**Virtual Private Cloud**

## **API Reference**

**Issue** 01 **Date** 2024-07-17

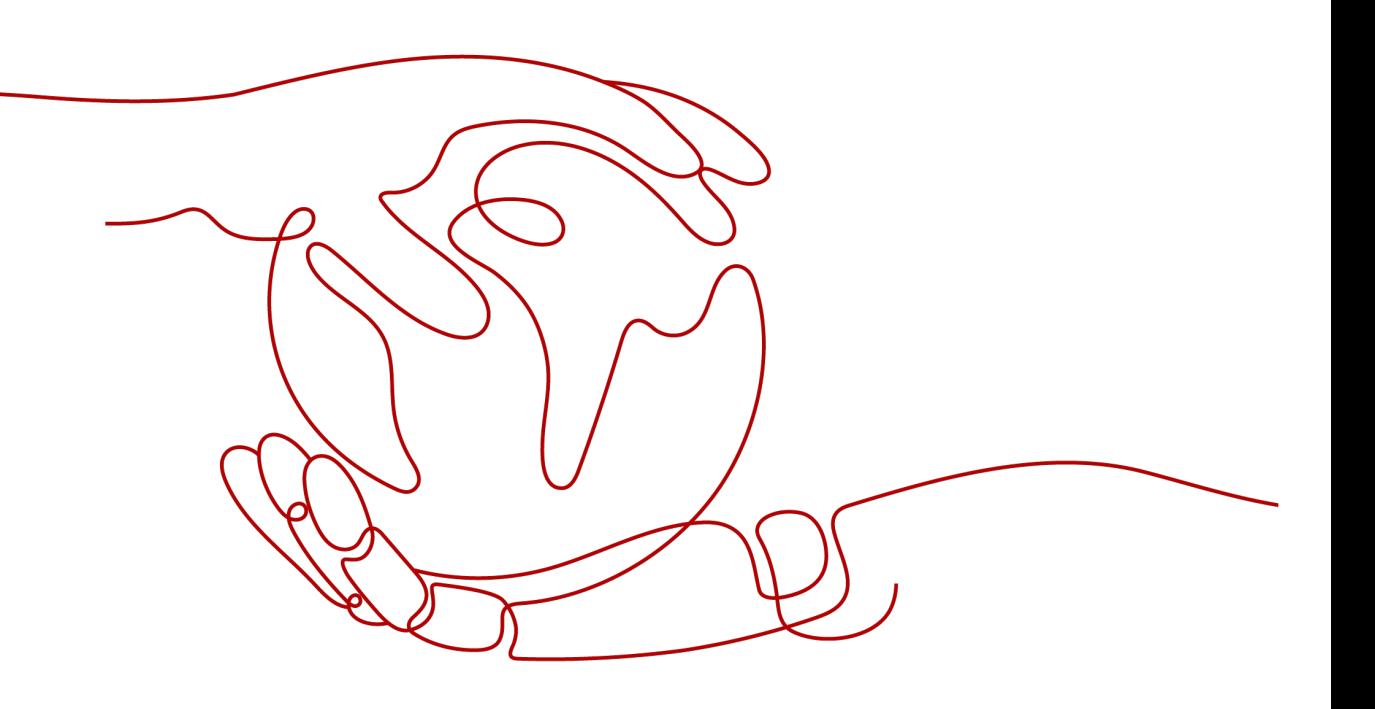

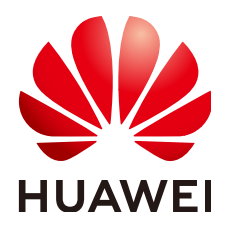

**HUAWEI TECHNOLOGIES CO., LTD.**

#### **Copyright © Huawei Technologies Co., Ltd. 2024. All rights reserved.**

No part of this document may be reproduced or transmitted in any form or by any means without prior written consent of Huawei Technologies Co., Ltd.

#### **Trademarks and Permissions**

**ND** HUAWEI and other Huawei trademarks are trademarks of Huawei Technologies Co., Ltd. All other trademarks and trade names mentioned in this document are the property of their respective holders.

#### **Notice**

The purchased products, services and features are stipulated by the contract made between Huawei and the customer. All or part of the products, services and features described in this document may not be within the purchase scope or the usage scope. Unless otherwise specified in the contract, all statements, information, and recommendations in this document are provided "AS IS" without warranties, guarantees or representations of any kind, either express or implied.

The information in this document is subject to change without notice. Every effort has been made in the preparation of this document to ensure accuracy of the contents, but all statements, information, and recommendations in this document do not constitute a warranty of any kind, express or implied.

## **Security Declaration**

#### **Vulnerability**

Huawei's regulations on product vulnerability management are subject to the Vul. Response Process. For details about this process, visit the following web page:

<https://www.huawei.com/en/psirt/vul-response-process>

For vulnerability information, enterprise customers can visit the following web page: <https://securitybulletin.huawei.com/enterprise/en/security-advisory>

## **Contents**

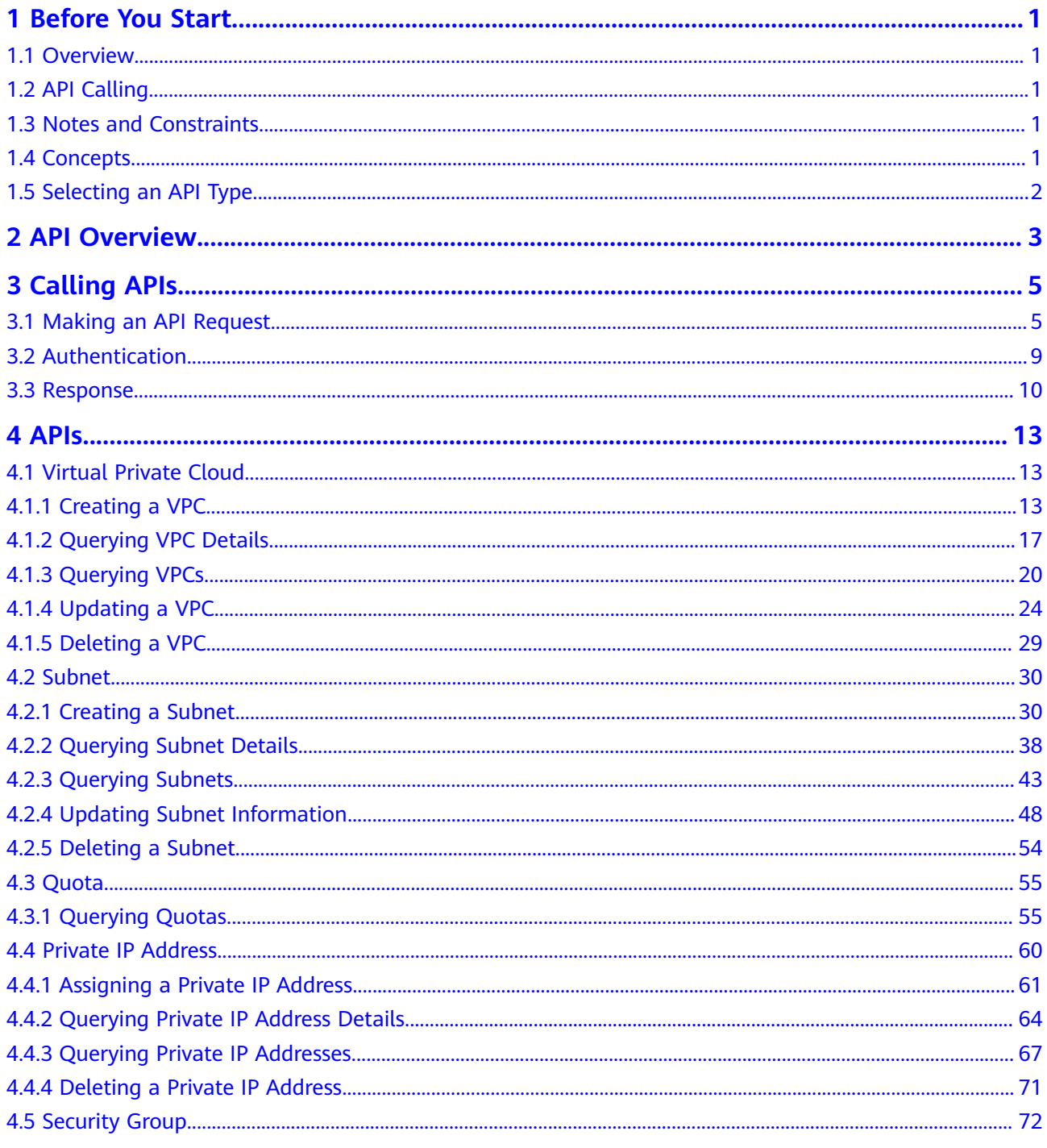

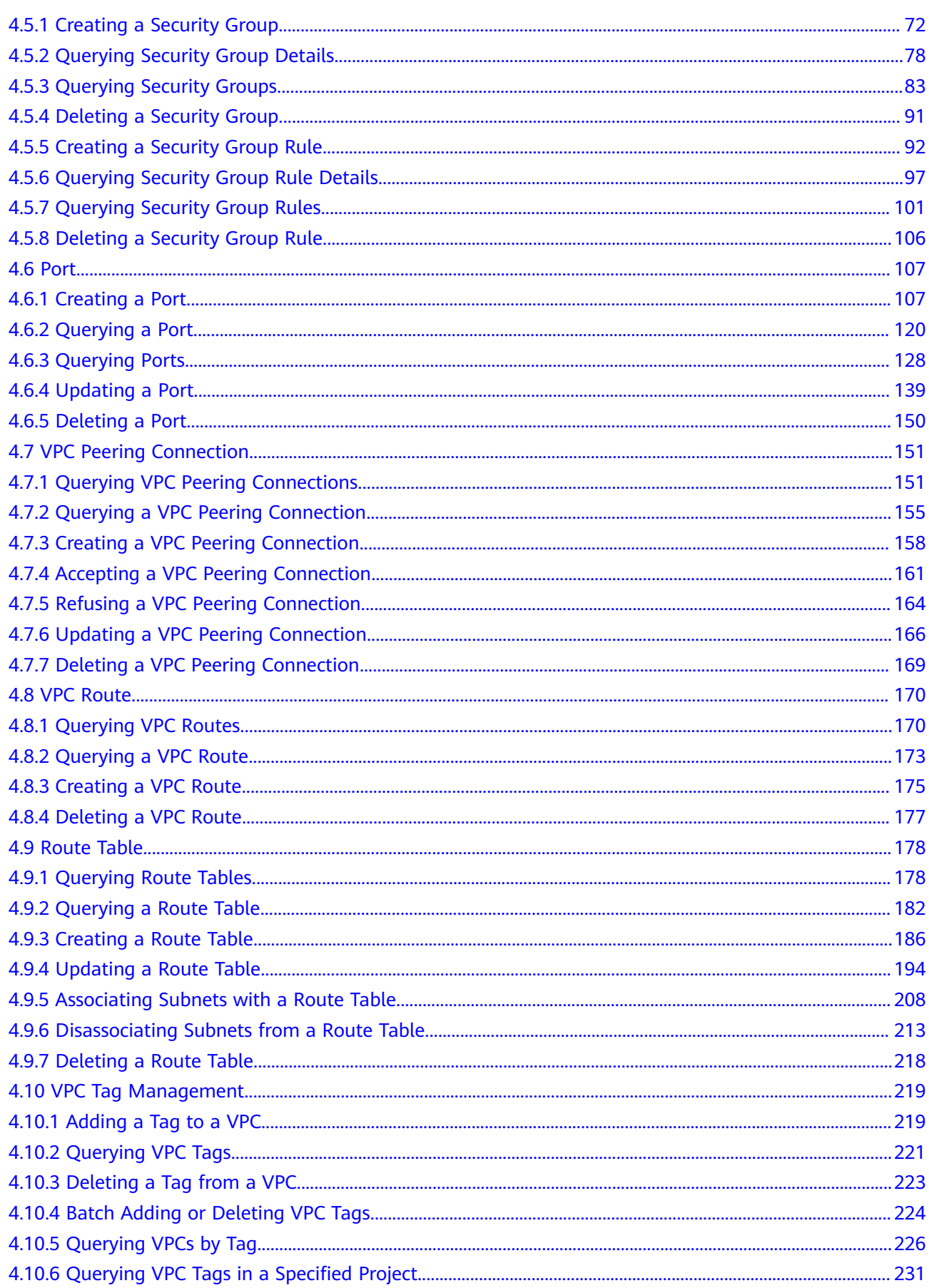

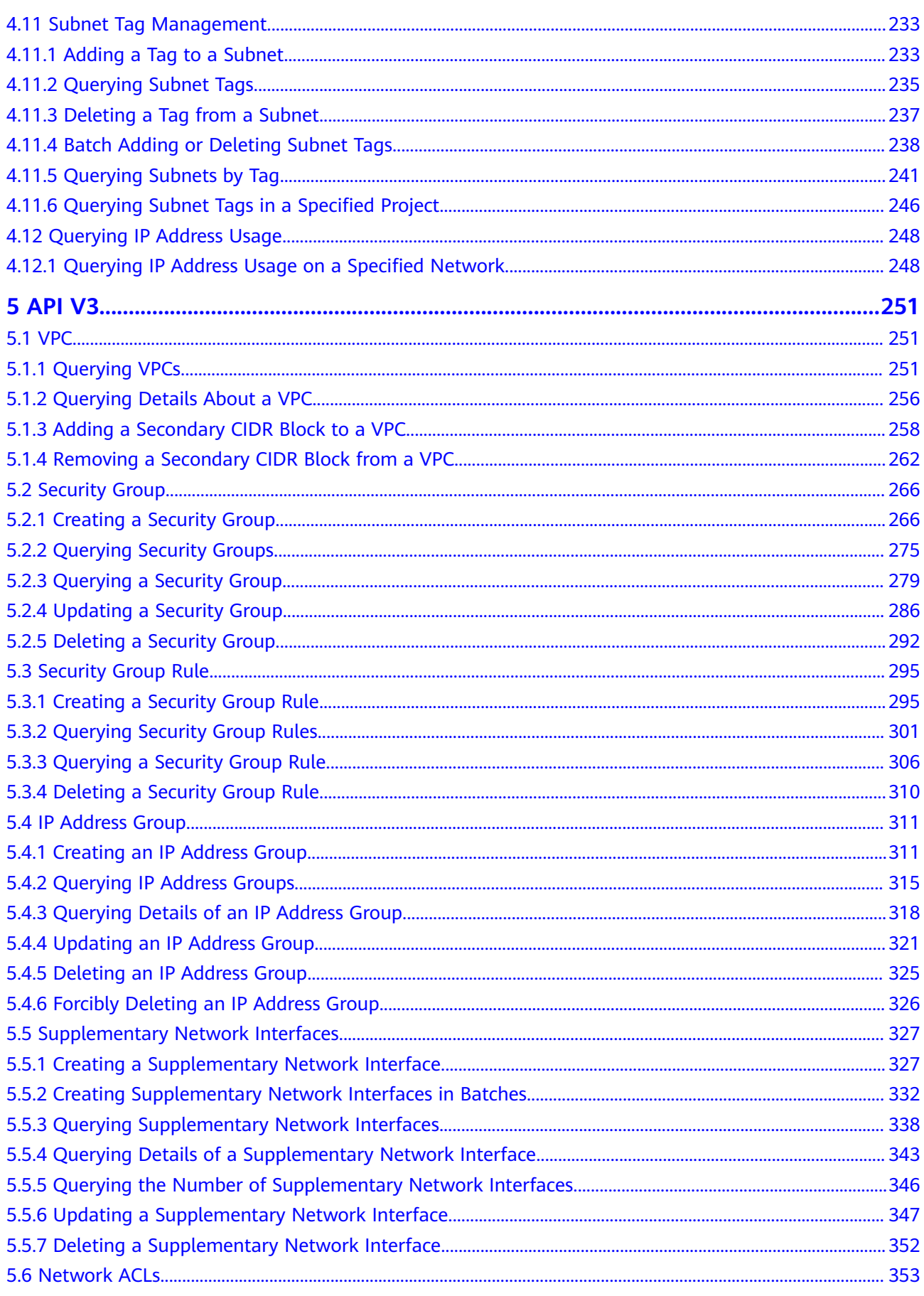

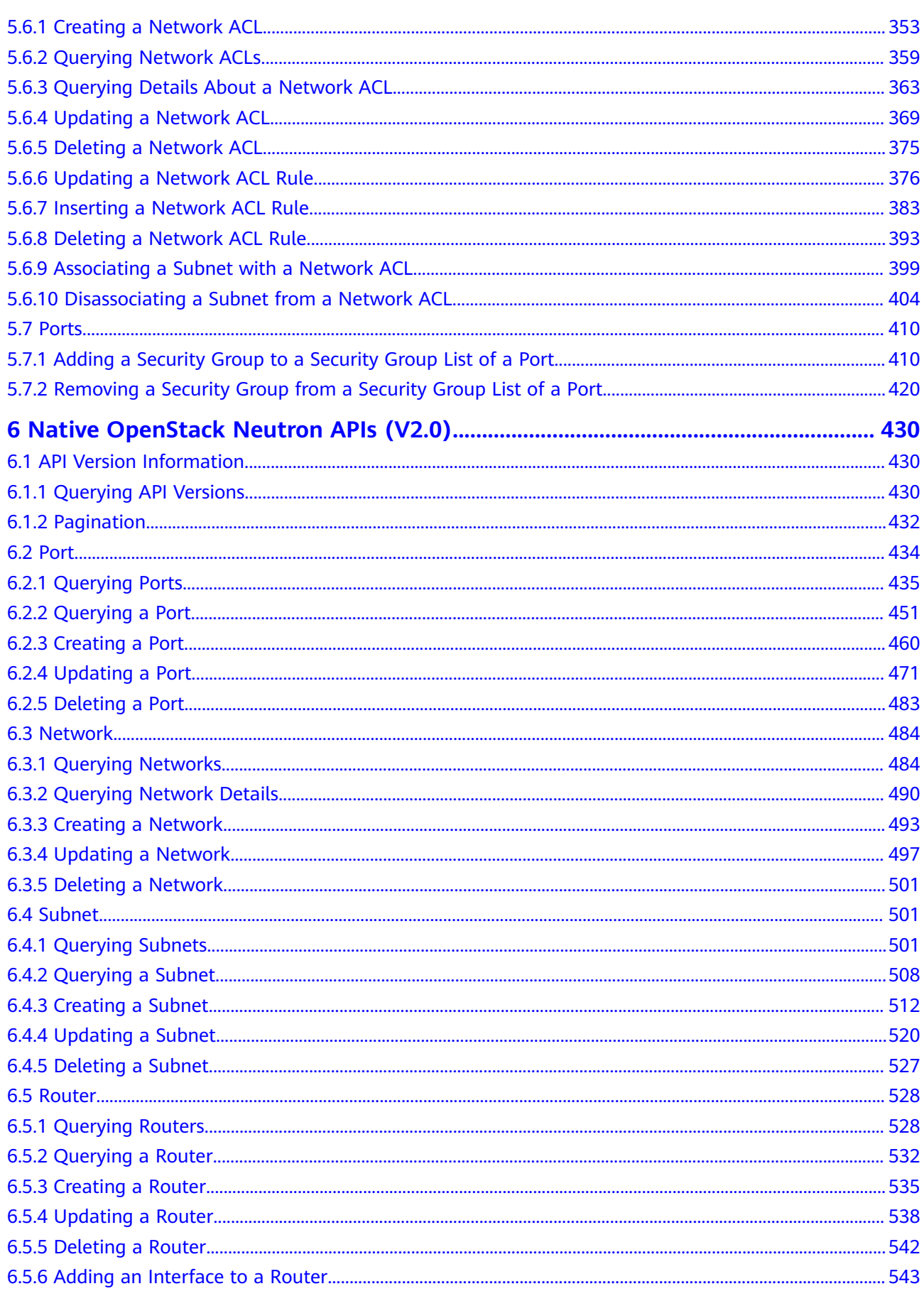

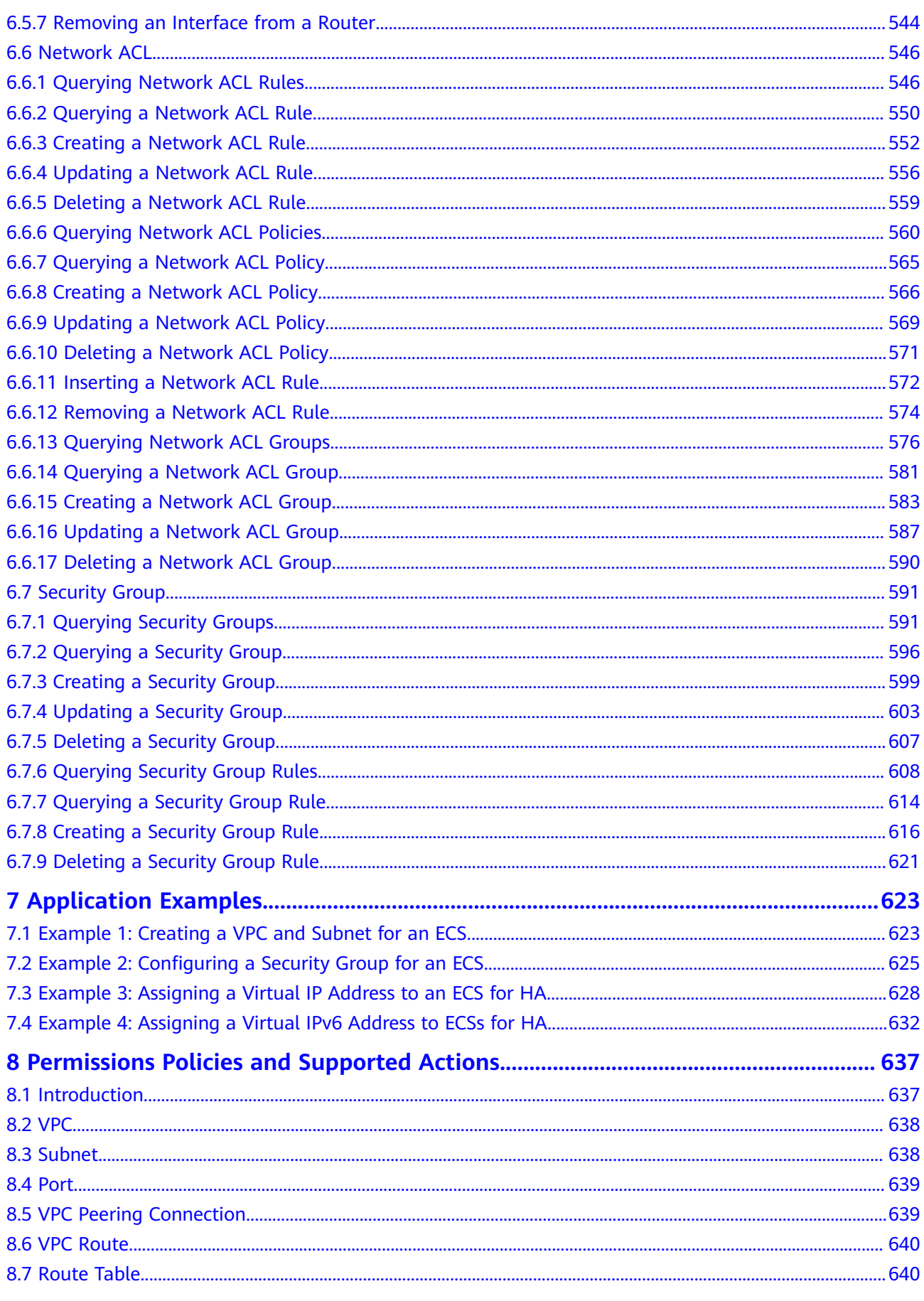

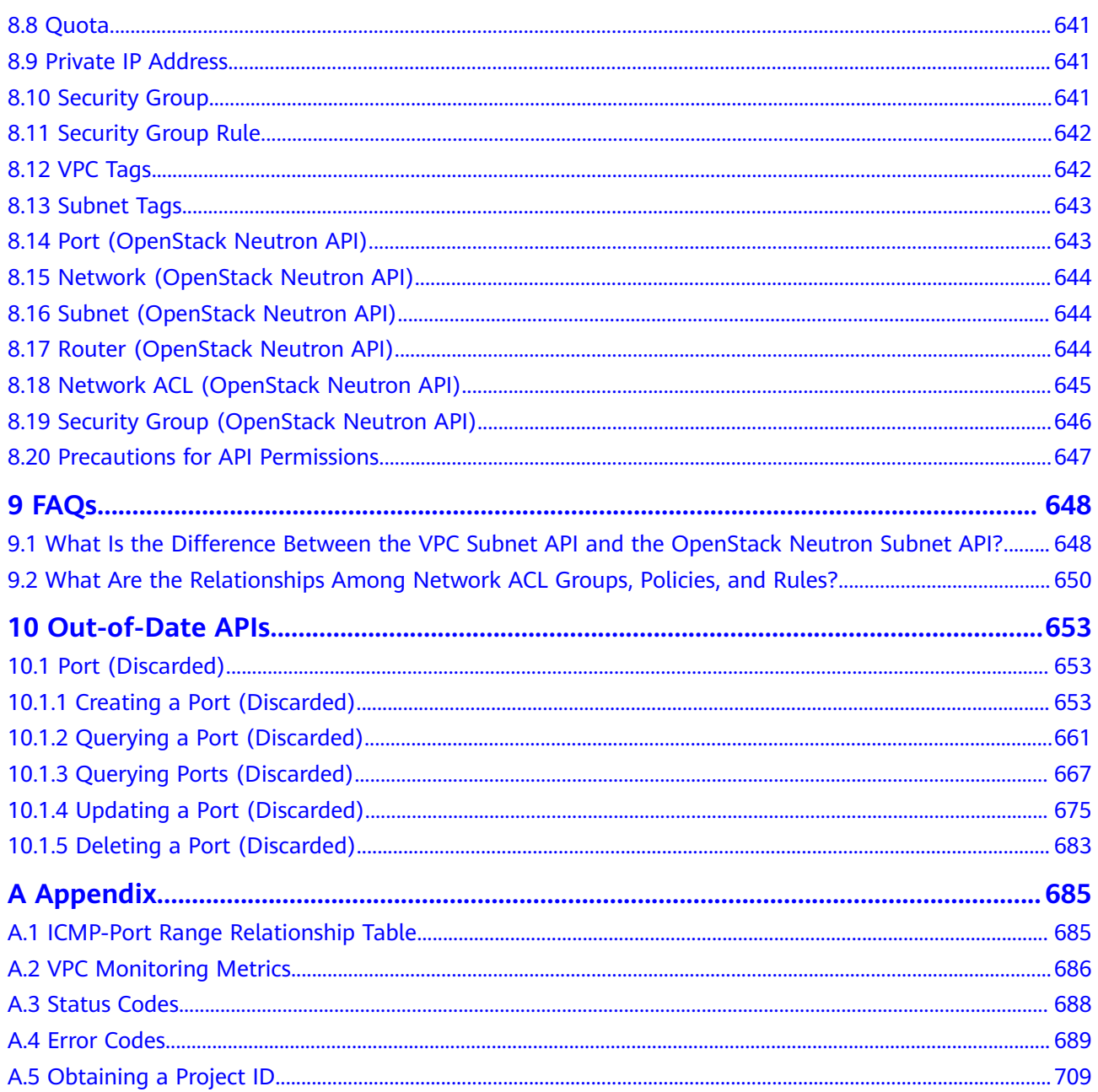

## **1 Before You Start**

## <span id="page-9-0"></span>**1.1 Overview**

Welcome to Virtual Private Cloud API Reference. The Virtual Private Cloud (VPC) service enables you to provision logically isolated, configurable, and manageable virtual networks for Elastic Cloud Servers (ECSs), improving the security of resources in the cloud system and simplifying network deployment.

This document describes how to use application programming interfaces (APIs) to perform operations on VPCs, such as creating, querying, deleting, and updating a VPC. For details about all supported operations, see **[API Overview](#page-11-0)**.

If you plan to access VPCs through an API, ensure that you are familiar with VPC concepts. For details, see **[Service Overview](https://support.huaweicloud.com/eu/productdesc-vpc/en-us_topic_0013748729.html)** in Virtual Private Cloud User Guide.

## **1.2 API Calling**

VPC supports Representational State Transfer (REST) APIs, allowing you to call APIs using HTTPS. For details about API calling, see **[Calling APIs](#page-13-0)**.

## **1.3 Notes and Constraints**

The number of VPCs that you can create is determined by your quota. To view or increase the quota, see **[What Is a Quota?](https://support.huaweicloud.com/eu/vpc_faq/vpc_faq_0051.html)**

For more constraints, see API description.

## **1.4 Concepts**

**Account** 

An account is created upon successful signing up. The account has full access permissions for all of its cloud services and resources. It can be used to reset user passwords and grant user permissions. The account is a payment entity, which should not be used directly to perform routine management. For

<span id="page-10-0"></span>security purposes, create Identity and Access Management (IAM) users and grant them permissions for routine management.

**User** 

An IAM user is created by an account in IAM to use cloud services. Each IAM user has its own identity credentials (password and access keys).

API authentication requires information such as the account name, username, and password.

**Region** 

Regions are divided based on geographical location and network latency. Public services, such as Elastic Cloud Server (ECS), Elastic Volume Service (EVS), Object Storage Service (OBS), Virtual Private Cloud (VPC), Elastic IP (EIP), and Image Management Service (IMS), are shared within the same region. Regions are classified into universal regions and dedicated regions. A universal region provides universal cloud services for common tenants. A dedicated region provides specific services for specific tenants.

For details, see **[Region and AZ](https://support.huaweicloud.com/eu/usermanual-iaas/en-us_topic_0184026189.html)**.

AZ

An AZ comprises of one or more physical data centers equipped with independent ventilation, fire, water, and electricity facilities. Computing, network, storage, and other resources in an AZ are logically divided into multiple clusters. AZs within a region are interconnected using high-speed optical fibers to allow you to build cross-AZ high-availability systems.

**Project** 

A project corresponds to a region. Default projects are defined. Users can be granted permissions in a default project to access all resources under their accounts in the region associated with the project. If you need more refined access control, create subprojects under a default project and create resources in subprojects. Then you can assign users the permissions required to access only the resources in the specific subprojects.

● Enterprise project

Enterprise projects group and manage resources across regions. Resources in different enterprise projects are logically isolated.

For details about enterprise projects and about how to obtain enterprise project IDs, see **[Enterprise Management User Guide](https://support.huaweicloud.com/eu/usermanual-em/em_am_0006.html)**.

## **1.5 Selecting an API Type**

The following APIs have been abandoned and are not recommended:

- **[Creating a Port \(Discarded\)](#page-661-0)**
- **[Querying a Port \(Discarded\)](#page-669-0)**
- **[Querying Ports \(Discarded\)](#page-675-0)**
- **[Updating a Port \(Discarded\)](#page-683-0)**
- **[Deleting a Port \(Discarded\)](#page-691-0)**

# **2 API Overview**

<span id="page-11-0"></span>VPC APIs include both native OpenStack APIs and extension APIs.

A combination of these two types of APIs allows you to use all functions provided by the VPC service. If a function involves both native OpenStack APIs and extension VPC APIs, use extension VPC APIs preferentially.

#### **VPC APIs**

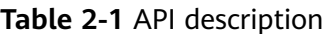

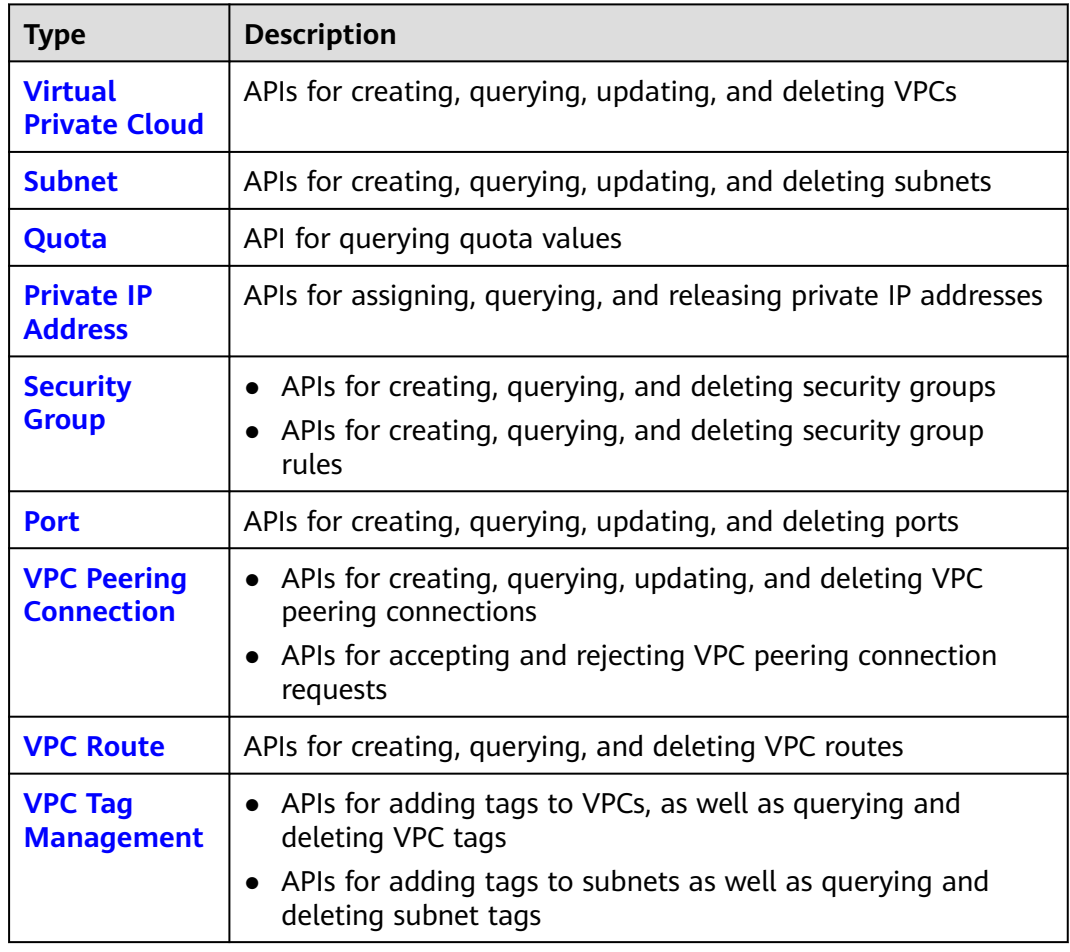

## **Native OpenStack APIs**

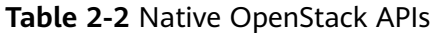

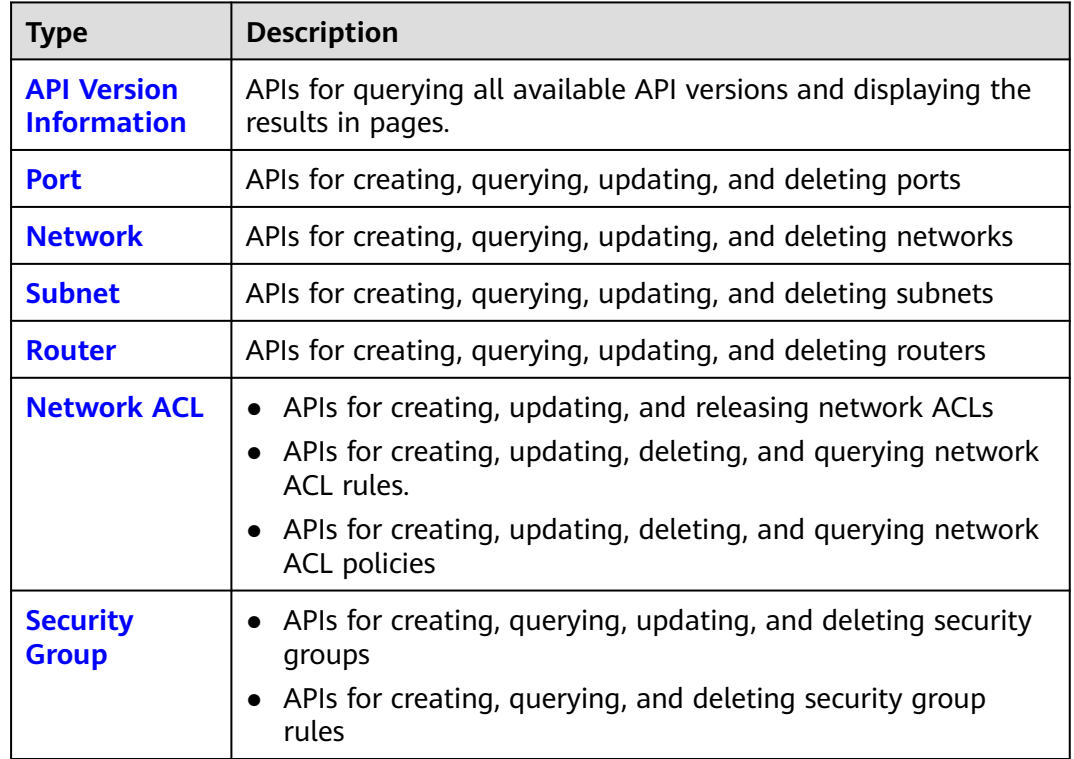

# **3 Calling APIs**

## <span id="page-13-0"></span>**3.1 Making an API Request**

This section describes the structure of a REST API request, and uses the IAM API for **[creating an IAM User](https://support.huaweicloud.com/eu/api-iam/iam_08_0015.html)** as an example to demonstrate how to call an API. The obtained token can then be used to authenticate the calling of other APIs.

#### **Request URI**

A request URI is in the following format:

#### **{URI-scheme}://{Endpoint}/{resource-path}?{query-string}**

Although a request URI is included in the request header, most programming languages or frameworks require the request URI to be transmitted separately.

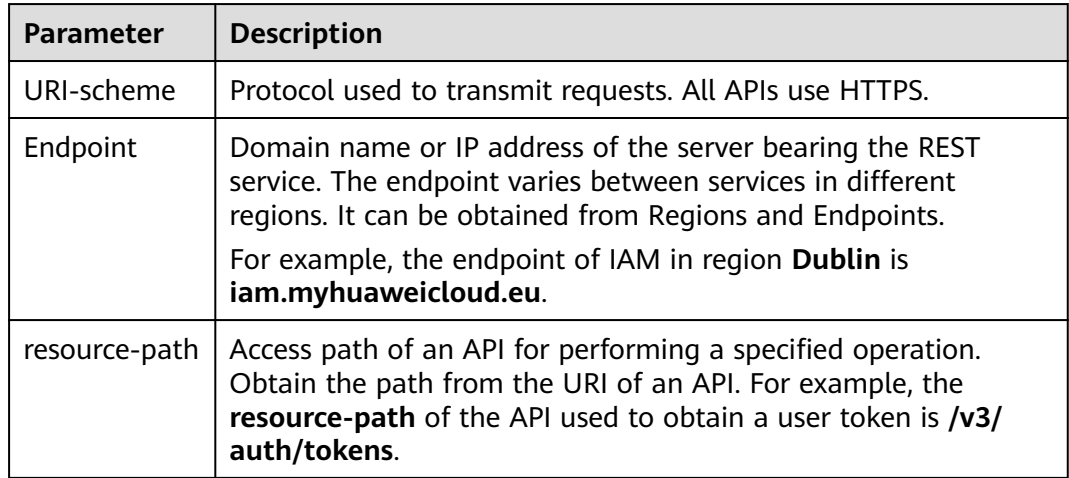

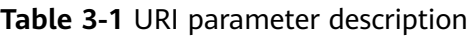

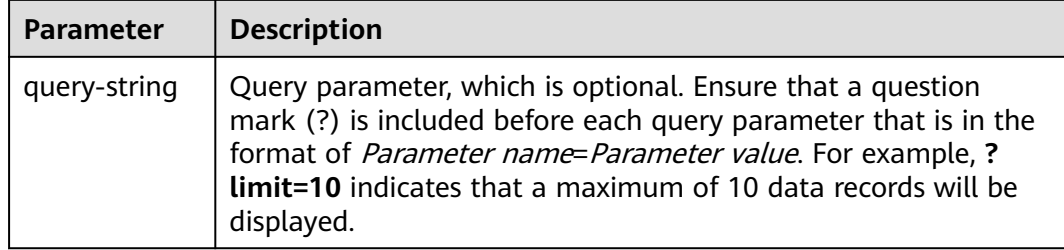

IAM is a global service. You can create an IAM user using the endpoint of IAM in any region. For example, to create an IAM user in the **EU-Dublin** region, obtain the endpoint of IAM (**iam.myhuaweicloud.eu**) for this region and the **resourcepath** (**/v3.0/OS-USER/users**) in the URI of the API for **[creating an IAM user](https://support.huaweicloud.com/eu/api-iam/iam_08_0015.html)**. Then construct the URI as follows:

https://iam.myhuaweicloud.eu/v3.0/OS-USER/users

#### $\Box$  Note

To simplify the URI display in this document, each API is provided only with a **resourcepath** and a request method. The **URI-scheme** of all APIs is **HTTPS**, and the endpoints of all APIs in the same region are identical.

#### **Request Methods**

The HTTP protocol defines the following request methods that can be used to send a request to the server.

| <b>Method</b> | <b>Description</b>                                                            |  |
|---------------|-------------------------------------------------------------------------------|--|
| GET           | Requests the server to return specified resources.                            |  |
| <b>PUT</b>    | Requests the server to update specified resources.                            |  |
| <b>POST</b>   | Requests the server to add resources or perform special<br>operations.        |  |
| <b>DELETE</b> | Requests the server to delete specified resources, for<br>example, an object. |  |
| <b>HEAD</b>   | Same as GET except that the server must return only<br>the response header.   |  |
| <b>PATCH</b>  | Requests the server to update partial content of a<br>specified resource.     |  |
|               | If the resource does not exist, a new resource will be<br>created.            |  |

**Table 3-2** HTTP methods

For example, in the case of the API for **[creating an IAM user](https://support.huaweicloud.com/eu/api-iam/iam_08_0015.html)**, the request method is **POST**. An example request is as follows:

POST https://iam.myhuaweicloud.eu/v3.0/OS-USER/users

#### **Request Header**

You can also add additional header fields to a request, such as the fields required by a specified URI or HTTP method. For example, to request for the authentication information, add **Content-Type**, which specifies the request body type.

Common request header fields are as follows.

**Table 3-3** Common request header fields

| <b>Parameter</b>   | <b>Description</b>                                                                                                    | <b>Mandatory</b>                                                                                                    | <b>Example Value</b>                         |
|--------------------|----------------------------------------------------------------------------------------------------|----------------------------------------------------------------------------------------------------|----------------------------------------------|
| Host               | Specifies the server<br>domain name and port<br>number of the resources<br>being requested. The<br>value can be obtained<br>from the URL of the<br>service API. The value is<br>in the format of<br>Hostname:Port number.<br>If the port number is not<br>specified, the default<br>port is used. The default<br>port number for https is<br>443. | No<br>This field is<br>mandatory for<br>AK/SK<br>authentication.                                                                                                    | code.test.com<br>or<br>code.test.com:44<br>3 |
| Content-Type       | Specifies the type (or<br>format) of the message<br>body. The default value<br>application/json is<br>recommended. Other<br>values of this field will be<br>provided for specific APIs<br>if any.                                                                                                    | Yes                                                                                                    | application/json                             |
| Content-<br>Length | Specifies the length of<br>the request body. The<br>unit is byte.                                                                                                    | <b>No</b>                                                                                                    | 3495                                         |
| X-Project-Id       | Specifies the project ID.<br>Obtain the project ID by<br>following the instructions<br>in Obtaining a Project<br>ID.                                                                                                    | No<br>This field is<br>mandatory for<br>requests that<br>use AK/SK<br>authentication<br>in the Dedicated<br>Cloud (DeC)<br>scenario or<br>multi-project<br>scenario. | e9993fc787d94b<br>6c886cbaa340f9c<br>0f4     |

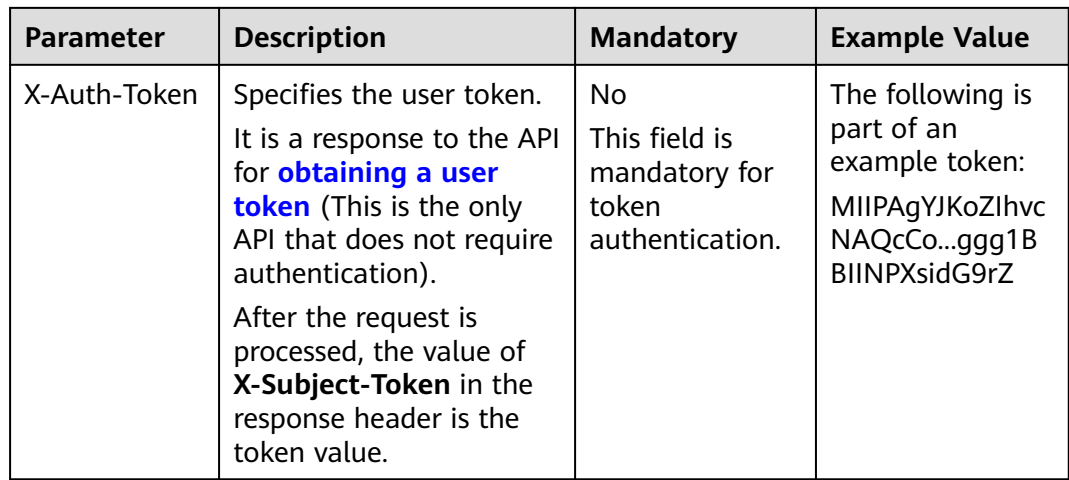

#### $\Box$  Note

In addition to supporting authentication using tokens, APIs support authentication using AK/SK, which uses SDKs to sign a request. During the signature, the **Authorization** (signature authentication) and **X-Sdk-Date** (time when a request is sent) headers are automatically added in the request.

For more details, see "Authentication Using AK/SK" in **[Authentication](#page-17-0)**.

The following shows an example request of the API for **[creating an IAM user](https://support.huaweicloud.com/eu/api-iam/iam_08_0015.html)** when AK/SK authentication is used:

POST https://iam.myhuaweicloud.eu/v3.0/OS-USER/users Content-Type: application/json X-Sdk-Date: 20240416T095341Z Authorization: SDK-HMAC-SHA256 Access=\*\*\*\*\*\*\*\*\*\*\*\*\*\*\*\*, SignedHeaders=content-type;host;x-sdk-date, Signature=\*\*\*\*\*\*\*\*\*\*\*\*\*\*

#### **(Optional) Request Body**

This part is optional. A request body is generally sent in a structured format (for example, JSON or XML), which is specified by **Content-Type** in the request header. It is used to transfer content other than the request header. If the request body contains full-width characters, these characters must be coded in UTF-8.

The request body varies depending on APIs. Certain APIs do not require the request body, such as the APIs requested using the GET and DELETE methods.

The following shows an example request (a request body included) of the API for **[creating an IAM user](https://support.huaweicloud.com/eu/api-iam/iam_08_0015.html)**. You can learn about request parameters and related description from this example. The bold parameters need to be replaced for a real request.

- **accountid:** account ID of an IAM user
- **username**: name of an IAM user
- **email:** email of an IAM user
- **password**: login password of an IAM user

POST https://iam.myhuaweicloud.eu/v3.0/OS-USER/users Content-Type: application/json

```
X-Sdk-Date: 20240416T095341Z 
Authorization: SDK-HMAC-SHA256 Access=*****************, SignedHeaders=content-type;host;x-sdk-date,
Signature=**************** 
{ 
    "user": { 
       "domain_id": "accountid", 
 "name": "username", 
 "password": "**********", 
       "email": "email", 
       "description": "IAM User Description" 
    } 
 }
```
If all data required for the API request is available, you can send the request to call the API through **[curl](https://curl.se/)**, **[Postman](https://www.getpostman.com/)**, or coding. In the response to the API used to obtain a user token, **X-Subject-Token** is the desired user token. This token can then be used to authenticate the calling of other APIs.

## **3.2 Authentication**

Requests for calling an API can be authenticated using either of the following methods:

- Token authentication: Requests are authenticated using tokens.
- AK/SK authentication: Requests are encrypted using AK/SK pairs. AK/SK authentication is recommended because it is more secure than token authentication.

#### **Token Authentication**

{

#### $\Box$  Note

The validity period of a token is 24 hours. When using a token for authentication, cache it to prevent frequently calling the IAM API used to obtain a user token.

A token specifies temporary permissions in a computer system. During API authentication using a token, the token is added to requests to get permissions for calling the API. You can obtain a token by calling the **[Obtaining User Token](https://support.huaweicloud.com/eu/api-iam/iam_30_0001.html)** API.

VPC is a project-level service. When you call the API, set **auth.scope** in the request body to **project**.

```
 "auth": {
     "identity": {
        "methods": [
          "password"
        ],
        "password": {
           "user": {
 "name": "username", // IAM user name
 "password": "********", // IAM user password
             "domain": {
               "name": "domainname" // Name of an IAM account
\qquad \qquad \} }
        }
 },
 "scope": {
        "project": {
          "name": "xxxxxxxx" // Project name
```
<span id="page-18-0"></span> **} }** }

}

After a token is obtained, the **X-Auth-Token** header field must be added to requests to specify the token when calling other APIs. For example, if the token is **ABCDEFJ....**, **X-Auth-Token: ABCDEFJ....** can be added to a request as follows:

POST https://iam.myhuaweicloud.eu/v3/auth/projects Content-Type: application/json **X-Auth-Token: ABCDEFJ....**

#### **AK/SK Authentication**

#### $\Box$  Note

AK/SK authentication supports API requests with a body not larger than 12 MB. For API requests with a larger body, token authentication is recommended.

In AK/SK authentication, AK/SK is used to sign requests and the signature is then added to the requests for authentication.

- AK: access key ID, which is a unique identifier used in conjunction with a secret access key to sign requests cryptographically.
- SK: secret access key, which is used in conjunction with an AK to sign requests cryptographically. It identifies a request sender and prevents the request from being modified.

In AK/SK authentication, you can use an AK/SK to sign requests based on the signature algorithm or using the signing SDK. For details about how to sign requests and use the signing SDK, see **[API Request Signing Guide](https://support.huaweicloud.com/eu/devg-apisign/api-sign-provide.html)**.

#### $\Box$  Note

The signing SDK is only used for signing requests and is different from the SDKs provided by services.

## **3.3 Response**

#### **Status Code**

After sending a request, you will receive a response, including a status code, response header, and response body.

A status code is a group of digits, ranging from 1xx to 5xx. It indicates the status of a request. For more information, see **[Status Codes](#page-696-0)**.

For example, if status code **201** is returned for calling the API used to **[create an](https://support.huaweicloud.com/eu/api-iam/iam_08_0015.html) [IAM user](https://support.huaweicloud.com/eu/api-iam/iam_08_0015.html)**, the request is successful.

#### **Response Header**

Similar to a request, a response also has a header, for example, **Content-Type**.

**Figure 3-1** shows the response header fields for the API used to **[create an IAM](https://support.huaweicloud.com/eu/api-iam/iam_08_0015.html) [user](https://support.huaweicloud.com/eu/api-iam/iam_08_0015.html)**. The **X-Subject-Token** header field is the desired user token. This token can then be used to authenticate the calling of other APIs.

#### $\Box$  Note

For security purposes, you are advised to set the token in ciphertext in configuration files or environment variables and decrypt it when using it.

**Figure 3-1** Header fields of the response to the request for creating an IAM user

```
"X-Frame-Options": "SAMEORIGIN",
"X-IAM-ETag-id": "2562365939-d8f6f12921974cb097338ac11fceac8a",
"Transfer-Encoding": "chunked",
"Strict-Transport-Security": "max-age=31536000; includeSubdomains;",
"Server": "api-gateway",
"X-Request-Id": "af2953f2bcc67a42325a69a19e6c32a2",
"X-Content-Type-Options": "nosniff",
"Connection": "keep-alive",
"X-Download-Options": "noopen",
"X-XSS-Protection": "1; mode=block;",
"X-IAM-Trace-Id": "token
                                null_af2953f2bcc67a42325a69a19e6c32a2",
"Date": "Tue, 21 May 2024 09:03:40 GMT",
"Content-Type": "application/json; charset=utf8"
```
#### **(Optional) Response Body**

The body of a response is often returned in a structured format (for example, JSON or XML) as specified in the **Content-Type** header field. The response body transfers content except the response header.

The following is part of the response body for the API used to **[create an IAM user](https://support.huaweicloud.com/eu/api-iam/iam_08_0015.html)**.

```
{ 
    "user": { 
       "id": "c131886aec...", 
      "name": "IAMUser", 
 "description": "IAM User Description", 
 "areacode": "", 
       "phone": "", 
       "email": "***@***.com", 
       "status": null, 
       "enabled": true, 
       "pwd_status": false, 
       "access_mode": "default", 
       "is_domain_owner": false, 
     "xuser_id": ""
     "xuser_type": ""
       "password_expires_at": null, 
 "create_time": "2024-05-21T09:03:41.000000", 
 "domain_id": "d78cbac1..........", 
       "xdomain_id": "30086000........", 
      "xdomain_type": ""
       "default_project_id": null 
    } 
 }
```
If an error occurs during API calling, an error code and a message will be displayed. The following shows an error response body.

<sup>{</sup> "error\_msg": "The request message format is invalid.",

 "error\_code": "IMG.0001" }

In the response body, **error\_code** is an error code, and **error\_msg** provides information about the error.

# **4 APIs**

## <span id="page-21-0"></span>**4.1 Virtual Private Cloud**

## **4.1.1 Creating a VPC**

#### **Function**

This API is used to create a VPC.

#### **URI**

POST /v1/{project\_id}/vpcs

**Table 4-1** describes the parameters.

#### **Table 4-1** Parameter description

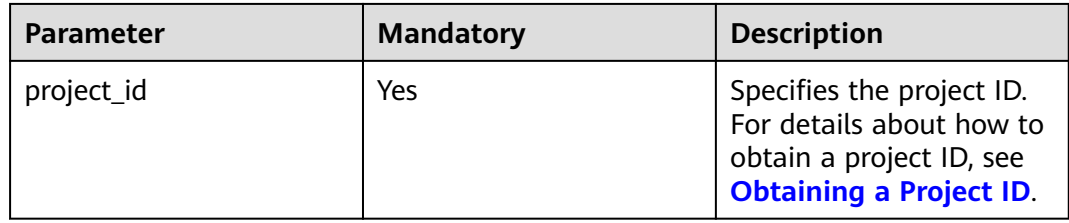

#### **Request Parameters**

#### **Table 4-2** Request parameter

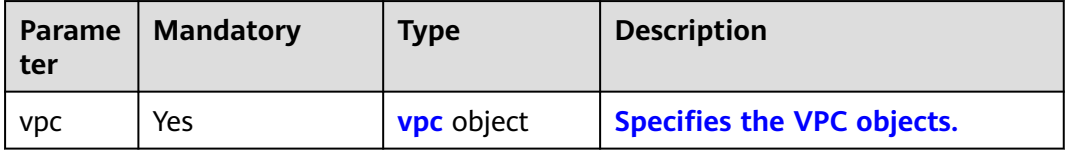

<span id="page-22-0"></span>**Table 4-3** VPC objects

| <b>Parame</b><br>ter          | <b>Mandatory</b> | <b>Type</b> | <b>Description</b>                                                                                                    |
|-------------------------------|------------------|-------------|----------------------------------------------------------------------------------------------------|
| name                          | No               | String      | Specifies the VPC name.<br>$\bullet$<br>• The value can contain no more than<br>64 characters, including letters, digits,<br>underscores $($ ), hyphens $($ - $)$ , and<br>periods (.).<br>Each VPC name of a tenant must be<br>$\bullet$<br>unique if the VPC name is not left<br>blank.                                         |
| descripti<br>on               | No               | String      | Provides supplementary information<br>$\bullet$<br>about the VPC.<br>• The value can contain no more than<br>255 characters and cannot contain<br>angle brackets $(< or >$ ).                                                                                                    |
| cidr                          | No               | String      | • Specifies the available IP address<br>ranges for subnets in the VPC.<br>• Possible values are as follows:<br>$-10.0.0.0/8-24$<br>$-172.16.0.0/12-24$<br>$- 192.168.0.0/16-24$<br>• If cidr is not specified, the default<br>value is left blank.<br>• The value must be in CIDR format,<br>for example, 192.168.0.0/16.         |
| enterpri<br>se_proje<br>ct_id | No               | String      | Specifies the enterprise project ID.<br>$\bullet$<br>When creating a VPC, you can<br>associate an enterprise project ID<br>with the VPC.<br>• The value is $0$ or a string that<br>contains a maximum of 36 characters<br>in UUID format with hyphens (-).<br>Value 0 indicates the default<br>enterprise project.<br><b>NOTE</b> |

#### **Example Request**

● Create a VPC named **vpc** and set its CIDR block to 192.168.0.0/16. POST https://{Endpoint}/v1/{project\_id}/vpcs

```
{
   "vpc": {
 "name": "vpc",
 "description": "test",
 "cidr": "192.168.0.0/16"
```
#### } }

## **Response Parameters**

#### **Table 4-4** Response parameter

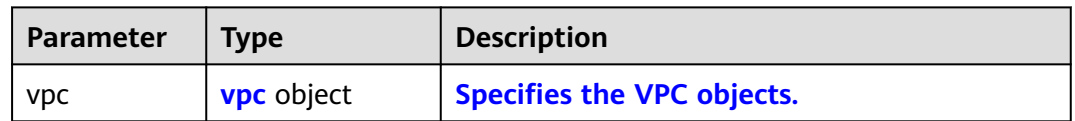

#### **Table 4-5** VPC objects

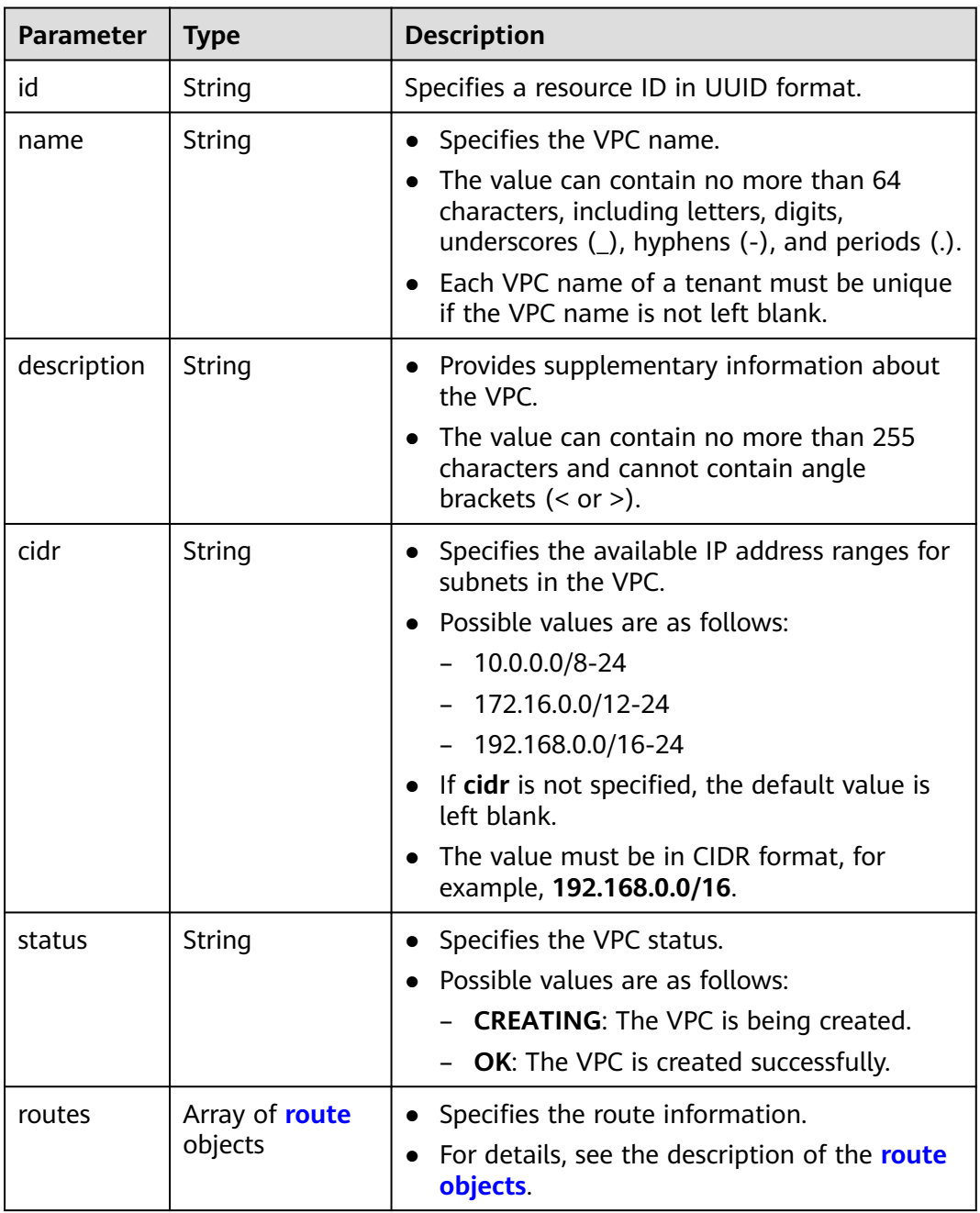

<span id="page-24-0"></span>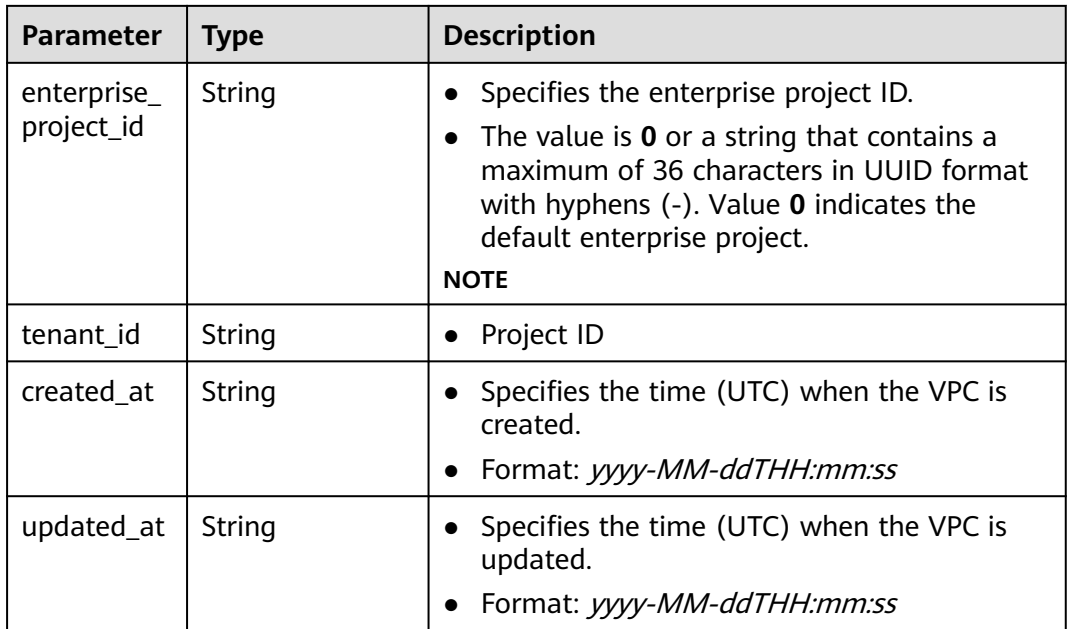

#### **Table 4-6 route** objects

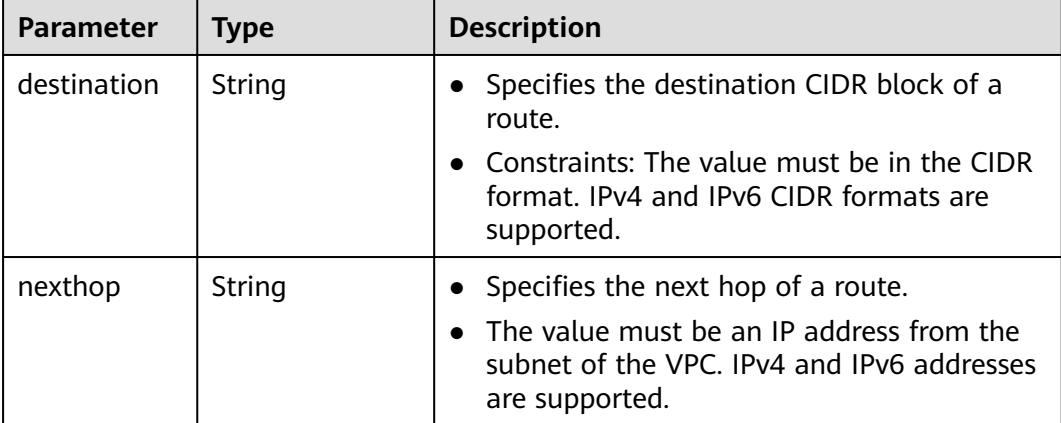

#### **Example Response**

```
{
  "vpc": 
\{ "id": "99d9d709-8478-4b46-9f3f-2206b1023fd3",
 "name": "vpc",
 "description": "test",
 "cidr": "192.168.0.0/16",
 "status": "CREATING",
 "enterprise_project_id": "0aad99bc-f5f6-4f78-8404-c598d76b0ed2", 
 "routes": [],
 "tenant_id": "087679f0aa80d32a2f4ec0172f5e902b",
 "created_at": "2022-12-15T02:25:11",
 "updated_at": "2022-12-15T02:25:11"
    }
}
```
#### <span id="page-25-0"></span>**Status Code**

See **[Status Codes](#page-696-0)**.

#### **Error Code**

See **[Error Codes](#page-697-0)**.

## **4.1.2 Querying VPC Details**

#### **Function**

This API is used to query details about a VPC.

#### **URI**

GET /v1/{project\_id}/vpcs/{vpc\_id}

**Table 4-7** describes the parameters.

**Table 4-7** Parameter description

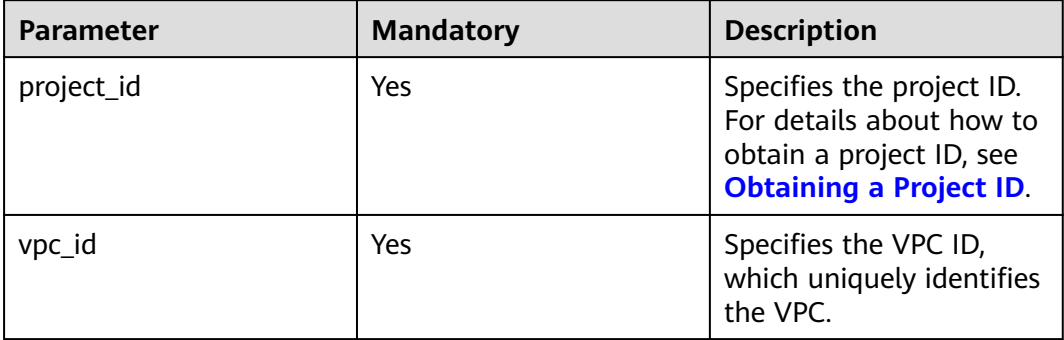

#### **Request Parameters**

None

#### **Example Request**

GET https://{Endpoint}/v1/{project\_id}/vpcs/99d9d709-8478-4b46-9f3f-2206b1023fd3

#### **Response Parameters**

#### **Table 4-8** Response parameter

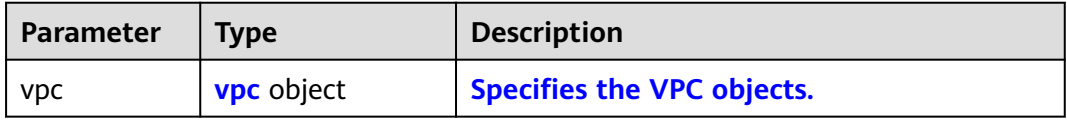

<span id="page-26-0"></span>**Table 4-9** VPC objects

| <b>Parameter</b>          | <b>Type</b>               | <b>Description</b>                                                                                                    |
|---------------------------|---------------------------|----------------------------------------------------------------------------------------------------|
| id                        | String                    | Specifies a resource ID in UUID format.                                                                                                    |
| name                      | String                    | Specifies the VPC name.<br>$\bullet$<br>The value can contain no more than 64<br>characters, including letters, digits,<br>underscores $($ ), hyphens $($ - $)$ , and periods<br>$(.)$ .<br>Each VPC name of a tenant must be<br>unique if the VPC name is not left blank.                                       |
| description               | String                    | • Provides supplementary information about<br>the VPC.<br>The value can contain no more than 255<br>characters and cannot contain angle<br>brackets $(< or >).$                                                                                                    |
| cidr                      | String                    | Specifies the available IP address ranges<br>for subnets in the VPC.<br>Possible values are as follows:<br>$-10.0.0.0/8-24$<br>$- 172.16.0.0/12-24$<br>- 192.168.0.0/16-24<br>If cidr is not specified, the default value is<br>left blank.<br>The value must be in CIDR format, for<br>example, 192.168.0.0/16. |
| status                    | String                    | Specifies the VPC status.<br>Possible values are as follows:<br>- <b>CREATING</b> : The VPC is being created.<br>- OK: The VPC is created successfully.                                                                                                    |
| routes                    | Array of route<br>objects | Specifies the route information.<br>For details, see the description of the<br>route objects.                                                                                                    |
| enterprise_proj<br>ect id | String                    | Enterprise project ID<br>The value is $0$ or a string that contains a<br>maximum of 36 characters in UUID<br>format with hyphens (-). Value 0 indicates<br>the default enterprise project.<br><b>NOTE</b>                                                                                                    |
| tenant_id                 | String                    | Project ID<br>$\bullet$                                                                                                    |
| created_at                | String                    | Time (UTC) when the VPC is created.<br>$\bullet$<br>Format: yyyy-MM-ddTHH:mm:ss                                                                                                    |

<span id="page-27-0"></span>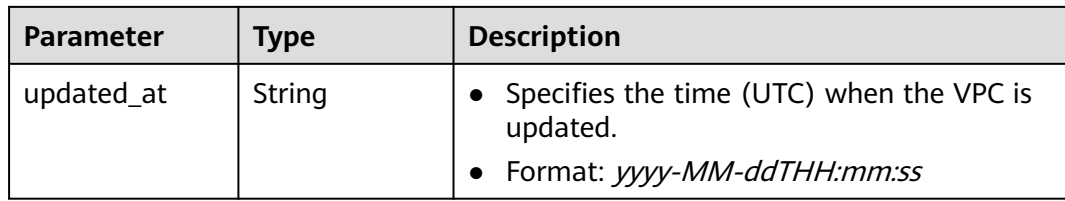

#### **Table 4-10 route** objects

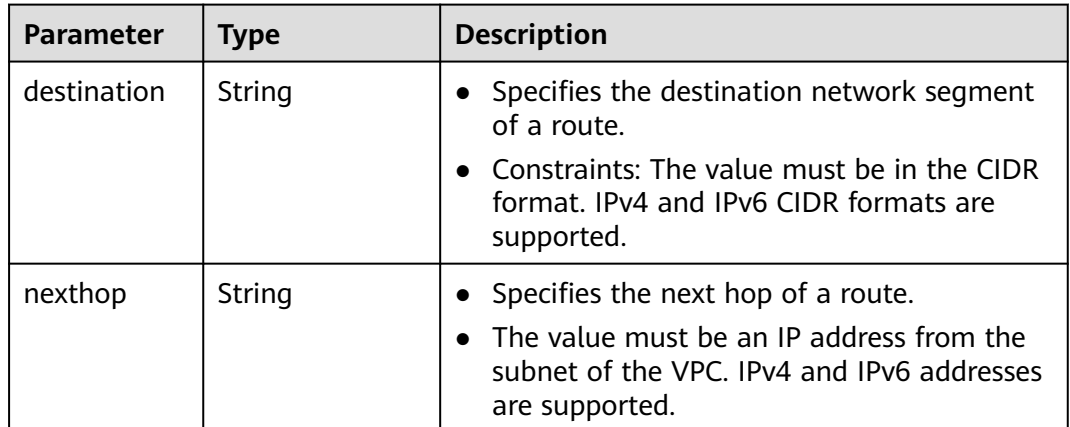

#### **Example Response**

```
{
   "vpc": {
 "id": "99d9d709-8478-4b46-9f3f-2206b1023fd3",
 "name": "vpc",
 "description": "test",
 "cidr": "192.168.0.0/16",
 "status": "OK",
     "enterprise_project_id": "0" ,
     "routes": [],
     "tenant_id": "087679f0aa80d32a2f4ec0172f5e902b",
 "created_at": "2022-12-15T02:25:11",
 "updated_at": "2022-12-15T02:25:11"
}
}
```
#### **Status Code**

See **[Status Codes](#page-696-0)**.

#### **Error Code**

See **[Error Codes](#page-697-0)**.

## <span id="page-28-0"></span>**4.1.3 Querying VPCs**

#### **Function**

This API is used to query VPCs using search criteria and to display the VPCs in a list.

#### **URI**

GET /v1/{project\_id}/vpcs

#### Example:

GET https://{Endpoint}/v1/{project\_id}/vpcs?limit=10&marker=13551d6b-755d-4757-b956-536f674975c0

**Table 4-11** describes the parameters.

#### **Table 4-11** Parameter description

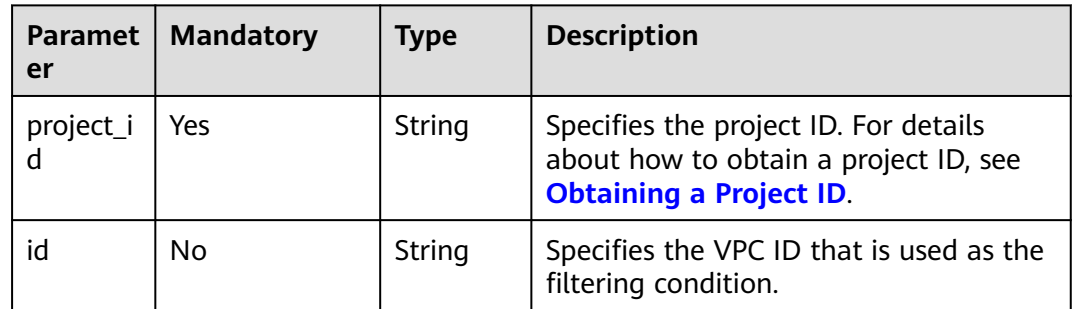

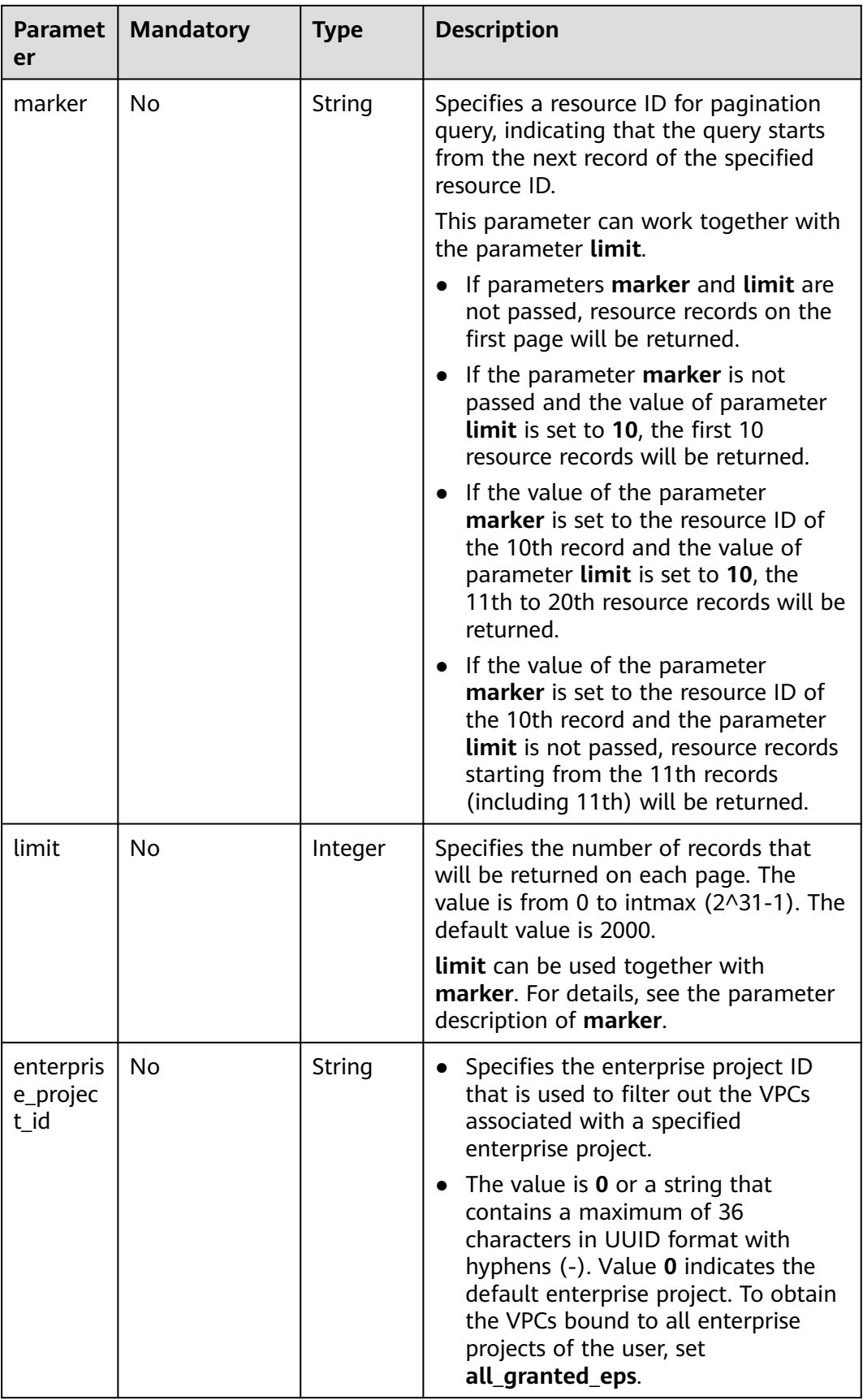

#### **Request Parameters**

None

#### **Example Request**

GET https://{Endpoint}/v1/{project\_id}/vpcs

#### **Response Parameters**

#### **Table 4-12** Response parameter

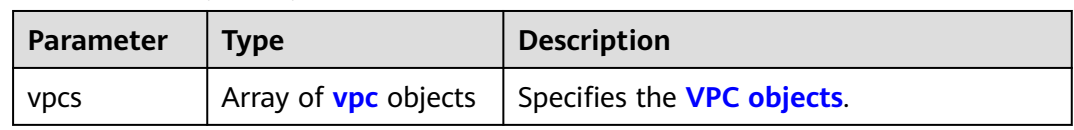

#### **Table 4-13** VPC objects

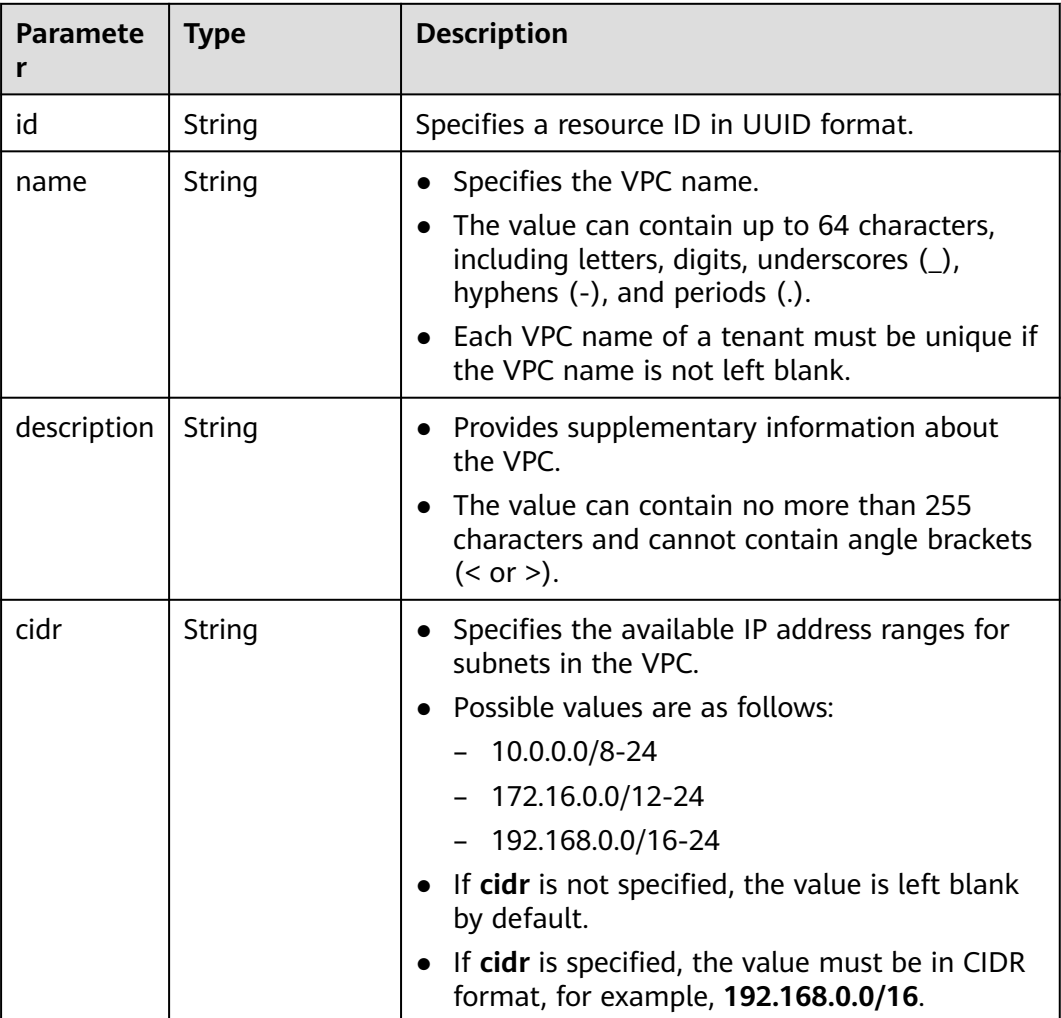

| <b>Paramete</b>           | <b>Type</b>               | <b>Description</b>                                                                                                    |
|---------------------------|---------------------------|----------------------------------------------------------------------------------------------------|
| status                    | String                    | Specifies the VPC status.<br>Possible values are as follows:<br>- <b>CREATING</b> : The VPC is being created.<br><b>OK:</b> The VPC is created.                                                                                                 |
| enterprise<br>_project_id | String                    | Specifies the enterprise project ID.<br>The value is $0$ or a string that contains a<br>$\bullet$<br>maximum of 36 characters in UUID format<br>with hyphens $(-)$ . Value <b>0</b> indicates the<br>default enterprise project.<br><b>NOTE</b> |
| routes                    | Array of route<br>objects | Specifies the route information.<br>For details, see Table 4-14.                                                                                                    |
| tenant id                 | String                    | Project ID                                                                                                    |
| created at                | String                    | Specifies the time (UTC) when the VPC is<br>created.<br>Format: yyyy-MM-ddTHH:mm:ss                                                                                                    |
| updated_a<br>t            | String                    | Specifies the time (UTC) when the VPC is<br>updated.<br>Format: yyyy-MM-ddTHH:mm:ss                                                                                                    |

**Table 4-14 route** objects

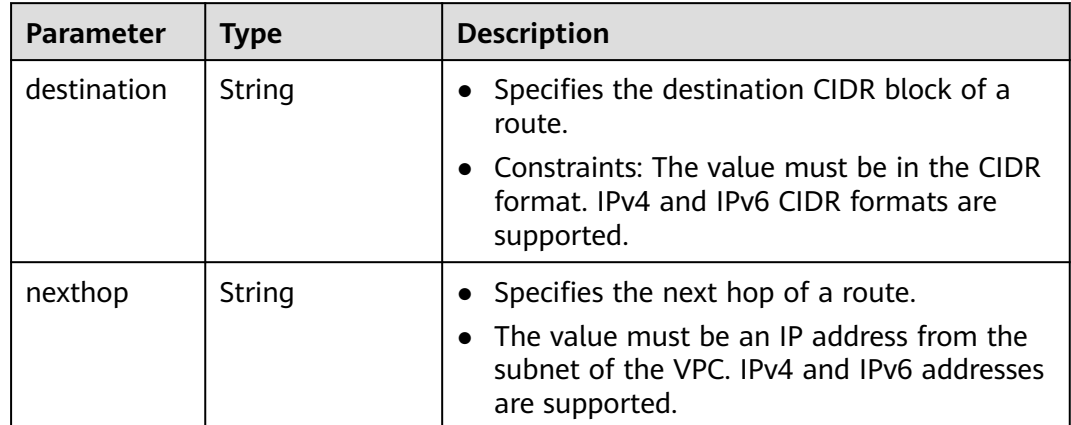

#### **Example Response**

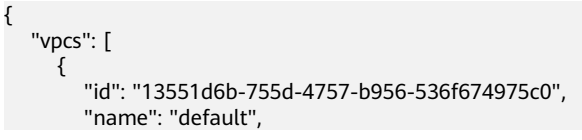

,

,

```
 "description": "test",
        "cidr": "172.16.0.0/16",
        "status": "OK"
        "routes": []
        "tenant_id": "087679f0aa80d32a2f4ec0172f5e902b",
 "created_at": "2022-12-15T02:11:13",
 "updated_at": "2022-12-15T02:11:13"
     },
     {
        "id": "3ec3b33f-ac1c-4630-ad1c-7dba1ed79d85",
        "name": "222",
        "description": "test",
 "cidr": "192.168.0.0/16",
 "status": "OK"
        "routes": []
        "tenant_id": "087679f0aa80d32a2f4ec0172f5e902b",
        "created_at": "2022-12-15T04:01:21",
        "updated_at": "2022-12-15T04:01:21"
     },
     {
        "id": "99d9d709-8478-4b46-9f3f-2206b1023fd3",
        "name": "vpc",
        "description": "test",
        "cidr": "192.168.0.0/16",
        "status": "OK",
       "enterprise_project_id": "0",
        "routes": []
        "tenant_id": "087679f0aa80d32a2f4ec0172f5e902b",
 "created_at": "2022-12-15T05:36:29",
 "updated_at": "2022-12-15T05:36:29"
     }
   ]
```
#### **Status Code**

See **[Status Codes](#page-696-0)**.

#### **Error Code**

See **[Error Codes](#page-697-0)**.

## **4.1.4 Updating a VPC**

}

#### **Function**

This API is used to update information about a VPC.

#### **URI**

PUT /v1/{project\_id}/vpcs/{vpc\_id}

**[Table 4-15](#page-33-0)** describes the parameters.

<span id="page-33-0"></span>**Table 4-15** Parameter description

| Parameter  | <b>Mandatory</b> | <b>Description</b>                                                                                                  |
|------------|------------------|----------------------------------------------------------------------------------------------------|
| project_id | Yes              | Specifies the project ID.<br>For details about how to<br>obtain a project ID, see<br><b>Obtaining a Project ID.</b> |
| vpc_id     | Yes              | Specifies the VPC ID,<br>which uniquely identifies<br>the VPC.                                                      |

#### **Request Parameters**

#### **Table 4-16** Request parameter

| Param<br>eter | <b>Mandatory</b> | <b>Type</b>       | <b>Description</b>         |
|---------------|------------------|-------------------|----------------------------|
| <b>VDC</b>    | Yes              | <b>vpc</b> object | Specifies the VPC objects. |

**Table 4-17** VPC objects

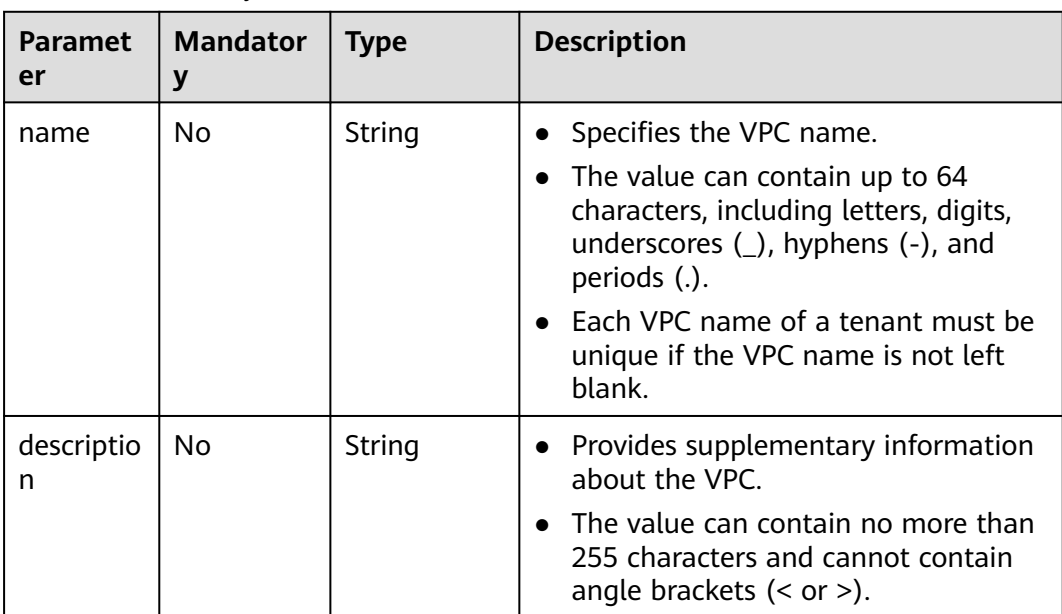

| <b>Paramet</b><br>er | <b>Mandator</b><br>y | <b>Type</b>                  | <b>Description</b>                                                                                                    |
|----------------------|----------------------|------------------------------|----------------------------------------------------------------------------------------------------|
| cidr                 | No                   | String                       | Specifies the available IP address<br>ranges for subnets in the VPC.<br>Possible values are as follows:<br>$-10.0.0.0/8-24$<br>- 172.16.0.0/12-24<br>- 192.168.0.0/16-24<br>If cidr is not specified, the value is<br>left blank by default. |
|                      |                      |                              | Constraints:<br>- The value must be in CIDR<br>format, for example,<br>192.168.0.0/16.<br>- If you want to update the CIDR<br>block of the VPC, the new CIDR<br>block must contain all subnets in<br>the VPC.                                |
| routes               | N٥                   | Array of<br>route<br>objects | Specifies the route list. For details,<br>see Table 4-18.                                                                                                    |

**Table 4-18 route** objects

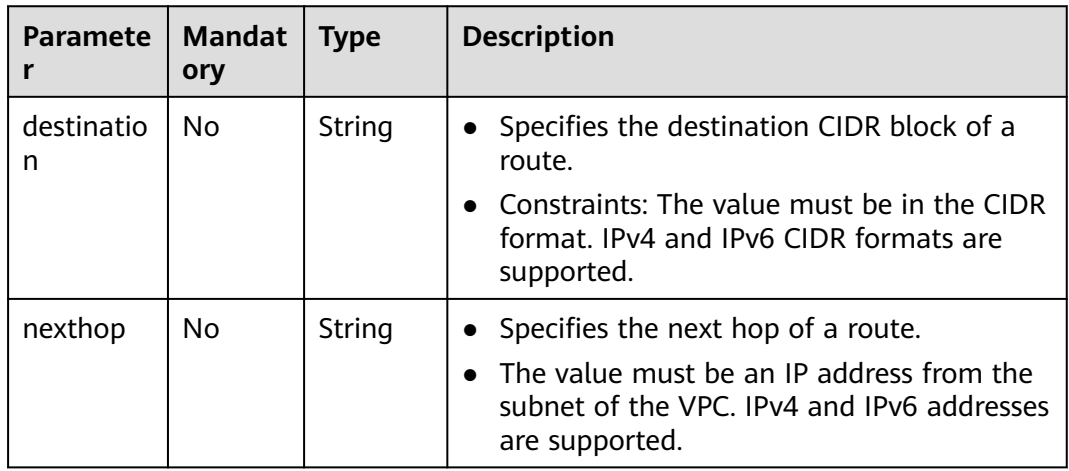

#### **Example Request**

● Change the name, description, and CIDR block of the VPC whose ID is 99d9d709-8478-4b46-9f3f-2206b1023fd3 to **vpc1**, **test1**, and **192.168.0.0/16**, respectively. PUT https://{Endpoint}/v1/{project\_id}/vpcs/99d9d709-8478-4b46-9f3f-2206b1023fd3 {

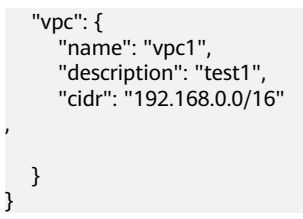

## **Response Parameters**

,

#### **Table 4-19** Response parameter

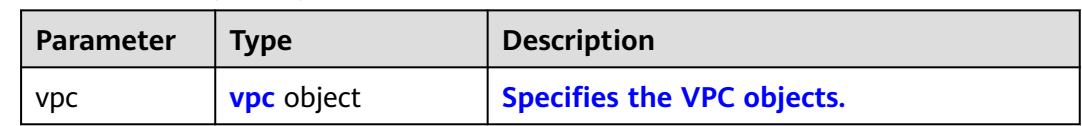

#### **Table 4-20** VPC objects

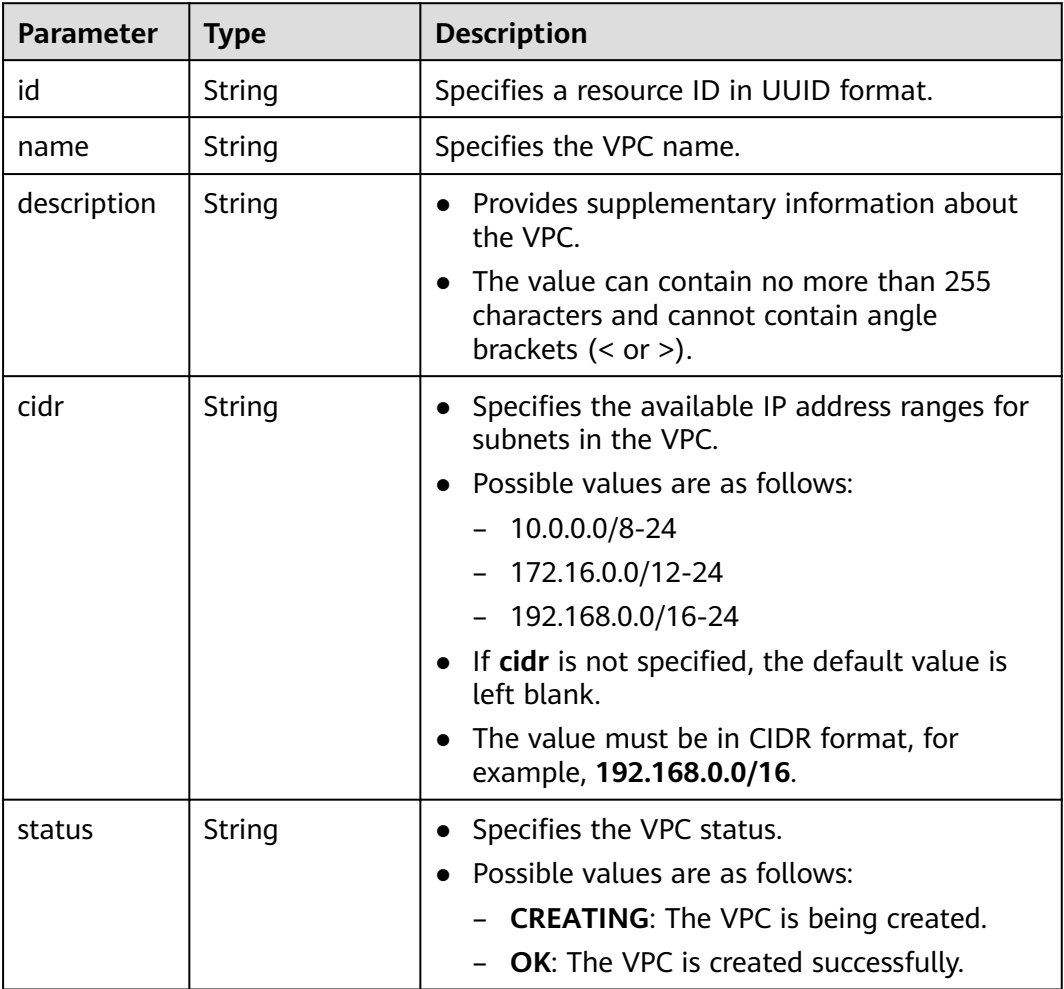
| <b>Parameter</b>          | <b>Type</b>               | <b>Description</b>                                                                                                    |  |
|---------------------------|---------------------------|----------------------------------------------------------------------------------------------------|--|
| enterprise_p<br>roject_id | String                    | Specifies the enterprise project ID.<br>The value is 0 or a string that contains a<br>maximum of 36 characters in UUID format<br>with hyphens $(-)$ . Value 0 indicates the<br>default enterprise project.<br><b>NOTE</b> |  |
| routes                    | Array of route<br>objects | Specifies the route information.<br>For details, see the description of the route<br>objects.                                                                                                    |  |
| tenant id                 | String                    | Project ID                                                                                                    |  |
| created at                | String                    | Specifies the time (UTC) when the VPC is<br>created.<br>Format: yyyy-MM-ddTHH:mm:ss                                                                                                    |  |
| updated_at                | String                    | Specifies the time (UTC) when the VPC is<br>updated.<br>Format: yyyy-MM-ddTHH:mm:ss                                                                                                    |  |

**Table 4-21 route** objects

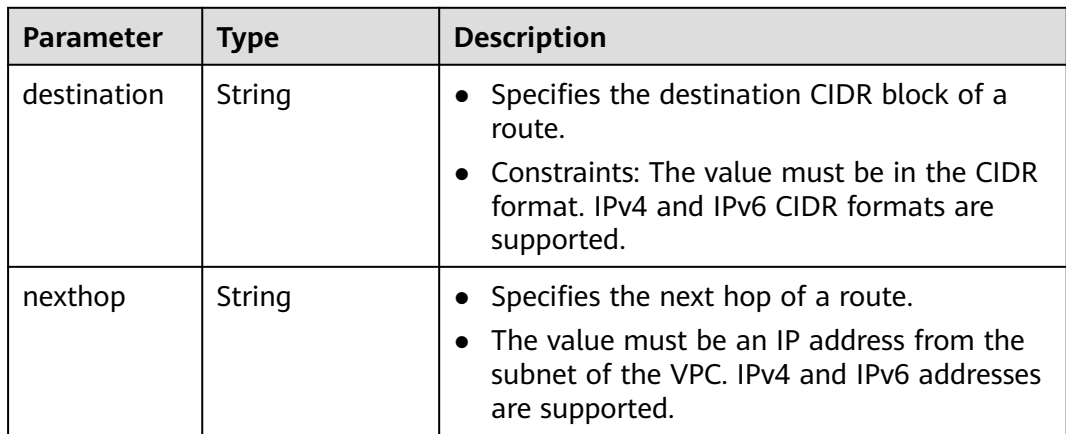

```
{
 "vpc": {
 "id": "99d9d709-8478-4b46-9f3f-2206b1023fd3",
 "name": "vpc1",
     "description": "test1",<br>"description": "test1",
 "cidr": "192.168.0.0/16",
 "status": "OK",
      "enterprise_project_id": "0",
      "routes": [],
 "tenant_id": "087679f0aa80d32a2f4ec0172f5e902b",
 "created_at": "2022-12-15T02:25:11",
 "updated_at": "2022-12-15T06:23:15"
```
 } }

## **Status Code**

See **[Status Codes](#page-696-0)**.

#### **Error Code**

See **[Error Codes](#page-697-0)**.

## **4.1.5 Deleting a VPC**

#### **Function**

This API is used to delete a VPC.

#### **URI**

DELETE /v1/{project\_id}/vpcs/{vpc\_id}

**Table 4-22** describes the parameters.

#### **Table 4-22** Parameter description

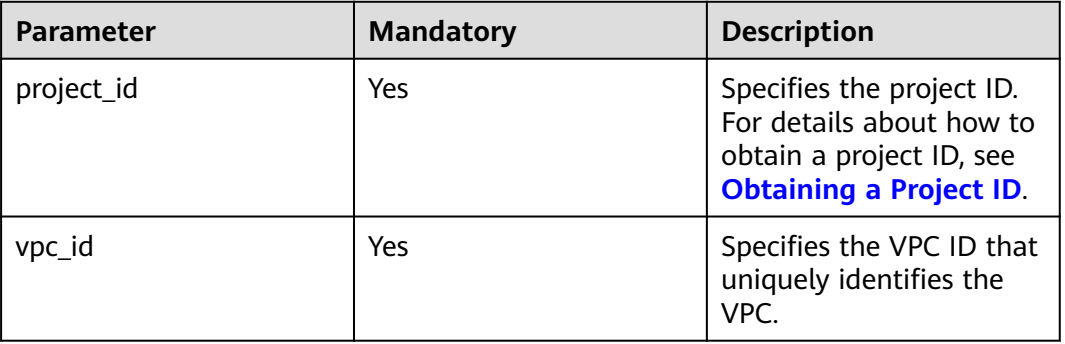

#### **Request Parameters**

None

#### **Example Request**

DELETE https://{Endpoint}/v1/{project\_id}/vpcs/13551d6b-755d-4757-b956-536f674975c0

#### **Response Parameters**

None

#### **Example Response**

None

## **Status Code**

See **[Status Codes](#page-696-0)**.

#### **Error Code**

See **[Error Codes](#page-697-0)**.

## **4.2 Subnet**

## **4.2.1 Creating a Subnet**

## **Function**

This API is used to create a subnet.

#### **URI**

POST /v1/{project\_id}/subnets

**Table 4-23** describes the parameters.

#### **Table 4-23** Parameter description

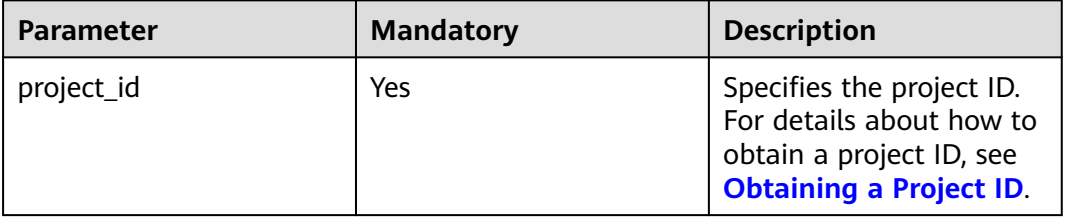

#### **Request Parameters**

**Table 4-24** Request parameter

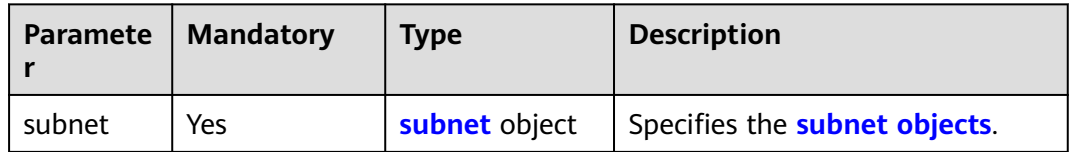

<span id="page-39-0"></span>**Table 4-25 subnet** objects

| <b>Parameter</b> | <b>Mandatory</b> | <b>Type</b> | <b>Description</b>                                                                                                    |
|------------------|------------------|-------------|----------------------------------------------------------------------------------------------------|
| name             | Yes              | String      | Specifies the subnet name.<br>The value can contain 1 to 64<br>characters, including letters,<br>digits, underscores (_), hyphens<br>(-), and periods (.).                                                                                                    |
| description      | No               | String      | • Provides supplementary<br>information about the subnet.<br>The value can contain no more<br>than 255 characters and cannot<br>contain angle brackets $(<$ or >).                                                                                                    |
| cidr             | Yes              | String      | Specifies the subnet CIDR block.<br>The value must be within the<br>VPC CIDR block.<br>The value must be in CIDR<br>$\bullet$<br>format. The subnet mask cannot<br>be greater than 28.                                                                                                    |
| gateway_ip       | Yes              | String      | Specifies the gateway of the<br>$\bullet$<br>subnet.<br>The value must be an IP address<br>in the subnet.<br>The value must be a valid IP<br>address.                                                                                                    |
| ipv6_enable      | No               | Boolean     | Specifies whether IPv6 is<br>enabled.<br>The value can be <b>true</b> (enabled)<br>$\bullet$<br>or false (disabled).<br>If this parameter is left blank,<br>the system automatically sets it<br>to false by default.                                                                                                    |
| dhcp_enable      | No               | Boolean     | Specifies whether DHCP is<br>enabled for the subnet.<br>The value can be true (enabled)<br>or false (disabled).<br>If this parameter is left blank,<br>the value is set to true by<br>default. If this parameter is set<br>to false, newly created ECSs<br>cannot obtain IP addresses, and<br>usernames and passwords<br>cannot be injected using Cloud-<br>init. |

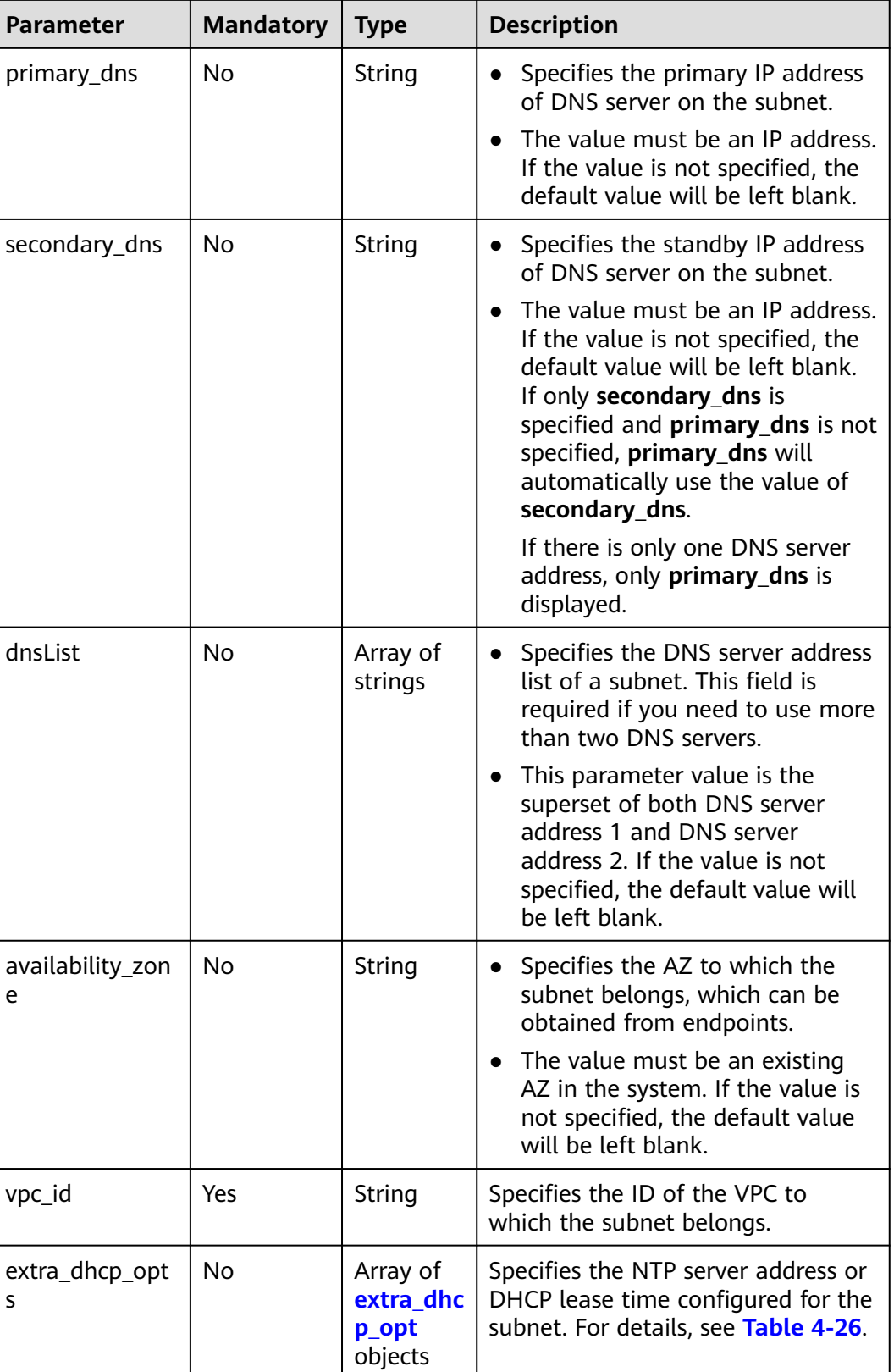

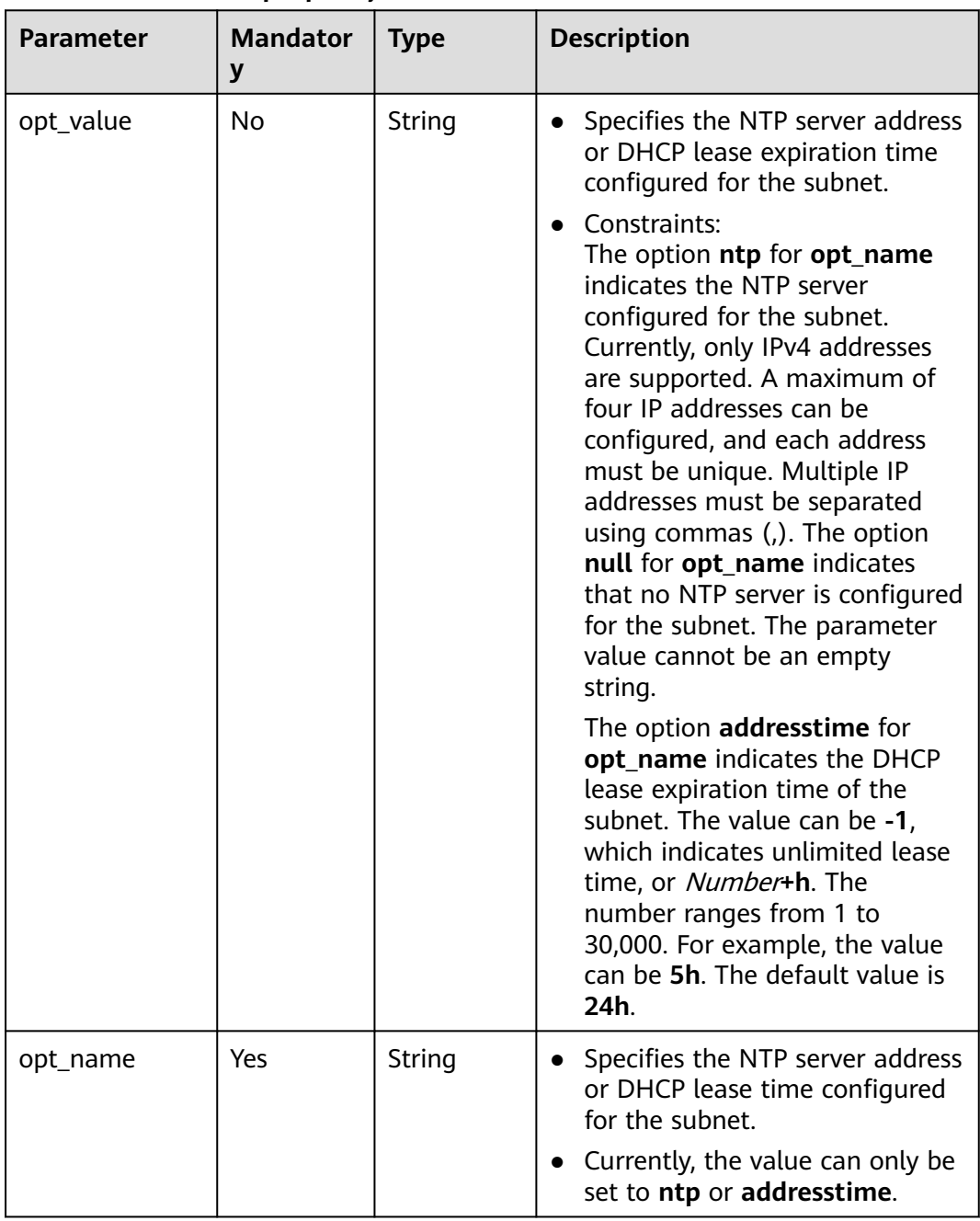

#### <span id="page-41-0"></span>**Table 4-26 extra\_dhcp\_opt** object

#### **Example Request**

● Create a subnet with name set to **subnet**, CIDR block set to 192.168.20.0/24, and gateway IP address set to 192.168.20.1 in the VPC with ID of 3ec3b33fac1c-4630-ad1c-7dba1ed79d85.

POST https://{Endpoint}/v1/{project\_id}/subnets

```
{
 "subnet": {
 "name": "subnet",
      "description": "",
      "cidr": "192.168.20.0/24",
      "gateway_ip": "192.168.20.1",
```

```
 "ipv6_enable": true,
 "dhcp_enable": true,
 "primary_dns": "114.xx.xx.114",
 "secondary_dns": "114.xx.xx.115",
 "dnsList": [
       "114.xx.xx.114",
       "114.xx.xx.115"
\qquad \qquad ],
 "availability_zone": "aa-bb-cc",
 "vpc_id": "3ec3b33f-ac1c-4630-ad1c-7dba1ed79d85",
 {
 "opt_value": "10.100.0.33,10.100.0.34",
 "opt_name": "ntp"
       }
     ]
  }
```
#### **Response Parameters**

}

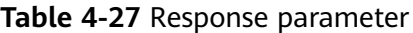

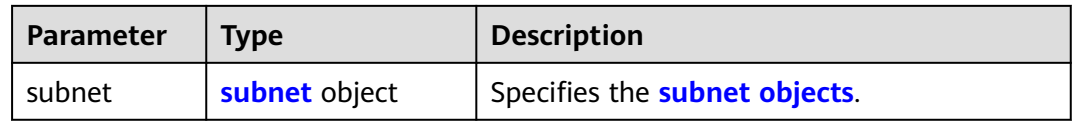

#### **Table 4-28 subnet** objects

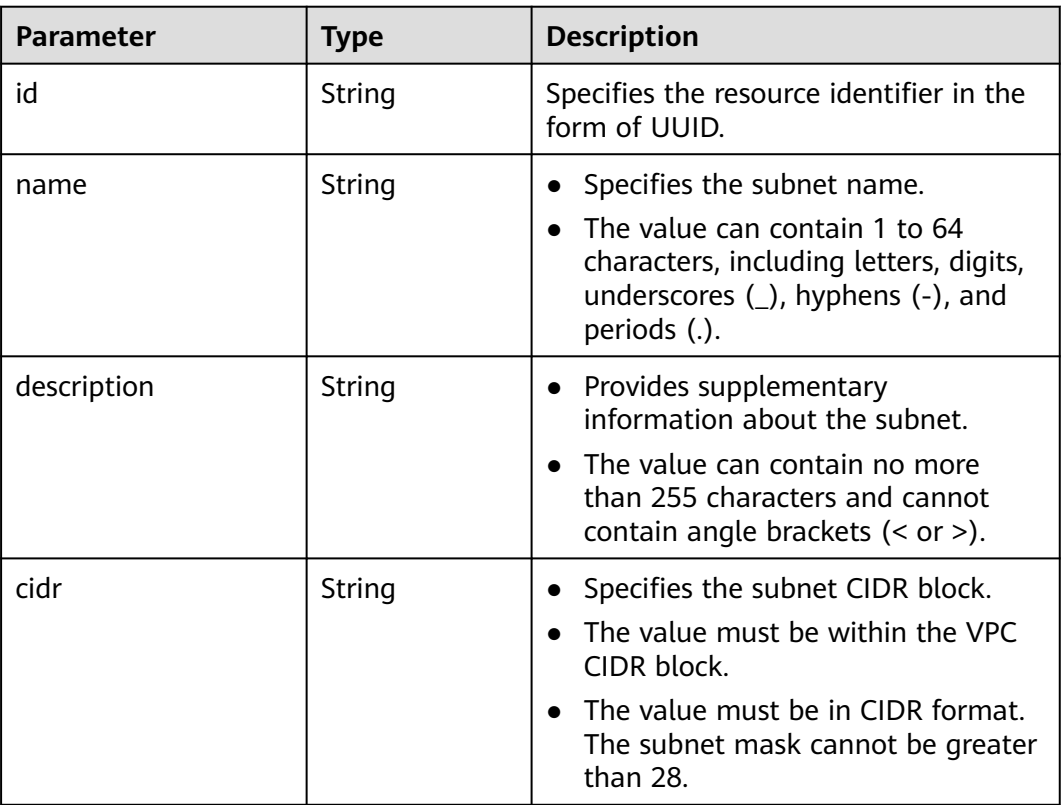

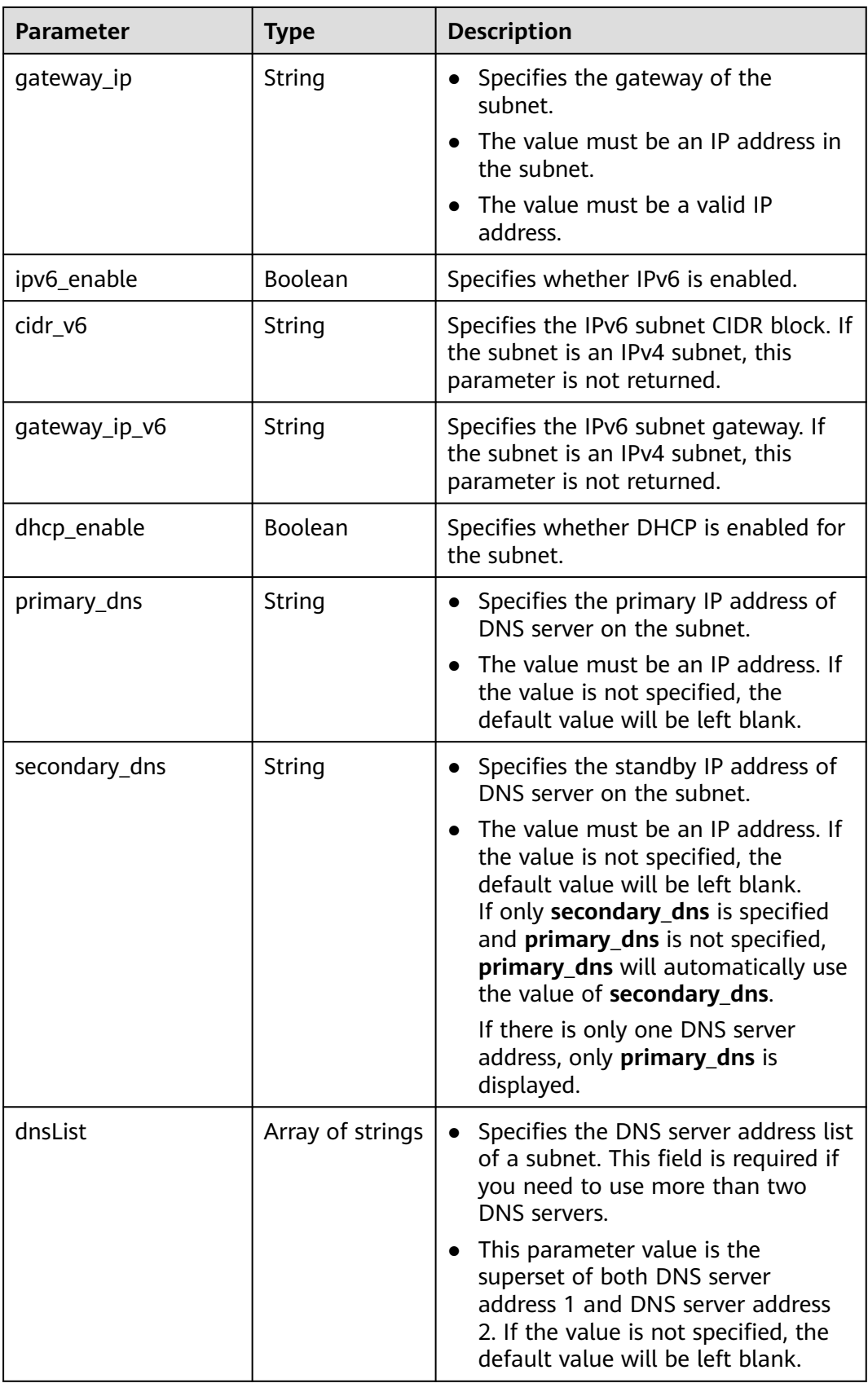

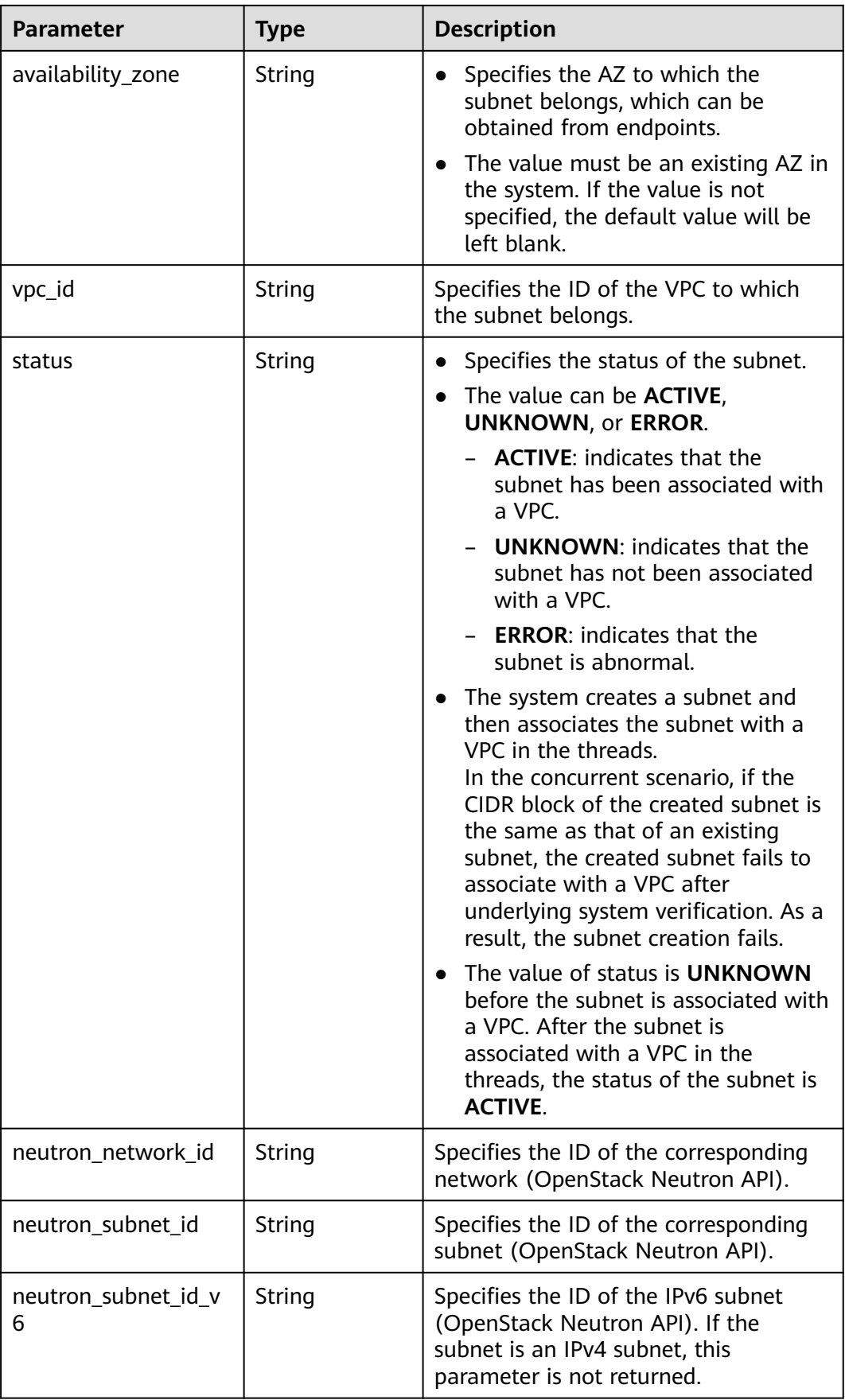

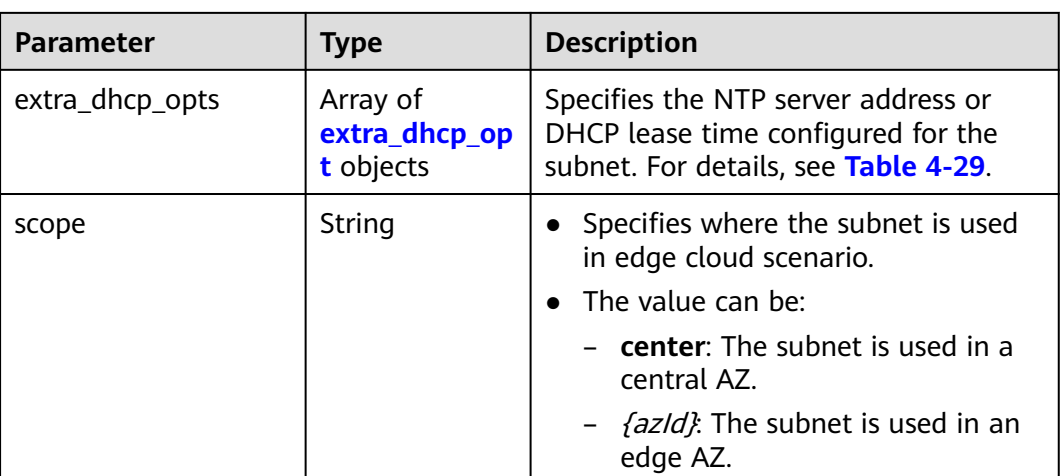

### **Table 4-29 extra\_dhcp\_opt** object

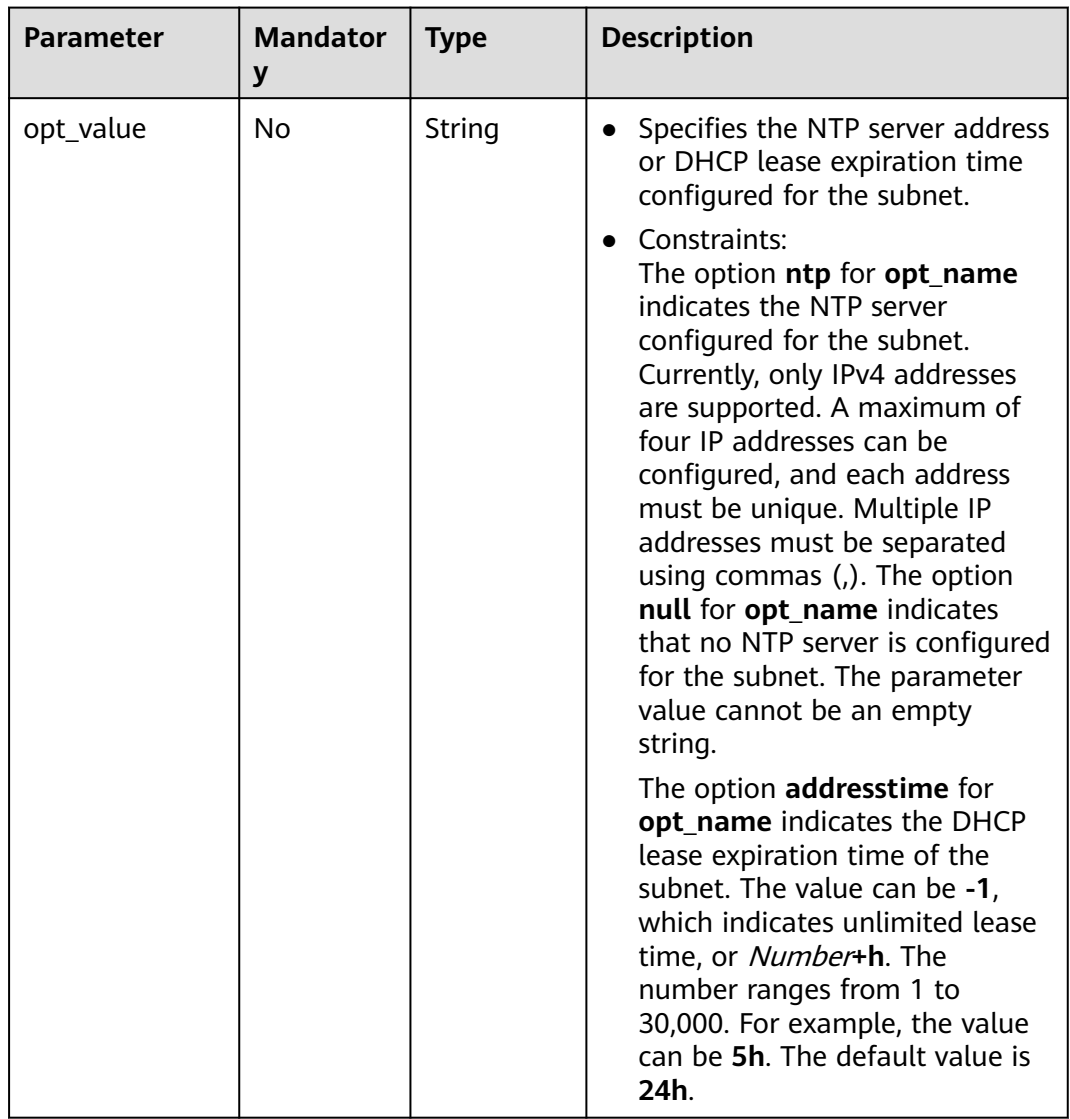

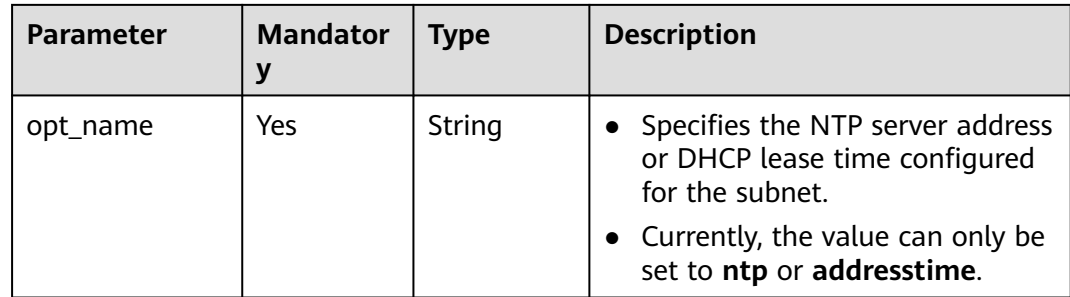

{

```
 "subnet": {
     "id": "4779ab1c-7c1a-44b1-a02e-93dfc361b32d",
      "name": "subnet",
      "description": "",
     "cidr": "192.168.20.0/24",
      "dnsList": [
        "114.xx.xx.114",
        "114.xx.xx.115"
     ],
      "status": "UNKNOWN",
      "vpc_id": "3ec3b33f-ac1c-4630-ad1c-7dba1ed79d85",
 "gateway_ip": "192.168.20.1",
 "ipv6_enable": true, 
      "cidr_v6": "2001:db8:a583::/64",
      "gateway_ip_v6": "2001:db8:a583::1",
      "dhcp_enable": true,
 "primary_dns": "114.xx.xx.114",
 "secondary_dns": "114.xx.xx.115",
     "availability_zone": "aa-bb-cc",
 "neutron_network_id": "4779ab1c-7c1a-44b1-a02e-93dfc361b32d",
 "neutron_subnet_id": "213cb9d-3122-2ac1-1a29-91ffc1231a12",
      "neutron_subnet_id_v6": "e0fa7de1-a6e2-44c9-b052-b9d8cebe93c4", 
      "extra_dhcp_opts": [
        {
           "opt_value": "10.100.0.33,10.100.0.34",
           "opt_name": "ntp"
        }
     ]
   }
```
## **Status Code**

See **[Status Codes](#page-696-0)**.

}

#### **Error Code**

See **[Error Codes](#page-697-0)**.

## **4.2.2 Querying Subnet Details**

#### **Function**

This API is used to query details about a subnet.

#### **URI**

GET /v1/{project\_id}/subnets/{subnet\_id}

**Table 4-30** describes the parameters.

**Table 4-30** Parameter description

| <b>Parameter</b> | <b>Mandatory</b> | <b>Description</b>                                                                                                  |
|------------------|------------------|----------------------------------------------------------------------------------------------------|
| project_id       | Yes              | Specifies the project ID.<br>For details about how to<br>obtain a project ID, see<br><b>Obtaining a Project ID.</b> |
| subnet id        | Yes              | Specifies the subnet ID,<br>which uniquely identifies<br>the subnet.                                                |
|                  |                  | If you use the<br>management console,<br>the value of this<br>parameter is the<br>Network ID value.                 |

#### **Request Parameters**

None

#### **Example Request**

GET https://{Endpoint}/v1/{project\_id}/subnets/4779ab1c-7c1a-44b1-a02e-93dfc361b32d

#### **Response Parameters**

#### **Table 4-31** Response parameter

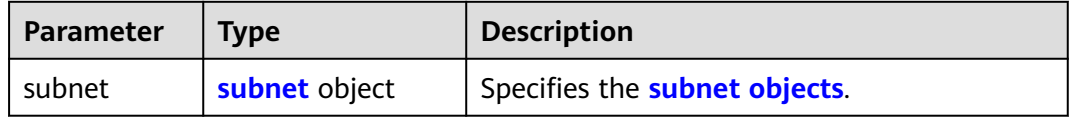

#### **Table 4-32 subnet** objects

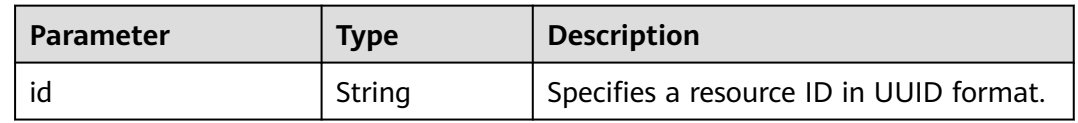

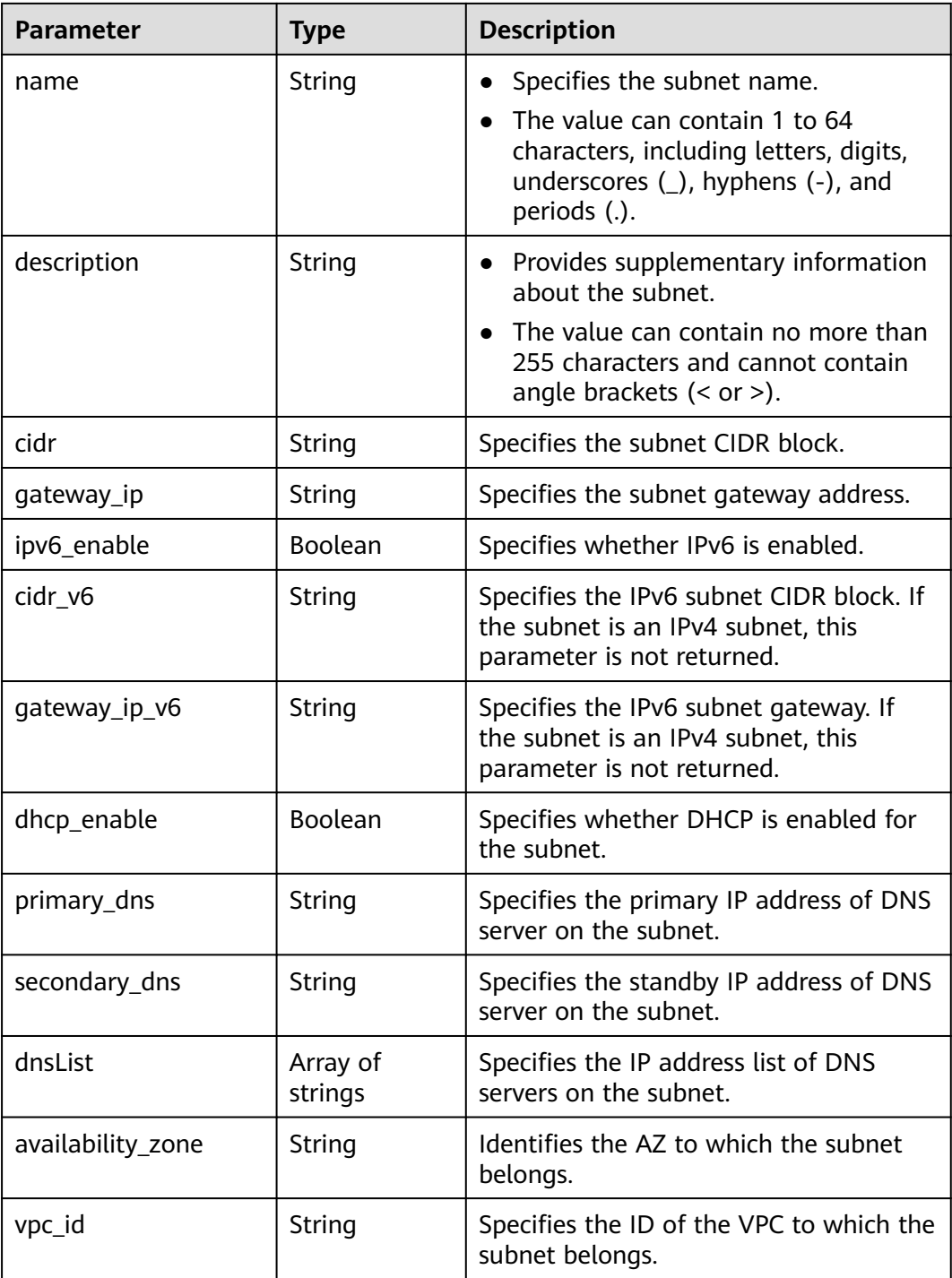

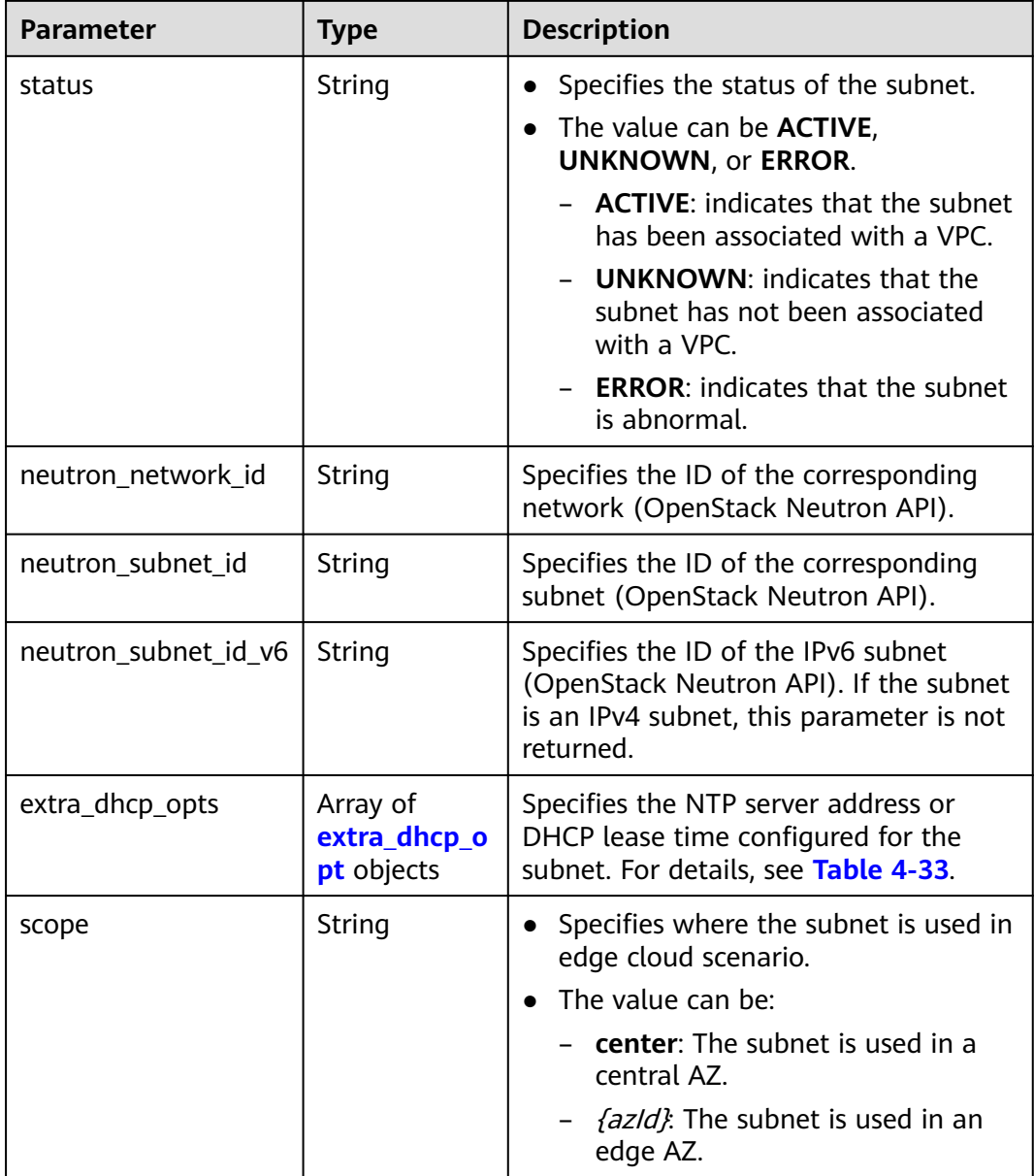

| <b>Parameter</b> | <b>Mandator</b><br>y | <b>Type</b> | <b>Description</b>                                                                                                    |
|------------------|----------------------|-------------|----------------------------------------------------------------------------------------------------|
| opt_value        | <b>No</b>            | String      | Specifies the NTP server address<br>$\bullet$<br>or DHCP lease expiration time<br>configured for the subnet.<br>Constraints:<br>$\bullet$<br>The option ntp for opt_name<br>indicates the NTP server<br>configured for the subnet.<br>Currently, only IPv4 addresses<br>are supported. A maximum of<br>four IP addresses can be<br>configured, and each address<br>must be unique. Multiple IP<br>addresses must be separated<br>using commas (,). The option<br>null for opt_name indicates<br>that no NTP server is configured<br>for the subnet. The parameter<br>value cannot be an empty<br>string.<br>The option addresstime for<br>opt_name indicates the DHCP<br>lease expiration time of the<br>subnet. The value can be -1,<br>which indicates unlimited lease<br>time, or Number+h. The<br>number ranges from 1 to<br>30,000. For example, the value<br>can be 5h. The default value is |
|                  |                      |             | 24h.                                                                                                    |
| opt_name         | Yes                  | String      | • Specifies the NTP server address<br>or DHCP lease time configured<br>for the subnet.<br>Currently, the value can only be<br>set to ntp or addresstime.                                                                                                    |

<span id="page-50-0"></span>**Table 4-33 extra\_dhcp\_opt** object

```
{
   "subnet": {
      "id": "4779ab1c-7c1a-44b1-a02e-93dfc361b32d",
      "name": "subnet",
 "description": "",
 "cidr": "192.168.20.0/24",
      "dnsList": [
         "114.xx.xx.114",
        "114.xx.xx.115"
\qquad \qquad ],
 "status": "ACTIVE",
 "vpc_id": "3ec3b33f-ac1c-4630-ad1c-7dba1ed79d85",
```

```
 "gateway_ip": "192.168.20.1",
 "ipv6_enable": false,
 "dhcp_enable": true,
 "primary_dns": "114.xx.xx.114",
 "secondary_dns": "114.xx.xx.115",
     "availability_zone": "aa-bb-cc",
     "neutron_network_id": "4779ab1c-7c1a-44b1-a02e-93dfc361b32d",
      "neutron_subnet_id": "213cb9d-3122-2ac1-1a29-91ffc1231a12"
   }
}
```
#### **Status Code**

See **[Status Codes](#page-696-0)**.

#### **Error Code**

See **[Error Codes](#page-697-0)**.

## **4.2.3 Querying Subnets**

#### **Function**

This API is used to query subnets using search criteria and to display the subnets in a list.

#### **URI**

GET /v1/{project\_id}/subnets

Example:

GET https://{Endpoint}/v1/{project\_id}/subnets?limit=10&marker=4779ab1c-7c1a-44b1 a02e-93dfc361b32d&vpc\_id=3ec3b33f-ac1c-4630-ad1c-7dba1ed79d85

**Table 4-34** describes the parameters.

**Table 4-34** Parameter description

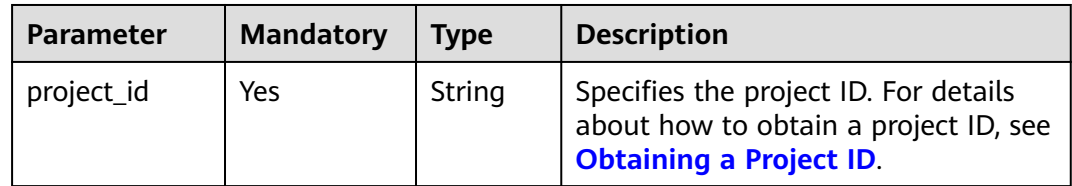

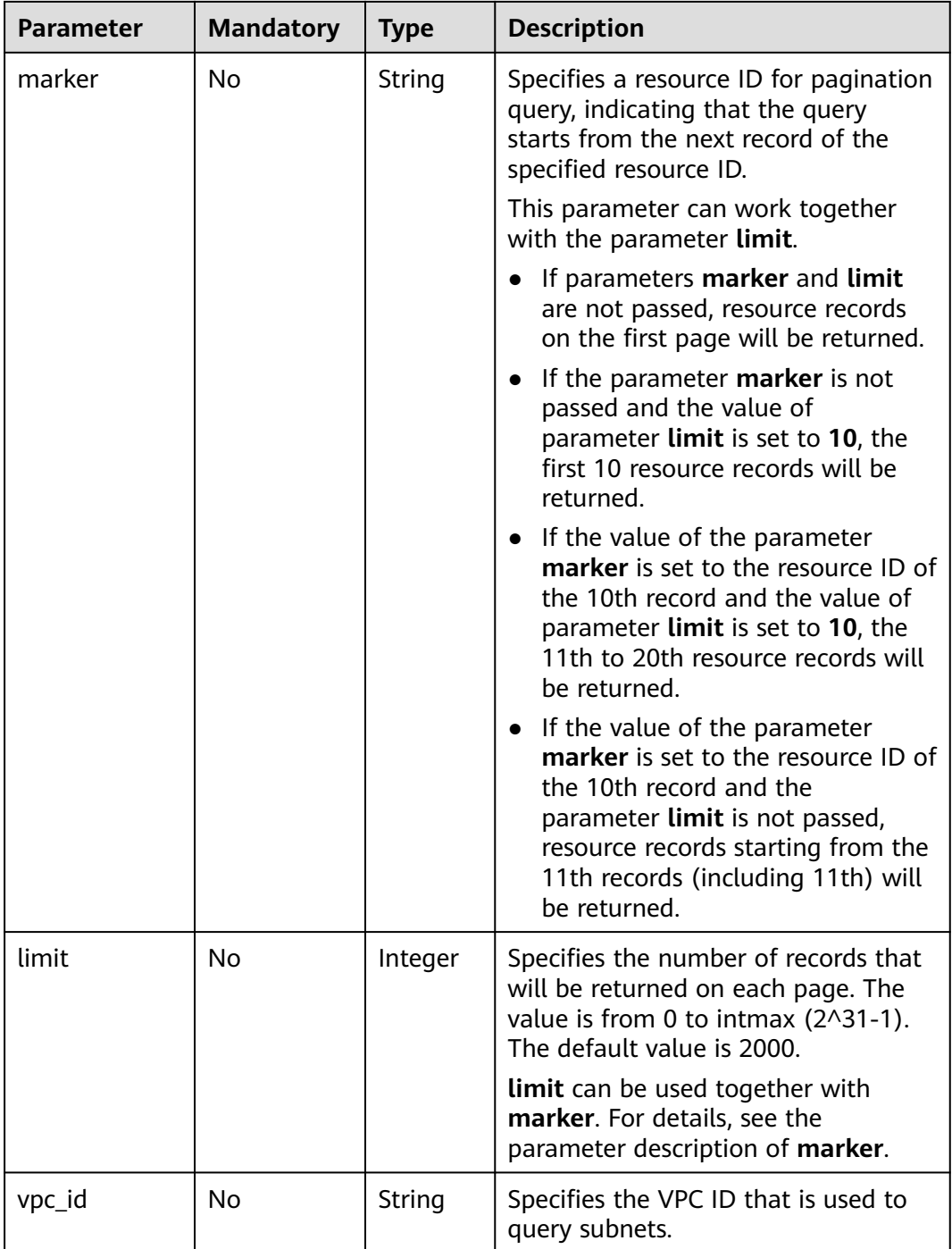

## **Request Parameters**

None

#### **Example Request**

GET https://{Endpoint}/v1/{project\_id}/subnets

## **Response Parameters**

**Table 4-35** Response parameter

| Parameter | Tvpe    | <b>Description</b>                                     |
|-----------|---------|--------------------------------------------------------|
| subnets   | objects | Array of <b>subnet</b>   Specifies the subnet objects. |

#### **Table 4-36 subnet** objects

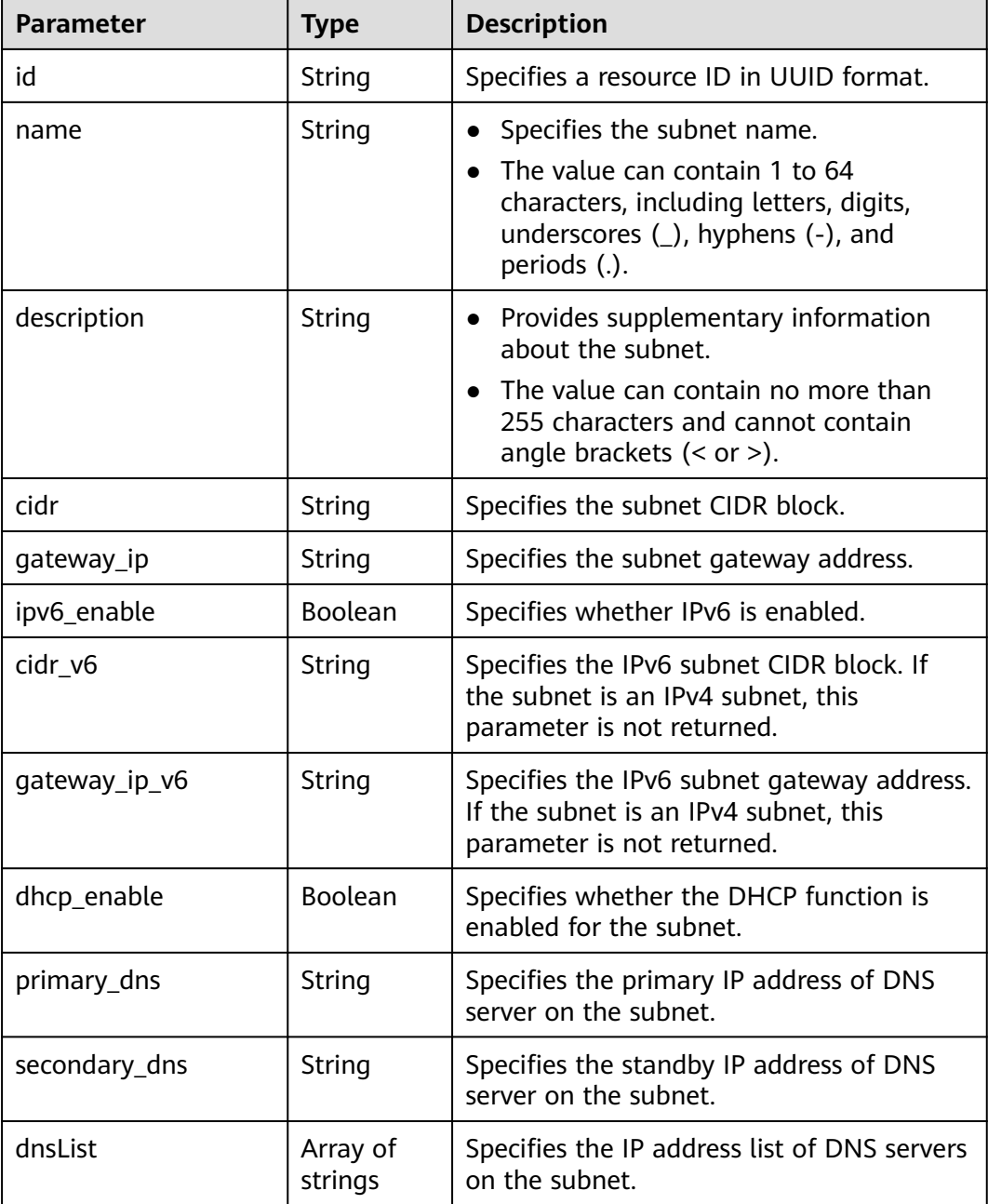

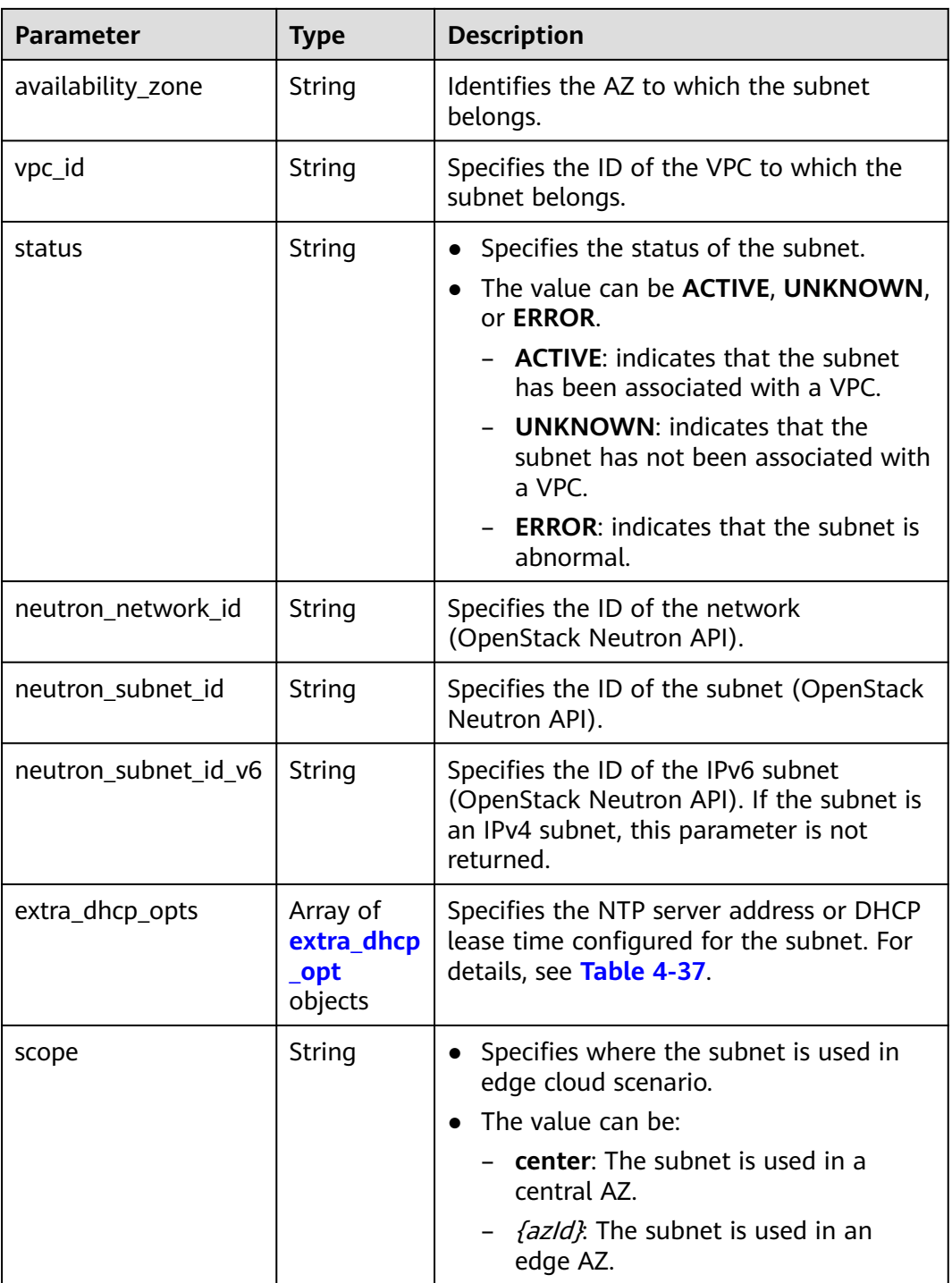

| Parameter | <b>Mandator</b><br>y | <b>Type</b> | <b>Description</b>                                                                                                    |
|-----------|----------------------|-------------|----------------------------------------------------------------------------------------------------|
| opt_value | <b>No</b>            | String      | Specifies the NTP server address<br>$\bullet$<br>or DHCP lease expiration time<br>configured for the subnet.<br>Constraints:<br>The option ntp for opt_name<br>indicates the NTP server<br>configured for the subnet.<br>Currently, only IPv4 addresses<br>are supported. A maximum of<br>four IP addresses can be<br>configured, and each address<br>must be unique. Multiple IP<br>addresses must be separated<br>using commas (,). The option<br>null for opt_name indicates<br>that no NTP server is configured<br>for the subnet. The parameter<br>value cannot be an empty<br>string.<br>The option addresstime for<br>opt_name indicates the DHCP<br>lease expiration time of the<br>subnet. The value can be -1,<br>which indicates unlimited lease<br>time, or <i>Number</i> +h. The |
|           |                      |             | number ranges from 1 to<br>30,000. For example, the value<br>can be 5h. The default value is<br>24h.                                                                                                    |
| opt_name  | Yes                  | String      | Specifies the NTP server address<br>or DHCP lease time configured<br>for the subnet.                                                                                                    |
|           |                      |             | Currently, the value can only be<br>set to ntp or addresstime.                                                                                                    |

<span id="page-55-0"></span>**Table 4-37 extra\_dhcp\_opt** object

```
{
   "subnets": [
\overline{\phantom{a}} "id": "4779ab1c-7c1a-44b1-a02e-93dfc361b32d",
 "name": "subnet",
 "description": "",
 "cidr": "192.168.20.0/24",
        "dnsList": [
           "114.xx.xx.114",
           "114.xx.xx.115"
\qquad \qquad ],
 "status": "ACTIVE",
```

```
 "vpc_id": "3ec3b33f-ac1c-4630-ad1c-7dba1ed79d85",
        "gateway_ip": "192.168.20.1",
        "ipv6_enable": true, 
        "cidr_v6": "2001:db8:a583::/64", 
        "gateway_ip_v6": "2001:db8:a583::1",
        "dhcp_enable": true,
        "primary_dns": "114.xx.xx.114",
 "secondary_dns": "114.xx.xx.115",
 "availability_zone": "aa-bb-cc",
        "neutron_network_id": "4779ab1c-7c1a-44b1-a02e-93dfc361b32d",
        "neutron_subnet_id": "213cb9d-3122-2ac1-1a29-91ffc1231a12",
        "neutron_subnet_id_v6": "e0fa7de1-a6e2-44c9-b052-b9d8cebe93c4",
        "extra_dhcp_opts": [
 {
 "opt_value": "10.100.0.33,10.100.0.34",
 "opt_name": "ntp"
         }
       ]
     },
     {
        "id": "531dec0f-3116-411b-a21b-e612e42349fd",
        "name": "Subnet1",
       "description": ""
        "cidr": "192.168.1.0/24",
        "dnsList": [
           "114.xx.xx.114",
          "114.xx.xx.115"
        ],
 "status": "ACTIVE",
 "vpc_id": "3ec3b33f-ac1c-4630-ad1c-7dba1ed79d85",
        "gateway_ip": "192.168.1.1",
        "ipv6_enable": false,
        "dhcp_enable": true,
        "primary_dns": "114.xx.xx.114",
        "secondary_dns": "114.xx.xx.115",
        "availability_zone": "aa-bb-cc",
        "neutron_network_id": "531dec0f-3116-411b-a21b-e612e42349fd",
        "neutron_subnet_id": "1aac193-a2ad-f153-d122-12d64c2c1d78",
        "extra_dhcp_opts": [
 {
           "opt_value": "10.100.0.33,10.100.0.34",
           "opt_name": "ntp"
         }
       ],
     }
   ]
```
#### **Status Code**

See **[Status Codes](#page-696-0)**.

}

#### **Error Code**

See **[Error Codes](#page-697-0)**.

## **4.2.4 Updating Subnet Information**

#### **Function**

This API is used to update information about a subnet.

#### **URI**

PUT /v1/{project\_id}/vpcs/{vpc\_id}/subnets/{subnet\_id}

**Table 4-38** describes the parameters.

**Table 4-38** Parameter description

| <b>Parameter</b> | <b>Mandatory</b> | <b>Description</b>                                                                                                  |
|------------------|------------------|----------------------------------------------------------------------------------------------------|
| project_id       | Yes              | Specifies the project ID.<br>For details about how to<br>obtain a project ID, see<br><b>Obtaining a Project ID.</b> |
| vpc_id           | Yes.             | Specifies the VPC ID of<br>the subnet.                                                                              |
| subnet id        | Yes              | Specifies the subnet ID<br>that uniquely identifies<br>the subnet.                                                  |
|                  |                  | If you use the<br>management console,<br>the value of this<br>parameter is the<br>Network ID value.                 |

#### **Request Parameters**

#### **Table 4-39** Request parameter

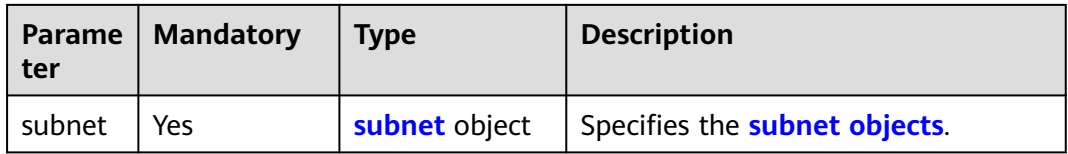

#### **Table 4-40 subnet** objects

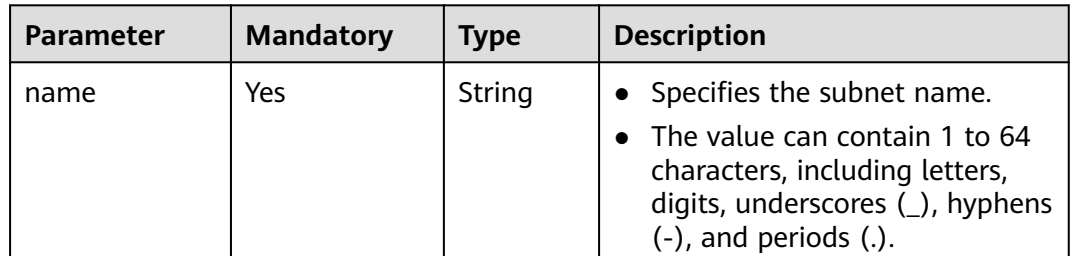

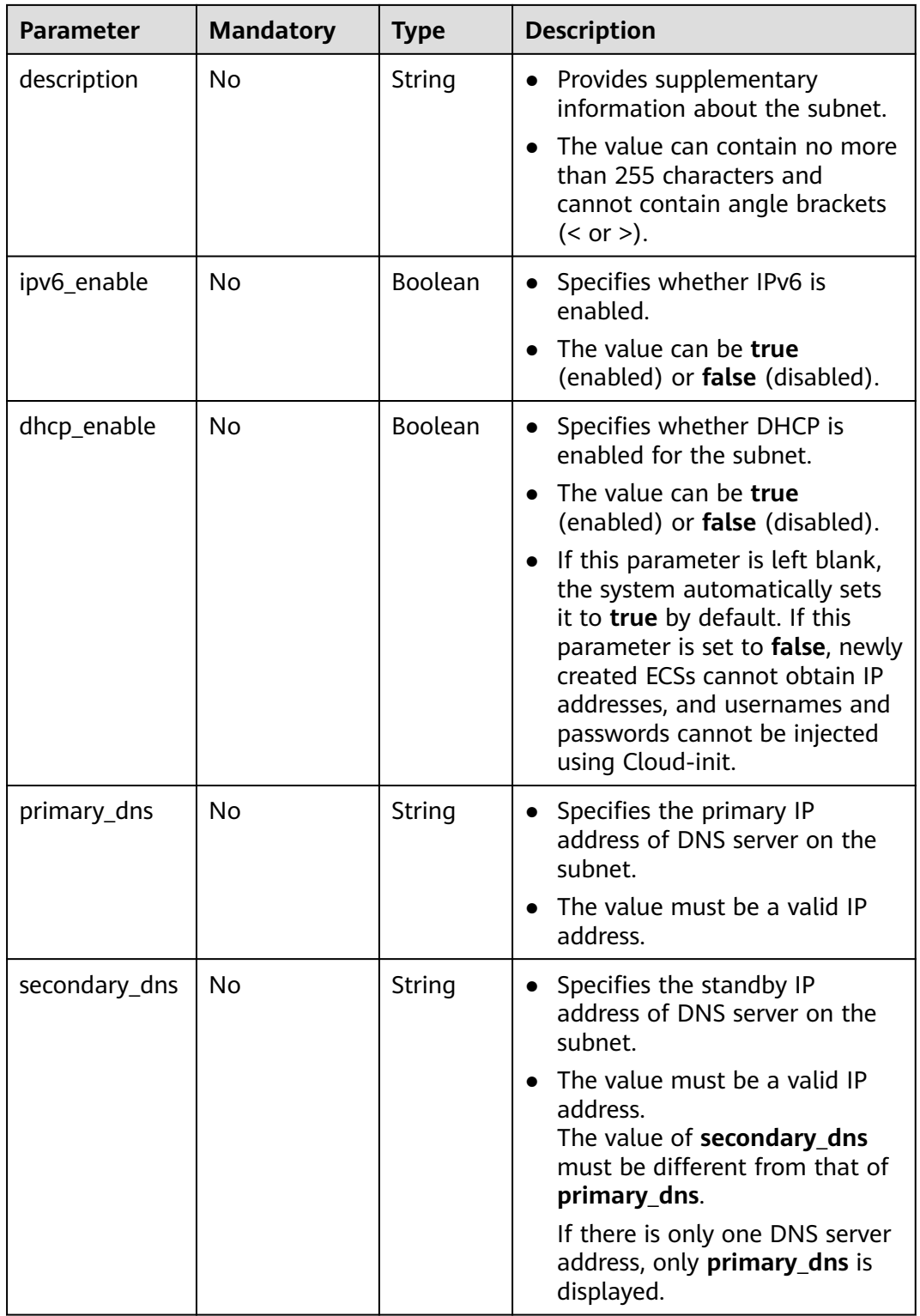

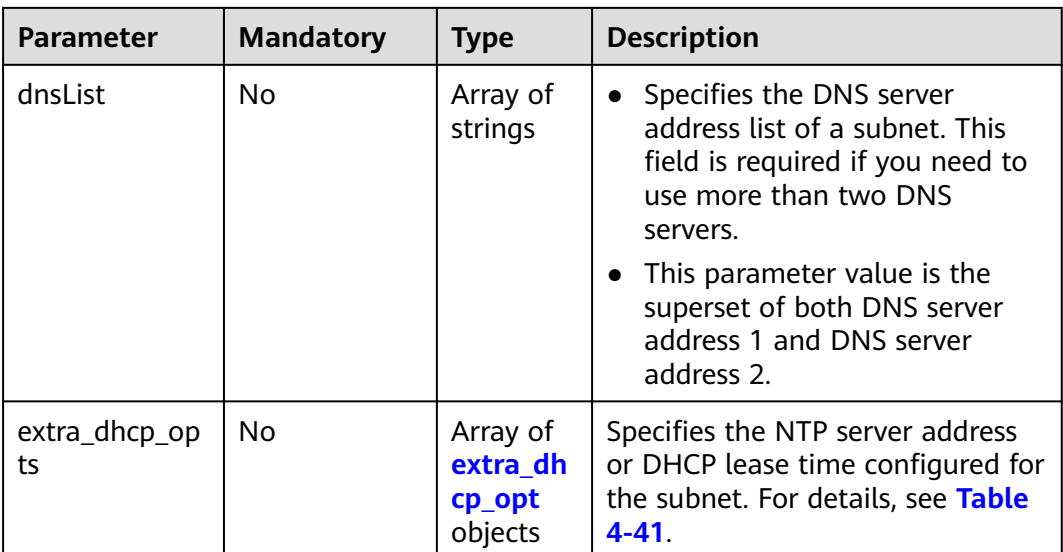

| <b>Parameter</b> | <b>Mandator</b><br>y | <b>Type</b> | <b>Description</b>                                                                                                    |
|------------------|----------------------|-------------|----------------------------------------------------------------------------------------------------|
| opt_value        | <b>No</b>            | String      | Specifies the NTP server address<br>$\bullet$<br>or DHCP lease expiration time<br>configured for the subnet.<br>Constraints:<br>The option ntp for opt_name<br>indicates the NTP server<br>configured for the subnet.<br>Currently, only IPv4 addresses<br>are supported. A maximum of<br>four IP addresses can be<br>configured, and each address<br>must be unique. Multiple IP |
|                  |                      |             | addresses must be separated<br>using commas (,). The option<br>null for opt_name indicates<br>that no NTP server is configured<br>for the subnet. The parameter<br>value cannot be an empty<br>string.                                                                                                    |
|                  |                      |             | The option addresstime for<br>opt_name indicates the DHCP<br>lease expiration time of the<br>subnet. The value can be -1,<br>which indicates unlimited lease<br>time, or Number+h. The<br>number ranges from 1 to<br>30,000. For example, the value<br>can be 5h. The default value is<br>24h.                                                                                    |
| opt_name         | Yes                  | String      | Specifies the NTP server address<br>$\bullet$<br>or DHCP lease time configured<br>for the subnet.<br>Currently, the value can only be<br>set to ntp or addresstime.                                                                                                    |

<span id="page-60-0"></span>**Table 4-41 extra\_dhcp\_opt** object

#### **Example Request**

● Change the name of the subnet whose ID is 4779ab1c-7c1a-44b1 a02e-93dfc361b32d to **subnet02**, and also change its DNS and DHCP configurations.

PUT https://{Endpoint}/v1/{project\_id}/vpcs/{vpc\_id}/subnets/4779ab1c-7c1a-44b1-a02e-93dfc361b32d

```
{
 "subnet": {
 "name": "subnet02",
      "ipv6_enable": true,
 "dhcp_enable": false,
 "primary_dns": "114.xx.xx.115",
```

```
 "secondary_dns": "114.xx.xx.116",
 "extra_dhcp_opts": [
       {
 "opt_value": "10.100.0.33,10.100.0.34",
 "opt_name": "ntp"
       }
    ]
  }
```
#### **Response Parameters**

}

**Table 4-42** Response parameter

| <b>Parameter</b> | Tvpe          | <b>Description</b>                   |
|------------------|---------------|--------------------------------------|
| subnet           | subnet object | Specifies the <b>subnet</b> objects. |

#### **Table 4-43 subnet** objects

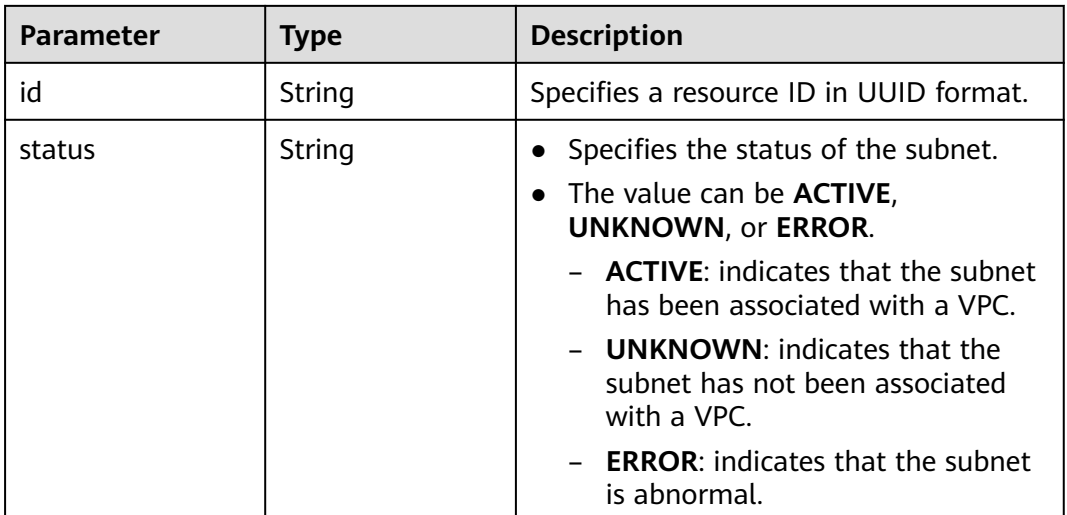

#### **Example Response**

{

}

 "subnet": { "id": "4779ab1c-7c1a-44b1-a02e-93dfc361b32d", "status": "ACTIVE" }

#### **Status Code**

See **[Status Codes](#page-696-0)**.

**Error Code**

See **[Error Codes](#page-697-0)**.

## **4.2.5 Deleting a Subnet**

#### **Function**

This API is used to delete a subnet.

#### **URI**

DELETE /v1/{project\_id}/vpcs/{vpc\_id}/subnets/{subnet\_id}

**Table 4-44** describes the parameters.

**Table 4-44** Parameter description

| <b>Parameter</b> | <b>Mandatory</b> | <b>Description</b>                                                                                                  |
|------------------|------------------|----------------------------------------------------------------------------------------------------|
| project_id       | Yes              | Specifies the project ID.<br>For details about how to<br>obtain a project ID, see<br><b>Obtaining a Project ID.</b> |
| vpc_id           | Yes              | Specifies the ID of the<br>subnet VPC.                                                                              |
| subnet id        | Yes.             | Specifies the subnet ID,<br>which uniquely identifies<br>the subnet.                                                |
|                  |                  | If you use the<br>management console,<br>the value of this<br>parameter is the<br>Network ID value.                 |

#### **Request Parameters**

None

#### **Example Request**

DELETE https://{Endpoint}/v1/{project\_id}/vpcs/{vpc\_id}/subnets/4779ab1c-7c1a-44b1-a02e-93dfc361b32d

#### **Response Parameters**

None

#### **Example Response**

None

## **Status Code**

See **[Status Codes](#page-696-0)**.

## **Error Code**

See **[Error Codes](#page-697-0)**.

# **4.3 Quota**

## **4.3.1 Querying Quotas**

#### **Function**

This API is used to query network resource quotas of a tenant. The network resources include VPCs, subnets, security groups, security group rules, EIPs, and VPNs.

#### **URI**

GET /v1/{project\_id}/quotas

Example: GET https://{Endpoint}/v1/{project\_id}/quotas?type={type}

**Table 4-45** describes the parameters.

#### **Table 4-45** Parameter description

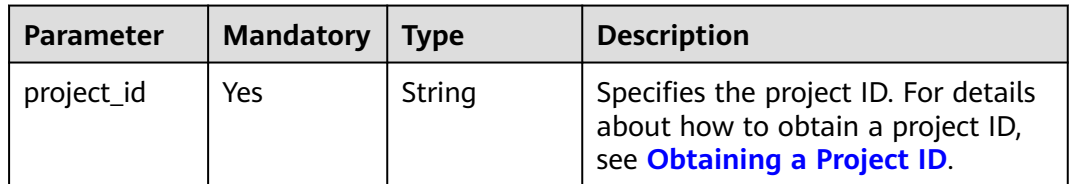

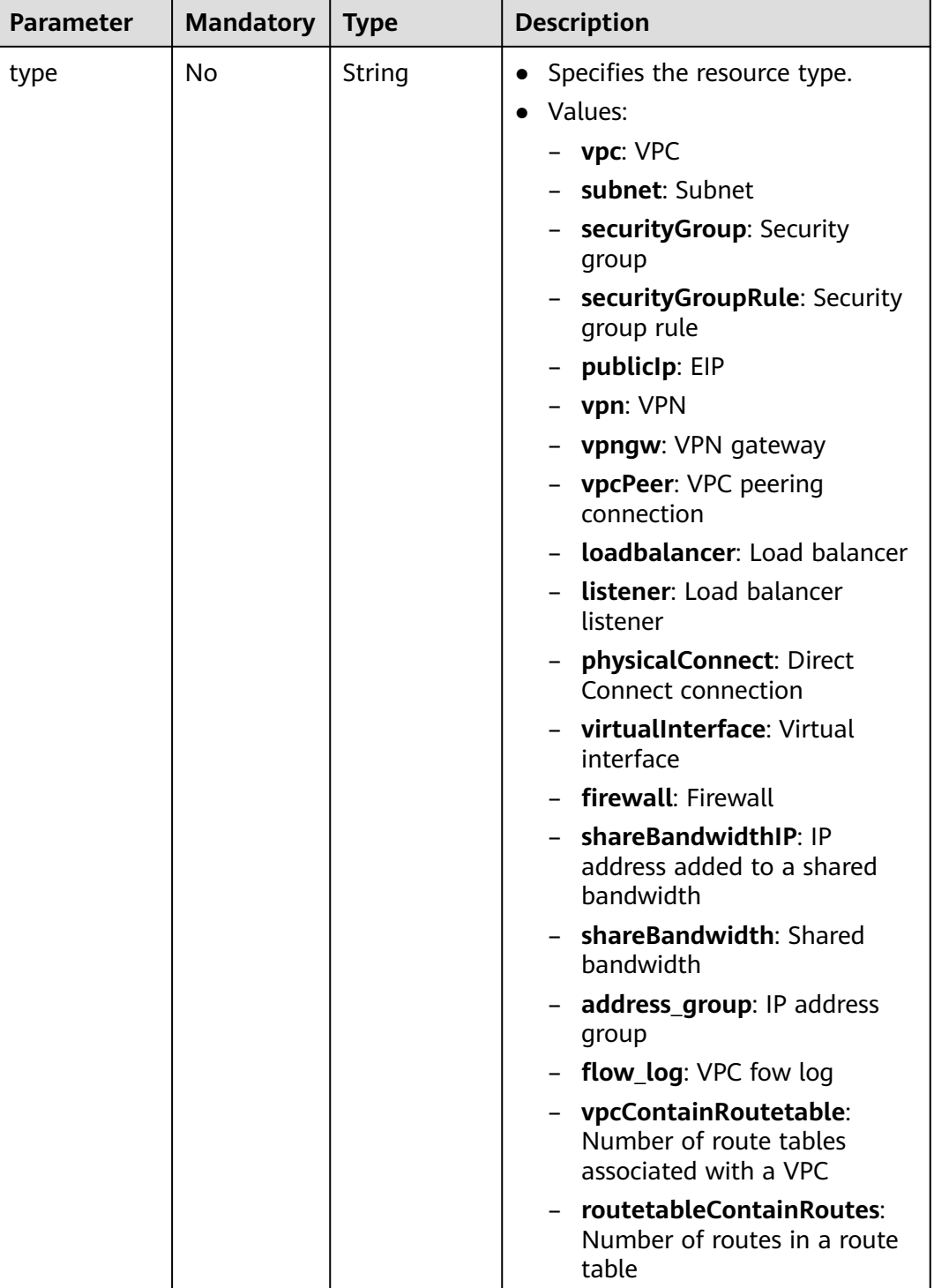

## **Request Parameters**

None

## **Example Request**

GET https://{Endpoint}/v1/{project\_id}/quotas

## **Response Parameters**

#### **Table 4-46** Response parameter

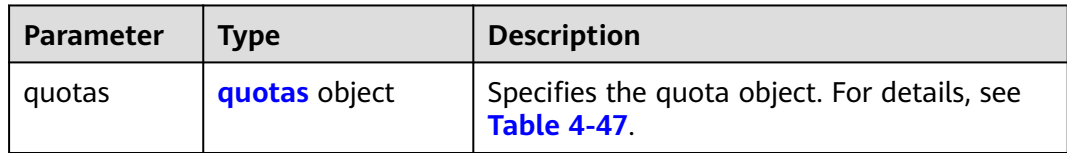

#### **Table 4-47** Description of the **quotas** field

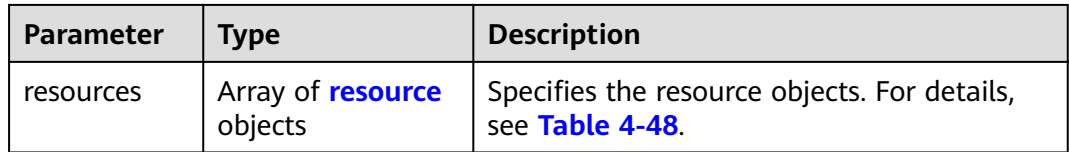

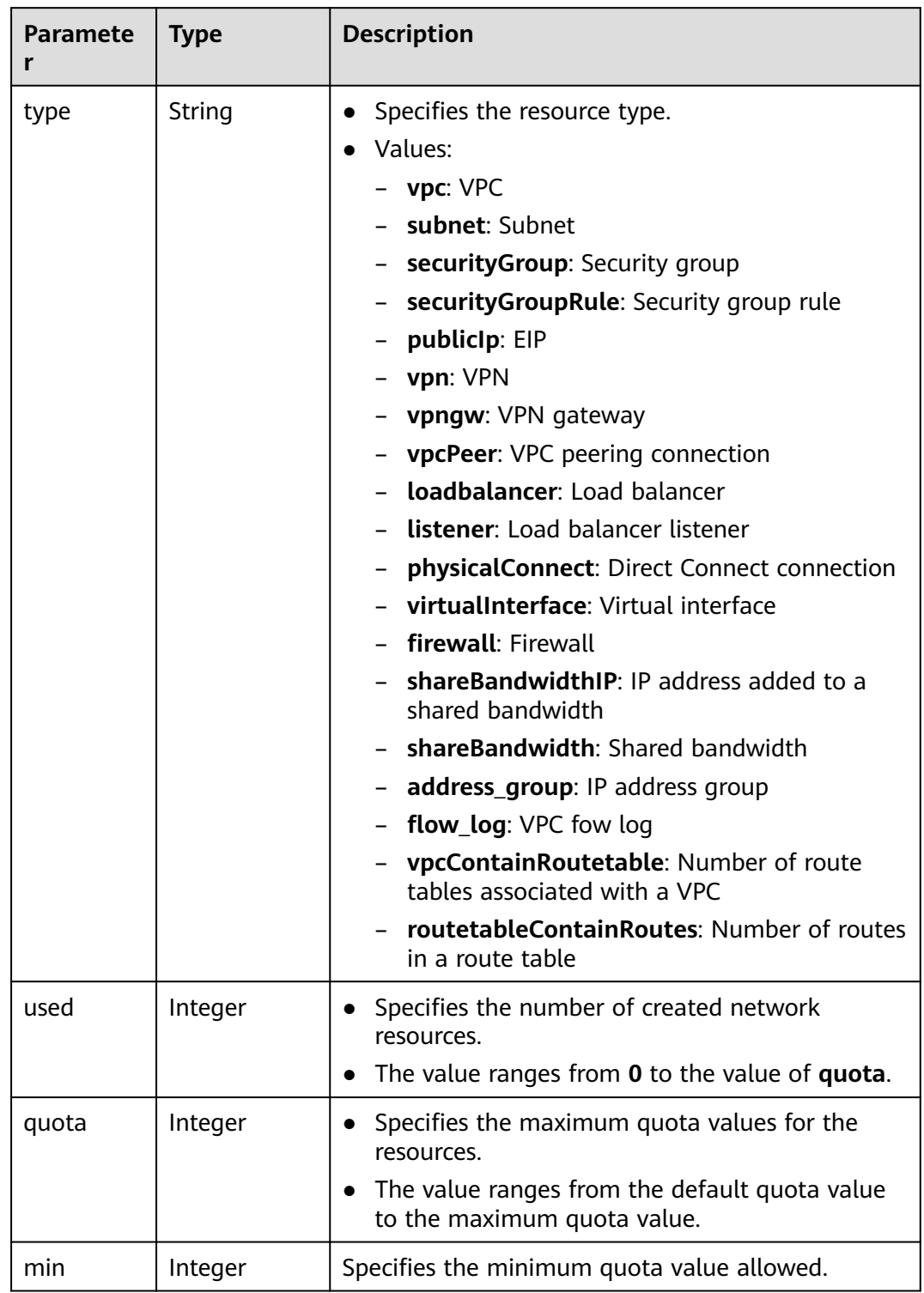

#### <span id="page-66-0"></span>**Table 4-48** Description of the **resource** field

#### $\Box$  note

If value **-1** is returned when you use an API to query your VPC quota, this indicates that the VPC quota is not limited.

{

```
 "quotas": {
      "resources": [
         {
             "type": "vpc",
             "used": 4,
             "quota": 150,
             "min": 0
         },
         {
             "type": "subnet",
             "used": 5,
             "quota": 400,
             "min": 0
\qquad \qquad \} {
             "type": "securityGroup",
             "used": 1,
             "quota": 100,
             "min": 0
         },
         {
             "type": "securityGroupRule",
             "used": 6,
             "quota": 5000,
             "min": 0
         },
         {
             "type": "publicIp",
             "used": 2,
             "quota": 10,
             "min": 0
         },
         {
             "type": "vpn",
             "used": 0,
             "quota": 5,
             "min": 0
         },
         {
             "type": "vpngw",
             "used": 0,
             "quota": 2,
             "min": 0
         },
        \overline{\mathcal{L}} "type": "vpcPeer",
             "used": 0,
             "quota": 50,
             "min": 0
\qquad \qquad \}\overline{\phantom{a}} "type":"physicalConnect",
             "used":0,
             "quota":10,
             "min":0
         },
         {
             "type":"virtualInterface",
             "used":0,
             "quota":50,
             "min":0
         },
         {
             "type": "firewall",
             "used": 0,
             "quota": 200,
             "min": 0
```

```
 },
         {
            "type": "shareBandwidth",
            "used": 0,
            "quota": 5,
            "min": 0
         },
        \overline{f} "type": "shareBandwidthIP",
            "used": 0,
            "quota": 20,
            "min": 0
         },
         {
            "type": "loadbalancer",
            "used": 0,
            "quota": 10,
            "min": 0
         },
        \tilde{\mathcal{E}} "type": "listener",
            "used": 0,
            "quota": 10,
            "min": 0
         },
         {
            "type": "flow_log",
            "used": 0,
            "quota": 10,
            "min": 0
         },
         {
            "type": "vpcContainRoutetable",
            "used": 0,
            "quota": 1,
            "min": 0
         },
         {
 "type": "routetableContainRoutes",
 "used": 0,
            "quota": 200,
            "min": 0
         },
         { 
             "type": "address_group", 
             "used": 0, 
             "quota": 50, 
             "min": 0 
         }
      ]
   }
```
## **Status Code**

See **[Status Codes](#page-696-0)**.

## **Error Code**

See **[Error Codes](#page-697-0)**.

# **4.4 Private IP Address**

}

## **4.4.1 Assigning a Private IP Address**

## **Function**

This API is used to assign a private IP address.

#### **URI**

POST /v1/{project\_id}/privateips

**Table 4-49** describes the parameters.

#### **Table 4-49** Parameter description

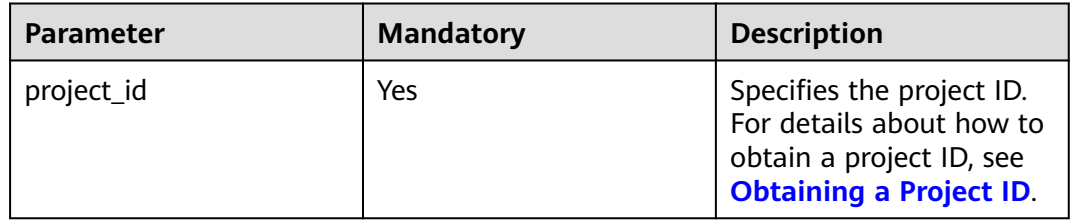

#### **Request Parameters**

**Table 4-50** Request parameter

| Paramete   | <b>Mandatory</b> | Type                             | <b>Description</b>                                                        |
|------------|------------------|----------------------------------|---------------------------------------------------------------------------|
| privateips | Yes              | Array of<br>privateip<br>objects | Specifies the private IP address<br>objects. For details, see Table 4-51. |

**Table 4-51** Description of the **privateip** field

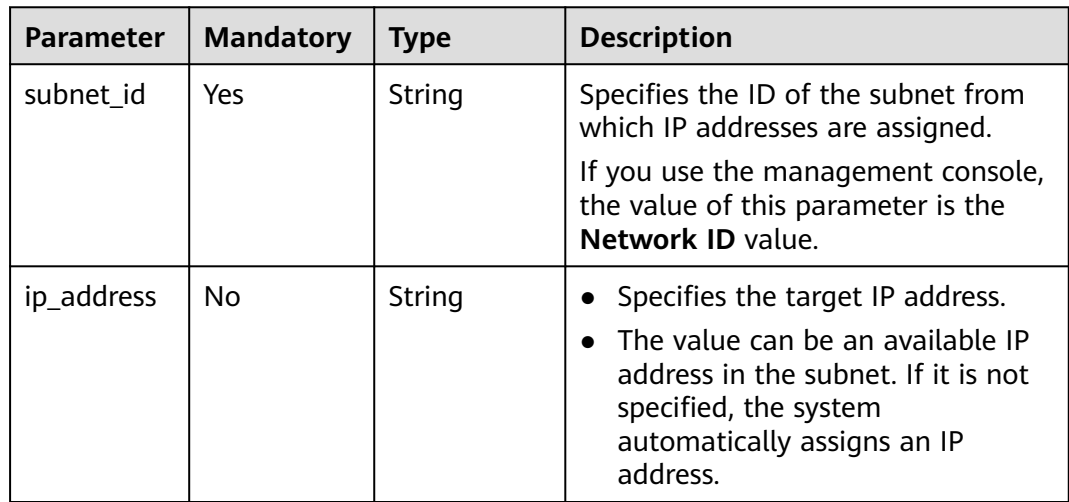

## **Example Request**

● Assign two private IP addresses from the subnet whose ID is 531dec0f-3116-411b-a21b-e612e42349fd. One IP address is automatically assigned, and the other is specified to 192.168.1.17. POST https://{Endpoint}/v1/{project\_id}/privateips

```
{
  "privateips": 
 \lceil {
      "subnet_id": "531dec0f-3116-411b-a21b-e612e42349fd"
   },
   {
      "subnet_id": "531dec0f-3116-411b-a21b-e612e42349fd",
       "ip_address": "192.168.1.17"
   }
 \int}
```
#### **Response Parameters**

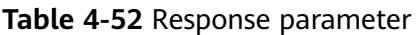

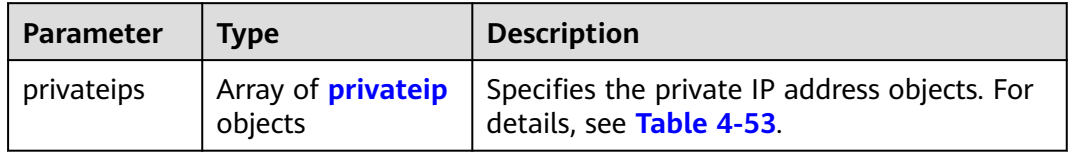

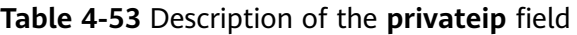

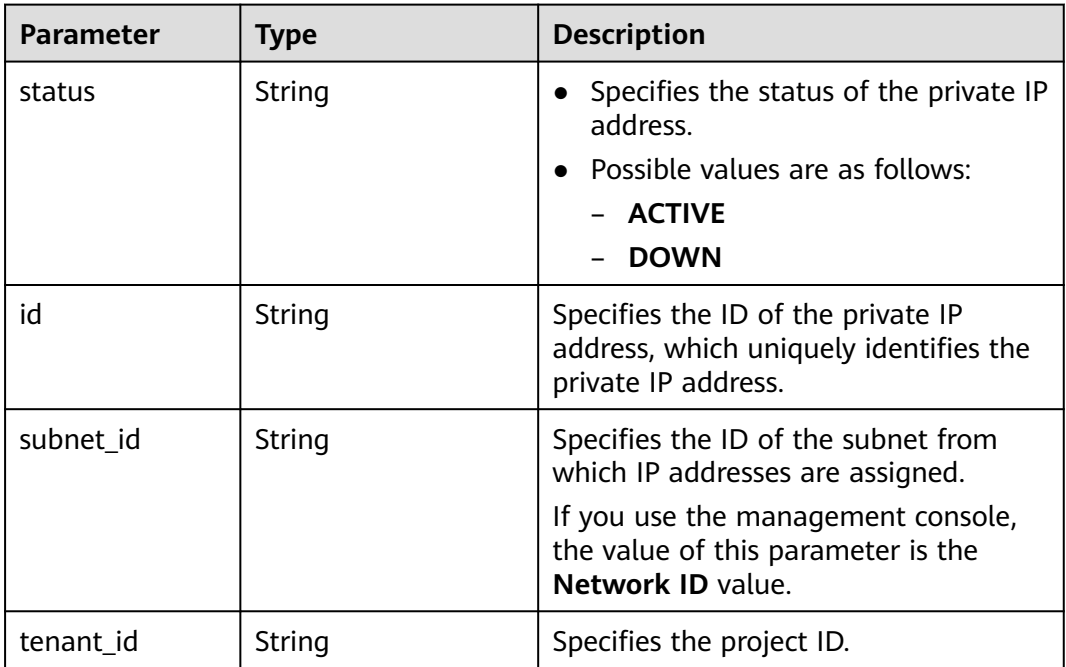

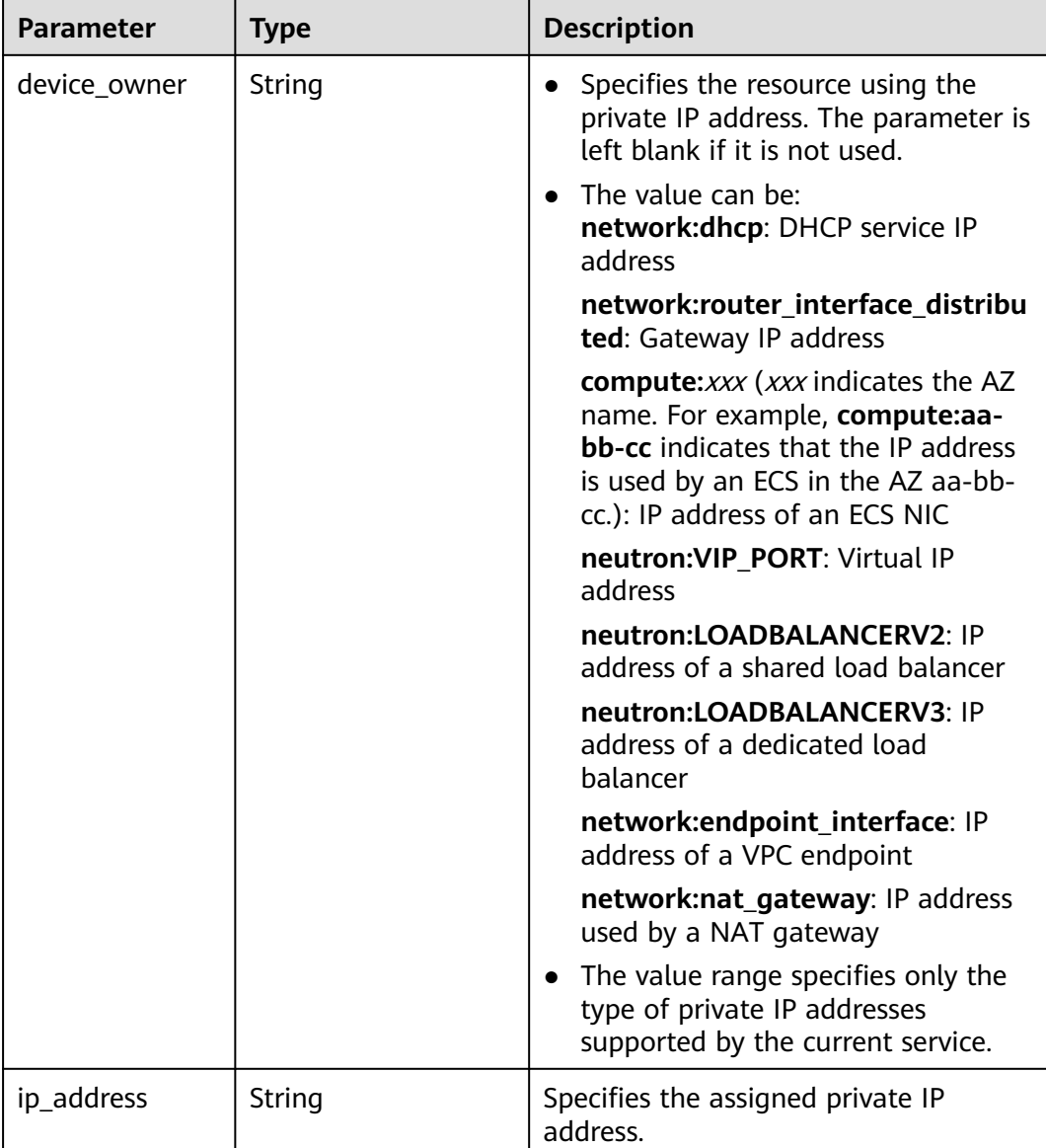

{

```
 "privateips": [
     {
        "status": "DOWN",
        "id": "c60c2ce1-1e73-44bd-bf48-fd688448ff7b",
 "subnet_id": "531dec0f-3116-411b-a21b-e612e42349fd",
 "tenant_id": "8b7e35ad379141fc9df3e178bd64f55c",
 "device_owner": "",
        "ip_address": "192.168.1.10"
 },
\overline{\phantom{a}} "status": "DOWN",
        "id": "4b123c18-ae92-4dfa-92cd-d44002359aa1",
 "subnet_id": "531dec0f-3116-411b-a21b-e612e42349fd",
 "tenant_id": "8b7e35ad379141fc9df3e178bd64f55c",
        "device_owner": "",
        "ip_address": "192.168.1.17"
     }
```
]

}

## **Status Code**

See **[Status Codes](#page-696-0)**.

### **Error Code**

See **[Error Codes](#page-697-0)**.

# **4.4.2 Querying Private IP Address Details**

## **Function**

This API is used to query details about a private IP address using the specified ID.

### **URI**

GET /v1/{project\_id}/privateips/{privateip\_id}

**Table 4-54** describes the parameters.

**Table 4-54** Parameter description

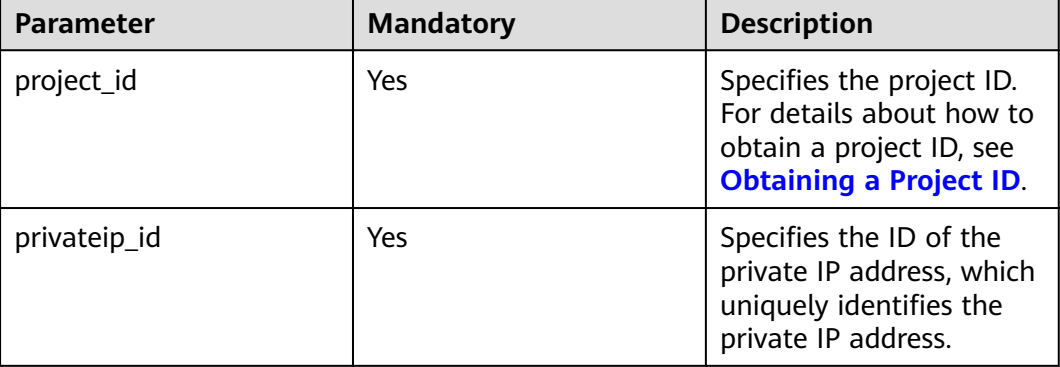

### **Request Parameters**

None

## **Example Request**

GET https://{Endpoint}/v1/{project\_id}/privateips/d600542a-b231-45ed-af05-e9930cb14f78

## **Response Parameters**

**Table 4-55** Response parameter

| Parameter | Tvpe             | <b>Description</b>                                                                     |
|-----------|------------------|----------------------------------------------------------------------------------------|
| privateip | privateip object | Specifies the private IP address objects. For<br><sup>1</sup> details, see Table 4-56. |

**Table 4-56** Description of the **privateip** field

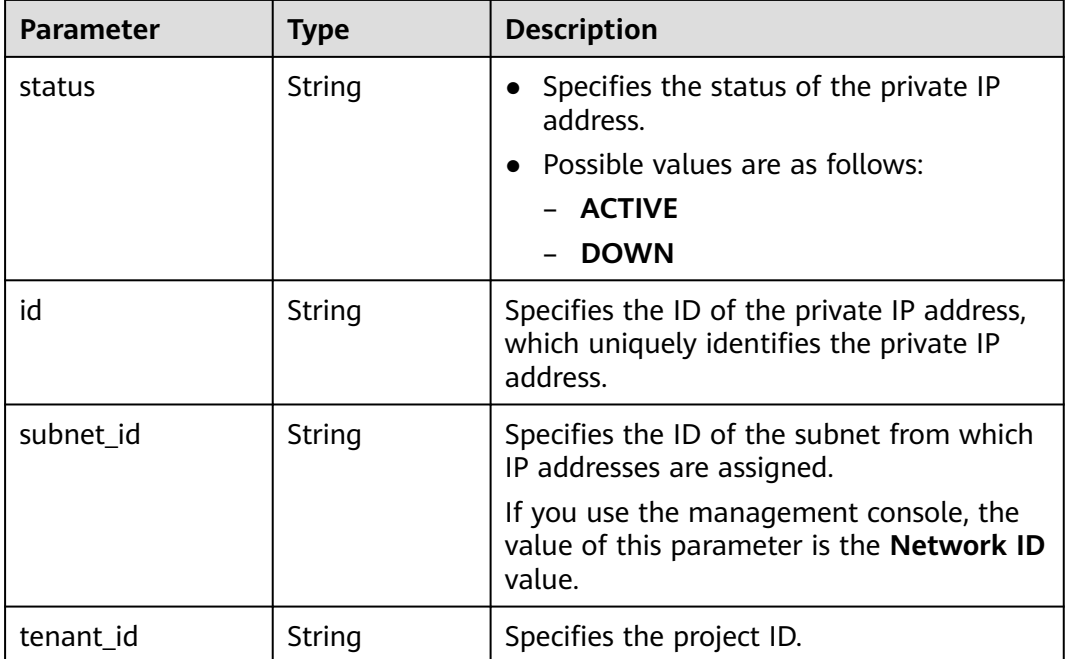

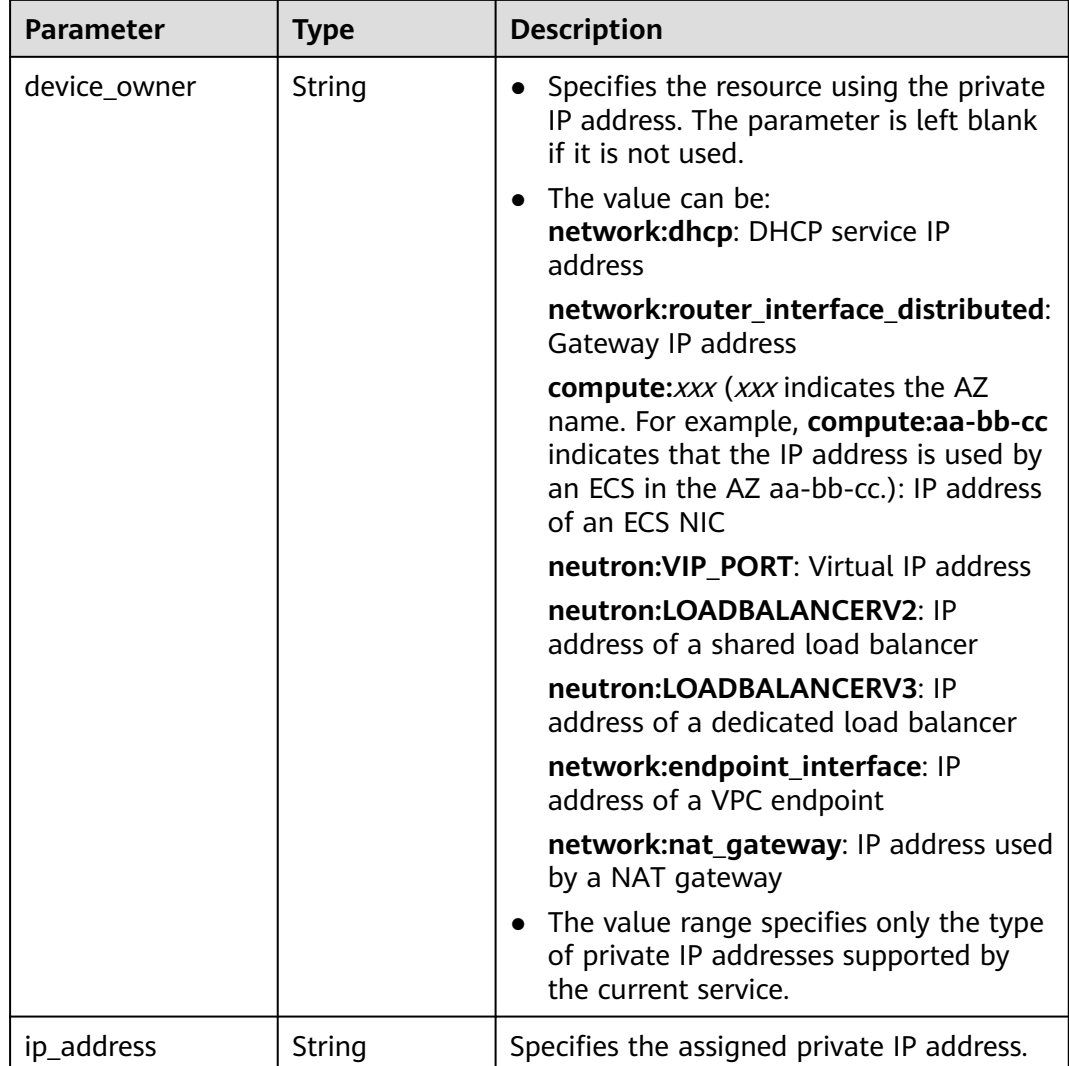

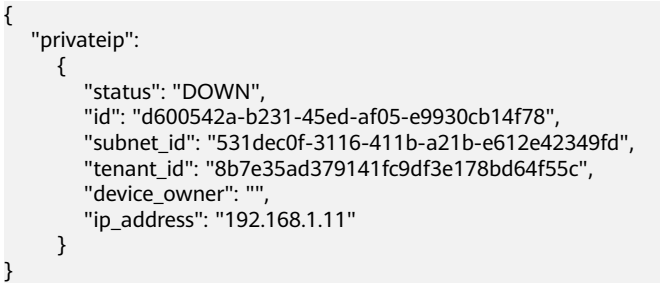

## **Status Code**

See **[Status Codes](#page-696-0)**.

**Error Code**

See **[Error Codes](#page-697-0)**.

# **4.4.3 Querying Private IP Addresses**

## **Function**

This API is used to query private IP addresses using search criteria and to display the private IP addresses in a list.

### **URI**

GET /v1/{project\_id}/subnets/{subnet\_id}/privateips

#### Example:

GET https://{Endpoint}/v1/{project\_id}/subnets/{subnet\_id}/privateips? limit=10&marker=4779ab1c-7c1a-44b1-a02e-93dfc361b32d

**Table 4-57** describes the parameters.

**Table 4-57** Parameter description

| <b>Parameter</b> | <b>Mandator</b><br>у | Type   | <b>Description</b>                                                                                               |
|------------------|----------------------|--------|----------------------------------------------------------------------------------------------------|
| project_id       | Yes                  | String | Specifies the project ID. For details<br>about how to obtain a project ID, see<br><b>Obtaining a Project ID.</b> |
| subnet id        | Yes.                 | String | Specifies the unique ID of the subnet<br>to which the private IP address<br>belongs.                             |
|                  |                      |        | If you use the management console,<br>the value of this parameter is the<br>Network ID value.                    |

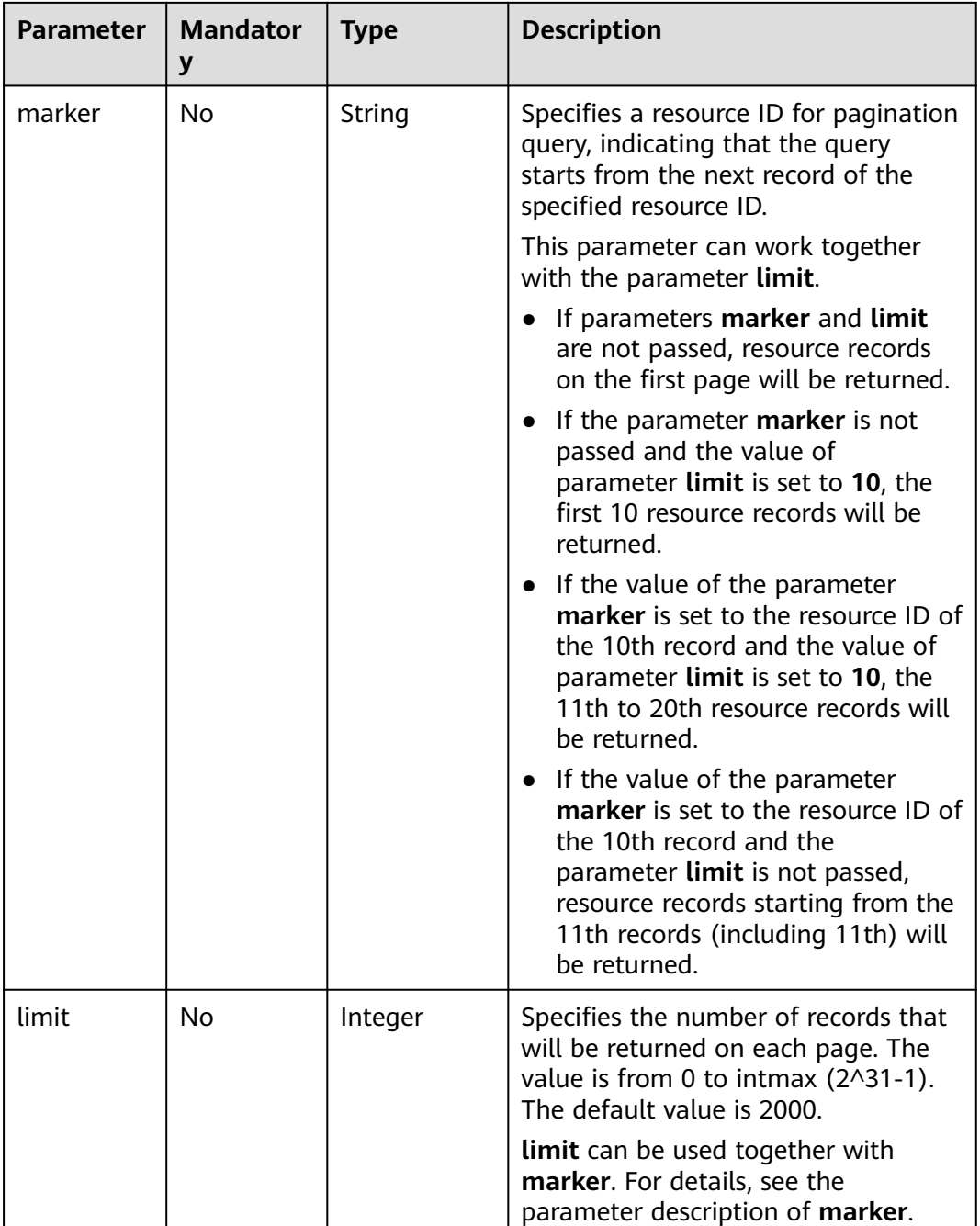

## **Request Parameters**

None

## **Example Request**

GET https://{Endpoint}/v1/{project\_id}/subnets/{subnet\_id}/privateips

## **Response Parameters**

**Table 4-58** Request parameter

| Parameter  | Tvpe    | <b>Description</b>                                                                                    |
|------------|---------|----------------------------------------------------------------------------------------------------|
| privateips | objects | Array of <b>privateip</b>   Specifies the private IP address objects. For<br>details, see Table 4-59. |

**Table 4-59** Description of the **privateip** field

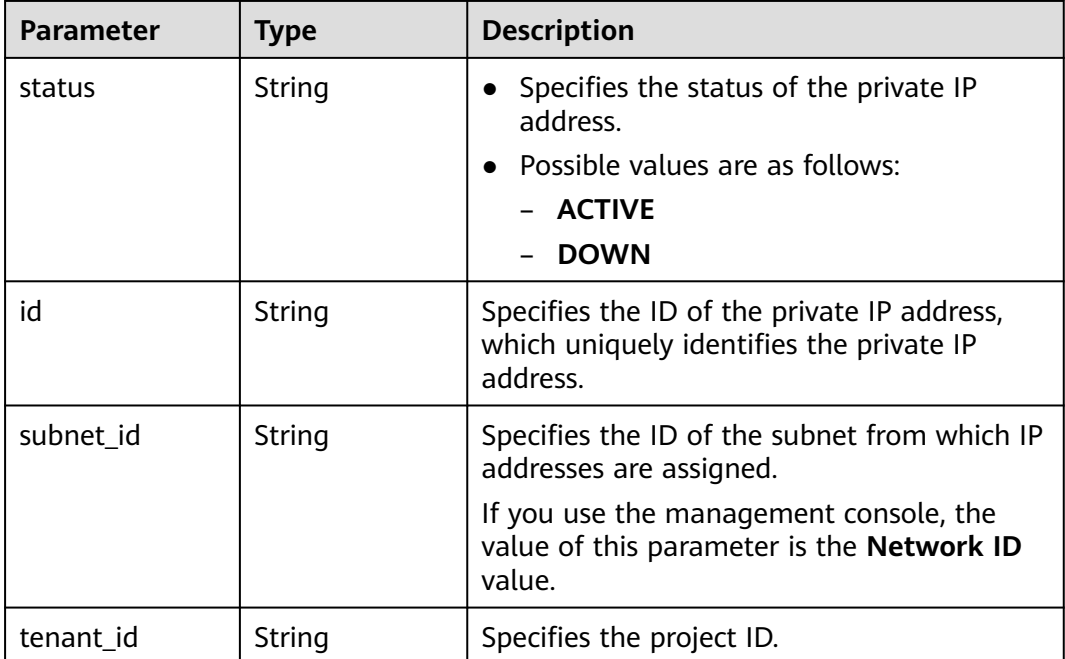

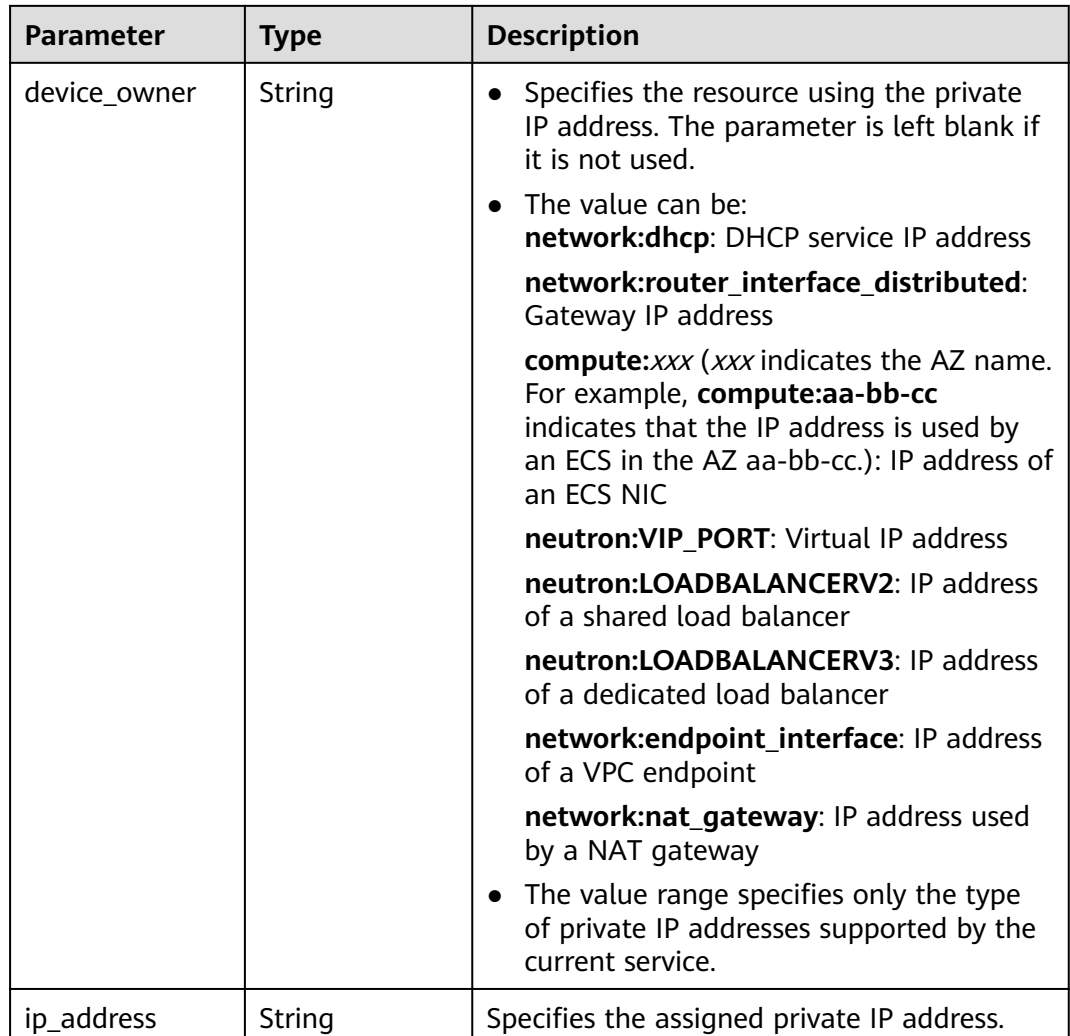

{

}

```
 "privateips": [
     {
       "status": "DOWN",
        "id": "d600542a-b231-45ed-af05-e9930cb14f78",
 "subnet_id": "531dec0f-3116-411b-a21b-e612e42349fd",
 "tenant_id": "8b7e35ad379141fc9df3e178bd64f55c",
       "device_owner": ""
        "ip_address": "192.168.1.11"
 },
\overline{\phantom{a}} "status": "DOWN",
 "id": "d600542a-b231-45ed-af05-e9930cb14f79",
 "subnet_id": "531dec0f-3116-411b-a21b-e612e42349fd",
 "tenant_id": "8b7e35ad379141fc9df3e178bd64f55c",
        "device_owner": "",
        "ip_address": "192.168.1.12"
     }
  ]
```
## **Status Code**

See **[Status Codes](#page-696-0)**.

## **Error Code**

See **[Error Codes](#page-697-0)**.

# **4.4.4 Deleting a Private IP Address**

## **Function**

This API is used to delete a private IP address.

### **URI**

DELETE /v1/{project\_id}/privateips/{privateip\_id}

**Table 4-60** describes the parameters.

#### **Table 4-60** Parameter description

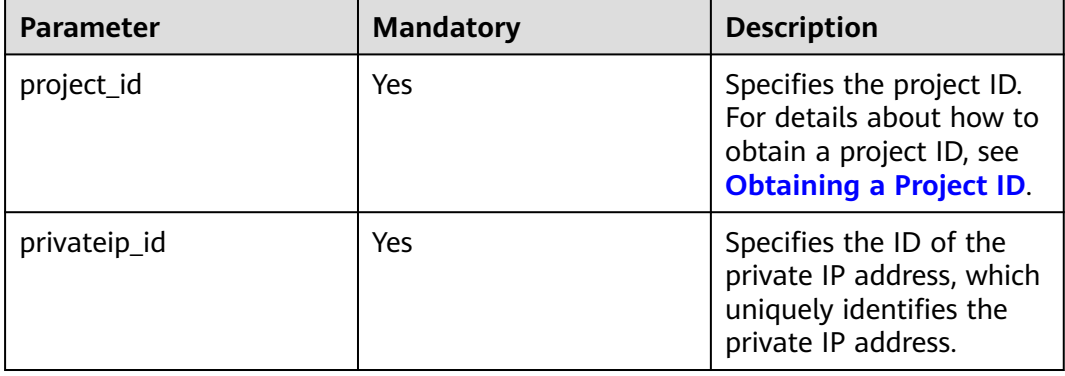

## **Request Parameters**

None

### **Example Request**

DELETE https://{Endpoint}/v1/{project\_id}/privateips/4779ab1c-7c1a-44b1-a02e-93dfc361b32d

### **Response Parameters**

None

### **Example Response**

None

## **Status Code**

See **[Status Codes](#page-696-0)**.

## **Error Code**

See **[Error Codes](#page-697-0)**.

# **4.5 Security Group**

# **4.5.1 Creating a Security Group**

## **Function**

This API is used to create a security group.

## **URI**

POST /v1/{project\_id}/security-groups

**Table 4-61** describes the parameters.

### **Table 4-61** Parameter description

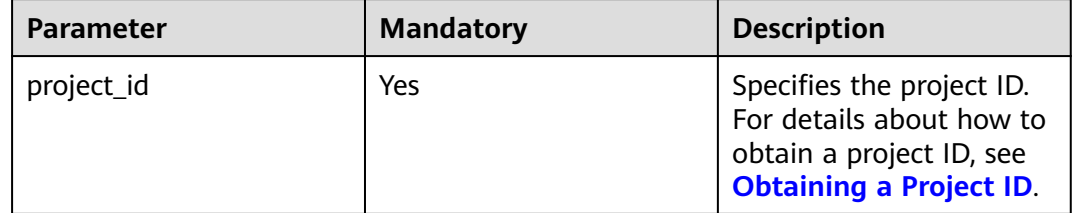

## **Request Parameters**

#### **Table 4-62** Request parameter

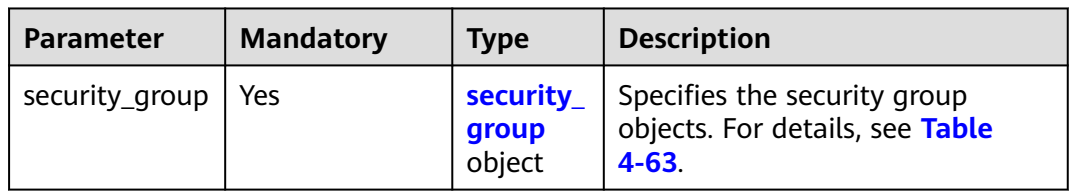

#### **Table 4-63** Description of **security\_group** fields

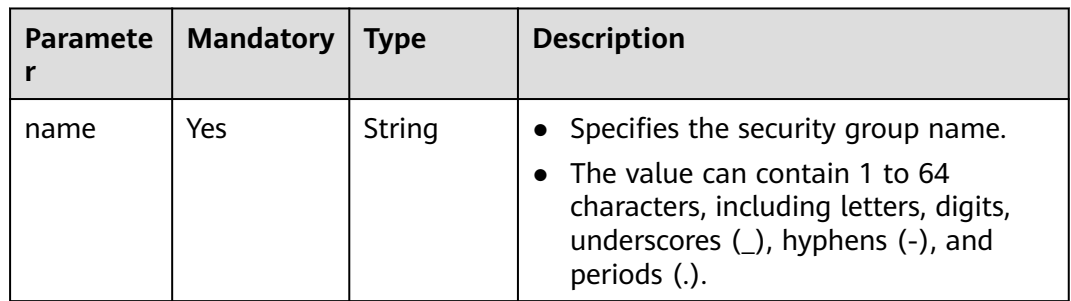

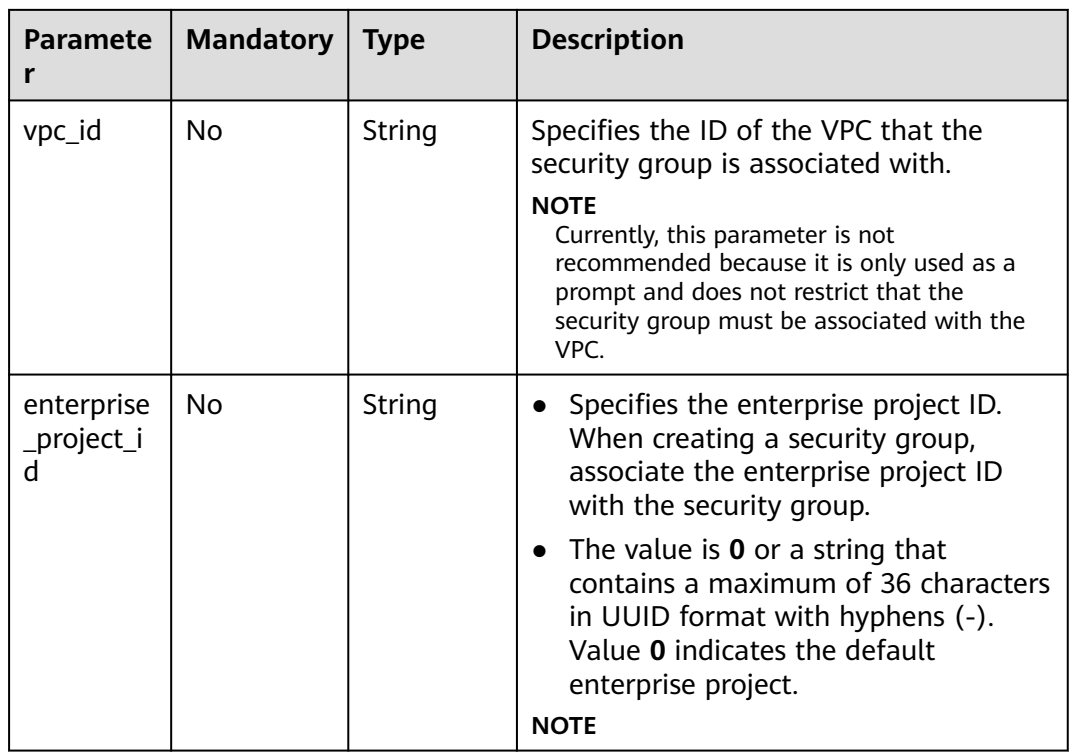

## **Example Request**

● Create a security group named **sg-01** in the VPC with ID of 3ec3b33fac1c-4630-ad1c-7dba1ed79d85. POST https://{Endpoint}/v1/{project\_id}/security-groups

```
{
 "security_group": {
 "name": "sg-01", 
 "vpc_id": "3ec3b33f-ac1c-4630-ad1c-7dba1ed79d85",
 "enterprise_project_id": "0aad99bc-f5f6-4f78-8404-c598d76b0ed2"
   }
}
```
## **Response Parameters**

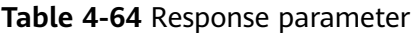

| <b>Parameter</b> | <b>Type</b>              | <b>Description</b>                                                    |
|------------------|--------------------------|-----------------------------------------------------------------------|
| security_group   | security_group<br>object | Specifies the security group objects. For<br>details, see Table 4-65. |

**Table 4-65** Description of **security\_group** fields

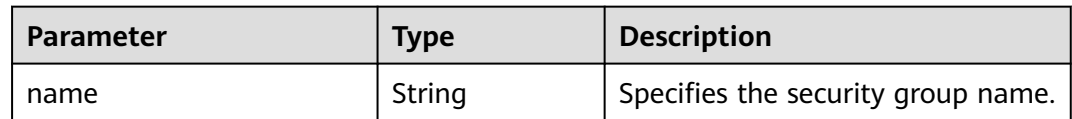

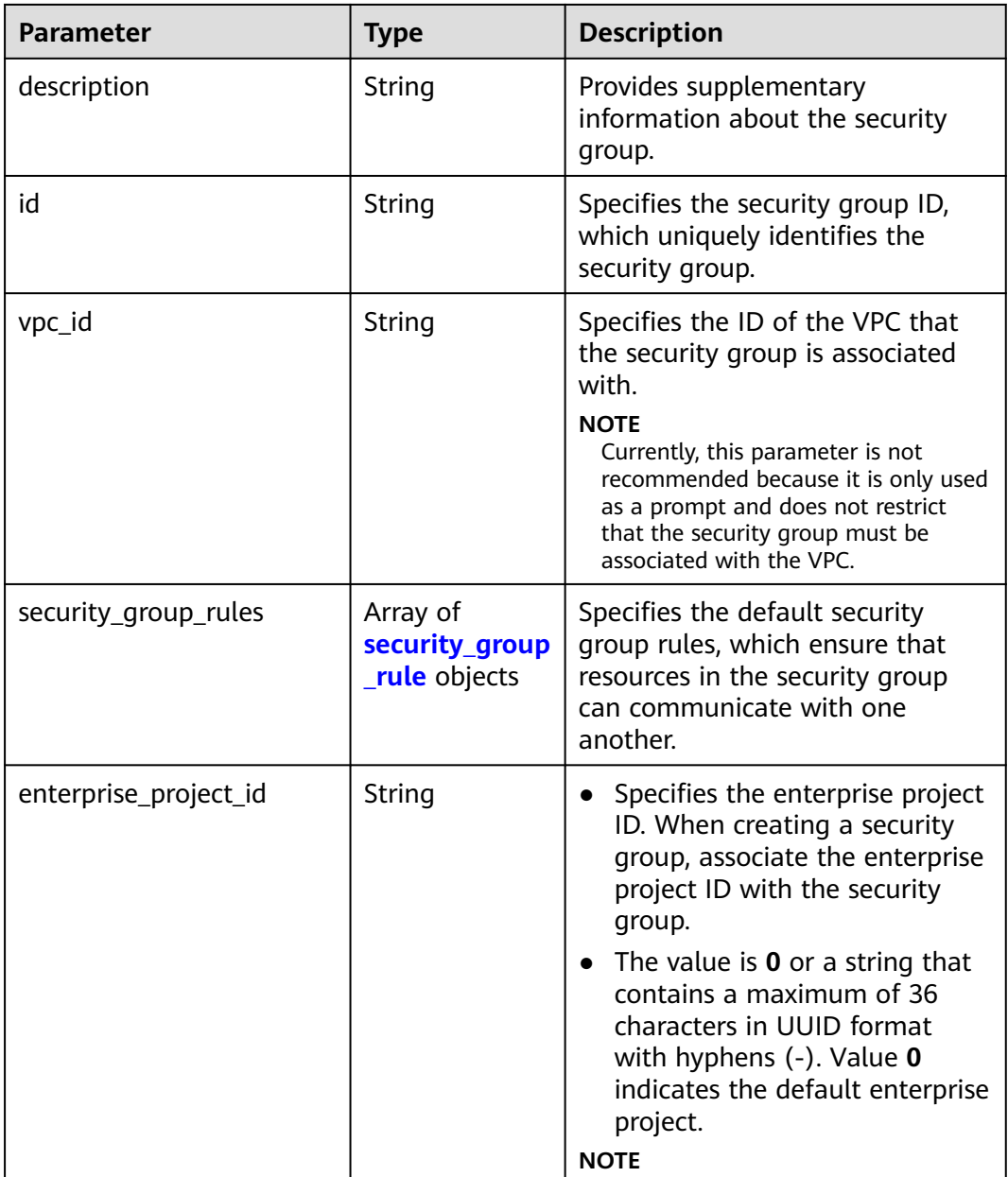

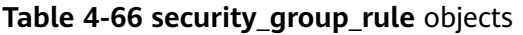

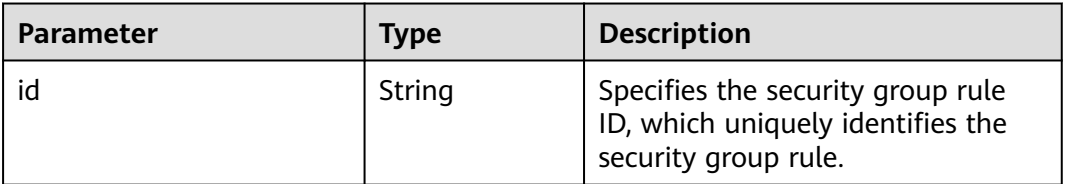

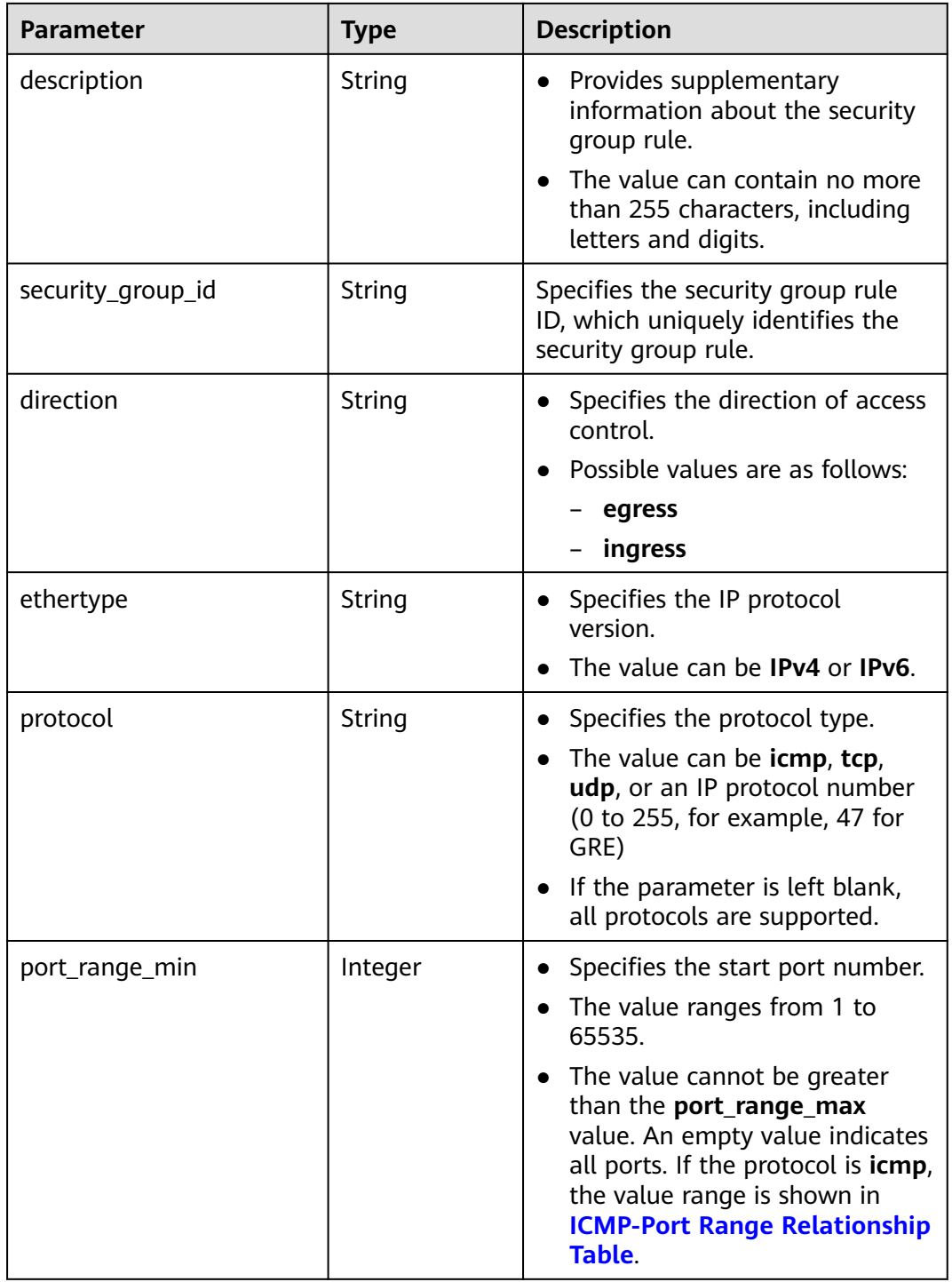

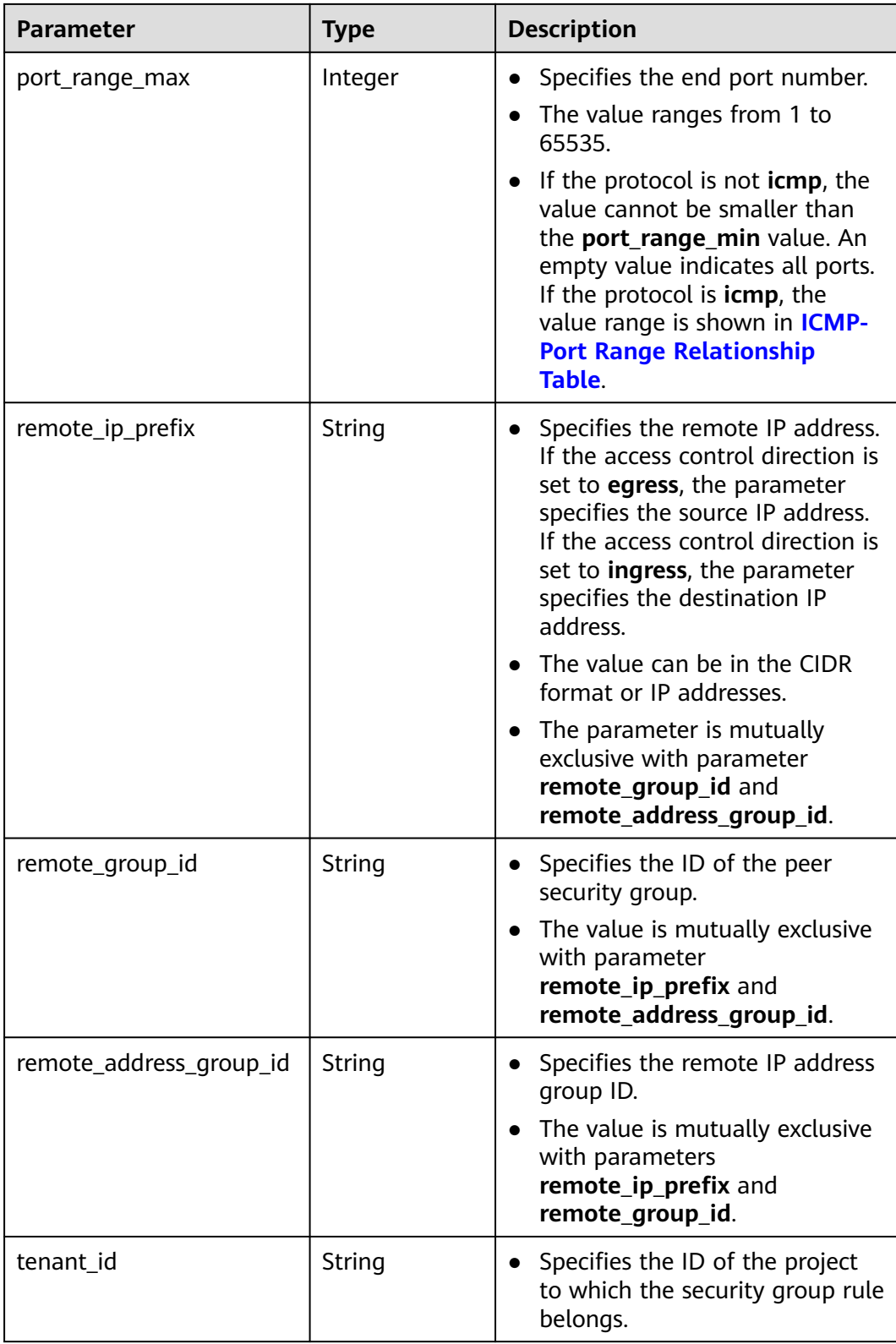

"security\_group": {

{

"id": "16b6e77a-08fa-42c7-aa8b-106c048884e6",

```
 "name": "qq", 
      "description": "", 
 "vpc_id": "3ec3b33f-ac1c-4630-ad1c-7dba1ed79d85", 
 "enterprise_project_id": "0aad99bc-f5f6-4f78-8404-c598d76b0ed2",
      "security_group_rules": [
       {
           "id": "f11a3824-ac19-4fad-b4f1-c5f4a6dd0a80",
           "tenant_id": "060576782980d5762f9ec014dd2f1148", 
 "security_group_id": "69c999ad-d9ef-4d79-94fd-35e6ceb75325", 
 "remote_group_id": "69c999ad-d9ef-4d79-94fd-35e6ceb75325", 
           "direction": "ingress", 
           "protocol": null, 
          "description": ""
           "ethertype": "IPv6", 
          "remote_ip_prefix": null,
           "remote_address_group_id": null,
           "port_range_max": null,
           "port_range_min": null
        }, 
        {
           "id": "3d6480e8-9ea4-46dc-bb1b-8db190cd5677",
           "tenant_id": "060576782980d5762f9ec014dd2f1148", 
           "security_group_id": "69c999ad-d9ef-4d79-94fd-35e6ceb75325", 
           "remote_group_id": null, 
 "direction": "egress", 
 "protocol": null, 
          "description": ""
          "ethertype": "IPv6",
           "remote_ip_prefix": null, 
           "remote_address_group_id": null,
           "port_range_max": null,
           "port_range_min": null
        }, 
        {
           "id": "9581f18c-1fdd-43da-ace9-7758a56ef28a", 
           "tenant_id": "060576782980d5762f9ec014dd2f1148", 
           "security_group_id": "69c999ad-d9ef-4d79-94fd-35e6ceb75325", 
           "remote_group_id": null, 
 "direction": "egress", 
 "protocol": null, 
          "description": ""
           "ethertype": "IPv4", 
           "remote_ip_prefix": null, 
           "remote_address_group_id": null,
           "port_range_max": null,
           "port_range_min": null
        }, 
        {
           "id": "a3ba270e-e58b-432d-a912-aeb7eace9fb8", 
           "tenant_id": "060576782980d5762f9ec014dd2f1148", 
           "security_group_id": "69c999ad-d9ef-4d79-94fd-35e6ceb75325", 
           "remote_group_id": "69c999ad-d9ef-4d79-94fd-35e6ceb75325", 
           "direction": "ingress", 
           "protocol": null, 
          "description": "'
           "ethertype": "IPv4", 
           "remote_ip_prefix": null, 
           "remote_address_group_id": null,
           "port_range_max": null,
           "port_range_min": null
        }
     ]
   }
```
### **Status Codes**

#### See **[Status Codes](#page-696-0)**.

}

## **Error Codes**

See **[Error Codes](#page-697-0)**.

# **4.5.2 Querying Security Group Details**

## **Function**

This API is used to query details about a security group.

## **URI**

GET /v1/{project\_id}/security-groups/{security\_group\_id}

**Table 4-67** describes the parameters.

#### **Table 4-67** Parameter description

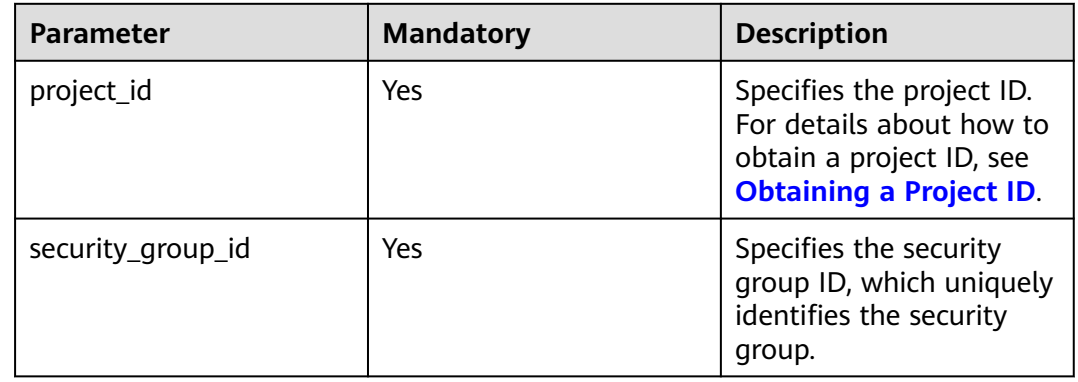

## **Request Parameters**

None

### **Example Request**

GET https://{Endpoint}/v1/{project\_id}/security-groups/16b6e77a-08fa-42c7-aa8b-106c048884e6

### **Response Parameters**

#### **Table 4-68** Response parameter

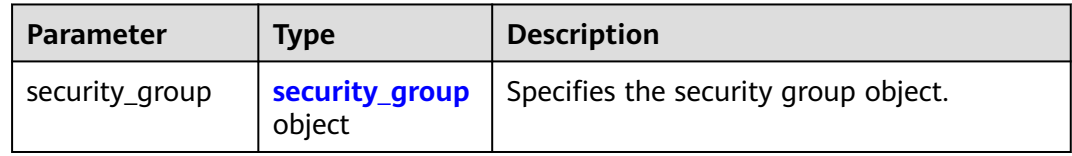

| <b>Parameter</b>      | <b>Type</b>                                | <b>Description</b>                                                                                                    |  |
|-----------------------|--------------------------------------------|----------------------------------------------------------------------------------------------------|--|
| name                  | String                                     | Specifies the security group name.                                                                                                    |  |
| description           | String                                     | Provides supplementary<br>information about the security<br>group.                                                                                                    |  |
| id                    | String                                     | Specifies the security group ID,<br>which uniquely identifies the<br>security group.                                                                                                    |  |
| vpc_id                | String                                     | Specifies the resource ID of the<br>VPC to which the security group<br>belongs.<br><b>NOTE</b><br>Currently, this parameter is not<br>recommended because it is only used<br>as a prompt and does not restrict<br>that the security group must be<br>associated with the VPC.                                                             |  |
| security_group_rules  | Array of<br>security_group<br>rule objects | Specifies the default security<br>group rules, which ensure that<br>resources in the security group<br>can communicate with one<br>another.                                                                                                    |  |
| enterprise_project_id | String                                     | Specifies the enterprise project<br>ID. When creating a security<br>group, associate the enterprise<br>project ID with the security<br>group.<br>• The value is $0$ or a string that<br>contains a maximum of 36<br>characters in UUID format<br>with hyphens (-). Value 0<br>indicates the default enterprise<br>project.<br><b>NOTE</b> |  |

<span id="page-87-0"></span>**Table 4-69** Description of **security\_group** fields

## **Table 4-70 security\_group\_rule** objects

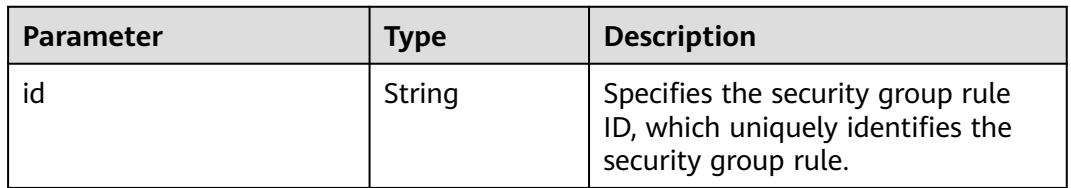

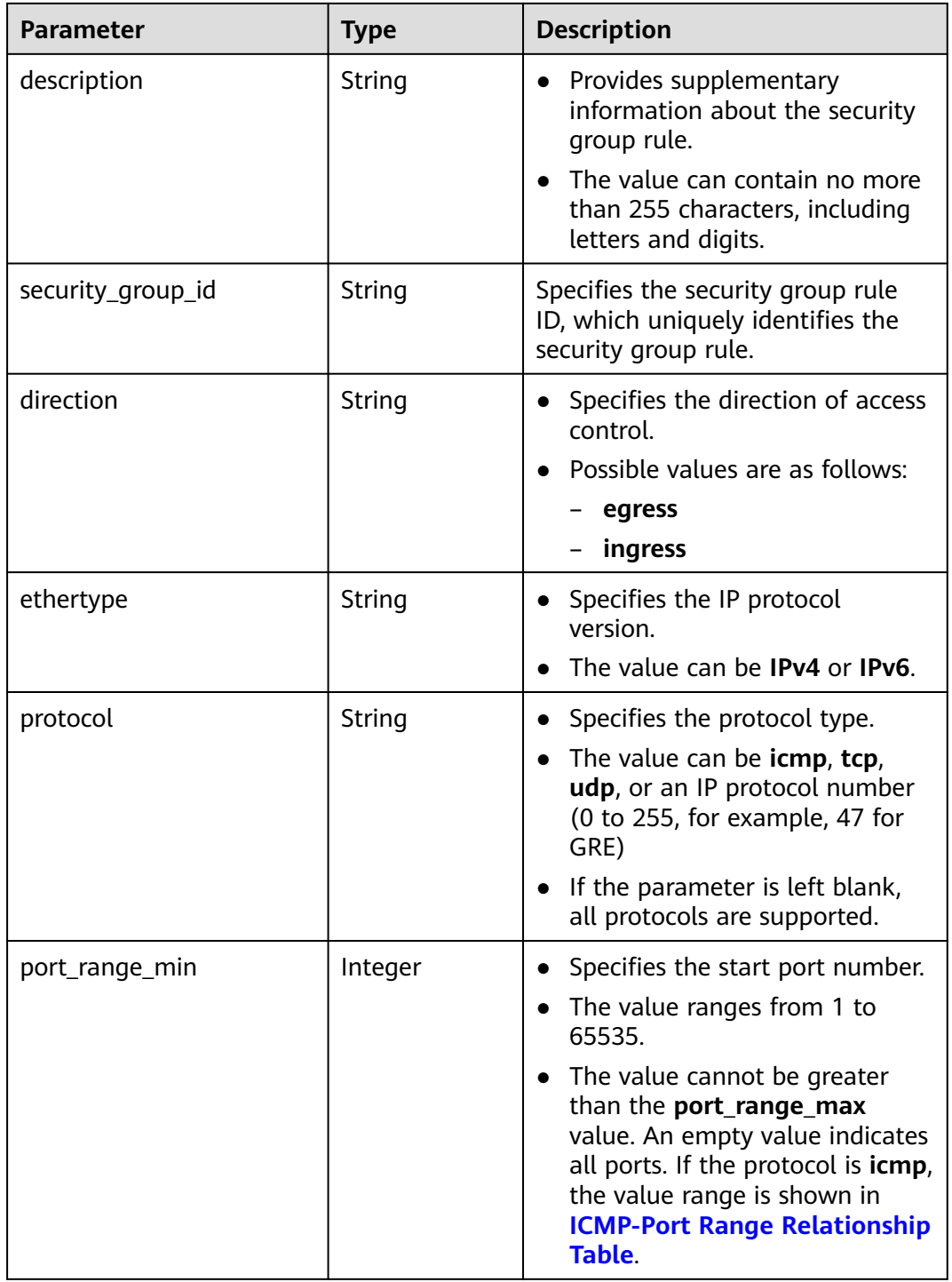

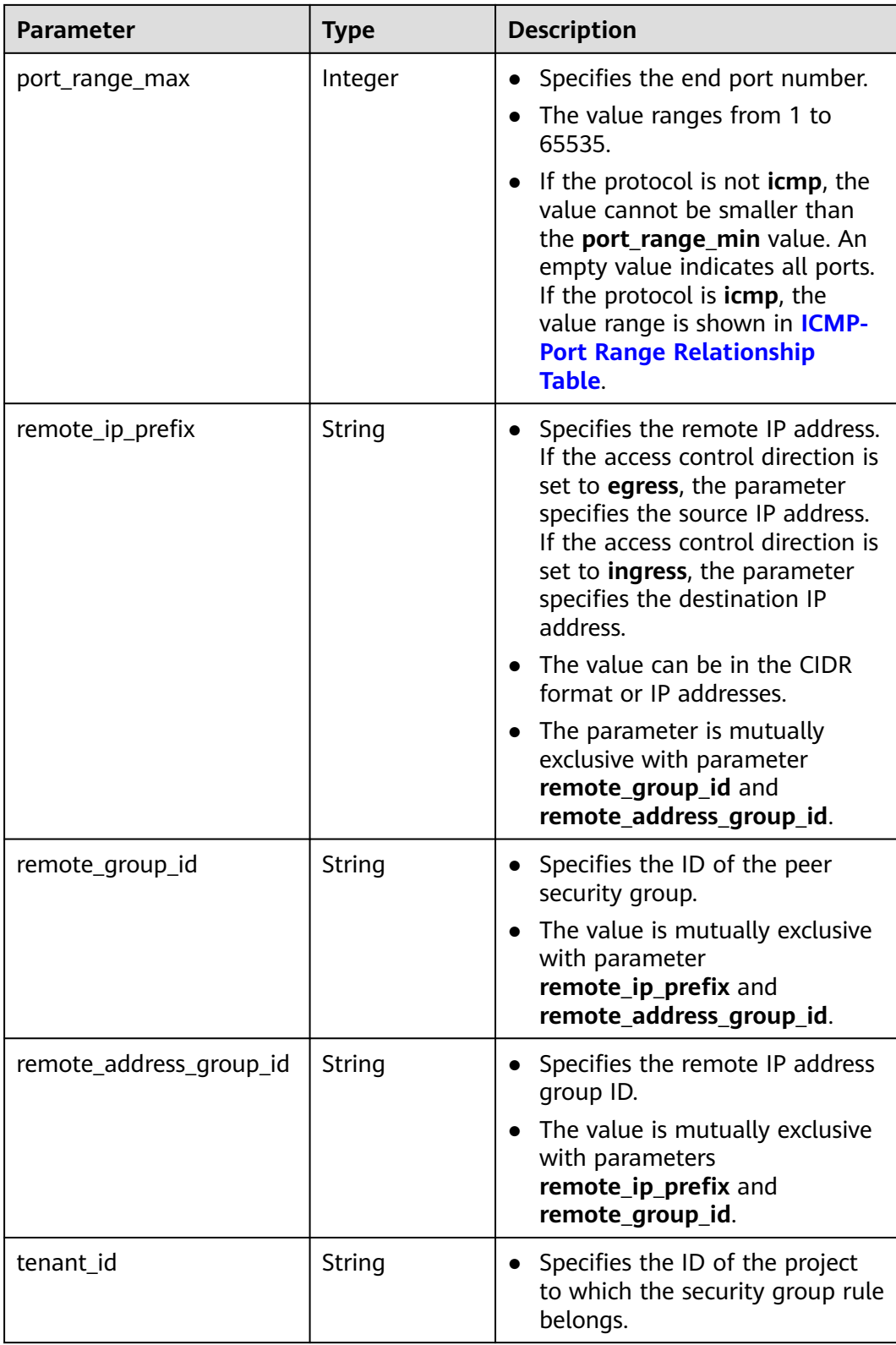

"security\_group": {

{

"id": "16b6e77a-08fa-42c7-aa8b-106c048884e6",

```
 "name": "qq", 
 "description": "qq", 
 "vpc_id": "3ec3b33f-ac1c-4630-ad1c-7dba1ed79d85", 
 "enterprise_project_id": "0aad99bc-f5f6-4f78-8404-c598d76b0ed2",
      "security_group_rules": [
       {
           "id": "f11a3824-ac19-4fad-b4f1-c5f4a6dd0a80",
           "tenant_id": "060576782980d5762f9ec014dd2f1148", 
 "security_group_id": "69c999ad-d9ef-4d79-94fd-35e6ceb75325", 
 "remote_group_id": "69c999ad-d9ef-4d79-94fd-35e6ceb75325", 
           "direction": "ingress", 
           "protocol": null, 
          "description": ""
           "ethertype": "IPv6", 
          "remote_ip_prefix": null,
           "remote_address_group_id": null,
           "port_range_max": null,
           "port_range_min": null
        }, 
        {
           "id": "3d6480e8-9ea4-46dc-bb1b-8db190cd5677",
           "tenant_id": "060576782980d5762f9ec014dd2f1148", 
           "security_group_id": "69c999ad-d9ef-4d79-94fd-35e6ceb75325", 
           "remote_group_id": null, 
 "direction": "egress", 
 "protocol": null, 
          "description": ""
          "ethertype": "IPv6",
           "remote_ip_prefix": null, 
           "remote_address_group_id": null,
           "port_range_max": null,
           "port_range_min": null
        }, 
        {
           "id": "9581f18c-1fdd-43da-ace9-7758a56ef28a", 
           "tenant_id": "060576782980d5762f9ec014dd2f1148", 
           "security_group_id": "69c999ad-d9ef-4d79-94fd-35e6ceb75325", 
           "remote_group_id": null, 
 "direction": "egress", 
 "protocol": null, 
          "description": ""
           "ethertype": "IPv4", 
           "remote_ip_prefix": null, 
           "remote_address_group_id": null,
           "port_range_max": null,
           "port_range_min": null
        }, 
        {
           "id": "a3ba270e-e58b-432d-a912-aeb7eace9fb8", 
           "tenant_id": "060576782980d5762f9ec014dd2f1148", 
           "security_group_id": "69c999ad-d9ef-4d79-94fd-35e6ceb75325", 
           "remote_group_id": "69c999ad-d9ef-4d79-94fd-35e6ceb75325", 
           "direction": "ingress", 
           "protocol": null, 
          "description": "'
           "ethertype": "IPv4", 
           "remote_ip_prefix": null, 
           "remote_address_group_id": null,
           "port_range_max": null,
           "port_range_min": null
        }
     ]
   }
```
### **Status Code**

See **[Status Codes](#page-696-0)**.

}

## **Error Code**

See **[Error Codes](#page-697-0)**.

# **4.5.3 Querying Security Groups**

## **Function**

This API is used to query security groups using search criteria and to display the security groups in a list.

## **URI**

GET /v1/{project\_id}/security-groups

Example:

GET https://{Endpoint}/v1/{project\_id}/security-groups?limit=10&marker=4779ab1c-7c1a-44b1 a02e-93dfc361b32d&vpc\_id=3ec3b33f-ac1c-4630-ad1c-7dba1ed79d85

**Table 4-71** describes the parameters.

#### **Table 4-71** Parameter description

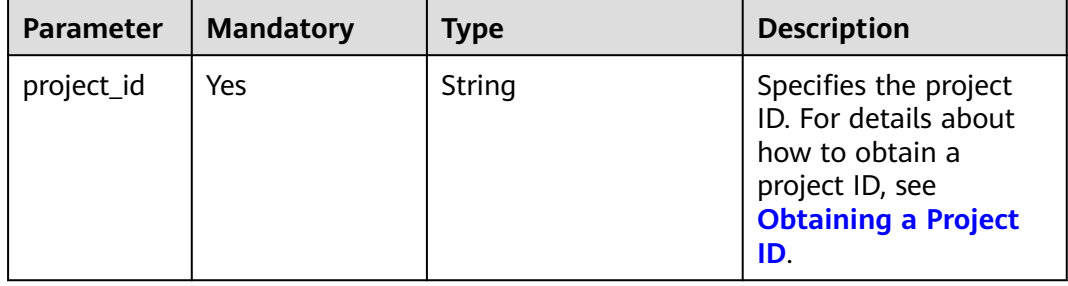

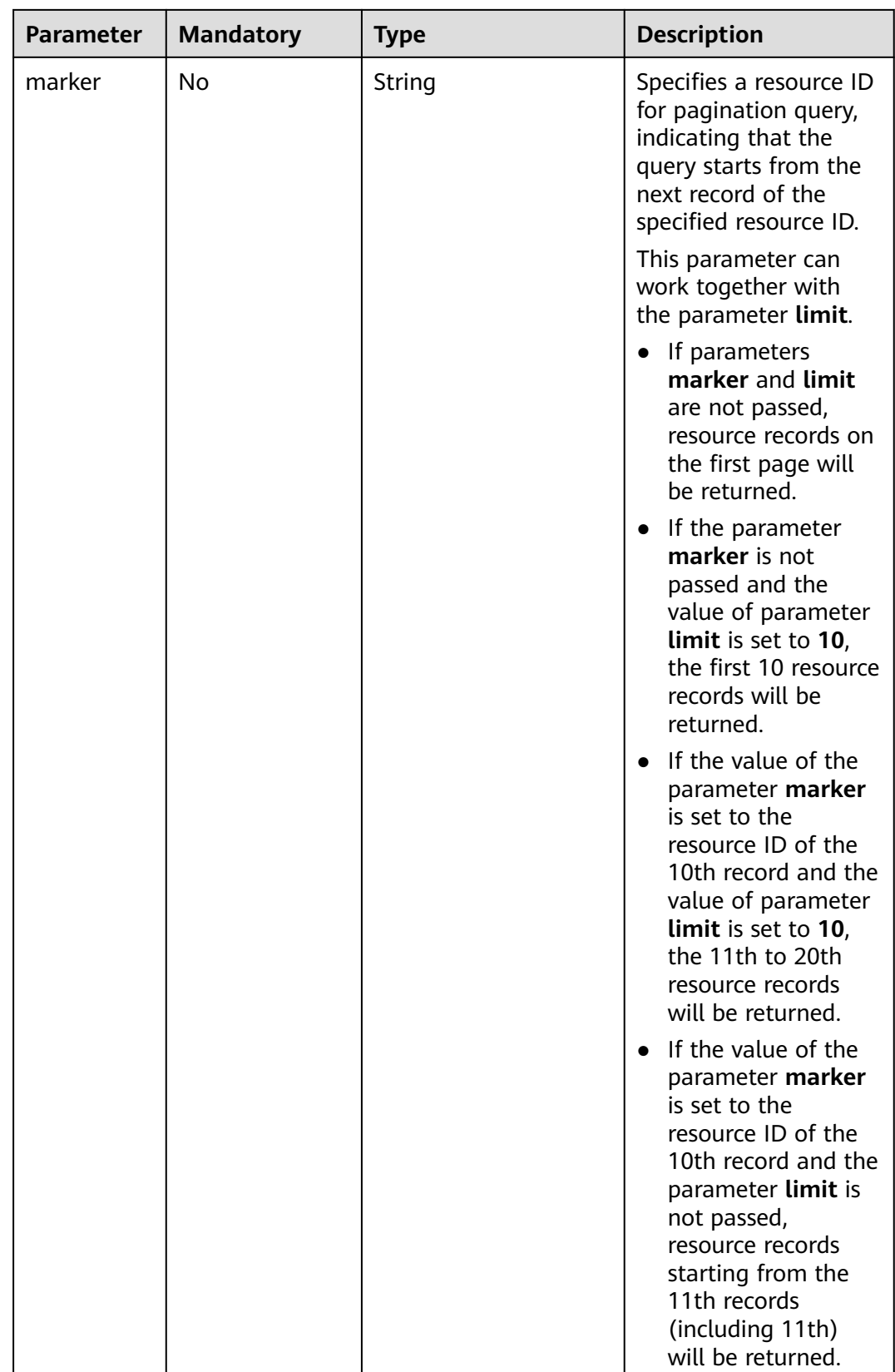

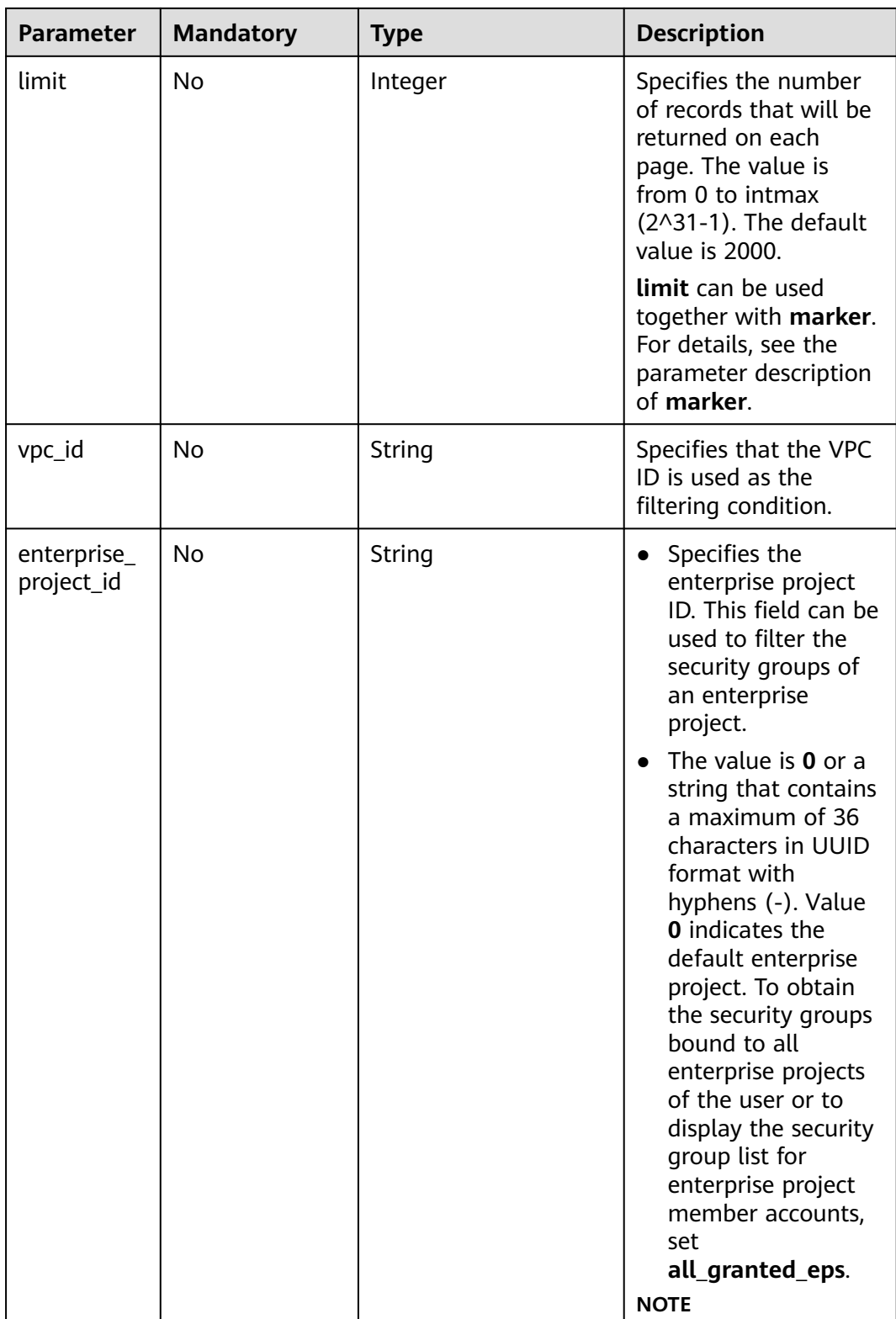

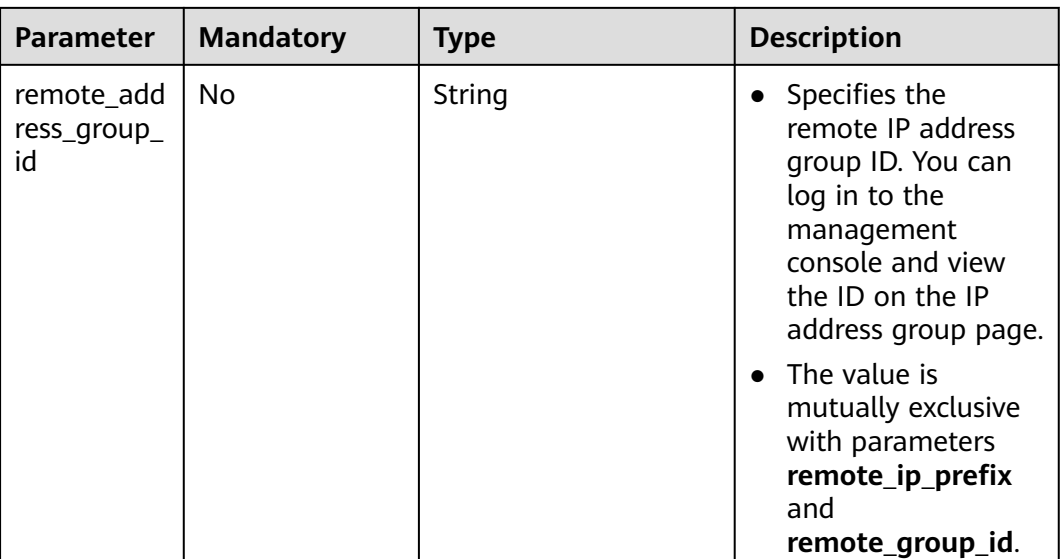

## **Request Parameters**

None

## **Example Request**

GET https://{Endpoint}/v1/{project\_id}/security-groups

## **Response Parameters**

#### **Table 4-72** Response parameter

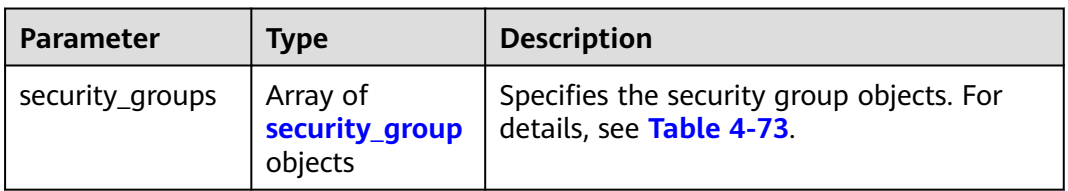

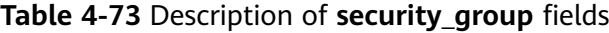

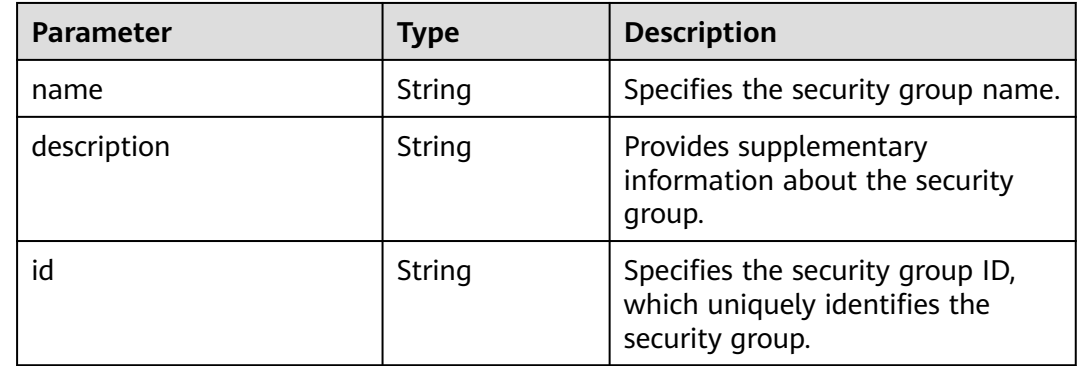

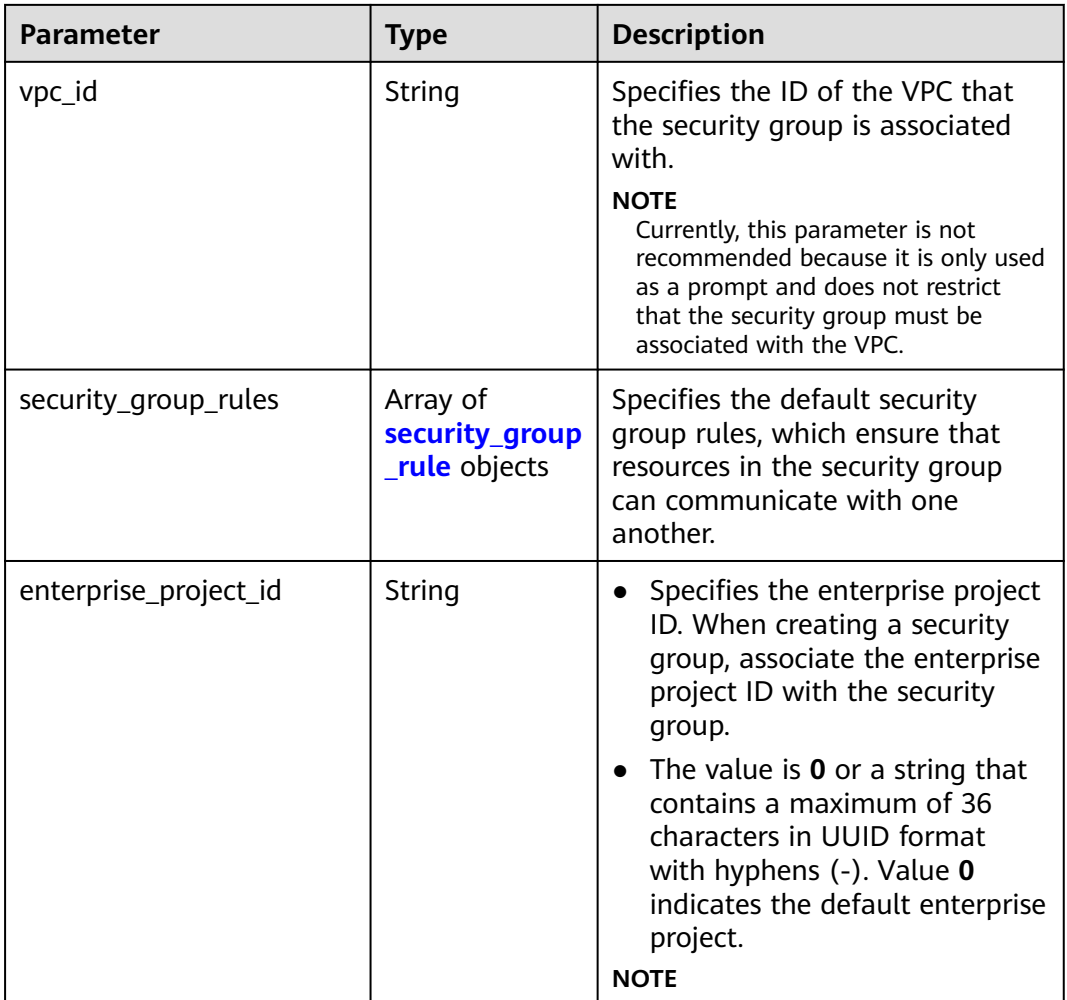

## **Table 4-74 security\_group\_rule** objects

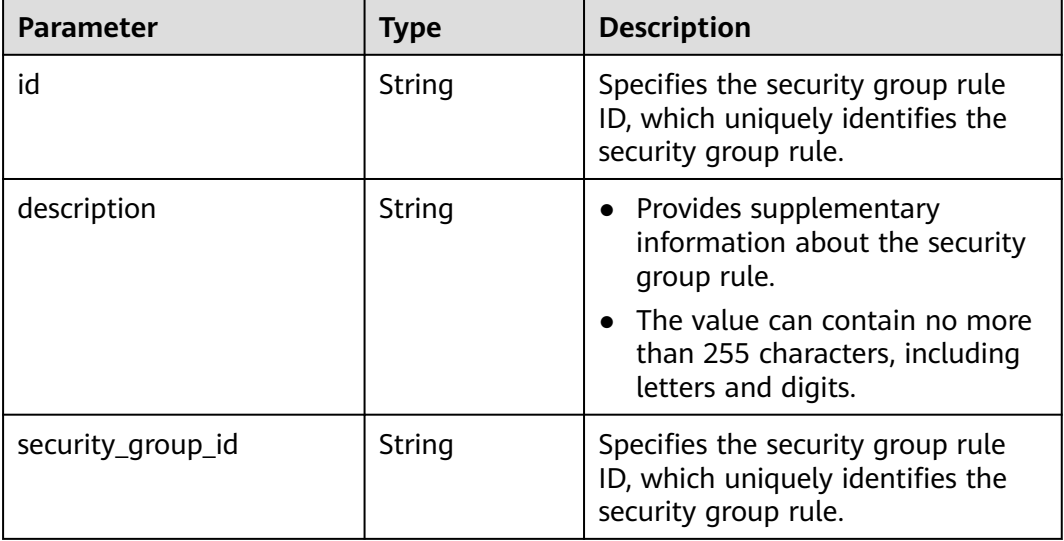

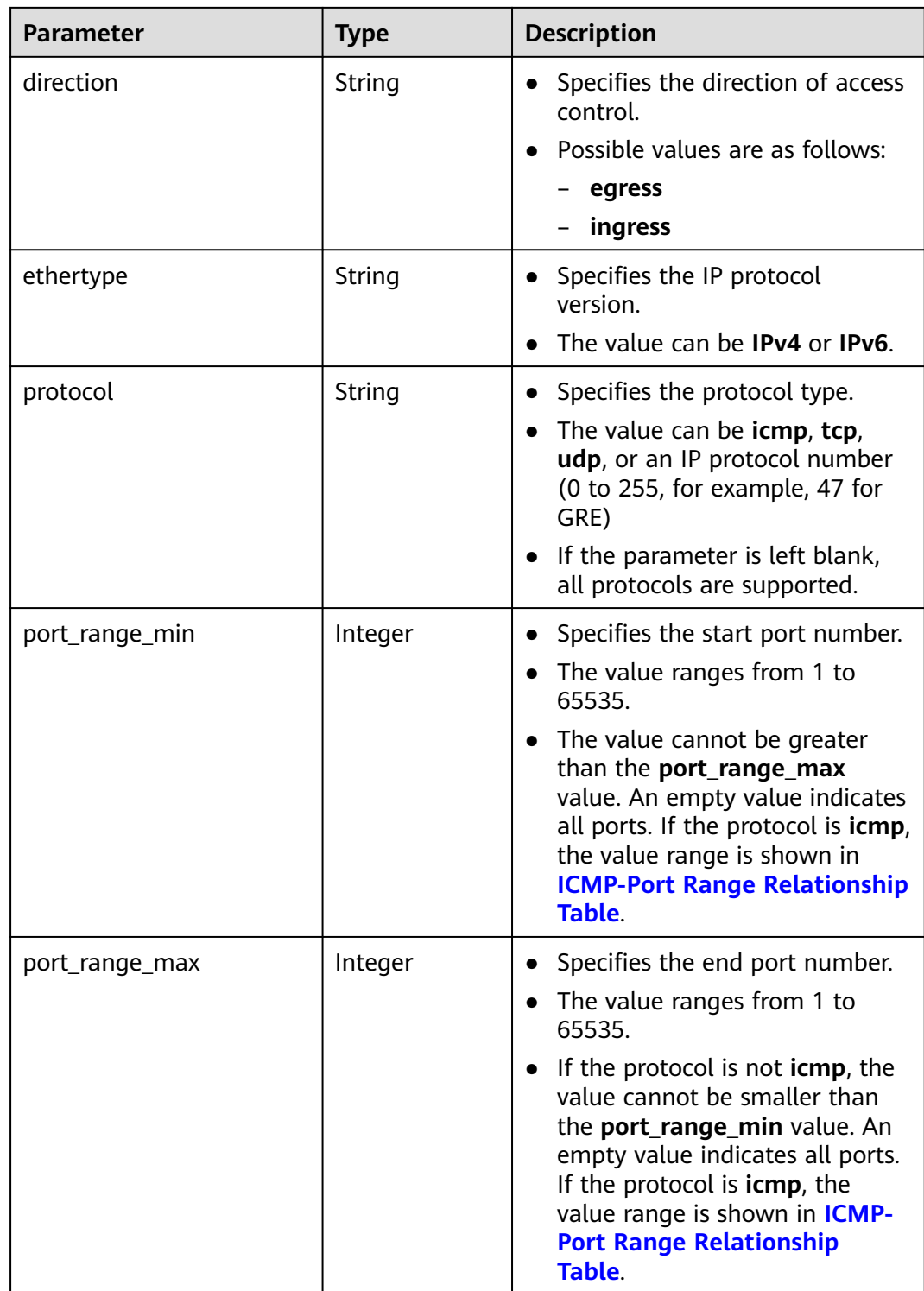

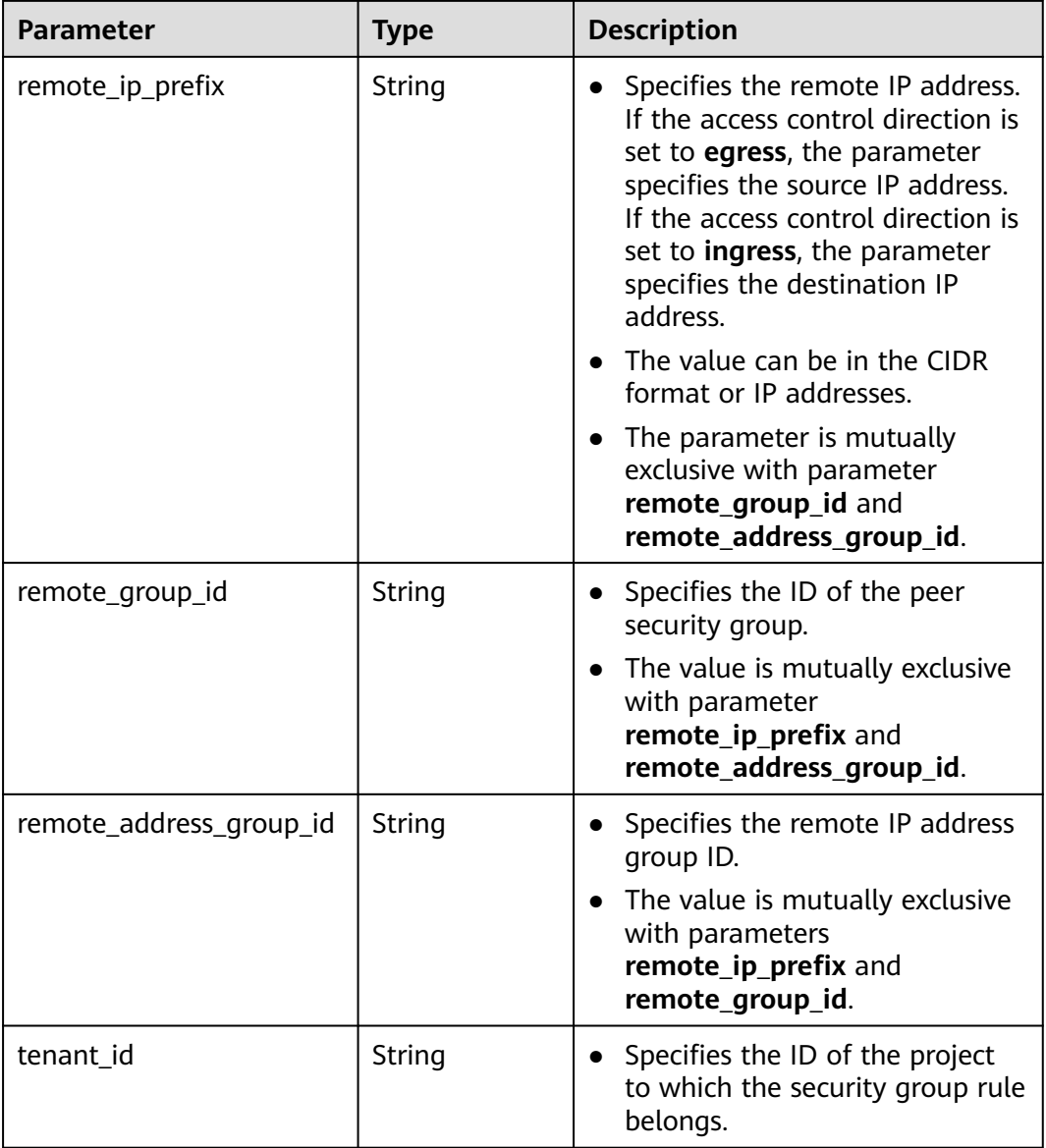

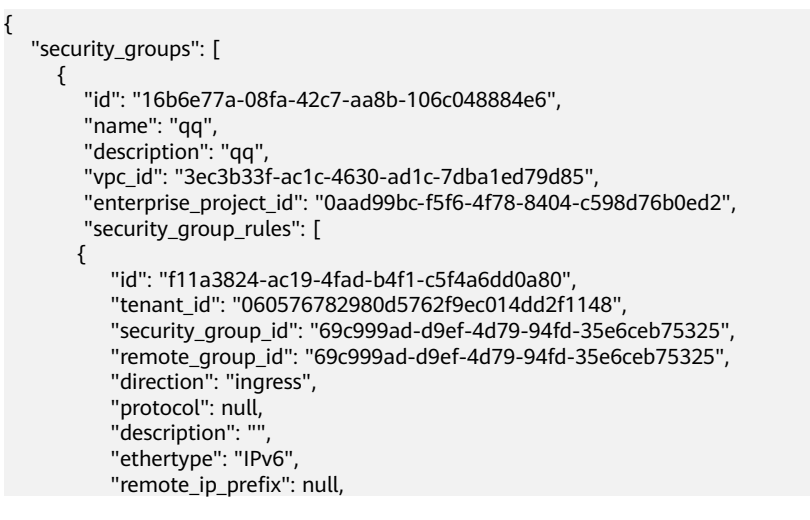

```
 "remote_address_group_id": null,
           "port_range_max": null,
           "port_range_min": null
        }, 
        {
           "id": "3d6480e8-9ea4-46dc-bb1b-8db190cd5677",
           "tenant_id": "060576782980d5762f9ec014dd2f1148", 
 "security_group_id": "69c999ad-d9ef-4d79-94fd-35e6ceb75325", 
 "remote_group_id": null, 
           "direction": "egress", 
            "protocol": null, 
          "description": "'
           "ethertype": "IPv6", 
           "remote_ip_prefix": null, 
           "remote_address_group_id": null,
           "port_range_max": null,
           "port_range_min": null
\qquad \qquad \} {
           "id": "9581f18c-1fdd-43da-ace9-7758a56ef28a", 
           "tenant_id": "060576782980d5762f9ec014dd2f1148", 
           "security_group_id": "69c999ad-d9ef-4d79-94fd-35e6ceb75325", 
           "remote_group_id": null, 
           "direction": "egress", 
            "protocol": null, 
          "description": "'
           "ethertype": "IPv4", 
           "remote_ip_prefix": null, 
           "remote_address_group_id": null,
          "port_range_max": null,
           "port_range_min": null
        }, 
        {
           "id": "a3ba270e-e58b-432d-a912-aeb7eace9fb8", 
           "tenant_id": "060576782980d5762f9ec014dd2f1148", 
 "security_group_id": "69c999ad-d9ef-4d79-94fd-35e6ceb75325", 
 "remote_group_id": "69c999ad-d9ef-4d79-94fd-35e6ceb75325", 
           "direction": "ingress", 
            "protocol": null, 
          "description": "
           "ethertype": "IPv4", 
           "remote_ip_prefix": null, 
           "remote_address_group_id": null,
           "port_range_max": null,
           "port_range_min": null
        }
     ]
     }, 
      {
        "id": "9c0f56be-a9ac-438c-8c57-fce62de19419", 
        "name": "default", 
        "description": "qq", 
         "vpc_id": "13551d6b-755d-4757-b956-536f674975c0", 
        "enterprise_project_id": "0",
        "security_group_rules": [
           {
              "direction": "egress", 
              "ethertype": "IPv4", 
              "id": "95479e0a-e312-4844-b53d-a5e4541b783f", 
             "description": ""
              "security_group_id": "9c0f56be-a9ac-438c-8c57-fce62de19419"
           }, 
           {
              "direction": "ingress", 
              "ethertype": "IPv4", 
              "id": "0c4a2336-b036-4fa2-bc3c-1a291ed4c431",
             "description": ""
              "remote_group_id": "9c0f56be-a9ac-438c-8c57-fce62de19419", 
              "security_group_id": "9c0f56be-a9ac-438c-8c57-fce62de19419"
```
 $\qquad \qquad \}$  ] } ]

}

## **Status Code**

See **[Status Codes](#page-696-0)**.

### **Error Code**

See **[Error Codes](#page-697-0)**.

# **4.5.4 Deleting a Security Group**

## **Function**

This API is used to delete a security group.

## **URI**

DELETE /v1/{project\_id}/security-groups/{security\_group\_id}

**Table 4-75** describes the parameters.

**Table 4-75** Parameter description

| <b>Parameter</b>  | <b>Mandatory</b> | <b>Description</b>                                                                                                  |
|-------------------|------------------|----------------------------------------------------------------------------------------------------|
| security_group_id | Yes              | Specifies the security group ID,<br>which uniquely identifies the<br>security group.                                |
| project_id        | No               | Specifies the project ID. For<br>details about how to obtain a<br>project ID, see Obtaining a<br><b>Project ID.</b> |

### **Request Parameters**

None

### **Example Request**

DELETE https://{Endpoint}/v1/{project\_id}/security-groups/0c4a2336-b036-4fa2-bc3c-1a291ed4c431

### **Response Parameters**

None

## **Example Response**

None

## **Status Code**

See **[Status Codes](#page-696-0)**.

## **Error Code**

See **[Error Codes](#page-697-0)**.

# **4.5.5 Creating a Security Group Rule**

## **Function**

This API is used to create a security group rule.

## **URI**

POST /v1/{project\_id}/security-group-rules

## **Request Parameters**

#### **Table 4-76** Request parameter

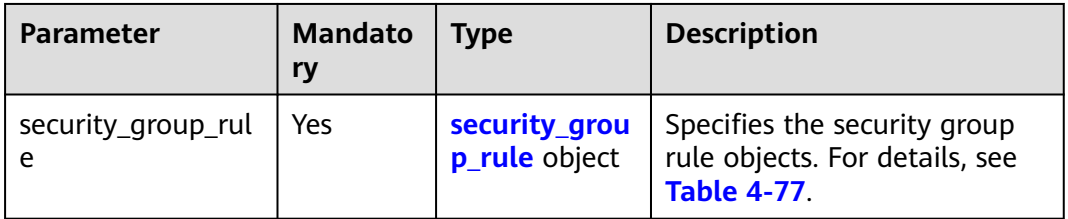

**Table 4-77** Description of the **security\_group\_rule** field

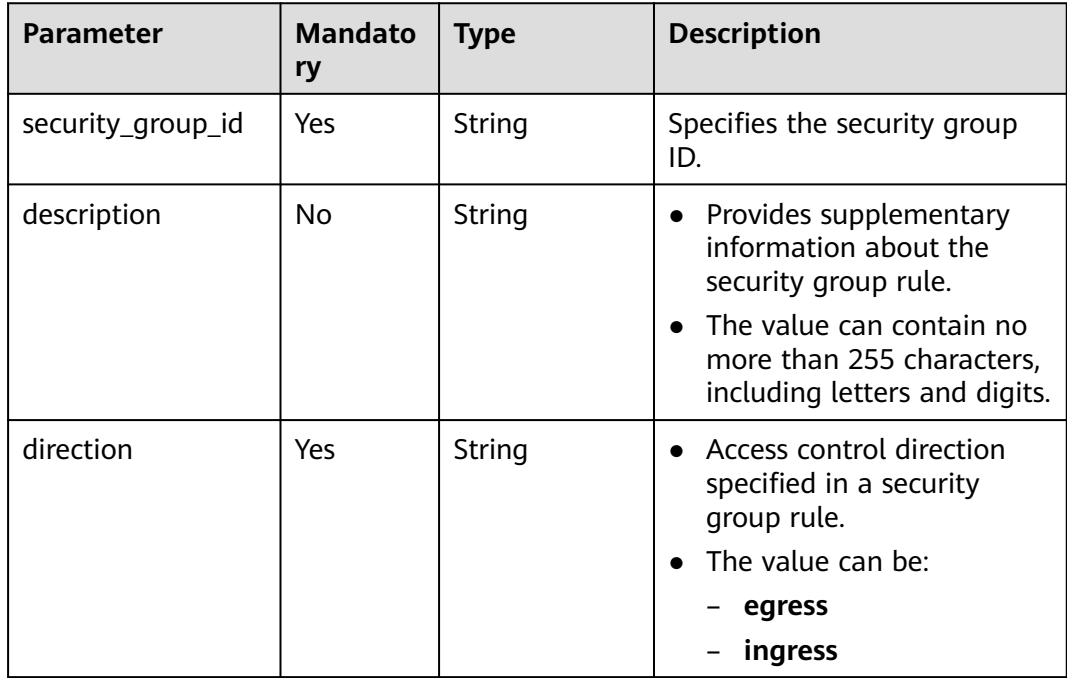

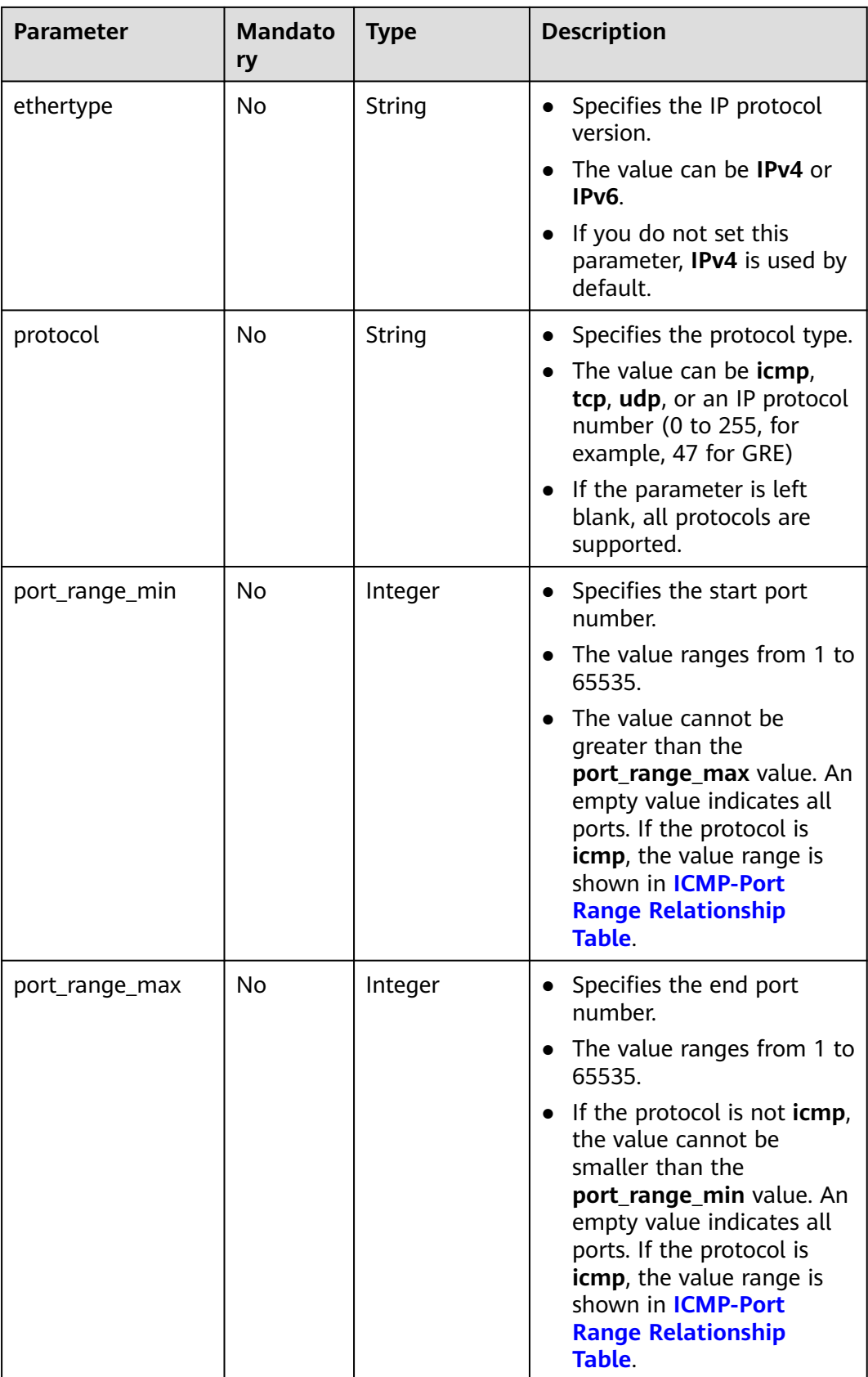

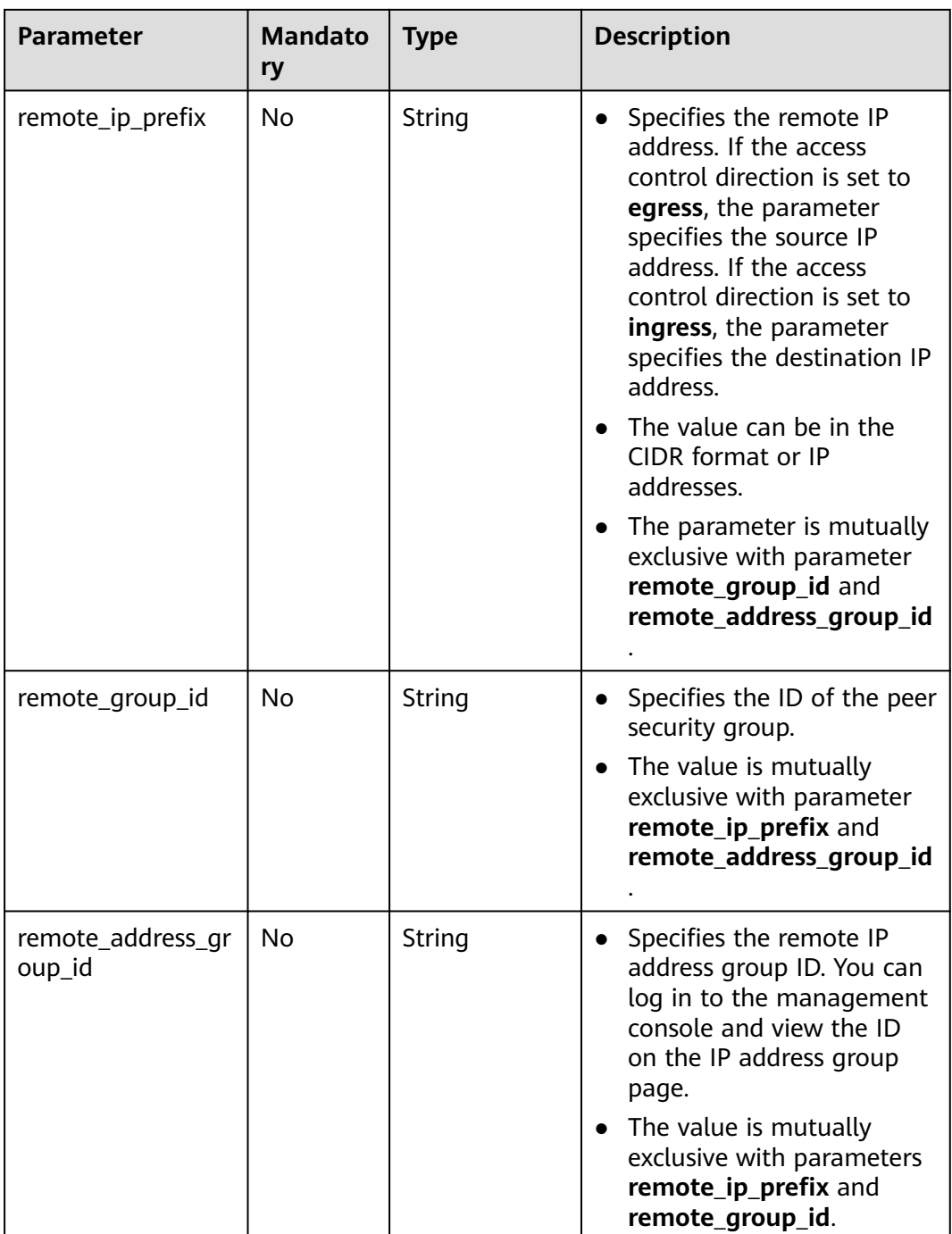

## **Example Request**

● Create an inbound rule in the security group whose ID is a7734e61 b545-452d-a3cd-0189cbd9747a. POST https://{Endpoint}/v1/{project\_id}/security-group-rules

```
 "security_group_rule": {
     "direction": "ingress", 
 "port_range_min": "80", 
 "ethertype": "IPv4", 
 "port_range_max": "80",
```
{

```
 "protocol": "tcp", 
 "remote_group_id": "85cc3048-abc3-43cc-89b3-377341426ac5", 
      "security_group_id": "a7734e61-b545-452d-a3cd-0189cbd9747a"
   }
}
POST https://{Endpoint}/v1/{project_id}/security-group-rules
{
   "security_group_rule": {
     "direction": "ingress", 
 "port_range_min": "80", 
 "ethertype": "IPv6", 
 "port_range_max": "90", 
 "protocol": "tcp", 
      "security_group_id": "a7734e61-b545-452d-a3cd-0189cbd9747a"
   }
}
```
## **Response Parameters**

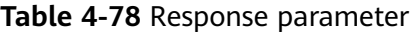

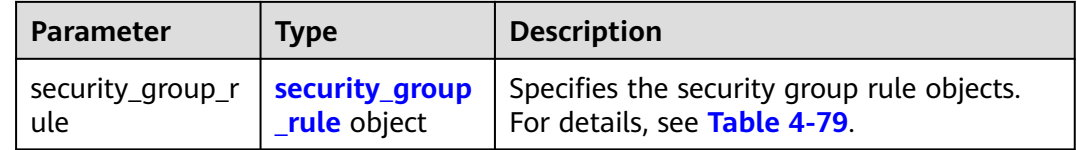

| <b>Parameter</b>  | <b>Type</b> | <b>Description</b>                                                                             |
|-------------------|-------------|------------------------------------------------------------------------------------------------|
| id                | String      | Specifies the security group rule<br>ID, which uniquely identifies the<br>security group rule. |
| description       | String      | Provides supplementary<br>$\bullet$<br>information about the security<br>group rule.           |
|                   |             | • The value can contain no more<br>than 255 characters, including<br>letters and digits.       |
| security_group_id | String      | Specifies the security group rule<br>ID, which uniquely identifies the<br>security group rule. |
| direction         | String      | Specifies the direction of access<br>control.                                                  |
|                   |             | Possible values are as follows:<br>$\bullet$                                                   |
|                   |             | egress                                                                                         |
|                   |             | ingress                                                                                        |

**Table 4-79 security\_group\_rule** objects

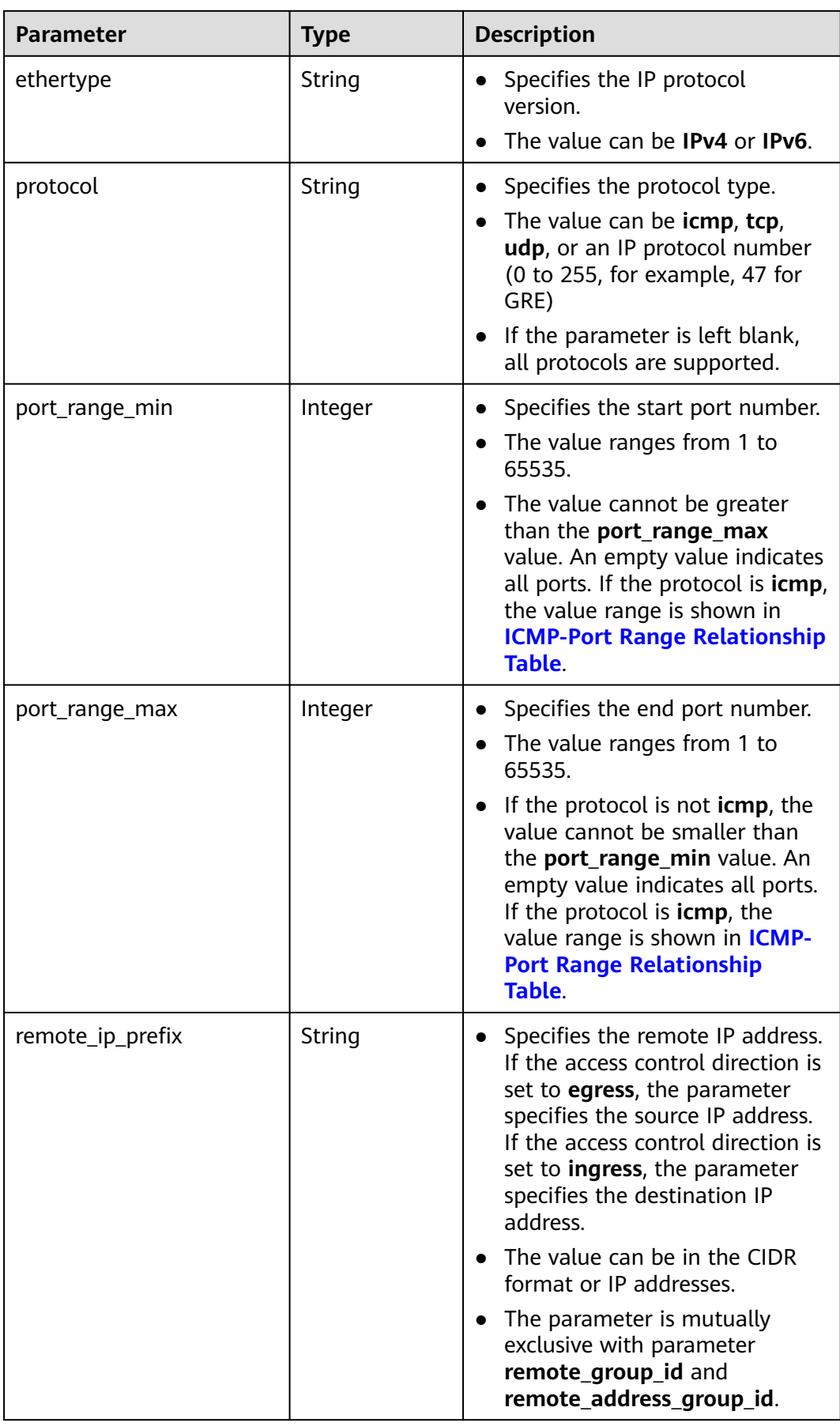

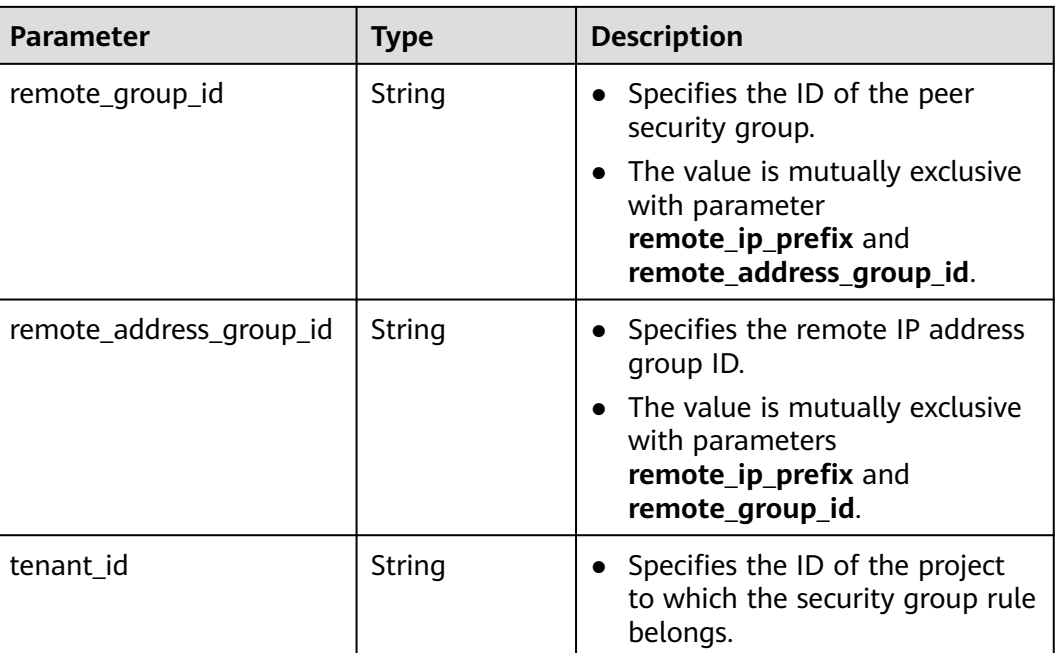

{

```
 "security_group_rule": {
      "direction": "ingress",
      "ethertype": "IPv4",
      "id": "2bc0accf-312e-429a-956e-e4407625eb62",
      "description": "",
      "port_range_max": 80,
 "port_range_min": 80,
 "protocol": "tcp",
      "remote_group_id": "85cc3048-abc3-43cc-89b3-377341426ac5",
      "remote_ip_prefix": null,
      "security_group_id": "a7734e61-b545-452d-a3cd-0189cbd9747a",
      "tenant_id": "e4f50856753b4dc6afee5fa6b9b6c550",
      "remote_address_group_id": null
   }
}
```
## **Status Code**

See **[Status Codes](#page-696-0)**.

## **Error Code**

See **[Error Codes](#page-697-0)**.

# **4.5.6 Querying Security Group Rule Details**

## **Function**

This API is used to query details about a security group rule.

## **URI**

GET /v1/{project\_id}/security-group-rules/{security\_group\_rule\_id}

**Table 4-80** describes the parameters.

**Table 4-80** Parameter description

| <b>Parameter</b>       | <b>Mandatory</b> | <b>Description</b>                                                                                                  |
|------------------------|------------------|----------------------------------------------------------------------------------------------------|
| project_id             | Yes              | Specifies the project ID.<br>For details about how to<br>obtain a project ID, see<br><b>Obtaining a Project ID.</b> |
| security_group_rule_id | Yes              | Specifies the security<br>group rule ID, which<br>uniquely identifies the<br>security group rule.                   |

## **Request Parameters**

None

### **Example Request**

GET https://{Endpoint}/v1/{project\_id}/security-group-rules/2bc0accf-312e-429a-956e-e4407625eb62

### **Response Parameters**

#### **Table 4-81** Response parameter

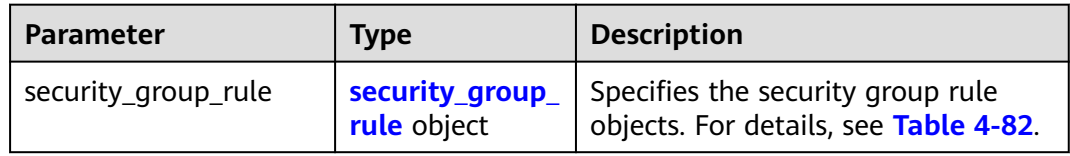

**Table 4-82 security\_group\_rule** objects

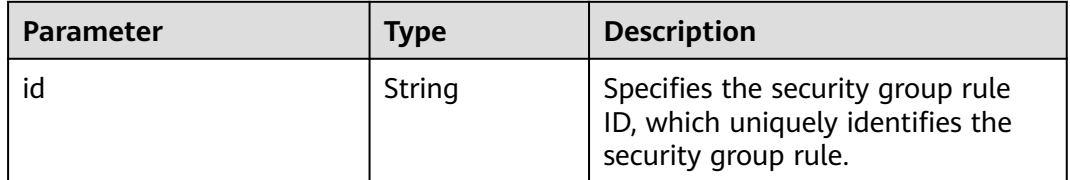

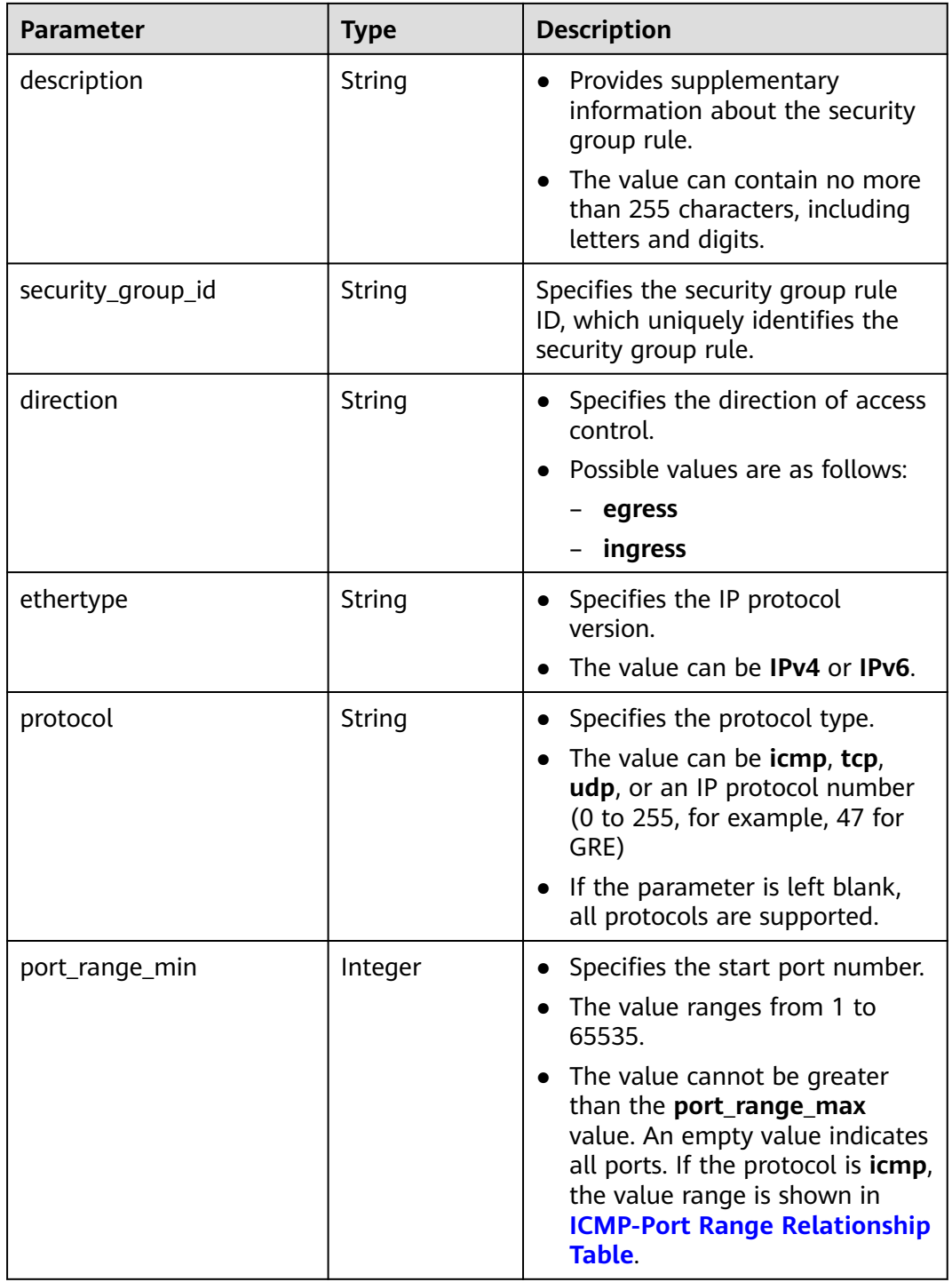
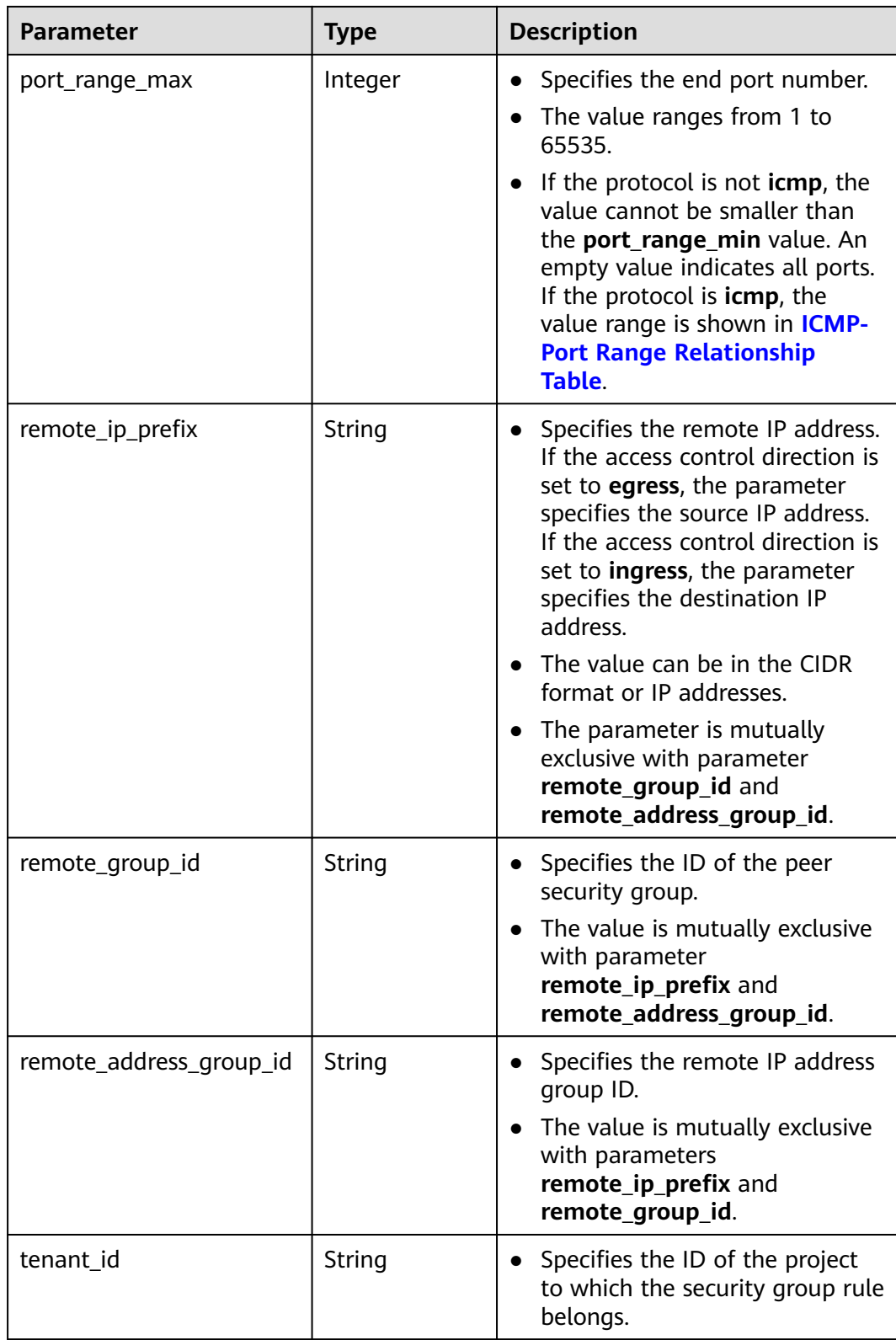

# **Example Response**

{ "security\_group\_rule": { "direction": "ingress",

```
 "ethertype": "IPv4", 
    "id": "2bc0accf-312e-429a-956e-e4407625eb62", 
   "description":"",
    "port_range_max": 80, 
    "port_range_min": 80, 
    "protocol": "tcp", 
   "remote_group_id": "85cc3048-abc3-43cc-89b3-377341426ac5", 
    "remote_ip_prefix": null, 
    "security_group_id": "a7734e61-b545-452d-a3cd-0189cbd9747a", 
   "tenant_id": "e4f50856753b4dc6afee5fa6b9b6c550",
    "remote_address_group_id": null
 }
```
# **Status Code**

See **[Status Codes](#page-696-0)**.

}

### **Error Code**

See **[Error Codes](#page-697-0)**.

# **4.5.7 Querying Security Group Rules**

# **Function**

This API is used to query security group rules using search criteria and to display the security group rules in a list.

### **URI**

GET /v1/{project\_id}/security-group-rules

Example:

GET https://{Endpoint}/v1/{project\_id}/security-group-rules?security\_group\_id=a7734e61 b545-452da3cd-0189cbd9747a&limit=10&marker=4779ab1c-7c1a-44b1-a02e-93dfc361b32d

**Table 4-83** describes the parameters.

**Table 4-83** Parameter description

| <b>Parameter</b> | <b>Mandatory</b> | <b>Type</b> | <b>Description</b>                                                                                                    |
|------------------|------------------|-------------|----------------------------------------------------------------------------------------------------|
| project_id       | Yes              | String      | Specifies the project<br>ID. For details about<br>how to obtain a<br>project ID, see<br><b>Obtaining a Project</b><br>ID. |

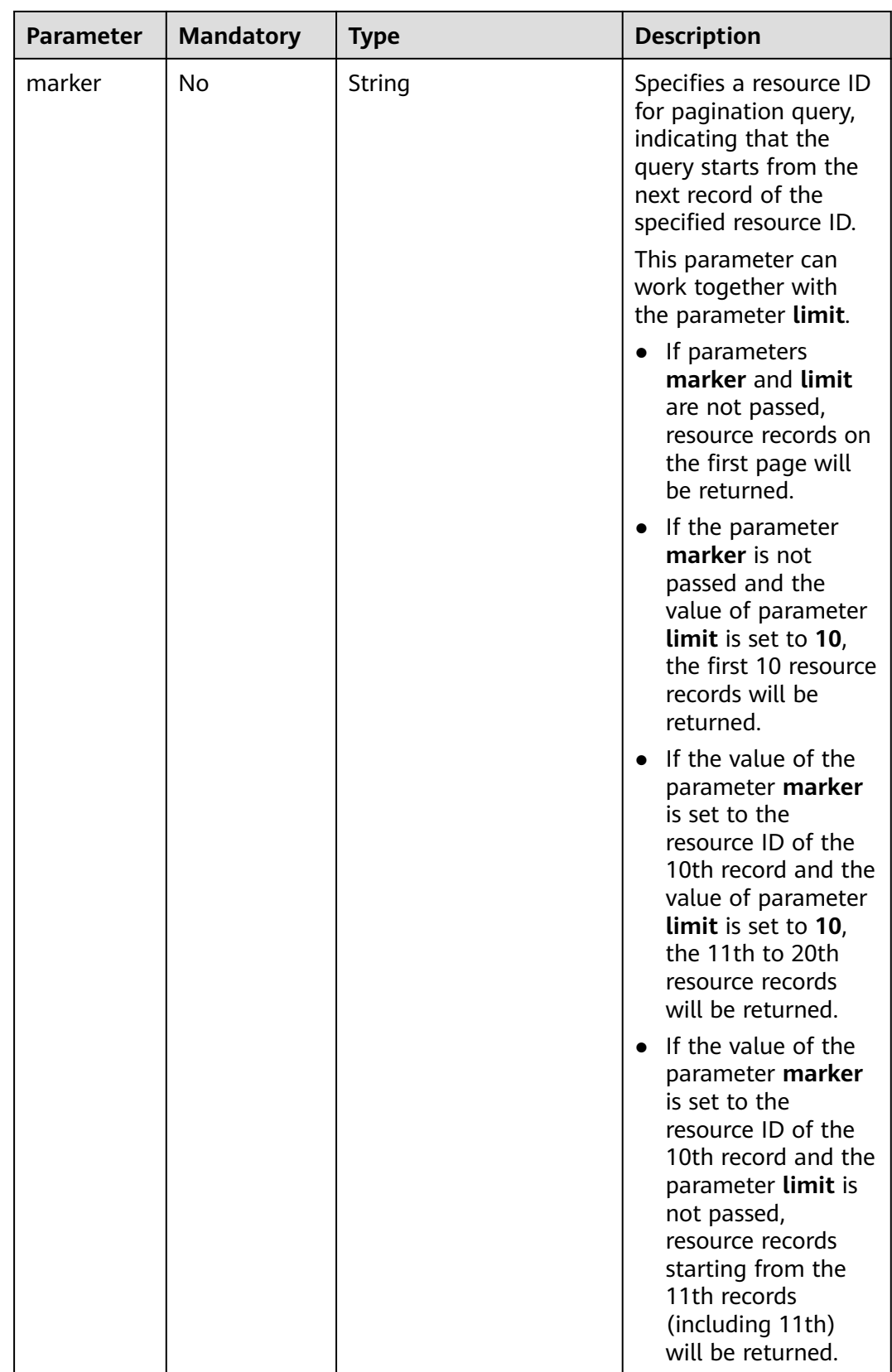

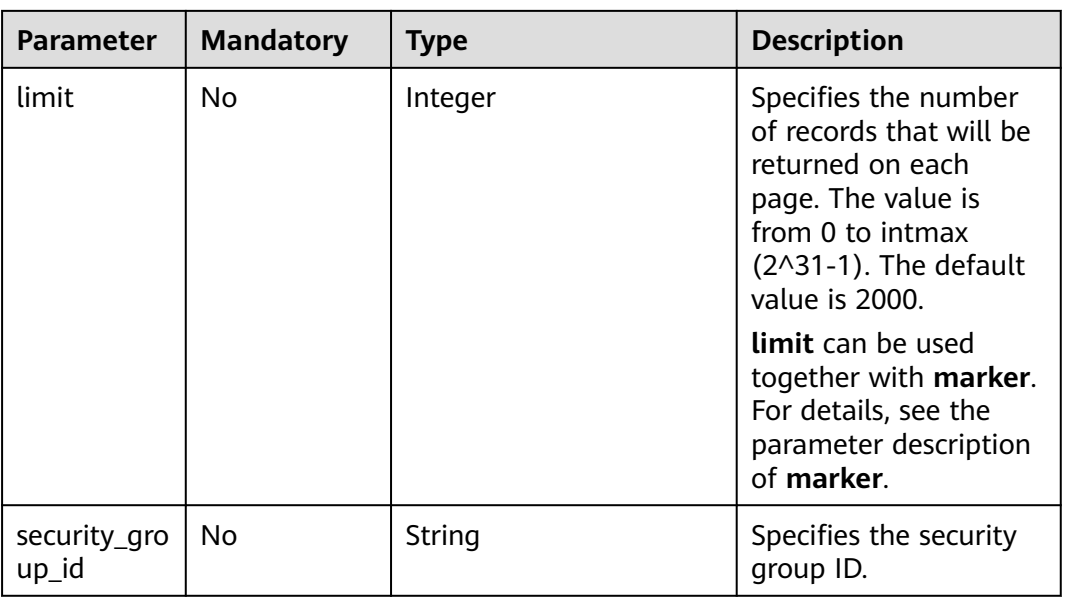

# **Request Parameters**

None

# **Example Request**

GET https://{Endpoint}/v1/{project\_id}/security-group-rules

# **Response Parameters**

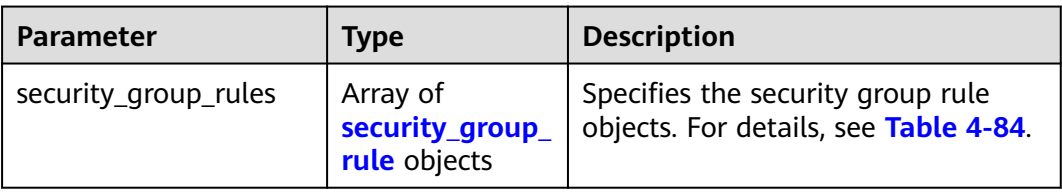

**Table 4-84 security\_group\_rule** objects

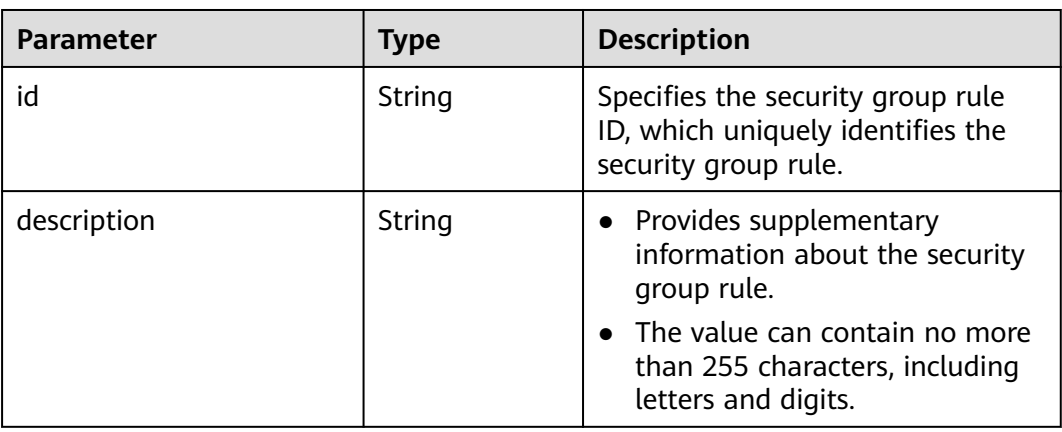

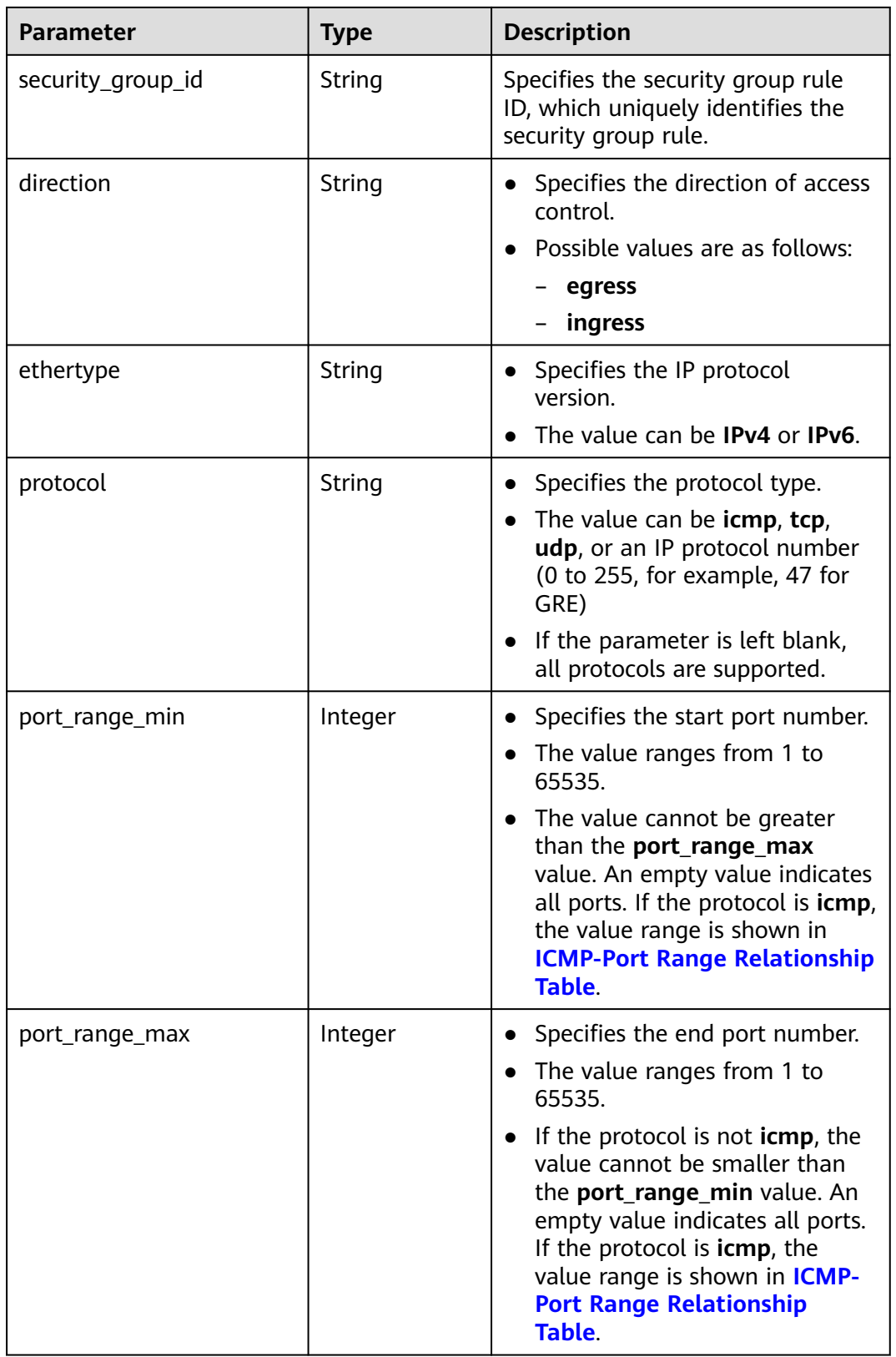

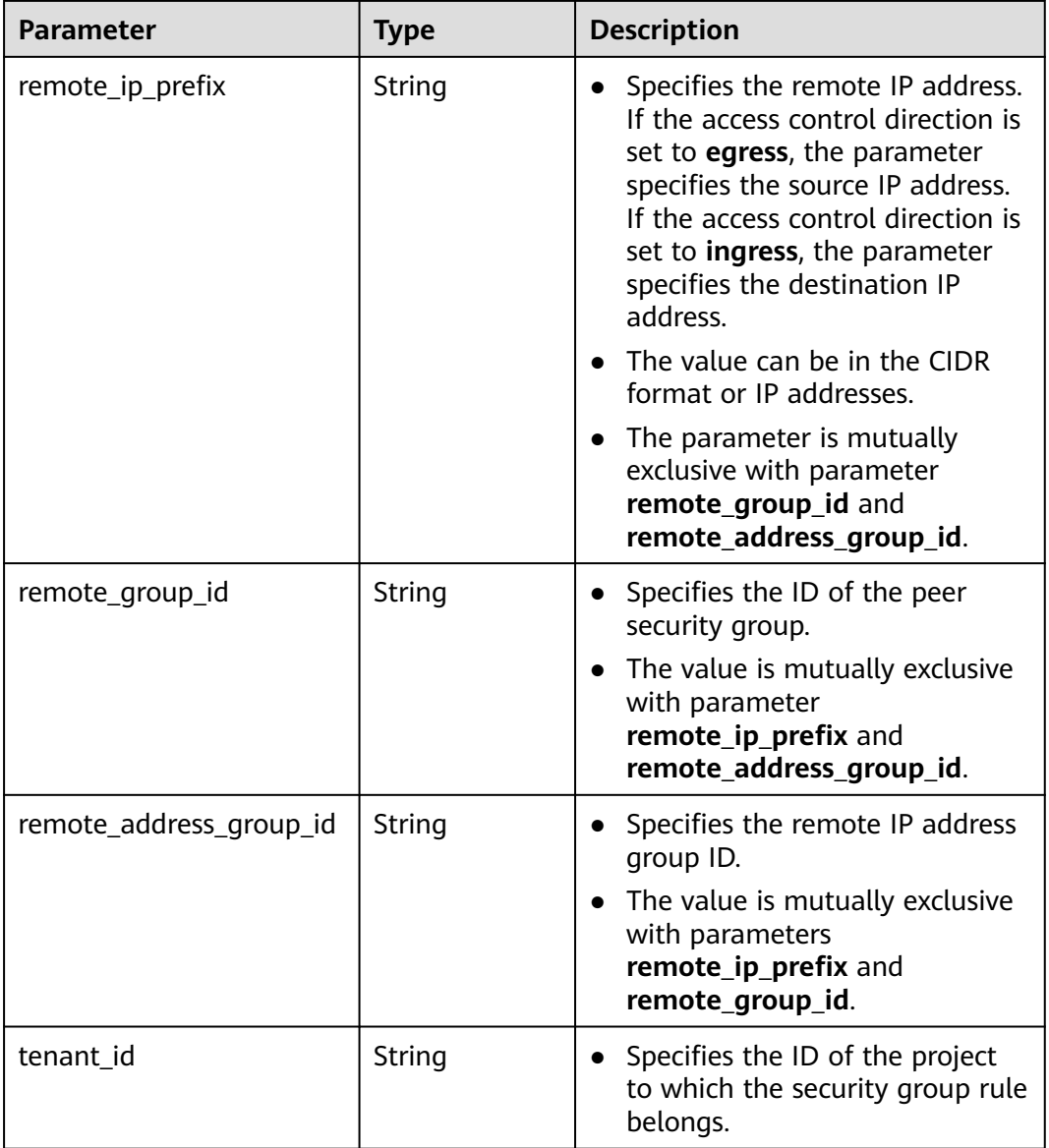

# **Example Response**

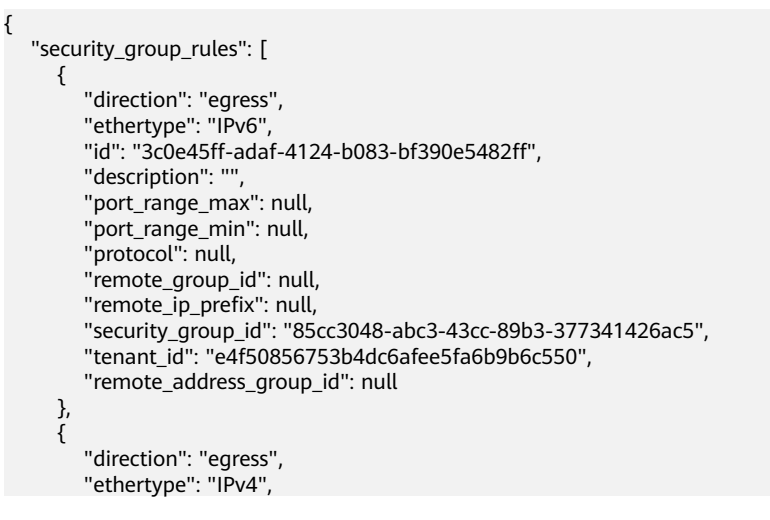

```
 "id": "93aa42e5-80db-4581-9391-3a608bd0e448",
      "description": "", 
      "port_range_max": null, 
      "port_range_min": null, 
       "protocol": null, 
      "remote_group_id": null, 
      "remote_ip_prefix": null, 
      "security_group_id": "85cc3048-abc3-43cc-89b3-377341426ac5", 
      "tenant_id": "e4f50856753b4dc6afee5fa6b9b6c550",
      "remote_address_group_id": null
   }, 
   {
      "direction": "ingress", 
      "ethertype": "IPv6", 
      "id": "c0b09f00-1d49-4e64-a0a7-8a186d928138", 
     "description": ""
      "port_range_max": null, 
      "port_range_min": null, 
       "protocol": null, 
      "remote_group_id": "85cc3048-abc3-43cc-89b3-377341426ac5", 
      "remote_ip_prefix": null, 
       "security_group_id": "85cc3048-abc3-43cc-89b3-377341426ac5", 
      "tenant_id": "e4f50856753b4dc6afee5fa6b9b6c550",
      "remote_address_group_id": null
   }, 
   {
      "direction": "ingress", 
      "ethertype": "IPv4", 
       "id": "f7d45c89-008e-4bab-88ad-d6811724c51c", 
      "description": "",
      "port_range_max": null, 
      "port_range_min": null, 
       "protocol": null, 
      "remote_group_id": "85cc3048-abc3-43cc-89b3-377341426ac5", 
      "remote_ip_prefix": null, 
      "security_group_id": "85cc3048-abc3-43cc-89b3-377341426ac5", 
      "tenant_id": "e4f50856753b4dc6afee5fa6b9b6c550",
      "remote_address_group_id": null
   }
 ]
```
# **Status Code**

See **[Status Codes](#page-696-0)**.

}

### **Error Code**

See **[Error Codes](#page-697-0)**.

# **4.5.8 Deleting a Security Group Rule**

### **Function**

This API is used to delete a security group rule.

### **URI**

DELETE /v1/{project\_id}/security-group-rules/{security\_group\_rule\_id}

**[Table 4-85](#page-115-0)** describes the parameters.

#### <span id="page-115-0"></span>**Table 4-85** Parameter description

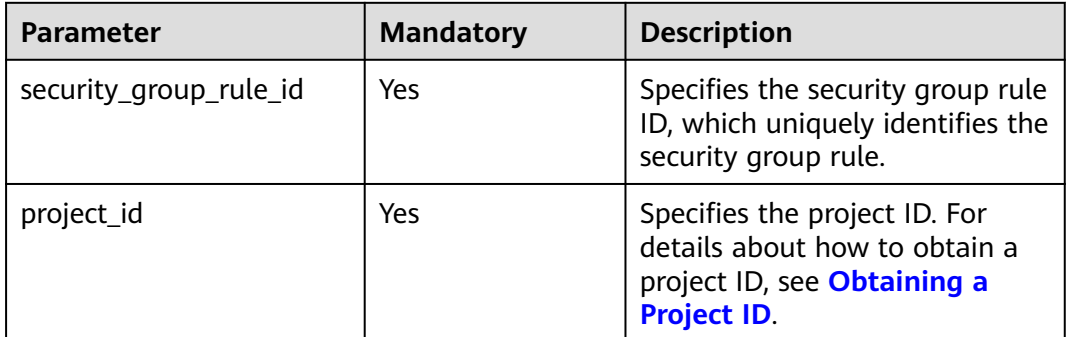

# **Request Parameters**

None

## **Example Request**

DELETE https://{Endpoint}/v1/{project\_id}/security-group-rules/2bc0accf-312e-429a-956e-e4407625eb62

### **Response Parameters**

None

# **Example Response**

None

# **Status Code**

See **[Status Codes](#page-696-0)**.

# **Error Code**

See **[Error Codes](#page-697-0)**.

# **4.6 Port**

# **4.6.1 Creating a Port**

# **Function**

This API is used to create a port to provide functions such as virtual IP addresses and NICs.

# **URI**

POST /v1/{project\_id}/ports

**[Table 4-86](#page-116-0)** describes the parameters.

## <span id="page-116-0"></span>**Table 4-86** Parameter description

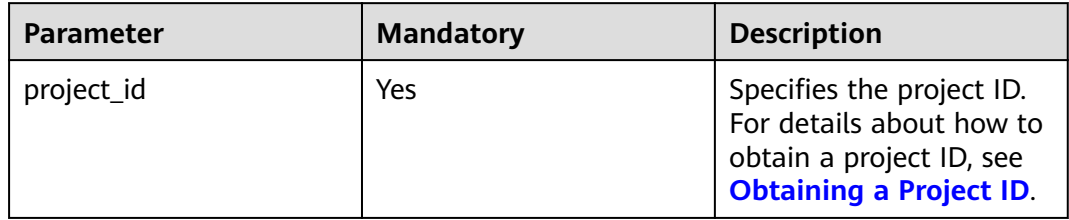

# **Request Parameters**

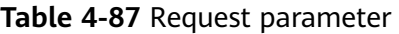

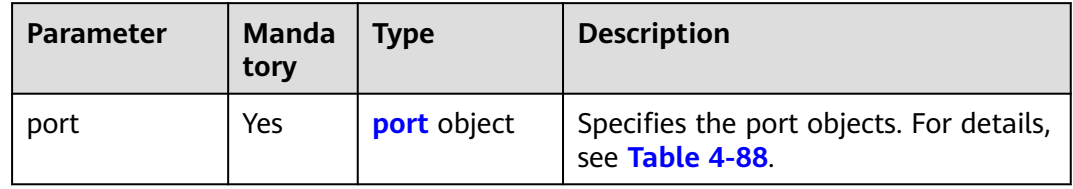

# **Table 4-88** Description of the **port** field

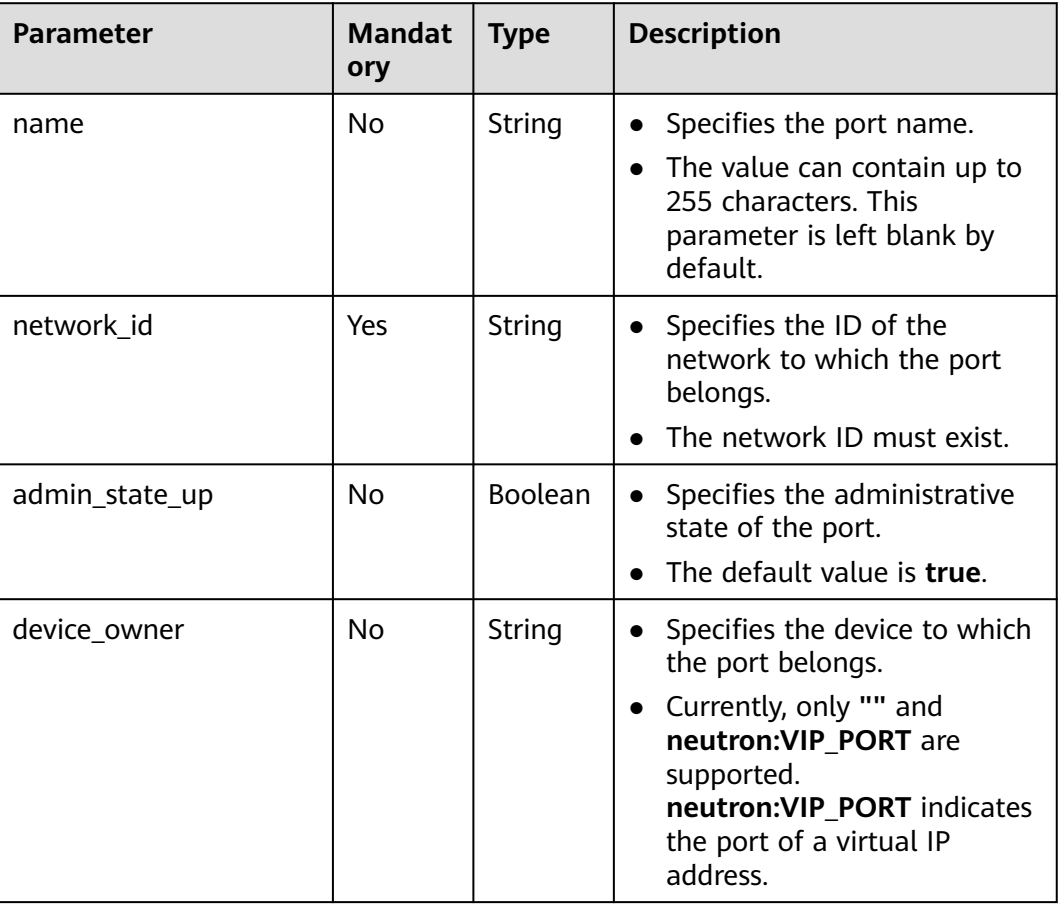

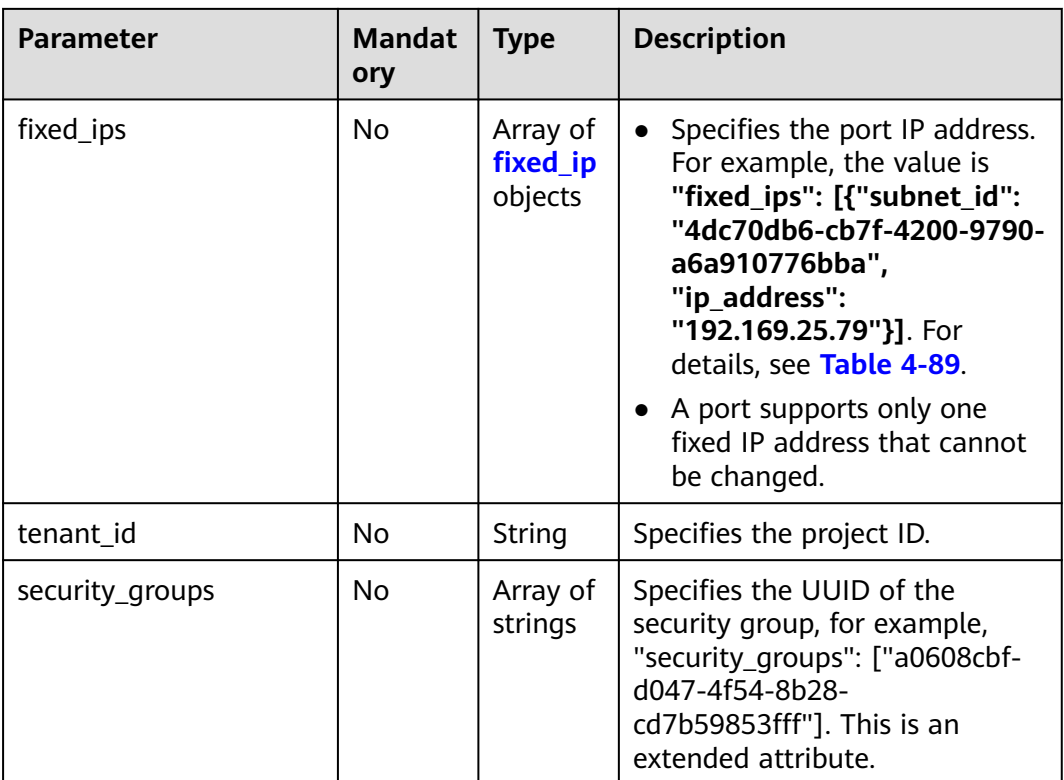

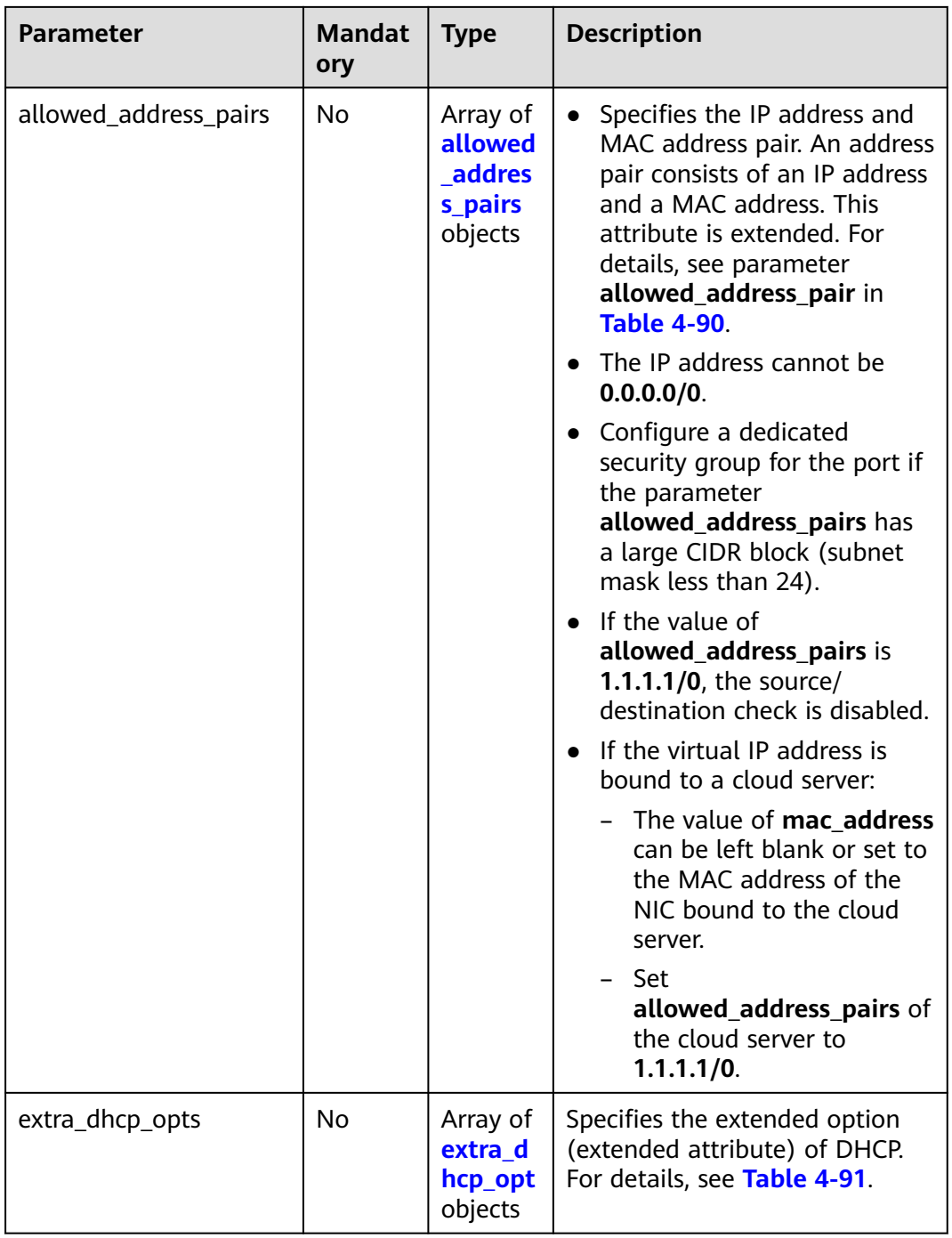

<span id="page-119-0"></span>**Table 4-89 fixed\_ip** objects

| <b>Parameter</b> | <b>Manda</b><br>tory | <b>Type</b> | <b>Description</b>                                                                                                    |
|------------------|----------------------|-------------|----------------------------------------------------------------------------------------------------|
| subnet id        | No.                  | String      | Specifies the subnet ID.<br>If you use the management<br>console, the value of this<br>parameter is the IPv4 Subnet ID<br>or IPv6 Subnet ID value.<br>• You cannot change the parameter<br>value. |
| ip address       | No.                  | String      | • Specifies the port IP address.<br>• You cannot change the parameter<br>value.                                                                                                    |

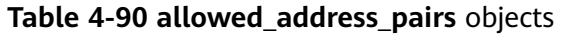

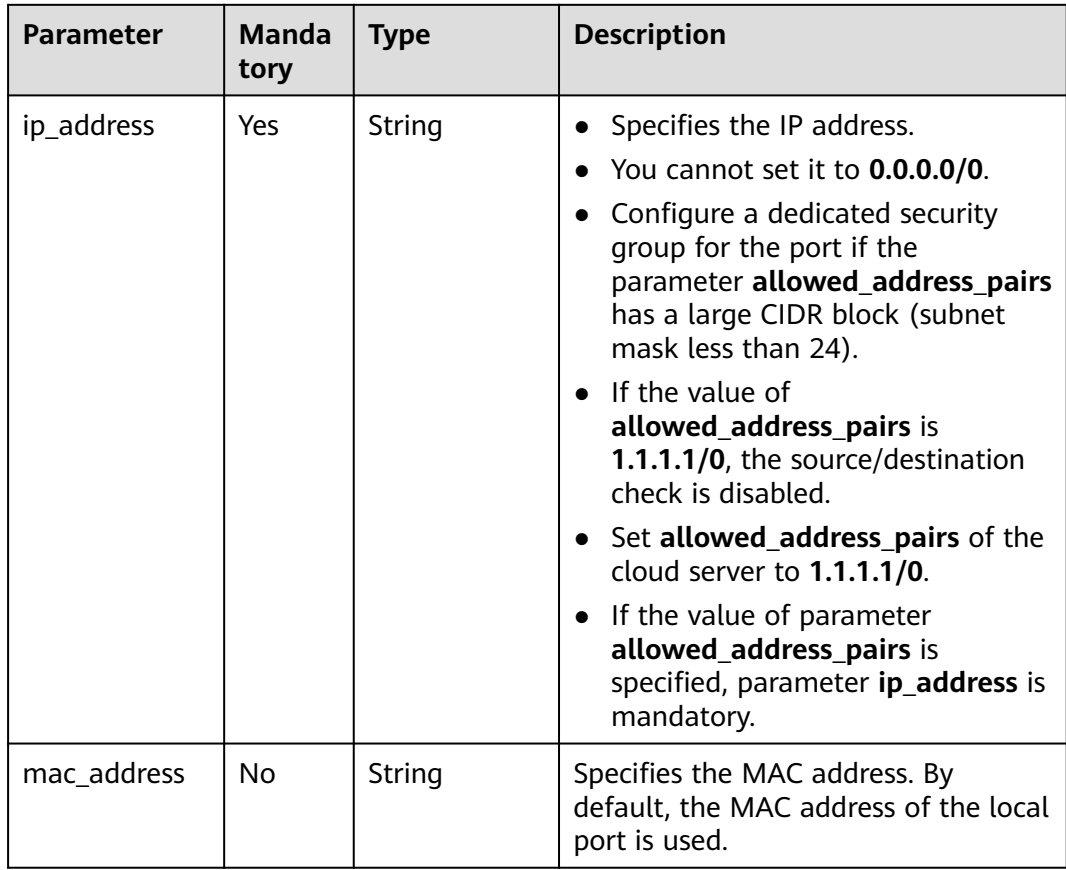

| <b>Parameter</b> | <b>Manda</b><br>tory | <b>Type</b> | <b>Description</b>                                                                                                    |
|------------------|----------------------|-------------|----------------------------------------------------------------------------------------------------|
| opt_name         | No.                  | String      | Specifies the name of the DHCP<br>option. The value of this parameter<br>can only be 51, indicating the DHCP<br>lease time.                                                                 |
| opt_value        | No.                  | String      | • Specifies the value of the DHCP<br>option.<br>• If the value of <b>opt_name</b> is 51,<br>the value format of opt_value is<br>$X$ h, indicating that the DHCP lease<br>time is $X$ hours. |
|                  |                      |             | • The value of X is -1 or from 1 to<br><b>30000.</b> If the value is -1, the<br>DHCP lease time is infinite.                                                                                |

<span id="page-120-0"></span>**Table 4-91 extra\_dhcp\_opt** object

# **Example Request**

● Create a port. Set its network ID to 28a1c93c-9a5e-4a9f-813b-e495bdef7d34, subnet ID to 06bc2359-d75e-4f96-82f4-313e39c7148c, IP address to 192.168.0.38, and associated security group to f2c5b3fcb971-4a86-87b9-032586260e3e. POST https://{Endpoint}/v1/{project\_id}/ports

```
 "port": {
     "fixed_ips": [
        {
 "ip_address": "192.168.0.38",
 "subnet_id": "06bc2359-d75e-4f96-82f4-313e39c7148c"
       }
     ],
     "network_id": "28a1c93c-9a5e-4a9f-813b-e495bdef7d34",
     "security_groups": [
        "f2c5b3fc-b971-4a86-87b9-032586260e3e"
     ]
  }
```
### **Response Parameters**

{

}

**Table 4-92** Response parameter

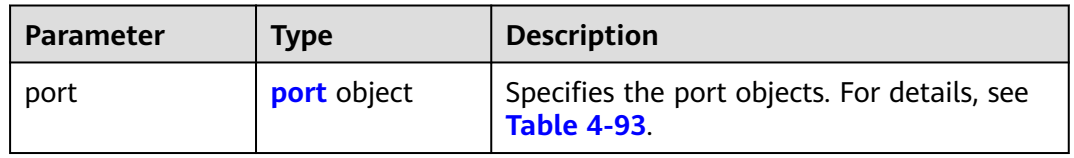

<span id="page-121-0"></span>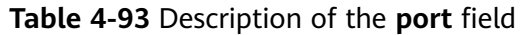

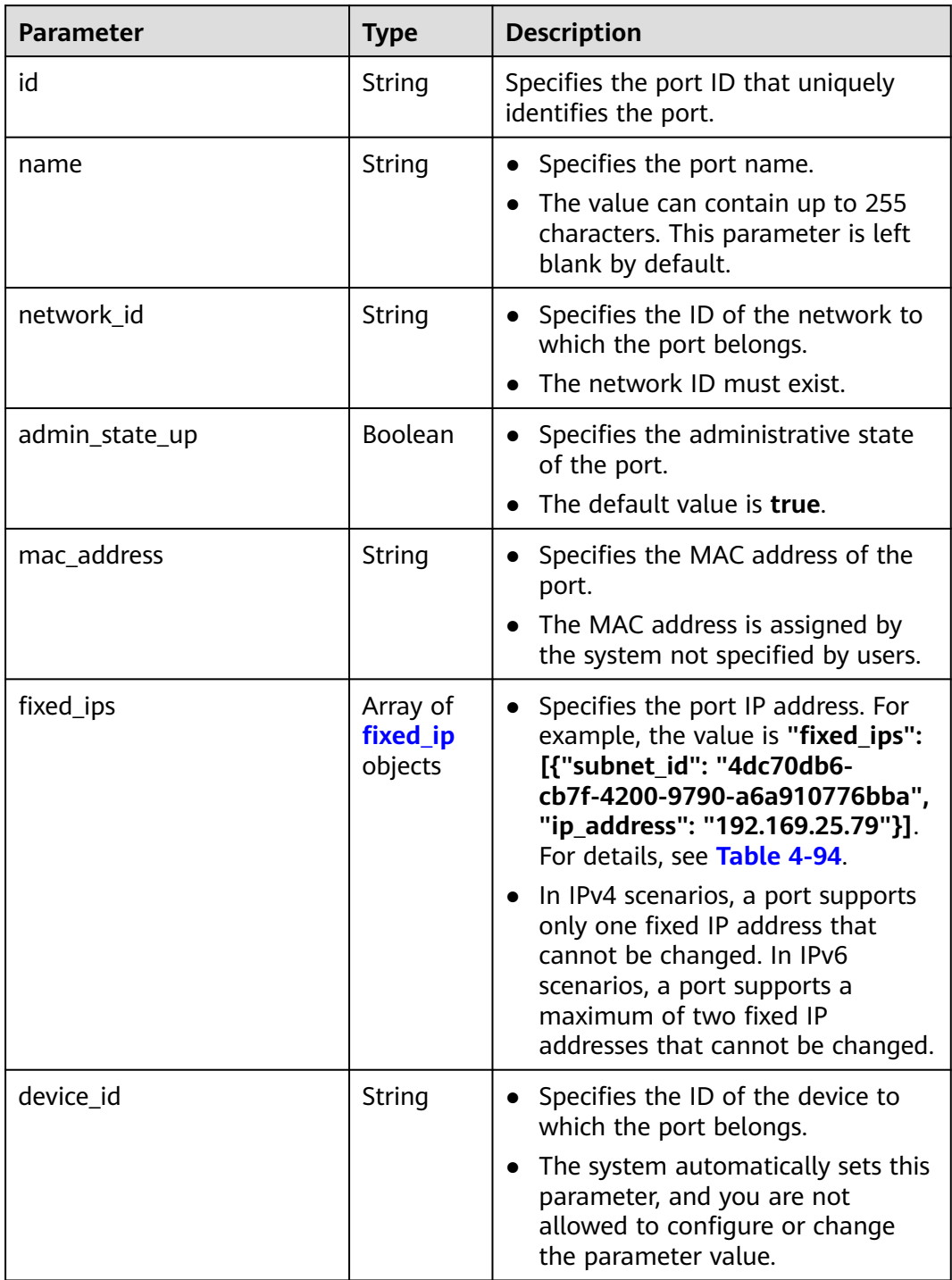

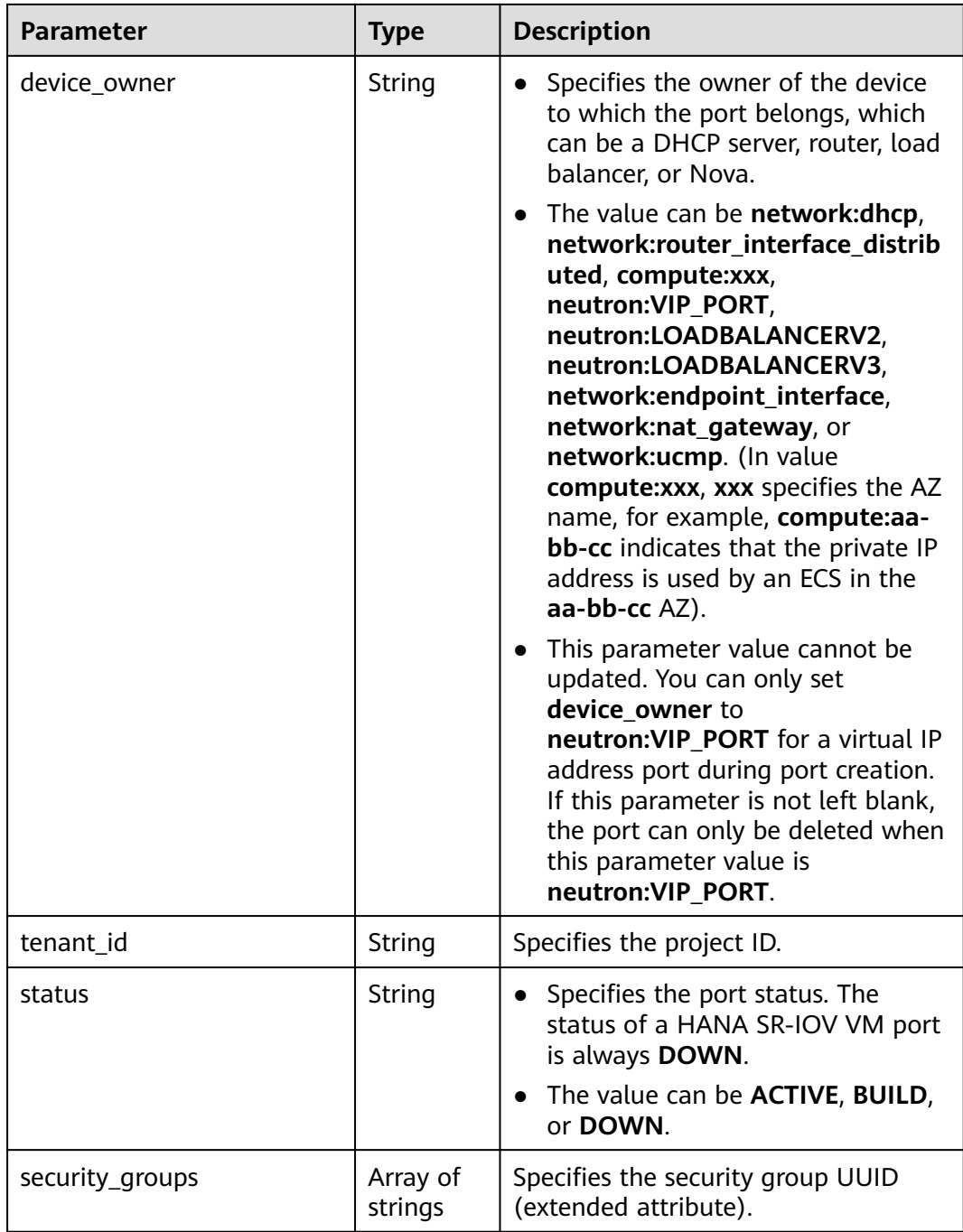

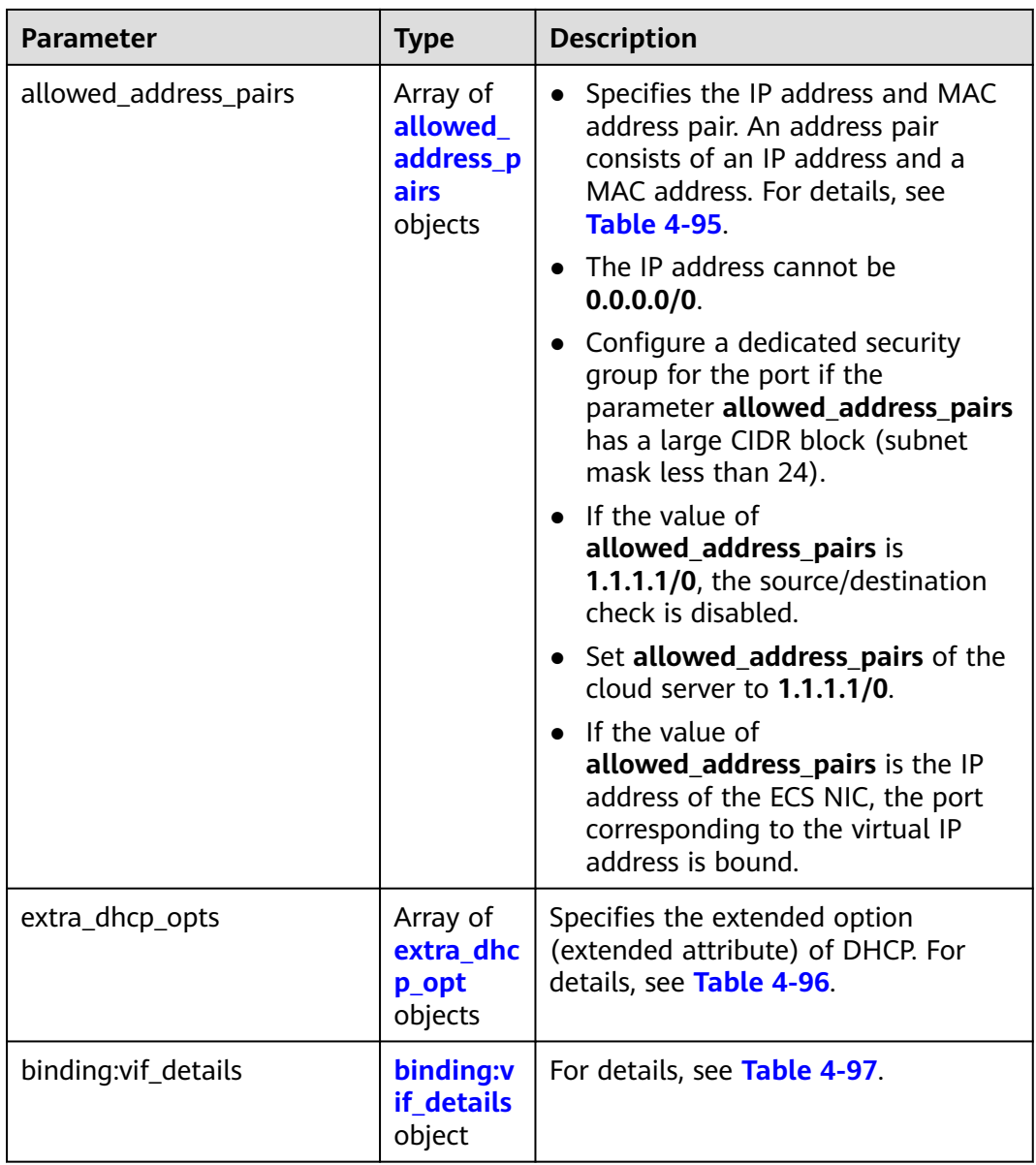

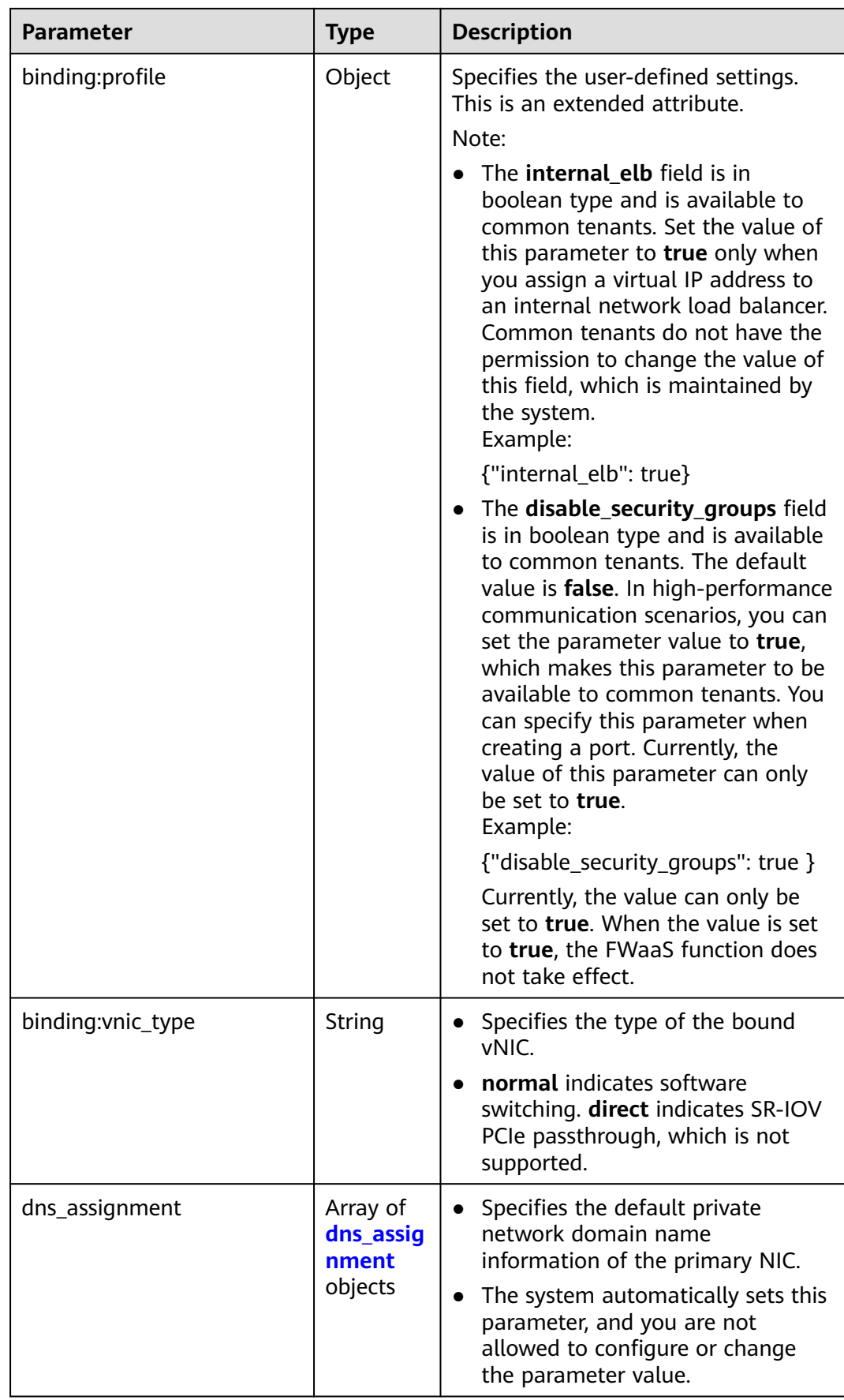

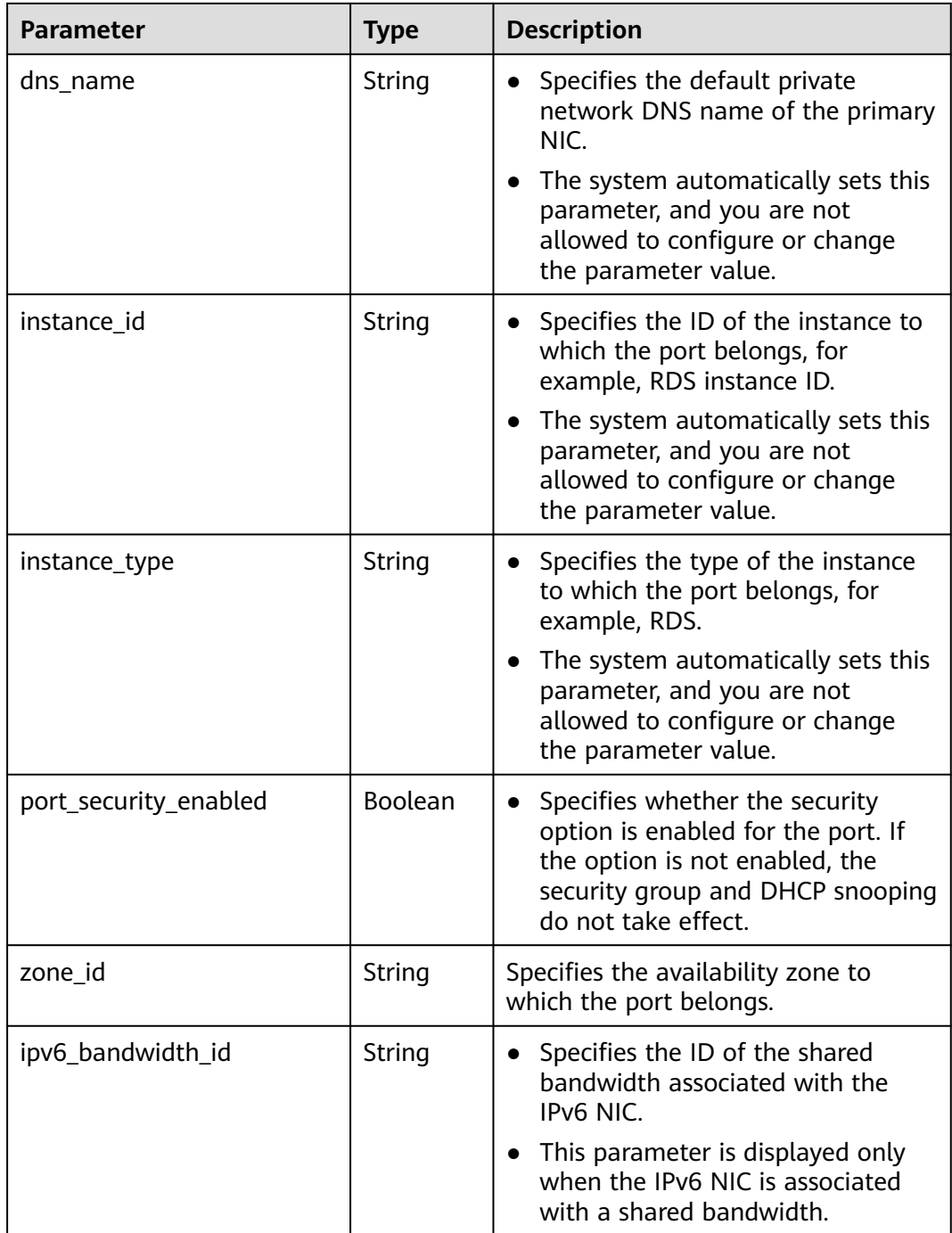

| <b>Parameter</b> | <b>Type</b> | <b>Description</b>                                                                                                    |
|------------------|-------------|----------------------------------------------------------------------------------------------------|
| subnet_id        | String      | • Specifies the subnet ID.<br>If you use the management console,<br>the value of this parameter is the IPv4<br>Subnet ID or IPv6 Subnet ID value. |
|                  |             | • You cannot change the parameter<br>value.                                                                                                    |
| ip_address       | String      | Specifies the port IP address.                                                                                                    |

<span id="page-126-0"></span>**Table 4-94 fixed\_ip** object

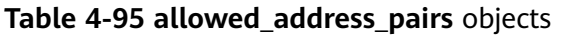

| <b>Parameter</b> | <b>Type</b> | <b>Description</b>                                                                                                    |
|------------------|-------------|----------------------------------------------------------------------------------------------------|
| ip_address       | String      | • Specifies the IP address.                                                                                                    |
|                  |             | $\bullet$ You cannot set it to $0.0.0.0/0$ .                                                                                                    |
|                  |             | • Configure a dedicated security group<br>for the port if the parameter<br>allowed_address_pairs has a large<br>CIDR block (subnet mask less than 24). |
|                  |             | • If the value of allowed_address_pairs<br>is 1.1.1.1/0, the source/destination<br>check is disabled.                                                  |
|                  |             | • Set allowed address pairs of the<br>cloud server to $1.1.1.1/0$ .                                                                                    |
| mac_address      | String      | Specifies the MAC address. By default, the<br>MAC address of the local port is used.                                                                   |

**Table 4-96 extra\_dhcp\_opt** object

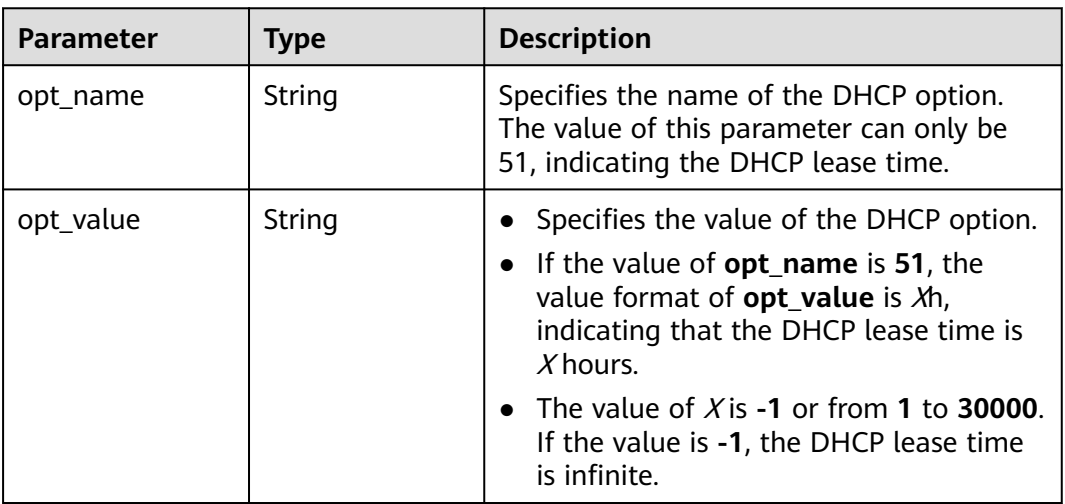

<span id="page-127-0"></span>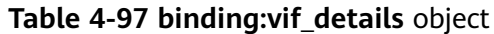

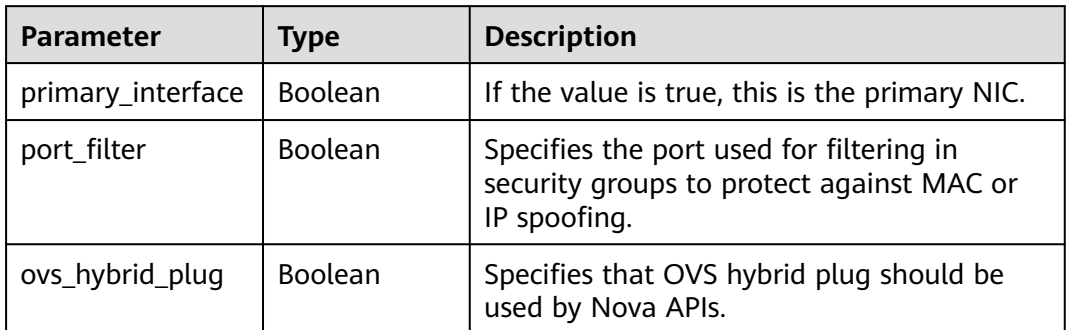

#### **Table 4-98 dns\_assignment** object

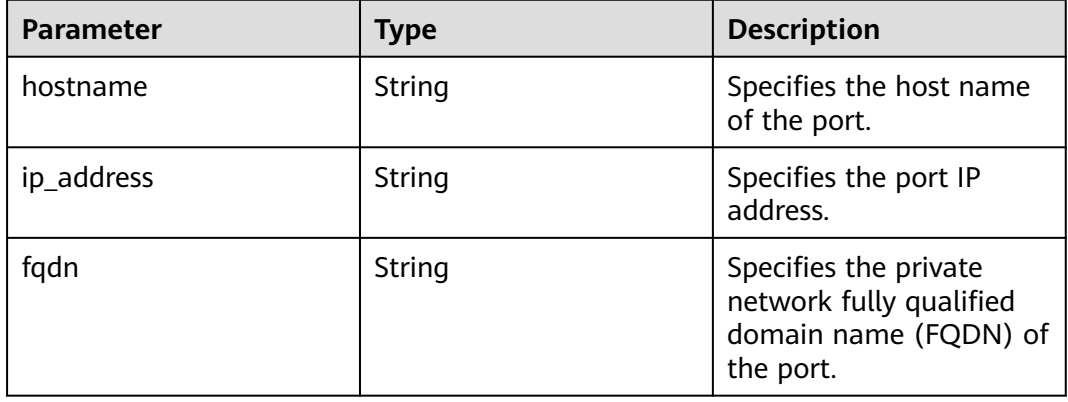

# **Example Response**

```
{
 "port": {
 "id": "d00f9c13-412f-4855-8af3-de5d8c24cd60",
 "name": "test",
 "status": "DOWN",
      "admin_state_up": "true",
      "fixed_ips": [
        {
           "subnet_id": "70f2e74b-e660-410a-b754-0ca46744348a",
           "ip_address": "10.128.1.10"
        }
      ],
      "dns_name": "",
 "mac_address": "fa:16:3e:d7:f2:6c",
 "network_id": "5b808927-13c9-4e60-a4f4-ed6ffe225167",
 "tenant_id": "43f2d1cca56a40729dcb17212482f34d",
      "device_id": "",
      "device_owner": "",
      "security_groups": [
        "02b4e8ee-74fa-4a31-802e-5490df11245e"
\qquad \qquad ],
 "extra_dhcp_opts": [],
      "allowed_address_pairs": [],
      "binding:vnic_type": "normal"
   }
}
```
# **Status Code**

See **[Status Codes](#page-696-0)**.

# **Error Code**

See **[Error Codes](#page-697-0)**.

# **4.6.2 Querying a Port**

# **Function**

This API is used to query a single port.

## **URI**

GET /v1/{project\_id}/ports/{port\_id}

**Table 4-99** describes the parameters.

**Table 4-99** Parameter description

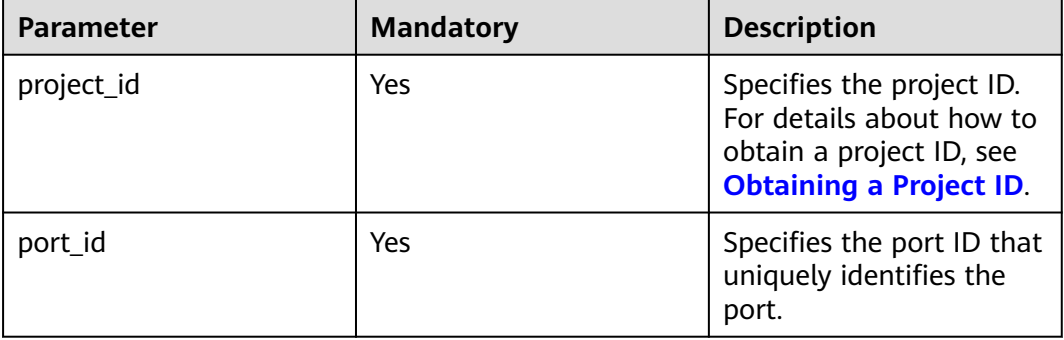

# **Request Parameters**

None

### **Example Request**

GET https://{Endpoint}/v1/{project\_id}/ports/d00f9c13-412f-4855-8af3-de5d8c24cd60

### **Response Parameters**

#### **Table 4-100** Response parameter

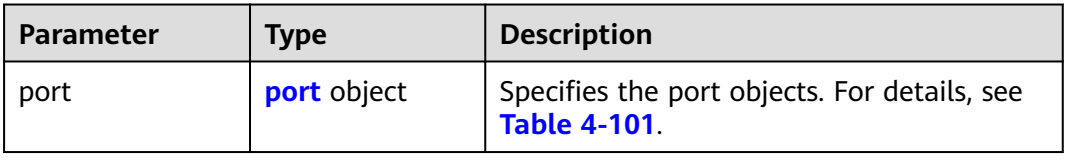

<span id="page-129-0"></span>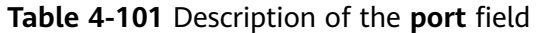

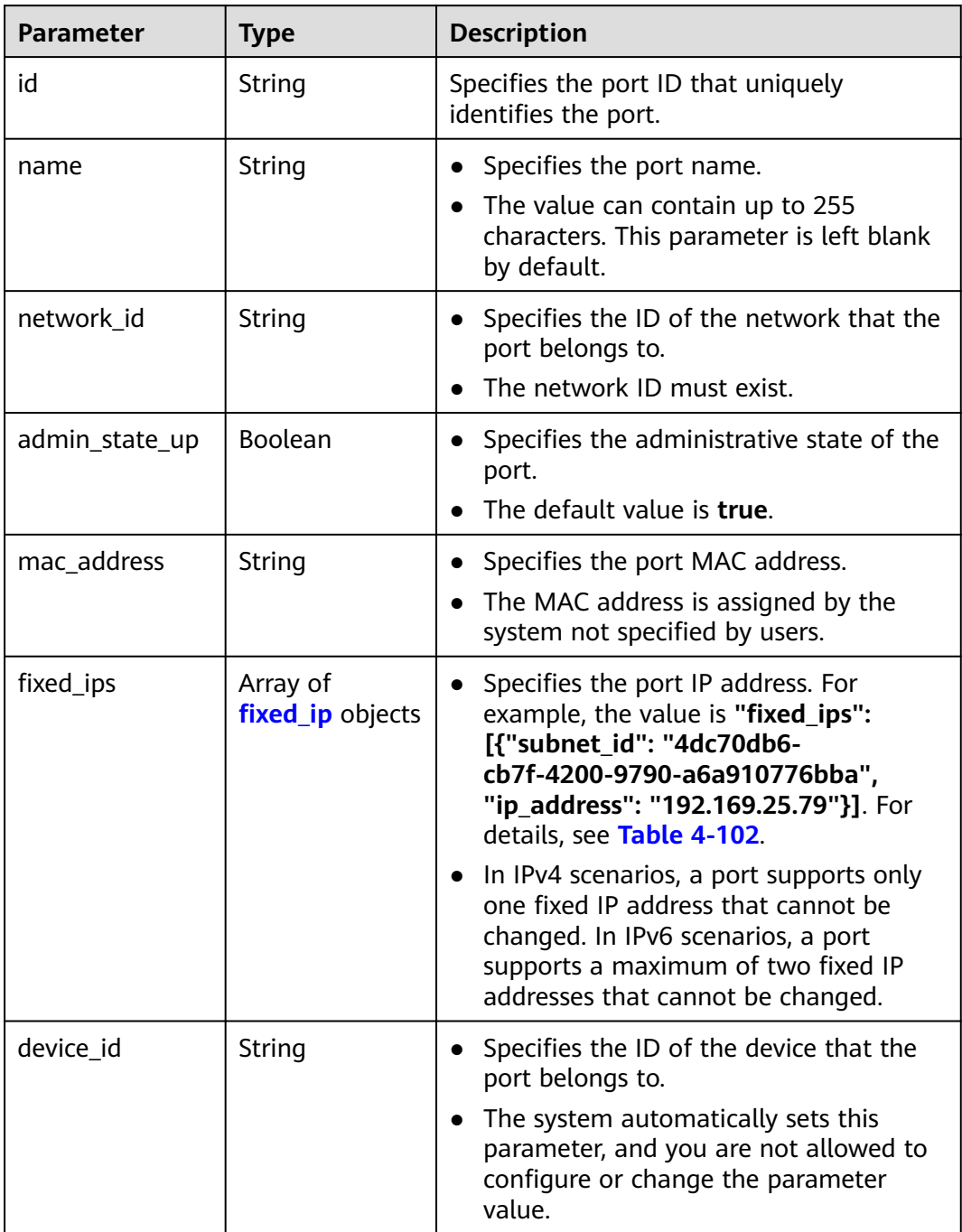

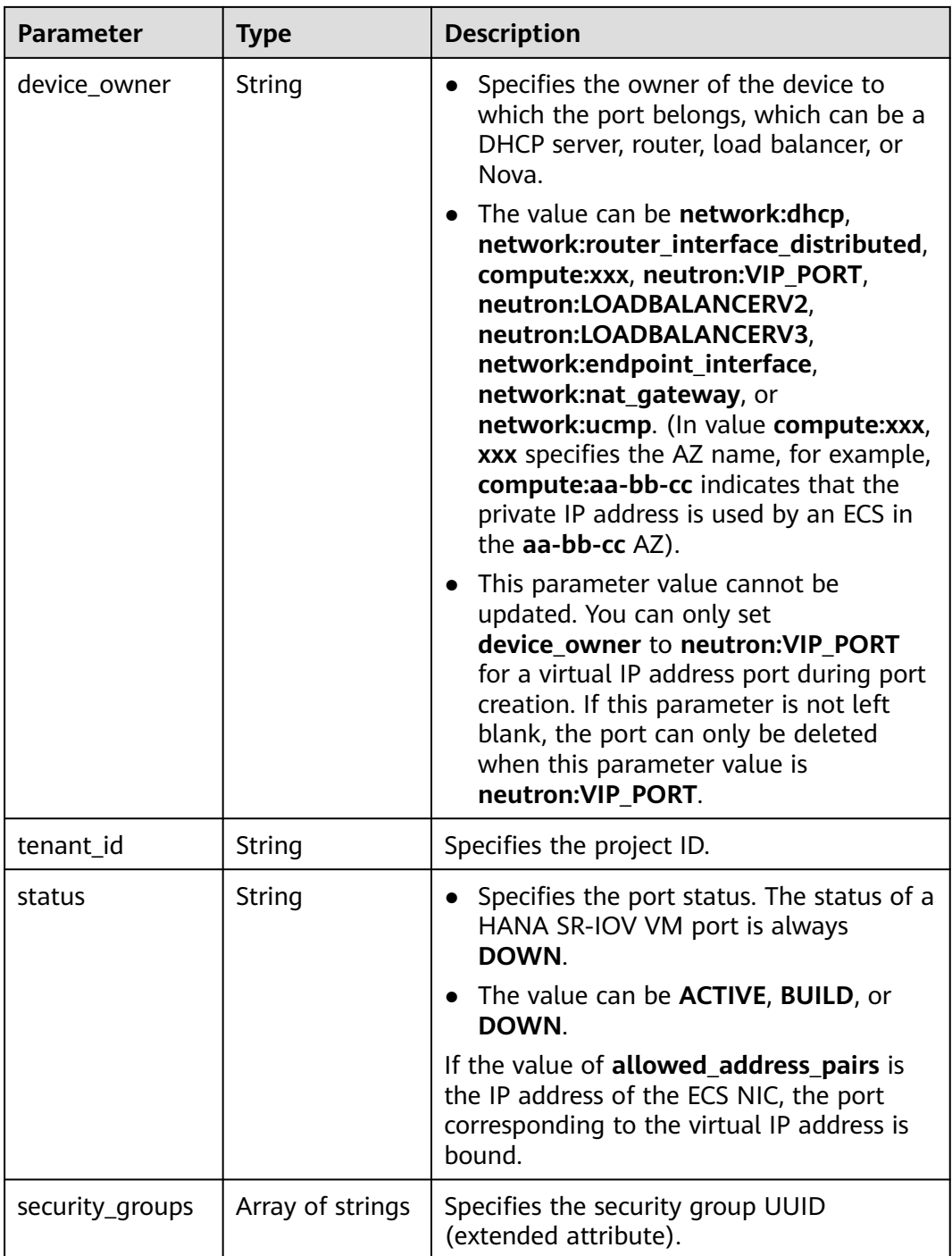

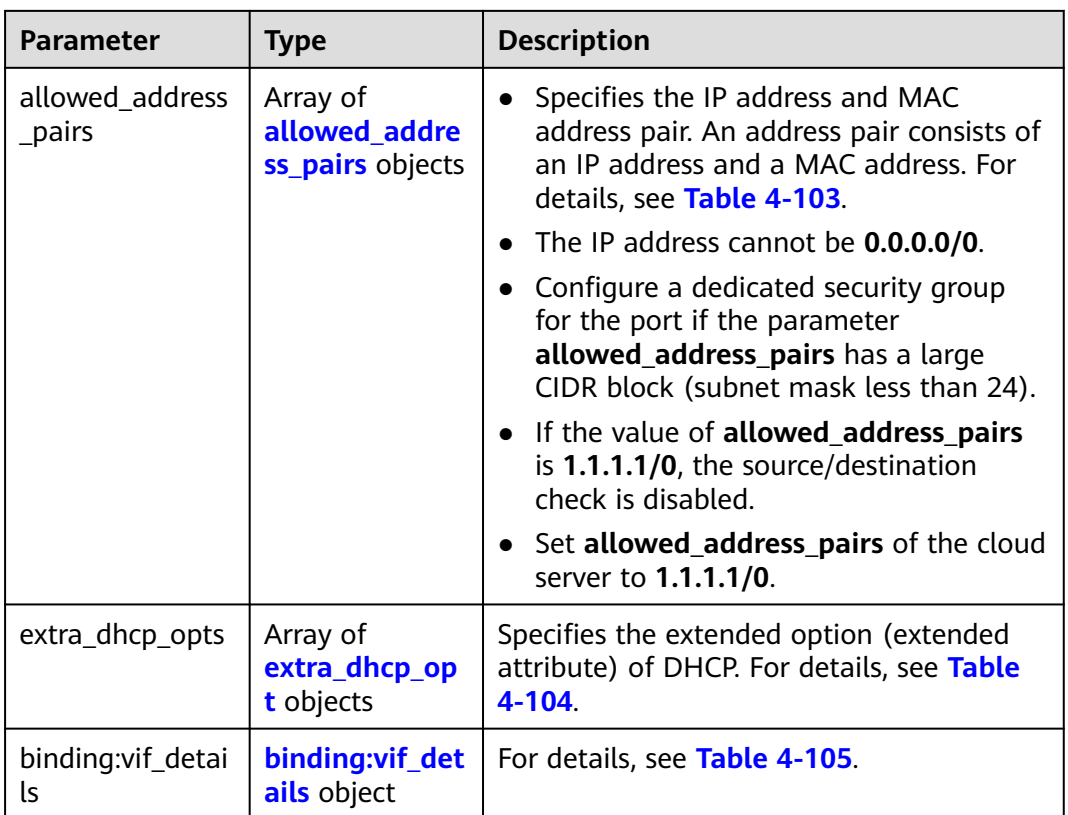

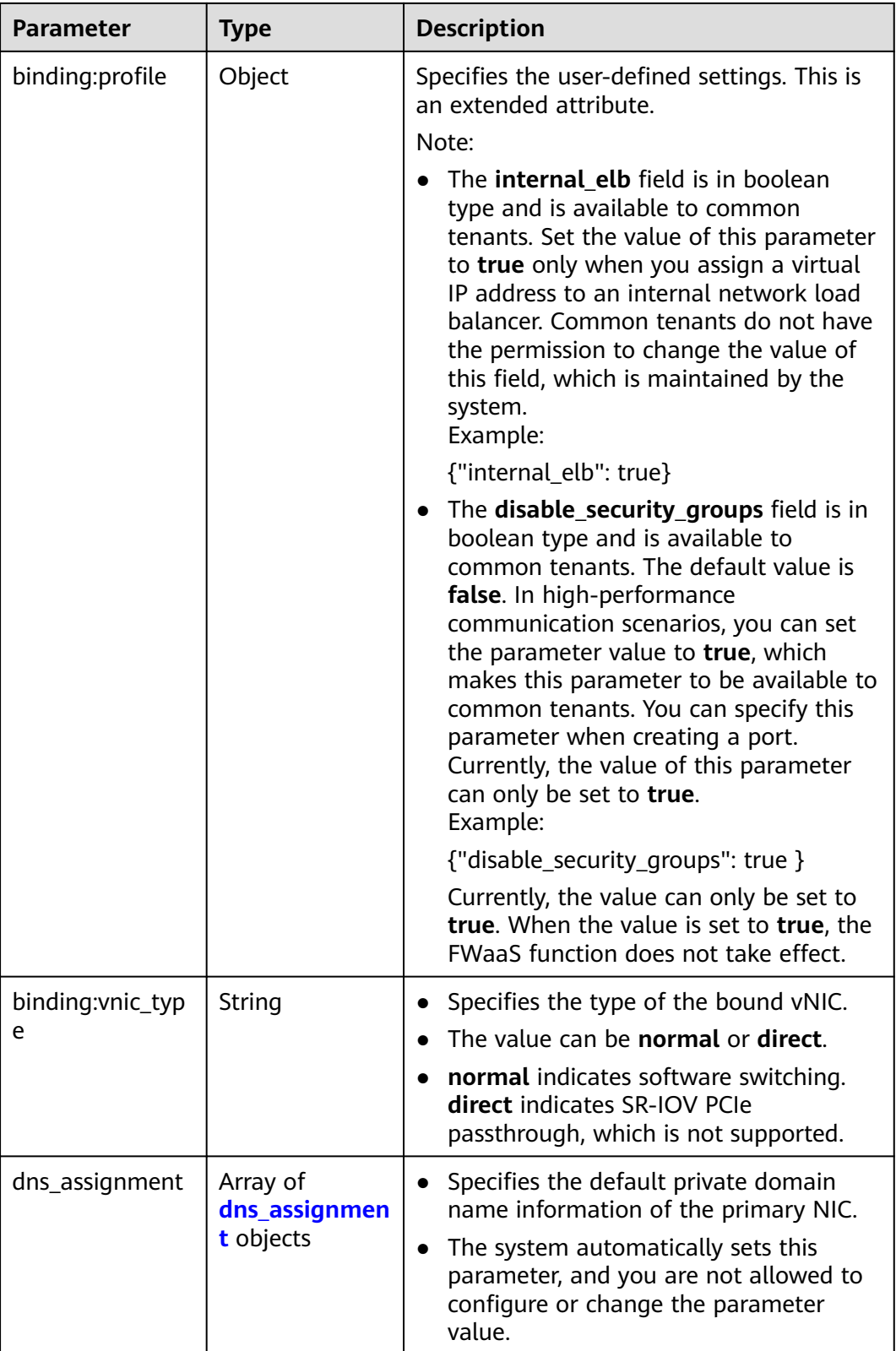

<span id="page-133-0"></span>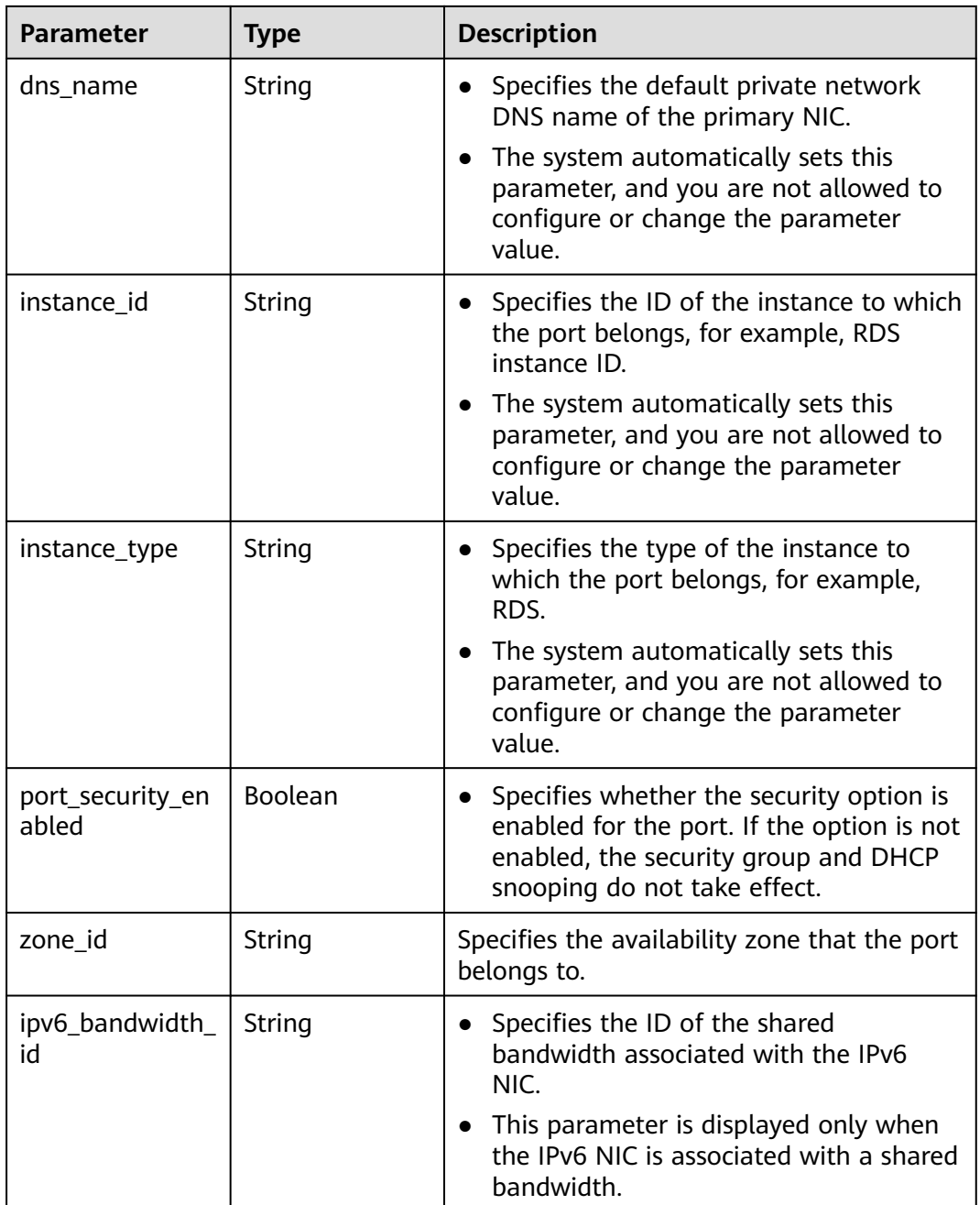

## **Table 4-102 fixed\_ip** object

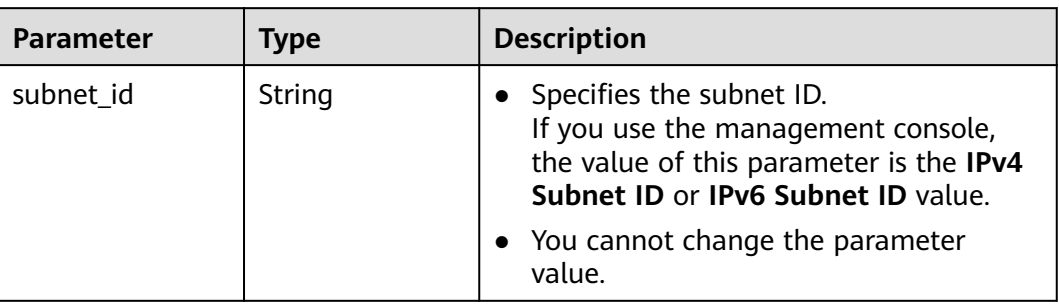

<span id="page-134-0"></span>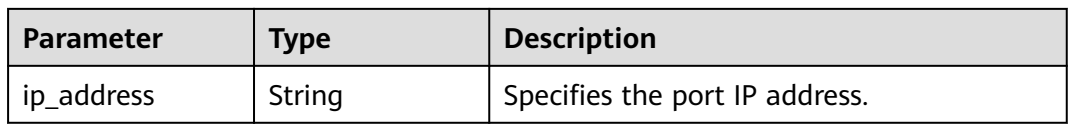

## **Table 4-103 allowed\_address\_pairs** objects

| <b>Parameter</b> | Type   | <b>Description</b>                                                                                                    |
|------------------|--------|----------------------------------------------------------------------------------------------------|
| ip_address       | String | • Specifies the IP address.                                                                                                    |
|                  |        | $\bullet$ You cannot set it to $0.0.0.0/0$ .                                                                                                    |
|                  |        | • Configure a dedicated security group<br>for the port if the parameter<br>allowed_address_pairs has a large<br>CIDR block (subnet mask less than 24). |
|                  |        | • If the value of allowed address pairs<br>is 1.1.1.1/0, the source/destination<br>check is disabled.                                                  |
|                  |        | • Set allowed_address_pairs of the<br>cloud server to $1.1.1.1/0$ .                                                                                    |
| mac address      | String | Specifies the MAC address. By default, the<br>MAC address of the local port is used.                                                                   |

**Table 4-104 extra\_dhcp\_opt** object

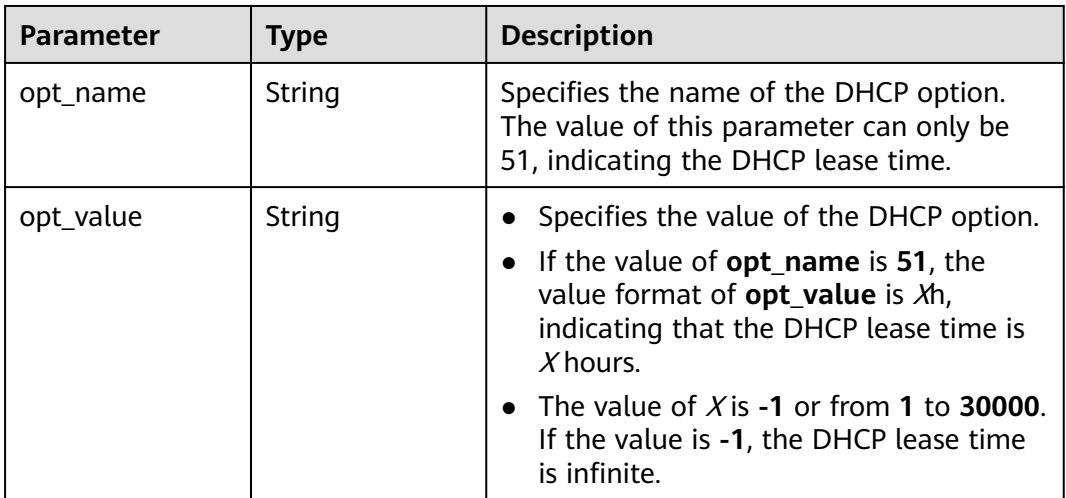

## **Table 4-105 binding:vif\_details** object

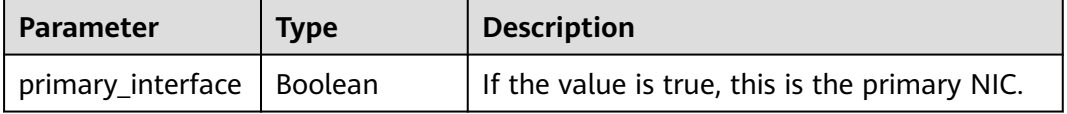

<span id="page-135-0"></span>

| Parameter       | <b>Type</b>    | <b>Description</b>                                                                                    |
|-----------------|----------------|----------------------------------------------------------------------------------------------------|
| port_filter     | <b>Boolean</b> | Specifies the port used for filtering in<br>security groups to protect against MAC or<br>IP spoofing. |
| ovs_hybrid_plug | <b>Boolean</b> | Specifies that OVS hybrid plug should be<br>used by Nova APIs.                                        |

**Table 4-106 dns\_assignment** object

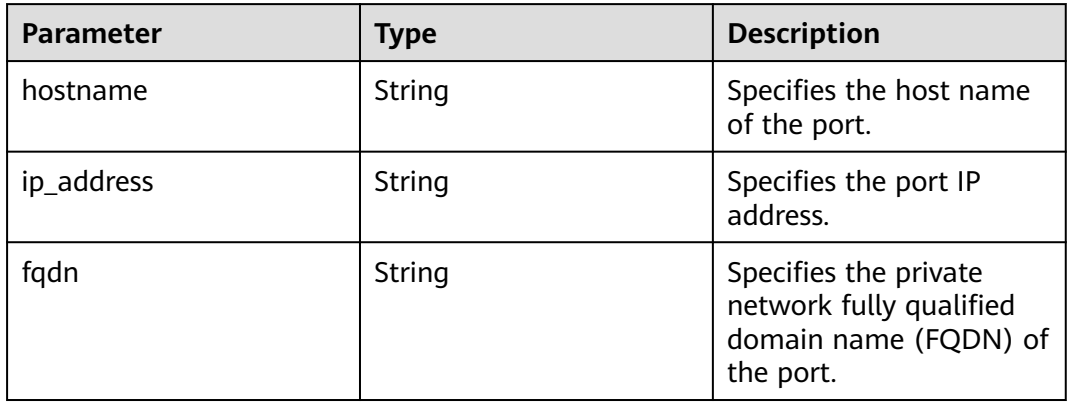

# **Example Response**

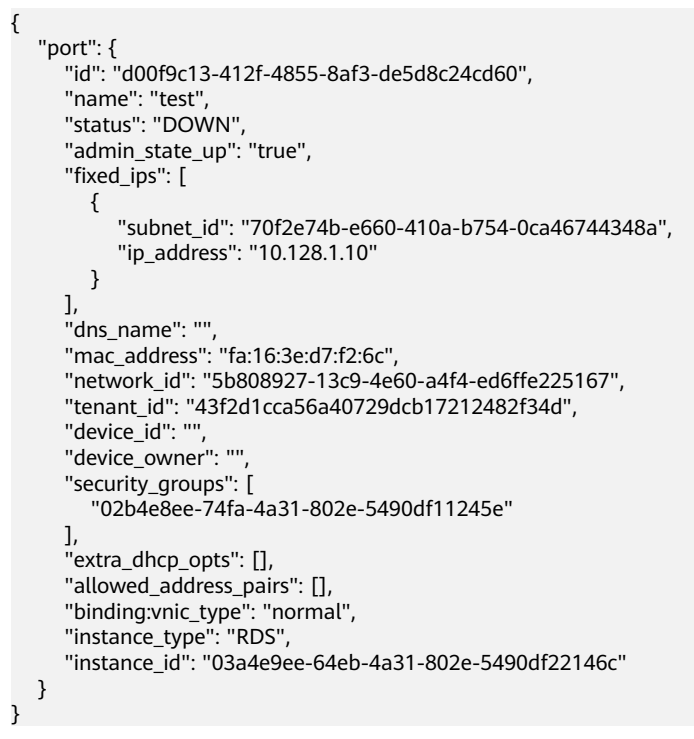

# **Status Code**

See **[Status Codes](#page-696-0)**.

# **Error Code**

See **[Error Codes](#page-697-0)**.

# **4.6.3 Querying Ports**

# **Function**

This API is used to query ports.

# **URI**

GET /v1/{project\_id}/ports

#### Example:

GET https://{Endpoint}/v1/{project\_id}/ports?

id={port\_id}&name={port\_name}&admin\_state\_up={is\_admin\_status\_up}&network\_id={network\_id}&mac\_ad dress={port\_mac}&device\_id={port\_device\_id}&device\_owner={device\_owner}&status={port\_status}&fixed\_ips =ip\_address={ip\_address}&fixed\_ips=subnet\_id={subnet\_id}&limit=10&marker={marker}

**Table 4-107** describes the parameters.

**Table 4-107** Parameter description

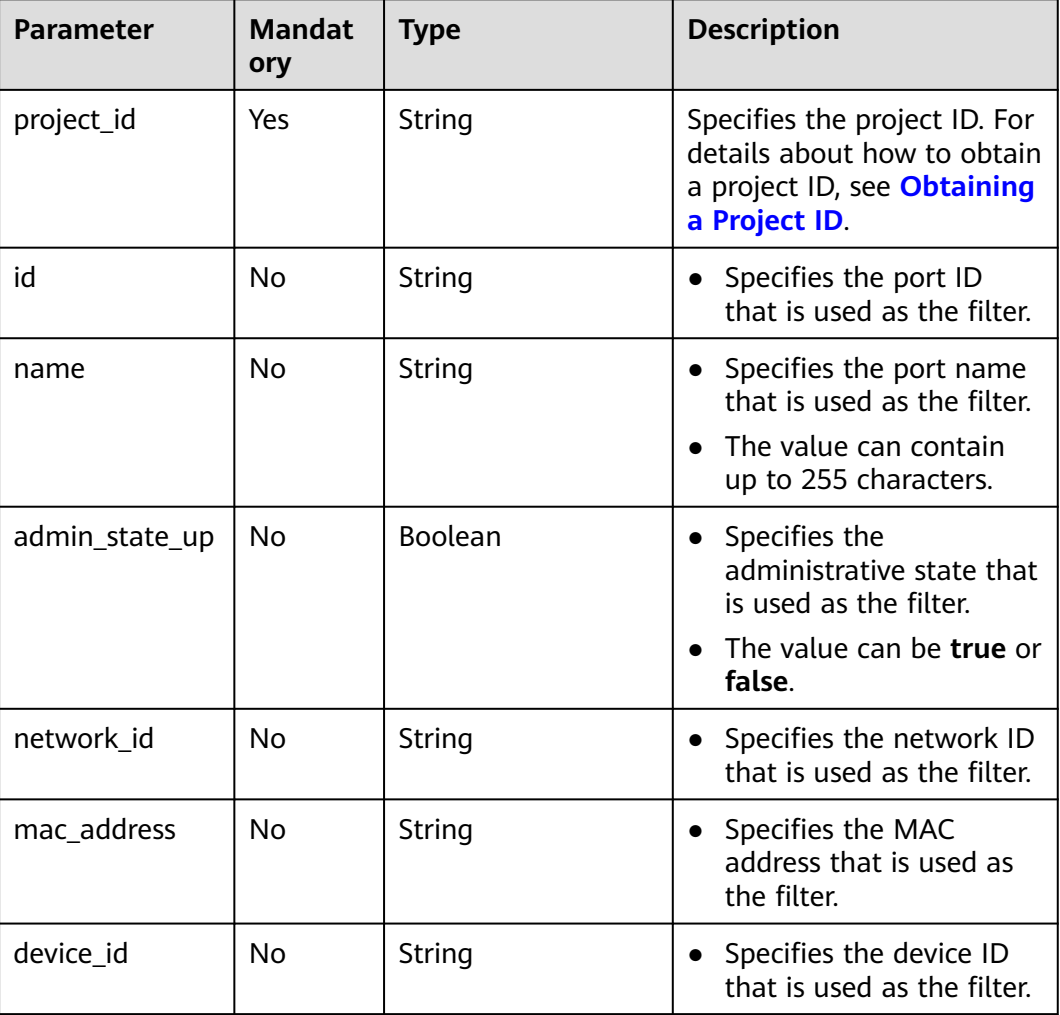

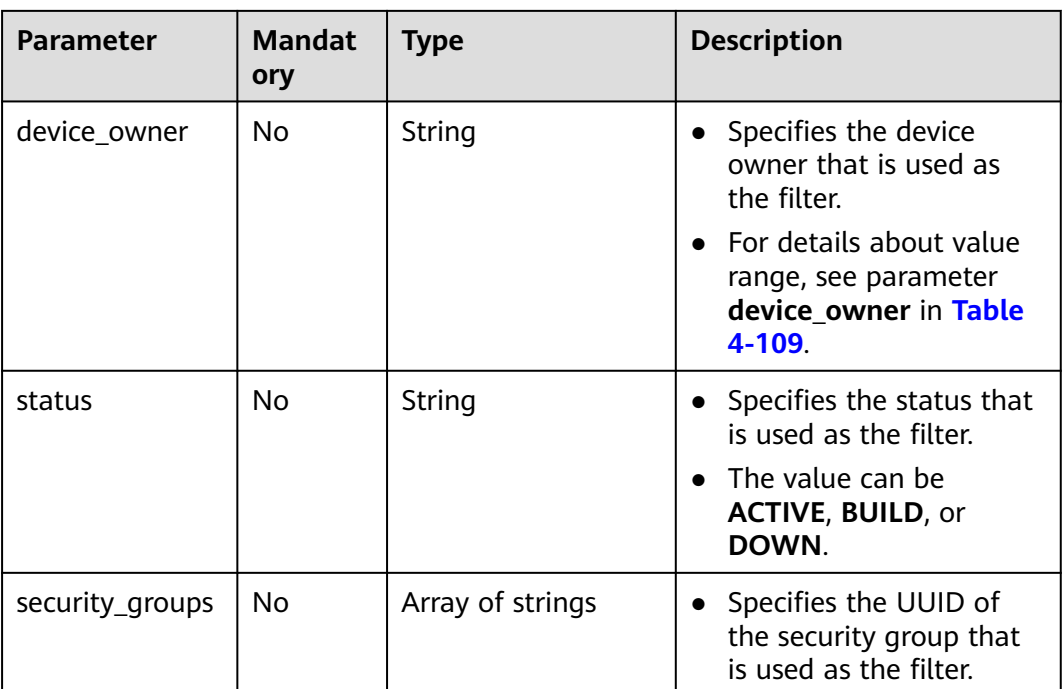

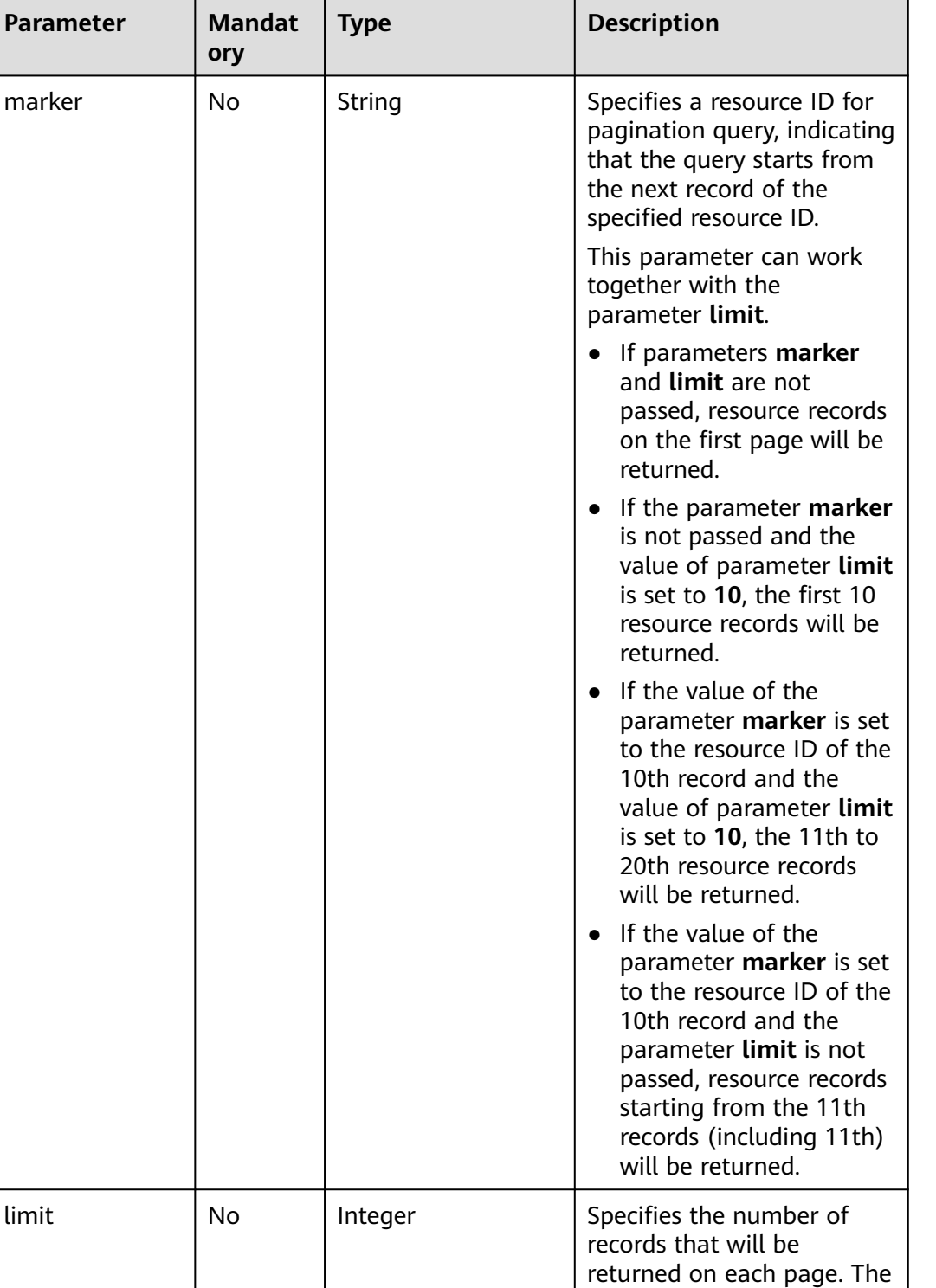

value is from 0 to intmax (2^31-1). The default value

**limit** can be used together with **marker**. For details, see the parameter description of **marker**.

is 2000.

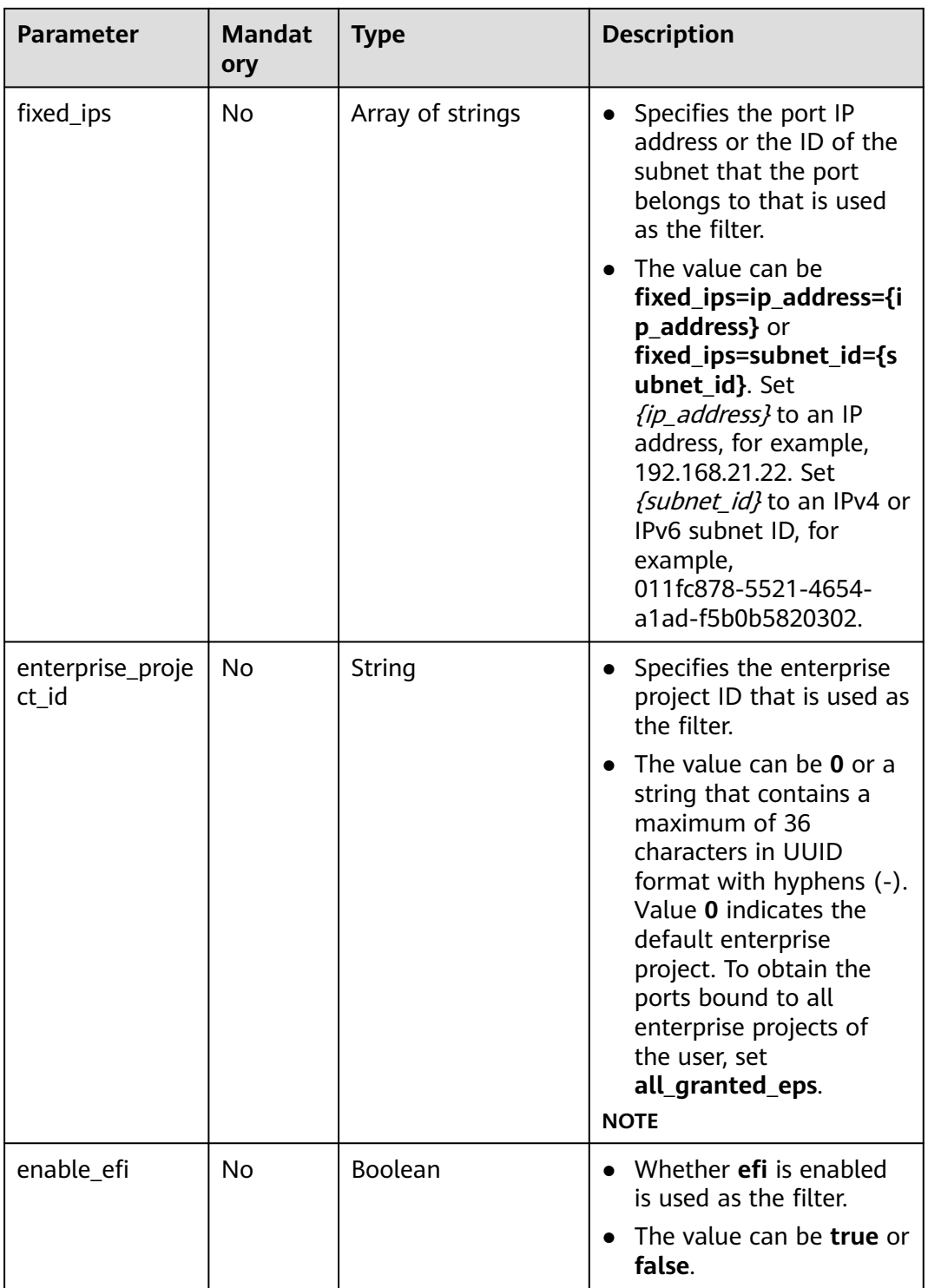

# **Request Parameters**

None

# **Example Request**

GET https://{Endpoint}/v1/{project\_id}/ports

# <span id="page-140-0"></span>**Response Parameters**

#### **Table 4-108** Response parameter

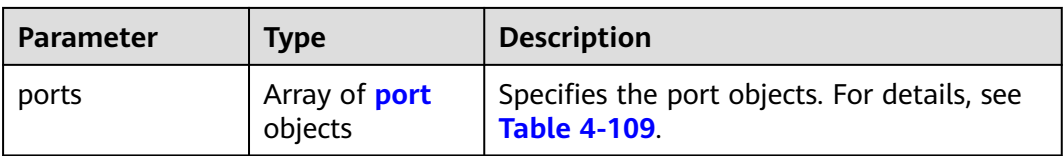

## **Table 4-109** Description of the **port** field

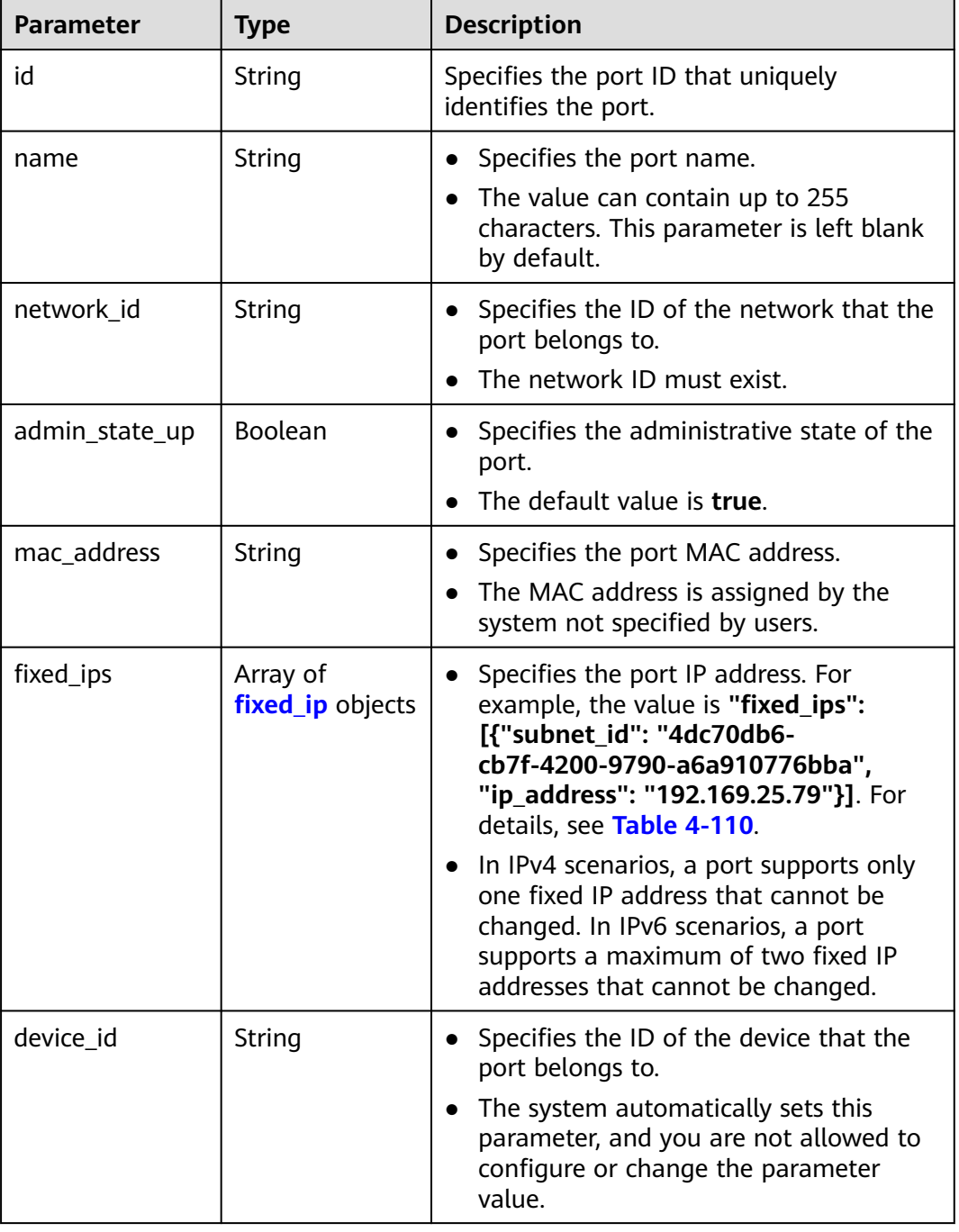

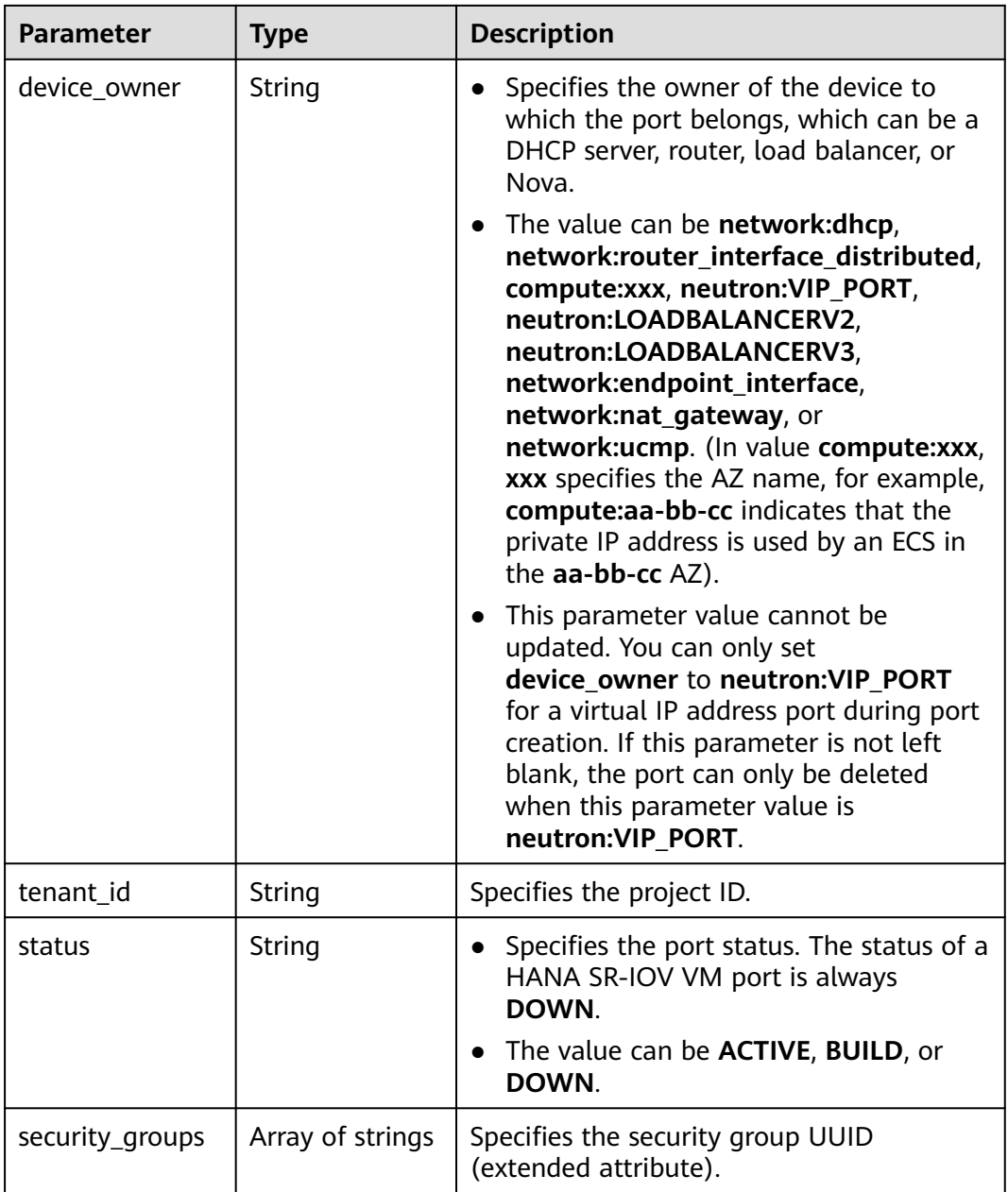

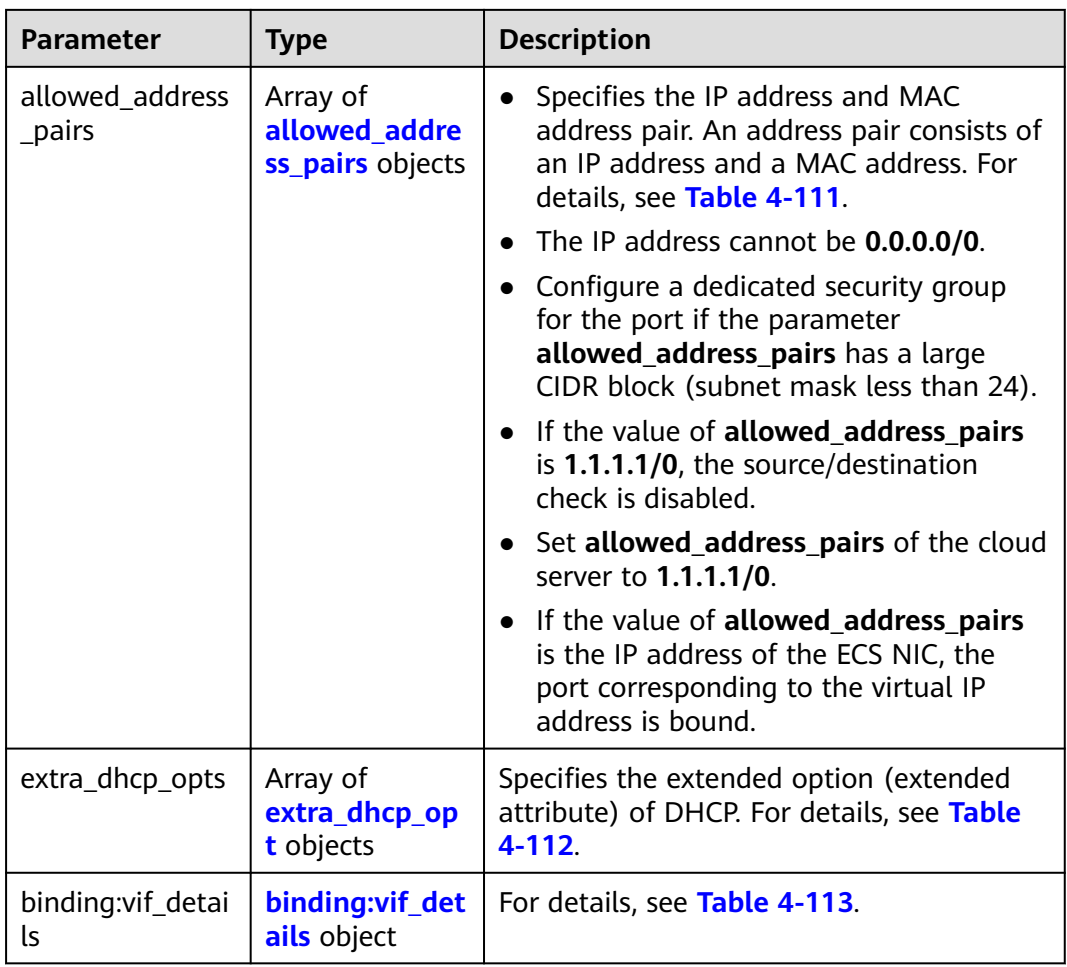

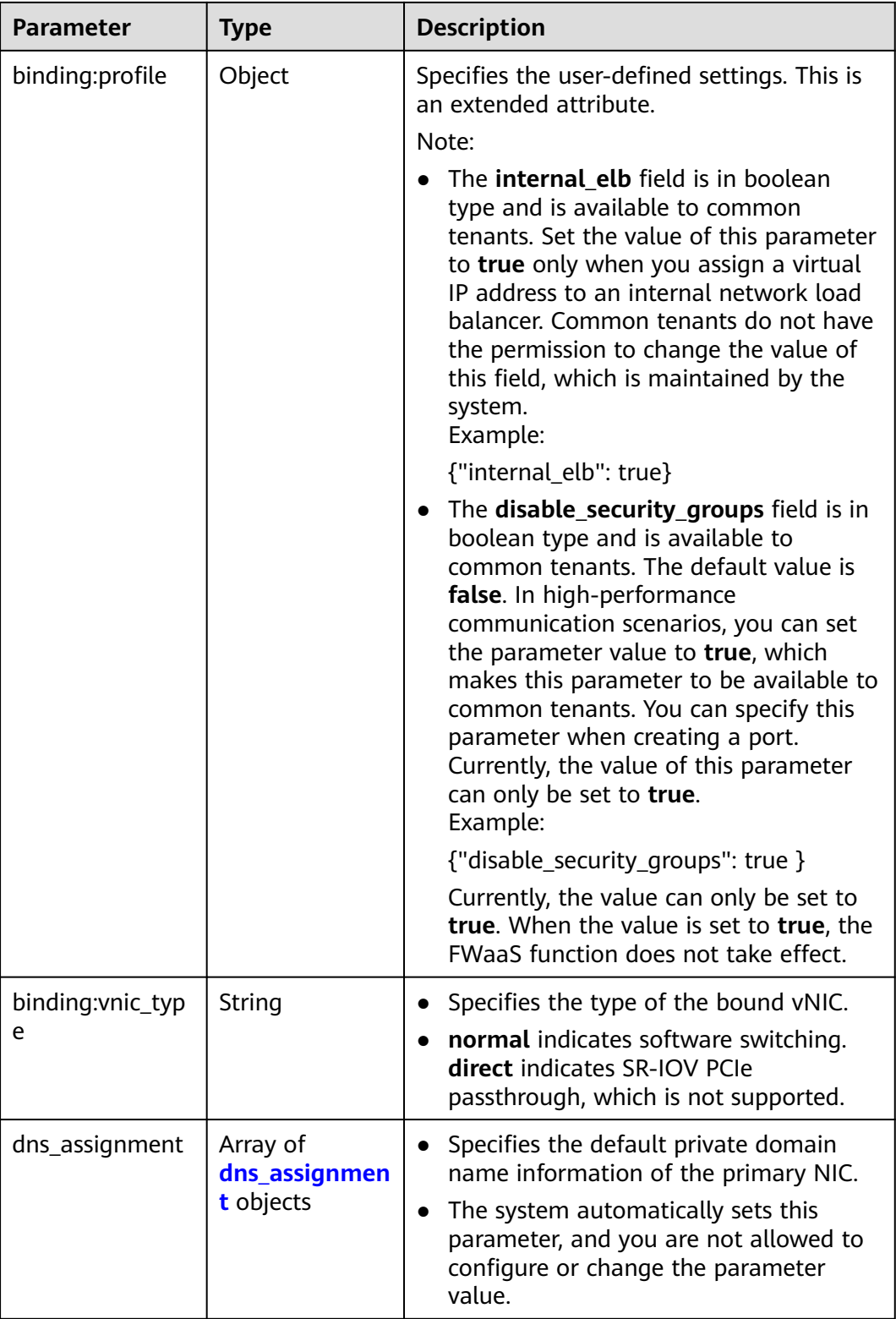
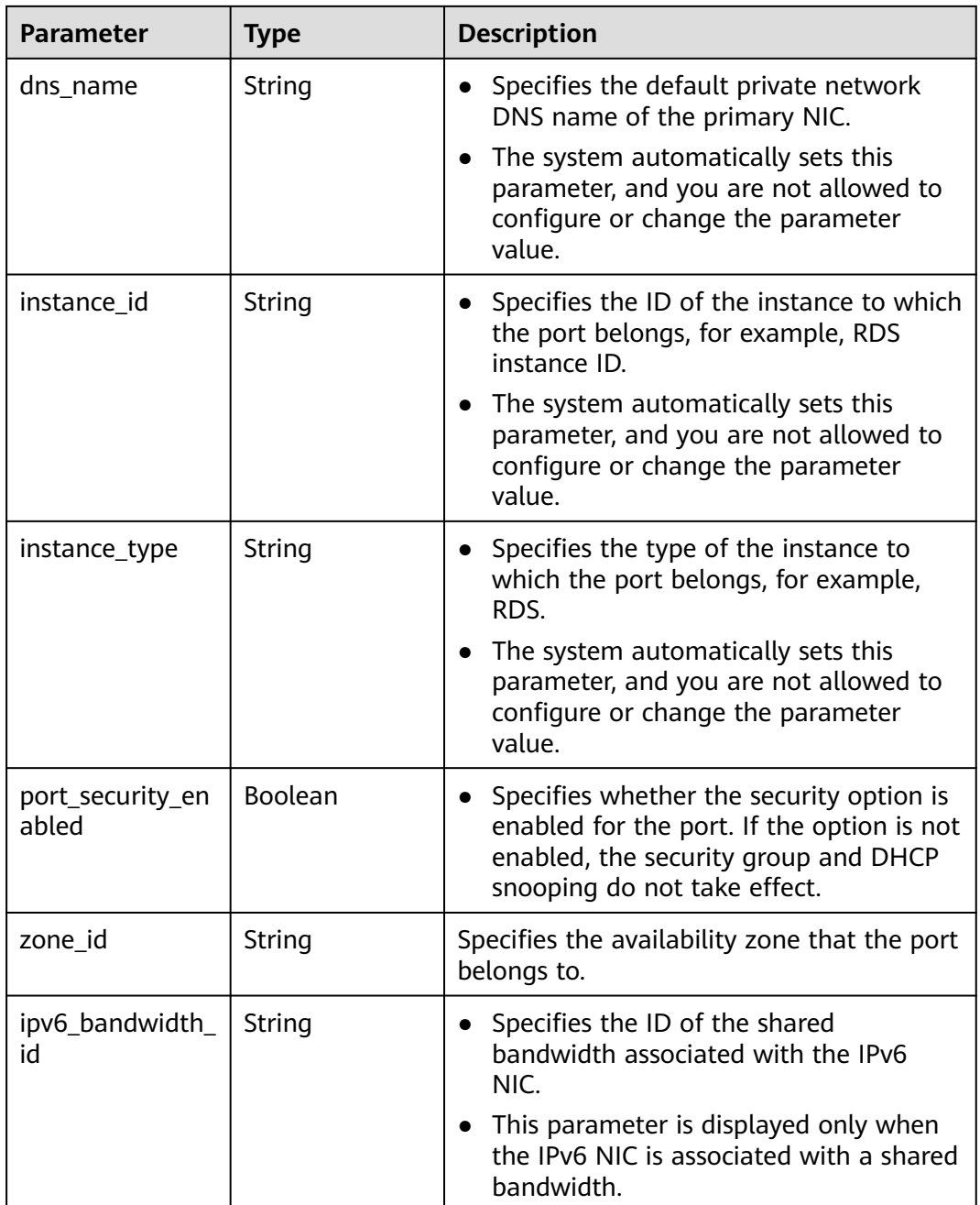

#### **Table 4-110 fixed\_ip** object

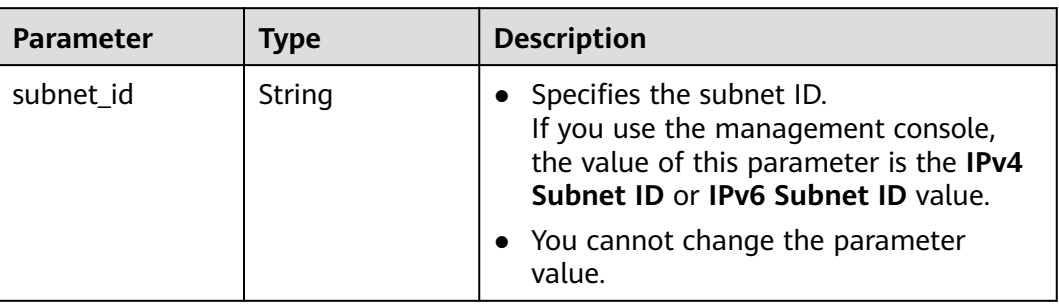

| Parameter  | Type   | <b>Description</b>             |
|------------|--------|--------------------------------|
| ip_address | String | Specifies the port IP address. |

**Table 4-111 allowed\_address\_pairs** objects

| <b>Parameter</b> | <b>Type</b> | <b>Description</b>                                                                                                    |
|------------------|-------------|----------------------------------------------------------------------------------------------------|
| ip_address       | String      | • Specifies the IP address.                                                                                                    |
|                  |             | $\bullet$ You cannot set it to $0.0.0.0/0$ .                                                                                                    |
|                  |             | • Configure a dedicated security group<br>for the port if the parameter<br>allowed_address_pairs has a large<br>CIDR block (subnet mask less than 24). |
|                  |             | • If the value of allowed address pairs<br>is 1.1.1.1/0, the source/destination<br>check is disabled.                                                  |
|                  |             | • Set allowed_address_pairs of the<br>cloud server to $1.1.1.1/0$ .                                                                                    |
| mac address      | String      | Specifies the MAC address. By default, the<br>MAC address of the local port is used.                                                                   |

**Table 4-112 extra\_dhcp\_opt** object

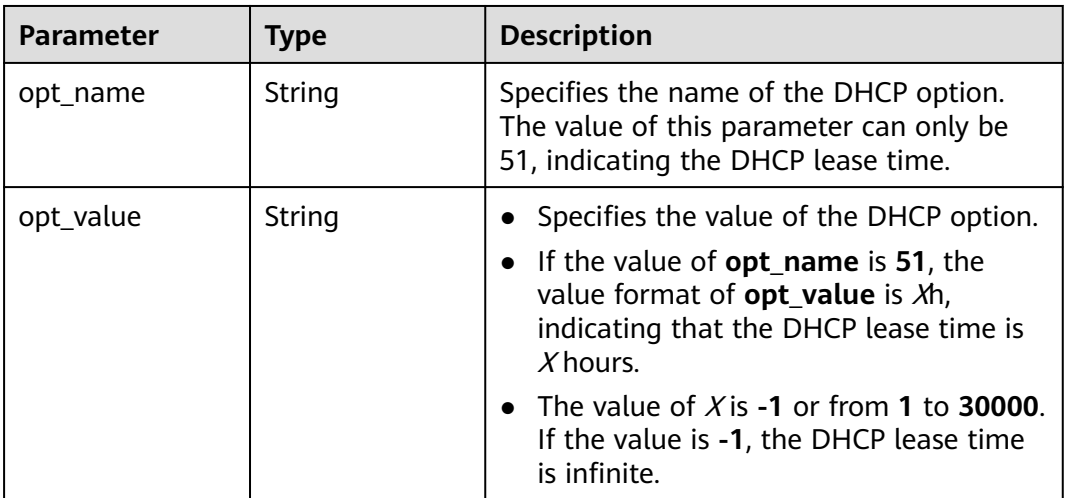

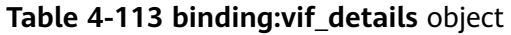

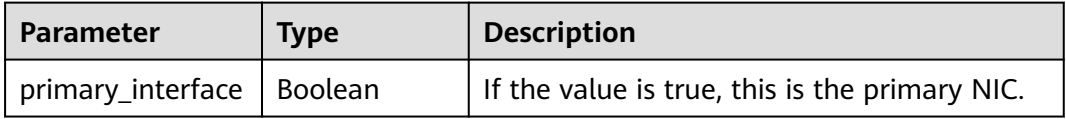

| <b>Parameter</b> | Type           | <b>Description</b>                                                                                    |
|------------------|----------------|----------------------------------------------------------------------------------------------------|
| port_filter      | <b>Boolean</b> | Specifies the port used for filtering in<br>security groups to protect against MAC or<br>IP spoofing. |
| ovs_hybrid_plug  | <b>Boolean</b> | Specifies that OVS hybrid plug should be<br>used by Nova APIs.                                        |

**Table 4-114 dns\_assignment** object

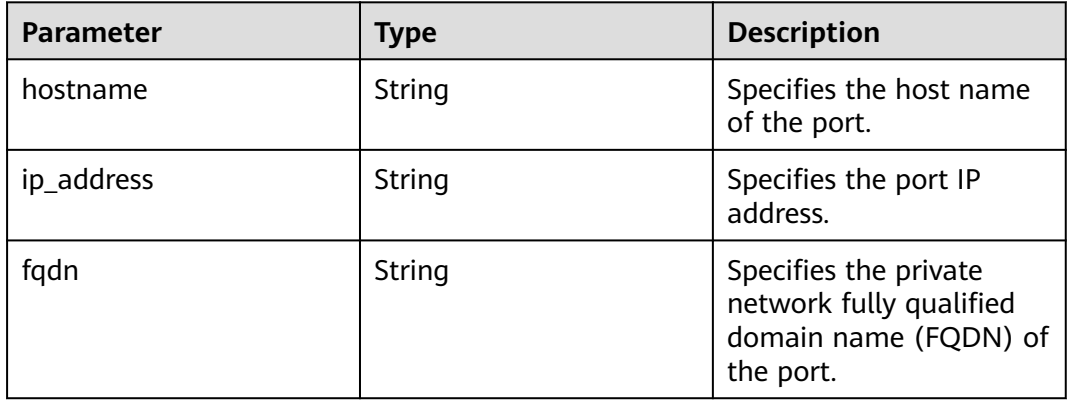

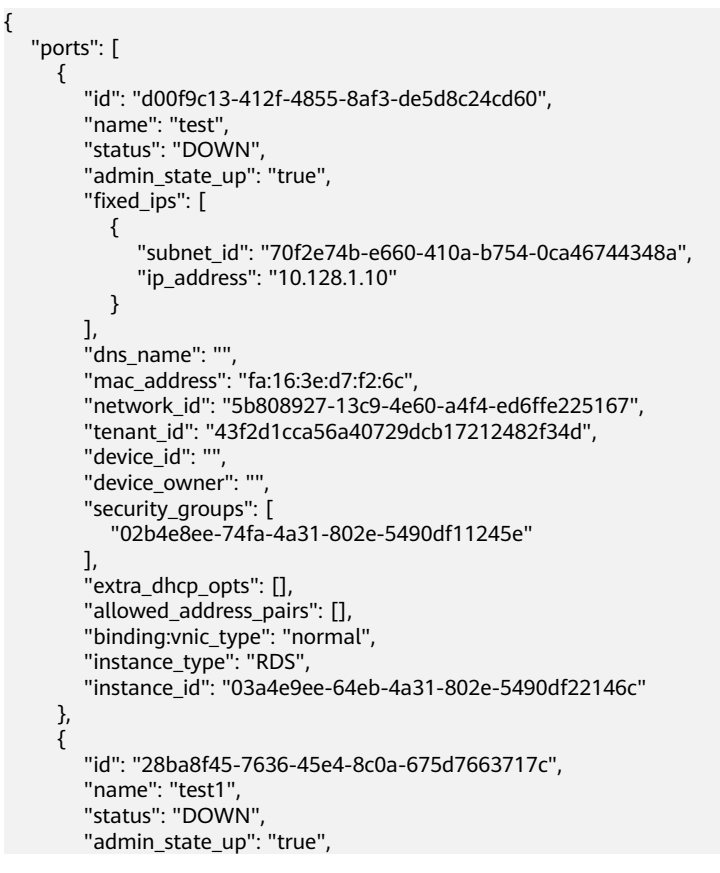

```
 "fixed_ips": [
           {
             "subnet_id": "061d3ca2-bd1f-4bd1-a01d-7a5155328c0e",
             "ip_address": "192.168.10.10"
          }
        ],
        "dns_name": "",
 "mac_address": "fa:16:3e:3d:91:cd",
 "network_id": "be2fe79a-3ee2-4d87-bd71-5afa78a5670d",
 "tenant_id": "43f2d1cca56a40729dcb17212482f34d",
        "device_id": "",
       "device_owner": ""
 "security_groups": [
 "0bfc8687-ca18-4c37-ac84-d2198baba585"
        ],
        "extra_dhcp_opts": [],
        "allowed_address_pairs": [],
        "binding:vnic_type": "normal"
     }
   ]
}
```
#### **Status Code**

See **[Status Codes](#page-696-0)**.

#### **Error Code**

See **[Error Codes](#page-697-0)**.

# **4.6.4 Updating a Port**

## **Function**

This API is used to update a port.

# **URI**

PUT /v1/{project\_id}/ports/{port\_id}

**Table 4-115** describes the parameters.

#### **Table 4-115** Parameter description

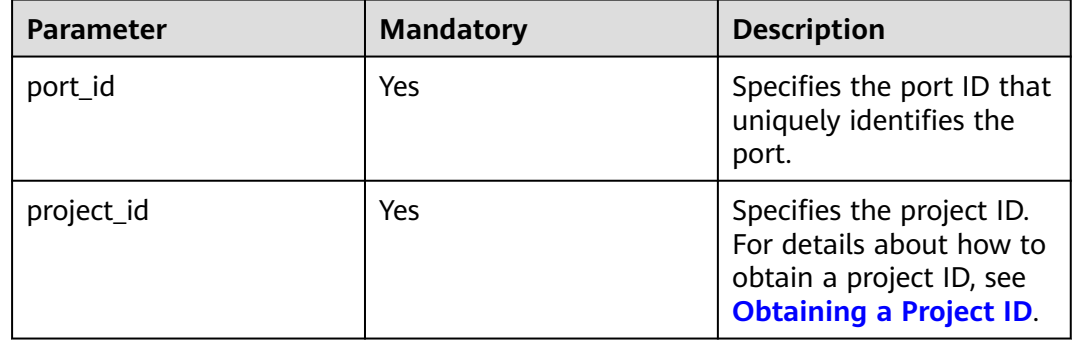

# **Request Parameters**

| <b>Paramete</b> | <b>Mandator</b> | <b>Type</b>        | <b>Description</b>                                               |
|-----------------|-----------------|--------------------|------------------------------------------------------------------|
| port            | Yes             | <b>port</b> object | Specifies the port objects. For details,<br>see Table 4-116.     |
|                 |                 |                    | You must specify at least one<br>attribute when updating a port. |

**Table 4-116** Description of the **port** field

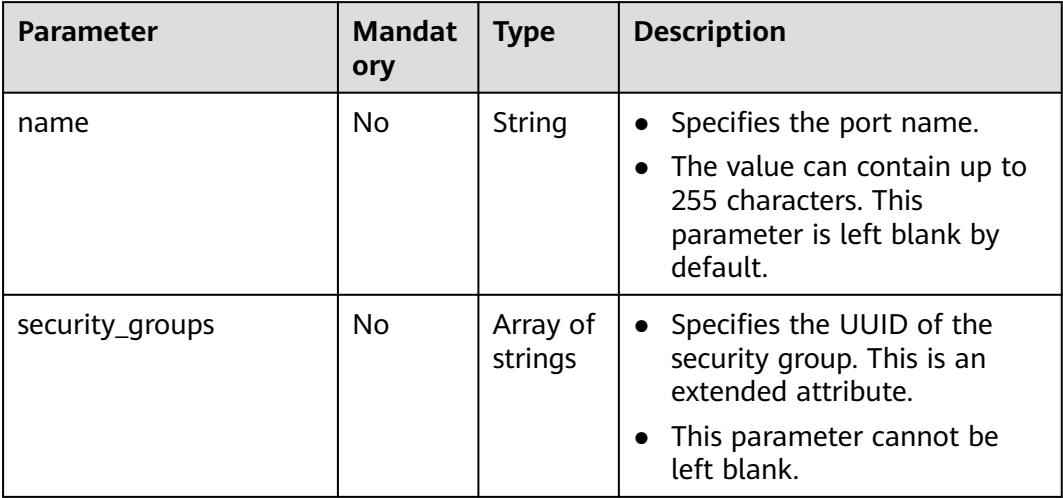

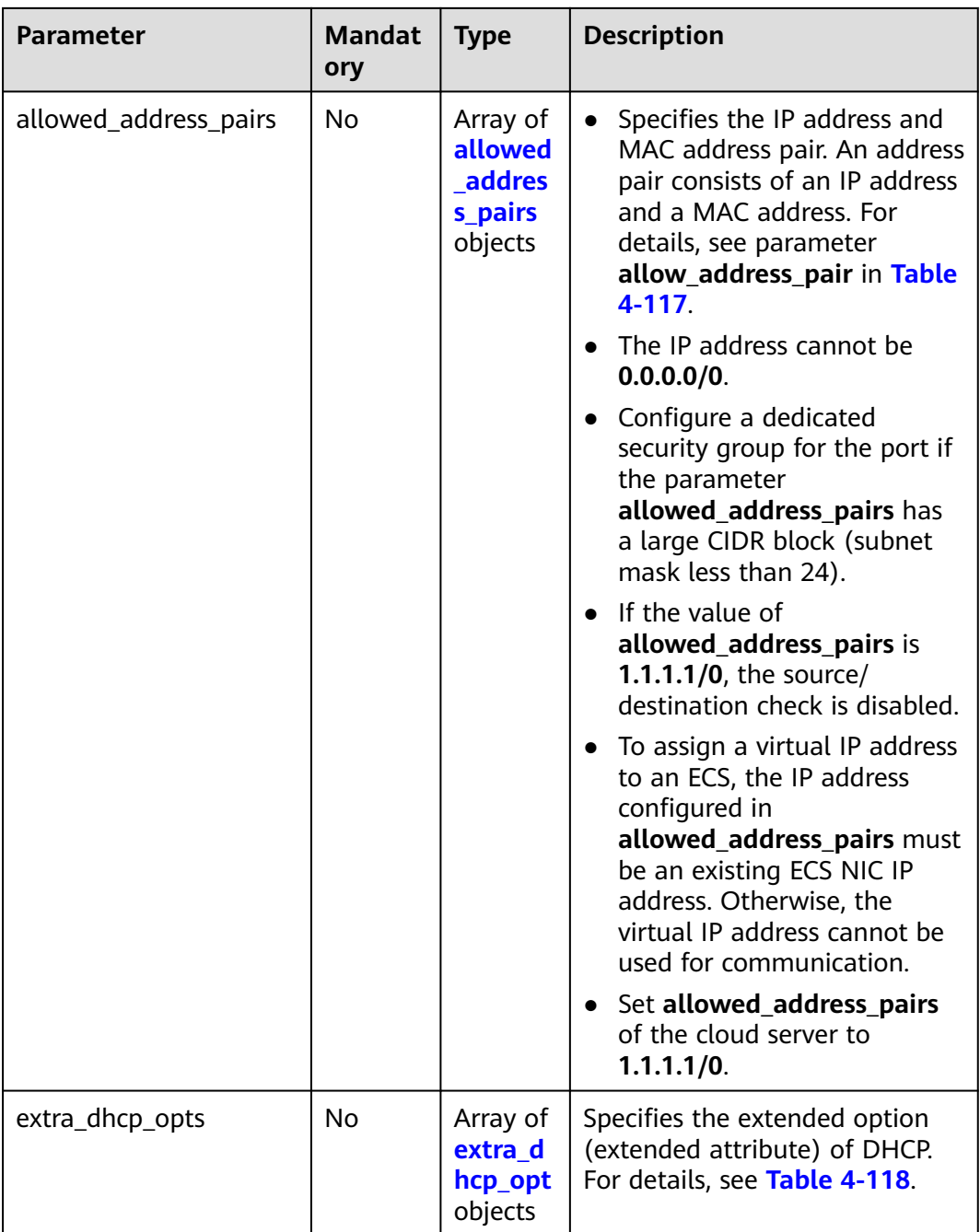

| <b>Parameter</b> | <b>Manda</b><br>tory | <b>Type</b> | <b>Description</b>                                                                                                    |
|------------------|----------------------|-------------|----------------------------------------------------------------------------------------------------|
| ip_address       | Yes                  | String      | • Specifies the IP address.<br>You cannot set it to 0.0.0.0/0.<br>$\bullet$<br>• Configure a dedicated security<br>group for the port if the<br>parameter allowed_address_pairs<br>has a large CIDR block (subnet<br>mask less than 24).<br>$\bullet$ If the value of<br>allowed_address_pairs is<br>1.1.1.1/0, the source/destination |
|                  |                      |             | check is disabled.<br>• Set allowed_address_pairs of the<br>cloud server to 1.1.1.1/0.<br>• If the value of parameter<br>allowed_address_pairs is<br>specified, parameter ip_address is                                                                                                    |
| mac_address      | No                   | String      | mandatory.<br>Specifies the MAC address. By<br>default, the MAC address of the local<br>port is used.                                                                                                    |

<span id="page-150-0"></span>**Table 4-117 allowed\_address\_pairs** objects

**Table 4-118 extra\_dhcp\_opt** object

| <b>Parameter</b> | Manda<br>tory | <b>Type</b> | <b>Description</b>                                                                                                    |
|------------------|---------------|-------------|----------------------------------------------------------------------------------------------------|
| opt name         | No.           | String      | Specifies the name of the DHCP<br>option. The value of this parameter<br>can only be 51, indicating the DHCP<br>lease time.                                                               |
| opt_value        | No.           | String      | Specifies the value of the DHCP<br>option.<br>• If the value of <b>opt_name</b> is 51,<br>the value format of opt_value is<br>$Xh$ , indicating that the DHCP lease<br>time is $X$ hours. |
|                  |               |             | • The value of X is -1 or from 1 to<br><b>30000.</b> If the value is -1, the<br>DHCP lease time is infinite.                                                                              |

## **Example Request**

```
● Change the name of the port whose ID is 7204e0da-40de-4207-
    a536-6f59b84f6f0e to abc.
    PUT https://{Endpoint}/v1/{project_id}/ports/7204e0da-40de-4207-a536-6f59b84f6f0e
    {
```

```
 "port": {
      "name": "adc"
   }
}
```
# **Response Parameters**

**Table 4-119** Response parameter

| Parameter | Tvpe               | <b>Description</b>                                                  |
|-----------|--------------------|---------------------------------------------------------------------|
| port      | <b>port</b> object | Specifies the port objects. For details, see<br><b>Table 4-120.</b> |

**Table 4-120** Description of the **port** field

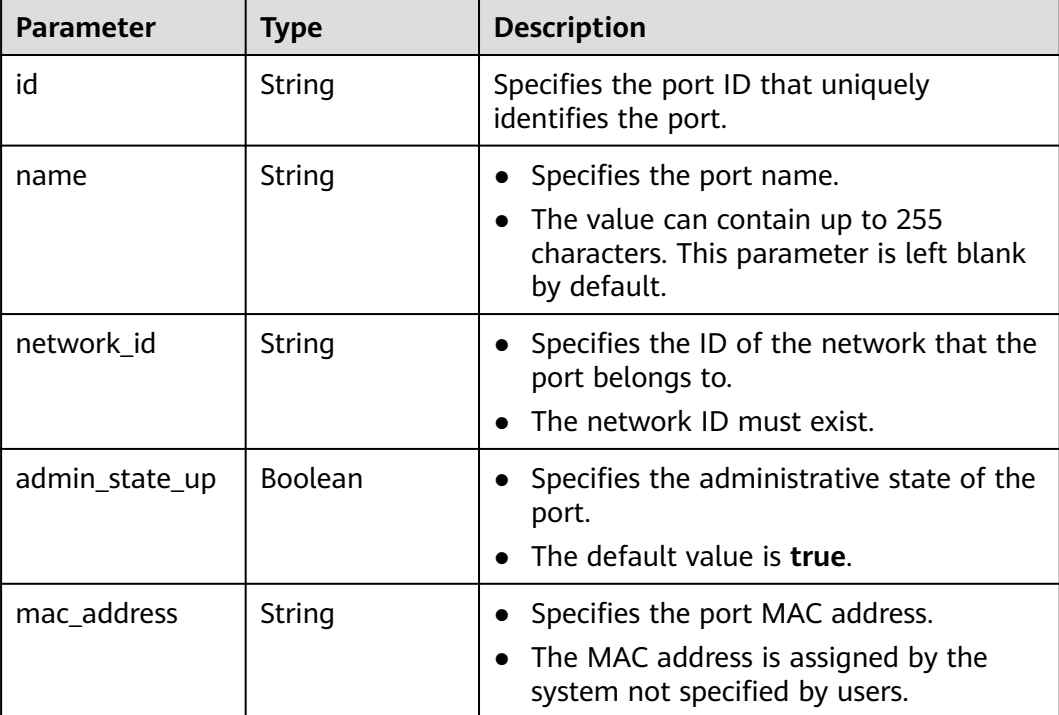

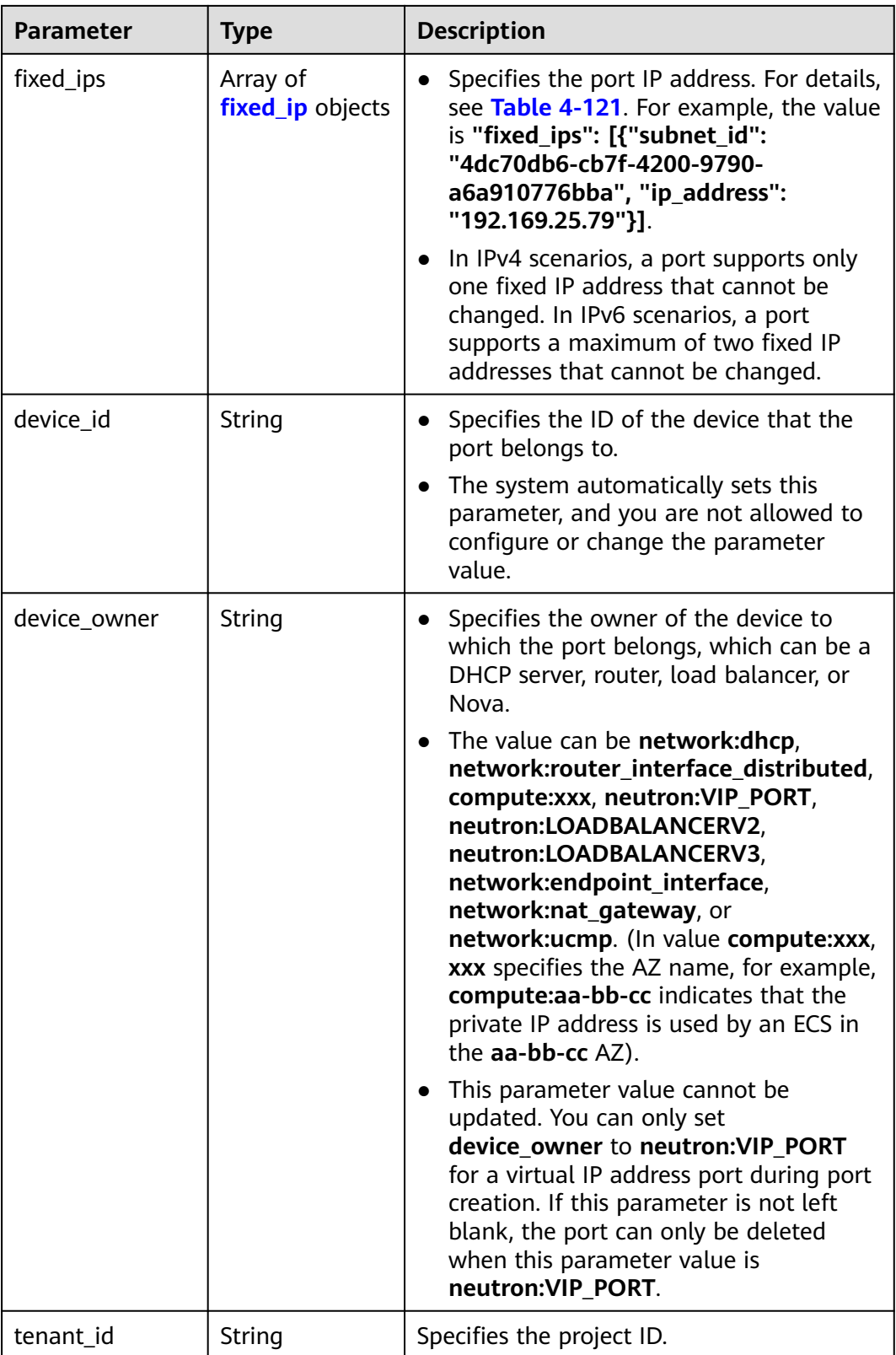

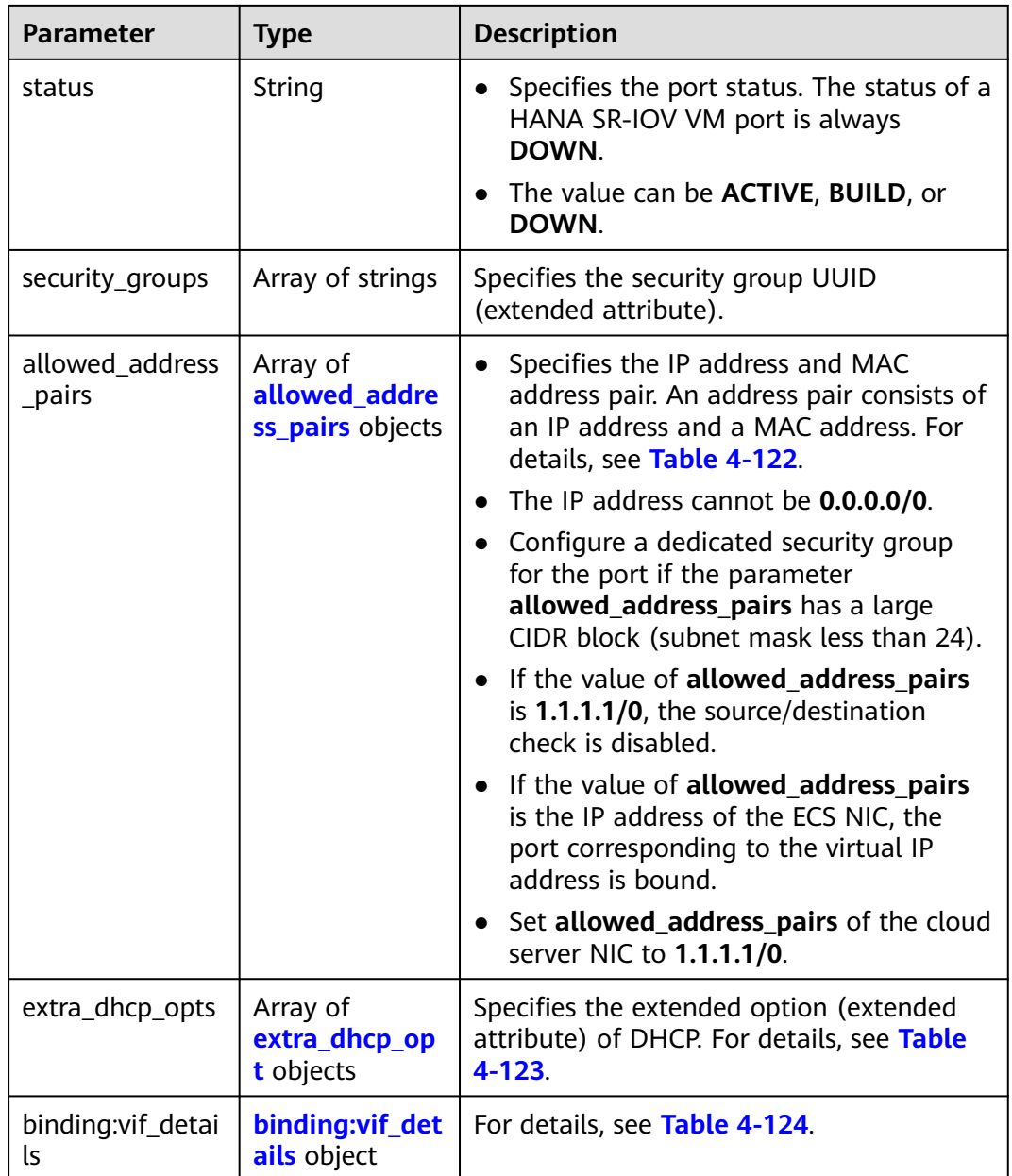

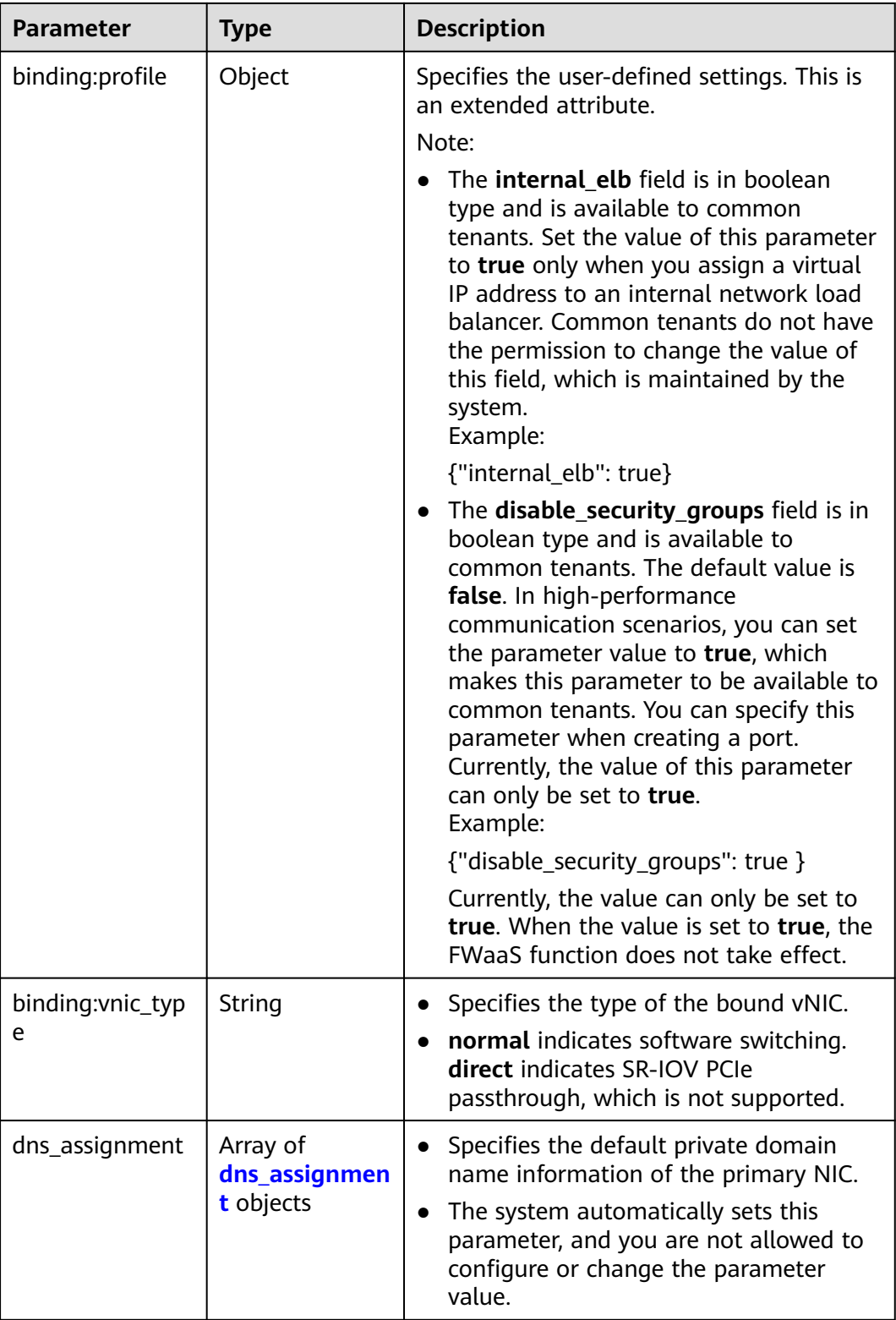

<span id="page-155-0"></span>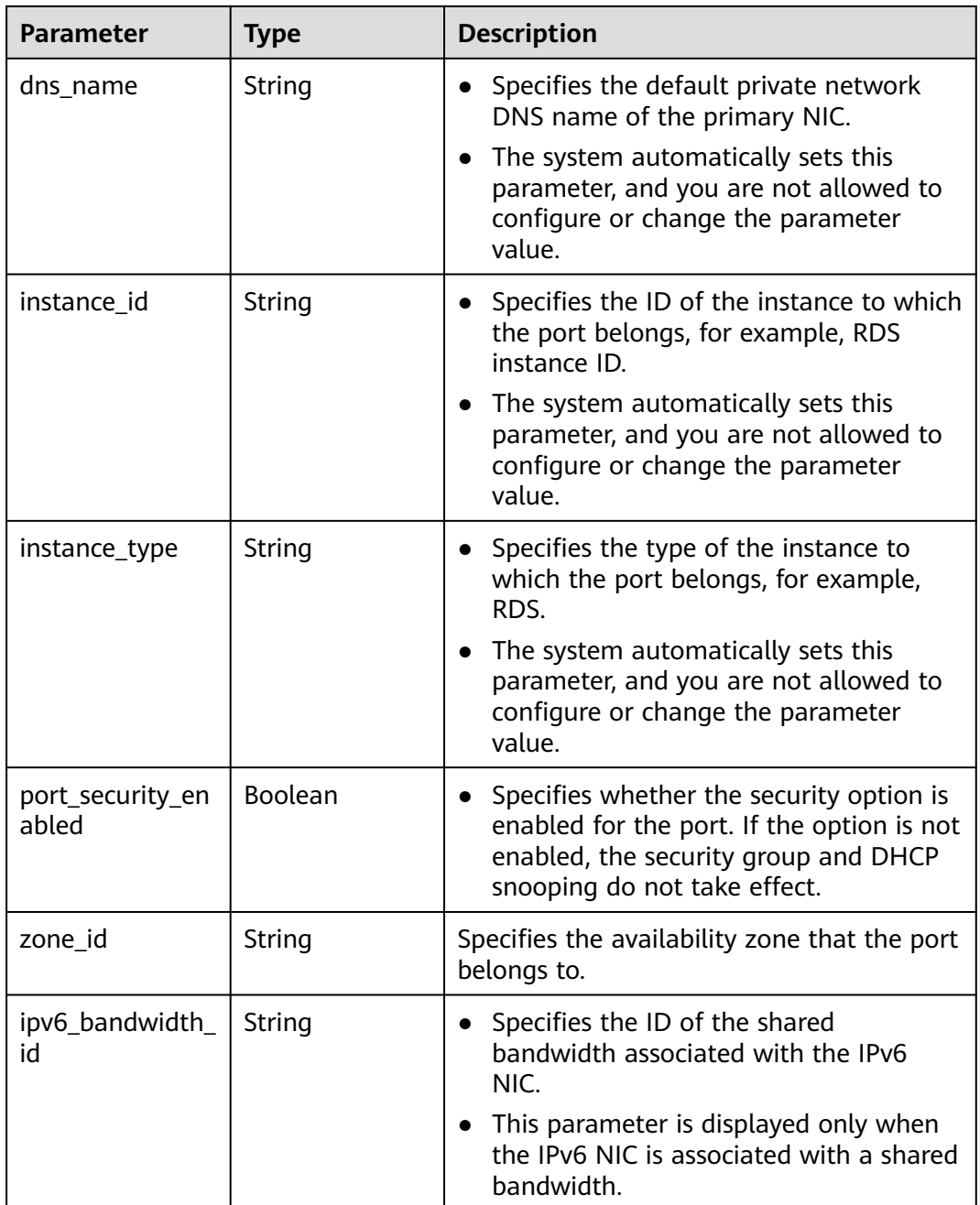

#### **Table 4-121 fixed\_ip** object

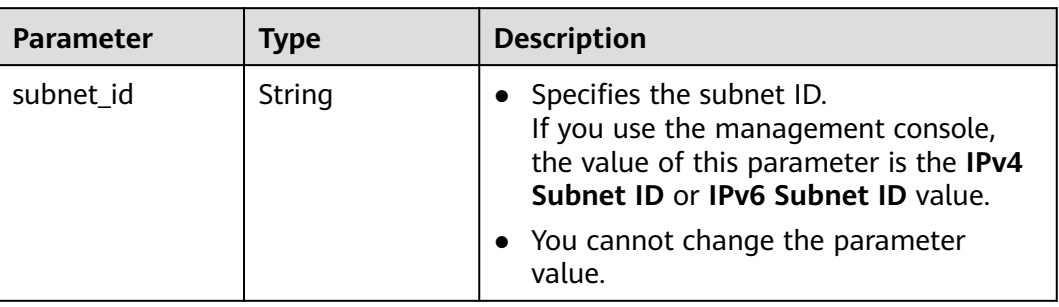

<span id="page-156-0"></span>

| Parameter  | Type   | <b>Description</b>             |
|------------|--------|--------------------------------|
| ip_address | String | Specifies the port IP address. |

**Table 4-122 allowed\_address\_pairs** objects

| <b>Parameter</b> | <b>Type</b> | <b>Description</b>                                                                                                    |
|------------------|-------------|----------------------------------------------------------------------------------------------------|
| ip_address       | String      | • Specifies the IP address.                                                                                                    |
|                  |             | $\bullet$ You cannot set it to $0.0.0.0/0$ .                                                                                                    |
|                  |             | • Configure a dedicated security group<br>for the port if the parameter<br>allowed_address_pairs has a large<br>CIDR block (subnet mask less than 24). |
|                  |             | • If the value of allowed_address_pairs<br>is 1.1.1.1/0, the source/destination<br>check is disabled.                                                  |
|                  |             | • Set allowed_address_pairs of the<br>cloud server to $1.1.1.1/0$ .                                                                                    |
| mac address      | String      | Specifies the MAC address. By default, the<br>MAC address of the local port is used.                                                                   |

**Table 4-123 extra\_dhcp\_opt** object

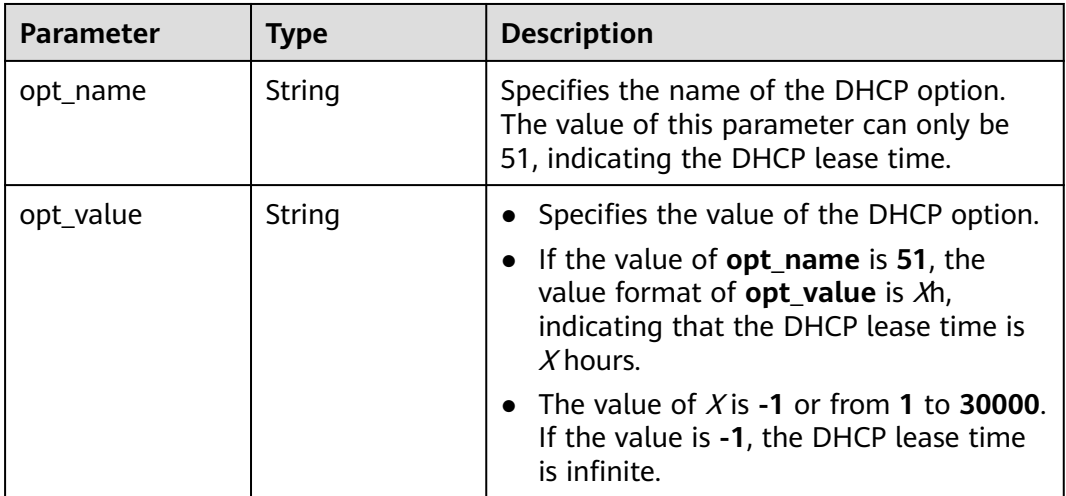

#### **Table 4-124 binding:vif\_details** object

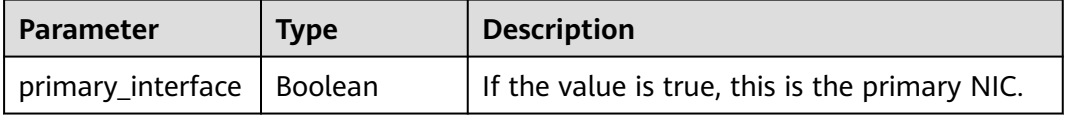

<span id="page-157-0"></span>

| <b>Parameter</b> | <b>Type</b>    | <b>Description</b>                                                                                    |
|------------------|----------------|----------------------------------------------------------------------------------------------------|
| port_filter      | <b>Boolean</b> | Specifies the port used for filtering in<br>security groups to protect against MAC or<br>IP spoofing. |
| ovs_hybrid_plug  | Boolean        | Specifies that OVS hybrid plug should be<br>used by Nova APIs.                                        |

**Table 4-125 dns\_assignment** object

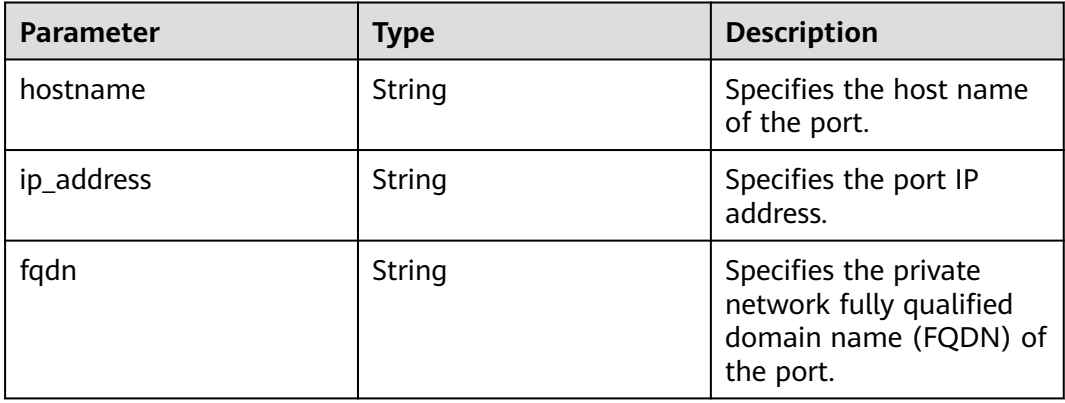

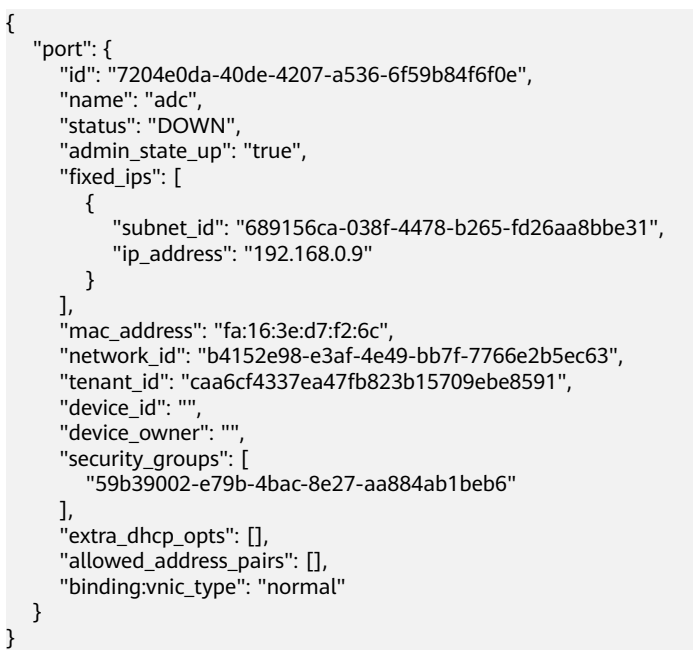

# **Status Code**

#### See **[Status Codes](#page-696-0)**.

# **Error Code**

See **[Error Codes](#page-697-0)**.

# **4.6.5 Deleting a Port**

### **Function**

This API is used to delete a port.

Restrictions

- A port with **device\_owner** set to a value other than **neutron:VIP\_PORT** cannot be deleted.
- A port with **device\_id** specified cannot be deleted.

#### **URI**

DELETE /v1/{project\_id}/ports/{port\_id}

**Table 4-126** describes the parameters.

#### **Table 4-126** Parameter description

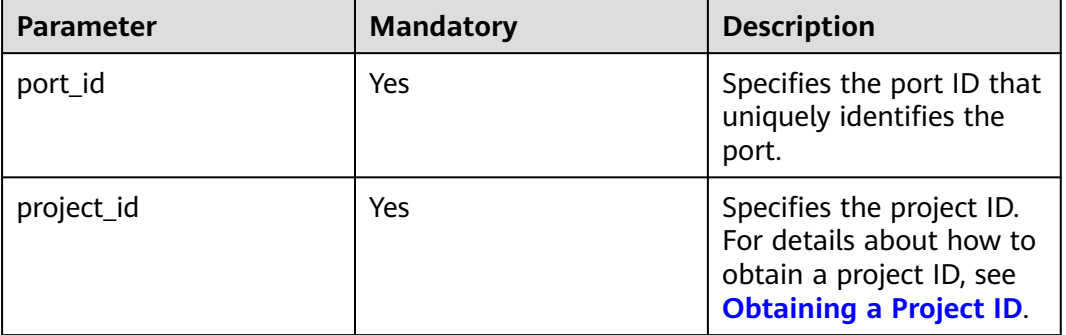

#### **Request Parameters**

None

#### **Example Request**

DELETE https://{Endpoint}/v1/{project\_id}/ports/d00f9c13-412f-4855-8af3-de5d8c24cd60

#### **Response Parameters**

None

#### **Example Response**

None

### **Status Code**

See **[Status Codes](#page-696-0)**.

**Error Code**

See **[Error Codes](#page-697-0)**.

# **4.7 VPC Peering Connection**

# **4.7.1 Querying VPC Peering Connections**

#### **Function**

This API is used to query all VPC peering connections accessible to the tenant submitting the request. The connections are filtered based on the filtering condition. For details about pagination query, see section **[Pagination](#page-440-0)**.

#### **URI**

GET /v2.0/vpc/peerings

Example:

```
GET https://{Endpoint}/v2.0/vpc/peerings?
id={id}&name={name}&status={status}&tenant_id={tenant_id}&vpc_id={vpc_id}&limit={limit}&marker={mar
ker}
```
**Table 4-127** describes the parameters.

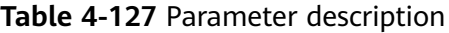

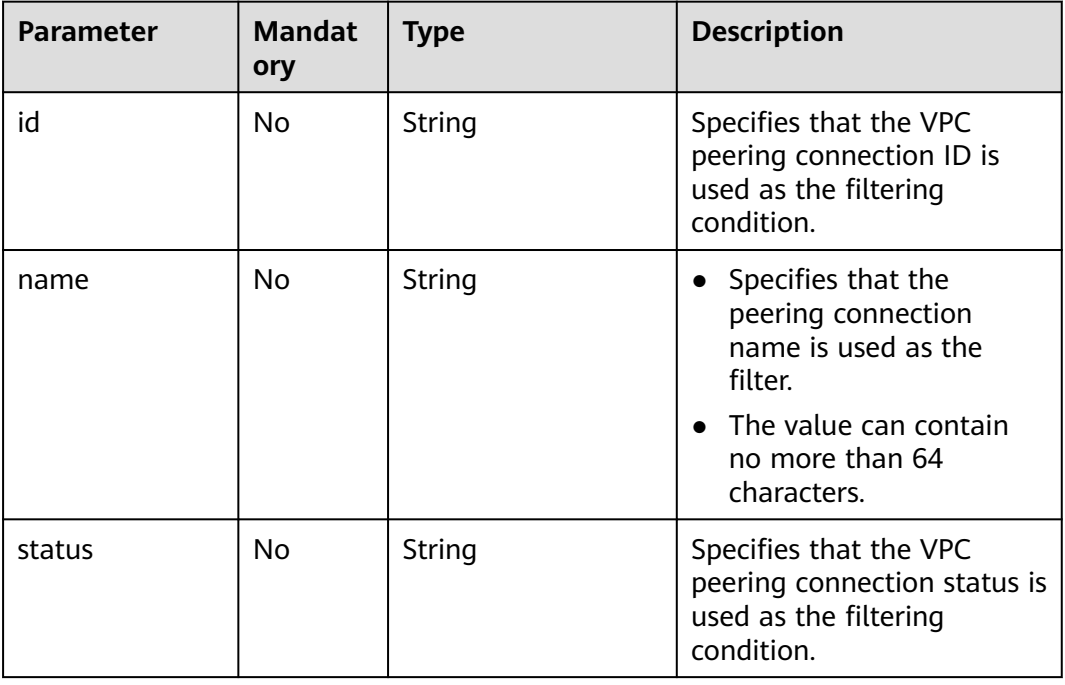

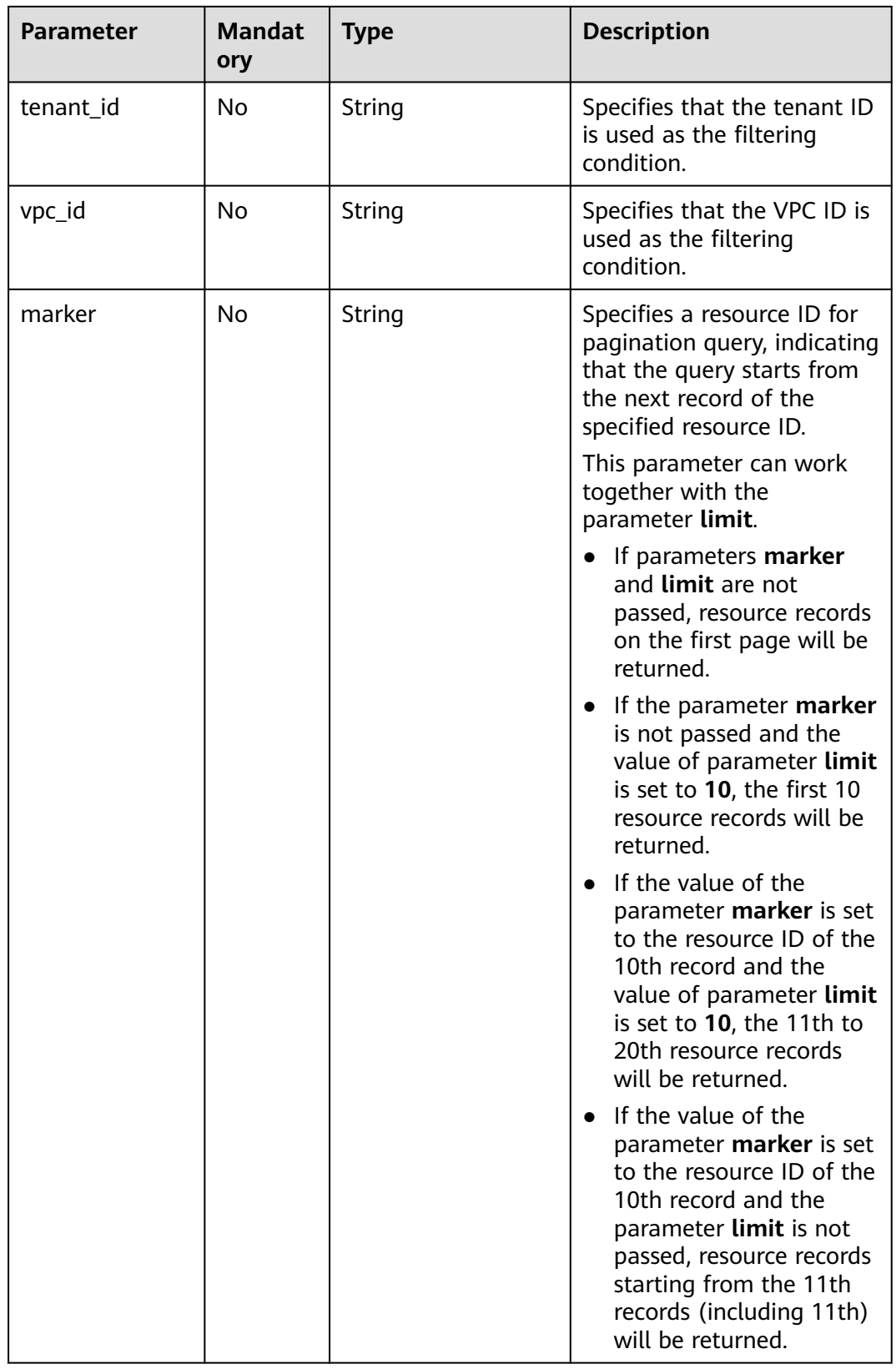

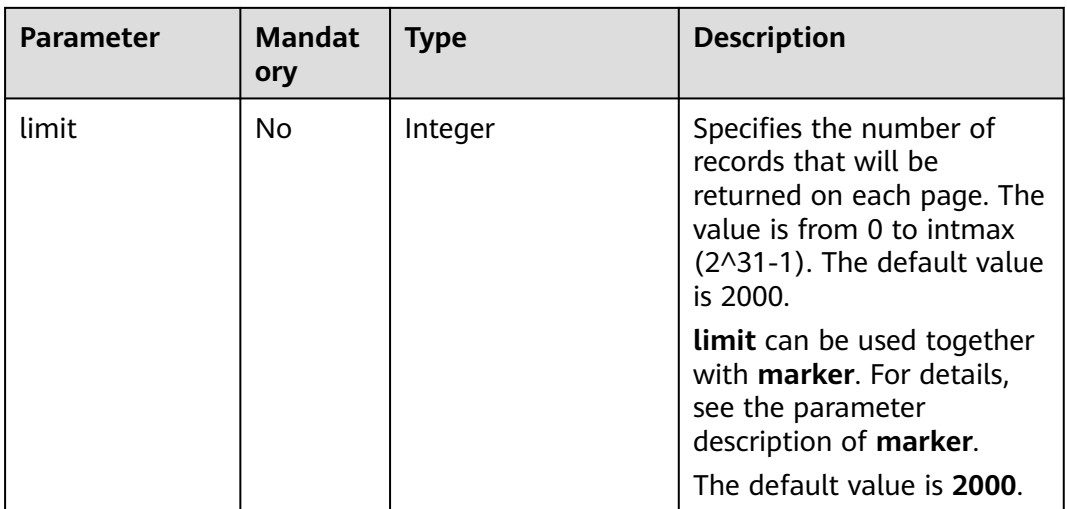

# **Request Parameters**

None

# **Example Request**

GET https://{Endpoint}/v2.0/vpc/peerings

### **Response Parameters**

#### **Table 4-128** Response parameter

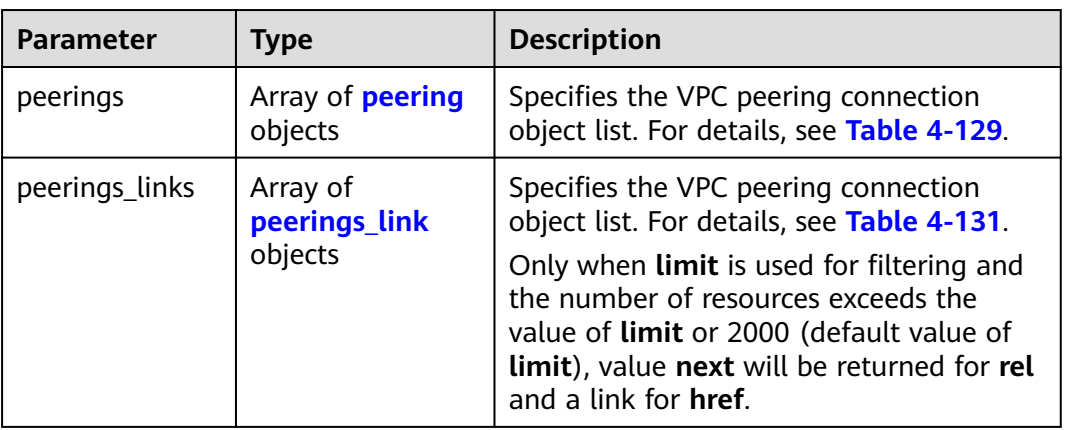

#### **Table 4-129 peering** objects

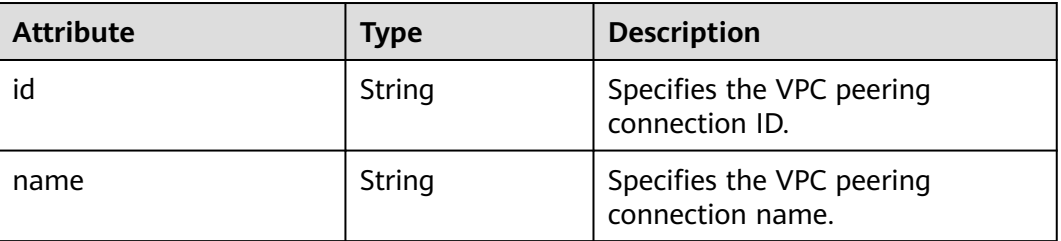

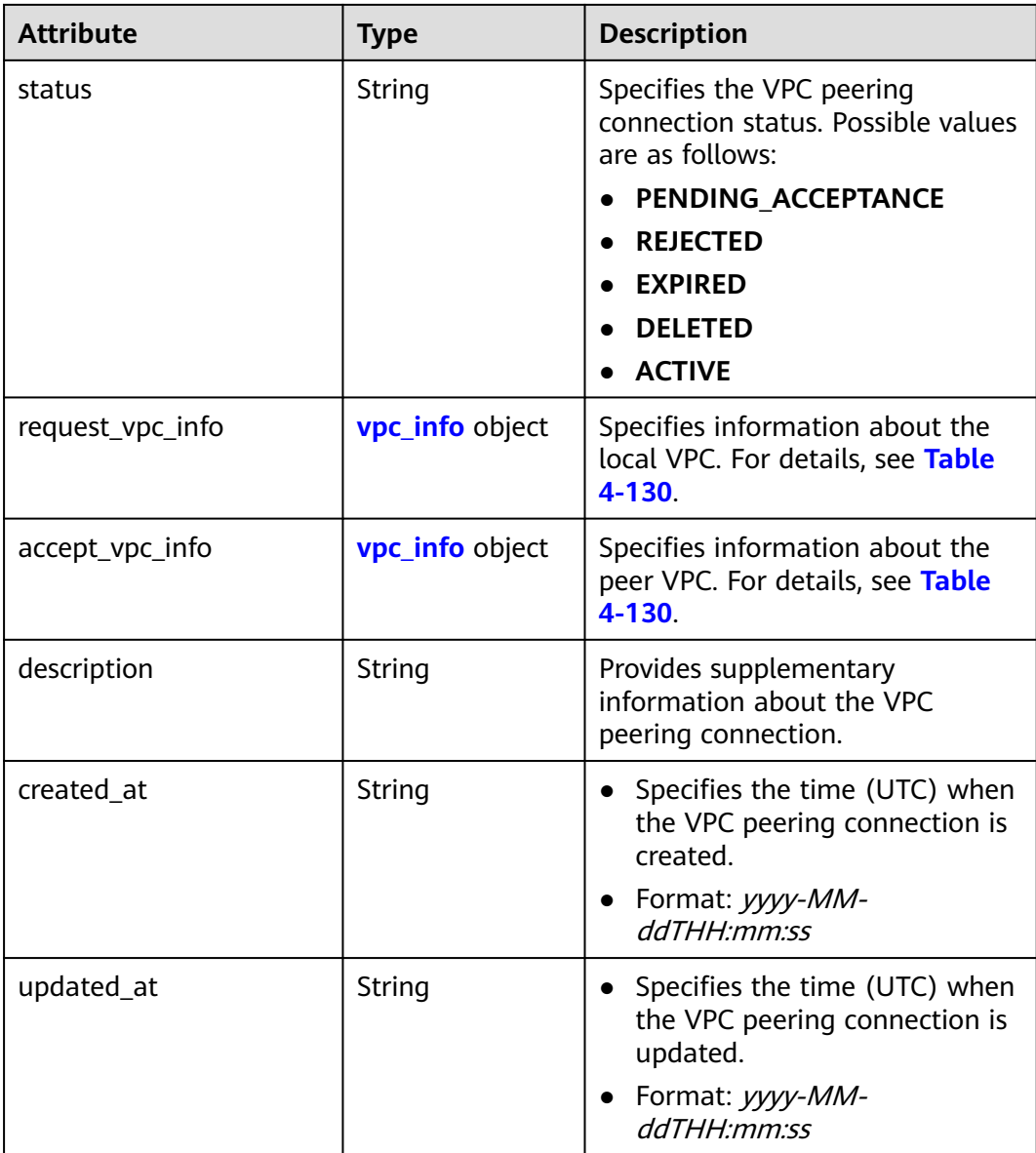

#### **Table 4-130 vpc\_info** objects

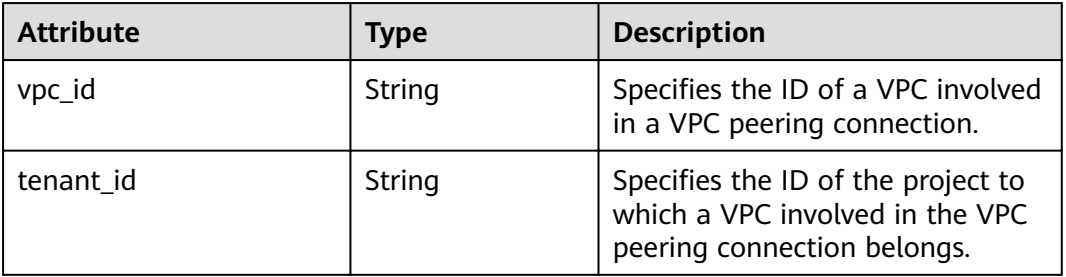

| Paramet<br>er | <b>Type</b> | <b>Description</b>                                                      |
|---------------|-------------|-------------------------------------------------------------------------|
| href          | String      | Specifies the API link.                                                 |
| rel           | String      | Specifies the relationship between the API link and the<br>API version. |

<span id="page-163-0"></span>**Table 4-131 peerings\_link** object

{

```
 "peerings": [
      {
 "request_vpc_info": {
 "vpc_id": "9daeac7c-a98f-430f-8e38-67f9c044e299",
           "tenant_id": "f65e9ebc-ed5d-418b-a931-9a723718ba4e"
        },
         "accept_vpc_info": {
           "vpc_id": "f583c072-0bb8-4e19-afb2-afb7c1693be5",
           "tenant_id": "f65e9ebc-ed5d-418b-a931-9a723718ba4e"
        },
        "name": "test",
        "id": "b147a74b-39bb-4c7a-aed5-19cac4c2df13",
        "status": "ACTIVE"
      }
   ]
}
```
# **Status Code**

See **[Status Codes](#page-696-0)**.

# **Error Code**

See **[Error Codes](#page-697-0)**.

# **4.7.2 Querying a VPC Peering Connection**

### **Function**

This API is used to query details about a VPC peering connection.

#### **URI**

GET /v2.0/vpc/peerings/{peering\_id}

**[Table 4-132](#page-164-0)** describes the parameters.

<span id="page-164-0"></span>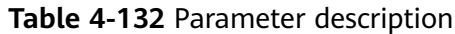

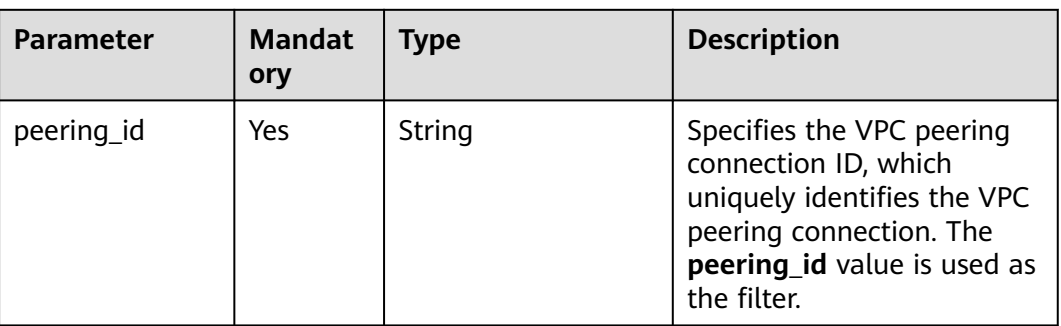

## **Request Parameters**

None

#### **Example Request**

GET https://{Endpoint}/v2.0/vpc/peerings/22b76469-08e3-4937-8c1d-7aad34892be1

### **Response Parameters**

#### **Table 4-133** Response parameter

| <b>Parameter</b> | Type                  | <b>Description</b>                                                                 |
|------------------|-----------------------|------------------------------------------------------------------------------------|
| peering          | <b>peering</b> object | Specifies the VPC peering connection<br>object list. For details, see Table 4-134. |

**Table 4-134 peering** objects

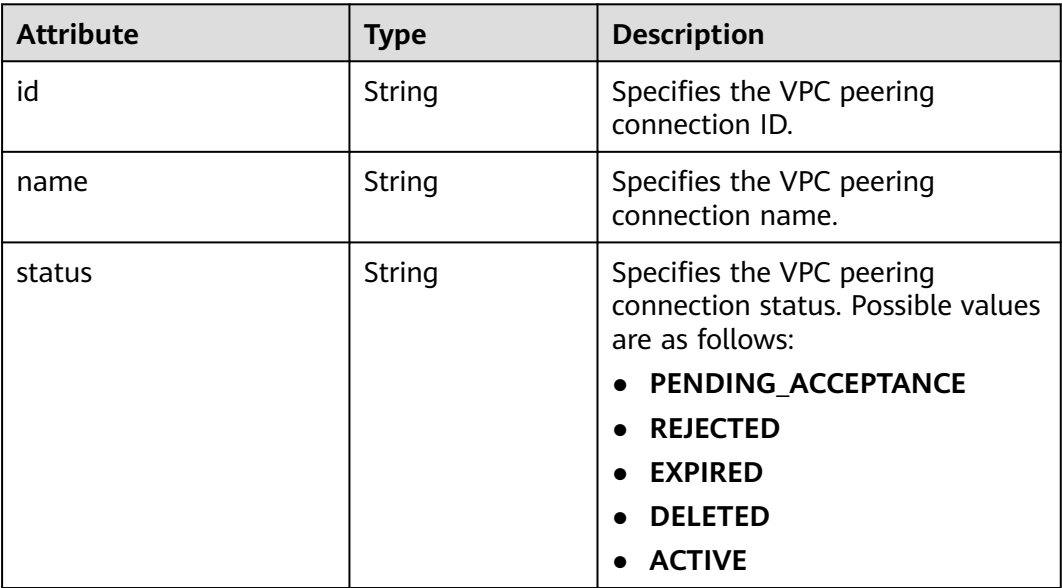

| <b>Attribute</b> | <b>Type</b>            | <b>Description</b>                                                                                        |
|------------------|------------------------|----------------------------------------------------------------------------------------------------|
| request_vpc_info | <b>vpc_info</b> object | Specifies information about the<br>local VPC. For details, see Table<br>$4 - 135$                         |
| accept_vpc_info  | <b>vpc_info</b> object | Specifies information about the<br>peer VPC. For details, see Table<br>$4 - 135.$                         |
| description      | String                 | Provides supplementary<br>information about the VPC<br>peering connection.                                |
| created at       | String                 | Specifies the time (UTC) when<br>the VPC peering connection is<br>created.<br>Format: yyyy-MM-ddTHH:mm:ss |
| updated_at       | String                 | Specifies the time (UTC) when<br>the VPC peering connection is<br>updated.<br>Format: yyyy-MM-ddTHH:mm:ss |

**Table 4-135 vpc\_info** objects

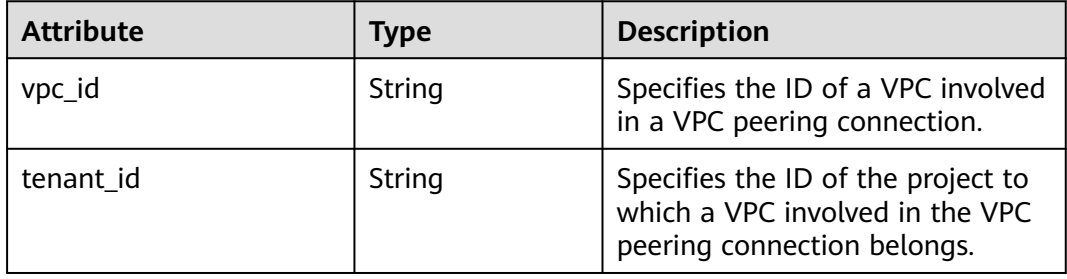

{

```
 "peering": { 
 "name": "test", 
      "id": "22b76469-08e3-4937-8c1d-7aad34892be1",
      "request_vpc_info": {
       "vpc_id": "9daeac7c-a98f-430f-8e38-67f9c044e299",
       "tenant_id": "f65e9ebc-ed5d-418b-a931-9a723718ba4e"
 },
 "accept_vpc_info": {
 "vpc_id": "f583c072-0bb8-4e19-afb2-afb7c1693be5",
 "tenant_id": "f65e9ebc-ed5d-418b-a931-9a723718ba4e"
 }, 
      "status": "ACTIVE"
   }
}
```
## **Status Code**

See **[Status Codes](#page-696-0)**.

### **Error Code**

See **[Error Codes](#page-697-0)**.

# **4.7.3 Creating a VPC Peering Connection**

#### **Function**

This API is used to create a VPC peering connection.

If you create a VPC peering connection with another VPC of your own, the connection is created without the need for you to accept the connection.

If you create a VPC peering connection with a VPC of another tenant, the peer tenant must accept the connection so that the connection can be created. If the peer tenant refuses the connection, it cannot be created.

#### **URI**

POST /v2.0/vpc/peerings

#### **Request Parameters**

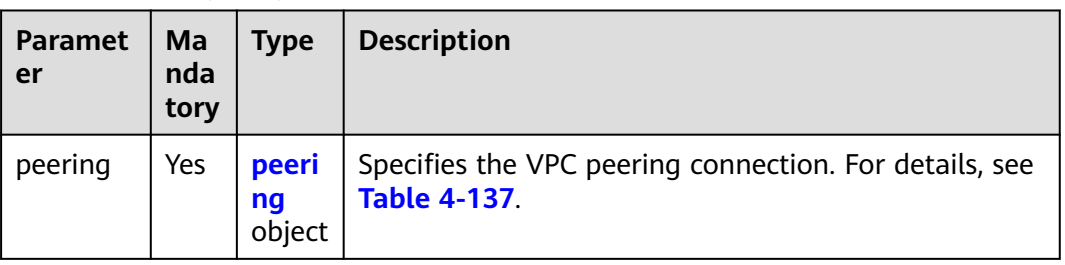

**Table 4-136** Request parameter

**Table 4-137** Description of the **peering** field

| <b>Attribute</b> | <b>Mandato</b><br>ry | <b>Type</b> | <b>Description</b>                                                                                |
|------------------|----------------------|-------------|---------------------------------------------------------------------------------------------------|
| name             | Yes                  | String      | Specifies the name of the VPC<br>peering connection. The value<br>can contain 1 to 64 characters. |

| <b>Attribute</b> | <b>Mandato</b><br>ry | <b>Type</b>            | <b>Description</b>                                                                                     |
|------------------|----------------------|------------------------|----------------------------------------------------------------------------------------------------|
| description      | No.                  | String                 | Provides supplementary<br>information about the VPC<br>peering connection.                             |
|                  |                      |                        | The value can contain no more<br>than 255 characters and<br>cannot contain angle brackets<br>(< or >). |
| request_vpc_info | Yes                  | <b>vpc_info</b> object | Specifies information about<br>the local VPC. For details, see<br><b>Table 4-138.</b>                  |
| accept_vpc_info  | Yes                  | <b>vpc_info</b> object | Specifies information about<br>the peer VPC. For details, see<br><b>Table 4-138.</b>                   |

**Table 4-138** Description of the **vpc\_info** field

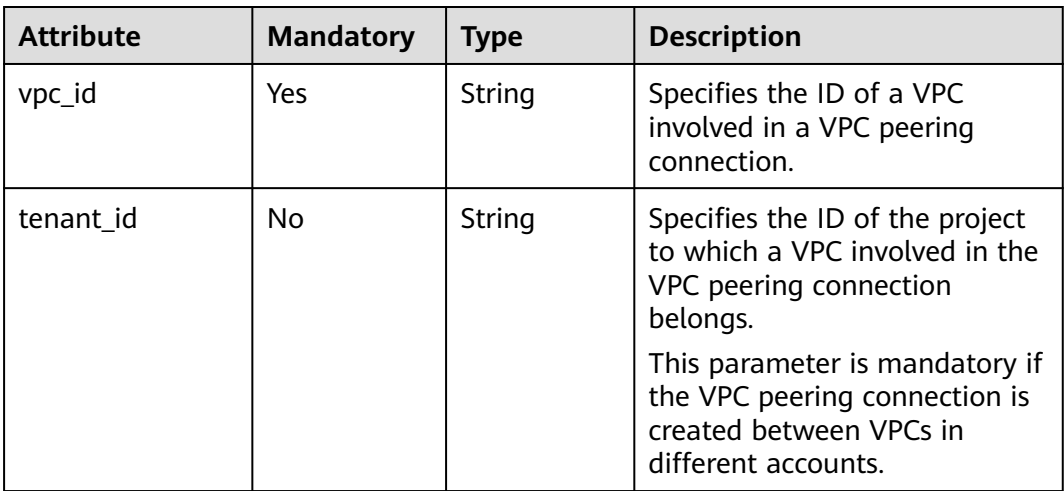

# **Example Request**

{

Create a VPC peering connection. The VPC ID of the requester is 9daeac7ca98f-430f-8e38-67f9c044e299, the VPC ID of the receiver is f583c072-0bb8-4e19-afb2-afb7c1693be5, and the VPC peering connection is named **test**.

POST https://{Endpoint}/v2.0/vpc/peerings

```
 "peering": { 
 "name": "test", 
 "request_vpc_info": {
 "vpc_id": "9daeac7c-a98f-430f-8e38-67f9c044e299"
 }, 
 "accept_vpc_info": {
       "vpc_id": "f583c072-0bb8-4e19-afb2-afb7c1693be5"
     }
```
}

}

# **Response Parameters**

#### **Table 4-139** Response parameter

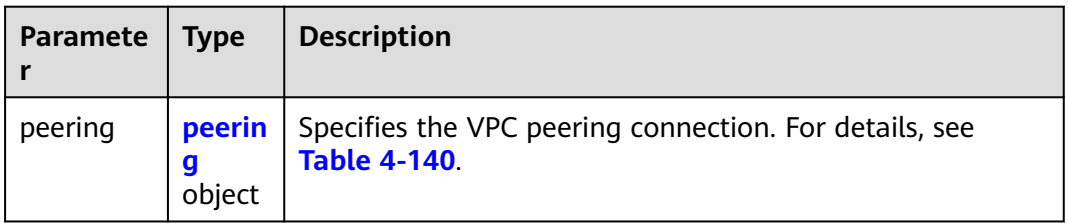

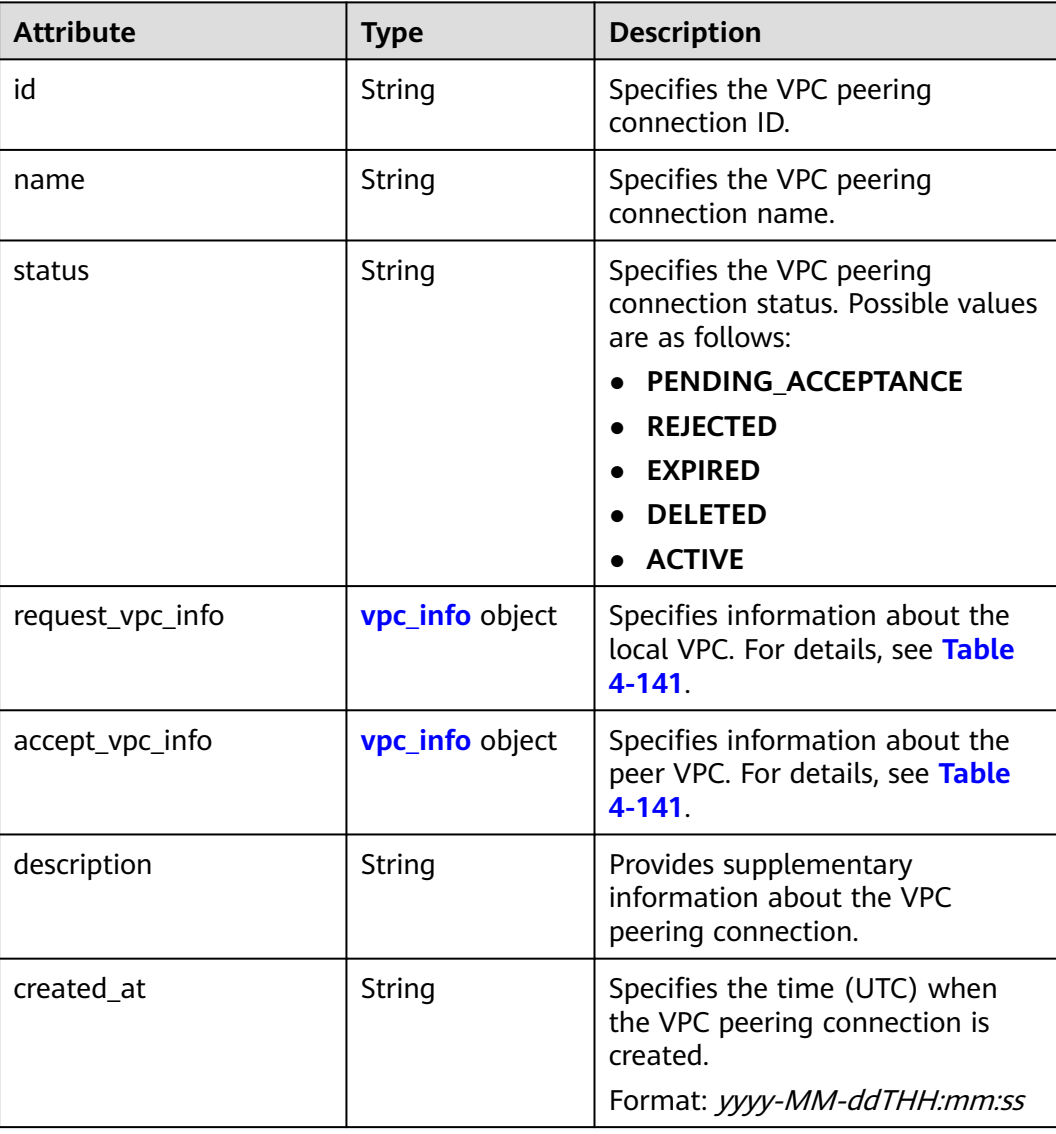

#### **Table 4-140 peering** objects

<span id="page-169-0"></span>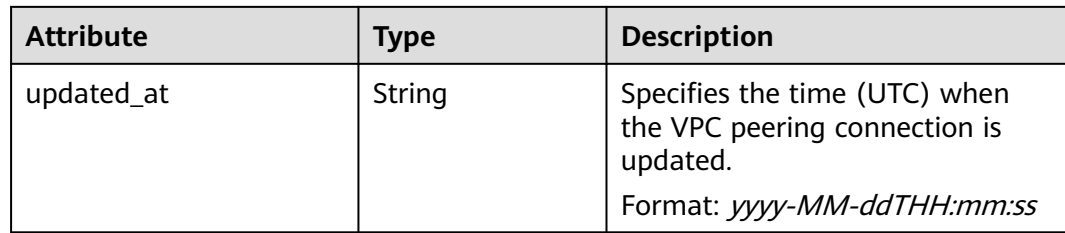

#### **Table 4-141 vpc\_info** objects

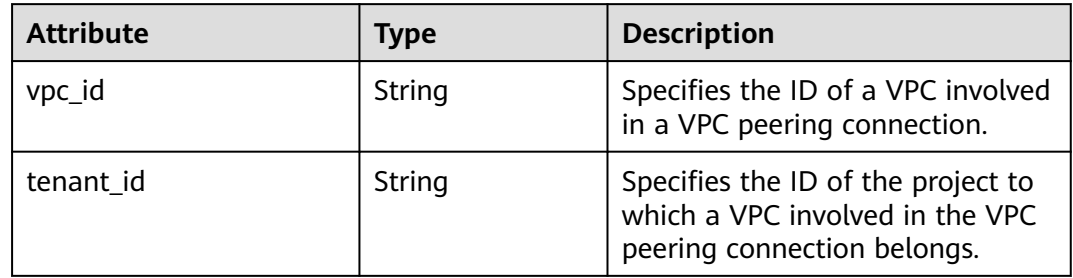

### **Example Response**

```
{ 
   "peering": { 
      "name": "test", 
      "id": "22b76469-08e3-4937-8c1d-7aad34892be1",
      "request_vpc_info": {
        "vpc_id": "9daeac7c-a98f-430f-8e38-67f9c044e299",
        "tenant_id": "f65e9ebc-ed5d-418b-a931-9a723718ba4e"
 },
 "accept_vpc_info": {
        "vpc_id": "f583c072-0bb8-4e19-afb2-afb7c1693be5",
        "tenant_id": "f65e9ebc-ed5d-418b-a931-9a723718ba4e"
      }, 
      "status": "ACTIVE"
   }
}
```
**Status Code**

See **[Status Codes](#page-696-0)**.

#### **Error Code**

See **[Error Codes](#page-697-0)**.

# **4.7.4 Accepting a VPC Peering Connection**

### **Function**

After tenant A requests to create a VPC peering connection with a VPC of tenant B, the VPC peering connection takes effect only after tenant B accepts the request. This API is used by a tenant to accept a VPC peering connection request initiated by another tenant.

### **URI**

PUT /v2.0/vpc/peerings/{peering\_id}/accept

**Table 4-142** describes the parameters.

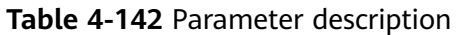

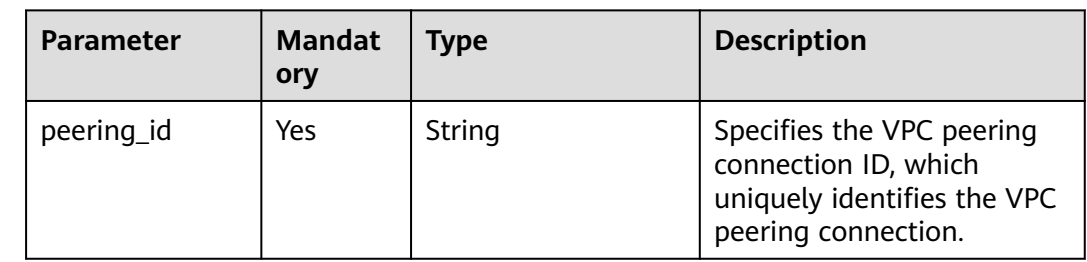

### **Request Parameters**

None

#### **Example Request**

Accept the VPC peering connection request from 22b76469-08e3-4937-8c1d-7aad34892be1. PUT https://{Endpoint}/v2.0/vpc/peerings/22b76469-08e3-4937-8c1d-7aad34892be1/accept

#### **Response Parameters**

#### **Table 4-143** Response parameter

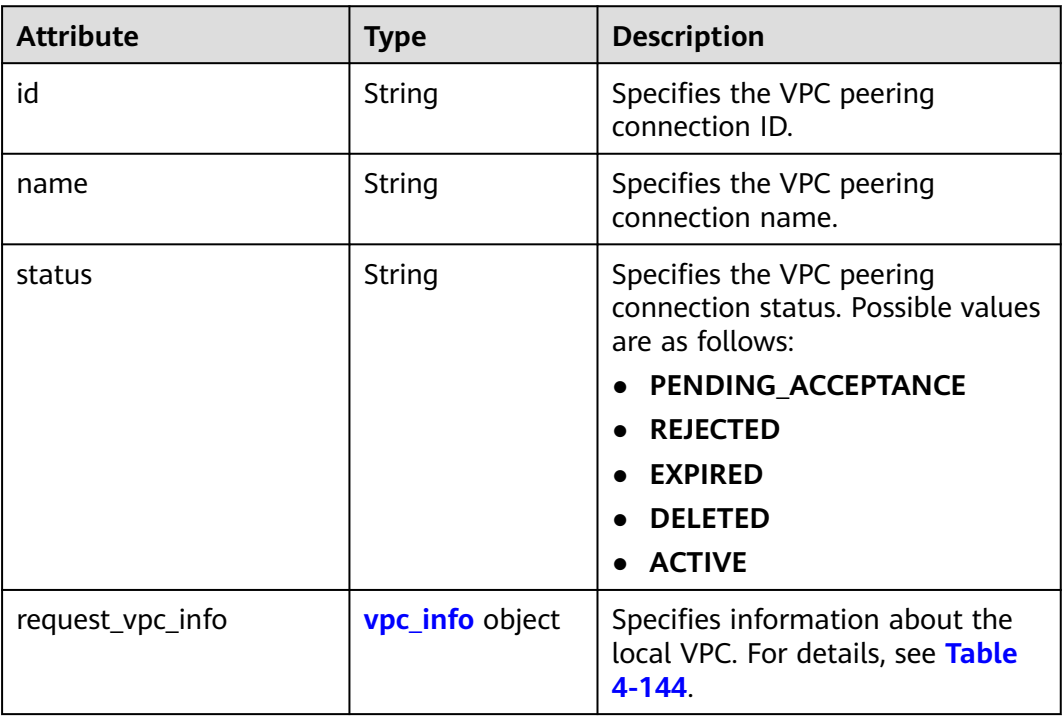

<span id="page-171-0"></span>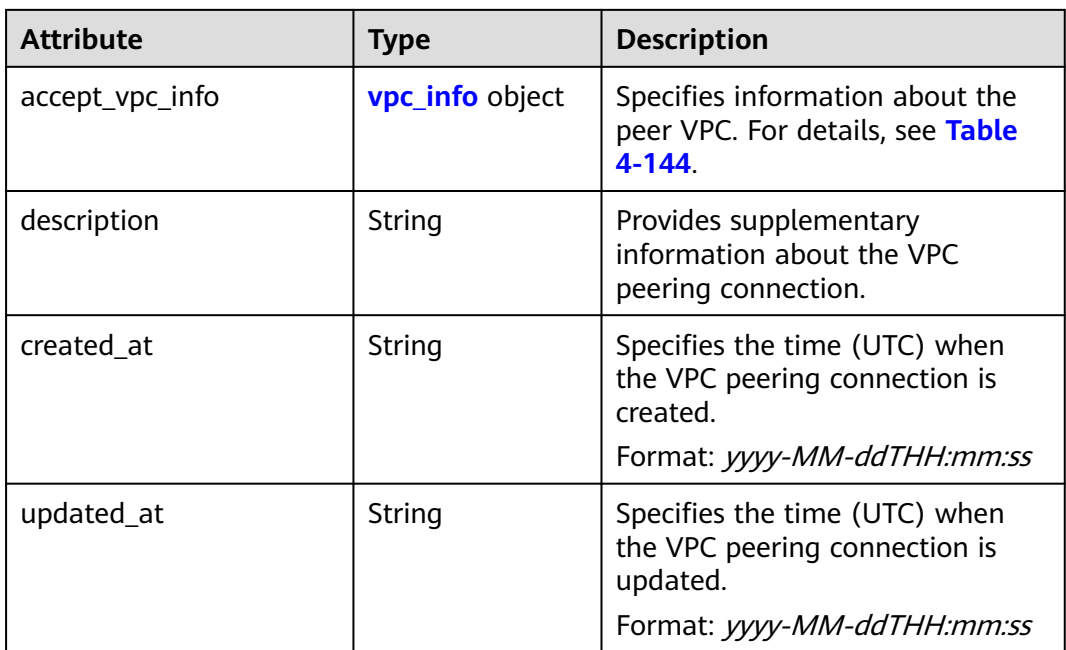

#### **Table 4-144 vpc\_info** objects

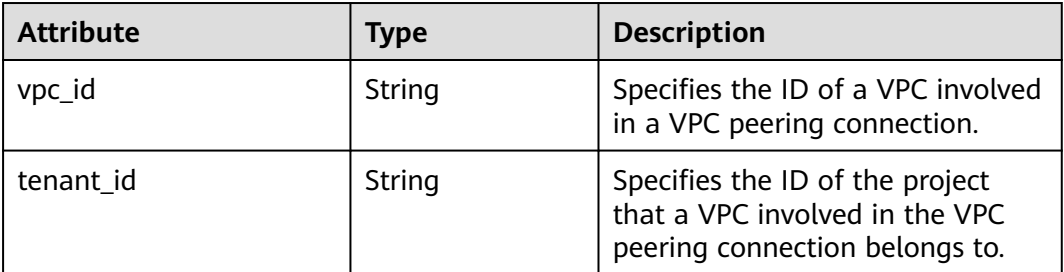

## **Example Response**

```
{ 
 "name": "test", 
 "id": "22b76469-08e3-4937-8c1d-7aad34892be1",
 "request_vpc_info": {
 "vpc_id": "9daeac7c-a98f-430f-8e38-67f9c044e299",
      "tenant_id": "f65e9ebc-ed5d-418b-a931-9a723718ba4e"
   },
 "accept_vpc_info": {
 "vpc_id": "f583c072-0bb8-4e19-afb2-afb7c1693be5",
      "tenant_id": "059a737356594b41b447b557bf0aae56"
   }, 
   "status": "ACTIVE"
}
```
### **Status Code**

See **[Status Codes](#page-696-0)**.

# **Error Code**

See **[Error Codes](#page-697-0)**.

# **4.7.5 Refusing a VPC Peering Connection**

## **Function**

After tenant A requests to create a VPC peering connection with a VPC of tenant B, the VPC peering connection takes effect only after tenant B accepts the request. However, tenant can refuse the VPC peering connection request. This API is used by a tenant to refuse a VPC peering connection request initiated by another tenant.

#### **URI**

PUT /v2.0/vpc/peerings/{peering\_id}/reject

**Table 4-145** describes the parameters.

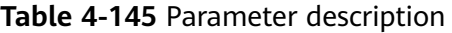

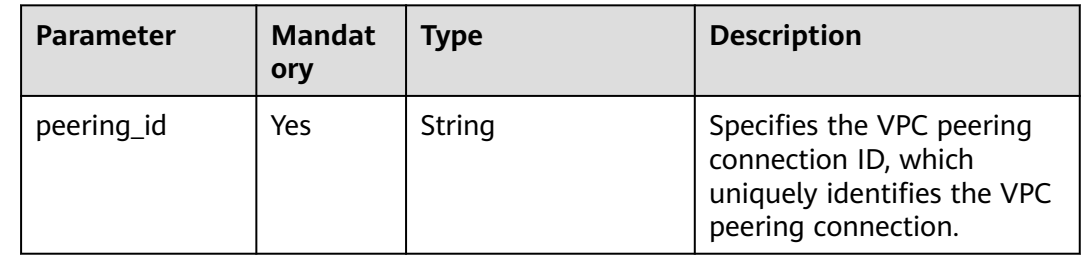

#### **Request Parameters**

None

#### **Example Request**

Reject the VPC peering connection request from 22b76469-08e3-4937-8c1d-7aad34892be1. PUT https://{Endpoint}/v2.0/vpc/peerings/22b76469-08e3-4937-8c1d-7aad34892be1/reject

#### **Response Parameters**

#### **Table 4-146** Response parameter

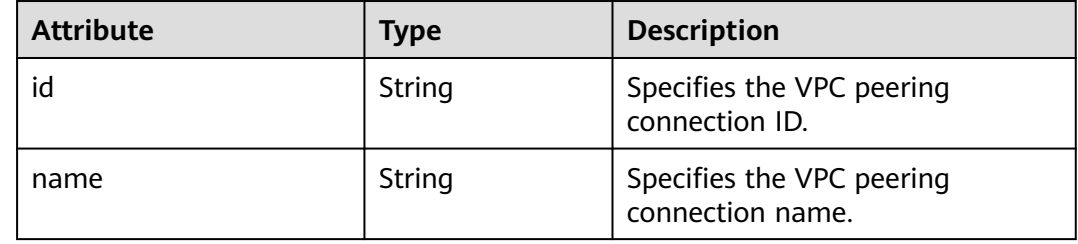

| <b>Attribute</b> | <b>Type</b>            | <b>Description</b>                                                                 |  |
|------------------|------------------------|------------------------------------------------------------------------------------|--|
| status           | String                 | Specifies the VPC peering<br>connection status. Possible values<br>are as follows: |  |
|                  |                        | PENDING ACCEPTANCE                                                                 |  |
|                  |                        | <b>REJECTED</b>                                                                    |  |
|                  |                        | <b>EXPIRED</b>                                                                     |  |
|                  |                        | <b>DELETED</b>                                                                     |  |
|                  |                        | <b>ACTIVE</b>                                                                      |  |
| request_vpc_info | <b>vpc_info</b> object | Specifies information about the<br>local VPC. For details, see Table<br>4-147.     |  |
| accept_vpc_info  | <b>vpc_info</b> object | Specifies information about the<br>peer VPC. For details, see Table<br>$4 - 147.$  |  |
| description      | String                 | Provides supplementary<br>information about the VPC<br>peering connection.         |  |
| created_at       | String                 | Specifies the time (UTC) when<br>the VPC peering connection is<br>created.         |  |
|                  |                        | Format: yyyy-MM-ddTHH:mm:ss                                                        |  |
| updated_at       | String                 | Specifies the time (UTC) when<br>the VPC peering connection is<br>updated.         |  |
|                  |                        | Format: yyyy-MM-ddTHH:mm:ss                                                        |  |

**Table 4-147 vpc\_info** objects

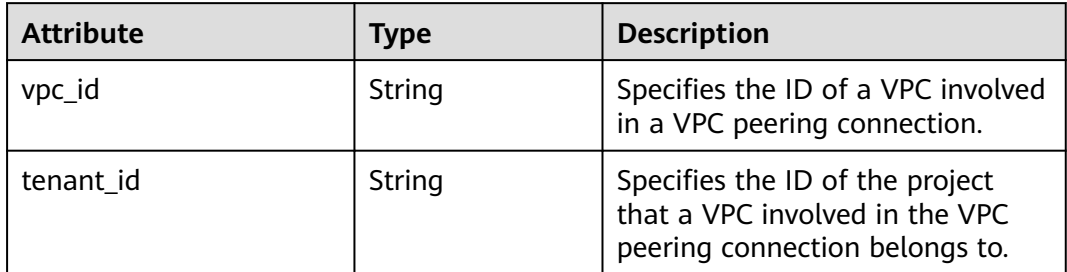

{

 "name": "test", "id": "22b76469-08e3-4937-8c1d-7aad34892be1", "request\_vpc\_info": { "vpc\_id": "9daeac7c-a98f-430f-8e38-67f9c044e299",

```
 "tenant_id": "f65e9ebc-ed5d-418b-a931-9a723718ba4e"
   },
 "accept_vpc_info": {
 "vpc_id": "f583c072-0bb8-4e19-afb2-afb7c1693be5",
     "tenant_id": "f65e9ebc-ed5d-418b-a931-9a723718ba4e"
   }, 
   "status": "REJECTED"
```
### **Status Code**

See **[Status Codes](#page-696-0)**.

}

#### **Error Code**

See **[Error Codes](#page-697-0)**.

# **4.7.6 Updating a VPC Peering Connection**

# **Function**

Updates a VPC peering connection.

### **URI**

PUT /v2.0/vpc/peerings/{peering\_id}

**Table 4-148** describes the parameters.

#### **Table 4-148** Parameter description

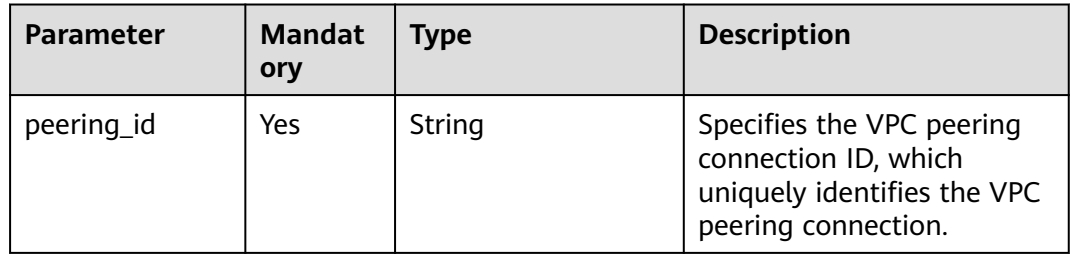

#### **Request Parameters**

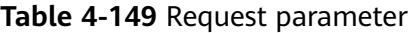

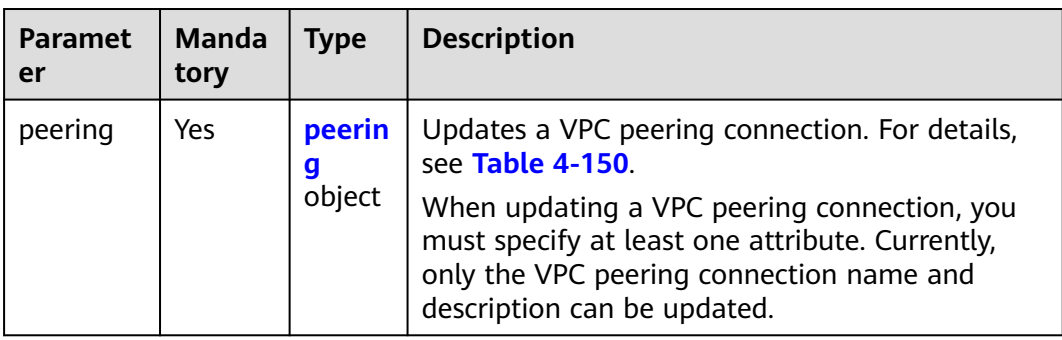

| <b>Paramet</b><br>er | <b>Manda</b><br>tory | Type   | <b>Description</b>                                                                                                    |
|----------------------|----------------------|--------|----------------------------------------------------------------------------------------------------|
| name                 | No.                  | String | Specifies the name of the VPC peering<br>connection. The value can contain 1 to 64<br>characters.                                                              |
| descriptio           | No.                  | String | Provides supplementary information about the<br>VPC peering connection. The value can contain<br>no more than 255 characters, including letters<br>and digits. |

<span id="page-175-0"></span>**Table 4-150** Description of the **peering** field

### **Example Request**

● Change the name of the VPC peering connection whose ID is 7a9a954aeb41-4954-a300-11ab17a361a2 to **test2**. PUT https://{Endpoint}/v2.0/vpc/peerings/7a9a954a-eb41-4954-a300-11ab17a361a2

```
{ 
 "peering": { 
 "name": "test2" 
   } 
}
```
## **Response Parameters**

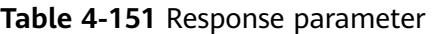

| Paramete | Type              | <b>Description</b>                                                            |
|----------|-------------------|-------------------------------------------------------------------------------|
| peering  | peering<br>object | Specifies the VPC peering connection. For details, see<br><b>Table 4-152.</b> |

**Table 4-152 peering** objects

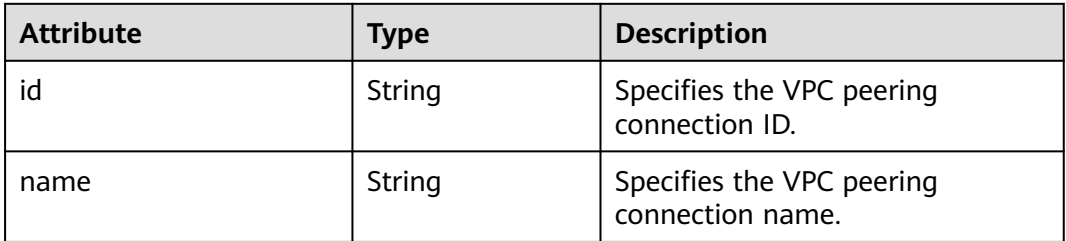

| <b>Attribute</b> | <b>Type</b>            | <b>Description</b>                                                                 |
|------------------|------------------------|------------------------------------------------------------------------------------|
| status           | String                 | Specifies the VPC peering<br>connection status. Possible values<br>are as follows: |
|                  |                        | PENDING_ACCEPTANCE                                                                 |
|                  |                        | <b>REJECTED</b>                                                                    |
|                  |                        | <b>EXPIRED</b>                                                                     |
|                  |                        | <b>DELETED</b>                                                                     |
|                  |                        | <b>ACTIVE</b>                                                                      |
| request_vpc_info | <b>vpc_info</b> object | Specifies information about the<br>local VPC. For details, see Table<br>$4 - 153$  |
| accept_vpc_info  | <b>vpc_info</b> object | Specifies information about the<br>peer VPC. For details, see Table<br>4-153.      |
| description      | String                 | Provides supplementary<br>information about the VPC<br>peering connection.         |
| created_at       | String                 | Specifies the time (UTC) when<br>the VPC peering connection is<br>created.         |
|                  |                        | Format: yyyy-MM-ddTHH:mm:ss                                                        |
| updated_at       | String                 | Specifies the time (UTC) when<br>the VPC peering connection is<br>updated.         |
|                  |                        | Format: yyyy-MM-ddTHH:mm:ss                                                        |

**Table 4-153 vpc\_info** objects

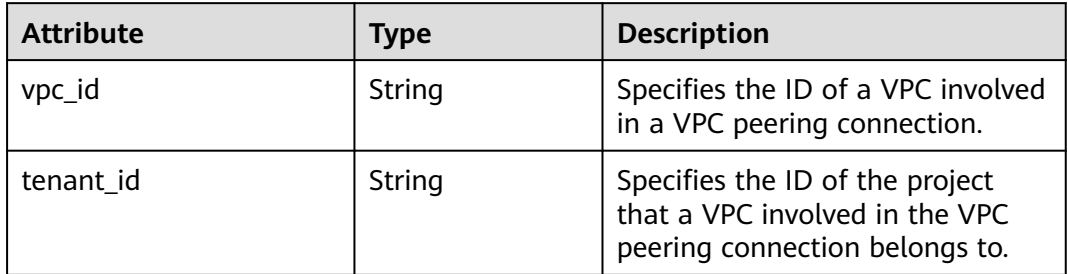

{

```
 "peering": { 
 "name": "test2", 
 "id": "22b76469-08e3-4937-8c1d-7aad34892be1",
 "request_vpc_info": {
```

```
 "vpc_id": "9daeac7c-a98f-430f-8e38-67f9c044e299",
        "tenant_id": "f65e9ebc-ed5d-418b-a931-9a723718ba4e"
 },
 "accept_vpc_info": {
        "vpc_id": "f583c072-0bb8-4e19-afb2-afb7c1693be5",
        "tenant_id": "059a737356594b41b447b557bf0aae56"
      }, 
      "status": "ACTIVE"
   }
}
```
### **Status Code**

See **[Status Codes](#page-696-0)**.

#### **Error Code**

See **[Error Codes](#page-697-0)**.

# **4.7.7 Deleting a VPC Peering Connection**

#### **Function**

This API is used to delete a VPC peering connection.

A VPC peering connection can be deleted either by the local or peer tenant.

### **URI**

DELETE /v2.0/vpc/peerings/{peering\_id}

**Table 4-154** describes the parameters.

#### **Table 4-154** Parameter description

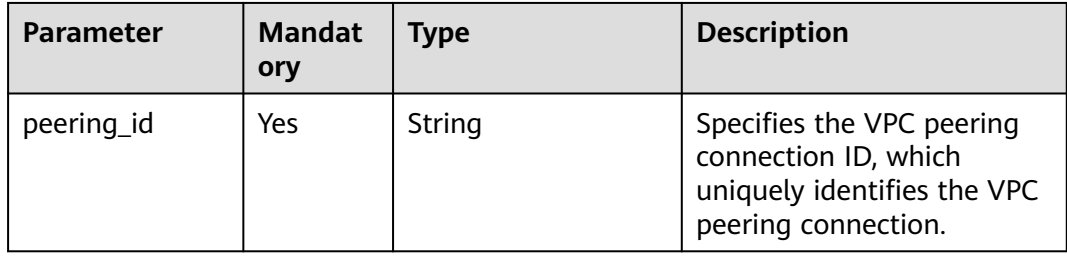

#### **Request Parameters**

None

#### **Example Request**

DELETE https://{Endpoint}/v2.0/vpc/peerings/2b098395-046a-4071-b009-312bcee665cb

#### **Response Parameters**

None

None

#### **Status Code**

See **[Status Codes](#page-696-0)**.

#### **Error Code**

See **[Error Codes](#page-697-0)**.

# **4.8 VPC Route**

# **4.8.1 Querying VPC Routes**

### **Function**

This API is used to query all routes of the tenant submitting the request. The routes are filtered based on the filtering condition. For details about the response format of pagination query, see section **[Pagination](#page-440-0)**.

#### **URI**

GET /v2.0/vpc/routes

Example:

Example:

GET https://{Endpoint}/v2.0/vpc/routes? id={id}&vpc\_id={vpc\_id}&tenant\_id={tenant\_id}&destination={destination}&type={type}&limit={limit}&marke r={marker}

**Table 4-155** describes the parameters.

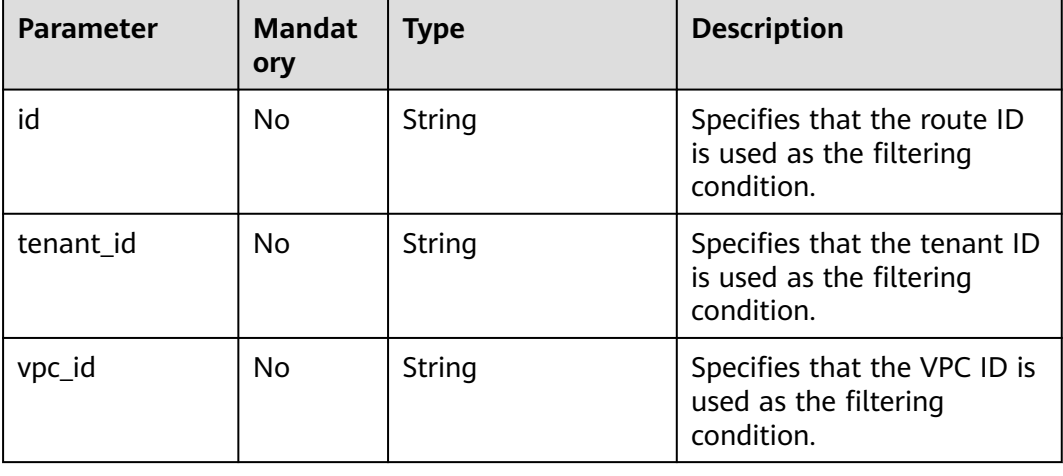

#### **Table 4-155** Parameter description

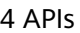

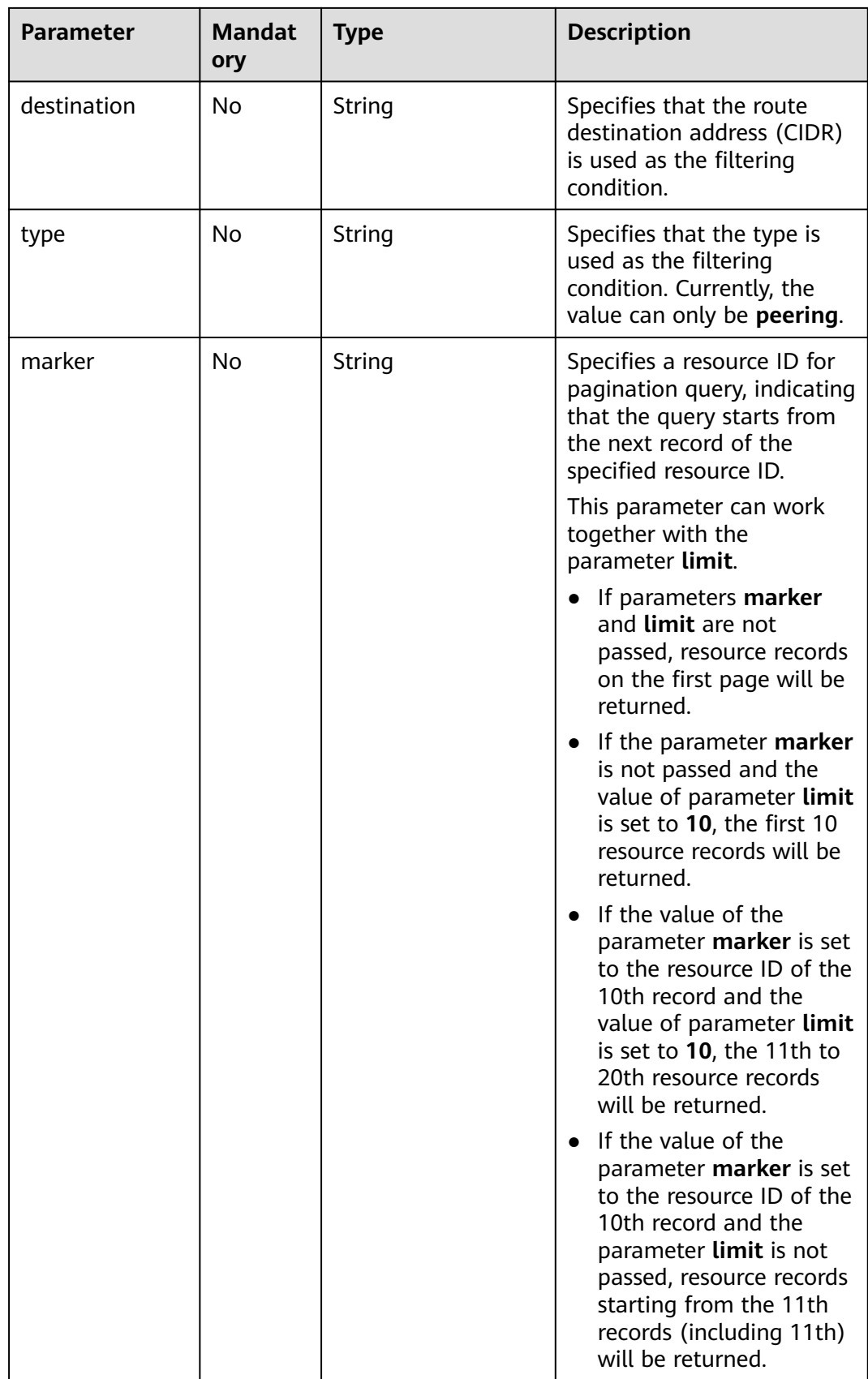
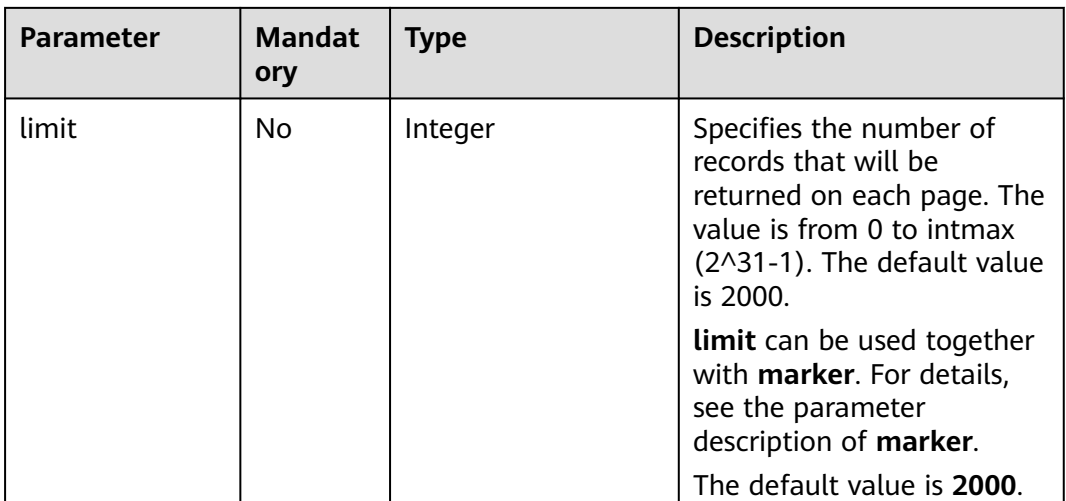

None

# **Example Request**

GET https://{Endpoint}/v2.0/vpc/routes?vpc\_id=ab78be2d-782f-42a5-aa72-35879f6890ff

# **Response Parameters**

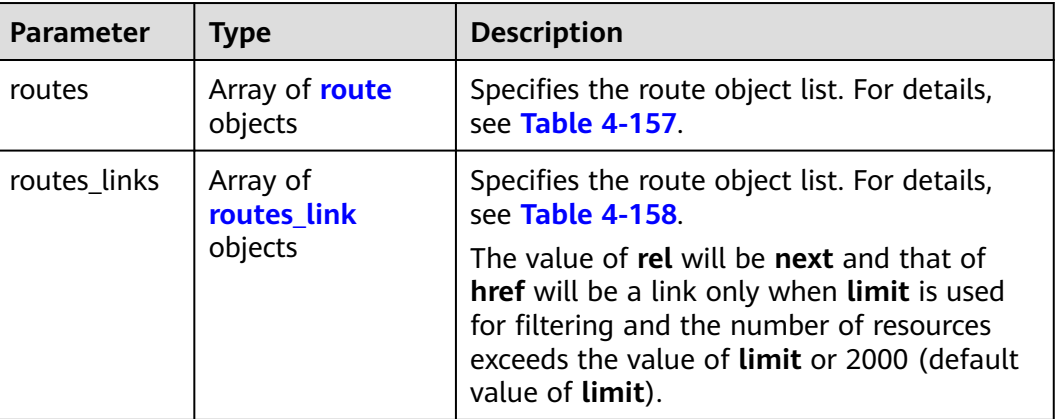

#### **Table 4-156** Response parameter

#### **Table 4-157 route** objects

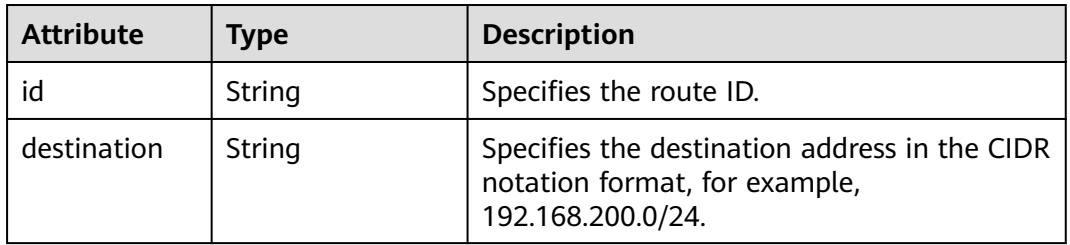

<span id="page-181-0"></span>

| <b>Attribute</b> | <b>Type</b> | <b>Description</b>                                                                               |
|------------------|-------------|--------------------------------------------------------------------------------------------------|
| nexthop          | String      | Specifies the next hop. If the route type is<br>peering, enter the VPC peering connection<br>ID. |
| type             | String      | Specifies the route type. Currently, the value<br>can only be peering.                           |
| vpc_id           | String      | Specifies the VPC of the route. Set this<br>parameter to the existing VPC ID.                    |
| tenant id        | String      | Specifies the project ID.                                                                        |

**Table 4-158 routes\_link** object

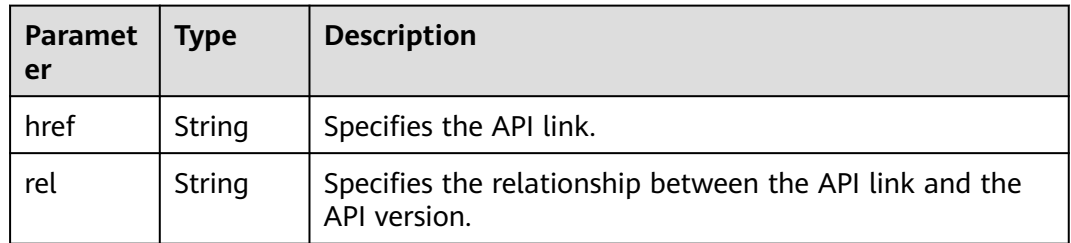

```
{ 
  "routes": [ 
   { 
 "type": "peering", 
 "nexthop": "60c809cb-6731-45d0-ace8-3bf5626421a9", 
    "destination": "192.168.200.0/24", 
    "vpc_id": "ab78be2d-782f-42a5-aa72-35879f6890ff", 
    "tenant_id": "6fbe9263116a4b68818cf1edce16bc4f",
    "id": "3d42a0d4-a980-4613-ae76-a2cddecff054"
 }
\Box}
```
## **Status Code**

See **[Status Codes](#page-696-0)**.

**Error Code**

See **[Error Codes](#page-697-0)**.

# **4.8.2 Querying a VPC Route**

### **Function**

This API is used to query details about a route.

### **URI**

GET /v2.0/vpc/routes/{route\_id}

**Table 4-159** describes the parameters.

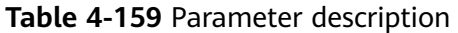

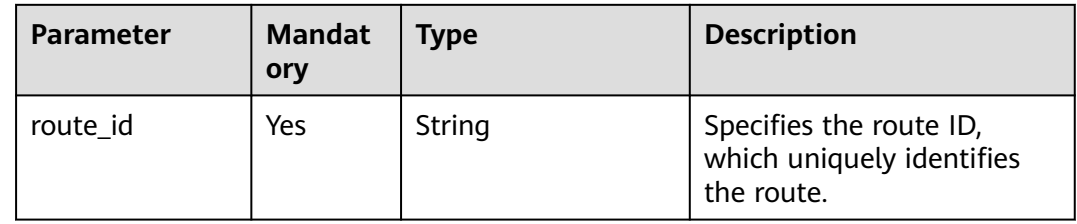

### **Request Parameters**

None

#### **Example Request**

GET https://{Endpoint}/v2.0/vpc/routes/60c809cb-6731-45d0-ace8-3bf5626421a9

### **Response Parameters**

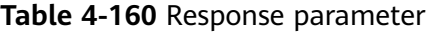

| <b>Parameter</b> | <b>Type</b>     | <b>Description</b>                                 |
|------------------|-----------------|----------------------------------------------------|
| route            | route<br>object | Specifies the route. For details, see Table 4-161. |

**Table 4-161 route** objects

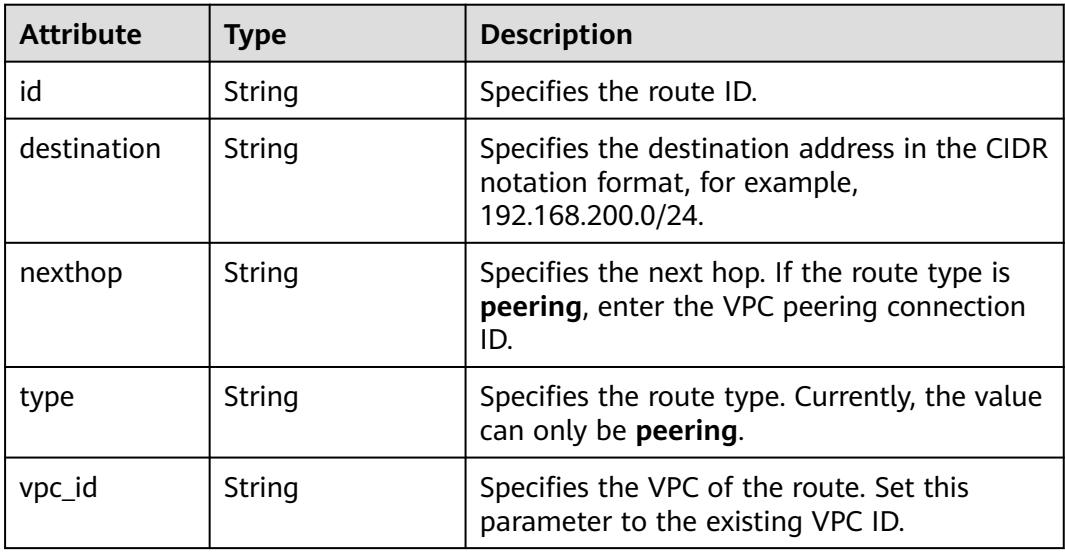

<span id="page-183-0"></span>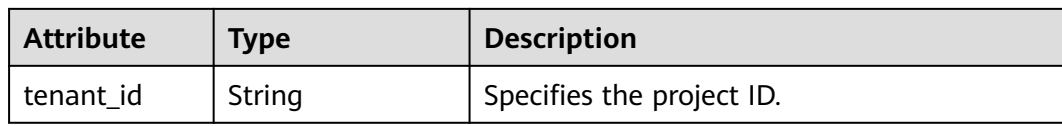

```
{
   "route": { 
      "type": "peering", 
      "nexthop": "60c809cb-6731-45d0-ace8-3bf5626421a9", 
      "destination": "192.168.200.0/24", 
      "vpc_id": "ab78be2d-782f-42a5-aa72-35879f6890ff", 
      "tenant_id": "6fbe9263116a4b68818cf1edce16bc4f",
      "id": "3d42a0d4-a980-4613-ae76-a2cddecff054"
   }
}
```
## **Status Code**

See **[Status Codes](#page-696-0)**.

## **Error Code**

See **[Error Codes](#page-697-0)**.

# **4.8.3 Creating a VPC Route**

### **Function**

This API is used to create a route.

### **URI**

POST /v2.0/vpc/routes

### **Request Parameters**

**Table 4-162** Request parameter

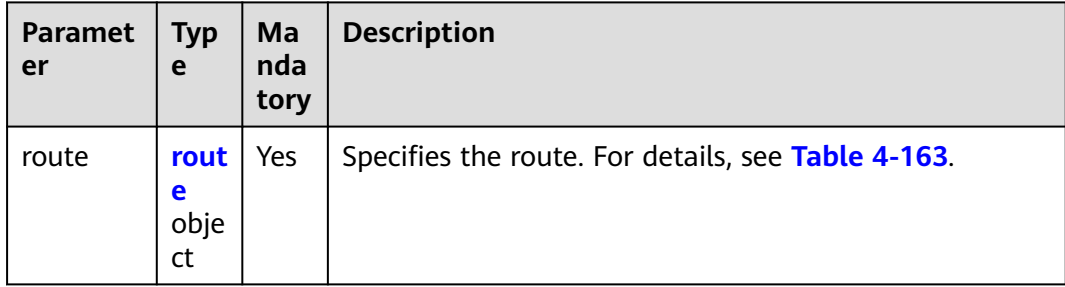

<span id="page-184-0"></span>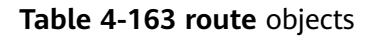

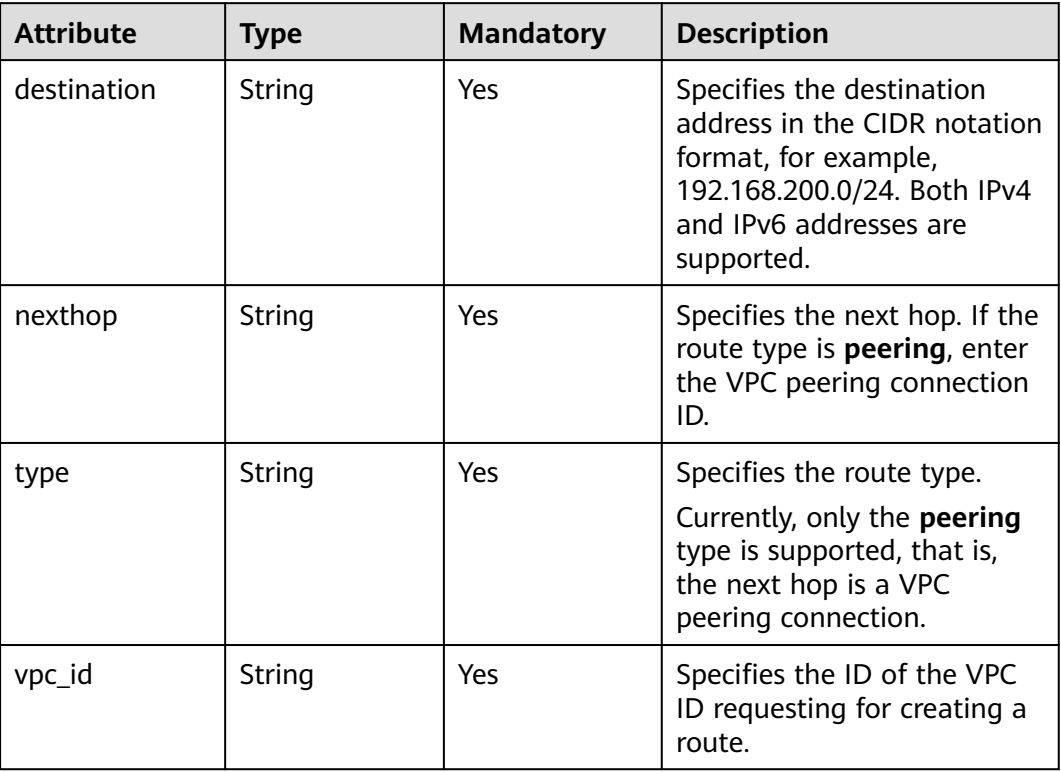

### **Example Request**

Create a route in the route table of the VPC whose ID is ab78be2d-782f-42a5aa72-35879f6890ff for the VPC peering connection. The next hop is the peering connection whose ID is 60c809cb-6731-45d0-ace8-3bf5626421a9, and the destination is 192.168.200.0/24. POST https://{Endpoint}/v2.0/vpc/routes

```
{ 
   "route": { 
 "type": "peering", 
 "nexthop": "60c809cb-6731-45d0-ace8-3bf5626421a9", 
 "destination": "192.168.200.0/24", 
      "vpc_id": "ab78be2d-782f-42a5-aa72-35879f6890ff"
   }
}
```
#### **Response Parameters**

**Table 4-164** Response parameter

| <b>Parameter</b> | <b>Type</b>     | <b>Description</b>                                 |
|------------------|-----------------|----------------------------------------------------|
| route            | route<br>object | Specifies the route. For details, see Table 4-165. |

| Fable 4-165 route objects |        |                                                                              |  |
|---------------------------|--------|------------------------------------------------------------------------------|--|
| <b>Attribute</b><br>Type  |        | <b>Description</b>                                                           |  |
| id                        | String | Specifies the route ID.                                                      |  |
| destination               | String | Specifies the destination address in the CIDR<br>notation format for example |  |

<span id="page-185-0"></span>**Table 4-165 route** objects

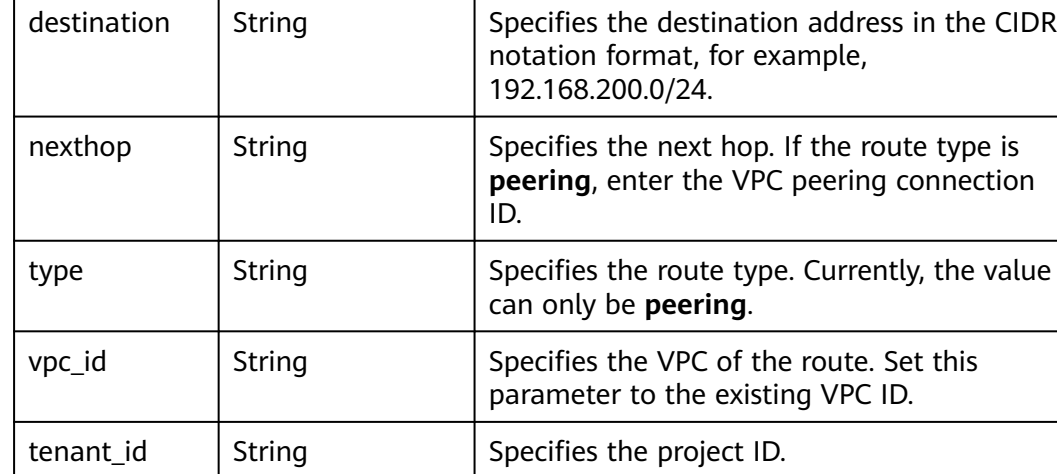

```
{ 
 "route": { 
 "type": "peering", 
      "nexthop": "60c809cb-6731-45d0-ace8-3bf5626421a9", 
      "destination": "192.168.200.0/24", 
      "vpc_id": "ab78be2d-782f-42a5-aa72-35879f6890ff", 
      "tenant_id": "6fbe9263116a4b68818cf1edce16bc4f",
      "id": "3d42a0d4-a980-4613-ae76-a2cddecff054"
   }
}
```
# **Status Code**

See **[Status Codes](#page-696-0)**.

## **Error Code**

See **[Error Codes](#page-697-0)**.

# **4.8.4 Deleting a VPC Route**

## **Function**

This API is used to delete a route.

## **URI**

DELETE /v2.0/vpc/routes/{route\_id}

**[Table 4-166](#page-186-0)** describes the parameters.

<span id="page-186-0"></span>**Table 4-166** Parameter description

| <b>Parameter</b> | <b>Mandat</b><br>ory | Type   | <b>Description</b>                                                 |
|------------------|----------------------|--------|--------------------------------------------------------------------|
| route id         | Yes                  | String | Specifies the route ID,<br>which uniquely identifies<br>the route. |

None

#### **Example Request**

DELETE https://{Endpoint}/v2.0/vpc/routes/60c809cb-6731-45d0-ace8-3bf5626421a9

#### **Response Parameters**

None

#### **Example Response**

None

#### **Status Code**

See **[Status Codes](#page-696-0)**.

## **Error Code**

See **[Error Codes](#page-697-0)**.

# **4.9 Route Table**

# **4.9.1 Querying Route Tables**

#### **Function**

This API is used to query route tables.

### **URI**

GET /v1/{project\_id}/routetables

Example:

GET https://{Endpoint}/v1/{project\_id}/routetables?limit=10&marker=4779ab1c-7c1a-44b1 a02e-93dfc361b32d&vpc\_id=3ec3b33f-ac1c-4630-ad1c-7dba1ed79d85&subnet\_id=9873b33f-ac1c-4630 ad1c-7dba1ed79r78

**[Table 4-167](#page-187-0)** describes the parameters.

<span id="page-187-0"></span>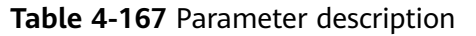

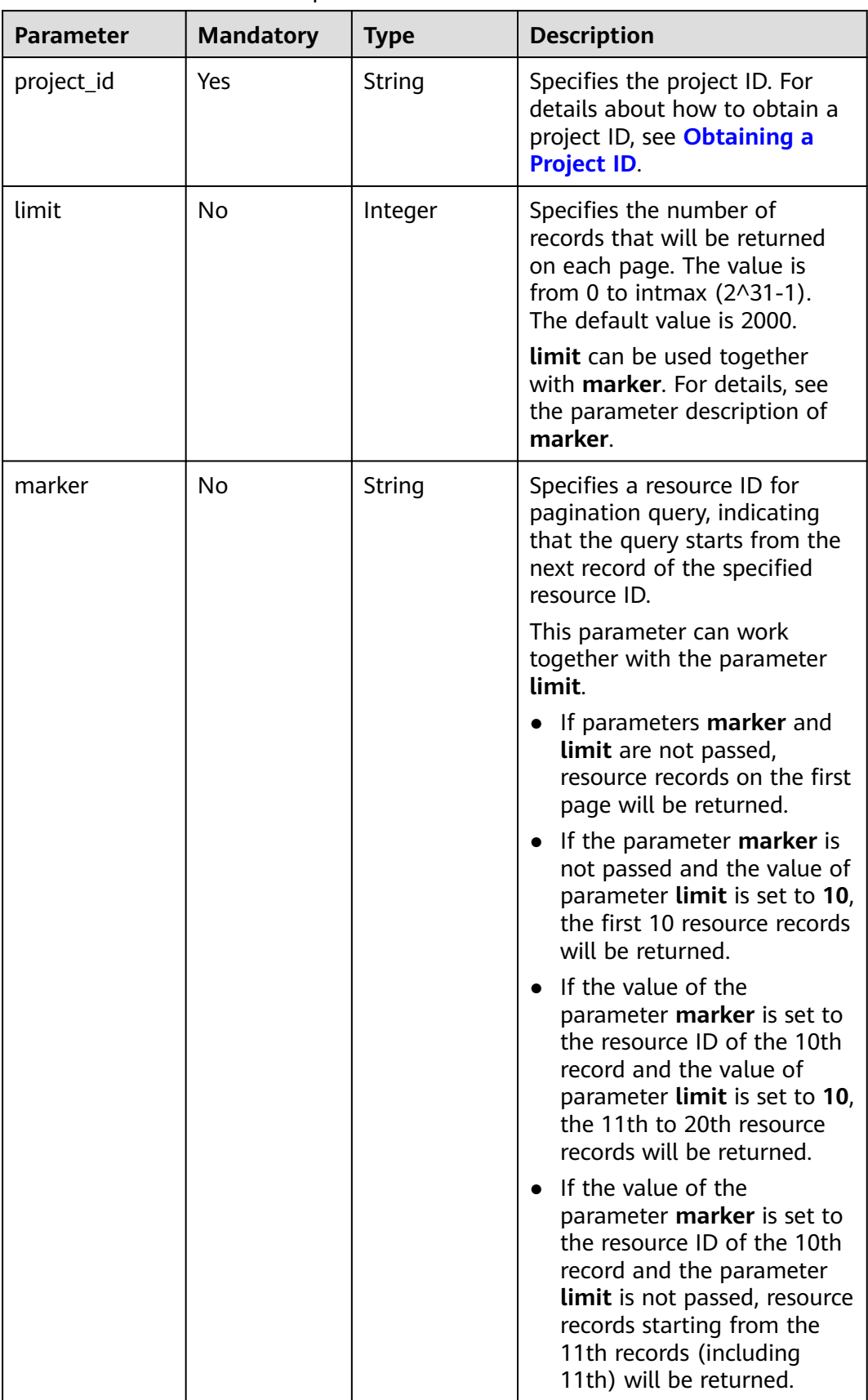

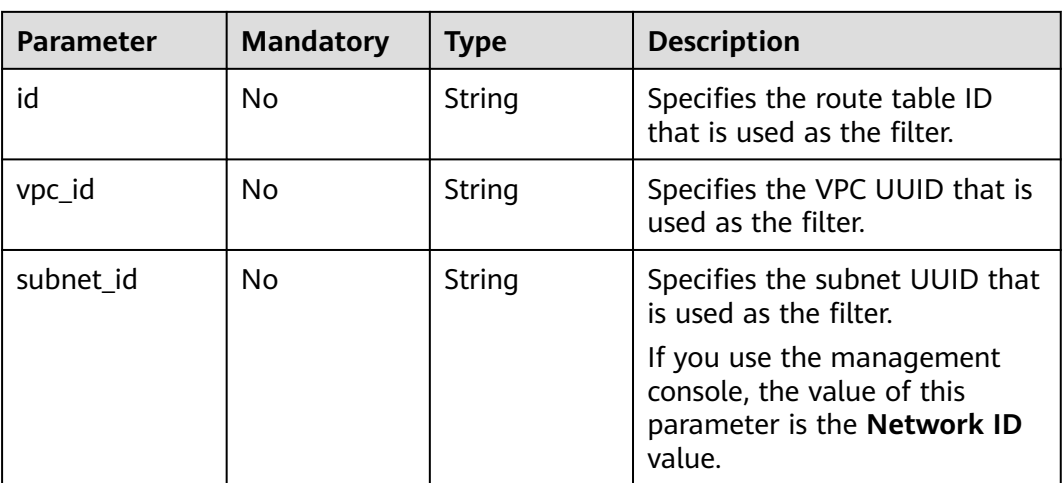

None

#### **Example Request**

GET https://{Endpoint}/v1/{project\_id}/routetables?limit=10&marker=4779ab1c-7c1a-44b1 a02e-93dfc361b32d&vpc\_id=3ec3b33f-ac1c-4630-ad1c-7dba1ed79d85&subnet\_id=9873b33f-ac1c-4630 ad1c-7dba1ed79r78

### **Response Parameters**

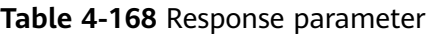

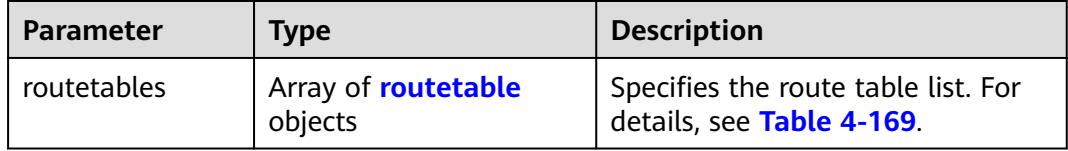

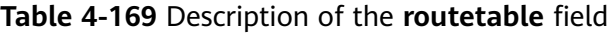

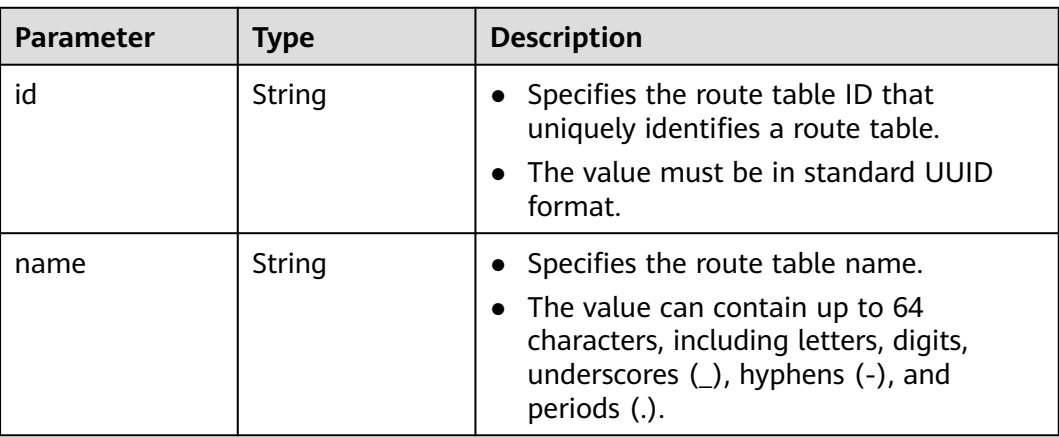

| <b>Parameter</b> | <b>Type</b>                       | <b>Description</b>                                                                                                    |
|------------------|-----------------------------------|----------------------------------------------------------------------------------------------------|
| default          | <b>Boolean</b>                    | Specifies whether the route table is the<br>default one.<br>The value can be true (default route<br>table) or <b>false</b> (custom route table).                                                     |
| subnets          | Array of <b>subnet</b><br>objects | Specifies the subnets associated with<br>the route table. For details, see Table<br>4-170.<br>Only subnets in the VPC to which the<br>route table belongs can be associated<br>with the route table. |
| tenant_id        | String                            | • Specifies the project ID.                                                                                                    |
| vpc_id           | String                            | Specifies the ID of the VPC associated<br>$\bullet$<br>with the route table.                                                                                                    |
| description      | String                            | Provides supplementary information<br>$\bullet$<br>about the route table.<br>The value can contain up to 255<br>characters and cannot contain angle<br>brackets $(< or >).$                          |
| created_at       | String                            | Specifies the time (UTC) when the route<br>$\bullet$<br>table is created.<br>Format: yyyy-MM-ddTHH:mm:ss                                                                                             |
| updated_at       | String                            | Specifies the time (UTC) when the route<br>table is updated.<br>Format: yyyy-MM-ddTHH:mm:ss                                                                                                    |

**Table 4-170** Description of the **subnet** field

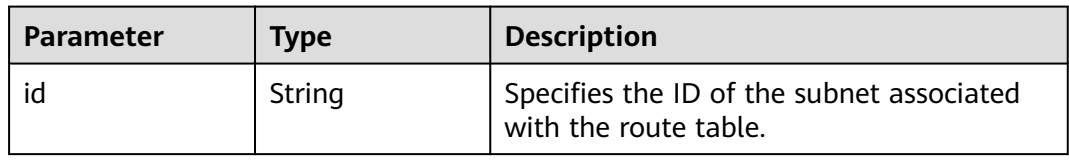

{

```
 "routetables": [
\overline{\phantom{a}} "id": "3d42a0d4-a980-4613-ae76-a2cddecff054",
 "name": "routetable-1234",
 "vpc_id": "ab78be2d-782f-42a5-aa72-35879f6890ff",
 "subnets": [
          {
             "id": "8d4ce32f-d68a-4c4c-9f18-c68d8a5c7f2f"
          }
       ],
```

```
 "tenant_id": "6fbe9263116a4b68818cf1edce16bc4f",
 "description": "abc",
 "created_at": "2022-12-15T02:56:40",
 "updated_at": "2022-12-15T02:56:40"
     },
     {
       "id": "3d42a0d4-a980-4613-ae76-a2cddecfff89",
 "name": "routetable-5678",
 "vpc_id": "ab78be2d-782f-42a5-aa72-35879f667809",
       "subnets": [
          {
            "id": "8d4ce32f-d68a-4c4c-9f18-c68d8a5c7f2f"
          }
       ],
        "tenant_id": "6fbe9263116a4b68818cf1edce16bc4f",
 "description": "abc",
 "created_at": "2022-12-15T02:59:03",
       "updated_at": "2022-12-15T02:59:03"
     }
  ]
```
### **Status Code**

See **[Status Codes](#page-696-0)**.

### **Error Code**

See **[Error Codes](#page-697-0)**.

# **4.9.2 Querying a Route Table**

}

#### **Function**

This API is used to query details about a route table.

#### **URI**

GET /v1/{project\_id}/routetables/{routetable\_id}

**Table 4-171** describes the parameters.

**Table 4-171** Parameter description

| <b>Parameter</b> | <b>Mandatory</b> | Type   | <b>Description</b>                                                                                                    |
|------------------|------------------|--------|----------------------------------------------------------------------------------------------------|
| project_id       | Yes              | String | Specifies the project<br>ID. For details about<br>how to obtain a<br>project ID, see<br><b>Obtaining a Project</b><br>ID. |
| routetable id    | Yes              | String | Specifies the route<br>table ID that<br>uniquely identifies a<br>route table.                                             |

None

### **Example Request**

GET https://{Endpoint}/v1/26ae5181a416420998eb2093aaed84d9/routetables/66df8c1fd4f6-4a63-9abb-09701fe27b39

#### **Response Parameters**

#### **Table 4-172** Response parameter

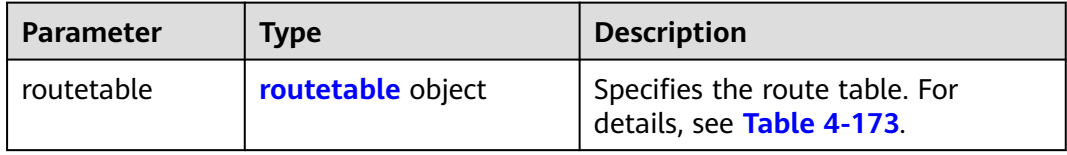

#### **Table 4-173** Description of the **routetable** field

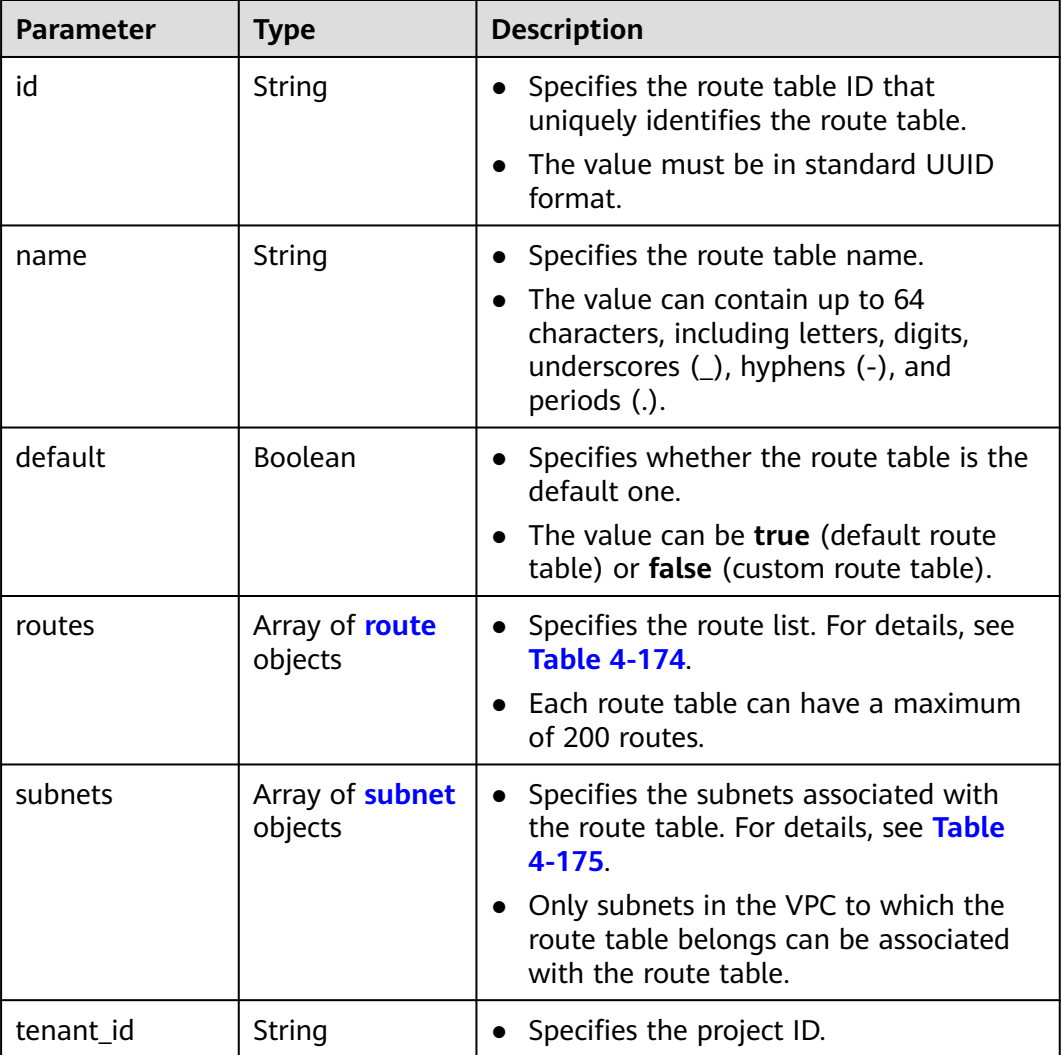

<span id="page-192-0"></span>

| Parameter   | <b>Type</b> | <b>Description</b>                                                                               |  |
|-------------|-------------|--------------------------------------------------------------------------------------------------|--|
| vpc_id      | String      | • Specifies the ID of the VPC associated<br>with the route table.                                |  |
| description | String      | • Provides supplementary information<br>about the route table.                                   |  |
|             |             | • The value can contain up to 255<br>characters and cannot contain angle<br>brackets $(< or >).$ |  |
| created_at  | String      | • Specifies the time (UTC) when the route<br>table is created.<br>• Format: yyyy-MM-ddTHH:mm:ss  |  |
|             |             |                                                                                                  |  |
| updated_at  | String      | Specifies the time (UTC) when the route<br>table is updated.                                     |  |
|             |             | Format: yyyy-MM-ddTHH:mm:ss                                                                      |  |

**Table 4-174** Description of the **route** field

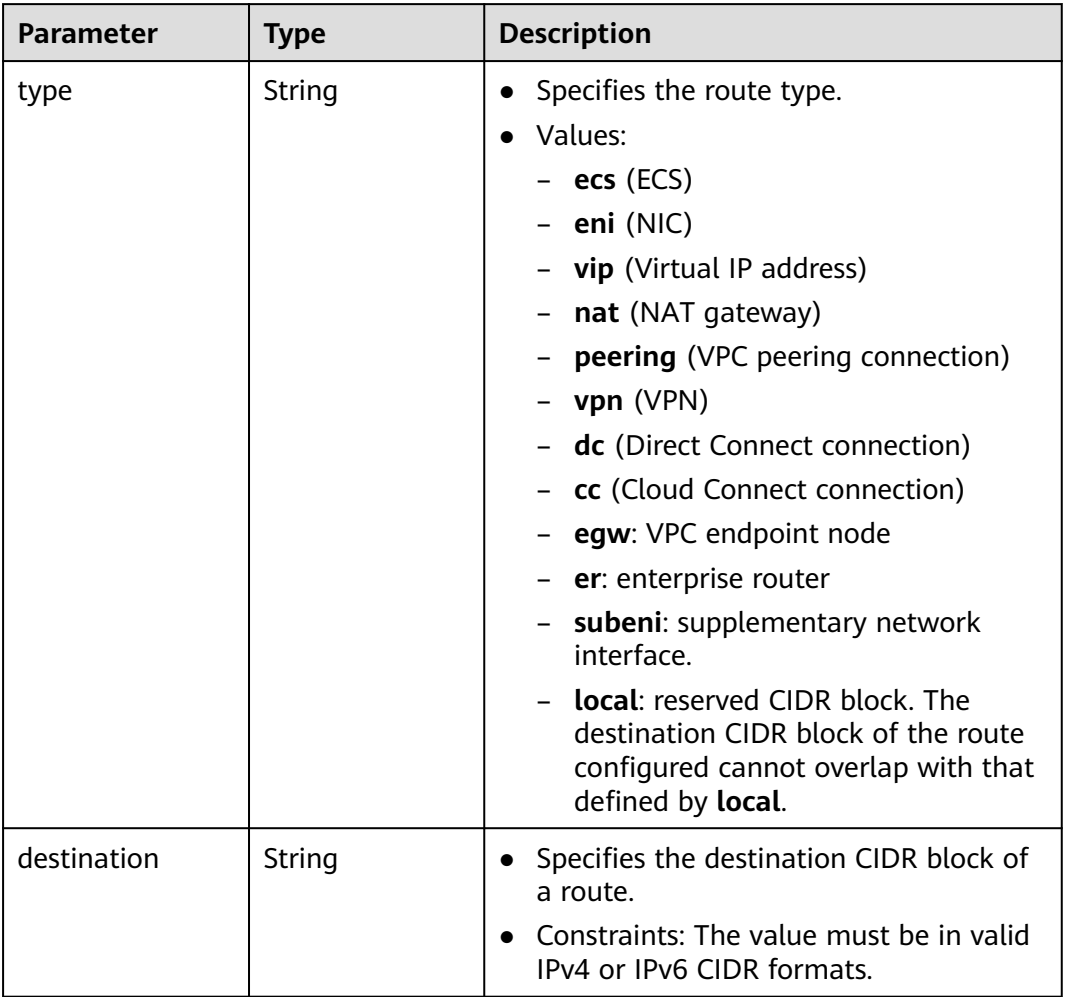

<span id="page-193-0"></span>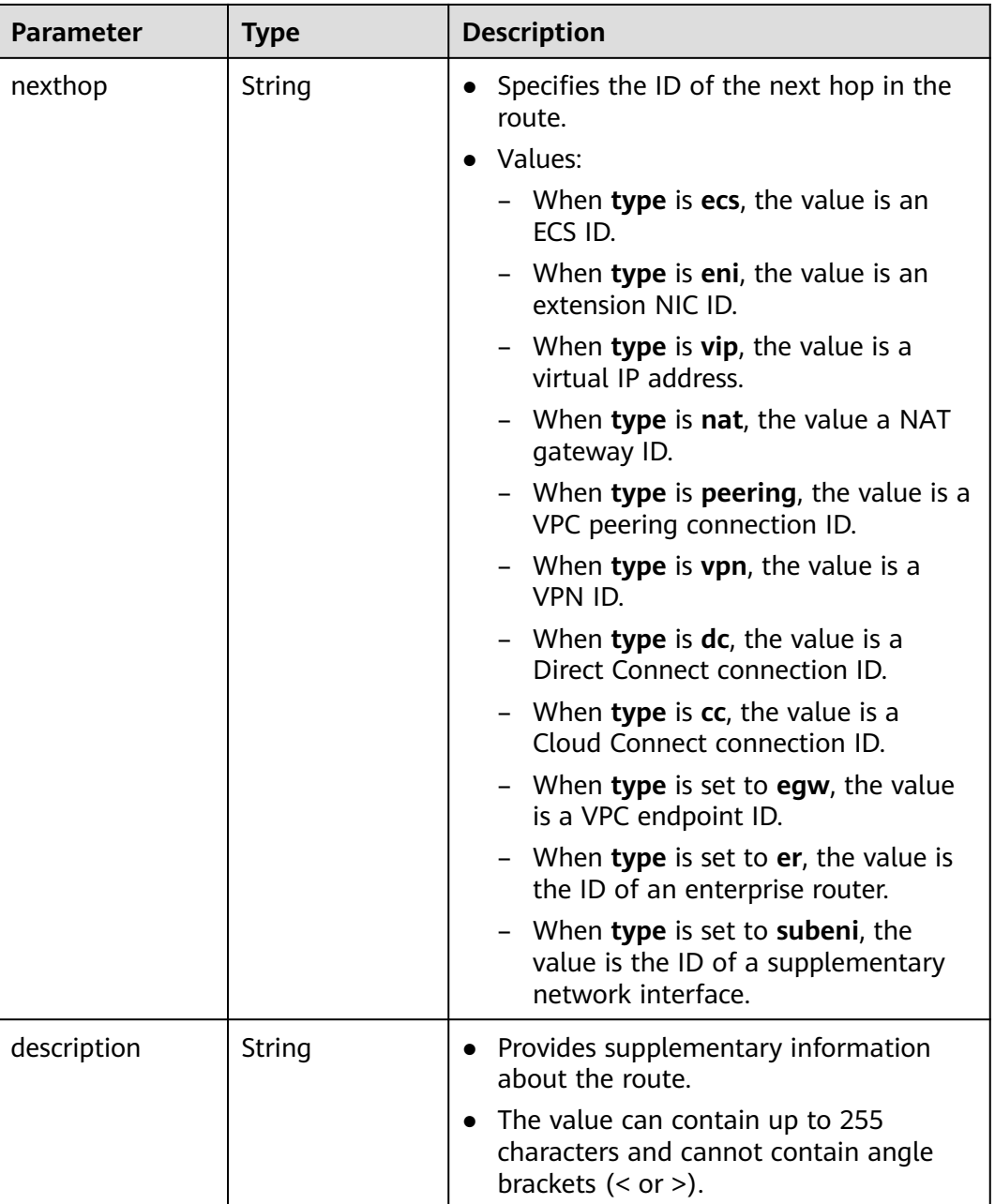

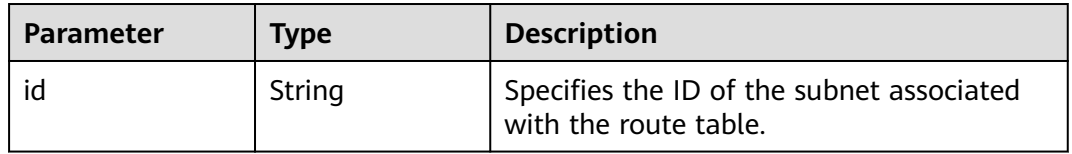

"routetable": {

{

"id": "05250d7e-0396-4fc9-9c9c-e4d5594784e4",

```
 "name": "rtb-vpc-l2cg-1",
  "routes": [
 {
 "type": "local",
 "destination": "192.168.4.0/24",
 "nexthop": "-"
  },
 {
 "type": "local",
 "destination": "192.168.1.0/24",
 "nexthop": "-"
 },
 {
 "type": "local",
 "destination": "198.19.128.0/20",
 "nexthop": "-"
 },
 {
  "type": "local",
 "destination": "127.0.0.0/8",
 "nexthop": "-"
  },
  {
 "type": "local",
 "destination": "100.64.0.0/10",
 "nexthop": "-"
  }
  ],
  "subnets": [
 {
 "id": "0e0faa8f-ea73-47aa-b919-8c133e98d5ac"
  },
  {
   "id": "e007e005-10aa-4614-b439-c9a14e55130e"
  }
  ],
  "vpc_id": "7978e43c-f892-49d8-9fab-9bb90a51709b",
  "default": true,
 "tenant_id": "05e369f07a800f802f41c002632ba5f9",
 "created_at": "2022-12-15T02:56:40",
  "updated_at": "2022-12-15T02:56:40"
 }
```
## **Status Code**

See **[Status Codes](#page-696-0)**.

**Error Code**

See **[Error Codes](#page-697-0)**.

# **4.9.3 Creating a Route Table**

}

### **Function**

This API is used to create a route table.

Notes and Constraints

- The destination CIDR block of a custom route table cannot be included in the CIDR blocks of the local route.
- Each destination CIDR block of a route in the same route table must be unique.

● No more than five routes can be created at a time.

### **URI**

POST /v1/{project\_id}/routetables

**Table 4-176** describes the parameters.

#### **Table 4-176** Parameter description

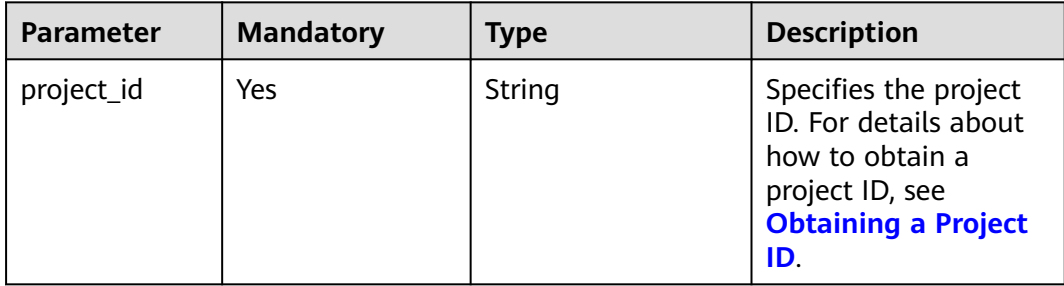

### **Request Parameters**

#### **Table 4-177** Request parameter

| Parameter  | <b>Mandatory</b> | <b>Type</b> | <b>Description</b>                                                           |
|------------|------------------|-------------|------------------------------------------------------------------------------|
| routetable | Yes              | e object    | <b>routetabl</b> Specifies the route table. For<br>details, see Table 4-178. |

**Table 4-178** Description of the **routetable** field

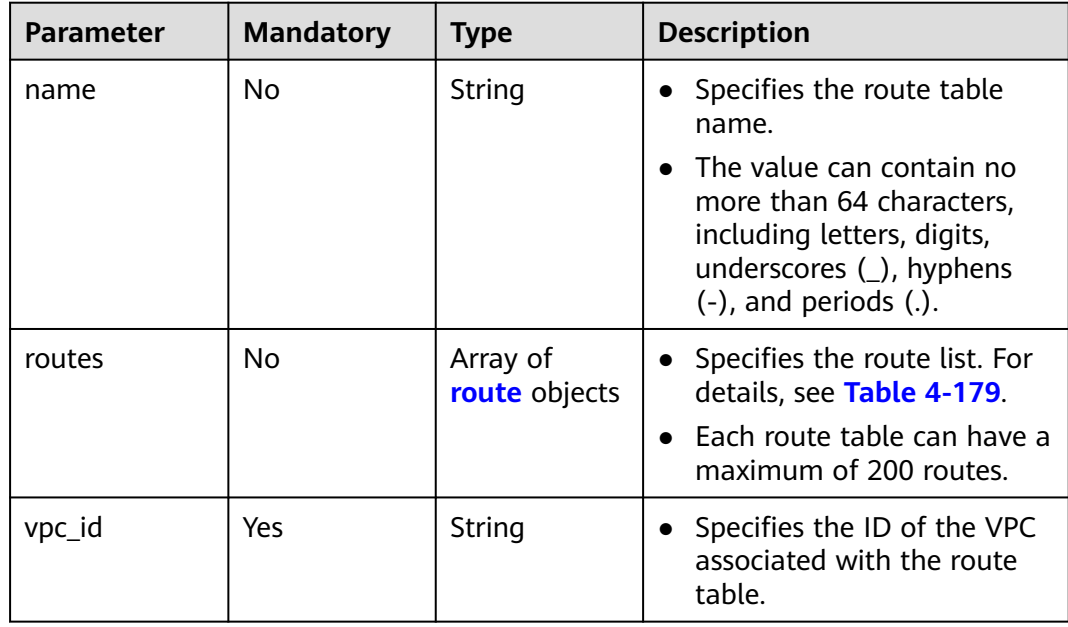

<span id="page-196-0"></span>

| <b>Parameter</b> | <b>Mandatory</b> | <b>Type</b> | <b>Description</b>                                                                                       |
|------------------|------------------|-------------|----------------------------------------------------------------------------------------------------|
| description      | No               | String      | • Provides supplementary<br>information about the<br>route table.                                        |
|                  |                  |             | The value can contain no<br>more than 255 characters<br>and cannot contain angle<br>brackets $(< or >).$ |

**Table 4-179** Description of the **route** field

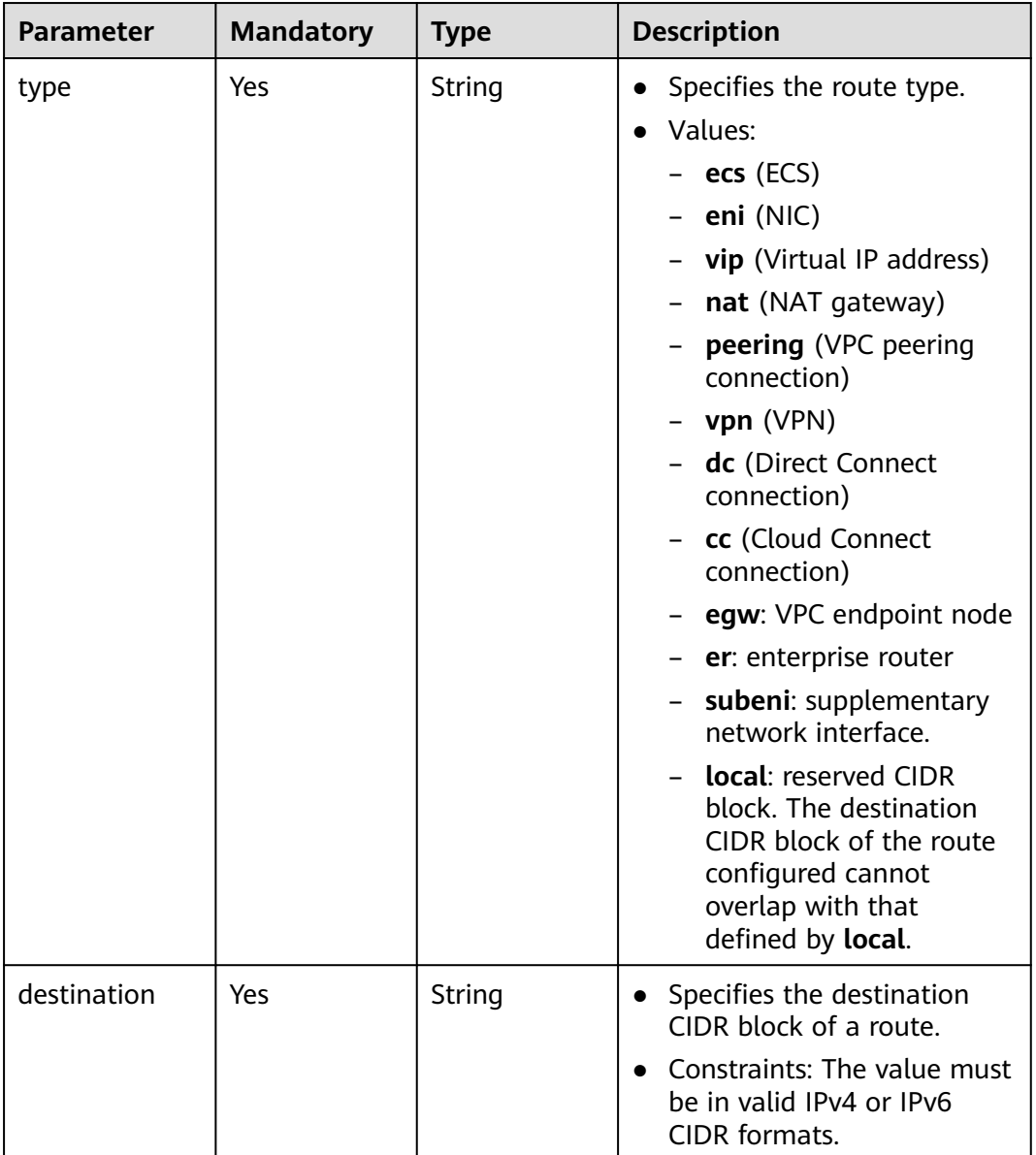

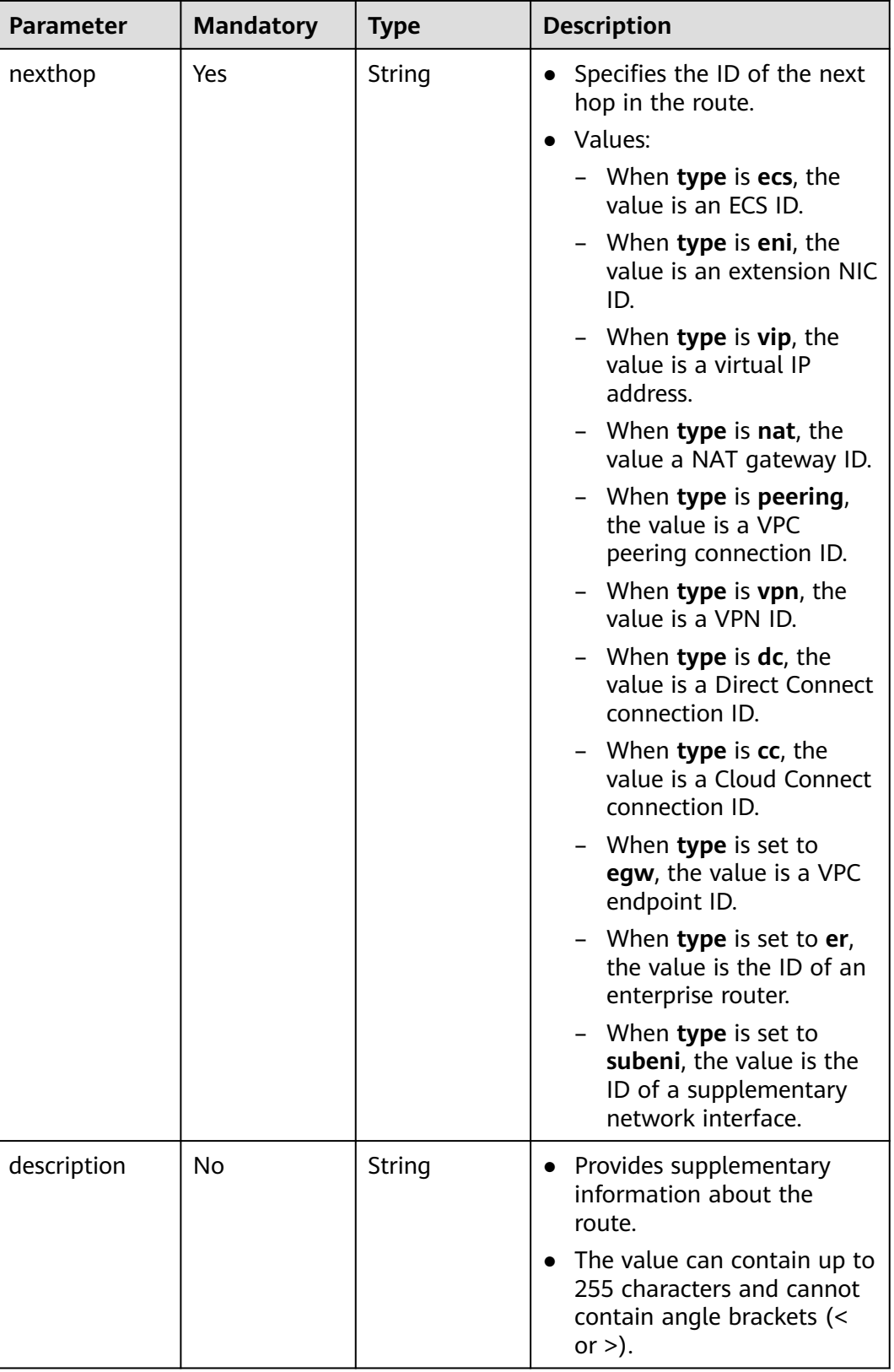

## **Example Request**

● Create a route table named **routetable-1234** for the VPC whose ID is 60c809cb-6731-45d0-ace8-3bf5626421a9 and create a route with next hop type of ECS.

```
POST https://{Endpoint}/v1/6fbe9263116a4b68818cf1edce16bc4f/routetables
```

```
{ 
   "routetable": { 
 "name": "routetable-1234",
 "vpc_id": "60c809cb-6731-45d0-ace8-3bf5626421a9", 
      "routes":[
\overline{\phantom{a}} "type": "ecs", 
         "destination": "10.10.10.0/24",
         "nexthop":"7c50463d-d36c-4417-aa85-cc11fa10f341"
       }
\Box "description":"abc"
   } 
}
```
#### **Response Parameters**

#### **Table 4-180** Response parameter

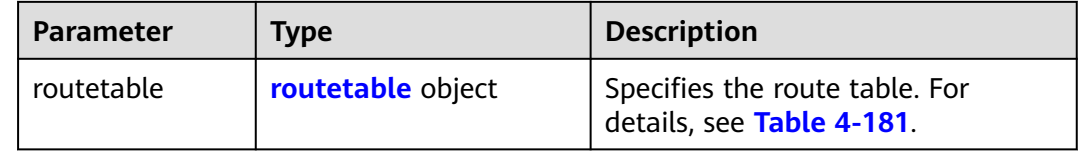

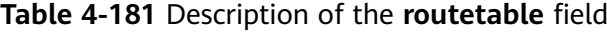

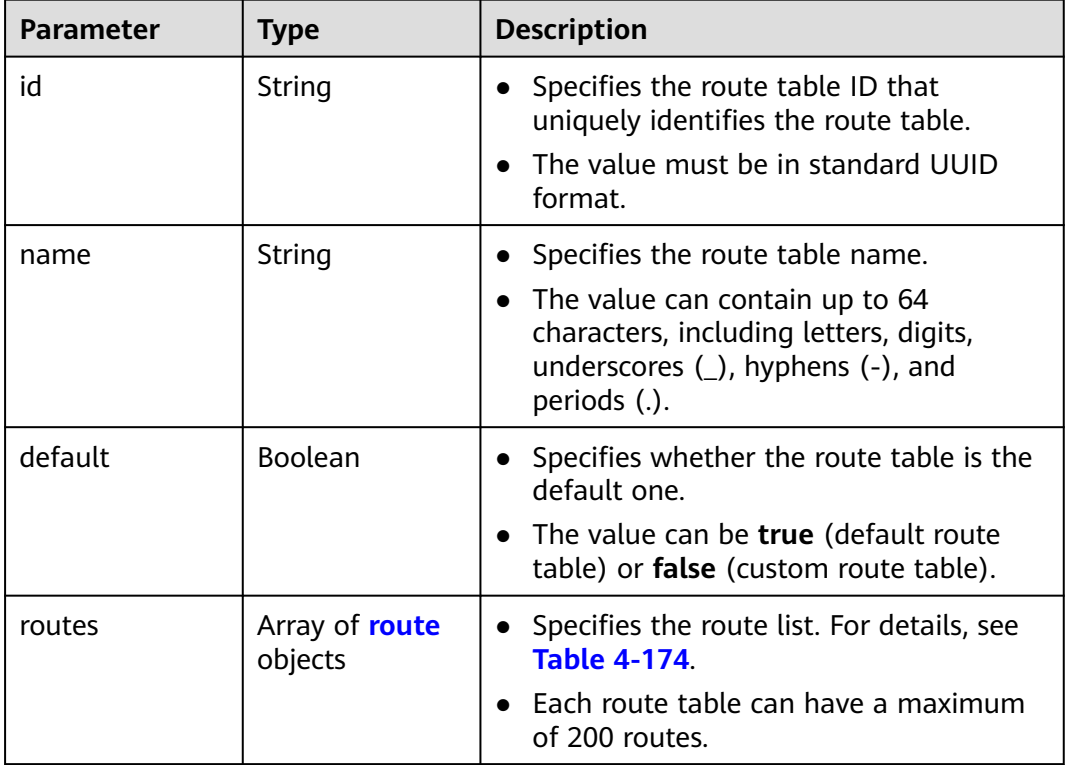

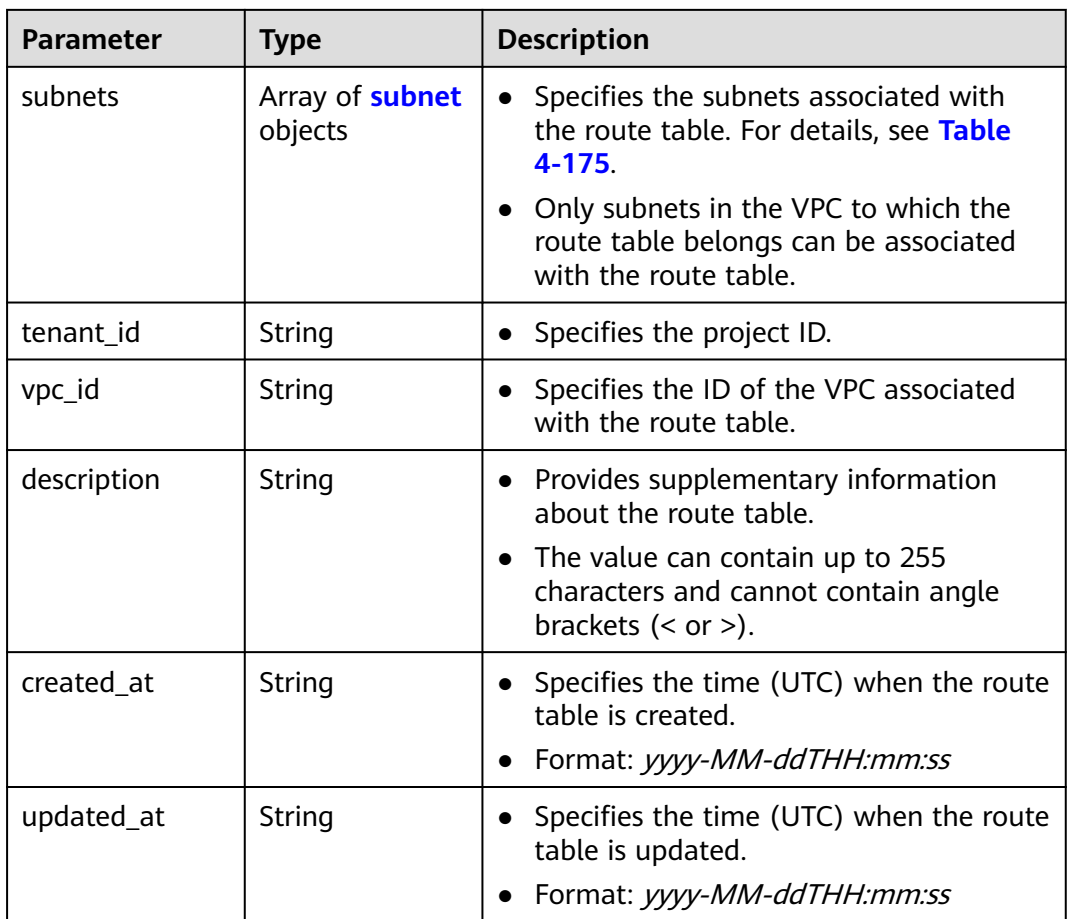

| <b>Parameter</b> | <b>Type</b> | <b>Description</b>                                                                                                    |  |
|------------------|-------------|----------------------------------------------------------------------------------------------------|--|
| type             | String      | Specifies the route type.                                                                                                    |  |
|                  |             | Values:                                                                                                    |  |
|                  |             | ecs (ECS)                                                                                                    |  |
|                  |             | $-$ eni (NIC)                                                                                                    |  |
|                  |             | <b>vip</b> (Virtual IP address)                                                                                                    |  |
|                  |             | nat (NAT gateway)                                                                                                    |  |
|                  |             | peering (VPC peering connection)                                                                                                    |  |
|                  |             | - vpn (VPN)                                                                                                    |  |
|                  |             | dc (Direct Connect connection)                                                                                                    |  |
|                  |             | cc (Cloud Connect connection)                                                                                                    |  |
|                  |             | egw: VPC endpoint node                                                                                                    |  |
|                  |             | er: enterprise router                                                                                                    |  |
|                  |             | subeni: supplementary network<br>interface.                                                                                                    |  |
|                  |             | <b>local:</b> reserved CIDR block. The<br>destination CIDR block of the route<br>configured cannot overlap with that<br>defined by <b>local</b> . |  |
| destination      | String      | Specifies the destination CIDR block of<br>a route.                                                                                               |  |
|                  |             | Constraints: The value must be in valid<br>IPv4 or IPv6 CIDR formats.                                                                             |  |

**Table 4-182** Description of the **route** field

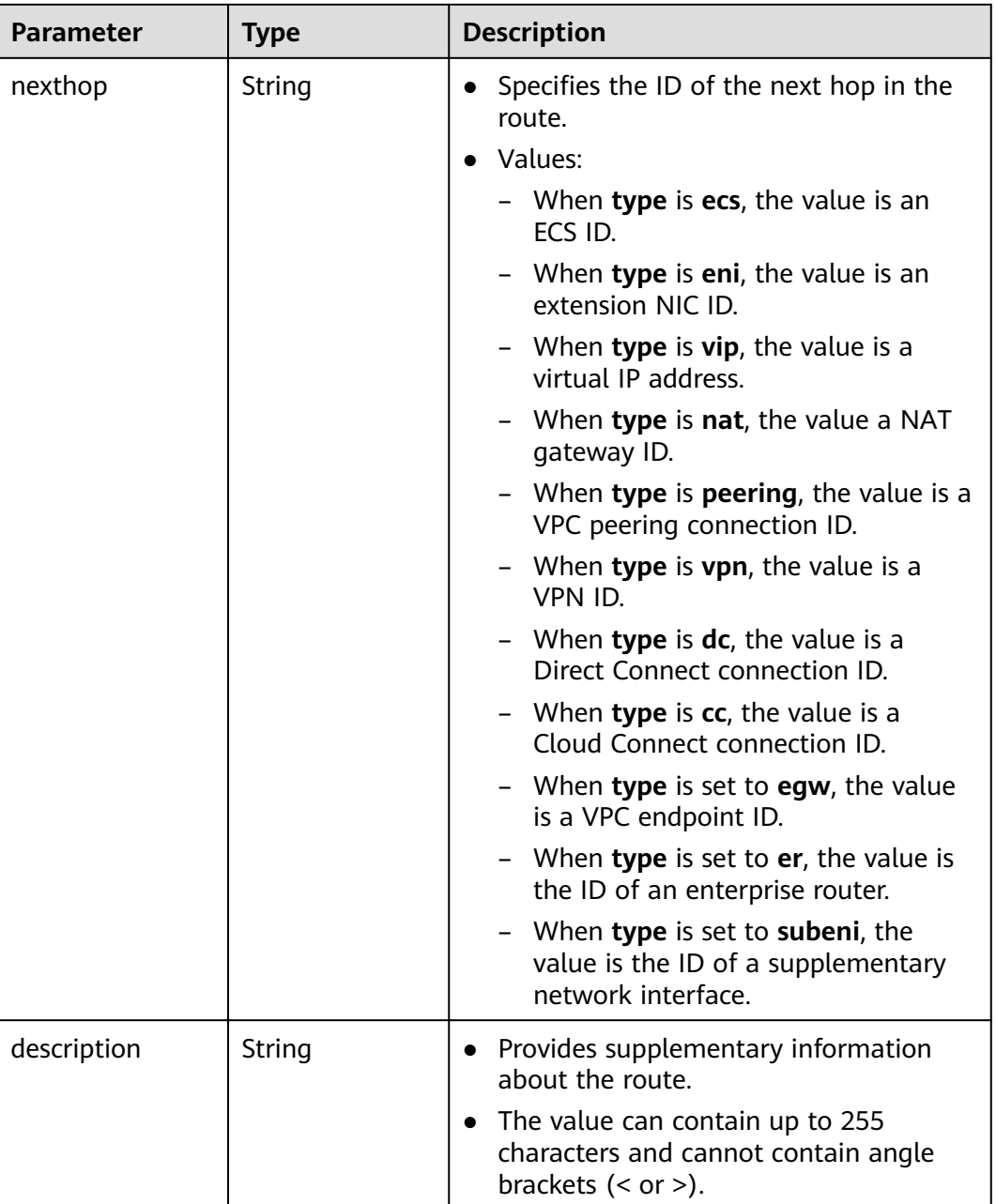

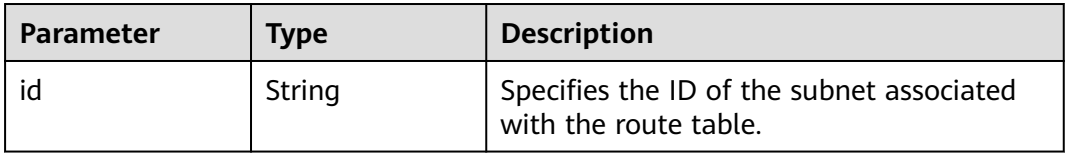

"routetable": {

{

"id": "3d42a0d4-a980-4613-ae76-a2cddecff054",

```
 "vpc_id": "ab78be2d-782f-42a5-aa72-35879f6890ff",
      "description": "abc",
      "routes": [
        {
           "type": "ecs",
           "destination": "10.10.10.0/24",
           "nexthop": "7c50463d-d36c-4417-aa85-cc11fa10f341",
           "description": "abc"
        }
\qquad \qquad ],
 "subnets": [
        {
           "id": "8d4ce32f-d68a-4c4c-9f18-c68d8a5c7f2f"
        }
      ],
      "tenant_id": "6fbe9263116a4b68818cf1edce16bc4f"
   }
```
### **Status Code**

See **[Status Codes](#page-696-0)**.

}

### **Error Code**

See **[Error Codes](#page-697-0)**.

# **4.9.4 Updating a Route Table**

### **Function**

This API is used to update a route table.

#### **URI**

PUT /v1/{project\_id}/routetables/{routetable\_id}

**Table 4-184** describes the parameters.

#### **Table 4-184** Parameter description

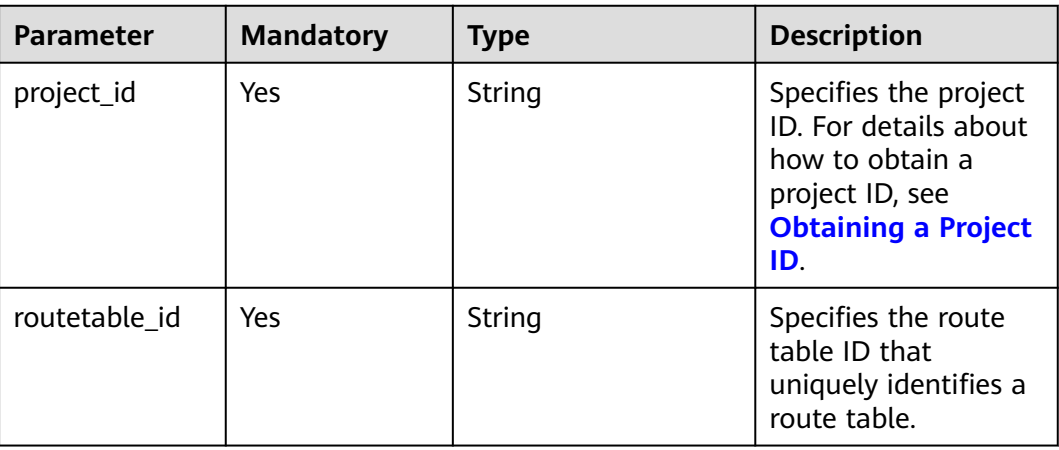

#### **Table 4-185** Request parameter

| <b>Parameter</b> | <b>Mandatory</b> | <b>Type</b>          | <b>Description</b>                                             |
|------------------|------------------|----------------------|----------------------------------------------------------------|
| routetable       | Yes              | routetable<br>object | Specifies the route table.<br>For details, see Table<br>4-186. |

**Table 4-186** Description of the **routetable** field

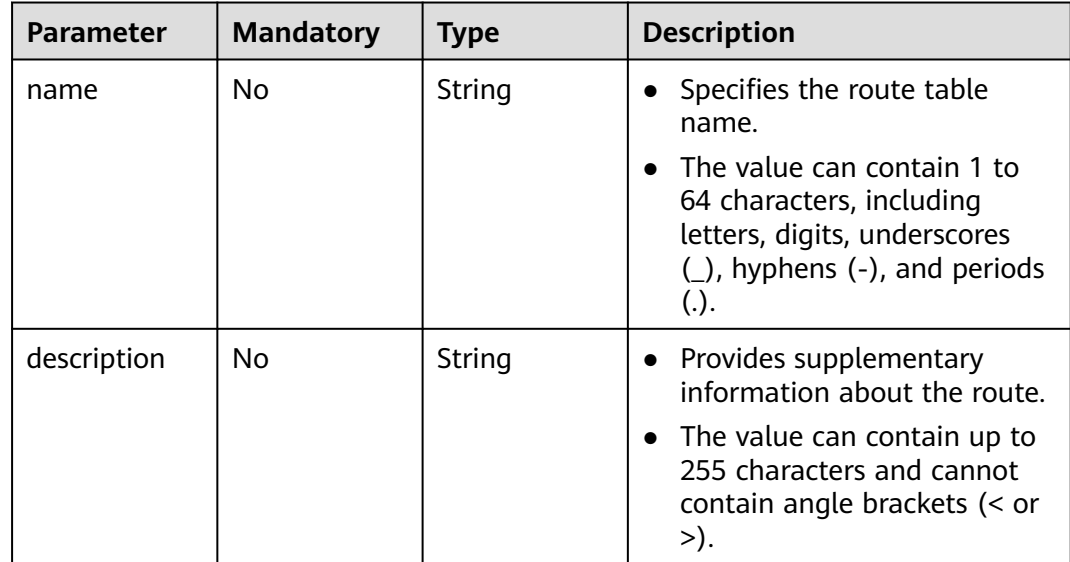

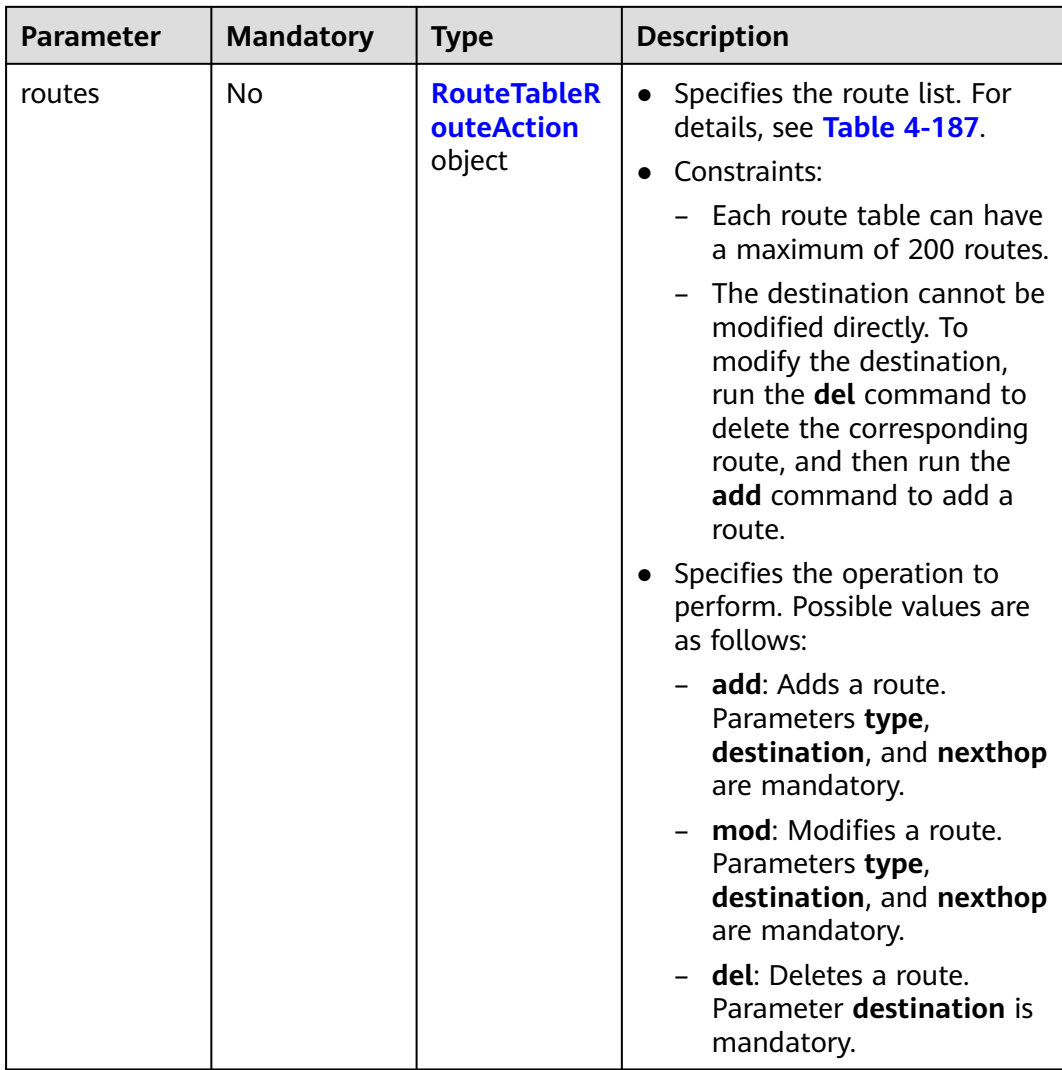

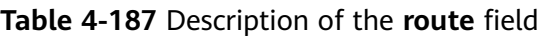

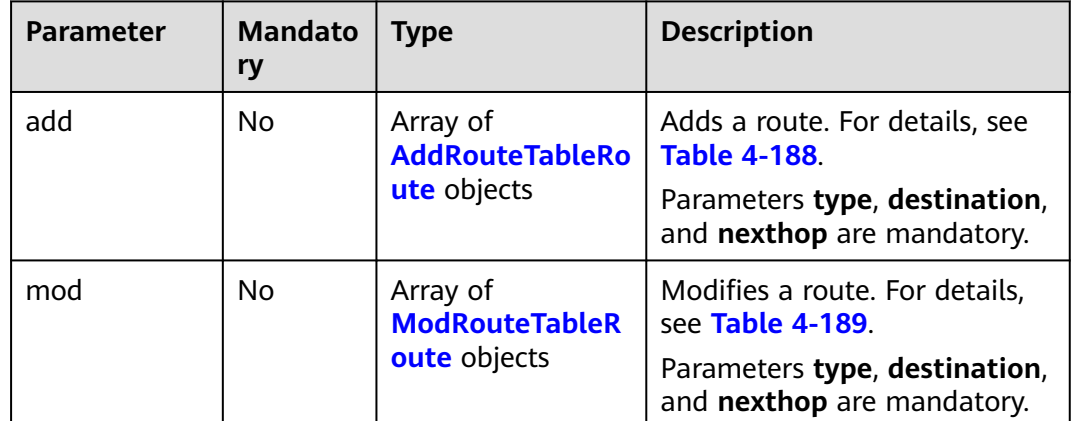

<span id="page-205-0"></span>

| <b>Parameter</b> | <b>Mandato</b><br>ry | Type                                              | <b>Description</b>                                                                          |
|------------------|----------------------|---------------------------------------------------|---------------------------------------------------------------------------------------------|
| del              | No                   | Array of<br><b>DelRouteTableRo</b><br>ute objects | Deletes a route. For details,<br>see Table 4-190.<br>Parameter destination is<br>mandatory. |

**Table 4-188** Field description of adding a route

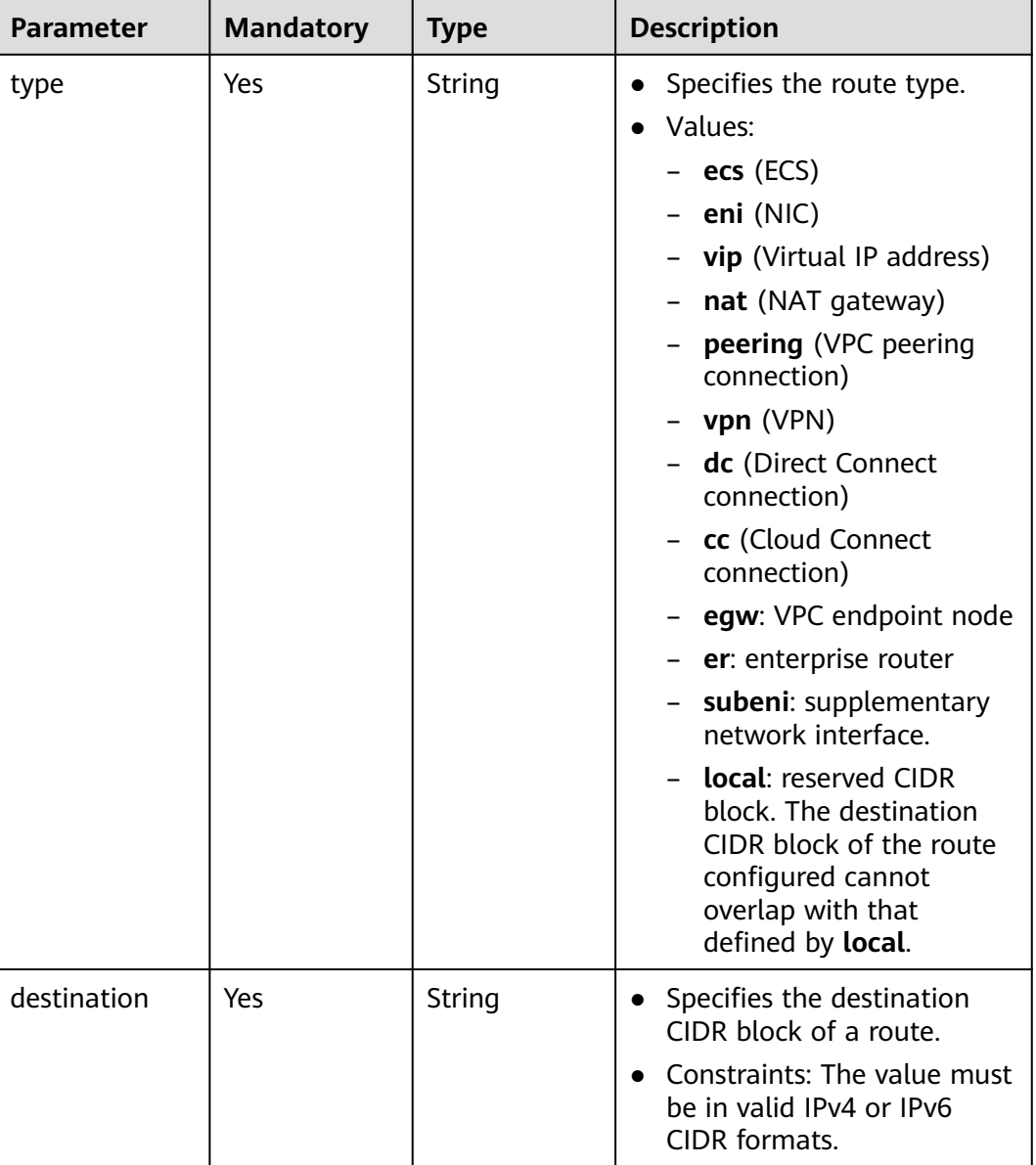

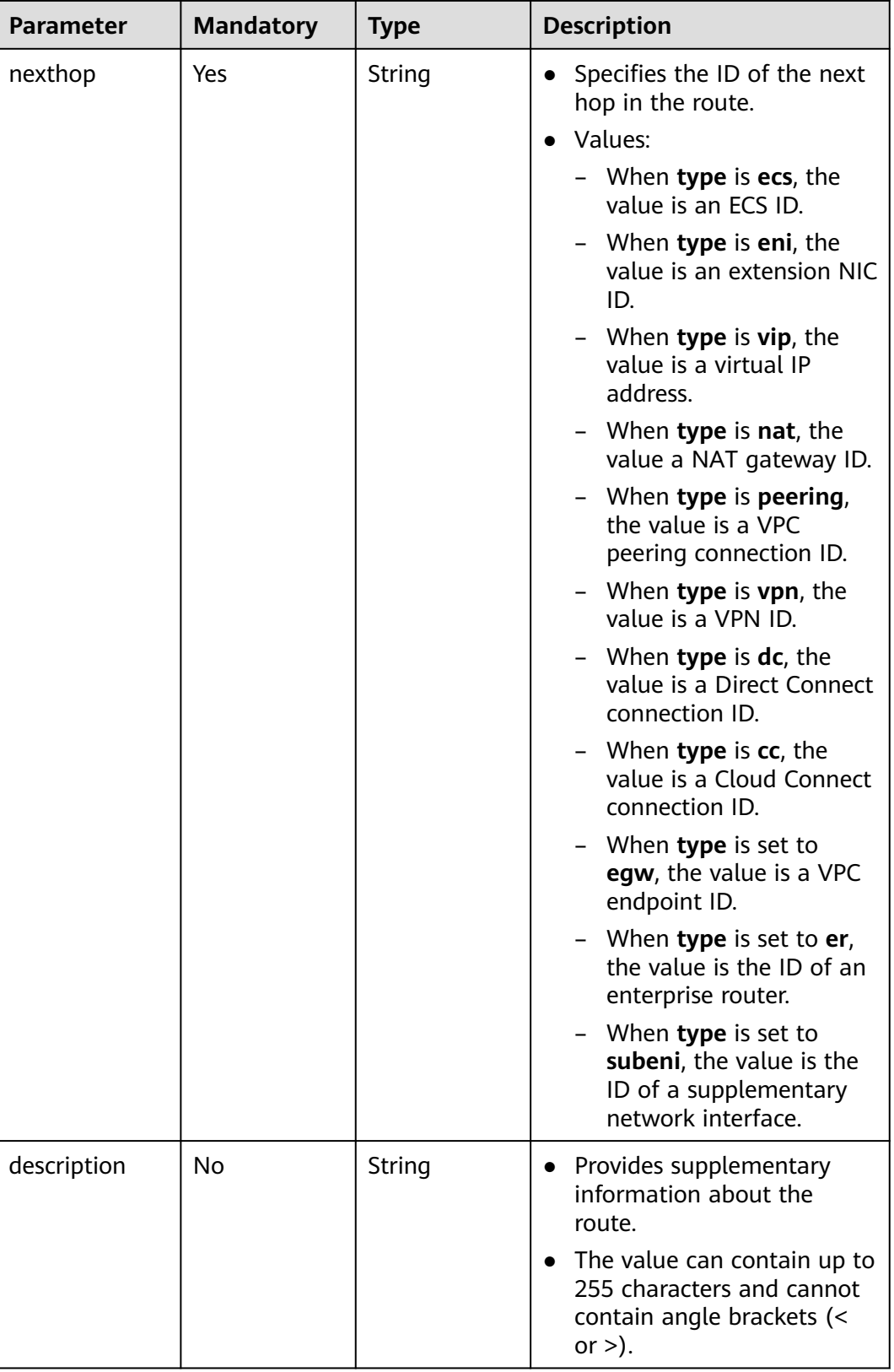

| Parameter   | <b>Mandatory</b> | <b>Type</b> | <b>Description</b>                                                                                                    |
|-------------|------------------|-------------|----------------------------------------------------------------------------------------------------|
| type        | Yes              | String      | Specifies the route type.<br>$\bullet$<br>Values:<br>$-$ ecs (ECS)<br>eni (NIC)<br>vip (Virtual IP<br>address)<br>nat (NAT gateway)<br>peering (VPC<br>peering connection)<br>vpn (VPN)<br>dc (Direct Connect<br>connection)<br>cc (Cloud Connect<br>connection)<br>egw: VPC endpoint<br>node<br>er: enterprise router<br>subeni:<br>supplementary<br>network interface.<br>local: reserved CIDR<br>block. The<br>destination CIDR<br>block of the route<br>configured cannot<br>overlap with that<br>defined by local. |
| destination | Yes              | String      | Specifies the<br>$\bullet$<br>destination CIDR block<br>of a route.<br>Constraints: The value<br>$\bullet$<br>must be in valid IPv4 or<br>IPv6 CIDR formats.                                                                                                    |

<span id="page-207-0"></span>**Table 4-189** Field description of modifying a route

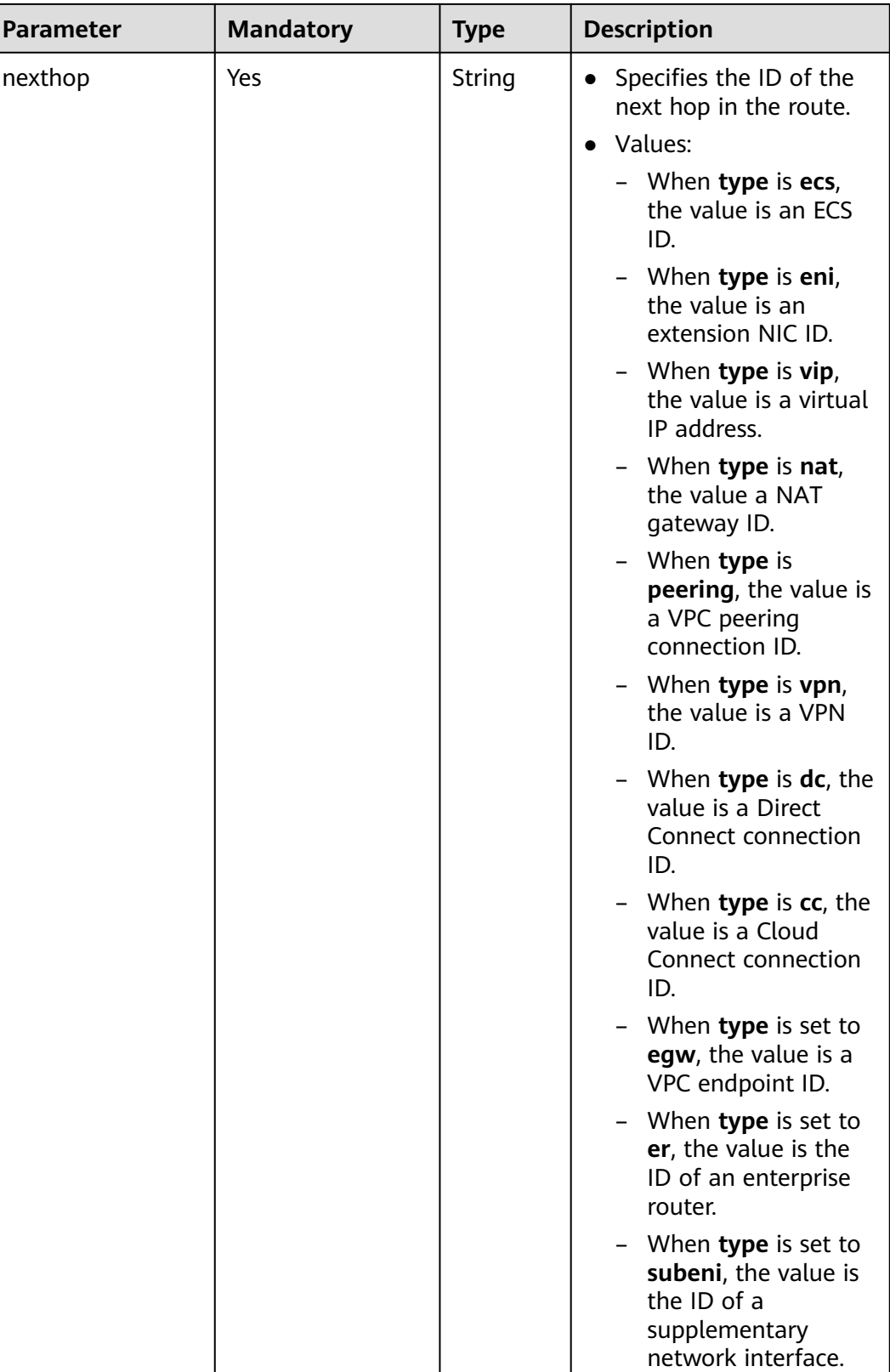

<span id="page-209-0"></span>

| <b>Parameter</b> | <b>Mandatory</b> | <b>Type</b> | <b>Description</b>                                                                                 |
|------------------|------------------|-------------|----------------------------------------------------------------------------------------------------|
| description      | No               | String      | • Provides supplementary<br>information about the<br>route.                                        |
|                  |                  |             | The value can contain<br>up to 255 characters<br>and cannot contain<br>angle brackets $(< or >)$ . |

**Table 4-190** Field description of deleting a route

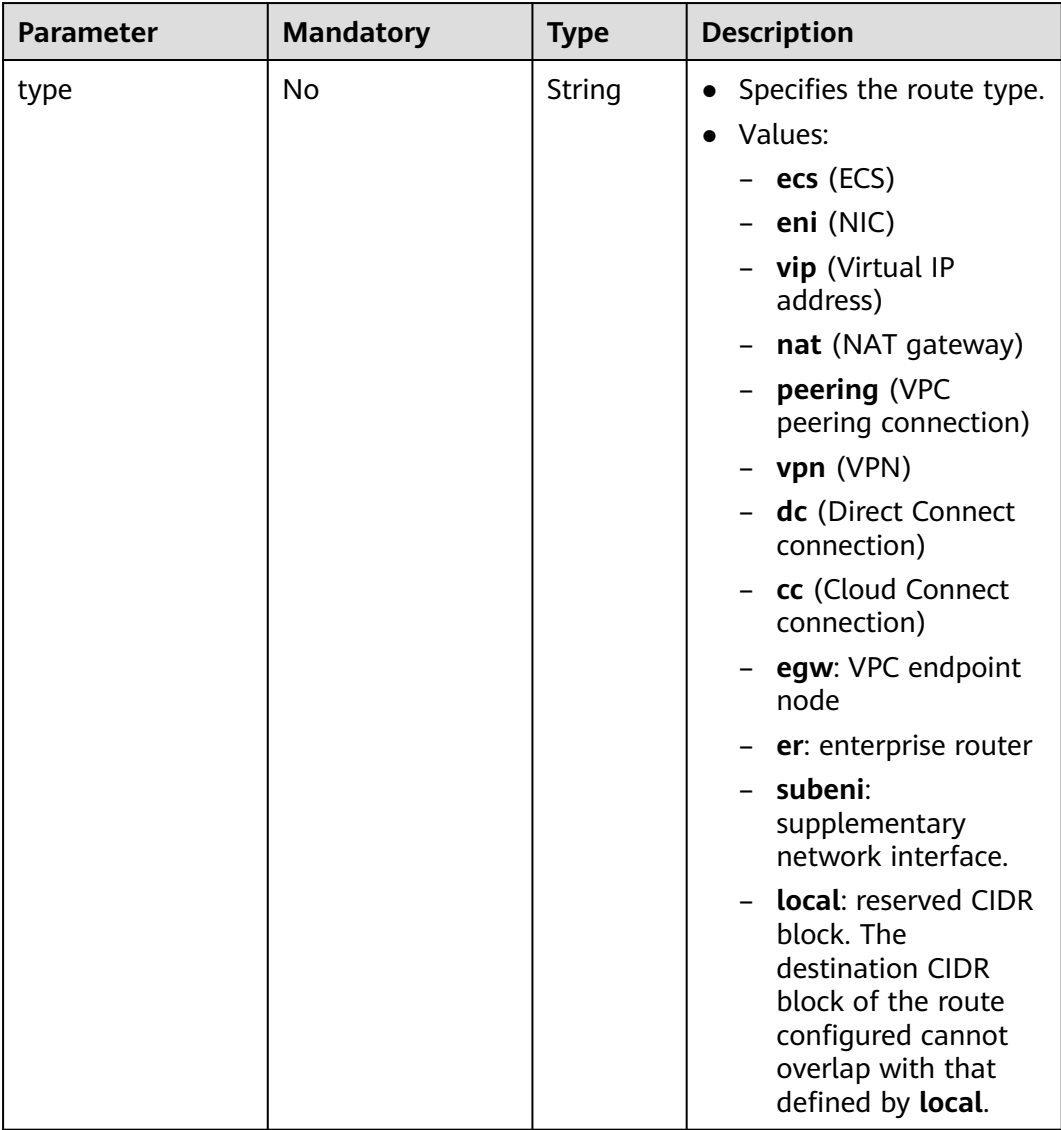

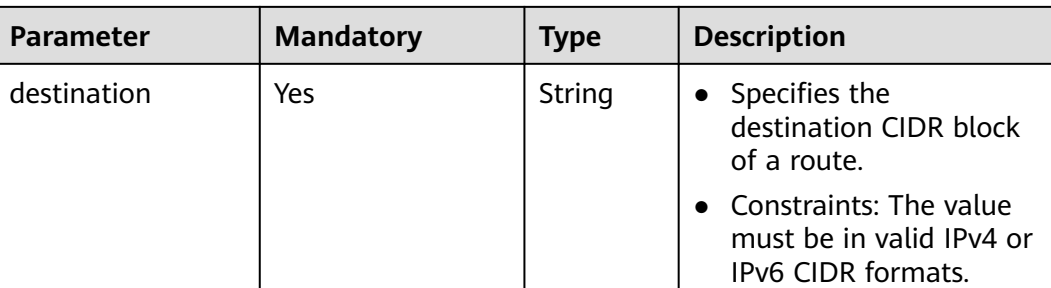

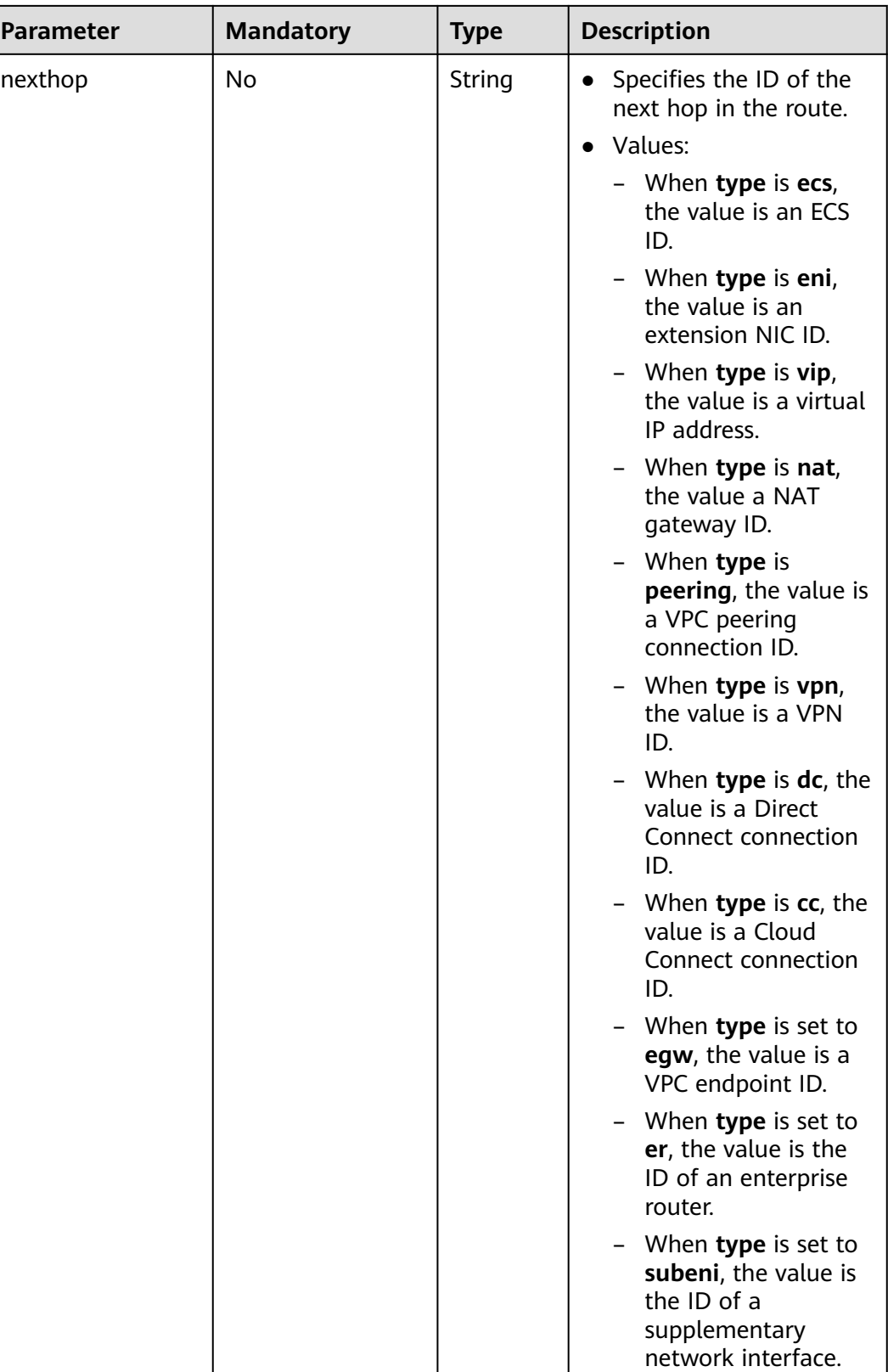

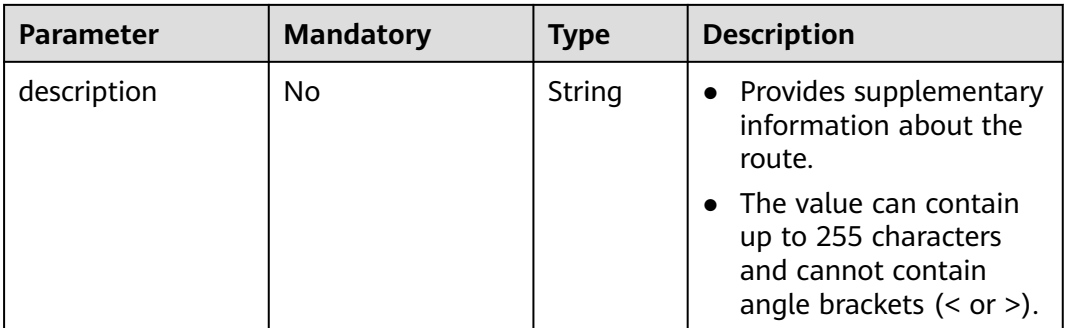

### **Example Request**

Change the route table whose ID is 3d42a0d4-a980-4613-ae76-a2cddecff054, add a route with next hop type of ECS, modify the route with next hop type of ECS, and delete the route whose destination is 20.20.10.0/24. PUT https://{Endpoint}/v1/6fbe9263116a4b68818cf1edce16bc4f/routetables/3d42a0d4-a980-4613 ae76-a2cddecff054

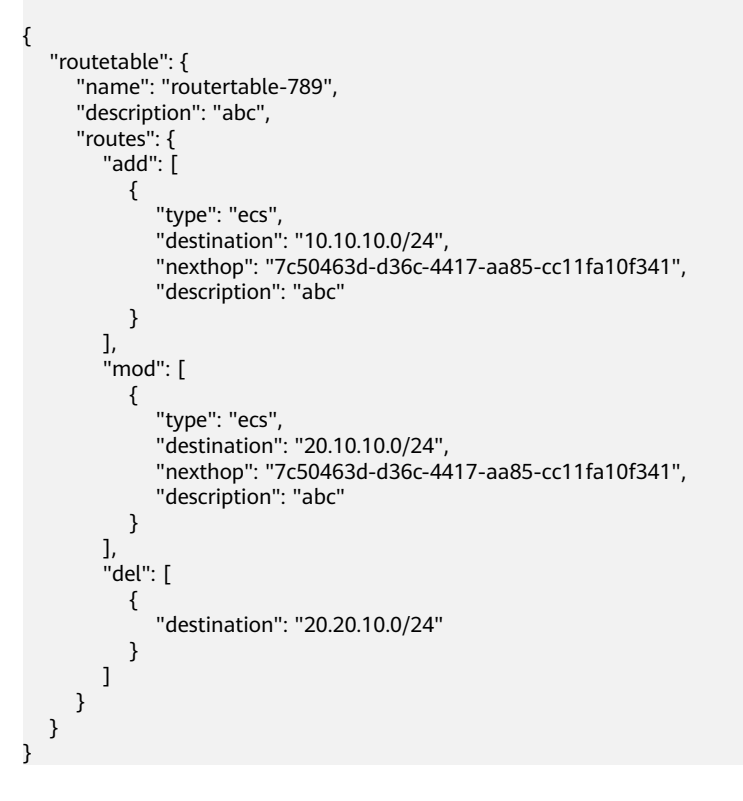

## **Response Parameters**

#### **Table 4-191** Response parameter

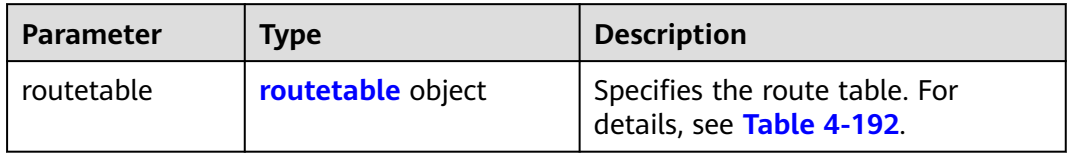

| <b>Parameter</b> | <b>Type</b>                       | <b>Description</b>                                                                                                    |
|------------------|-----------------------------------|----------------------------------------------------------------------------------------------------|
| id               | String                            | Specifies the route table ID that<br>uniquely identifies the route table.<br>The value must be in standard UUID<br>format.                                                                                            |
| name             | String                            | Specifies the route table name.<br>The value can contain up to 64<br>characters, including letters, digits,<br>underscores (_), hyphens (-), and<br>periods (.).                                                      |
| default          | Boolean                           | • Specifies whether the route table is the<br>default one.<br>The value can be true (default route<br>table) or <b>false</b> (custom route table).                                                                    |
| routes           | Array of route<br>objects         | • Specifies the route list. For details, see<br><b>Table 4-174</b><br>Each route table can have a maximum<br>of 200 routes.                                                                                           |
| subnets          | Array of <b>subnet</b><br>objects | Specifies the subnets associated with<br>$\bullet$<br>the route table. For details, see Table<br>$4 - 175.$<br>Only subnets in the VPC to which the<br>route table belongs can be associated<br>with the route table. |
| tenant_id        | String                            | Specifies the project ID.<br>$\bullet$                                                                                                    |
| vpc_id           | String                            | Specifies the ID of the VPC associated<br>$\bullet$<br>with the route table.                                                                                                    |
| description      | String                            | Provides supplementary information<br>about the route table.<br>The value can contain up to 255<br>characters and cannot contain angle<br>brackets $(< or >).$                                                        |
| created_at       | String                            | • Specifies the time (UTC) when the route<br>table is created.<br>Format: yyyy-MM-ddTHH:mm:ss                                                                                                    |
| updated_at       | String                            | Specifies the time (UTC) when the route<br>$\bullet$<br>table is updated.<br>Format: yyyy-MM-ddTHH:mm:ss                                                                                                    |

<span id="page-213-0"></span>**Table 4-192** Description of the **routetable** field

| <b>Parameter</b> | <b>Type</b> | <b>Description</b>                                                                                                    |
|------------------|-------------|----------------------------------------------------------------------------------------------------|
| type             | String      | Specifies the route type.                                                                                                    |
|                  |             | Values:                                                                                                    |
|                  |             | $-$ ecs (ECS)                                                                                                    |
|                  |             | – <b>eni</b> (NIC)                                                                                                    |
|                  |             | - vip (Virtual IP address)                                                                                                    |
|                  |             | nat (NAT gateway)                                                                                                    |
|                  |             | <b>peering</b> (VPC peering connection)                                                                                                    |
|                  |             | - vpn (VPN)                                                                                                    |
|                  |             | - dc (Direct Connect connection)                                                                                                    |
|                  |             | <b>cc</b> (Cloud Connect connection)                                                                                                    |
|                  |             | egw: VPC endpoint node                                                                                                    |
|                  |             | er: enterprise router                                                                                                    |
|                  |             | subeni: supplementary network<br>interface.                                                                                                    |
|                  |             | <b>local:</b> reserved CIDR block. The<br>destination CIDR block of the route<br>configured cannot overlap with that<br>defined by <b>local</b> . |
| destination      | String      | Specifies the destination CIDR block of<br>a route.                                                                                               |
|                  |             | Constraints: The value must be in valid<br>IPv4 or IPv6 CIDR formats.                                                                             |

**Table 4-193** Description of the **route** field

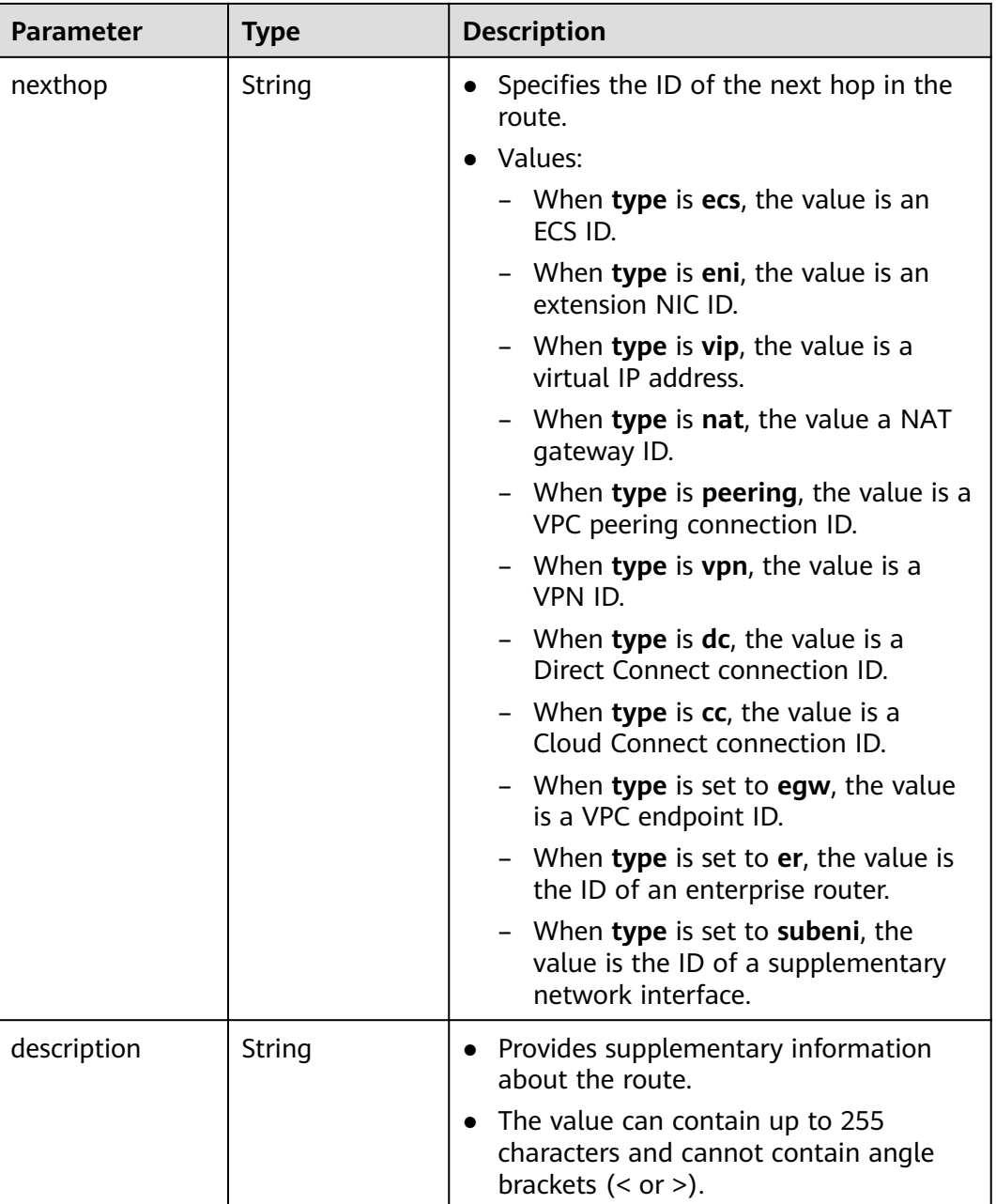

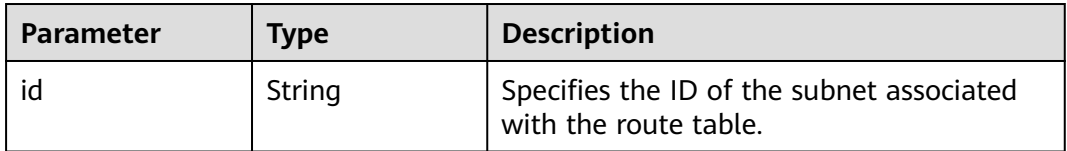

"routetable": {

{

"id": "3d42a0d4-a980-4613-ae76-a2cddecff054",
```
 "vpc_id": "ab78be2d-782f-42a5-aa72-35879f6890ff",
      "description": "abc",
      "default": false,
      "routes": [
        {
           "type": "ecs",
           "destination": "10.10.10.0/24",
 "nexthop": "7c50463d-d36c-4417-aa85-cc11fa10f341",
 "description": "abc"
        }
\qquad \qquad ],
 "subnets": [
        {
          "id": "8d4ce32f-d68a-4c4c-9f18-c68d8a5c7f2f"
        }
     ],
      "tenant_id": "6fbe9263116a4b68818cf1edce16bc4f",
 "created_at": "2022-12-15T02:56:40",
 "updated_at": "2022-12-15T03:03:42"
   }
```
### **Status Code**

See **[Status Codes](#page-696-0)**.

}

### **Error Code**

See **[Error Codes](#page-697-0)**.

# **4.9.5 Associating Subnets with a Route Table**

## **Function**

This API is used to associate a subnet with a route table.

If a subnet has already been associated with route table A, you can associate the subnet with route table B directly without disassociating it from route table A first.

#### **URI**

POST /v1/{project\_id}/routetables/{routetable\_id}/action

**Table 4-195** describes the parameters.

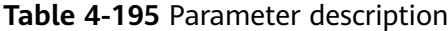

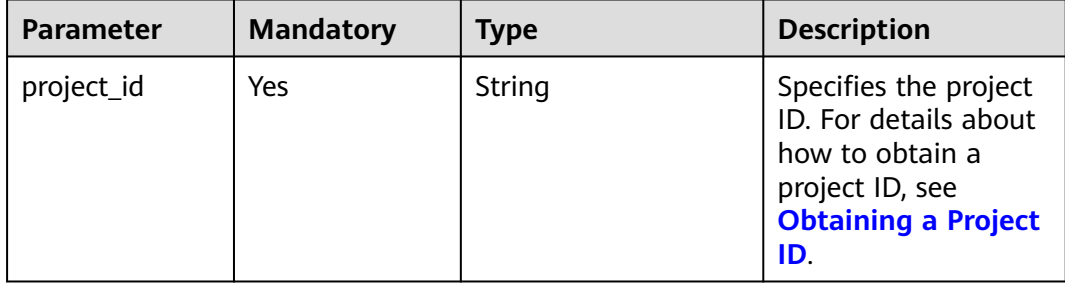

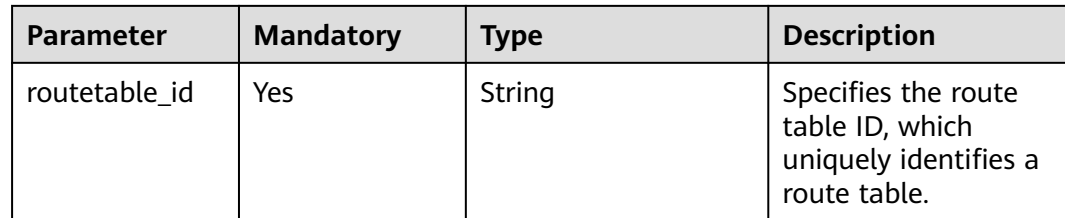

**Table 4-196** Request parameter

| <b>Parameter</b> | <b>Mandatory</b> | <b>Type</b>          | <b>Description</b>                                            |
|------------------|------------------|----------------------|---------------------------------------------------------------|
| routetable       | Yes              | routetable<br>object | Specifies the route table.<br>For details, see Table<br>4-197 |

#### **Table 4-197** Description of the **routetable** field

| Parameter | <b>Mandatory</b> | <b>Type</b>   | <b>Description</b>                                                                                         |
|-----------|------------------|---------------|----------------------------------------------------------------------------------------------------|
| subnets   | Yes              | subnet object | • Specifies the subnets<br>associated with the route<br>table.                                             |
|           |                  |               | • Only subnets in the VPC that<br>the route table belongs to<br>can be associated with the<br>route table. |

**Table 4-198** Description of the **subnet** field

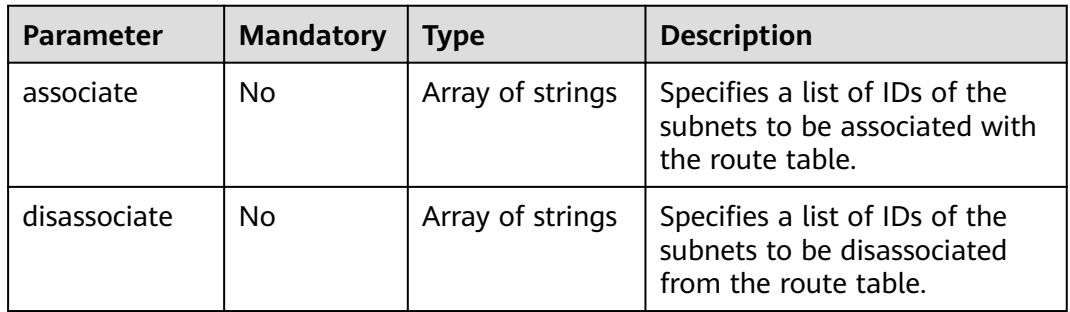

## **Example Request**

Associate route table 3d42a0d4-a980-4613-ae76-a2cddecff054 with subnet 1a8b8c98-3976-401b-a735-8b058109268c. POST https://{Endpoint}/v1/6fbe9263116a4b68818cf1edce16bc4f/routetables/3d42a0d4-a980-4613 ae76-a2cddecff054/action

```
{
 "routetable": {
 "subnets": {
        "associate": [
           "1a8b8c98-3976-401b-a735-8b058109268c"
        ]
     }
   }
}
```
# **Response Parameters**

**Table 4-199** Response parameter

| <b>Parameter</b> | <b>Type</b>       | <b>Description</b>                                          |
|------------------|-------------------|-------------------------------------------------------------|
| routetable       | routetable object | Specifies the route table. For<br>details, see Table 4-200. |

### **Table 4-200** Description of the **routetable** field

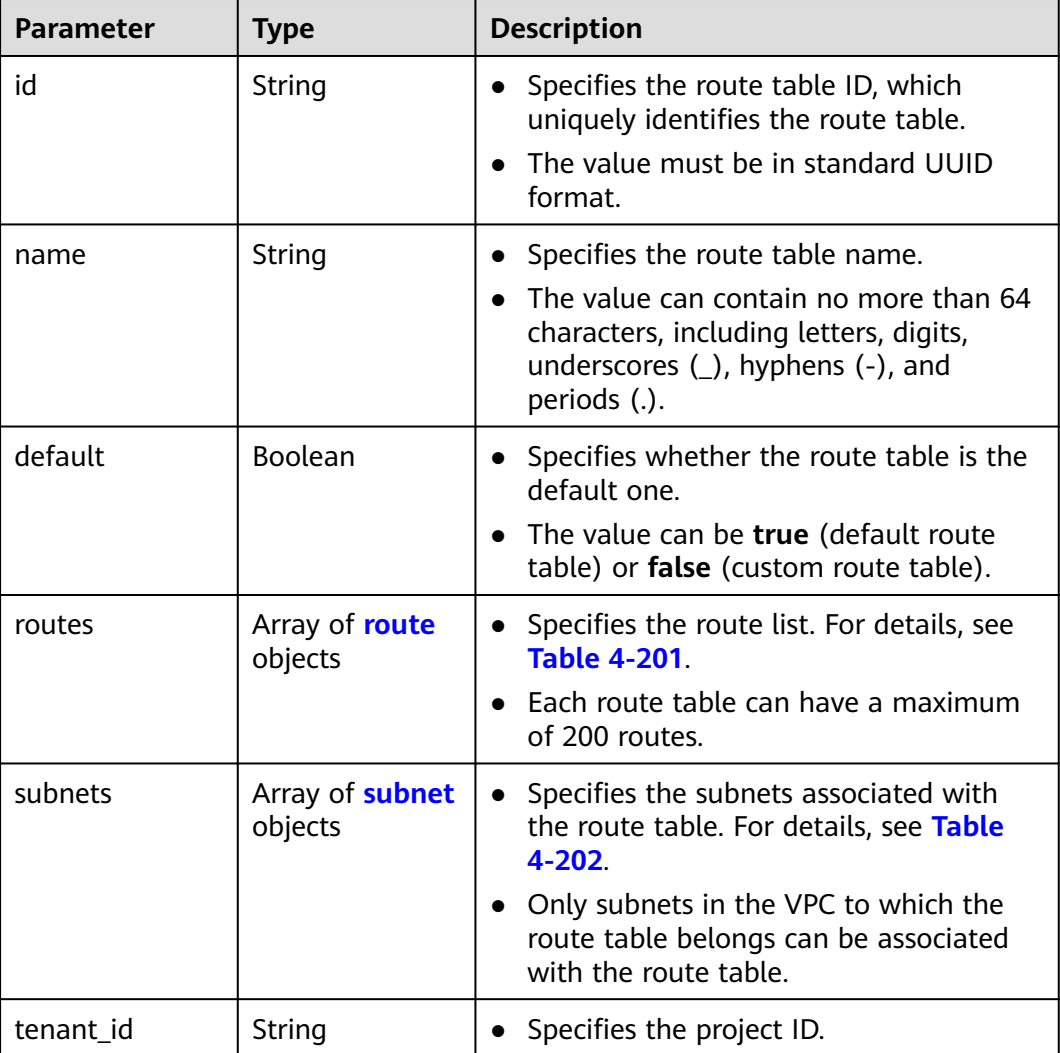

<span id="page-219-0"></span>

| <b>Parameter</b> | <b>Type</b> | <b>Description</b>                                                                                         |
|------------------|-------------|----------------------------------------------------------------------------------------------------|
| vpc_id           | String      | • Specifies the ID of the VPC associated<br>with the route table.                                          |
| description      | String      | • Provides supplementary information<br>about the route table.                                             |
|                  |             | • The value can contain no more than<br>255 characters and cannot contain<br>angle brackets $(<$ or $>$ ). |

**Table 4-201** Description of the **route** field

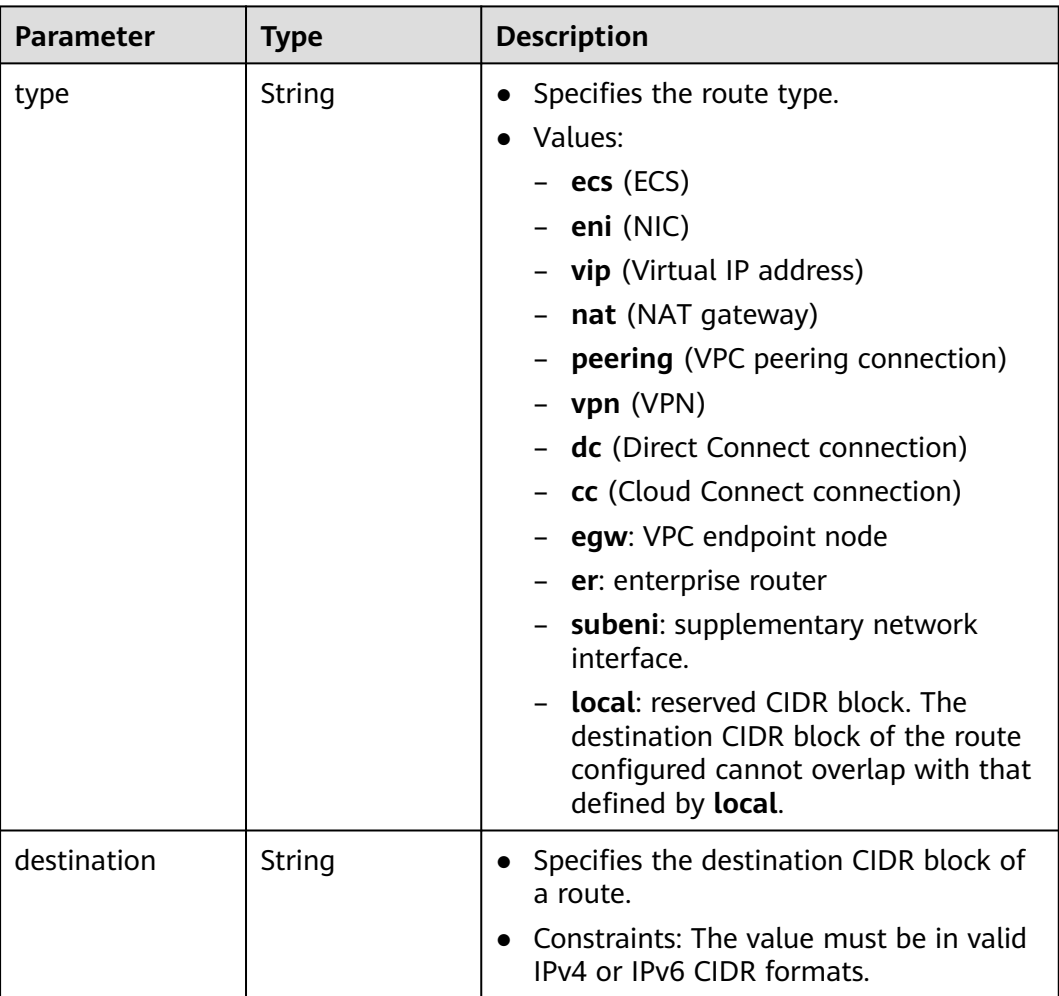

<span id="page-220-0"></span>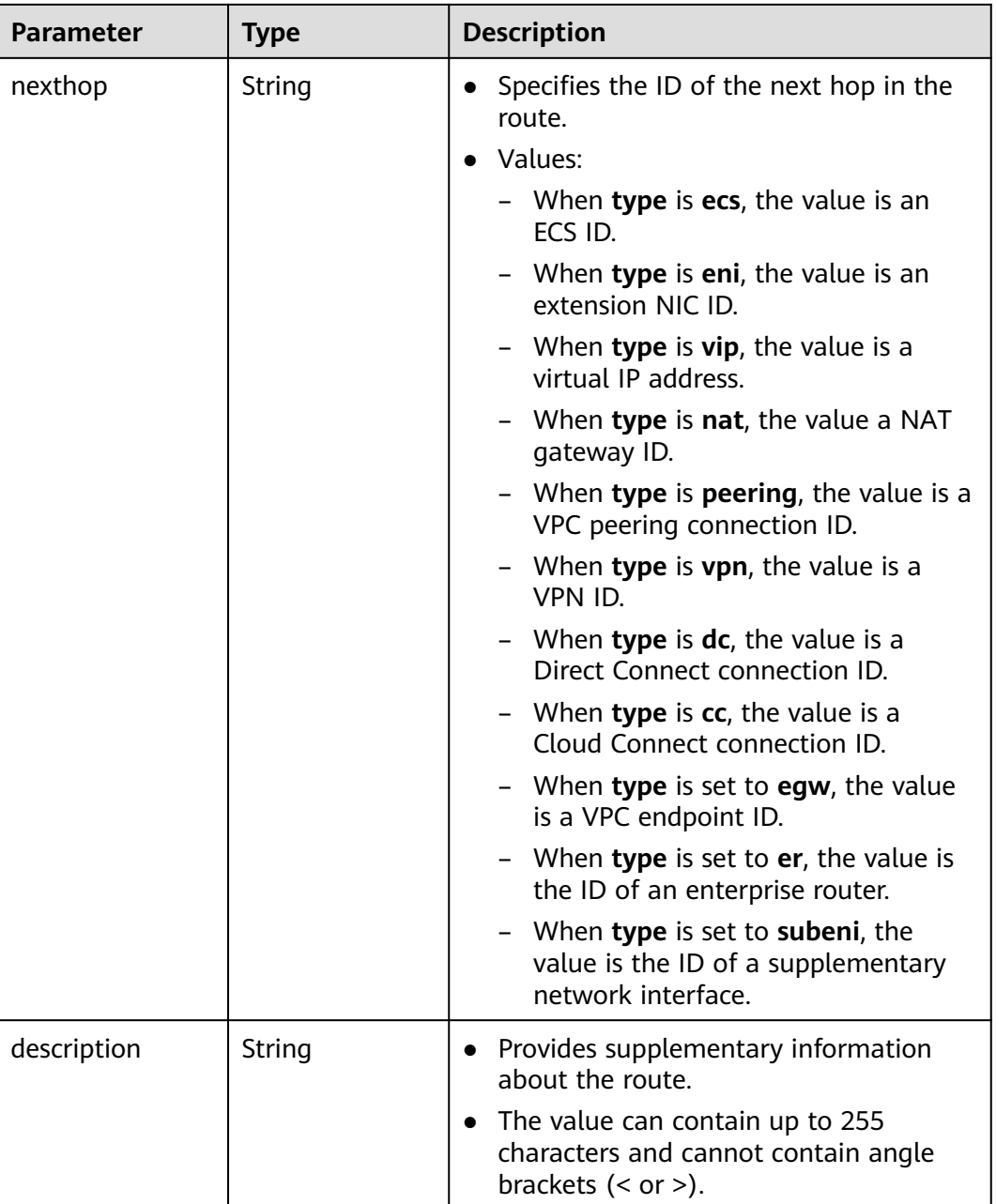

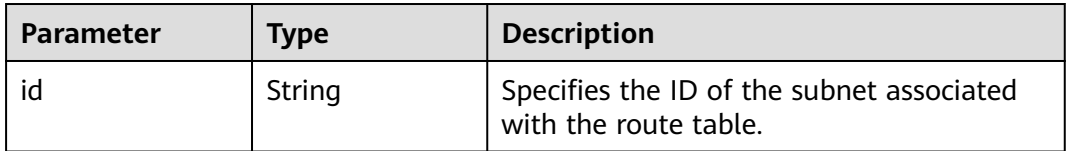

# **Example Response**

"routetable": {

{

"id": "3d42a0d4-a980-4613-ae76-a2cddecff054",

```
 "vpc_id": "ab78be2d-782f-42a5-aa72-35879f6890ff",
      "description": "abc",
      "routes": [
        {
            "type": "ecs",
            "destination": "10.10.10.0/24",
            "nexthop": "7c50463d-d36c-4417-aa85-cc11fa10f341",
            "description": "abc"
        }
\qquad \qquad ],
 "subnets": [
        {
           "id": "8d4ce32f-d68a-4c4c-9f18-c68d8a5c7f2f"
        }
      ],
     -.<br>"tenant_id": "6fbe9263116a4b68818cf1edce16bc4f"
   }
```
## **Status Code**

See **[Status Codes](#page-696-0)**.

}

## **Error Code**

See **[Error Codes](#page-697-0)**.

# **4.9.6 Disassociating Subnets from a Route Table**

## **Function**

This API is used to disassociate subnets from a route table.

### **URI**

POST /v1/{project\_id}/routetables/{routetable\_id}/action

**Table 4-203** describes the parameters.

#### **Table 4-203** Parameter description

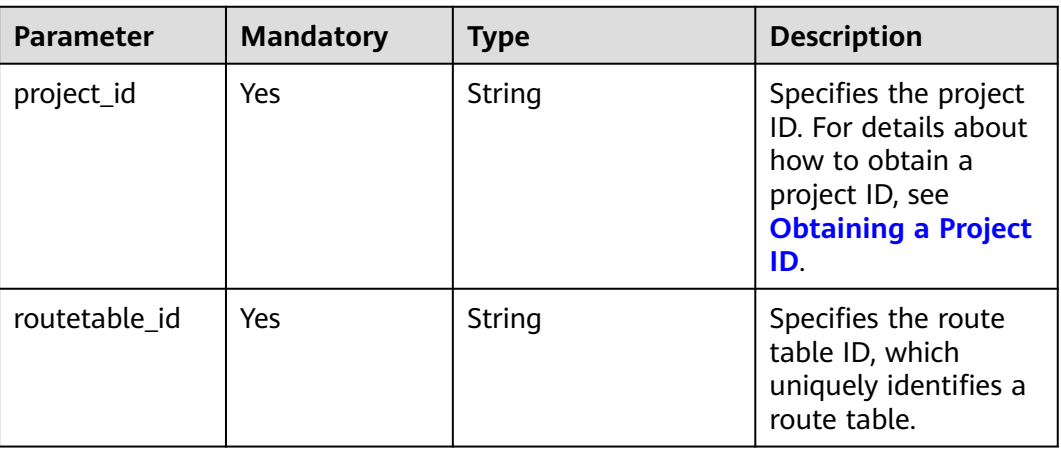

#### **Table 4-204** Request parameter

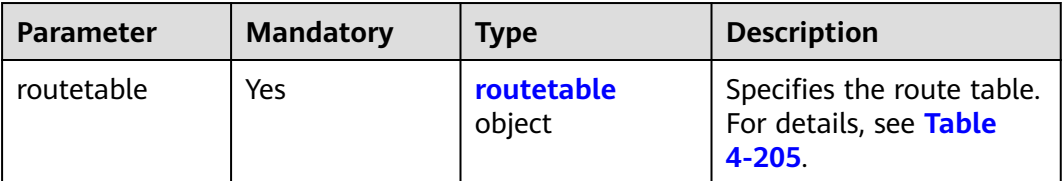

#### **Table 4-205** Description of the **routetable** field

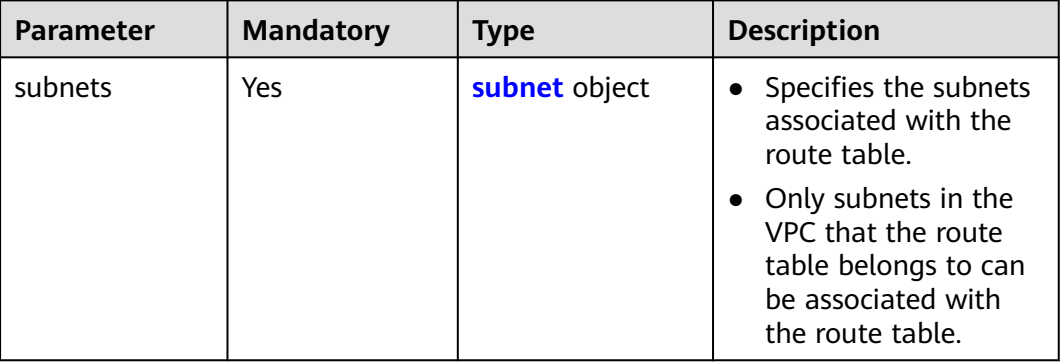

#### **Table 4-206** Description of the **subnet** field

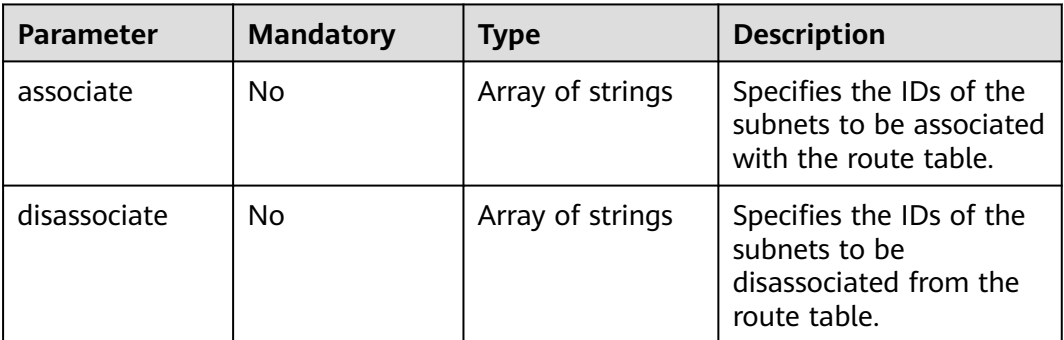

## **Example Request**

```
● Disassociate route table 3d42a0d4-a980-4613-ae76-a2cddecff054 from
    subnet 815a6b9e-f766-48eb-967c-0ada72d85435.
    POST https://{Endpoint}/v1/6fbe9263116a4b68818cf1edce16bc4f/routetables/3d42a0d4-a980-4613-
    ae76-a2cddecff054/action
    {
     "routetable": {
     "subnets": {
            "disassociate": [
              "815a6b9e-f766-48eb-967c-0ada72d85435"
            ]
         }
       }
    }
```
## **Response Parameters**

#### **Table 4-207** Response parameter

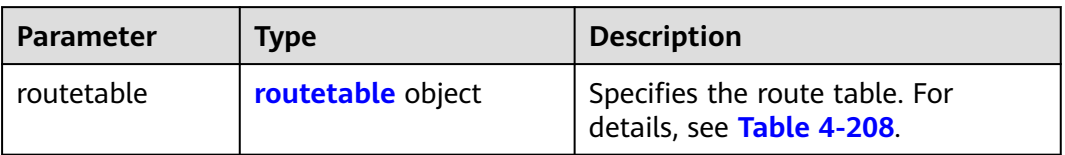

## **Table 4-208** Description of the **routetable** field

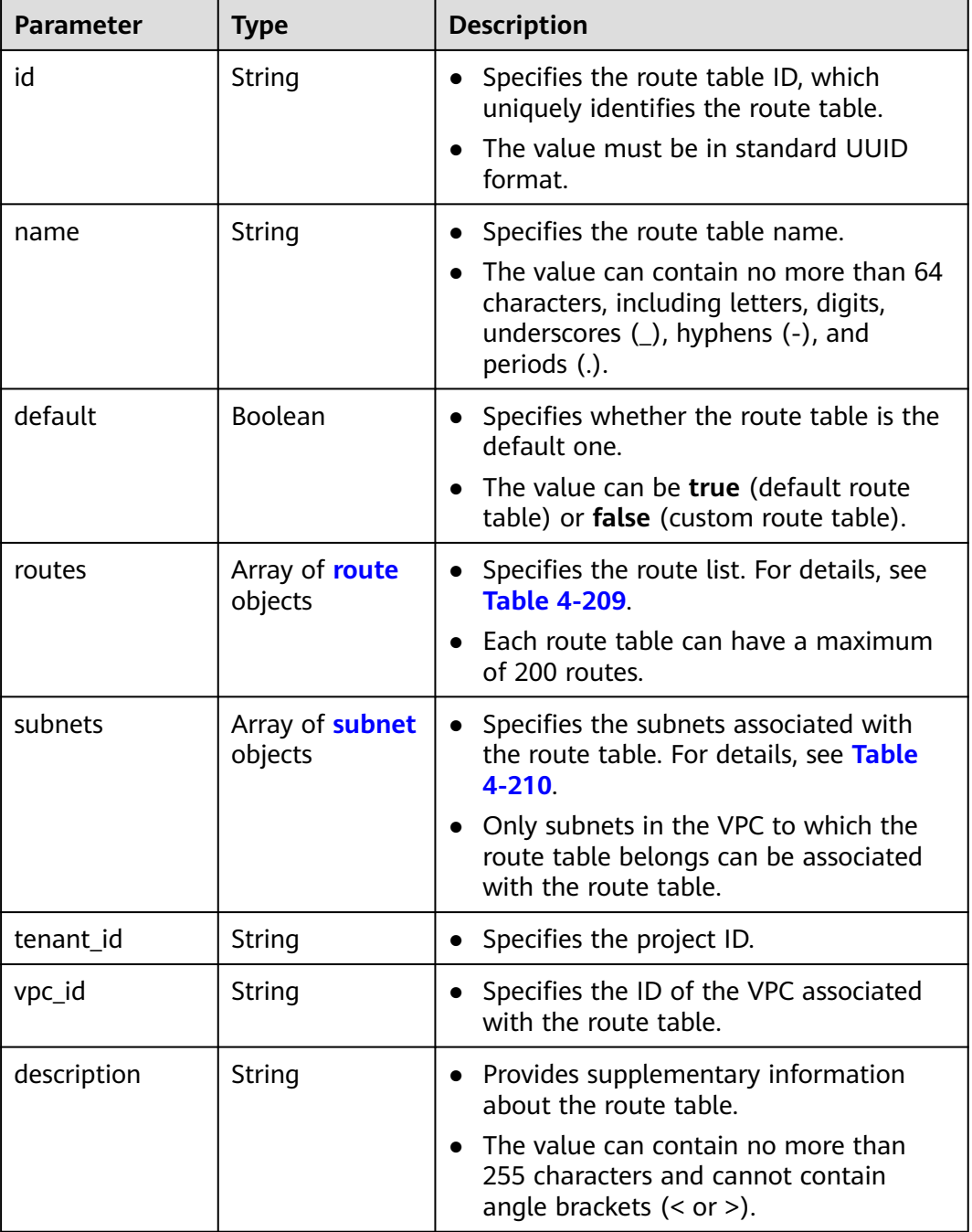

<span id="page-224-0"></span>

| <b>Parameter</b> | <b>Type</b> | <b>Description</b>                                             |
|------------------|-------------|----------------------------------------------------------------|
| created_at       | String      | • Specifies the time (UTC) when the route<br>table is created. |
|                  |             | • Format: yyyy-MM-ddTHH:mm:ss                                  |
| updated_at       | String      | • Specifies the time (UTC) when the route<br>table is updated. |
|                  |             | Format: yyyy-MM-ddTHH:mm:ss                                    |

**Table 4-209** Description of the **route** field

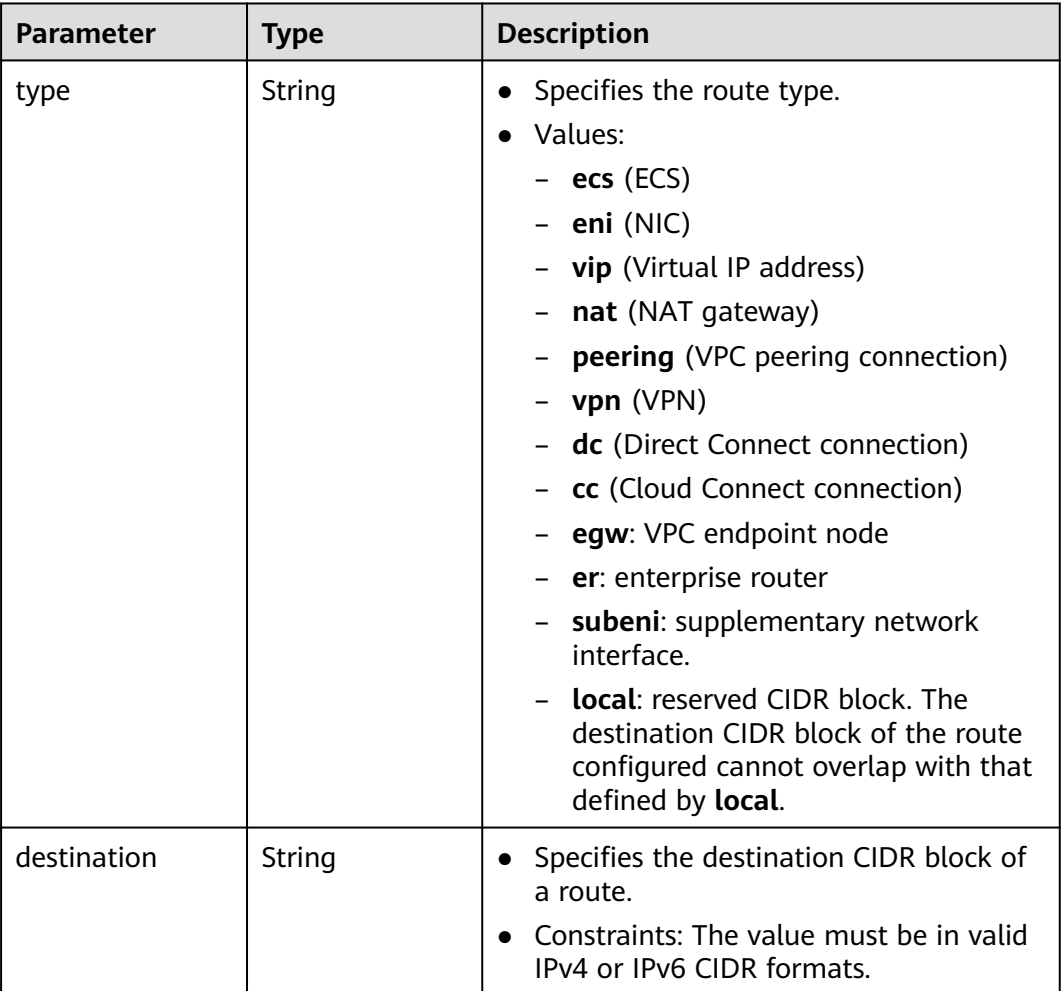

<span id="page-225-0"></span>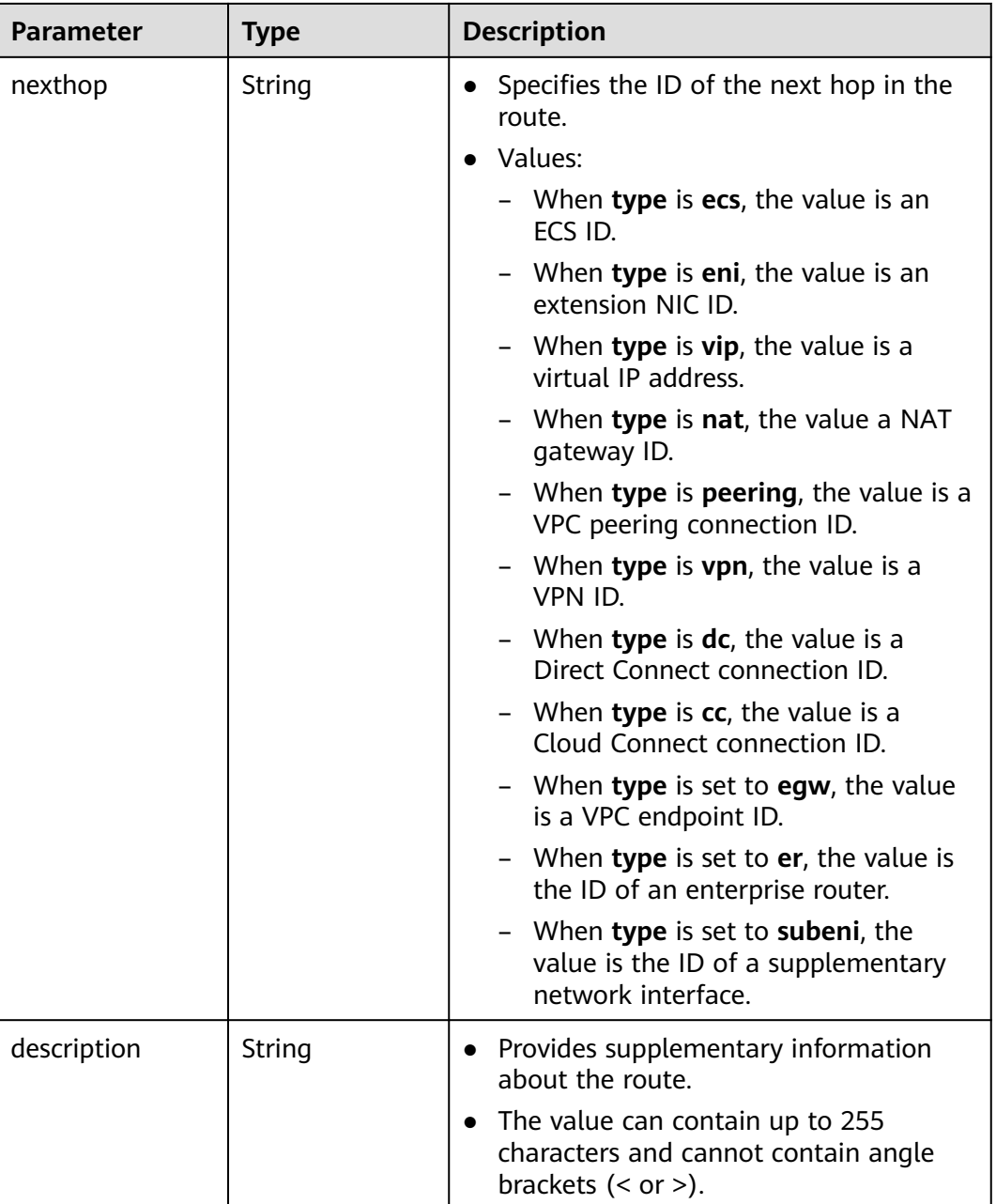

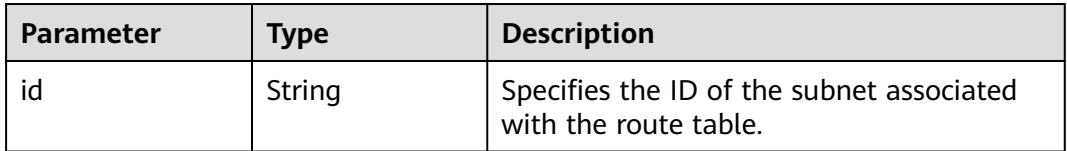

# **Example Response**

"routetable": {

{

"id": "3d42a0d4-a980-4613-ae76-a2cddecff054",

```
 "vpc_id": "ab78be2d-782f-42a5-aa72-35879f6890ff",
      "description": "abc",
      "routes": [
        {
            "type": "ecs",
            "destination": "10.10.10.0/24",
            "nexthop": "7c50463d-d36c-4417-aa85-cc11fa10f341",
            "description": "abc"
        }
\qquad \qquad ],
 "subnets": [
         {
           "id": "8d4ce32f-d68a-4c4c-9f18-c68d8a5c7f2f"
        }
      ],
       "tenant_id": "6fbe9263116a4b68818cf1edce16bc4f"
   }
```
## **Status Code**

See **[Status Codes](#page-696-0)**.

## **Error Code**

See **[Error Codes](#page-697-0)**.

# **4.9.7 Deleting a Route Table**

}

## **Function**

This API is used to delete a custom route table.

Constraints:

Only custom route tables can be deleted. If a custom route table has subnets associated, disassociate the subnets with the route table and then delete the route table.

### **URI**

DELETE /v1/{project\_id}/routetables/{routetable\_id}

**Table 4-211** describes the parameters.

#### **Table 4-211** Parameter description

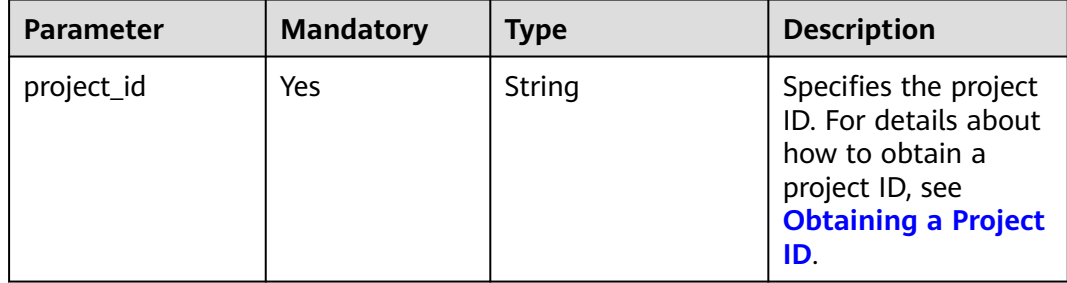

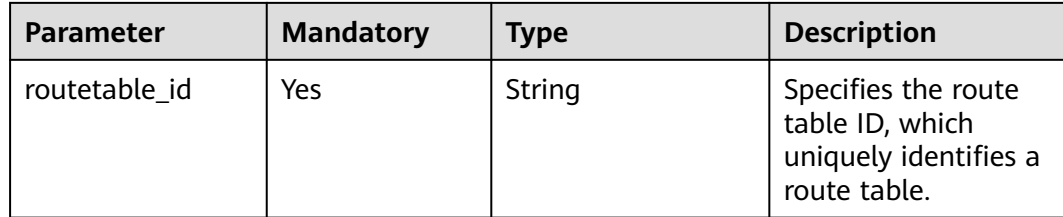

None

### **Example Request**

DELETE https://{Endpoint}/v1/{project\_id}/routetables/3d42a0d4-a980-4613-ae76-a2cddecff054

#### **Response Parameters**

None

## **Example Response**

None

## **Status Code**

See **[Status Codes](#page-696-0)**.

## **Error Code**

See **[Error Codes](#page-697-0)**.

# **4.10 VPC Tag Management**

# **4.10.1 Adding a Tag to a VPC**

## **Function**

This API is used to add a tag to a VPC.

## **URI**

POST /v2.0/{project\_id}/vpcs/{vpc\_id}/tags

**[Table 4-212](#page-228-0)** describes the parameters.

<span id="page-228-0"></span>**Table 4-212** Parameter description

| <b>Parameter</b> | <b>Mandatory</b> | <b>Description</b>                                                                                                  |
|------------------|------------------|----------------------------------------------------------------------------------------------------|
| project_id       | Yes              | Specifies the project ID.<br>For details about how to<br>obtain a project ID, see<br><b>Obtaining a Project ID.</b> |
| vpc_id           | Yes              | Specifies the VPC ID that<br>uniquely identifies the<br>VPC.                                                        |

**Table 4-213** Request parameter

| Paramet<br>er | <b>Typ</b><br>e   | Ma<br>nda<br>tory | <b>Description</b>                                       |
|---------------|-------------------|-------------------|----------------------------------------------------------|
| taq           | tag<br>obje<br>ct | <b>Yes</b>        | Specifies the tag objects. For details, see Table 4-214. |

**Table 4-214 tag** objects

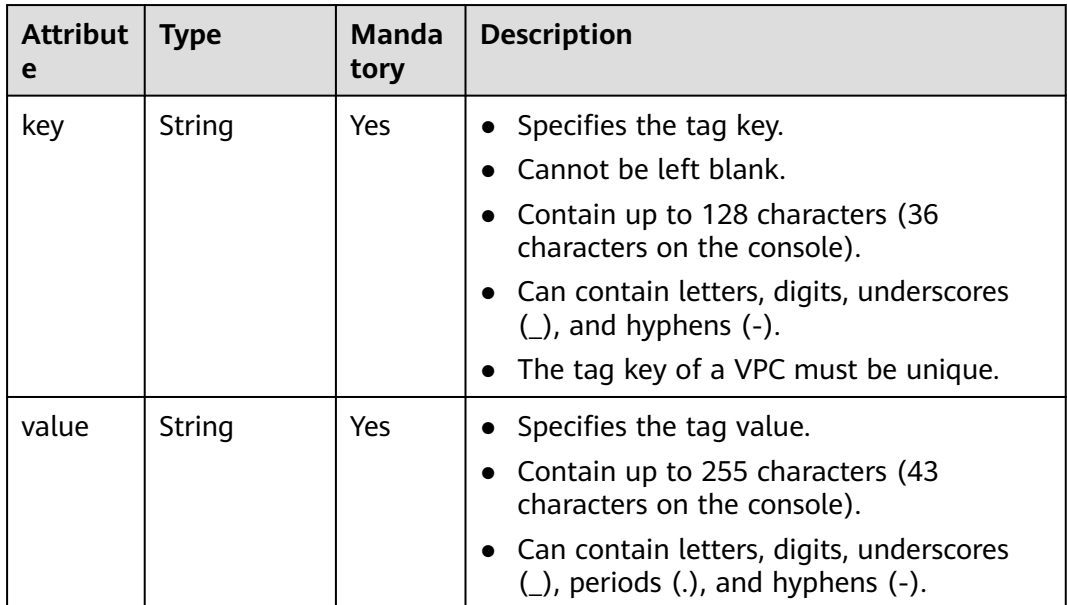

## **Example Request**

● Create a tag for a VPC. The key is **key1**, and the value is **value1**.

POST https://{Endpoint}/v2.0/{project\_id}/vpcs/{vpc\_id}/tags

```
{
 "tag": {
 "key": "key1",
      "value": "value1"
   }
}
```
## **Response Parameters**

None

## **Example Response**

None

### **Status Code**

See **[Status Codes](#page-696-0)**.

## **Error Code**

See **[Error Codes](#page-697-0)**.

# **4.10.2 Querying VPC Tags**

## **Function**

This API is used to query tags of a specified VPC.

## **URI**

GET /v2.0/{project\_id}/vpcs/{vpc\_id}/tags

**Table 4-215** describes the parameters.

#### **Table 4-215** Parameter description

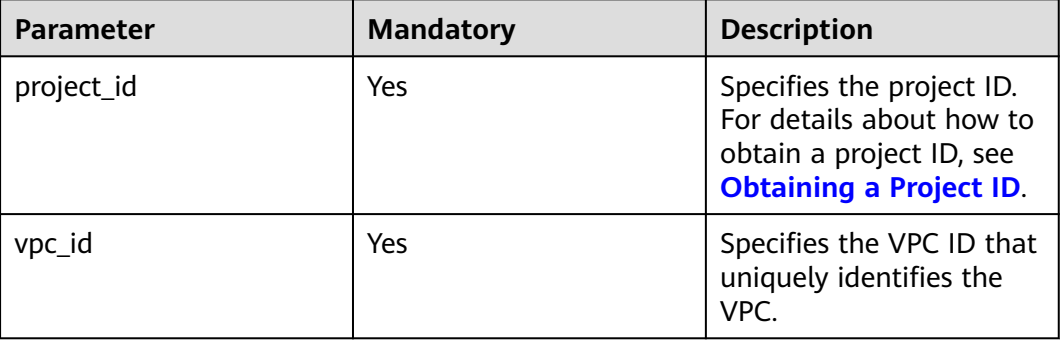

## **Request Parameters**

None

## **Example Request**

GET https://{Endpoint}/v2.0/{project\_id}/vpcs/{vpc\_id}/tags

### **Response Parameters**

#### **Table 4-216** Response parameter

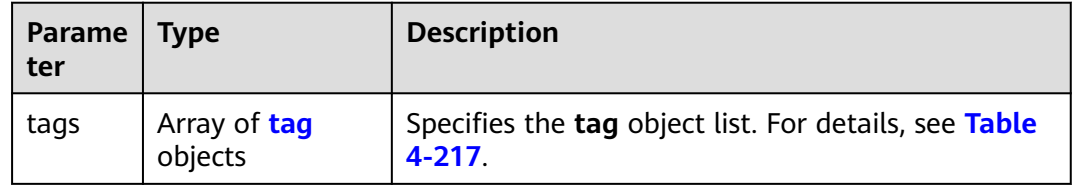

#### **Table 4-217 tag** objects

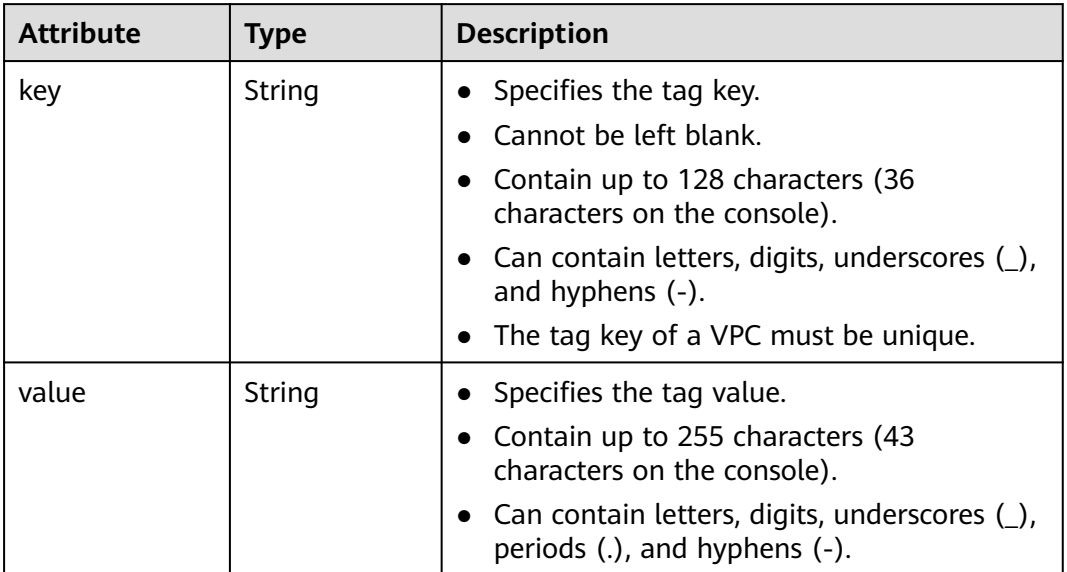

## **Example Response**

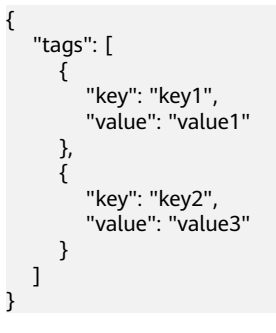

## **Status Code**

#### See **[Status Codes](#page-696-0)**.

## **Error Code**

See **[Error Codes](#page-697-0)**.

# **4.10.3 Deleting a Tag from a VPC**

## **Function**

This API is used to delete a tag from a VPC.

## **URI**

DELETE /v2.0/{project\_id}/vpcs/{vpc\_id}/tags/{key}

**Table 4-218** describes the parameters.

#### **Table 4-218** Parameter description

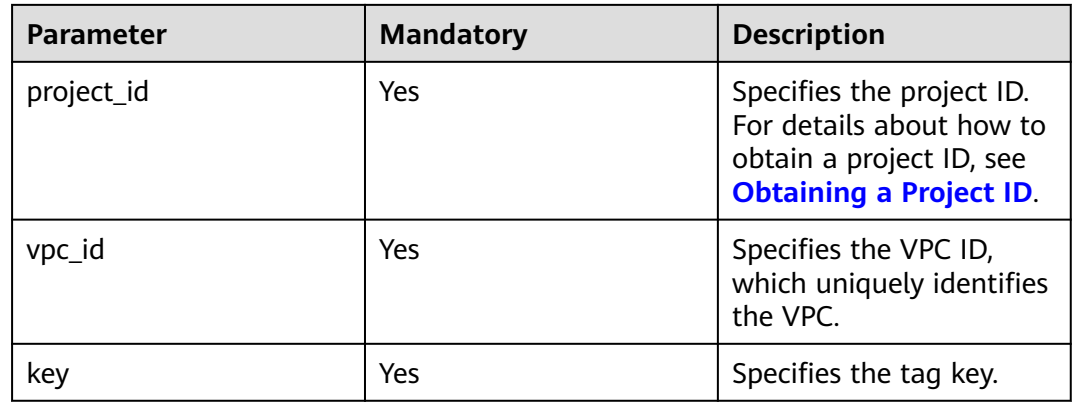

## **Request Parameters**

None

### **Example Request**

DELETE https://{Endpoint}/v2.0/{project\_id}/vpcs/{vpc\_id}/tags/{key}

### **Response Parameters**

None

### **Example Response**

None

## **Status Code**

See **[Status Codes](#page-696-0)**.

## **Error Code**

See **[Error Codes](#page-697-0)**.

# **4.10.4 Batch Adding or Deleting VPC Tags**

## **Function**

This API is used to add multiple tags to or delete multiple tags from a VPC at a time.

This API is idempotent.

If there are duplicate keys in the request body when you add tags, an error is reported.

During tag creation, duplicate keys are not allowed. If a key already exists in the database, its value will be overwritten by the new duplicate key.

During tag deletion, if some tags do not exist, the operation is considered to be successful by default. The character set of the tags will not be checked. When you delete tags, the tag structure cannot be missing, and the key cannot be left blank or be an empty string.

### **URI**

POST /v2.0/{project\_id}/vpcs/{vpc\_id}/tags/action

**Table 4-219** describes the parameters.

#### **Table 4-219** Parameter description

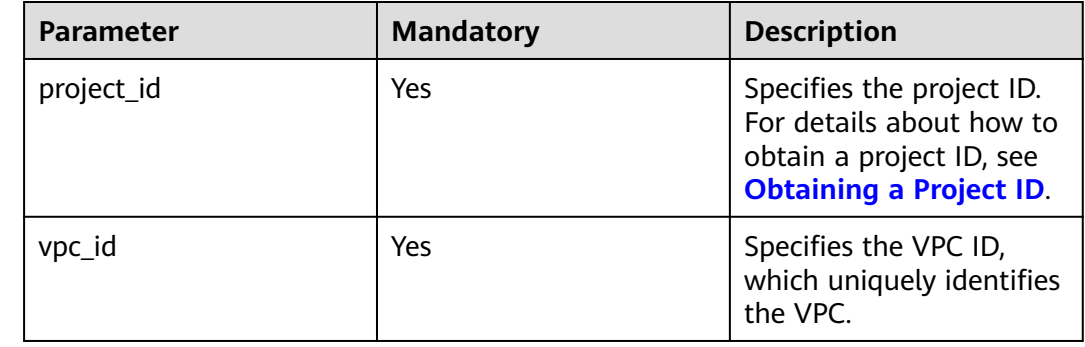

### **Request Parameters**

#### **Table 4-220** Request parameter

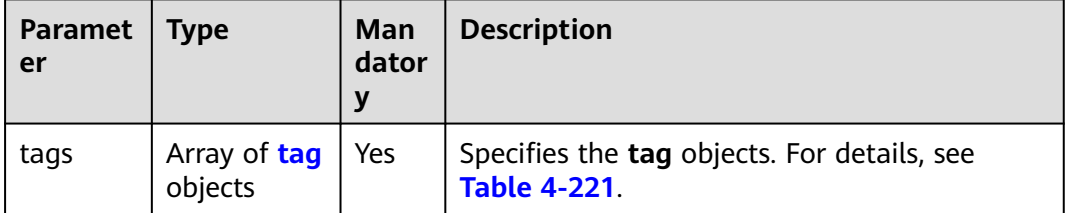

<span id="page-233-0"></span>

| Paramet<br>er | <b>Type</b> | Man<br>dator<br>У | <b>Description</b>                                          |
|---------------|-------------|-------------------|-------------------------------------------------------------|
| action        | String      | Yes               | Specifies the operation. Possible values are as<br>follows: |
|               |             |                   | create                                                      |
|               |             |                   | delete                                                      |

**Table 4-221 tag** objects

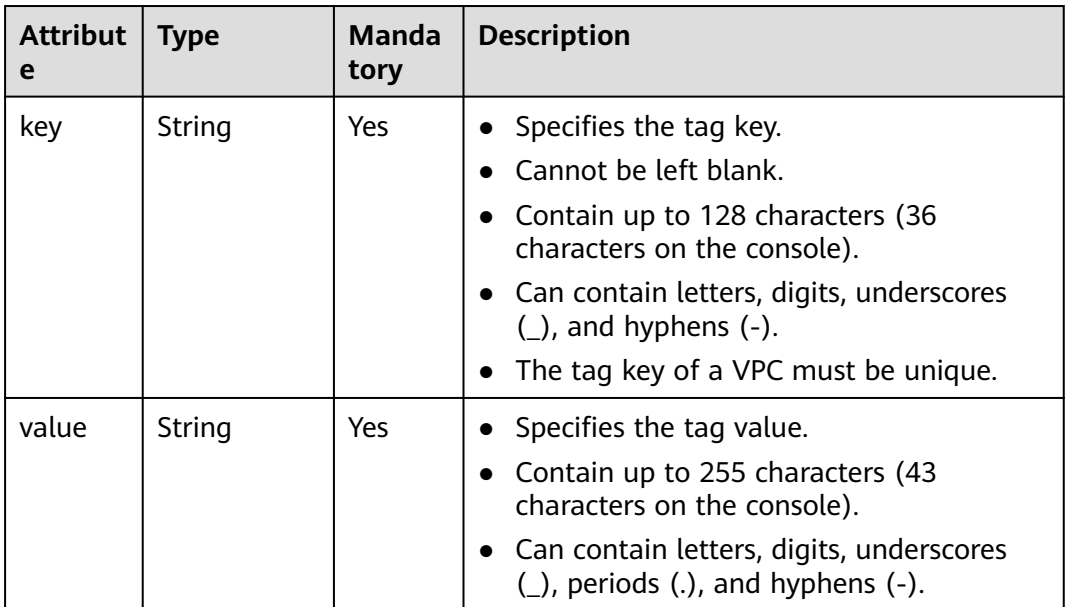

## **Example Request**

● Batch create two tags for a VPC. POST https://{Endpoint}/v2.0/{project\_id}/vpcs/{vpc\_id}/tags/action { "action": "create", "tags": [ { "key": "key1", "value": "value1" }, { "key": "key2", "value": "value3" } ] } ● Batch delete two tags for a VPC. POST https://{Endpoint}/v2.0/{project\_id}/vpcs/{vpc\_id}/tags/action { "action": "delete", "tags": [

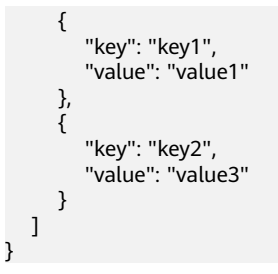

## **Response Parameters**

None

### **Example Response**

None

### **Status Code**

See **[Status Codes](#page-696-0)**.

## **Error Code**

See **[Error Codes](#page-697-0)**.

# **4.10.5 Querying VPCs by Tag**

## **Function**

This API is used to query VPCs by tag.

### **URI**

POST /v2.0/{project\_id}/vpcs/resource\_instances/action

**Table 4-222** describes the parameters.

#### **Table 4-222** Parameter description

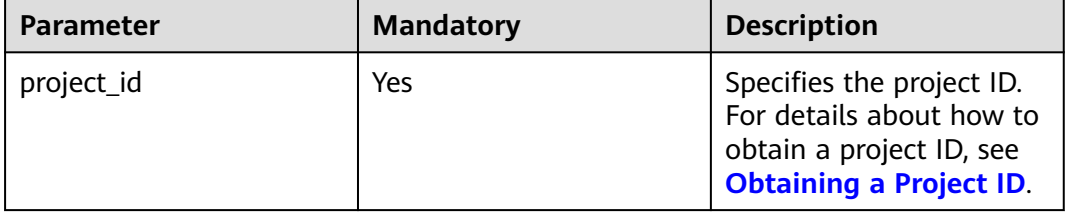

**Table 4-223** Request parameter

| <b>Paramet</b><br>er | <b>Type</b>                         | <b>Mandatory</b> | <b>Description</b>                                                                                                    |
|----------------------|-------------------------------------|------------------|----------------------------------------------------------------------------------------------------|
| tags                 | Array<br>of tag<br>object<br>S      | No               | Specifies the included tags. A maximum of<br>10 tag keys are allowed for each query<br>operation. Each tag key can have up to 10<br>tag values. The structure body must be<br>included. The tag key cannot be left blank or<br>set to an empty string. Each tag key must be<br>unique, and each tag value in a tag must be<br>unique.                                                                                                    |
| limit                | Intege<br>r                         | No               | Sets the page size. This parameter is not<br>available when <b>action</b> is set to <b>count</b> . The<br>default value is 1000 when action is set to<br>filter. The maximum value is 1000, and the<br>minimum value is 1. The value cannot be a<br>negative number.                                                                                                    |
| offset               | Intege<br>r                         | No               | Specifies the index position. The query starts<br>from the next piece of data indexed by this<br>parameter. This parameter is not required<br>when you query data on the first page. The<br>value in the response returned for querying<br>data on the previous page will be included in<br>this parameter for querying data on<br>subsequent pages. This parameter is not<br>available when action is set to count. If<br>action is set to filter, the value must be a<br>number, and the default value is 0. The value<br>cannot be a negative number. |
| action               | String                              | Yes              | Specifies the operation to perform. The value<br>can only be filter (filtering) or count<br>(querying the total number).<br>The value <b>filter</b> indicates pagination query.<br>The value count indicates that the total<br>number of query results meeting the search<br>criteria will be returned.                                                                                                    |
| matches              | Array<br>of<br>match<br>object<br>s | No               | Specifies the search criteria. The tag key is<br>the field to match. Currently, only<br>resource_name is supported. The tag value<br>indicates the matched value. This field is a<br>fixed dictionary value.                                                                                                    |

<span id="page-236-0"></span>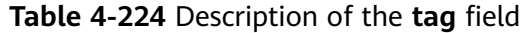

| <b>Parameter</b> | <b>Mandato</b><br>ry | <b>Type</b>         | <b>Description</b>                                                                                                    |
|------------------|----------------------|---------------------|----------------------------------------------------------------------------------------------------|
| key              | Yes                  | String              | Specifies the tag key. The<br>value can contain a maximum<br>of 128 Unicode characters.<br>The tag key cannot be left<br>blank. (This parameter is not<br>verified during the search<br>process.)                         |
| values           | Yes                  | Array of<br>strings | Specifies the tag values. Each<br>value can contain a maximum<br>of 255 Unicode characters. An<br>empty list for <b>values</b> indicates<br>any value.                                                                    |
|                  |                      |                     | The values are in the OR<br>relationship.                                                                                                    |
|                  |                      |                     | Resources that match any<br>value can be found. For<br>example, if resource A has a<br>tag value of val1 and resource<br>B has a tag value of val2,<br>resources A and B can be<br>found by using<br>values={val1, val2}. |

**Table 4-225** Description of the **match** field

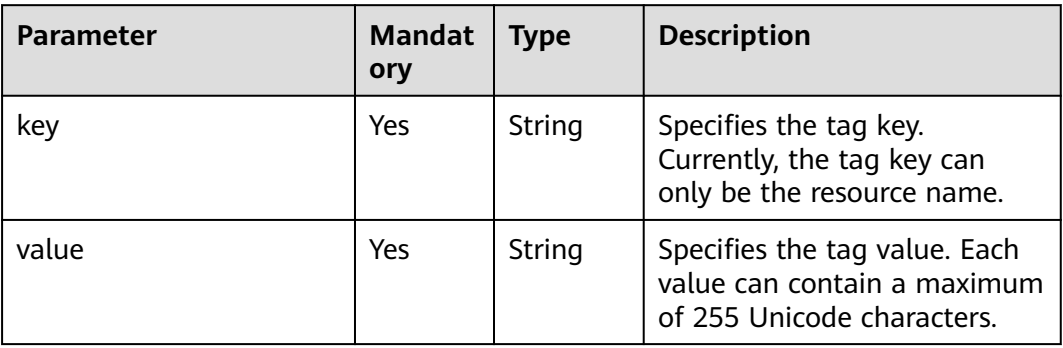

## **Example Request**

● Filter VPCs by setting **action** to **filter**. The query starts from the first record. A maximum of 100 records can be returned for each query. You can use **matches** and **tags** to filter VPCs. POST https://{Endpoint}/v2.0/{project\_id}/vpcs/resource\_instances/action

{ "offset": "0", "limit": "100",

```
 "action": "filter",
    "matches": [
       {
          "key": "resource_name",
          "value": "resource1"
      }
    ],
    "tags": [
       {
          "key": "key1",
          "values": [
             "value1",
             "value2"
          ]
      }
   ]
}
```
● Count VPCs by setting **action** to **count**. Use **matches** and **tags** to filter and count VPCs.

POST https://{Endpoint}/v2.0/{project\_id}/vpcs/resource\_instances/action

```
 "action": "count",
 "tags": [
    {
       "key": "key1",
       "values": [
          "value1",
           "value2"
       ]
    },
    {
       "key": "key2",
       "values": [
          "value1",
           "value2"
       ]
    }
 ],
 "matches": [
    {
       "key": "resource_name",
       "value": "resource1"
    }
 ]
```
{

## **Response Parameters**

}

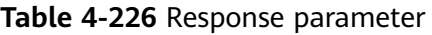

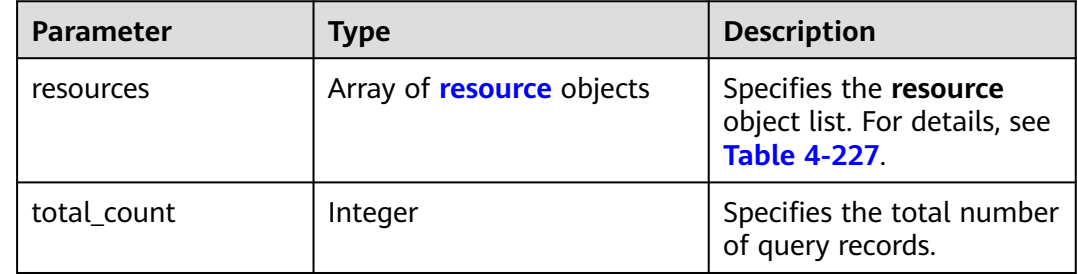

### <span id="page-238-0"></span>**Table 4-227 resource** objects

| <b>Parameter</b> | <b>Type</b>                 | <b>Description</b>                                                                                                    |
|------------------|-----------------------------|----------------------------------------------------------------------------------------------------|
| resource id      | String                      | Specifies the resource ID.                                                                                                    |
| resource detail  | Object                      | Specifies the resource<br>details. Resource details<br>are used for extension.<br>This parameter is left<br>blank by default.           |
| tags             | Array of <b>tag</b> objects | Specifies the tag list. This<br>parameter is an empty<br>array by default if there is<br>no tag. For details, see<br><b>Table 4-228</b> |
| resource name    | String                      | Specifies the resource<br>name. This parameter is<br>an empty string by<br>default if there is no<br>resource name.                     |

**Table 4-228** Description of the **tag** field

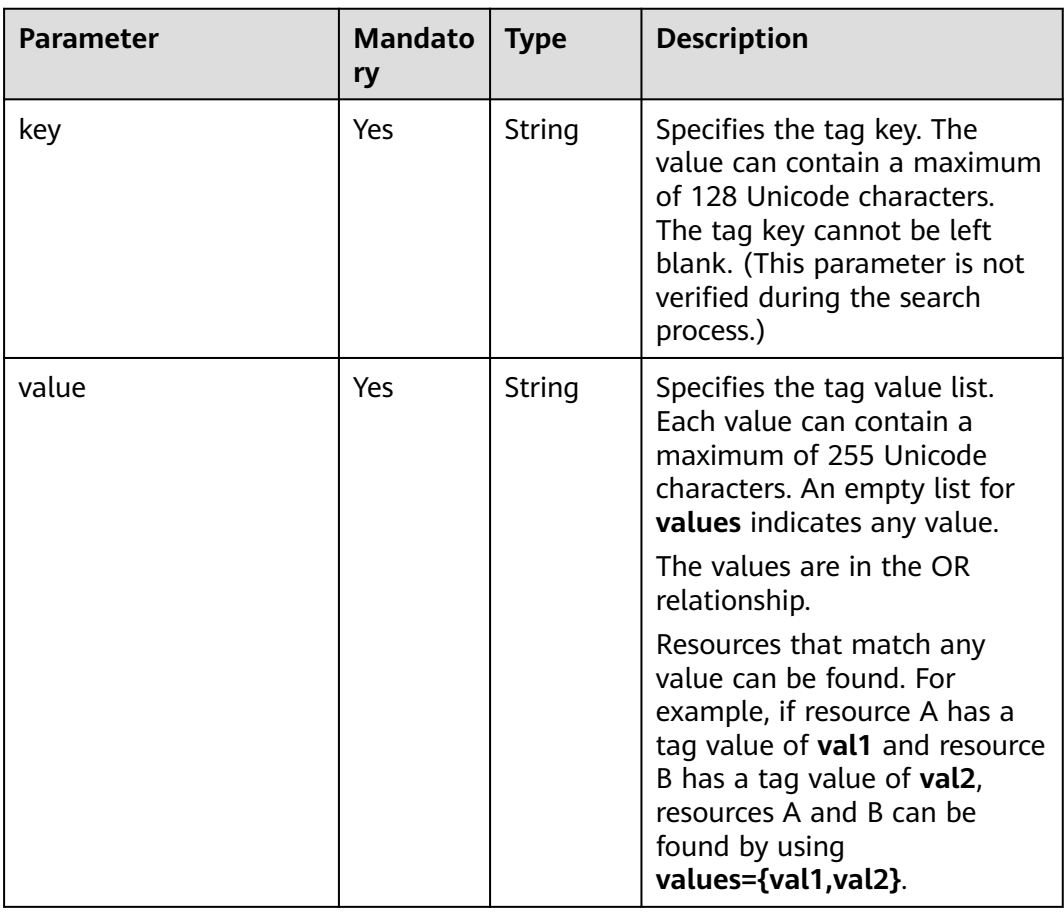

## **Example Response**

```
● When action is set to filter:
```

```
{ 
           "resources": [
             {
               "resource_detail": null, 
               "resource_id": "cdfs_cefs_wesas_12_dsad", 
               "resource_name": "resouece1", 
               "tags": [
                  {
                    "key": "key1",
                    "value": "value1"
                  },
                  {
                    "key": "key2",
                    "value": "value1"
                  }
               ]
             }
           ], 
           "total_count": 1000
     }
● When action is set to count:
     {
            "total_count": 1000
     }
```
## **Status Code**

See **[Status Codes](#page-696-0)**.

## **Error Code**

See **[Error Codes](#page-697-0)**.

# **4.10.6 Querying VPC Tags in a Specified Project**

## **Function**

This API is used to query all VPC tags of a tenant in a specified region.

## **URI**

GET /v2.0/{project\_id}/vpcs/tags

**Table 4-229** describes the parameters.

#### **Table 4-229** Parameter description

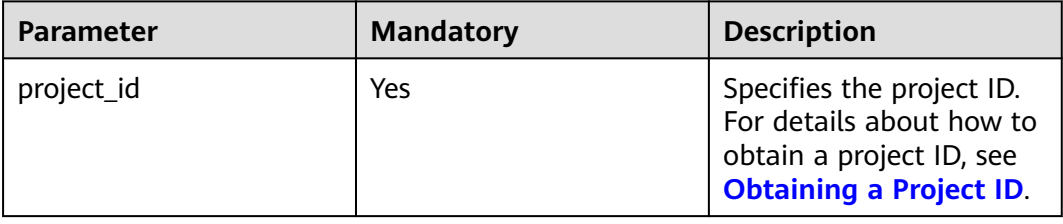

None

## **Example Request**

GET https://{Endpoint}/v2.0/{project\_id}/vpcs/tags

## **Response Parameters**

#### **Table 4-230** Response parameter

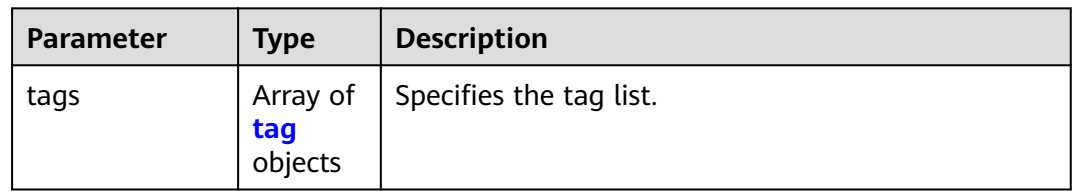

#### **Table 4-231** Description of the **tag** field

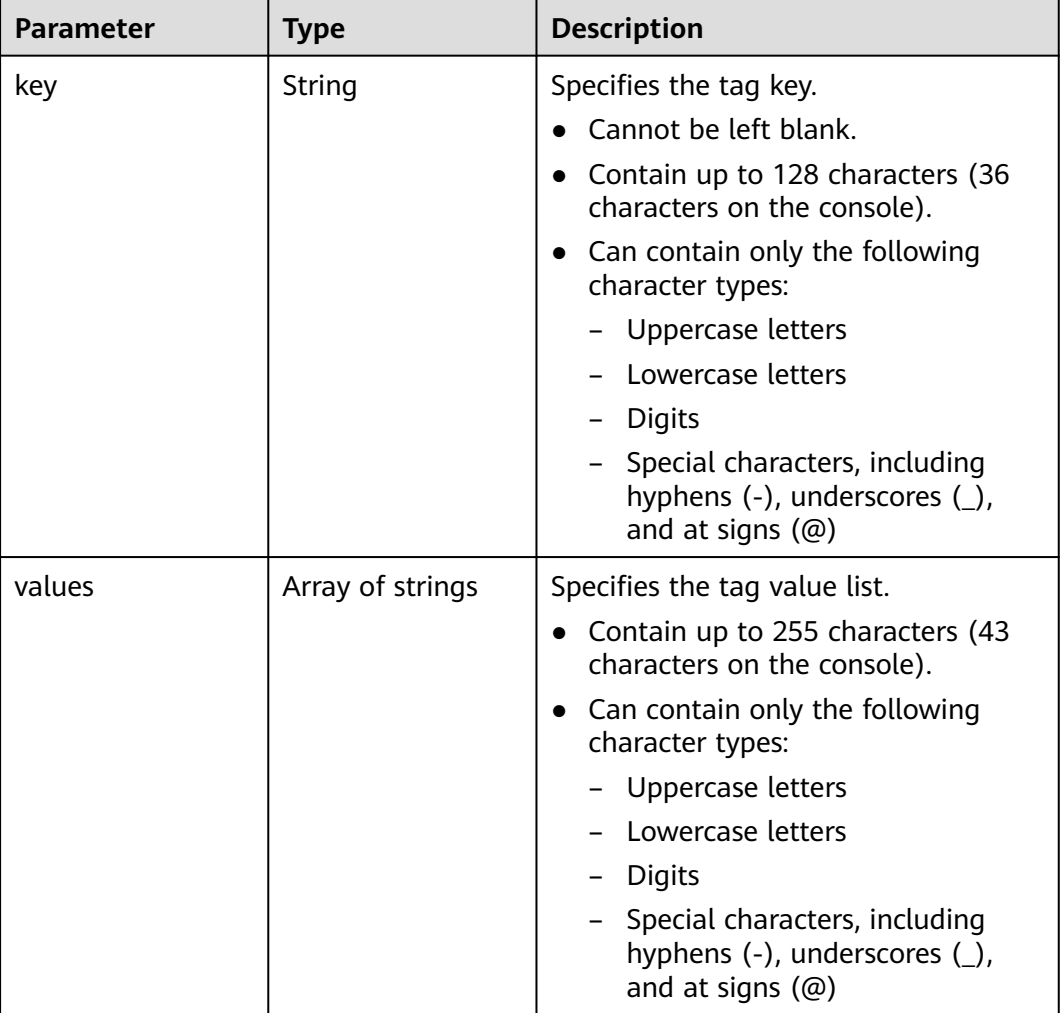

# **Example Response**

{

}

```
 "tags": [
       {
          "key": "key1",
          "values": [
             "value1",
              "value2"
          ]
 },
\overline{\phantom{a}} "key": "key2",
          "values": [
              "value1",
              "value2"
          ]
      }
   ]
```
## **Status Code**

See **[Status Codes](#page-696-0)**.

## **Error Code**

See **[Error Codes](#page-697-0)**.

# **4.11 Subnet Tag Management**

# **4.11.1 Adding a Tag to a Subnet**

## **Function**

This API is used to add a tag to a subnet.

## **URI**

POST /v2.0/{project\_id}/subnets/{subnet\_id}/tags

**Table 4-232** describes the parameters.

#### **Table 4-232** Parameter description

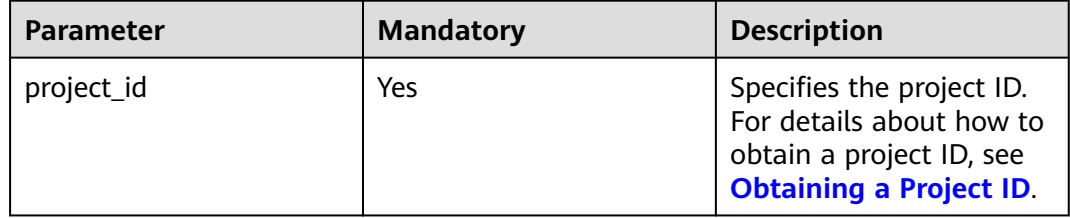

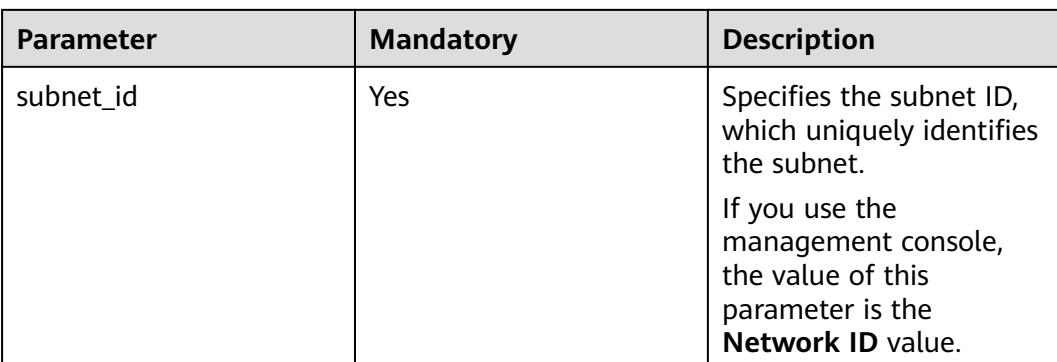

#### **Table 4-233** Request parameter

| <b>Parameter</b> | <b>Type</b>   | <b>Mandatory</b> | <b>Description</b>                                          |
|------------------|---------------|------------------|-------------------------------------------------------------|
| tag              | tag<br>object | Yes              | Specifies the tag objects. For details,<br>see Table 4-234. |

**Table 4-234 tag** objects

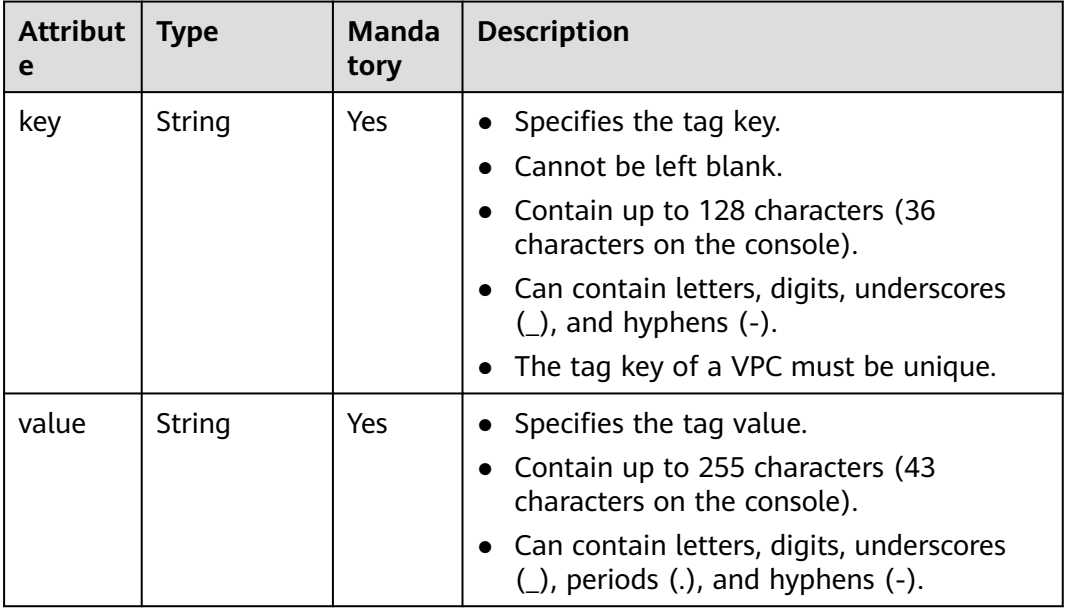

## **Example Request**

● Create a tag for a subnet. The key is **key1**, and the value is **value1**. POST https://{Endpoint}/v2.0/{project\_id}/subnets/{subnet\_id}/tags

{ "tag": { "key": "key1",

 "value": "value1" } }<sup>2</sup>

#### **Response Parameters**

None

## **Example Response**

None

## **Status Code**

See **[Status Codes](#page-696-0)**.

## **Error Code**

See **[Error Codes](#page-697-0)**.

# **4.11.2 Querying Subnet Tags**

## **Function**

This API is used to query tags of a specified subnet.

## **URI**

GET /v2.0/{project\_id}/subnets/{subnet\_id}/tags

**Table 4-235** describes the parameters.

**Table 4-235** Parameter description

| Parameter  | <b>Mandatory</b> | <b>Description</b>                                                                                                  |
|------------|------------------|----------------------------------------------------------------------------------------------------|
| project_id | Yes              | Specifies the project ID.<br>For details about how to<br>obtain a project ID, see<br><b>Obtaining a Project ID.</b> |
| subnet id  | Yes              | Specifies the subnet ID<br>that uniquely identifies<br>the subnet.                                                  |
|            |                  | If you use the<br>management console,<br>the value of this<br>parameter is the<br>Network ID value.                 |

None

## **Example Request**

GET https://{Endpoint}/v2.0/{project\_id}/subnets/{subnet\_id}/tags

# **Response Parameters**

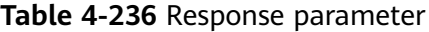

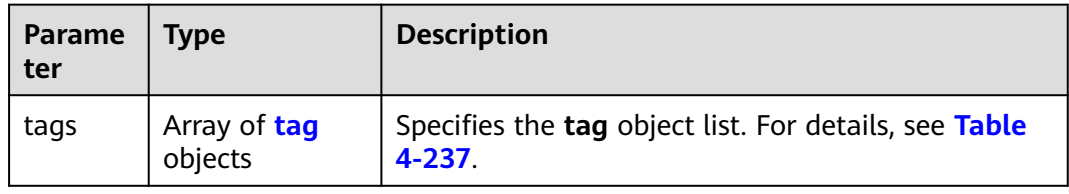

#### **Table 4-237 tag** objects

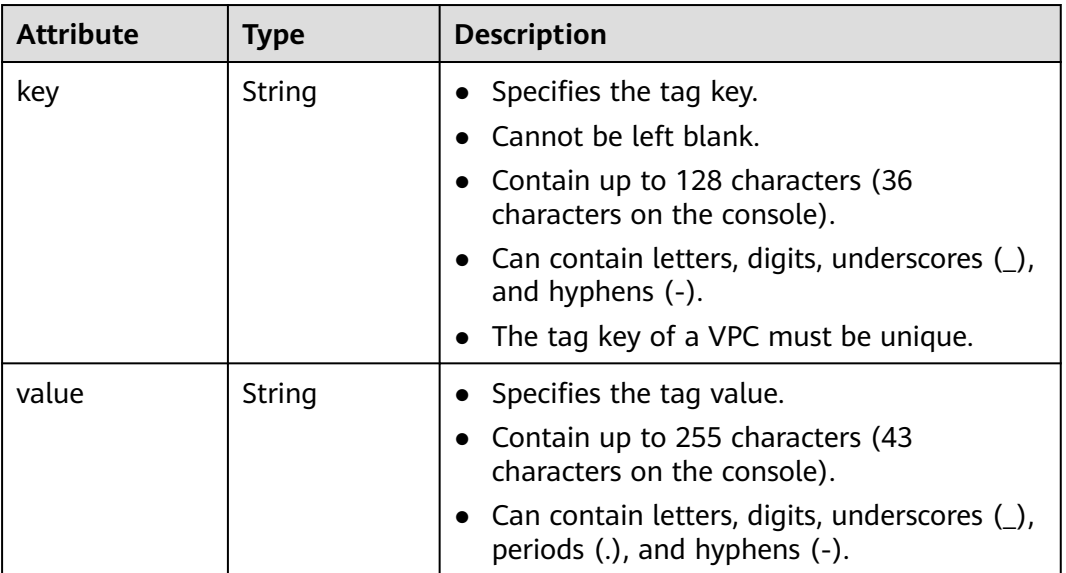

# **Example Response**

{

```
 "tags": [
       {
 "key": "key1",
 "value": "value1"
\qquad \qquad \}\overline{\phantom{a}} "key": "key2",
          "value": "value3"
       }
    ]
}
```
## **Status Code**

See **[Status Codes](#page-696-0)**.

## **Error Code**

See **[Error Codes](#page-697-0)**.

# **4.11.3 Deleting a Tag from a Subnet**

## **Function**

This API is used to delete a tag from subnet.

## **URI**

DELETE /v2.0/{project\_id}/subnets/{subnet\_id}/tags/{key}

**Table 4-238** describes the parameters.

**Table 4-238** Parameter description

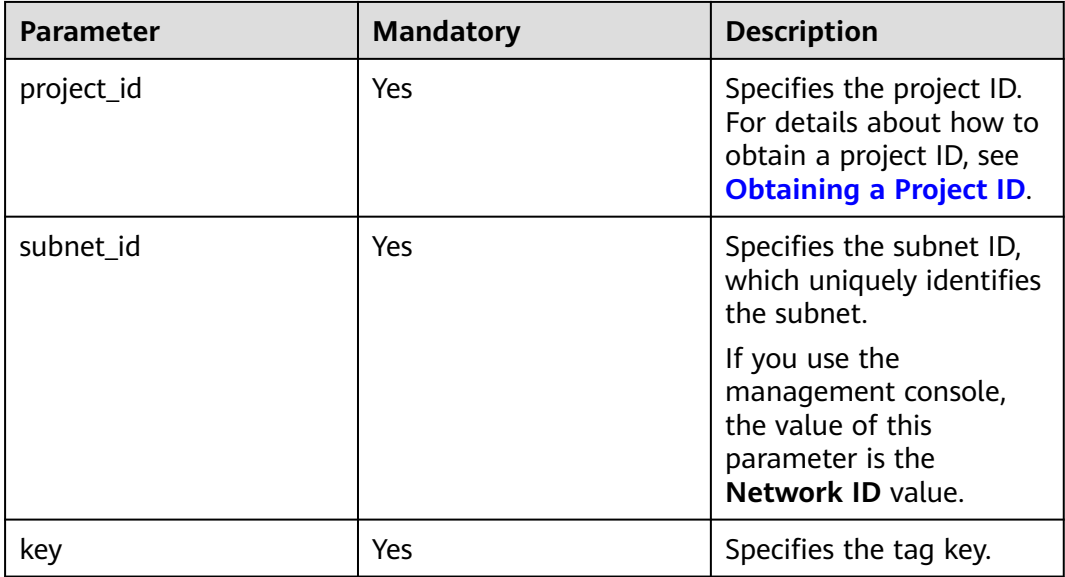

## **Request Parameters**

None

## **Example Request**

DELETE https://{Endpoint}/v2.0/{project\_id}/subnets/{subnet\_id}/tags/{key}

### **Response Parameters**

None

## **Example Response**

None

## **Status Code**

See **[Status Codes](#page-696-0)**.

## **Error Code**

See **[Error Codes](#page-697-0)**.

# **4.11.4 Batch Adding or Deleting Subnet Tags**

## **Function**

This API is used to add multiple tags to or delete multiple tags from a subnet at a time.

This API is idempotent.

If there are duplicate keys in the request body when you add tags, an error is reported.

During tag creation, duplicate keys are not allowed. If a key already exists in the database, its value will be overwritten by the new duplicate key.

During tag deletion, if some tags do not exist, the deletion is considered to be successful by default. The character set of the tags will not be checked. When you delete tags, the tag structure cannot be missing, and the key cannot be left blank or be an empty string.

## **URI**

POST /v2.0/{project\_id}/subnets/{subnet\_id}/tags/action

**Table 4-239** describes the parameters.

#### **Table 4-239** Parameter description

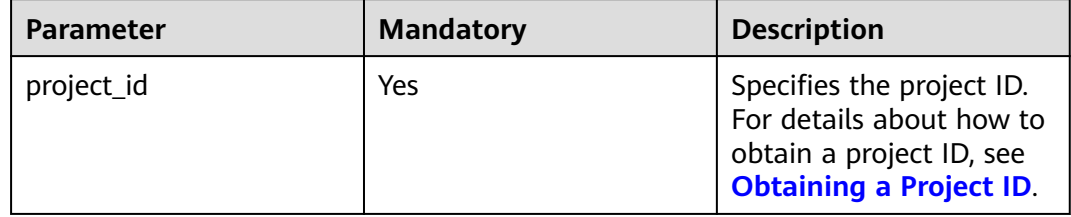

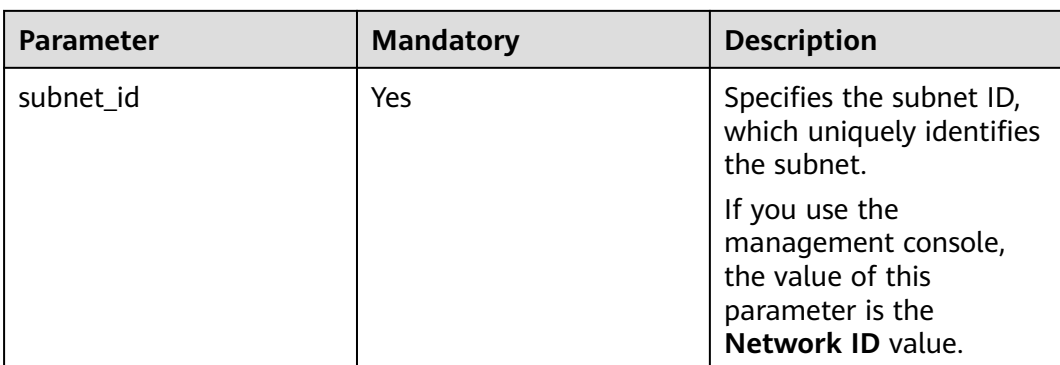

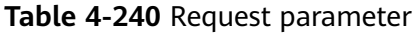

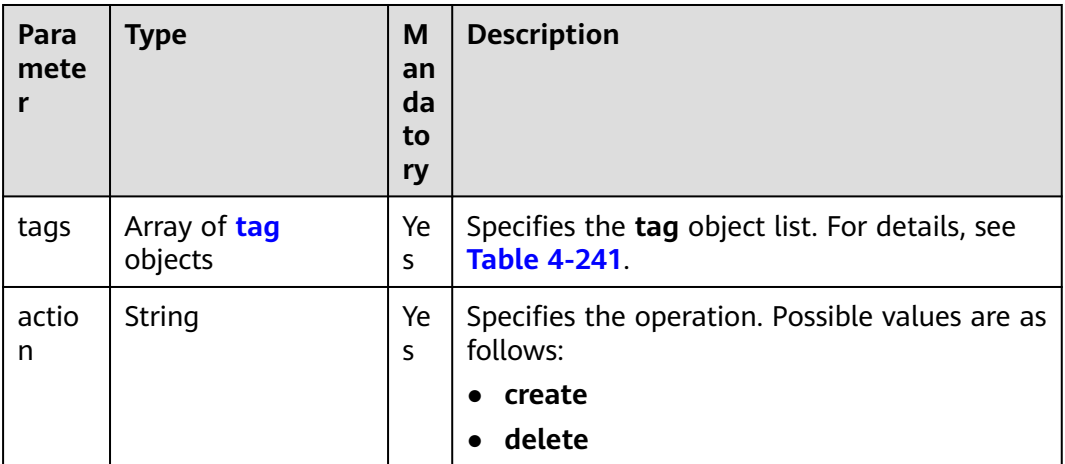

## **Table 4-241 tag** objects

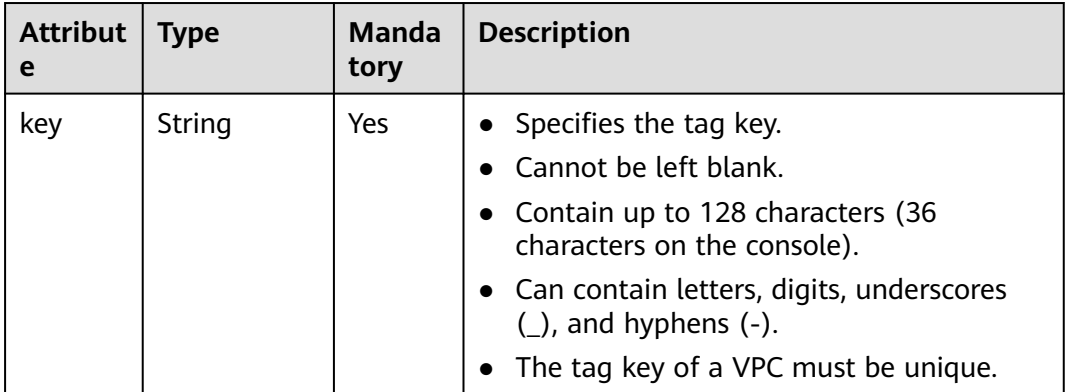

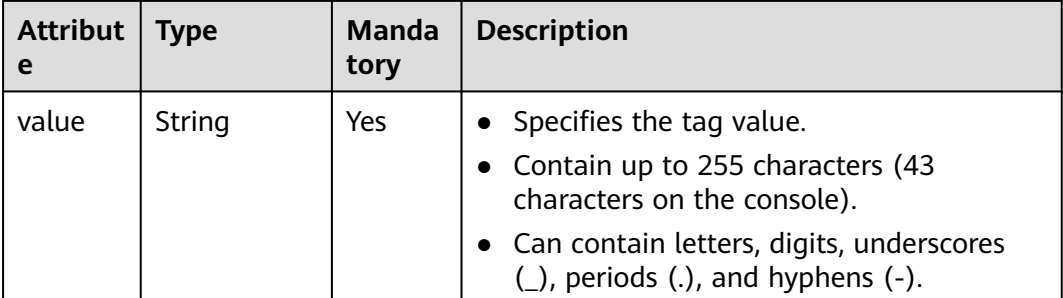

## **Example Request**

● Batch create two tags for a subnet. POST https://{Endpoint}/v2.0/{project\_id}/subnets/{subnet\_id}/tags/action

```
{
         "action": "create",
          "tags": [
            {
               "key": "key1",
                "value": "value1"
            },
            {
                "key": "key2",
                "value": "value3"
            }
        \mathbf{I}}
● Batch delete two tags for a subnet.
     POST https://{Endpoint}/v2.0/{project_id}/subnets/{subnet_id}/tags/action
     {
         "action": "delete",
         "tags": [
            {
               "key": "key1",
               "value": "value1"
            },
            {
                "key": "key2",
                "value": "value3"
```
## **Response Parameters**

None

## **Example Response**

None

## **Status Code**

See **[Status Codes](#page-696-0)**.

 } ] }

## **Error Code**

See **[Error Codes](#page-697-0)**.

# **4.11.5 Querying Subnets by Tag**

## **Function**

This API is used to query subnets by tag.

## **URI**

POST /v2.0/{project\_id}/subnets/resource\_instances/action

**Table 4-242** describes the parameters.

#### **Table 4-242** Parameter description

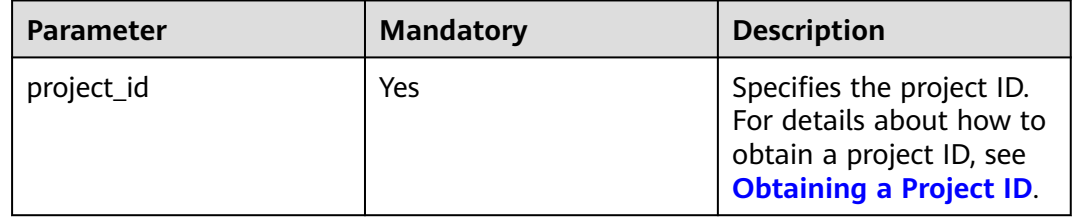

## **Request Parameters**

#### **Table 4-243** Request parameter

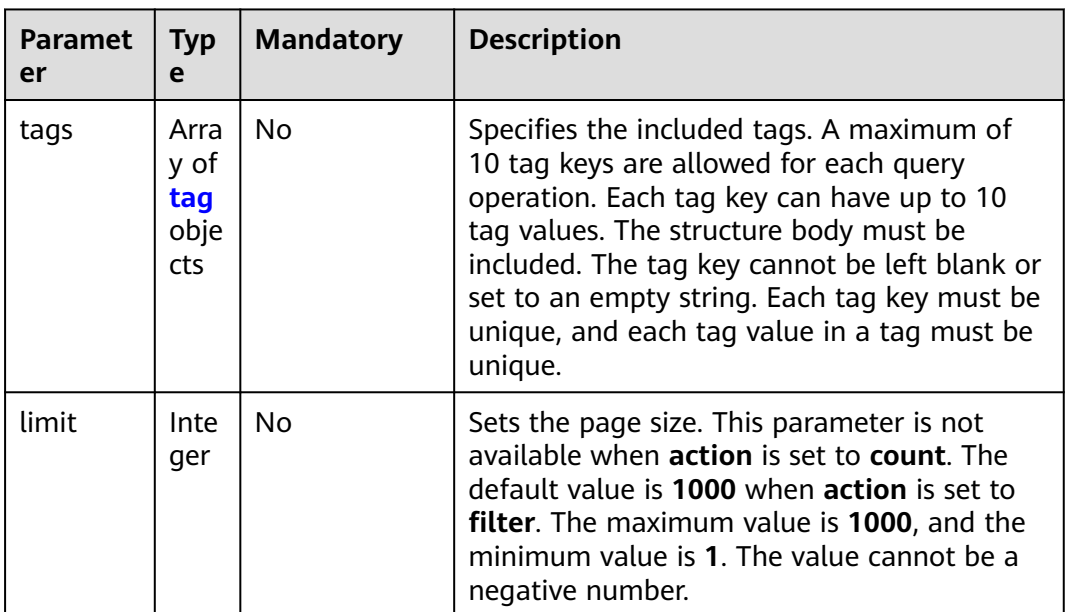

<span id="page-250-0"></span>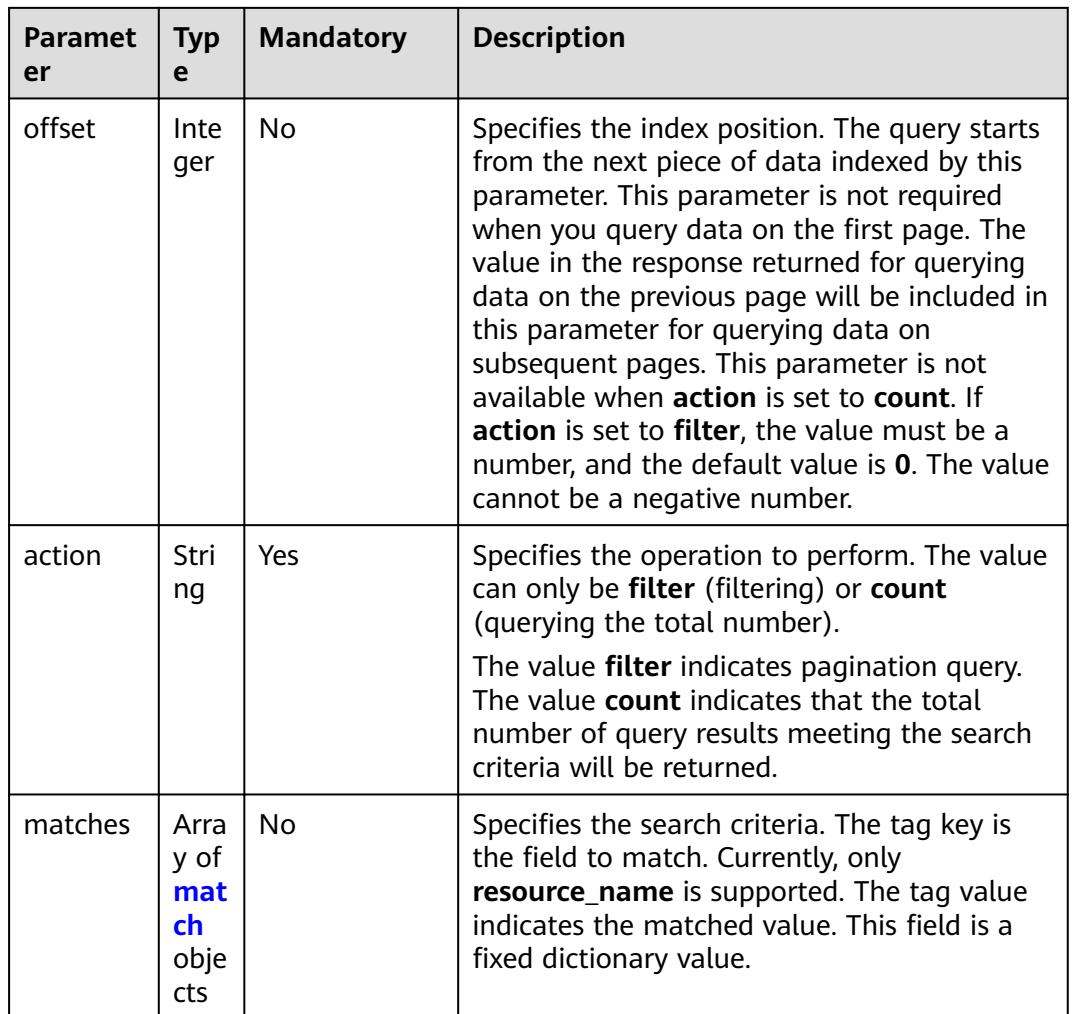

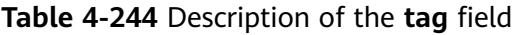

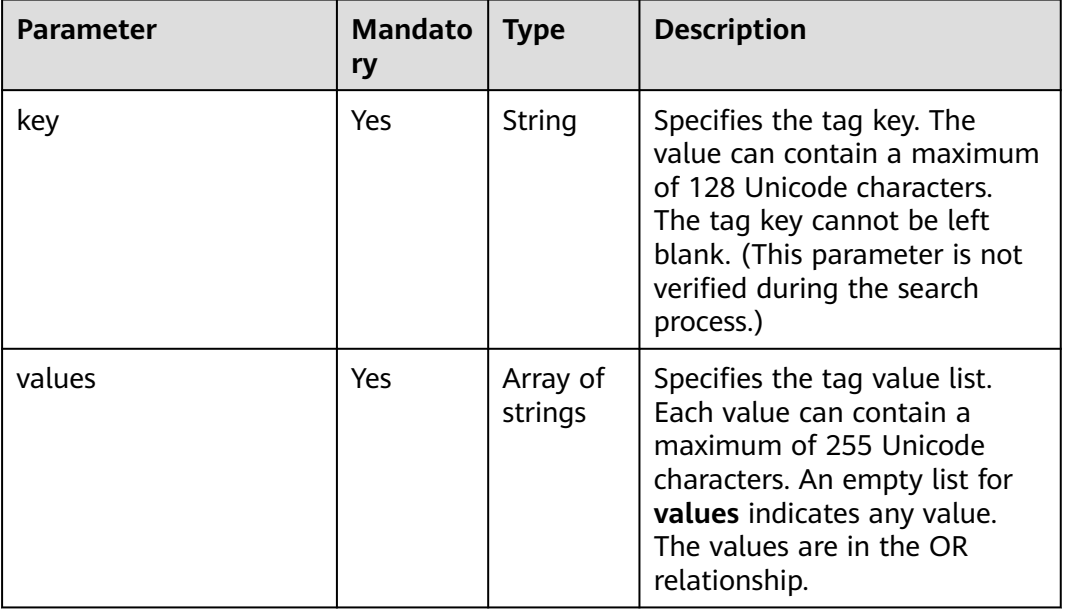

| able 4-245 Description of the match field |                      |             |                                                                                    |  |
|-------------------------------------------|----------------------|-------------|------------------------------------------------------------------------------------|--|
| <b>Parameter</b>                          | <b>Mandat</b><br>ory | <b>Type</b> | <b>Description</b>                                                                 |  |
| key                                       | Yes                  | String      | Specifies the tag key.<br>Currently, the tag key can<br>only be the resource name. |  |
| value                                     | Yes                  | String      | Specifies the tag value. Each                                                      |  |

<span id="page-251-0"></span>**Table 4-245** 

{

}

{

### **Example Request**

Filter subnets by setting **action** to filter. The query starts from the first record. A maximum of 100 records can be returned for each query. You can use **matches** and **tags** to filter subnets.

POST https://{Endpoint}/v2.0/{project\_id}/subnets/resource\_instances/action

```
 "offset": "0",
 "limit": "100",
 "action": "filter",
   "matches": [
       {
          "key": "resource_name",
          "value": "resource1"
      }
   ],
    "tags": [
\overline{\phantom{a}} "key": "key1",
          "values": [
             "value1",
              "value2"
          ]
      }
   ]
```
● Count subnets by setting **action** to **count**. Use **matches** and **tags** to filter and count VPCs.

POST https://{Endpoint}/v2.0/{project\_id}/subnets/resource\_instances/action

```
 "action": "count",
   "tags": [
       {
          "key": "key1",
          "values": [
             "value1",
             "value2"
          ]
       },
       {
          "key": "key2",
          "values": [
             "value1",
             "value2"
         ]
      }
 ],
 "matches": [
```
value can contain a maximum of 255 Unicode characters.
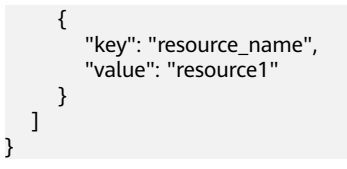

# **Response Parameters**

#### **Table 4-246** Response parameter

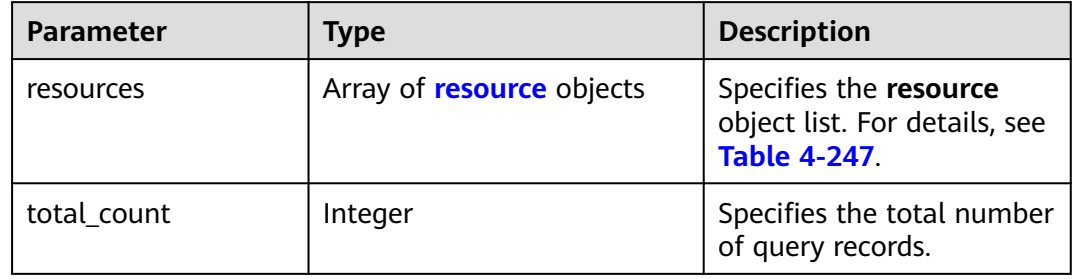

#### **Table 4-247 resource** objects

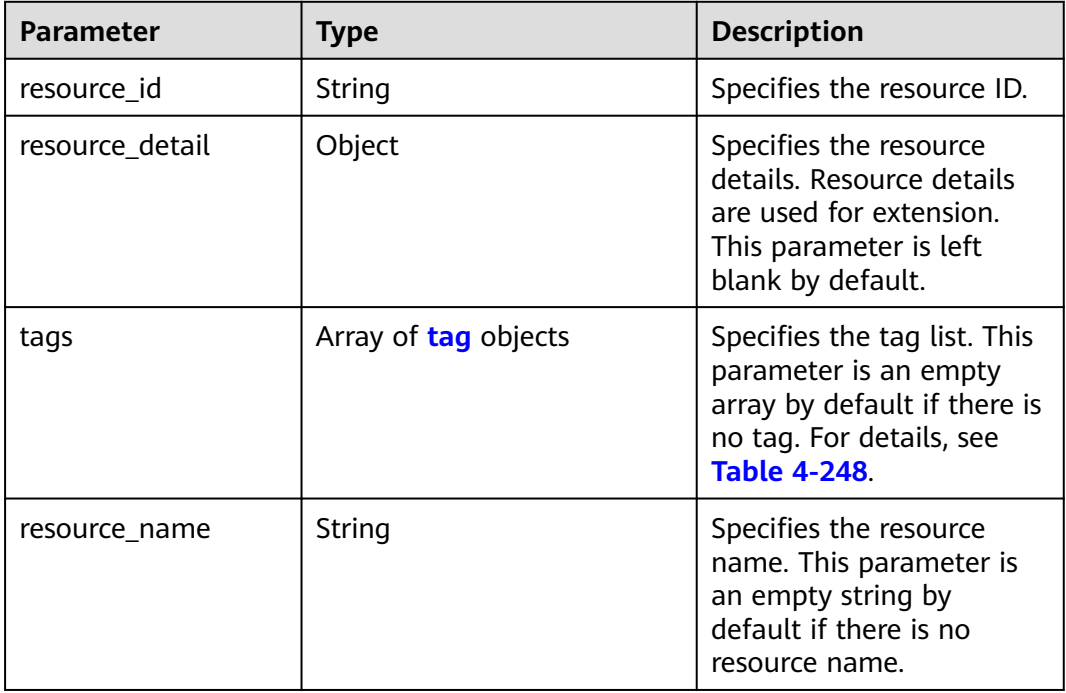

| <b>Parameter</b> | <b>Mandato</b><br>ry | <b>Type</b> | <b>Description</b>                                                                                                    |
|------------------|----------------------|-------------|----------------------------------------------------------------------------------------------------|
| key              | Yes                  | String      | Specifies the tag key. The<br>value can contain a maximum<br>of 128 Unicode characters.<br>The tag key cannot be left<br>blank. (This parameter is not<br>verified during the search<br>process.) |
| value            | Yes.                 | String      | Specifies the tag value list.<br>Each value can contain a<br>maximum of 255 Unicode<br>characters. An empty list for<br>values indicates any value.<br>The values are in the OR<br>relationship.  |

<span id="page-253-0"></span>**Table 4-248** Description of the **tag** field

● When **action** is set to **filter**:

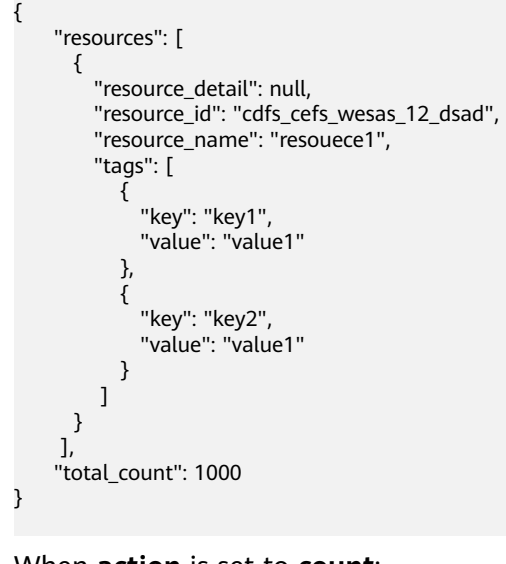

● When **action** is set to **count**: { "total\_count": 1000

#### **Status Code**

#### See **[Status Codes](#page-696-0)**.

}

#### **Error Code**

See **[Error Codes](#page-697-0)**.

# **4.11.6 Querying Subnet Tags in a Specified Project**

## **Function**

This API is used to query all subnet tags of a tenant in a specified region.

#### **URI**

GET /v2.0/{project\_id}/subnets/tags

**Table 4-249** describes the parameters.

#### **Table 4-249** Parameter description

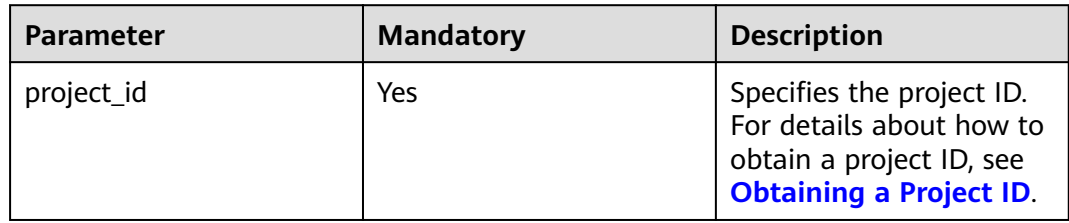

#### **Request Parameters**

None

#### **Example Request**

GET https://{Endpoint}/v2.0/{project\_id}/subnets/tags

#### **Response Parameters**

#### **Table 4-250** Response parameter

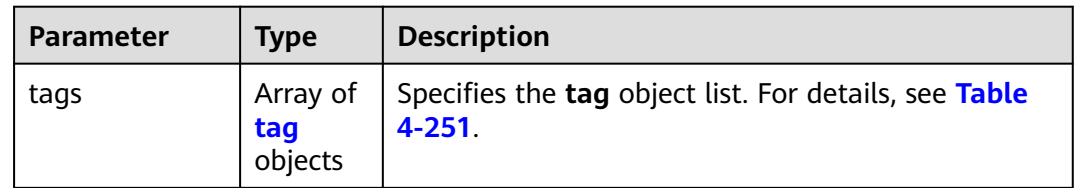

| <b>Parameter</b> | <b>Type</b>      | <b>Description</b>                                                                             |
|------------------|------------------|------------------------------------------------------------------------------------------------|
| key              | String           | Specifies the tag key.                                                                         |
|                  |                  | Cannot be left blank.                                                                          |
|                  |                  | Contain up to 128 characters (36<br>characters on the console).                                |
|                  |                  | Can contain only the following<br>character types:                                             |
|                  |                  | Uppercase letters                                                                              |
|                  |                  | Lowercase letters                                                                              |
|                  |                  | Digits                                                                                         |
|                  |                  | Special characters, including<br>hyphens $(-)$ , underscores $($ ),<br>and at signs $(\omega)$ |
| values           | Array of strings | Specifies the tag value list.                                                                  |
|                  |                  | Contain up to 255 characters (43<br>characters on the console).                                |
|                  |                  | Can contain only the following<br>character types:                                             |
|                  |                  | Uppercase letters                                                                              |
|                  |                  | Lowercase letters                                                                              |
|                  |                  | <b>Digits</b>                                                                                  |
|                  |                  | Special characters, including<br>hyphens $(-)$ , underscores $($ ),<br>and at signs $(\omega)$ |

<span id="page-255-0"></span>**Table 4-251** Description of the **tag** field

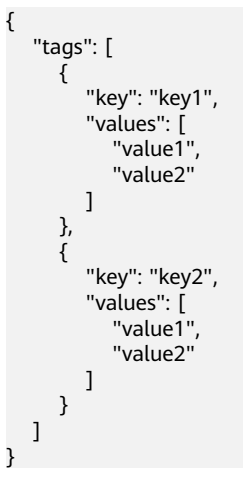

# **Status Code**

#### See **[Status Codes](#page-696-0)**.

#### **Error Code**

See **[Error Codes](#page-697-0)**.

# **4.12 Querying IP Address Usage**

# **4.12.1 Querying IP Address Usage on a Specified Network**

#### **Function**

This API is used to query the IP address usage on a specified network.

The obtained information includes the total number of IP addresses on the network, the number of in-use IP addresses on the network, the total number of IP addresses on each subnet, and the number of in-use IP addresses on the subnet.

#### **NOTICE**

- The first and the last two IP addresses on each subnet are reserved by the system for the gateway and DHCP service.
- The total number of IP addresses and the number of in-use IP addresses described in this section and the subsequent sections do not include the IP addresses reserved by the system.
- When assigning an IP address, you can specify the reserved IP address for the system. The reserved IP addresses will not be included in the number of in-use IP addresses and the total number of IP addresses no matter how the IP address is assigned.

#### **URI**

GET /v2.0/network-ip-availabilities/{network\_id}

**Table 4-252** describes the parameters.

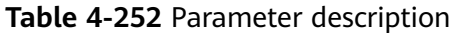

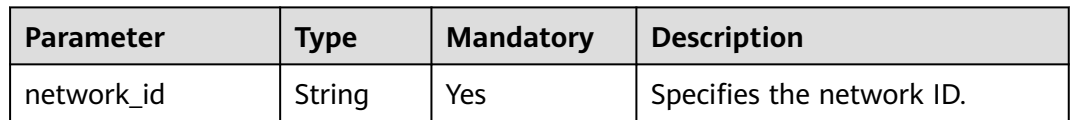

#### **Request Parameters**

None

#### **Example Request**

GET https://{Endpoint}/v2.0/network-ip-availabilities/6b50d967-779c-40c9-a157-de1df3c17043

## **Response Parameters**

#### **Table 4-253** Response parameter

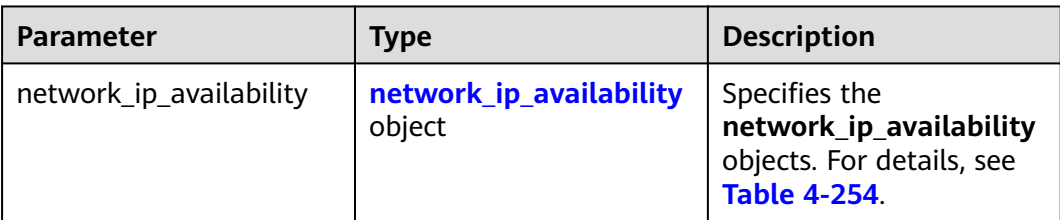

#### **Table 4-254 network\_ip\_availability** objects

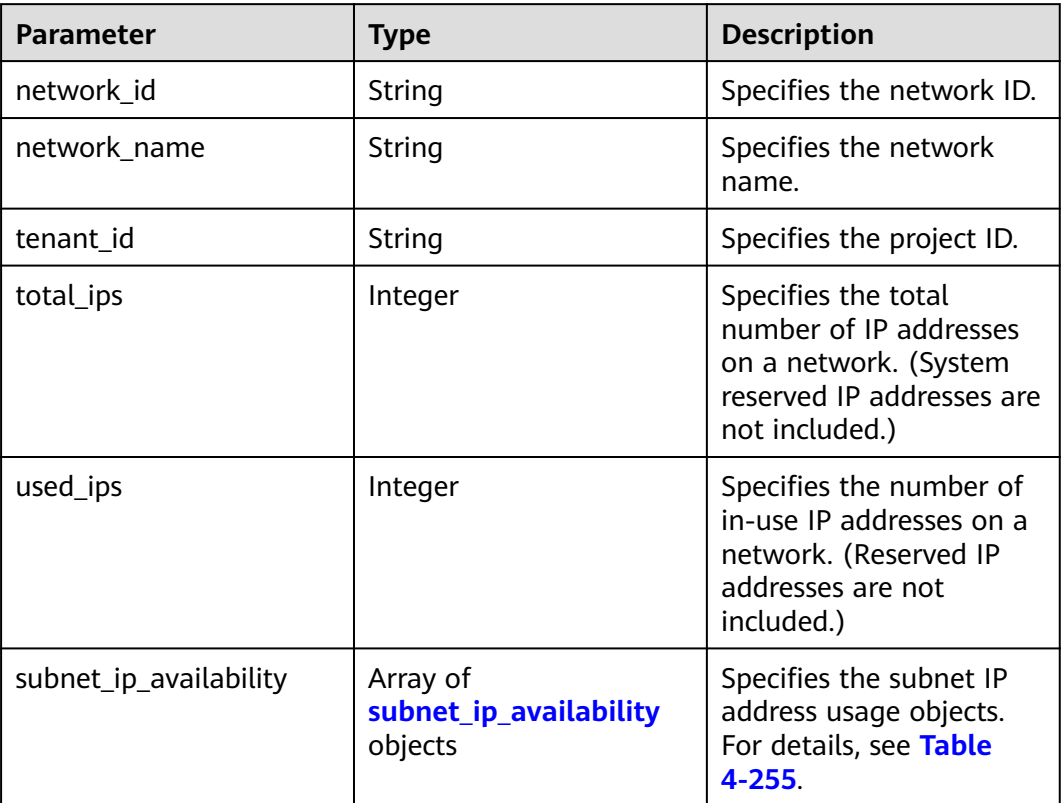

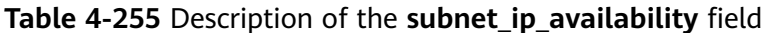

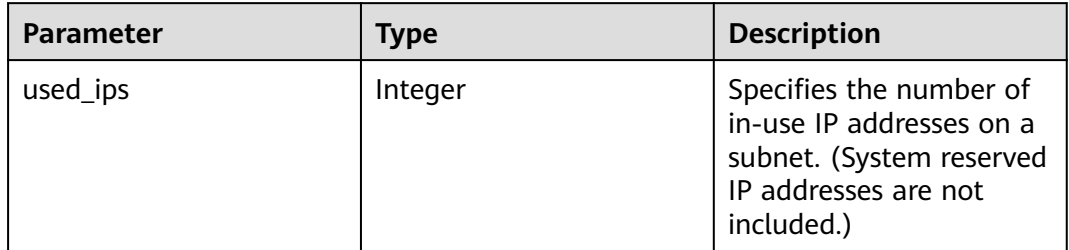

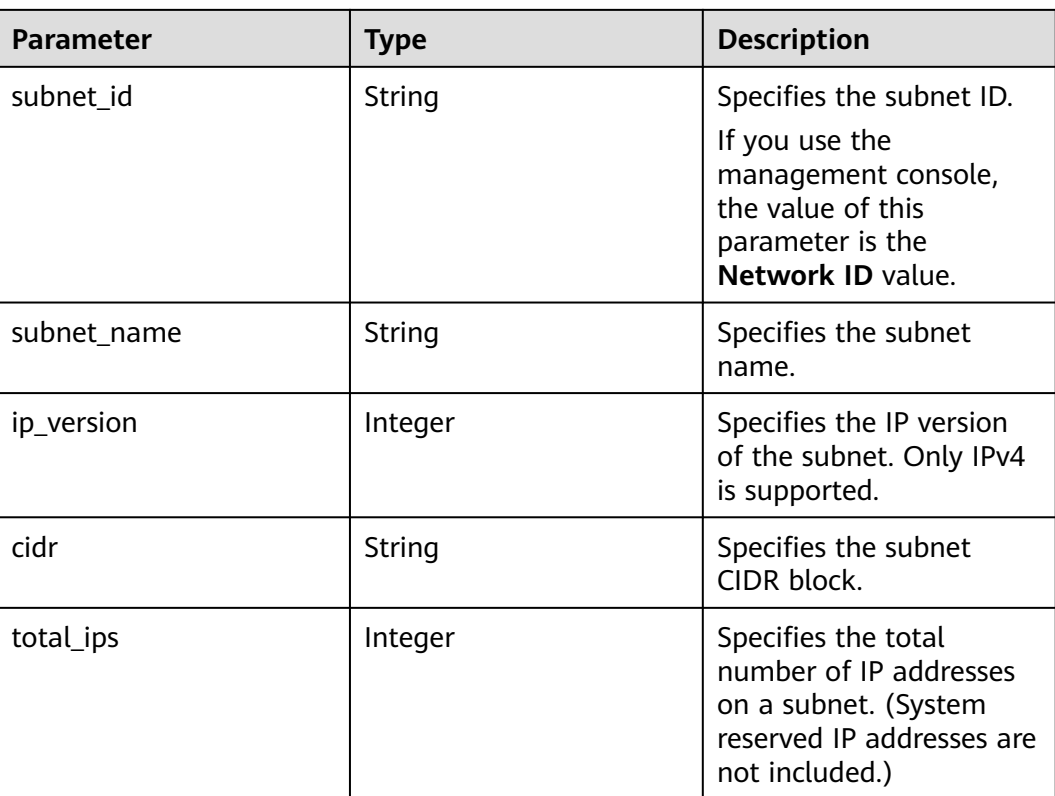

```
{
 "network_ip_availability": {
   "used_ips": 4,
    "subnet_ip_availability": [
\{ "used_ips": 4,
 "subnet_id": "98e343d1-3cb8-4f69-9cd1-00569819480f",
      "subnet_name": "",
      "ip_version": 4,
      "cidr": "10.0.0.0/8",
      "total_ips": 300
    }
  \int,
 "network_id": "6b50d967-779c-40c9-a157-de1df3c17043",
 "tenant_id": "7c4b23cb125d481c95cbe4f91b2c11cd",
   "total_ips": 300,
   "network_name": "pch_test_003"
  }
}
```
## **Status Code**

See **[Status Codes](#page-696-0)**.

#### **Error Code**

See **[Error Codes](#page-697-0)**.

# **5 API V3**

# **5.1 VPC**

# **5.1.1 Querying VPCs**

## **Function**

This API is used to query VPCs.

## **Constraints**

This API is used to query all VPCs accessible to the tenant submitting the request. A maximum of 2000 records can be returned for each query. If the number of records exceeds 2000, the pagination marker will be returned.

## **URI**

GET /v3/{project\_id}/vpc/vpcs

**Table 5-1** Parameter description

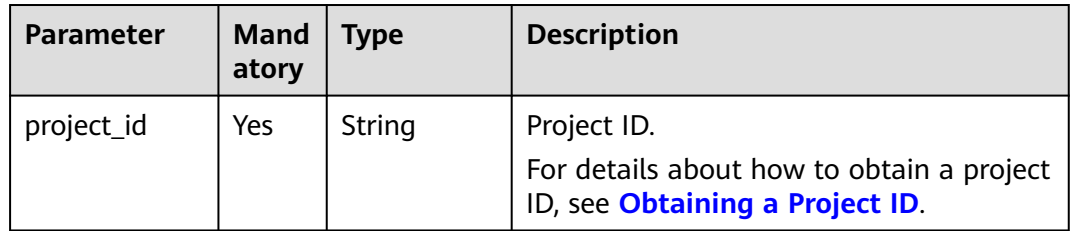

**Table 5-2** Query parameters

| <b>Parameter</b> | <b>Man</b><br>dator<br>y | <b>Type</b>         | <b>Description</b>                                                                                                    |
|------------------|--------------------------|---------------------|----------------------------------------------------------------------------------------------------|
| limit            | No.                      | Integer             | Number of records displayed on each<br>page.<br>Value range: 0 to 2000                                                     |
| marker           | No.                      | String              | Start resource ID of pagination query.<br>If the parameter is left blank, only<br>resources on the first page are queried. |
| id               | No.                      | Array of<br>strings | VPC ID, which can be used to filter<br>VPC <sub>S</sub>                                                                    |
| name             | No.                      | Array of<br>strings | VPC name, which can be used to filter<br>VPC <sub>S</sub>                                                                  |
| description      | No.                      | Array of<br>strings | Supplementary information about the<br>VPC, which can be used to filter VPCs.                                              |
| cidr             | No.                      | Array of<br>strings | VPC CIDR block, which can be used to<br>filter VPCs.                                                                       |

#### **Request Parameter**

None

#### **Example Request**

- Querying VPCs GET https://{Endpoint}/v3/{project\_id}/vpc/vpcs
- Querying VPCs by VPC ID GET https://{Endpoint}/v3/{project\_id}/vpc/vpcs? id=01ab4be1-4447-45fb-94be-3ee787ed4ebe&id=02cd5ef2-4447-36fb-75be-3ee787ed6adf
- Querying VPCs by VPC name GET https://{Endpoint}/v3/{project\_id}/vpc/vpcs?name=vpc-test
- Querying VPCs by page GET https://{Endpoint}/v3/{project\_id}/vpc/vpcs? limit=2&marker=01ab4be1-4447-45fb-94be-3ee787ed4ebe

#### **Response Parameter**

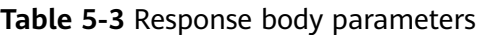

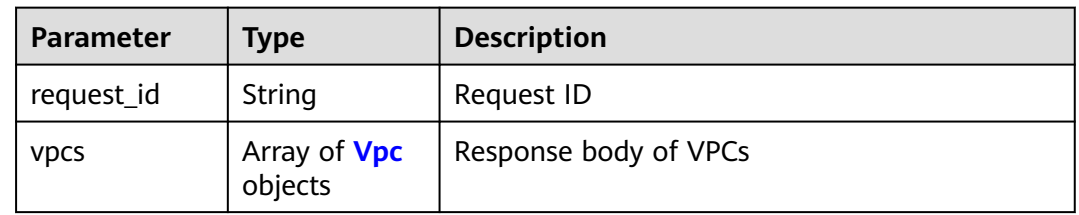

<span id="page-261-0"></span>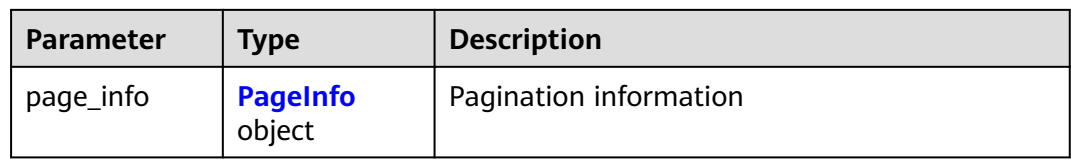

#### **Table 5-4** Vpc

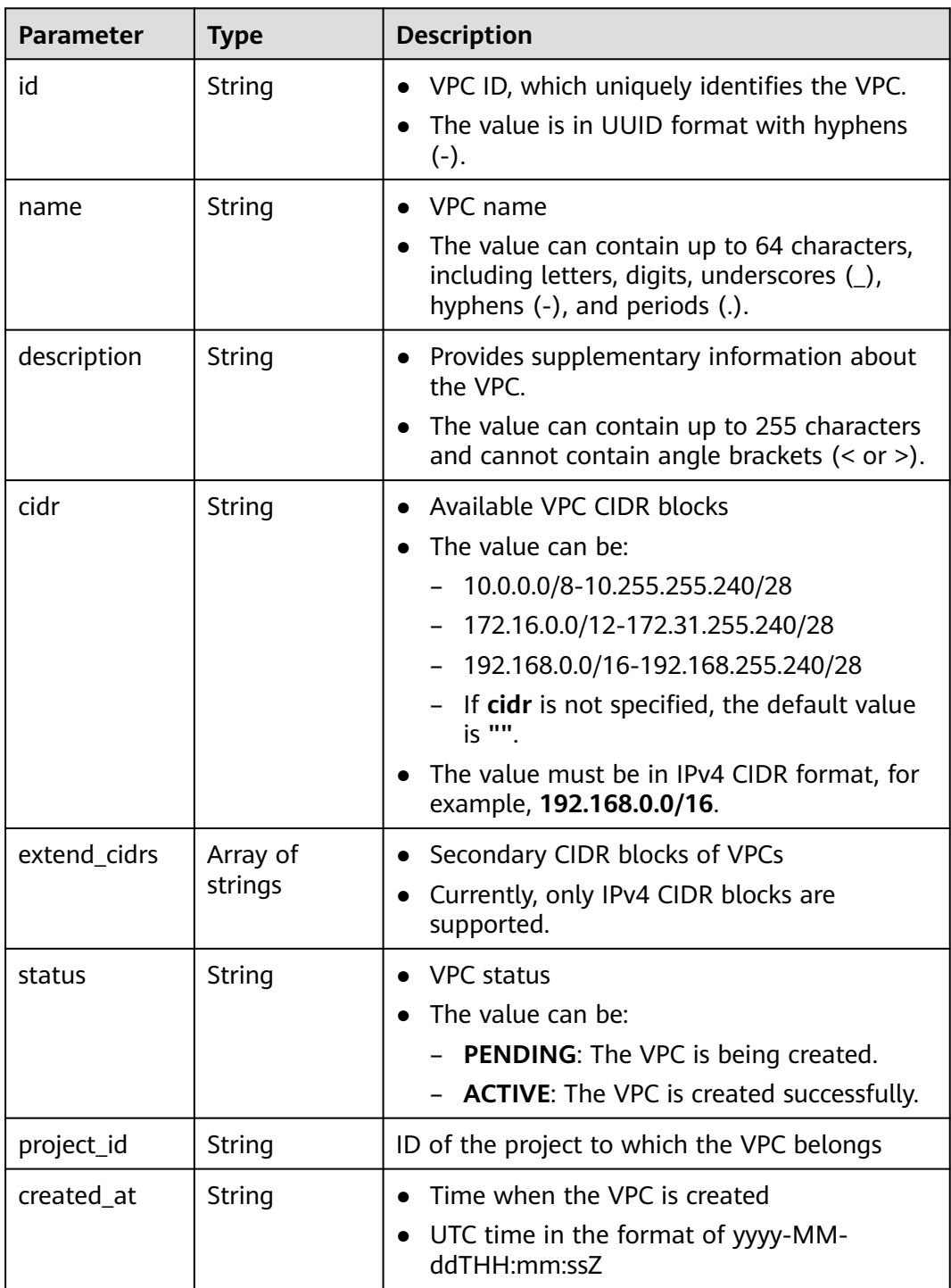

<span id="page-262-0"></span>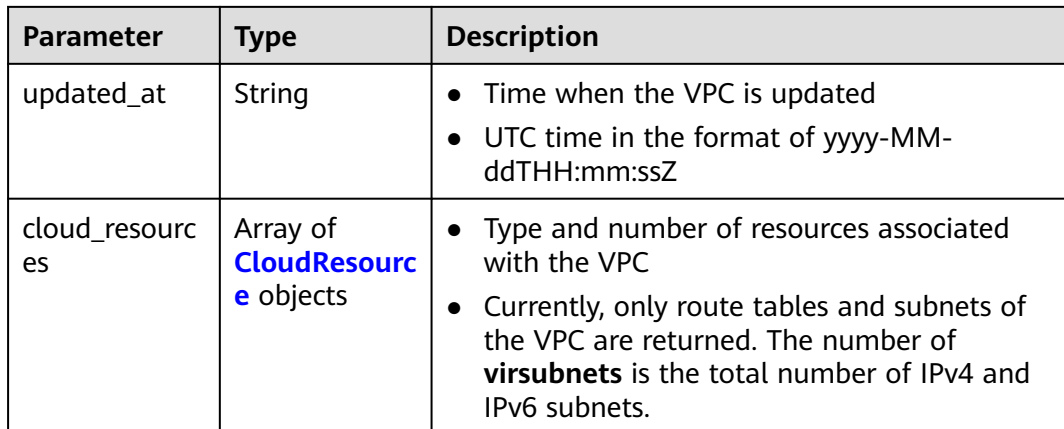

#### **Table 5-5** CloudResource

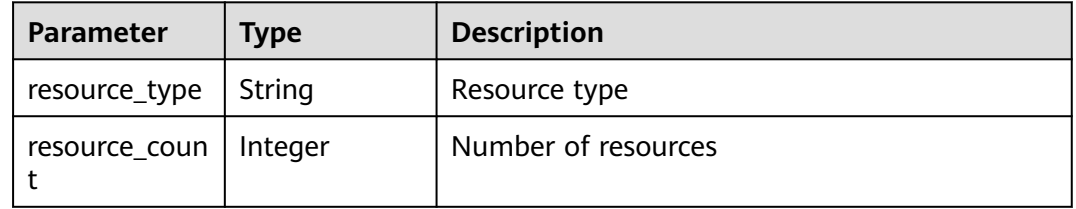

#### **Table 5-6** PageInfo

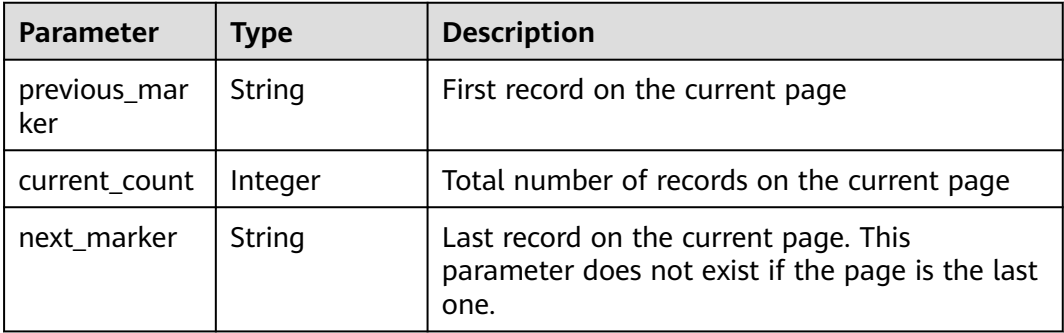

#### **Example Response**

{

```
 "request_id": "9c1838ba498249547be43dd618b58d27", 
   "vpcs": [
\overline{\phantom{a}} "id": "01da5a65-0bb9-4638-8ab7-74c64e24a9a7", 
        "name": "API-PERF-TEST-14bd44c121", 
        "description": "", 
        "cidr": "192.168.0.0/16", 
 "extend_cidrs": [ ], 
 "status": "ACTIVE", 
        "project_id": "087679f0aa80d32a2f4ec0172f5e902b", 
 "created_at": "2020-06-16T02:32:18Z", 
 "updated_at": "2020-06-16T02:32:18Z", 
        "cloud_resources": [
           {
             "resource_type": "routetable",
```

```
 "resource_count": 1
           }, 
 {
               "resource_type": "virsubnet", 
               "resource_count": 0
           }
        ]
 }, 
\overline{\phantom{a}} "id": "43fd79b0-f7d7-4e9b-828b-2d4d7bfae428", 
         "name": "API-PERF-TEST_m2n33", 
        "description": ""
         "cidr": "192.168.0.0/16", 
         "extend_cidrs": [ ], 
         "status": "ACTIVE", 
         "project_id": "087679f0aa80d32a2f4ec0172f5e902b", 
         "created_at": "2020-06-15T06:29:40Z", 
         "updated_at": "2020-06-15T06:29:41Z", 
         "cloud_resources": [
 {
              "resource_type": "routetable", 
               "resource_count": 1
           }, 
            {
              "resource_type": "virsubnet", 
               "resource_count": 1
           }
       \, \, \, }, 
\overline{\phantom{a}} "id": "5ed053ba-b46c-4dce-a1ae-e9d8a7015f21", 
         "name": "API-PERF-TEST-c34b1c4b12", 
        "description": ""
         "cidr": "192.168.0.0/16", 
         "extend_cidrs": [ ], 
         "status": "ACTIVE", 
         "project_id": "087679f0aa80d32a2f4ec0172f5e902b", 
         "created_at": "2020-06-16T02:32:33Z", 
         "updated_at": "2020-06-16T02:32:33Z", 
         "cloud_resources": [
 {
              "resource_type": "routetable", 
               "resource_count": 1
            }, 
 {
               "resource_type": "virsubnet", 
               "resource_count": 0
           }
        ]
      }
   ], 
    "page_info": {
      "previous_marker": "01da5a65-0bb9-4638-8ab7-74c64e24a9a7", 
      "current_count": 3
   }
```
#### **Status Code**

See **[Status Codes](#page-696-0)**.

}

#### **Error Code**

See **[Error Codes](#page-697-0)**.

# **5.1.2 Querying Details About a VPC**

## **Function**

This API is used to query details about a VPC.

#### **URI**

GET /v3/{project\_id}/vpc/vpcs/{vpc\_id}

#### **Table 5-7** Parameter description

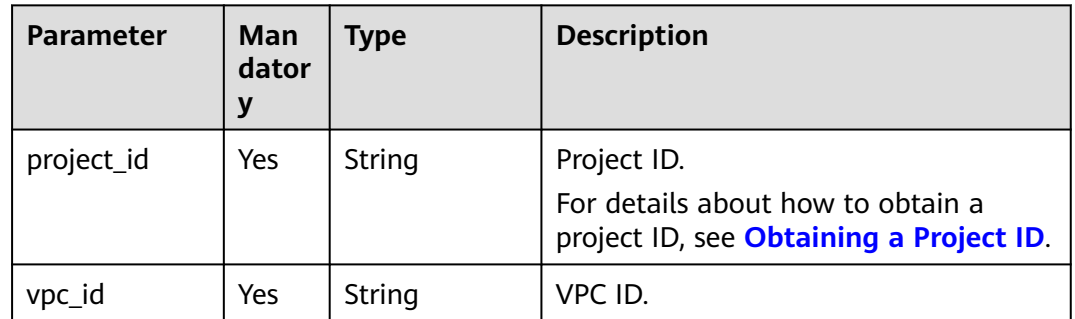

#### **Request Parameter**

None

#### **Example Request**

Querying details about a VPC "GET https://{Endpoint}/v3/{project\_id}/vpc/vpcs/99d9d709-8478-4b46-9f3f-2206b1023fd3"

#### **Response Parameter**

**Table 5-8** Response body parameters

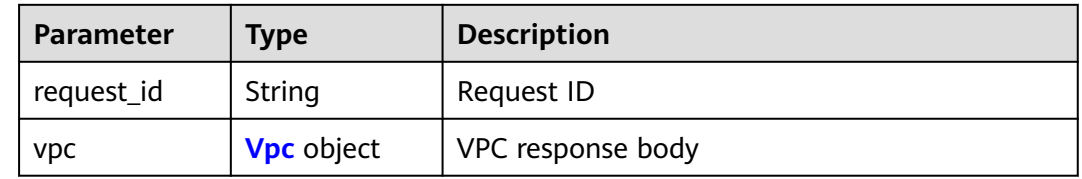

#### **Table 5-9** Vpc

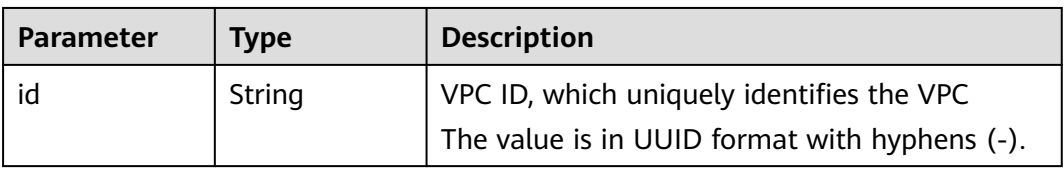

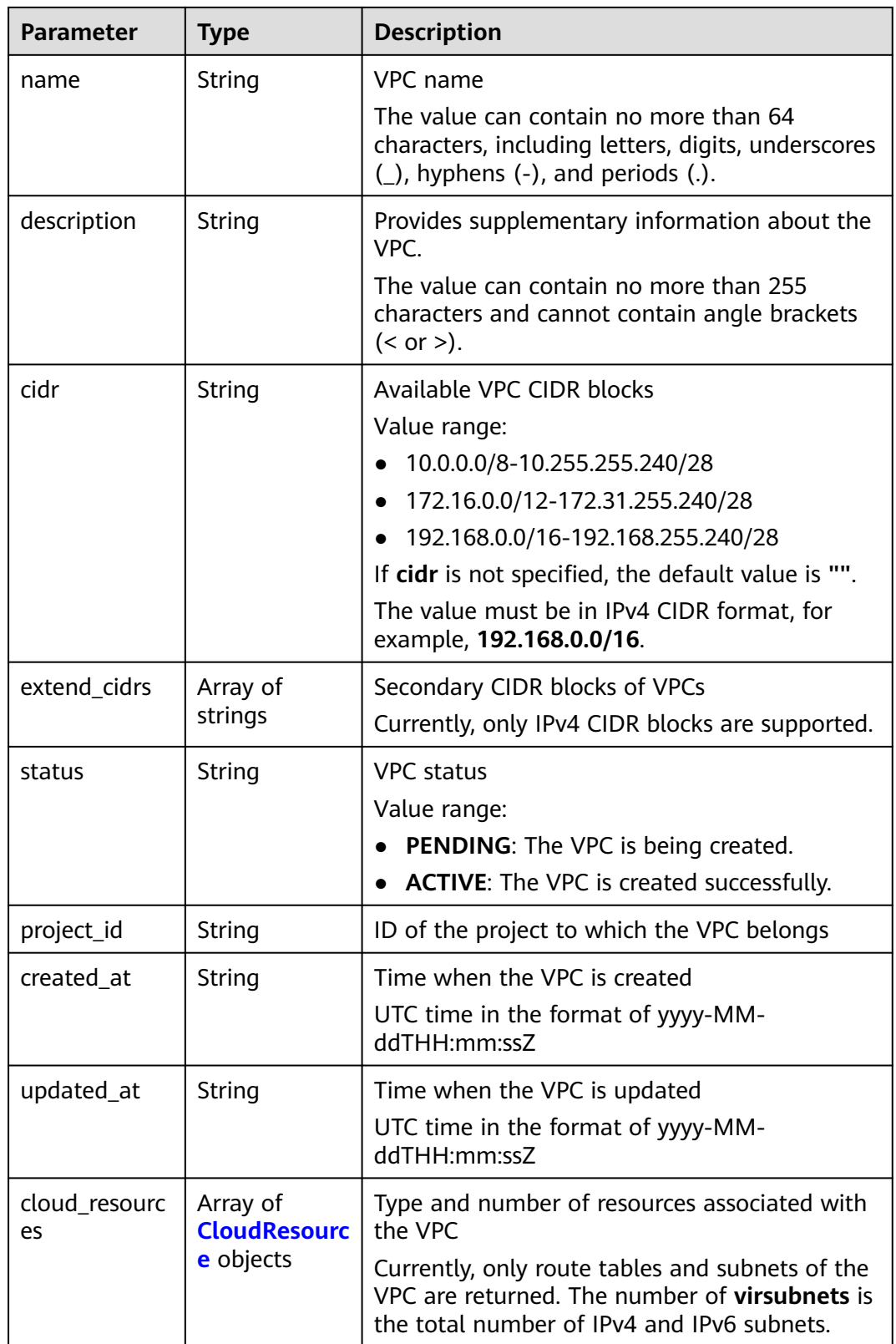

<span id="page-266-0"></span>**Table 5-10** CloudResource

| Parameter     | <b>Type</b> | <b>Description</b>  |
|---------------|-------------|---------------------|
| resource_type | String      | Resource type       |
| resource_coun | Integer     | Number of resources |

```
{
   "request_id": "84eb4f775d66dd916db121768ec55626", 
    "vpc": {
      "id": "0552091e-b83a-49dd-88a7-4a5c86fd9ec3", 
      "name": "name-test", 
      "description": "description-test", 
      "cidr": "192.168.0.0/16", 
     "extend_cidrs": [
         "21.8.0.0/16"
\Box "cloud_resources": [
 {
            "resource_type": "routetable", 
            "resource_count": 1
        }
      ], 
      "status": "ACTIVE", 
      "project_id": "060576782980d5762f9ec014dd2f1148", 
      "created_at": "2018-03-23T09:26:08Z", 
      "updated_at": "2018-08-24T08:49:53Z"
   }
}
```
## **Status Code**

See **[Status Codes](#page-696-0)**.

#### **Error Code**

See **[Error Codes](#page-697-0)**.

# **5.1.3 Adding a Secondary CIDR Block to a VPC**

## **Function**

This API is used to add a secondary CIDR block to a VPC.

#### **URI**

PUT /v3/{project\_id}/vpc/vpcs/{vpc\_id}/add-extend-cidr

| <b>Parameter</b> | Man<br>dator<br>у | <b>Type</b> | <b>Description</b>                                                                          |
|------------------|-------------------|-------------|---------------------------------------------------------------------------------------------|
| project_id       | Yes               | String      | Project ID.<br>For details about how to obtain a<br>project ID, see Obtaining a Project ID. |
| vpc_id           | Yes               | String      | VPC ID.                                                                                     |

**Table 5-11** Parameter description

# **Request Parameter**

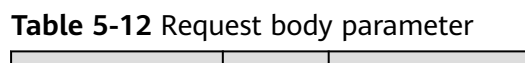

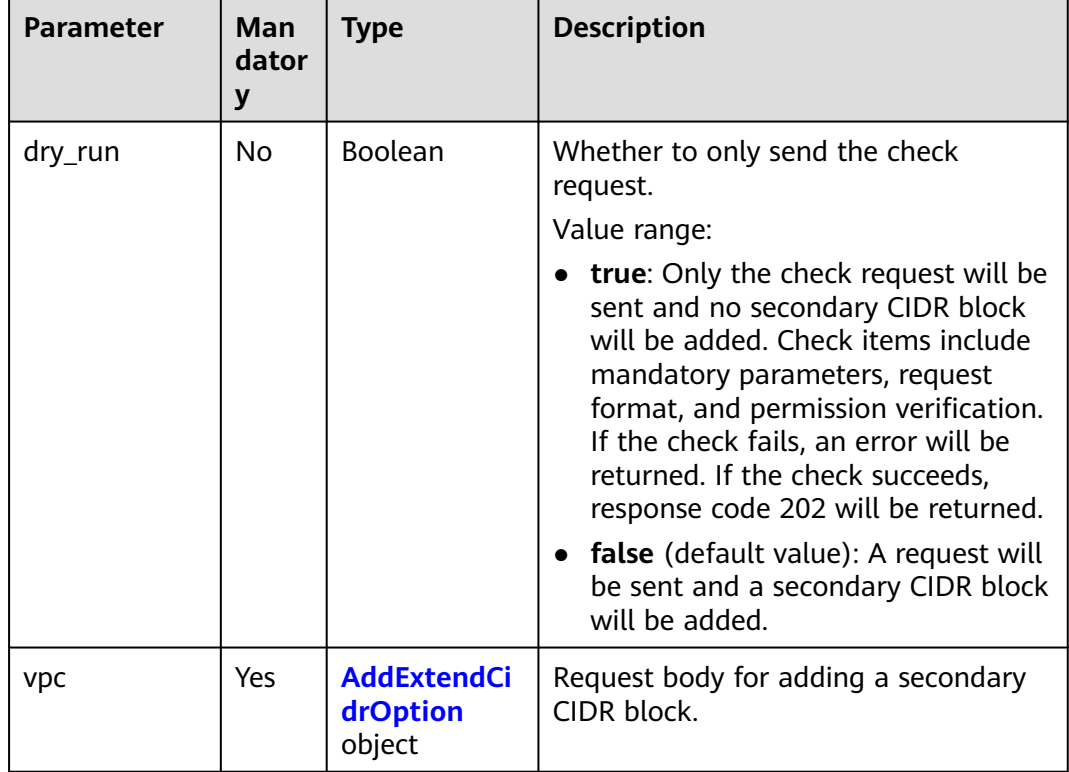

<span id="page-268-0"></span>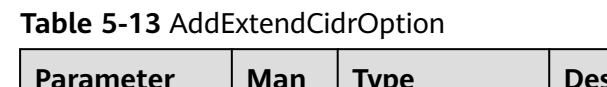

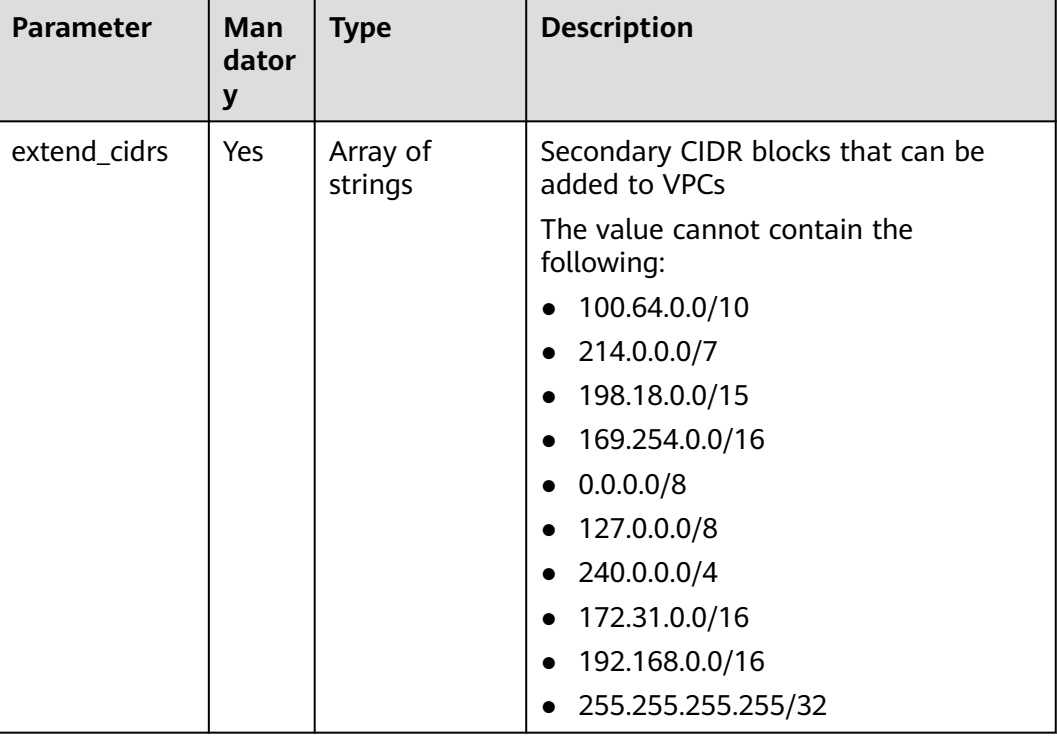

#### **Example Request**

Add a secondary CIDR block 23.8.0.0/16 to the VPC whose ID is 99d9d709-8478-4b46-9f3f-2206b1023fd3. PUT https://{Endpoint}/v3/{project\_id}/vpc/vpcs/99d9d709-8478-4b46-9f3f-2206b1023fd3/add-extendcidr

```
{
   "vpc": {
 "extend_cidrs": [
 "23.8.0.0/16"
     ]
   }
}
```
## **Response Parameter**

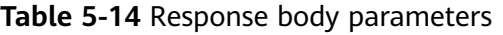

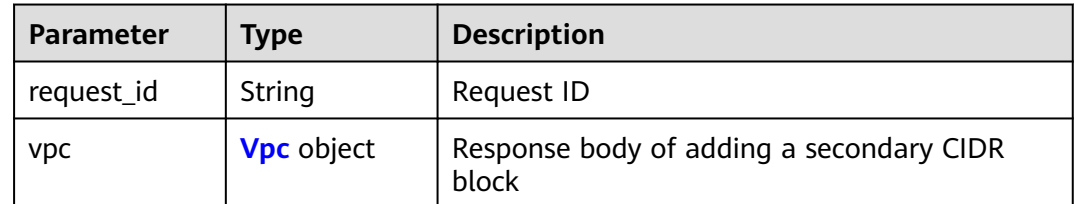

#### <span id="page-269-0"></span>**Table 5-15** Vpc

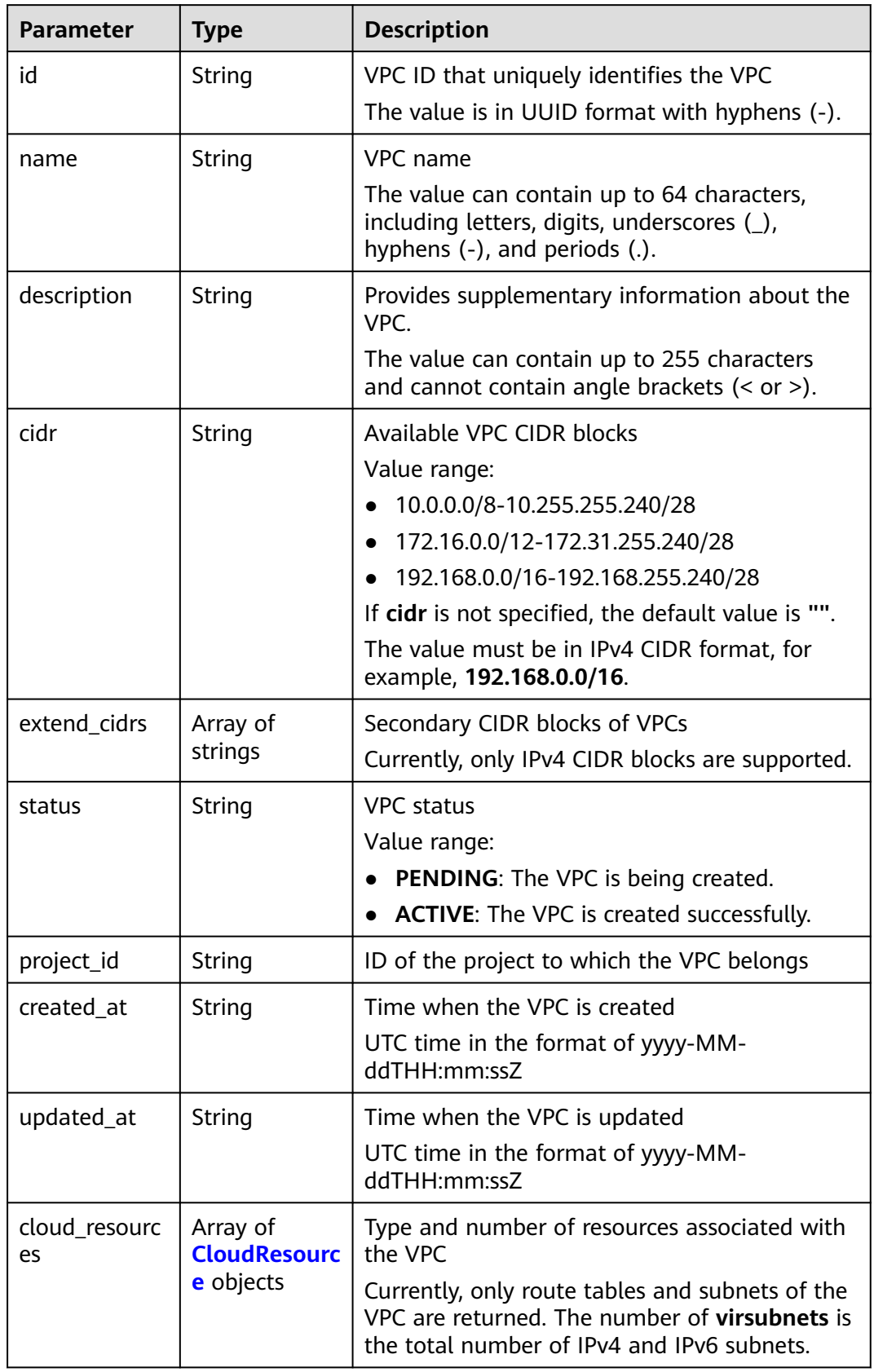

<span id="page-270-0"></span>**Table 5-16** CloudResource

| <b>Parameter</b> | Type    | <b>Description</b>  |
|------------------|---------|---------------------|
| resource_type    | String  | Resource type       |
| resource_coun    | Integer | Number of resources |

```
{
   "request_id": "84eb4f775d66dd916db121768ec55626", 
 "vpc": {
 "id": "0552091e-b83a-49dd-88a7-4a5c86fd9ec3", 
 "name": "vpc1", 
 "description": "test1", 
      "cidr": "192.168.0.0/16", 
      "extend_cidrs": [
        "23.8.0.0/16"
\Box "cloud_resources": [
 {
           "resource_type": "routetable", 
           "resource_count": 1
        }
      ], 
      "status": "ACTIVE", 
      "project_id": "060576782980d5762f9ec014dd2f1148", 
      "created_at": "2018-03-23T09:26:08Z", 
      "updated_at": "2018-08-24T08:49:53Z"
   }
}
```
## **Status Code**

See **[Status Codes](#page-696-0)**.

#### **Error Code**

See **[Error Codes](#page-697-0)**.

# **5.1.4 Removing a Secondary CIDR Block from a VPC**

#### **Function**

This API is used to remove a secondary CIDR block from a VPC.

#### **URI**

PUT /v3/{project\_id}/vpc/vpcs/{vpc\_id}/remove-extend-cidr

| <b>Parameter</b> | Man<br>dator | <b>Type</b> | <b>Description</b>                                                           |
|------------------|--------------|-------------|------------------------------------------------------------------------------|
| project_id       | Yes          | String      | Project ID.                                                                  |
|                  |              |             | For details about how to obtain a<br>project ID, see Obtaining a Project ID. |

**Table 5-17** Parameter description

# **Request Parameter**

| <b>Parameter</b> | Man<br>dator<br>y | <b>Type</b>                                        | <b>Description</b>                                                                                                    |
|------------------|-------------------|----------------------------------------------------|----------------------------------------------------------------------------------------------------|
| dry_run          | <b>No</b>         | Boolean                                            | Whether to only send the check<br>request.<br>Value range:<br><b>true</b> : Only the check request will be<br>sent and no secondary CIDR block<br>will be added. Check items include<br>mandatory parameters, request<br>format, and permission verification.<br>If the check fails, an error will be<br>returned. If the check succeeds,<br>response code 202 will be returned.<br>false (default value): A request will<br>$\bullet$<br>be sent and a secondary CIDR block<br>will be added. |
| <b>vpc</b>       | Yes               | <b>RemoveExten</b><br><b>dCidrOption</b><br>object | Request body for removing a<br>secondary CIDR block                                                                                                    |

**Table 5-18** Request body parameter

 $vpc_id$   $\vee$  Yes String  $\vee$  VPC ID.

<span id="page-272-0"></span>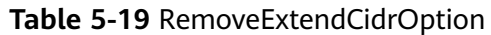

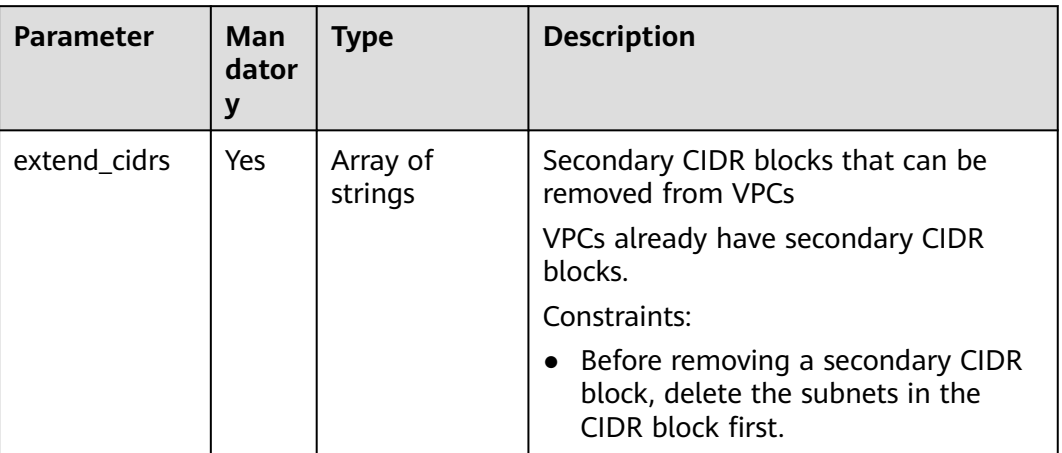

#### **Example Request**

● Remove the secondary CIDR block 23.8.0.0/16 from the VPC whose ID is 99d9d709-8478-4b46-9f3f-2206b1023fd3.

PUT https://{Endpoint}/v3/{project\_id}/vpc/vpcs/99d9d709-8478-4b46-9f3f-2206b1023fd3/remove-extendcidr

```
{
   "vpc": {
      "extend_cidrs": [
         "23.8.0.0/16"
      ]
   }
}
```
#### **Response Parameter**

**Table 5-20** Response body parameters

| <b>Parameter</b> | Type              | <b>Description</b>                                  |
|------------------|-------------------|-----------------------------------------------------|
| request_id       | String            | Request ID                                          |
| <b>VDC</b>       | <b>Vpc</b> object | Response body of removing a secondary CIDR<br>block |

#### **Table 5-21** Vpc

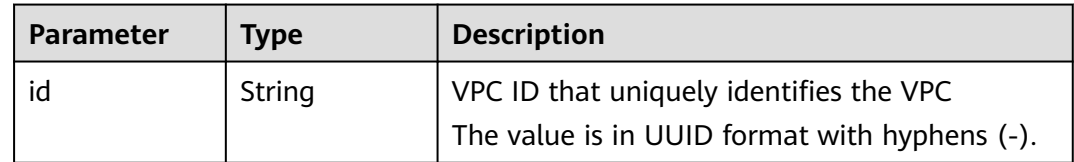

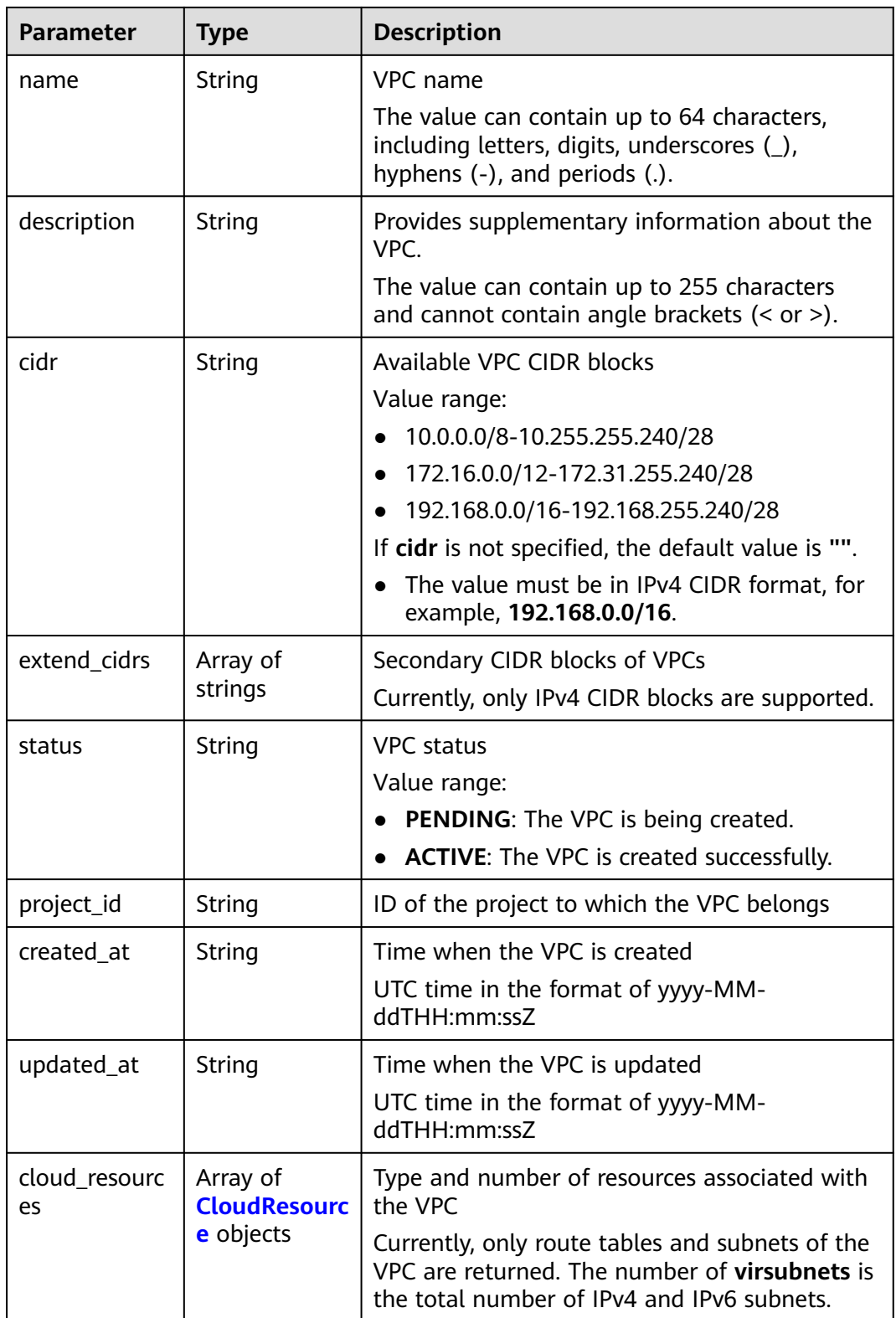

<span id="page-274-0"></span>**Table 5-22** CloudResource

| <b>Parameter</b> | Type    | <b>Description</b>  |
|------------------|---------|---------------------|
| resource_type    | String  | Resource type       |
| resource_coun    | Integer | Number of resources |

```
{
   "request_id": "84eb4f775d66dd916db121768ec55626", 
   "vpc": {
      "id": "0552091e-b83a-49dd-88a7-4a5c86fd9ec3", 
 "name": "vpc1", 
 "description": "test1", 
      "cidr": "192.168.0.0/16", 
      "extend_cidrs": [ ], 
      "cloud_resources": [
         {
            "resource_type": "routetable", 
            "resource_count": 1
        }
      ], 
      "status": "ACTIVE", 
      "project_id": "060576782980d5762f9ec014dd2f1148", 
      "created_at": "2018-03-23T09:26:08Z", 
      "updated_at": "2018-08-24T08:49:53Z"
   }
}
```
#### **Status Code**

See **[Status Codes](#page-696-0)**.

#### **Error Code**

See **[Error Codes](#page-697-0)**.

# **5.2 Security Group**

# **5.2.1 Creating a Security Group**

#### **Function**

This API is used to create a security group.

## **Constraints**

By default, a security group only allows instances in it to communicate with each other.

#### **URI**

#### POST /v3/{project\_id}/vpc/security-groups

**Table 5-23** Parameter description

| <b>Parameter</b> | <b>Mand</b><br>atory | <b>Type</b> | <b>Description</b>                                                                          |
|------------------|----------------------|-------------|---------------------------------------------------------------------------------------------|
| project_id       | Yes                  | String      | Project ID.<br>For details about how to obtain a project<br>ID, see Obtaining a Project ID. |

# **Request Parameter**

| <b>Parameter</b>   | Man<br>dator<br>y | <b>Type</b>                                               | <b>Description</b>                                                                                                    |
|--------------------|-------------------|-----------------------------------------------------------|----------------------------------------------------------------------------------------------------|
| dry_run            | No.               | Boolean                                                   | Whether to only send the check request.<br>The value can be:<br>true: A check request will be sent and<br>no security group will be created.<br>Check items include mandatory<br>parameters, request format, and<br>permission verification. If the check<br>fails, an error will be returned. If the<br>check succeeds, response code 202<br>will be returned.<br><b>false</b> (default value): A request will<br>be sent and a security group will be<br>created. |
| security_grou<br>p | Yes               | <b>CreateSecu</b><br><b>rityGroupO</b><br>ption<br>object | Request body for creating a security<br>group                                                                                                    |

**Table 5-24** Request body parameter

<span id="page-276-0"></span>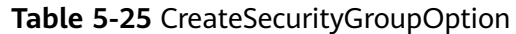

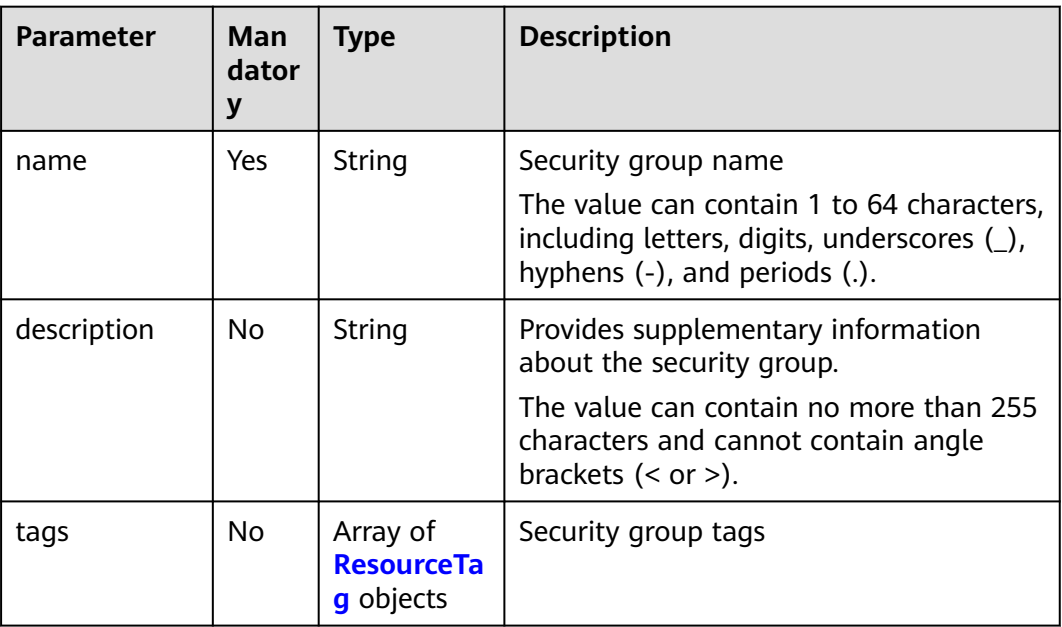

#### **Table 5-26** ResourceTag

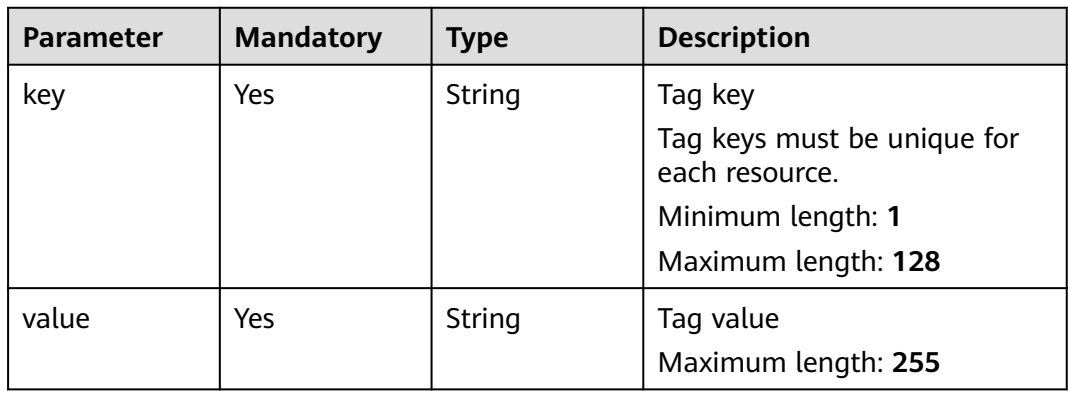

#### **Example Request**

● Create a security group and set its name to **security\_group\_1** and description to **security group description**.

"POST https://{Endpoint}/v3/{project\_id}/vpc/security-groups"

```
{
   "security_group": {
 "name": "security_group_1", 
 "description": "security group description"
   }
}
```
● Create a security group, set its name to **security\_group\_1** and description to **security group description**, and specify that the request is pre-checked. "POST https://{Endpoint}/v3/{project\_id}/vpc/security-groups"

```
 "security_group": {
 "name": "security_group_1",
```
{

```
 "description": "security group description",
 "tags": [{
 "key": "key1",
 "value": "value1"
      }]
   }, 
   "dry_run": true
```
#### **Response Parameter**

}

When the status code is **201**, the response parameters are as follows:

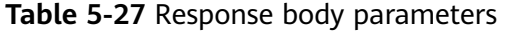

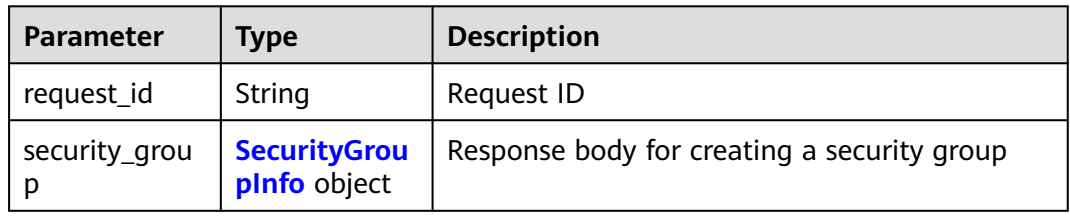

#### **Table 5-28** SecurityGroupInfo

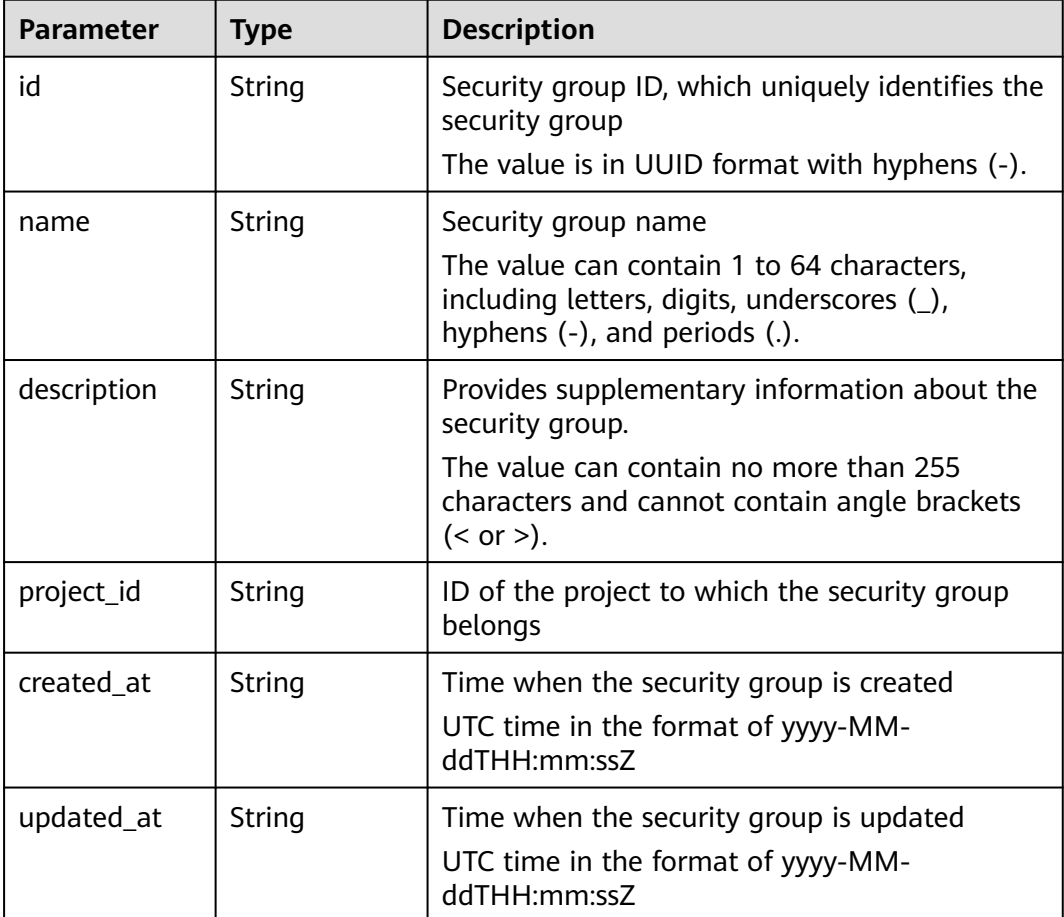

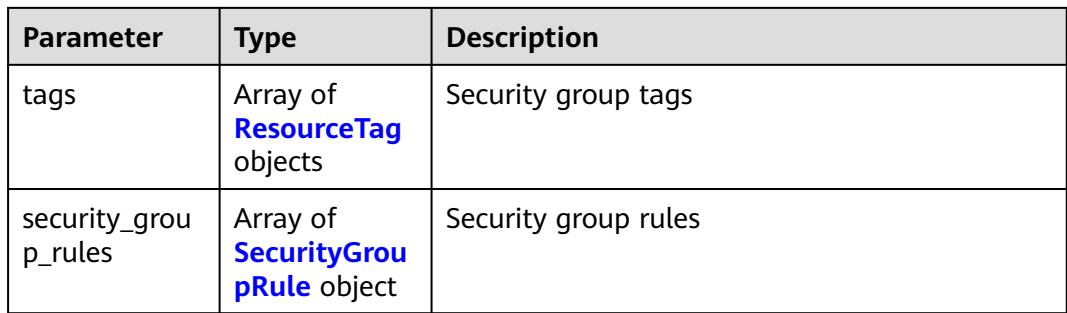

#### **Table 5-29** ResourceTag

| <b>Parameter</b> | <b>Mandatory</b> | <b>Type</b> | <b>Description</b>                                                                                   |
|------------------|------------------|-------------|----------------------------------------------------------------------------------------------------|
| key              | Yes              | String      | Tag key<br>Tag keys must be unique for<br>each resource.<br>Minimum length: 1<br>Maximum length: 128 |
| value            | Yes              | String      | Tag value<br>Maximum length: 255                                                                     |

**Table 5-30** SecurityGroupRule

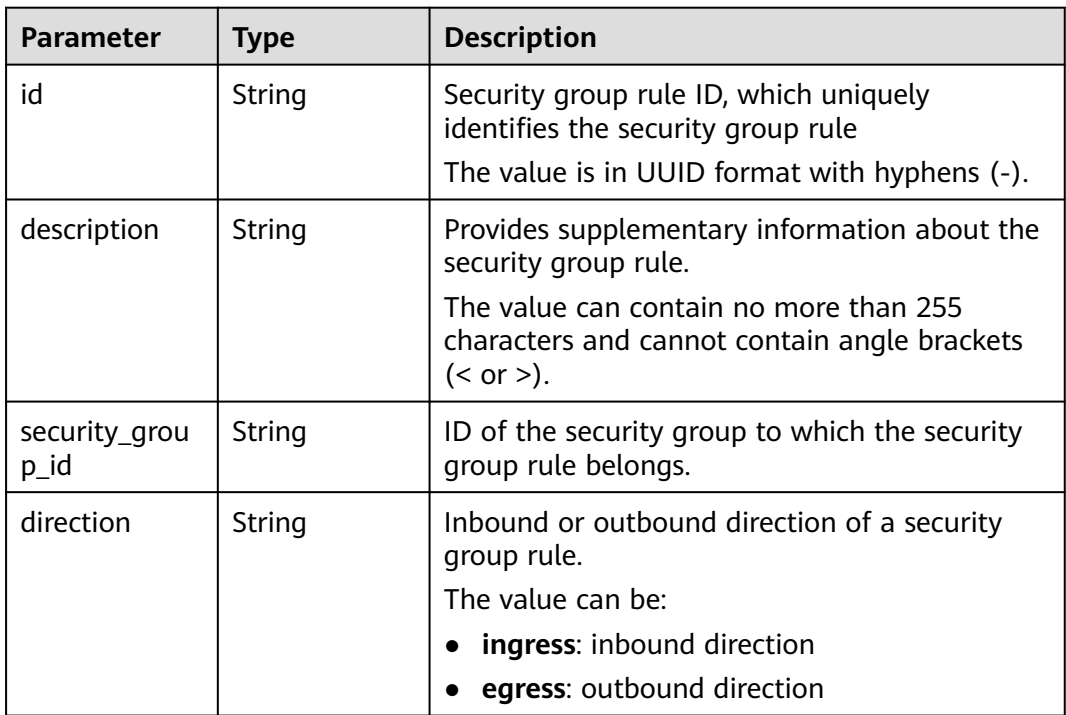

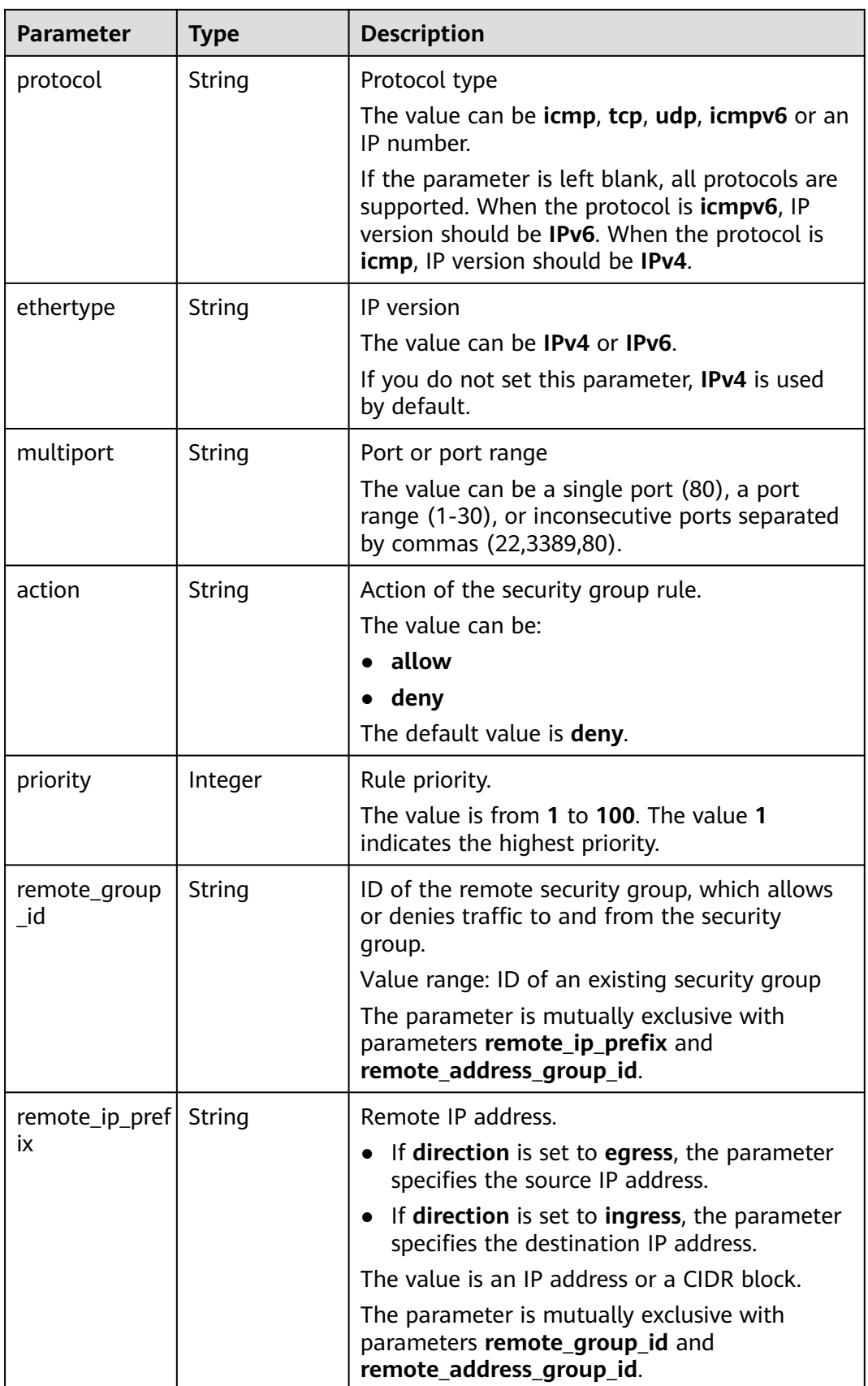

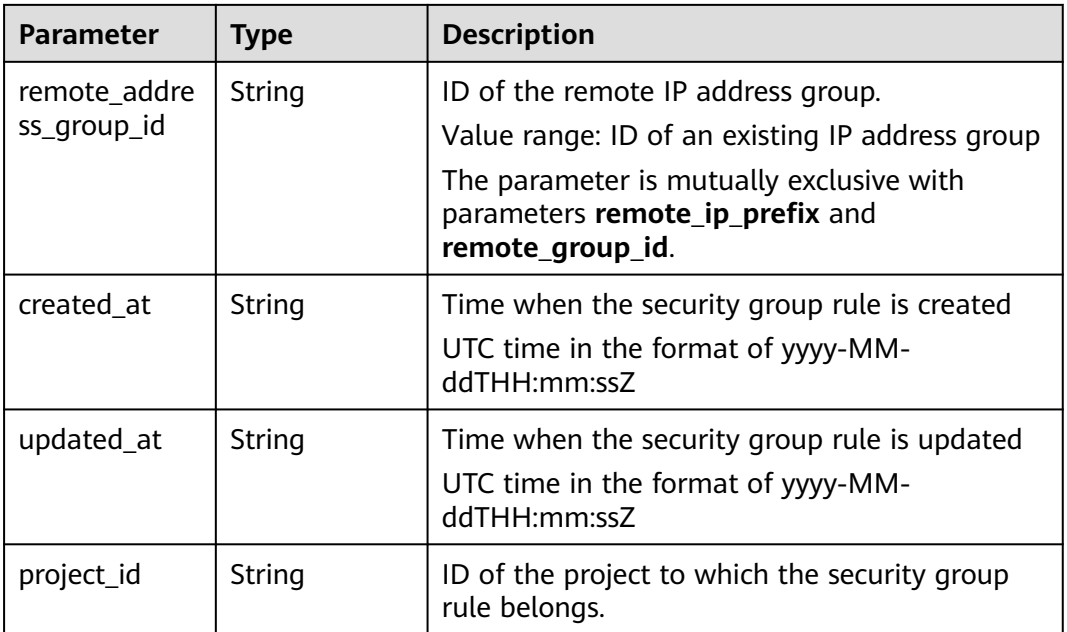

When the status code is **400**, the response parameters are as follows:

**Table 5-31** Response body parameters

| <b>Parameter</b> | <b>Type</b> | <b>Description</b> |
|------------------|-------------|--------------------|
| request_id       | String      | Request ID         |
| error_msg        | String      | Error message      |
| error_code       | String      | Error code         |

When the status code is **401**, the response parameters are as follows:

**Table 5-32** Response body parameters

| <b>Parameter</b> | <b>Type</b> | <b>Description</b> |
|------------------|-------------|--------------------|
| request_id       | String      | Request ID         |
| error_msg        | String      | Error message      |
| error_code       | String      | Error code         |

When the status code is **403**, the response parameters are as follows:

| <b>Parameter</b> | Type   | <b>Description</b> |
|------------------|--------|--------------------|
| request_id       | String | Request ID         |
| error_msg        | String | Error message      |
| error_code       | String | Error code         |

**Table 5-33** Response body parameters

When the status code is **409**, the response parameters are as follows:

**Table 5-34** Response body parameters

| <b>Parameter</b> | <b>Type</b> | <b>Description</b> |
|------------------|-------------|--------------------|
| request_id       | String      | Request ID         |
| error_msg        | String      | Error message      |
| error_code       | String      | Error code         |

When the status code is **500**, the response parameters are as follows:

**Table 5-35** Response body parameters

| <b>Parameter</b> | <b>Type</b> | <b>Description</b> |
|------------------|-------------|--------------------|
| request_id       | String      | Request ID         |
| error_msg        | String      | Error message      |
| error_code       | String      | Error code         |

#### **Example Response**

When the status code is **201**, the response parameters are as follows:

#### Created

{

```
 "security_group": {
     "id": "69c999ad-d9ef-4d79-94fd-35e6ceb75325", 
     "name": "security_group_1", 
      "project_id": "060576782980d5762f9ec014dd2f1148", 
     "description": "security group description", 
     "security_group_rules": [
        {
          "id": "f11a3824-ac19-4fad-b4f1-c5f4a6dd0a80", 
          "project_id": "060576782980d5762f9ec014dd2f1148", 
 "security_group_id": "69c999ad-d9ef-4d79-94fd-35e6ceb75325", 
 "remote_group_id": "69c999ad-d9ef-4d79-94fd-35e6ceb75325", 
          "direction": "ingress", 
 "protocol": null, 
 "description": "",
```

```
 "created_at": "2020-07-09T05:56:27Z", 
 "updated_at": "2020-07-09T05:56:27Z", 
 "ethertype": "IPv6", 
           "remote_ip_prefix": null, 
           "multiport": null, 
           "remote_address_group_id": null, 
           "action": "allow", 
           "priority": 100
        }, 
        {
           "id": "3d6480e8-9ea4-46dc-bb1b-8db190cd5677", 
           "project_id": "060576782980d5762f9ec014dd2f1148", 
           "security_group_id": "69c999ad-d9ef-4d79-94fd-35e6ceb75325", 
           "remote_group_id": null, 
 "direction": "egress", 
 "protocol": null, 
           "description": "", 
 "created_at": "2020-07-09T05:56:27Z", 
 "updated_at": "2020-07-09T05:56:27Z", 
           "ethertype": "IPv6", 
           "remote_ip_prefix": null, 
           "multiport": null, 
           "remote_address_group_id": null, 
           "action": "allow", 
           "priority": 100
        }, 
        {
           "id": "9581f18c-1fdd-43da-ace9-7758a56ef28a", 
           "project_id": "060576782980d5762f9ec014dd2f1148", 
           "security_group_id": "69c999ad-d9ef-4d79-94fd-35e6ceb75325", 
           "remote_group_id": null, 
 "direction": "egress", 
 "protocol": null, 
          "description": ""
 "created_at": "2020-07-09T05:56:27Z", 
 "updated_at": "2020-07-09T05:56:27Z", 
           "ethertype": "IPv4", 
           "remote_ip_prefix": null, 
           "multiport": null, 
           "remote_address_group_id": null, 
           "action": "allow", 
           "priority": 100
        }, 
        {
           "id": "a3ba270e-e58b-432d-a912-aeb7eace9fb8", 
           "project_id": "060576782980d5762f9ec014dd2f1148", 
           "security_group_id": "69c999ad-d9ef-4d79-94fd-35e6ceb75325", 
           "remote_group_id": "69c999ad-d9ef-4d79-94fd-35e6ceb75325", 
 "direction": "ingress", 
 "protocol": null, 
           "description": "", 
           "created_at": "2020-07-09T05:56:27Z", 
 "updated_at": "2020-07-09T05:56:27Z", 
 "ethertype": "IPv4", 
           "remote_ip_prefix": null, 
           "multiport": null, 
           "remote_address_group_id": null, 
           "action": "allow", 
           "priority": 100
        }
     ], 
      "created_at": "2020-07-09T05:56:27Z", 
      "updated_at": "2020-07-09T05:56:27Z"
   }, 
    "request_id": "a8cf4f79ca3c22ca685e7e8872e8c20b"
```
}

#### **Status Code**

See **[Status Codes](#page-696-0)**.

#### **Error Code**

See **[Error Codes](#page-697-0)**.

# **5.2.2 Querying Security Groups**

#### **Function**

This API is used to query all security groups of a tenant.

#### **Constraints**

This API is used to query all security groups accessible to the tenant submitting the request. A maximum of 2000 records can be returned for each query. If the number of records exceeds 2000, the pagination marker will be returned.

#### **URI**

GET /v3/{project\_id}/vpc/security-groups

#### **Table 5-36** Parameter description

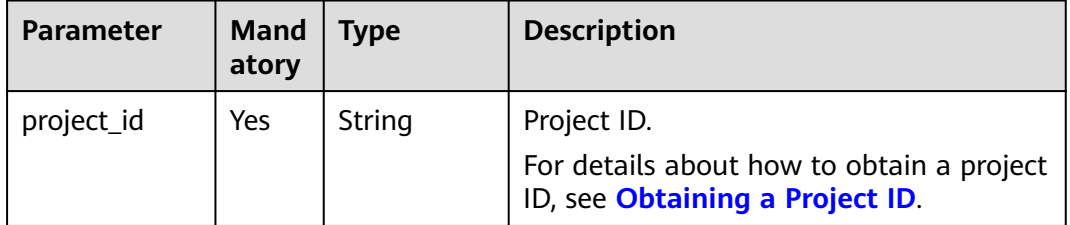

#### **Table 5-37** Query parameters

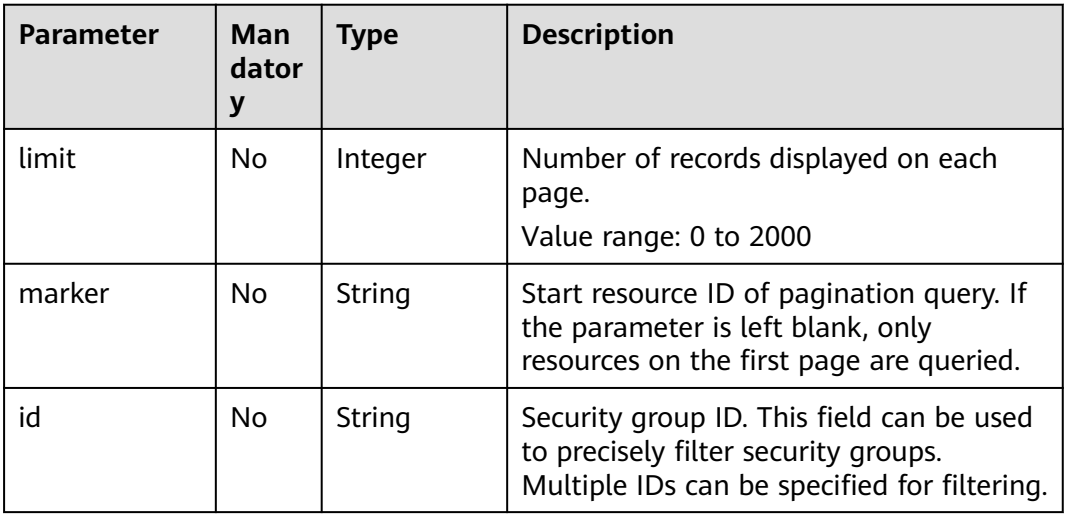

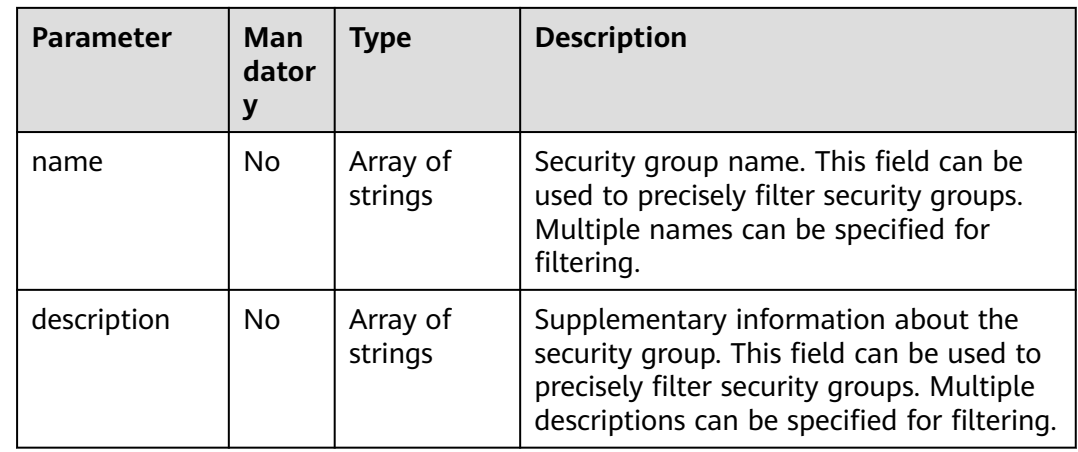

#### **Request Parameter**

None

## **Example Request**

- Query security groups.
	- GET https://{Endpoint}/v3/{project\_id}/vpc/security-groups

#### **Response Parameter**

When the status code is **200**, the response parameters are as follows:

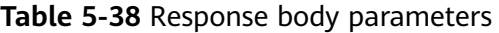

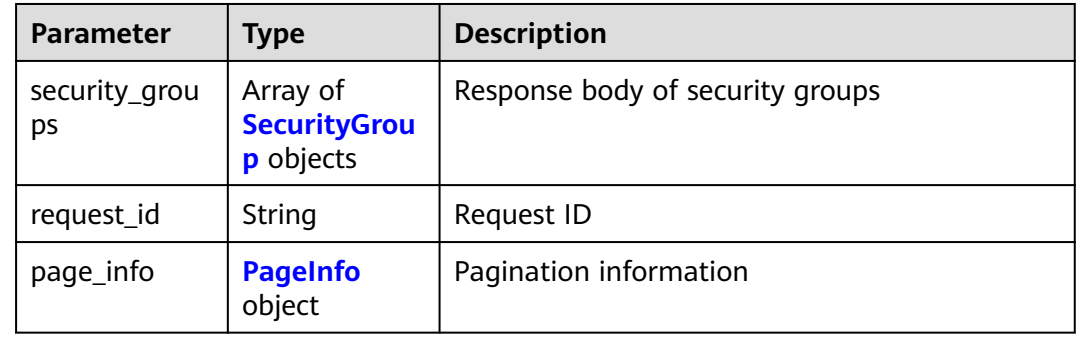

#### **Table 5-39** SecurityGroup

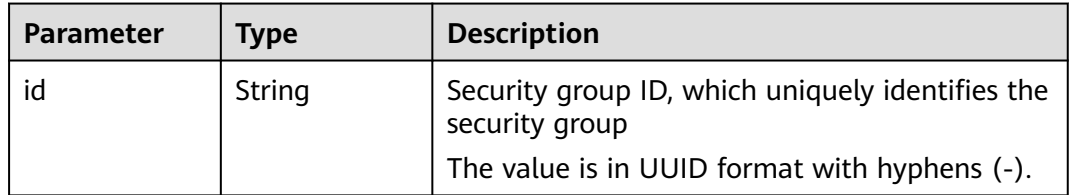

<span id="page-285-0"></span>

| <b>Parameter</b> | <b>Type</b>                               | <b>Description</b>                                                                                                    |
|------------------|-------------------------------------------|----------------------------------------------------------------------------------------------------|
| name             | String                                    | Security group name                                                                                                    |
|                  |                                           | The value can contain 1 to 64 characters,<br>including letters, digits, underscores (),<br>hyphens (-), and periods (.). |
| description      | String                                    | Supplementary information about the security<br>group                                                                    |
|                  |                                           | The value can contain up to 255 characters<br>and cannot contain angle brackets $(<$ or $>$ ).                           |
| project_id       | String                                    | ID of the project to which the security group<br>belongs                                                                 |
| created_at       | String                                    | Time when the security group is created                                                                                  |
|                  |                                           | UTC time in the format of yyyy-MM-<br>ddTHH:mm:ssZ                                                                       |
| updated_at       | String                                    | Time when the security group is updated                                                                                  |
|                  |                                           | UTC time in the format of yyyy-MM-<br>ddTHH:mm:ss7                                                                       |
| tags             | Array of<br><b>ResourceTag</b><br>objects | Security group tags                                                                                                    |

**Table 5-40** ResourceTag

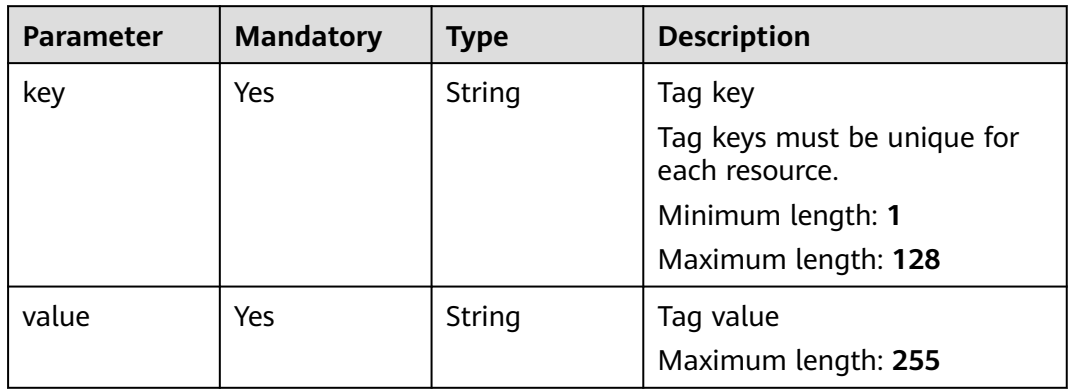

#### **Table 5-41** page\_info

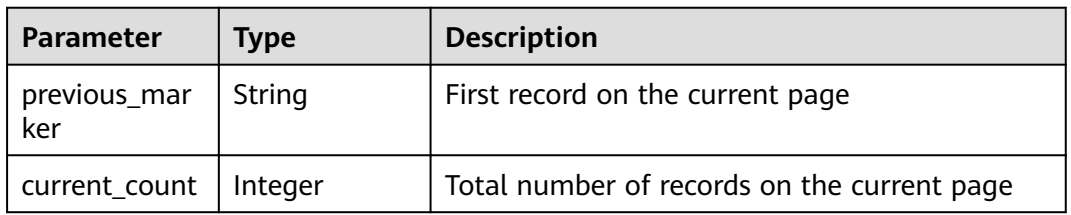

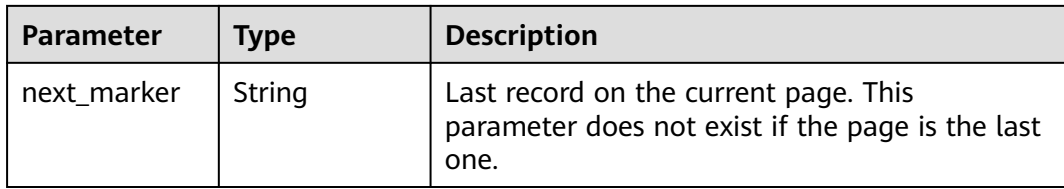

When the status code is **400**, the response parameters are as follows:

**Table 5-42** Response body parameters

| <b>Parameter</b> | Type   | <b>Description</b> |
|------------------|--------|--------------------|
| request_id       | String | Request ID         |
| error_msg        | String | Error message      |
| error_code       | String | Error code         |

When the status code is **401**, the response parameters are as follows:

**Table 5-43** Response body parameters

| <b>Parameter</b> | Type   | <b>Description</b> |
|------------------|--------|--------------------|
| request_id       | String | Request ID         |
| error_msg        | String | Error message      |
| error_code       | String | Error code         |

When the status code is **403**, the response parameters are as follows:

**Table 5-44** Response body parameters

| <b>Parameter</b> | <b>Type</b> | <b>Description</b> |
|------------------|-------------|--------------------|
| request_id       | String      | Request ID         |
| error_msg        | String      | Error message      |
| error_code       | String      | Error code         |

When the status code is **500**, the response parameters are as follows:

| <b>Parameter</b> | <b>Type</b> | <b>Description</b> |
|------------------|-------------|--------------------|
| request_id       | String      | Request ID         |
| error_msg        | String      | Error message      |
| error_code       | String      | Error code         |

**Table 5-45** Response body parameters

When the status code is **200**, the response parameters are as follows:

```
OK
{
   "request_id": "d31cb32ca06f3c1a294fa24e6cbc5a56", 
   "security_groups": [
      {
         "id": "0552091e-b83a-49dd-88a7-4a5c86fd9ec3", 
         "name": "Sys-FullAccess--", 
         "project_id": "060576782980d5762f9ec014dd2f1148", 
 "description": "~!@#¥", 
 "created_at": "2019-10-16T11:11:14Z", 
         "updated_at": "2020-03-25T10:53:46Z",
         "tags": []
      }, 
      {
         "id": "0b8cb773-197c-4c91-94f1-e051f0563e5a", 
         "name": "test-sg", 
         "project_id": "060576782980d5762f9ec014dd2f1148", 
         ""description": "The security group is for general-purpose web servers and includes default rules 
that allow all inbound ICMP traffic and allow inbound traffic on ports 22, 3389, 80, and 443. This security 
group is suitable for ECSs that require remote login, public network ping, and website services.",
         "created_at": "2019-12-03T09:02:11Z", 
         "updated_at": "2019-12-03T09:02:11Z",
         "tags": []
     }
   ], 
    "page_info": {
      "previous_marker": "0552091e-b83a-49dd-88a7-4a5c86fd9ec3", 
      "current_count": 2
   }
}
```
#### **Status Code**

See **[Status Codes](#page-696-0)**.

#### **Error Code**

See **[Error Codes](#page-697-0)**.

# **5.2.3 Querying a Security Group**

#### **Function**

This API is used to query details about a security group.
### **URI**

#### GET /v3/{project\_id}/vpc/security-groups/{security\_group\_id}

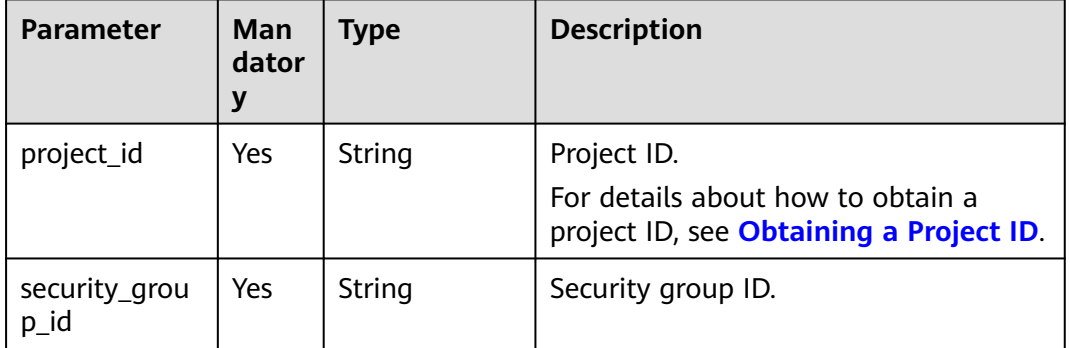

#### **Table 5-46** Parameter description

### **Request Parameter**

None

## **Example Request**

● Query details about a security group. "GET https://{Endpoint}/v3/{project\_id}/vpc/security-groups/1d8b19c7-7c56-48f7-a99b-4b40eb390967"

#### **Response Parameter**

When the status code is **200**, the response parameters are as follows:

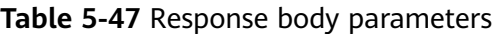

| <b>Parameter</b>   | <b>Type</b>                         | <b>Description</b>                                           |
|--------------------|-------------------------------------|--------------------------------------------------------------|
| request_id         | String                              | Request ID                                                   |
| security_grou<br>n | <b>SecurityGrou</b><br>plnfo object | Response body for querying details about a<br>security group |

**Table 5-48** SecurityGroupInfo

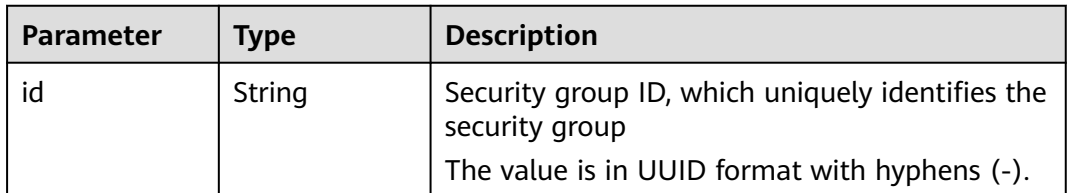

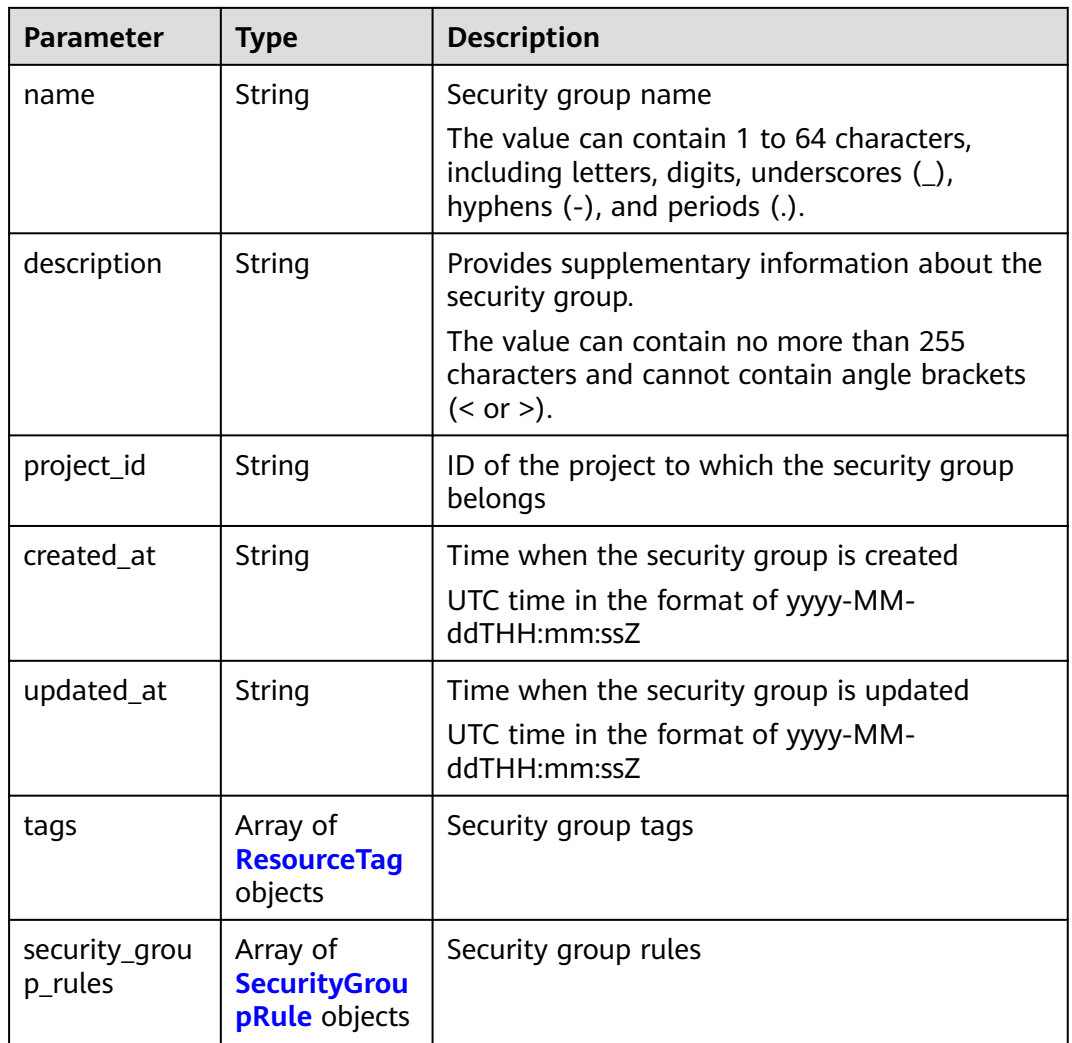

#### **Table 5-49** ResourceTag

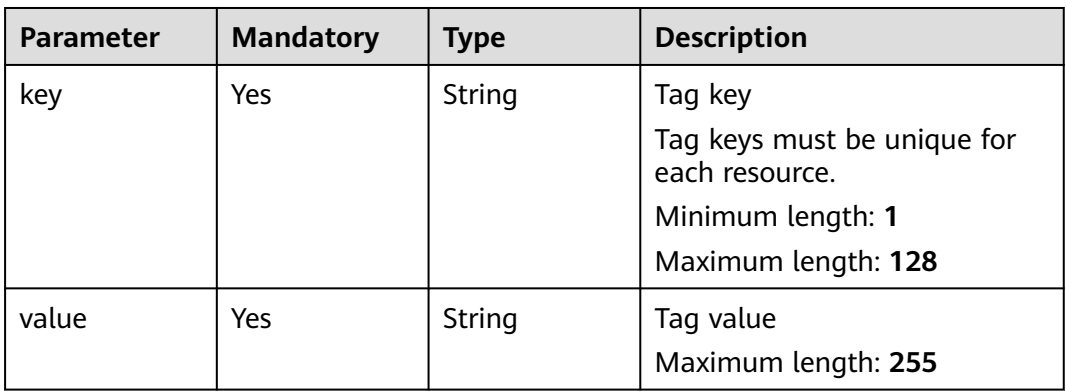

#### <span id="page-290-0"></span>**Table 5-50** SecurityGroupRule

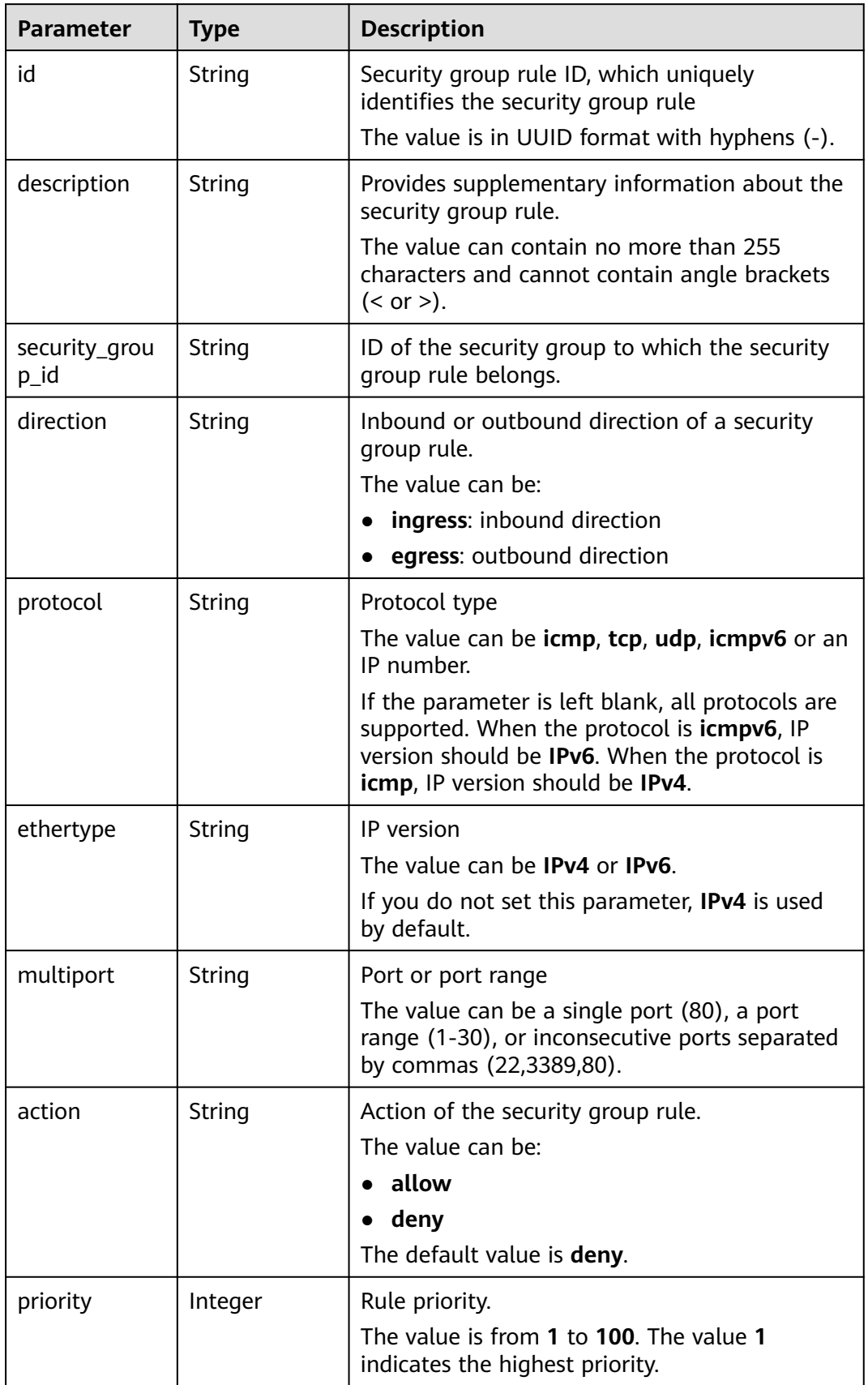

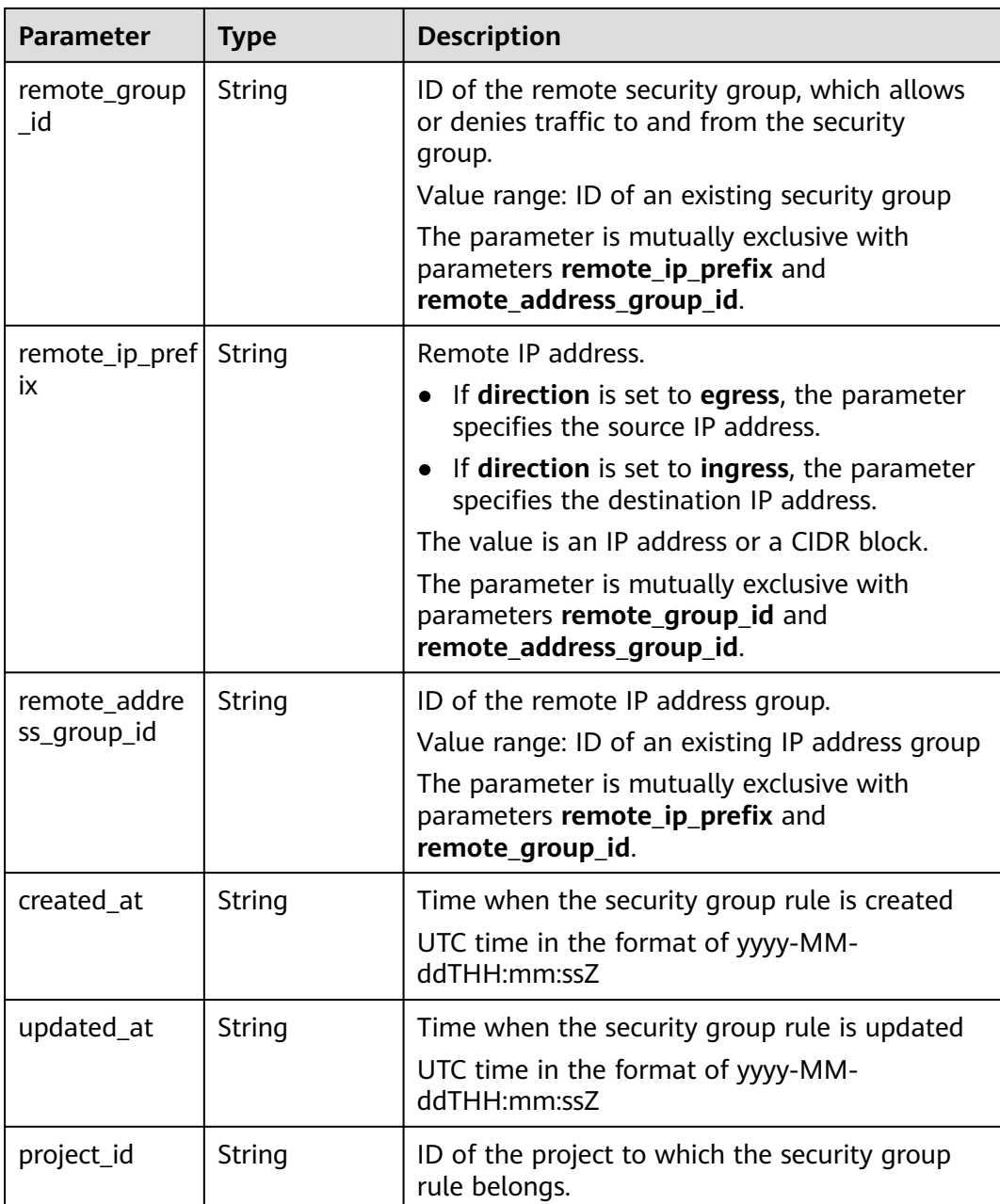

When the status code is **401**, the response parameters are as follows:

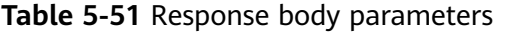

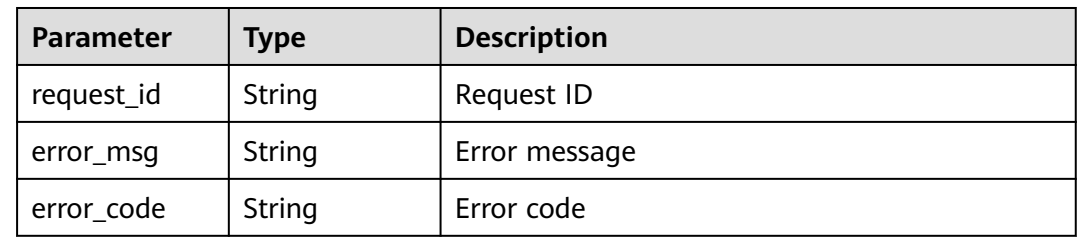

When the status code is **403**, the response parameters are as follows:

| <b>Parameter</b> | Type   | <b>Description</b> |
|------------------|--------|--------------------|
| request_id       | String | Request ID         |
| error_msg        | String | Error message      |
| error_code       | String | Error code         |

**Table 5-52** Response body parameters

When the status code is **404**, the response parameters are as follows:

**Table 5-53** Response body parameters

| <b>Parameter</b> | Type   | <b>Description</b> |
|------------------|--------|--------------------|
| request_id       | String | Request ID         |
| error_msg        | String | Error message      |
| error_code       | String | Error code         |

When the status code is **500**, the response parameters are as follows:

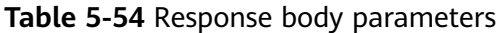

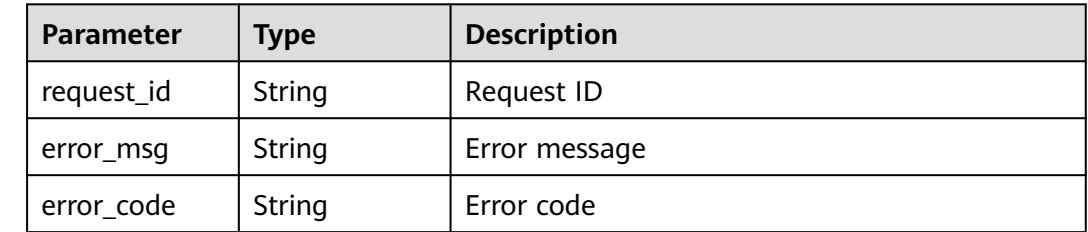

## **Example Response**

When the status code is **200**, the response parameters are as follows:

```
OK
{
    "security_group": {
      "id": "69c999ad-d9ef-4d79-94fd-35e6ceb75325", 
      "name": "security_group_1", 
 "project_id": "060576782980d5762f9ec014dd2f1148", 
 "description": "security group description", 
     "security_group_rules": [
        {
           "id": "f11a3824-ac19-4fad-b4f1-c5f4a6dd0a80", 
           "project_id": "060576782980d5762f9ec014dd2f1148", 
           "security_group_id": "69c999ad-d9ef-4d79-94fd-35e6ceb75325", 
           "remote_group_id": "69c999ad-d9ef-4d79-94fd-35e6ceb75325",
```

```
 "direction": "ingress", 
           "protocol": null, 
          "description": ""
           "created_at": "2020-07-09T05:56:27Z", 
           "updated_at": "2020-07-09T05:56:27Z", 
           "ethertype": "IPv6", 
           "remote_ip_prefix": null, 
           "multiport": null, 
           "remote_address_group_id": null, 
           "action": "allow", 
           "priority": 100
        }, 
        {
           "id": "3d6480e8-9ea4-46dc-bb1b-8db190cd5677", 
           "project_id": "060576782980d5762f9ec014dd2f1148", 
           "security_group_id": "69c999ad-d9ef-4d79-94fd-35e6ceb75325", 
           "remote_group_id": null, 
 "direction": "egress", 
 "protocol": null, 
           "description": "", 
           "created_at": "2020-07-09T05:56:27Z", 
 "updated_at": "2020-07-09T05:56:27Z", 
 "ethertype": "IPv6", 
           "remote_ip_prefix": null, 
           "multiport": null, 
           "remote_address_group_id": null, 
           "action": "allow", 
           "priority": 100
\qquad \qquad \}\overline{\phantom{a}} "id": "9581f18c-1fdd-43da-ace9-7758a56ef28a", 
           "project_id": "060576782980d5762f9ec014dd2f1148", 
           "security_group_id": "69c999ad-d9ef-4d79-94fd-35e6ceb75325", 
           "remote_group_id": null, 
           "direction": "egress", 
           "protocol": null, 
          "description": ""
           "created_at": "2020-07-09T05:56:27Z", 
 "updated_at": "2020-07-09T05:56:27Z", 
 "ethertype": "IPv4", 
           "remote_ip_prefix": null, 
           "multiport": null, 
           "remote_address_group_id": null, 
           "action": "allow", 
           "priority": 100
        }, 
        {
           "id": "a3ba270e-e58b-432d-a912-aeb7eace9fb8", 
           "project_id": "060576782980d5762f9ec014dd2f1148", 
 "security_group_id": "69c999ad-d9ef-4d79-94fd-35e6ceb75325", 
 "remote_group_id": "69c999ad-d9ef-4d79-94fd-35e6ceb75325", 
           "direction": "ingress", 
           "protocol": null, 
          "description": "
           "created_at": "2020-07-09T05:56:27Z", 
 "updated_at": "2020-07-09T05:56:27Z", 
 "ethertype": "IPv4", 
           "remote_ip_prefix": null, 
           "multiport": null, 
 "remote_address_group_id": null, 
 "action": "allow", 
           "priority": 100
        }
      ], 
      "created_at": "2020-07-09T05:56:27Z", 
      "updated_at": "2020-07-09T05:56:27Z",
      "tags": []
 },
```
 "request\_id": "a8cf4f79ca3c22ca685e7e8872e8c20b" }

#### **Status Code**

See **[Status Codes](#page-696-0)**.

#### **Error Code**

See **[Error Codes](#page-697-0)**.

# **5.2.4 Updating a Security Group**

# **Function**

This API is used to update a security group.

#### **URI**

PUT /v3/{project\_id}/vpc/security-groups/{security\_group\_id}

**Table 5-55** Parameter description

| <b>Parameter</b>      | Man<br>dator<br>y | Type   | <b>Description</b>                                                                          |
|-----------------------|-------------------|--------|---------------------------------------------------------------------------------------------|
| project_id            | Yes               | String | Project ID.<br>For details about how to obtain a<br>project ID, see Obtaining a Project ID. |
| security_grou<br>p_id | Yes               | String | Security group ID.                                                                          |

## **Request Parameter**

**Table 5-56** Request body parameter

| <b>Parameter</b>   | Man<br>dator<br>y | Type                                            | <b>Description</b>                                                                                                    |
|--------------------|-------------------|-------------------------------------------------|----------------------------------------------------------------------------------------------------|
| dry_run            | No.               | Boolean                                         | Whether to only send the check<br>request.<br>The value can be:<br><b>true:</b> A check request will be sent<br>and no security group will be<br>updated. Check items include<br>mandatory parameters, request<br>format, and permission verification.<br>If the check fails, an error will be<br>returned. If the check succeeds,<br>response code 202 will be returned.<br>false (default value): A request will<br>be sent and a security group will be<br>updated. |
| security_grou<br>р | Yes               | <b>UpdateSecuri</b><br>tyGroupOpti<br>on object | Request body for updating a security<br>group                                                                                                    |

**Table 5-57** UpdateSecurityGroupOption

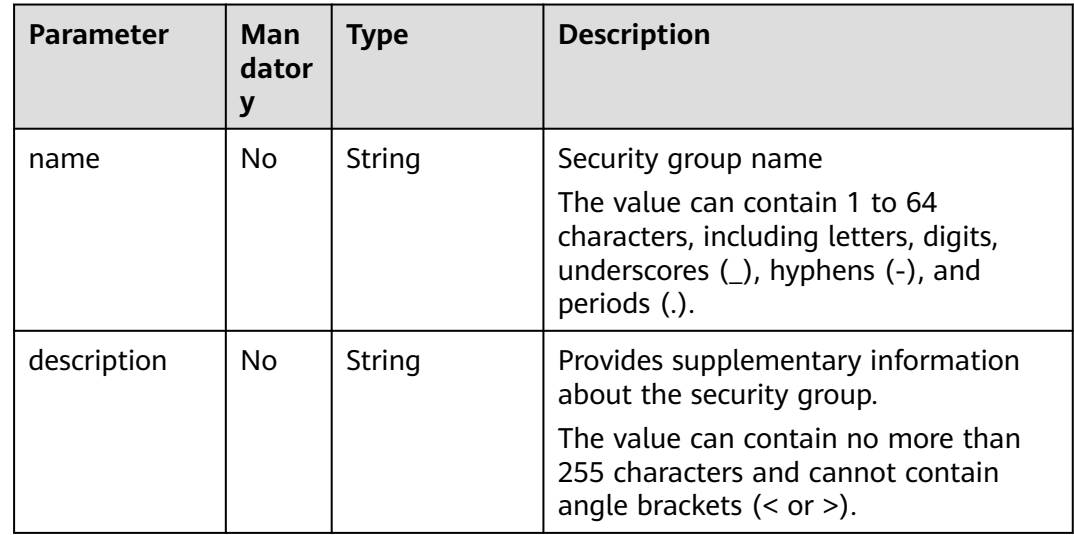

### **Example Request**

● Change the name of the security group whose ID is 1d8b19c7-7c56-48f7 a99b-4b40eb390967 to **security\_group\_2** and its description to **modified description**.

```
"PUT https://{Endpoint}/v3/{project_id}/vpc/security-groups/1d8b19c7-7c56-48f7-
a99b-4b40eb390967"
{
 "security_group" : {
 "name" : "security_group_2",
 "description" : "modified description"
 }
}
```
## **Response Parameter**

When the status code is **200**, the response parameters are as follows:

**Table 5-58** Response body parameters

| <b>Parameter</b>   | <b>Type</b>                         | <b>Description</b>                          |
|--------------------|-------------------------------------|---------------------------------------------|
| request_id         | String                              | Request ID                                  |
| security_grou<br>n | <b>SecurityGrou</b><br>plnfo object | Response body for updating a security group |

#### **Table 5-59** SecurityGroupInfo

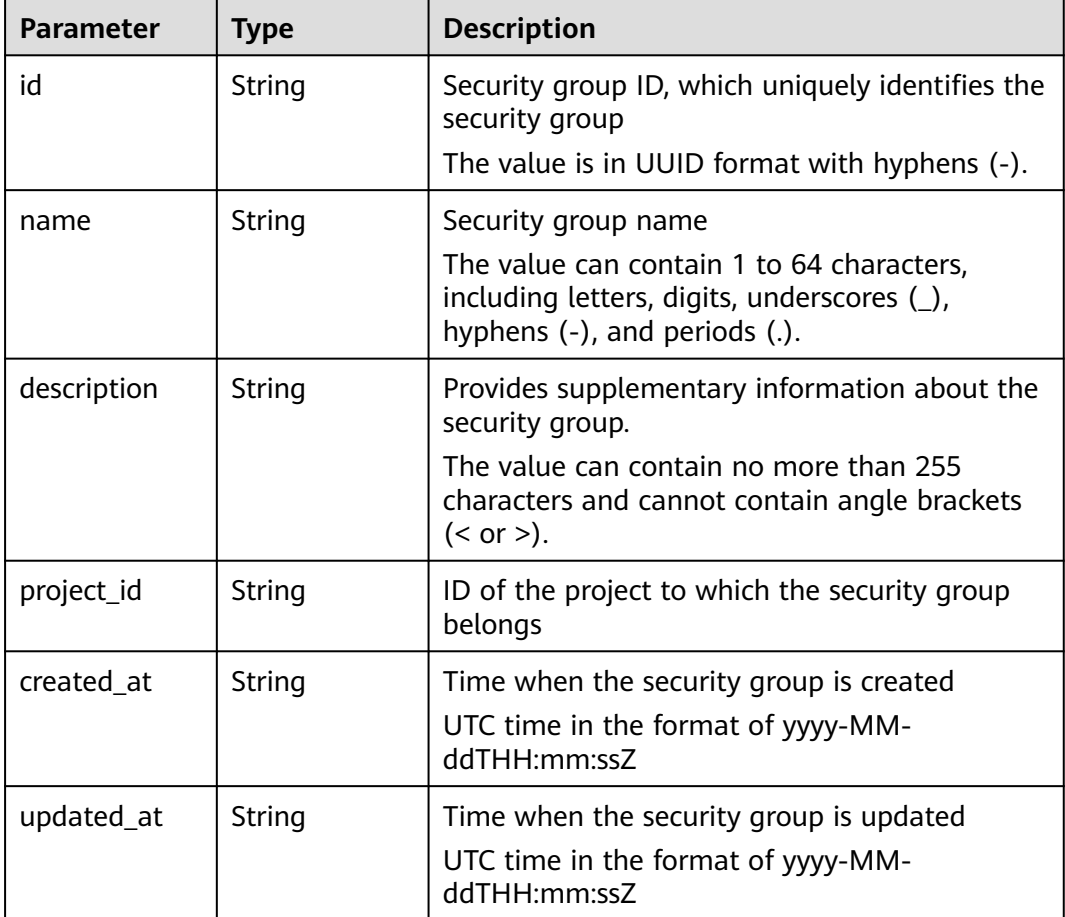

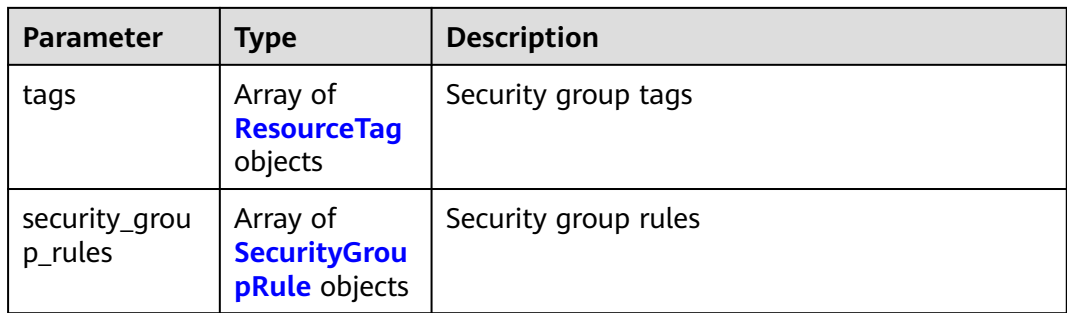

#### **Table 5-60** ResourceTag

| <b>Parameter</b> | <b>Mandatory</b> | <b>Type</b> | <b>Description</b>                                                                                   |
|------------------|------------------|-------------|----------------------------------------------------------------------------------------------------|
| key              | Yes              | String      | Tag key<br>Tag keys must be unique for<br>each resource.<br>Minimum length: 1<br>Maximum length: 128 |
| value            | Yes              | String      | Tag value<br>Maximum length: 255                                                                     |

**Table 5-61** SecurityGroupRule

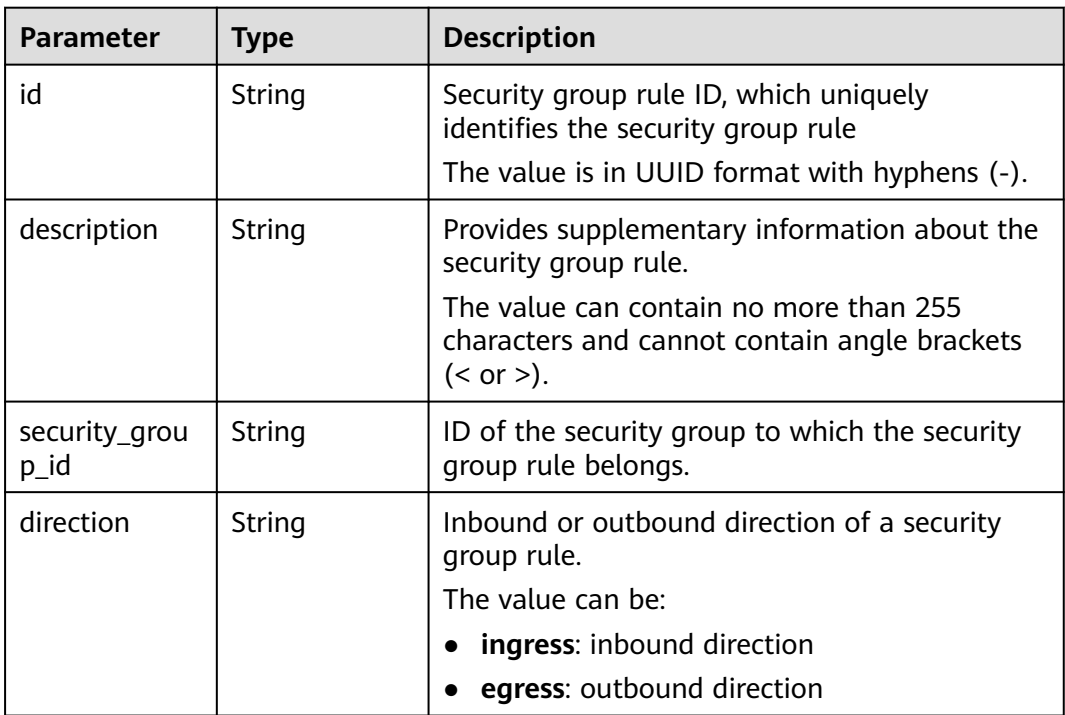

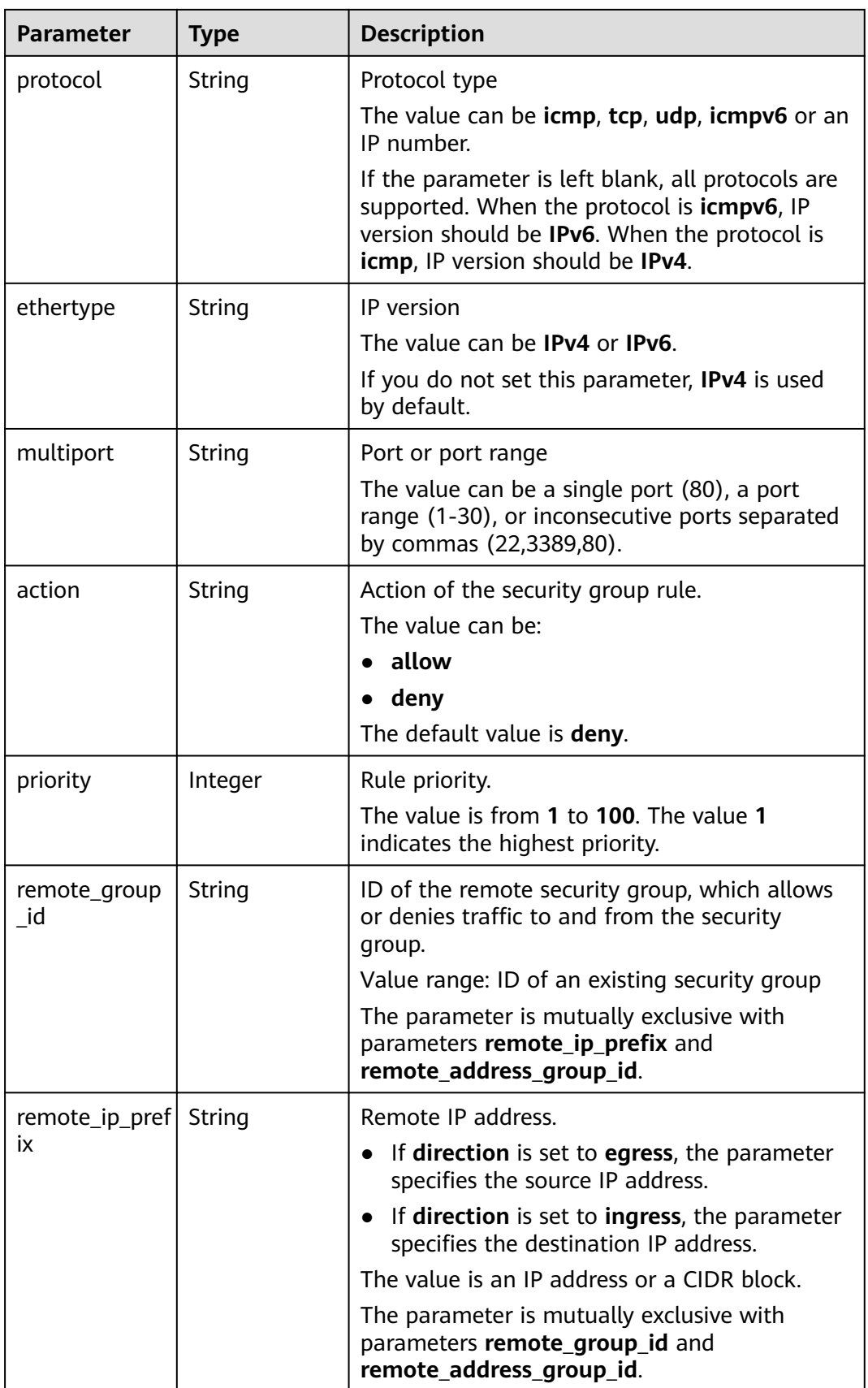

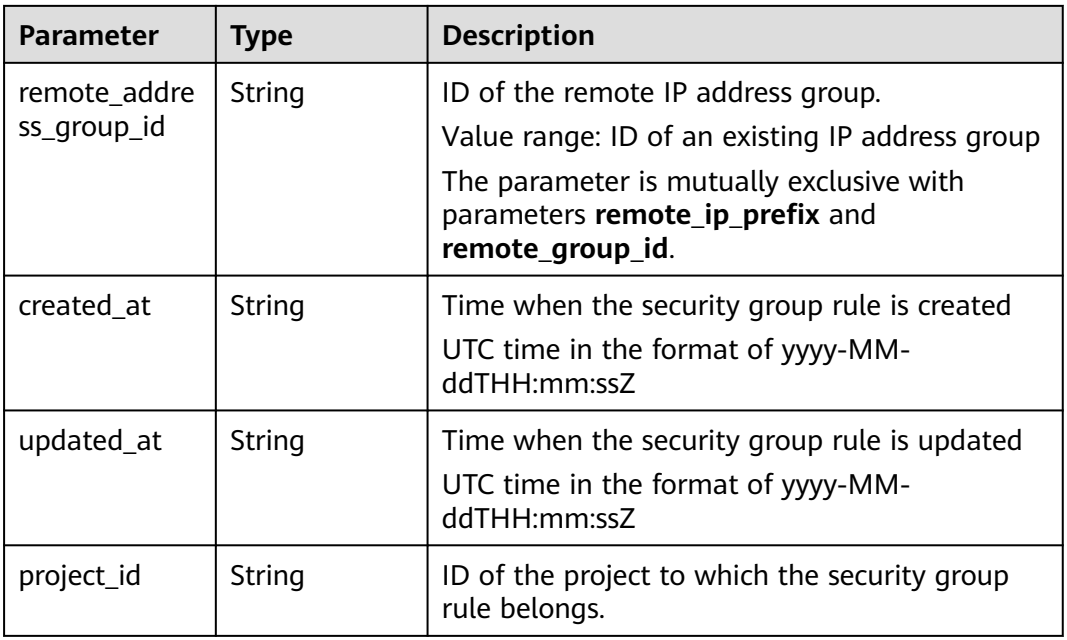

When the status code is **200**, the response parameters are as follows:

#### **OK**

```
{
  "security_group" : {
   "id" : "69c999ad-d9ef-4d79-94fd-35e6ceb75325",
   "name" : "security_group_2",
   "project_id" : "060576782980d5762f9ec014dd2f1148",
   "description" : "modified description",
   "security_group_rules" : [ {
     "id" : "f11a3824-ac19-4fad-b4f1-c5f4a6dd0a80",
     "project_id" : "060576782980d5762f9ec014dd2f1148",
     "security_group_id" : "69c999ad-d9ef-4d79-94fd-35e6ceb75325",
     "remote_group_id" : "69c999ad-d9ef-4d79-94fd-35e6ceb75325",
     "direction" : "ingress",
     "protocol" : null,
 "description" : "",
 "created_at" : "2020-07-09T05:56:27Z",
     "updated_at" : "2020-07-09T05:56:27Z",
     "ethertype" : "IPv6",
 "remote_ip_prefix" : null,
 "multiport" : null,
     "remote_address_group_id" : null,
 "action" : "allow",
 "priority" : 100
 }, {
 "id" : "3d6480e8-9ea4-46dc-bb1b-8db190cd5677",
     "project_id" : "060576782980d5762f9ec014dd2f1148",
     "security_group_id" : "69c999ad-d9ef-4d79-94fd-35e6ceb75325",
     "remote_group_id" : null,
 "direction" : "egress",
 "protocol" : null,
     "description" : "",
     "created_at" : "2020-07-09T05:56:27Z",
     "updated_at" : "2020-07-09T05:56:27Z",
     "ethertype" : "IPv6",
     "remote_ip_prefix" : null,
     "multiport" : null,
```

```
 "remote_address_group_id" : null,
 "action" : "allow",
 "priority" : 100
   }, {
    "id" : "9581f18c-1fdd-43da-ace9-7758a56ef28a",
    "project_id" : "060576782980d5762f9ec014dd2f1148",
    "security_group_id" : "69c999ad-d9ef-4d79-94fd-35e6ceb75325",
    "remote_group_id" : null,
    "direction" : "egress",
    "protocol" : null,
   "description" : "'
    "created_at" : "2020-07-09T05:56:27Z",
    "updated_at" : "2020-07-09T05:56:27Z",
    "ethertype" : "IPv4",
    "remote_ip_prefix" : null,
    "multiport" : null,
    "remote_address_group_id" : null,
 "action" : "allow",
 "priority" : 100
 }, {
 "id" : "a3ba270e-e58b-432d-a912-aeb7eace9fb8",
    "project_id" : "060576782980d5762f9ec014dd2f1148",
 "security_group_id" : "69c999ad-d9ef-4d79-94fd-35e6ceb75325",
 "remote_group_id" : "69c999ad-d9ef-4d79-94fd-35e6ceb75325",
 "direction" : "ingress",
 "protocol" : null,
   "description" : ""
    "created_at" : "2020-07-09T05:56:27Z",
 "updated_at" : "2020-07-09T05:56:27Z",
 "ethertype" : "IPv4",
    "remote_ip_prefix" : null,
    "multiport" : null,
    "remote_address_group_id" : null,
 "action" : "allow",
 "priority" : 100
   } ],
   "created_at" : "2020-07-09T05:56:27Z",
   "updated_at" : "2020-07-09T05:56:27Z",
   "tags": []
  },
  "request_id" : "a8cf4f79ca3c22ca685e7e8872e8c20b"
```
#### **Status Code**

See **[Status Codes](#page-696-0)**.

}

#### **Error Code**

See **[Error Codes](#page-697-0)**.

# **5.2.5 Deleting a Security Group**

#### **Function**

This API is used to delete a security group.

#### **Constraints**

Before deleting a security group, ensure that the security group is not associated with any instance.

### **URI**

DELETE /v3/{project\_id}/vpc/security-groups/{security\_group\_id}

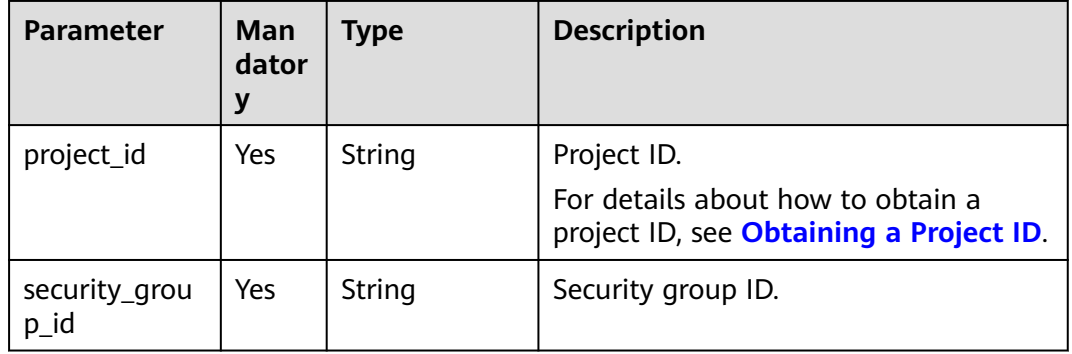

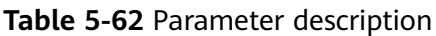

#### **Request Parameter**

None

#### **Example Request**

Delete a single security group. "DELETE https://{Endpoint}/v3/{project\_id}/vpc/security-groups/1d8b19c7-7c56-48f7 a99b-4b40eb390967"

#### **Response Parameter**

When the status code is **400**, the response parameters are as follows:

| <b>Parameter</b> | <b>Type</b>   | <b>Description</b> |
|------------------|---------------|--------------------|
| request_id       | String        | Request ID         |
| error_msg        | String        | Error message      |
| error_code       | <b>String</b> | Error code         |

**Table 5-63** Response body parameters

When the status code is **401**, the response parameters are as follows:

**Table 5-64** Response body parameters

| <b>Parameter</b> | Type   | <b>Description</b> |
|------------------|--------|--------------------|
| request id       | String | Request ID         |
| error_msg        | String | Error message      |

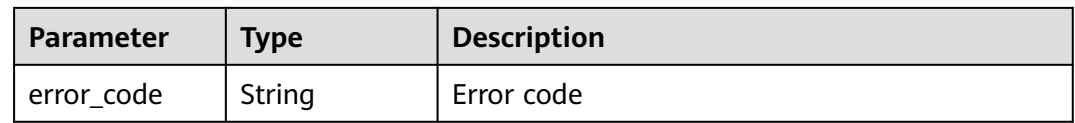

When the status code is **403**, the response parameters are as follows:

**Table 5-65** Response body parameters

| Parameter  | <b>Type</b> | <b>Description</b> |
|------------|-------------|--------------------|
| request_id | String      | Request ID         |
| error_msg  | String      | Error message      |
| error_code | String      | Error code         |

When the status code is **404**, the response parameters are as follows:

**Table 5-66** Response body parameters

| <b>Parameter</b> | Type   | <b>Description</b> |
|------------------|--------|--------------------|
| request_id       | String | Request ID         |
| error_msg        | String | Error message      |
| error_code       | String | Error code         |

When the status code is **409**, the response parameters are as follows:

**Table 5-67** Response body parameters

| <b>Parameter</b> | <b>Type</b> | <b>Description</b> |
|------------------|-------------|--------------------|
| request_id       | String      | Request ID         |
| error_msg        | String      | Error message      |
| error_code       | String      | Error code         |

When the status code is **500**, the response parameters are as follows:

**Table 5-68** Response body parameters

| Parameter  | <b>Type</b> | <b>Description</b> |
|------------|-------------|--------------------|
| request_id | String      | Request ID         |

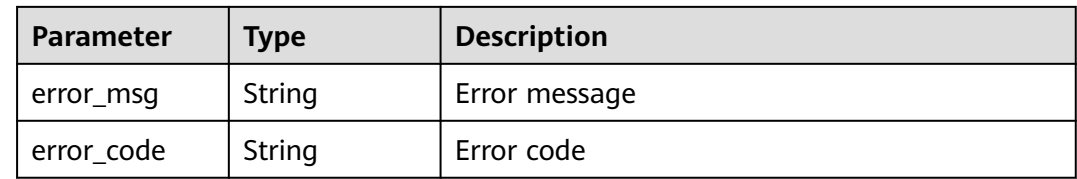

None

#### **Status Code**

See **[Status Codes](#page-696-0)**.

### **Error Code**

See **[Error Codes](#page-697-0)**.

# **5.3 Security Group Rule**

# **5.3.1 Creating a Security Group Rule**

### **Function**

This API is used to create a security group rule.

# **URI**

POST /v3/{project\_id}/vpc/security-group-rules

**Table 5-69** Parameter description

| <b>Parameter</b> | <b>Mand</b><br>atory | <b>Type</b> | <b>Description</b>                                       |
|------------------|----------------------|-------------|----------------------------------------------------------|
| project_id       | Yes                  | String      | Project ID.<br>For details about how to obtain a project |
|                  |                      |             | ID, see Obtaining a Project ID.                          |

## **Request Parameter**

**Table 5-70** Request body parameter

| <b>Parameter</b>        | Man<br>dator<br>y | <b>Type</b>                                                | <b>Description</b>                                                                                                    |
|-------------------------|-------------------|------------------------------------------------------------|----------------------------------------------------------------------------------------------------|
| dry_run                 | No.               | Boolean                                                    | Whether to only send the check<br>request.<br>The value can be:<br><b>true</b> : A check request will be sent<br>and no security group rule will be<br>created. Check items include<br>mandatory parameters, request<br>format, and permission verification.<br>If the check fails, an error will be<br>returned. If the check succeeds,<br>response code 202 will be returned.<br>false (default value): A request will<br>be sent and a security group rule<br>will be created. |
| security_grou<br>p_rule | Yes               | <b>CreateSecurit</b><br><b>yGroupRuleO</b><br>ption object | Request body for creating a security<br>group rule.                                                                                                    |

**Table 5-71** CreateSecurityGroupRuleOption

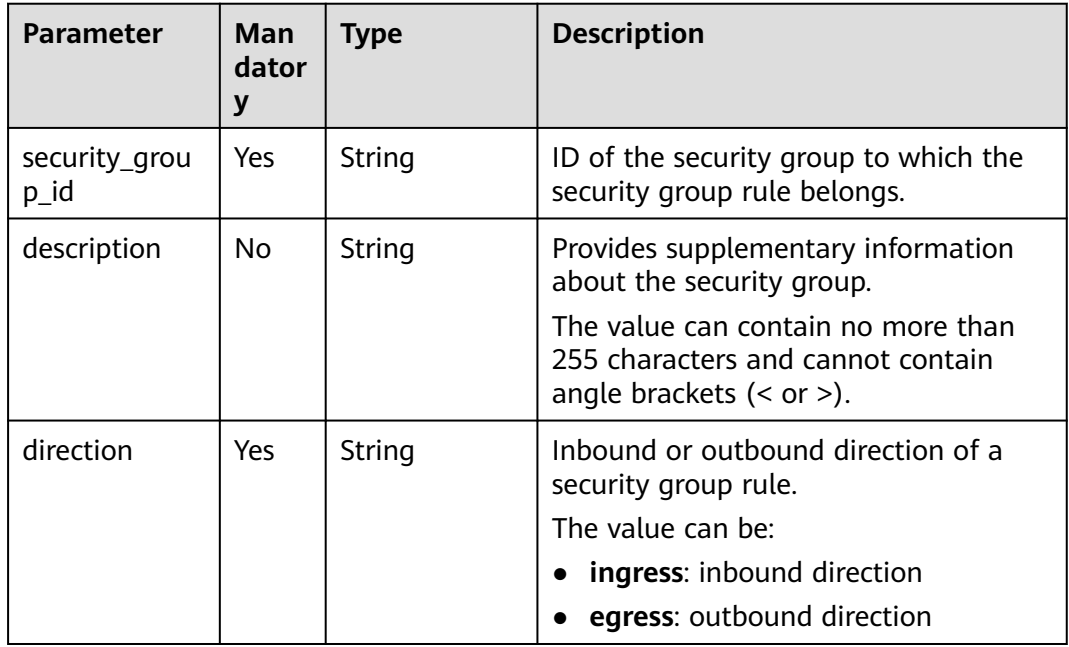

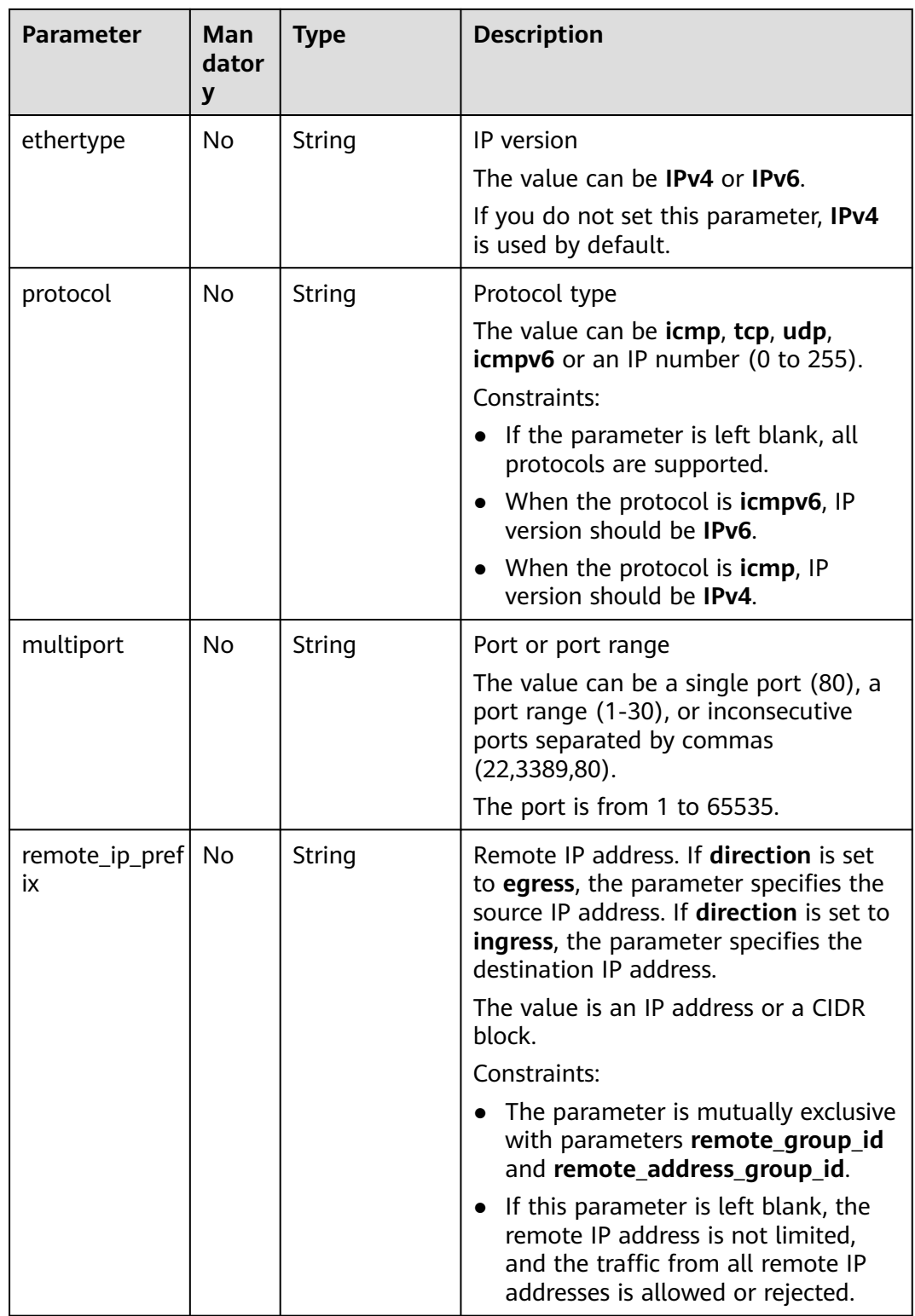

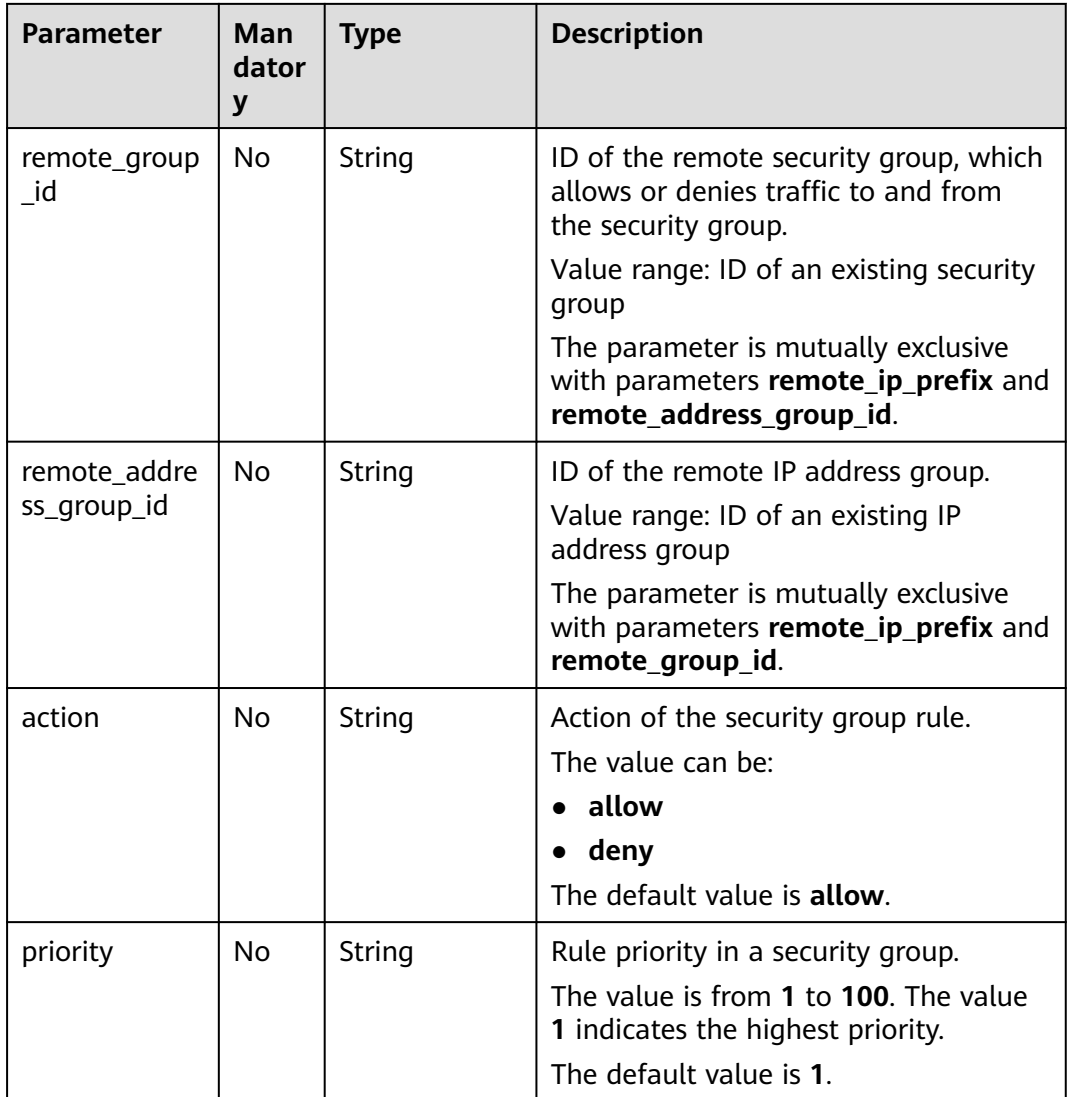

#### **Example Request**

{

Create an inbound rule in the security group whose ID is 1c8d9f94-6022-4518-bb98-e0145fcc7b33. POST https://{Endpoint}/v3/{project\_id}/vpc/security-group-rules

```
 "security_group_rule": {
 "security_group_id": "1c8d9f94-6022-4518-bb98-e0145fcc7b33", 
      "direction": "ingress", 
 "protocol": "tcp", 
 "description": "security group rule description", 
      "action": "allow", 
 "priority": 1, 
 "multiport": "33", 
      "remote_ip_prefix": "10.10.0.0/16"
   }
}
```
## **Response Parameter**

When the status code is **201**, the response parameters are as follows:

**Table 5-72** Response body parameters

| Parameter               | <b>Type</b>                                | <b>Description</b>                                   |
|-------------------------|--------------------------------------------|------------------------------------------------------|
| request_id              | String                                     | Request ID                                           |
| security_grou<br>p_rule | <b>SecurityGrou</b><br><b>pRule</b> object | Response body for creating a security group<br>rule. |

#### **Table 5-73** SecurityGroupRule

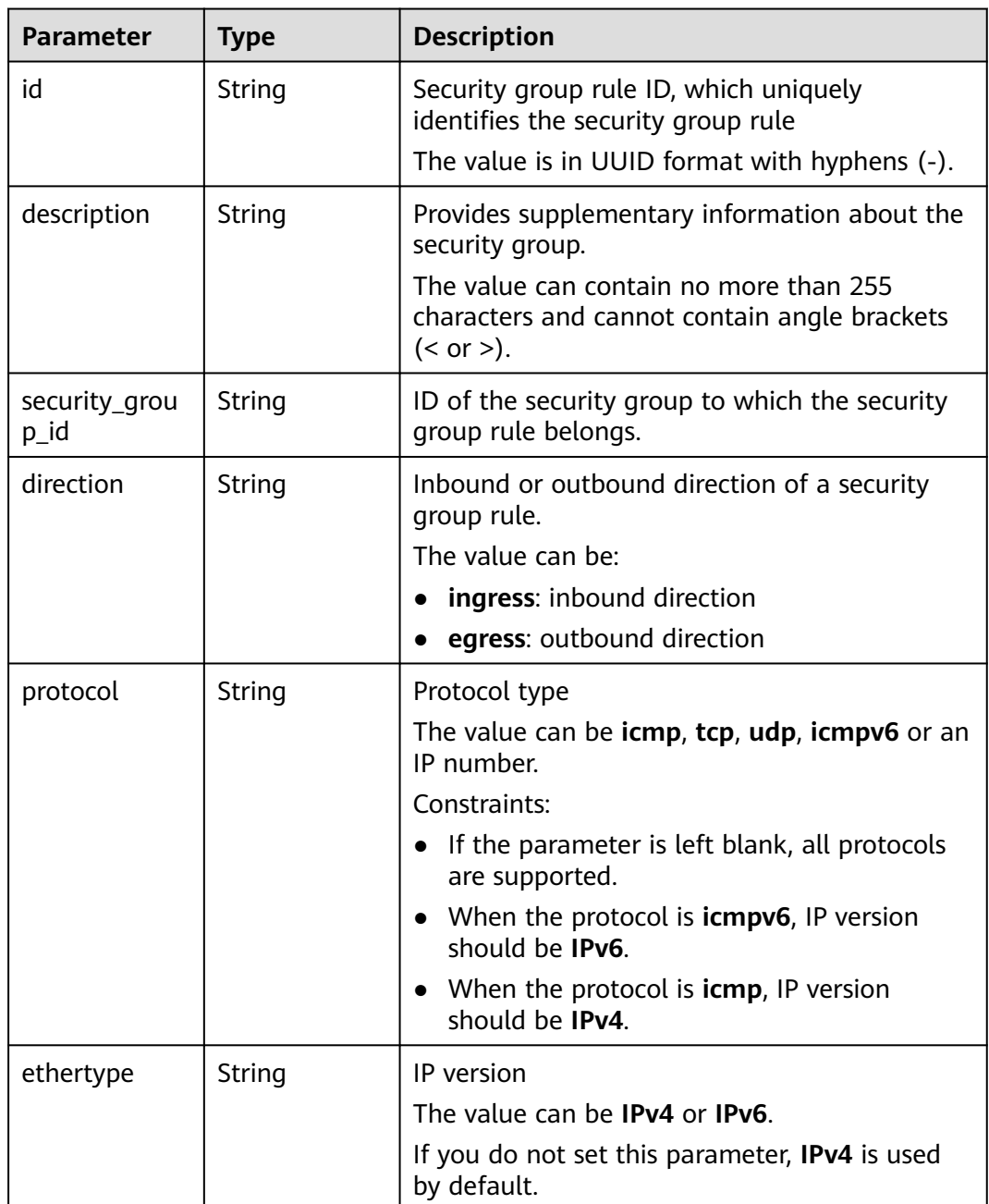

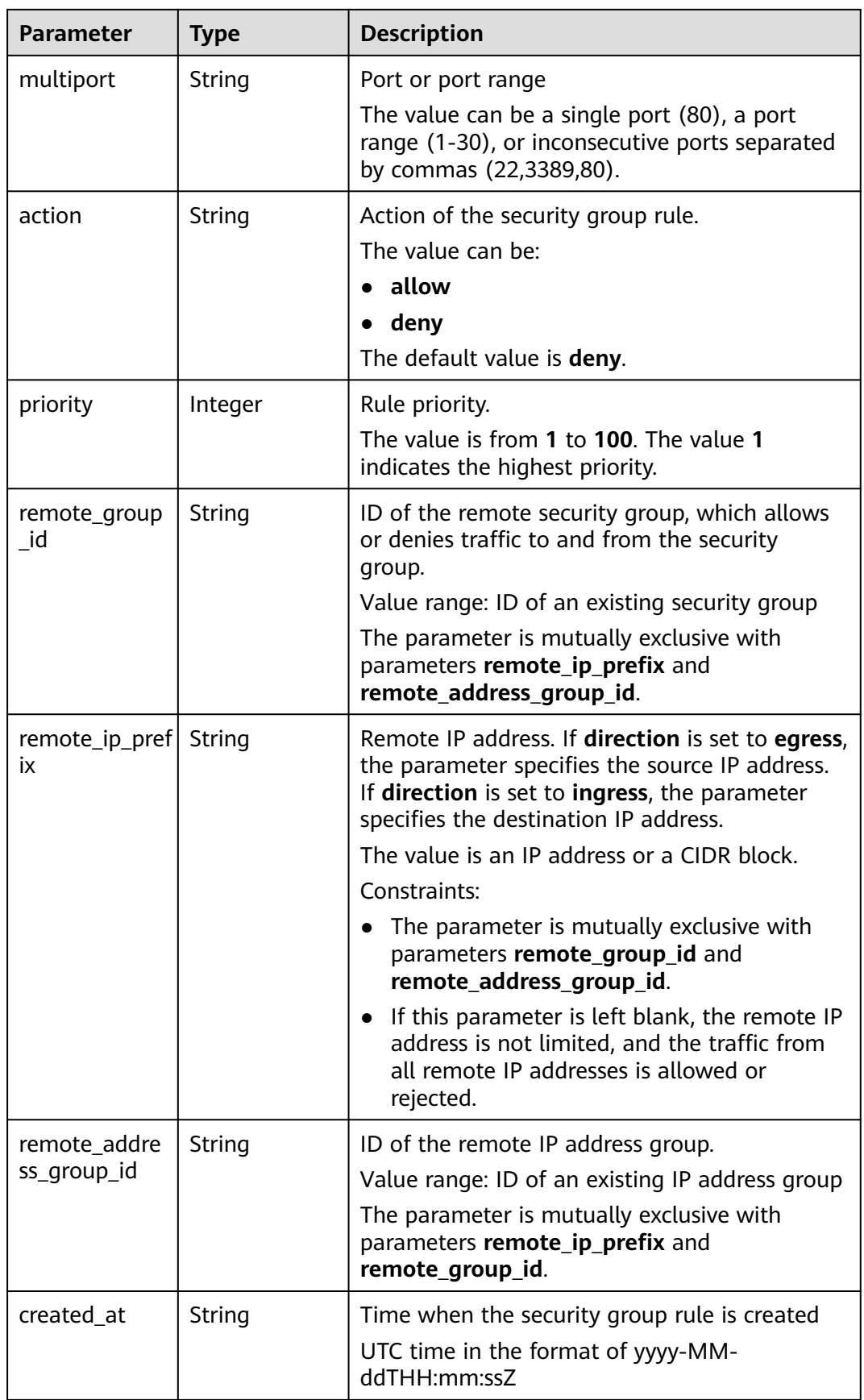

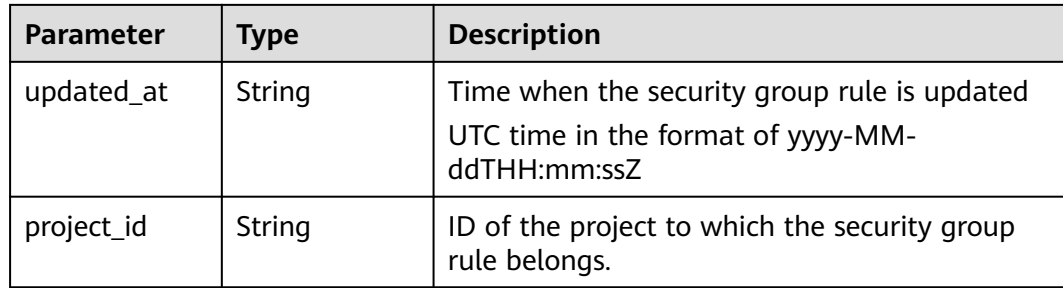

When the status code is **201**, the response parameters are as follows:

```
{
   "request_id": "1666b2708aaf849337572d6846dce781", 
   "security_group_rule": {
      "id": "f626eb24-d8bd-4d26-ae0b-c16bb65730cb", 
      "project_id": "060576782980d5762f9ec014dd2f1148", 
      "security_group_id": "0552091e-b83a-49dd-88a7-4a5c86fd9ec3", 
      "remote_group_id": null, 
 "direction": "ingress", 
 "protocol": "tcp", 
 "description": "security group rule description", 
 "created_at": "2020-08-13T07:12:36Z", 
 "updated_at": "2020-08-13T07:12:36Z", 
      "ethertype": "IPv4", 
      "remote_ip_prefix": "10.10.0.0/16", 
      "multiport": "33", 
     "remote_address_group_id": null,
      "action": "allow", 
      "priority": 1
   }
}
```
#### **Status Code**

See **[Status Codes](#page-696-0)**.

#### **Error Code**

See **[Error Codes](#page-697-0)**.

# **5.3.2 Querying Security Group Rules**

### **Function**

This API is used to query security group rules.

#### **URI**

GET /v3/{project\_id}/vpc/security-group-rules

**Table 5-74** Parameter description

| <b>Parameter</b> | <b>Mand</b><br>atory | <b>Type</b> | <b>Description</b>                                                                          |
|------------------|----------------------|-------------|---------------------------------------------------------------------------------------------|
| project_id       | Yes                  | String      | Project ID.<br>For details about how to obtain a project<br>ID, see Obtaining a Project ID. |

### **Table 5-75** Query parameters

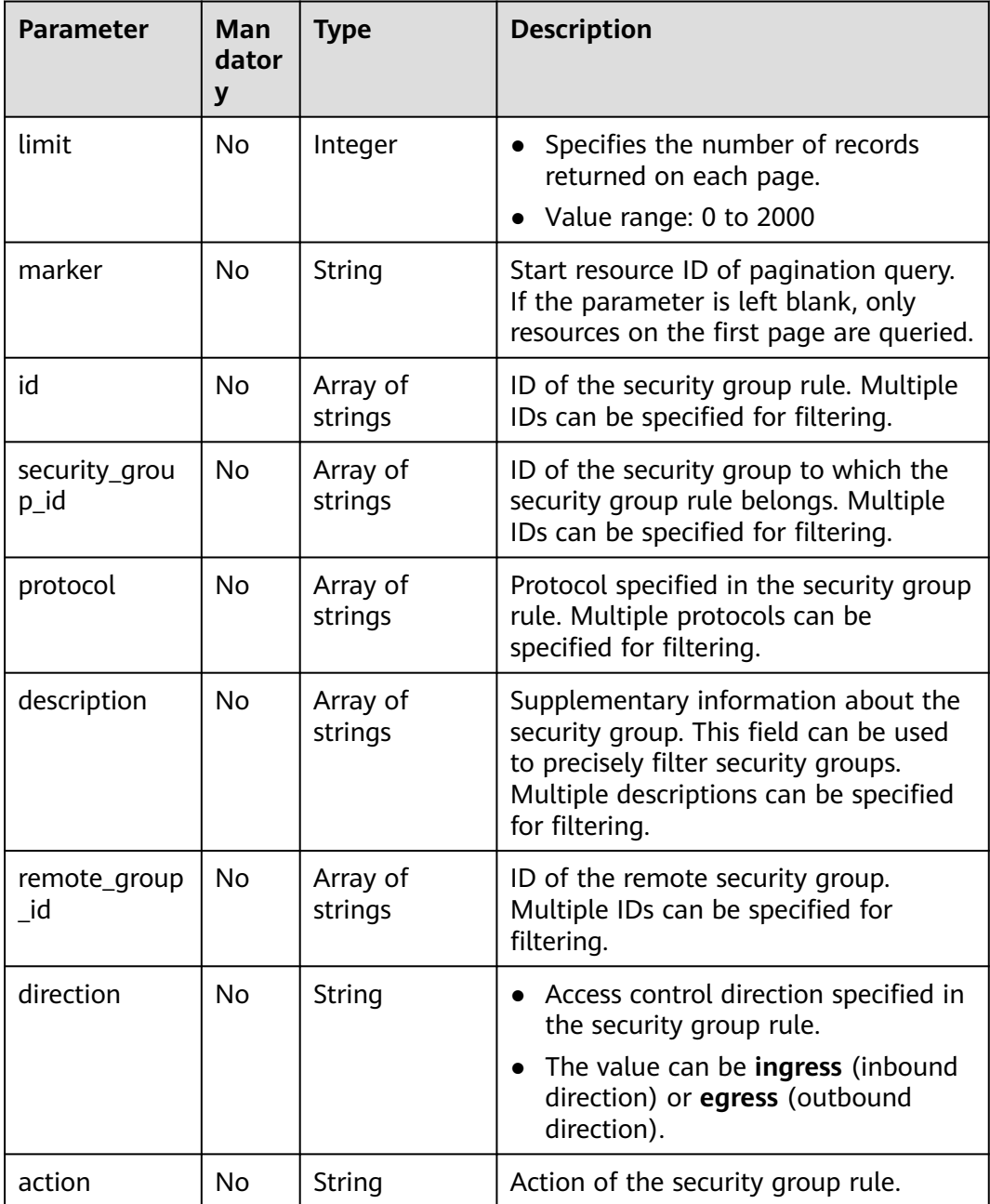

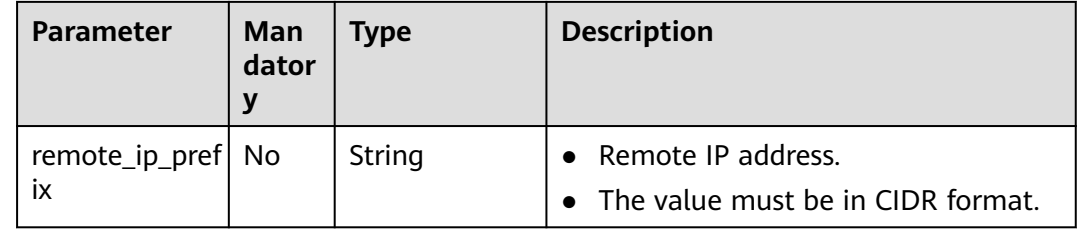

#### **Request Parameter**

None

#### **Example Request**

● Query security group rules. GET https://{Endpoint}/v3/{project\_id}/vpc/security-group-rules

### **Response Parameter**

When the status code is **200**, the response parameters are as follows:

| <b>Parameter</b>         | Type                                                    | <b>Description</b>                    |
|--------------------------|---------------------------------------------------------|---------------------------------------|
| request_id               | String                                                  | Request ID                            |
| security_grou<br>p_rules | Array of<br><b>SecurityGrou</b><br><b>pRule</b> objects | Response body of security group rules |
| page_info                | <b>PageInfo</b><br>object                               | Pagination information                |

**Table 5-76** Response body parameters

**Table 5-77** SecurityGroupRule

| <b>Parameter</b>      | <b>Type</b> | <b>Description</b>                                                                                                    |  |
|-----------------------|-------------|----------------------------------------------------------------------------------------------------|--|
| id                    | String      | • Security group rule ID, which uniquely<br>identifies the security group rule.<br>• The value is in UUID format with hyphens<br>$(-)$ . |  |
| description           | String      | • Supplementary information about the<br>security group.                                                                                 |  |
|                       |             | • The value can contain up to 255 characters<br>and cannot contain angle brackets $(<$ or >).                                            |  |
| security_grou<br>p_id | String      | • ID of the security group to which the<br>security group rule belongs                                                                   |  |

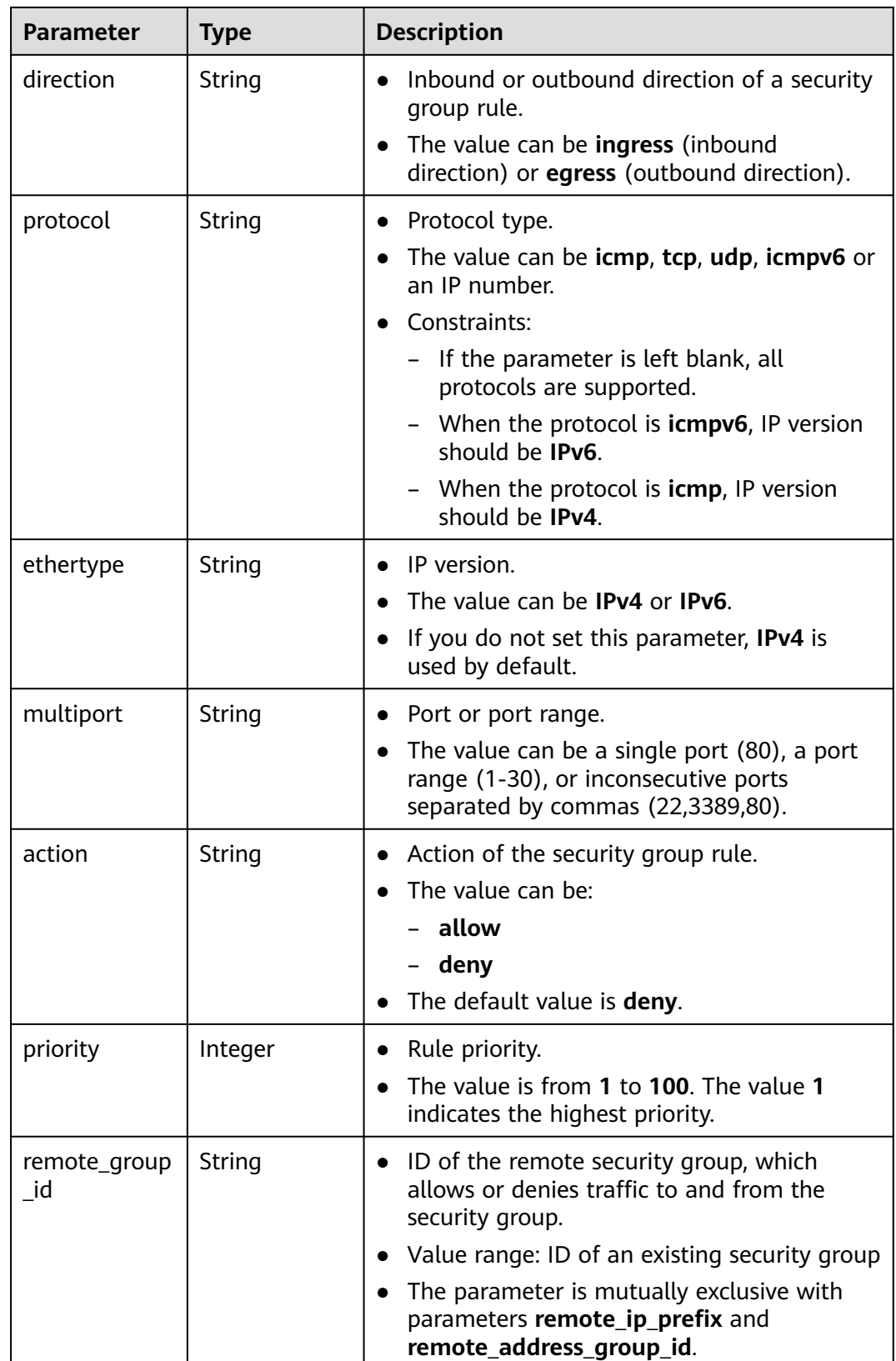

<span id="page-313-0"></span>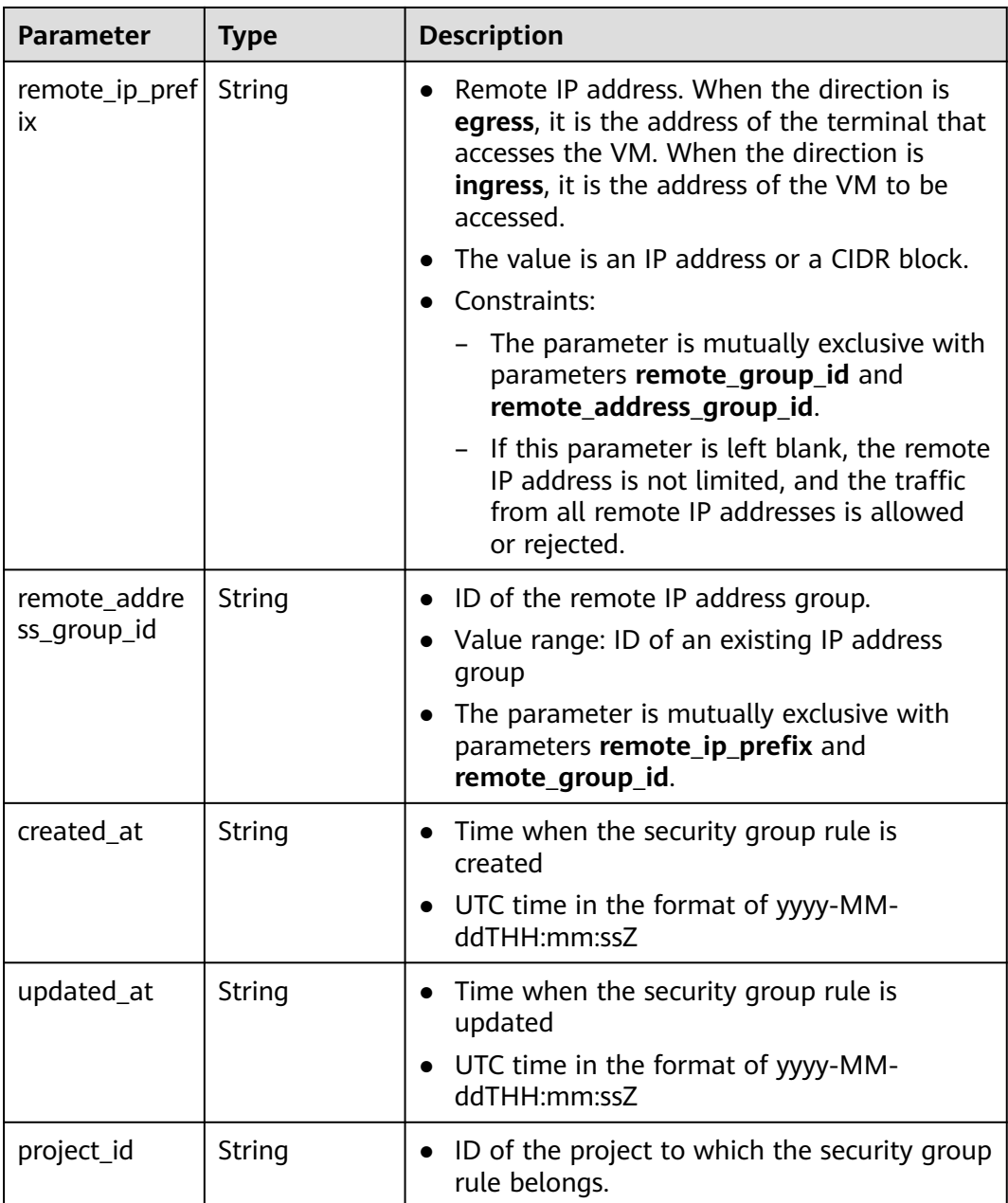

#### **Table 5-78** PageInfo

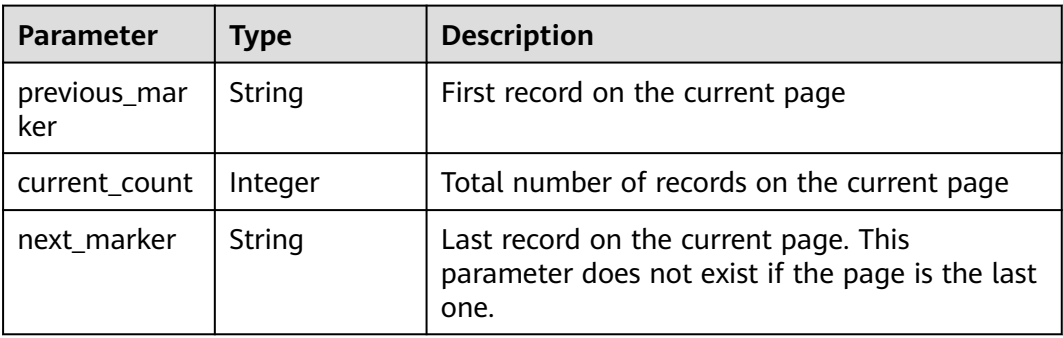

When the status code is **200**, the response parameters are as follows:

```
OK
{
   "request_id": "80747d36e3376c0894ba8f9a9156355d", 
   "security_group_rules": [
      {
        "id": "f626eb24-d8bd-4d26-ae0b-c16bb65730cb", 
        "project_id": "060576782980d5762f9ec014dd2f1148", 
 "security_group_id": "0552091e-b83a-49dd-88a7-4a5c86fd9ec3", 
 "remote_group_id": null, 
 "direction": "ingress", 
 "protocol": "tcp", 
        "description": "security group rule description", 
 "created_at": "2020-08-13T07:12:36Z", 
 "updated_at": "2020-08-13T07:12:36Z", 
 "ethertype": "IPv4", 
        "remote_ip_prefix": "10.10.0.0/16", 
        "multiport": "333", 
        "remote_address_group_id": null, 
        "action": "allow", 
        "priority": 1
      }
   ]
}
```
### **Status Code**

See **[Status Codes](#page-696-0)**.

#### **Error Code**

See **[Error Codes](#page-697-0)**.

# **5.3.3 Querying a Security Group Rule**

#### **Function**

This API is used to query details about a security group rule.

### **URI**

GET /v3/{project\_id}/vpc/security-group-rules/{security\_group\_rule\_id}

| <b>Parameter</b>           | <b>Man</b><br>dator<br>у | Type   | <b>Description</b>                                                                          |
|----------------------------|--------------------------|--------|---------------------------------------------------------------------------------------------|
| project_id                 | Yes                      | String | Project ID.<br>For details about how to obtain a<br>project ID, see Obtaining a Project ID. |
| security_grou<br>p_rule_id | Yes                      | String | Security group rule ID.                                                                     |

**Table 5-79** Parameter description

#### **Request Parameter**

None

#### **Example Request**

● Query details about a security group rule. "GET https://{Endpoint}/v3/{project\_id}/vpc/security-group-rules/01a772b2-463e-47e3-a95dbac85ee8adc6"

#### **Response Parameter**

When the status code is **200**, the response parameters are as follows:

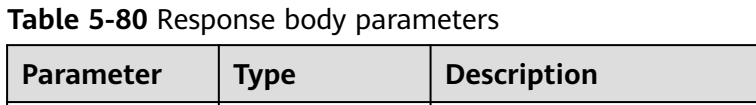

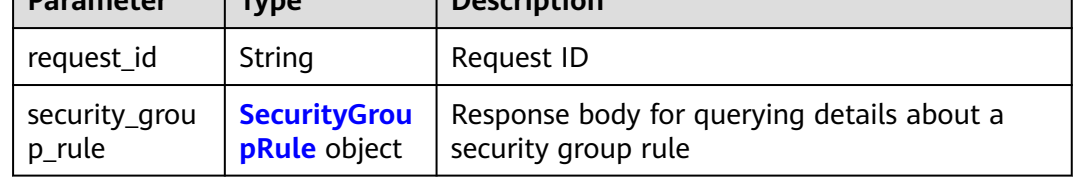

#### **Table 5-81** SecurityGroupRule

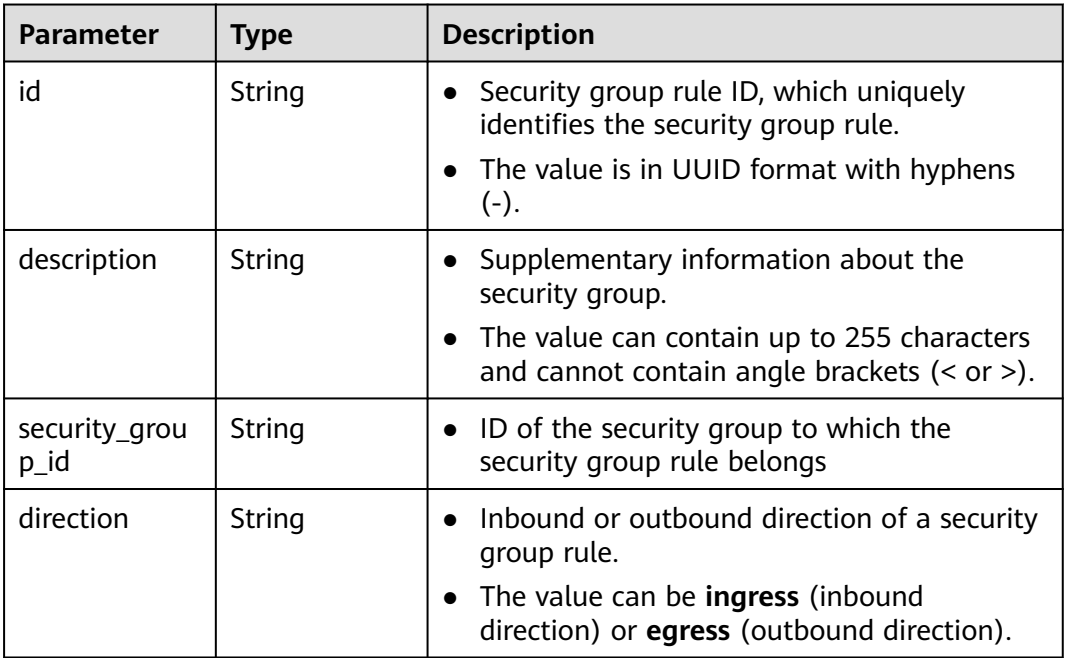

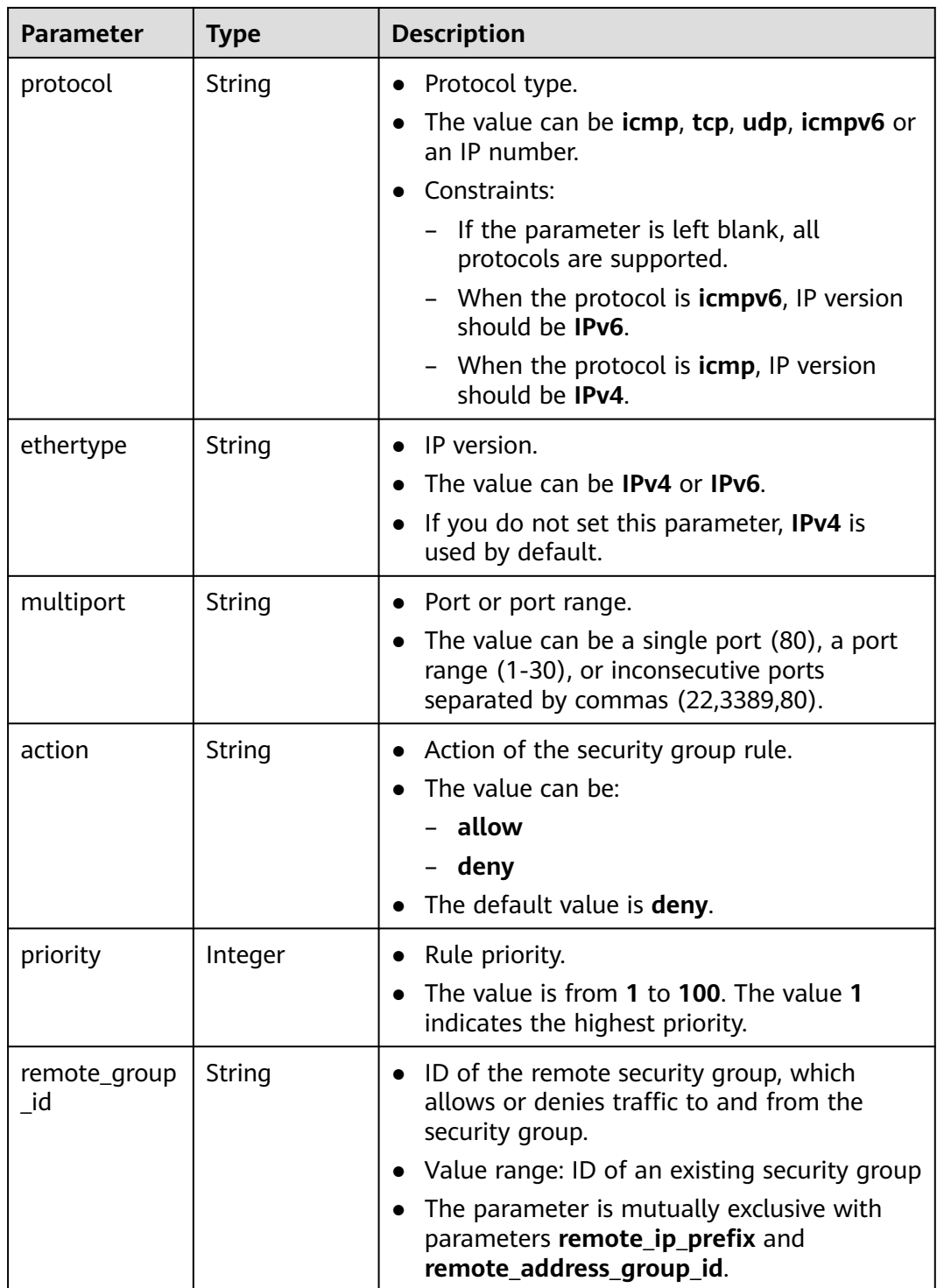

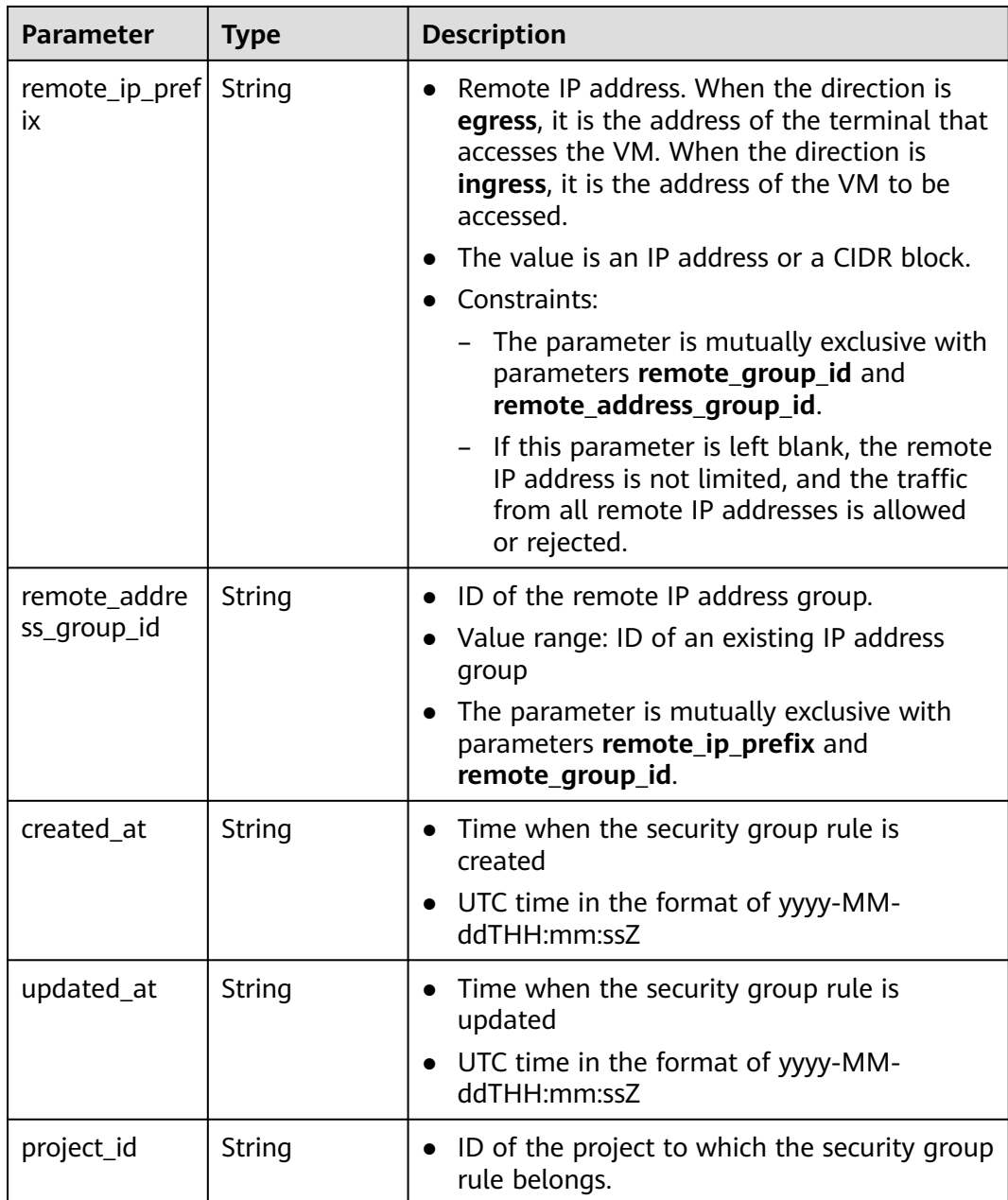

When the status code is **200**, the response parameters are as follows:

```
OK
{
 "security_group_rule": {
 "id": "f626eb24-d8bd-4d26-ae0b-c16bb65730cb", 
 "project_id": "060576782980d5762f9ec014dd2f1148", 
 "security_group_id": "0552091e-b83a-49dd-88a7-4a5c86fd9ec3", 
 "remote_group_id": null, 
 "direction": "ingress", 
 "protocol": "tcp", 
 "description": "security group rule description", 
 "created_at": "2020-08-13T07:12:36Z", 
 "updated_at": "2020-08-13T07:12:36Z",
```

```
 "ethertype": "IPv4", 
      "remote_ip_prefix": "10.10.0.0/16", 
      "multiport": "333", 
      "remote_address_group_id": null, 
 "action": "allow", 
 "priority": 1
   }, 
   "request_id": "034c4840bde0b1263a4b2e66fbd74d5f"
```
## **Status Code**

See **[Status Codes](#page-696-0)**.

}

#### **Error Code**

See **[Error Codes](#page-697-0)**.

# **5.3.4 Deleting a Security Group Rule**

#### **Function**

This API is used to delete a security group rule.

#### **URI**

DELETE /v3/{project\_id}/vpc/security-group-rules/{security\_group\_rule\_id}

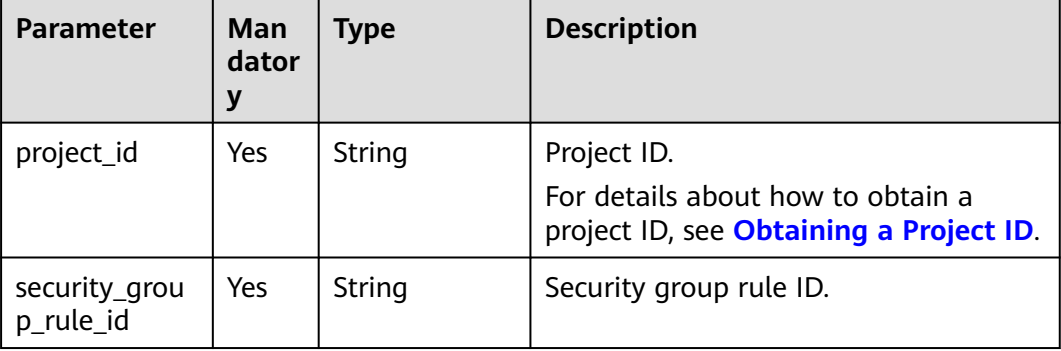

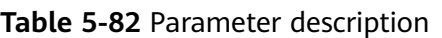

# **Request Parameter**

None

## **Example Request**

Delete a single security group rule. "DELETE https://{Endpoint}/v3/{project\_id}/vpc/security-group-rules/01a772b2-463e-47e3-a95dbac85ee8adc6"

# **Response Parameter**

None

None

### **Status Code**

See **[Status Codes](#page-696-0)**.

### **Error Code**

See **[Error Codes](#page-697-0)**.

# **5.4 IP Address Group**

# **5.4.1 Creating an IP Address Group**

## **Function**

This API is used to create an IP address group.

### **Constraints**

The default IP address group quota for each account is 50.

#### **URI**

POST /v3/{project\_id}/vpc/address-groups

#### **Table 5-83** Parameter description

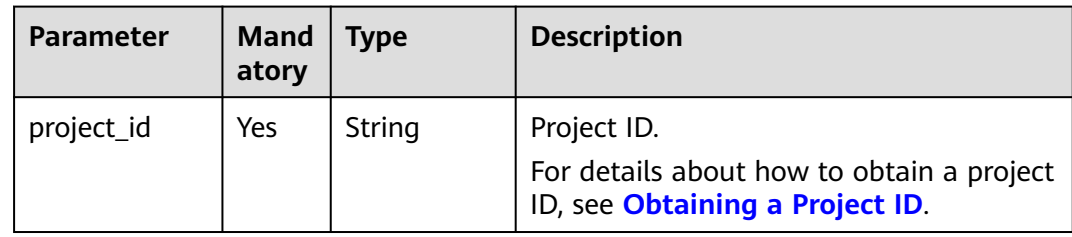

## **Request Parameter**

**Table 5-84** Request body parameter

| <b>Parameter</b>  | Man<br>dator<br>y | Type                                                  | <b>Description</b>                                                                                                    |
|-------------------|-------------------|-------------------------------------------------------|----------------------------------------------------------------------------------------------------|
| dry_run           | N <sub>0</sub>    | Boolean                                               | Whether to only send the check<br>request.<br>The value can be:<br>- <b>true</b> : A check request will be<br>sent and no IP address group<br>will be created. Check items<br>include mandatory parameters,<br>request format, and permission<br>verification. If the check fails, an<br>error will be returned. If the<br>check succeeds, response code<br>202 will be returned.<br><b>false</b> (default value): A request<br>will be sent and an IP address<br>group will be created. |
| address_grou<br>р | Yes.              | <b>CreateAddres</b><br><b>sGroupOptio</b><br>n object | Request body for creating an IP<br>address group.                                                                                                    |

**Table 5-85** CreateAddressGroupOption

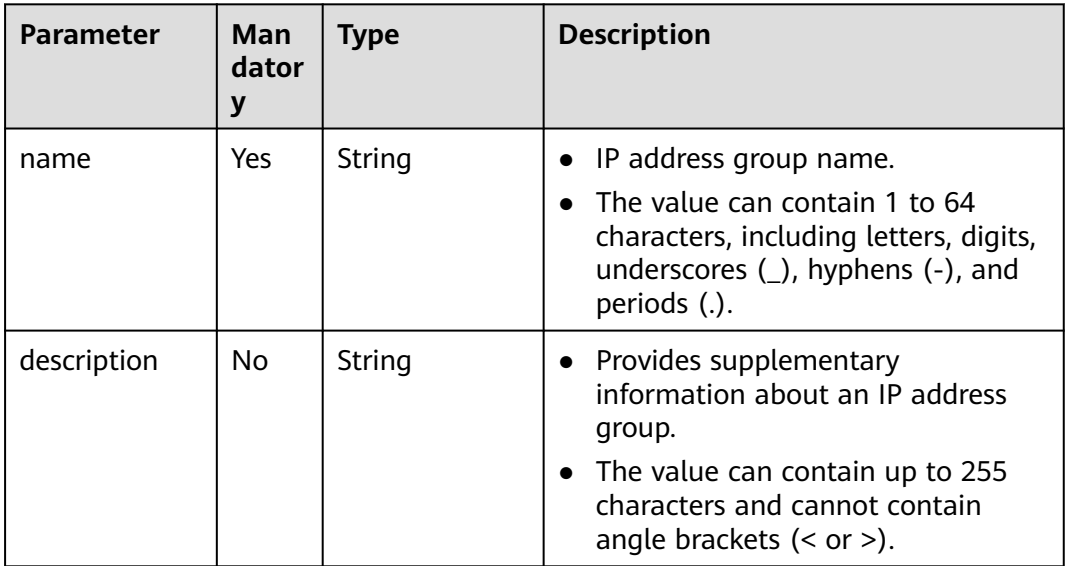

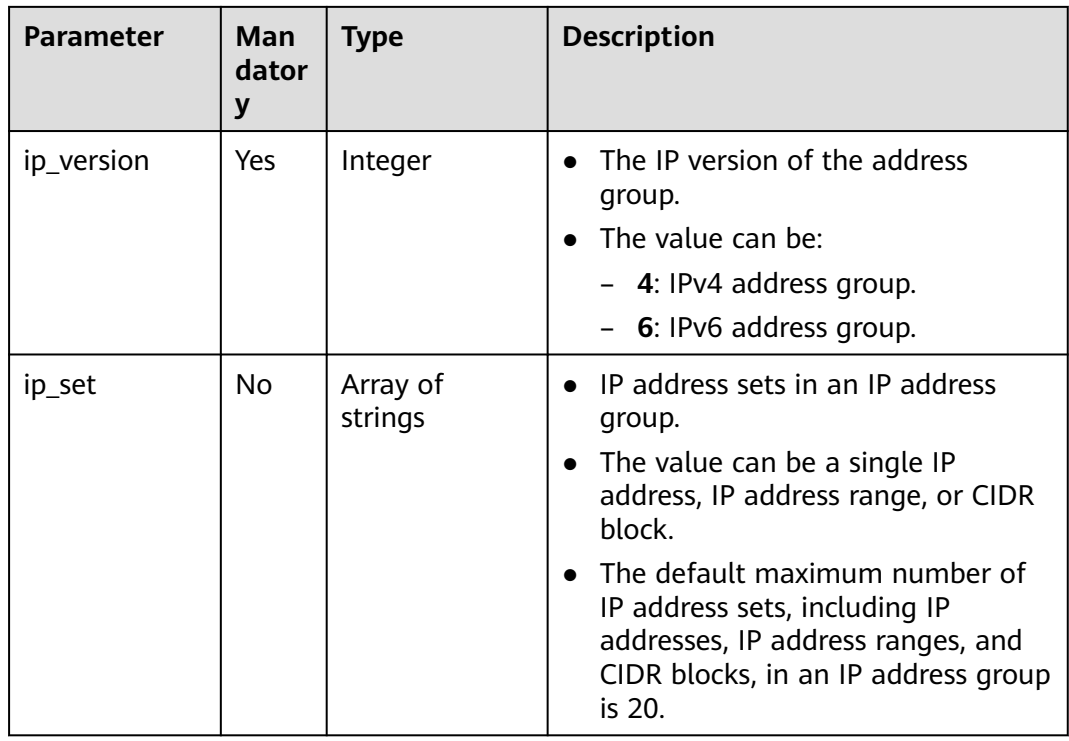

#### **Example Request**

● Create an IP address group named **AutoTester746010.580123789**, set the IP version to IPv4, and the IP set to 192.168.3.2, 192.168.3.40, 192.168.3.20-192.168.3.100, and 192.168.5.0/24. POST https://{{endpoint}}/v3/b2782e6708b8475c993e6064bc456bf8/vpc/address-groups

```
{
   "address_group": {
      "ip_version": 4, 
 "name": "AutoTester746010.580123789", 
 "ip_set": [
         "192.168.3.2", 
         "192.168.3.40", 
         "192.168.3.20-192.168.3.100", 
         "192.168.5.0/24"
      ],
       "description": "test"
   }
}
```
#### **Response Parameter**

When the status code is **201**, the response parameters are as follows:

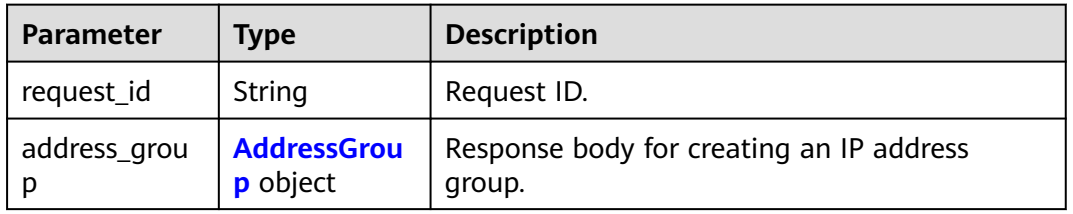

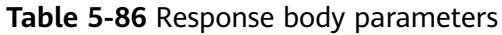

<span id="page-322-0"></span>**Table 5-87** AddressGroup

| <b>Parameter</b> | <b>Type</b>         | <b>Description</b>                                                                                                    |
|------------------|---------------------|----------------------------------------------------------------------------------------------------|
| id               | String              | IP address group ID that uniquely identifies<br>the IP address group.                                                                             |
|                  |                     | The value is a string in UUID format.<br>$\bullet$                                                                                                |
| name             | String              | IP address group name.<br>$\bullet$                                                                                                    |
|                  |                     | The value can contain up to 64 characters,<br>$\bullet$<br>including letters, digits, underscores $(\_)$ ,<br>hyphens (-), and periods (.).       |
| description      | String              | Provides supplementary information about<br>$\bullet$<br>an IP address group.                                                                     |
|                  |                     | The value can contain up to 255 characters.<br>$\bullet$                                                                                          |
|                  |                     | The value cannot contain angle brackets (<<br>or $>$ ).                                                                                           |
| ip_set           | Array of<br>strings | IP address sets in an IP address group.<br>$\bullet$                                                                                              |
|                  |                     | The value can be a single IP address, IP<br>$\bullet$<br>address range, or CIDR block.                                                            |
|                  |                     | The default maximum number of IP address<br>sets, including IP addresses, IP address<br>ranges, and CIDR blocks, in an IP address<br>group is 20. |
| ip_version       | Integer             | Whether it is an IPv4 or IPv6 address group.                                                                                                    |
|                  |                     | The value can be:                                                                                                    |
|                  |                     | - 4: IPv4 address group.<br>- 6: IPv6 address group.                                                                                              |
|                  |                     |                                                                                                    |
| created_at       | String              | Time (UTC) when the IP address group is<br>created.                                                                                               |
|                  |                     | The value must be the UTC time in the<br>format of yyyy-MM-ddTHH:mmss.                                                                            |
| updated_at       | String              | Time (UTC) when the IP address group was<br>last updated.                                                                                         |
|                  |                     | The value must be the UTC time in the<br>format of yyyy-MM-ddTHH:mmss.                                                                            |
| tenant_id        | String              | ID of the project to which the IP address<br>group belongs.                                                                                       |

When the status code is **201**, the response parameters are as follows:

#### Normal response for the POST operation of the API for creating an IP address group

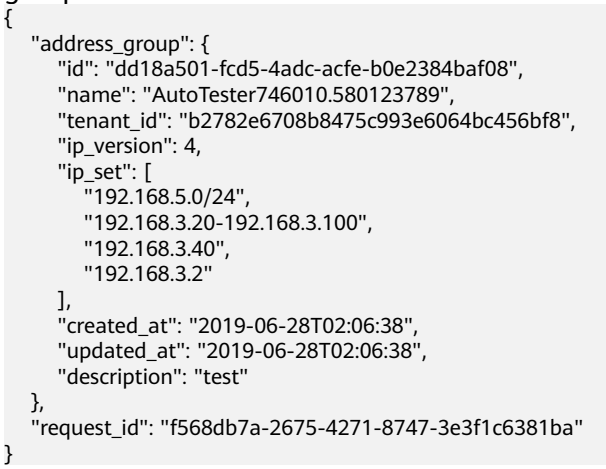

### **Status Code**

See **[Status Codes](#page-696-0)**.

#### **Error Code**

See **[Error Codes](#page-697-0)**.

# **5.4.2 Querying IP Address Groups**

#### **Function**

This API is used to query IP address groups based on filter criteria.

#### **URI**

GET /v3/{project\_id}/vpc/address-groups

**Table 5-88** Parameter description

| <b>Parameter</b> | Mand<br>atory | Type   | <b>Description</b>                                                                          |
|------------------|---------------|--------|---------------------------------------------------------------------------------------------|
| project_id       | Yes           | String | Project ID.<br>For details about how to obtain a project<br>ID, see Obtaining a Project ID. |
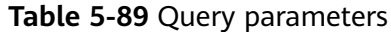

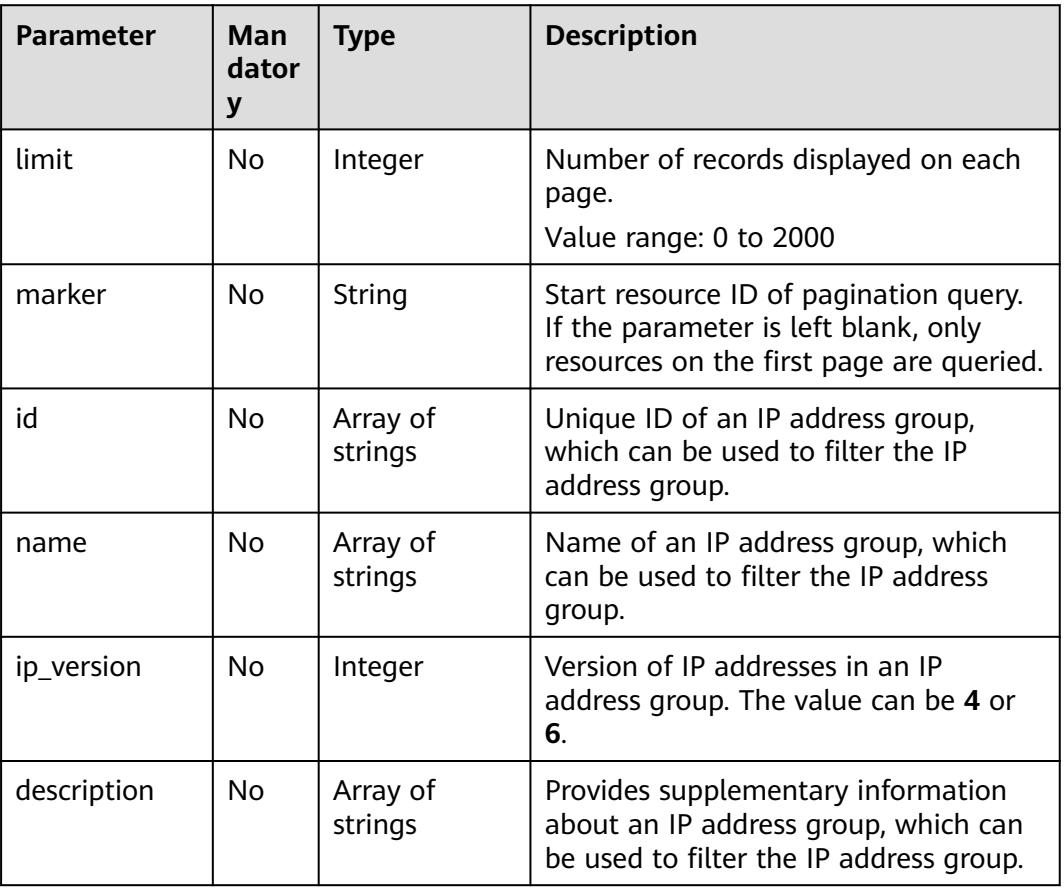

# **Request Parameter**

None

# **Example Request**

● Query IP address groups based on combined filtering criteria "GET https://{{endpoint}}/v3/b2782e6708b8475c993e6064bc456bf8/vpc/address-groups? name=vkvgykvsvhjaaaa1&description=xxxxxxxxxx&ip\_version=4"

# **Response Parameter**

When the status code is **200**, the response parameters are as follows:

| <b>Parameter</b>   | Type                                               | <b>Description</b>                 |
|--------------------|----------------------------------------------------|------------------------------------|
| request_id         | String                                             | Request ID                         |
| address_grou<br>ps | Array of<br><b>AddressGrou</b><br><b>p</b> objects | Response body of IP address groups |

**Table 5-90** Response body parameters

<span id="page-325-0"></span>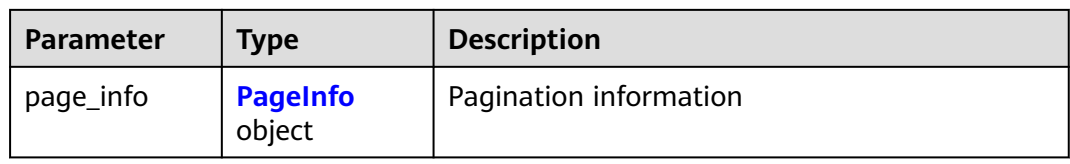

#### **Table 5-91** AddressGroup

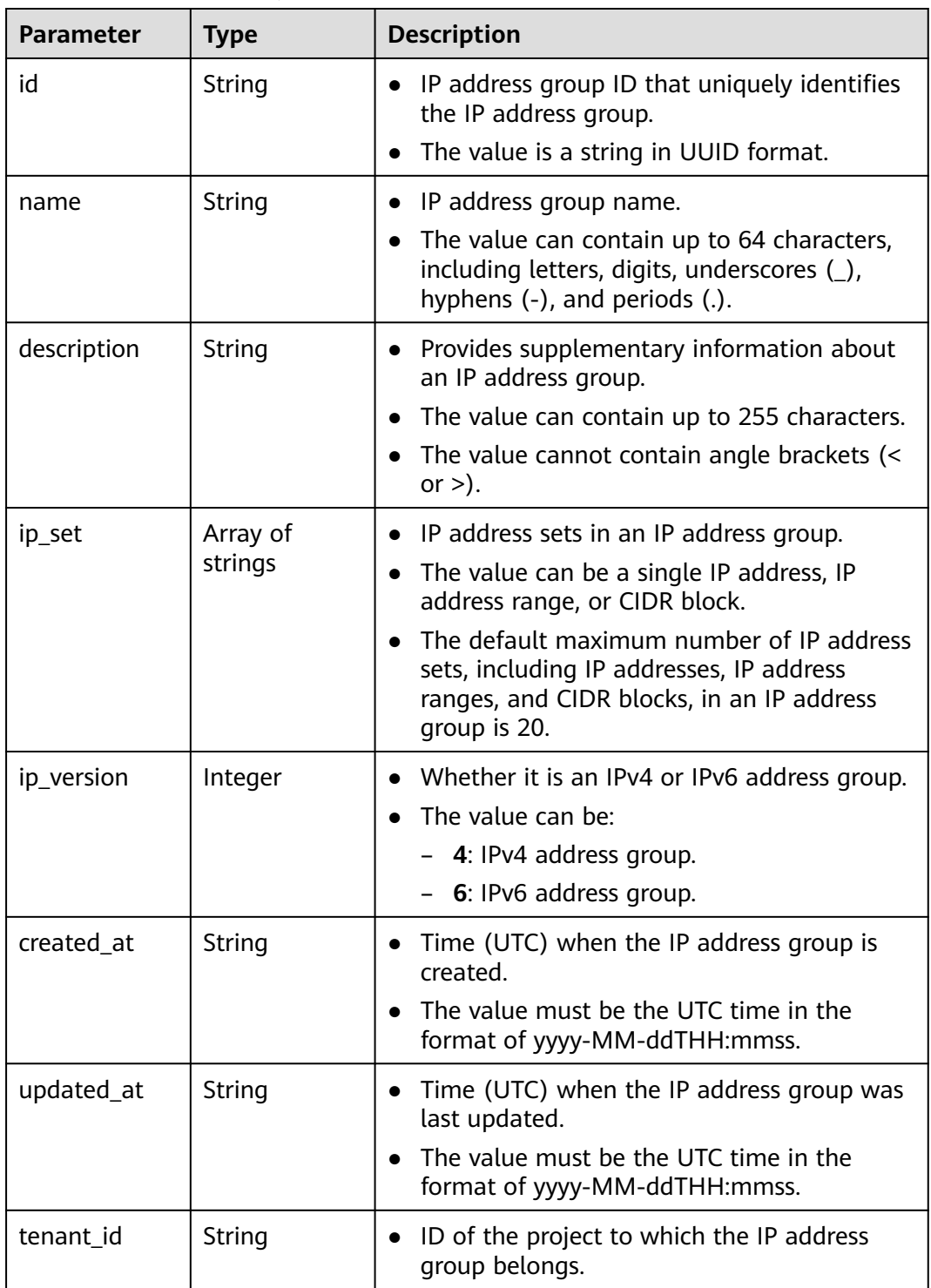

<span id="page-326-0"></span>**Table 5-92** PageInfo

| Parameter           | Type    | <b>Description</b>                                                                                |
|---------------------|---------|---------------------------------------------------------------------------------------------------|
| previous_mar<br>ker | String  | First record on the current page                                                                  |
| current_count       | Integer | Total number of records on the current page                                                       |
| next_marker         | String  | Last record on the current page. This<br>parameter does not exist if the page is the last<br>one. |

#### **Example Response**

{

When the status code is **200**, the response parameters are as follows:

Normal response for the GET operation of the API for querying an IP address group

```
 "address_groups": [
      {
         "id": "dd18a501-fcd5-4adc-acfe-b0e2384baf08", 
         "name": "AutoTester746010.580123789", 
         "tenant_id": "b2782e6708b8475c993e6064bc456bf8", 
         "ip_version": 4, 
         "ip_set": [
            "192.168.5.0/24", 
           "192.168.3.20-192.168.3.100", 
           "192.168.3.40", 
           "192.168.3.2"
         ], 
         "created_at": "2019-06-28T02:06:38", 
 "updated_at": "2019-06-28T02:06:38", 
 "description": "test"
      }
   ], 
    "page_info": {
      "previous_marker": "dd18a501-fcd5-4adc-acfe-b0e2384baf08", 
     "current_count": 1
 }, 
    "request_id": "e51fa17c-3259-4122-afb1-9c03d4ef5408"
}
```
# **Status Code**

See **[Status Codes](#page-696-0)**.

**Error Code**

See **[Error Codes](#page-697-0)**.

# **5.4.3 Querying Details of an IP Address Group**

# **Function**

This API is used to query details of an IP address group.

# **URI**

#### GET /v3/{project\_id}/vpc/address-groups/{address\_group\_id}

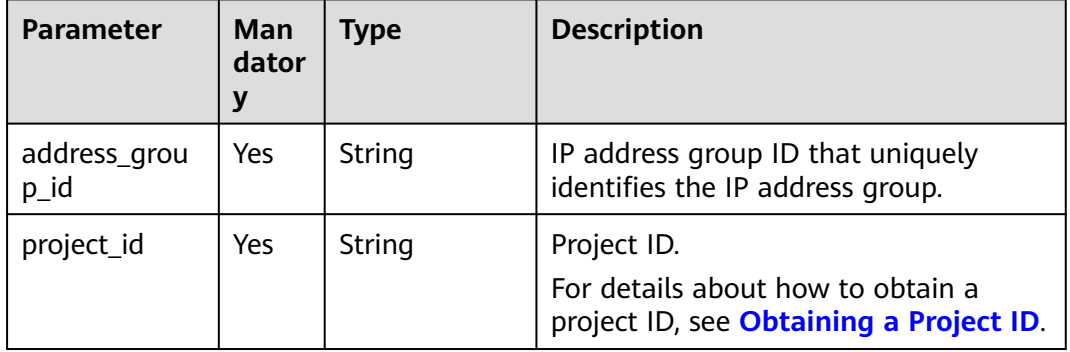

#### **Table 5-93** Parameter description

# **Request Parameter**

None

### **Example Request**

Querying details of an IP address group "GET https://{Endpoint}/v3/2bc7a67b35a64a79ad1d3bb8b5f61fc9/vpc/address-groups/dd18a501 fcd5-4adc-acfe-b0e2384baf08"

#### **Response Parameter**

When the status code is **200**, the response parameters are as follows:

| <b>Parameter</b>  | <b>Type</b>                           | <b>Description</b>                            |
|-------------------|---------------------------------------|-----------------------------------------------|
| request_id        | String                                | Request ID                                    |
| address_grou<br>D | <b>AddressGrou</b><br><b>p</b> object | Response body of querying an IP address group |

**Table 5-94** Response body parameters

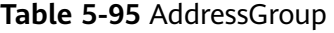

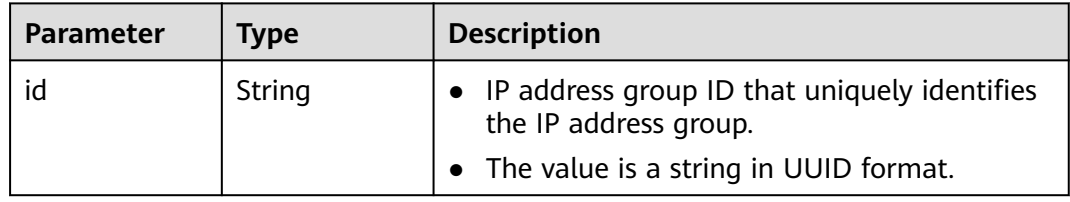

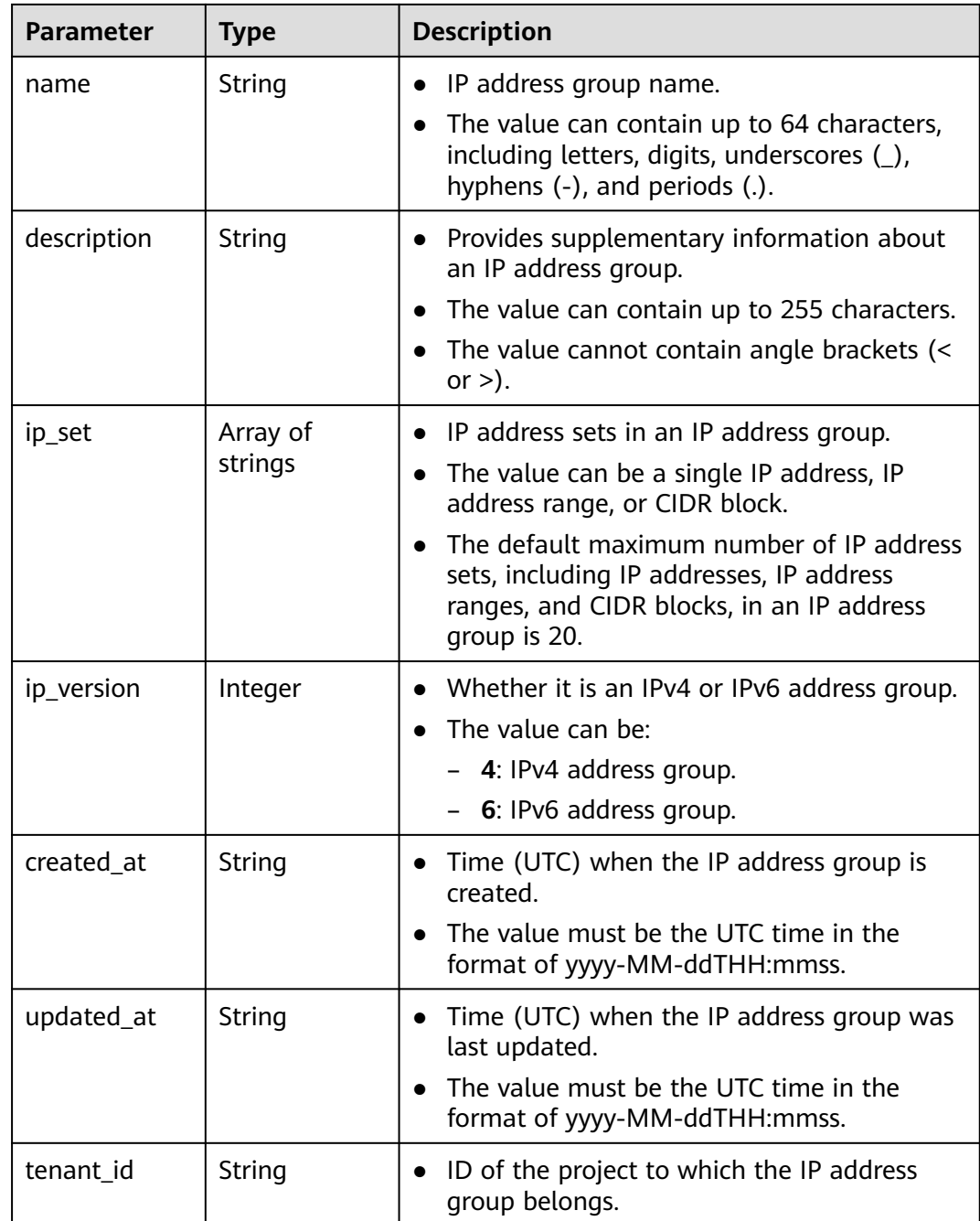

# **Example Response**

{

When the status code is **200**, the response parameters are as follows:

Normal response for the GET operation of the API for querying an IP address group

```
 "address_group": {
     "id": "dd18a501-fcd5-4adc-acfe-b0e2384baf08", 
     "name": "AutoTester746010.580123789", 
     "tenant_id": "b2782e6708b8475c993e6064bc456bf8", 
 "ip_version": 4, 
 "ip_set": [
```

```
 "192.168.5.0/24", 
        "192.168.3.20-192.168.3.100", 
        "192.168.3.40", 
        "192.168.3.2"
 ], 
 "created_at": "2019-06-28T02:06:38", 
     "updated_at": "2019-06-28T02:06:38", 
     "description": "10.10.4.0/23"
   }, 
   "request_id": "ce6c359b-9002-41e5-a0b1-232759bd6637"
```
# **Status Code**

See **[Status Codes](#page-696-0)**.

}

**Error Code**

See **[Error Codes](#page-697-0)**.

# **5.4.4 Updating an IP Address Group**

# **Function**

This API is used to update an IP address group.

### **URI**

PUT /v3/{project\_id}/vpc/address-groups/{address\_group\_id}

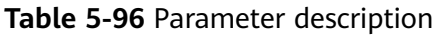

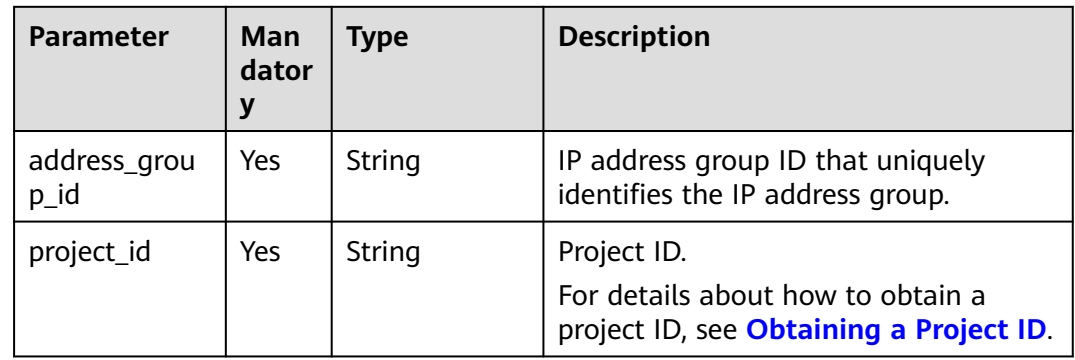

# **Request Parameter**

**Table 5-97** Request body parameter

| <b>Parameter</b>  | Man<br>dator<br>y | <b>Type</b>                                           | <b>Description</b>                                                                                                    |
|-------------------|-------------------|-------------------------------------------------------|----------------------------------------------------------------------------------------------------|
| dry_run           | <b>No</b>         | Boolean                                               | Whether to only send the check<br>request.<br>The value can be:<br>- true: A check request will be<br>sent and no IP address group<br>will be updated. Check items<br>include mandatory parameters,<br>request format, and permission<br>verification. If the check fails, an<br>error will be returned. If the<br>check succeeds, response code<br>202 will be returned.<br>false (default value): A request<br>$-$<br>will be sent and an IP address<br>group will be updated. |
| address_grou<br>р | Yes               | <b>UpdateAddre</b><br><b>ssGroupOpti</b><br>on object | Request body for updating an IP<br>address group.                                                                                                    |

**Table 5-98** UpdateAddressGroupOption

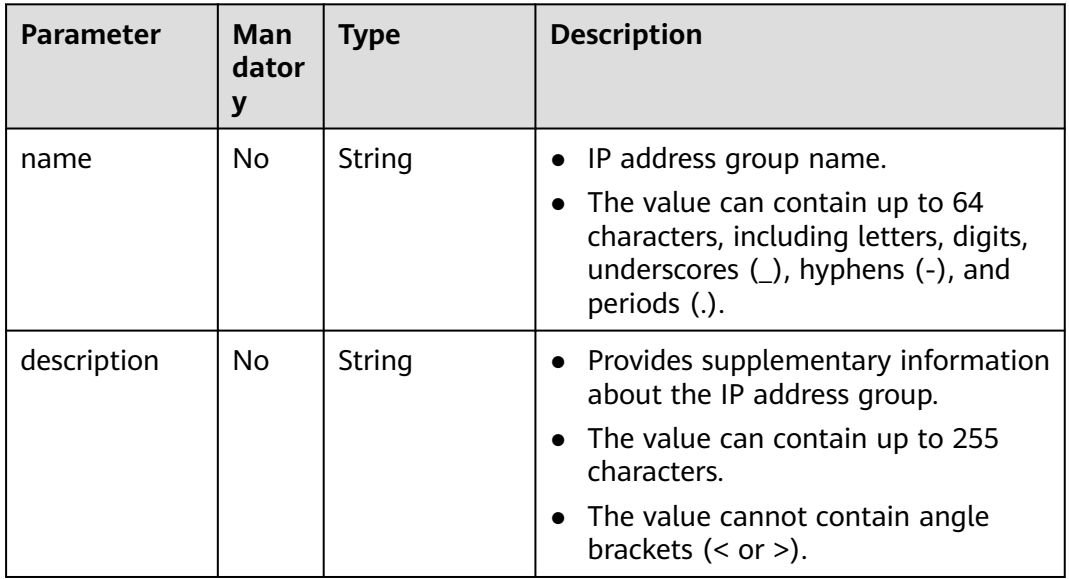

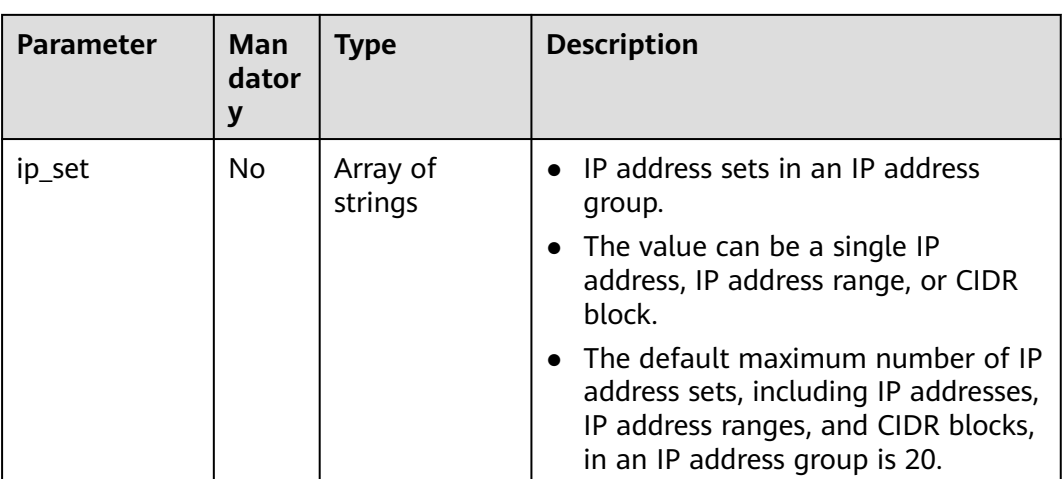

{

}

Change the name, IP set, and description of the IP address group whose ID is dd18a501-fcd5-4adc-acfe-b0e2384baf08.

"PUT https://{endpoint}/v3/b2782e6708b8475c993e6064bc456bf8/vpc/address-groups/dd18a501 fcd5-4adc-acfe-b0e2384baf08"

```
 "address_group": {
    "name": "vkvgykvsvhjaaaa1", 
    "ip_set": [
       "192.168.3.2", 
       "192.168.3.43", 
       "192.168.3.20-192.168.3.100", 
       "192.168.5.0/24"
    ], 
   "description": "xxxxxxxxxx"
 }
```
#### **Response Parameter**

When the status code is **200**, the response parameters are as follows:

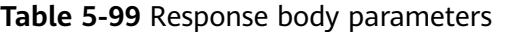

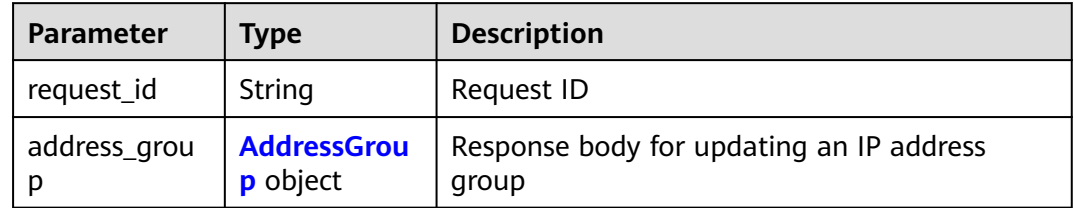

<span id="page-332-0"></span>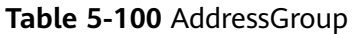

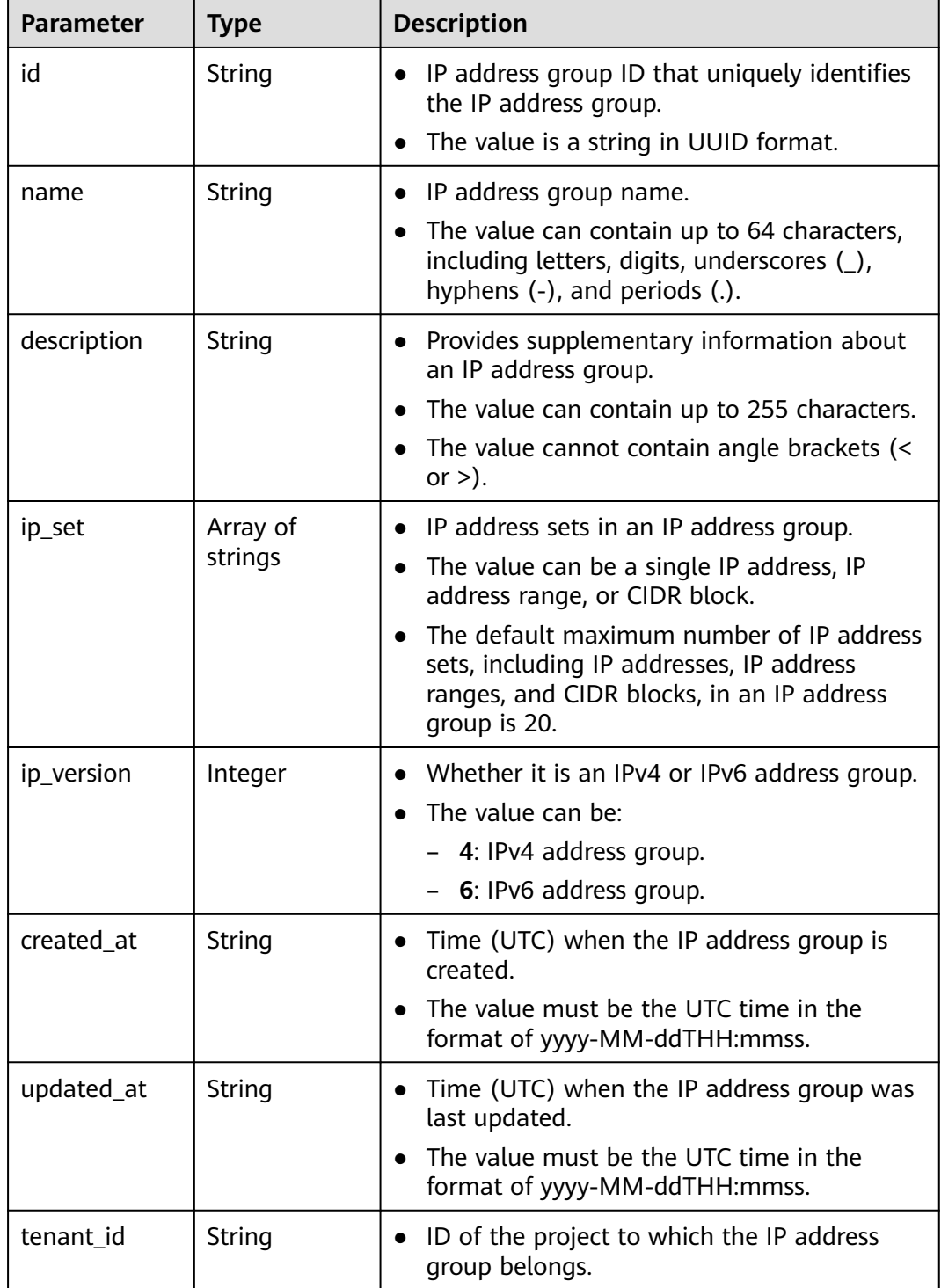

# **Example Response**

When the status code is **200**, the response parameters are as follows:

Normal response for the PUT operation of the API for updating an IP address group

```
{
   "address_group": {
      "id": "dd18a501-fcd5-4adc-acfe-b0e2384baf08", 
      "name": "vkvgykvsvhjaaaa1", 
      "tenant_id": "b2782e6708b8475c993e6064bc456bf8", 
      "ip_version": 4, 
      "ip_set": [
         "192.168.5.0/24", 
         "192.168.3.20-192.168.3.100", 
         "192.168.3.43", 
         "192.168.3.2"
\Box "created_at": "2019-06-28T02:06:38", 
      "updated_at": "2019-06-28T02:14:01", 
     "description": "xxxxxxxxxx"
   }, 
   "request_id": "5bbd1640-fa68-4362-9a5c-30c4809958e0"
}
```
#### **Status Code**

See **[Status Codes](#page-696-0)**.

#### **Error Code**

See **[Error Codes](#page-697-0)**.

# **5.4.5 Deleting an IP Address Group**

#### **Function**

This API is used to delete an IP address group. Before deleting an IP address group, ensure that no resource is using this group.

#### **URI**

DELETE /v3/{project\_id}/vpc/address-groups/{address\_group\_id}

**Table 5-101** Parameter description

| <b>Parameter</b>     | Man<br>dator<br>у | Type   | <b>Description</b>                                                                          |
|----------------------|-------------------|--------|---------------------------------------------------------------------------------------------|
| address_grou<br>p_id | Yes               | String | IP address group ID that uniquely<br>identifies the IP address group.                       |
| project_id           | Yes               | String | Project ID.<br>For details about how to obtain a<br>project ID, see Obtaining a Project ID. |

#### **Request Parameter**

None

Deleting an IP address group "DELETE https://{{endpoint}}/v3/{{tenant\_id}}/vpc/address-groups/dd18a501-fcd5-4adc-acfeb0e2384baf08"

#### **Example Response**

None

#### **Status Code**

See **[Status Codes](#page-696-0)**.

#### **Error Code**

See **[Error Codes](#page-697-0)**.

# **5.4.6 Forcibly Deleting an IP Address Group**

## **Function**

This API is used to forcibly delete an IP address group. If the IP address group to be deleted has associated security group rules, the IP address group and its associated rules will be deleted together.

#### **URI**

DELETE /v3/{project\_id}/vpc/address-groups/{address\_group\_id}/force

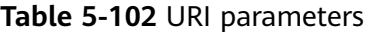

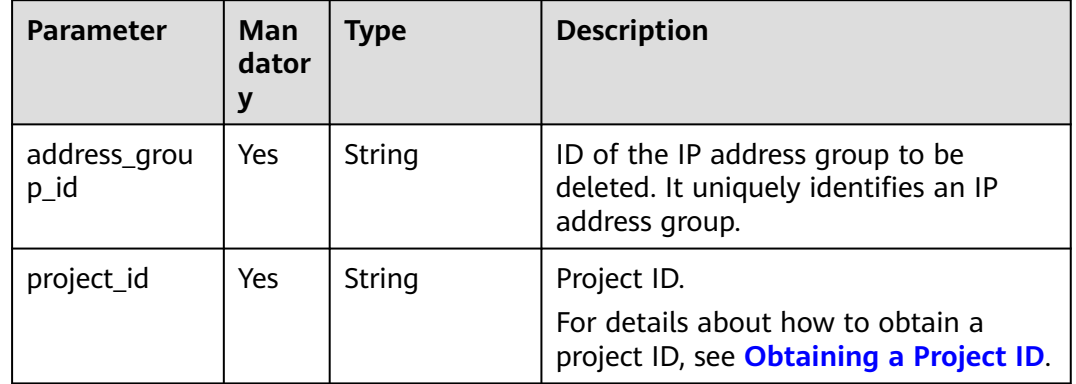

#### **Request Parameter**

None

#### **Example Request**

Forcibly deleting an IP address group

"DELETE https://{{endpoint}}/v3/{{tenant\_id}}/vpc/address-groups/dd18a501-fcd5-4adc-acfeb0e2384baf08/force"

# **Example Response**

None

# **Status Code**

See **[Status Codes](#page-696-0)**.

# **Error Code**

See **[Error Codes](#page-697-0)**.

# **5.5 Supplementary Network Interfaces**

# **5.5.1 Creating a Supplementary Network Interface**

# **Function**

This API is used to create a supplementary network interface.

# **URI**

POST /v3/{project\_id}/vpc/sub-network-interfaces

#### **Table 5-103** Parameter description

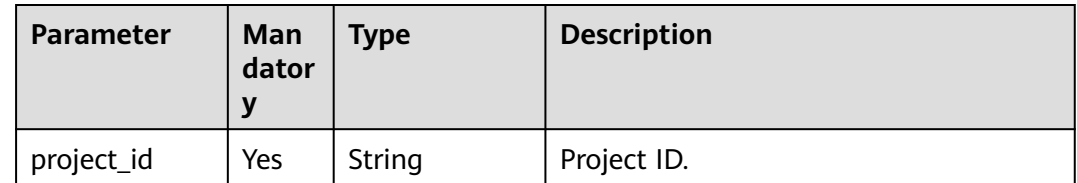

# **Request Parameters**

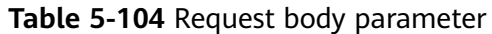

| <b>Parameter</b>          | Man<br>dator<br>$\mathbf y$ | <b>Type</b>                                              | <b>Description</b>                                                                                                    |
|---------------------------|-----------------------------|----------------------------------------------------------|----------------------------------------------------------------------------------------------------|
| dry_run                   | N <sub>0</sub>              | Boolean                                                  | Whether to only send the check<br>$\bullet$<br>request.<br>The value can be:                                                                                                    |
|                           |                             |                                                          | <b>true</b> : A check request will be<br>sent and no supplementary<br>network interface will be<br>created. Check items include<br>mandatory parameters, request<br>format, and permission<br>verification. If the check fails, the<br>system returns an error. If the<br>check succeeds, response code<br>202 will be returned.<br><b>false</b> (default value): A request<br>will be sent and a<br>supplementary network interface |
|                           |                             |                                                          | will be created.                                                                                                    |
| sub_network_i<br>nterface | Yes                         | <b>CreateSubNe</b><br>tworkInterfa<br>ceOption<br>object | Request body for creating a<br>supplementary network interface.                                                                                                    |

**Table 5-105** CreateSubNetworkInterfaceOption

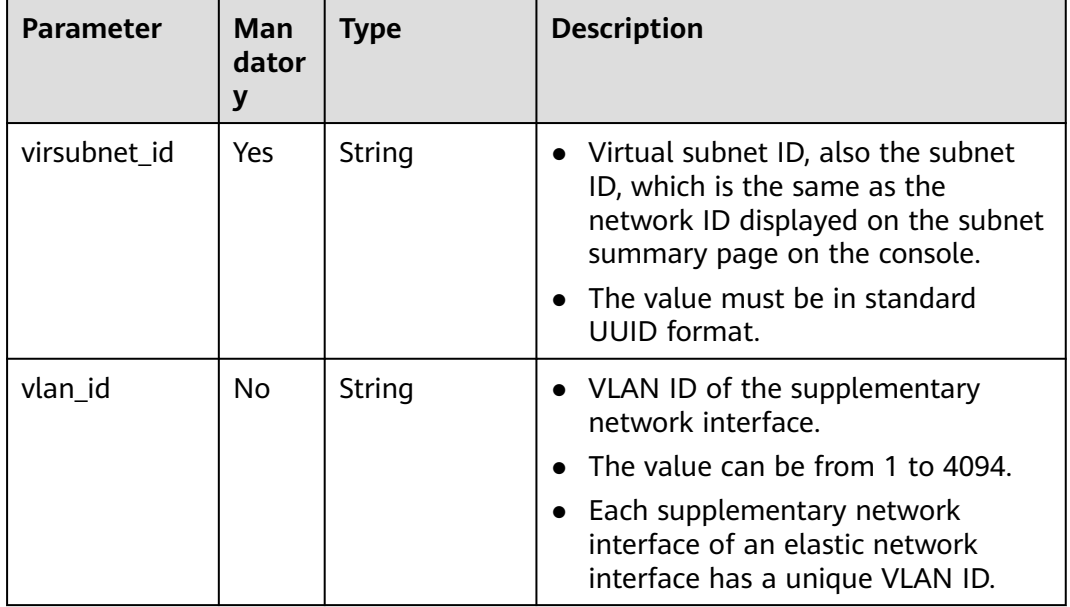

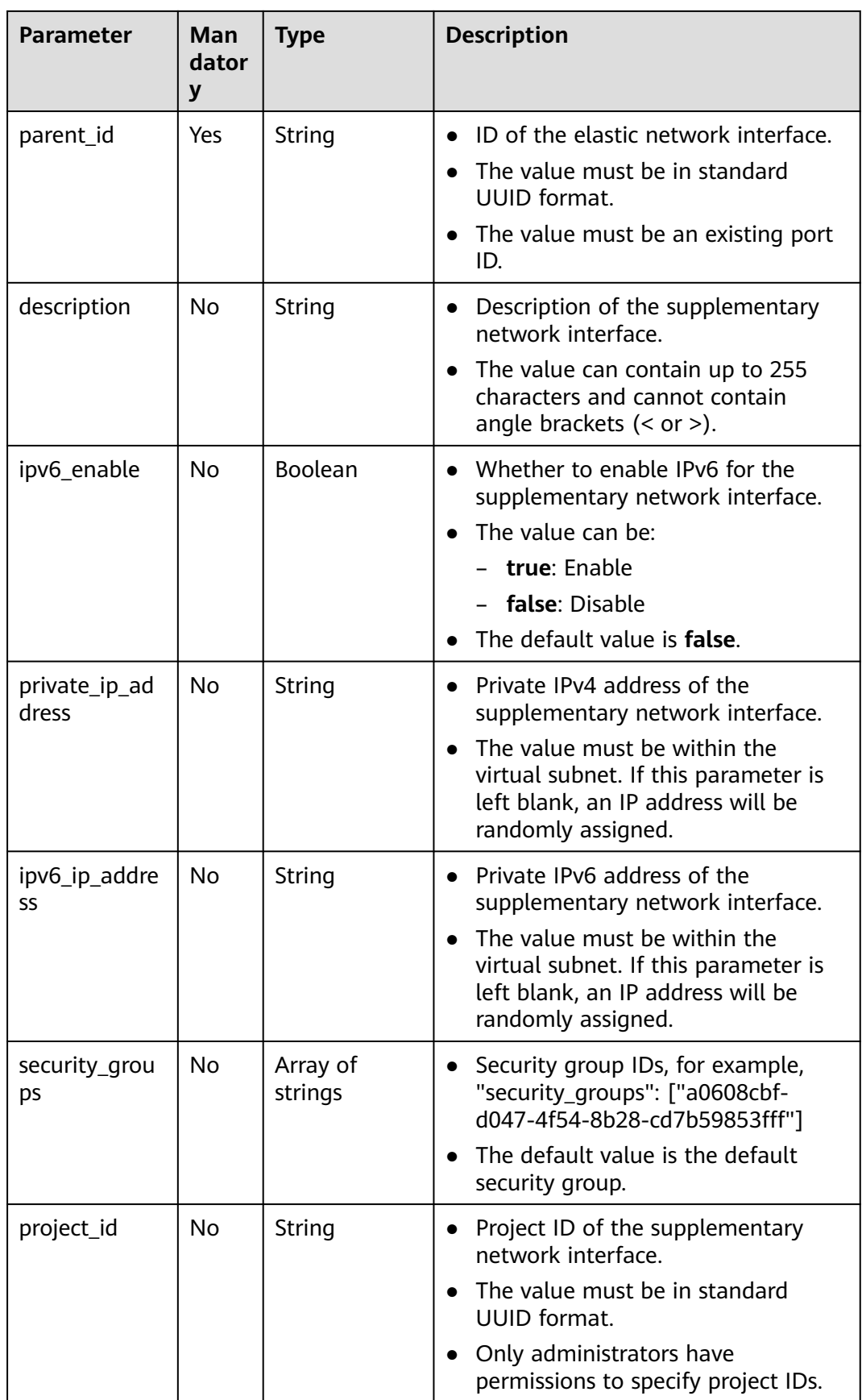

# **Response Parameters**

When the status code is **201**, the response parameters are as follows:

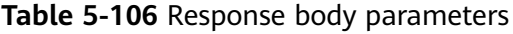

| <b>Parameter</b>                        | <b>Type</b>               | <b>Description</b>                                     |
|-----------------------------------------|---------------------------|--------------------------------------------------------|
| request_id                              | String                    | Request ID.                                            |
| sub_network_i   SubNetworkl<br>nterface | <b>nterface</b><br>object | Response body of a supplementary network<br>interface. |

**Table 5-107** SubNetworkInterface

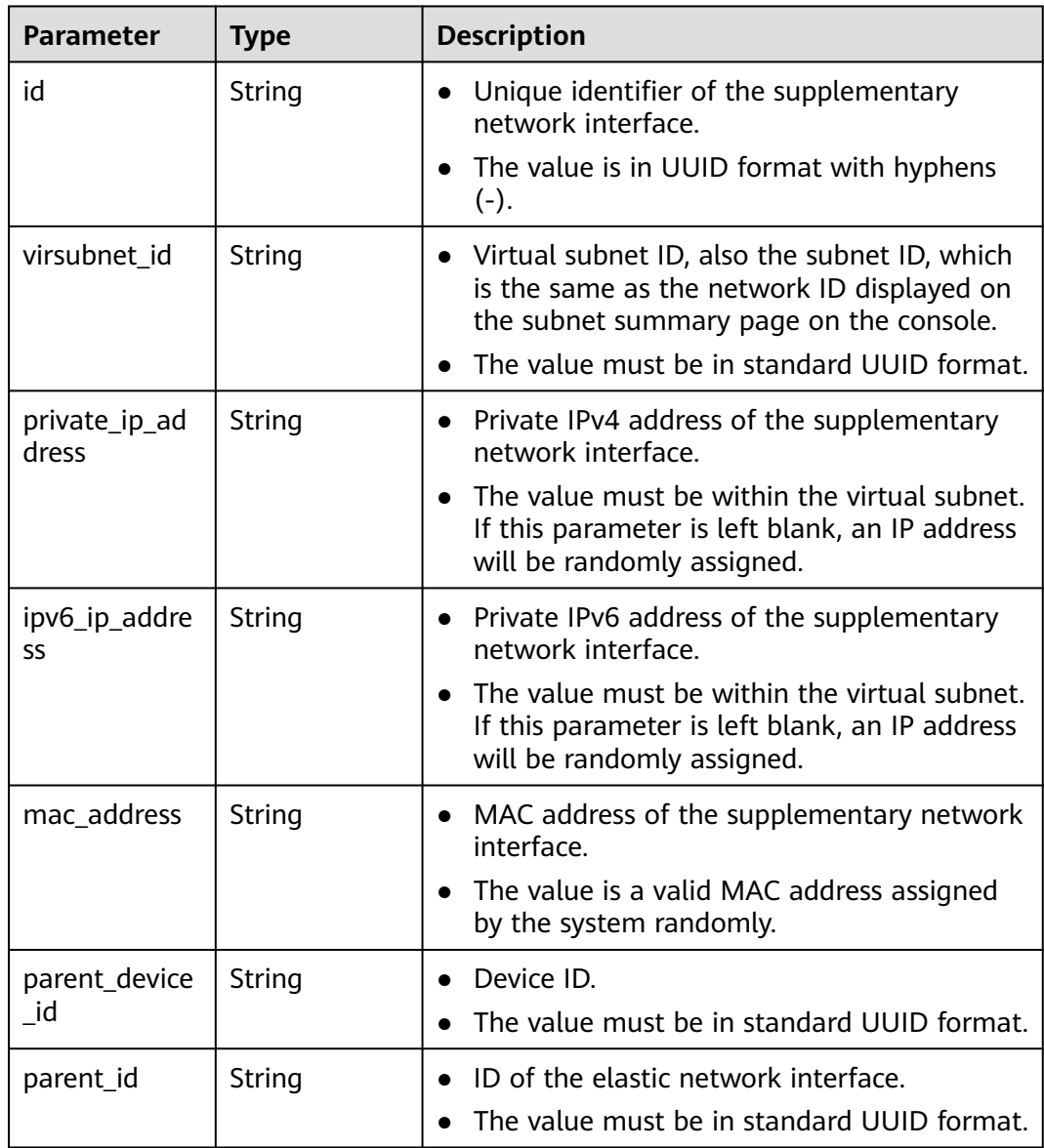

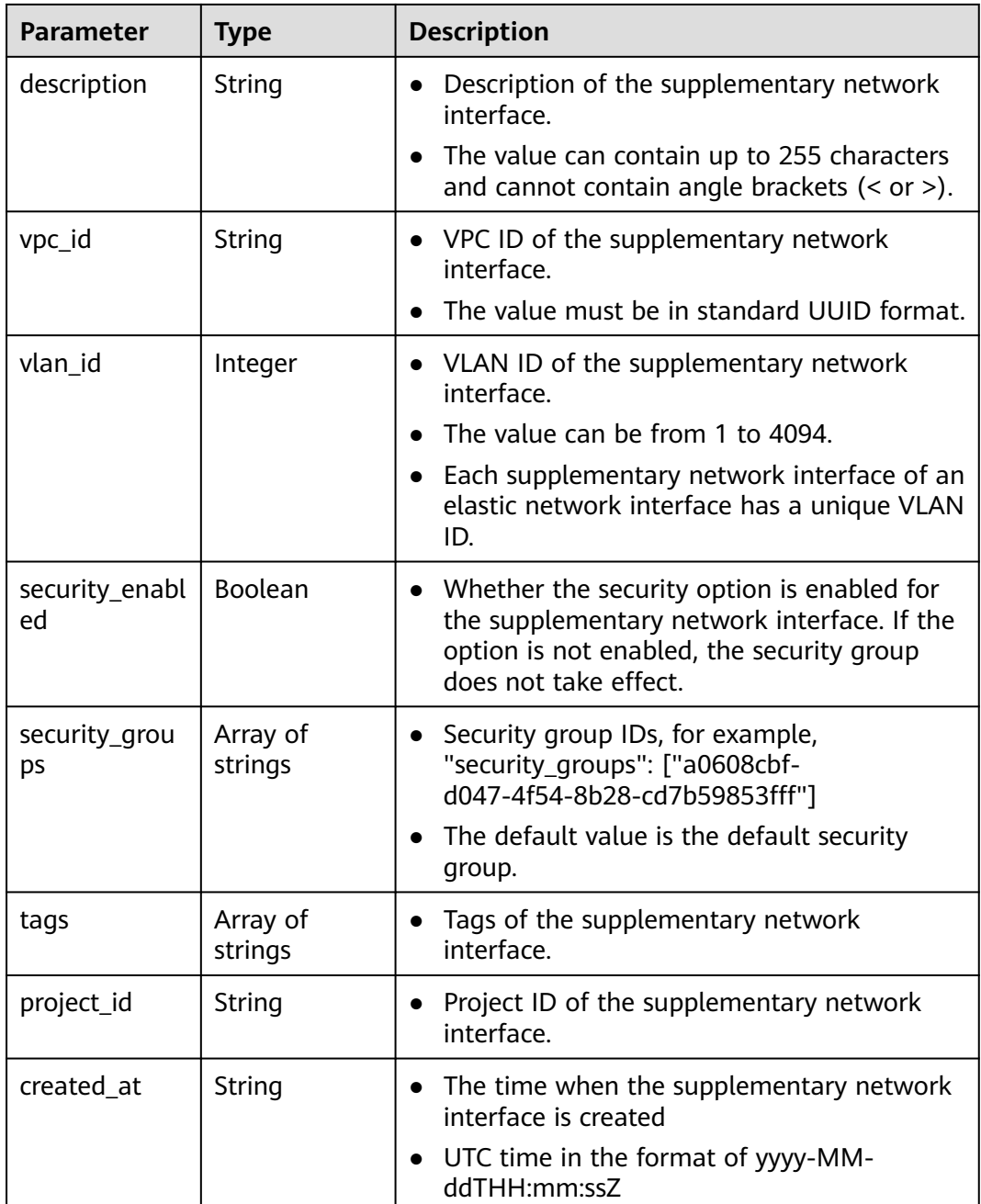

Create a supplementary network interface. Set its virtual subnet ID to 08278e6c-61ca-46c1-9fc3-0d4f6c12f193, elastic network interface ID to 637748df-2986-4350-8303-95d259580fb3, and associated security group to 6727c950-9f01-47a2-a7aa-7d3686c4c95b.

POST https://{Endpoint}/v3/8c6fb137a48a428aaf9a0229dca4edb3/vpc/sub-network-interfaces

```
{
  "sub_network_interface" : {
 "virsubnet_id" : "08278e6c-61ca-46c1-9fc3-0d4f6c12f193",
 "parent_id" : "637748df-2986-4350-8303-95d259580fb3",
 "security_groups" : [ "6727c950-9f01-47a2-a7aa-7d3686c4c95b" ]
```
 } }

# **Example Response**

When the status code is **201**, the response parameters are as follows:

#### Created

```
{
  "sub_network_interface" : {
   "id" : "2be868f2-f7c9-48db-abc0-eea0b9105b0d",
   "project_id" : "8c6fb137a48a428aaf9a0229dca4edb3",
   "virsubnet_id" : "08278e6c-61ca-46c1-9fc3-0d4f6c12f193",
   "private_ip_address" : "10.0.0.225",
 "ipv6_ip_address" : null,
 "mac_address" : "fa:16:3e:48:f8:6f",
   "parent_device_id" : "1ab01f1d-4ef7-4d83-82be-802b3aca0223",
   "security_groups" : [ "6727c950-9f01-47a2-a7aa-7d3686c4c95b" ],
   "vpc_id" : "63b97e6b-3598-430f-9eb8-1caf06937be8",
   "description" : null,
   "parent_id" : "637748df-2986-4350-8303-95d259580fb3",
   "vlan_id" : 2787,
   "tags" : [ ],
   "created_at" : "2020-05-19T01:16:25Z"
  },
  "request_id" : "ceb6273e-1ec9-4168-ac11-3dfeaacfc889"
}
```
# **Status Codes**

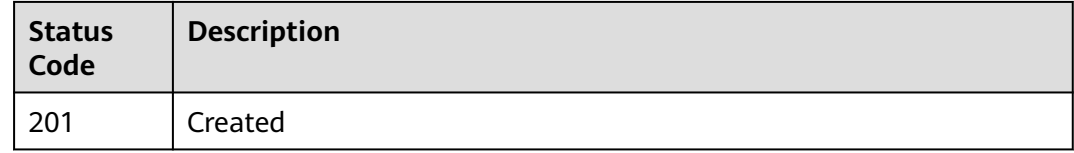

### **Error Codes**

See **[Error Codes](#page-697-0)**.

# **5.5.2 Creating Supplementary Network Interfaces in Batches**

#### **Function**

This API is used to create supplementary network interfaces in batches.

#### **URI**

POST /v3/{project\_id}/vpc/sub-network-interfaces/batch-create

**Table 5-108** Parameter description

| Parameter  | Man<br>dator<br>v | <b>Type</b> | <b>Description</b> |
|------------|-------------------|-------------|--------------------|
| project_id | Yes               | String      | Project ID.        |

# **Request Parameters**

**Table 5-109** Request body parameter

| <b>Parameter</b>          | Man<br>dator<br>$\mathbf y$ | <b>Type</b>                                                           | <b>Description</b>                                                                                                    |
|---------------------------|-----------------------------|-----------------------------------------------------------------------|----------------------------------------------------------------------------------------------------|
| dry_run                   | No                          | Boolean                                                               | Whether to only send the check<br>$\bullet$<br>request.<br>The value can be:<br><b>true</b> : A check request will be<br>sent and no supplementary<br>network interface will be<br>created. Check items include<br>mandatory parameters, request<br>format, and permission<br>verification. If the check fails, the<br>system returns an error. If the<br>check succeeds, response code<br>202 will be returned.<br>- false (default value): A request<br>will be sent and a |
|                           |                             |                                                                       | supplementary network interface<br>will be created.                                                                                                    |
| sub_network_i<br>nterface | Yes                         | <b>BatchCreateS</b><br>ubNetworkIn<br><b>terfaceOptio</b><br>n object | Request body for creating a<br>supplementary network interface.                                                                                                    |
| count                     | Yes                         | Integer                                                               | Number of supplementary network<br>$\bullet$<br>interfaces to be created in batches.<br>Minimum value: 1<br>Maximum value: 20                                                                                                    |

| <b>Parameter</b>    | Man<br>dator<br>y | <b>Type</b>         | <b>Description</b>                                                                                                    |
|---------------------|-------------------|---------------------|----------------------------------------------------------------------------------------------------|
| virsubnet id        | Yes               | String              | Virtual subnet ID, which is the<br>$\bullet$<br>subnet ID and is the same as the<br>network ID displayed on the subnet<br>summary page on the console.<br>The value must be in standard<br><b>UUID</b> format. |
| parent_id           | Yes               | String              | ID of the elastic network interface<br>The value must be in standard<br><b>UUID</b> format.<br>The value must be an existing port<br>ID.                                                                       |
| security_grou<br>ps | <b>No</b>         | Array of<br>strings | Security group IDs, for example,<br>"security_groups": ["a0608cbf-<br>d047-4f54-8b28-cd7b59853fff"]<br>The default value is the default<br>security group.                                                     |
| description         | No                | String              | Description of the supplementary<br>network interface<br>The value can contain up to 255<br>$\bullet$<br>characters and cannot contain<br>angle brackets $(< or >).$                                           |
| ipv6_enable         | <b>No</b>         | <b>Boolean</b>      | • Whether to enable IPv6 for the<br>supplementary network interface<br>The value can be:<br>true: Enable<br>- false: Disable<br>The default value is false.                                                    |
| project_id          | No.               | String              | Project ID of the supplementary<br>network interface<br>The value must be in standard<br><b>UUID</b> format.<br>Only administrators have<br>permissions to specify project IDs.                                |

<span id="page-342-0"></span>**Table 5-110** BatchCreateSubNetworkInterfaceOption

# **Response Parameters**

When the status code is **201**, the response parameters are as follows:

| <b>Parameter</b>             | <b>Type</b>                                           | <b>Description</b>                                                         |
|------------------------------|-------------------------------------------------------|----------------------------------------------------------------------------|
| request_id                   | String                                                | Request ID.                                                                |
| sub_network_i  <br>nterfaces | Array of<br><b>SubNetworkl</b><br>nterface<br>objects | Response body for creating supplementary<br>network interfaces in batches. |

**Table 5-111** Response body parameters

**Table 5-112** SubNetworkInterface

| <b>Parameter</b>       | <b>Type</b> | <b>Description</b>                                                                                                    |
|------------------------|-------------|----------------------------------------------------------------------------------------------------|
| id                     | String      | Unique identifier of the supplementary<br>$\bullet$<br>network interface.                                                                 |
|                        |             | • The value is in UUID format with hyphens<br>$(-)$ .                                                                                     |
| virsubnet id           | String      | • Virtual subnet ID, also the subnet ID, which<br>is the same as the network ID displayed on<br>the subnet summary page on the console.   |
|                        |             | The value must be in standard UUID format.                                                                                                |
| private_ip_ad<br>dress | String      | Private IPv4 address of the supplementary<br>$\bullet$<br>network interface.                                                              |
|                        |             | The value must be within the virtual subnet.<br>$\bullet$<br>If this parameter is left blank, an IP address<br>will be randomly assigned. |
| ipv6_ip_addre<br>SS    | String      | Private IPv6 address of the supplementary<br>$\bullet$<br>network interface.                                                              |
|                        |             | The value must be within the virtual subnet.<br>If this parameter is left blank, an IP address<br>will be randomly assigned.              |
| mac_address            | String      | MAC address of the supplementary network<br>$\bullet$<br>interface.                                                                       |
|                        |             | The value is a valid MAC address assigned<br>$\bullet$<br>by the system randomly.                                                         |
| parent_device          | String      | Device ID.<br>$\bullet$                                                                                                    |
| id                     |             | The value must be in standard UUID format.                                                                                                |
| parent_id              | String      | ID of the elastic network interface.<br>$\bullet$                                                                                         |
|                        |             | The value must be in standard UUID format.                                                                                                |

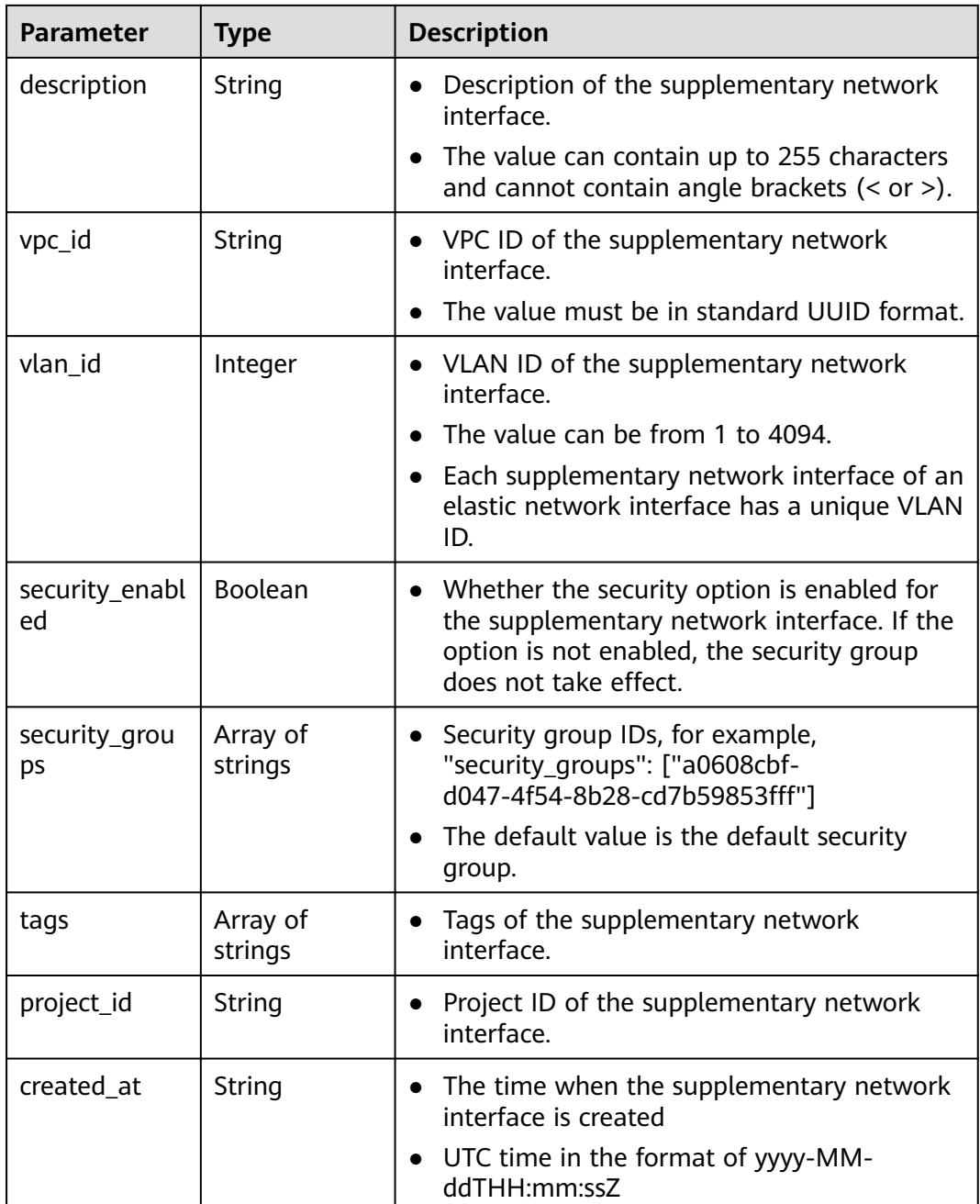

Create three supplementary network interfaces in batches. Set the virtual subnet ID to 115b5a84-31dc-4b1e-8de9-bf5a75d2c566, elastic network interface ID to 8b6c46f1-c68d-4bba-a922-2d97da185af5, and associated security group to 6727c950-9f01-47a2-a7aa-7d3686c4c95b.

POST https://{Endpoint}/v3/8c6fb137a48a428aaf9a0229dca4edb3/vpc/sub-network-interfaces/batch-create

```
{
  "sub_network_interface" : {
   "virsubnet_id" : "115b5a84-31dc-4b1e-8de9-bf5a75d2c566",
   "security_groups" : [ "6727c950-9f01-47a2-a7aa-7d3686c4c95b" ],
   "parent_id" : "8b6c46f1-c68d-4bba-a922-2d97da185af5"
```

```
 },
   "count" : 3
}
```
#### **Example Response**

When the status code is **201**, the response parameters are as follows:

Created

```
{
  "sub_network_interfaces" : [ {
   "id" : "d1f8094c-bb3d-43c5-b625-52dd43eab451",
   "project_id" : "8c6fb137a48a428aaf9a0229dca4edb3",
   "virsubnet_id" : "115b5a84-31dc-4b1e-8de9-bf5a75d2c566",
   "private_ip_address" : "192.168.6.245",
   "ipv6_ip_address" : "2001:db8:a583:5d:11e8:b908:4fe6:9802",
   "mac_address" : "fa:16:3e:97:1f:f5",
   "parent_device_id" : "11185aa2-4e08-4d9e-87ed-84817280eaa7",
   "security_groups" : [ "6727c950-9f01-47a2-a7aa-7d3686c4c95b" ],
  "vpc_id" : null,
  "description" : ""
   "parent_id" : "8b6c46f1-c68d-4bba-a922-2d97da185af5",
   "vlan_id" : 41,
   "tags" : [ ]
  }, {
   "id" : "0dce57ab-00de-443b-a7fe-e8ff68bd95bc",
 "project_id" : "8c6fb137a48a428aaf9a0229dca4edb3",
 "virsubnet_id" : "115b5a84-31dc-4b1e-8de9-bf5a75d2c566",
  "private_ip_address" : "192.168.6.75",
   "ipv6_ip_address" : "2001:db8:a583:5d:6c22:8ea2:c061:a802",
   "mac_address" : "fa:16:3e:5a:61:84",
   "parent_device_id" : "11185aa2-4e08-4d9e-87ed-84817280eaa7",
   "security_groups" : [ "6727c950-9f01-47a2-a7aa-7d3686c4c95b" ],
   "vpc_id" : null,
  "description" : ""
   "parent_id" : "8b6c46f1-c68d-4bba-a922-2d97da185af5",
   "vlan_id" : 42,
   "tags" : [ ]
  }, {
   "id" : "1eca03ee-c0f1-4434-9c4c-87fe4426718c",
   "project_id" : "8c6fb137a48a428aaf9a0229dca4edb3",
   "virsubnet_id" : "115b5a84-31dc-4b1e-8de9-bf5a75d2c566",
   "private_ip_address" : "192.168.6.194",
   "ipv6_ip_address" : "2001:db8:a583:5d:2b45:a3ae:17db:ec02",
   "mac_address" : "fa:16:3e:b8:ec:6d",
   "parent_device_id" : "11185aa2-4e08-4d9e-87ed-84817280eaa7",
   "security_groups" : [ "6727c950-9f01-47a2-a7aa-7d3686c4c95b" ],
   "vpc_id" : null,
  "description" : ""
   "parent_id" : "8b6c46f1-c68d-4bba-a922-2d97da185af5",
   "vlan_id" : 43,
   "tags" : [ ]
 31 "request_id" : "344544c1-d053-4ad3-b673-900a0e01db7e"
}
```
**Status Codes**

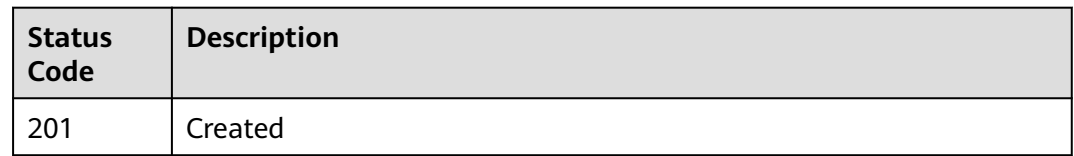

# **Error Codes**

See **[Error Codes](#page-697-0)**.

# **5.5.3 Querying Supplementary Network Interfaces**

# **Function**

This API is used to query supplementary network interfaces. A maximum of 2,000 records can be returned for each query.

# **URI**

GET /v3/{project\_id}/vpc/sub-network-interfaces

#### **Table 5-113** Parameter description

| <b>Parameter</b> | Man<br>dator | <b>Type</b> | <b>Description</b> |
|------------------|--------------|-------------|--------------------|
| project_id       | Yes          | String      | Project ID.        |

**Table 5-114** Query parameters

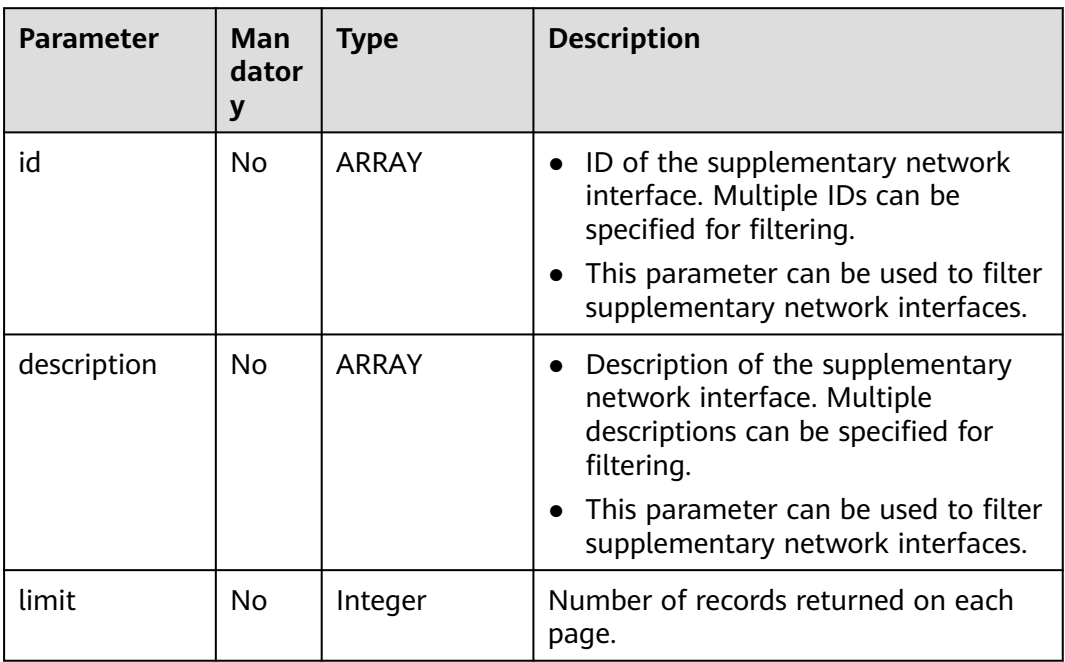

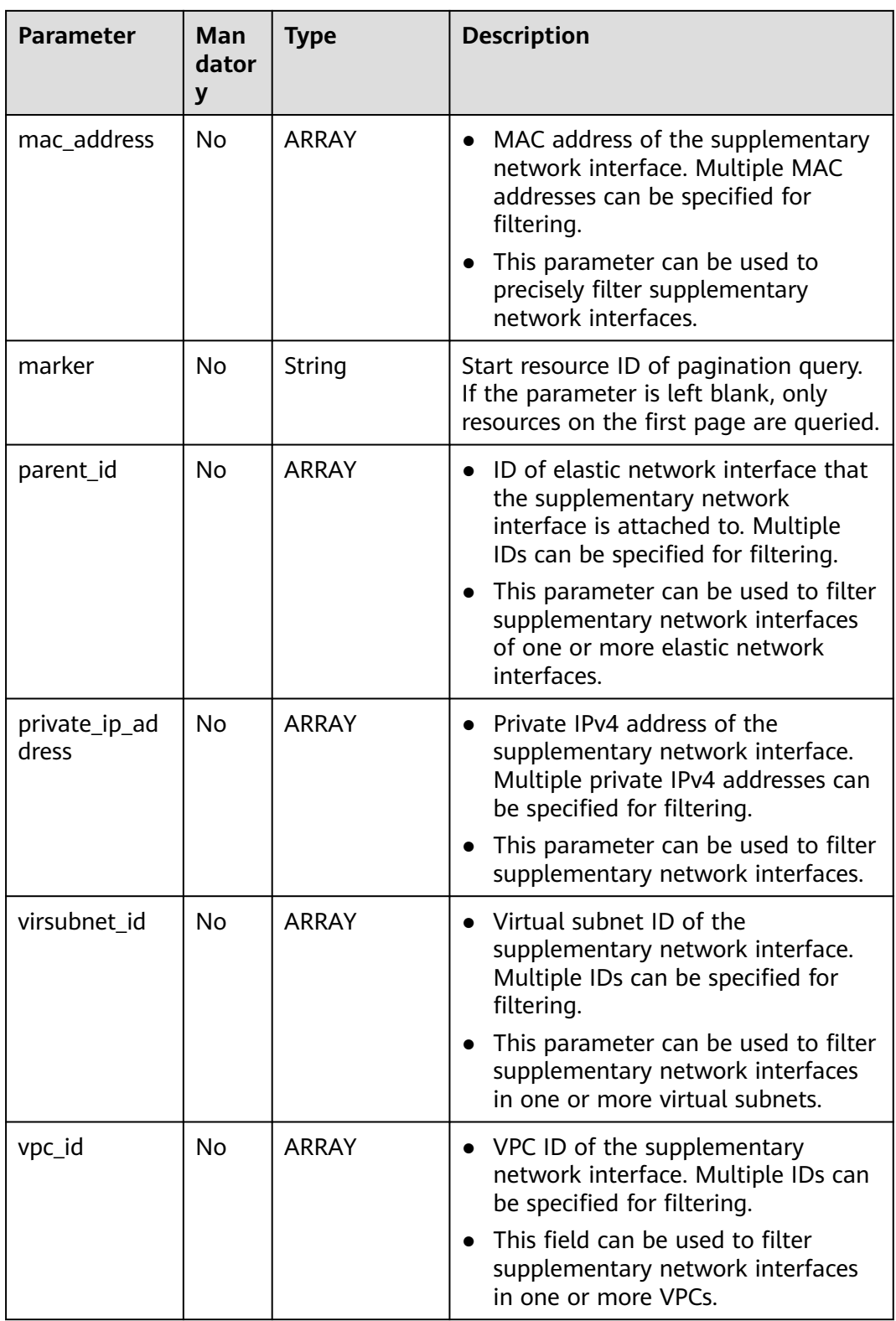

# **Request Parameters**

None

# **Response Parameters**

When the status code is **200**, the response parameters are as follows:

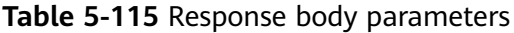

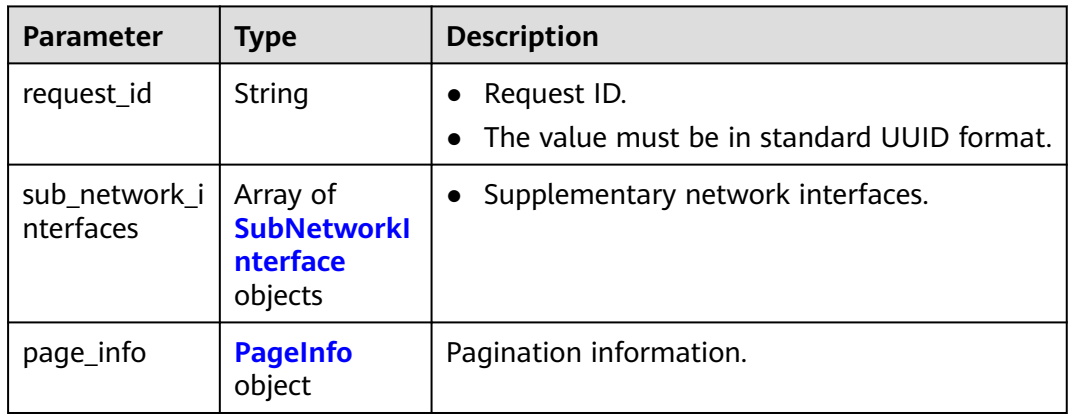

#### **Table 5-116** SubNetworkInterface

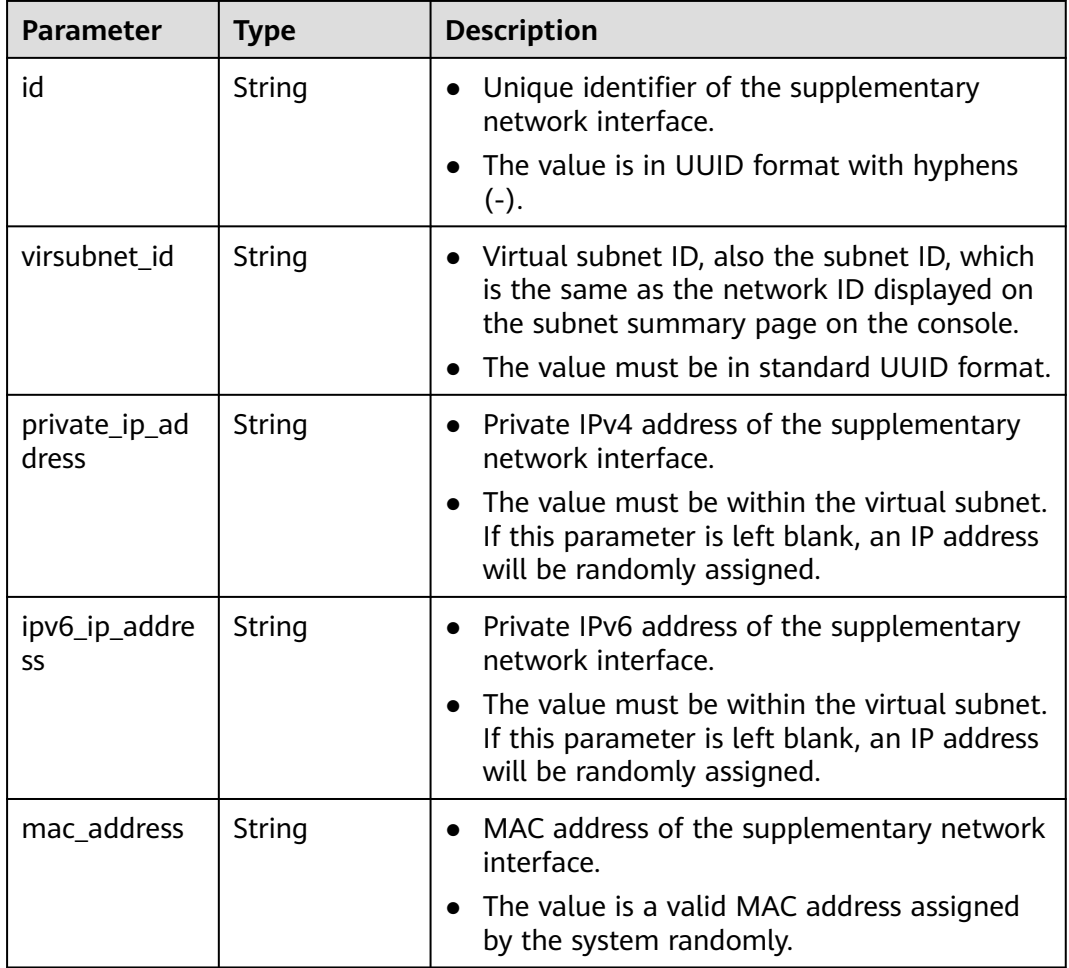

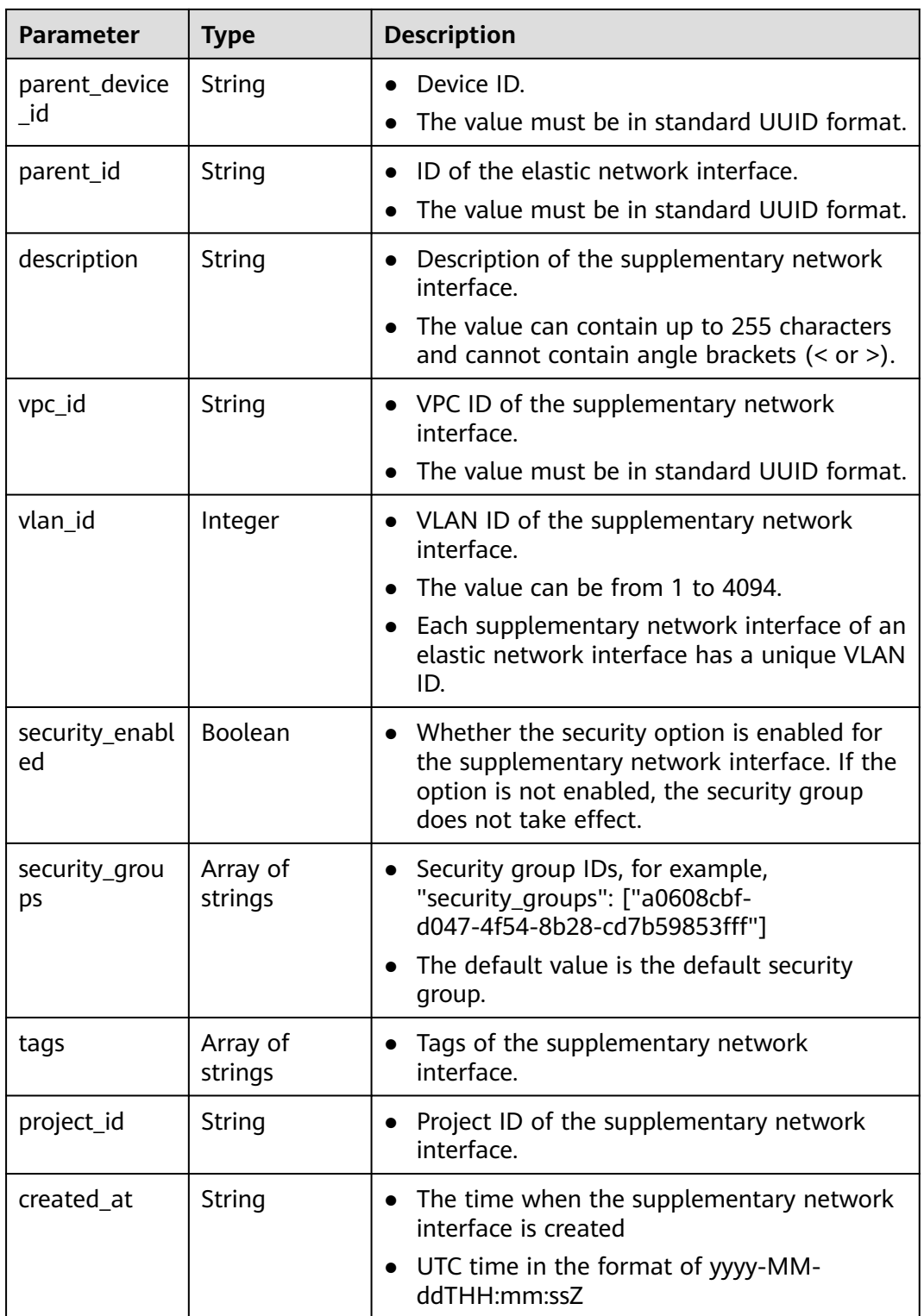

<span id="page-350-0"></span>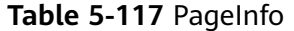

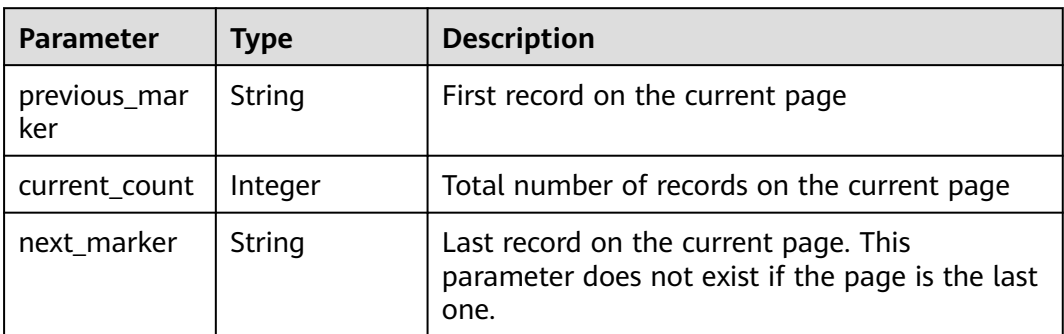

List all supplementary network interfaces. GET https://{Endpoint}/v3/{project\_id}/vpc/sub-network-interfaces? vpc\_id=63b97e6b-3598-430f-9eb8-1caf06937be8

#### **Example Response**

When the status code is **200**, the response parameters are as follows:

#### OK

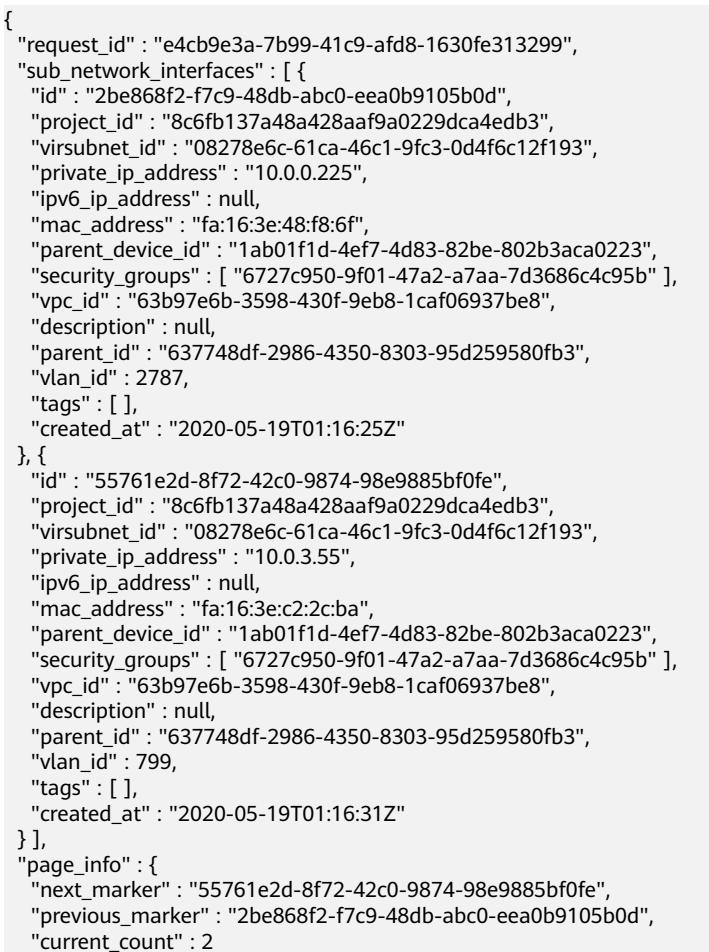

 } }

# **Status Codes**

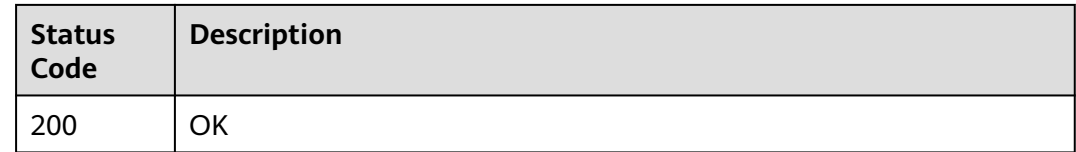

# **Error Codes**

See **[Error Codes](#page-697-0)**.

# **5.5.4 Querying Details of a Supplementary Network Interface**

# **Function**

This API is used to query details about a supplementary network interface.

#### **URI**

GET /v3/{project\_id}/vpc/sub-network-interfaces/{sub\_network\_interface\_id}

| <b>Parameter</b>                   | Man<br>dator | Type   | <b>Description</b>                                           |
|------------------------------------|--------------|--------|--------------------------------------------------------------|
| project_id                         | Yes          | String | Project ID.                                                  |
| sub_network_i   Yes<br>nterface id |              | String | Unique identifier of the supplementary<br>network interface. |

**Table 5-118** Parameter description

#### **Request Parameters**

None

#### **Response Parameters**

When the status code is **200**, the response parameters are as follows:

**Table 5-119** Response body parameters

| <b>Parameter</b> | <b>Type</b> | <b>Description</b> |
|------------------|-------------|--------------------|
| request_id       | String      | Request ID.        |

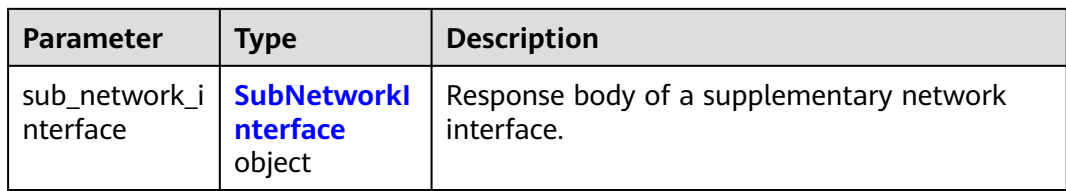

### **Table 5-120** SubNetworkInterface

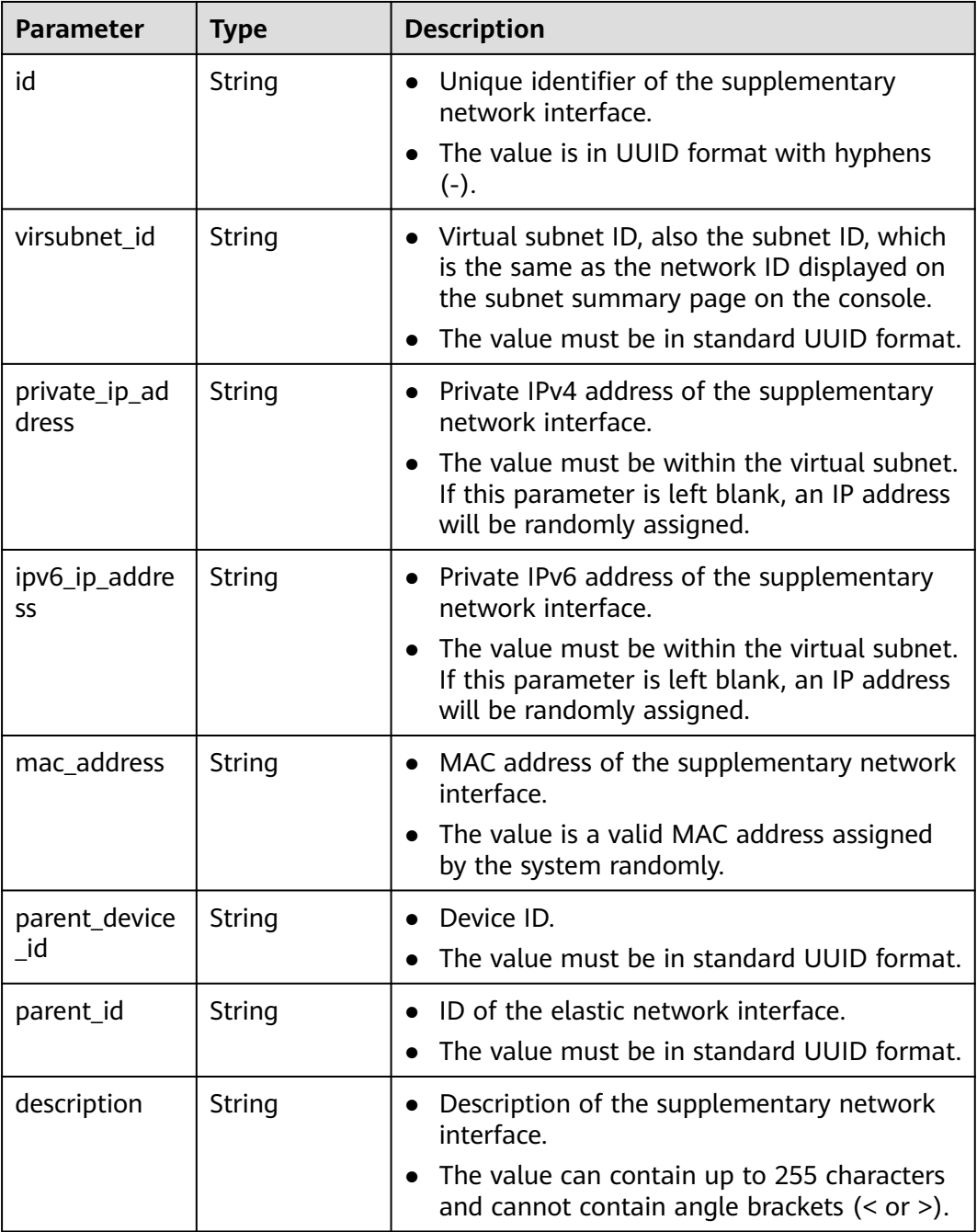

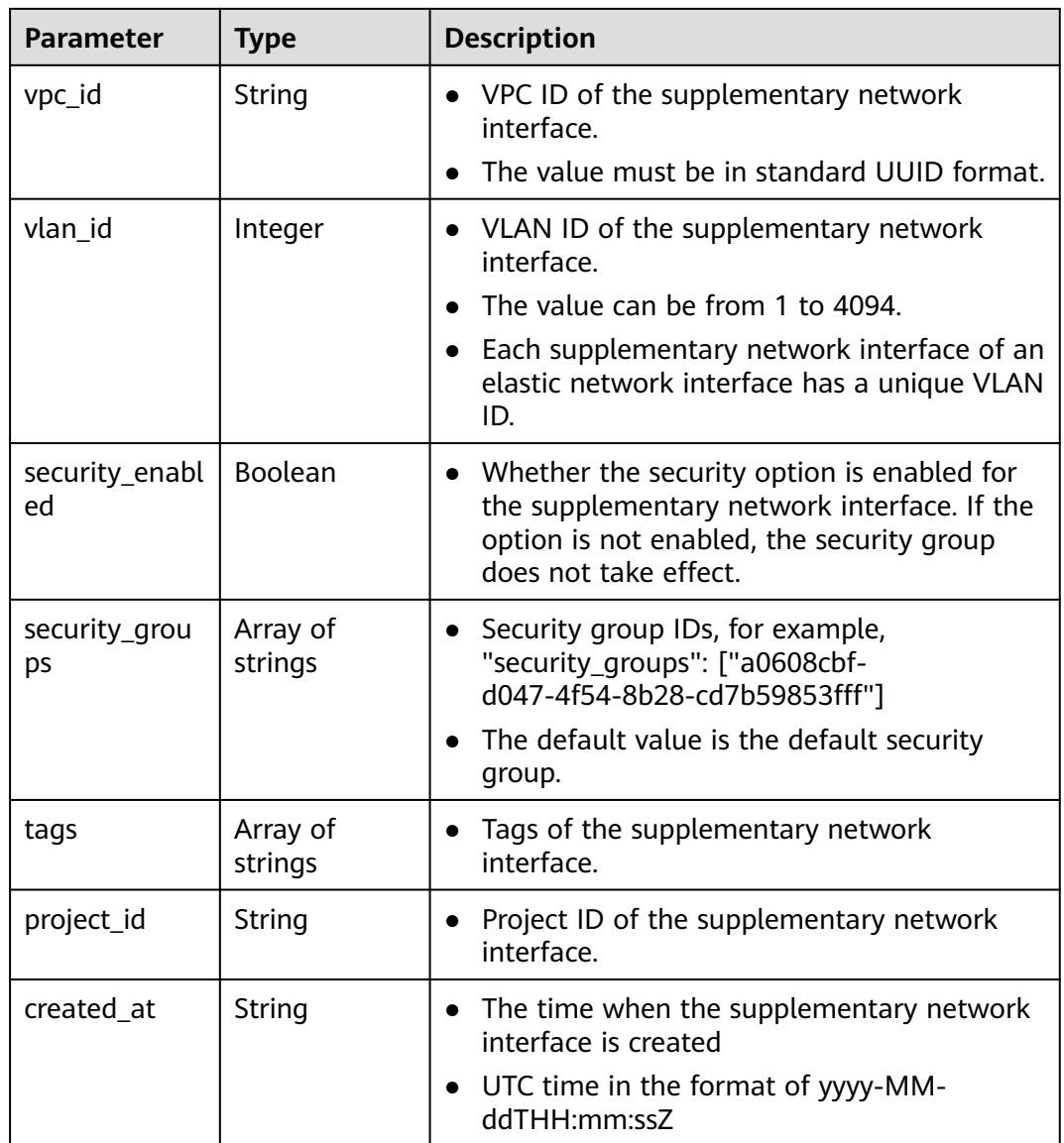

Query details about a supplementary network interface. GET https://{Endpoint}/v3/{project\_id}/vpc/sub-network-interfaces/2be868f2-f7c9-48db-abc0-eea0b9105b0d

## **Example Response**

When the status code is **200**, the response parameters are as follows:

**OK** 

```
{
 "sub_network_interface" : {
   "id" : "2be868f2-f7c9-48db-abc0-eea0b9105b0d",
 "project_id" : "8c6fb137a48a428aaf9a0229dca4edb3",
 "virsubnet_id" : "08278e6c-61ca-46c1-9fc3-0d4f6c12f193",
   "private_ip_address" : "10.0.0.225",
 "ipv6_ip_address" : null,
 "mac_address" : "fa:16:3e:48:f8:6f",
```

```
 "parent_device_id" : "1ab01f1d-4ef7-4d83-82be-802b3aca0223",
 "security_groups" : [ "6727c950-9f01-47a2-a7aa-7d3686c4c95b" ],
   "vpc_id" : "63b97e6b-3598-430f-9eb8-1caf06937be8",
   "description" : null,
   "parent_id" : "637748df-2986-4350-8303-95d259580fb3",
   "vlan_id" : 2787,
   "tags" : [ ],
   "created_at" : "2020-05-19T01:16:25Z"
  },
  "request_id" : "ceb6273e-1ec9-4168-ac11-3dfeaacfc889"
}
```
# **Status Codes**

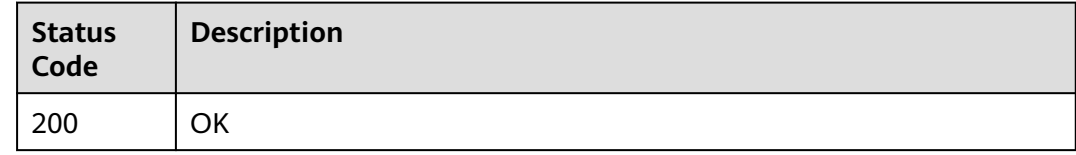

#### **Error Codes**

#### See **[Error Codes](#page-697-0)**.

# **5.5.5 Querying the Number of Supplementary Network Interfaces**

#### **Function**

This API is used to query the number of supplementary network interfaces.

#### **URI**

GET /v3/{project\_id}/vpc/sub-network-interfaces/count

**Table 5-121** Parameter description

| Parameter  | Man<br>dator<br>ν | <b>Type</b> | <b>Description</b> |
|------------|-------------------|-------------|--------------------|
| project_id | Yes               | String      | Project ID.        |

#### **Request Parameters**

None

#### **Response Parameters**

When the status code is **200**, the response parameters are as follows:

| Parameter                            | <b>Type</b> | <b>Description</b>                          |
|--------------------------------------|-------------|---------------------------------------------|
| request_id                           | String      | Request ID.                                 |
| sub_network_i   Integer<br>nterfaces |             | Number of supplementary network interfaces. |

**Table 5-122** Response body parameters

Query the number of supplementary network interfaces. GET https://{Endpoint}/v3/{project\_id}/vpc/sub-network-interfaces/count

# **Example Response**

When the status code is **200**, the response parameters are as follows:

**OK** 

```
{
 "sub_network_interfaces" : 2,
 "request_id" : "4a79f1f7-67eb-43be-a8be-eb57ba894f90"
}
```
# **Status Codes**

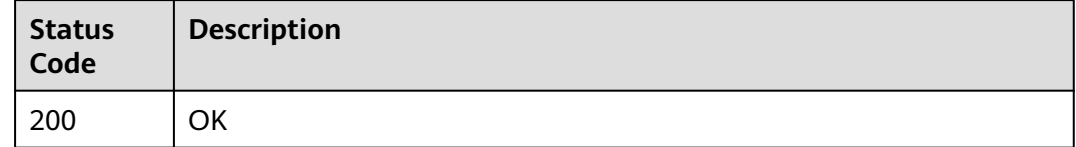

# **Error Codes**

See **[Error Codes](#page-697-0)**.

# **5.5.6 Updating a Supplementary Network Interface**

# **Function**

This API is used to update a supplementary network interface.

# **URI**

PUT /v3/{project\_id}/vpc/sub-network-interfaces/{sub\_network\_interface\_id}

| <b>Parameter</b>               | Man<br>dator | Type   | <b>Description</b>                                           |
|--------------------------------|--------------|--------|--------------------------------------------------------------|
| project_id                     | Yes          | String | Project ID.                                                  |
| sub_network_i  <br>nterface id | <b>Yes</b>   | String | Unique identifier of the supplementary<br>network interface. |

**Table 5-123** Parameter description

# **Request Parameters**

**Table 5-124** Request body parameter

| <b>Parameter</b>          | Man<br>dator<br>y | <b>Type</b>                                                     | <b>Description</b>                                                                                                    |
|---------------------------|-------------------|-----------------------------------------------------------------|----------------------------------------------------------------------------------------------------|
| dry_run                   | No                | Boolean                                                         | Whether to only send the check<br>request.<br>The value can be:<br><b>true</b> : A check request will be<br>sent and no supplementary<br>network interface will be<br>updated. Check items include<br>mandatory parameters, request<br>format, and permission<br>verification. If the check fails, the<br>system returns an error. If the<br>check succeeds, response code<br>202 will be returned.<br>- false (default value): A request<br>will be sent and a<br>supplementary network interface<br>will be updated. |
| sub_network_i<br>nterface | Yes               | <b>UpdateSubN</b><br>etworkInterf<br><b>aceOption</b><br>object | Request body for updating a<br>supplementary network interface.                                                                                                    |

<span id="page-357-0"></span>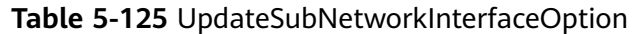

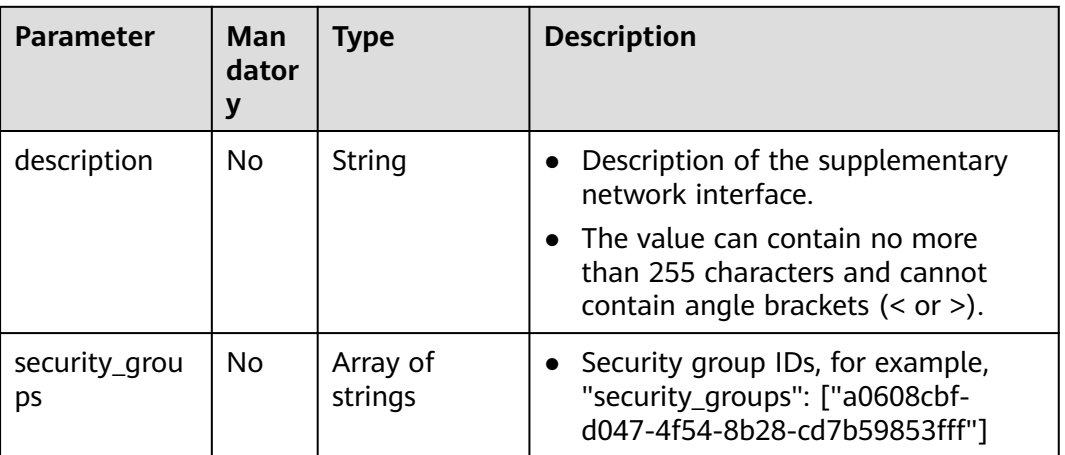

# **Response Parameters**

When the status code is **200**, the response parameters are as follows:

| <b>Parameter</b>                        | Type                      | <b>Description</b>                                               |
|-----------------------------------------|---------------------------|------------------------------------------------------------------|
| request_id                              | String                    | Request ID.                                                      |
| sub_network_i   SubNetworkl<br>nterface | <b>nterface</b><br>object | Response body for updating a supplementary<br>network interface. |

**Table 5-126** Response body parameters

**Table 5-127** SubNetworkInterface

| <b>Parameter</b>       | <b>Type</b> | <b>Description</b>                                                                                                    |
|------------------------|-------------|----------------------------------------------------------------------------------------------------|
| id                     | String      | Unique identifier of the supplementary<br>network interface.                                                                                                    |
|                        |             | • The value is in UUID format with hyphens<br>$(-)$ .                                                                                                    |
| virsubnet id           | String      | • Virtual subnet ID, also the subnet ID, which<br>is the same as the network ID displayed on<br>the subnet summary page on the console.<br>The value must be in standard UUID format. |
| private_ip_ad<br>dress | String      | • Private IPv4 address of the supplementary<br>network interface.                                                                                                    |
|                        |             | The value must be within the virtual subnet.<br>If this parameter is left blank, an IP address<br>will be randomly assigned.                                                          |

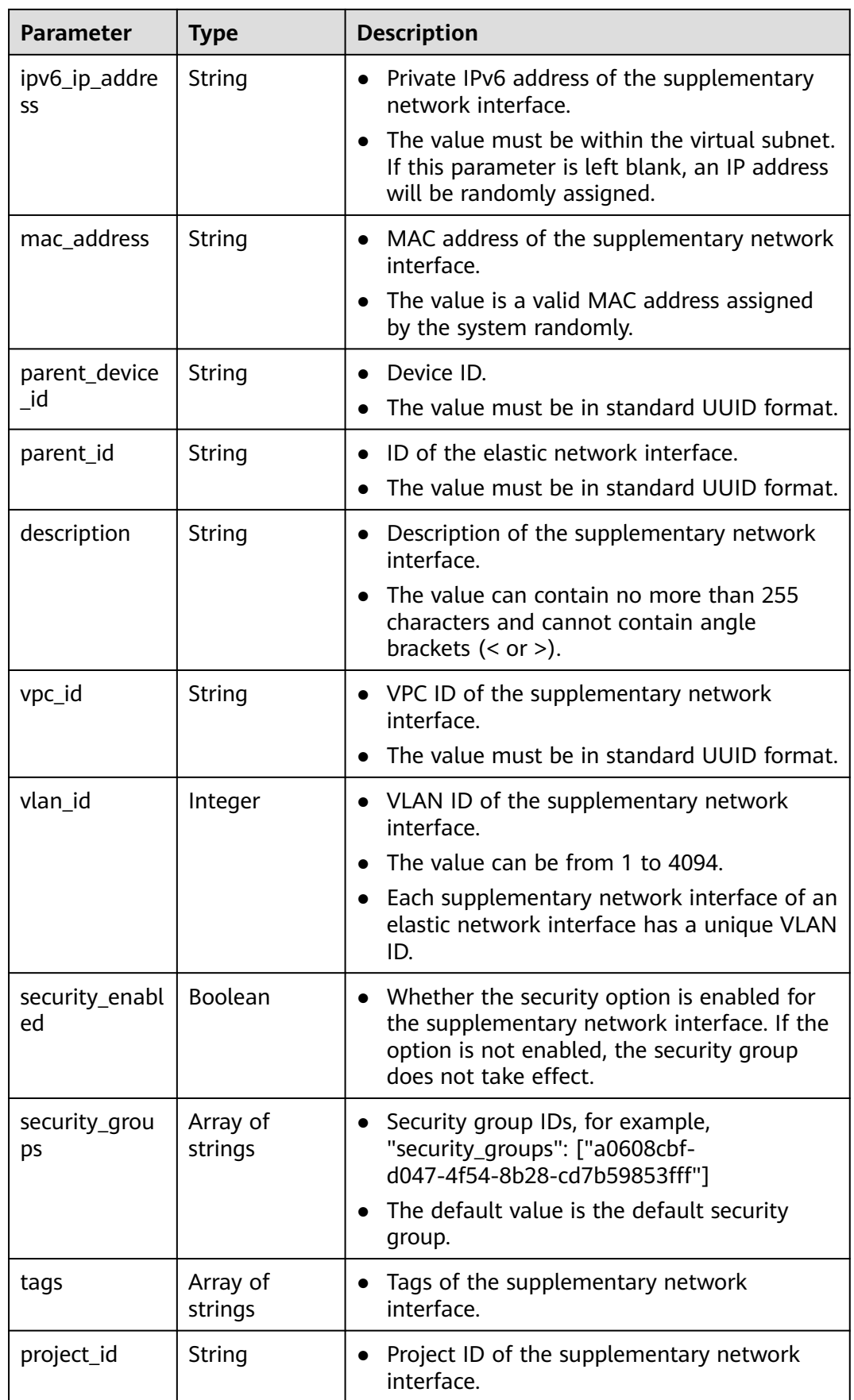

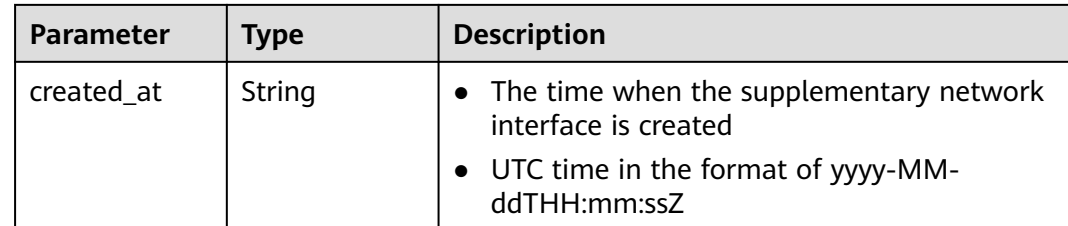

Change the security group that is associated with the supplementary network interface whose ID is 2be868f2-f7c9-48db-abc0-eea0b9105b0d.

```
PUT https://{Endpoint}/v3/8c6fb137a48a428aaf9a0229dca4edb3/vpc/sub-network-interfaces/2be868f2-
f7c9-48db-abc0-eea0b9105b0d
```

```
{
  "sub_network_interface" : {
   "security_groups" : [ "6727c950-9f01-47a2-a7aa-7d3686c4c95b" ]
  }
}
```
### **Example Response**

When the status code is **200**, the response parameters are as follows:

**OK** 

```
{
  "sub_network_interface" : {
   "id" : "2be868f2-f7c9-48db-abc0-eea0b9105b0d",
   "project_id" : "8c6fb137a48a428aaf9a0229dca4edb3",
   "virsubnet_id" : "08278e6c-61ca-46c1-9fc3-0d4f6c12f193",
   "private_ip_address" : "10.0.0.225",
   "ipv6_ip_address" : null,
   "mac_address" : "fa:16:3e:48:f8:6f",
   "parent_device_id" : "1ab01f1d-4ef7-4d83-82be-802b3aca0223",
   "security_groups" : [ "6727c950-9f01-47a2-a7aa-7d3686c4c95b" ],
   "vpc_id" : "63b97e6b-3598-430f-9eb8-1caf06937be8",
   "description" : null,
   "parent_id" : "637748df-2986-4350-8303-95d259580fb3",
   "vlan_id" : 2787,
   "tags" : [ ],
   "created_at" : "2020-05-19T01:16:25Z"
  },
  "request_id" : "ceb6273e-1ec9-4168-ac11-3dfeaacfc889"
}
```
# **Status Codes**

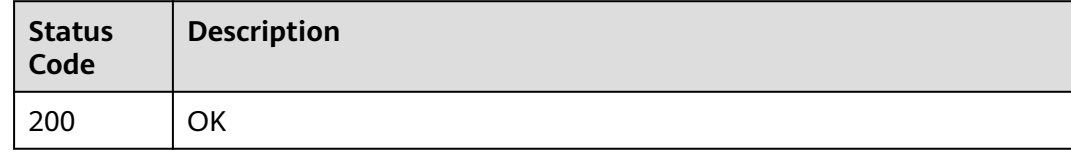

# **Error Codes**

See **[Error Codes](#page-697-0)**.
# **5.5.7 Deleting a Supplementary Network Interface**

## **Function**

This API is used to delete a supplementary network interface.

#### **URI**

DELETE /v3/{project\_id}/vpc/sub-network-interfaces/{sub\_network\_interface\_id}

**Table 5-128** Parameter description

| <b>Parameter</b>             | <b>Man</b><br>dator | Type   | <b>Description</b>                                           |
|------------------------------|---------------------|--------|--------------------------------------------------------------|
| project_id                   | Yes                 | String | Project ID.                                                  |
| sub_network_i<br>nterface_id | Yes                 | String | Unique identifier of the supplementary<br>network interface. |

#### **Request Parameters**

None

#### **Response Parameters**

None

#### **Example Request**

Delete a supplementary network interface. DELETE https://{Endpoint}/v3/{project\_id}/vpc/sub-network-interfaces/2be868f2-f7c9-48db-abc0 eea0b9105b0d

#### **Example Response**

None

### **Status Codes**

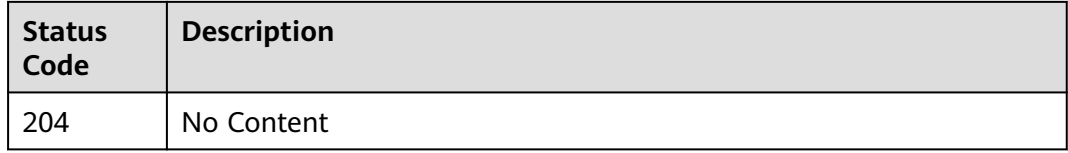

### **Error Codes**

See **[Error Codes](#page-697-0)**.

# **5.6 Network ACLs**

# **5.6.1 Creating a Network ACL**

## **Function**

This API is used to create a network ACL.

#### **URI**

POST /v3/{project\_id}/vpc/firewalls

#### **Table 5-129** Parameter description

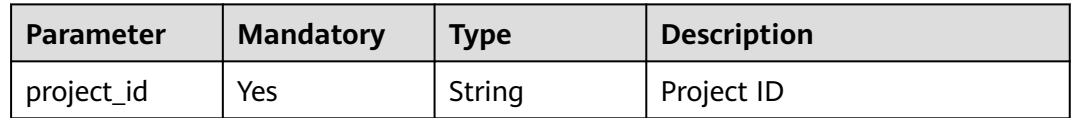

# **Request Parameters**

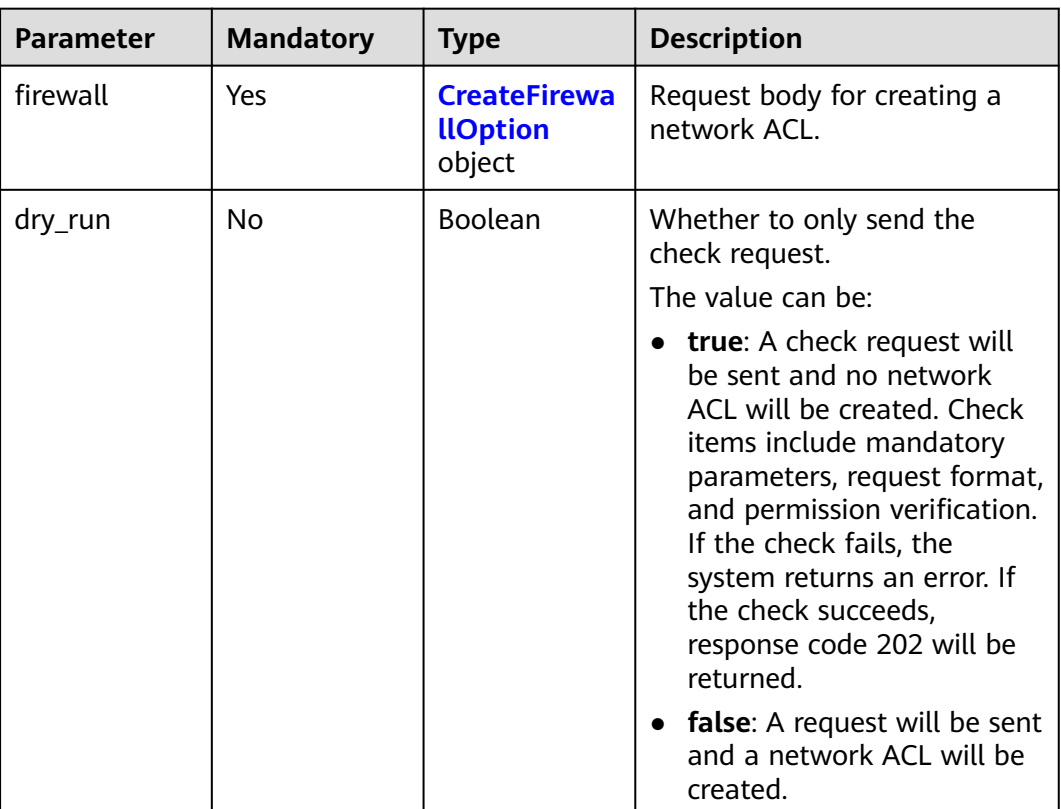

**Table 5-130** Request body parameter

<span id="page-362-0"></span>**Table 5-131** CreateFirewallOption

| <b>Parameter</b>          | <b>Mandatory</b> | <b>Type</b>                               | <b>Description</b>                                                                                                    |
|---------------------------|------------------|-------------------------------------------|----------------------------------------------------------------------------------------------------|
| name                      | Yes              | String                                    | Network ACL name.<br>The value can contain no<br>more than 64 characters,<br>including letters, digits,<br>underscores (_), hyphens (-),<br>and periods (.).                                                                                 |
| description               | <b>No</b>        | String                                    | Provides supplementary<br>information about the IP<br>address group.<br>The value can contain no<br>more than 255 characters and<br>cannot contain angle brackets<br>(< or >).                                                               |
| enterprise_pro<br>ject_id | <b>No</b>        | String                                    | ID of the enterprise project<br>that a network ACL belongs<br>to.<br>The value is $0$ or a string that<br>contains a maximum of 36<br>characters in UUID format<br>with hyphens (-). Value 0<br>indicates the default<br>enterprise project. |
| tags                      | <b>No</b>        | Array of<br><b>ResourceTag</b><br>objects | Network ACL tags.                                                                                                    |
| admin_state_<br>up        | <b>No</b>        | Boolean                                   | Whether a network ACL is<br>enabled. The default value is<br>true.<br>The value can be true or<br>false. true indicates that the<br>network ACL is enabled, and<br>false indicates that the<br>network ACL is disabled.                      |

## **Table 5-132** ResourceTag

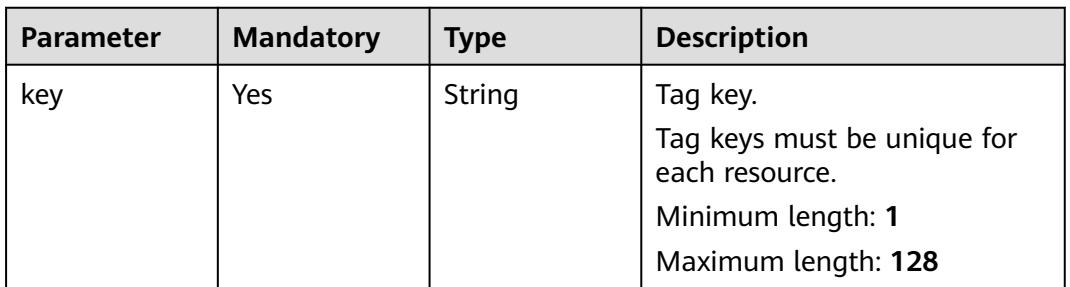

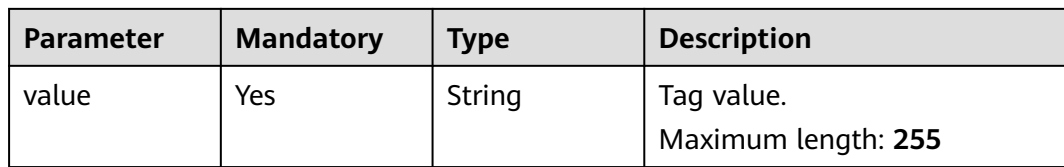

# **Response Parameters**

#### **Status code: 201**

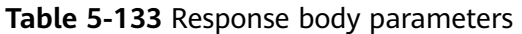

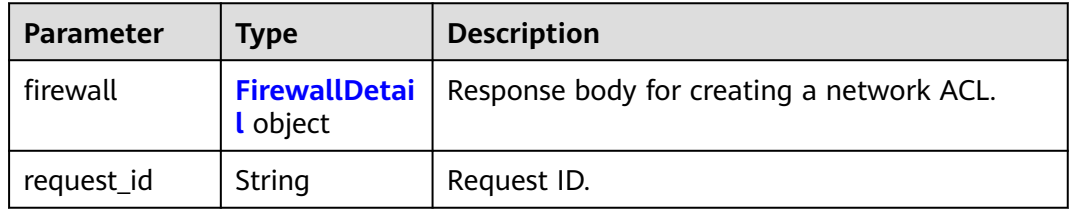

### **Table 5-134** FirewallDetail

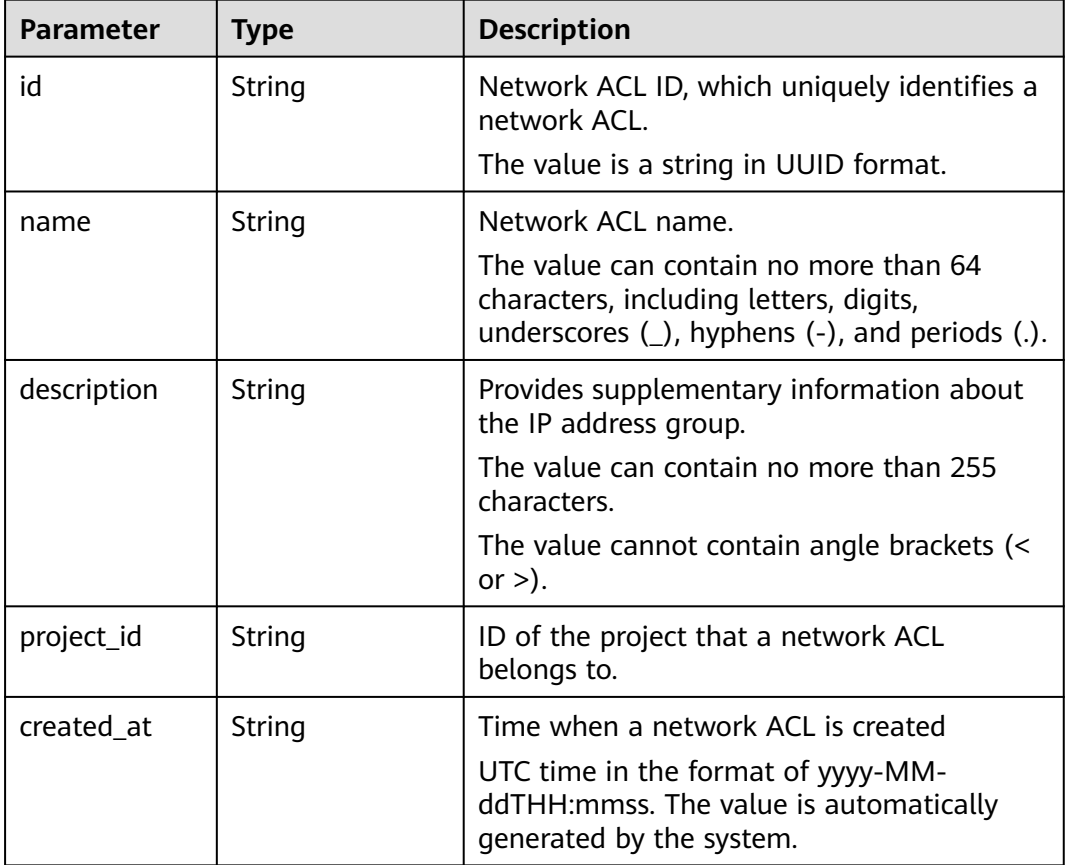

| <b>Parameter</b>          | <b>Type</b>                                         | <b>Description</b>                                                                                                    |
|---------------------------|-----------------------------------------------------|----------------------------------------------------------------------------------------------------|
| updated_at                | String                                              | Time when a network ACL was last updated<br>UTC time in the format of yyyy-MM-<br>ddTHH: mmss. The value is automatically<br>generated by the system.                                                                                |
| admin state<br>up         | Boolean                                             | Whether a network ACL is enabled.<br>The value can be true or false. true<br>indicates that the network ACL is enabled,<br>and false indicates that the network ACL is<br>disabled.                                                  |
| status                    | String                                              | Network ACL status.                                                                                                    |
| enterprise_pro<br>ject_id | String                                              | ID of the enterprise project that a network<br>ACL belongs to.<br>The value is 0 or a string that contains a<br>maximum of 36 characters in UUID format<br>with hyphens $(-)$ . Value 0 indicates the<br>default enterprise project. |
| tags                      | Array of<br><b>ResourceTag</b><br>objects           | Network ACL tags.                                                                                                    |
| associations              | Array of<br><b>FirewallAssocia-</b><br>tion objects | Subnets that are associated with a network<br>ACL.                                                                                                    |
| ingress_rules             | Array of<br><b>FirewallRuleDet</b><br>ail objects   | Inbound network ACL rules.                                                                                                    |
| egress_rules              | Array of<br><b>FirewallRuleDet</b><br>ail objects   | Outbound network ACL rules.                                                                                                    |

**Table 5-135** ResourceTag

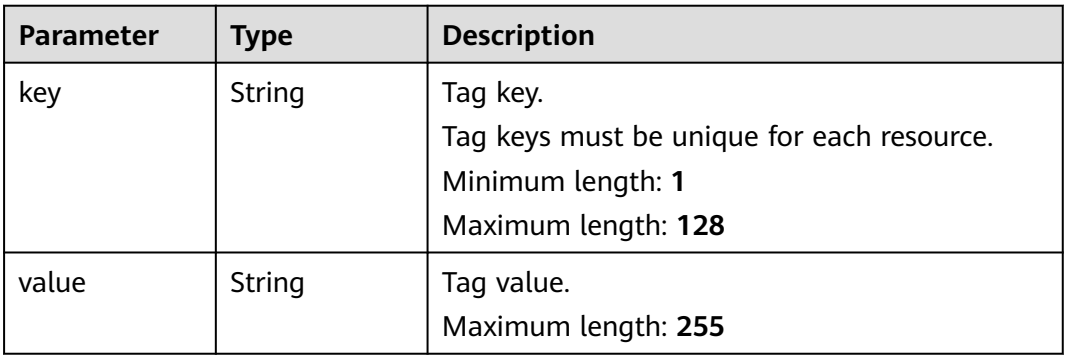

<span id="page-365-0"></span>**Table 5-136** FirewallAssociation

| Parameter    | <b>Type</b> | <b>Description</b>                                        |
|--------------|-------------|-----------------------------------------------------------|
| virsubnet_id | String      | IDs of subnets that are associated with a<br>network ACL. |

#### **Table 5-137** FirewallRuleDetail

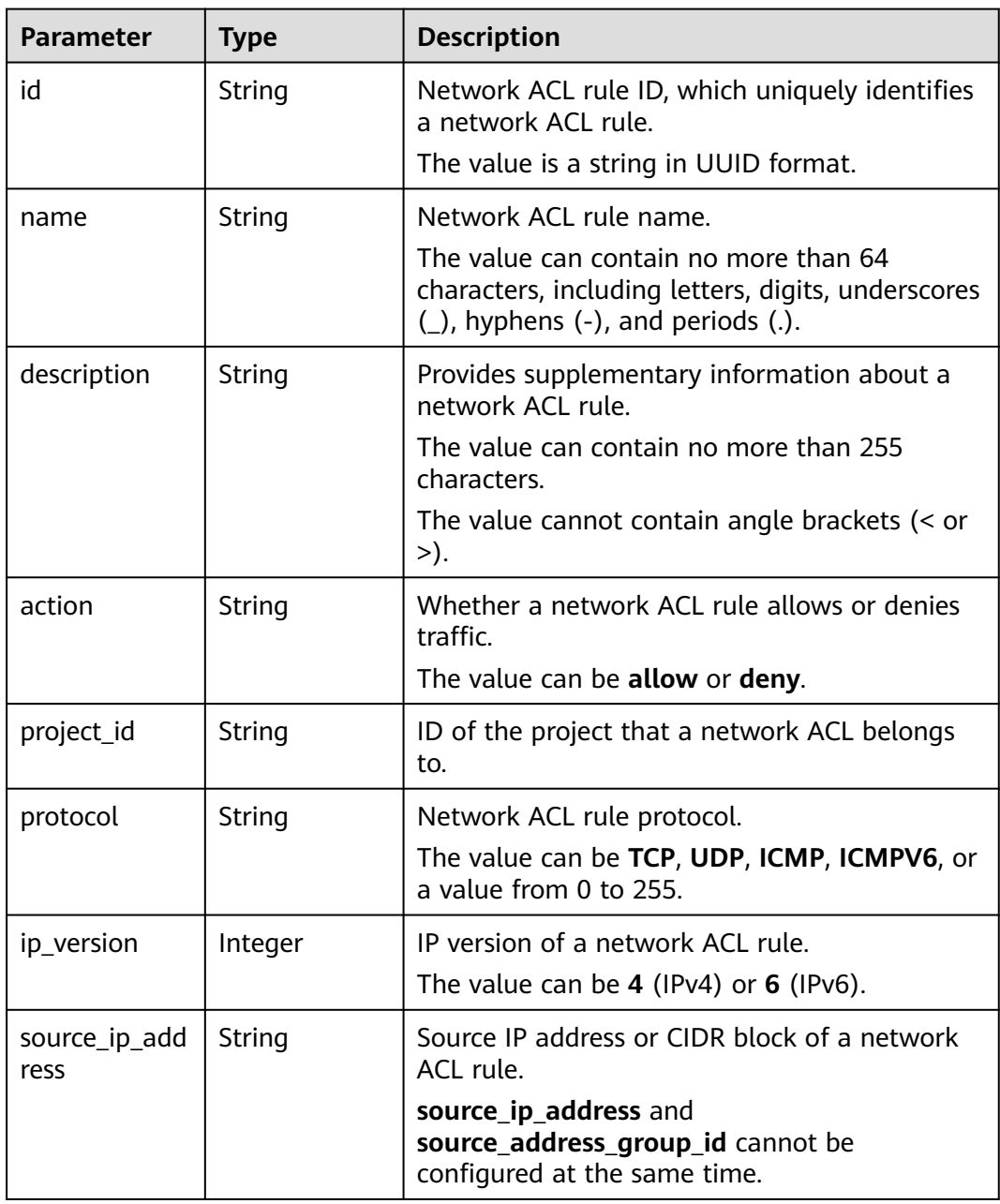

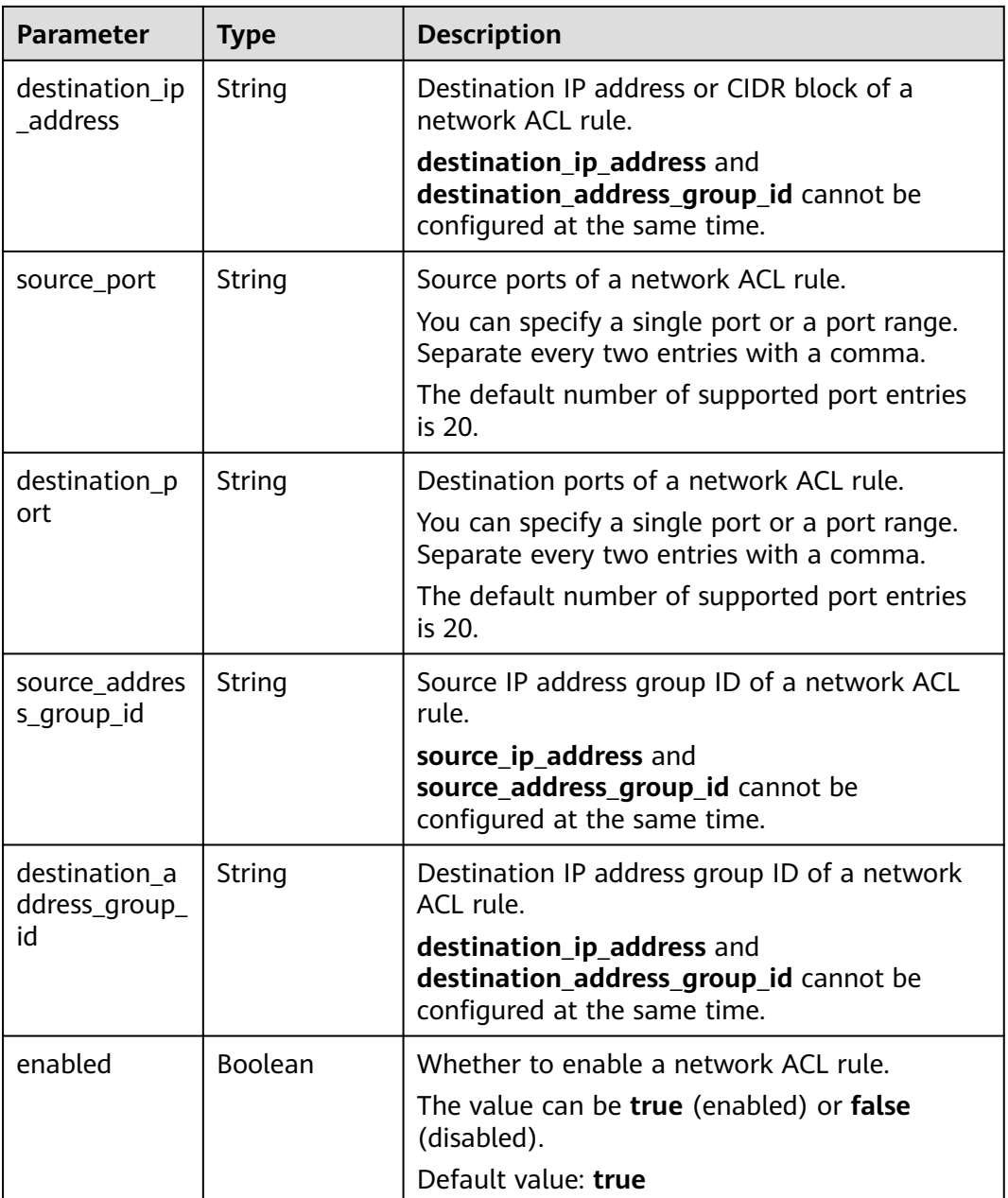

### **Example Request**

Create a network ACL named **network\_acl\_test1**.

```
POST https://{Endpoint}/v3/{project_id}/vpc/firewalls
{
 "firewall": {
 "name": "network_acl_test1",
 "description": "network_acl_test1",
      "enterprise_project_id": "158ad39a-dab7-45a3-9b5a-2836b3cf93f9"
   }
}
```
## **Example Response**

#### **Status code: 201**

Normal response for the POST operation of the API for creating a network ACL

```
{
 "firewall" : {
   "id" : "e9a7731d-5bd9-4250-a524-b9a076fd5629",
   "name" : "network_acl_test1",
 "description" : "network_acl_test1",
 "project_id" : "9476ea5a8a9849c38358e43c0c3a9e12",
 "created_at" : "2022-04-07T07:30:46",
   "updated_at" : "2022-04-07T07:30:46",
  "admin_state_up" : true,
   "enterprise_project_id" : "158ad39a-dab7-45a3-9b5a-2836b3cf93f9",
   "status" : "ACTIVE",
   "tags" : [ ],
   "ingress_rules" : [ ],
   "egress_rules" : [ ],
   "associations" : [ ]
 }
}
```
#### **Status Codes**

See **[Status Codes](#page-696-0)**.

#### **Error Codes**

See **[Error Codes](#page-697-0)**.

# **5.6.2 Querying Network ACLs**

#### **Function**

This API is used to query network ACLs.

#### **URI**

GET /v3/{project\_id}/vpc/firewalls

#### **Table 5-138** Parameter description

| <b>Parameter</b> | <b>Mandatory</b> | <b>Type</b> | <b>Description</b> |
|------------------|------------------|-------------|--------------------|
| project_id       | Yes              | String      | Project ID.        |

**Table 5-139** Query parameters

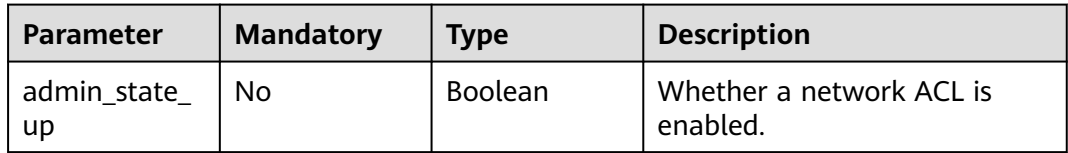

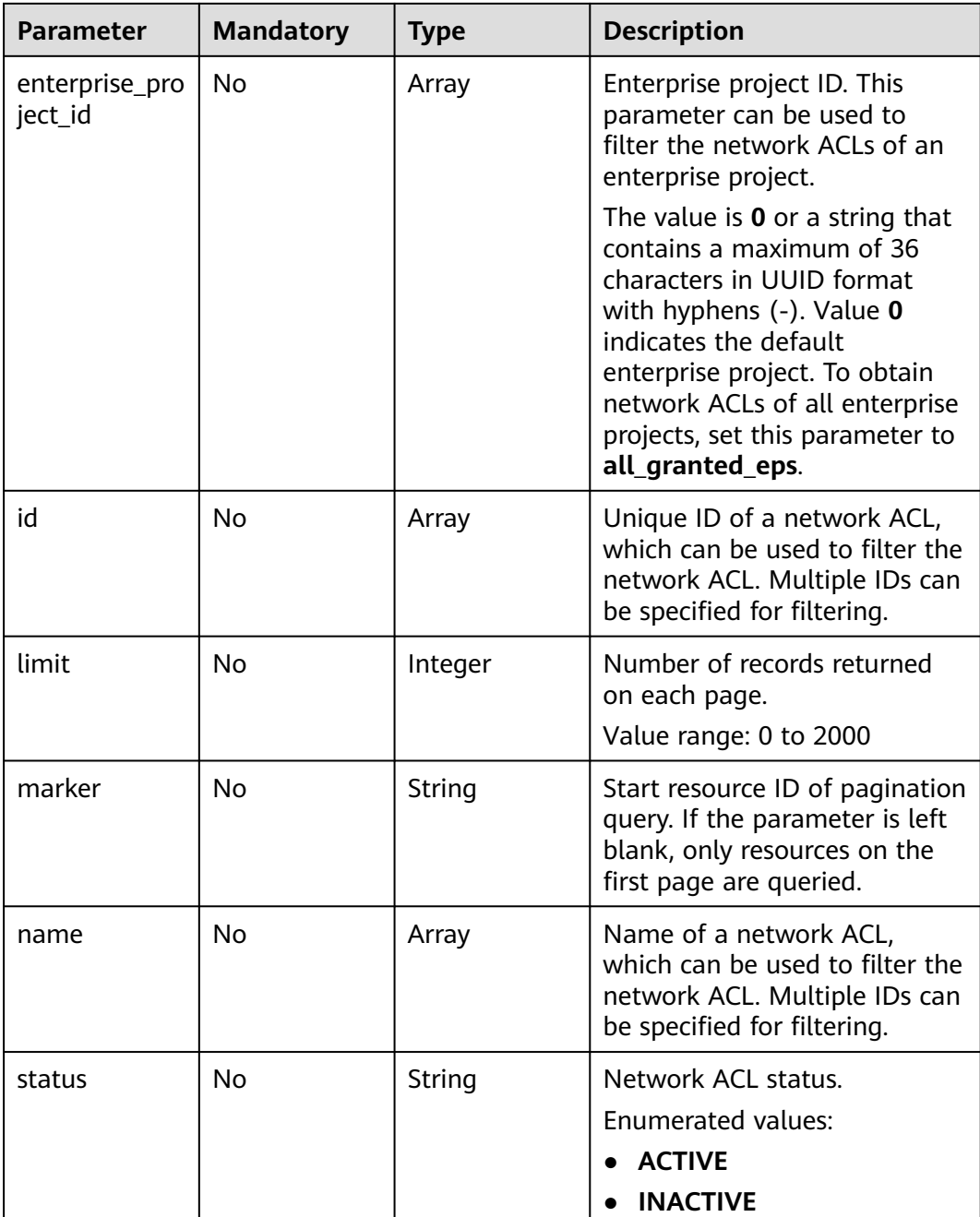

# **Request Parameters**

None

# **Response Parameters**

**Status code: 200**

| <b>Parameter</b> | Type                                              | <b>Description</b>     |
|------------------|---------------------------------------------------|------------------------|
| firewalls        | Array of<br><b>ListFirewallD</b><br>etail objects | <b>Network ACLs</b>    |
| page_info        | <b>PageInfo</b><br>object                         | Pagination information |
| request_id       | String                                            | Request ID             |

**Table 5-140** Response body parameters

**Table 5-141** ListFirewallDetail

| <b>Parameter</b> | <b>Type</b>    | <b>Description</b>                                                                                                    |  |
|------------------|----------------|----------------------------------------------------------------------------------------------------|--|
| id               | <b>String</b>  | Network ACL ID, which uniquely identifies a<br>network ACL.                                                                                           |  |
|                  |                | The value is a string in UUID format.                                                                                                    |  |
| name             | String         | Network ACL name.                                                                                                    |  |
|                  |                | The value can contain no more than 64<br>characters, including letters, digits,<br>underscores $($ ), hyphens $($ - $)$ , and periods<br>$(.)$ .      |  |
| description      | String         | Provides supplementary information about<br>an IP address group.                                                                                      |  |
|                  |                | The value can contain no more than 255<br>characters and cannot contain angle<br>brackets $(< or >).$                                                 |  |
| project_id       | String         | ID of the project that a network ACL<br>belongs to.                                                                                                   |  |
| created at       | String         | Time when a network ACL is created                                                                                                    |  |
|                  |                | UTC time in the format of yyyy-MM-<br>ddTHH:mmssZ. The value is automatically<br>generated by the system.                                             |  |
| updated_at       | String         | Time when a network ACL was last<br>updated                                                                                                    |  |
|                  |                | UTC time in the format of yyyy-MM-<br>ddTHH:mmssZ. The value is automatically<br>generated by the system.                                             |  |
| admin_state_     | <b>Boolean</b> | Whether a network ACL is enabled.                                                                                                    |  |
| up               |                | The value can be true or false, true<br>indicates that the network ACL is enabled,<br>and <b>false</b> indicates that the network ACL is<br>disabled. |  |

<span id="page-370-0"></span>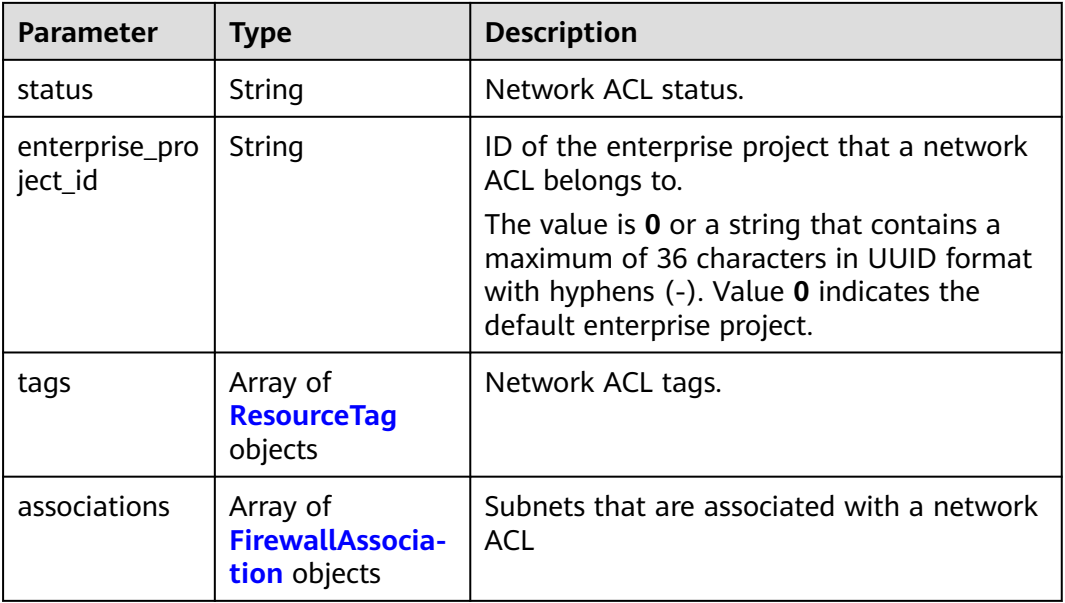

#### **Table 5-142** ResourceTag

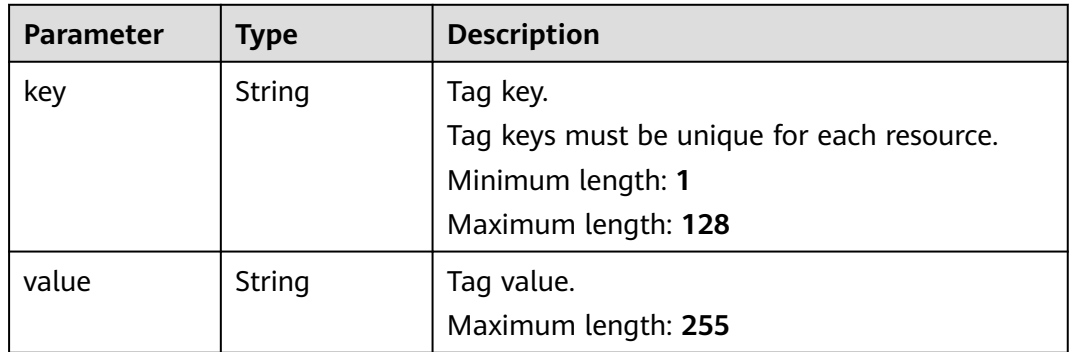

#### **Table 5-143** FirewallAssociation

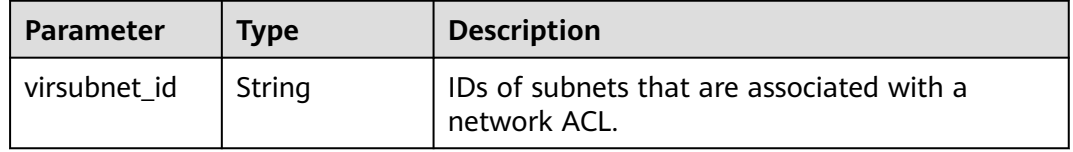

#### **Table 5-144** PageInfo

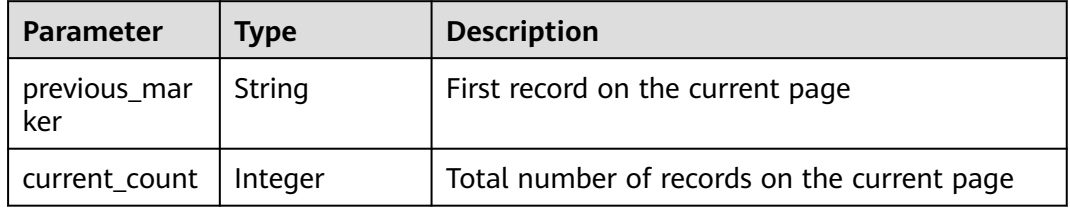

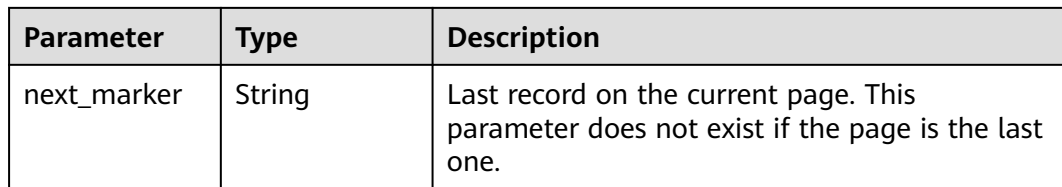

#### **Example Request**

Query network ACLs.

GET https://{Endpoint}/v3/{project\_id}/vpc/firewalls

#### **Example Response**

#### **Status code: 200**

**OK** 

```
{
  "firewalls" : [ {
   "id" : "e9a7731d-5bd9-4250-a524-b9a076fd5629",
   "name" : "network_acl_test1",
 "description" : "network_acl_test1",
 "project_id" : "9476ea5a8a9849c38358e43c0c3a9e12",
   "created_at" : "2022-04-07T07:30:46Z",
   "updated_at" : "2022-04-07T07:30:46Z",
   "admin_state_up" : true,
   "enterprise_project_id" : "158ad39a-dab7-45a3-9b5a-2836b3cf93f9",
   "status" : "ACTIVE",
   "tags" : [ ],
   "associations" : [ {
    "virsubnet_id" : "8359e5b0-353f-4ef3-a071-98e67a34a143"
 } ]
 } ]
}
```
#### **Status Codes**

See **[Status Codes](#page-696-0)**.

#### **Error Codes**

See **[Error Codes](#page-697-0)**.

# **5.6.3 Querying Details About a Network ACL**

#### **Function**

This API is used to query details about a network ACL.

#### **URI**

GET /v3/{project\_id}/vpc/firewalls/{firewall\_id}

**Table 5-145** Parameter description

| <b>Parameter</b> | <b>Mandatory</b> | Type   | <b>Description</b>                                                  |
|------------------|------------------|--------|---------------------------------------------------------------------|
| firewall id      | Yes              | String | ID of a network ACL, which<br>uniquely identifies a network<br>ACL. |
| project_id       | Yes              | String | Project ID.                                                         |

# **Request Parameters**

None

## **Response Parameters**

#### **Status code: 200**

**Table 5-146** Response body parameters

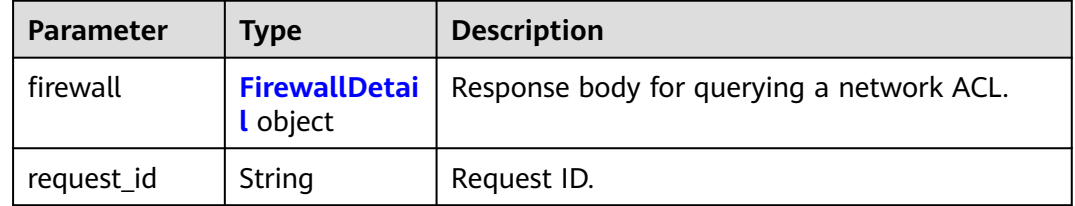

#### **Table 5-147** FirewallDetail

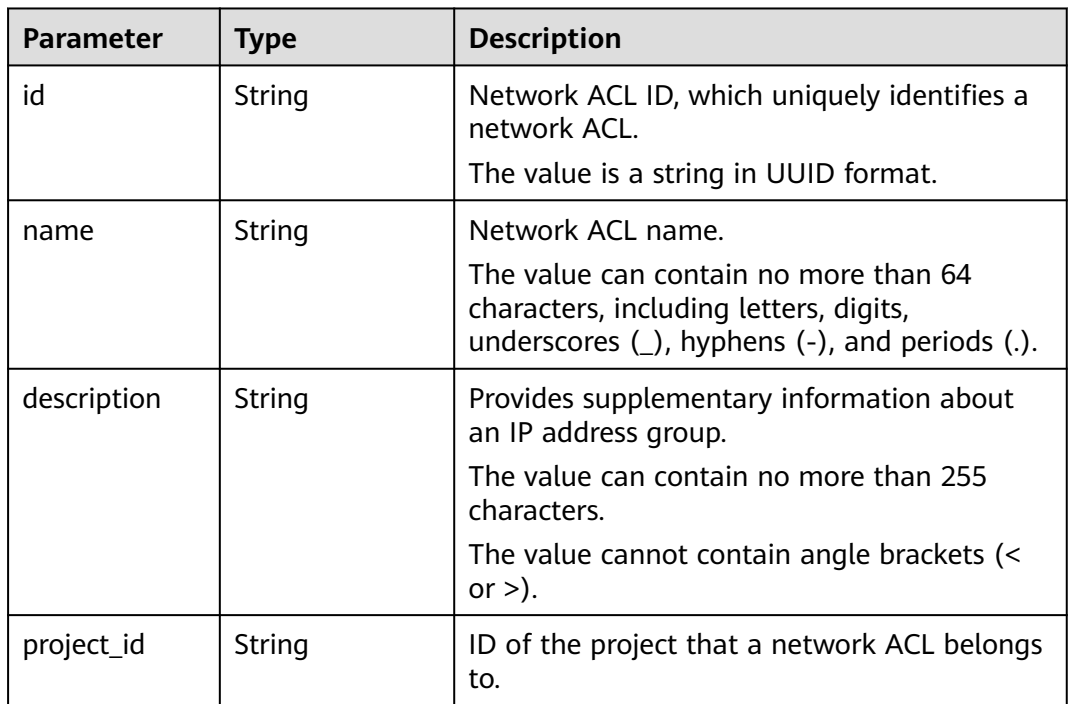

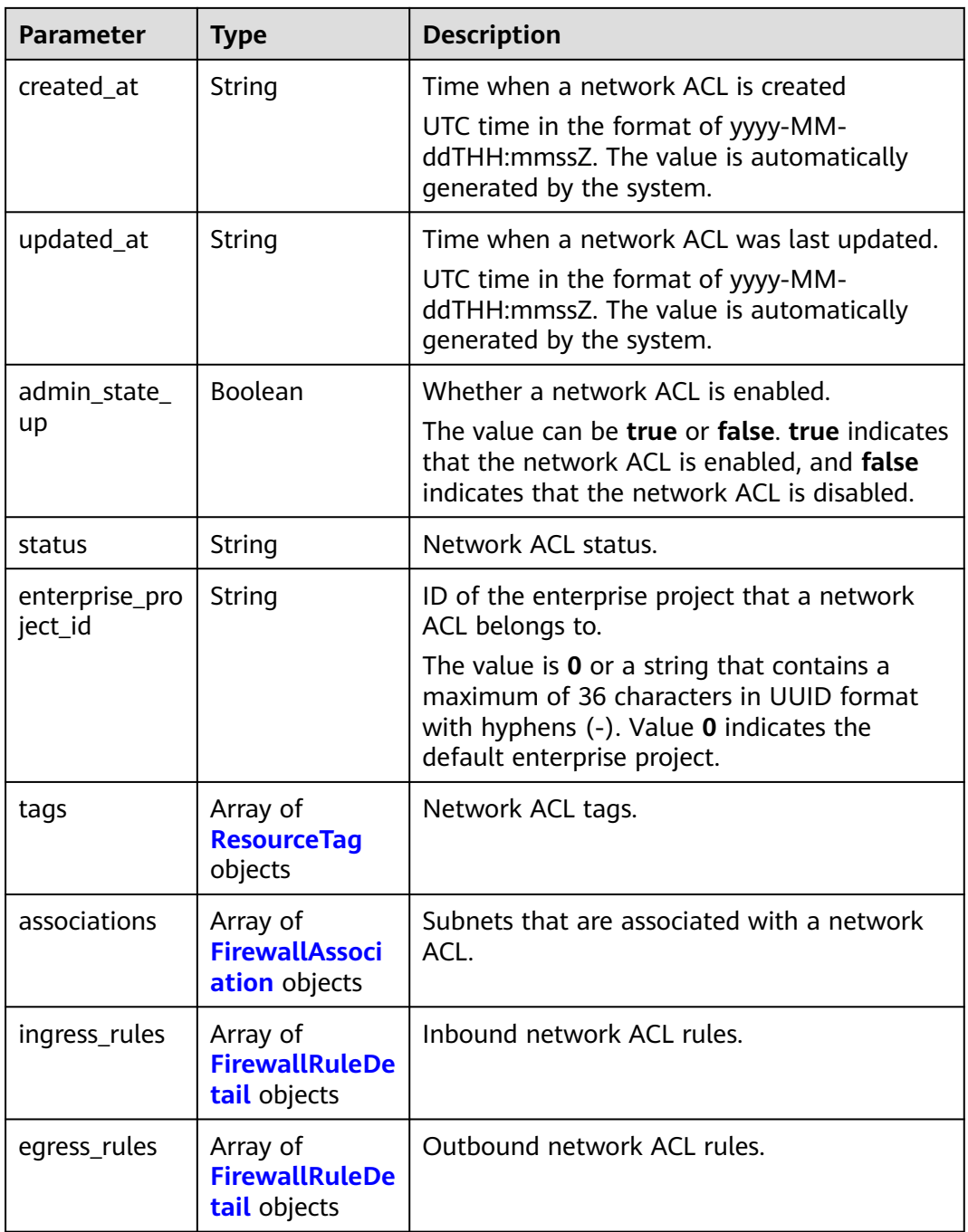

#### **Table 5-148** ResourceTag

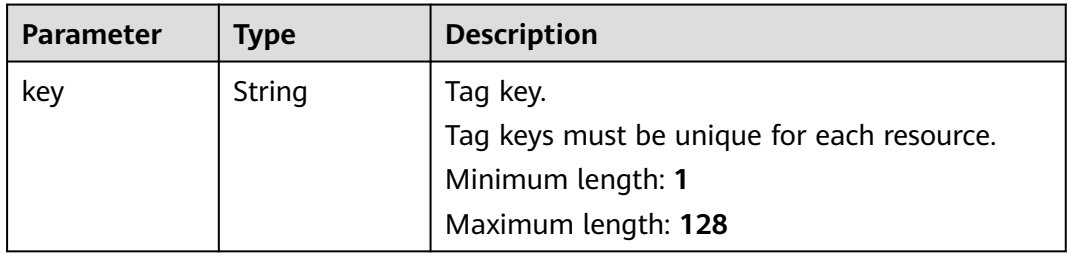

<span id="page-374-0"></span>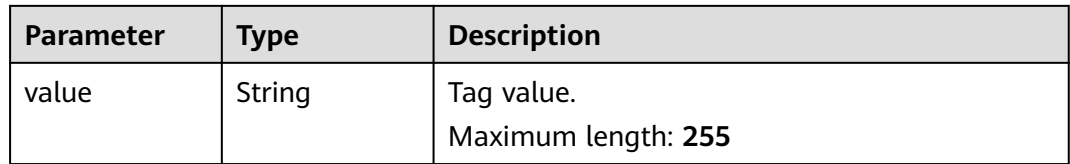

#### **Table 5-149** FirewallAssociation

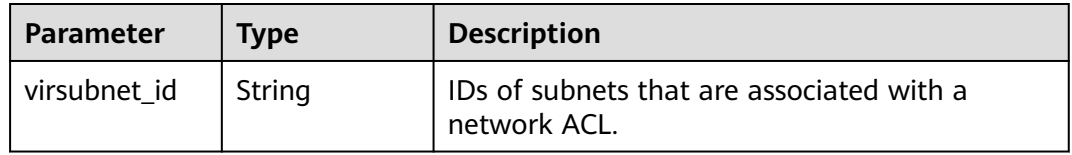

#### **Table 5-150** FirewallRuleDetail

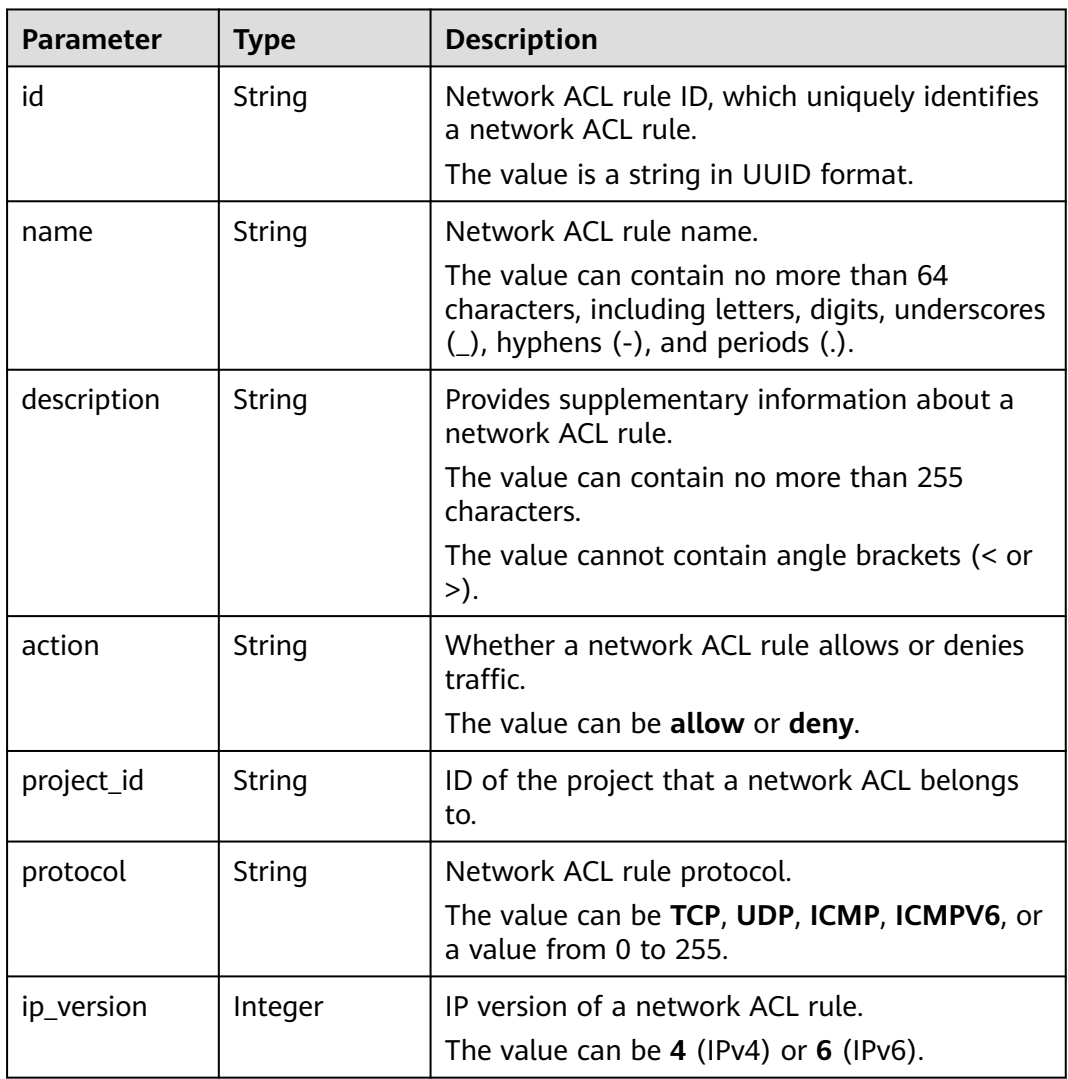

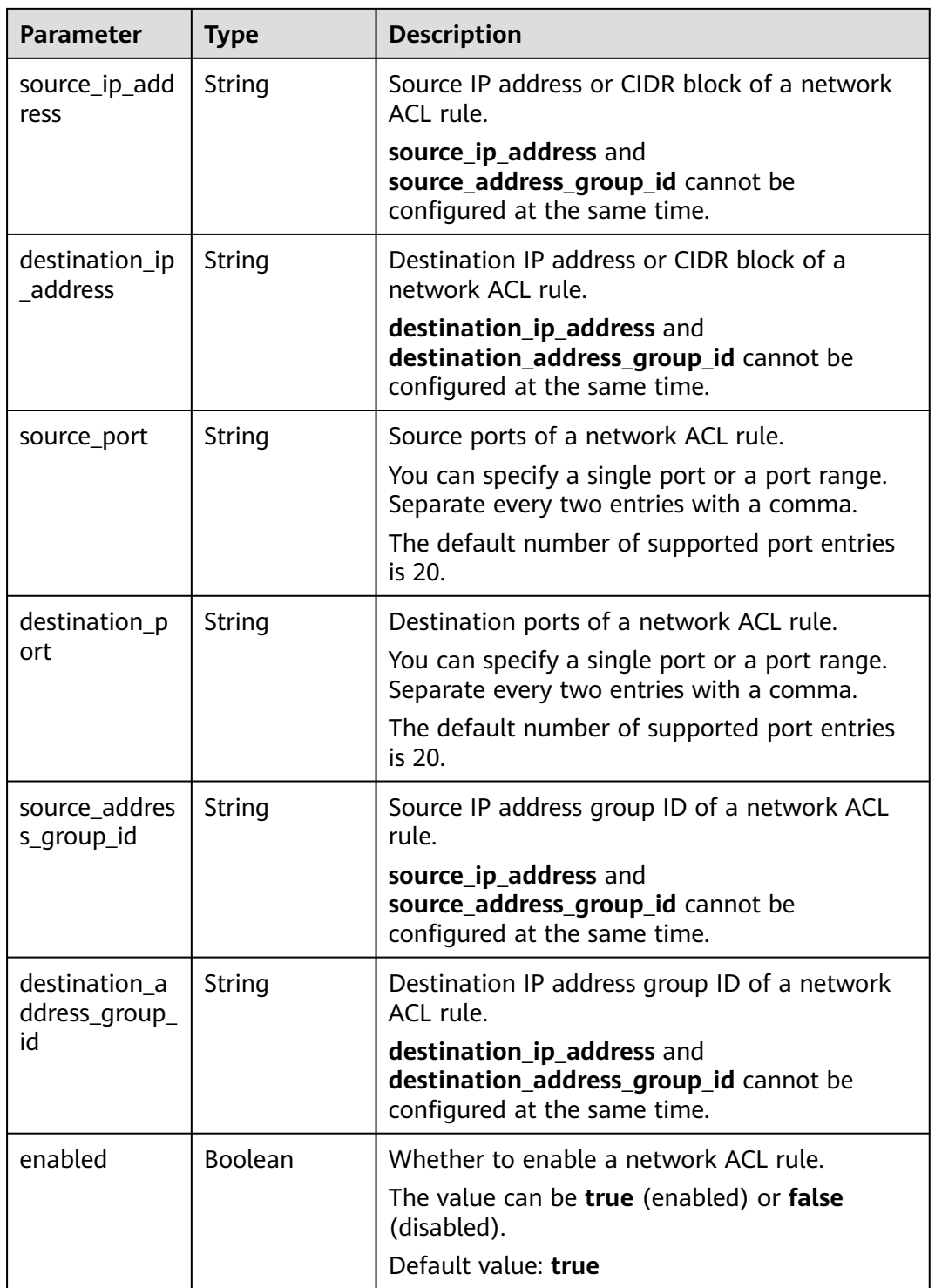

# **Example Request**

Query details about a network ACL.

GET https://{Endpoint}/v3/{project\_id}/vpc/firewalls/{firewall\_id}

## **Example Response**

#### **Status code: 200**

#### **OK**

```
{
  "firewall" : {
   "id" : "e9a7731d-5bd9-4250-a524-b9a076fd5629",
   "name" : "network_acl_test1",
 "description" : "network_acl_test1",
 "project_id" : "9476ea5a8a9849c38358e43c0c3a9e12",
 "created_at" : "2022-04-07T07:30:46Z",
 "updated_at" : "2022-04-07T07:30:46Z",
   "admin_state_up" : true,
   "enterprise_project_id" : "158ad39a-dab7-45a3-9b5a-2836b3cf93f9",
   "status" : "ACTIVE",
   "tags" : [ ],
   "ingress_rules" : [ {
     "id" : "e9a7731d-5bd9-4250-a524-b9a076fd5629",
     "name" : "network_acl_rule test",
     "description" : "network_acl_rule test",
     "action" : "allow",
     "project_id" : "9476ea5a8a9849c38358e43c0c3a9e12",
     "protocol" : "tcp",
     "ip_version" : 4,
     "source_ip_address" : "192.168.3.0/24",
     "destination_ip_address" : "192.168.6.0/24",
     "source_port" : "30-40,60-90",
     "destination_port" : "40-60,70-90",
     "source_address_group_id" : null,
     "destination_address_group_id" : null
   } ],
    "egress_rules" : [ {
     "id" : "e9a7731d-5bd9-4250-a524-b9a076fd5629",
     "name" : "network_acl_rule test",
     "description" : "network_acl_rule test",
     "action" : "allow",
     "project_id" : "9476ea5a8a9849c38358e43c0c3a9e12",
     "protocol" : "tcp",
     "ip_version" : "4",
     "source_ip_address" : "192.168.3.0/24",
 "destination_ip_address" : "192.168.6.0/24",
 "source_port" : "30-40,60-90",
     "destination_port" : "40-60,70-90",
     "source_address_group_id" : null,
     "destination_address_group_id" : null
   } ],
    "associations" : [ {
     "virsubnet_id" : "8359e5b0-353f-4ef3-a071-98e67a34a143"
   } ]
  }
}
```
### **Status Codes**

See **[Status Codes](#page-696-0)**.

### **Error Codes**

See **[Error Codes](#page-697-0)**.

# **5.6.4 Updating a Network ACL**

# **Function**

This API is used to update a network ACL.

#### **URI**

PUT /v3/{project\_id}/vpc/firewalls/{firewall\_id}

**Table 5-151** Parameter description

| <b>Parameter</b> | <b>Mandatory</b> | <b>Type</b> | <b>Description</b>                     |
|------------------|------------------|-------------|----------------------------------------|
| firewall id      | Yes              | String      | Unique identifier of a network<br>ACL. |
| project_id       | Yes              | String      | Project ID.                            |

## **Request Parameters**

**Table 5-152** Request body parameter

| <b>Parameter</b> | <b>Mandatory</b> | <b>Type</b>                               | <b>Description</b>                          |
|------------------|------------------|-------------------------------------------|---------------------------------------------|
| firewall         | Yes              | <b>UpdateFirew</b><br>allOption<br>object | Request body for updating a<br>network ACL. |

**Table 5-153** UpdateFirewallOption

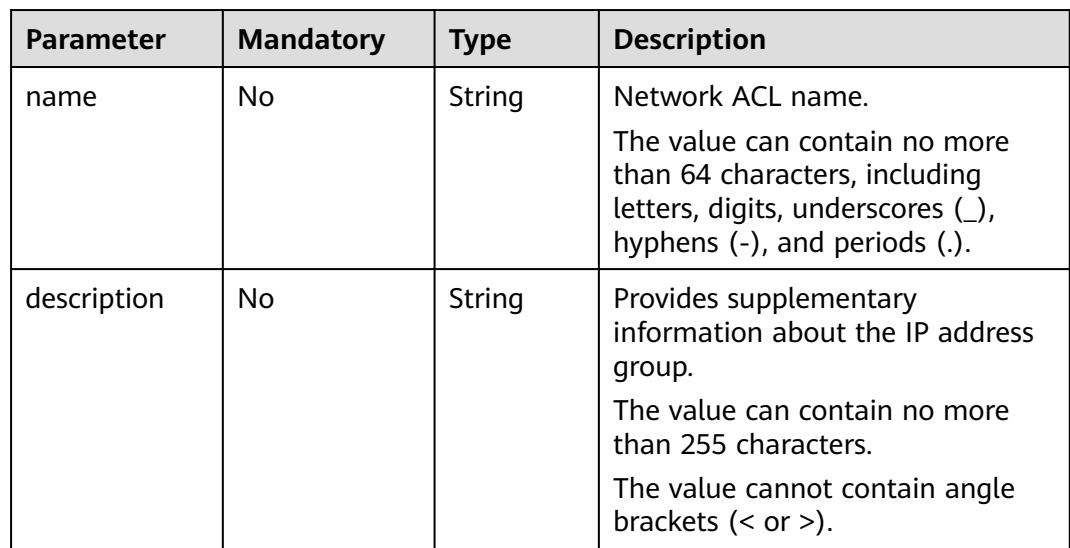

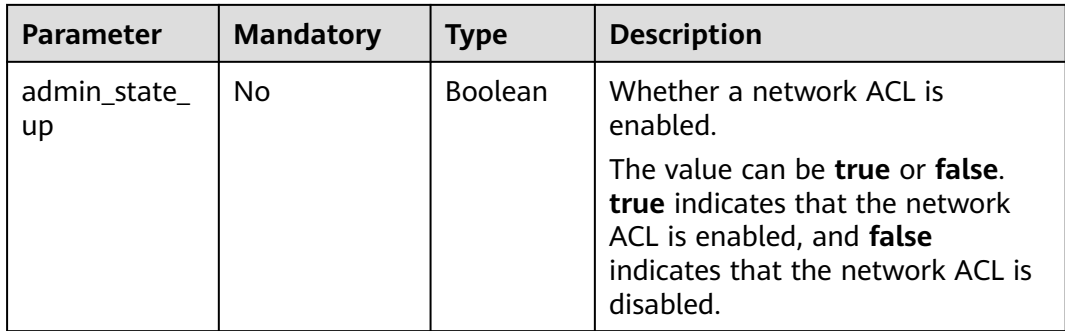

# **Response Parameters**

#### **Status code: 200**

#### **Table 5-154** Response body parameters

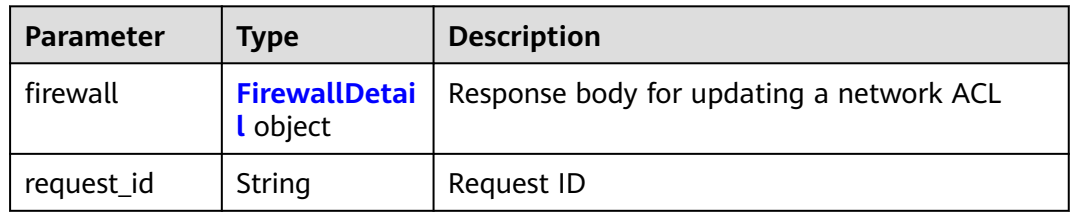

#### **Table 5-155** FirewallDetail

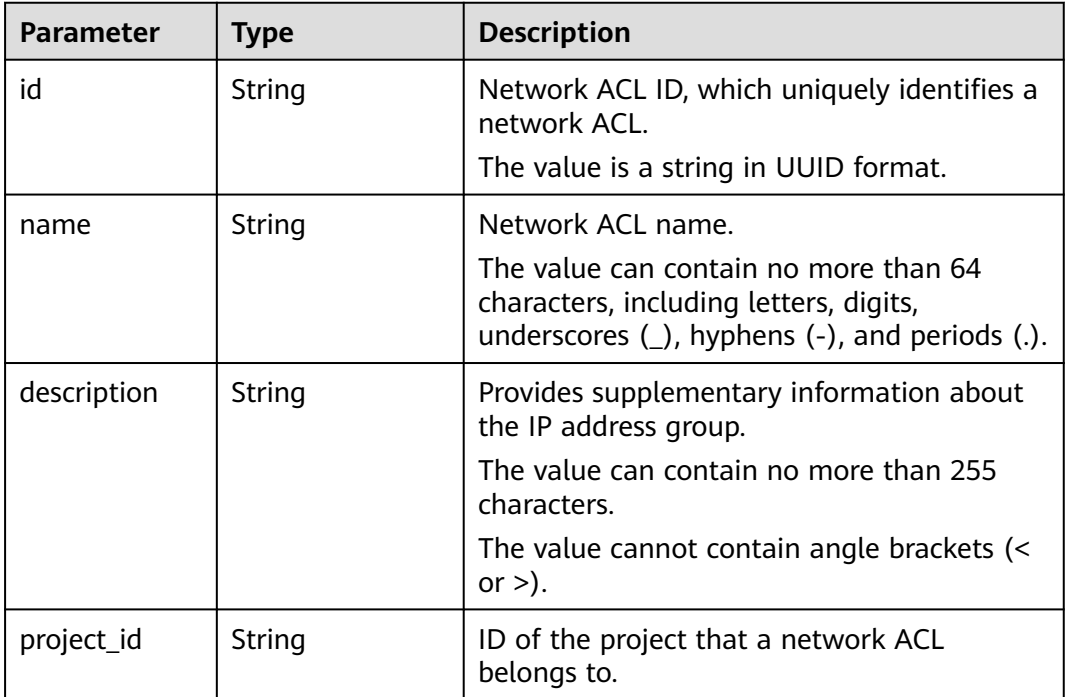

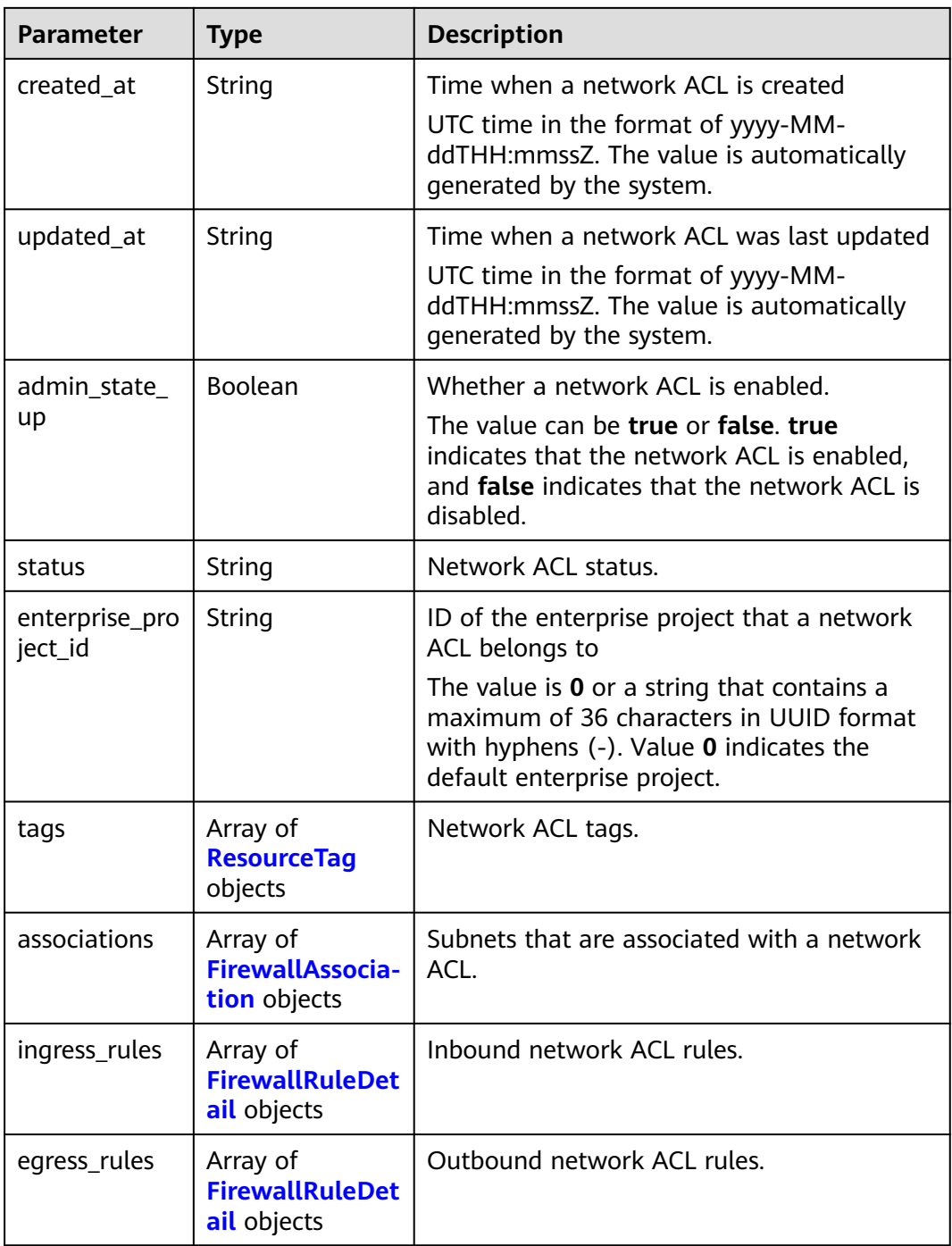

## **Table 5-156** ResourceTag

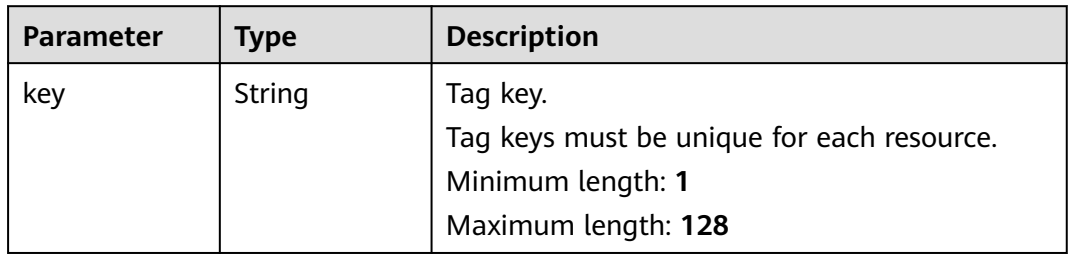

<span id="page-380-0"></span>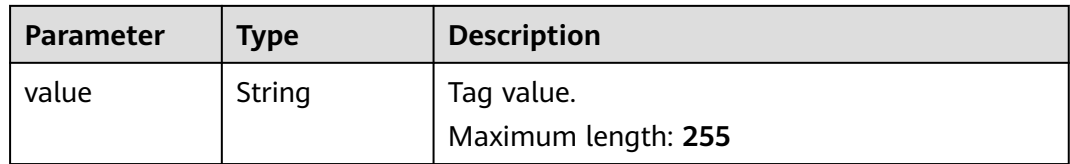

#### **Table 5-157** FirewallAssociation

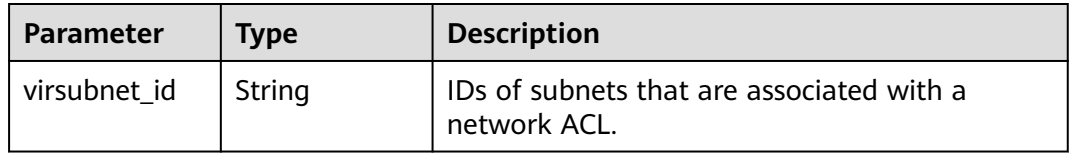

#### **Table 5-158** FirewallRuleDetail

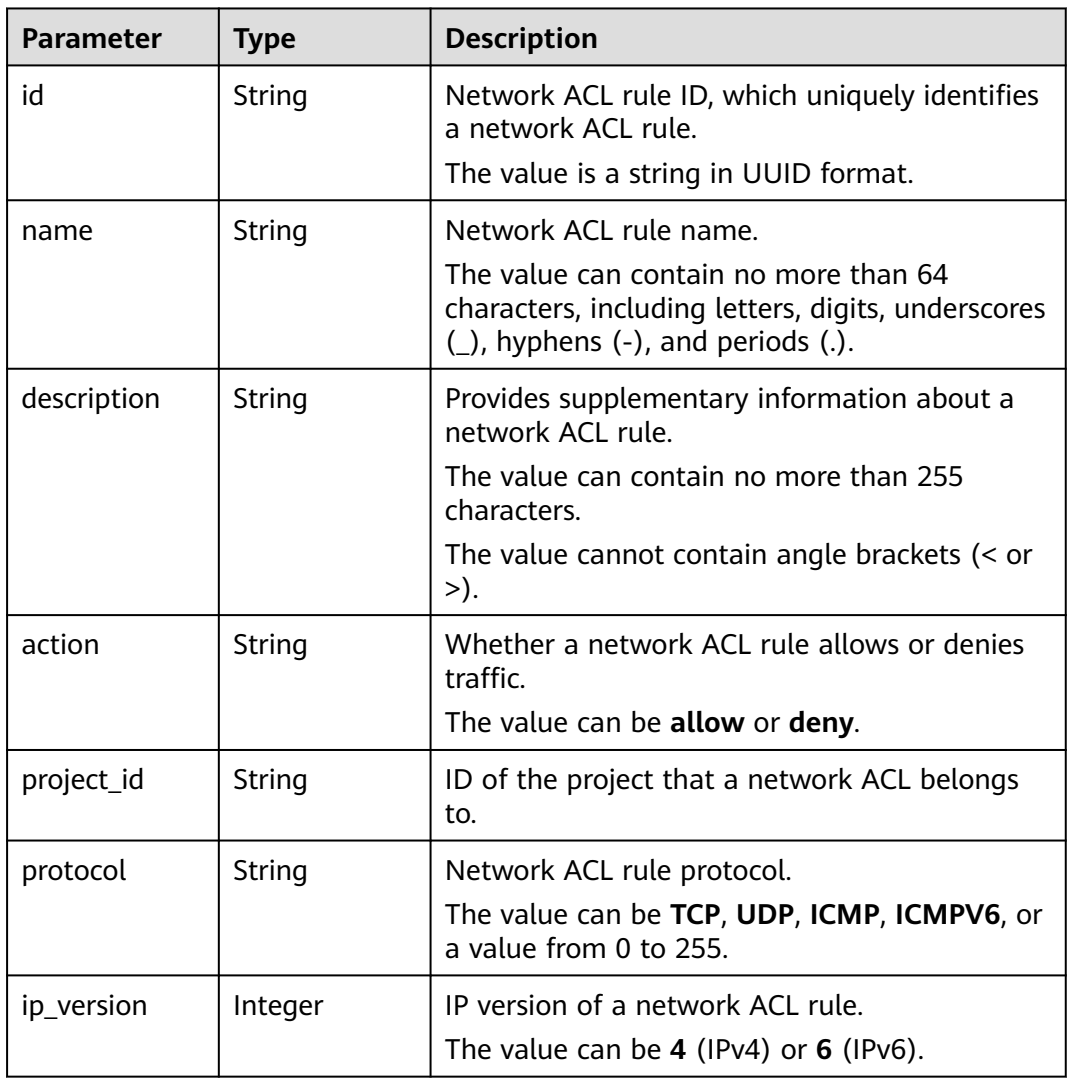

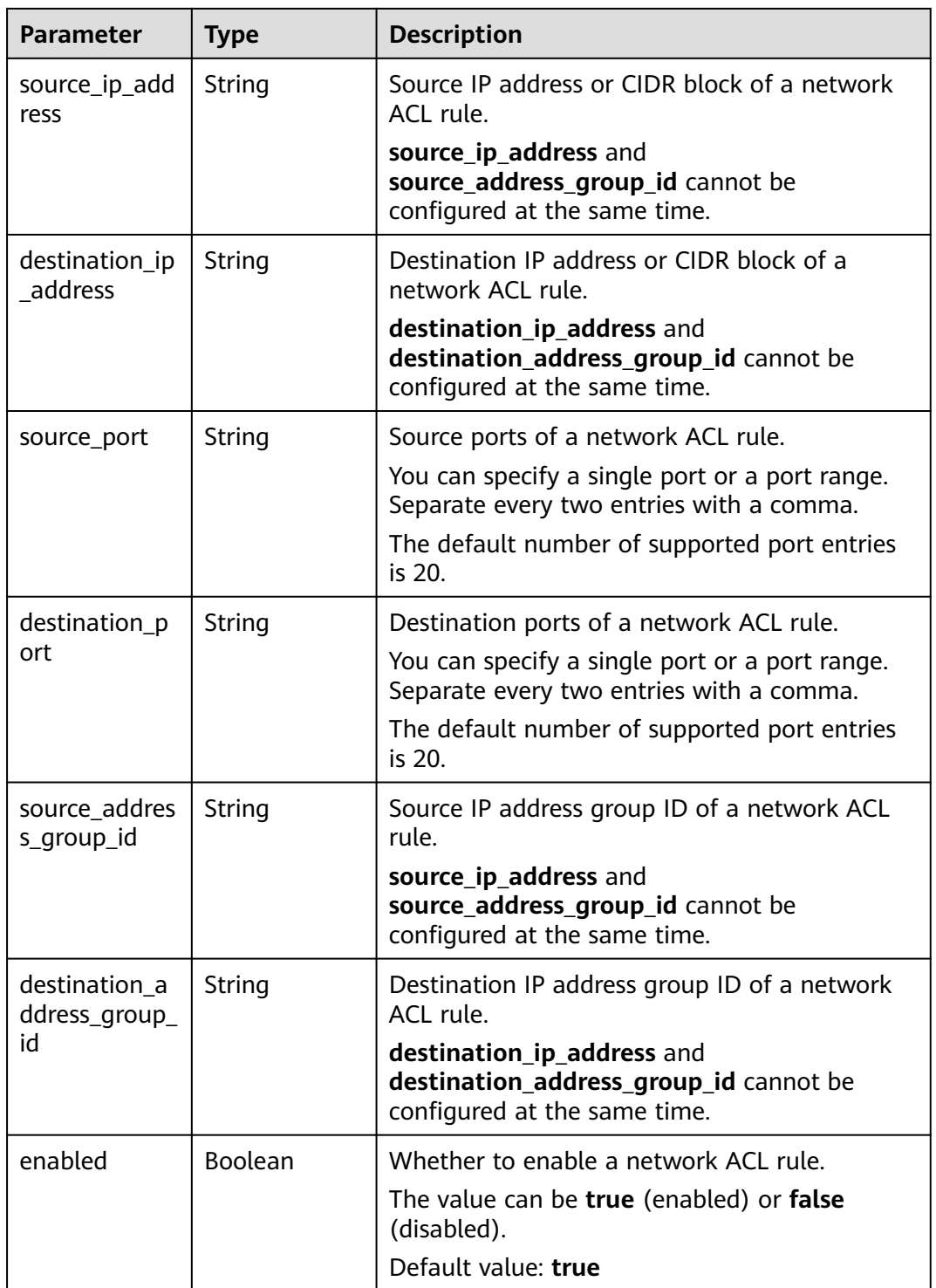

## **Example Request**

Change the name and description of the network ACL e9a7731d-5bd9-4250-a524 b9a076fd5629 to **network\_acl\_test1** and enable the network ACL.

PUT https://{Endpoint}/v3/{project\_id}/vpc/firewalls/{firewall\_id}

{

```
 "firewall": {
    "name": "network_acl_test1",
    "description": "network_acl_test1",
    "admin_state_up": true
 }
```
## **Example Response**

#### **Status code: 200**

#### OK

}

```
{
  "firewall" : {
   "id" : "e9a7731d-5bd9-4250-a524-b9a076fd5629",
   "name" : "network_acl_test1",
   "description" : "network_acl_test1",
 "project_id" : "9476ea5a8a9849c38358e43c0c3a9e12",
 "created_at" : "2022-04-07T07:30:46Z",
 "updated_at" : "2022-04-07T07:30:46Z",
   "admin_state_up" : true,
   "enterprise_project_id" : "158ad39a-dab7-45a3-9b5a-2836b3cf93f9",
   "status" : "ACTIVE",
   "tags" : [ ],
   "ingress_rules" : [ {
     "id" : "e9a7731d-5bd9-4250-a524-b9a076fd5629",
     "name" : "network_acl_rule test",
     "description" : "network_acl_rule test",
     "action" : "allow",
     "project_id" : "9476ea5a8a9849c38358e43c0c3a9e12",
     "protocol" : "tcp",
    \mathsf{``ip\_version''} : \mathsf{``4''} "source_ip_address" : "192.168.3.0/24",
     "destination_ip_address" : "192.168.6.0/24",
     "source_port" : "30-40,60-90",
     "destination_port" : "40-60,70-90",
     "source_address_group_id" : null,
     "destination_address_group_id" : null
   } ],
    "egress_rules" : [ {
     "id" : "f9a7731d-5bd9-4250-a524-b9a076fd5629",
     "name" : "network_acl_rule test",
     "description" : "network_acl_rule test",
     "action" : "allow",
     "project_id" : "9476ea5a8a9849c38358e43c0c3a9e12",
     "protocol" : "tcp",
     "ip_version" : "4",
     "source_ip_address" : "192.168.3.0/24",
     "destination_ip_address" : "192.168.6.0/24",
     "source_port" : "30-40,60-90",
     "destination_port" : "40-60,70-90",
     "source_address_group_id" : null,
     "destination_address_group_id" : null
   } ],
   "associations" : [ {
     "virsubnet_id" : "8359e5b0-353f-4ef3-a071-98e67a34a143"
   } ]
 }
}
```
#### **Status Codes**

#### See **[Status Codes](#page-696-0)**.

## **Error Codes**

See **[Error Codes](#page-697-0)**.

# **5.6.5 Deleting a Network ACL**

### **Function**

This API is used to delete a network ACL.

#### **URI**

DELETE /v3/{project\_id}/vpc/firewalls/{firewall\_id}

#### **Table 5-159** Parameter description

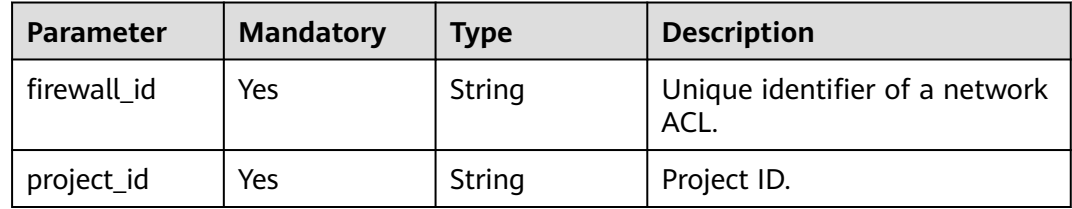

## **Request Parameters**

None

#### **Response Parameters**

None

## **Example Request**

Delete a network ACL.

DELETE https://{Endpoint}/v3/{project\_id}/vpc/firewalls/{firewall\_id}

#### **Example Response**

None

**Status Codes**

See **[Status Codes](#page-696-0)**.

**Error Codes**

#### See **[Error Codes](#page-697-0)**.

# **5.6.6 Updating a Network ACL Rule**

# **Function**

This API is used to update a network ACL rule.

### **URI**

PUT /v3/{project\_id}/vpc/firewalls/{firewall\_id}/update-rules

**Table 5-160** Parameter description

| <b>Parameter</b> | <b>Mandatory</b> | <b>Type</b> | <b>Description</b>                    |
|------------------|------------------|-------------|---------------------------------------|
| firewall id      | Yes              | String      | Unique identifier of a network<br>ACL |
| project_id       | Yes              | String      | Project ID.                           |

## **Request Parameters**

**Table 5-161** Request body parameter

| <b>Parameter</b> | <b>Mandatory</b> | <b>Type</b> | <b>Description</b>                                                                    |
|------------------|------------------|-------------|---------------------------------------------------------------------------------------|
| firewall         | Yes              | object      | <b>FirewallUpda</b> Update an inbound or<br>teRuleOption   outbound network ACL rule. |

**Table 5-162** FirewallUpdateRuleOption

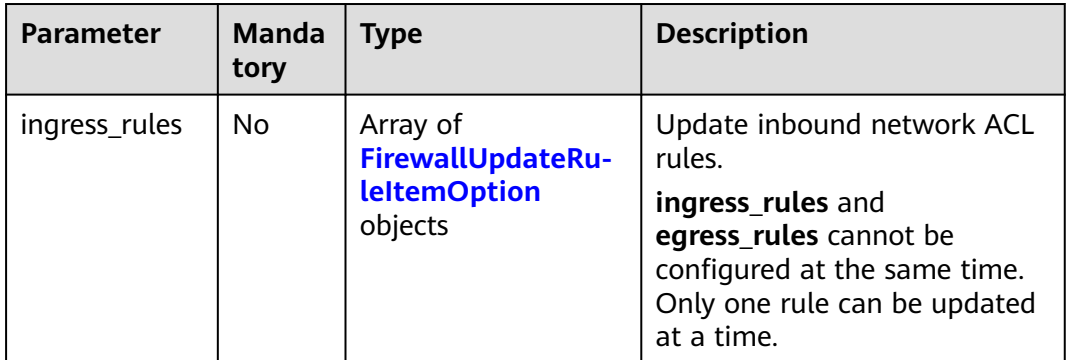

<span id="page-385-0"></span>

| <b>Parameter</b> | <b>Manda</b><br>tory | Type                                                            | <b>Description</b>                                                                                                    |
|------------------|----------------------|-----------------------------------------------------------------|----------------------------------------------------------------------------------------------------|
| egress_rules     | No.                  | Array of<br>FirewallUpdateRu-<br><b>leitemOption</b><br>objects | Update outbound network<br>ACL rules.<br>ingress_rules and<br>egress_rules cannot be<br>configured at the same time.<br>Only one rule can be updated<br>at a time. |

**Table 5-163** FirewallUpdateRuleItemOption

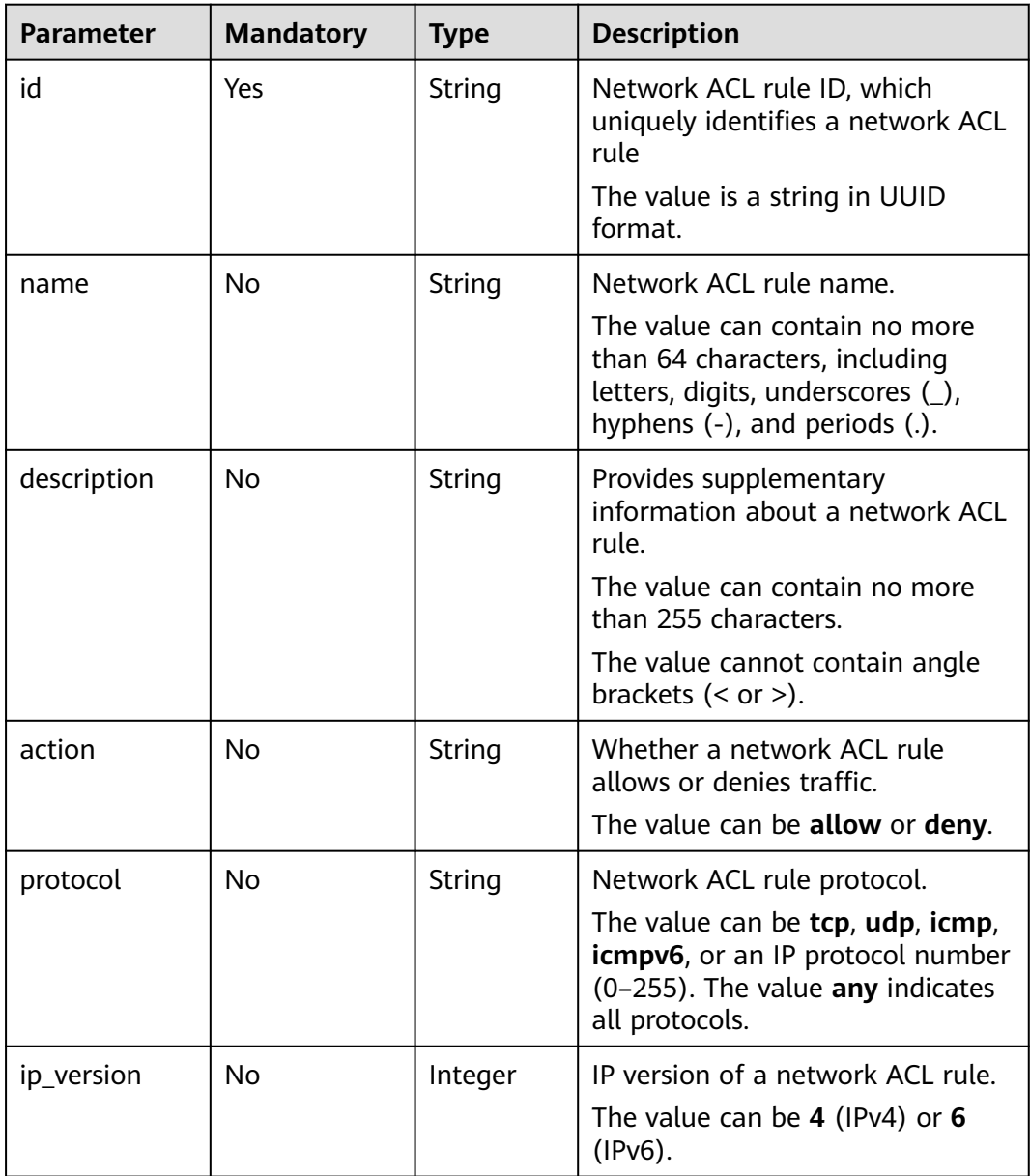

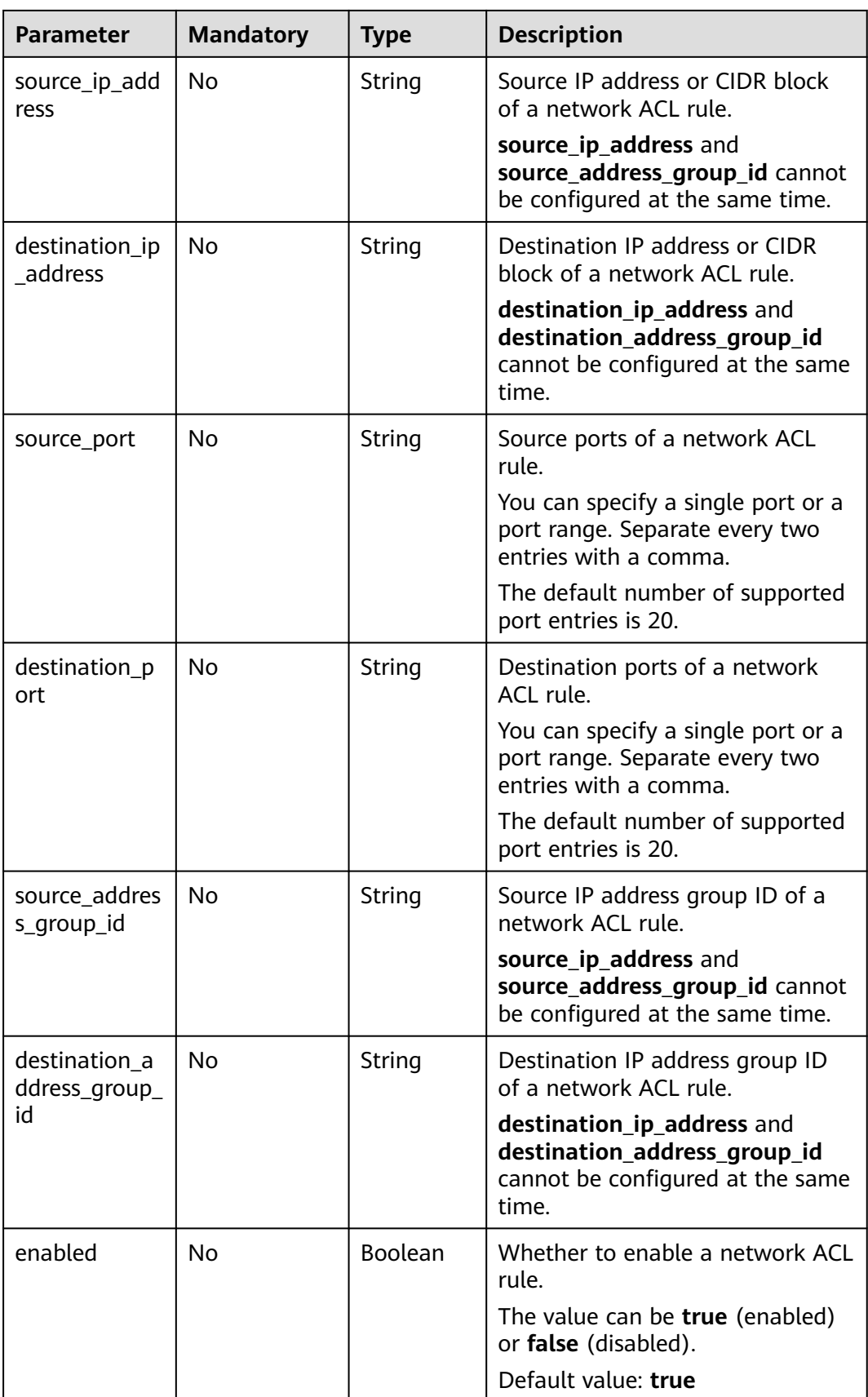

## **Response Parameters**

#### **Status code: 200**

#### **Table 5-164** Response body parameters

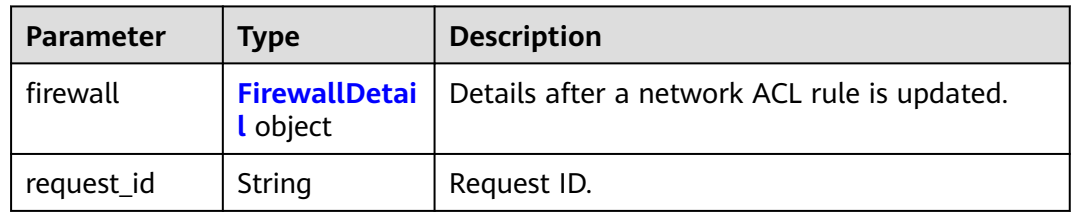

#### **Table 5-165** FirewallDetail

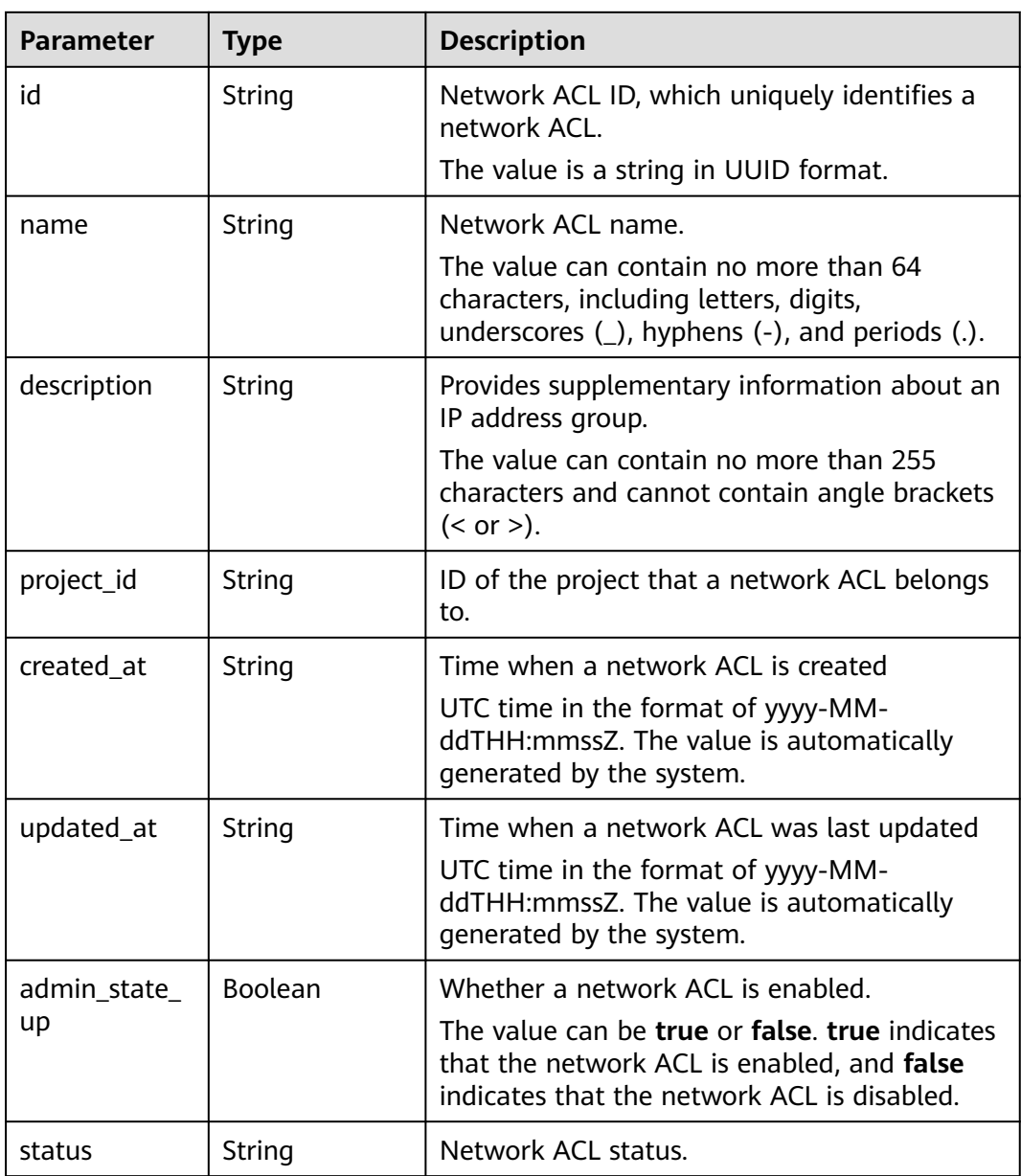

| <b>Parameter</b>          | <b>Type</b>                                        | <b>Description</b>                                                                                                    |
|---------------------------|----------------------------------------------------|----------------------------------------------------------------------------------------------------|
| enterprise_pro<br>ject_id | String                                             | ID of the enterprise project that a network<br>ACL belongs to.                                                                                                    |
|                           |                                                    | The value is 0 or a string that contains a<br>maximum of 36 characters in UUID format<br>with hyphens $(-)$ . Value <b>0</b> indicates the<br>default enterprise project. |
| tags                      | Array of<br><b>ResourceTag</b><br>objects          | Network ACL tags.                                                                                                    |
| associations              | Array of<br><b>FirewallAssoci</b><br>ation objects | Subnets that are associated with a network<br>ACL.                                                                                                    |
| ingress_rules             | Array of<br><b>FirewallRuleD</b><br>etail objects  | Inbound network ACL rules.                                                                                                    |
| egress_rules              | Array of<br><b>FirewallRuleD</b><br>etail objects  | Outbound network ACL rules.                                                                                                    |

**Table 5-166** ResourceTag

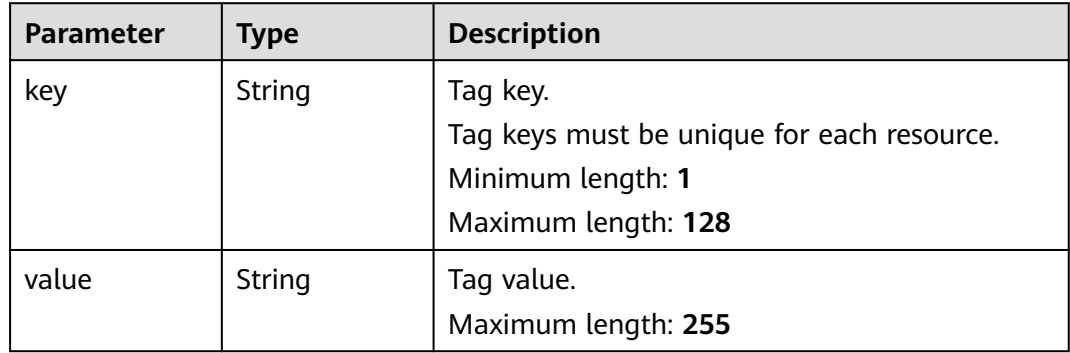

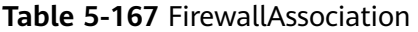

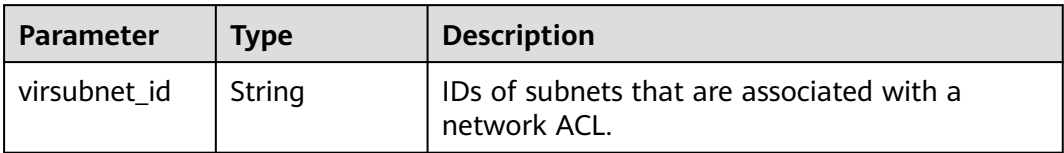

<span id="page-389-0"></span>**Table 5-168** FirewallRuleDetail

| <b>Parameter</b>          | <b>Type</b> | <b>Description</b>                                                                                                    |
|---------------------------|-------------|----------------------------------------------------------------------------------------------------|
| id                        | String      | Network ACL rule ID, which uniquely identifies<br>a network ACL rule.                                                                     |
|                           |             | The value is a string in UUID format.                                                                                                    |
| name                      | String      | Network ACL rule name.                                                                                                    |
|                           |             | The value can contain no more than 64<br>characters, including letters, digits, underscores<br>$($ ), hyphens $(-)$ , and periods $(.)$ . |
| description               | String      | Provides supplementary information about a<br>network ACL rule.                                                                           |
|                           |             | The value can contain no more than 255<br>characters.                                                                                     |
|                           |             | The value cannot contain angle brackets $\left($ < or<br>>).                                                                              |
| action                    | String      | Whether a network ACL rule allows or denies<br>traffic.                                                                                   |
|                           |             | The value can be allow or deny.                                                                                                    |
| project_id                | String      | ID of the project that a network ACL belongs<br>to.                                                                                       |
| protocol                  | String      | Network ACL rule protocol.                                                                                                    |
|                           |             | The value can be TCP, UDP, ICMP, ICMPV6, or<br>a value from 0 to 255.                                                                     |
| ip_version                | Integer     | IP version of a network ACL rule.                                                                                                    |
|                           |             | The value can be $4$ (IPv4) or 6 (IPv6).                                                                                                  |
| source_ip_add<br>ress     | String      | Source IP address or CIDR block of a network<br>ACL rule.                                                                                 |
|                           |             | source_ip_address and<br>source_address_group_id cannot be<br>configured at the same time.                                                |
| destination_ip<br>address | String      | Destination IP address or CIDR block of a<br>network ACL rule.                                                                            |
|                           |             | destination_ip_address and<br>destination_address_group_id cannot be<br>configured at the same time.                                      |
| source_port               | String      | Source ports of a network ACL rule.                                                                                                    |
|                           |             | You can specify a single port or a port range.<br>Separate every two entries with a comma.                                                |
|                           |             | The default number of supported port entries<br>is 20.                                                                                    |

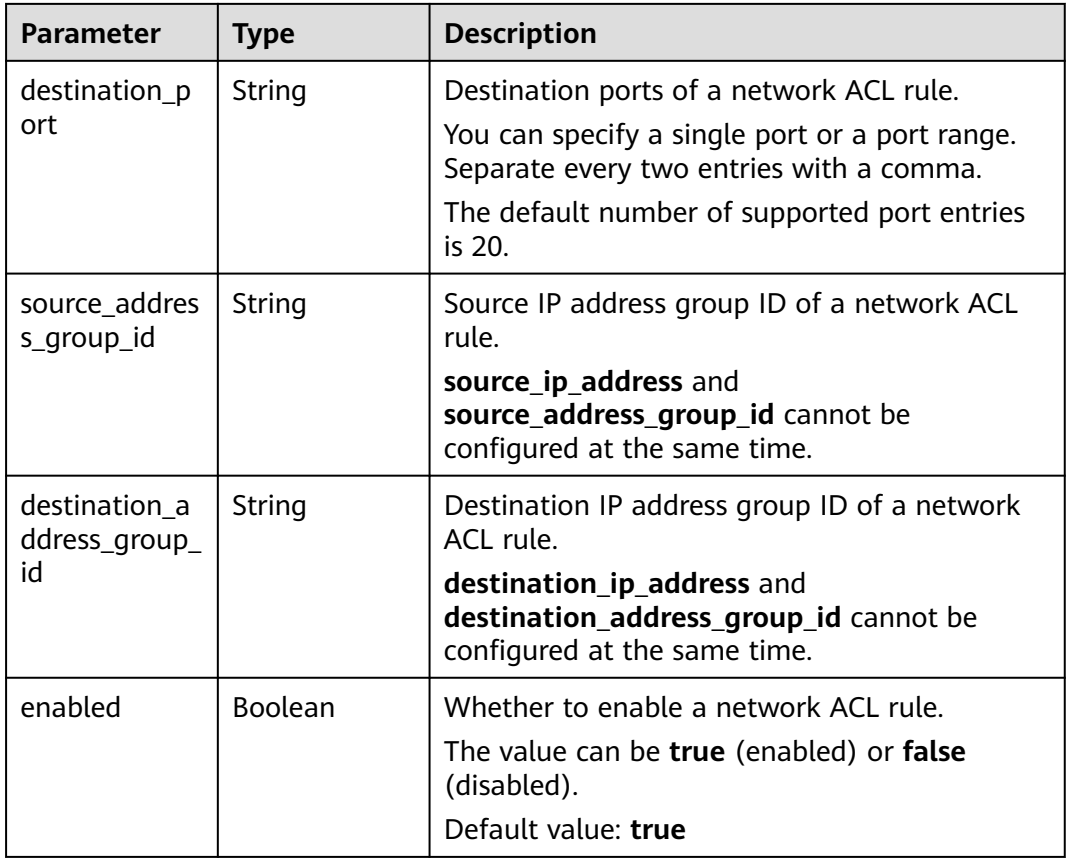

## **Example Request**

Update the inbound rule e9a7731d-5bd9-4250-a524-b9a076fd5629 in the network ACL e9a7731d-5bd9-4250-a524-b9a076fd5629.

PUT https://{Endpoint}/v3/{project\_id}/vpc/firewalls/e9a7731d-5bd9-4250-a524-b9a076fd5629/update-rules

```
{
  "firewall" : {
   "ingress_rules" : [ {
     "id" : "e9a7731d-5bd9-4250-a524-b9a076fd5629",
     "name" : "network_acl_rule test2",
     "description" : "network_acl_rule test2",
     "action" : "allow",
     "protocol" : "tcp",
     "ip_version" : "4",
     "source_ip_address" : "192.168.3.0/24",
     "destination_ip_address" : "192.168.6.0/24",
     "source_port" : "30-40,60-90",
     "destination_port" : "40-60,70-90",
     "source_address_group_id" : null,
     "destination_address_group_id" : null
   } ]
 }
}
```
#### **Example Response**

#### **Status code: 200**

**OK** 

```
{
  "firewall" : {
   "id" : "e9a7731d-5bd9-4250-a524-b9a076fd5629",
   "name" : "network_acl_test1",
   "description" : "network_acl_test1",
   "project_id" : "9476ea5a8a9849c38358e43c0c3a9e12",
   "created_at" : "2022-04-07T07:30:46Z",
   "updated_at" : "2022-04-07T07:30:46Z",
   "admin_state_up" : true,
   "enterprise_project_id" : "158ad39a-dab7-45a3-9b5a-2836b3cf93f9",
   "status" : "ACTIVE",
   "tags" : [ ],
   "ingress_rules" : [ {
    "id" : "e9a7731d-5bd9-4250-a524-b9a076fd5629",
    "name" : "network_acl_rule test2",
    "description" : "network_acl_rule test2",
    "action" : "allow",
 "project_id" : "9476ea5a8a9849c38358e43c0c3a9e12",
 "protocol" : "tcp",
    "ip_version" : "4",
     "source_ip_address" : "192.168.3.0/24",
     "destination_ip_address" : "192.168.6.0/24",
     "source_port" : "30-40,60-90",
    "destination_port" : "40-60,70-90",
    "source_address_group_id" : null,
    "destination_address_group_id" : null
   } ],
   "egress_rules" : [ {
    "id" : "f9a7731d-5bd9-4250-a524-b9a076fd5629",
    "name" : "network_acl_rule test",
    "description" : "network_acl_rule test",
     "action" : "allow",
     "project_id" : "9476ea5a8a9849c38358e43c0c3a9e12",
    "protocol" : "tcp",
     "ip_version" : "4",
     "source_ip_address" : "192.168.3.0/24",
    "destination_ip_address" : "192.168.6.0/24",
     "source_port" : "30-40,60-90",
     "destination_port" : "40-60,70-90",
     "source_address_group_id" : null,
    "destination_address_group_id" : null
   } ],
    "associations" : [ {
    "virsubnet_id" : "8359e5b0-353f-4ef3-a071-98e67a34a143"
   } ]
 }
}
```
### **Status Codes**

See **[Status Codes](#page-696-0)**.

### **Error Codes**

See **[Error Codes](#page-697-0)**.

# **5.6.7 Inserting a Network ACL Rule**

### **Function**

This API is used to insert a network ACL rule.

## **URI**

PUT /v3/{project\_id}/vpc/firewalls/{firewall\_id}/insert-rules

**Table 5-169** Parameter description

| <b>Parameter</b> | <b>Mandatory</b> | <b>Type</b> | <b>Description</b>                     |
|------------------|------------------|-------------|----------------------------------------|
| firewall id      | Yes              | String      | Unique identifier of a network<br>ACL. |
| project_id       | Yes              | String      | Project ID.                            |

# **Request Parameters**

**Table 5-170** Request body parameter

| <b>Parameter</b> | <b>Mandatory</b> | <b>Type</b>                                   | <b>Description</b>                                |
|------------------|------------------|-----------------------------------------------|---------------------------------------------------|
| firewall         | Yes              | <b>FirewallInser</b><br>tRuleOption<br>object | Insert inbound and outbound<br>network ACL rules. |

**Table 5-171** FirewallInsertRuleOption

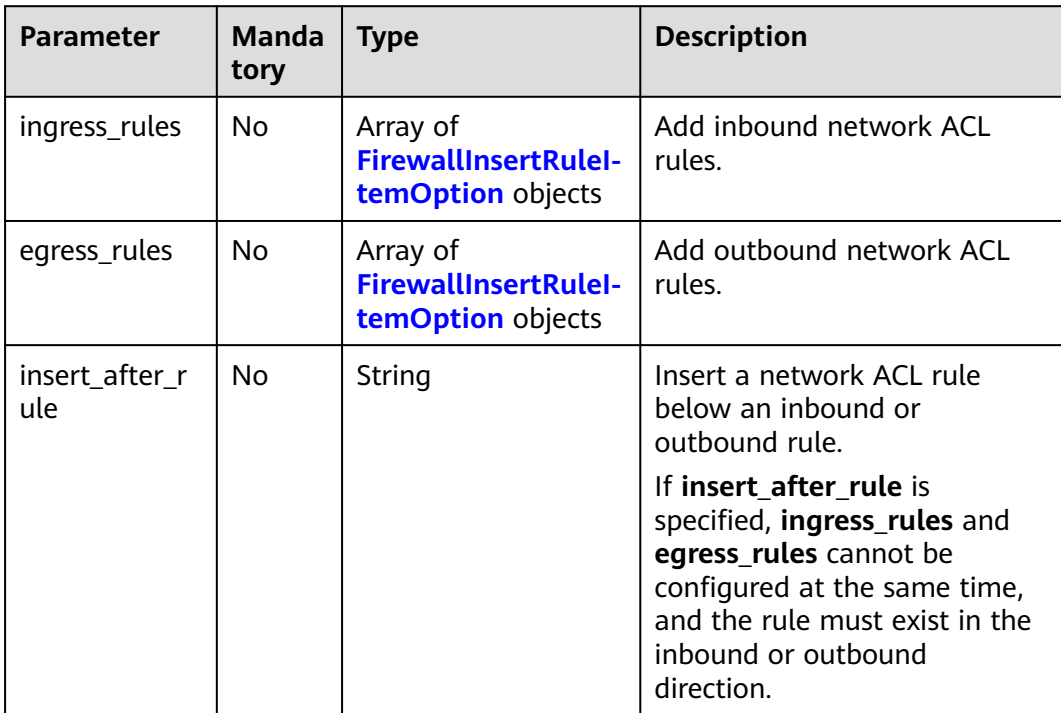

<span id="page-393-0"></span>Table 5-172 FirewallInsertRuleItemOption

| <b>Parameter</b>          | <b>Mandatory</b> | <b>Type</b> | <b>Description</b>                                                                                                    |
|---------------------------|------------------|-------------|----------------------------------------------------------------------------------------------------|
| name                      | No               | String      | Network ACL rule name.<br>The value can contain no more<br>than 64 characters, including<br>letters, digits, underscores (_),<br>hyphens (-), and periods (.).                                    |
| description               | No               | String      | Provides supplementary<br>information about a network ACL<br>rule.<br>The value can contain no more<br>than 255 characters.<br>The value cannot contain angle<br>brackets $(< or >).$             |
| action                    | Yes              | String      | Whether a network ACL rule<br>allows or denies traffic.<br>The value can be allow or deny.                                                                                                    |
| protocol                  | Yes              | String      | Network ACL rule protocol.<br>The value can be tcp, udp, icmp,<br>icmpv6, or an IP protocol number<br>(0-255). The value any indicates<br>all protocols.                                          |
| ip_version                | Yes              | Integer     | IP version of a network ACL rule.<br>The value can be $4$ (IPv4) or 6<br>$(IPv6)$ .                                                                                                    |
| source_ip_add<br>ress     | No               | String      | Source IP address or CIDR block<br>of a network ACL rule.<br>source_ip_address and<br>source_address_group_id cannot<br>be configured at the same time.                                           |
| destination_ip<br>address | No               | String      | Destination IP address or CIDR<br>block of a network ACL rule.<br>destination_ip_address and<br>destination_address_group_id<br>cannot be configured at the same<br>time.                         |
| source_port               | No               | String      | Source ports of a network ACL<br>rule.<br>You can specify a single port or a<br>port range. Separate every two<br>entries with a comma.<br>The default number of supported<br>port entries is 20. |

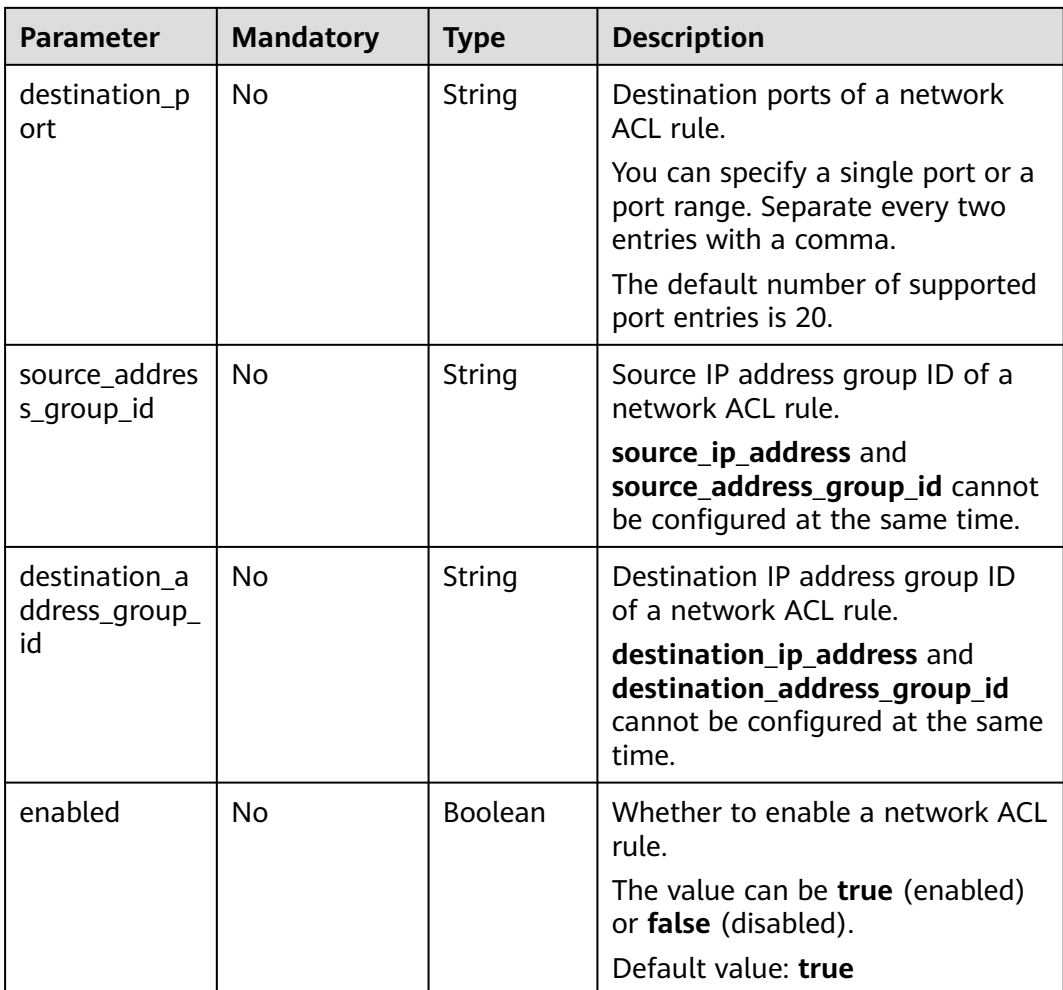

# **Response Parameters**

**Status code: 200**

**Table 5-173** Response body parameters

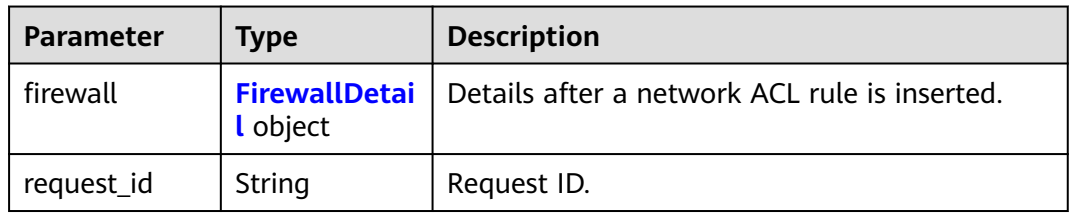

<span id="page-395-0"></span>**Table 5-174** FirewallDetail

| <b>Parameter</b>          | <b>Type</b>                               | <b>Description</b>                                                                                                    |
|---------------------------|-------------------------------------------|----------------------------------------------------------------------------------------------------|
| id                        | String                                    | Network ACL ID, which uniquely identifies a<br>network ACL.                                                                                                    |
|                           |                                           | The value is a string in UUID format.                                                                                                    |
| name                      | String                                    | Network ACL name.                                                                                                    |
|                           |                                           | The value can contain no more than 64<br>characters, including letters, digits,<br>underscores $($ ), hyphens $($ - $)$ , and periods $($ . $)$ .                    |
| description               | String                                    | Provides supplementary information about<br>an IP address group.                                                                                                    |
|                           |                                           | The value can contain no more than 255<br>characters.                                                                                                    |
|                           |                                           | The value cannot contain angle brackets (<<br>or $>$ ).                                                                                                    |
| project_id                | String                                    | ID of the project that a network ACL belongs<br>to.                                                                                                    |
| created_at                | String                                    | Time when a network ACL is created                                                                                                    |
|                           |                                           | UTC time in the format of yyyy-MM-<br>ddTHH:mmssZ. The value is automatically<br>generated by the system.                                                            |
| updated_at                | String                                    | Time when a network ACL was last updated                                                                                                    |
|                           |                                           | UTC time in the format of yyyy-MM-<br>ddTHH:mmssZ. The value is automatically<br>generated by the system.                                                            |
| admin_state_              | <b>Boolean</b>                            | Whether a network ACL is enabled.                                                                                                    |
| up                        |                                           | The value can be true or false, true<br>indicates that the network ACL is enabled,<br>and <b>false</b> indicates that the network ACL is<br>disabled.                |
| status                    | String                                    | Network ACL status.                                                                                                    |
| enterprise_pro<br>ject_id | String                                    | ID of the enterprise project that a network<br>ACL belongs to.                                                                                                    |
|                           |                                           | The value is $0$ or a string that contains a<br>maximum of 36 characters in UUID format<br>with hyphens $(-)$ . Value 0 indicates the<br>default enterprise project. |
| tags                      | Array of<br><b>ResourceTag</b><br>objects | Network ACL tags.                                                                                                    |
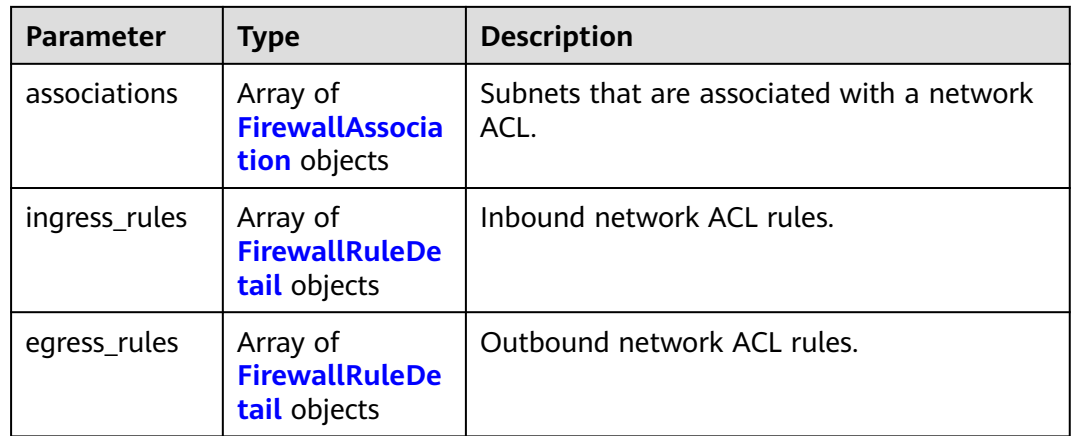

#### **Table 5-175** ResourceTag

| <b>Parameter</b> | Type   | <b>Description</b>                         |  |
|------------------|--------|--------------------------------------------|--|
| key              | String | Tag key.                                   |  |
|                  |        | Tag keys must be unique for each resource. |  |
|                  |        | Minimum length: 1                          |  |
|                  |        | Maximum length: 128                        |  |
| value            | String | Tag value.                                 |  |
|                  |        | Maximum length: 255                        |  |

**Table 5-176** FirewallAssociation

| <b>Parameter</b> | <b>Type</b> | <b>Description</b>                                        |
|------------------|-------------|-----------------------------------------------------------|
| virsubnet id     | String      | IDs of subnets that are associated with a<br>network ACL. |

**Table 5-177** FirewallRuleDetail

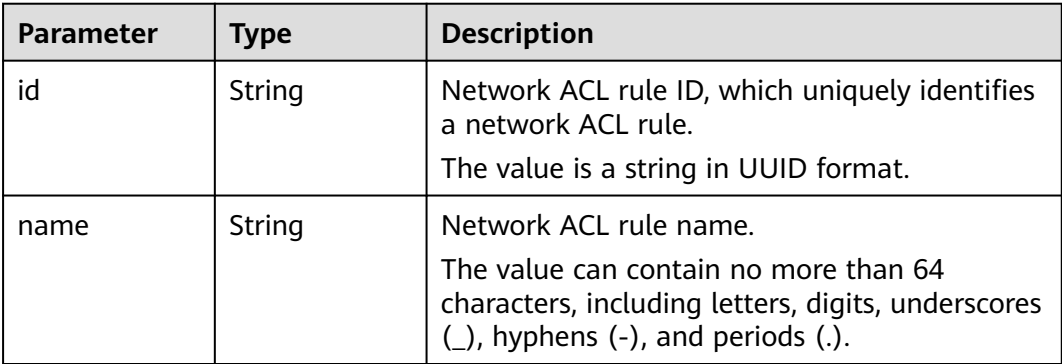

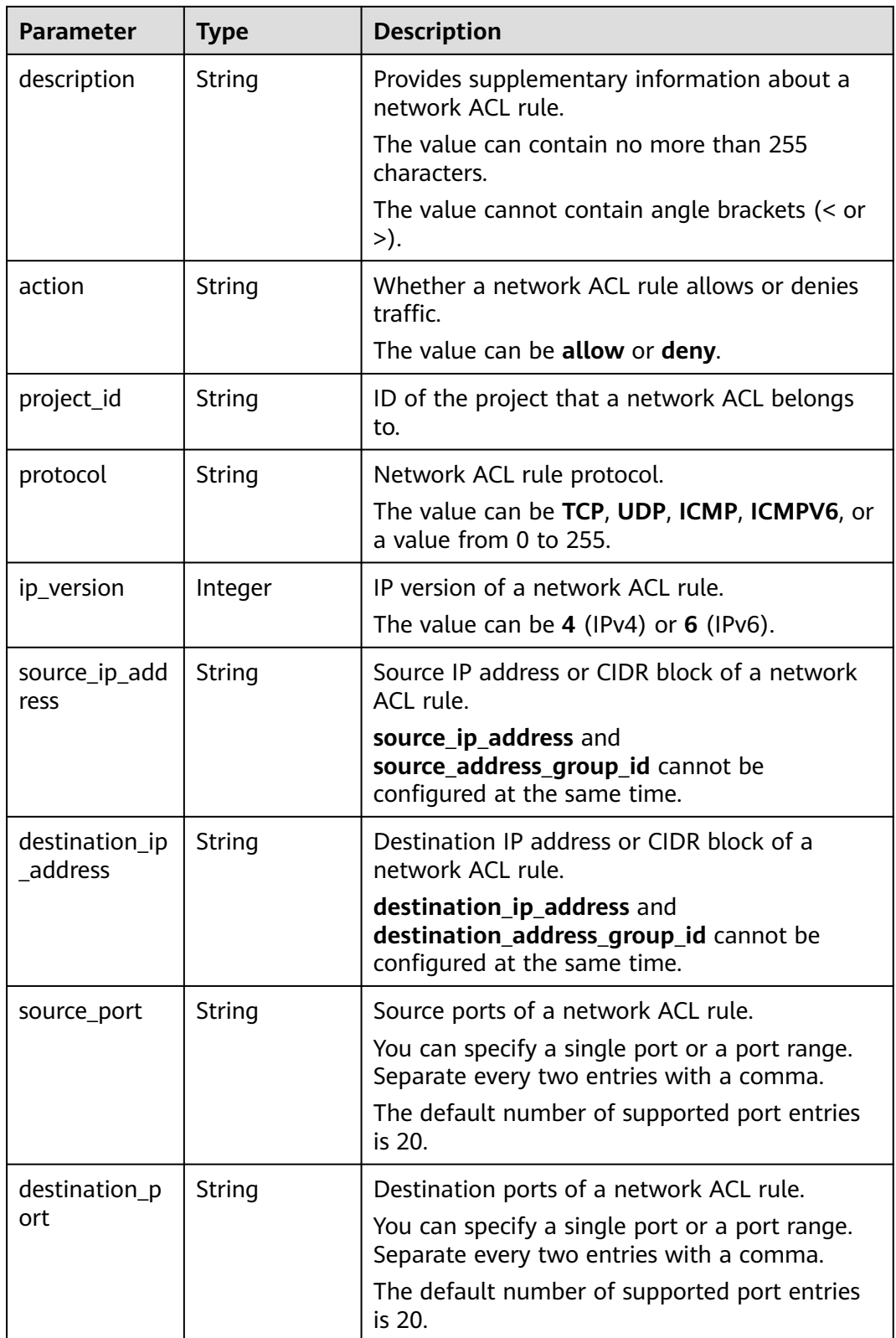

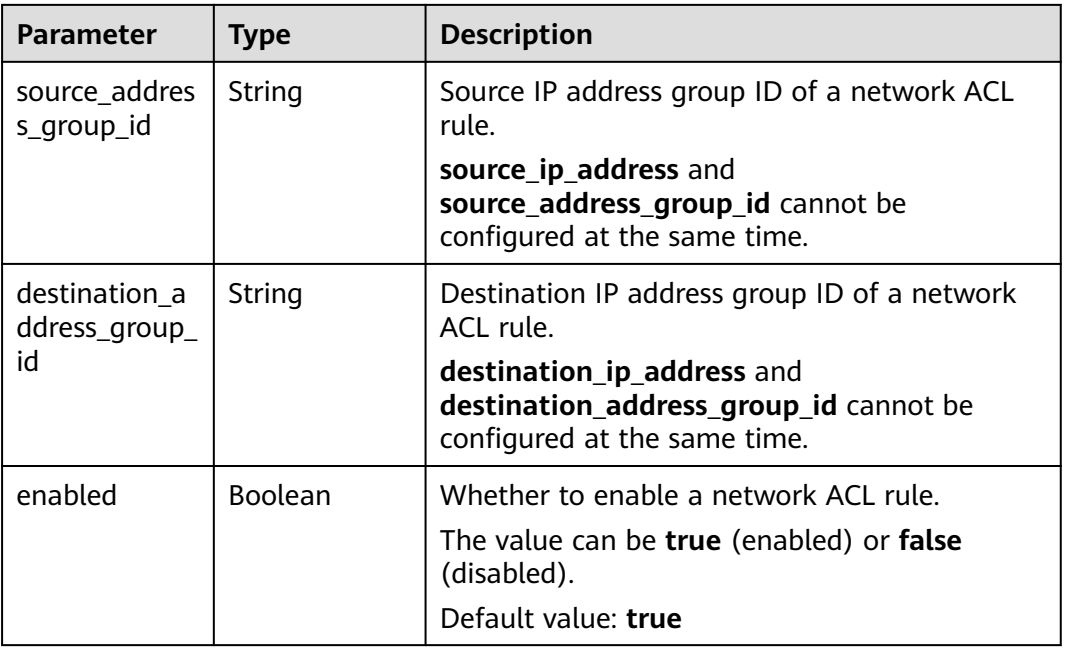

Insert two inbound rules below the rule a2a7731d-5bd9-4250-a524b9a076fd5630 to the network ACL e9a7731d-5bd9-4250-a524-b9a076fd5629. PUT https://{Endpoint}/v3/{project\_id}/vpc/firewalls/e9a7731d-5bd9-4250-a524-b9a076fd5629/insertrules

```
{
  "firewall" : {
    "ingress_rules" : [ {
     "name" : "network_acl_rule ipv4 test",
     "description" : "network_acl_rule ipv4 test",
     "action" : "allow",
     "protocol" : "tcp",
     "ip_version" : "4",
     "source_ip_address" : "192.168.3.0/24",
     "destination_ip_address" : "192.168.6.0/24",
     "source_port" : "30-40,60-90",
     "destination_port" : "40-60,70-90",
     "source_address_group_id" : null,
     "destination_address_group_id" : null
   },{
     "name" : "network_acl_rule ipv6 test",
     "description" : "network_acl_rule ipv6 test",
     "action" : "allow",
     "protocol" : "tcp",
     "ip_version" : "6",
     "source_ip_address" : "2002:50::44",
     "destination_ip_address" : "2002:51::44",
     "source_port" : "30-40,60-90",
     "destination_port" : "40-60,70-90",
    "source_address_group_id" : null,
     "destination_address_group_id" : null
   } ],
    "insert_after_rule" : "a2a7731d-5bd9-4250-a524-b9a076fd5630"
  }
}
```
● Insert two outbound rules below the rule a3a7731d-5bd9-4250-a524 b9a076fd5630 to the network ACL e9a7731d-5bd9-4250-a524-b9a076fd5629. PUT https://{Endpoint}/v3/{project\_id}/vpc/firewalls/e9a7731d-5bd9-4250-a524-b9a076fd5629/insertrules

```
{
  "firewall" : {
    "egress_rules" : [ {
     "name" : "network_acl_rule ipv4 test",
     "description" : "network_acl_rule ipv4 test",
     "action" : "allow",
 "protocol" : "tcp",
 "ip_version" : "4",
     "source_ip_address" : "192.168.3.0/24",
     "destination_ip_address" : "192.168.6.0/24",
     "source_port" : "30-40,60-90",
     "destination_port" : "40-60,70-90",
     "source_address_group_id" : null,
     "destination_address_group_id" : null
   },{
     "name" : "network_acl_rule ipv6 test",
     "description" : "network_acl_rule ipv6 test",
     "action" : "allow",
     "protocol" : "tcp",
     "ip_version" : "6",
     "source_ip_address" : "2002:50::44",
     "destination_ip_address" : "2002:51::44",
     "source_port" : "30-40,60-90",
     "destination_port" : "40-60,70-90",
     "source_address_group_id" : null,
    "destination_address_group_id" : null
   }],
    "insert_after_rule" : "a3a7731d-5bd9-4250-a524-b9a076fd5630"
 }
}
```
## **Example Response**

#### **Status code: 200**

```
{
  "firewall" : {
   "id" : "e9a7731d-5bd9-4250-a524-b9a076fd5629",
   "name" : "network_acl_test1",
   "description" : "network_acl_test1",
   "project_id" : "9476ea5a8a9849c38358e43c0c3a9e12",
 "created_at" : "2022-04-07T07:30:46Z",
 "updated_at" : "2022-04-07T07:30:46Z",
   "admin_state_up" : true,
   "enterprise_project_id" : "158ad39a-dab7-45a3-9b5a-2836b3cf93f9",
   "status" : "ACTIVE",
   "tags" : [ ],
   "ingress_rules" : [{
     "id" : "a2a7731d-5bd9-4250-a524-b9a076fd5630",
     "name" : "network_acl_rule",
     "description" : "network_acl_rule",
     "action" : "allow",
     "project_id" : "9476ea5a8a9849c38358e43c0c3a9e12",
     "protocol" : "tcp",
    "ip\_version" : "4" "source_ip_address" : "192.168.13.0/24",
     "destination_ip_address" : "192.168.16.0/24",
     "source_port" : "30-40,60-90",
     "destination_port" : "40-60,70-90",
     "source_address_group_id" : null,
     "destination_address_group_id" : null
   },{
     "id" : "4afc959f-5380-dd94-8082-5701f6bc3f1c",
     "name" : "network_acl_rule ipv4 test",
     "description" : "network_acl_rule ipv4 test",
     "action" : "allow",
```

```
 "project_id" : "9476ea5a8a9849c38358e43c0c3a9e12",
     "protocol" : "tcp",
     "ip_version" : "4",
     "source_ip_address" : "192.168.3.0/24",
     "destination_ip_address" : "192.168.6.0/24",
     "source_port" : "30-40,60-90",
     "destination_port" : "40-60,70-90",
     "source_address_group_id" : null,
     "destination_address_group_id" : null
 },{
 "id" : "b49dcd4c-508e-4b99-9093-2680616f2a7e",
     "name" : "network_acl_rule ipv6 test",
    "description" : "network_acl_rule ipv6 test",
     "action" : "allow",
     "project_id" : "9476ea5a8a9849c38358e43c0c3a9e12",
     "protocol" : "tcp",
     "ip_version" : "6",
     "source_ip_address" : "2002:50::44",
     "destination_ip_address" : "2002:51::44",
     "source_port" : "30-40,60-90",
     "destination_port" : "40-60,70-90",
     "source_address_group_id" : null,
     "destination_address_group_id" : null
   }],
    "egress_rules" : [{
     "id" : "a3a7731d-5bd9-4250-a524-b9a076fd5630",
    "name" : "network_acl_rule",
     "description" : "network_acl_rule",
     "action" : "allow",
     "project_id" : "9476ea5a8a9849c38358e43c0c3a9e12",
     "protocol" : "tcp",
    "ip_version" : "4"
     "source_ip_address" : "192.168.13.0/24",
     "destination_ip_address" : "192.168.16.0/24",
     "source_port" : "30-40,60-90",
     "destination_port" : "40-60,70-90",
     "source_address_group_id" : null,
    "destination_address_group_id" : null
 },{
 "id" : "f9a7731d-5bd9-4250-a524-b9a076fd5629",
    "name" : "network_acl_rule ipv4 test",
     "description" : "network_acl_rule ipv4 test",
     "action" : "allow",
     "project_id" : "9476ea5a8a9849c38358e43c0c3a9e12",
     "protocol" : "tcp",
    "ip_version" : "4"
     "source_ip_address" : "192.168.3.0/24",
    "destination_ip_address" : "192.168.6.0/24",
     "source_port" : "30-40,60-90",
     "destination_port" : "40-60,70-90",
   "source_address_group_id" : null,
    "destination_address_group_id" : null
   }, {
     "id" : "bbbc1cd1-b8e1-45d3-b3bc-7bc360f8860d",
    "name" : "network_acl_rule ipv6 test",
     "description" : "network_acl_rule ipv6 test",
     "action" : "allow",
     "project_id" : "9476ea5a8a9849c38358e43c0c3a9e12",
     "protocol" : "tcp",
     "ip_version" : "6",
     "source_ip_address" : "2002:50::44",
    "destination_ip_address" : "2002:51::44",
     "source_port" : "30-40,60-90",
     "destination_port" : "40-60,70-90",
    "source_address_group_id" : null,
     "destination_address_group_id" : null
   }],
    "associations" : [ {
    "virsubnet_id" : "8359e5b0-353f-4ef3-a071-98e67a34a143"
```
 } ] }

}

# **Status Codes**

See **[Status Codes](#page-696-0)**.

# **Error Codes**

See **[Error Codes](#page-697-0)**.

# **5.6.8 Deleting a Network ACL Rule**

# **Function**

This API is used to delete a network ACL rule.

## **URI**

PUT /v3/{project\_id}/vpc/firewalls/{firewall\_id}/remove-rules

**Table 5-178** Parameter description

| <b>Parameter</b> | <b>Mandatory</b> | <b>Type</b> | <b>Description</b>                     |
|------------------|------------------|-------------|----------------------------------------|
| firewall id      | Yes              | String      | Unique identifier of a network<br>ACL. |
| project_id       | Yes              | String      | Project ID.                            |

# **Request Parameters**

**Table 5-179** Request body parameter

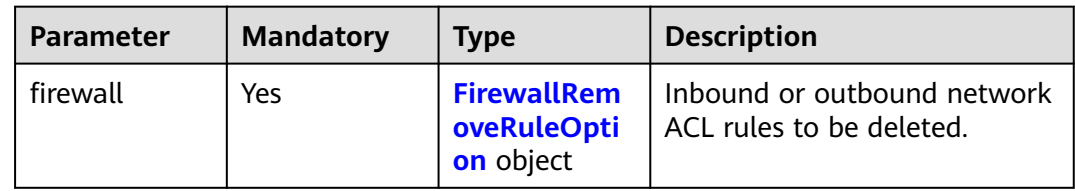

<span id="page-402-0"></span>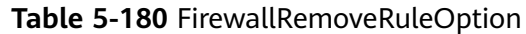

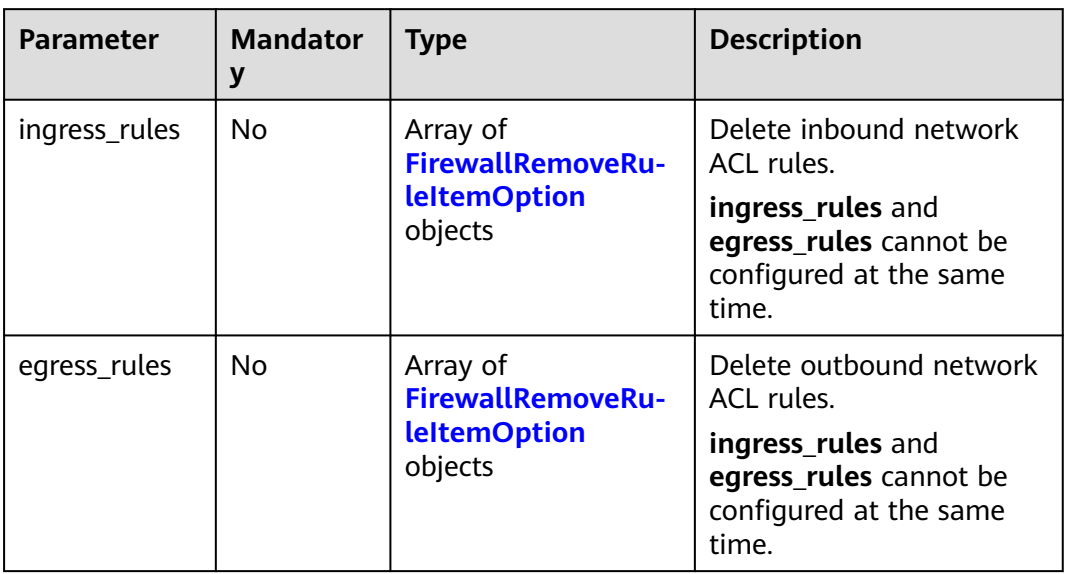

Table 5-181 FirewallRemoveRuleItemOption

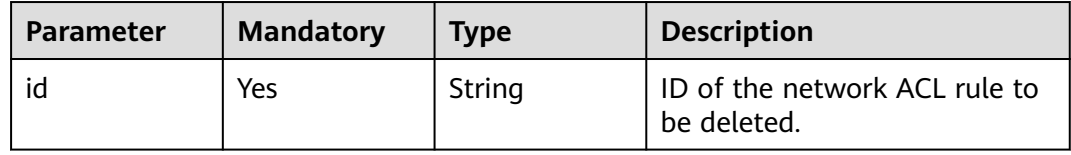

## **Response Parameters**

## **Status code: 200**

**Table 5-182** Response body parameters

| Parameter  | <b>Type</b>                      | <b>Description</b>                           |
|------------|----------------------------------|----------------------------------------------|
| firewall   | <b>FirewallDetai</b><br>l object | Details after a network ACL rule is deleted. |
| request_id | String                           | Request ID.                                  |

#### **Table 5-183** FirewallDetail

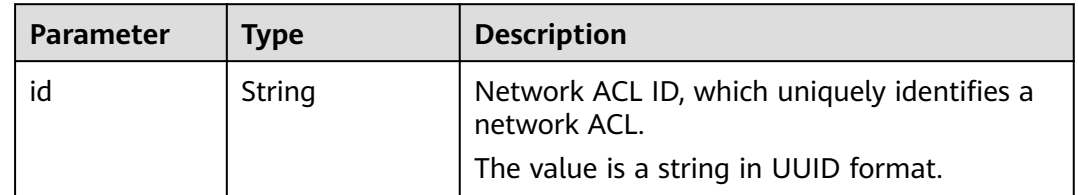

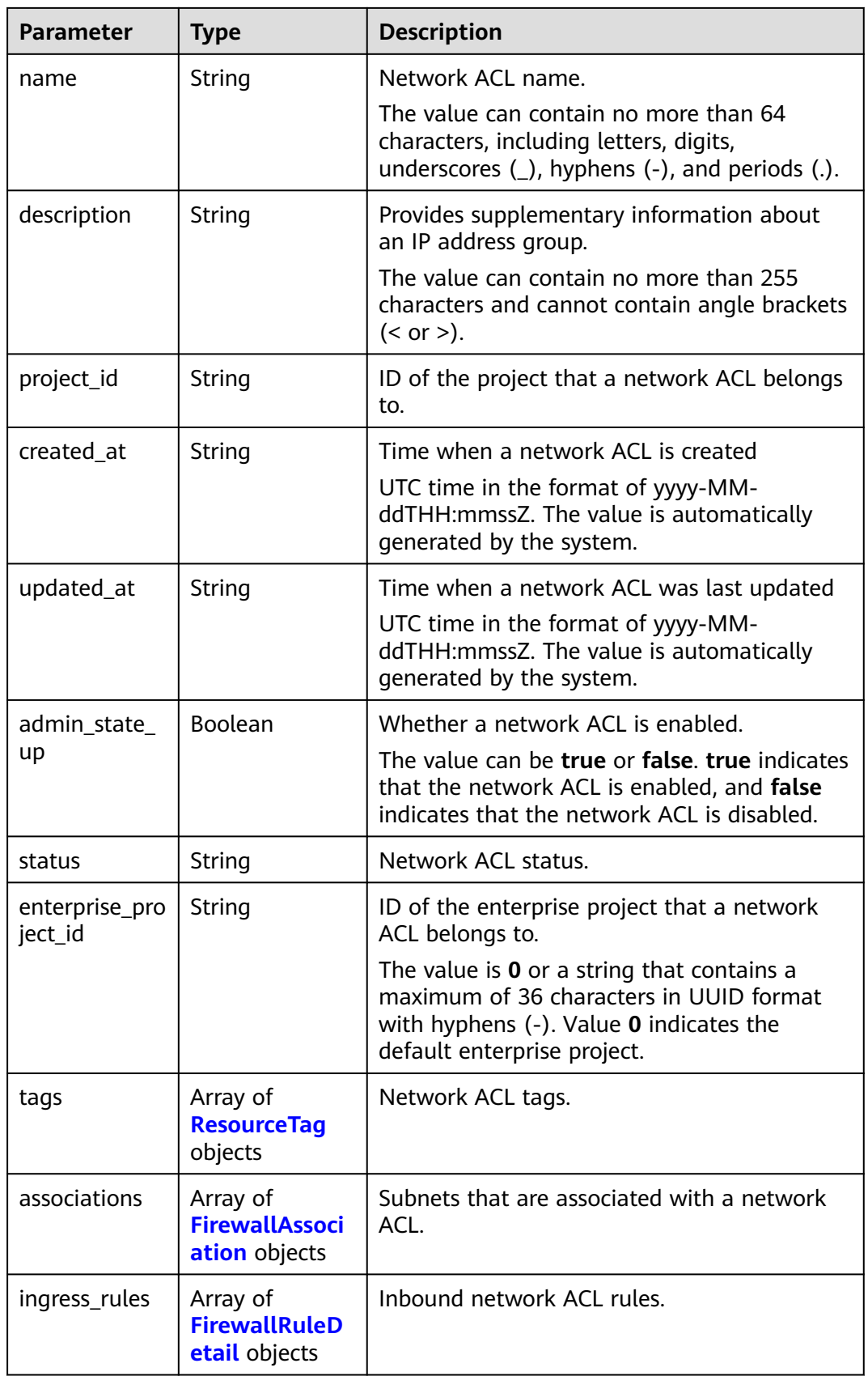

<span id="page-404-0"></span>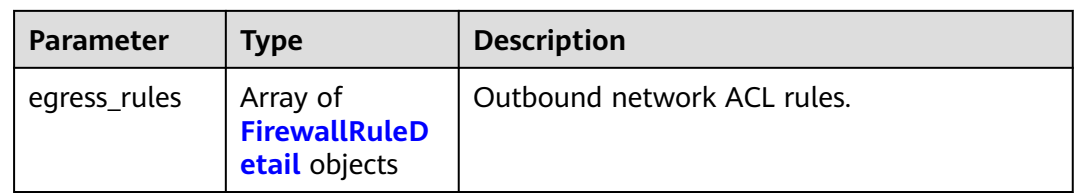

## **Table 5-184** ResourceTag

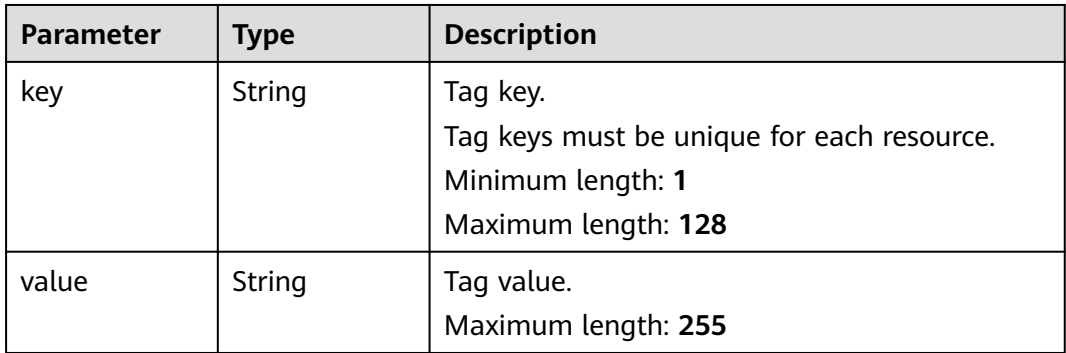

### **Table 5-185** FirewallAssociation

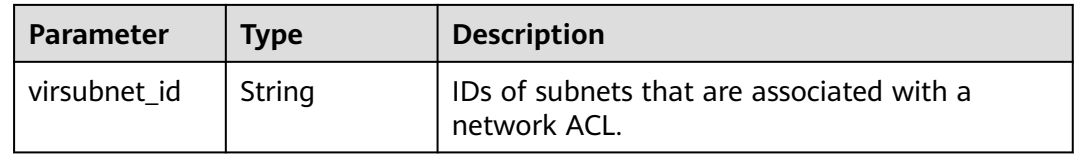

### **Table 5-186** FirewallRuleDetail

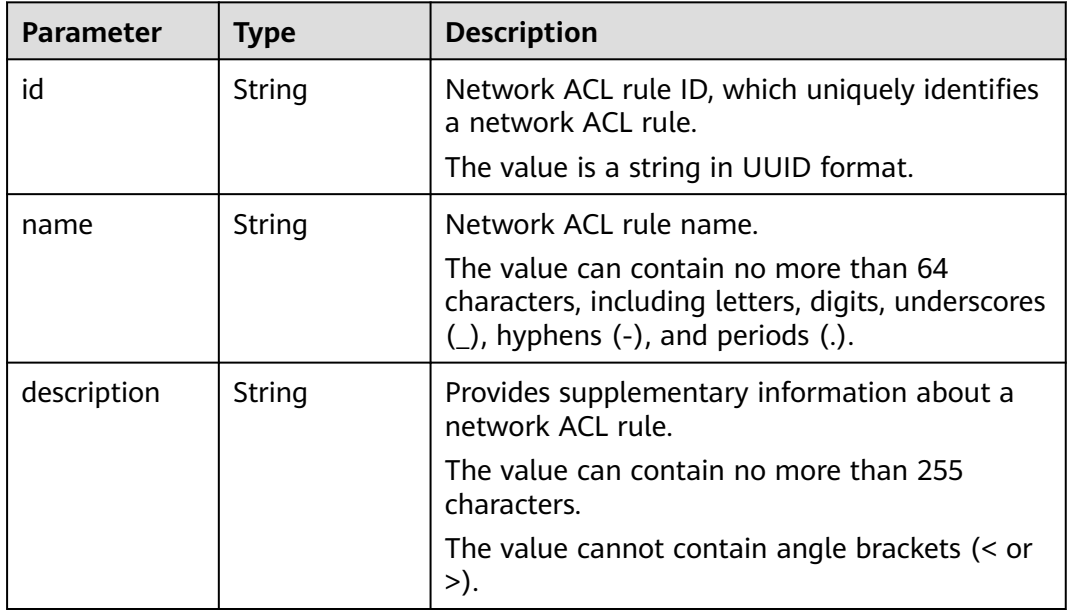

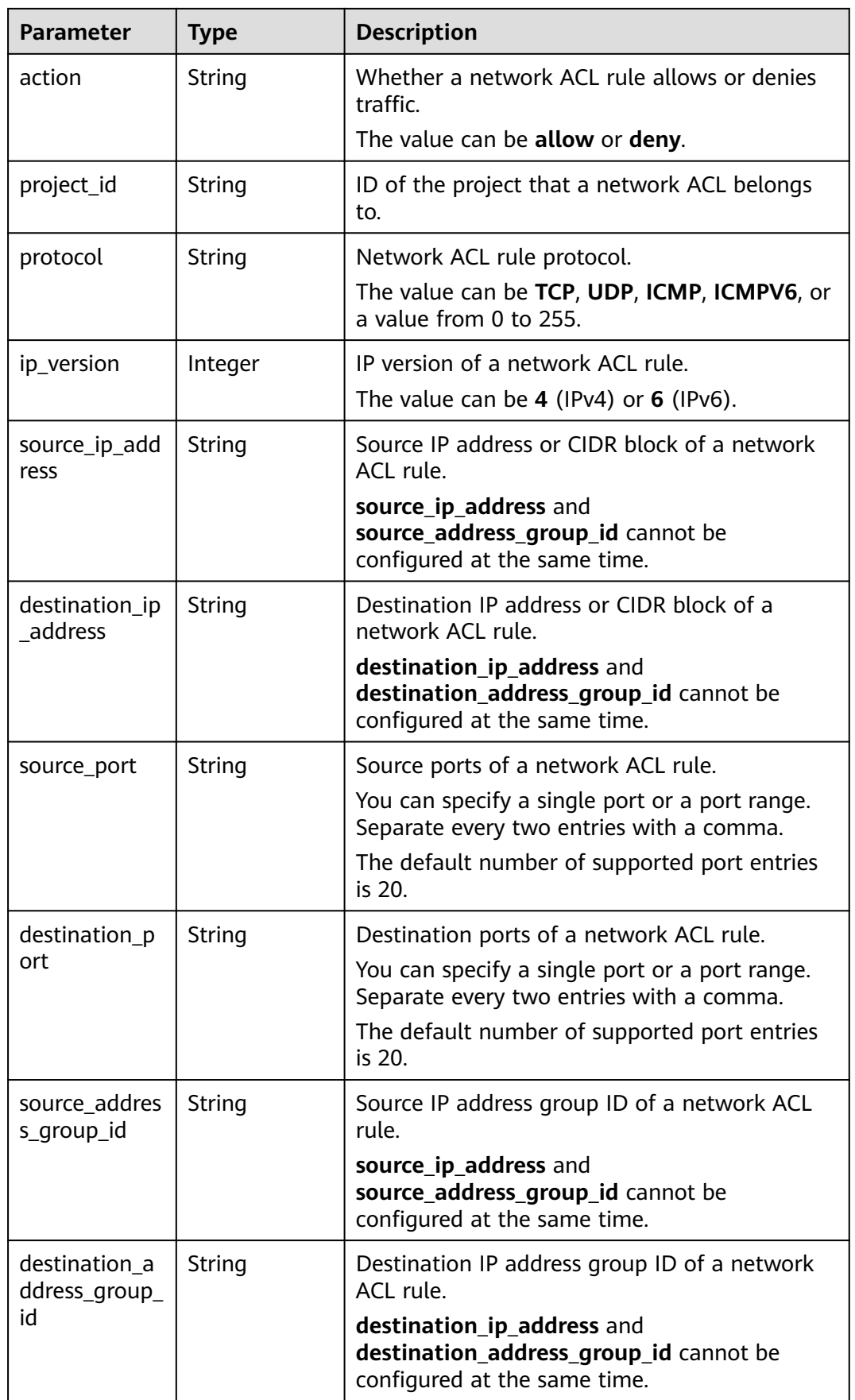

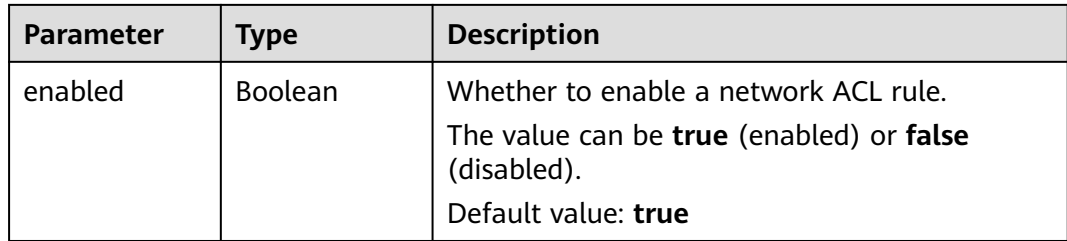

Delete the inbound rule e9a7731d-5bd9-4250-a524-b9a076fd5629 from the network ACL e9a7731d-5bd9-4250-a524-b9a076fd5629.

PUT /v3/{project\_id}/vpc/firewalls/e9a7731d-5bd9-4250-a524-b9a076fd5629/remove-rules

```
{
  "firewall" : {
    "ingress_rules" : [ {
     "id" : "e9a7731d-5bd9-4250-a524-b9a076fd5629"
   } ]
 }
}
```
## **Example Response**

#### **Status code: 200**

```
{
  "firewall" : {
   "id" : "e9a7731d-5bd9-4250-a524-b9a076fd5629",
   "name" : "network_acl_test1",
 "description" : "network_acl_test1",
 "project_id" : "9476ea5a8a9849c38358e43c0c3a9e12",
 "created_at" : "2022-04-07T07:30:46Z",
   "updated_at" : "2022-04-07T07:30:46Z",
  "admin_state_up" : true,
   "enterprise_project_id" : "158ad39a-dab7-45a3-9b5a-2836b3cf93f9",
   "status" : "ACTIVE",
   "tags" : [ ],
   "ingress_rules" : [ ],
  "egress_rules" : [ {
     "id" : "f9a7731d-5bd9-4250-a524-b9a076fd5629",
     "name" : "network_acl_rule test",
     "description" : "network_acl_rule test",
     "action" : "allow",
     "project_id" : "9476ea5a8a9849c38358e43c0c3a9e12",
     "protocol" : "tcp",
     "ip_version" : "4",
     "source_ip_address" : "192.168.3.0/24",
     "destination_ip_address" : "192.168.6.0/24",
     "source_port" : "30-40,60-90",
     "destination_port" : "40-60,70-90",
    "source_address_group_id" : null,
     "destination_address_group_id" : null
   } ],
    "associations" : [ {
     "virsubnet_id" : "8359e5b0-353f-4ef3-a071-98e67a34a143"
   } ]
 }
}<sup>-</sup>
```
See **[Status Codes](#page-696-0)**.

## **Error Codes**

See **[Error Codes](#page-697-0)**.

# **5.6.9 Associating a Subnet with a Network ACL**

## **Function**

This API is used to associate a subnet with a network ACL.

## **URI**

PUT /v3/{project\_id}/vpc/firewalls/{firewall\_id}/associate-subnets

### **Table 5-187** Parameter description

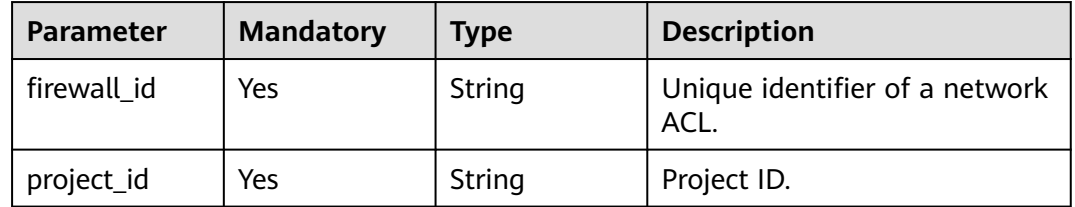

## **Request Parameters**

**Table 5-188** Request body parameter

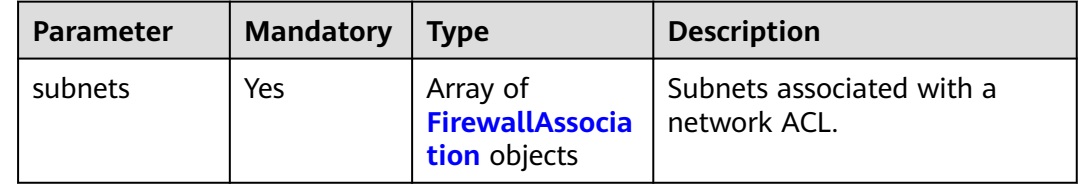

#### **Table 5-189** FirewallAssociation

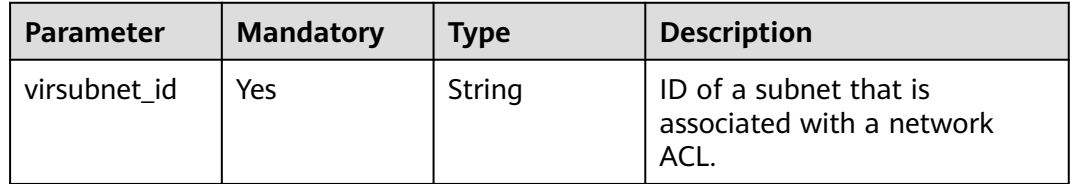

# **Response Parameters**

**Status code: 200**

| Parameter  | Type                             | <b>Description</b>                                            |
|------------|----------------------------------|---------------------------------------------------------------|
| firewall   | <b>FirewallDetai</b><br>l object | Response body for associating a subnet with a<br>network ACL. |
| request_id | String                           | Request ID.                                                   |

**Table 5-190** Response body parameters

### **Table 5-191** FirewallDetail

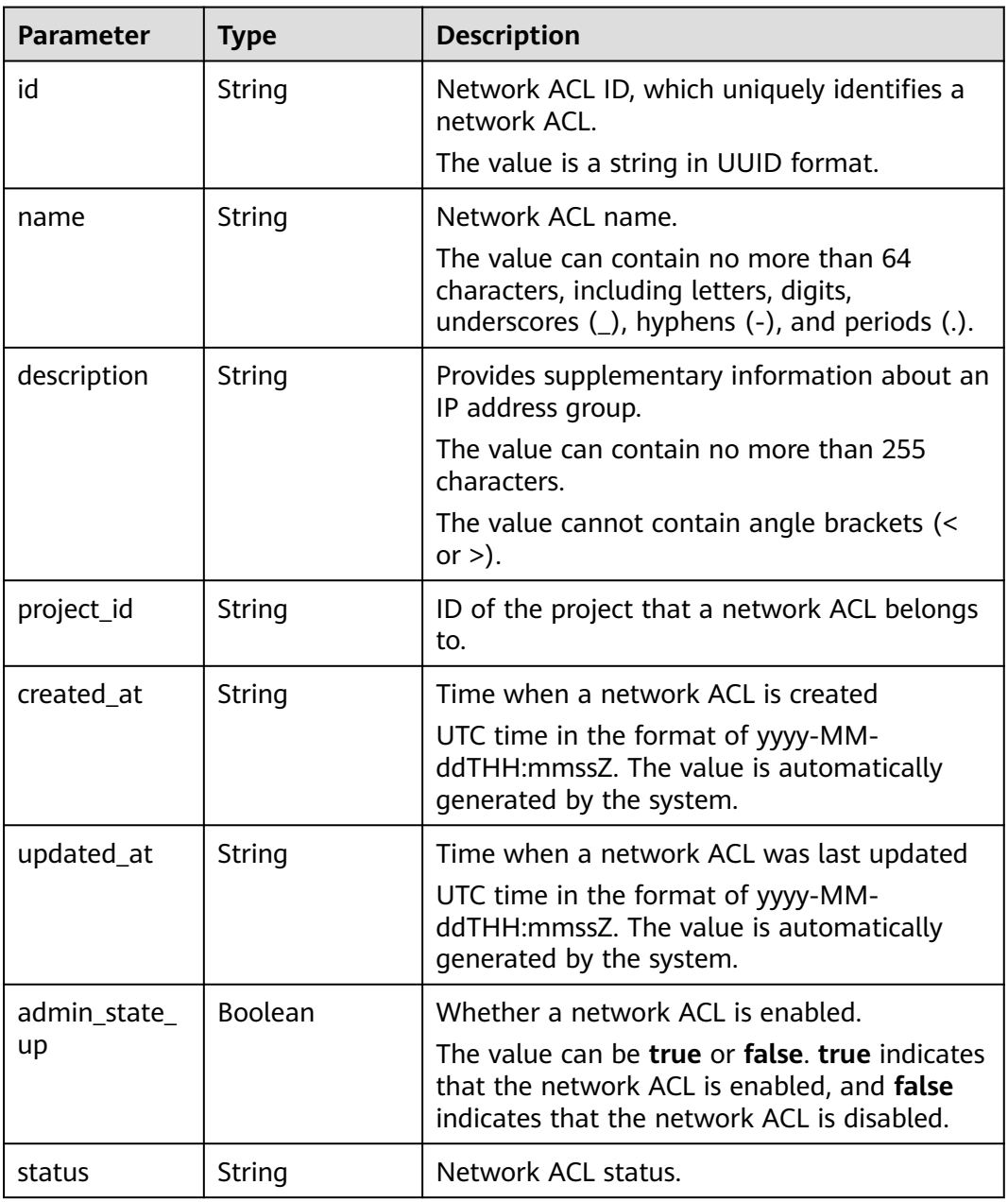

| <b>Parameter</b>          | <b>Type</b>                                        | <b>Description</b>                                                                                                    |
|---------------------------|----------------------------------------------------|----------------------------------------------------------------------------------------------------|
| enterprise_pro<br>ject_id | String                                             | ID of the enterprise project that a network<br>ACL belongs to.                                                                                                    |
|                           |                                                    | The value is 0 or a string that contains a<br>maximum of 36 characters in UUID format<br>with hyphens $(-)$ . Value <b>0</b> indicates the<br>default enterprise project. |
| tags                      | Array of<br><b>ResourceTag</b><br>objects          | Network ACL tags.                                                                                                    |
| associations              | Array of<br><b>FirewallAssoci</b><br>ation objects | Subnets that are associated with a network<br>ACL.                                                                                                    |
| ingress_rules             | Array of<br><b>FirewallRuleD</b><br>etail objects  | Inbound network ACL rules.                                                                                                    |
| egress_rules              | Array of<br><b>FirewallRuleD</b><br>etail objects  | Outbound network ACL rules.                                                                                                    |

**Table 5-192** ResourceTag

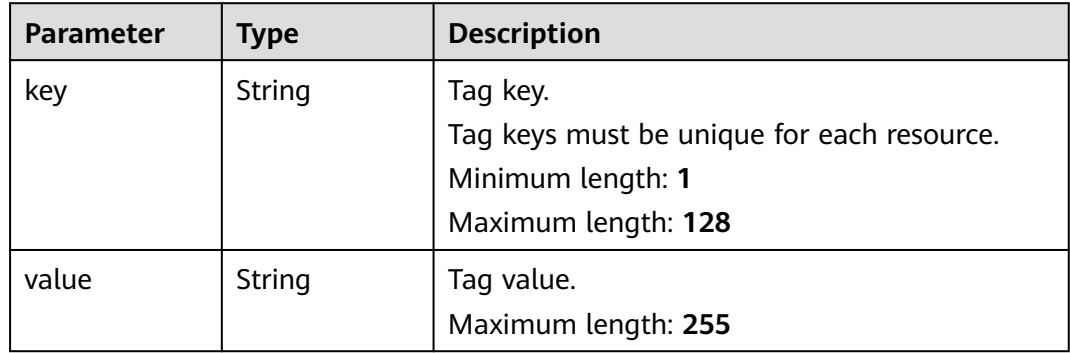

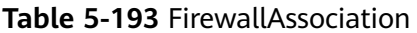

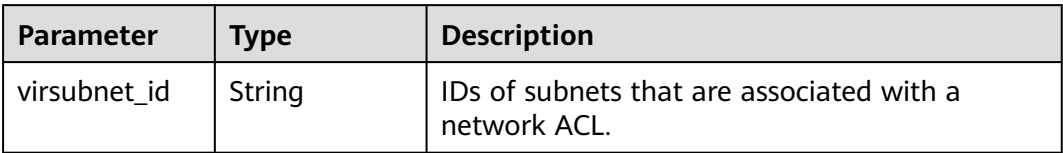

<span id="page-410-0"></span>**Table 5-194** FirewallRuleDetail

| <b>Parameter</b>          | <b>Type</b> | <b>Description</b>                                                                                                    |  |
|---------------------------|-------------|----------------------------------------------------------------------------------------------------|--|
| id                        | String      | Network ACL rule ID, which uniquely identifies<br>a network ACL rule.                                                                     |  |
|                           |             | The value is a string in UUID format.                                                                                                    |  |
| name                      | String      | Network ACL rule name.                                                                                                    |  |
|                           |             | The value can contain no more than 64<br>characters, including letters, digits, underscores<br>$($ ), hyphens $(-)$ , and periods $(.)$ . |  |
| description               | String      | Provides supplementary information about a<br>network ACL rule.                                                                           |  |
|                           |             | The value can contain no more than 255<br>characters.                                                                                     |  |
|                           |             | The value cannot contain angle brackets $\left($ < or<br>>).                                                                              |  |
| action                    | String      | Whether a network ACL rule allows or denies<br>traffic.                                                                                   |  |
|                           |             | The value can be allow or deny.                                                                                                    |  |
| project_id                | String      | ID of the project that a network ACL belongs<br>to.                                                                                       |  |
| protocol                  | String      | Network ACL rule protocol.                                                                                                    |  |
|                           |             | The value can be TCP, UDP, ICMP, ICMPV6, or<br>a value from 0 to 255.                                                                     |  |
| ip_version                | Integer     | IP version of a network ACL rule.                                                                                                    |  |
|                           |             | The value can be $4$ (IPv4) or $6$ (IPv6).                                                                                                |  |
| source_ip_add<br>ress     | String      | Source IP address or CIDR block of a network<br>ACL rule.                                                                                 |  |
|                           |             | source_ip_address and<br>source_address_group_id cannot be<br>configured at the same time.                                                |  |
| destination_ip<br>address | String      | Destination IP address or CIDR block of a<br>network ACL rule.                                                                            |  |
|                           |             | destination_ip_address and<br>destination_address_group_id cannot be<br>configured at the same time.                                      |  |
| source_port               | String      | Source ports of a network ACL rule.                                                                                                    |  |
|                           |             | You can specify a single port or a port range.<br>Separate every two entries with a comma.                                                |  |
|                           |             | The default number of supported port entries<br>is 20.                                                                                    |  |

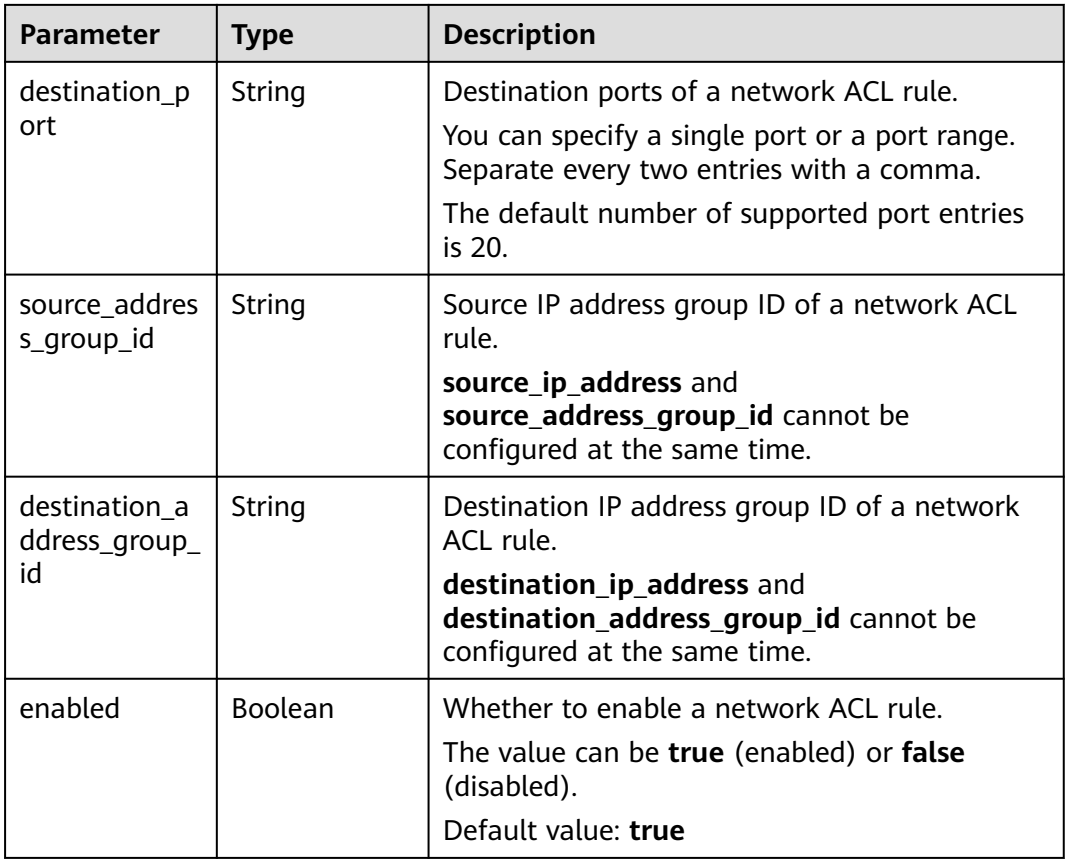

Associate the subnet 8359e5b0-353f-4ef3-a071-98e67a34a143 with the network ACL e9a7731d-5bd9-4250-a524-b9a076fd5629.

PUT https://{Endpoint}/v3/{project\_id}/vpc/firewalls/e9a7731d-5bd9-4250-a524-b9a076fd5629/associatesubnets

```
{
  "subnets" : [ {
    "virsubnet_id" : "8359e5b0-353f-4ef3-a071-98e67a34a143"
  } ]
}<sup>-</sup>
```
#### **Example Response**

#### **Status code: 200**

```
{
  "firewall" : {
   "id" : "e9a7731d-5bd9-4250-a524-b9a076fd5629",
   "name" : "network_acl_test1",
 "description" : "network_acl_test1",
 "project_id" : "9476ea5a8a9849c38358e43c0c3a9e12",
 "created_at" : "2022-04-07T07:30:46Z",
 "updated_at" : "2022-04-07T07:30:46Z",
   "admin_state_up" : true,
   "enterprise_project_id" : "158ad39a-dab7-45a3-9b5a-2836b3cf93f9",
   "status" : "ACTIVE",
```

```
 "tags" : [ ],
    "ingress_rules" : [ {
     "id" : "e9a7731d-5bd9-4250-a524-b9a076fd5629",
     "name" : "network_acl_rule test",
     "description" : "network_acl_rule test",
     "action" : "allow",
     "project_id" : "9476ea5a8a9849c38358e43c0c3a9e12",
     "protocol" : "tcp",
    "ip_version" : 4,
     "source_ip_address" : "192.168.3.0/24",
     "destination_ip_address" : "192.168.6.0/24",
     "source_port" : "30-40,60-90",
     "destination_port" : "40-60,70-90",
     "source_address_group_id" : null,
    "destination_address_group_id" : null
   } ],
    "egress_rules" : [ {
     "id" : "e9a7731d-5bd9-4250-a524-b9a076fd5629",
     "name" : "network_acl_rule test",
     "description" : "network_acl_rule test",
     "action" : "allow",
     "project_id" : "9476ea5a8a9849c38358e43c0c3a9e12",
     "protocol" : "tcp",
     "ip_version" : "4",
     "source_ip_address" : "192.168.3.0/24",
     "destination_ip_address" : "192.168.6.0/24",
     "source_port" : "30-40,60-90",
     "destination_port" : "40-60,70-90",
     "source_address_group_id" : null,
     "destination_address_group_id" : null
   } ],
   'associations" : [ {
     "virsubnet_id" : "8359e5b0-353f-4ef3-a071-98e67a34a143"
   } ]
 }
}
```
See **[Status Codes](#page-696-0)**.

## **Error Codes**

See **[Error Codes](#page-697-0)**.

# **5.6.10 Disassociating a Subnet from a Network ACL**

## **Function**

This API is used to disassociate a subnet from a network ACL.

## **URI**

PUT /v3/{project\_id}/vpc/firewalls/{firewall\_id}/disassociate-subnets

**Table 5-195** Parameter description

| <b>Parameter</b> | <b>Mandatory</b> | <b>Type</b> | <b>Description</b>                     |
|------------------|------------------|-------------|----------------------------------------|
| firewall id      | Yes.             | String      | Unique identifier of a network<br>ACL. |

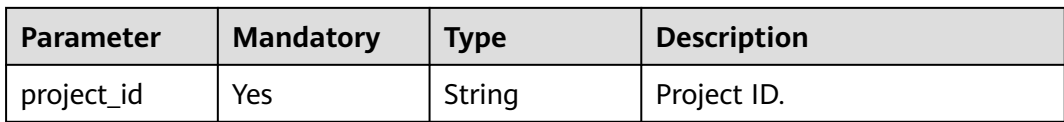

# **Request Parameters**

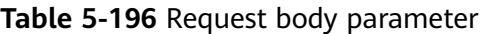

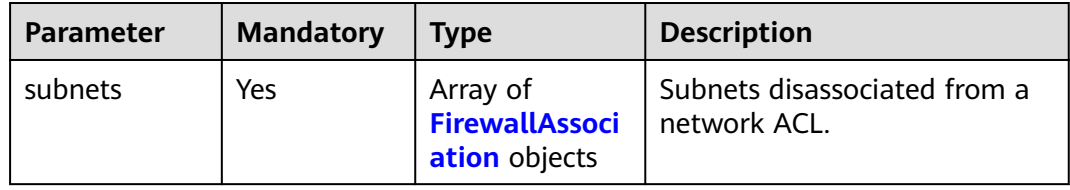

### **Table 5-197** FirewallAssociation

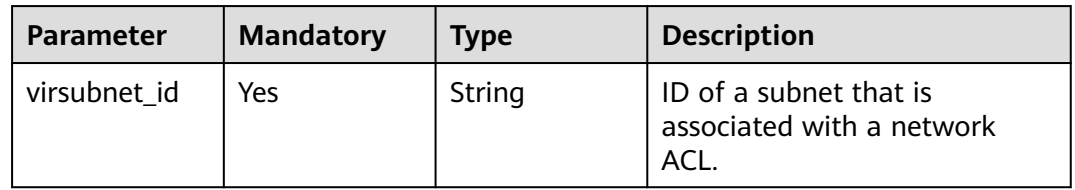

# **Response Parameters**

### **Status code: 200**

**Table 5-198** Response body parameters

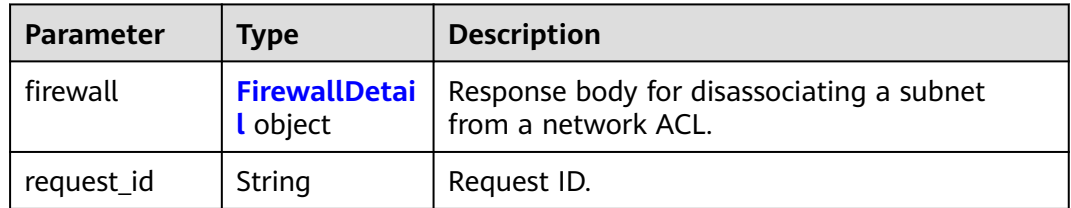

#### **Table 5-199** FirewallDetail

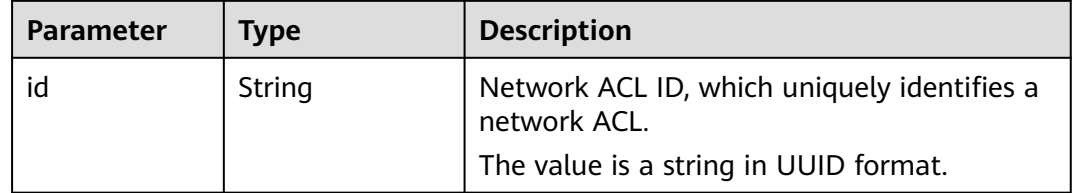

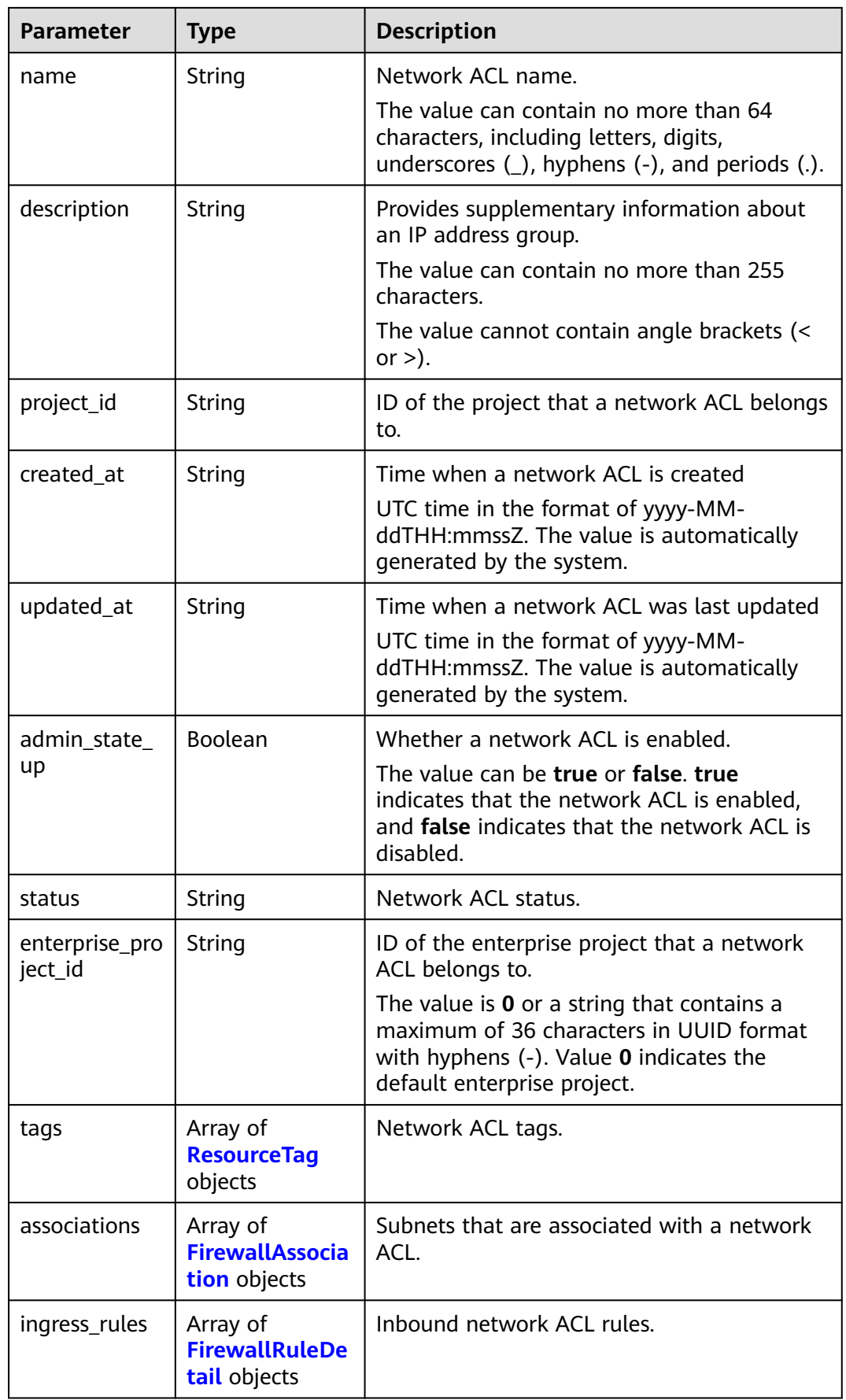

<span id="page-415-0"></span>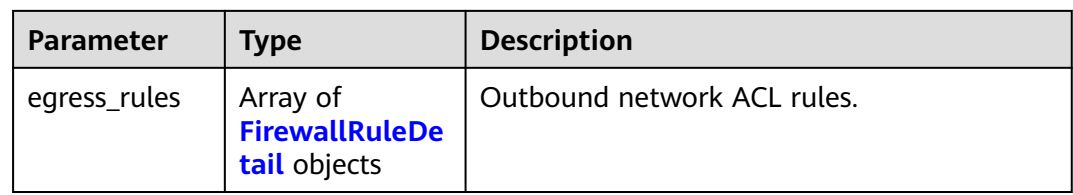

## **Table 5-200** ResourceTag

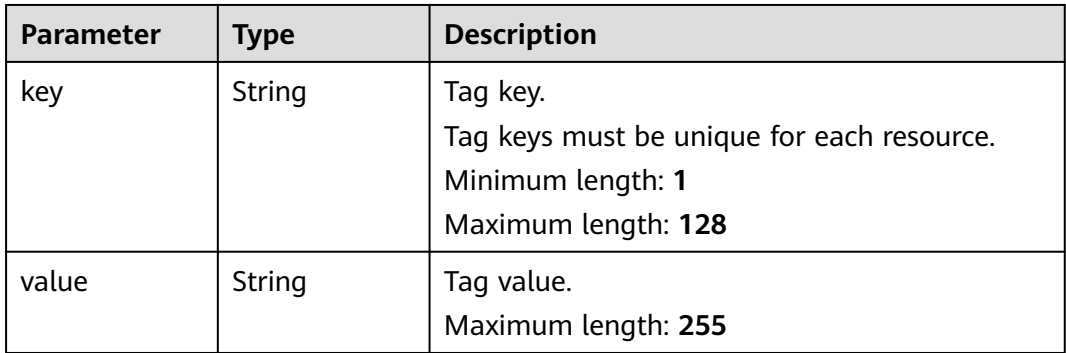

### **Table 5-201** FirewallAssociation

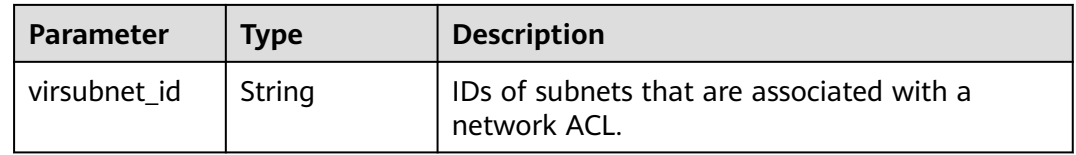

### **Table 5-202** FirewallRuleDetail

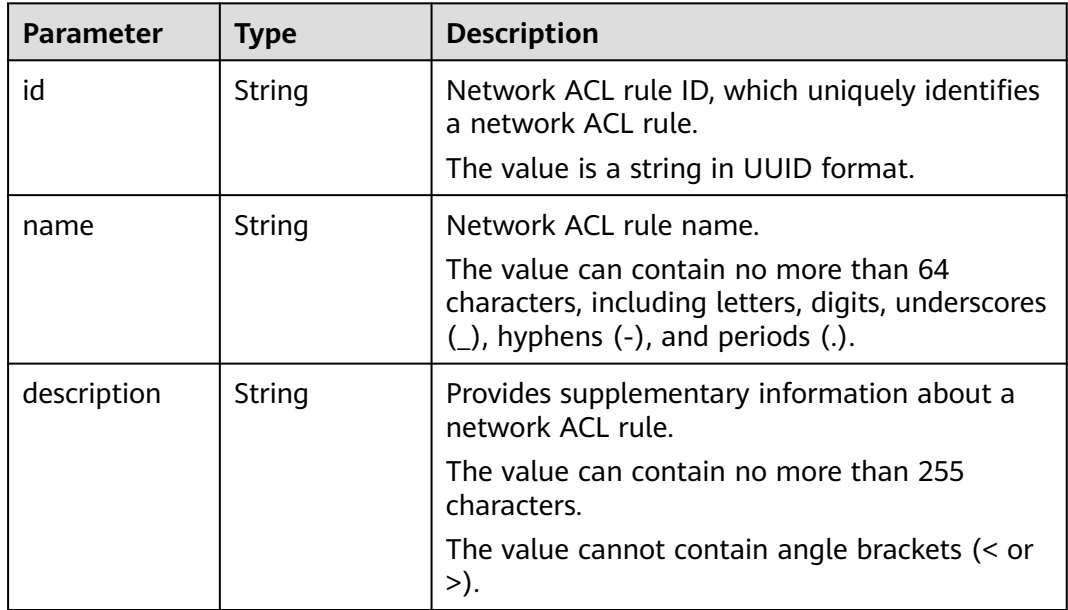

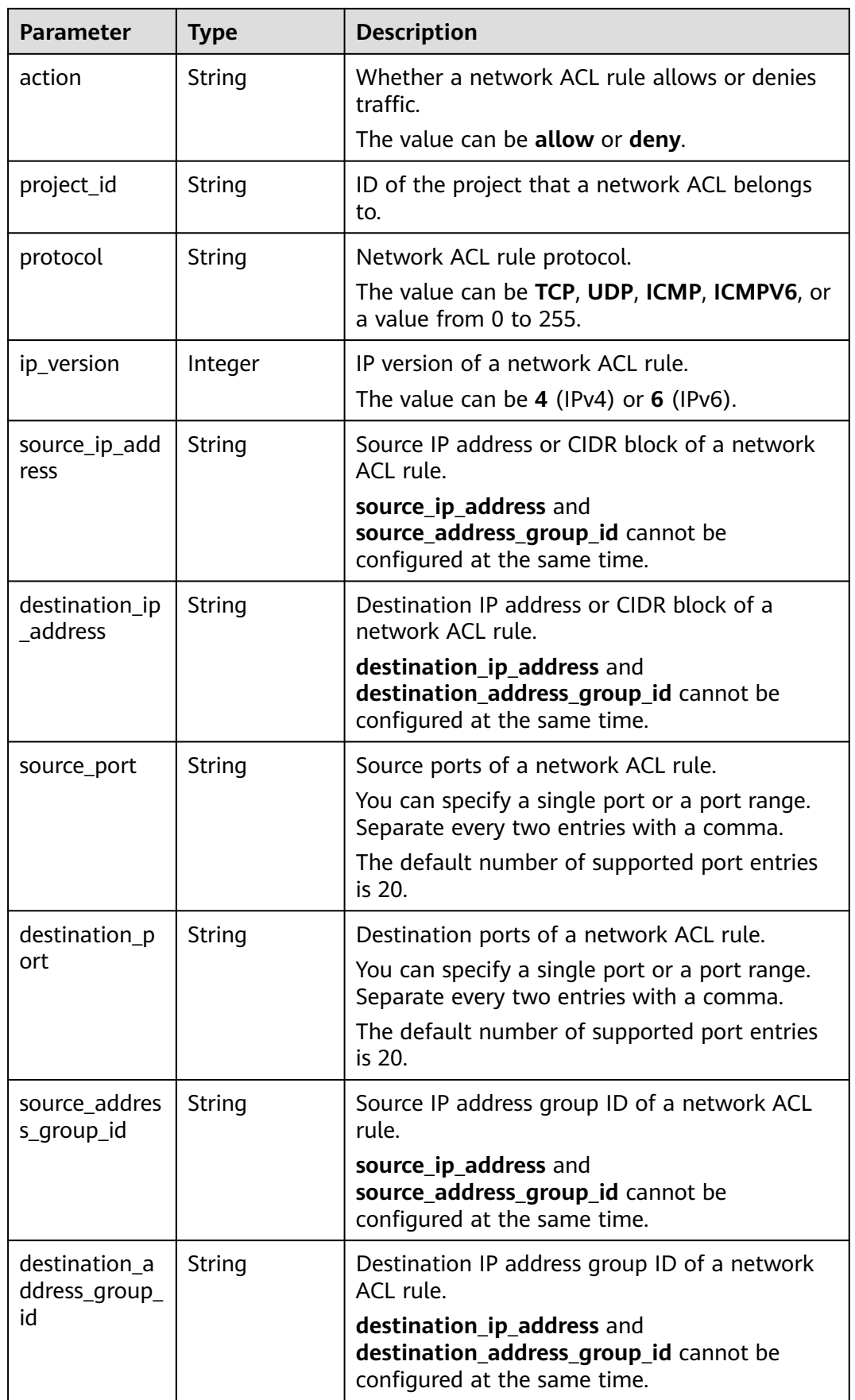

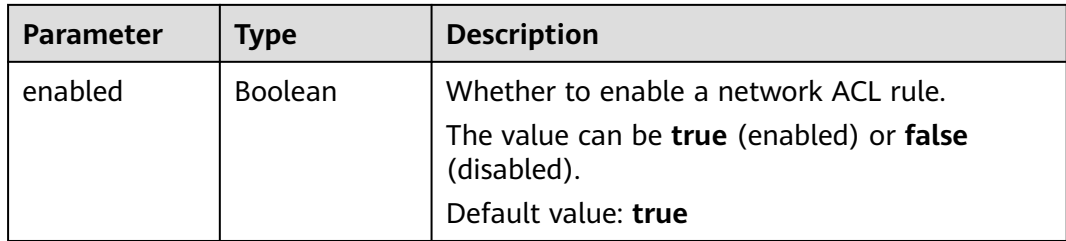

Disassociate subnets 8359e5b0-353f-4ef3-a071-98e67a34a143 and d9994dcfef6d-47ec-9ac9-a62d4fd5e163 from the network ACL e9a7731d-5bd9-4250-a524 b9a076fd5629.

PUT https://{Endpoint}/v3/{project\_id}/vpc/firewalls/e9a7731d-5bd9-4250-a524-b9a076fd5629/disassociatesubnets

```
{
  "subnets" : [ {
   "virsubnet_id" : "8359e5b0-353f-4ef3-a071-98e67a34a143"
 }, {
 "virsubnet_id" : "d9994dcf-ef6d-47ec-9ac9-a62d4fd5e163"
  } ]
}
```
## **Example Response**

#### **Status code: 200**

```
{
  "firewall" : {
   "id" : "e9a7731d-5bd9-4250-a524-b9a076fd5629",
   "name" : "network_acl_test1",
   "description" : "network_acl_test1",
   "project_id" : "9476ea5a8a9849c38358e43c0c3a9e12",
   "created_at" : "2022-04-07T07:30:46Z",
   "updated_at" : "2022-04-07T07:30:46Z",
   "admin_state_up" : true,
   "enterprise_project_id" : "158ad39a-dab7-45a3-9b5a-2836b3cf93f9",
   "status" : "INACTIVE",
   "tags" : [ ],
   "ingress_rules" : [ {
     "id" : "e9a7731d-5bd9-4250-a524-b9a076fd5629",
     "name" : "network_acl_rule test",
     "description" : "network_acl_rule test",
     "action" : "allow",
     "project_id" : "9476ea5a8a9849c38358e43c0c3a9e12",
     "protocol" : "tcp",
     "ip_version" : "4",
     "source_ip_address" : "192.168.3.0/24",
     "destination_ip_address" : "192.168.6.0/24",
     "source_port" : "30-40,60-90",
     "destination_port" : "40-60,70-90",
    "source_address_group_id" : null,
     "destination_address_group_id" : null
   } ],
    "egress_rules" : [ {
     "id" : "f9a7731d-5bd9-4250-a524-b9a076fd5629",
     "name" : "network_acl_rule test",
     "description" : "network_acl_rule test",
     "action" : "allow",
```

```
 "project_id" : "9476ea5a8a9849c38358e43c0c3a9e12",
  "protocol" : "tcp",
  "ip_version" : "4",
  "source_ip_address" : "192.168.3.0/24",
  "destination_ip_address" : "192.168.6.0/24",
  "source_port" : "30-40,60-90",
  "destination_port" : "40-60,70-90",
  "source_address_group_id" : null,
  "destination_address_group_id" : null
 } ],
 "associations" : [ ]
```
See **[Status Codes](#page-696-0)**.

 } }

## **Error Codes**

See **[Error Codes](#page-697-0)**.

# **5.7 Ports**

# **5.7.1 Adding a Security Group to a Security Group List of a Port**

## **Function**

This API is used to add a security group to a security group list of a port.

## **URI**

PUT /v3/{project\_id}/ports/{port\_id}/insert-security-groups

**Table 5-203** Parameter description

| <b>Parameter</b> | <b>Mandatory</b> | <b>Type</b> | <b>Description</b>          |
|------------------|------------------|-------------|-----------------------------|
| port_id          | Yes              | String      | Unique identifier of a port |
| project_id       | Yes              | String      | Project ID                  |

# **Request Parameters**

**Table 5-204** Request body parameter

| <b>Parameter</b> | <b>Mandatory</b> | <b>Type</b>                                            | <b>Description</b>                                                                |
|------------------|------------------|--------------------------------------------------------|-----------------------------------------------------------------------------------|
| port             | Yes              | <b>InsertSecurit</b><br>yGroupOptio<br><b>n</b> object | Request body for adding a<br>security group to a security<br>group list of a port |

**Table 5-205** InsertSecurityGroupOption

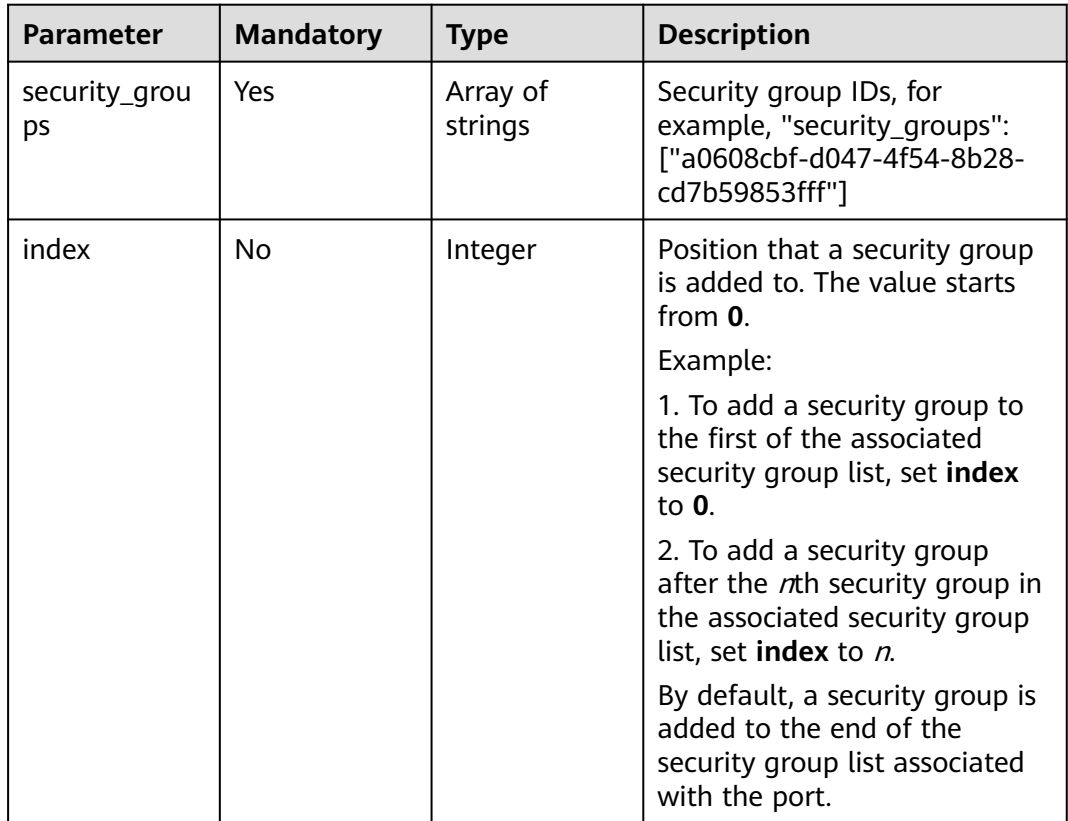

# **Response Parameters**

#### **Status code: 200**

**Table 5-206** Response body parameters

| <b>Parameter</b> | Type               | <b>Description</b>                                                              |
|------------------|--------------------|---------------------------------------------------------------------------------|
| request_id       | String             | Request ID                                                                      |
| port             | <b>port</b> object | Response body for adding a security group to a<br>security group list of a port |

<span id="page-420-0"></span>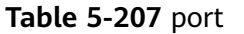

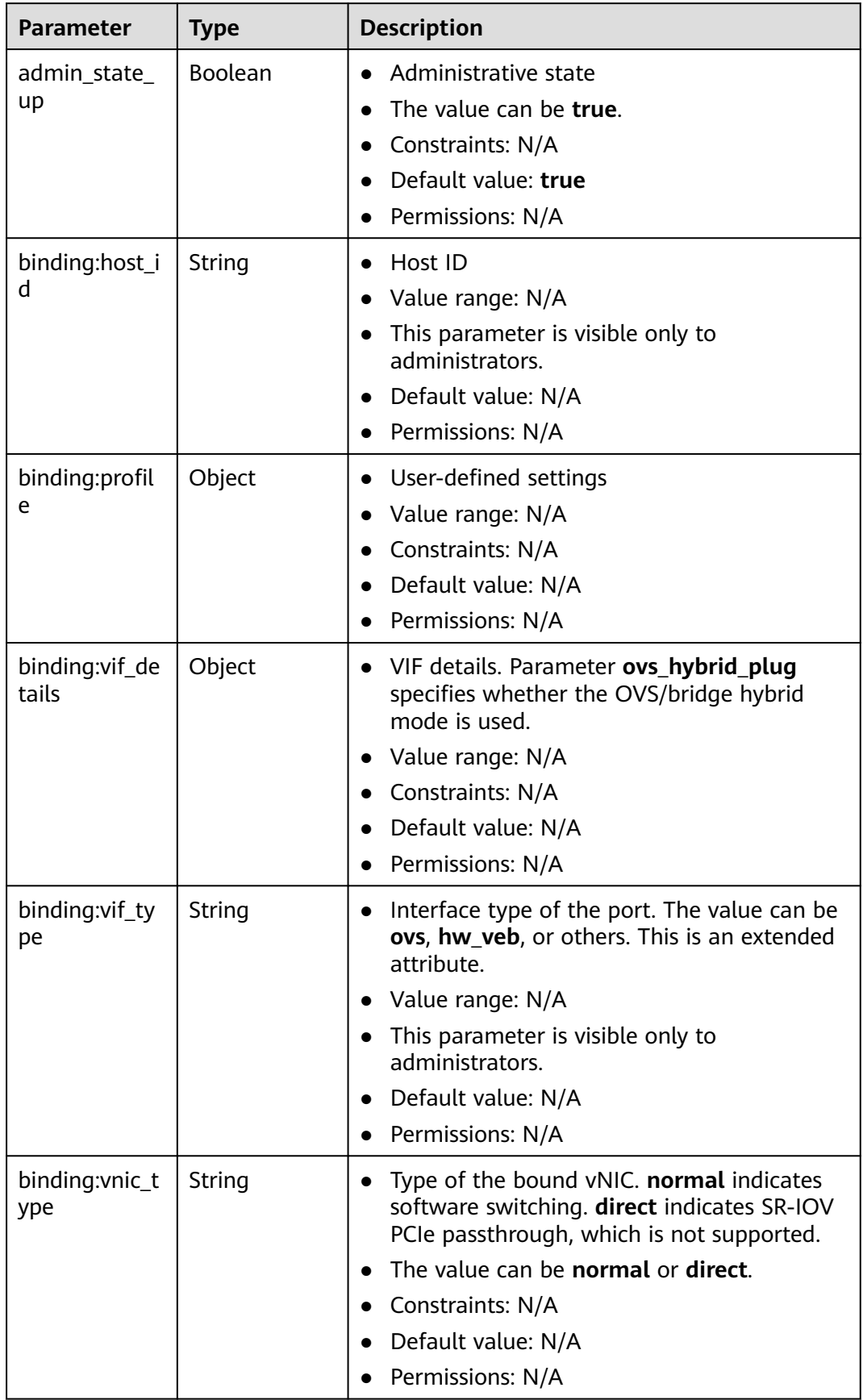

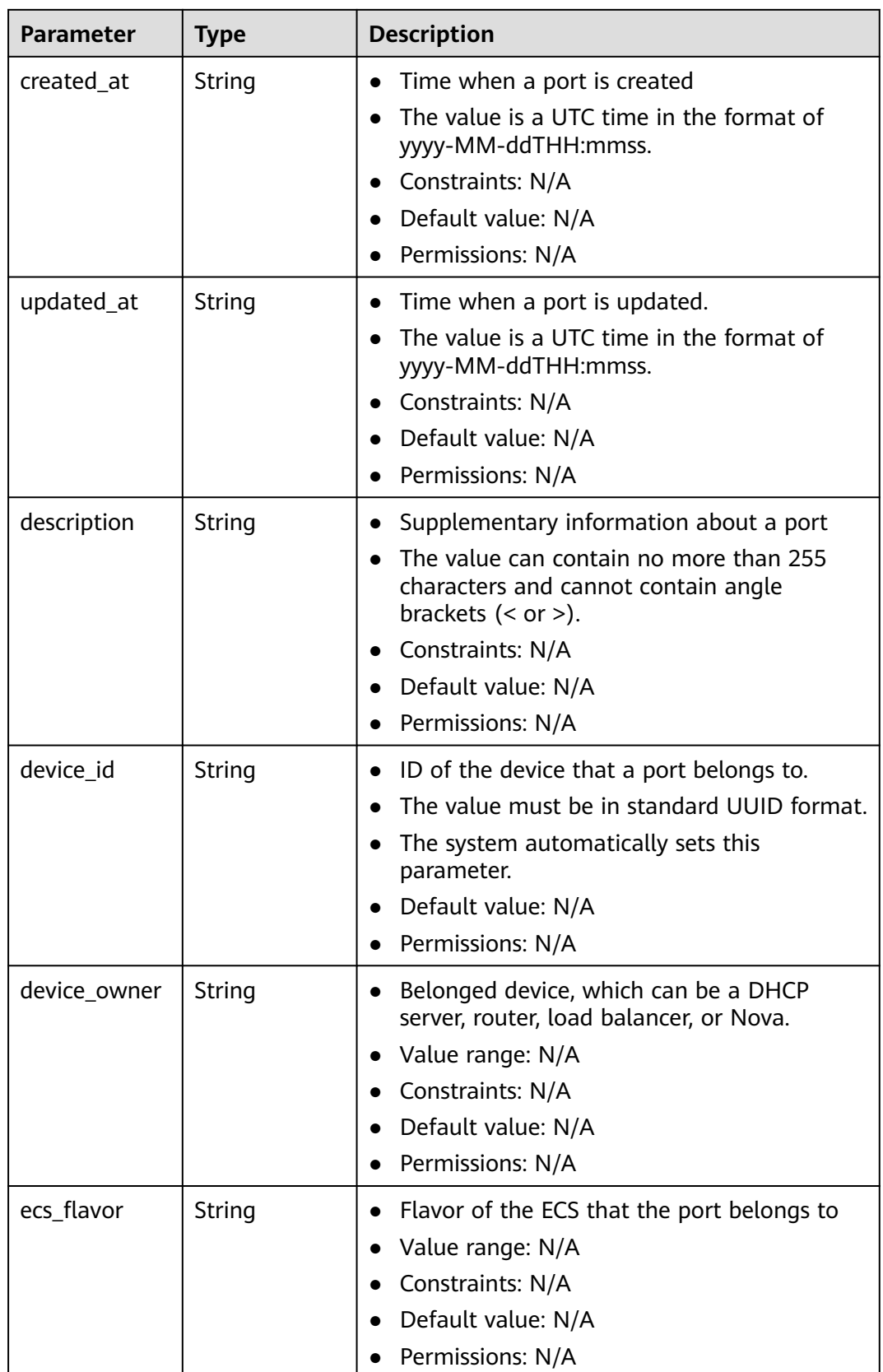

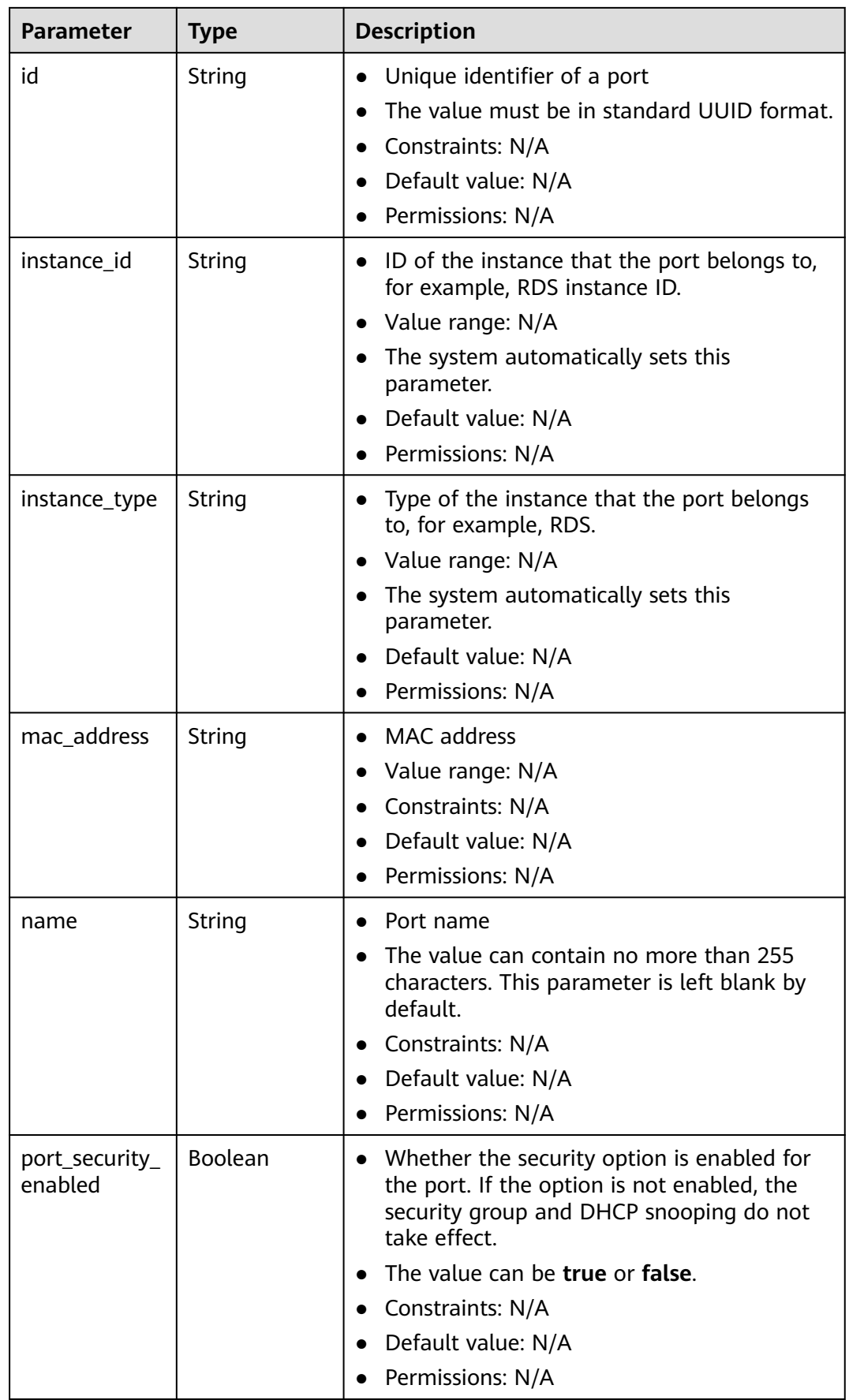

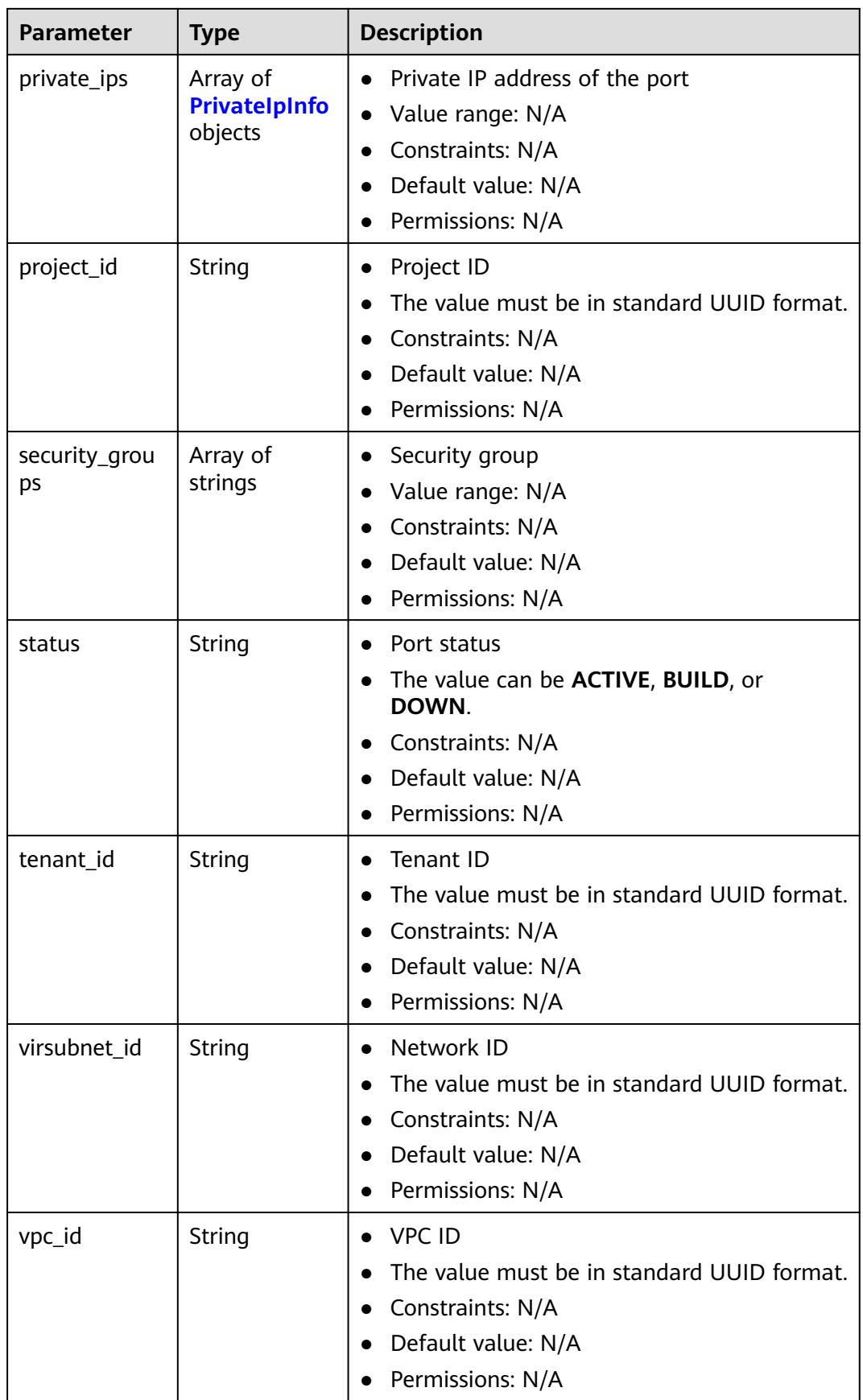

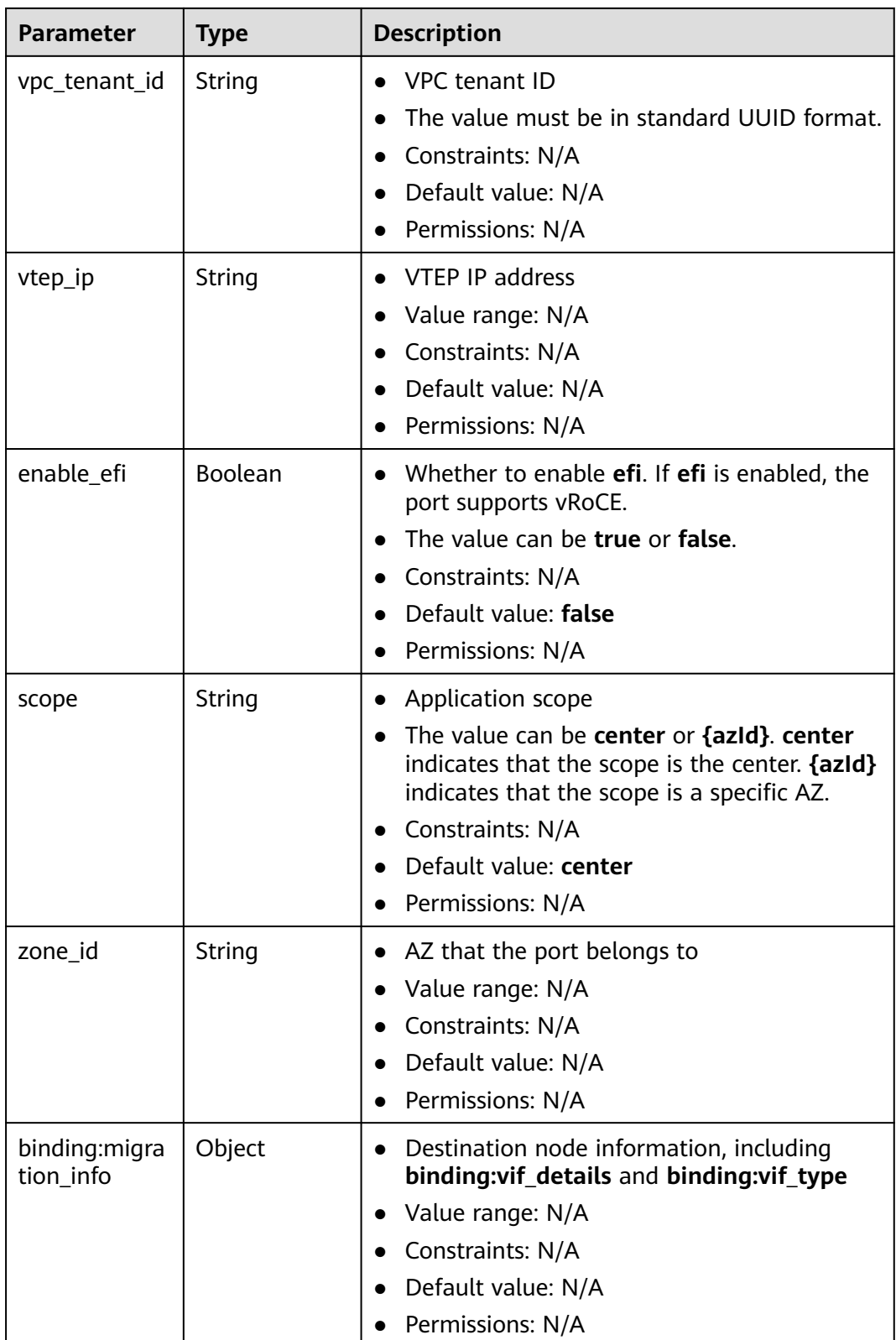

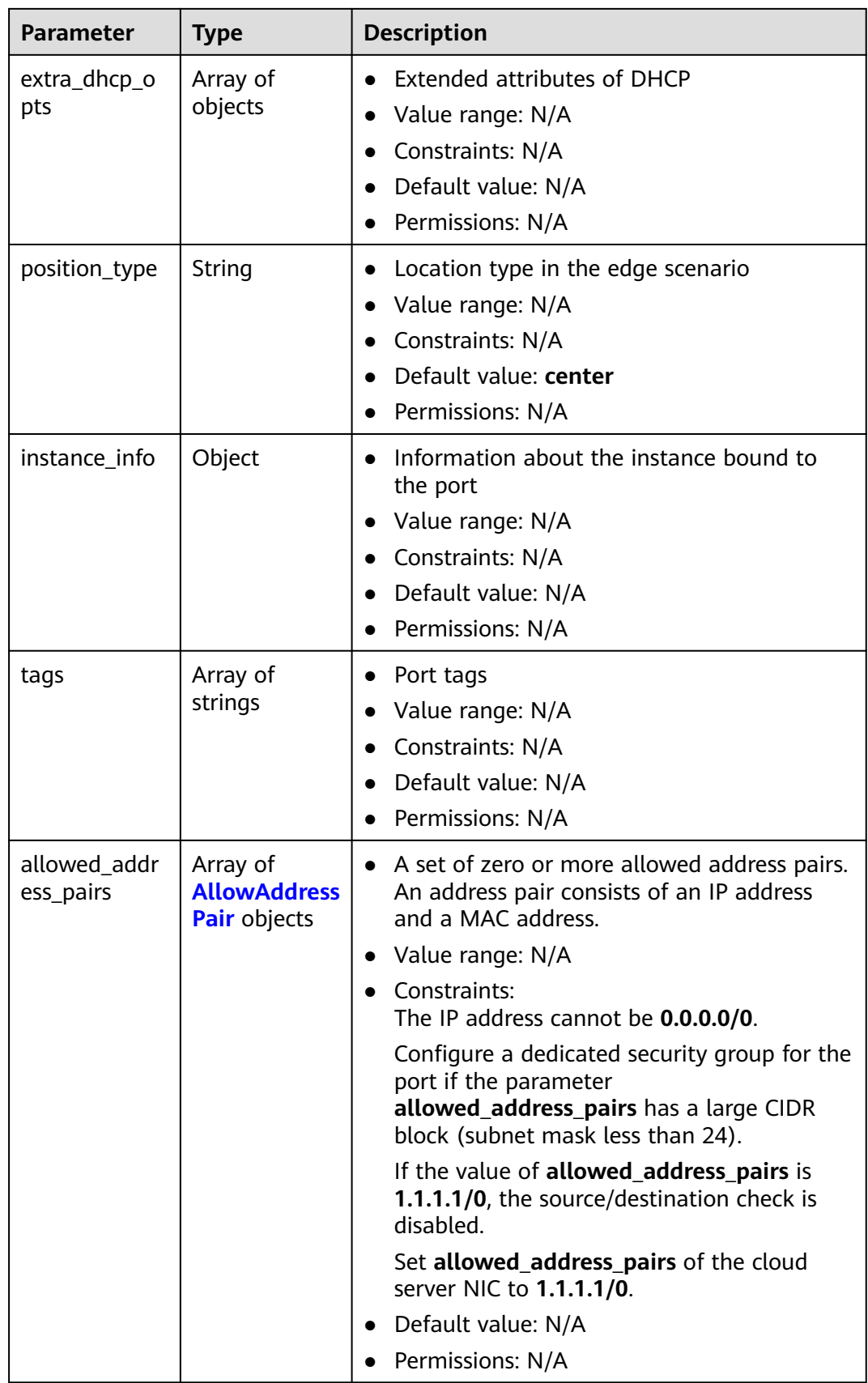

<span id="page-426-0"></span>**Table 5-208** PrivateIpInfo

| Parameter               | <b>Type</b> | <b>Description</b>                       |
|-------------------------|-------------|------------------------------------------|
| ip_address              | String      | Port IP address                          |
| subnet_cidr_id   String |             | ID of the device that a port belongs to. |

#### **Table 5-209** AllowAddressPair

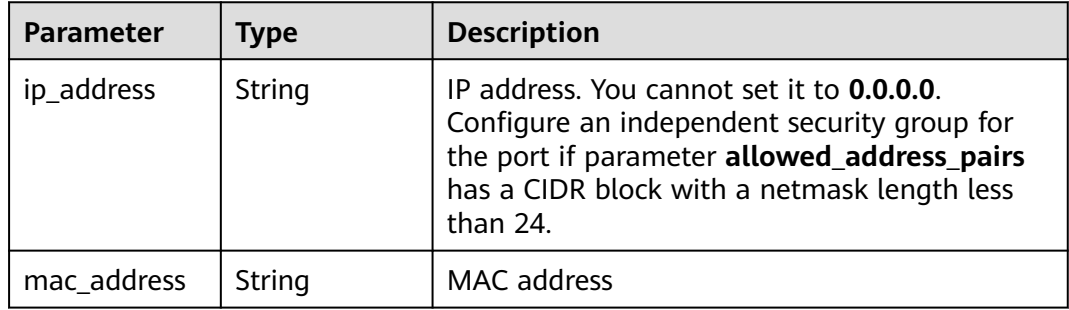

## **Example Request**

Add a security group after the first security group (**567be4e3-d171-46ce-9e8ac15e91cfe86a**) to the security group list (**["567be4e3-d171-46ce-9e8ac15e91cfe86a", "4940b983-5992-4663-bed9-d1d1e15d1009"]**) associated with the port (**99fd0c77-56b4-4bf6-8365-df352e45d5fc**). Set **index** to **1**.

PUT https://{Endpoint}/v3/f5dab68cd75740e68c599e9af5fe0aed/ports/99fd0c77-56b4-4bf6-8365 df352e45d5fc/insert-security-groups

```
{
 "port" : {
 "security_groups" : [ "8edd3747-ccd4-49a1-82b9-a165eec314b4", "6c2d4540-3b7d-4207-a319-
a7231b439995" ],
   "index" : 1
 }
}
```
## **Example Response**

#### **Status code: 200**

```
{
 "port" : {
 "name" : "",
   "id" : "99fd0c77-56b4-4bf6-8365-df352e45d5fc",
   "admin_state_up" : true,
   "status" : "DOWN",
 "project_id" : "f5dab68cd75740e68c599e9af5fe0aed",
 "device_id" : "",
   "mac_address" : "fa:16:3e:1f:17:df",
   "device_owner" : "",
   "description" : "",
   "vpc_id" : null,
   "zone_id" : "",
   "scope" : "center",
```

```
 "position_type" : "center",
   "vtep_ip" : null,
 "created_at" : "2023-05-10T01:35:02",
 "updated_at" : "2023-05-10T01:35:02",
   "port_security_enabled" : true,
   "tags" : [ ],
   "security_groups" : [ "567be4e3-d171-46ce-9e8a-c15e91cfe86a", "8edd3747-ccd4-49a1-82b9-
a165eec314b4", "6c2d4540-3b7d-4207-a319-a7231b439995", "4940b983-5992-4663-bed9-
d1d1e15d1009" ],
   "allowed_address_pairs" : [ ],
 "extra_dhcp_opts" : [ ],
 "instance_info" : null,
 "instance_id" : "",
   "instance_type" : "",
 "ecs_flavor" : "",
 "enable_efi" : false,
   "virsubnet_id" : "3847b263-2370-45c0-8236-38a1de568049",
 "private_ips" : [ {
 "subnet_cidr_id" : "ffe98087-6d4f-45cd-988b-1c87f75d2d53",
    "ip_address" : "192.168.158.228"
  }],
   "vpc_tenant_id" : null,
  "binding:host_id" : ""
   "binding:vif_type" : "unbound",
   "binding:vnic_type" : "normal",
   "binding:vif_details" : { },
   "binding:profile" : { },
   "binding:migration_info" : { }
 },
 "request_id" : "458691c0-7db2-43d8-9400-053800c5ff53"
```
}

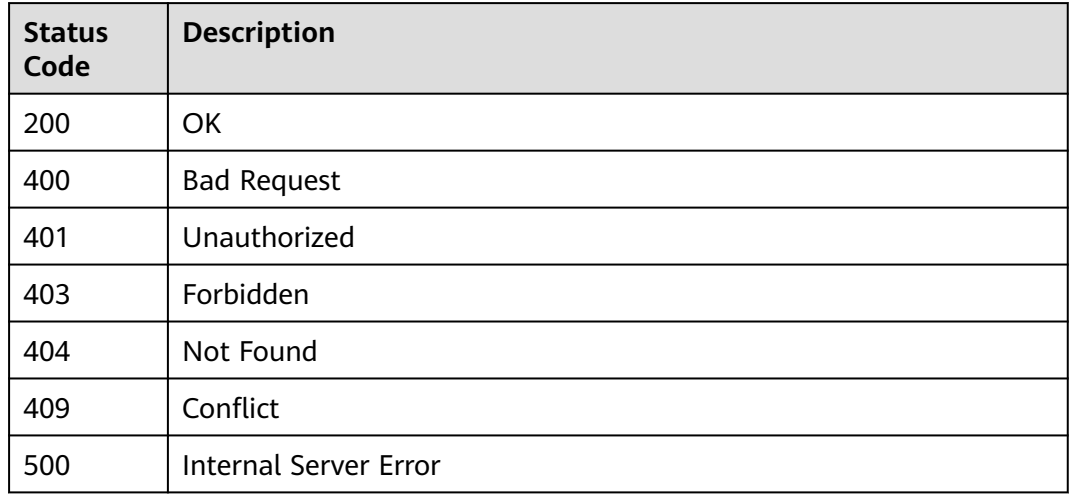

## **Error Codes**

#### See **[Error Codes](#page-697-0)**.

# **5.7.2 Removing a Security Group from a Security Group List of a Port**

# **Function**

This API is used to remove a security group from a security group list of a port.

## **URI**

PUT /v3/{project\_id}/ports/{port\_id}/remove-security-groups

**Table 5-210** Parameter description

| <b>Parameter</b> | <b>Mandatory</b> | <b>Type</b> | <b>Description</b>          |
|------------------|------------------|-------------|-----------------------------|
| port id          | Yes              | String      | Unique identifier of a port |
| project_id       | Yes              | String      | Project ID                  |

# **Request Parameters**

**Table 5-211** Request body parameter

| <b>Parameter</b> | <b>Mandatory</b> | <b>Type</b>               | <b>Description</b>                                                                                         |
|------------------|------------------|---------------------------|----------------------------------------------------------------------------------------------------|
| port             | Yes              | ityGroupOpti<br>on object | <b>RemoveSecur</b>   Request body for removing a<br>security group from a security<br>group list of a port |

**Table 5-212** RemoveSecurityGroupOption

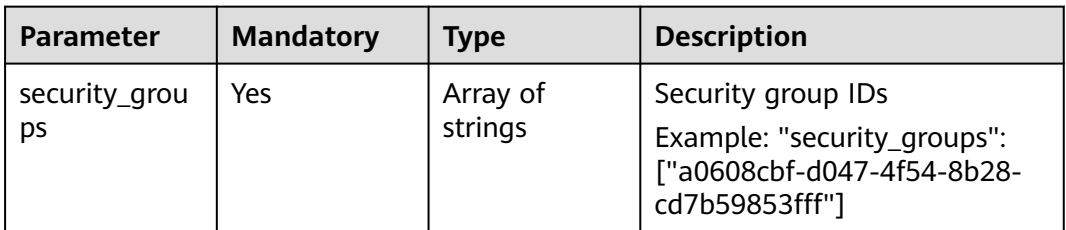

## **Response Parameters**

**Status code: 200**

| <b>Parameter</b> | Type               | <b>Description</b>                                                                  |
|------------------|--------------------|-------------------------------------------------------------------------------------|
| request_id       | String             | Request ID                                                                          |
| port             | <b>port</b> object | Response body for removing a security group<br>from a security group list of a port |

**Table 5-213** Response body parameters

## **Table 5-214** port

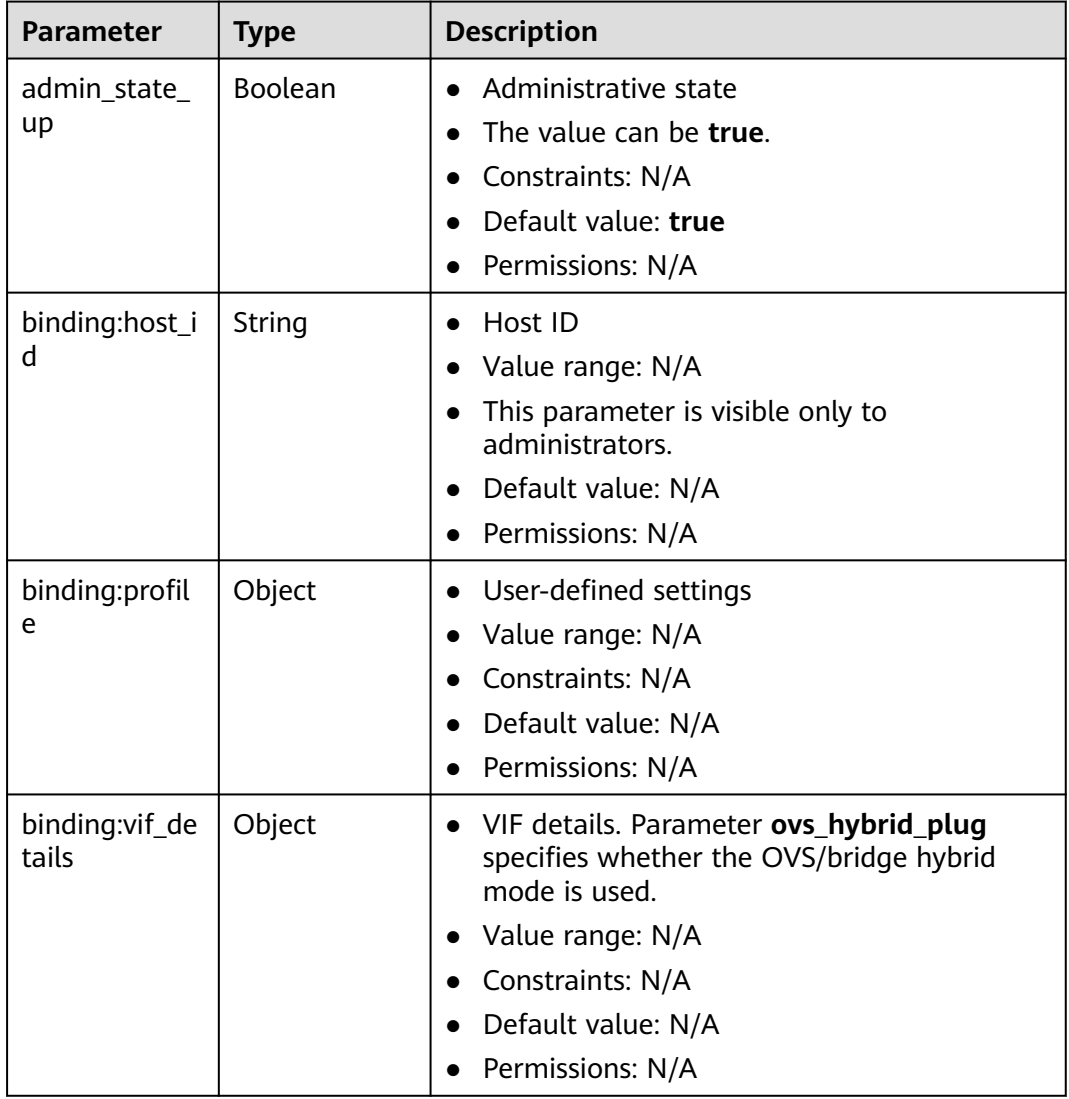

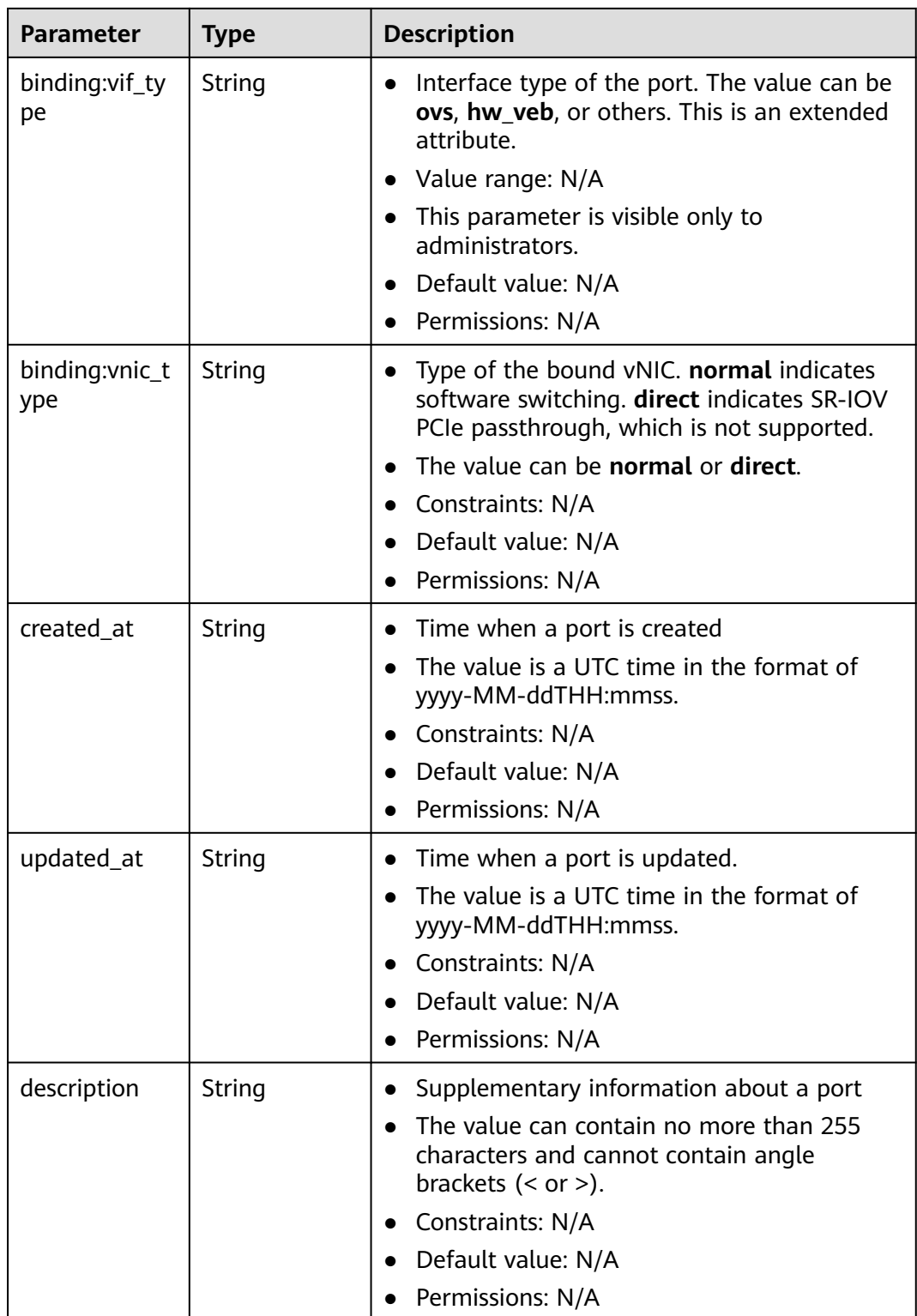

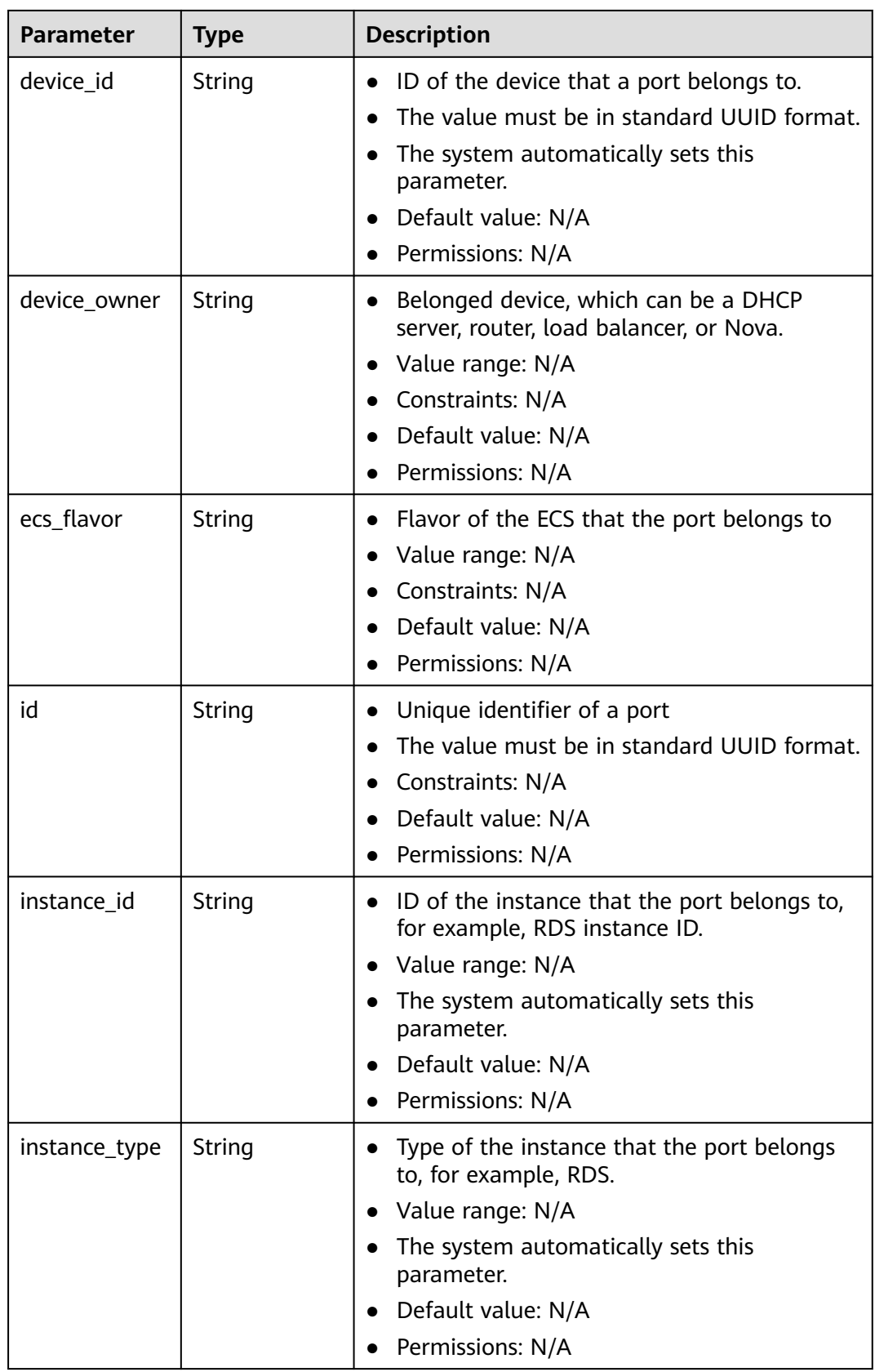
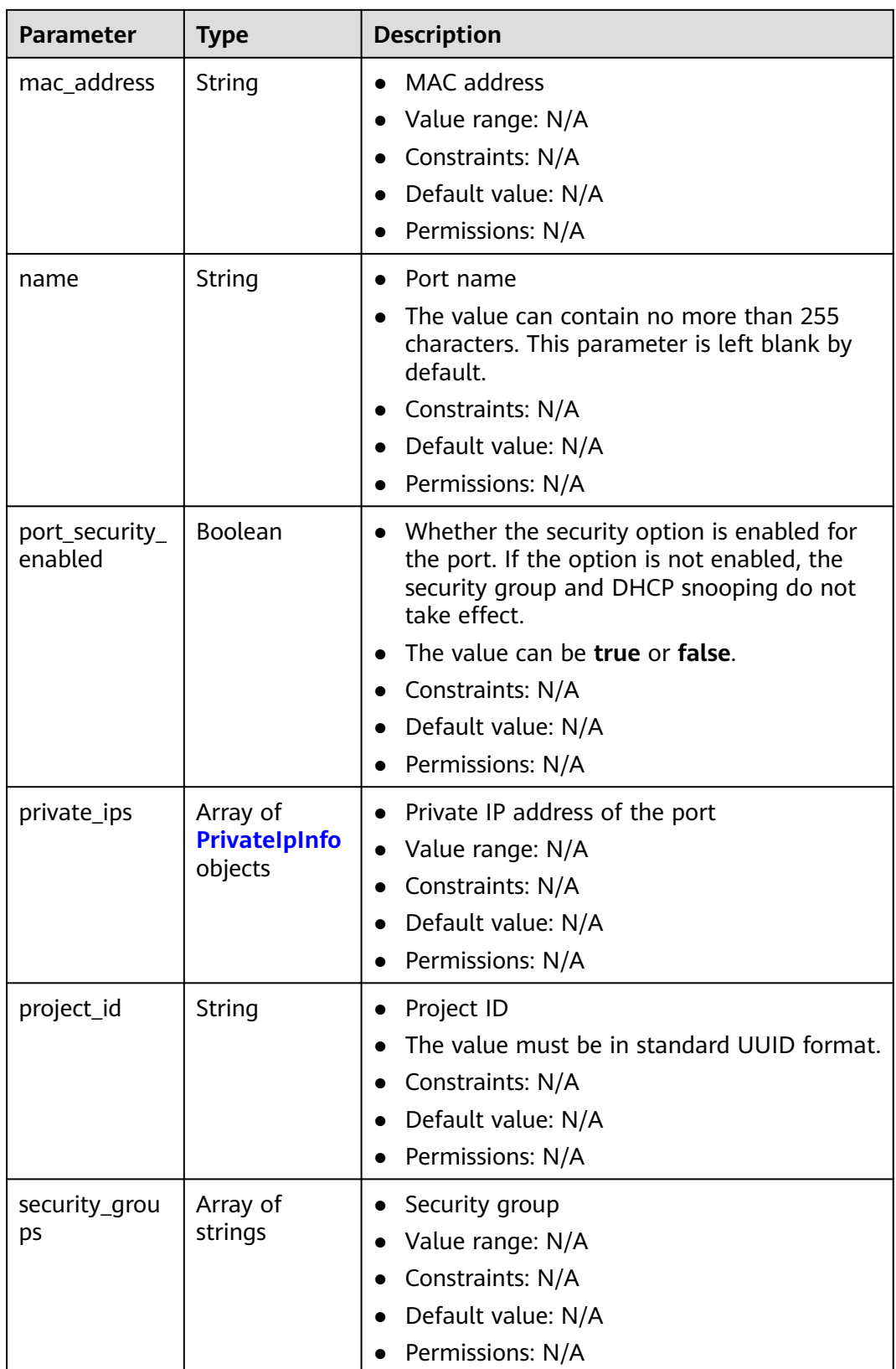

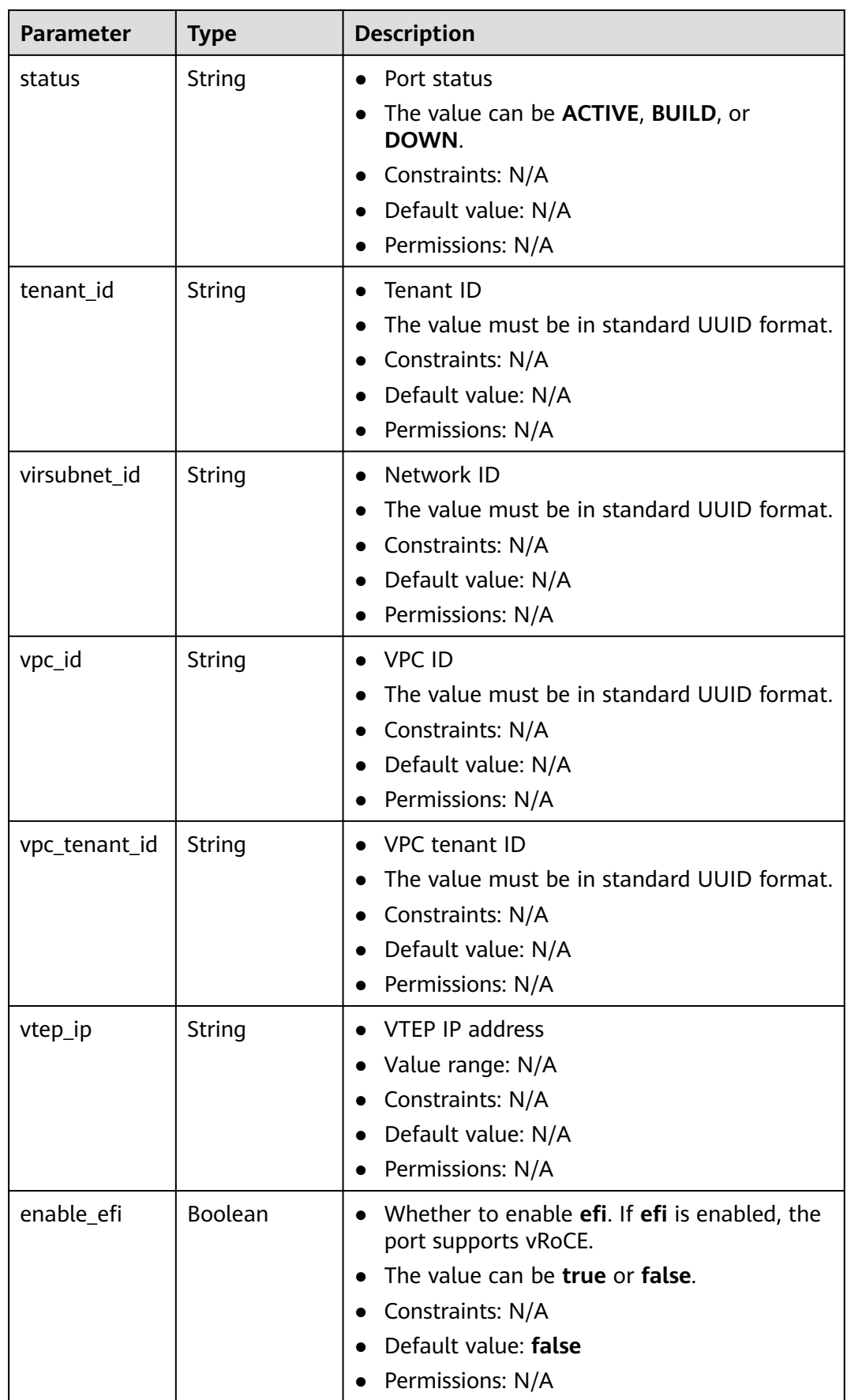

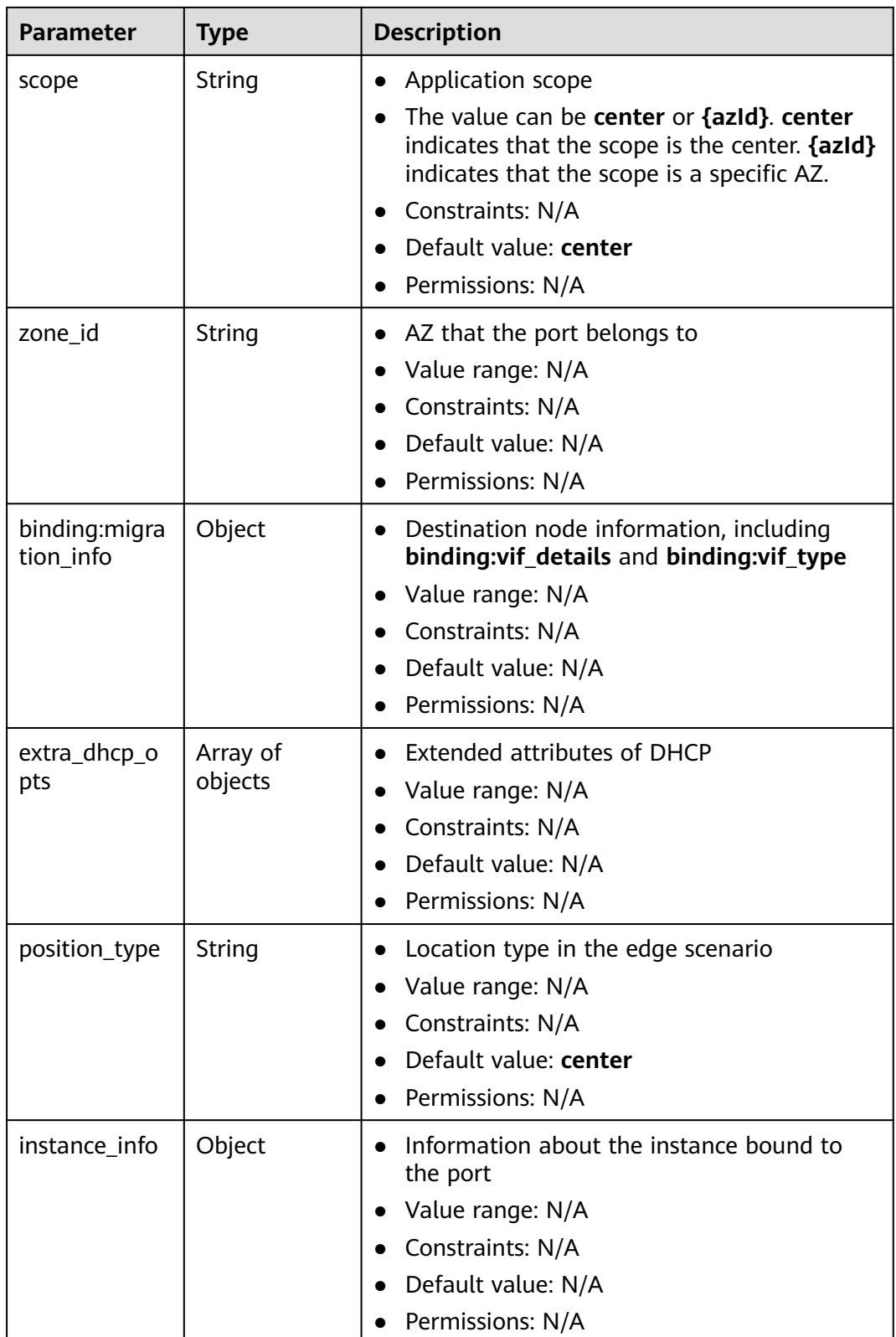

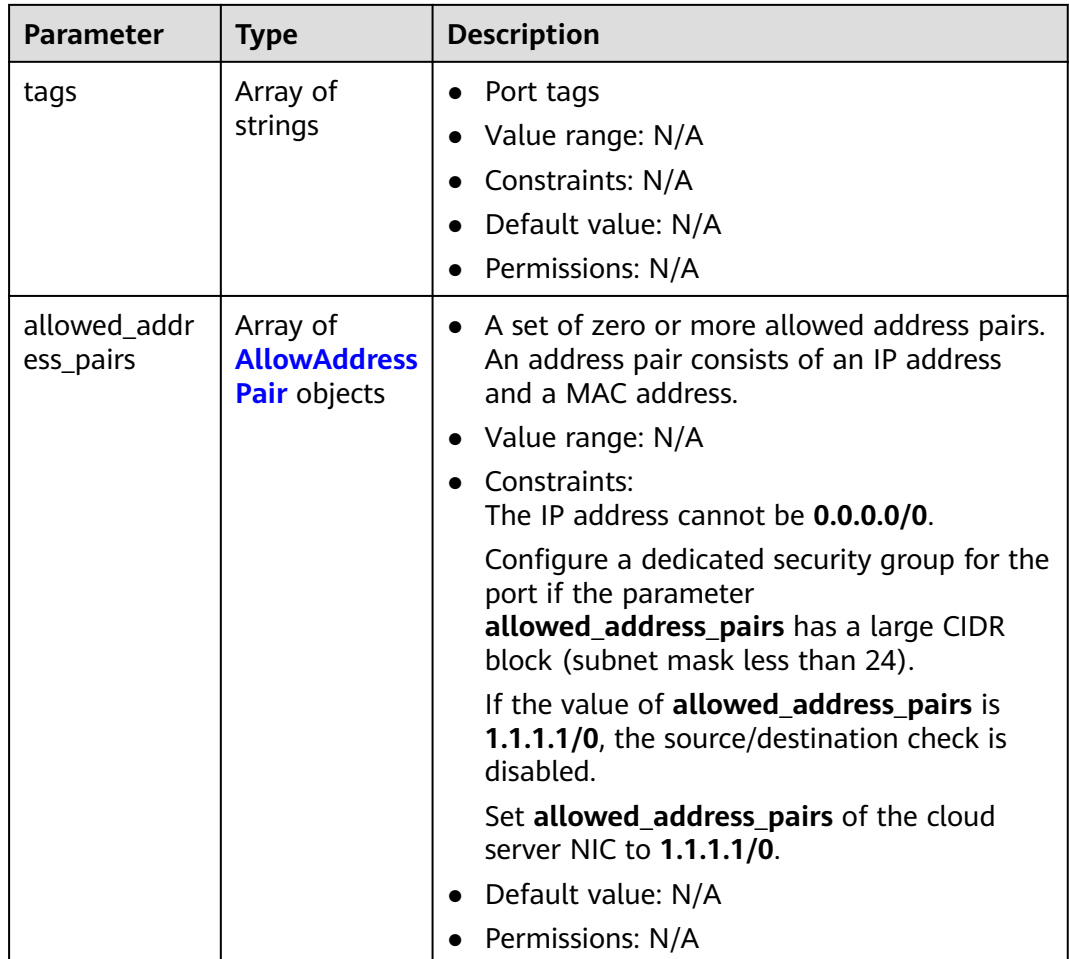

# **Table 5-215** FixedIp

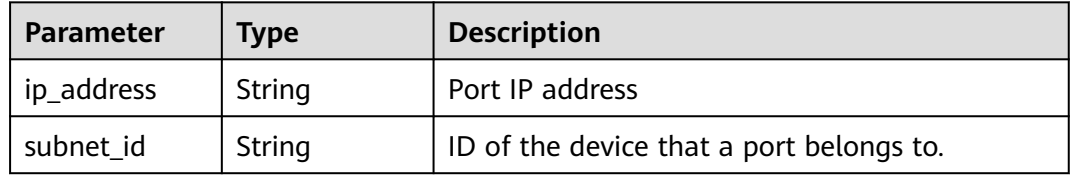

#### **Table 5-216** AllowAddressPair

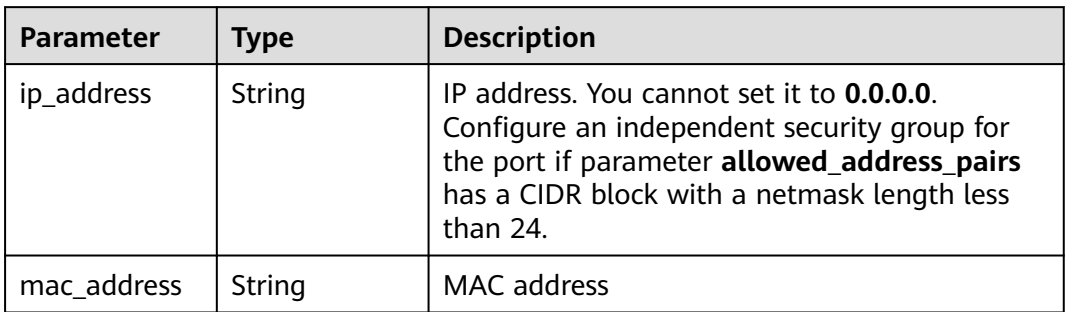

## **Example Request**

```
Remove security groups (8edd3747-ccd4-49a1-82b9-a165eec314b4 and
6c2d4540-3b7d-4207-a319-a7231b439995) associated with the port
(99fd0c77-56b4-4bf6-8365-df352e45d5fc).
```
PUT https://{Endpoint}/v3/f5dab68cd75740e68c599e9af5fe0aed/ports/99fd0c77-56b4-4bf6-8365 df352e45d5fc/remove-security-groups

```
{
  "port" : {
   "security_groups" : [ "8edd3747-ccd4-49a1-82b9-a165eec314b4", "6c2d4540-3b7d-4207-a319-
a7231b439995" ]
 }
}
```
### **Example Response**

#### **Status code: 200**

#### OK

```
{
  "port" : {
    "name" : "",
   "id" : "99fd0c77-56b4-4bf6-8365-df352e45d5fc",
    "admin_state_up" : true,
    "status" : "DOWN",
   "project_id" : "f5dab68cd75740e68c599e9af5fe0aed",
   "device_id" : "",
 "mac_address" : "fa:16:3e:1f:17:df",
 "device_owner" : "",
 "description" : "",
    "vpc_id" : null,
    "zone_id" : "",
   "scope" : "center",
   "position_type" : "center",
    "vtep_ip" : null,
 "created_at" : "2023-05-10T01:35:02",
 "updated_at" : "2023-05-10T01:35:02",
    "port_security_enabled" : true,
    "tags" : [ ],
   "security_groups" : [ "567be4e3-d171-46ce-9e8a-c15e91cfe86a" ],
   "allowed_address_pairs" : [ ],
   "extra_dhcp_opts" : [ ],
   "instance_info" : null,
   "instance_id" : "",
    "instance_type" : "",
    "ecs_flavor" : "",
   "enable_efi" : false,
    "virsubnet_id" : "3847b263-2370-45c0-8236-38a1de568049",
    "private_ips" : [ {
     "subnet_cidr_id" : "ffe98087-6d4f-45cd-988b-1c87f75d2d53",
    "ip_address" : "192.168.158.228"
   } ],
    "vpc_tenant_id" : null,
  "binding:host_id" : "'
   "binding:vif_type" : "unbound",
    "binding:vnic_type" : "normal",
   "binding:vif_details" : { },
   "binding:profile" : { },
    "binding:migration_info" : { }
 },
  "request_id" : "abd08c76-c853-4967-a898-12804330efab"
}
```
# **Status Codes**

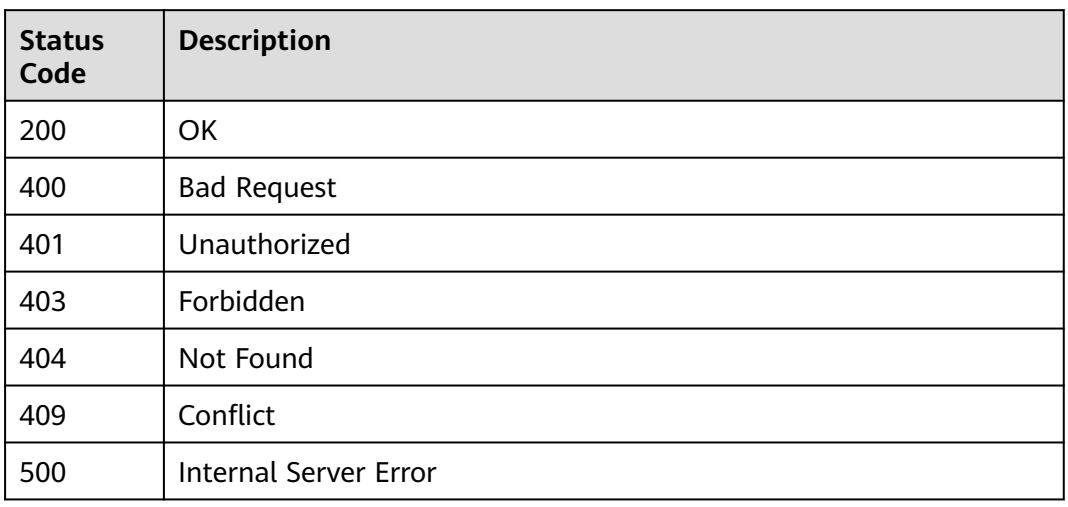

# **Error Codes**

See **[Error Codes](#page-697-0)**.

# **6 Native OpenStack Neutron APIs (V2.0)**

# **6.1 API Version Information**

# **6.1.1 Querying API Versions**

# **Function**

This API is used to query all available versions of a native OpenStack API.

#### **URI**

GET /

### **Request Parameters**

None

### **Example Request**

GET https://{Endpoint}/

### **Response Parameters**

**Table 6-1** Response parameter

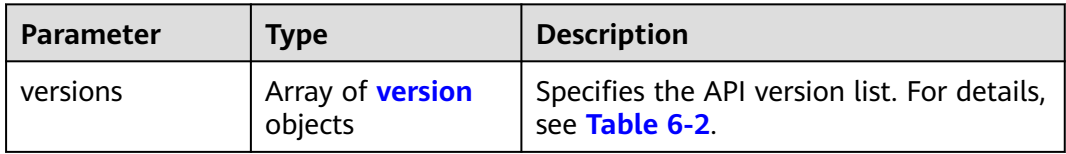

| <b>Parameter</b> | <b>Type</b>                     | <b>Description</b>                                                   |
|------------------|---------------------------------|----------------------------------------------------------------------|
| status           | String                          | Specifies the API version status. Possible<br>values are as follows: |
|                  |                                 | <b>CURRENT</b>                                                       |
|                  |                                 | <b>STABLE</b>                                                        |
|                  |                                 | <b>DEPRECATED</b>                                                    |
| id               | String                          | Specifies the API version.                                           |
| links            | Array of <b>link</b><br>objects | Specifies the link list. For details, see<br><b>Table 6-3.</b>       |

<span id="page-439-0"></span>**Table 6-2 version** objects

**Table 6-3 link** objects

| <b>Parameter</b> | Type   | <b>Description</b>                                                      |
|------------------|--------|-------------------------------------------------------------------------|
| href             | String | Specifies the API link.                                                 |
| rel              | String | Specifies the relationship between the<br>API link and the API version. |

# **Example Response**

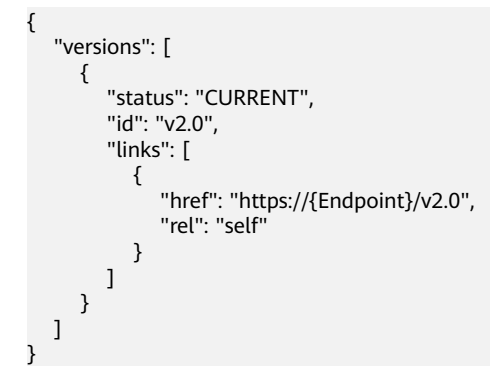

# **Status Code**

See **[Status Codes](#page-696-0)**.

# **Error Code**

See **[Error Codes](#page-697-0)**.

# <span id="page-440-0"></span>**6.1.2 Pagination**

## **Function**

Neutron APIs v2.0 provides the pagination function. You can set parameters **limit** and **marker** in the URL to enable the desired number of items to be returned. All returned items are displayed in the ascending order of ID.

- To access the next page of the request, perform the following configurations:
	- Replace the value of **marker** in the original access request URL. Replace the value of **marker** to the value of **marker** in the value of **href** if the value of **rel** in the response is **next**.
	- Set the value of **page\_reverse** to **False**.
- To access the previous page of the request, perform the following configurations:
	- Replace the value of **marker** in the original access request URL. Replace the value of **marker** to the value of **marker** in the value of **href** if the value of **rel** in the response is **previous**.
	- Set the value of **page\_reverse** to **True**.

#### **Request Parameters**

| <b>Parameter</b> | Type           | <b>Mandatory</b> | <b>Description</b>                                                                                                    |
|------------------|----------------|------------------|----------------------------------------------------------------------------------------------------|
| limit            | Integer        | No.              | Specifies the number of items<br>displayed per page.                                                                           |
| marker           | String         | No               | Specifies the ID of the last item in the<br>previous list. If the marker value is<br>invalid, error code 400 will be returned. |
| page_revers<br>e | <b>Boolean</b> | No               | Specifies the page direction. The value<br>can be True or False.                                                               |

**Table 6-4** Request parameter

### **Example Request**

#### When **page** reverse is set to **False**:

GET https://{Endpoint}/v2.0/networks?limit=2&marker=3d42a0d4-a980-4613-ae76 a2cddecff054&page\_reverse=False

● When **page\_reverse** is set to **True**:

GET https://{Endpoint}/v2.0/vpc/peerings?limit=2&marker=e5a0c88e-228e-4e62 a8b0-90825b1b7958&page\_reverse=True

#### **Response Parameters**

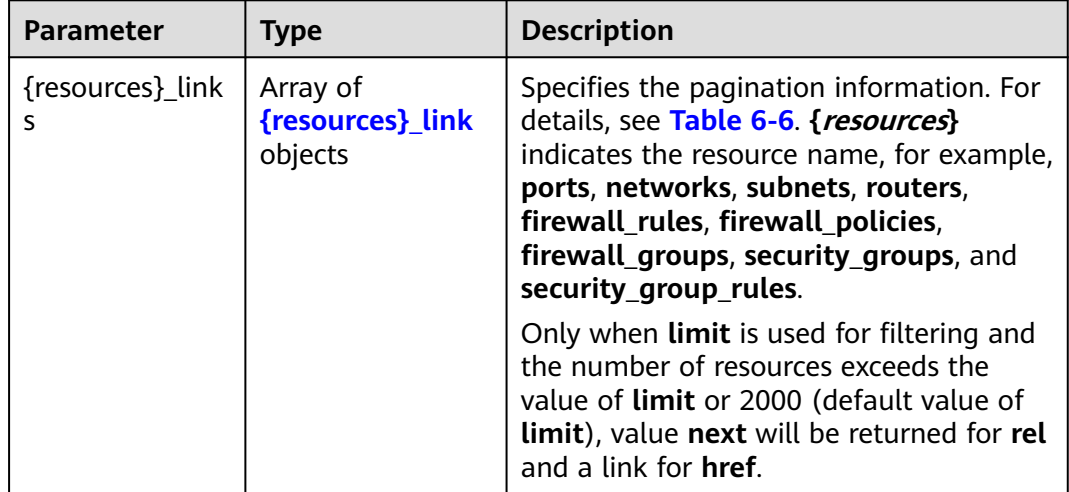

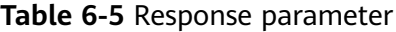

Table 6-6 {resources}\_link object

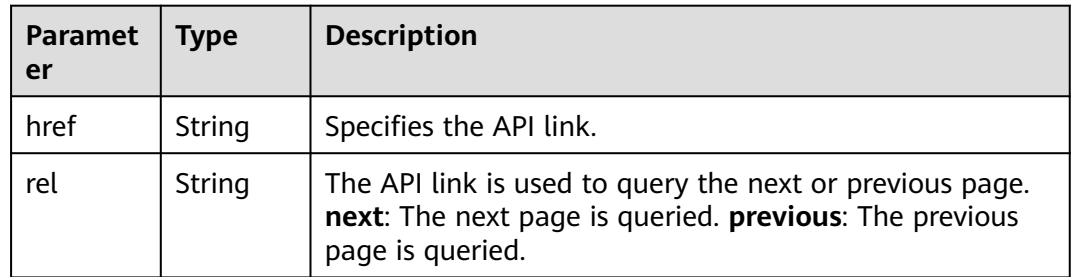

### **Example Response**

{

● When **page\_reverse** is set to **False**:

```
 "networks": [
     {
        "status": "ACTIVE",
 "subnets": [],
 "name": "liudongtest ",
        "admin_state_up": false,
        "tenant_id": "6fbe9263116a4b68818cf1edce16bc4f",
        "id": "60c809cb-6731-45d0-ace8-3bf5626421a9"
 },
\overline{\phantom{a}} "status": "ACTIVE",
        "subnets": [
           "132dc12d-c02a-4c90-9cd5-c31669aace04"
\qquad \qquad ],
 "name": "publicnet",
        "admin_state_up": true,
        "tenant_id": "6fbe9263116a4b68818cf1edce16bc4f",
        "id": "9daeac7c-a98f-430f-8e38-67f9c044e299"
     }
 ],
 "networks_links": [
```

```
 {
        "href": "http://192.168.82.231:9696/v2.0/networks?limit=2&marker=9daeac7c-
a98f-430f-8e38-67f9c044e299",
        "rel": "next"
      },
      {
        "href": "http://192.168.82.231:9696/v2.0/networks?limit=2&marker=60c809cb-6731-45d0-
ace8-3bf5626421a9&page_reverse=True",
        "rel": "previous"
      }
   ]
}
● When page_reverse is set to True:
{
   "peerings_links": [
      {
        "marker": "dd442819-5638-401c-bd48-a82703cf0464",
        "rel": "next"
      },
      {
        "marker": "1e13cbaf-3ce4-413d-941f-66d855dbfa7f",
        "rel": "previous"
      }
   ],
    "peerings": [
      {
        "status": "ACTIVE",
 "accept_vpc_info": {
 "vpc_id": "83a48834-b9bc-4f70-aa46-074568594650",
           "tenant_id": "e41a43bf06e249678413c6d61536eff9"
        },
 "request_vpc_info": {
 "vpc_id": "db8e7687-e43b-4fc1-94cf-16f69f484d6d",
           "tenant_id": "e41a43bf06e249678413c6d61536eff9"
        },
        "name": "peering1",
        "id": "1e13cbaf-3ce4-413d-941f-66d855dbfa7f"
      },
      {
        "status": "ACTIVE",
        "accept_vpc_info": {
           "vpc_id": "83a48834-b9bc-4f70-aa46-074568594650",
           "tenant_id": "e41a43bf06e249678413c6d61536eff9"
        },
         "request_vpc_info": {
           "vpc_id": "bd63cc9e-e7b8-4d4e-a0e9-055031470ffc",
           "tenant_id": "e41a43bf06e249678413c6d61536eff9"
\qquad \qquad \} "name": "peering2",
        "id": "dd442819-5638-401c-bd48-a82703cf0464"
      }
   ]
}
```
#### **Status Code**

See **[Status Codes](#page-696-0)**.

### **Error Code**

See **[Error Codes](#page-697-0)**.

# **6.2 Port**

# **6.2.1 Querying Ports**

## **Function**

Queries all networks accessible to the tenant submitting the request. A maximum of 2000 records can be returned for each query operation. If the number of records exceeds 2000, the pagination marker will be returned. For details, see section **[Pagination](#page-440-0)**.

#### **URI**

GET /v2.0/ports

Example:

```
GET https://{Endpoint}/v2.0/ports?
id={port_id}&name={port_name}&admin_state_up={is_admin_status_up}&network_id={network_id}&mac_ad
dress={port_mac}&device_id={port_device_id}&device_owner={device_owner}&tenant_id={tenant_id}&status
={port_status}&fixed_ips=ip_address={ip_address}&fixed_ips=subnet_id={subnet_id}
```
Example of querying ports by page

GET https://{Endpoint}/v2.0/ports?limit=2&marker=791870bd-36a7-4d9b-b015 a78e9b06af08&page\_reverse=False

**Table 6-7** describes the parameters.

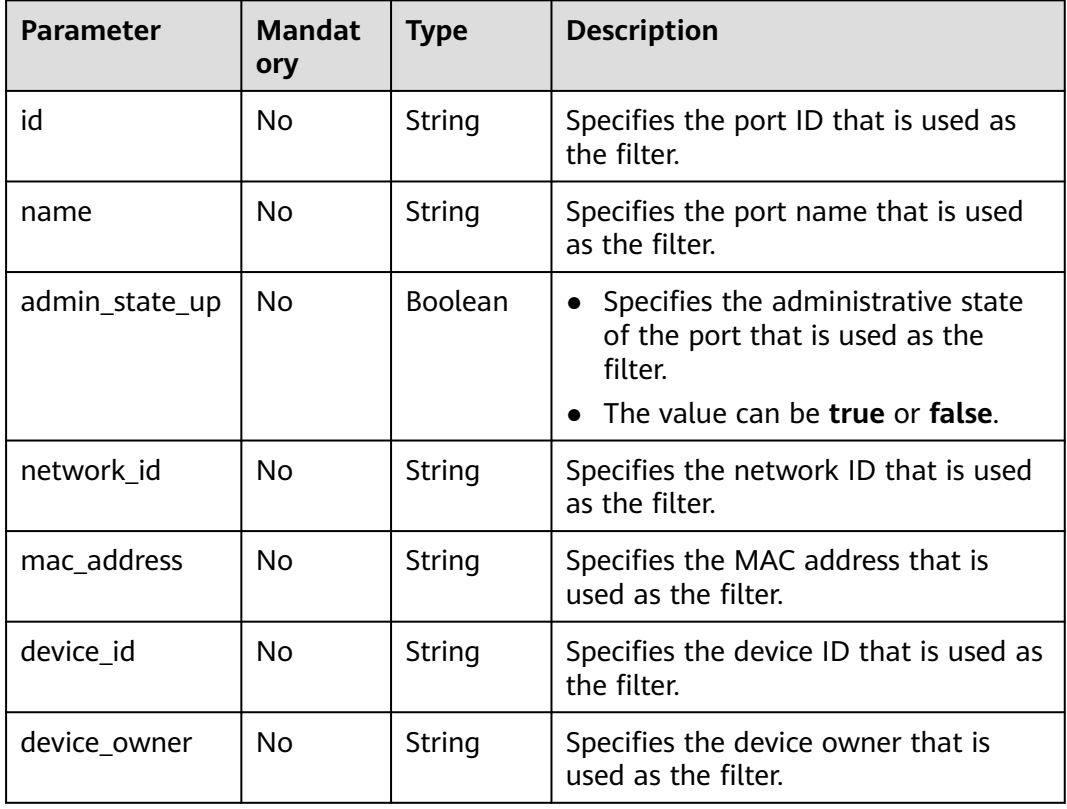

#### **Table 6-7** Parameter description

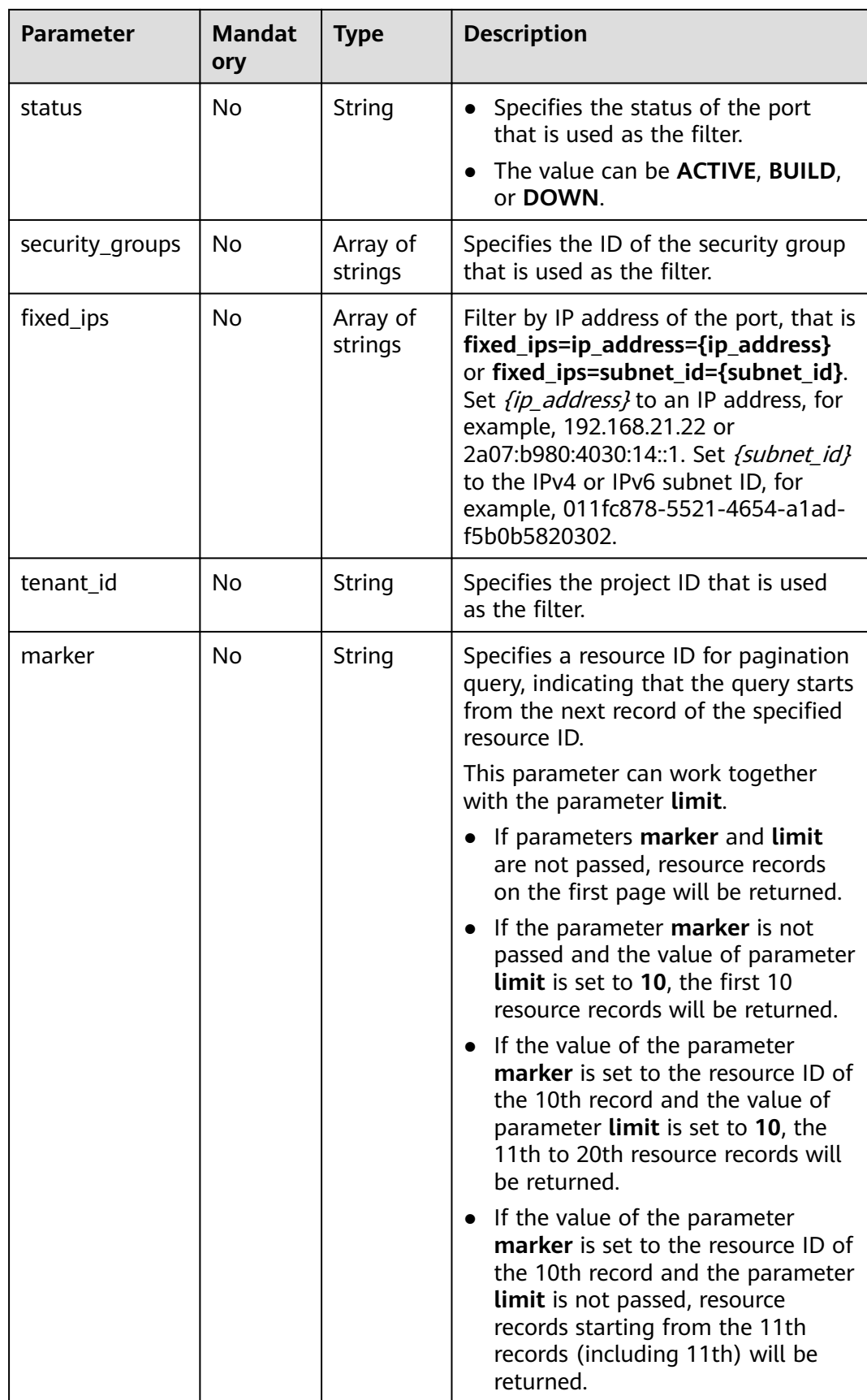

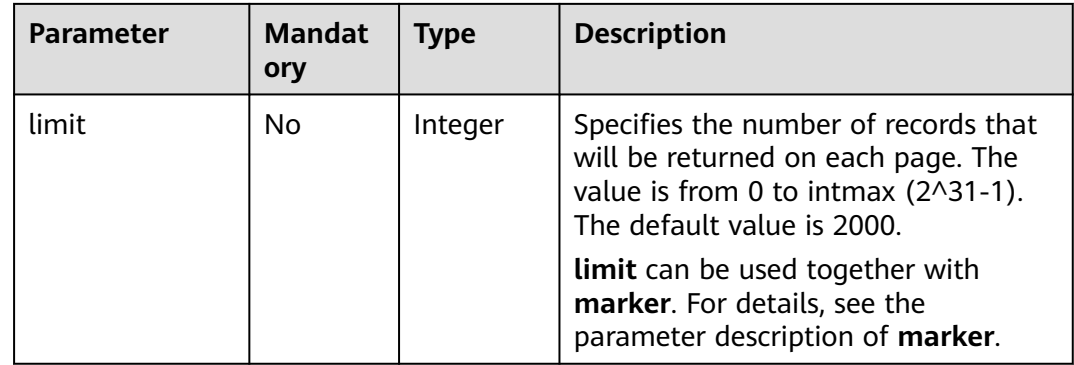

#### **Request Message**

None

## **Example Request**

Example 1

GET https://{Endpoint}/v2.0/ports?limit=1

Example 2

GET https://{Endpoint}/v2.0/ports?mac\_address=fa:16:3e:f1:0b:09

Example 3

GET https://{Endpoint}/v2.0/ports?admin\_state\_up=False

Example 4

GET https://{Endpoint}/v2.0/ports?device\_id=e6c05704-c907-4cc1-8106-69b0996c43b9

Example 5

GET https://{Endpoint}/v2.0/ports?tenant\_id=6c9298ec8c874f7f99688489ab65f90e&name=port\_vm\_50\_3

Example 6

GET https://{Endpoint}/v2.0/ports?name=port\_vm\_50\_3

#### **Response Parameter**

#### **Table 6-8** Response parameter

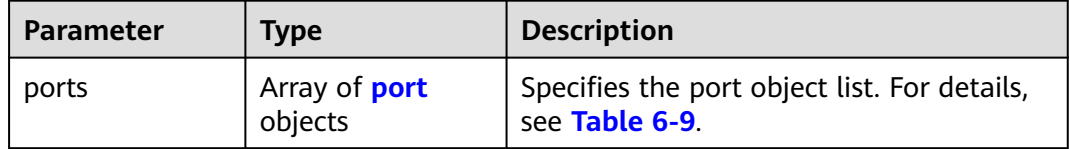

<span id="page-446-0"></span>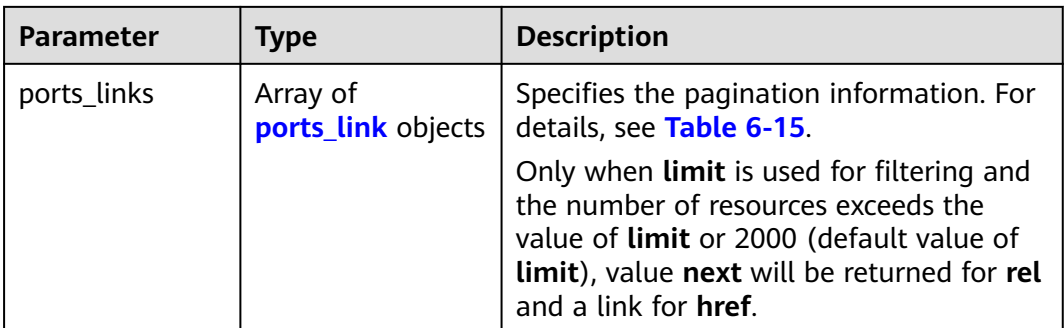

#### **Table 6-9 port** objects

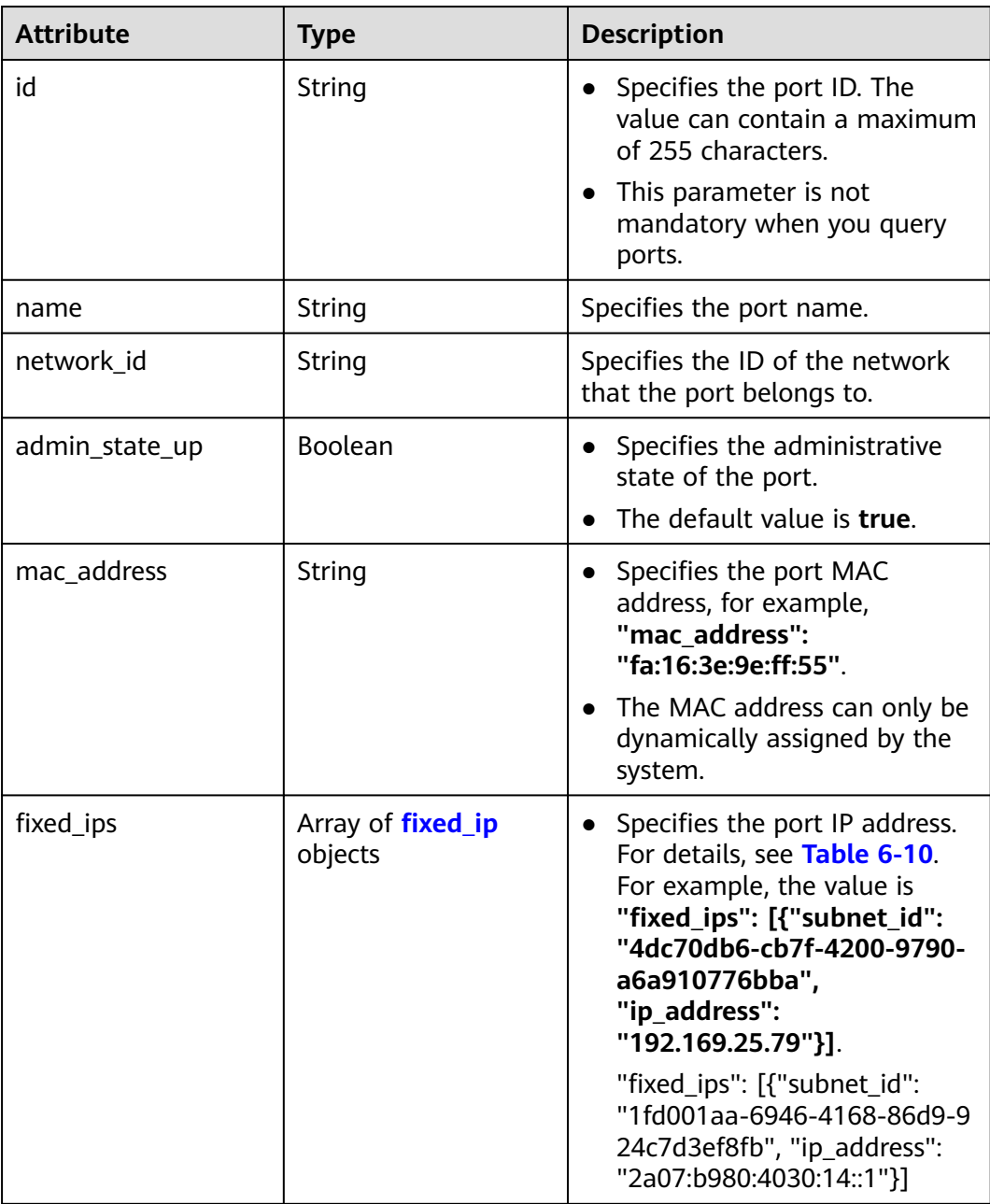

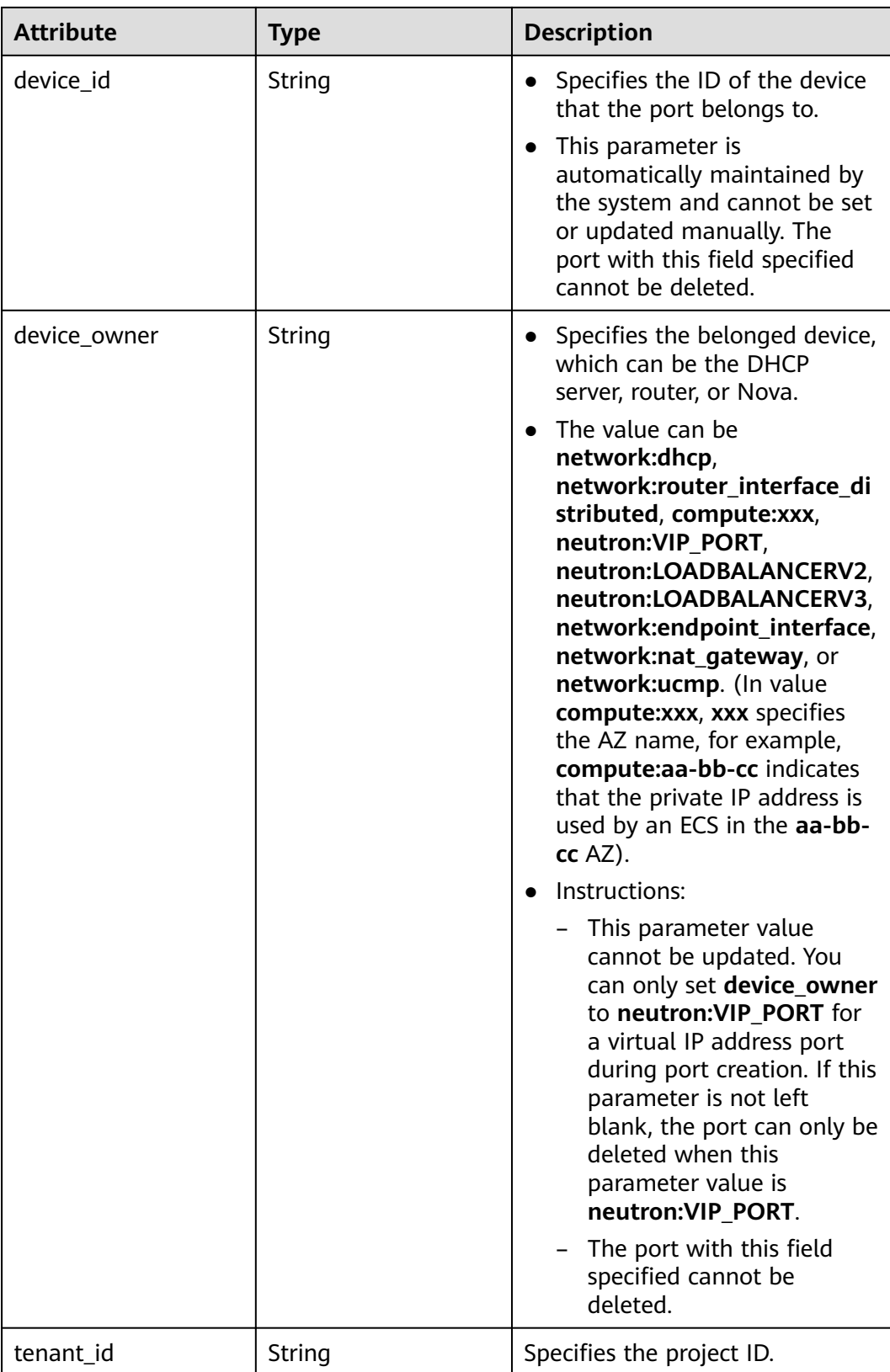

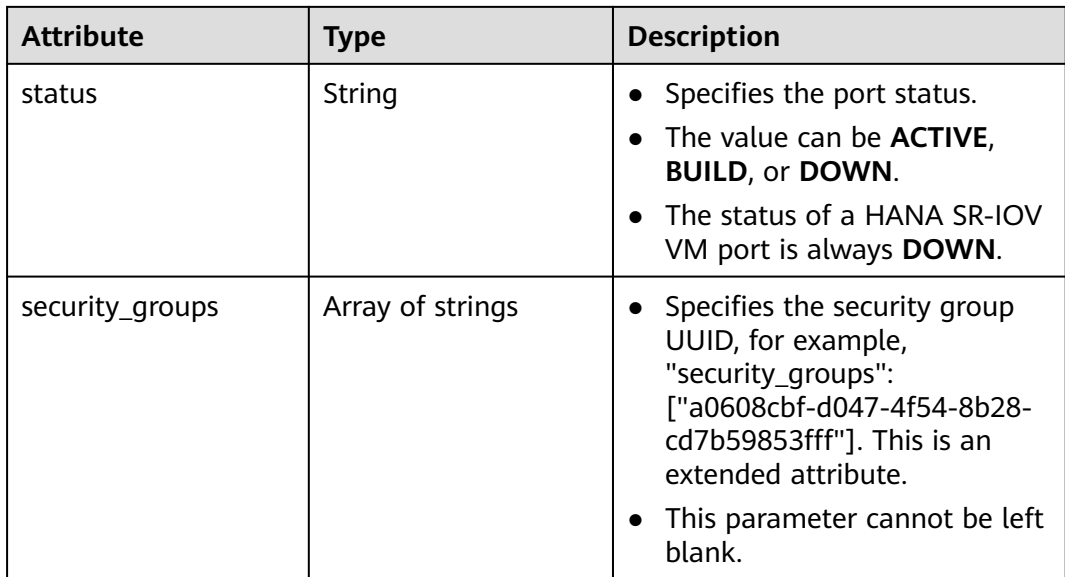

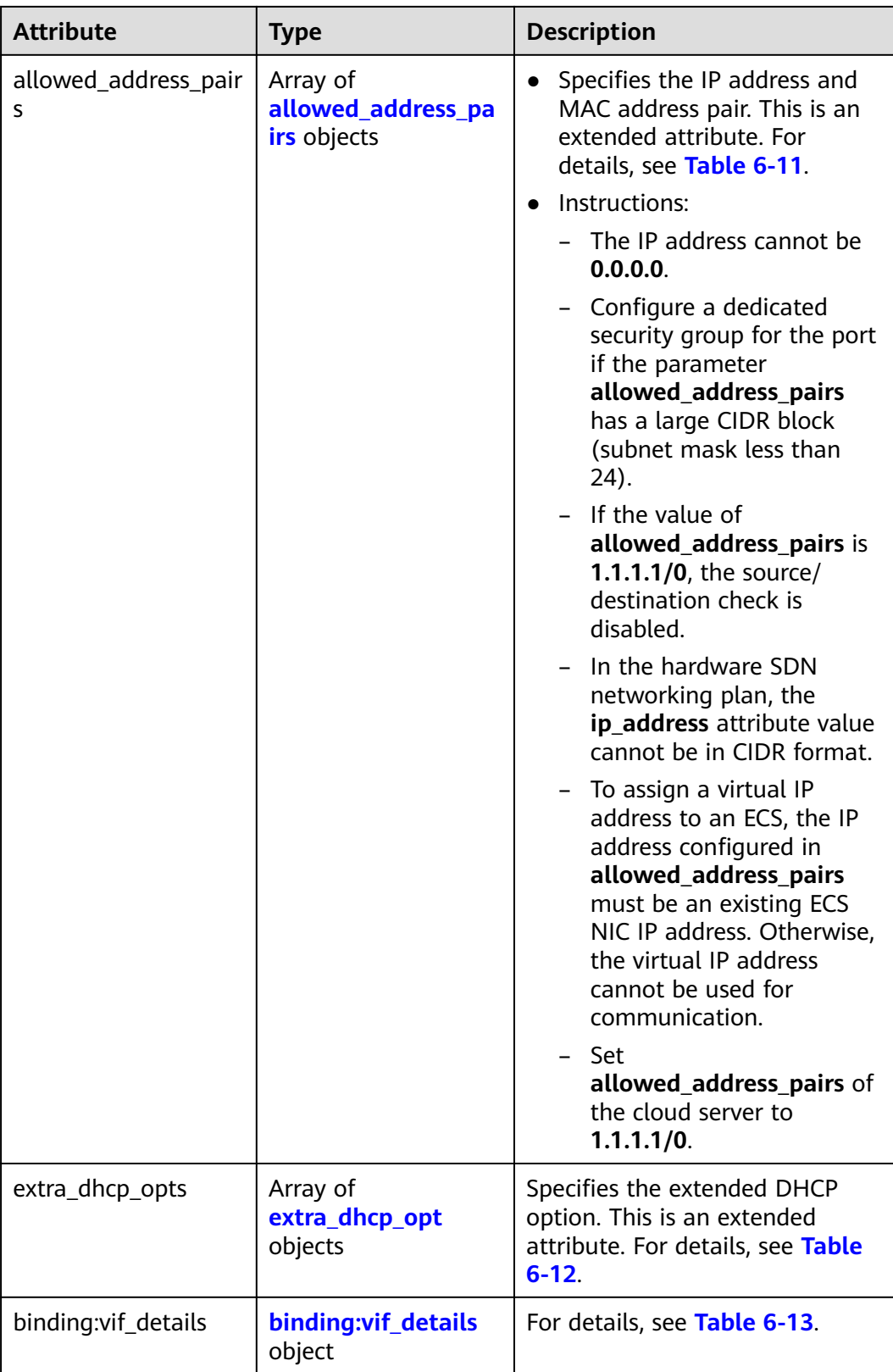

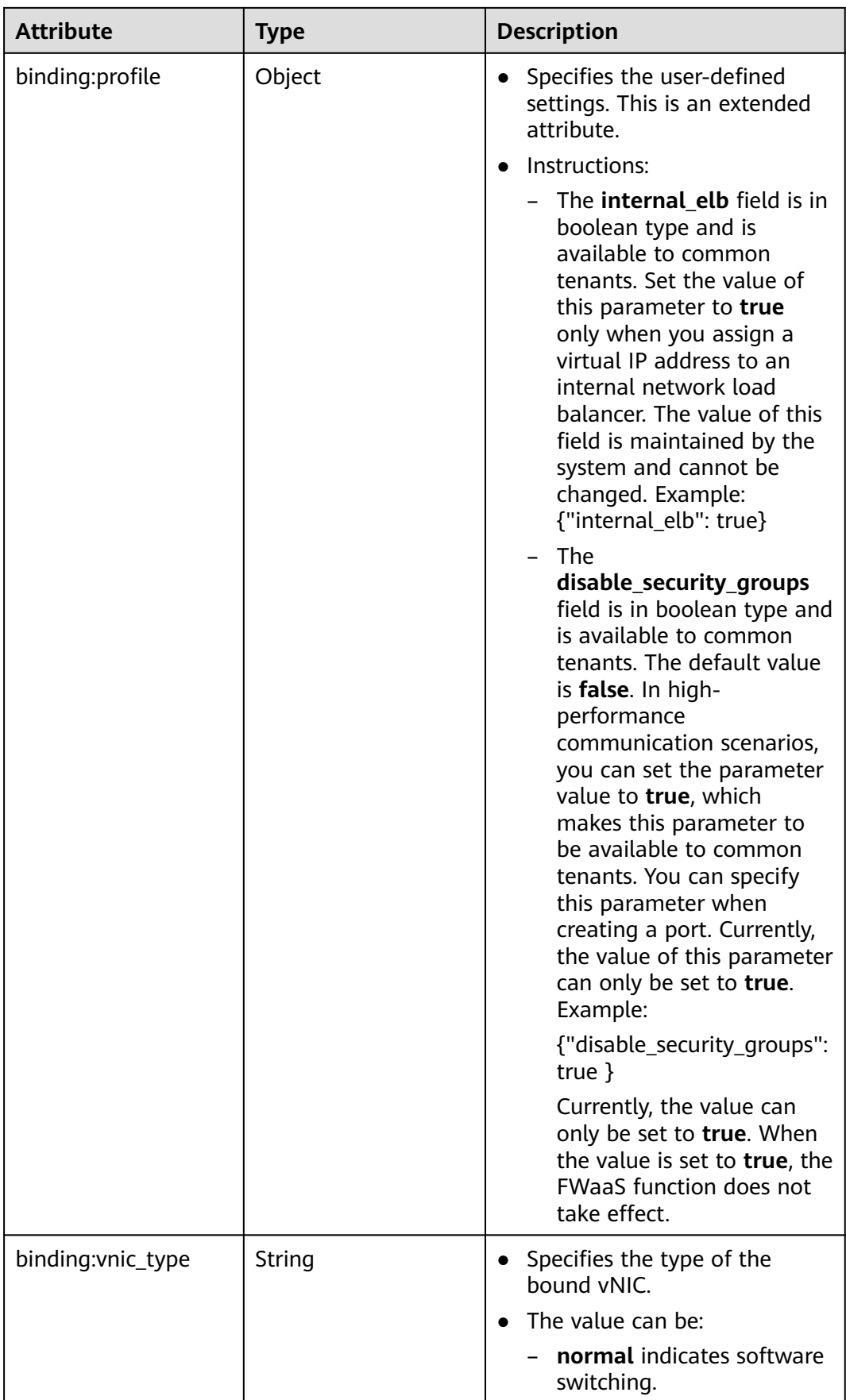

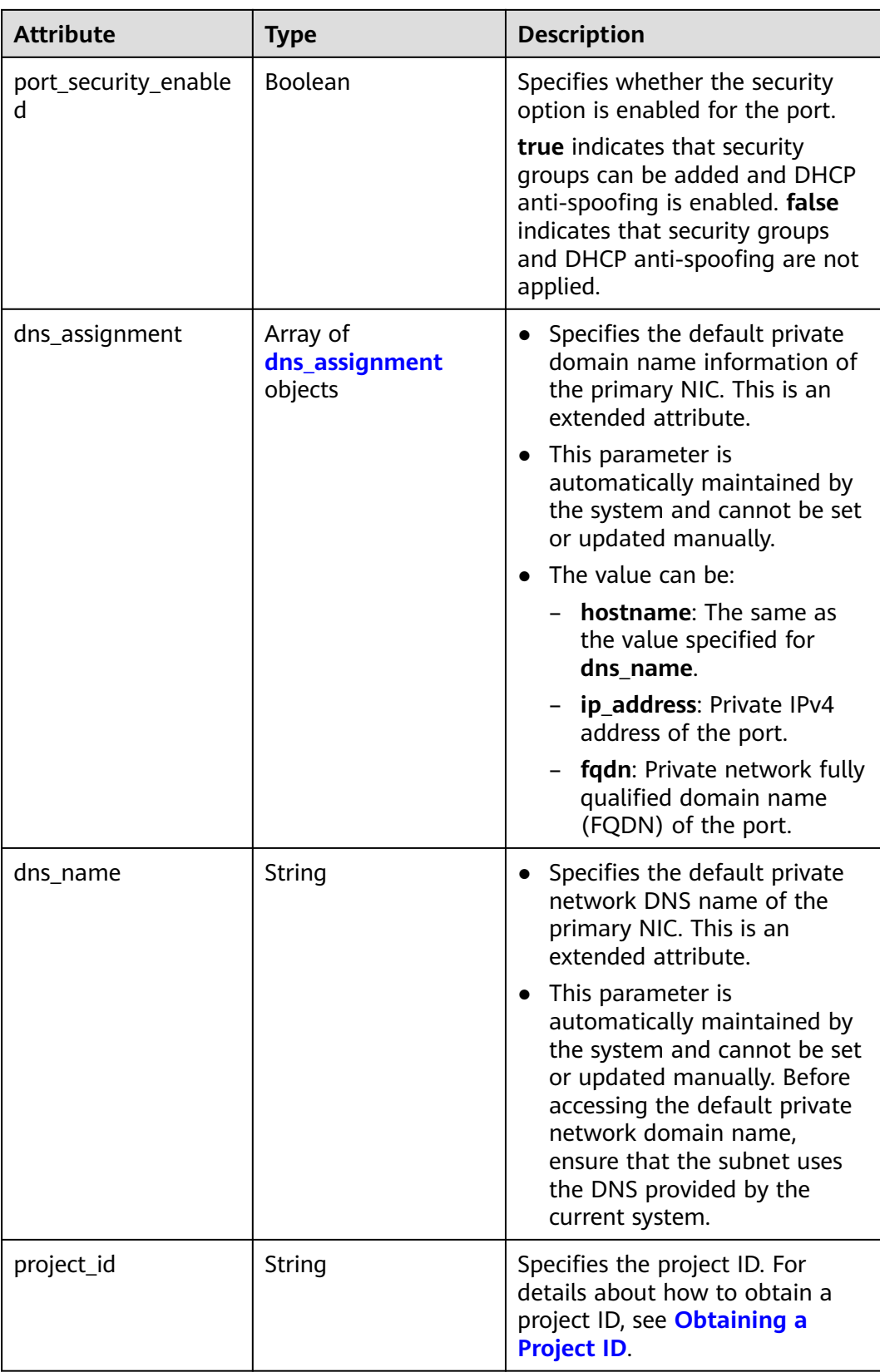

<span id="page-452-0"></span>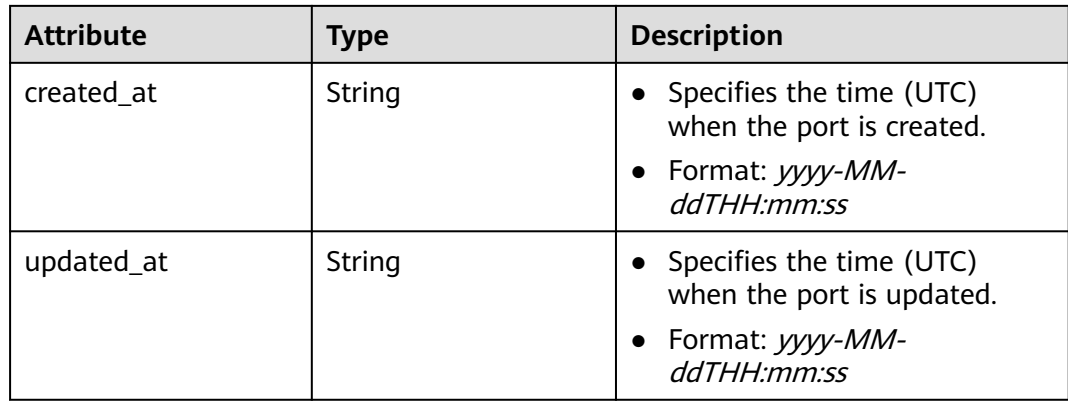

#### **Table 6-10 fixed\_ip** objects

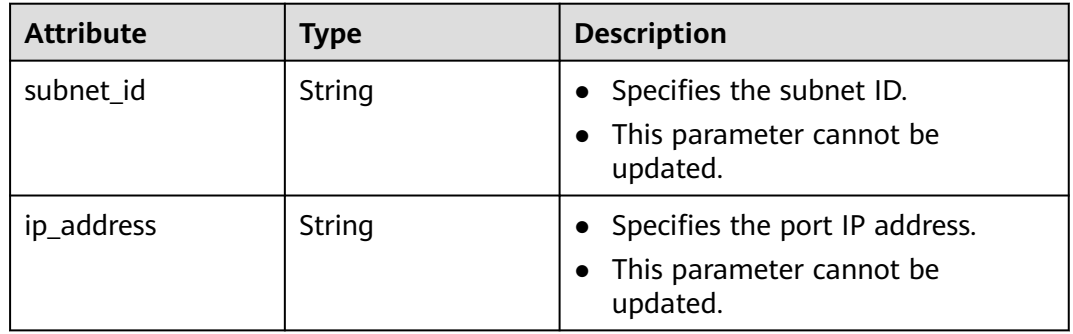

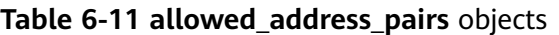

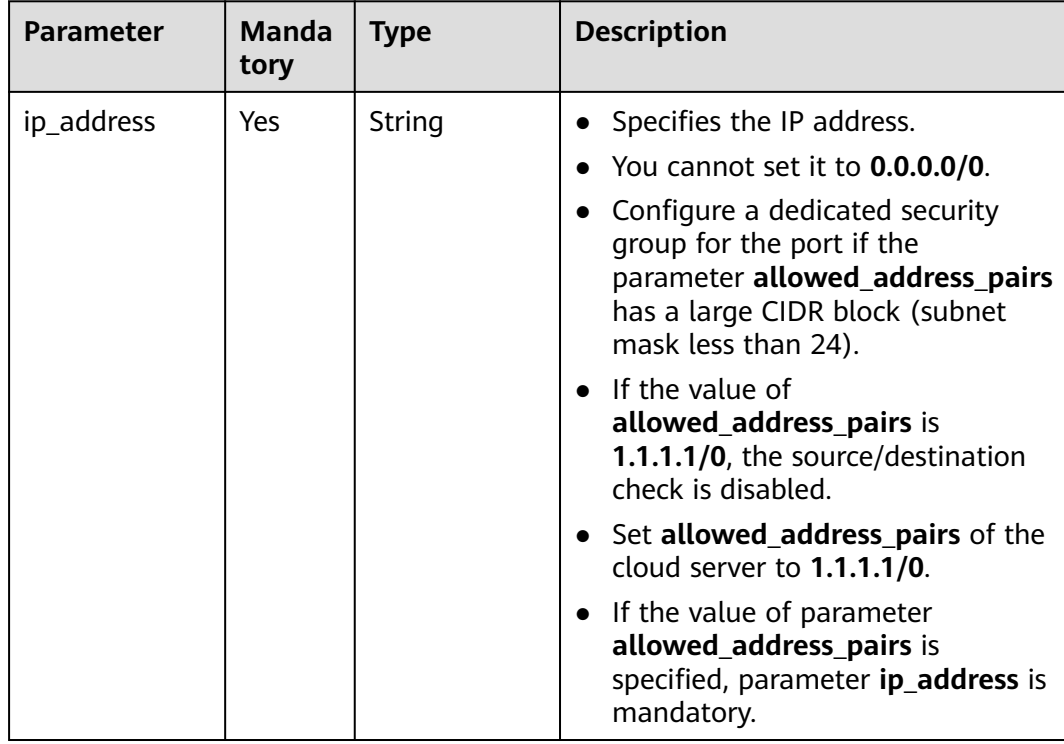

<span id="page-453-0"></span>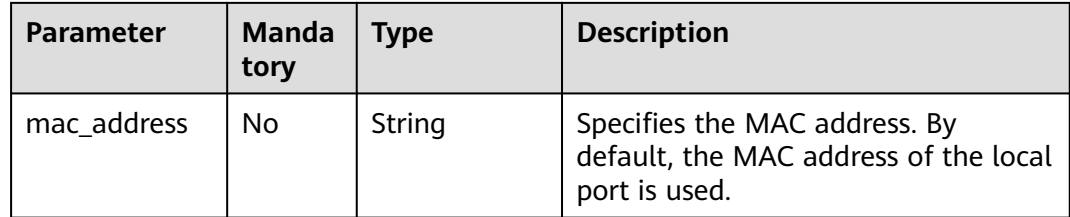

#### **Table 6-12 extra\_dhcp\_opt** objects

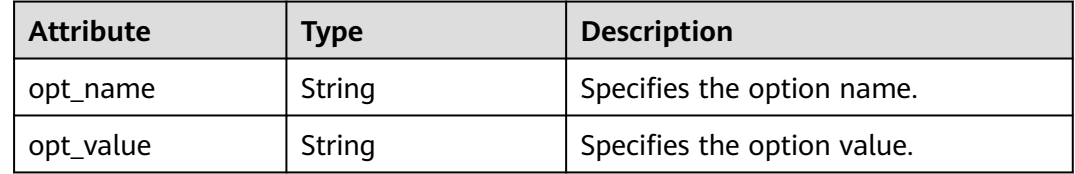

#### **Table 6-13 binding:vif\_details** object

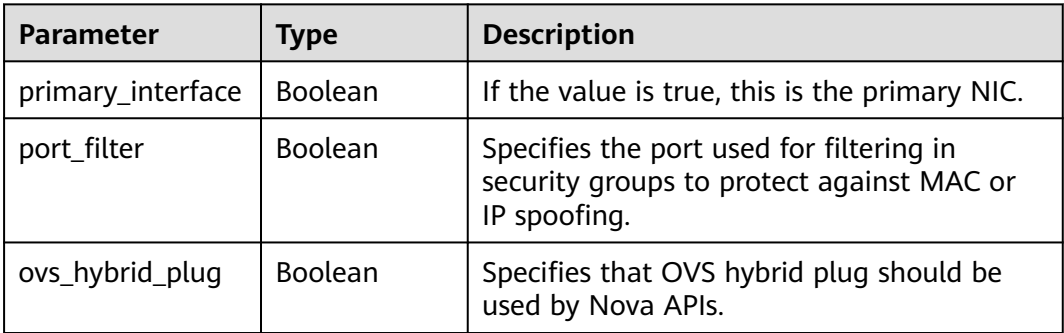

#### **Table 6-14 dns\_assignment** object

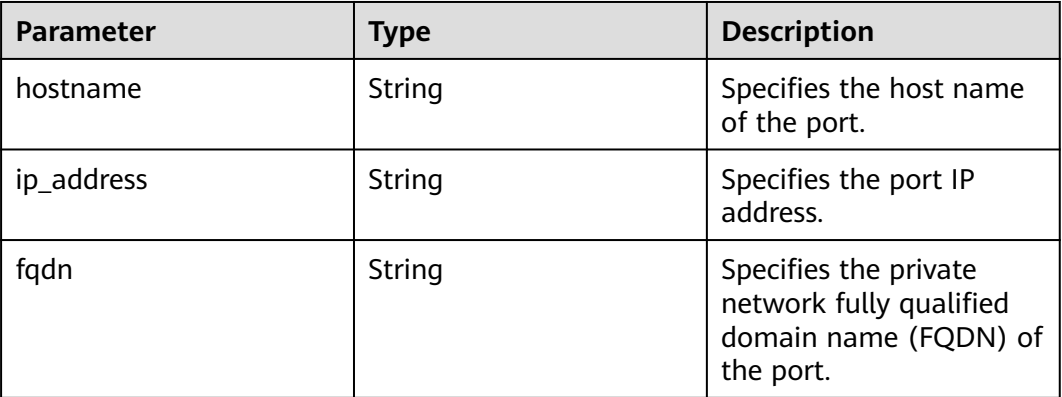

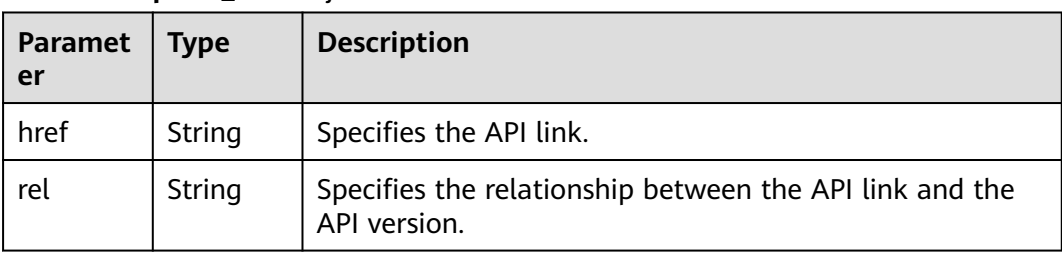

#### <span id="page-454-0"></span>**Table 6-15 ports link** object

### **Example Response**

```
Example 1
{
  "ports": [{
     "id": "791870bd-36a7-4d9b-b015-a78e9b06af08",
 "name": "port-test",
 "status": "DOWN",
     "admin_state_up": true,
     "fixed_ips": [],
     "mac_address": "fa:16:3e:01:e0:b2",
     "network_id": "00ae08c5-f727-49ab-ad4b-b069398aa171",
 "tenant_id": "db82c9e1415a464ea68048baa8acc6b8",
 "project_id": "db82c9e1415a464ea68048baa8acc6b8",
    "device_id": ""
    "device_owner": ""
     "security_groups": ["d0d58aa9-cda9-414c-9c52-6c3daf8534e6"],
     "extra_dhcp_opts": [],
     "allowed_address_pairs": [],
     "binding:vnic_type": "normal",
     "binding:vif_details": {},
     "binding:profile": {},
 "port_security_enabled": true,
 "created_at": "2018-09-13T01:43:41",
     "updated_at": "2018-09-13T01:43:41"
 },
{
   "id": "7a8c720d-32b7-47cc-a943-23e48d69e30a",
   "name": "a8d001aa-6946-4168-86d9-924c7d3ef8fb",
   "status": "DOWN",
   "admin_state_up": true,
   "fixed_ips": [
      {
         "subnet_id": "a8d001aa-6946-4168-86d9-924c7d3ef8fb",
         "ip_address": "2a07:b980:4030:14::1"
      }
   ],
 "mac_address": "fa:16:3e:57:39:c3",
 "network_id": "26cf88ff-1a8c-4233-a8e6-183e1e299357",
   "tenant_id": "db82c9e1415a464ea68048baa8acc6b8",
   "project_id": "db82c9e1415a464ea68048baa8acc6b8",
   "device_id": "6c2fcea1-b785-4253-b84e-3d887e1c67e1",
   "device_owner": "network:router_interface_distributed",
   "security_groups": ["34acbeed-8f65-4875-86ca-66417b1733fd"],
   "extra_dhcp_opts": [],
   "allowed_address_pairs": [],
   "binding:vnic_type": "normal",
   "binding:vif_details": {},
   "binding:profile": {},
  "port_security_enabled": true,
      "created_at": "2018-09-13T01:43:41",
      "updated_at": "2018-09-13T01:43:41"
}
],
   "ports_links": [
```

```
 {
         "rel": "next", 
         "href": "https://{Endpoint}/v2.0/ports?limit=1&marker=7a8c720d-32b7-47cc-a943-23e48d69e30a"
      }, 
     { "rel": "previous", 
         "href": "https://{Endpoint}/v2.0/ports?limit=1&marker=7a8c720d-32b7-47cc-
a943-23e48d69e30a&page_reverse=True"
      }
   ]
}
```
#### Example 2

```
{
   "ports": [
      {
        "admin_state_up": true,
 "allowed_address_pairs": [],
 "binding:vnic_type": "normal",
        "device_id": "e6c05704-c907-4cc1-8106-69b0996c43b9",
        "device_owner": "compute:az3.dc1",
       "port_security_enabled":true,
        "extra_dhcp_opts": [],
        "fixed_ips": [
 {
             "ip_address": "172.16.0.37",
             "subnet_id": "b3ac1347-63f2-4e82-b853-3d86416a0db5"
          }
        ],
        "dns_assignment": [
           {
 "hostname": "ip-172-16-0-37",
 "ip_address": "172.16.0.37",
             "fqdn": "ip-172-16-0-37.xxx.compute.internal."
          }
        ],
        "dns_name": "ip-172-16-0-37",
        "id": "7bb64706-6e46-4f94-a28a-4bc7caaab87d",
        "mac_address": "fa:16:3e:f1:0b:09",
        "name": "port_vm_50_3",
        "network_id": "a54e1b19-ce78-4b7e-b28b-d2d716cdc161",
        "security_groups": [
           "ef69bc60-2f4b-4f97-b95b-e3b68df0c0b2"
        ],
        "status": "ACTIVE",
        "tenant_id": "6c9298ec8c874f7f99688489ab65f90e",
        "project_id": "6c9298ec8c874f7f99688489ab65f90e", 
        "created_at": "2018-09-13T01:43:41",
        "updated_at": "2018-09-13T01:43:41"
     }
   ],
    "ports_links": [
 { "rel": "previous", 
 "href": "https://{Endpoint}/v2.0/ports?mac_address=fa%3A16%3A3e%3Af1%3A0b
%3A09&marker=7bb64706-6e46-4f94-a28a-4bc7caaab87d&page_reverse=True"
      }
   ]
}
Example 3
{
   "ports": [
```

```
 {
   "admin_state_up": false, 
    "allowed_address_pairs": [], 
   "binding:vnic_type": "normal", 
  "device_id": "'
   "device_owner": "",
```

```
 "extra_dhcp_opts": [], 
        "fixed_ips": [
 {
              "ip_address": "10.100.100.62", 
              "subnet_id": "9b28f20c-0234-419f-a0b4-4a84f182f64b"
           }
\blacksquare, \blacksquare, \blacksquare "dns_name": "",
        "id": "ffc0bdee-8413-4fa2-bd82-fa8efe5b3a87",
        "mac_address": "fa:16:3e:2b:bc:57", 
        "name": "small_net_port", 
        "network_id": "b299b151-7a66-4c6f-a313-cdd3b5724296", 
        "security_groups": [
           "ef69bc60-2f4b-4f97-b95b-e3b68df0c0b2"
        ], 
        "status": "DOWN", 
 "tenant_id": "6c9298ec8c874f7f99688489ab65f90e",
 "project_id": "6c9298ec8c874f7f99688489ab65f90e", 
        "created_at": "2018-09-13T01:43:41",
        "updated_at": "2018-09-13T01:43:41"
     }
   ],
    "ports_links": [
 { "rel": "previous", 
 "href": "https://{Endpoint}/v2.0/ports?admin_state_up=False&marker=ffc0bdee-8413-4fa2-bd82-
fa8efe5b3a87&page_reverse=True"
      }
   ]
```

```
Example 4
```
}

{

"port\_security\_enabled":true,

```
 "ports": [
     {
        "admin_state_up": true, 
 "allowed_address_pairs": [], 
 "binding:vnic_type": "normal", 
        "device_id": "e6c05704-c907-4cc1-8106-69b0996c43b9", 
        "device_owner": "compute:az3.dc1", 
        "port_security_enabled":true,
         "extra_dhcp_opts": [], 
        "fixed_ips": [
 {
              "ip_address": "10.1.0.37", 
              "subnet_id": "b3ac1347-63f2-4e82-b853-3d86416a0db5"
           }
        ], 
         "dns_assignment": [
           {
              "hostname": "ip-10-1-0-37",
              "ip_address": "10.1.0.37",
              "fqdn": "ip-10-1-0-37.xxx.compute.internal."//xxx indicates the region name.
          }
        ],
        "dns_name": "ip-10-1-0-37",
        "id": "7bb64706-6e46-4f94-a28a-4bc7caaab87d", 
        "mac_address": "fa:16:3e:f1:0b:09", 
        "name": "port_vm_50_3", 
        "network_id": "a54e1b19-ce78-4b7e-b28b-d2d716cdc161", 
        "security_groups": [
           "ef69bc60-2f4b-4f97-b95b-e3b68df0c0b2"
        ], 
        "status": "ACTIVE", 
        "tenant_id": "6c9298ec8c874f7f99688489ab65f90e",
         "project_id": "6c9298ec8c874f7f99688489ab65f90e" ,
        "created_at": "2018-09-13T01:43:41",
        "updated_at": "2018-09-13T01:43:41"
```
}

```
 ],
    "ports_links": [
 { "rel": "previous", 
 "href": "https://{Endpoint}/v2.0/ports?device_id=77307088-
ae60-49fb-9146-924dcf1d1402&marker=7bb64706-6e46-4f94-a28a-4bc7caaab87d&page_reverse=True"
      }
   ]
}
Example 5
\mathcal{L} "ports": [
      {
        "admin_state_up": true, 
        "allowed_address_pairs": [], 
        "binding:vnic_type": "normal", 
 "device_id": "e6c05704-c907-4cc1-8106-69b0996c43b9", 
 "device_owner": "compute:az3.dc1", 
        "port_secuirty_enabled":true,
         "extra_dhcp_opts": [], 
         "fixed_ips": [
           {
              "ip_address": "10.1.0.37", 
             "subnet_id": "b3ac1347-63f2-4e82-b853-3d86416a0db5"
           }
        ], 
         "dns_assignment": [
           {
              "hostname": "ip-10-1-0-37",
              "ip_address": "10.1.0.37",
              "fqdn": "ip-10-1-0-37.xxx.compute.internal."//xxx indicates the region name.
           }
        ],
         "dns_name": "ip-10-1-0-37",
         "id": "7bb64706-6e46-4f94-a28a-4bc7caaab87d", 
        "mac_address": "fa:16:3e:f1:0b:09", 
        "name": "port_vm_50_3", 
         "network_id": "a54e1b19-ce78-4b7e-b28b-d2d716cdc161", 
         "security_groups": [
           "ef69bc60-2f4b-4f97-b95b-e3b68df0c0b2"
        ], 
         "status": "ACTIVE", 
        "tenant_id": "6c9298ec8c874f7f99688489ab65f90e",
        "project_id": "6c9298ec8c874f7f99688489ab65f90e"
 "created_at": "2018-09-13T01:43:41",
 "updated_at": "2018-09-13T01:43:41"
      }
   ],
    "ports_links": [
     { "rel": "previous", 
        "href": "https://{Endpoint}/v2.0/ports?
tenant_id=6c9298ec8c874f7f99688489ab65f90e&name=port_vm_50_3&marker=7bb64706-6e46-4f94-
a28a-4bc7caaab87d&page_reverse=True"
      }
   ]
}
```
#### Example 6

{

```
 "ports": [
     {
        "status": "DOWN",
        "allowed_address_pairs": [],
 "extra_dhcp_opts": [],
 "device_owner": "",
        "port_security_enabled":true,
        "fixed_ips": [
 {
```

```
 "subnet_id": "391c74f7-e3b1-405c-8473-2f71a0aec7dc",
              "ip_address": "10.1.0.33"
          }
        ],
        "dns_name": "",
        "id": "0f405555-739f-4a19-abb7-ec11d005b3a9",
        "security_groups": [
           "043548bc-1020-4be0-885a-caac8530e8f6"
        ],
       "device_id": "",
        "port_security_enabled":true,
        "name": "port_vm_50_3",
        "admin_state_up": true,
        "network_id": "9898a82d-7795-4ad5-bf2c-0ed8b822be4f",
        "tenant_id": "3e4a1816927f405cacbc3dca1e05111e",
         "project_id": "3e4a1816927f405cacbc3dca1e05111e",
        "created_at": "2018-09-13T01:43:41",
         "updated_at": "2018-09-13T01:43:41",
        "binding:vnic_type": "normal",
        "mac_address": "fa:16:3e:b0:d9:cf"
      },
      {
        "status": "ACTIVE",
        "allowed_address_pairs": [],
        "extra_dhcp_opts": [],
        "device_owner": "compute:az3.dc1",
        "port_security_enabled":true,
        "fixed_ips": [
 {
              "subnet_id": "b3ac1347-63f2-4e82-b853-3d86416a0db5",
              "ip_address": "10.1.0.37"
           }
        ],
        "dns_assignment": [
           {
 "hostname": "ip-10-1-0-37",
 "ip_address": "10.1.0.37",
              "fqdn": "ip-10-1-0-37.xxx.compute.internal."//xxx indicates the region name.
           } 
        ],
        "dns_name": "ip-10-1-0-37",
        "id": "7bb64706-6e46-4f94-a28a-4bc7caaab87d",
        "security_groups": [
           "ef69bc60-2f4b-4f97-b95b-e3b68df0c0b2"
\qquad \qquad ],
         "device_id": "e6c05704-c907-4cc1-8106-69b0996c43b9",
        "name": "port_vm_50_3",
        "admin_state_up": true,
 "network_id": "a54e1b19-ce78-4b7e-b28b-d2d716cdc161",
 "tenant_id": "6c9298ec8c874f7f99688489ab65f90e",
        "project_id": "3e4a1816927f405cacbc3dca1e05111e",
        "created_at": "2018-09-13T01:43:41",
         "updated_at": "2018-09-13T01:43:41",
 "binding:vnic_type": "normal", 
 "binding:vnic_type": "normal",
         "mac_address": "fa:16:3e:f1:0b:09"
     }
   ],
    "ports_links": [
 { "rel": "previous", 
 "href": "https://{Endpoint}/v2.0/ports?name=port_vm_50_3&marker=0f405555-739f-4a19-abb7-
ec11d005b3a9&page_reverse=True"
      }
   ]
}
```
### **Status Code**

#### See **[Status Codes](#page-696-0)**.

# **Error Code**

See **[Error Codes](#page-697-0)**.

# **6.2.2 Querying a Port**

# **Function**

This API is used to query details about a specified port.

## **URI**

GET /v2.0/ports/{port\_id}

**Table 6-16** describes the parameters.

#### **Table 6-16** Parameter description

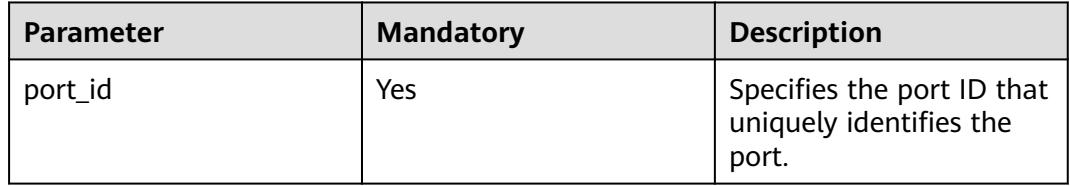

#### **Request Parameters**

None

#### **Example Request**

GET https://{Endpoint}/v2.0/ports/791870bd-36a7-4d9b-b015-a78e9b06af08

### **Response Parameters**

#### **Table 6-17** Response parameter

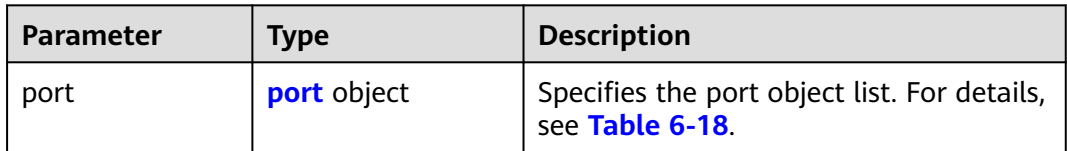

<span id="page-460-0"></span>**Table 6-18 port** objects

| <b>Attribute</b> | <b>Type</b>                  | <b>Description</b>                                                                                                    |
|------------------|------------------------------|----------------------------------------------------------------------------------------------------|
| id               | String                       | Specifies the port ID. The<br>value can contain a maximum<br>of 255 characters.                                                                                                    |
|                  |                              | This parameter is not<br>mandatory when you query<br>ports.                                                                                                    |
| name             | String                       | Specifies the port name.                                                                                                    |
| network_id       | String                       | Specifies the ID of the network<br>that the port belongs to.                                                                                                    |
| admin_state_up   | Boolean                      | Specifies the administrative<br>state of the port.                                                                                                    |
|                  |                              | The default value is true.                                                                                                    |
| mac_address      | String                       | Specifies the port MAC<br>address, for example,<br>"mac address":<br>"fa:16:3e:9e:ff:55".                                                                                                    |
|                  |                              | The MAC address can only be<br>dynamically assigned by the<br>system.                                                                                                    |
| fixed_ips        | Array of fixed_ip<br>objects | Specifies the port IP address.<br>For details, see Table 6-19.<br>For example, the value is<br>"fixed_ips": [{"subnet_id":<br>"4dc70db6-cb7f-4200-9790-<br>a6a910776bba",<br>"ip_address":<br>"192.169.25.79"}]. |
|                  |                              | "fixed_ips": [{"subnet_id":<br>"1fd001aa-6946-4168-86d9-<br>924c7d3ef8fb", "ip_address":<br>"2a07:b980:4030:14::1"}].                                                                                            |
| device id        | String                       | Specifies the device ID.<br>This parameter is<br>automatically maintained by<br>the system and cannot be set<br>or updated manually. The<br>port with this field specified<br>cannot be deleted.                 |

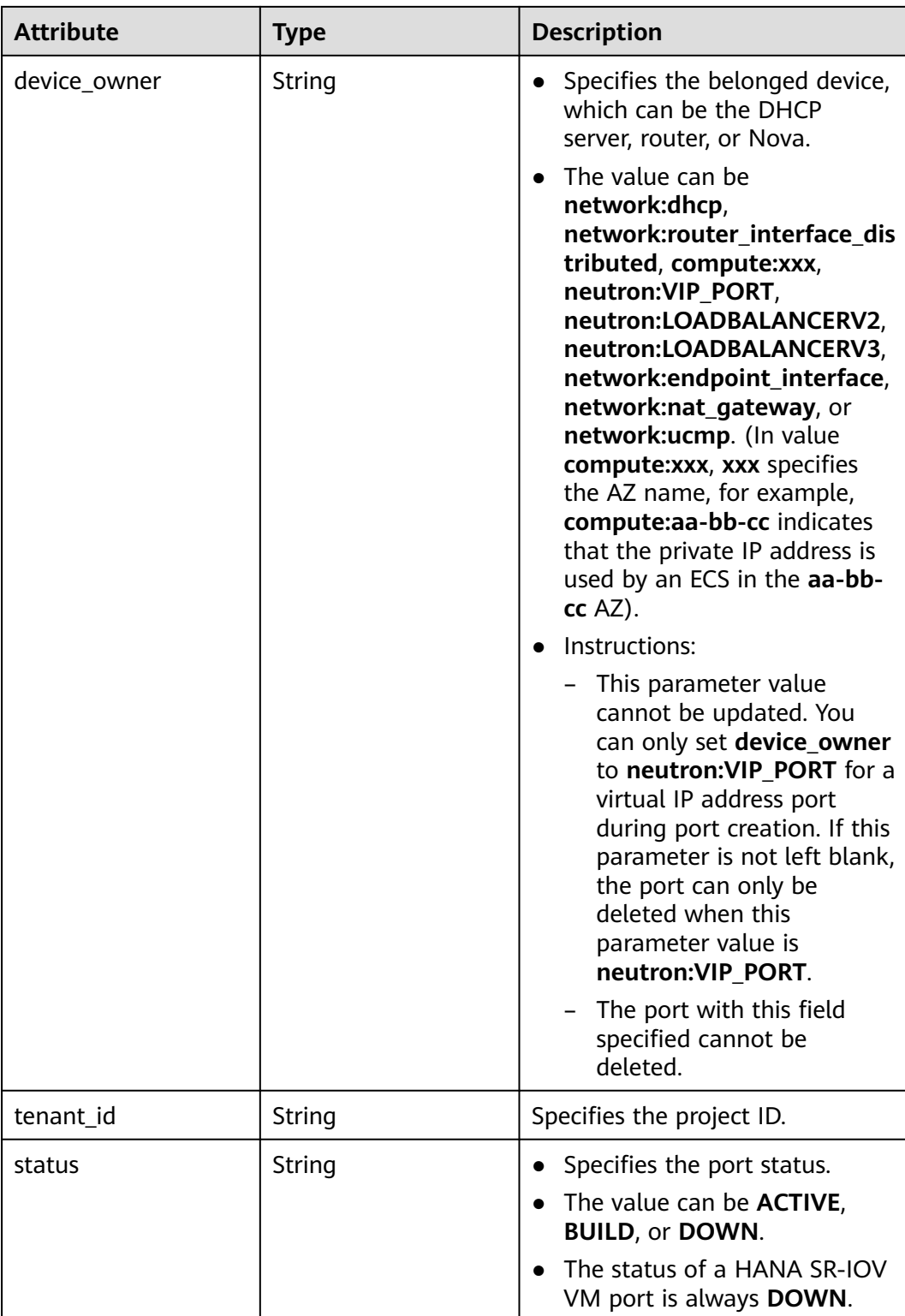

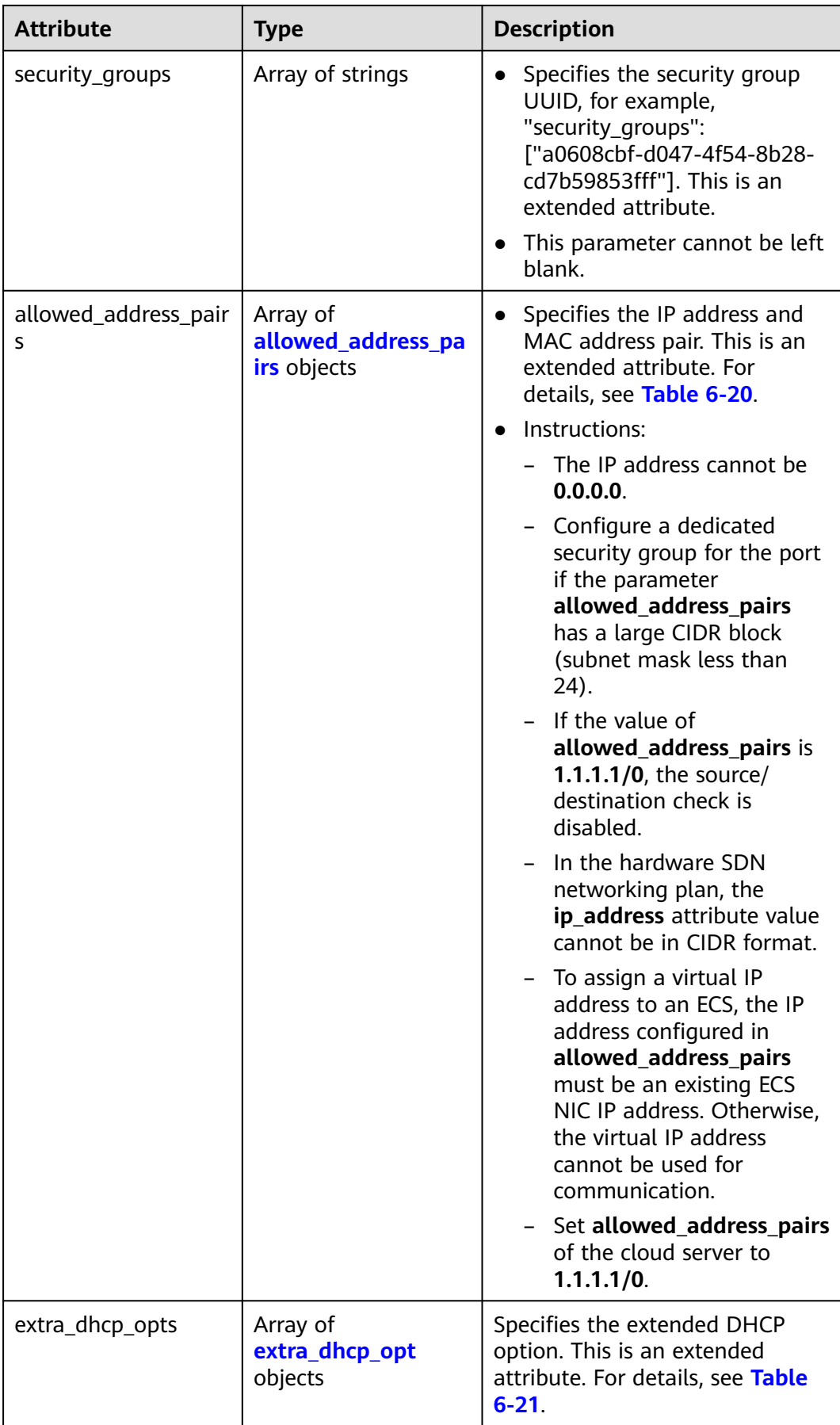

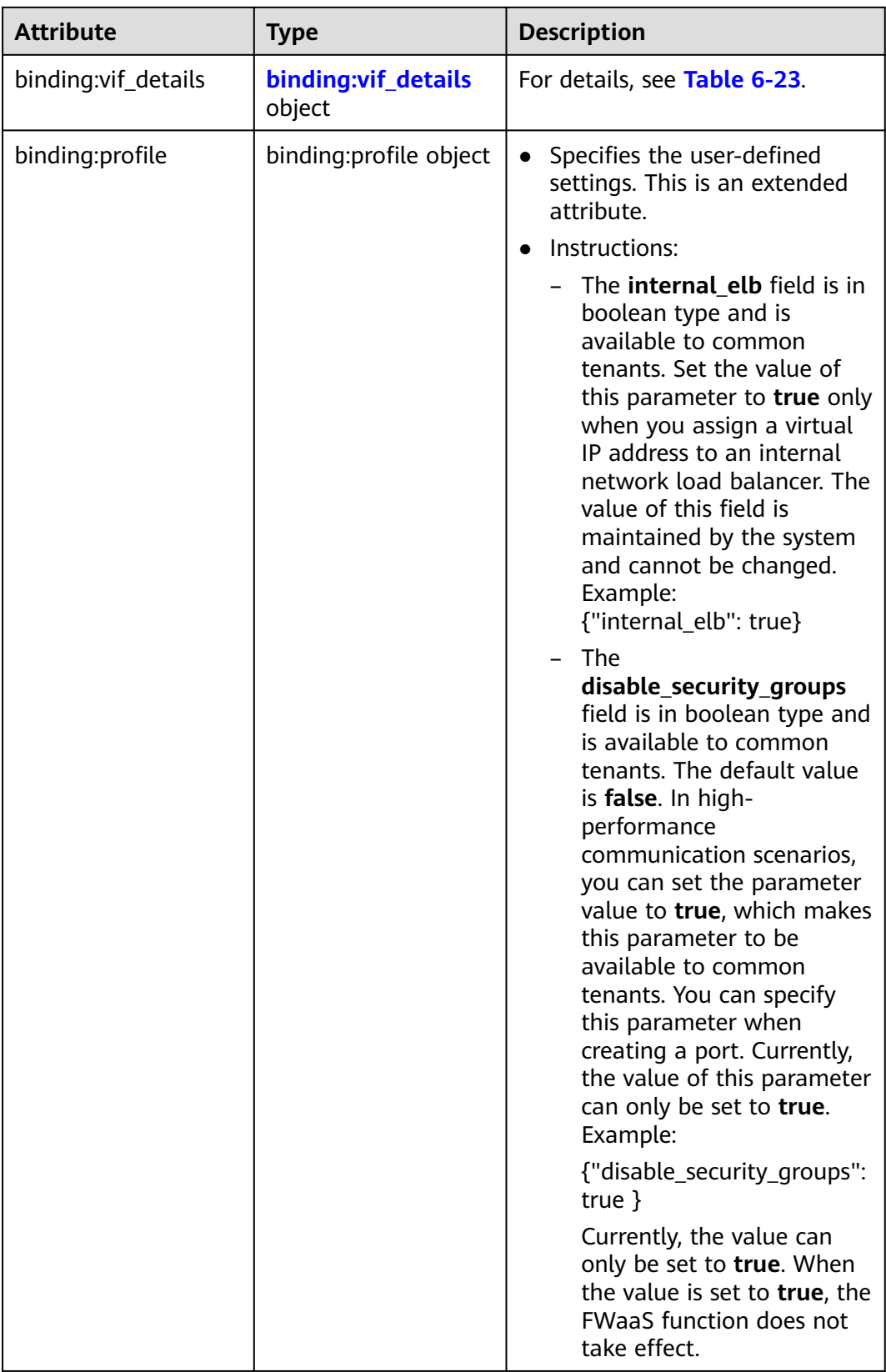

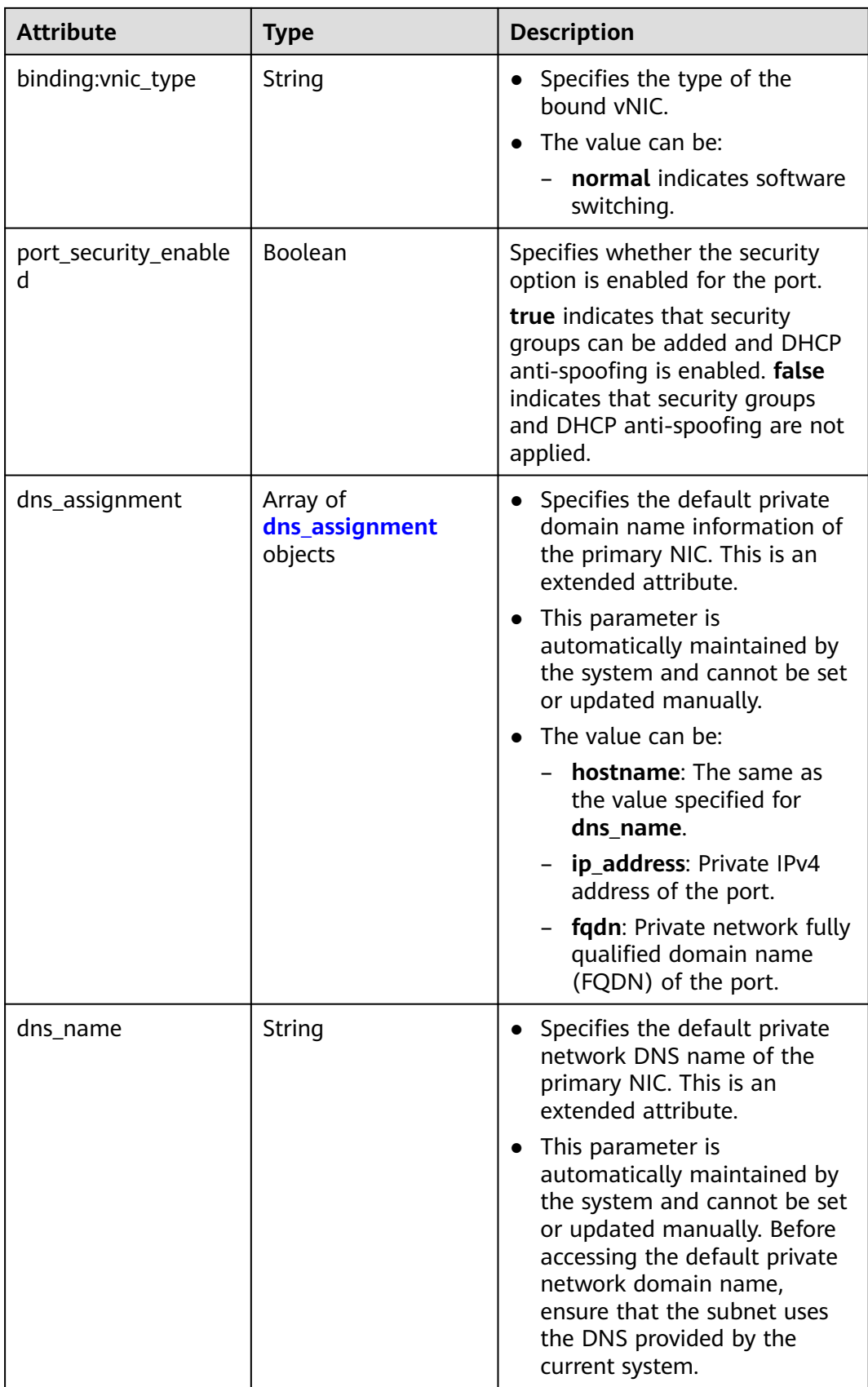

<span id="page-465-0"></span>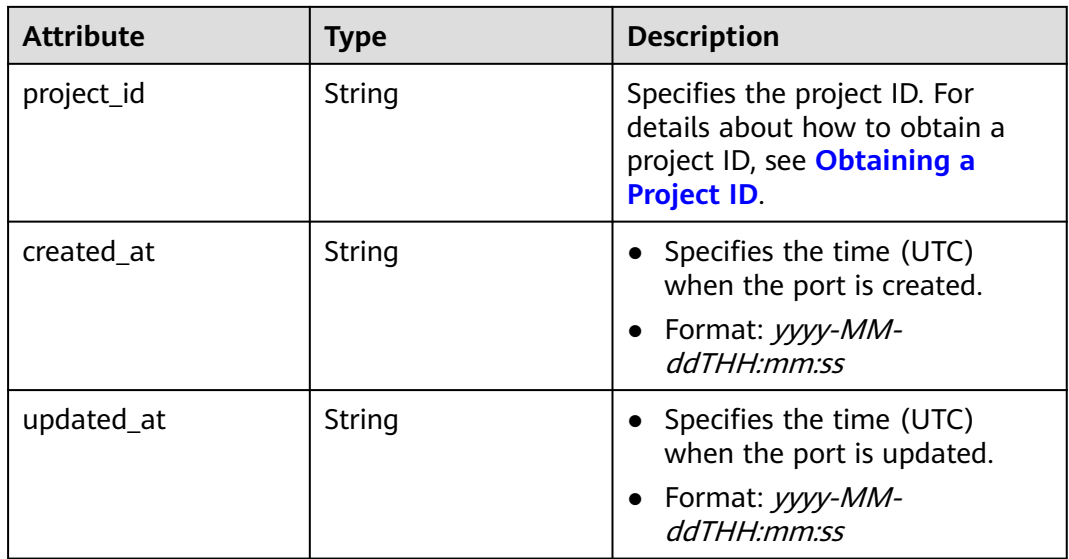

## **Table 6-19 fixed\_ip** objects

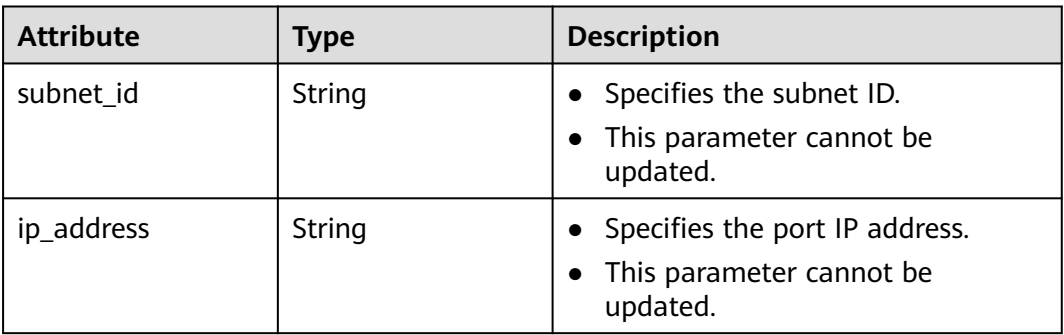

| <b>Parameter</b> | Manda<br>tory | <b>Type</b> | <b>Description</b>                                                                                                    |
|------------------|---------------|-------------|----------------------------------------------------------------------------------------------------|
| ip_address       | Yes           | String      | Specifies the IP address.<br>You cannot set it to <b>0.0.0.0/0</b> .<br>• Configure a dedicated security<br>group for the port if the<br>parameter allowed_address_pairs<br>has a large CIDR block (subnet<br>mask less than 24).<br>$\bullet$ If the value of<br>allowed_address_pairs is<br>1.1.1.1/0, the source/destination<br>check is disabled.<br>• Set allowed_address_pairs of the<br>cloud server to 1.1.1.1/0.<br>• If the value of parameter<br>allowed_address_pairs is<br>specified, parameter ip_address is<br>mandatory. |
| mac_address      | No            | String      | Specifies the MAC address. By<br>default, the MAC address of the local<br>port is used.                                                                                                    |

<span id="page-466-0"></span>**Table 6-20 allowed\_address\_pairs** objects

#### **Table 6-21 extra\_dhcp\_opt** objects

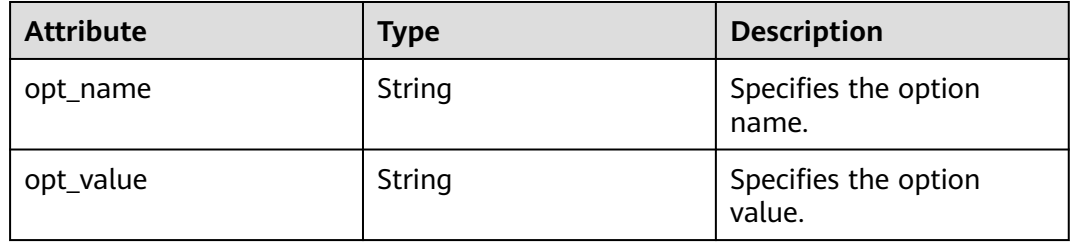

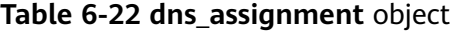

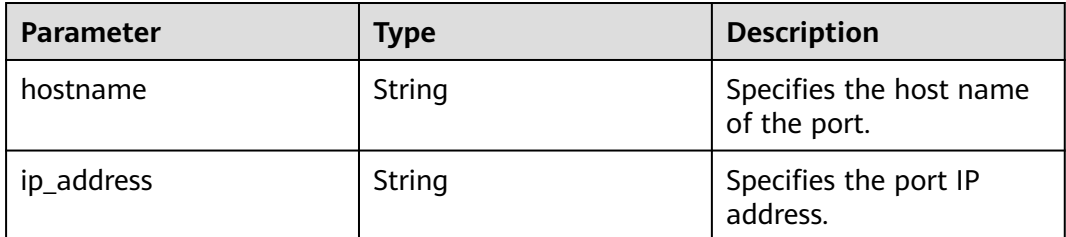

<span id="page-467-0"></span>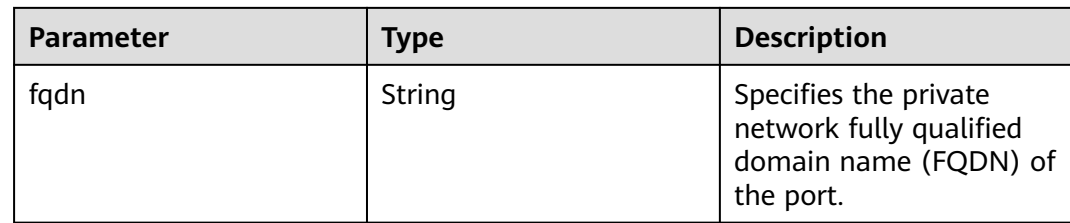

#### **Table 6-23 binding:vif\_details** object

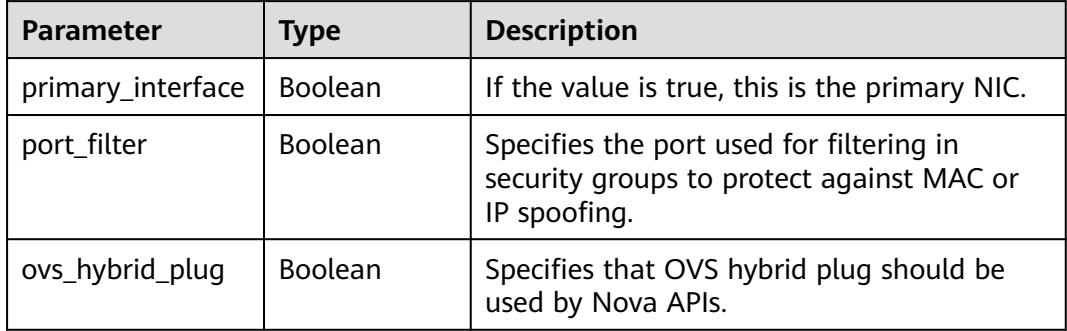

### **Example Response**

{

```
 "port": {
      "id": "791870bd-36a7-4d9b-b015-a78e9b06af08",
 "name": "port-test",
 "status": "DOWN",
      "admin_state_up": true,
      "fixed_ips": [],
 "mac_address": "fa:16:3e:01:e0:b2",
 "network_id": "00ae08c5-f727-49ab-ad4b-b069398aa171",
 "tenant_id": "db82c9e1415a464ea68048baa8acc6b8",
      "project_id": "db82c9e1415a464ea68048baa8acc6b8",
     "device_id": "",
      "device_owner": "",
      "security_groups": [
         "d0d58aa9-cda9-414c-9c52-6c3daf8534e6"
      ],
      "extra_dhcp_opts": [],
      "allowed_address_pairs": [],
 "binding:vnic_type": "normal",
 "binding:vif_details": {},
      "binding:profile": {},
 "port_security_enabled": true,
 "created_at": "2018-09-13T01:43:41",
 "updated_at": "2018-09-13T01:43:41"
   }
}
```
### **Status Code**

See **[Status Codes](#page-696-0)**.

**Error Code**

See **[Error Codes](#page-697-0)**.
# **6.2.3 Creating a Port**

# **Function**

This API is used to create a port.

# **URI**

POST /v2.0/ports

# **Request Parameters**

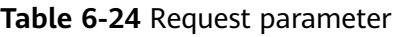

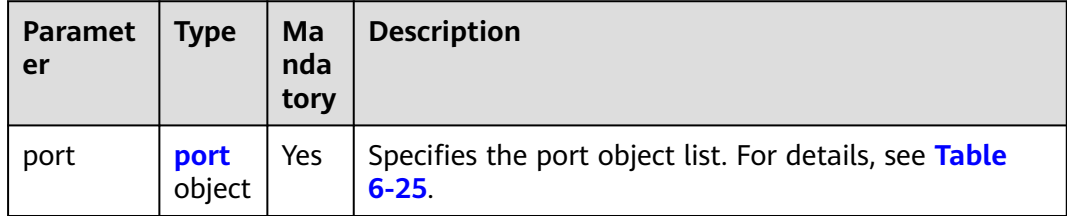

# **Table 6-25 port** objects

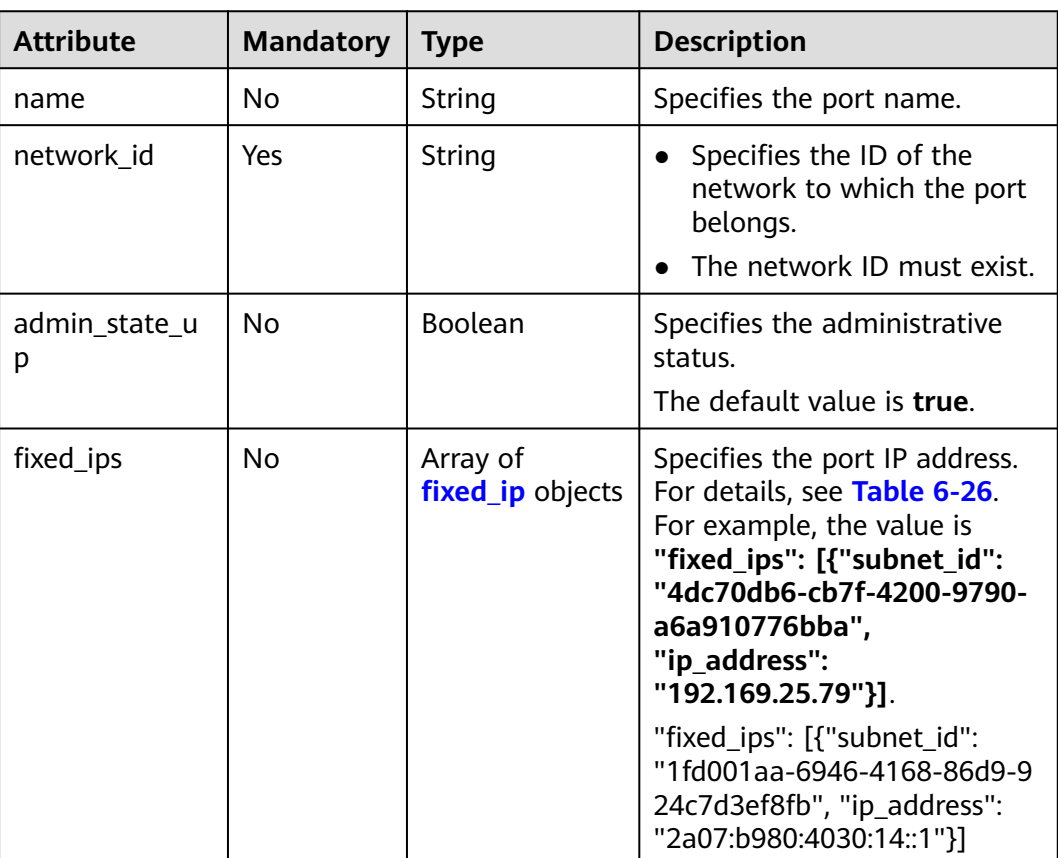

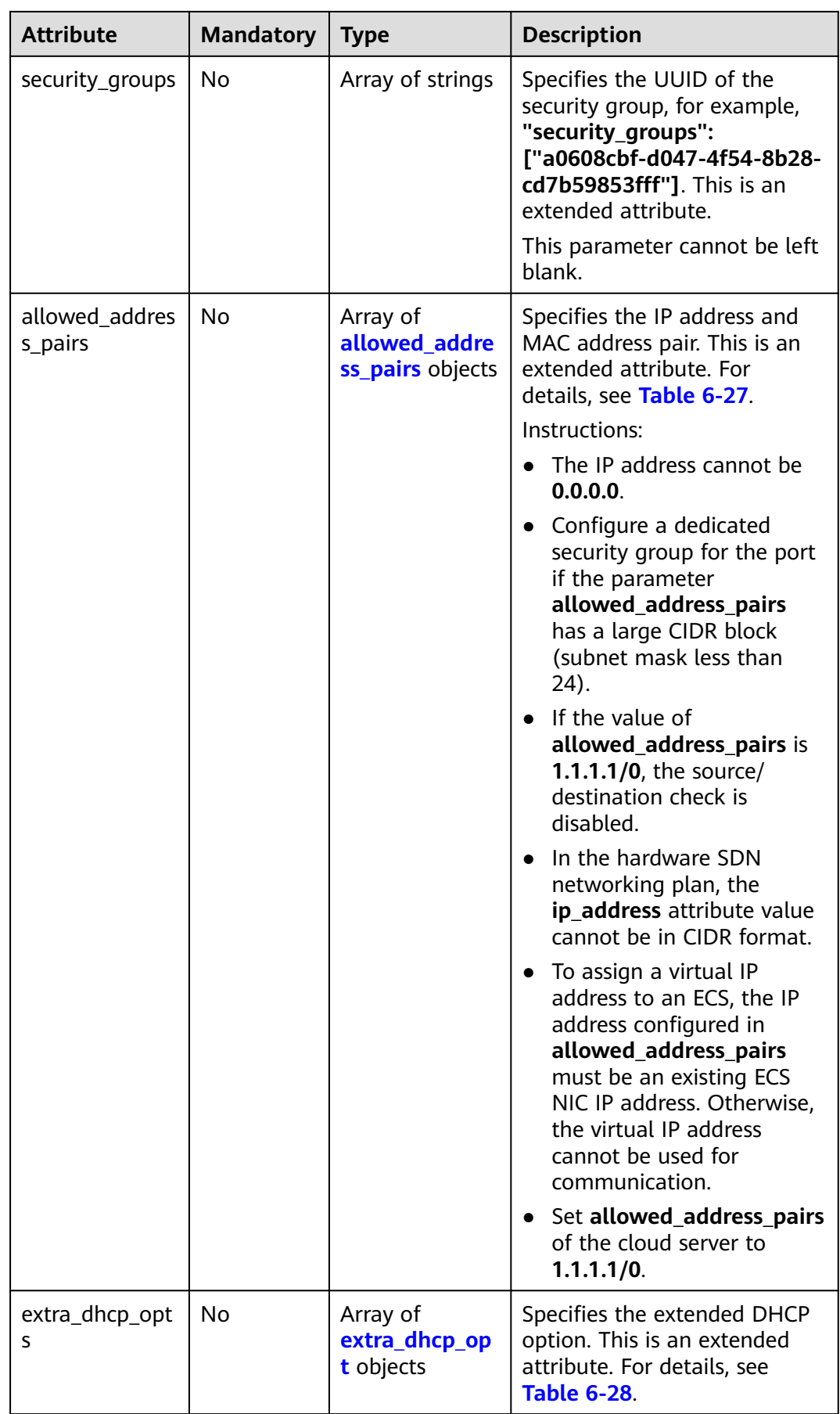

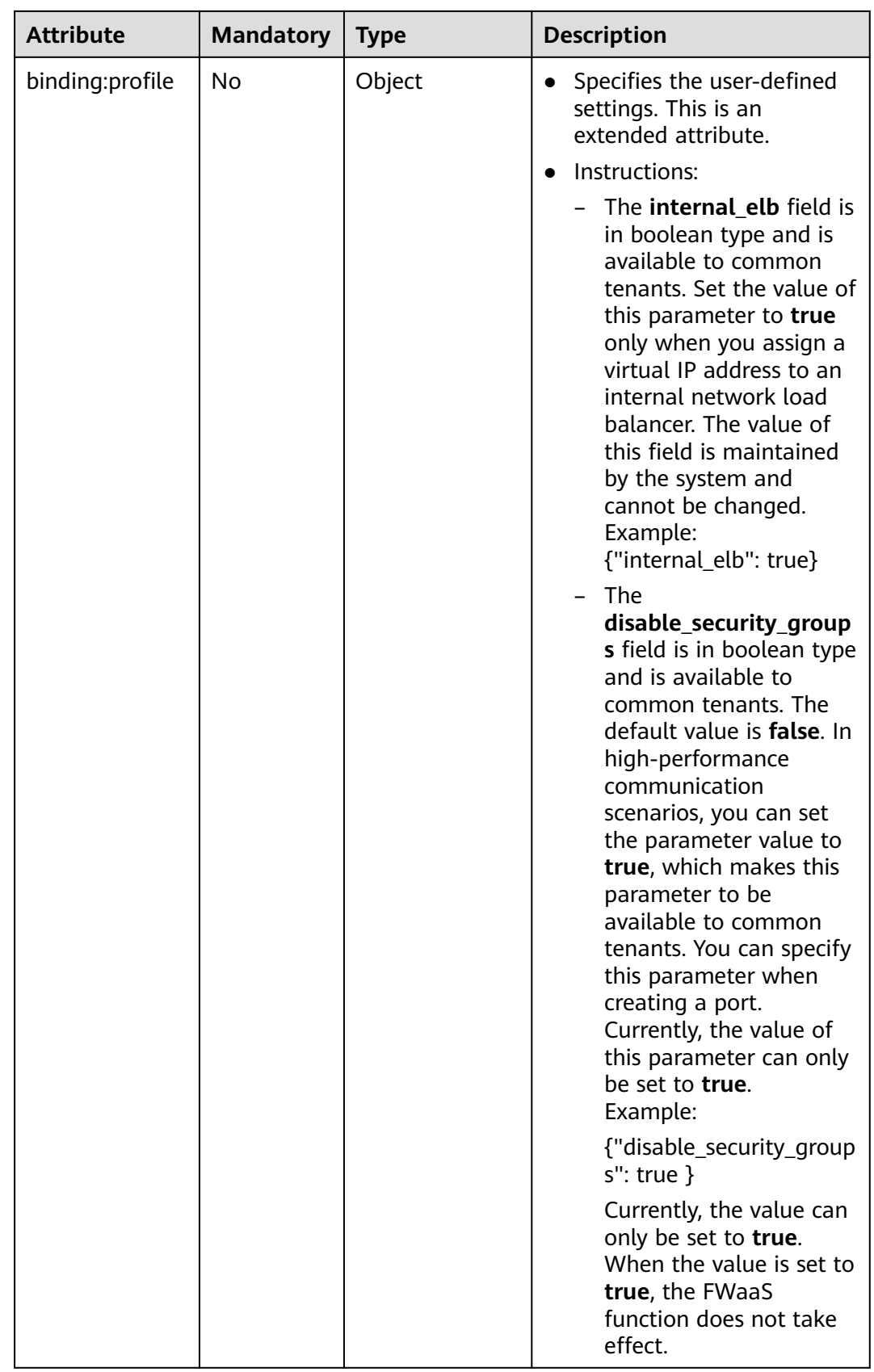

<span id="page-471-0"></span>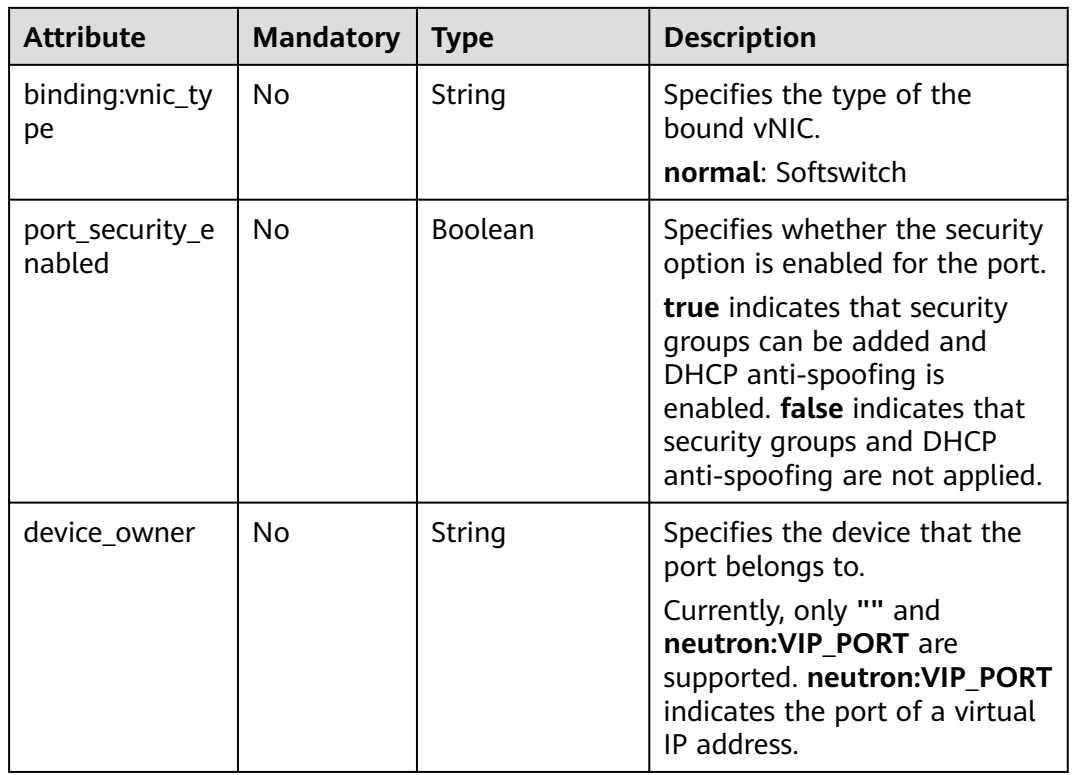

# **Table 6-26 fixed\_ip** objects

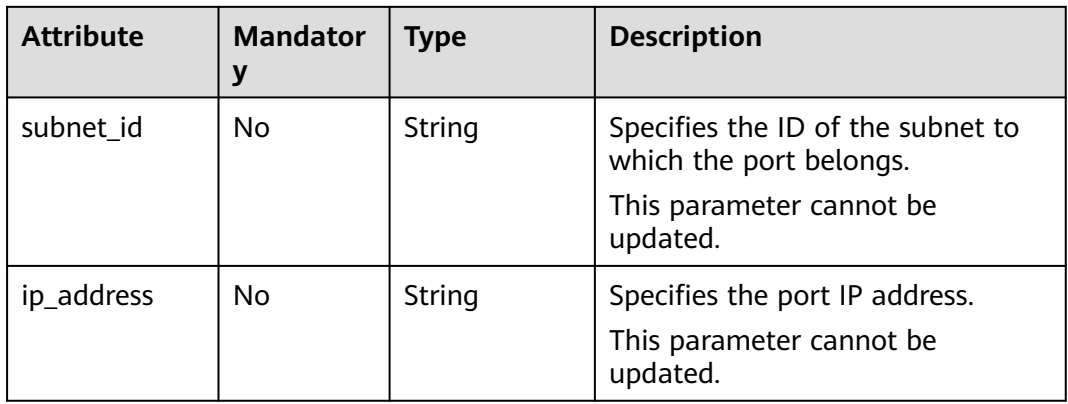

| <b>Parameter</b> | <b>Manda</b><br>tory | <b>Type</b> | <b>Description</b>                                                                                                    |
|------------------|----------------------|-------------|----------------------------------------------------------------------------------------------------|
| ip_address       | Yes                  | String      | Specifies the IP address.<br>You cannot set it to 0.0.0.0/0.<br>Configure a dedicated security<br>$\bullet$<br>group for the port if the<br>parameter allowed_address_pairs<br>has a large CIDR block (subnet<br>mask less than 24).<br>$\bullet$ If the value of<br>allowed_address_pairs is<br>1.1.1.1/0, the source/destination<br>check is disabled.<br>• Set allowed_address_pairs of the<br>cloud server to $1.1.1.1/0$ .<br>• If the value of parameter<br>allowed_address_pairs is<br>specified, parameter ip_address is<br>mandatory. |
| mac_address      | No                   | String      | Specifies the MAC address. By<br>default, the MAC address of the local<br>port is used.                                                                                                    |

<span id="page-472-0"></span>**Table 6-27 allowed\_address\_pairs** objects

**Table 6-28 extra\_dhcp\_opt** objects

| <b>Attribute</b> | <b>Mandato</b><br>rv | <b>Type</b> | <b>Description</b>          |
|------------------|----------------------|-------------|-----------------------------|
| opt_name         | No                   | String      | Specifies the option name.  |
| opt_value        | No                   | String      | Specifies the option value. |

## **Example Request**

Create a port named **port-test** on network whose ID is 00ae08c5-f727-49abad4b-b069398aa171.

```
POST https://{Endpoint}/v2.0/ports
{
   "port": {
 "admin_state_up": true,
 "network_id": "00ae08c5-f727-49ab-ad4b-b069398aa171",
      "name": "port-test"
   }
}
```
# **Response Parameters**

**Table 6-29** Response parameter

| Paramete   Type |                | <b>Description</b>                                           |
|-----------------|----------------|--------------------------------------------------------------|
| port            | port<br>object | Specifies the port information. For details, see Table 6-30. |

#### **Table 6-30 port** objects

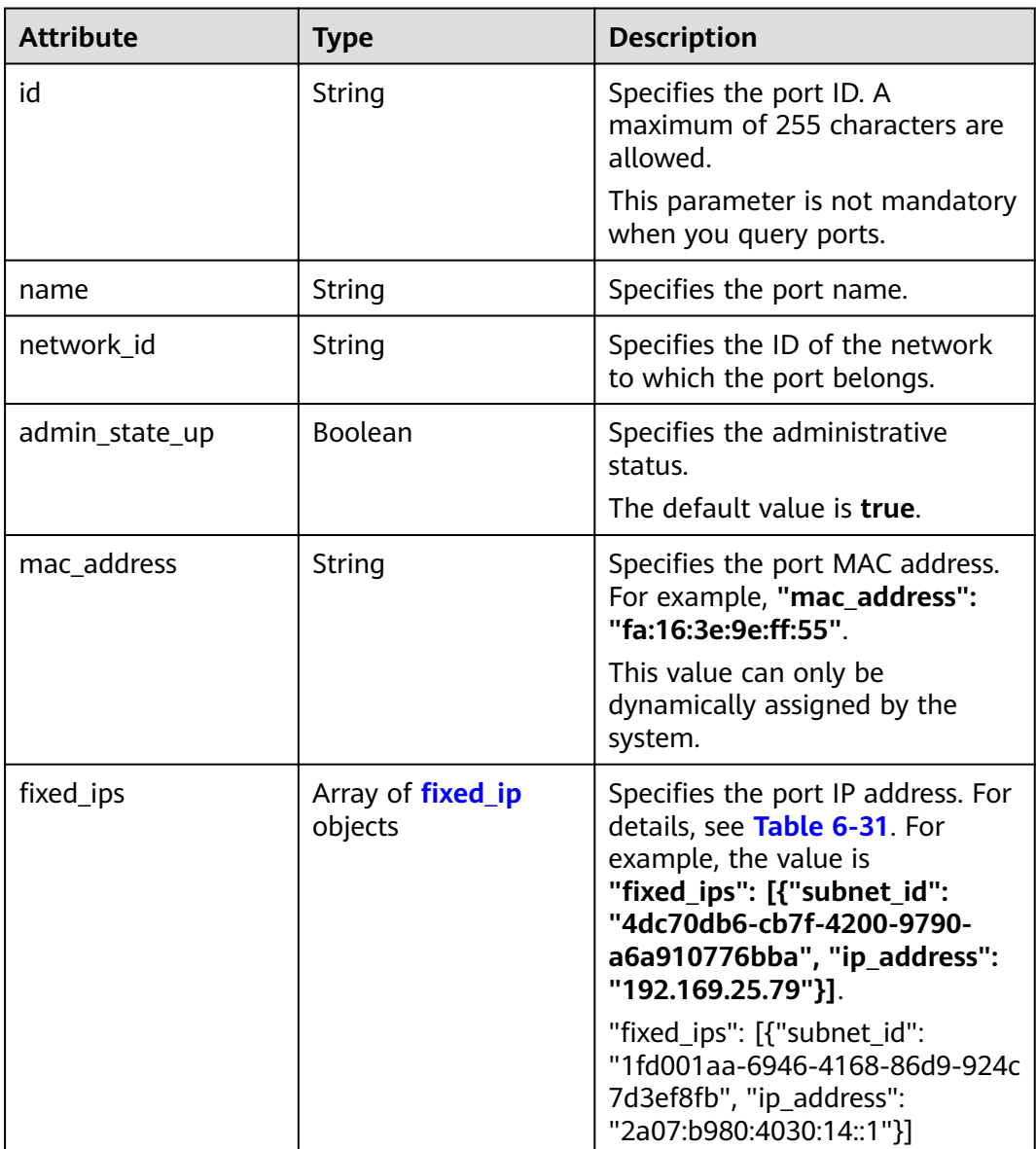

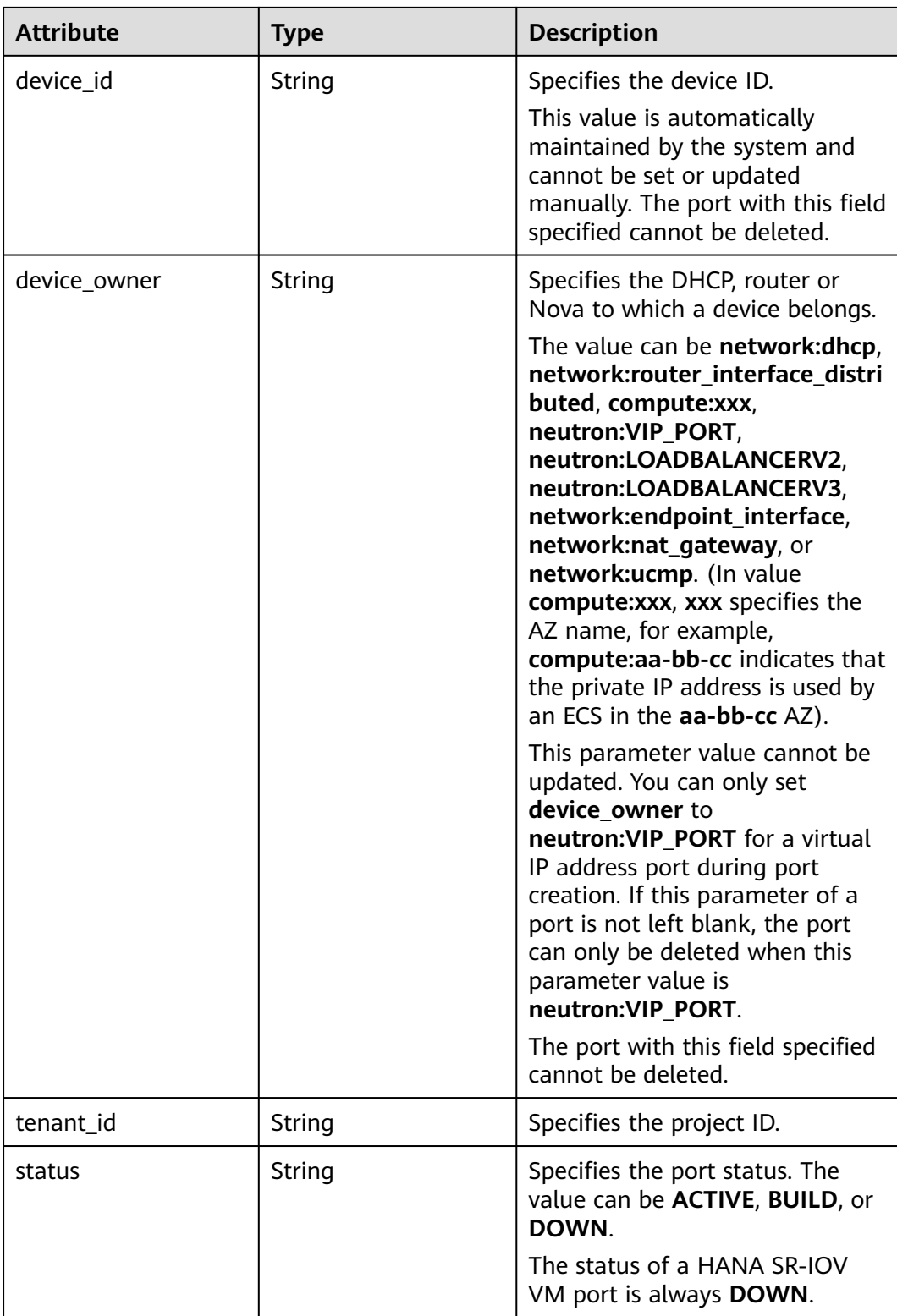

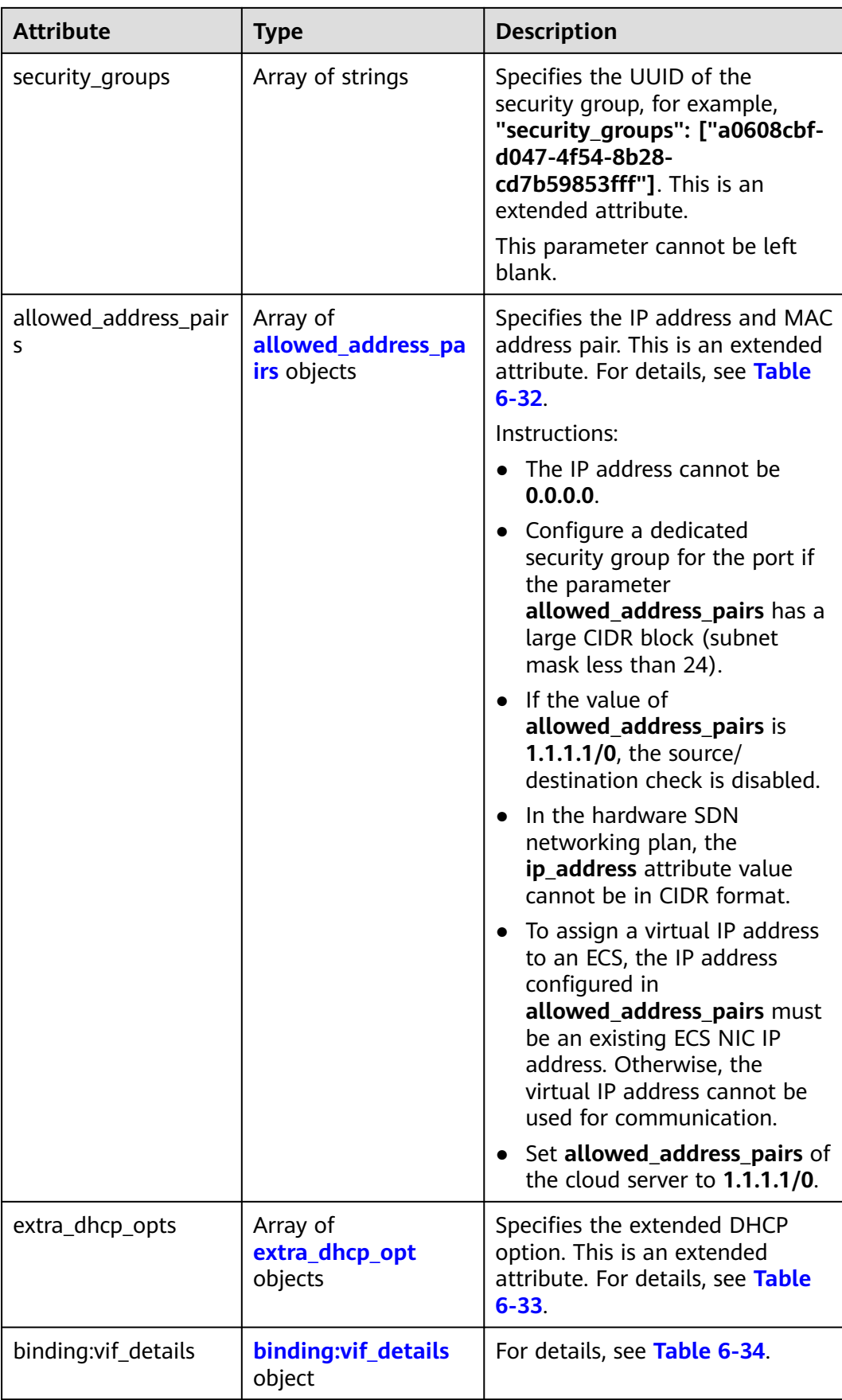

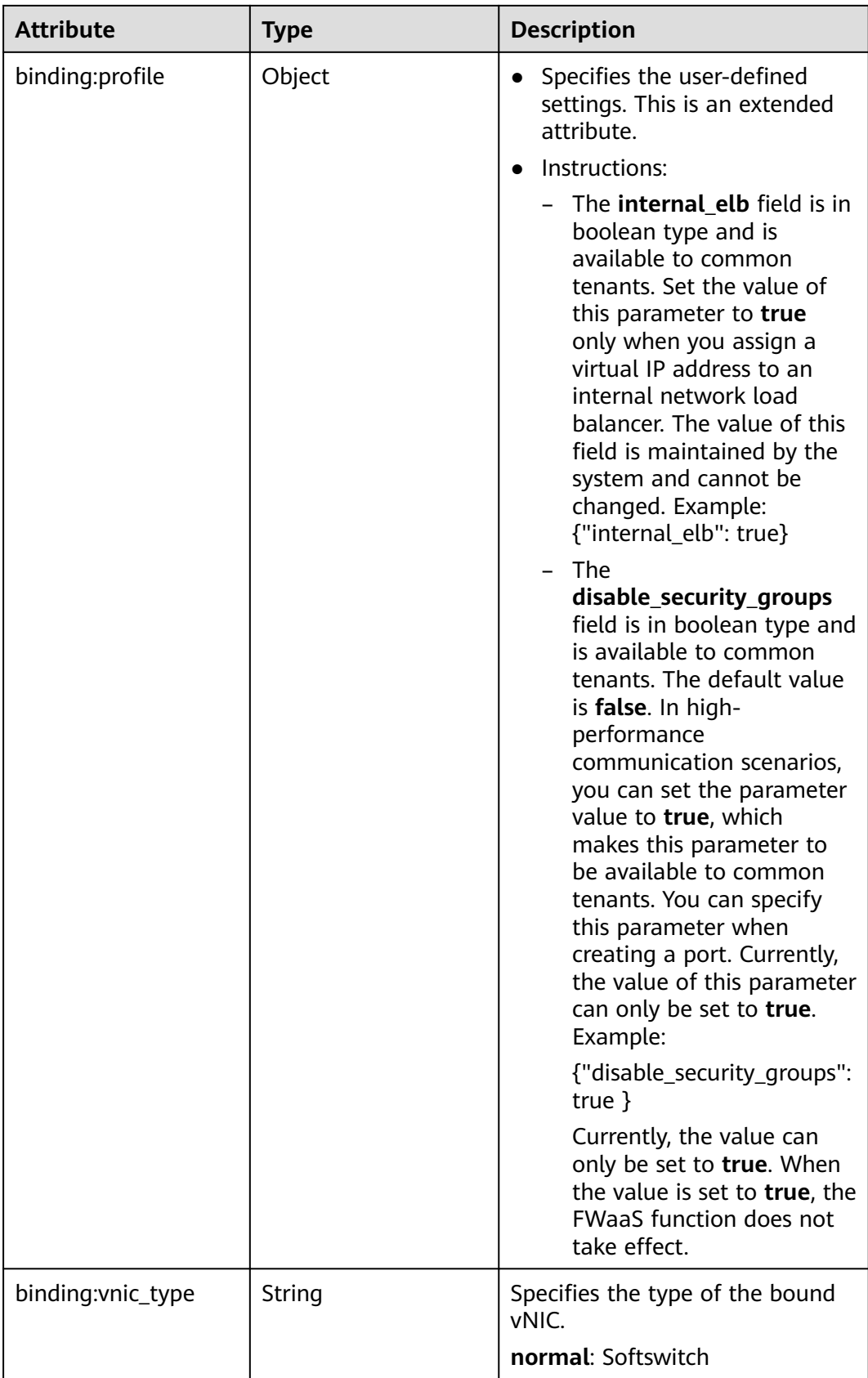

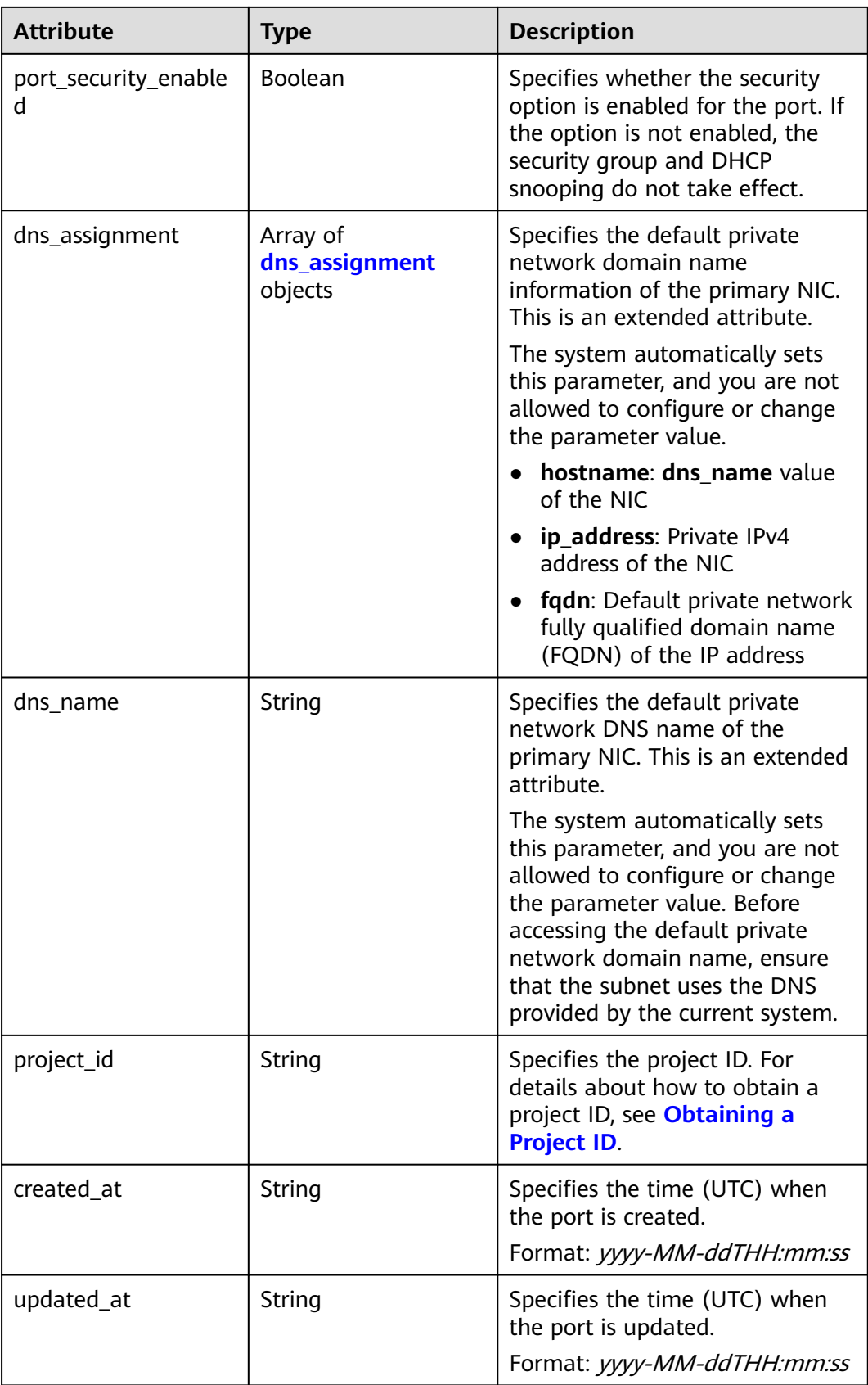

<span id="page-478-0"></span>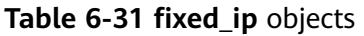

| <b>Attribute</b> | Type   | <b>Description</b>                                                                                |
|------------------|--------|---------------------------------------------------------------------------------------------------|
| subnet_id        | String | Specifies the ID of the subnet to<br>which the port belongs.<br>This parameter cannot be updated. |
| ip_address       | String | Specifies the port IP address.<br>This parameter cannot be updated.                               |

**Table 6-32 allowed\_address\_pairs** objects

| <b>Attribute</b> | Type   | <b>Description</b>                                             |
|------------------|--------|----------------------------------------------------------------|
| ip_address       | String | Specifies the IP address.<br>This parameter cannot be 0.0.0.0. |
| mac address      | String | Specifies the MAC address.                                     |

**Table 6-33 extra\_dhcp\_opt** objects

| <b>Attribute</b> | Type   | <b>Description</b>          |
|------------------|--------|-----------------------------|
| opt_name         | String | Specifies the option name.  |
| opt_value        | String | Specifies the option value. |

**Table 6-34 binding:vif\_details** object

| Parameter         | Type           | <b>Description</b>                                                                                    |
|-------------------|----------------|----------------------------------------------------------------------------------------------------|
| primary_interface | <b>Boolean</b> | If the value is true, this is the primary NIC.                                                        |
| port_filter       | <b>Boolean</b> | Specifies the port used for filtering in<br>security groups to protect against MAC or<br>IP spoofing. |
| ovs_hybrid_plug   | Boolean        | Specifies that OVS hybrid plug should be<br>used by Nova APIs.                                        |

**Table 6-35 dns\_assignment** object

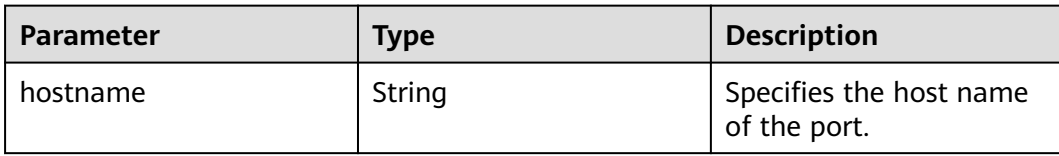

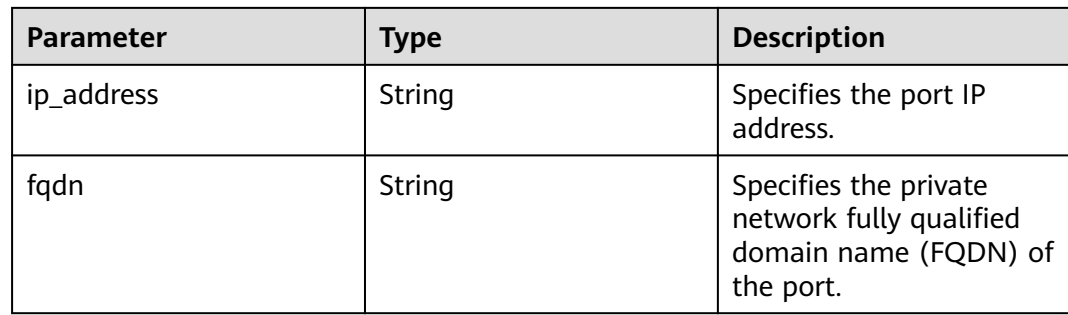

{

```
 "port": {
      "id": "a7d98f3c-b42f-460b-96a1-07601e145961",
 "name": "port-test",
 "status": "DOWN",
      "admin_state_up": true,
      "fixed_ips": [],
 "mac_address": "fa:16:3e:01:f7:90",
 "network_id": "00ae08c5-f727-49ab-ad4b-b069398aa171",
      "tenant_id": "db82c9e1415a464ea68048baa8acc6b8",
      "project_id": "db82c9e1415a464ea68048baa8acc6b8",
     "device_id": "",
      "device_owner": "",
      "security_groups": [
         "d0d58aa9-cda9-414c-9c52-6c3daf8534e6"
      ],
      "extra_dhcp_opts": [],
      "allowed_address_pairs": [],
      "binding:vnic_type": "normal",
      "binding:vif_details": {},
      "binding:profile": {},
 "port_security_enabled": true,
 "created_at": "2018-09-20T01:45:26",
 "updated_at": "2018-09-20T01:45:26"
   }
}
```
### **Status Code**

See **[Status Codes](#page-696-0)**.

### **Error Code**

See **[Error Codes](#page-697-0)**.

# **6.2.4 Updating a Port**

# **Function**

This API is used to update a port.

### **URI**

PUT /v2.0/ports/{port\_id}

**[Table 6-36](#page-480-0)** describes the parameters.

#### <span id="page-480-0"></span>**Table 6-36** Parameter description

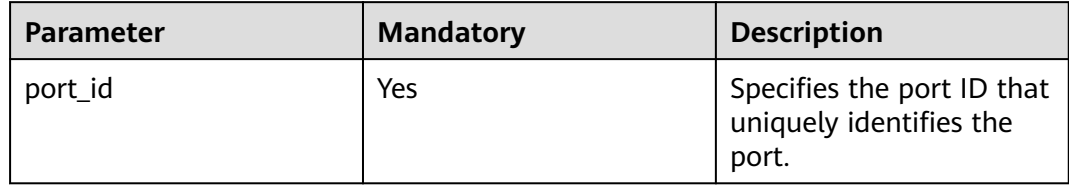

# **Request Parameters**

**Table 6-37** Request parameter

| <b>Paramet</b><br>er | Typ<br>e     | <b>Manda</b><br>tory | <b>Description</b>                                                 |
|----------------------|--------------|----------------------|--------------------------------------------------------------------|
| port                 | port<br>obje | Yes                  | Specifies the port object list. For details, see Table<br>$6 - 38$ |
|                      | ct           |                      | You must specify at least one attribute when<br>updating a port.   |

#### **Table 6-38 port** objects

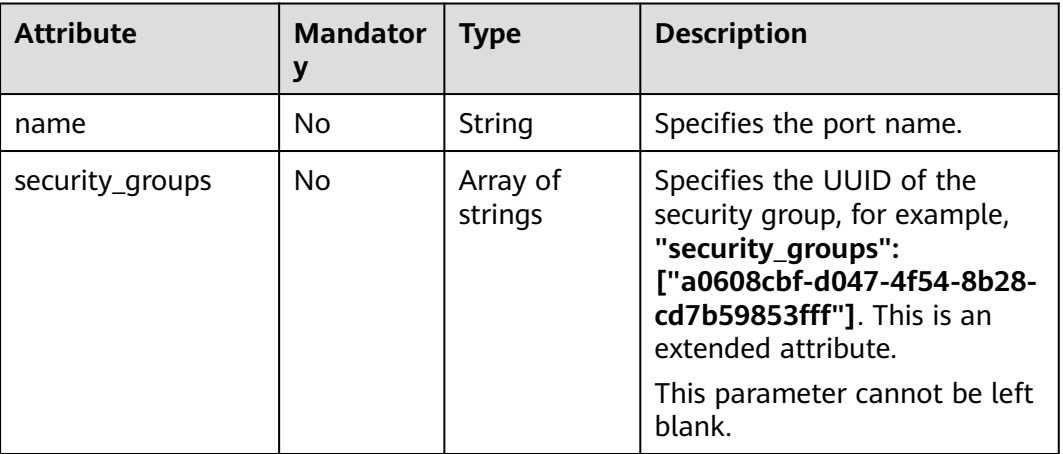

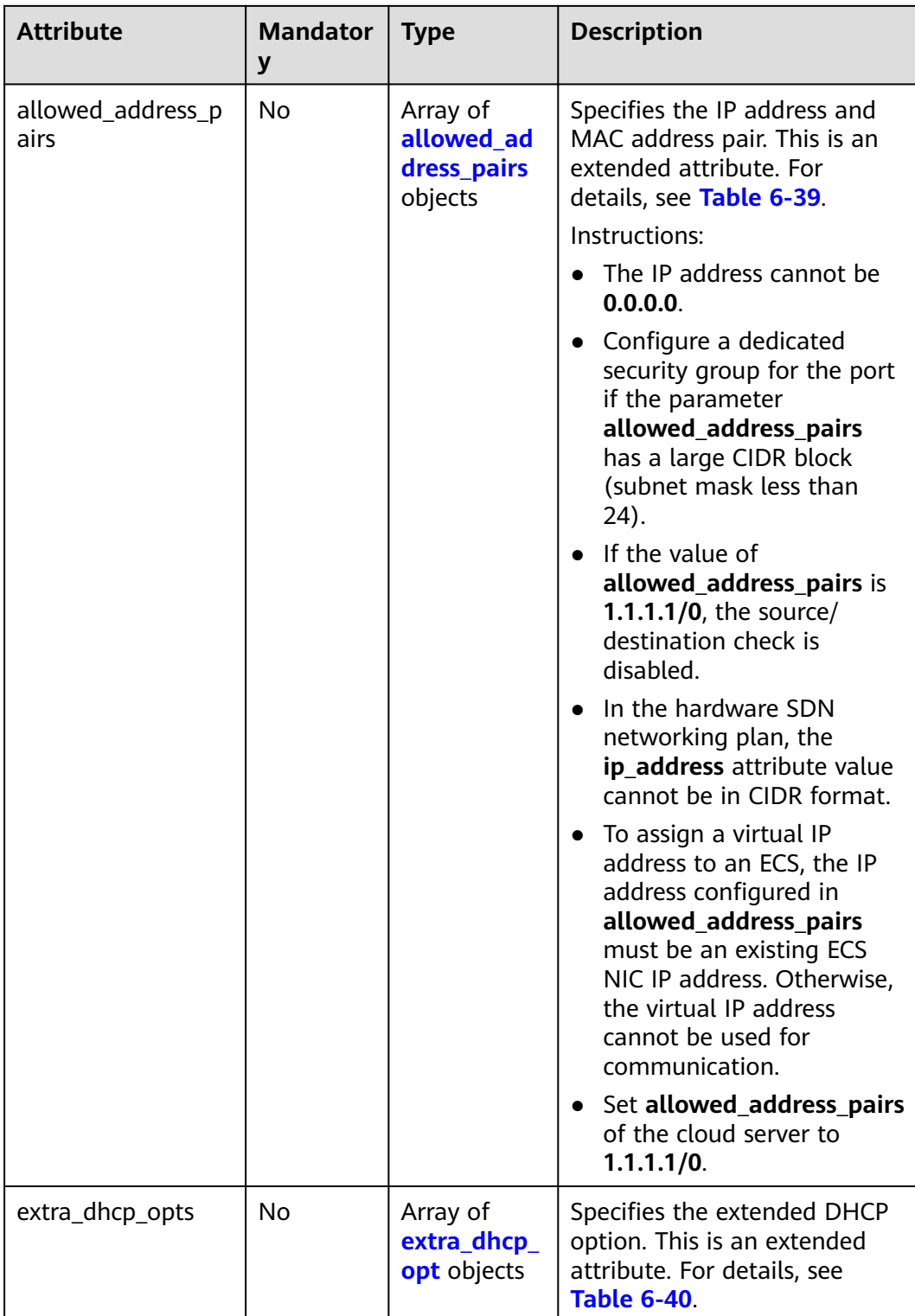

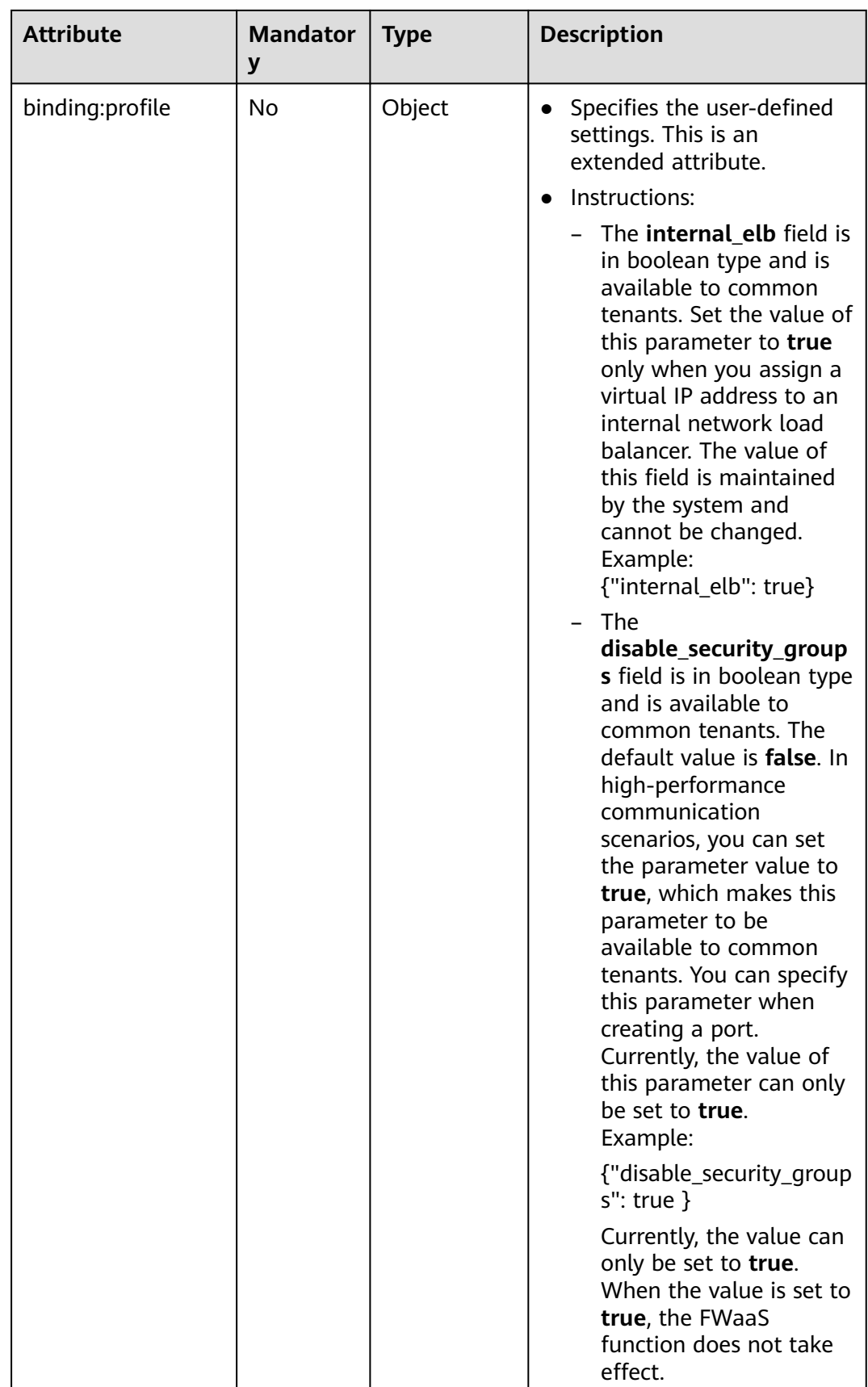

<span id="page-483-0"></span>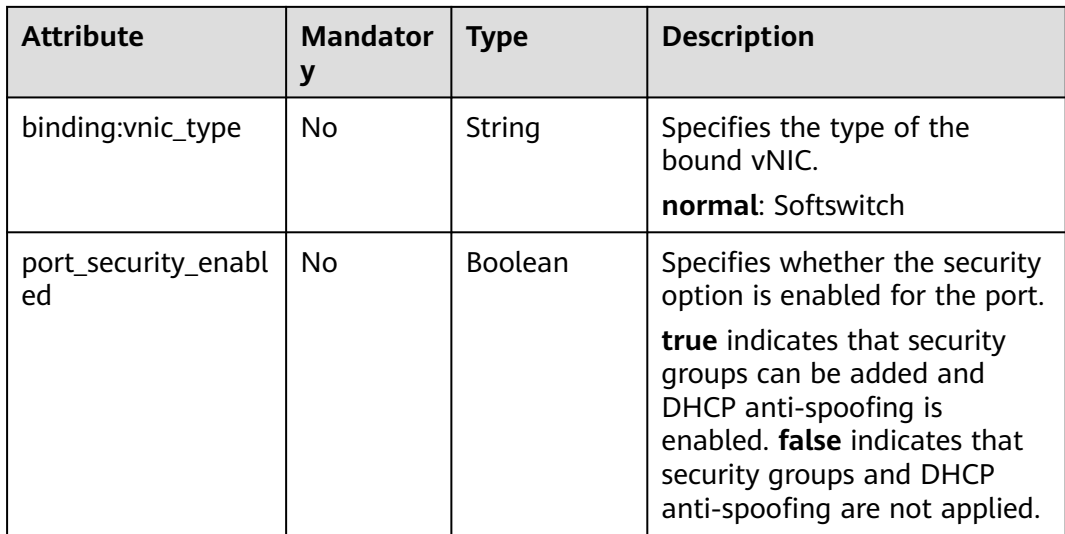

## **Table 6-39 allowed\_address\_pairs** objects

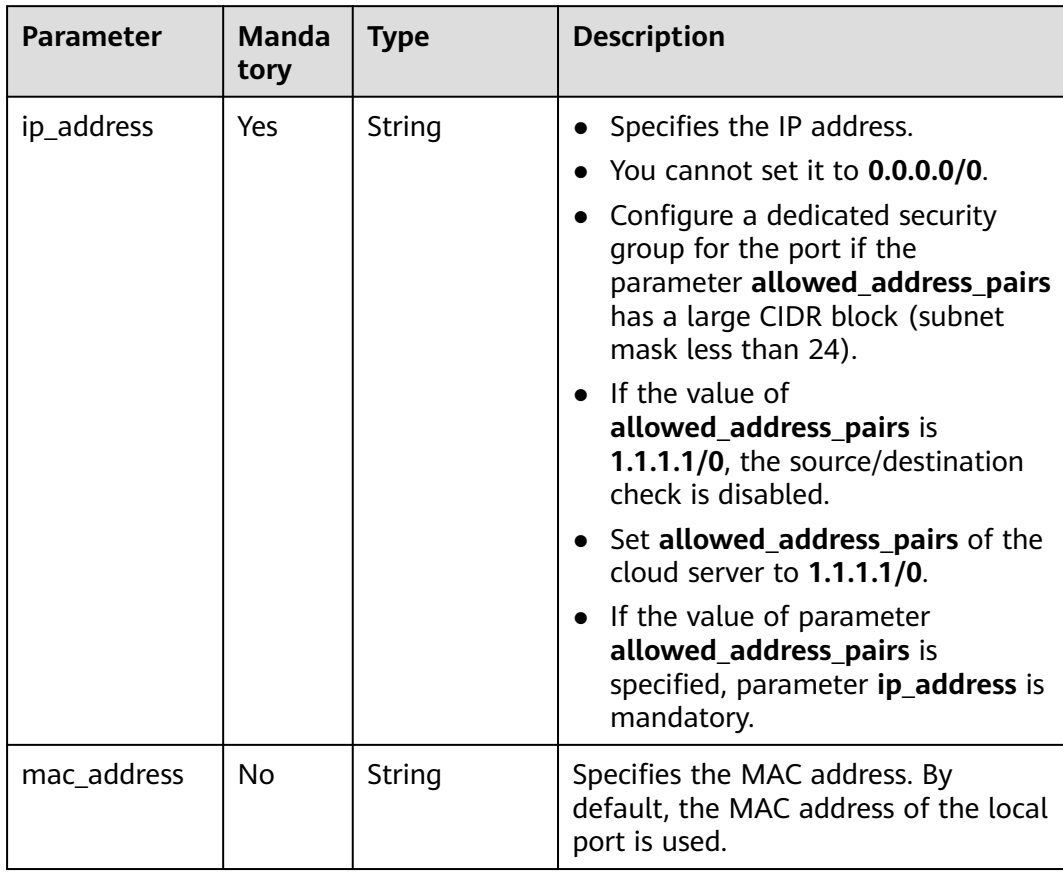

| <b>Attribute</b> | <b>Manda</b><br>tory | <b>Type</b> | <b>Description</b>          |
|------------------|----------------------|-------------|-----------------------------|
| opt_name         | No                   | String      | Specifies the option name.  |
| opt_value        | No                   | String      | Specifies the option value. |

<span id="page-484-0"></span>**Table 6-40 extra\_dhcp\_opt** objects

# **Example Request**

Change the name of the port whose ID is 7a9a954a-eb41-4954 a300-11ab17a361a2 to **port-test02**.

PUT https://{Endpoint}/v2.0/ports/7a9a954a-eb41-4954-a300-11ab17a361a2

```
{
   "port": {
         "name": "port-test02"
   }
}
```
### **Response Parameters**

**Table 6-41** Response parameter

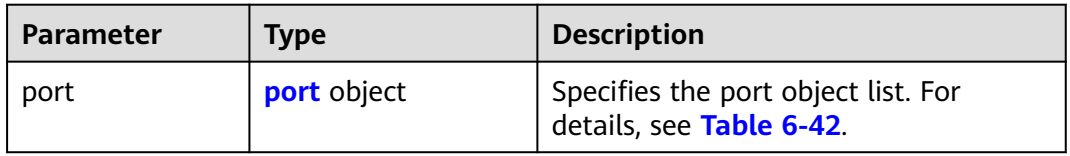

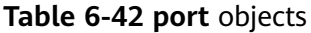

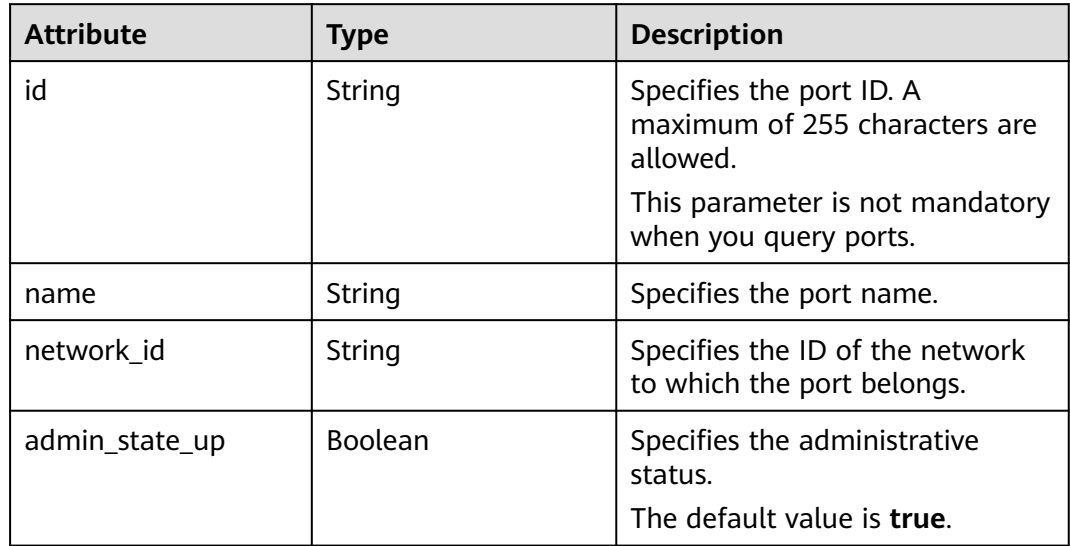

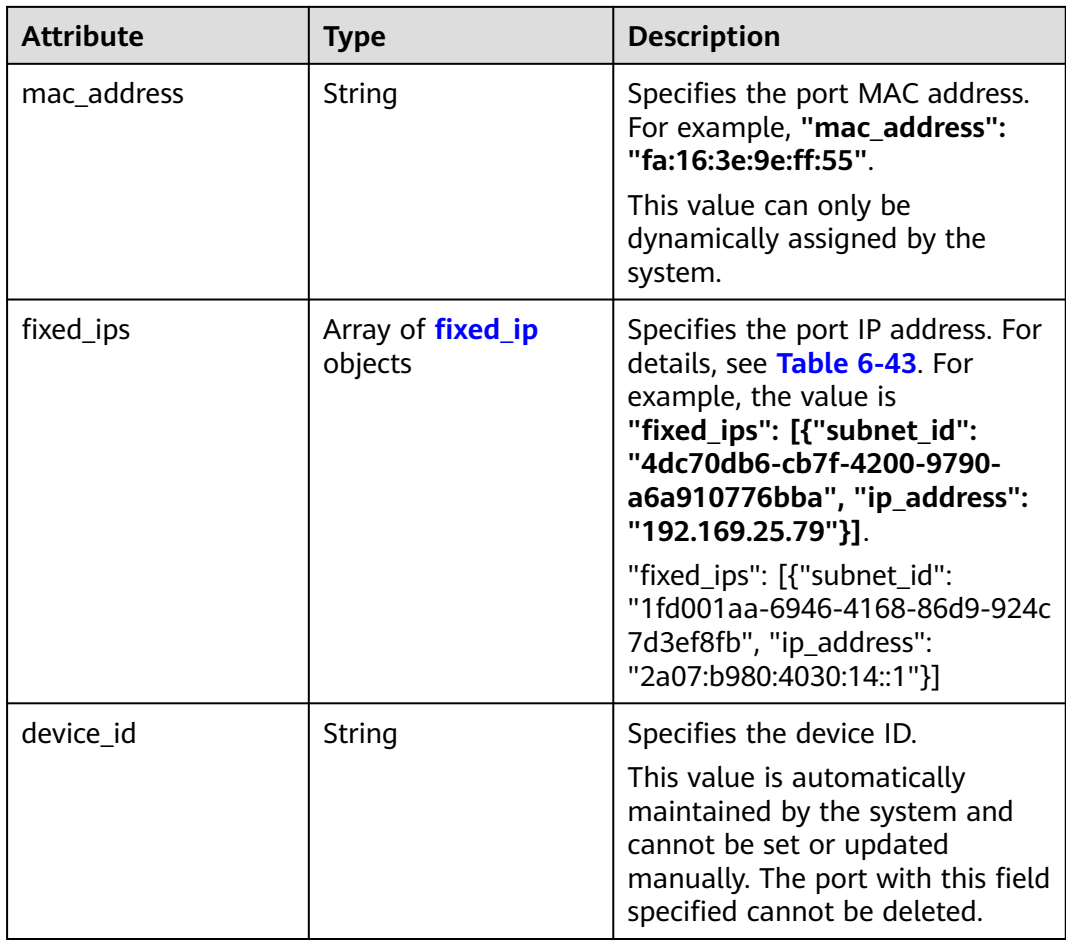

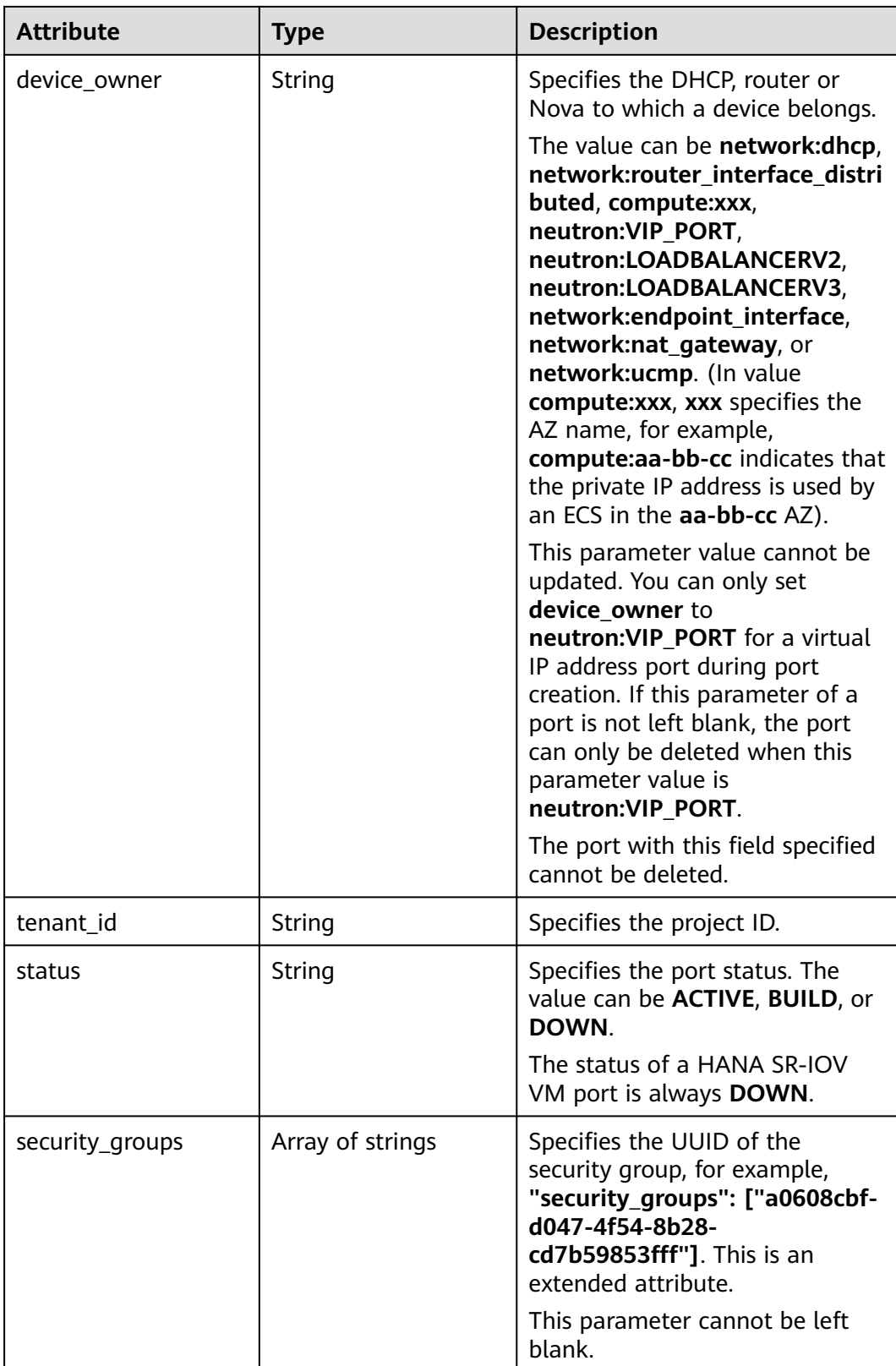

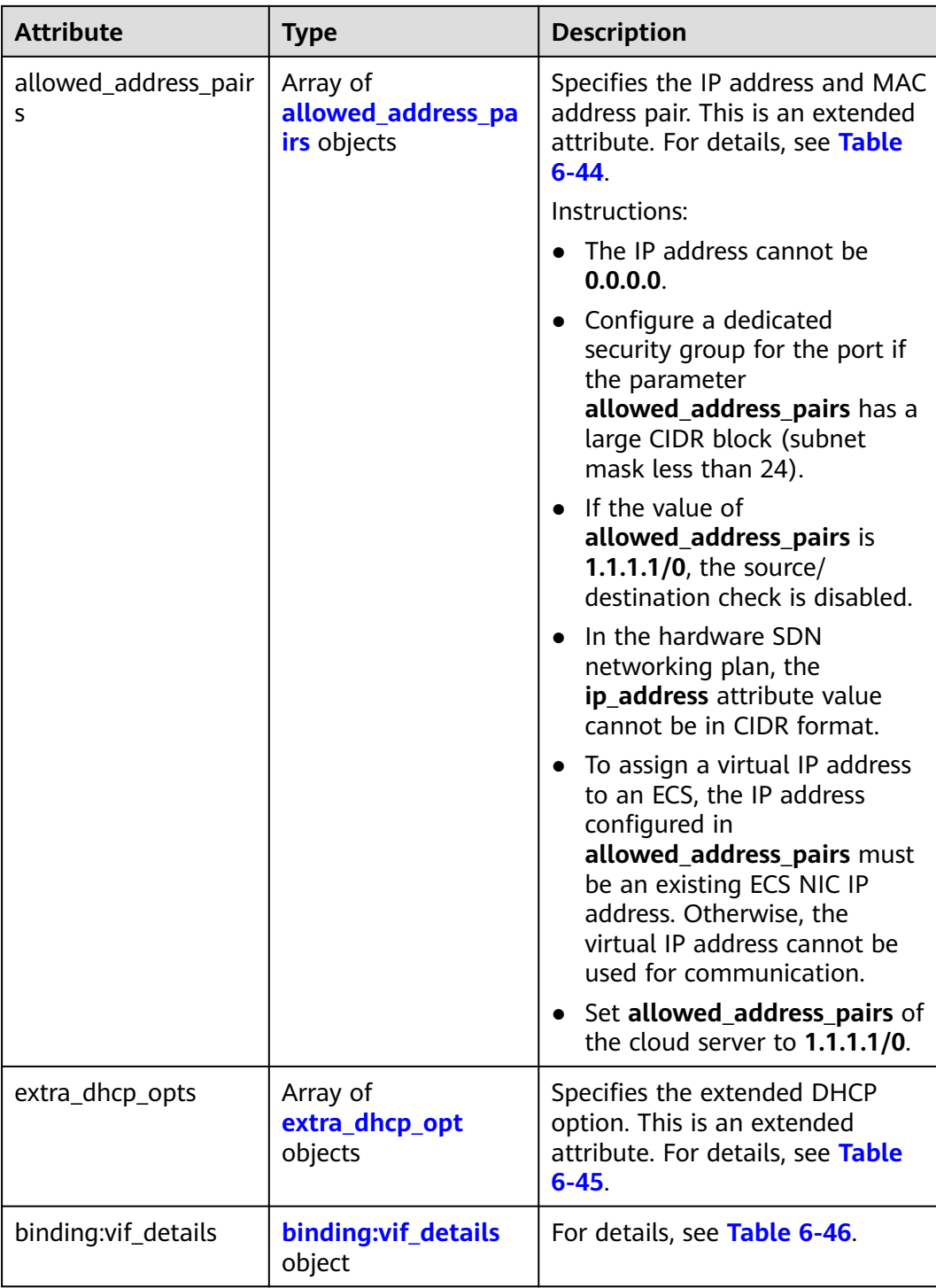

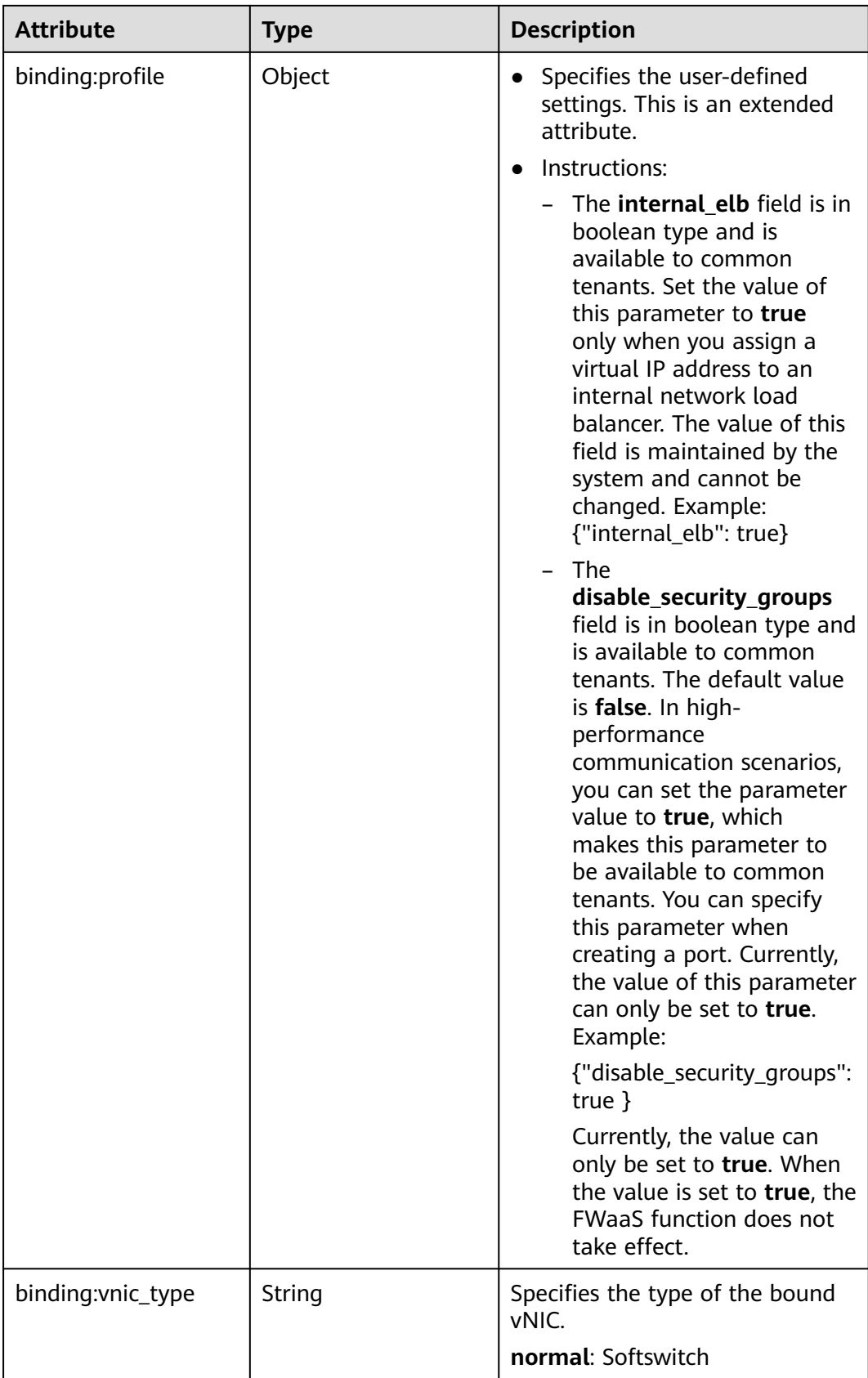

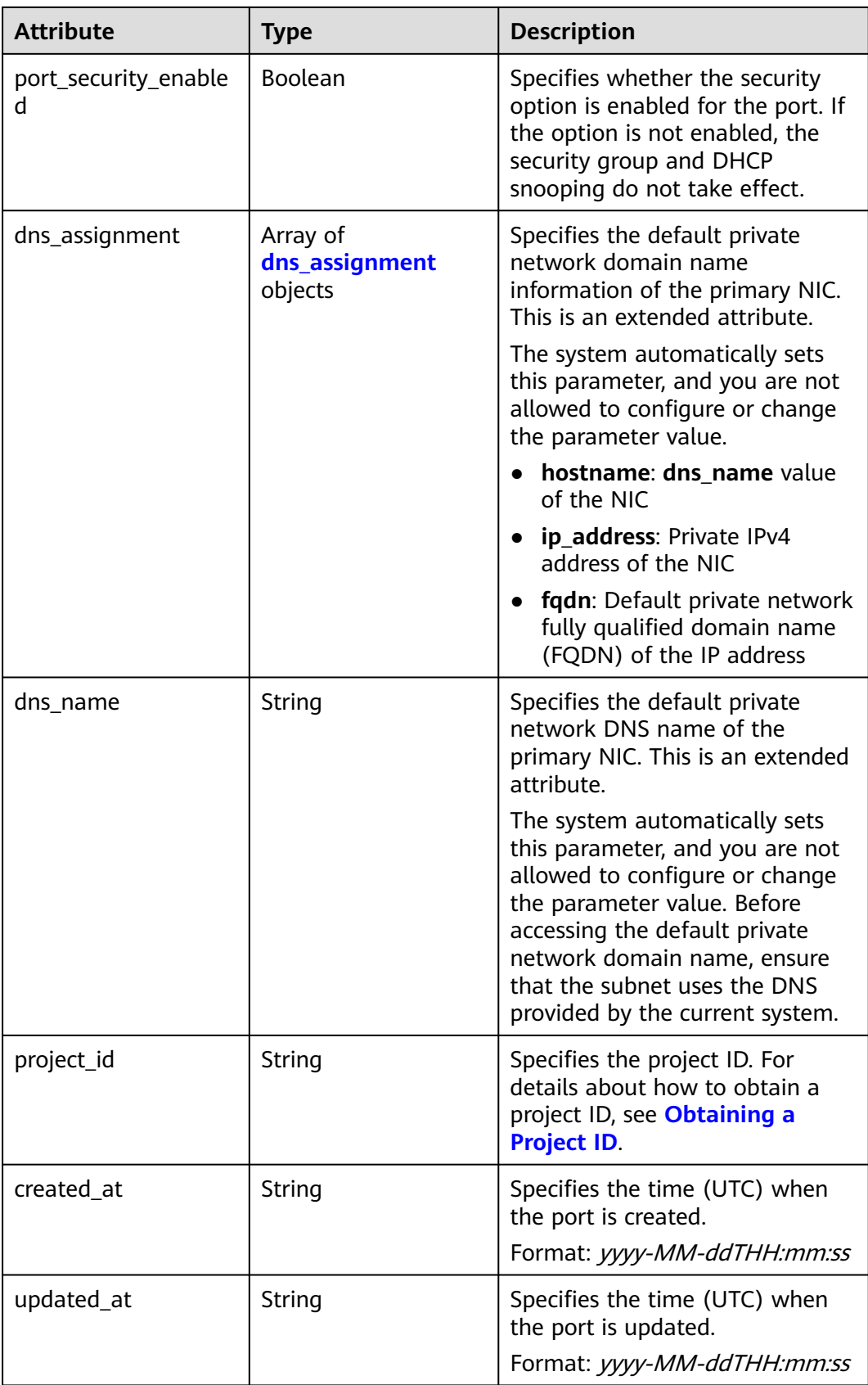

<span id="page-490-0"></span>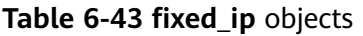

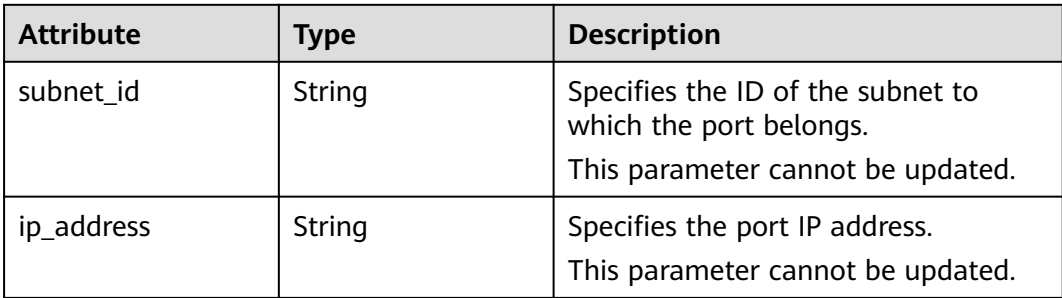

#### **Table 6-44 allowed\_address\_pairs** objects

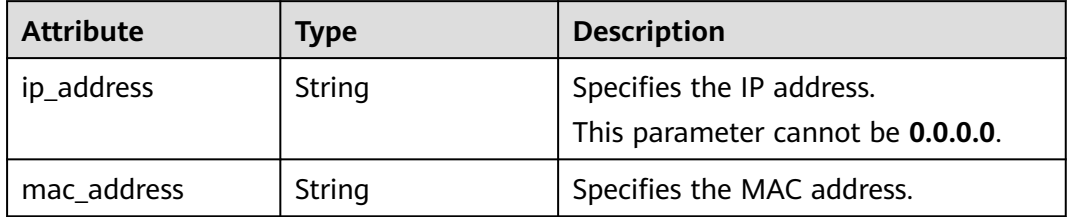

#### **Table 6-45 extra\_dhcp\_opt** objects

| <b>Attribute</b> | <b>Type</b> | <b>Description</b>          |
|------------------|-------------|-----------------------------|
| opt_name         | String      | Specifies the option name.  |
| opt_value        | String      | Specifies the option value. |

**Table 6-46 binding:vif\_details** object

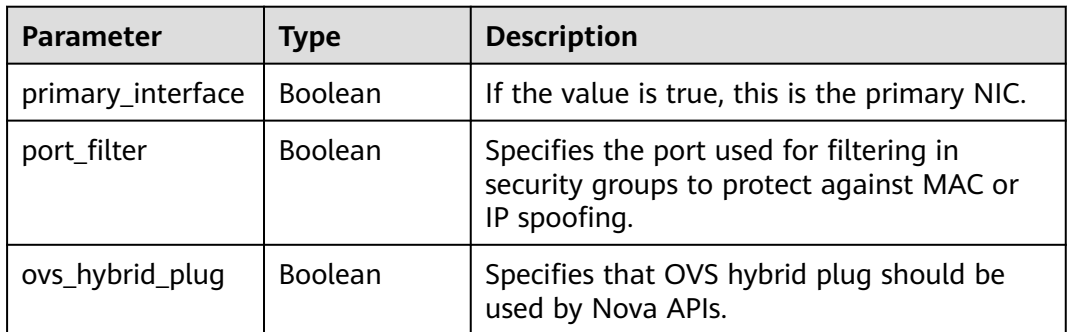

#### **Table 6-47 dns\_assignment** object

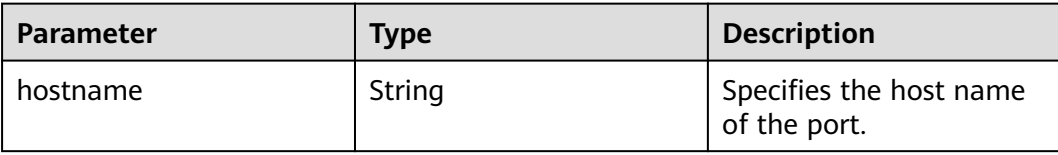

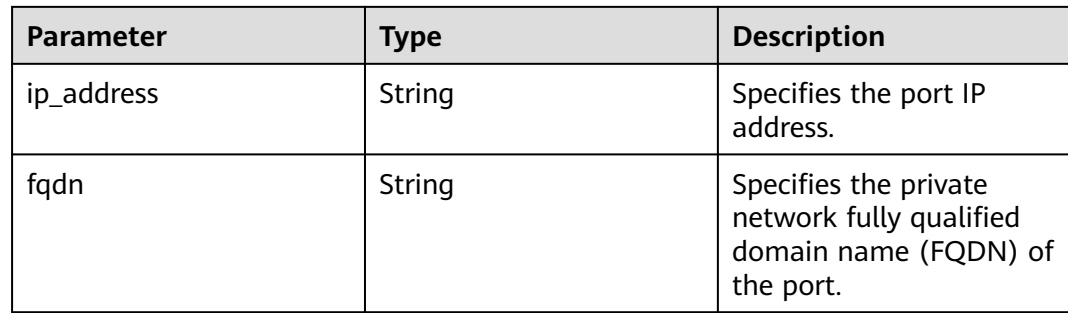

{

```
 "port": {
      "id": "a7d98f3c-b42f-460b-96a1-07601e145961",
 "name": "port-test02",
 "status": "DOWN",
      "admin_state_up": true,
      "fixed_ips": [],
      "mac_address": "fa:16:3e:01:f7:90",
      "network_id": "00ae08c5-f727-49ab-ad4b-b069398aa171",
 "tenant_id": "db82c9e1415a464ea68048baa8acc6b8",
 "project_id": "db82c9e1415a464ea68048baa8acc6b8",
 "device_id": "",
     "device_owner": ""
      "security_groups": [
        "d0d58aa9-cda9-414c-9c52-6c3daf8534e6"
      ],
      "extra_dhcp_opts": [],
      "allowed_address_pairs": [],
      "binding:vnic_type": "normal",
 "binding:vif_details": {},
 "binding:profile": {},
      "port_security_enabled": true,
      "created_at": "2018-09-20T01:45:26",
      "updated_at": "2018-09-20T01:48:56"
   }
}
```
### **Status Code**

See **[Status Codes](#page-696-0)**.

**Error Code**

See **[Error Codes](#page-697-0)**.

# **6.2.5 Deleting a Port**

#### **Function**

This API is used to delete a port.

Restrictions

● A port with **device\_owner** set to a value other than **neutron:VIP\_PORT** cannot be deleted.

● A port with **device\_id** specified cannot be deleted.

#### **URI**

DELETE /v2.0/ports/{port\_id}

**Table 6-48** describes the parameters.

#### **Table 6-48** Parameter description

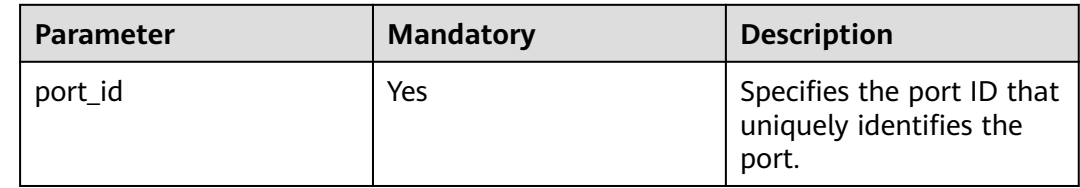

#### **Request Parameters**

None

#### **Response Parameters**

None

#### **Example Request**

DELETE https://{Endpoint}/v2.0/ports/2b098395-046a-4071-b009-312bcee665cb

#### **Example Response**

None

## **Status Code**

See **[Status Codes](#page-696-0)**.

**Error Code**

See **[Error Codes](#page-697-0)**.

# **6.3 Network**

# **6.3.1 Querying Networks**

# **Function**

This API is used to query all networks accessible to the tenant submitting the request. A maximum of 2000 records can be returned for each query operation. If the number of records exceeds 2000, the pagination marker will be returned. For details, see section **[Pagination](#page-440-0)**.

# **URI**

#### GET /v2.0/networks

#### Example:

GET https://{Endpoint}/v2.0/networks? id={network\_id}&status={network\_status}&name={network\_name}&admin\_state\_up=\$ {admin\_state\_up}&tenant\_id={tenant\_id}&shared={is\_shared}&provider:network\_type={geneve}

#### Example of querying ports by page

GET https://{Endpoint}/v2.0/networks?limit=2&marker=0133cd73-34d4-4d4c-bf1fe65b24603206&page\_reverse=False

**Table 6-49** describes the parameters.

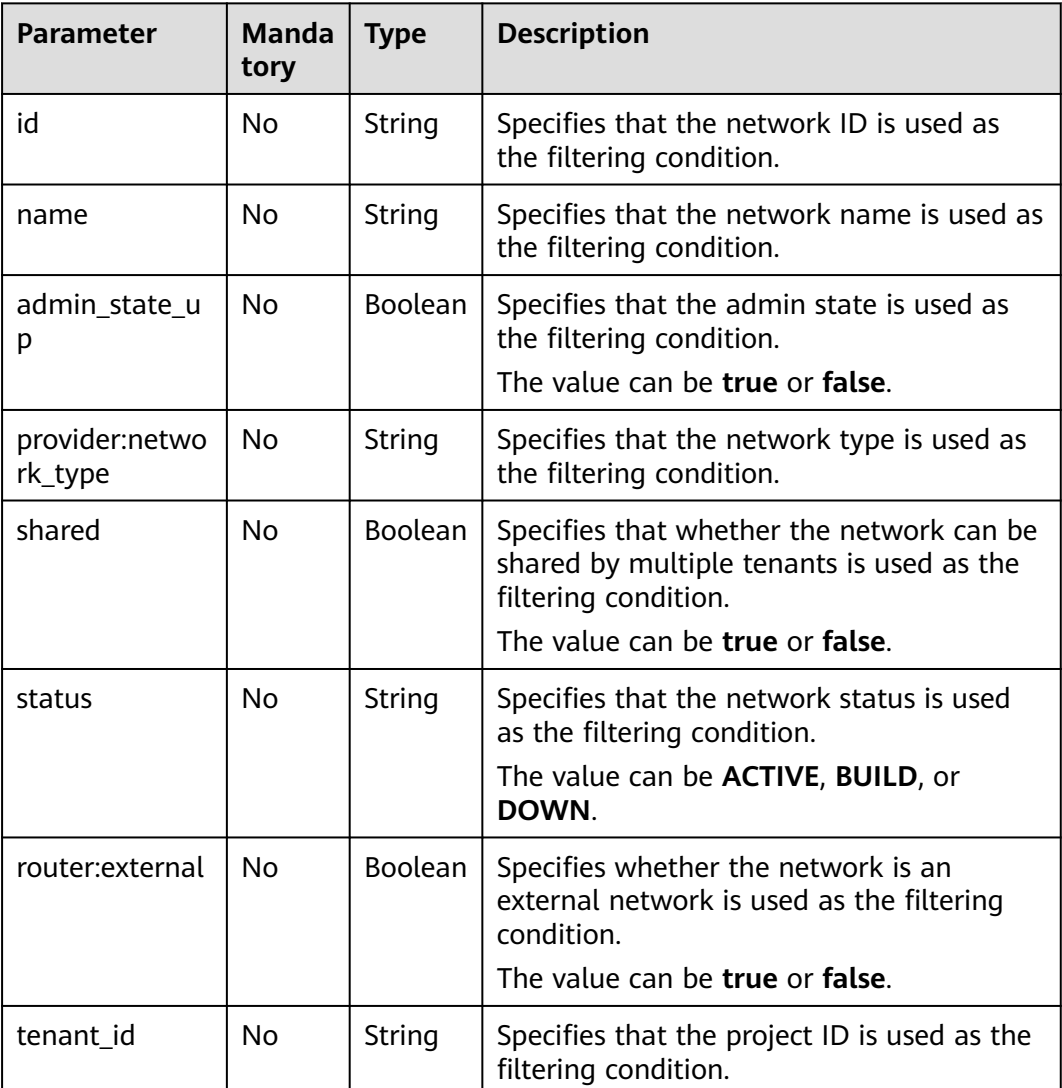

#### **Table 6-49** Parameter description

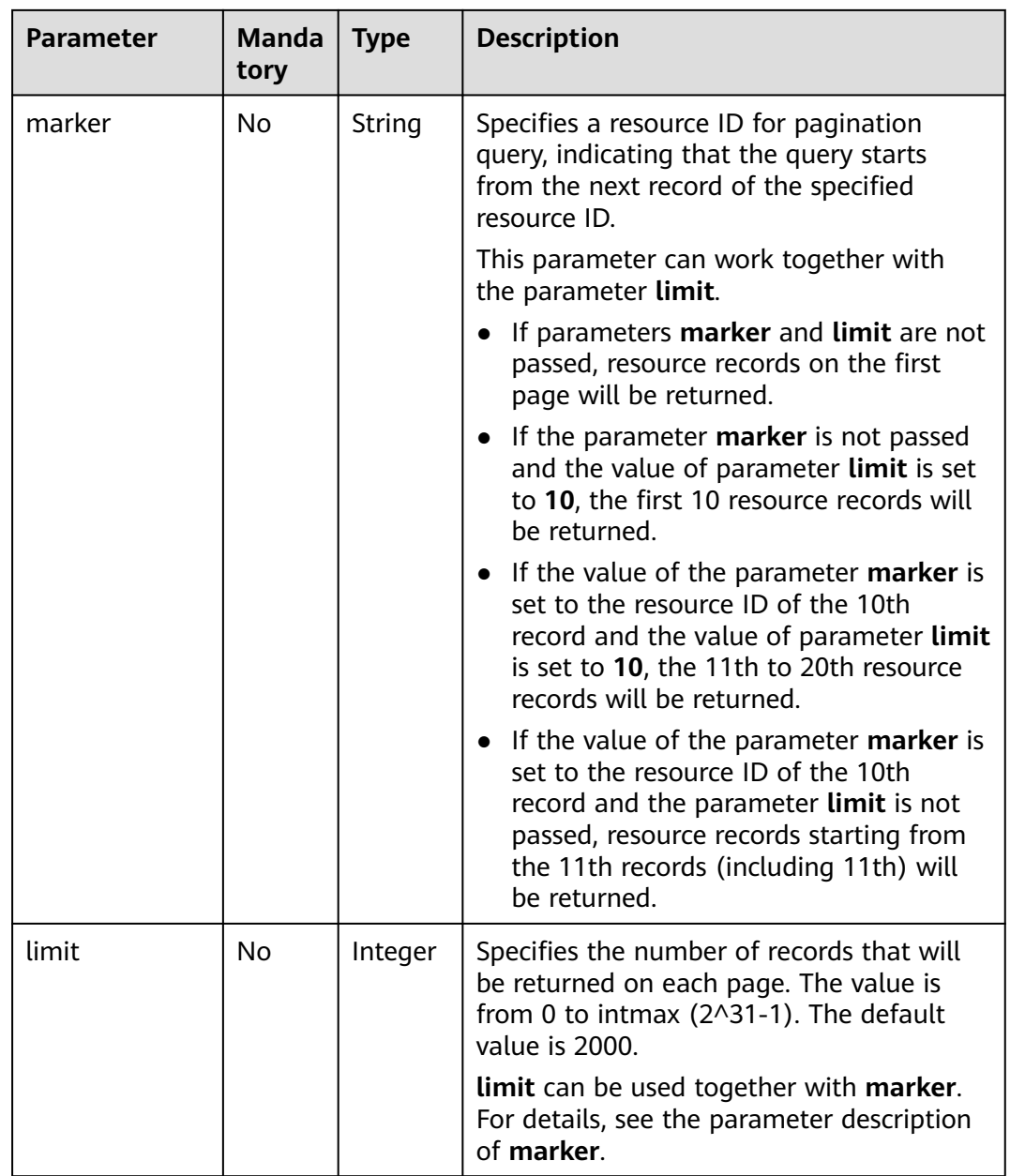

## **Request Parameters**

None

 $\mathsf{l}$ 

# **Example Request**

GET https://{Endpoint}/v2.0/networks?limit=1

# **Response Parameters**

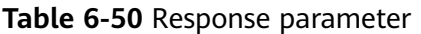

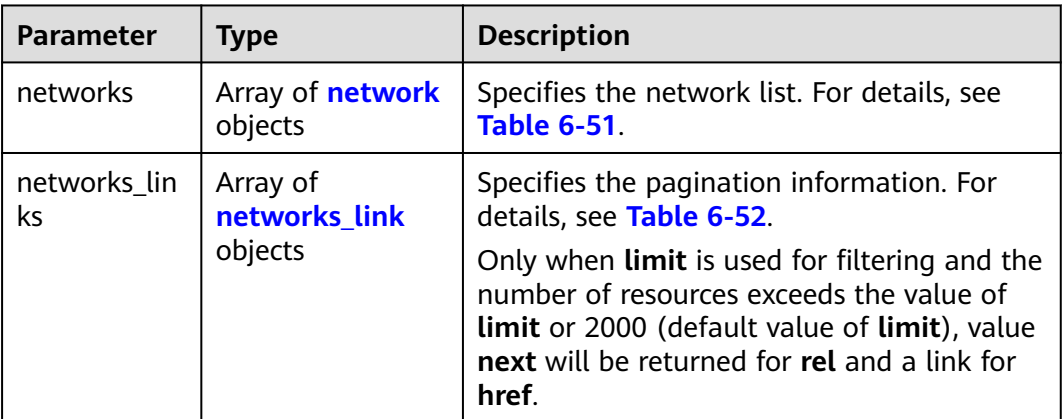

#### **Table 6-51 network** object

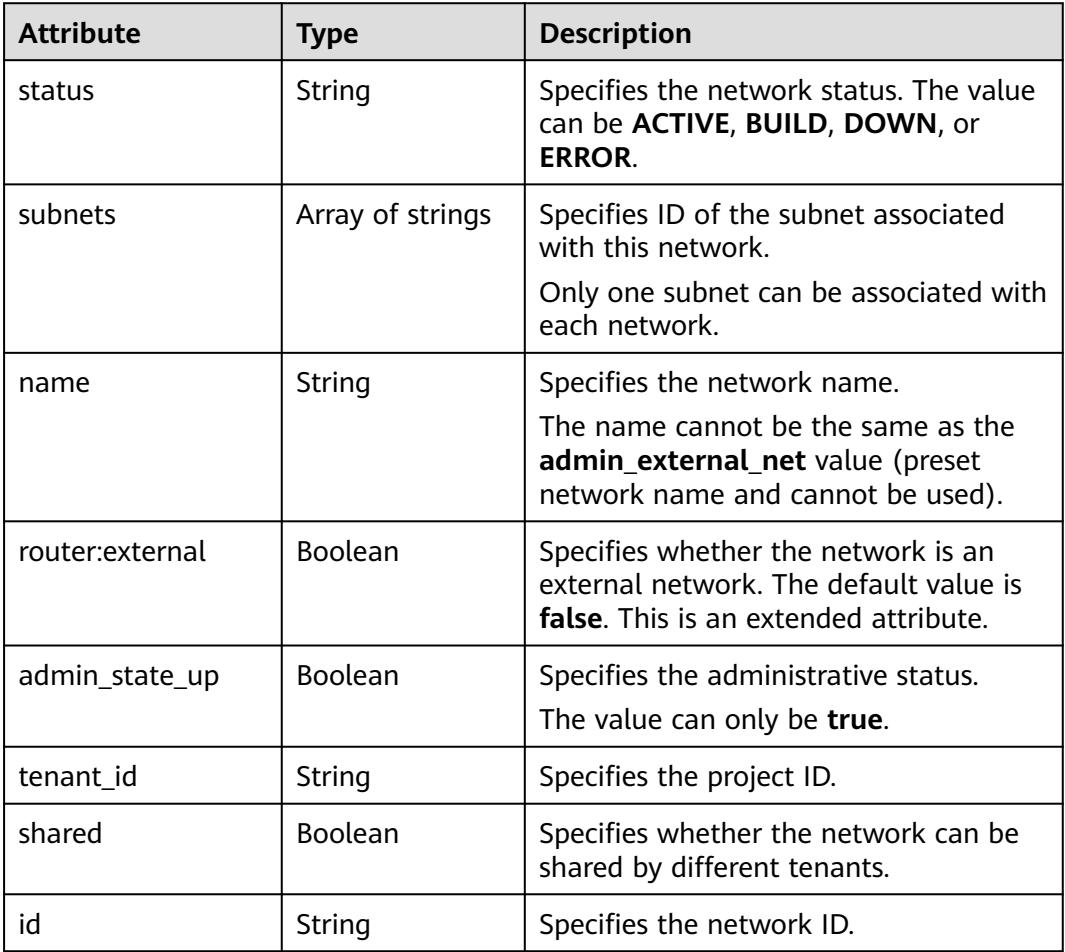

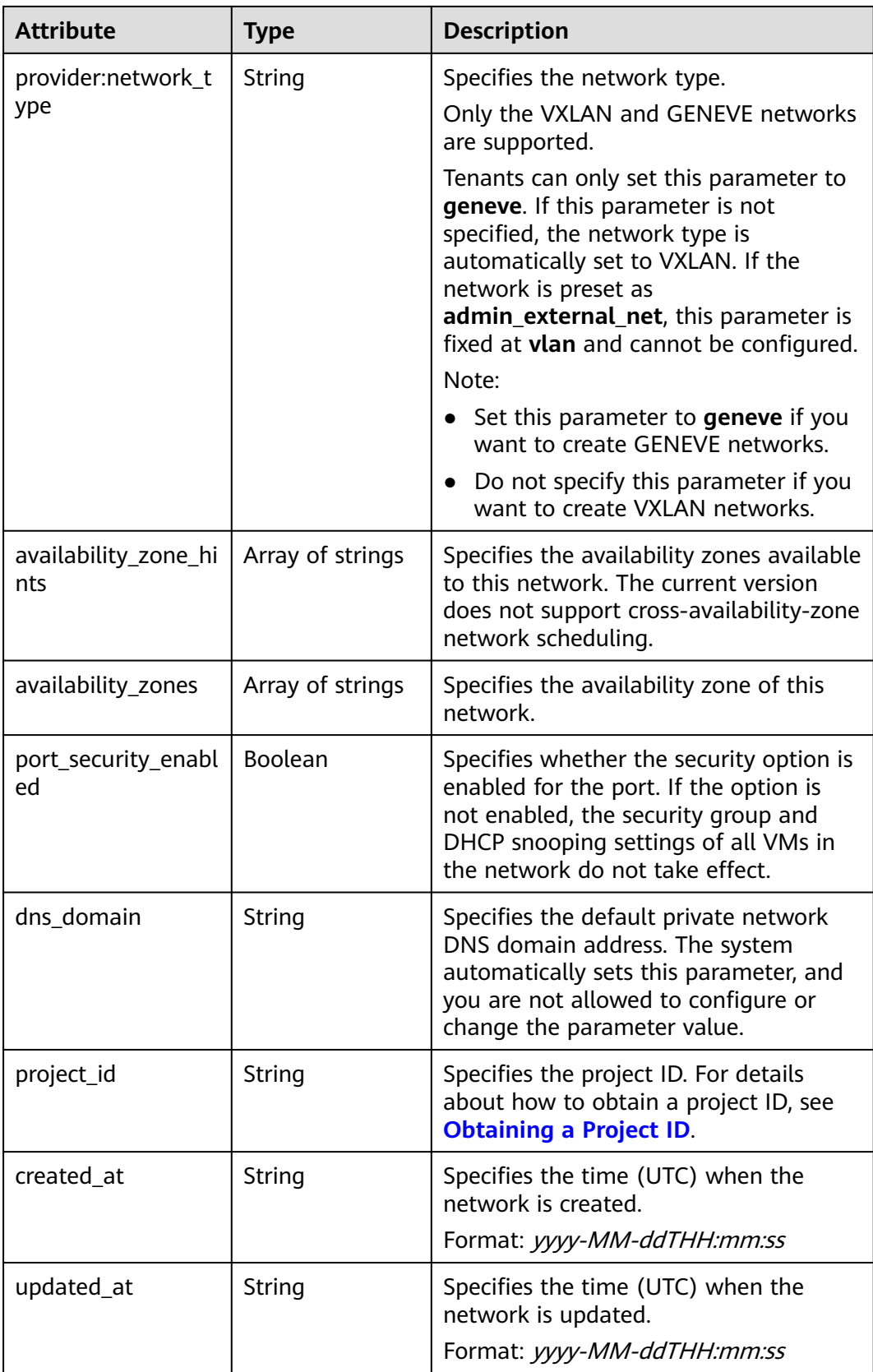

| Paramet<br>er | <b>Type</b> | <b>Description</b>                                                      |
|---------------|-------------|-------------------------------------------------------------------------|
| href          | String      | Specifies the API link.                                                 |
| rel           | String      | Specifies the relationship between the API link and the<br>API version. |

<span id="page-497-0"></span>**Table 6-52 networks\_link** object

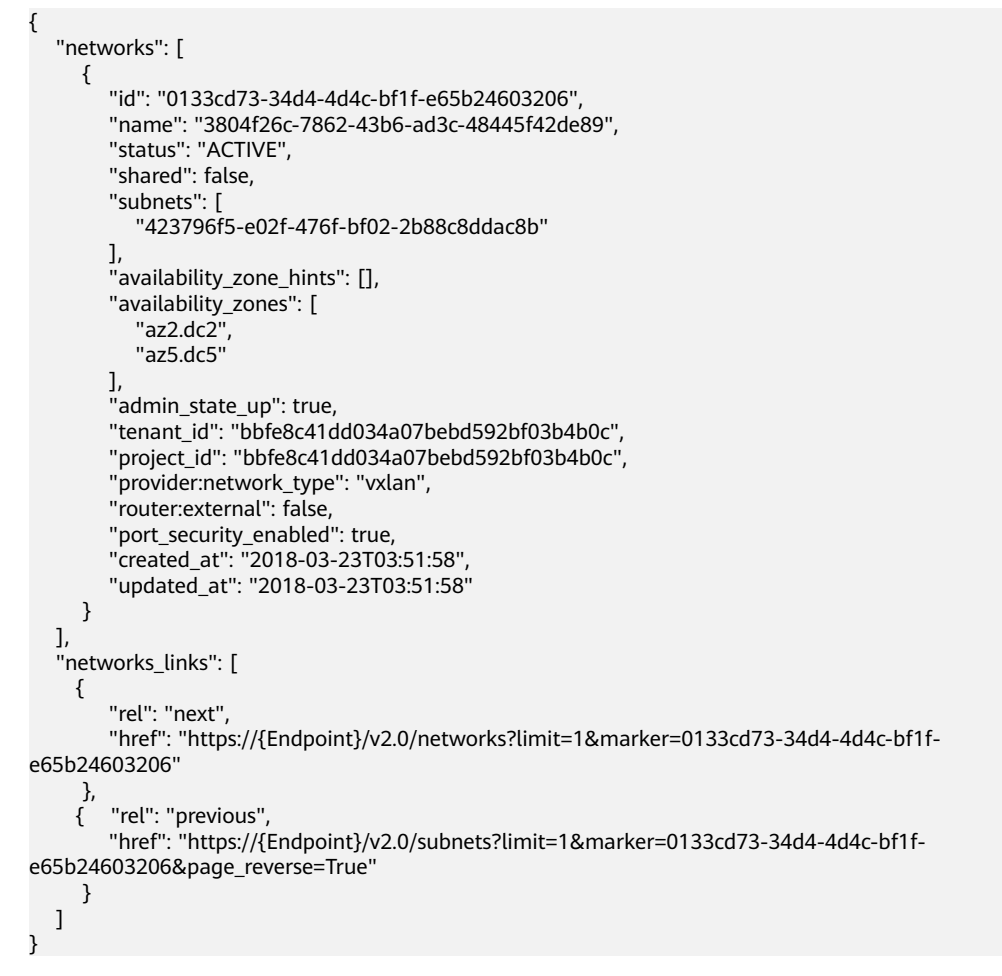

### **Status Code**

See **[Status Codes](#page-696-0)**.

### **Error Code**

See **[Error Codes](#page-697-0)**.

# **6.3.2 Querying Network Details**

# **Function**

This API is used to query details about a network.

# **URI**

GET /v2.0/networks/{network\_id}

**Table 6-53** describes the parameters.

#### **Table 6-53** Parameter description

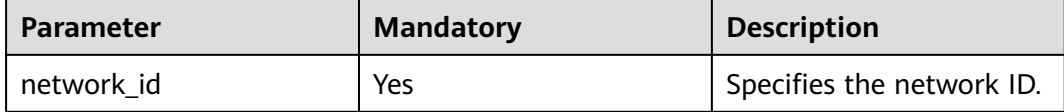

### **Request Parameters**

None

#### **Example Request**

GET https://{Endpoint}/v2.0/networks/0133cd73-34d4-4d4c-bf1f-e65b24603206

### **Response Parameters**

#### **Table 6-54** Response parameter

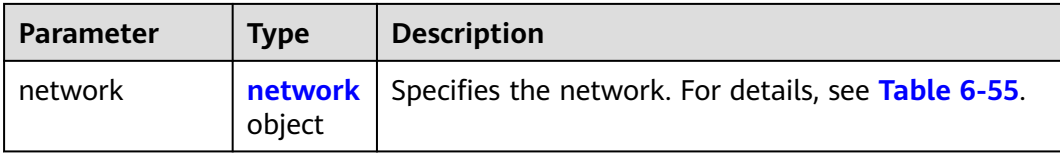

#### **Table 6-55 network** objects

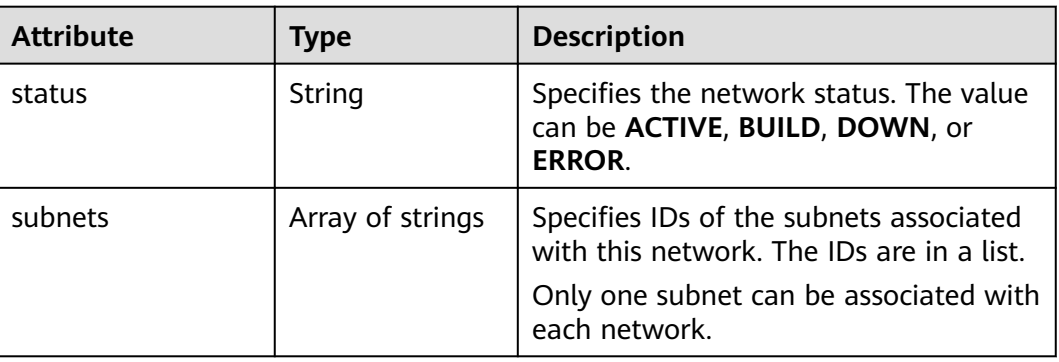

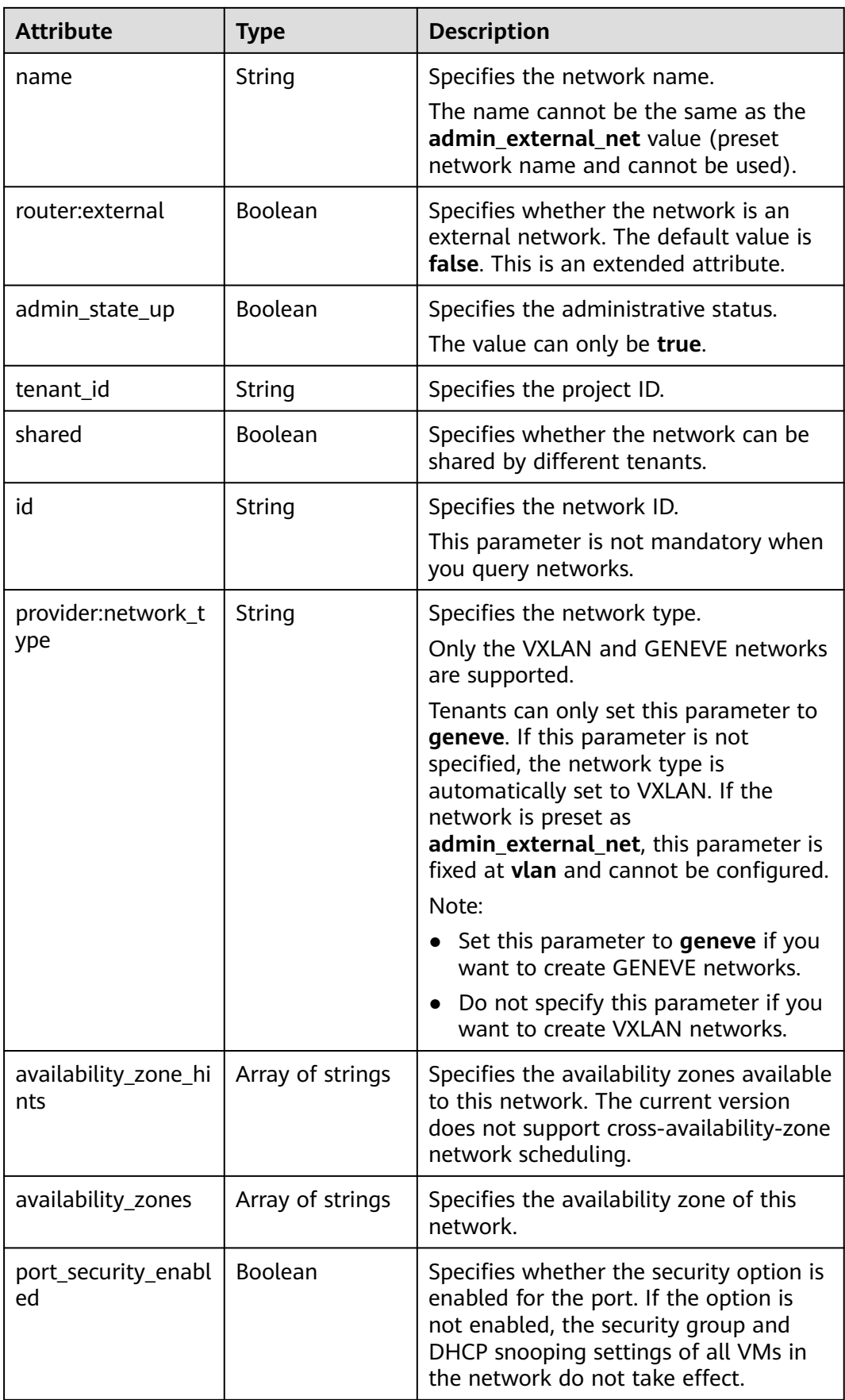

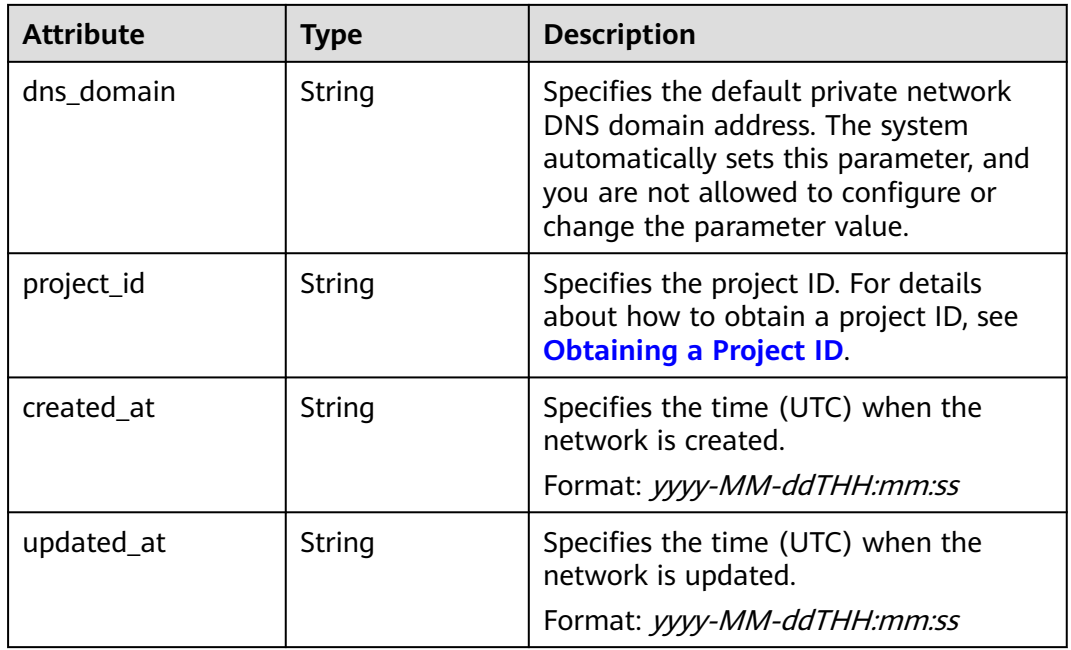

```
{
   "network": {
      "id": "0133cd73-34d4-4d4c-bf1f-e65b24603206",
 "name": "3804f26c-7862-43b6-ad3c-48445f42de89",
 "status": "ACTIVE",
      "shared": false,
      "subnets": [
         "423796f5-e02f-476f-bf02-2b88c8ddac8b"
\qquad \qquad ],
 "availability_zone_hints": [],
 "availability_zones": [
 "az2.dc2",
        "az5.dc5"
\qquad \qquad ],
 "admin_state_up": true,
      "tenant_id": "bbfe8c41dd034a07bebd592bf03b4b0c",
      "project_id": "bbfe8c41dd034a07bebd592bf03b4b0c",
 "provider:network_type": "vxlan",
 "router:external": false,
      "port_security_enabled": true,
 "created_at": "2018-03-23T03:51:58",
 "updated_at": "2018-03-23T03:51:58"
   }
}
```
### **Status Code**

See **[Status Codes](#page-696-0)**.

### **Error Code**

See **[Error Codes](#page-697-0)**.

# **6.3.3 Creating a Network**

# **Function**

This API is used to create a network.

#### **URI**

POST /v2.0/networks

# **Request Parameters**

#### **Table 6-56** Request parameter

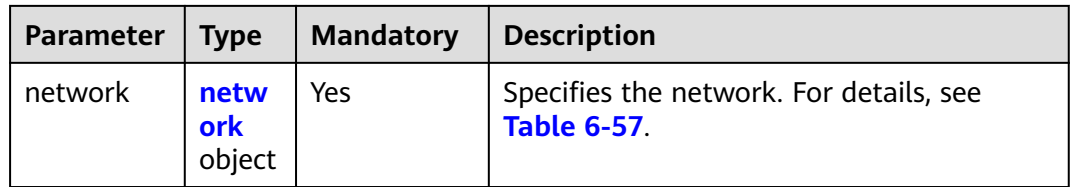

#### **Table 6-57 network** objects

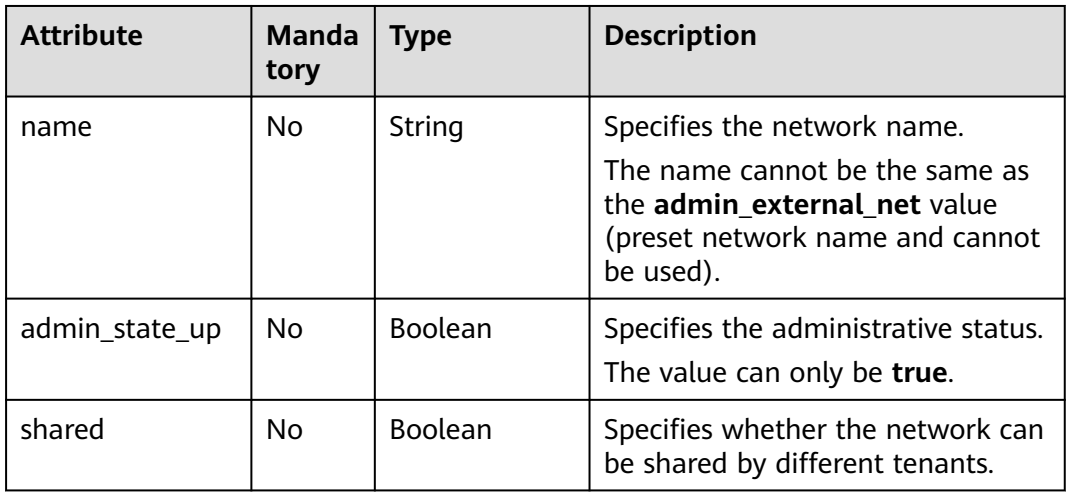

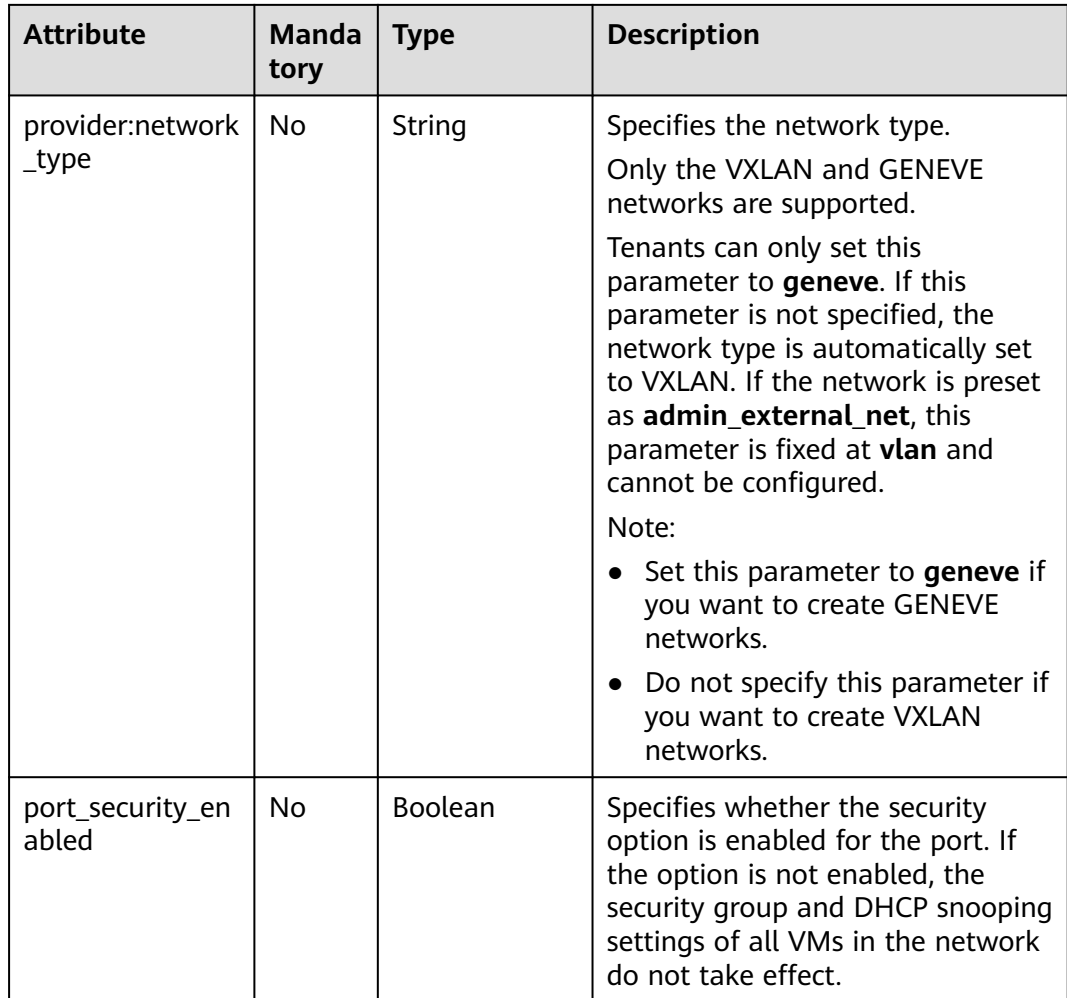

# **Example Request**

Create a network named **network-test**.

```
POST https://{Endpoint}/v2.0/networks 
{
   "network": {
        "name": "network-test",
        "shared": false,
        "admin_state_up": true
   }
}
```
# **Response Parameters**

**Table 6-58** Response parameter

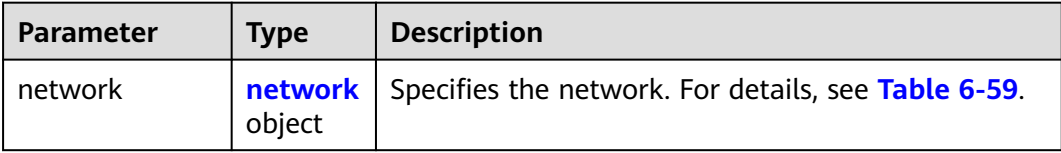

<span id="page-503-0"></span>**Table 6-59 network** objects

| <b>Attribute</b>          | <b>Type</b>      | <b>Description</b>                                                                                                    |
|---------------------------|------------------|----------------------------------------------------------------------------------------------------|
| status                    | String           | Specifies the network status. The value<br>can be ACTIVE, BUILD, DOWN, or<br><b>ERROR.</b>                                                                                                    |
| subnets                   | Array of strings | Specifies IDs of the subnets associated<br>with this network. The IDs are in a list.<br>Only one subnet can be associated with<br>each network.                                                                                                    |
| name                      | String           | Specifies the network name.<br>The name cannot be the same as the<br>admin_external_net value (preset<br>network name and cannot be used).                                                                                                    |
| router:external           | Boolean          | Specifies whether the network is an<br>external network. The default value is<br>false. This is an extended attribute.                                                                                                    |
| admin_state_up            | Boolean          | Specifies the administrative status.<br>The value can only be true.                                                                                                    |
| tenant_id                 | String           | Specifies the project ID.                                                                                                    |
| shared                    | Boolean          | Specifies whether the network can be<br>shared by different tenants.                                                                                                    |
| id                        | String           | Specifies the network ID.<br>This parameter is not mandatory when<br>you query networks.                                                                                                    |
| provider:network_t<br>ype | String           | Specifies the network type.<br>Only the VXLAN and GENEVE networks<br>are supported.<br>Tenants can only set this parameter to<br>geneve. If this parameter is not<br>specified, the network type is<br>automatically set to VXLAN. If the<br>network is preset as<br>admin_external_net, this parameter is<br>fixed at vlan and cannot be configured.<br>Note:<br>• Set this parameter to <b>geneve</b> if you<br>want to create GENEVE networks.<br>Do not specify this parameter if you<br>want to create VXLAN networks. |
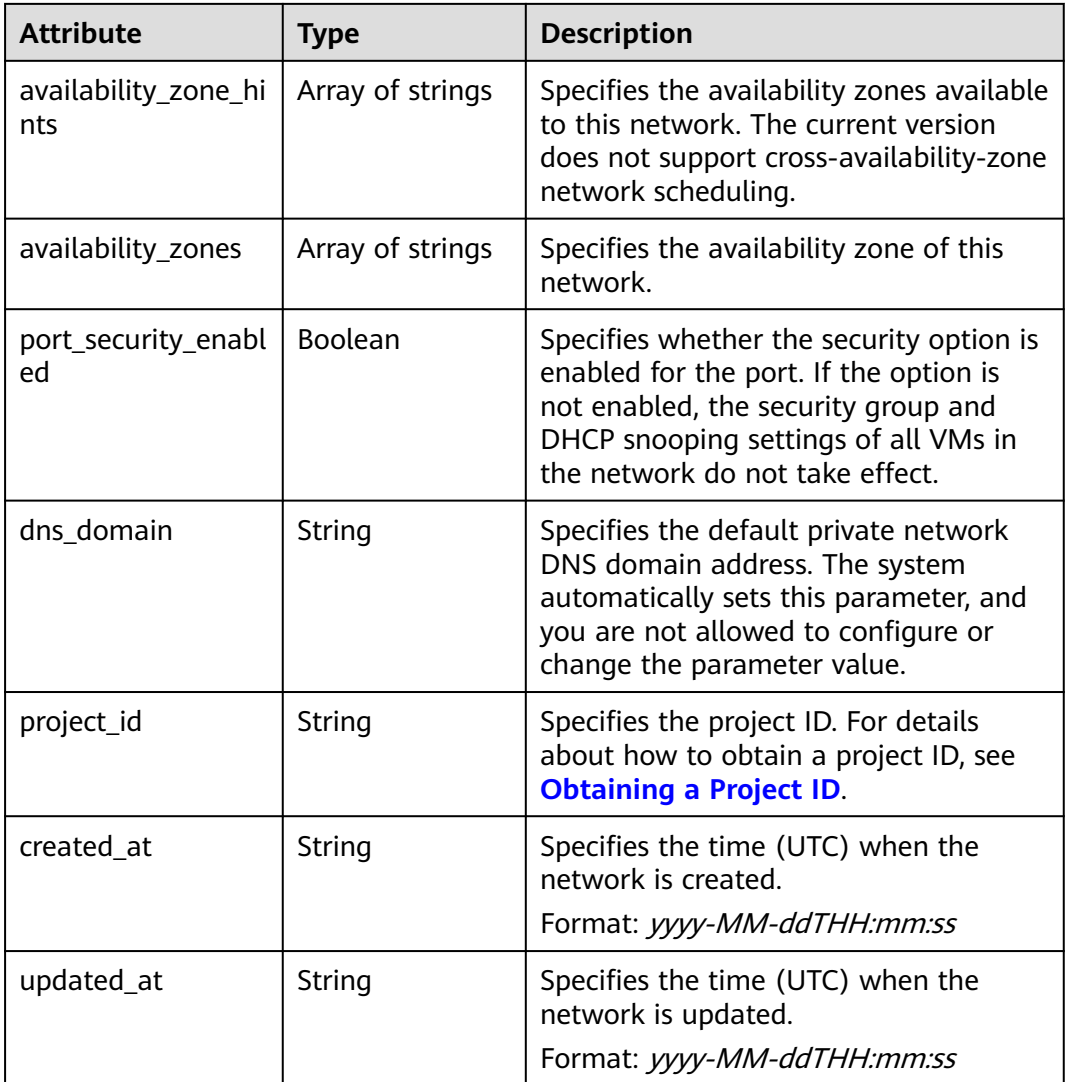

## **Example Response**

{

```
 "network": {
      "id": "c360322d-5315-45d7-b7d2-481f98c56edb",
 "name": "network-test",
 "status": "ACTIVE",
 "shared": false,
      "subnets": [],
      "availability_zone_hints": [],
      "availability_zones": [
 "az2.dc2",
 "az5.dc5"
\qquad \qquad ],
 "admin_state_up": true,
 "tenant_id": "bbfe8c41dd034a07bebd592bf03b4b0c",
 "project_id": "bbfe8c41dd034a07bebd592bf03b4b0c",
 "provider:network_type": "vxlan",
      "router:external": false,
 "port_security_enabled": true,
 "created_at": "2018-09-20T01:53:18",
 "updated_at": "2018-09-20T01:53:20"
   }
}
```
See **[Status Codes](#page-696-0)**.

#### **Error Code**

See **[Error Codes](#page-697-0)**.

# **6.3.4 Updating a Network**

## **Function**

This API is used to update a network.

#### **URI**

PUT /v2.0/networks/{network\_id}

**Table 6-60** describes the parameters.

**Table 6-60** Parameter description

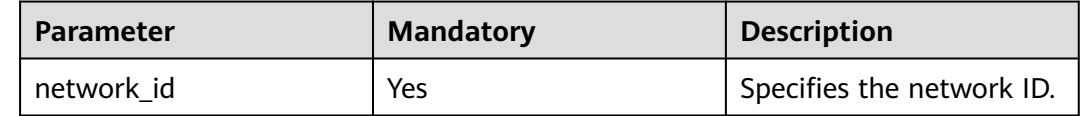

#### **Request Parameters**

#### **Table 6-61** Request parameter

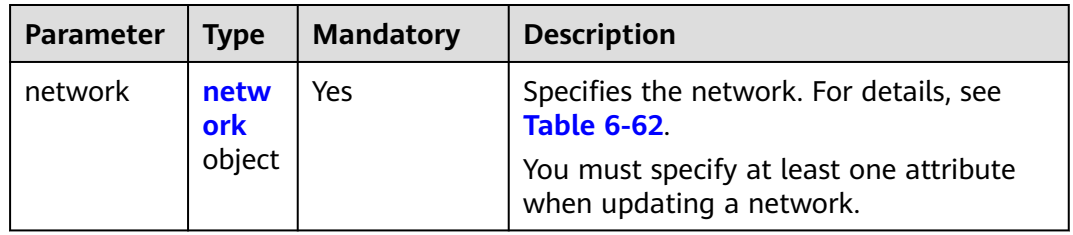

#### **Table 6-62 network** objects

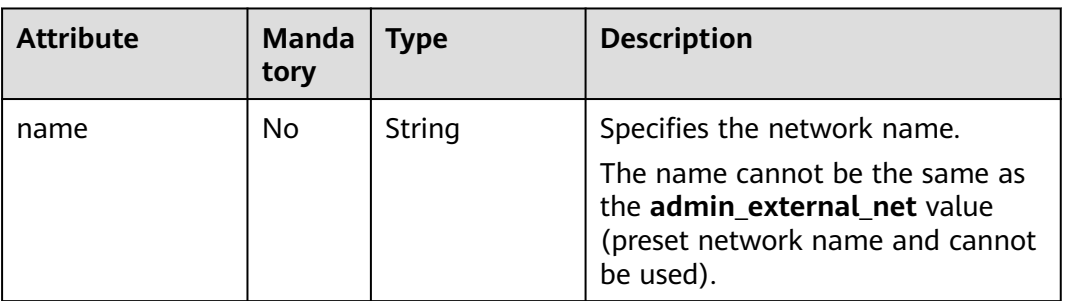

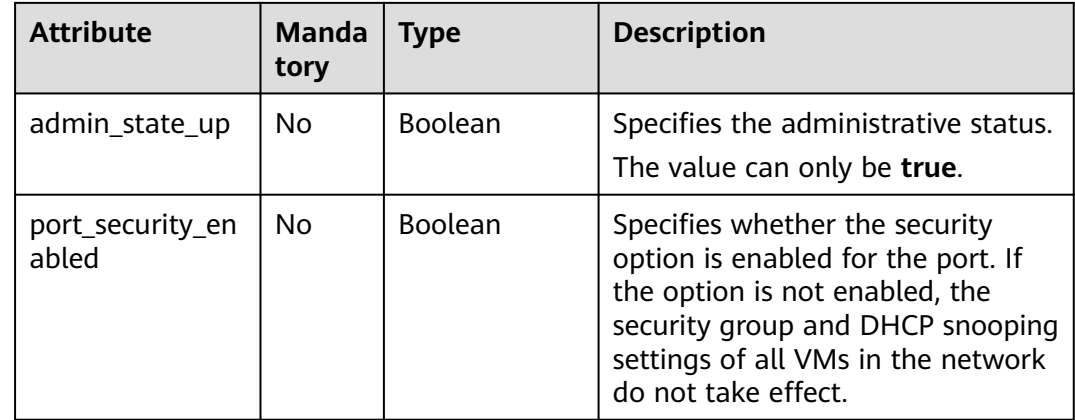

## **Example Request**

Change the name of the network whose ID is c360322d-5315-45d7 b7d2-481f98c56edb to **network-test02**.

PUT https://{Endpoint}/v2.0/networks/c360322d-5315-45d7-b7d2-481f98c56edb

```
{
 "network": {
 "name": "network-test02"
 }
}
```
# **Response Parameters**

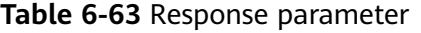

| Paramete | <b>Type</b>               | <b>Description</b>                                  |
|----------|---------------------------|-----------------------------------------------------|
| network  | networ<br><b>k</b> object | Specifies the network. For details, see Table 6-64. |

**Table 6-64 network** objects

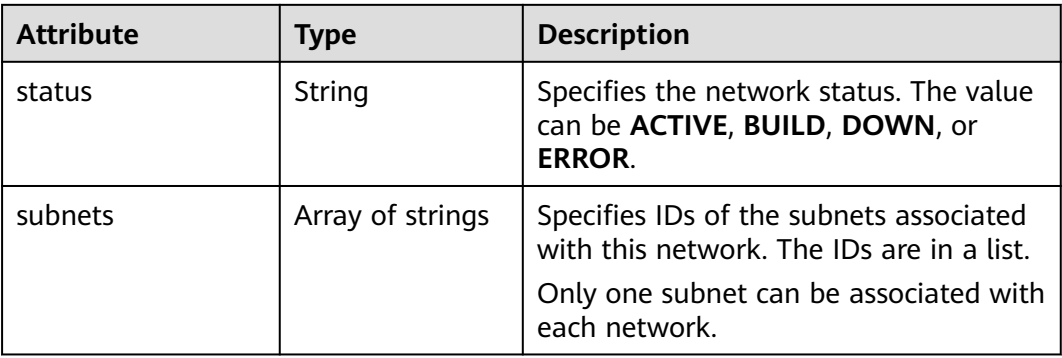

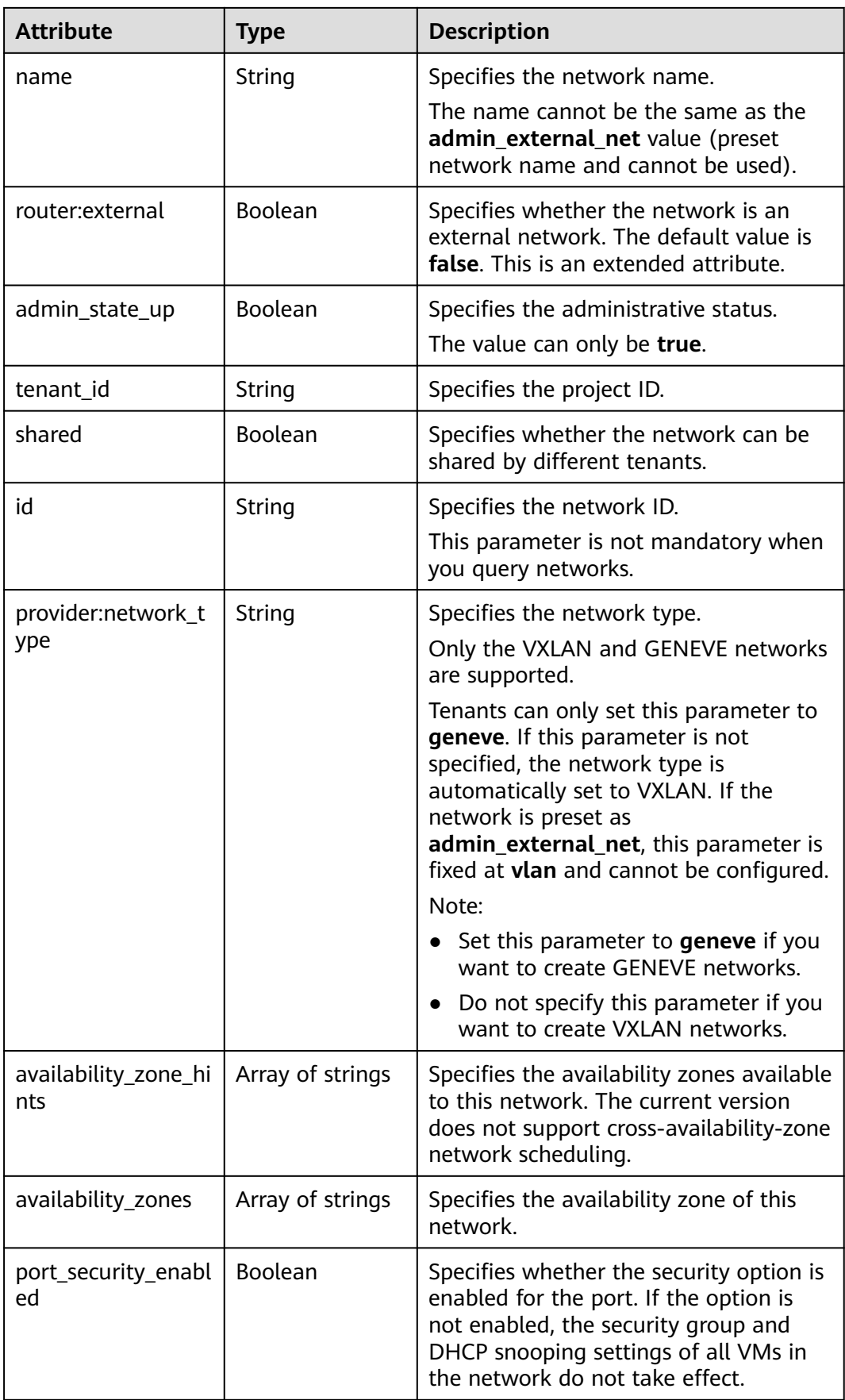

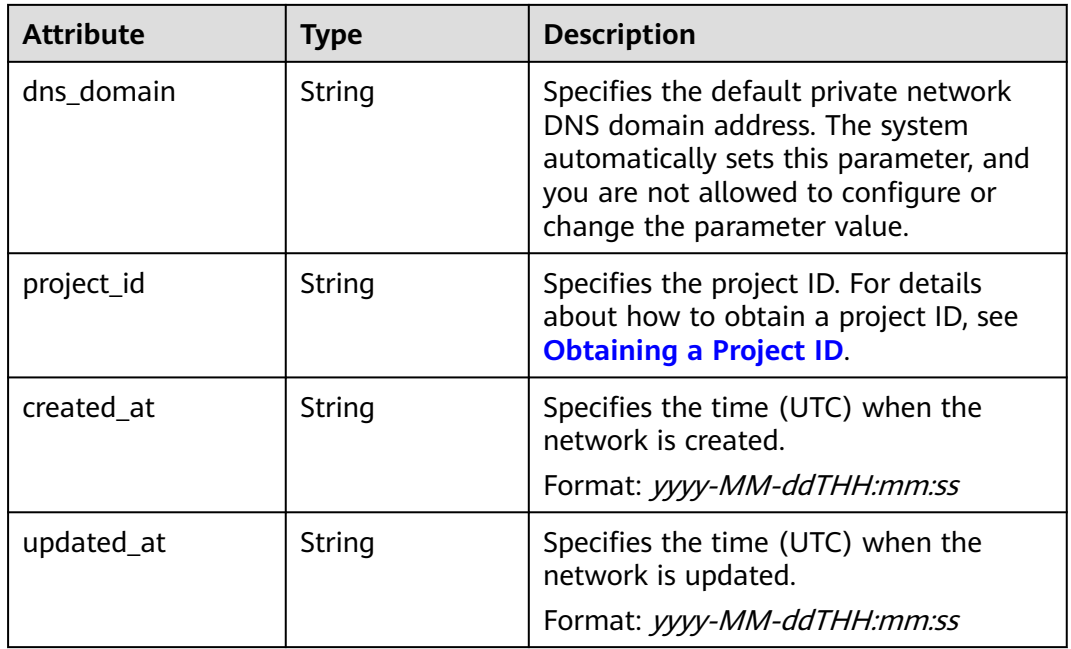

## **Example Response**

```
{
   "network": {
      "id": "c360322d-5315-45d7-b7d2-481f98c56edb",
 "name": "network-test02",
 "status": "ACTIVE",
      "shared": false,
      "subnets": [],
      "availability_zone_hints": [],
 "availability_zones": [
 "az2.dc2",
        "az5.dc5"
      ],
      "admin_state_up": true,
 "tenant_id": "bbfe8c41dd034a07bebd592bf03b4b0c",
 "project_id": "bbfe8c41dd034a07bebd592bf03b4b0c",
      "provider:network_type": "vxlan",
      "router:external": false,
 "port_security_enabled": true,
 "created_at": "2018-09-20T01:53:18",
 "updated_at": "2018-09-20T01:55:47"
   }
}
```
# **Status Code**

See **[Status Codes](#page-696-0)**.

## **Error Code**

See **[Error Codes](#page-697-0)**.

# **6.3.5 Deleting a Network**

## **Function**

This API is used to delete a network.

### **URI**

DELETE /v2.0/networks/{network\_id}

**Table 6-65** describes the parameters.

#### **Table 6-65** Parameter description

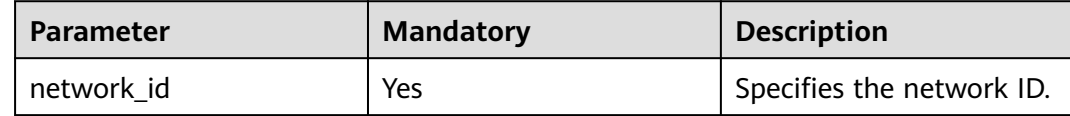

### **Request Parameters**

None

#### **Response Parameters**

None

#### **Example Request**

DELETE https://{Endpoint}/v2.0/networks/60c809cb-6731-45d0-ace8-3bf5626421a9

### **Example Response**

None

#### **Status Code**

See **[Status Codes](#page-696-0)**.

### **Error Code**

See **[Error Codes](#page-697-0)**.

# **6.4 Subnet**

# **6.4.1 Querying Subnets**

## **Function**

This API is used to query all subnets accessible to the tenant submitting the request. A maximum of 2000 records can be returned for each query operation. If the number of records exceeds 2000, the pagination marker will be returned. For details, see section **[Pagination](#page-440-0)**.

#### **URI**

GET /v2.0/subnets

Example:

GET https://{Endpoint}/v2.0/subnets? name={subnet\_name}&ip\_version={ip\_version}&network\_id={network\_id}&cidr={subnet\_cidr\_address}&gate way\_ip={subnet\_gateway}&tenant\_id={tenant\_id}&enable\_dhcp={is\_enable\_dhcp}

Example of querying networks by page

GET https://{Endpoint}/v2.0/subnets?limit=2&marker=011fc878-5521-4654-a1adf5b0b5820302&page\_reverse=False

**Table 6-66** describes the parameters.

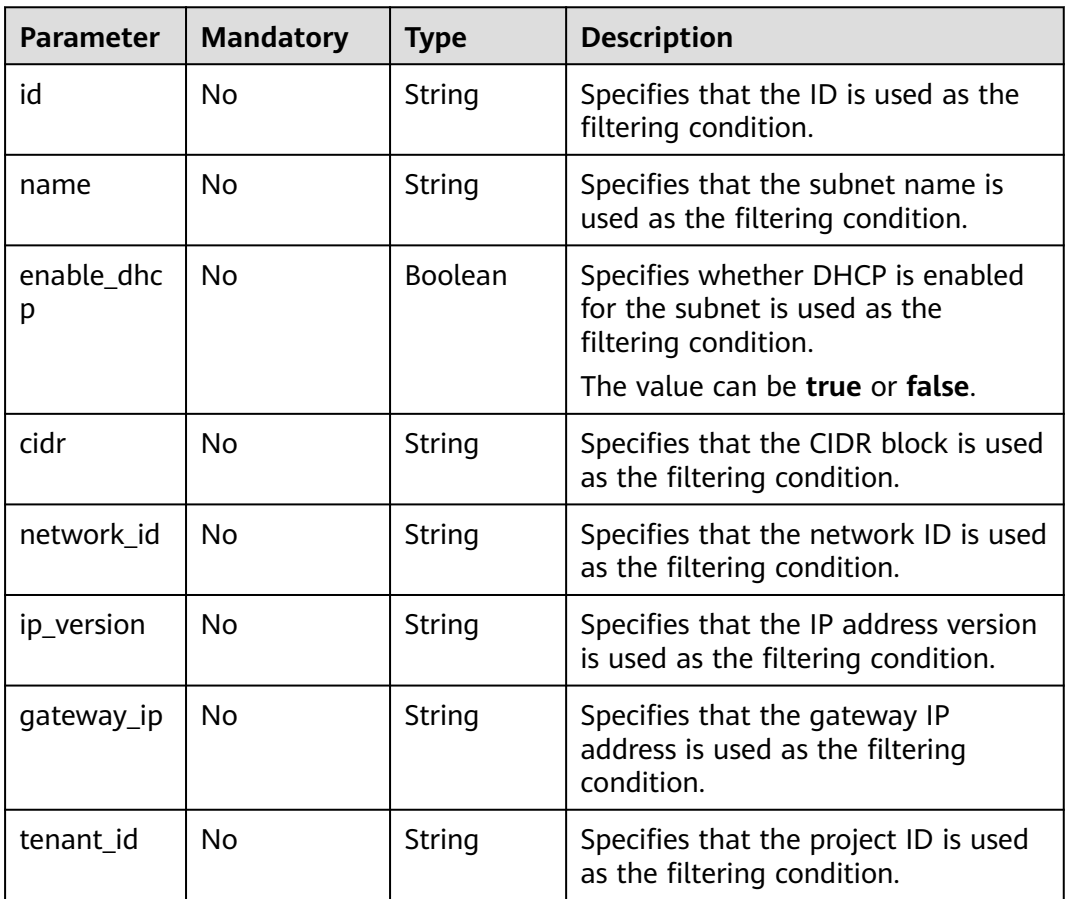

#### **Table 6-66** Parameter description

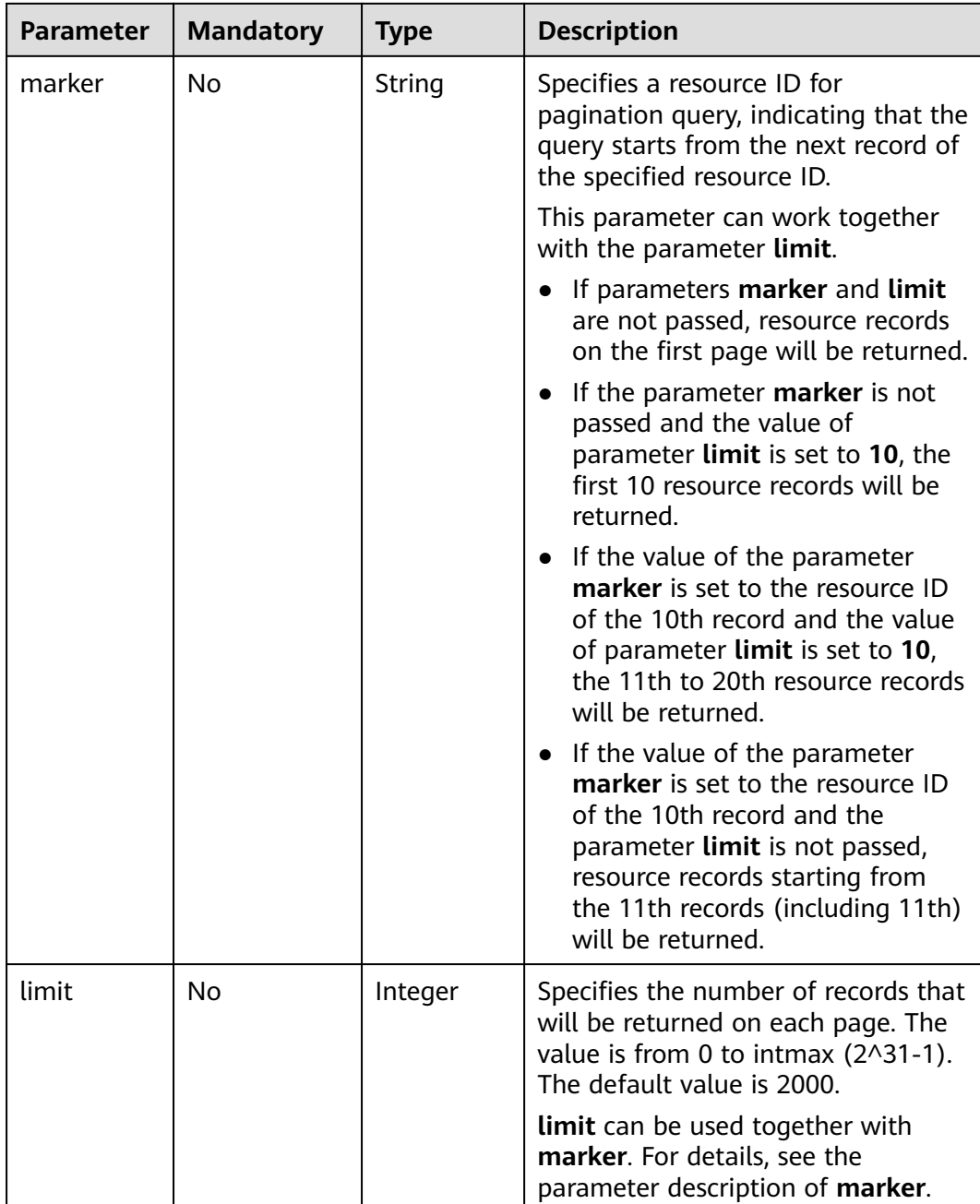

## **Request Parameters**

None

## **Example Request**

Example 1

GET https://{Endpoint}/v2.0/subnets?limit=1

Example 2

GET https://{Endpoint}/v2.0/subnets?id=011fc878-5521-4654-a1ad-f5b0b5820322

# **Response Parameters**

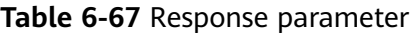

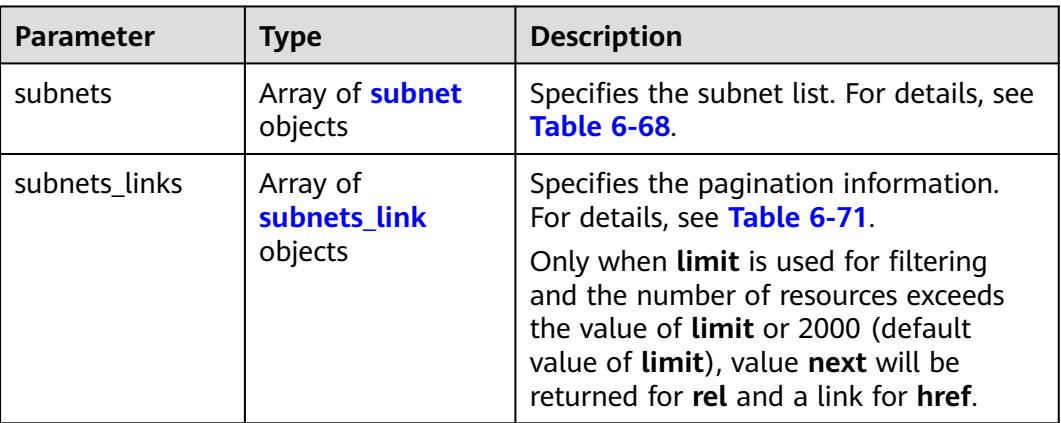

#### **Table 6-68 subnet** objects

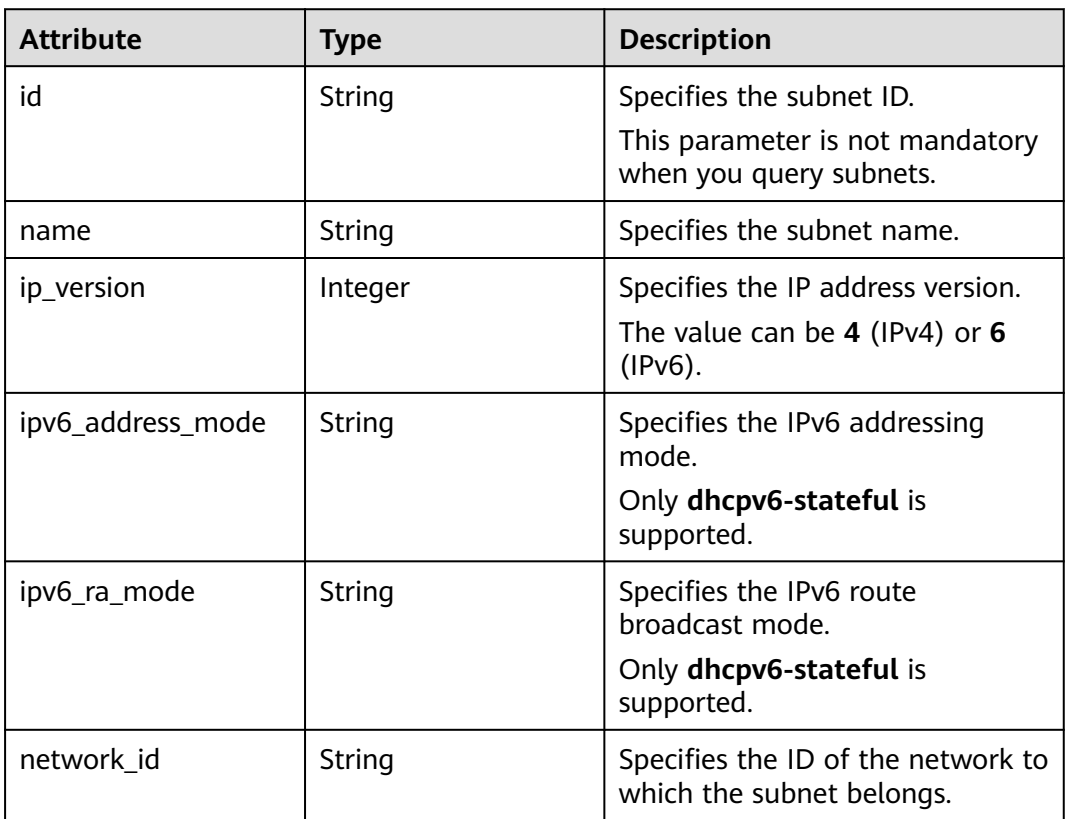

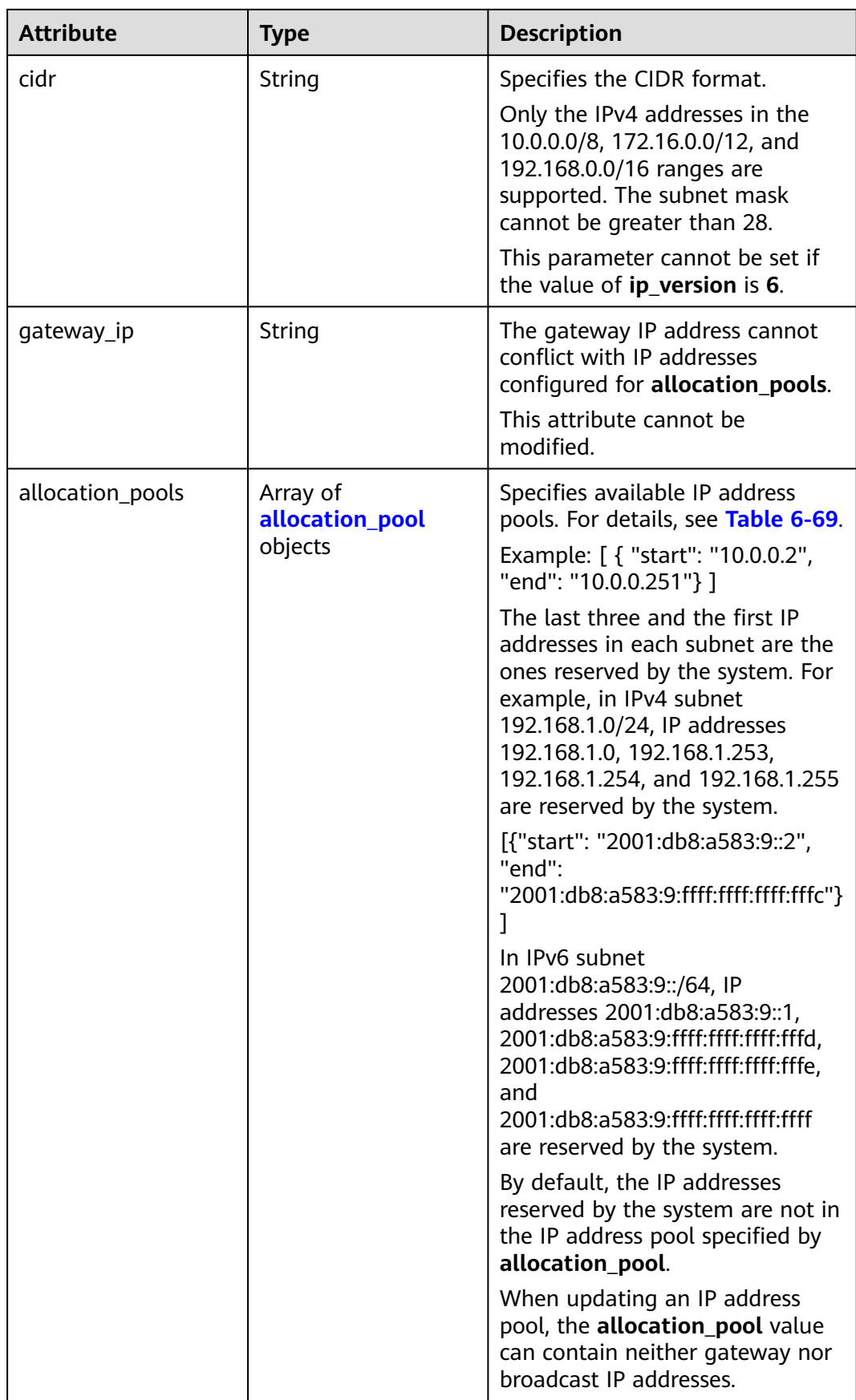

<span id="page-514-0"></span>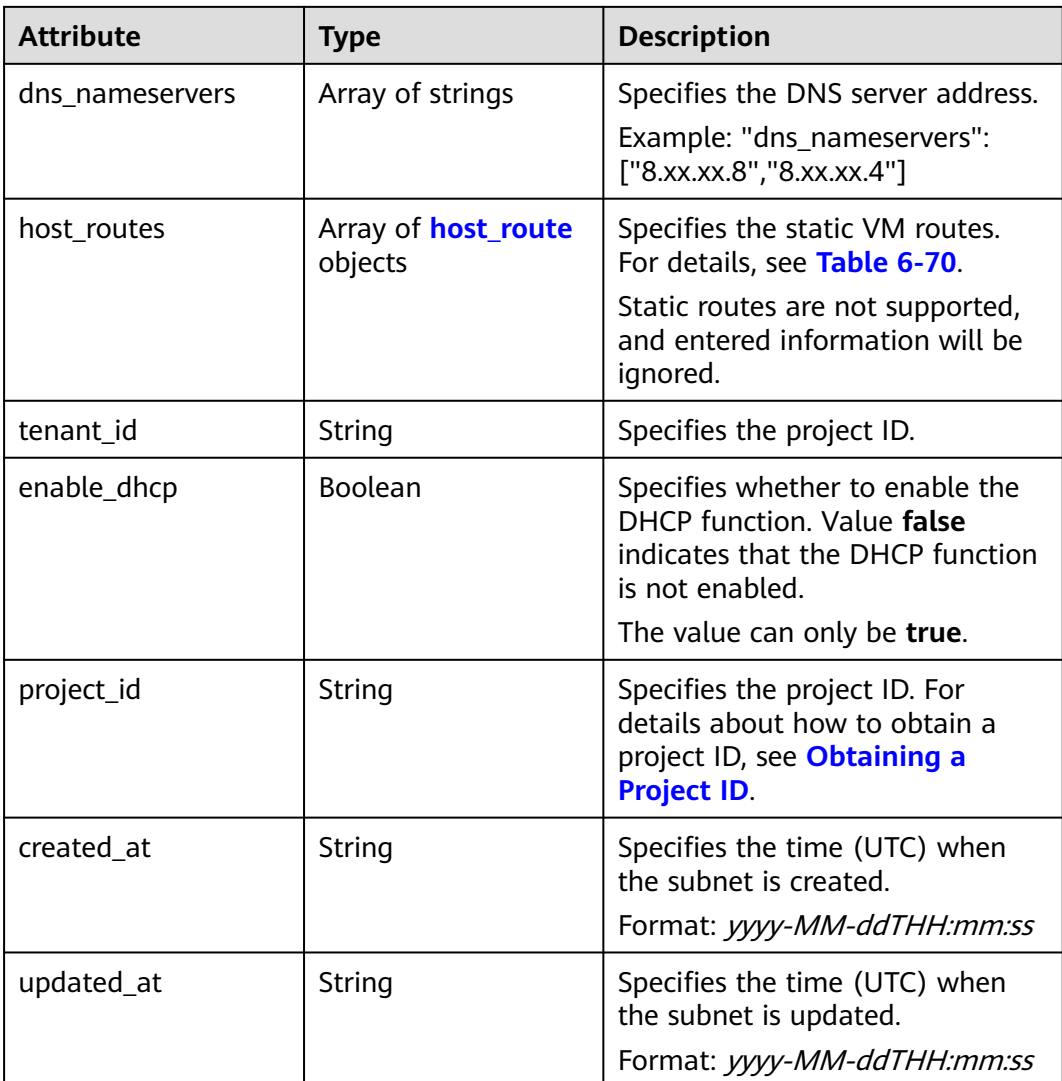

## **Table 6-69 allocation\_pool** objects

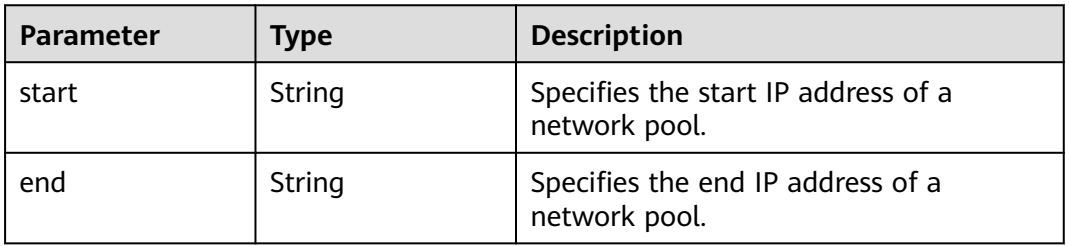

### **Table 6-70 host\_route** objects

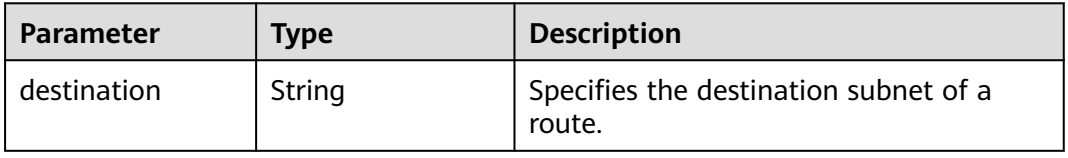

<span id="page-515-0"></span>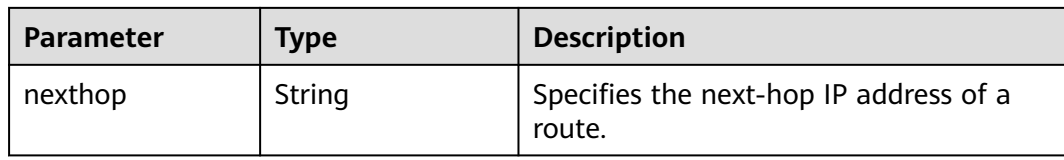

#### **Table 6-71 subnets\_link** object

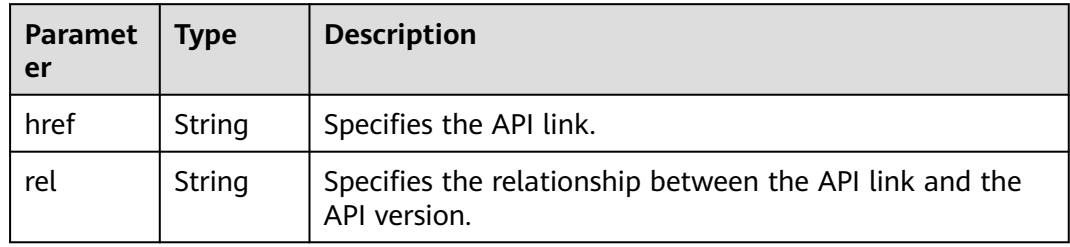

#### **Example Response**

Example 1

```
{
   "subnets": [
      {
        "name": "kesmdemeet",
        "cidr": "172.16.236.0/24",
        "id": "011fc878-5521-4654-a1ad-f5b0b5820302",
         "enable_dhcp": true,
        "network_id": "48efad0c-079d-4cc8-ace0-dce35d584124",
        "tenant_id": "bbfe8c41dd034a07bebd592bf03b4b0c",
 "project_id": "bbfe8c41dd034a07bebd592bf03b4b0c",
 "dns_nameservers": [],
        "allocation_pools": [
           {
              "start": "172.16.236.2",
              "end": "172.16.236.251"
           }
\qquad \qquad ],
 "host_routes": [],
 "ip_version": 4,
 "gateway_ip": "172.16.236.1",
 "created_at": "2018-03-26T08:23:43",
 "updated_at": "2018-03-26T08:23:44"
      }
 ],
 "subnets_links": [
\overline{\phantom{a}} "rel": "next", 
        "href": "https://{Endpoint}/v2.0/subnets?limit=1&marker=011fc878-5521-4654-a1ad-f5b0b5820302"
      }, 
     { "rel": "previous", 
        "href": "https://{Endpoint}/v2.0/subnets?limit=1&marker=011fc878-5521-4654-a1ad-
f5b0b5820302&page_reverse=True"
      }
   ]
}
Example 2
{
   "subnets": [
      {
```

```
 "id": "011fc878-5521-4654-a1ad-f5b0b5820322",
      "name": "elb_alpha_vpc0_subnet0_172_16_0_0_24",
      "tenant_id": "0c55e5b2b100d5202ff6c01a2fac4580",
      "network_id": "3053b502-11b2-4599-bcf4-d9d06b6118b2",
         "ip_version": 6,
      "cidr": "2001:db8:a583:a0::/64",
        "subnetpool_id": "cb03d100-8687-4c0a-9441-ea568dcae47d",
      "allocation_pools": [{
        "start": "2001:db8:a583:a0::2",
      "end": "2001:db8:a583:a0:ffff:ffff:ffff:fffc"
      }],
      "gateway_ip": "2001:db8:a583:a0::1",
      "enable_dhcp": true,
      "ipv6_ra_mode": "dhcpv6-stateful",
      "ipv6_address_mode": "dhcpv6-stateful",
      "description": "",
      "dns_nameservers": [],
 "host_routes": [],
 "project_id": "0c55e5b2b100d5202ff6c01a2fac4580",
      "created_at": "2021-07-01T07:59:28",
      "updated_at": "2021-07-01T07:59:28"
      }
   ],
    "subnets_links": [
 { "rel": "previous", 
 "href": "https://{Endpoint}/v2.0/subnets?limit=1&id=011fc878-5521-4654-a1ad-
f5b0b5820322&marker=011fc878-5521-4654-a1ad-f5b0b5820302&page_reverse=True"
      }
   ]
}
```
See **[Status Codes](#page-696-0)**.

### **Error Code**

See **[Error Codes](#page-697-0)**.

# **6.4.2 Querying a Subnet**

#### **Function**

This API is used to query details about a subnet.

#### **URI**

GET /v2.0/subnets/{subnet\_id}

### **Request Parameters**

None

### **Example Request**

GET https://{Endpoint}/v2.0/subnets/011fc878-5521-4654-a1ad-f5b0b5820302

# **Response Parameters**

#### **Table 6-72** Response parameter

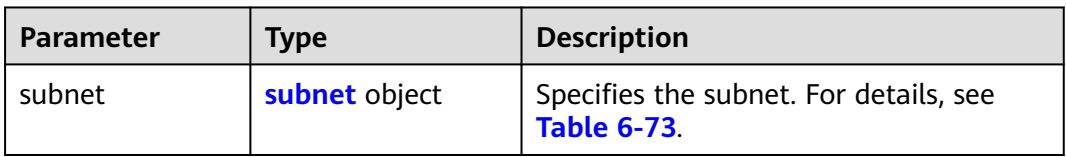

#### **Table 6-73 subnet** objects

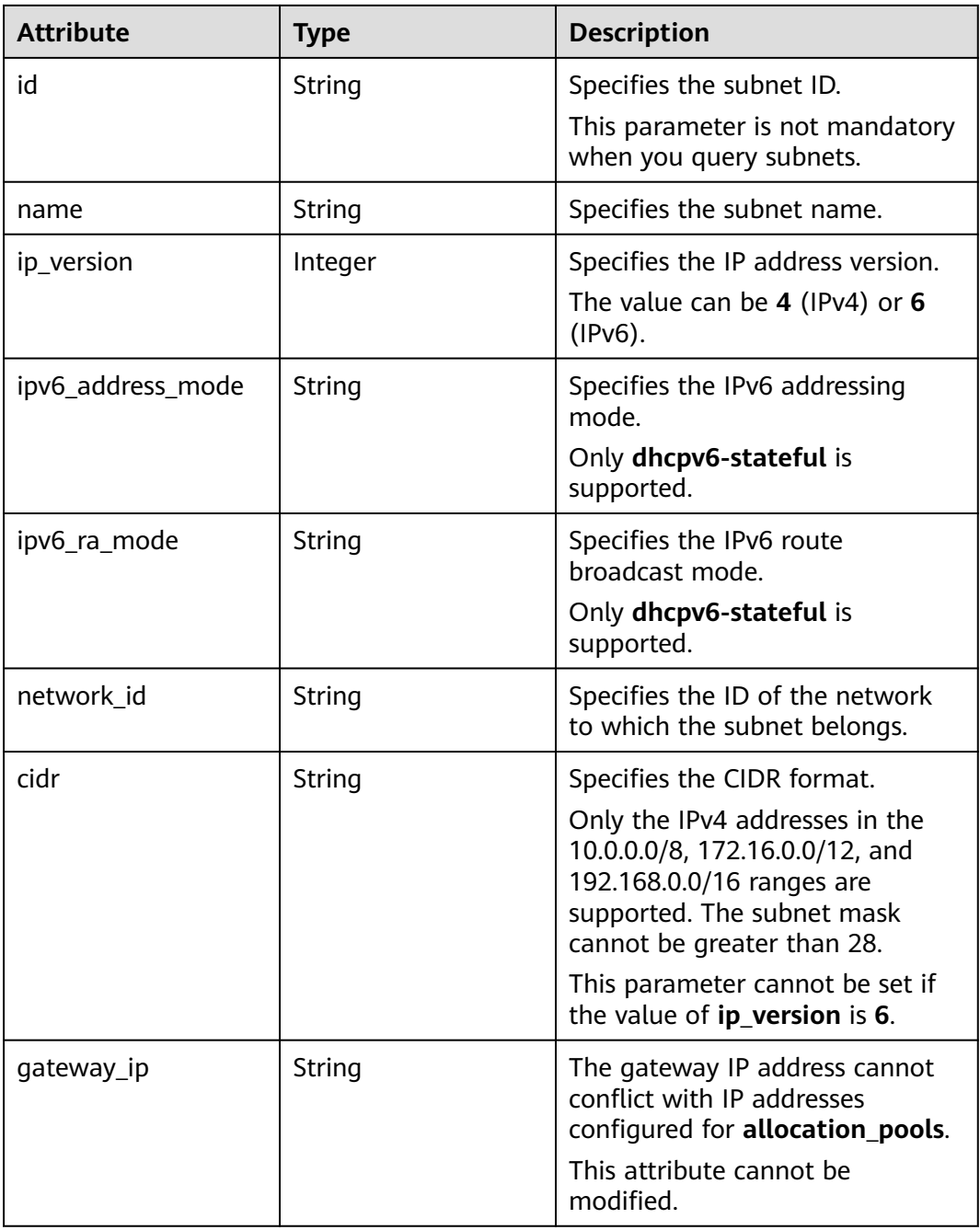

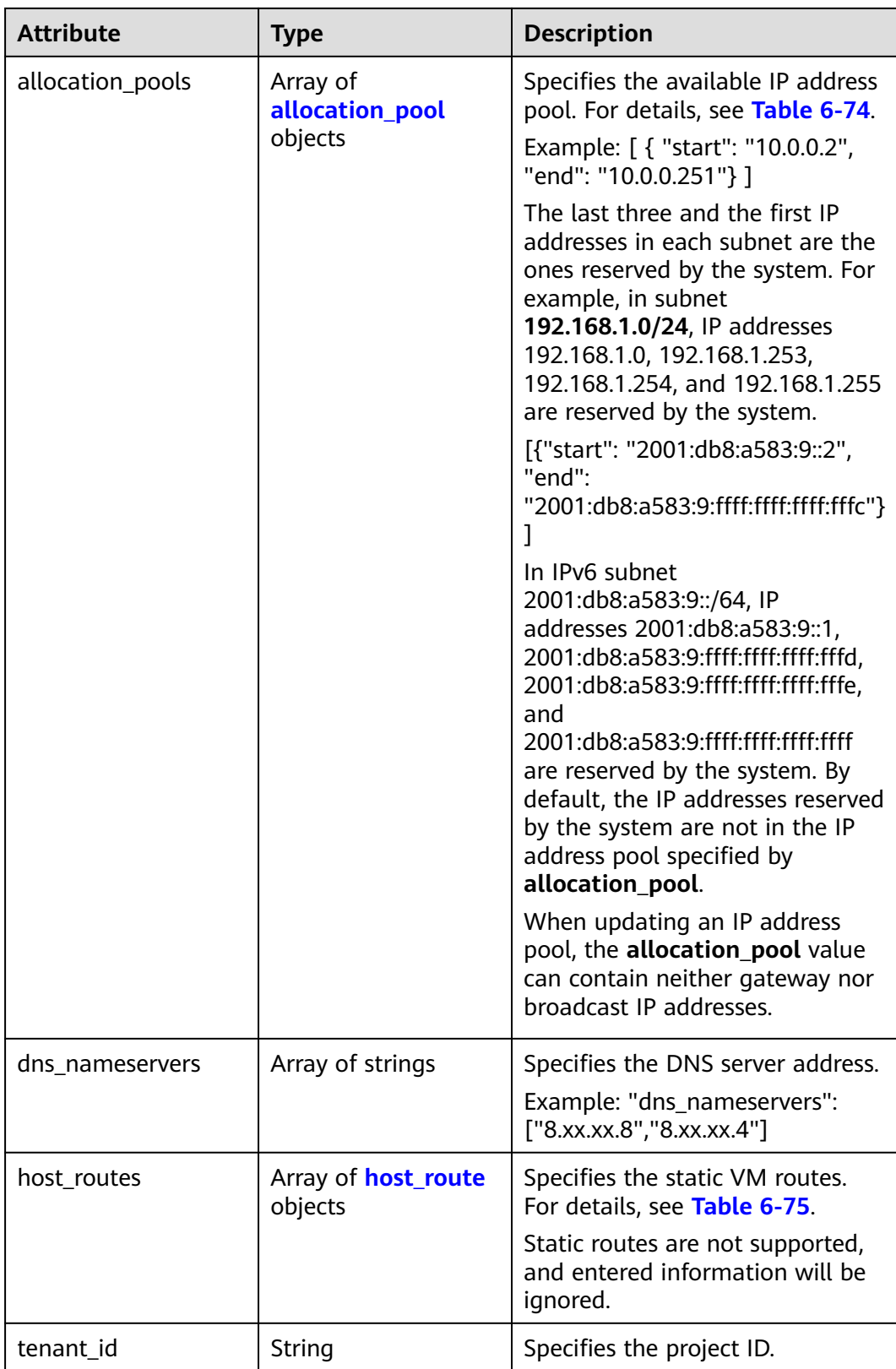

<span id="page-519-0"></span>

| <b>Attribute</b> | <b>Type</b>    | <b>Description</b>                                                                                                    |
|------------------|----------------|----------------------------------------------------------------------------------------------------|
| enable_dhcp      | <b>Boolean</b> | Specifies whether to enable the<br>DHCP function. Value false<br>indicates that the DHCP function<br>is not enabled.       |
|                  |                | The value can only be true.                                                                                                |
| project_id       | String         | Specifies the project ID. For<br>details about how to obtain a<br>project ID, see <b>Obtaining a</b><br><b>Project ID.</b> |
| created_at       | String         | Specifies the time (UTC) when<br>the subnet is created.<br>Format: yyyy-MM-ddTHH:mm:ss                                     |
| updated_at       | String         | Specifies the time (UTC) when<br>the subnet is updated.<br>Format: yyyy-MM-ddTHH:mm:ss                                     |

**Table 6-74 allocation\_pool** objects

| <b>Parameter</b> | Type   | <b>Remarks</b>                                       |
|------------------|--------|------------------------------------------------------|
| start            | String | Specifies the start IP address of a<br>network pool. |
| end              | String | Specifies the end IP address of a<br>network pool.   |

**Table 6-75 host\_route** objects

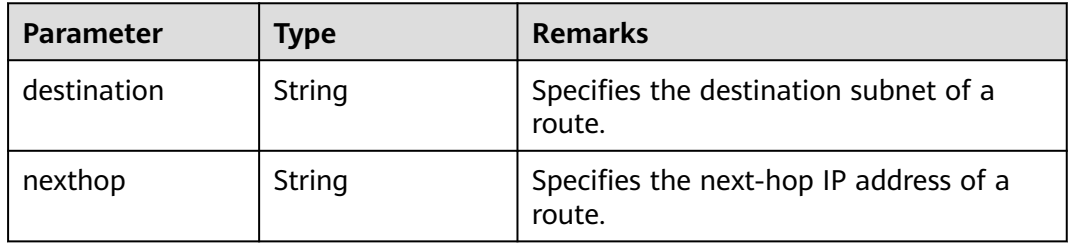

# **Example Response**

{

 "subnet": { "name": "kesmdemeet", "cidr": "172.16.236.0/24", "id": "011fc878-5521-4654-a1ad-f5b0b5820302", "enable\_dhcp": true, "network\_id": "48efad0c-079d-4cc8-ace0-dce35d584124", "tenant\_id": "bbfe8c41dd034a07bebd592bf03b4b0c",

```
 "project_id": "bbfe8c41dd034a07bebd592bf03b4b0c",
      "dns_nameservers": [],
     "allocation_pools": [
        {
           "start": "172.16.236.2",
           "end": "172.16.236.251"
       }
\qquad \qquad ],
 "host_routes": [],
 "ip_version": 4,
 "gateway_ip": "172.16.236.1",
 "created_at": "2018-03-26T08:23:43",
 "updated_at": "2018-03-26T08:23:44"
  }
```
See **[Status Codes](#page-696-0)**.

### **Error Code**

See **[Error Codes](#page-697-0)**.

# **6.4.3 Creating a Subnet**

}

#### **Function**

This API is used to create a subnet.

#### **URI**

POST /v2.0/subnets

## **Request Parameters**

**Table 6-76** Request parameter

| Parameter | <b>Type</b>      | <b>Mandatory</b> | <b>Description</b>                                           |
|-----------|------------------|------------------|--------------------------------------------------------------|
| subnet    | subnet<br>object | Yes              | Specifies the subnet. For details, see<br><b>Table 6-77.</b> |

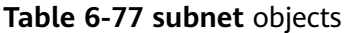

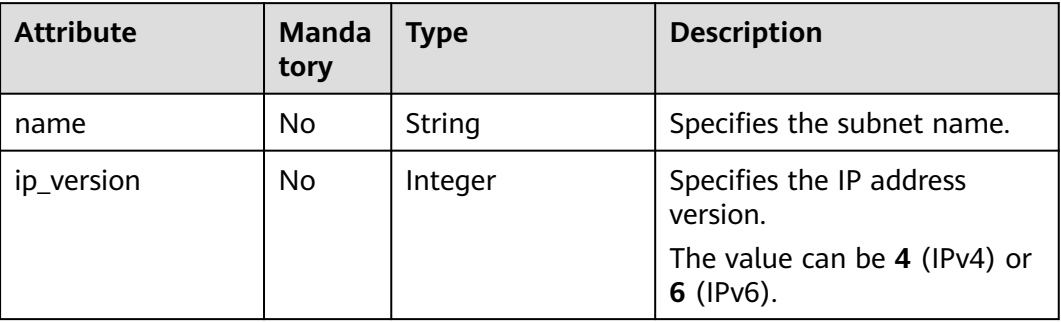

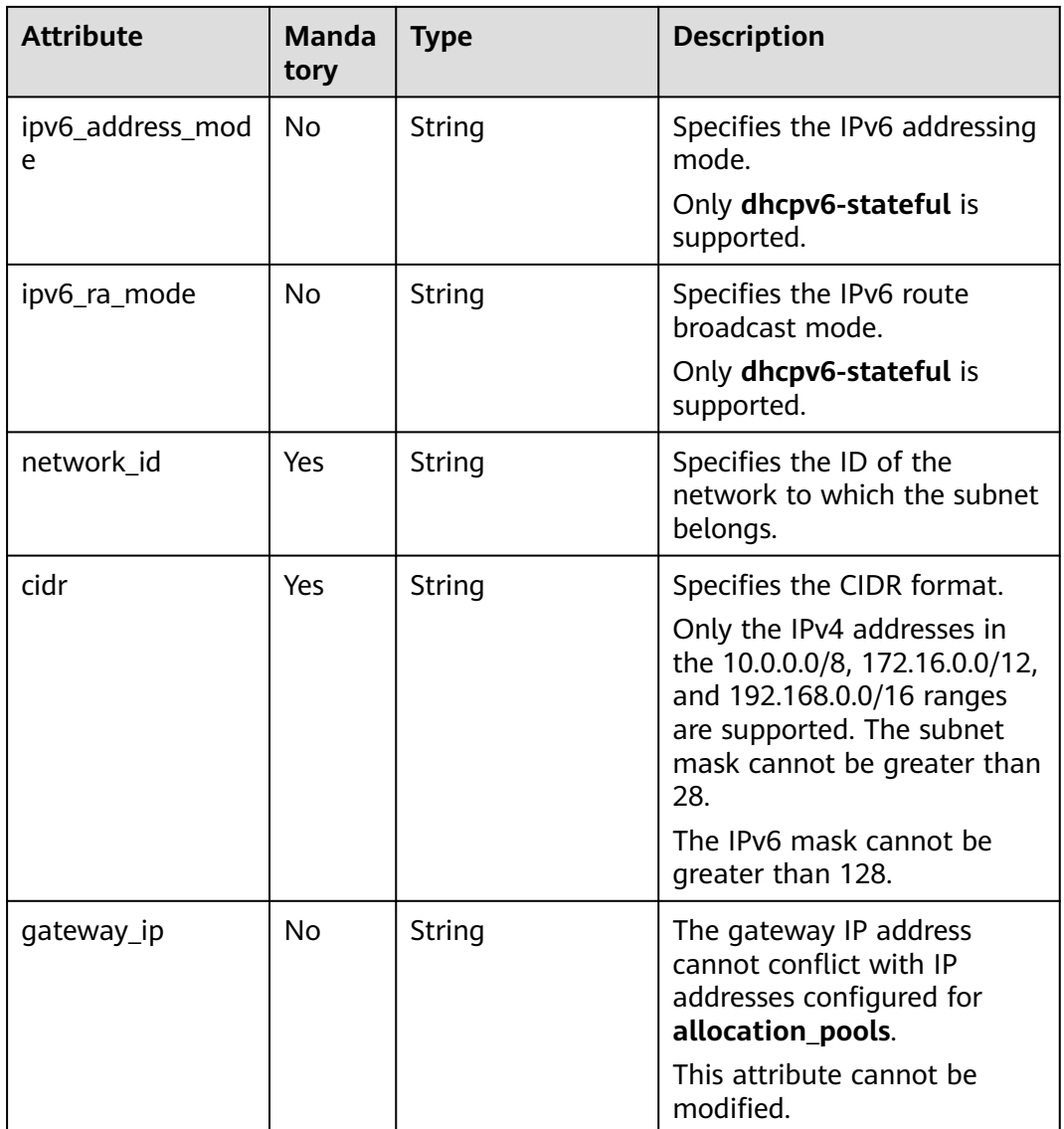

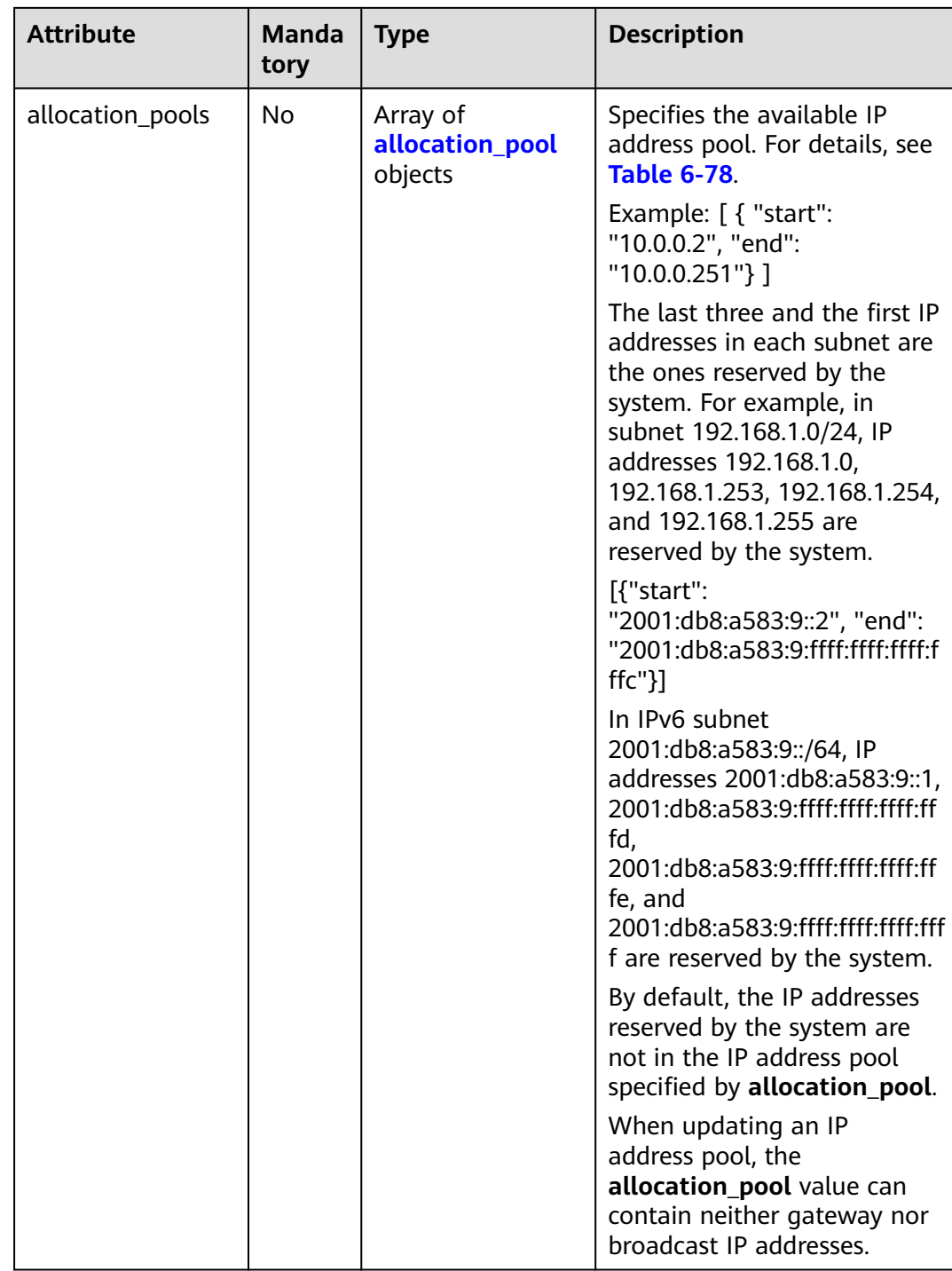

<span id="page-523-0"></span>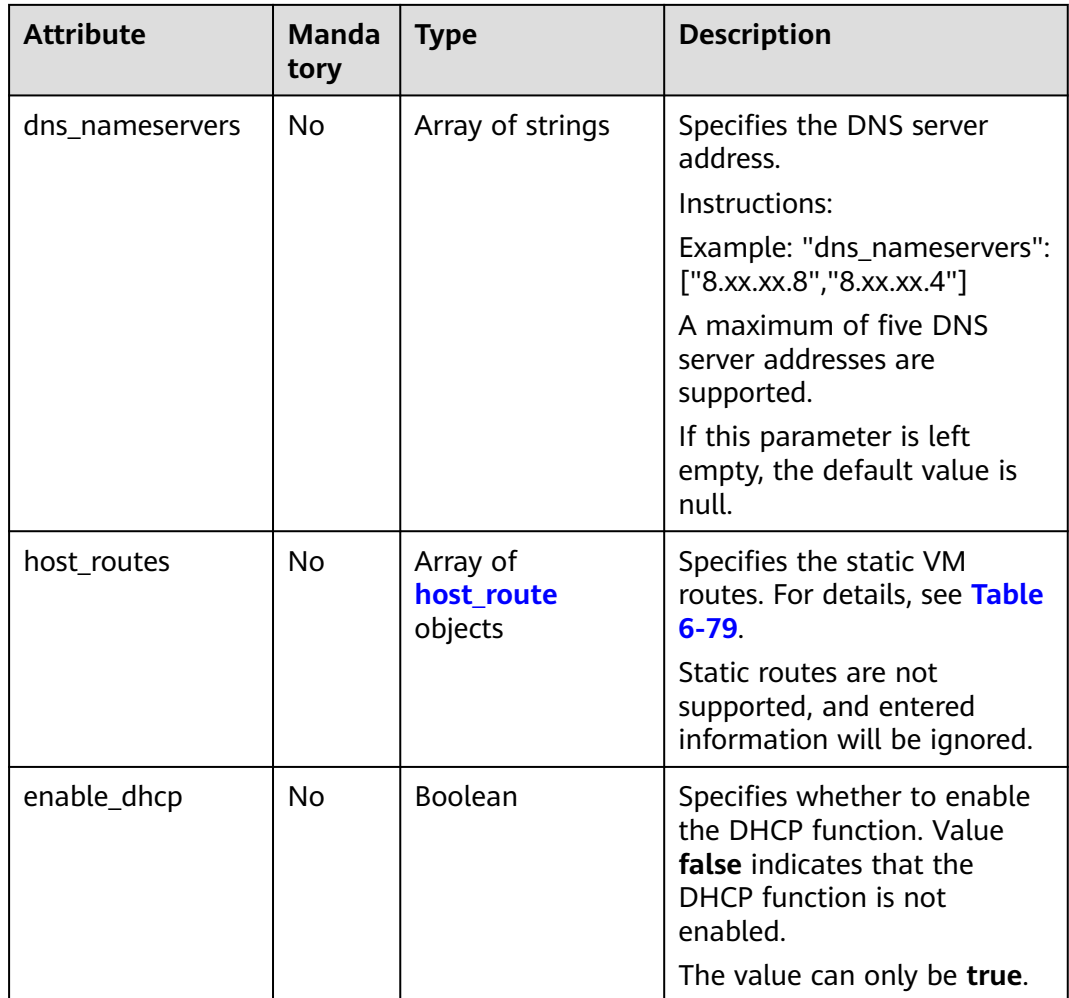

#### **Table 6-78 allocation\_pool** objects

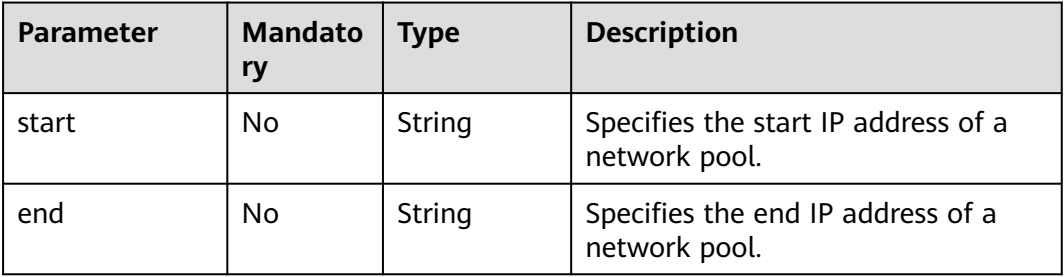

#### **Table 6-79 host\_route** objects

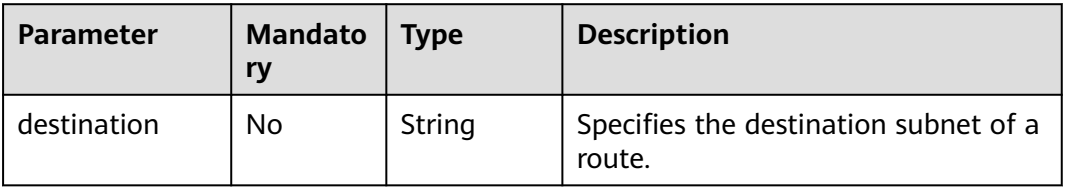

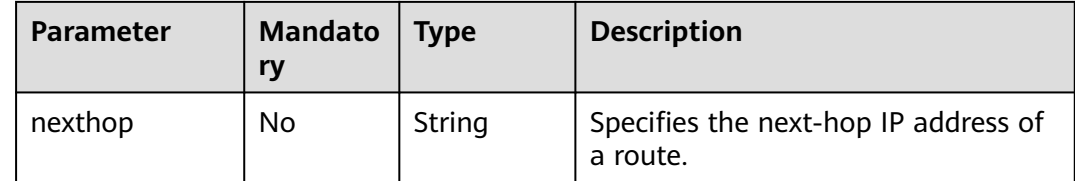

## **Example Request**

Create an IPv4 subnet named **subnet-test**, set its network ID to 0133cd73-34d4-4d4c-bf1f-e65b24603206, and CIDR block to 172.16.2.0/24.

```
POST https://{Endpoint}/v2.0/subnets
```

```
{
    "subnet": {
        "name": "subnet-test",
        "network_id": "0133cd73-34d4-4d4c-bf1f-e65b24603206",
        "cidr": "172.16.2.0/24",
        "enable_dhcp": true
   }
}
```
#### **Response Parameters**

**Table 6-80** Response parameter

| <b>Paramete</b> | <b>Type</b>              | <b>Description</b>                                 |
|-----------------|--------------------------|----------------------------------------------------|
| subnet          | subn<br>et<br>obje<br>ct | Specifies the subnet. For details, see Table 6-81. |

#### **Table 6-81 subnet** objects

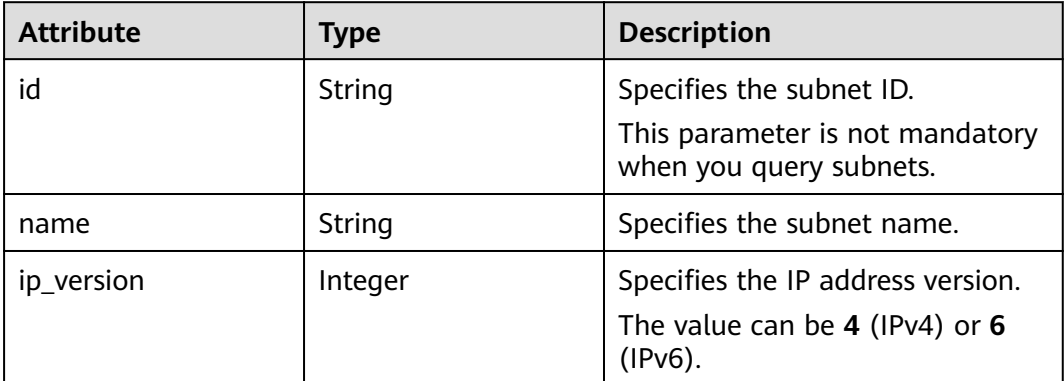

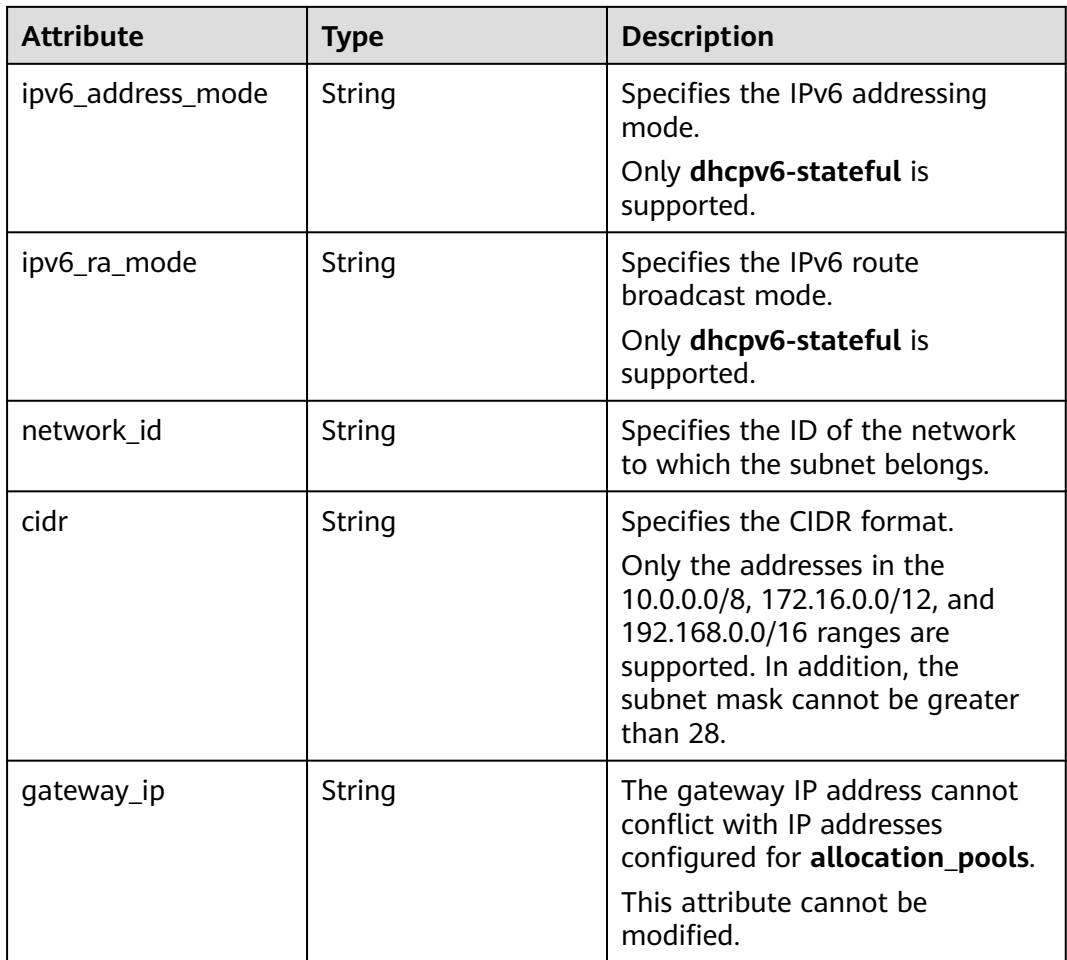

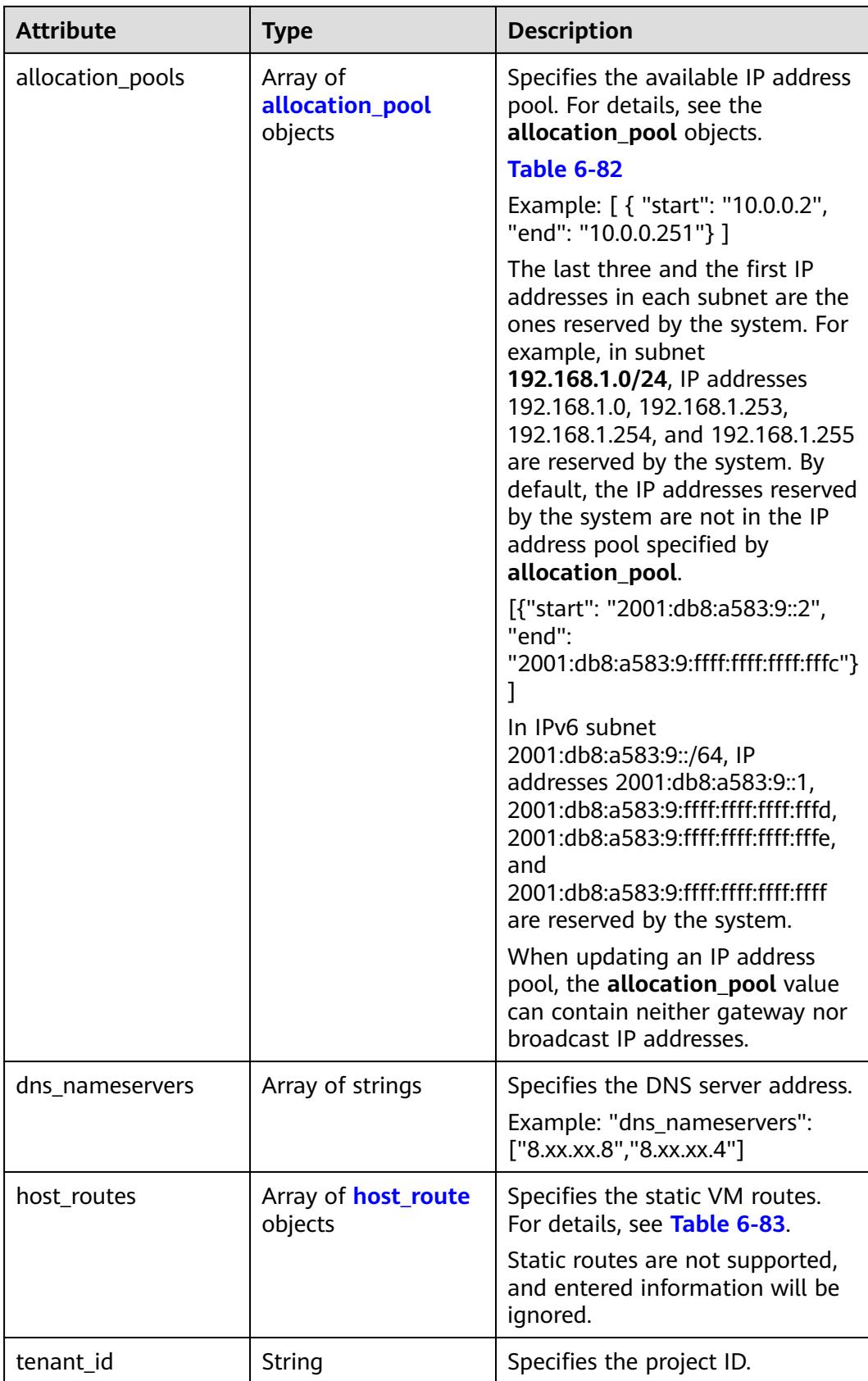

<span id="page-527-0"></span>

| <b>Attribute</b> | <b>Type</b>    | <b>Description</b>                                                                                                    |
|------------------|----------------|----------------------------------------------------------------------------------------------------|
| enable_dhcp      | <b>Boolean</b> | Specifies whether to enable the<br>DHCP function. Value false<br>indicates that the DHCP function<br>is not enabled.       |
|                  |                | The value can only be true.                                                                                                |
| project_id       | String         | Specifies the project ID. For<br>details about how to obtain a<br>project ID, see <b>Obtaining a</b><br><b>Project ID.</b> |
| created_at       | String         | Specifies the time (UTC) when<br>the subnet is created.<br>Format: yyyy-MM-ddTHH:mm:ss                                     |
| updated_at       | String         | Specifies the time (UTC) when<br>the subnet is updated.<br>Format: yyyy-MM-ddTHH:mm:ss                                     |

**Table 6-82 allocation\_pool** objects

| <b>Parameter</b> | Type   | <b>Remarks</b>                                       |
|------------------|--------|------------------------------------------------------|
| start            | String | Specifies the start IP address of a<br>network pool. |
| end              | String | Specifies the end IP address of a<br>network pool.   |

**Table 6-83 host\_route** objects

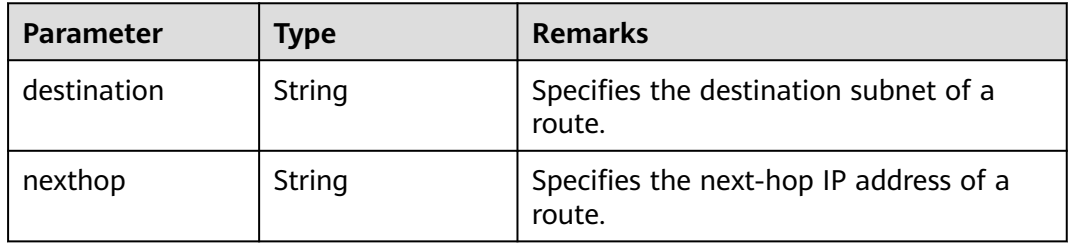

## **Example Response**

{

 "subnet": { "name": "subnet-test", "cidr": "172.16.2.0/24", "id": "98bac90c-0ba7-4a63-8995-097da9bead1c", "enable\_dhcp": true, "network\_id": "0133cd73-34d4-4d4c-bf1f-e65b24603206", "tenant\_id": "bbfe8c41dd034a07bebd592bf03b4b0c",

```
 "project_id": "bbfe8c41dd034a07bebd592bf03b4b0c",
      "dns_nameservers": [],
      "allocation_pools": [
        {
           "start": "172.16.2.2",
           "end": "172.16.2.251"
        }
\qquad \qquad ],
 "host_routes": [],
 "ip_version": 4,
 "gateway_ip": "172.16.2.1",
 "created_at": "2018-09-20T02:02:16",
 "updated_at": "2018-09-20T02:02:16"
   }
```
See **[Status Codes](#page-696-0)**.

#### **Error Code**

See **[Error Codes](#page-697-0)**.

# **6.4.4 Updating a Subnet**

}

# **Function**

This API is used to update information about a subnet.

Restrictions

When updating the **allocation\_pools** field, neither gateway nor broadcast IP addresses can be included.

#### **URI**

PUT /v2.0/subnets/{subnet\_id}

#### **Request Parameters**

**Table 6-84** Request parameter

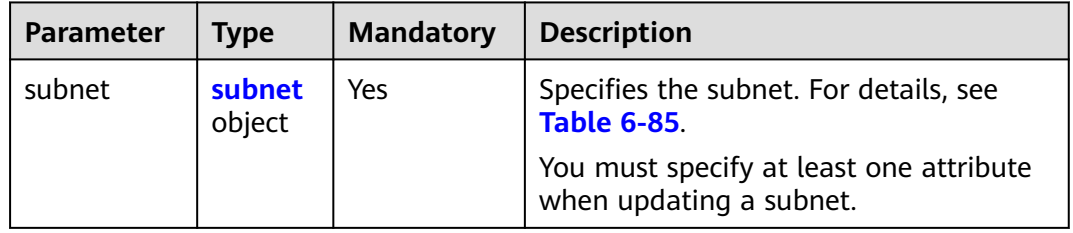

<span id="page-529-0"></span>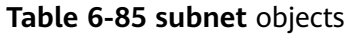

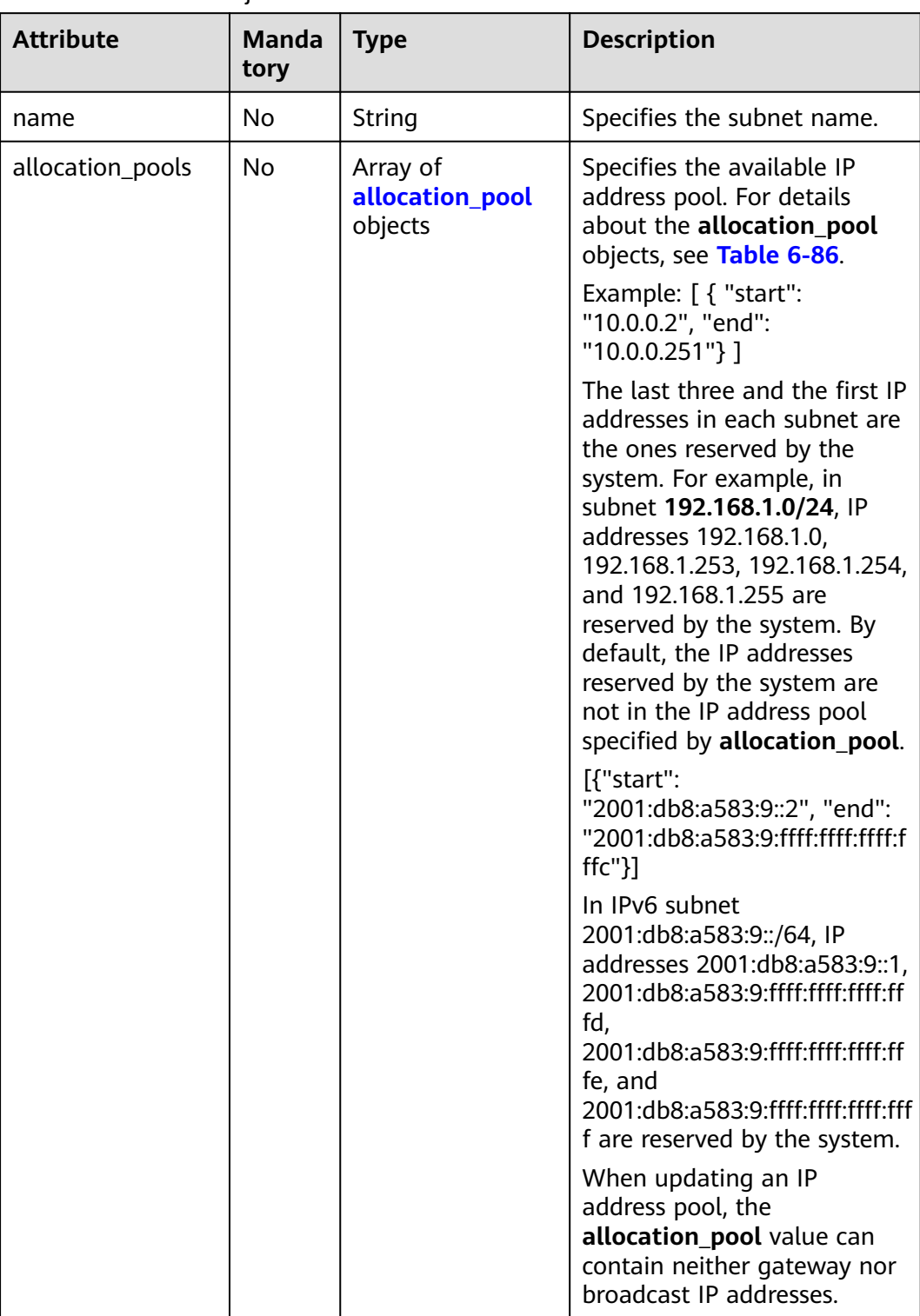

<span id="page-530-0"></span>

| <b>Attribute</b> | <b>Manda</b><br>tory | <b>Type</b>                       | <b>Description</b>                                                                                                    |
|------------------|----------------------|-----------------------------------|----------------------------------------------------------------------------------------------------|
| dns_nameservers  | No.                  | Array of strings                  | Specifies the DNS server<br>address.                                                                                    |
|                  |                      |                                   | Instructions:                                                                                                    |
|                  |                      |                                   | Example: "dns_nameservers":<br>["8.xx.xx.8","8.xx.xx.4"]                                                                |
|                  |                      |                                   | A maximum of five DNS<br>server addresses are<br>supported.                                                             |
| host_routes      | N <sub>0</sub>       | Array of<br>host_route<br>objects | Specifies the static VM<br>routes. For details, see Table<br>$6 - 87$ .                                                 |
|                  |                      |                                   | Static routes are not<br>supported, and entered<br>information will be ignored.                                         |
| enable_dhcp      | N <sub>0</sub>       | Boolean                           | Specifies whether to enable<br>the DHCP function. Value<br>false indicates that the<br>DHCP function is not<br>enabled. |
|                  |                      |                                   | The value can only be true.                                                                                             |

**Table 6-86 allocation\_pool** objects

| <b>Parameter</b> | <b>Mandato</b><br>ry | Type   | <b>Description</b>                                   |
|------------------|----------------------|--------|------------------------------------------------------|
| start            | No                   | String | Specifies the start IP address of a<br>network pool. |
| end              | No                   | String | Specifies the end IP address of a<br>network pool.   |

**Table 6-87 host\_route** objects

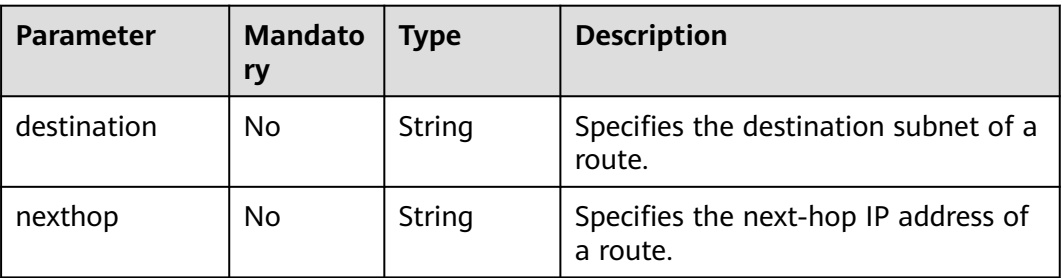

# **Example Request**

Change the name of the subnet whose ID is 98bac90c-0ba7-4a63-8995-097da9bead1c to **subnet-test**.

PUT https://{Endpoint}/v2.0/subnets/98bac90c-0ba7-4a63-8995-097da9bead1c

```
{
 "subnet": {
 "name": "subnet-test"
 }
}
```
## **Response Parameters**

#### **Table 6-88** Response parameter

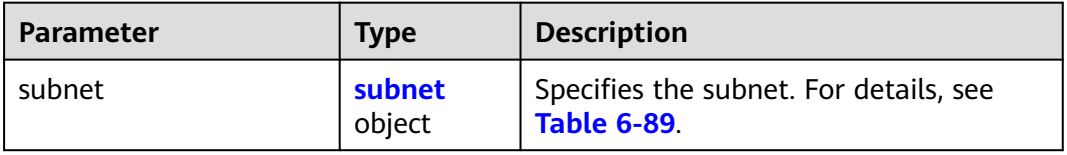

#### **Table 6-89 subnet** objects

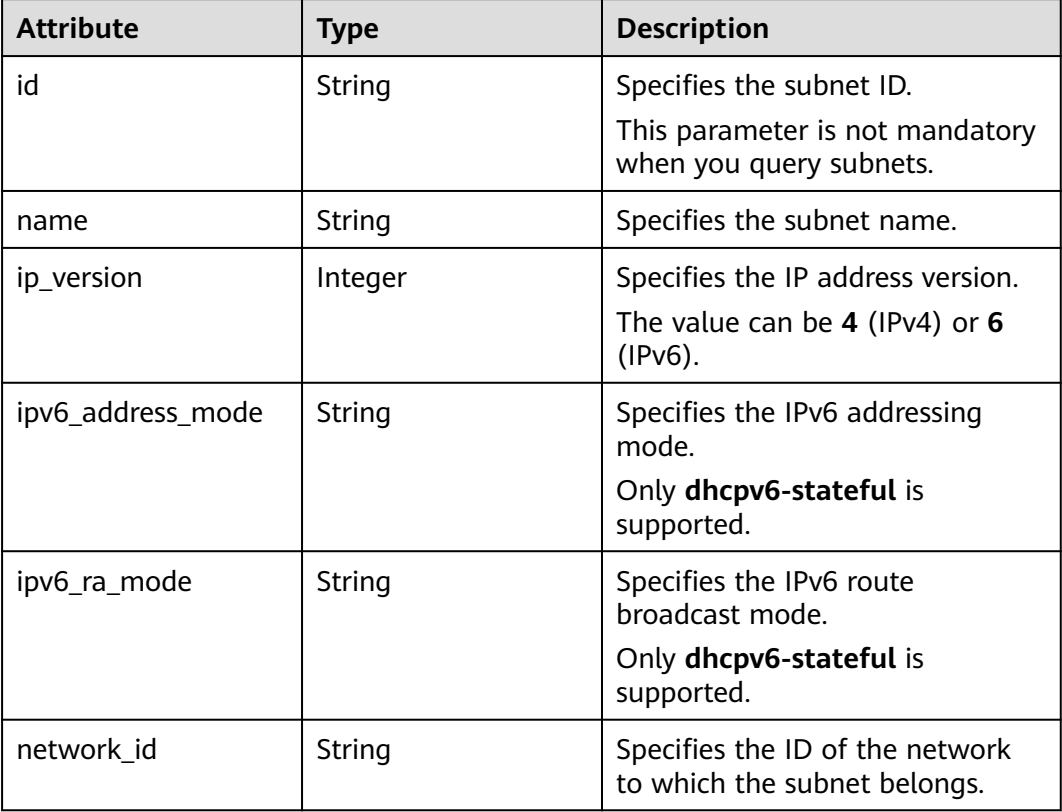

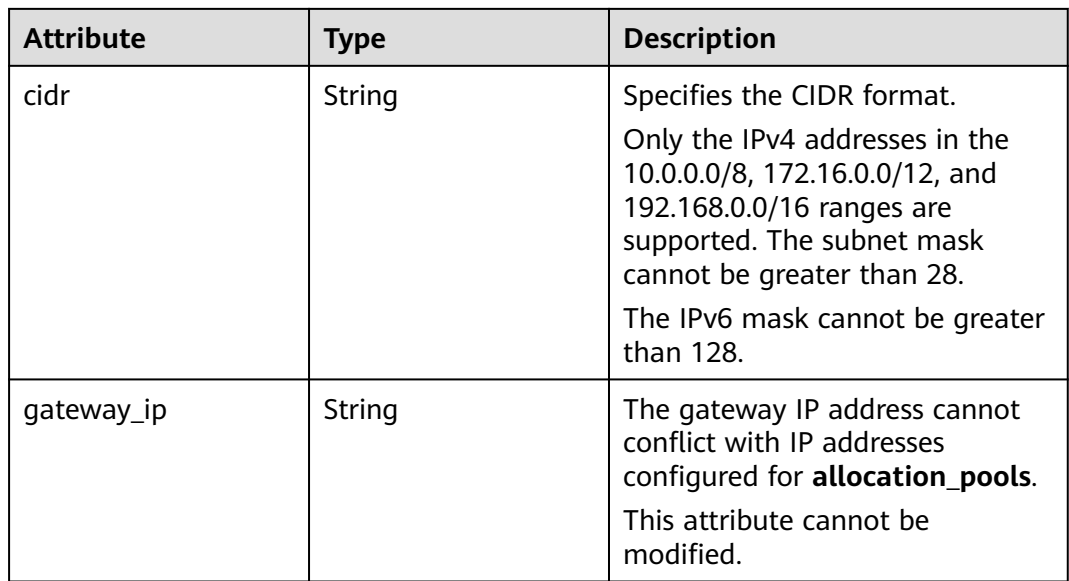

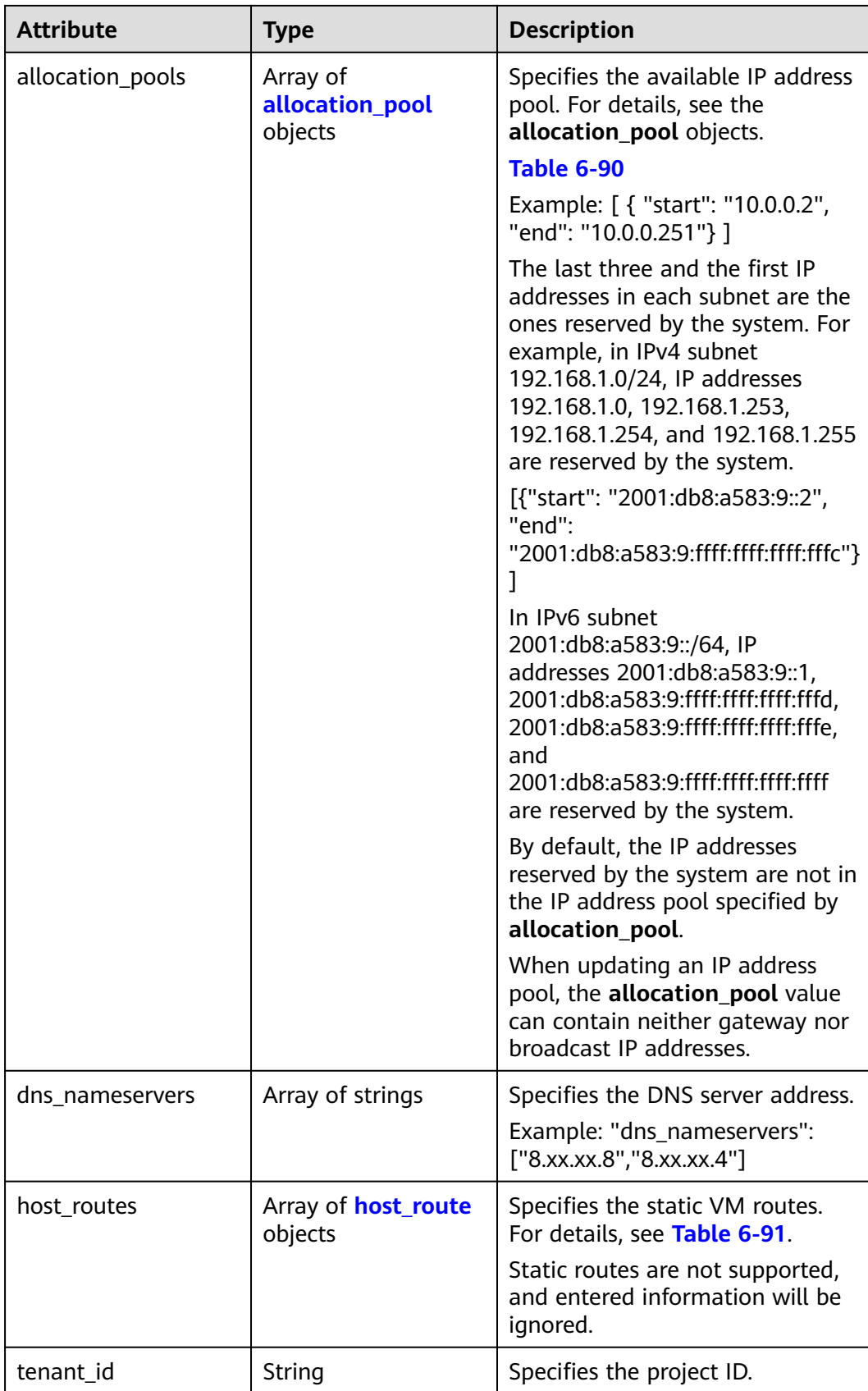

<span id="page-534-0"></span>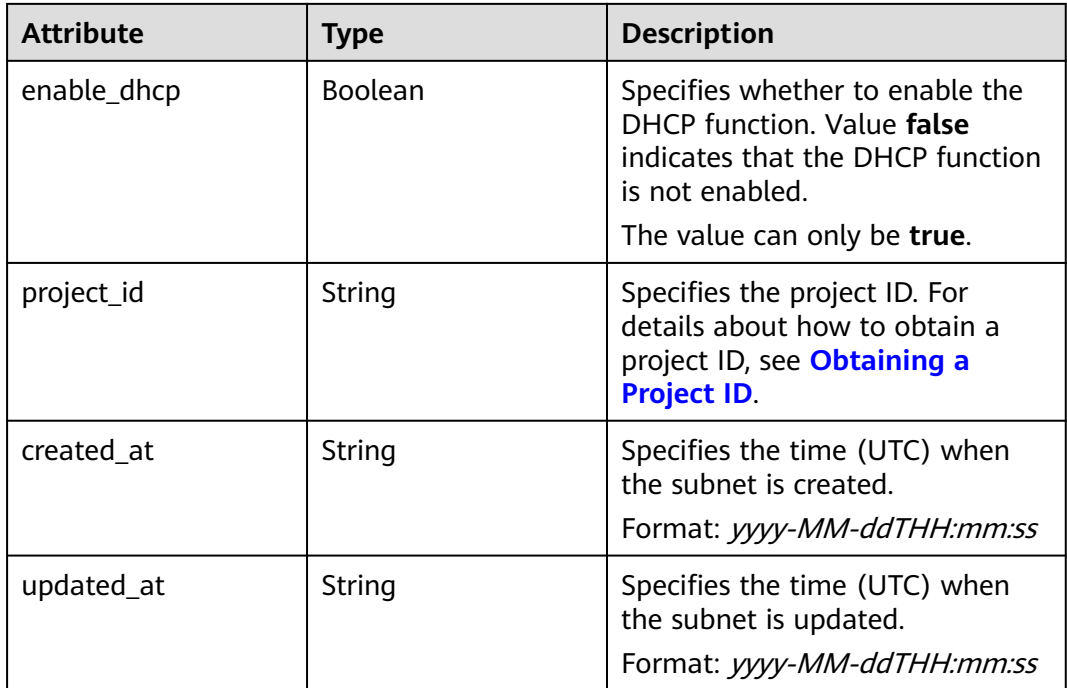

#### **Table 6-90 allocation\_pool** objects

| <b>Parameter</b> | <b>Type</b> | <b>Remarks</b>                                       |
|------------------|-------------|------------------------------------------------------|
| start            | String      | Specifies the start IP address of a<br>network pool. |
| end              | String      | Specifies the end IP address of a<br>network pool.   |

**Table 6-91 host\_route** objects

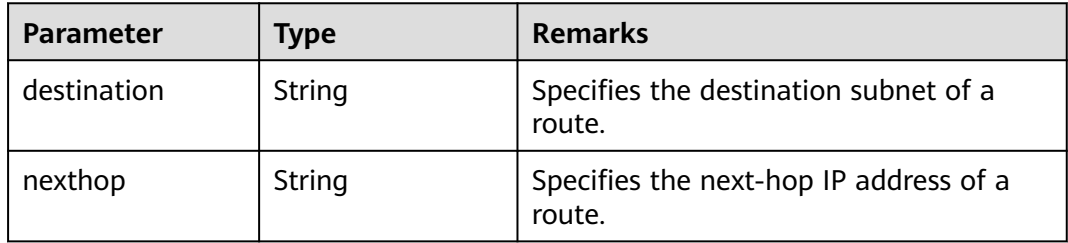

# **Example Response**

{

 "subnet": { "name": "subnet-test", "cidr": "172.16.2.0/24", "id": "98bac90c-0ba7-4a63-8995-097da9bead1c", "enable\_dhcp": true, "network\_id": "0133cd73-34d4-4d4c-bf1f-e65b24603206", "tenant\_id": "bbfe8c41dd034a07bebd592bf03b4b0c",

```
 "project_id": "bbfe8c41dd034a07bebd592bf03b4b0c",
      "dns_nameservers": [],
      "allocation_pools": [
        {
           "start": "172.16.2.2",
           "end": "172.16.2.251"
        }
\qquad \qquad ],
 "host_routes": [],
 "ip_version": 4,
 "gateway_ip": "172.16.2.1",
 "created_at": "2018-09-20T02:02:16",
      "updated_at": "2018-09-20T02:03:03"
   }
```
See **[Status Codes](#page-696-0)**.

### **Error Code**

See **[Error Codes](#page-697-0)**.

# **6.4.5 Deleting a Subnet**

}

## **Function**

This API is used to delete a subnet.

#### **URI**

DELETE /v2.0/subnets/{subnet\_id}

#### **Request Parameters**

None

#### **Response Parameters**

None

#### **Example Request**

DELETE https://{Endpoint}/v2.0/subnets/74259164-e63a-4ad9-9c77-a1bd2c9aa187

#### **Example Response**

None

#### **Status Code**

See **[Status Codes](#page-696-0)**.

# **Error Code**

See **[Error Codes](#page-697-0)**.

# **6.5 Router**

# **6.5.1 Querying Routers**

## **Function**

This API is used to query all routers accessible to the tenant submitting the request.

#### **URI**

GET /v2.0/routers

Example:

GET https://{Endpoint}/v2.0/routers? id={id}&name={name}&admin\_state\_up={admin\_state\_up}&tenant\_id={tenant\_id}&status={status}

Example of querying routers by page

GET https://{Endpoint}/v2.0/routers? limit=2&marker=01ab4be1-4447-45fb-94be-3ee787ed4ebe&page\_reverse=False

**Table 6-92** describes the parameters.

#### **Table 6-92** Parameter description

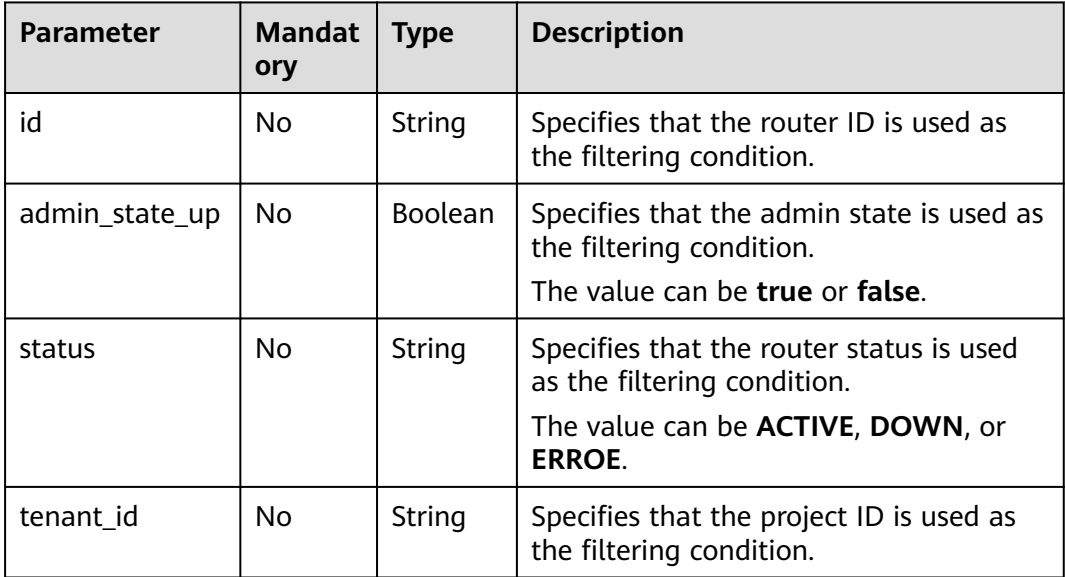

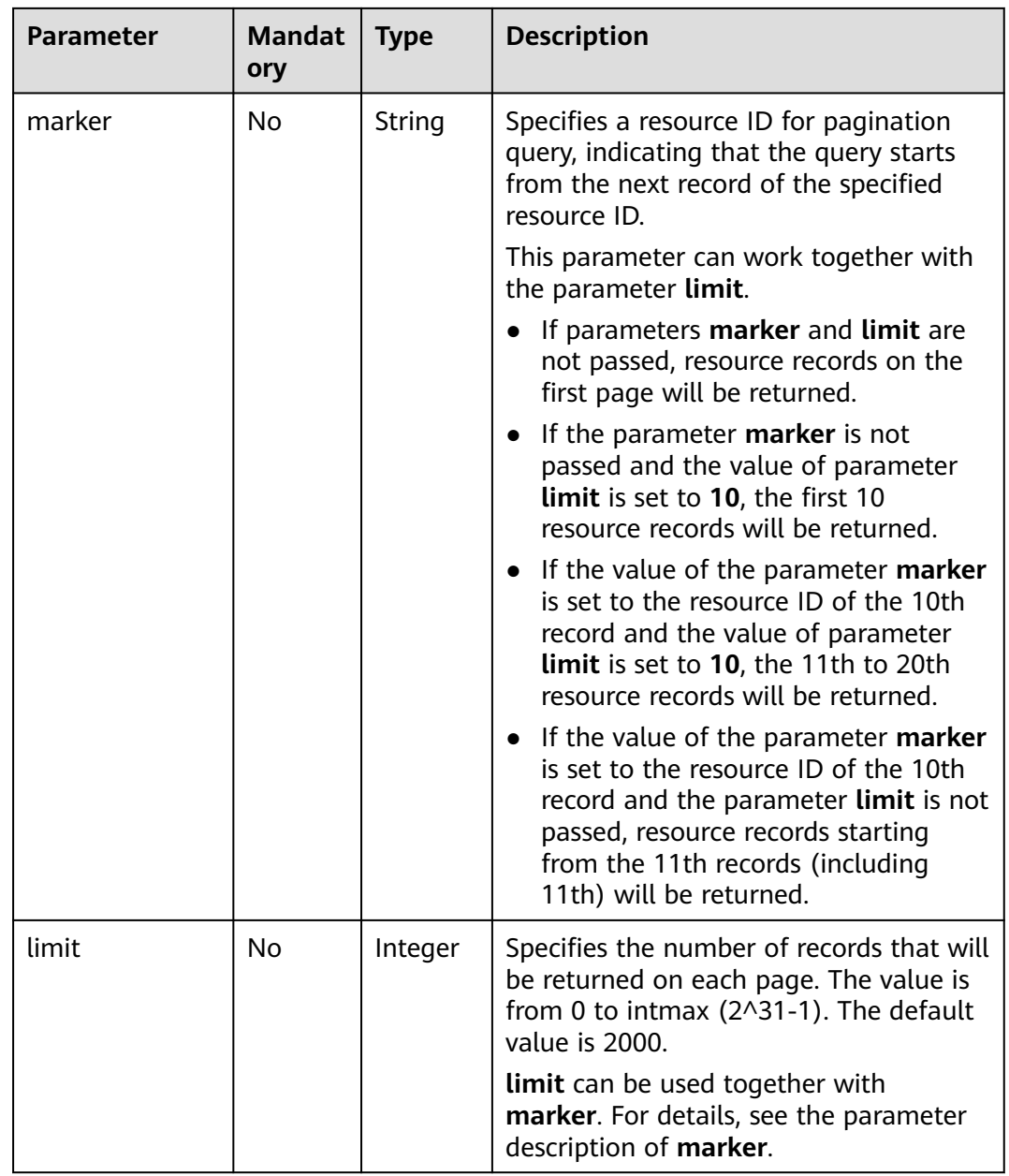

## **Request Parameters**

None

# **Example Request**

GET https://{Endpoint}/v2.0/routers?limit=1

# **Response Parameters**

**Table 6-93** Response parameter

| <b>Parameter</b> | <b>Type</b>                   | <b>Description</b>                                                                                                    |
|------------------|-------------------------------|----------------------------------------------------------------------------------------------------|
| routers          | Array of<br>router<br>objects | Specifies the router list. For details, see Table<br>$6 - 94$                                                                                                    |
| routers links    | Array of<br>routers_link      | Specifies the pagination information. For<br>details, see Table 6-97.                                                                                                    |
|                  | objects                       | Only when <b>limit</b> is used for filtering and the<br>number of resources exceeds the value of limit<br>or 2000 (default value of limit), value next<br>will be returned for rel and a link for href. |

#### **Table 6-94 router** objects

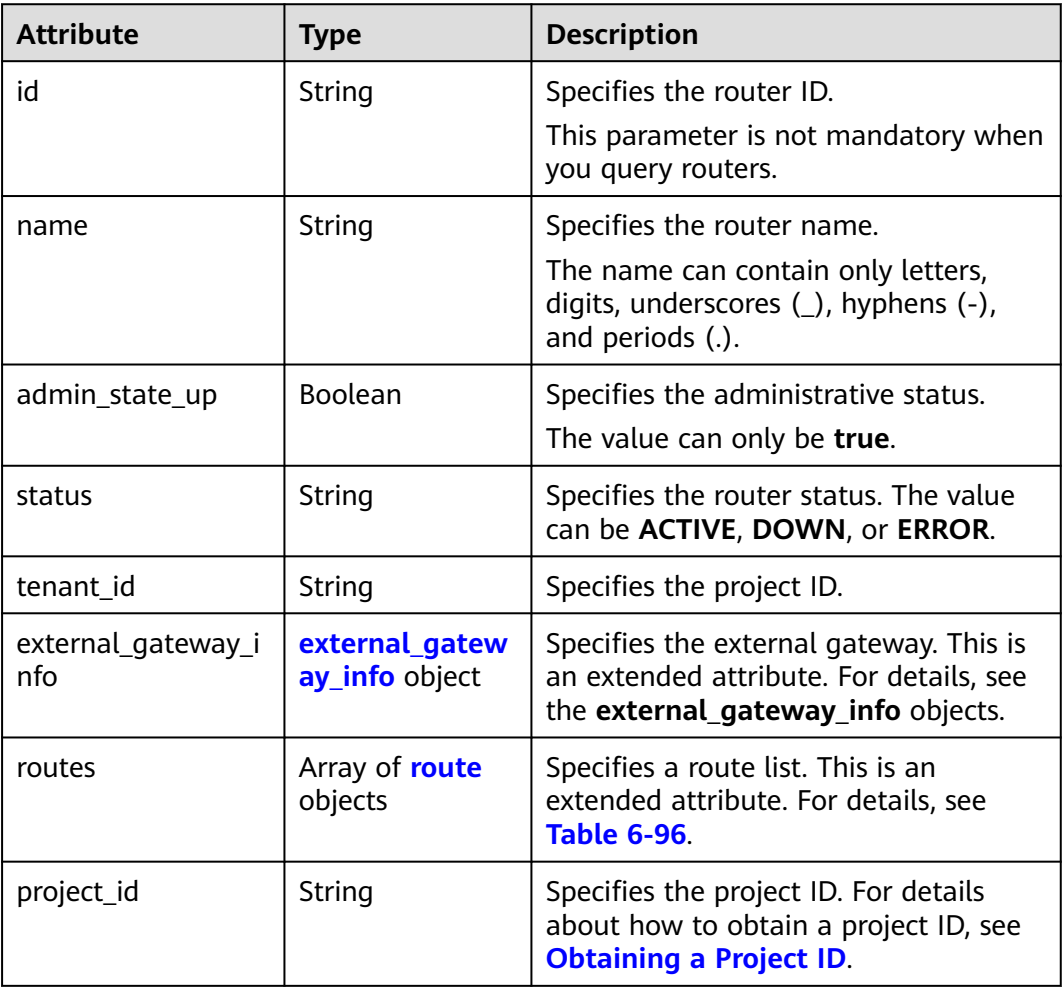

<span id="page-539-0"></span>

| <b>Attribute</b> | <b>Type</b> | <b>Description</b>                                                                     |
|------------------|-------------|----------------------------------------------------------------------------------------|
| created at       | String      | Specifies the time (UTC) when the<br>router is created.<br>Format: yyyy-MM-ddTHH:mm:ss |
| updated at       | String      | Specifies the time (UTC) when the<br>router is updated.<br>Format: yyyy-MM-ddTHH:mm:ss |

**Table 6-95 external\_gateway\_info** objects

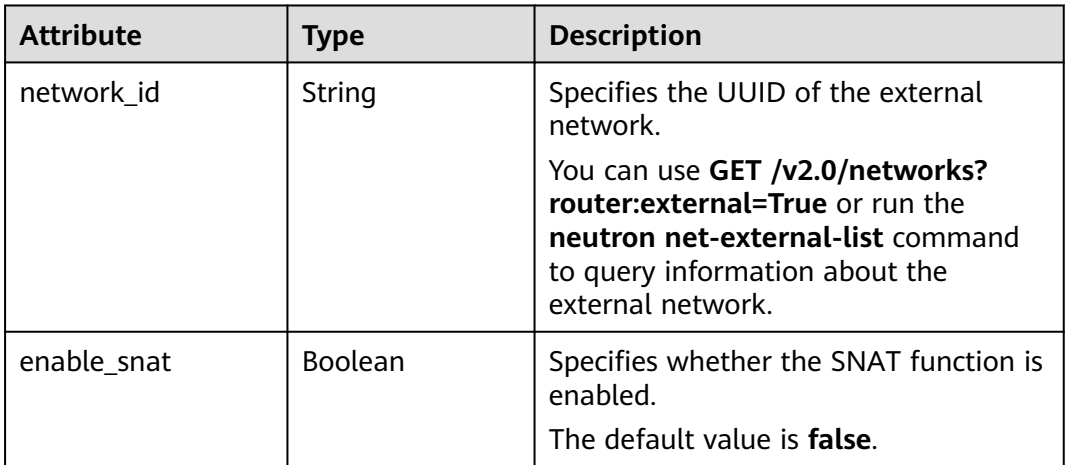

#### **Table 6-96 route** objects

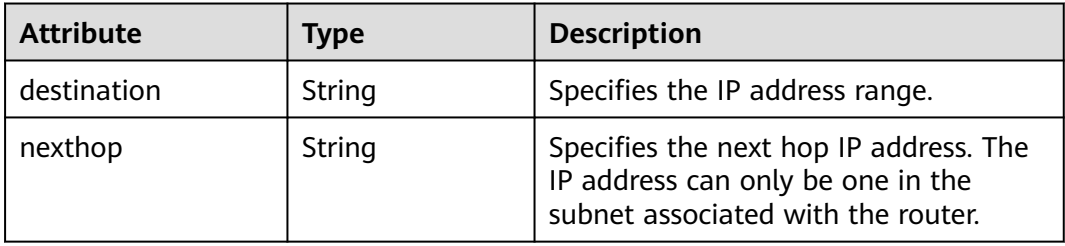

# **Table 6-97 routers\_link** object

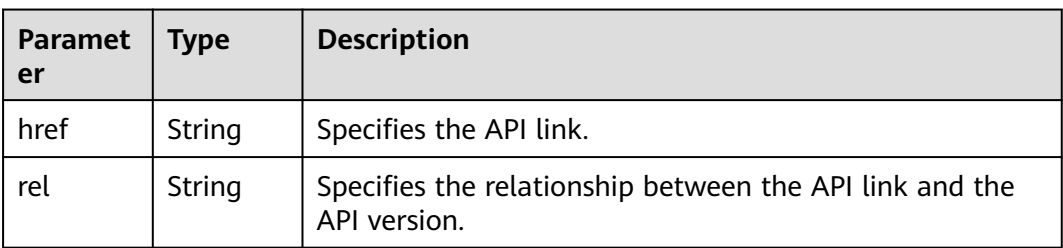
```
{
   "routers": [
      {
        "id": "01ab4be1-4447-45fb-94be-3ee787ed4ebe",
        "name": "xiaoleizi-tag",
         "status": "ACTIVE",
         "tenant_id": "bbfe8c41dd034a07bebd592bf03b4b0c",
        "project_id": "bbfe8c41dd034a07bebd592bf03b4b0c",
         "admin_state_up": true,
         "external_gateway_info": {
           "network_id": "0a2228f2-7f8a-45f1-8e09-9039e1d09975",
           "enable_snat": false
\qquad \qquad \} "routes": [
 {
              "destination": "0.0.0.0/0",
              "nexthop": "172.16.0.124"
           }
        ],
         "created_at": "2018-03-23T09:26:08",
         "updated_at": "2018-08-24T08:49:53"
      }
   ],
   "routers_links": [
     {
        "rel": "next", 
         "href": "https://{Endpoint}/v2.0/routers?limit=1&marker=01ab4be1-4447-45fb-94be-3ee787ed4ebe"
      }, 
 { "rel": "previous", 
 "href": "https://{Endpoint}/v2.0/routers?
limit=1&marker=01ab4be1-4447-45fb-94be-3ee787ed4ebe&page_reverse=True"
     }
   ]
}
```
# **Status Code**

See **[Status Codes](#page-696-0)**.

### **Error Code**

See **[Error Codes](#page-697-0)**.

# **6.5.2 Querying a Router**

### **Function**

This API is used to query details about a router.

### **URI**

GET /v2.0/routers/{router\_id}

### **Request Parameters**

None

### **Example Request**

GET https://{Endpoint}/v2.0/routers/01ab4be1-4447-45fb-94be-3ee787ed4ebe

# **Response Parameters**

#### **Table 6-98** Response parameter

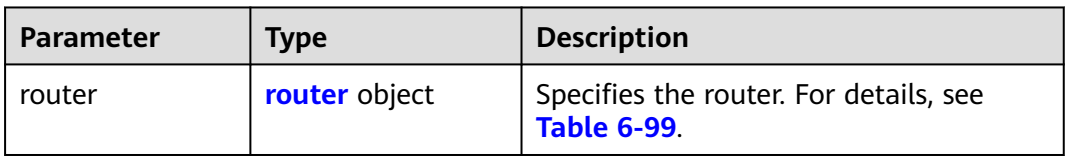

### **Table 6-99 router** objects

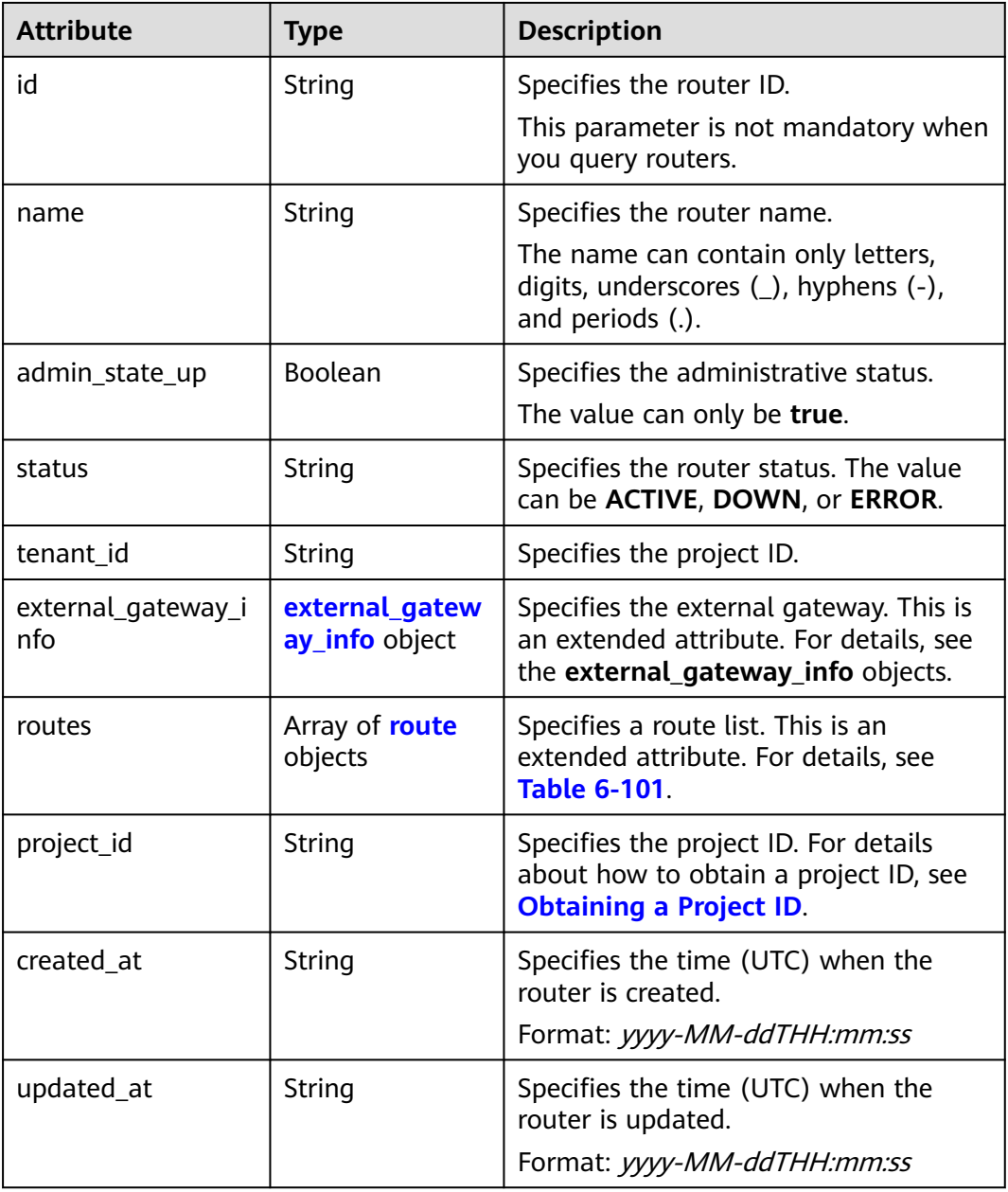

| <b>Attribute</b> | <b>Type</b> | <b>Description</b>                                                                                                    |
|------------------|-------------|----------------------------------------------------------------------------------------------------|
| network id       | String      | Specifies the UUID of the external<br>network.                                                                                                    |
|                  |             | You can use GET /v2.0/networks?<br>router: external=True or run the<br>neutron net-external-list command<br>to query information about the<br>external network. |
| enable snat      | Boolean     | Specifies whether the SNAT function is<br>enabled.<br>The default value is false.                                                                               |

<span id="page-542-0"></span>**Table 6-100 external\_gateway\_info** objects

#### **Table 6-101 route** objects

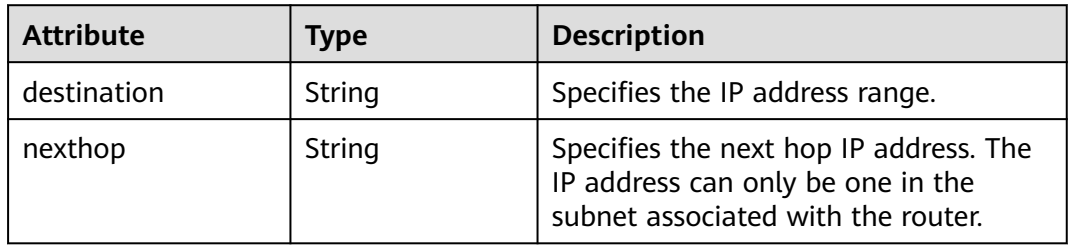

# **Example Response**

{

```
 "router": {
      "id": "01ab4be1-4447-45fb-94be-3ee787ed4ebe",
      "name": "xiaoleizi-tag",
      "status": "ACTIVE",
 "tenant_id": "bbfe8c41dd034a07bebd592bf03b4b0c",
 "project_id": "bbfe8c41dd034a07bebd592bf03b4b0c",
      "admin_state_up": true,
      "external_gateway_info": {
        "network_id": "0a2228f2-7f8a-45f1-8e09-9039e1d09975",
        "enable_snat": false
 },
 "routes": [
 {
           "destination": "0.0.0.0/0",
           "nexthop": "172.16.0.124"
        }
      ],
      "created_at": "2018-03-23T09:26:08",
      "updated_at": "2018-08-24T08:49:53"
   }
}
```
### **Status Code**

See **[Status Codes](#page-696-0)**.

# <span id="page-543-0"></span>**Error Code**

See **[Error Codes](#page-697-0)**.

# **6.5.3 Creating a Router**

# **Function**

This API is used to create a router.

## **URI**

POST /v2.0/routers

# **Request Parameters**

#### **Table 6-102** Request parameter

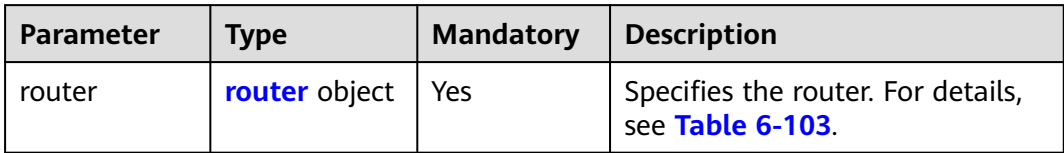

### **Table 6-103 router** objects

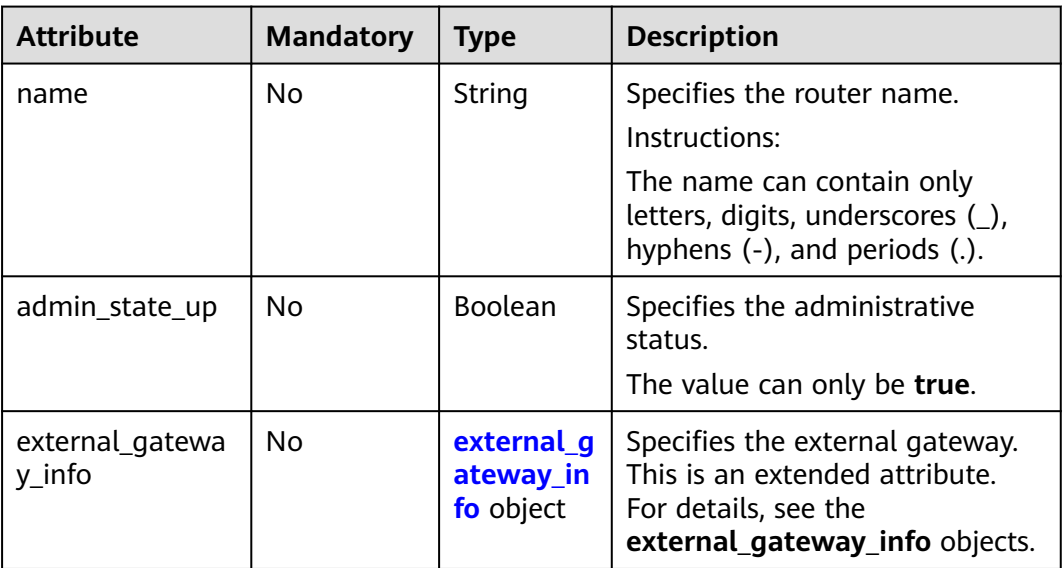

| <b>Attribute</b> | <b>Mandatory</b> | Type   | <b>Description</b>                                                                                                    |  |
|------------------|------------------|--------|----------------------------------------------------------------------------------------------------|--|
| network id       | No               | String | Specifies the UUID of the external<br>network.                                                                                                    |  |
|                  |                  |        | You can use GET /v2.0/networks?<br>router: external=True or run the<br>neutron net-external-list<br>command to query information<br>about the external network. |  |

<span id="page-544-0"></span>**Table 6-104 external\_gateway\_info** objects

# **Example Request**

### Create a router named **router-test2**.

POST https://{Endpoint}/v2.0/routers

```
{
   "router": {
        "name": "router-test2",
        "admin_state_up": true
   }
}
```
# **Response Parameters**

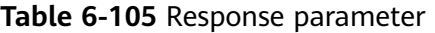

| <b>Parameter</b> | <b>Type</b>   | <b>Description</b>                                            |
|------------------|---------------|---------------------------------------------------------------|
| router           | router object | Specifies the router. For details, see<br><b>Table 6-106.</b> |

**Table 6-106 router** objects

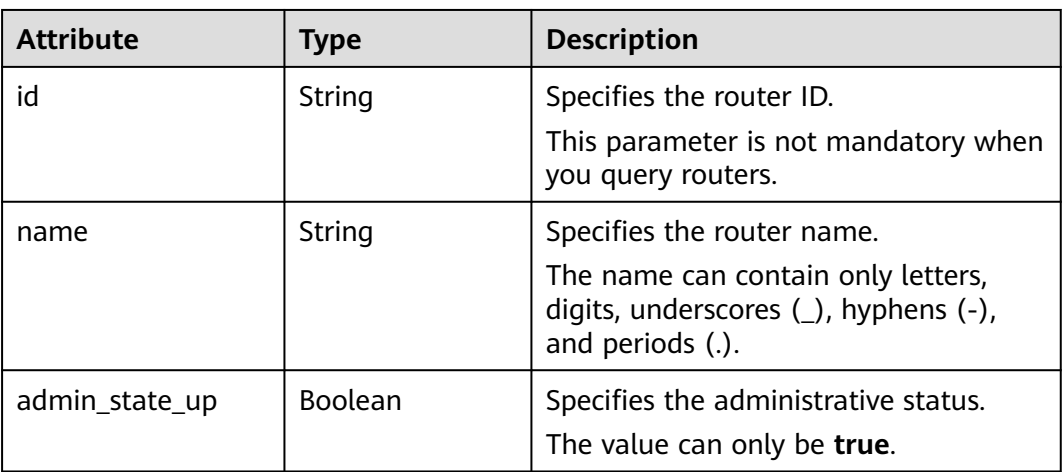

| <b>Attribute</b>          | <b>Type</b>                      | <b>Description</b>                                                                                                    |
|---------------------------|----------------------------------|----------------------------------------------------------------------------------------------------|
| status                    | String                           | Specifies the router status. The value<br>can be ACTIVE, DOWN, or ERROR.                                                 |
| tenant_id                 | String                           | Specifies the project ID.                                                                                                |
| external_gateway_i<br>nfo | external_gatew<br>ay_info object | Specifies the external gateway. This is<br>an extended attribute. For details, see<br>the external_gateway_info objects. |
| routes                    | Array of route<br>objects        | Specifies a route list. This is an<br>extended attribute. For details, see<br><b>Table 6-108.</b>                        |
| project_id                | String                           | Specifies the project ID. For details<br>about how to obtain a project ID, see<br><b>Obtaining a Project ID.</b>         |
| created at                | String                           | Specifies the time (UTC) when the<br>router is created.<br>Format: yyyy-MM-ddTHH:mm:ss                                   |
| updated_at                | String                           | Specifies the time (UTC) when the<br>router is updated.<br>Format: yyyy-MM-ddTHH:mm:ss                                   |

**Table 6-107 external\_gateway\_info** objects

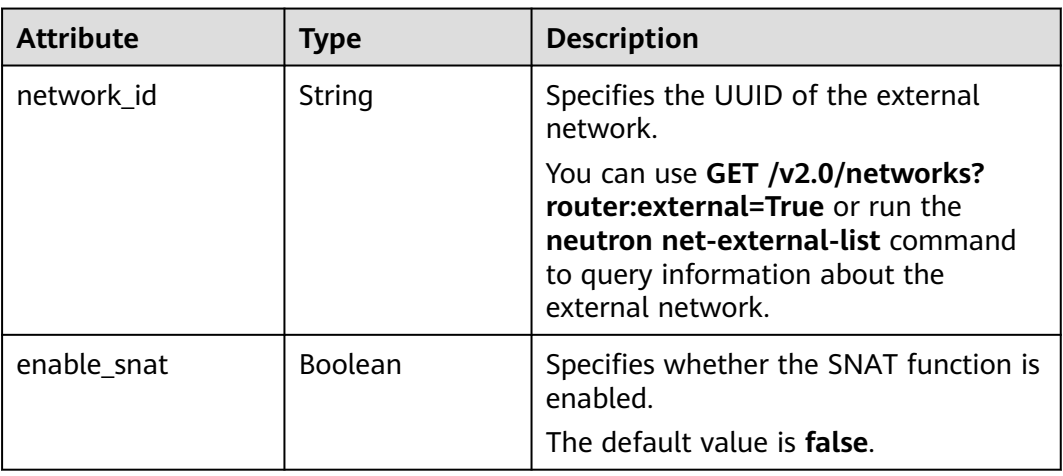

### **Table 6-108 route** objects

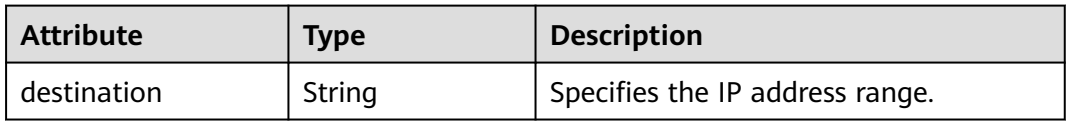

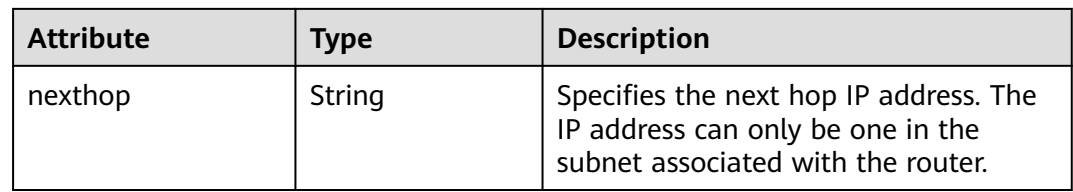

{

```
 "router": {
      "id": "f5dbdfe0-86f9-4b0a-9a32-6be143f0a076",
      "name": "router-test2",
 "status": "ACTIVE",
 "tenant_id": "bbfe8c41dd034a07bebd592bf03b4b0c",
      "project_id": "bbfe8c41dd034a07bebd592bf03b4b0c",
      "admin_state_up": true,
      "external_gateway_info": {
        "network_id": "0a2228f2-7f8a-45f1-8e09-9039e1d09975",
        "enable_snat": false
 },
 "routes": [],
      "created_at": "2018-09-20T02:06:07",
      "updated_at": "2018-09-20T02:06:09"
   }
}
```
### **Status Code**

See **[Status Codes](#page-696-0)**.

### **Error Code**

See **[Error Codes](#page-697-0)**.

# **6.5.4 Updating a Router**

### **Function**

This API is used to update a router.

### **URI**

PUT /v2.0/routers/{router\_id}

### **Request Parameters**

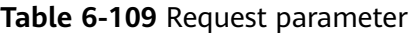

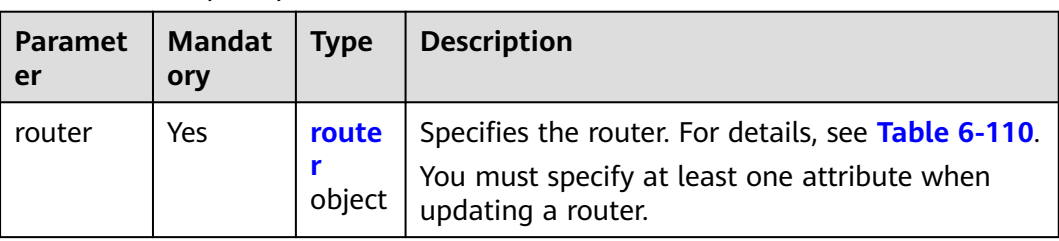

| <b>Attribute</b>          | Manda<br>tory | <b>Type</b>                         | <b>Description</b>                                                                                                    |
|---------------------------|---------------|-------------------------------------|----------------------------------------------------------------------------------------------------|
| name                      | No.           | String                              | Specifies the router name.<br>Instructions:                                                                                 |
|                           |               |                                     | The name can contain only<br>letters, digits, underscores $($ ),<br>hyphens (-), and periods (.).                           |
| admin_state_up            | No            | <b>Boolean</b>                      | Specifies the administrative<br>status.                                                                                     |
|                           |               |                                     | The value can only be true.                                                                                                 |
| external_gatewa<br>y_info | No            | external gate<br>way_info<br>object | Specifies the external gateway.<br>This is an extended attribute. For<br>details, see the<br>external_gateway_info objects. |
| routes                    | No.           | Array of <b>route</b><br>objects    | Specifies a route list. This is an<br>extended attribute. For details,<br>see Table 6-112.                                  |

<span id="page-547-0"></span>**Table 6-110 router** objects

**Table 6-111 external\_gateway\_info** objects

| <b>Attribute</b> | <b>Mandatory</b> | <b>Type</b> | <b>Description</b>                                                                                                    |
|------------------|------------------|-------------|----------------------------------------------------------------------------------------------------|
| network id       | No               | String      | Specifies the UUID of the external<br>network.                                                                                                    |
|                  |                  |             | You can use GET /v2.0/networks?<br>router: external = True or run the<br>neutron net-external-list<br>command to query information<br>about the external network. |

### **Table 6-112 route** objects

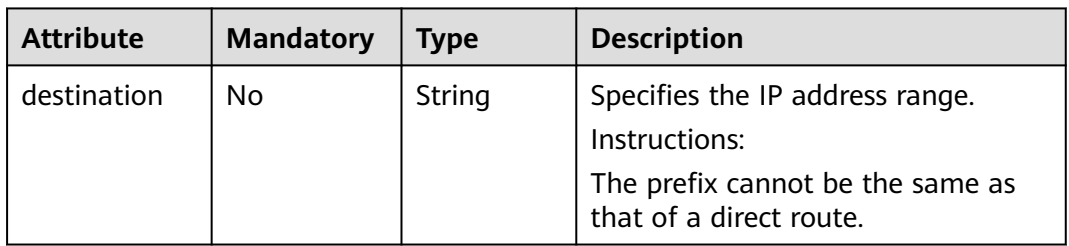

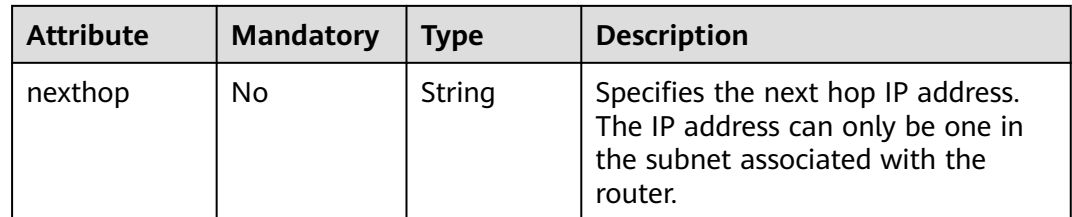

## **Example Request**

Change the name of the router whose ID is f5dbdfe0-86f9-4b0a-9a32-6be143f0a076 to **router-220**.

PUT https://{Endpoint}/v2.0/routers/f5dbdfe0-86f9-4b0a-9a32-6be143f0a076

```
{
   "router": {
        "name": "router-220"
   }
}
```
## **Response Parameters**

**Table 6-113** Response parameter

| <b>Paramete</b> | <b>Type</b>              | <b>Description</b>                                  |
|-----------------|--------------------------|-----------------------------------------------------|
| router          | rout<br>er<br>obje<br>ct | Specifies the router. For details, see Table 6-114. |

#### **Table 6-114 router** objects

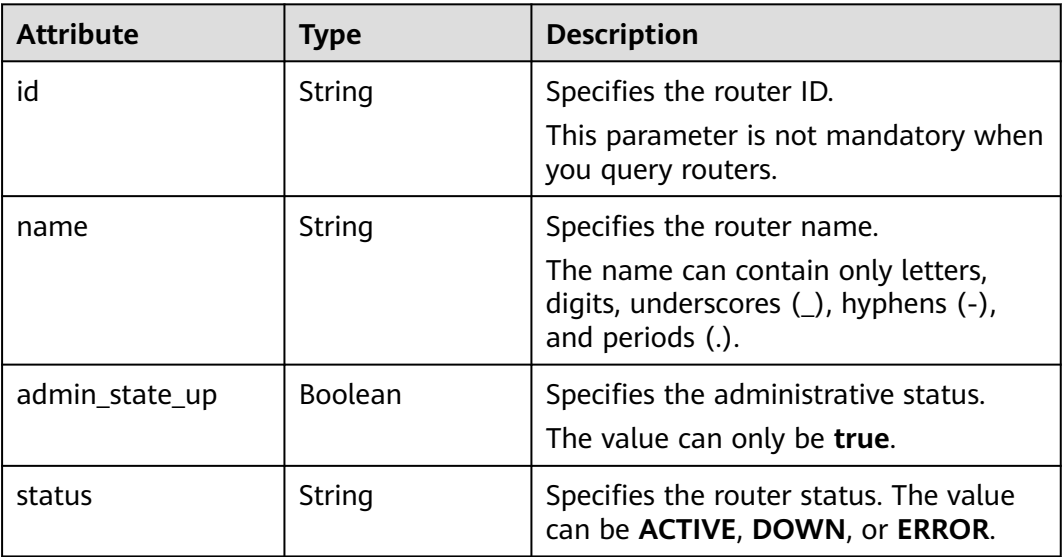

| <b>Attribute</b>          | <b>Type</b>                      | <b>Description</b>                                                                                                    |
|---------------------------|----------------------------------|----------------------------------------------------------------------------------------------------|
| tenant_id                 | String                           | Specifies the project ID.                                                                                                |
| external_gateway_i<br>nfo | external_gatew<br>ay_info object | Specifies the external gateway. This is<br>an extended attribute. For details, see<br>the external_gateway_info objects. |
| routes                    | Array of route<br>objects        | Specifies a route list. This is an<br>extended attribute. For details, see<br><b>Table 6-116.</b>                        |
| project_id                | String                           | Specifies the project ID. For details<br>about how to obtain a project ID, see<br><b>Obtaining a Project ID.</b>         |
| created_at                | String                           | Specifies the time (UTC) when the<br>router is created.<br>Format: yyyy-MM-ddTHH:mm:ss                                   |
| updated_at                | String                           | Specifies the time (UTC) when the<br>router is updated.<br>Format: yyyy-MM-ddTHH:mm:ss                                   |

**Table 6-115 external\_gateway\_info** objects

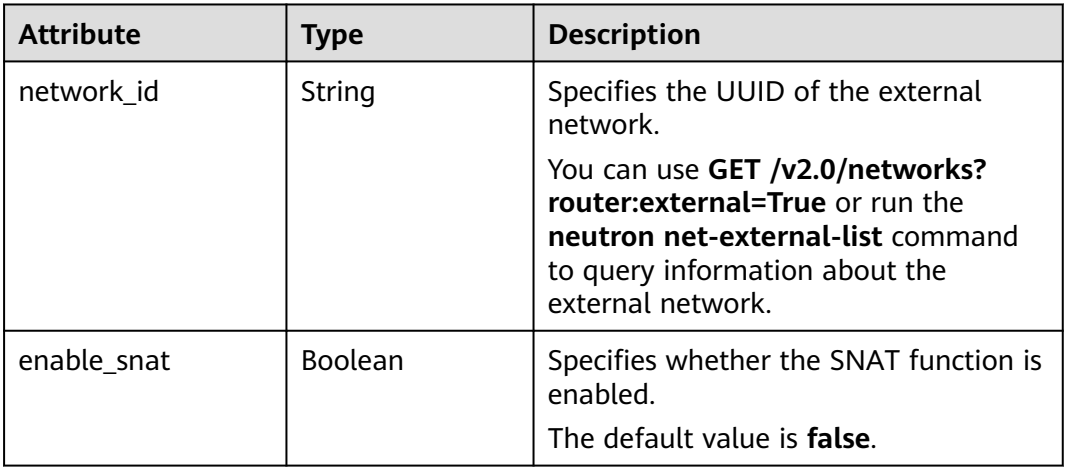

### **Table 6-116 route** objects

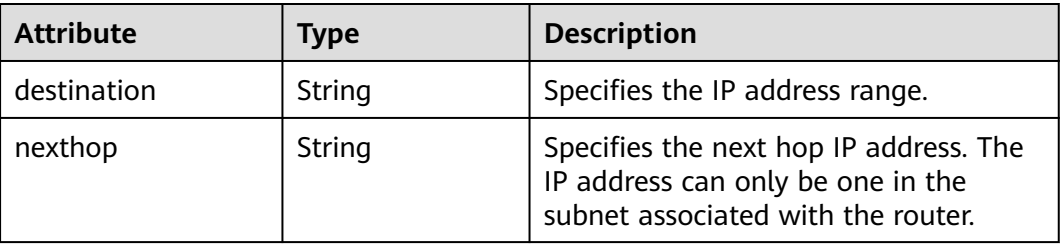

```
{
   "router": {
     "id": "f5dbdfe0-86f9-4b0a-9a32-6be143f0a076",
     "name": "router-220",
     "status": "ACTIVE",
 "tenant_id": "bbfe8c41dd034a07bebd592bf03b4b0c",
 "project_id": "bbfe8c41dd034a07bebd592bf03b4b0c",
     "admin_state_up": true,
      "external_gateway_info": {
 "network_id": "0a2228f2-7f8a-45f1-8e09-9039e1d09975",
 "enable_snat": false
     },
 "routes": [],
 "created_at": "2018-09-20T02:06:07",
      "updated_at": "2018-09-20T02:06:09"
   }
```
# **Status Code**

See **[Status Codes](#page-696-0)**.

# **Error Code**

See **[Error Codes](#page-697-0)**.

# **6.5.5 Deleting a Router**

}

### **Function**

This API is used to delete a router.

### **URI**

DELETE /v2.0/routers/{router\_id}

### **Request Parameters**

None

### **Response Parameters**

None

### **Example Request**

DELETE https://{Endpoint}/v2.0/routers/0735a367-2caf-48fb-85aa-6082266f342e

### **Example Response**

None

### **Status Code**

See **[Status Codes](#page-696-0)**.

# **Error Code**

See **[Error Codes](#page-697-0)**.

# **6.5.6 Adding an Interface to a Router**

## **Function**

This API is used to add an interface to a router.

Restrictions

- When a port is used, the port can have only one IP address.
- When a subnet is used, the gateway IP address must be configured for the subnet.
- A router cannot be added to networks whose **provider:network\_type** is **geneve**.
- Only one router can be added to a subnet.

### **URI**

PUT /v2.0/routers/{router\_id}/add\_router\_interface

### **Request Parameters**

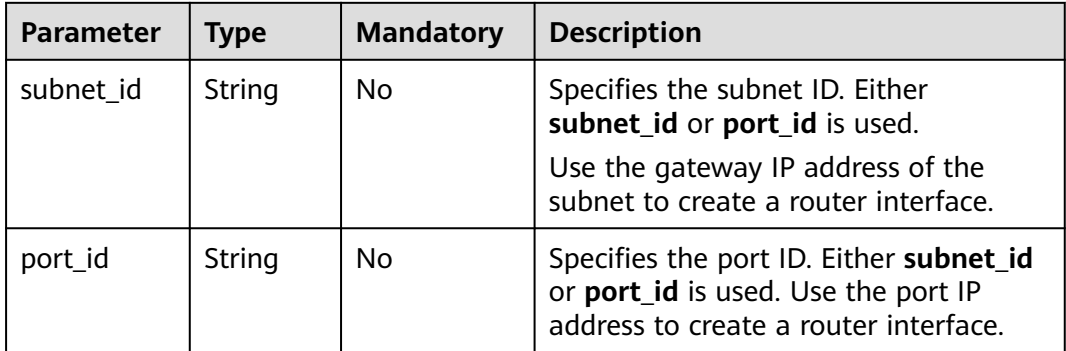

#### **Table 6-117** Request parameter

### **Example Request**

Add an interface to the router. The router ID is i5b8e885c-1347-4ac2 baf9-2249c8ed1270, and the subnet ID is ab78be2d-782f-42a5 aa72-35879f6890ff.

PUT https://{Endpoint}/v2.0/routers/5b8e885c-1347-4ac2-baf9-2249c8ed1270/add\_router\_interface

{"subnet\_id": "ab78be2d-782f-42a5-aa72-35879f6890ff"}

## **Response Parameters**

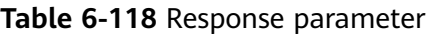

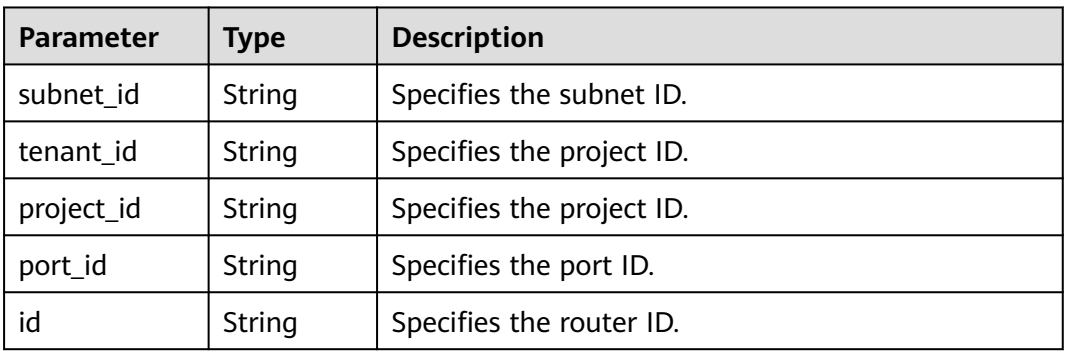

### **Example Response**

{ "subnet\_id": "ab78be2d-782f-42a5-aa72-35879f6890ff", "tenant\_id": "6fbe9263116a4b68818cf1edce16bc4f", "project\_id": "6fbe9263116a4b68818cf1edce16bc4f", "port\_id": "40e86635-b2a3-45de-a7c8-3cced5b7e755", "id": "5b8e885c-1347-4ac2-baf9-2249c8ed1270" }

### **Status Code**

See **[Status Codes](#page-696-0)**.

### **Error Code**

See **[Error Codes](#page-697-0)**.

# **6.5.7 Removing an Interface from a Router**

# **Function**

Removing an interface from a router will also remove the port.

Restrictions

You are not allowed to remove an interface from a router if there are load balancers in the subnet.

### **URI**

PUT /v2.0/routers/{router\_id}/remove\_router\_interface

## **Request Parameters**

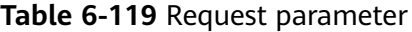

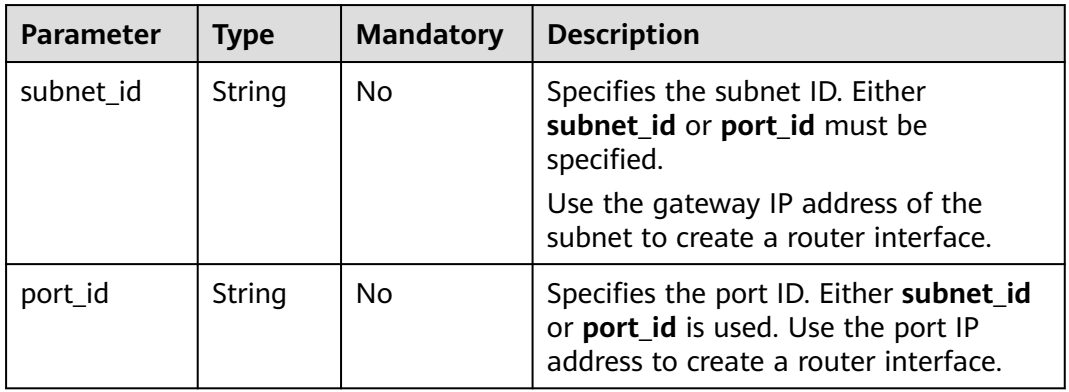

### **Example Request**

Remove an interface from a router. The router ID is b625c58c-0cfe-49e0-acc8 f2374f8187ff, and the subnet ID is 4b910a10-0860-428b-b463-d84dbc5e288e.

PUT https://{Endpoint}/v2.0/routers/b625c58c-0cfe-49e0-acc8-f2374f8187ff/remove\_router\_interface

{"subnet\_id": "4b910a10-0860-428b-b463-d84dbc5e288e"}

### **Response Parameters**

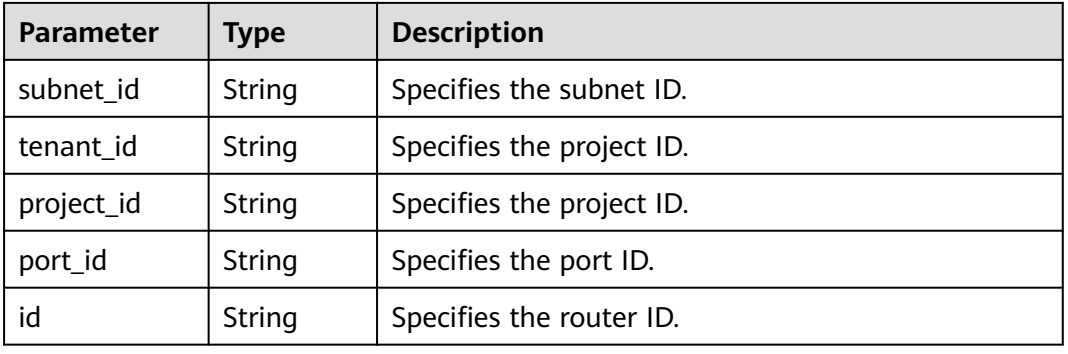

#### **Table 6-120** Response parameter

### **Example Response**

```
{
  "subnet_id": "4b910a10-0860-428b-b463-d84dbc5e288e",
 "tenant_id": "3d72597871904daeb6887f75f848b531",
 "project_id": "3d72597871904daeb6887f75f848b531",
  "port_id": "34d7d063-8f40-4958-b420-096db40d4067",
  "id": "b625c58c-0cfe-49e0-acc8-f2374f8187ff"
}
```
# **Status Code**

See **[Status Codes](#page-696-0)**.

# **Error Code**

See **[Error Codes](#page-697-0)**.

# **6.6 Network ACL**

# **6.6.1 Querying Network ACL Rules**

## **Function**

This API is used to query all network ACL rules accessible to the tenant submitting the request. A maximum of 2000 records can be returned for each query operation. If the number of records exceeds 2000, the pagination marker will be returned. For details, see section **[Pagination](#page-440-0)**.

### **URI**

GET /v2.0/fwaas/firewall\_rules

#### Example:

GET https://{Endpoint}/v2.0/fwaas/firewall\_rules? name={firewall\_rule\_name}&tenant\_id={tenant\_id}&public={is\_public}&protocol={protocol}&ip\_version={ip\_v ersion}&action={action}&enabled={is\_enabled}

Example of querying rules by page

GET https://{Endpoint}/v2.0/fwaas/firewall\_rules?limit=2&marker=2a193015-4a88-4aa1-84add4955adae707&page\_reverse=False

**Table 6-121** describes the parameters.

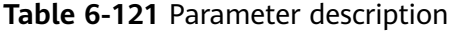

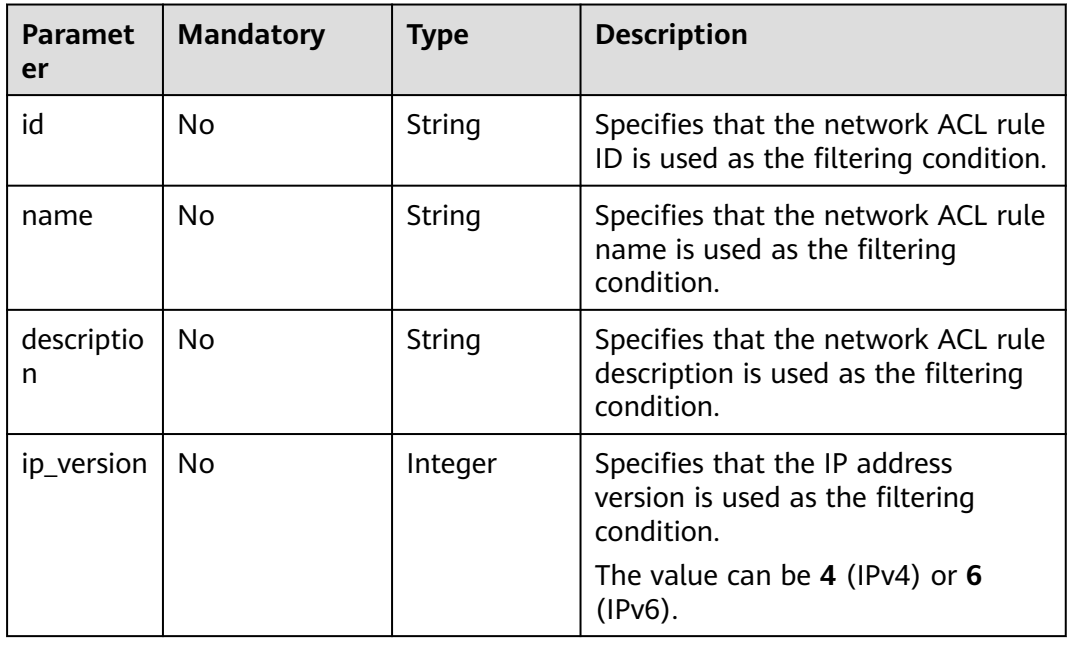

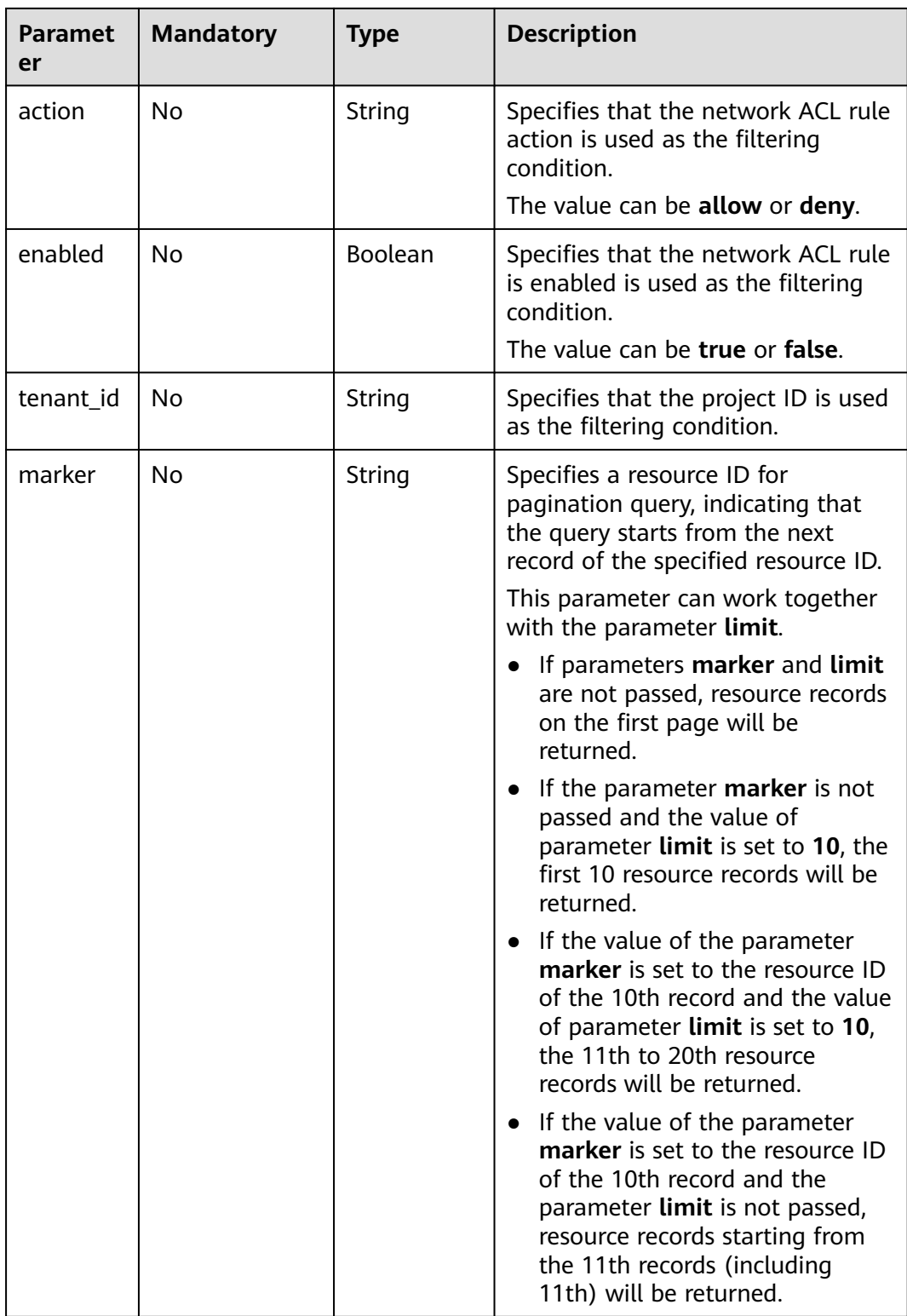

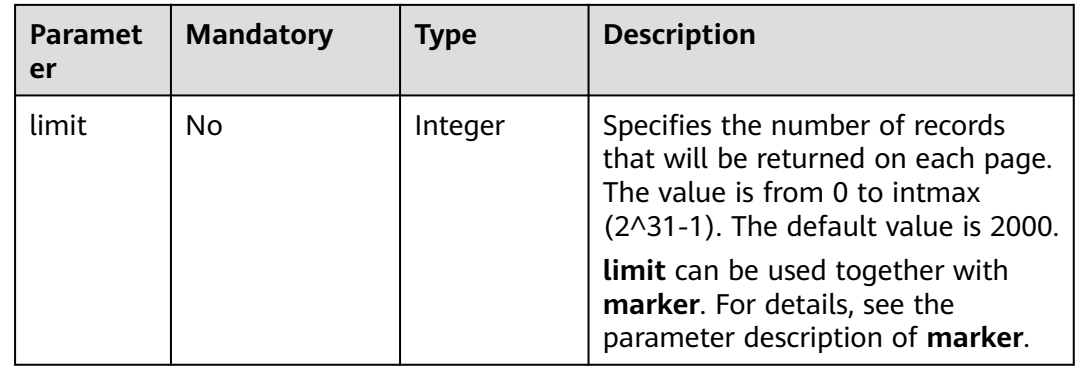

## **Request Parameters**

None

## **Example Request**

GET https://{Endpoint}/v2.0/fwaas/firewall\_rules

### **Response Parameters**

**Table 6-122** Response parameter

| Parameter                | <b>Type</b>                                        | <b>Description</b>                                                                                                    |
|--------------------------|----------------------------------------------------|----------------------------------------------------------------------------------------------------|
| firewall_rules           | Array of<br><b>Firewall</b><br><b>Rule</b> objects | Specifies the firewall rule list. For details, see<br>Table 6-124. A maximum of 2000 records can<br>be returned for each query operation. If the<br>number of records exceeds 2000, the<br>pagination marker will be returned. For details,<br>see section <b>Pagination</b> . |
| firewall_rules_li<br>nks | Array of<br>firewall rule                          | Specifies the pagination information. For<br>details, see Table 6-123.                                                                                                    |
|                          | s_link Object                                      | Only when <b>limit</b> is used for filtering and the<br>number of resources exceeds the value of limit<br>or 2000 (default value of limit), value next<br>will be returned for rel and a link for href.                                                                        |

#### **Table 6-123 firewall\_rules\_link** object

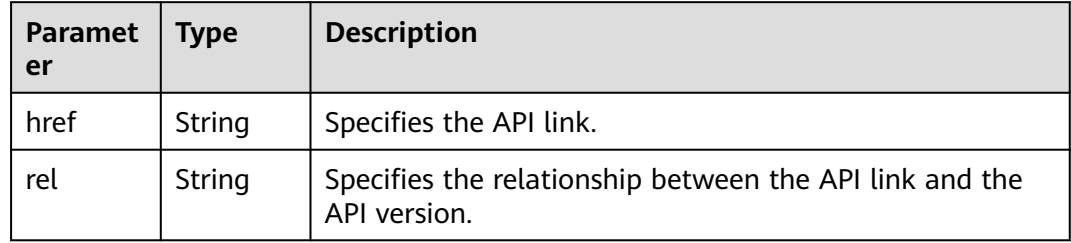

<span id="page-557-0"></span>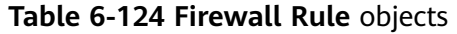

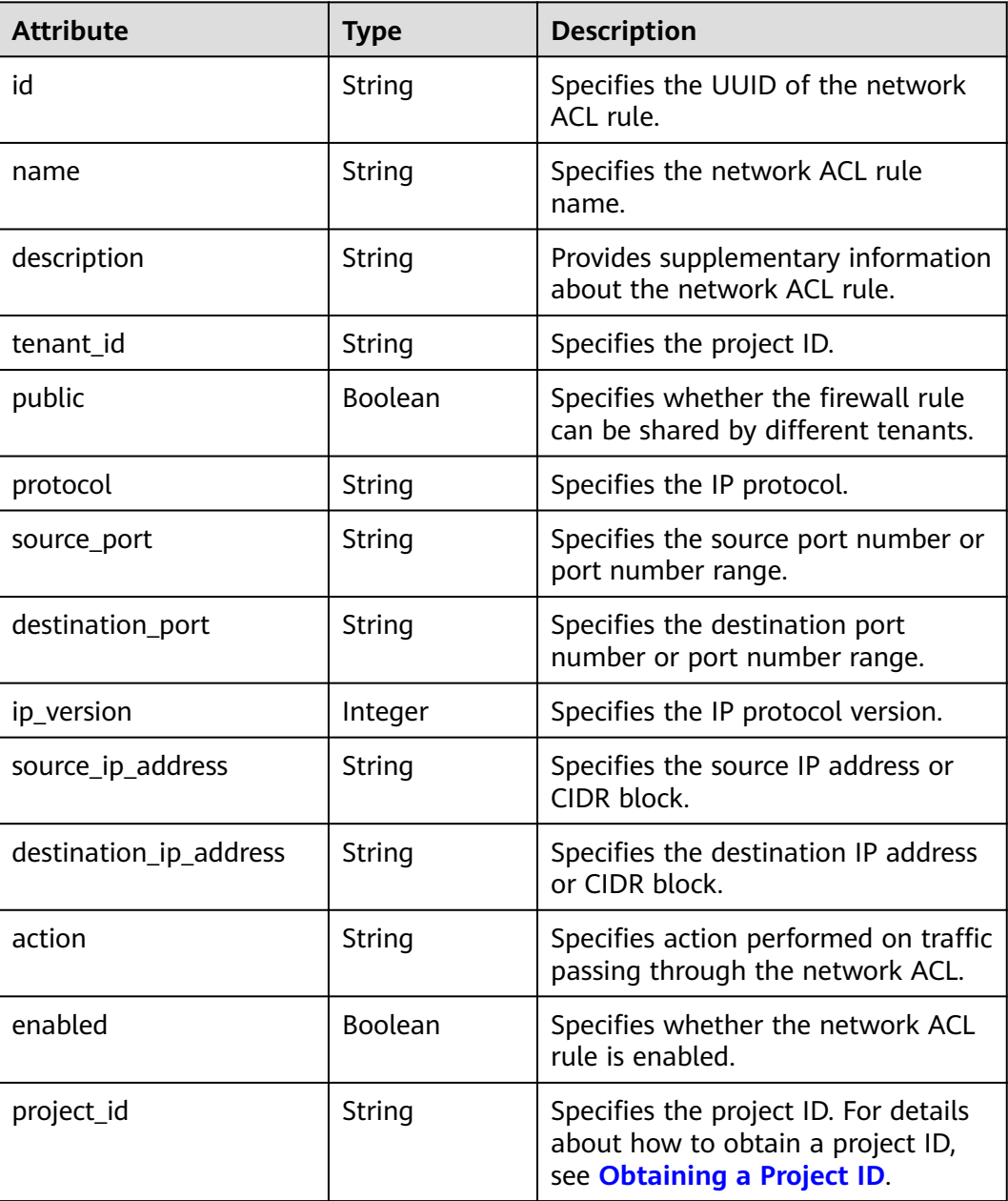

```
{
   "firewall_rules": [
     {
 "protocol": "tcp",
 "description": "update check parameter",
 "source_ip_address": "116.66.184.0/24", 
 "destination_ip_address": "0.0.0.0/0", 
 "destination_port": null, 
        "source_port": null, 
        "id": "2a193015-4a88-4aa1-84ad-d4955adae707", 
        "name": "crhfwruleupdate", 
        "tenant_id": "a1c6f90c94334bd2953d9a61b8031a68", 
 "project_id": "a1c6f90c94334bd2953d9a61b8031a68",
 "enabled": true,
```

```
 "action": "allow", 
         "ip_version": 4, 
         "public": false
      }, 
      {
         "protocol": "tcp",
         "description": "update check parameter",
         "source_ip_address": null, 
         "destination_ip_address": null, 
         "destination_port": "40:60", 
         "source_port": "20:50", 
         "id": "db7a204c-9eb1-40a2-9bd6-ed5cfd3cff32",
 "name": "update_firewall-role-tommy",
 "tenant_id": "a1c6f90c94334bd2953d9a61b8031a68", 
         "project_id": "a1c6f90c94334bd2953d9a61b8031a68",
         "enabled": false, 
         "action": "deny", 
         "ip_version": 4, 
         "public": false
      }
   ],
   "firewall_rules_links": [
     { "rel": "previous", 
         "href": "https://{Endpoint}/v2.0/fwaas/firewall_rules?marker=2a193015-4a88-4aa1-84ad-
d4955adae707&page_reverse=True"
      }
   ]
}
```
# **Status Code**

See **[Status Codes](#page-696-0)**.

### **Error Code**

See **[Error Codes](#page-697-0)**.

# **6.6.2 Querying a Network ACL Rule**

### **Function**

This API is used to query details about a specific network ACL rule.

# **URI**

GET /v2.0/fwaas/firewall\_rules/{firewall\_rule\_id}

**Table 6-125** describes the parameters.

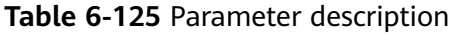

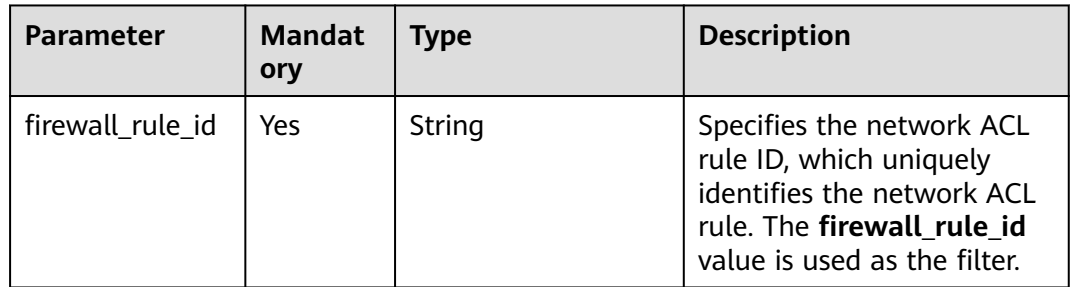

# **Request Parameters**

None

# **Example Request**

GET https://{Endpoint}/v2.0/fwaas/firewall\_rules/514e6776-162a-4b5d-ab8b-aa36b86655ef

## **Response Parameters**

#### **Table 6-126** Response parameter

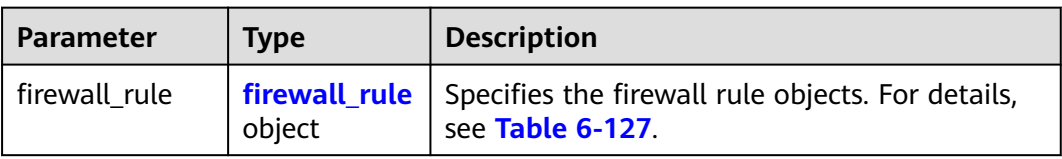

### **Table 6-127 Firewall Rule** objects

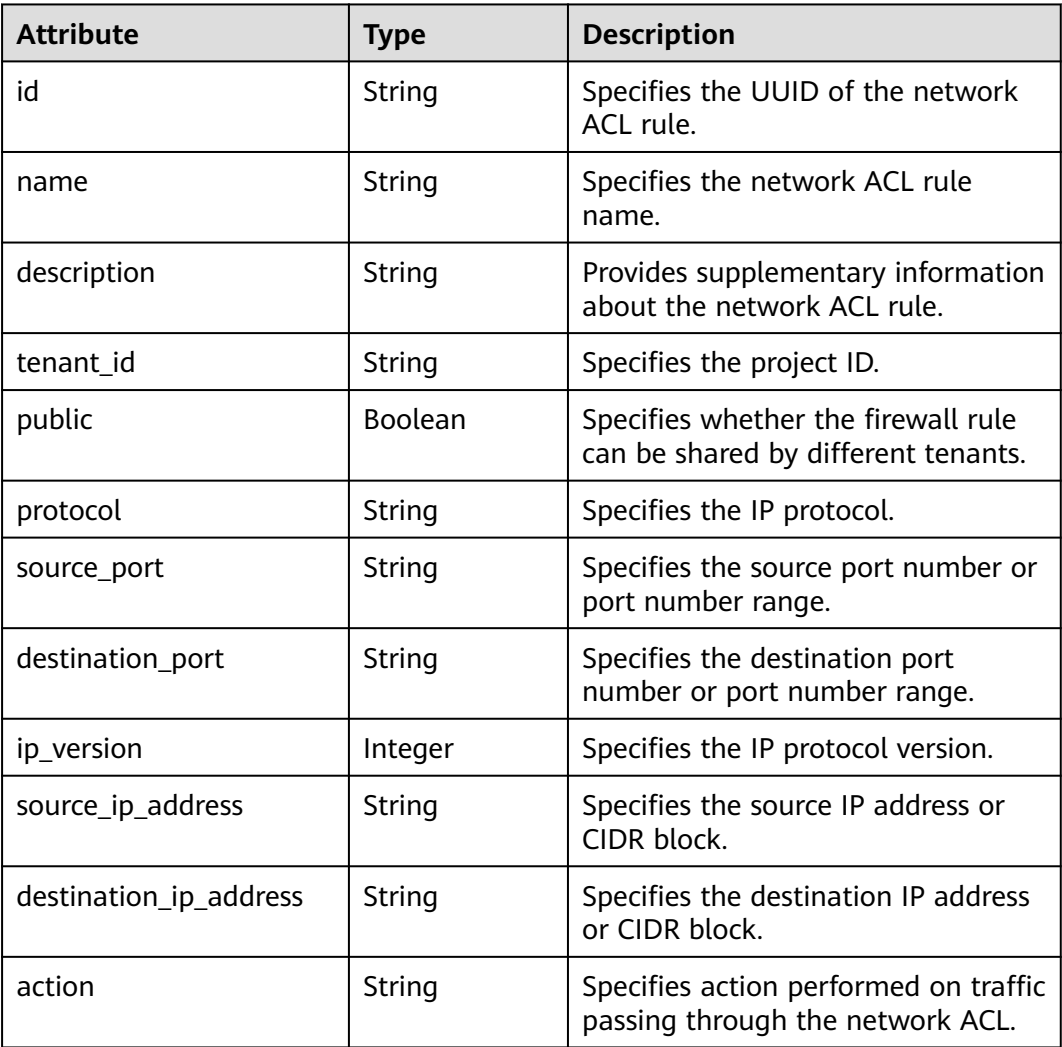

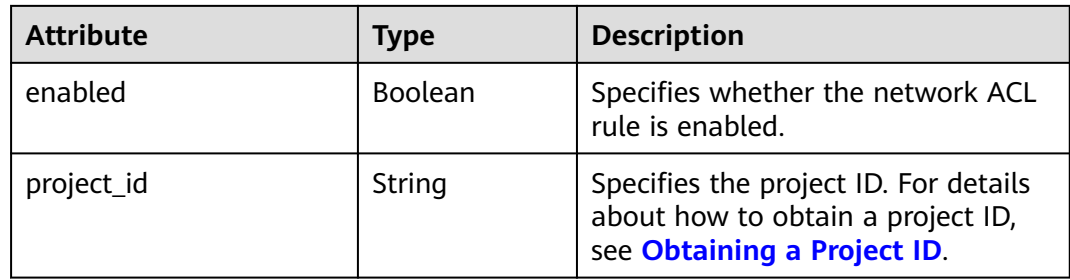

{

```
 "firewall_rule": {
 "protocol": "tcp",
      "description": "update check parameter",
      "source_ip_address": "116.66.184.0/24", 
      "destination_ip_address": "0.0.0.0/0", 
 "destination_port": null, 
 "source_port": null, 
      "id": "514e6776-162a-4b5d-ab8b-aa36b86655ef", 
      "name": "test", 
      "tenant_id": "a1c6f90c94334bd2953d9a61b8031a68", 
 "project_id": "a1c6f90c94334bd2953d9a61b8031a68",
 "enabled": true, 
      "action": "allow", 
     "ip_version": 4,
      "public": false
   }
}
```
# **Status Code**

See **[Status Codes](#page-696-0)**.

### **Error Code**

See **[Error Codes](#page-697-0)**.

# **6.6.3 Creating a Network ACL Rule**

### **Function**

This API is used to create a network ACL rule.

### **URI**

POST /v2.0/fwaas/firewall\_rules

# **Request Parameters**

**Table 6-128** Request parameter

| Parame<br>ter | Mandatory $\vert$ Type |               | <b>Description</b>                   |
|---------------|------------------------|---------------|--------------------------------------|
| firewall      | Yes                    | firewall_rule | Specifies the firewall rule objects. |
| rule          |                        | object        | For details, see Table 6-129.        |

**Table 6-129 Firewall Rule** objects

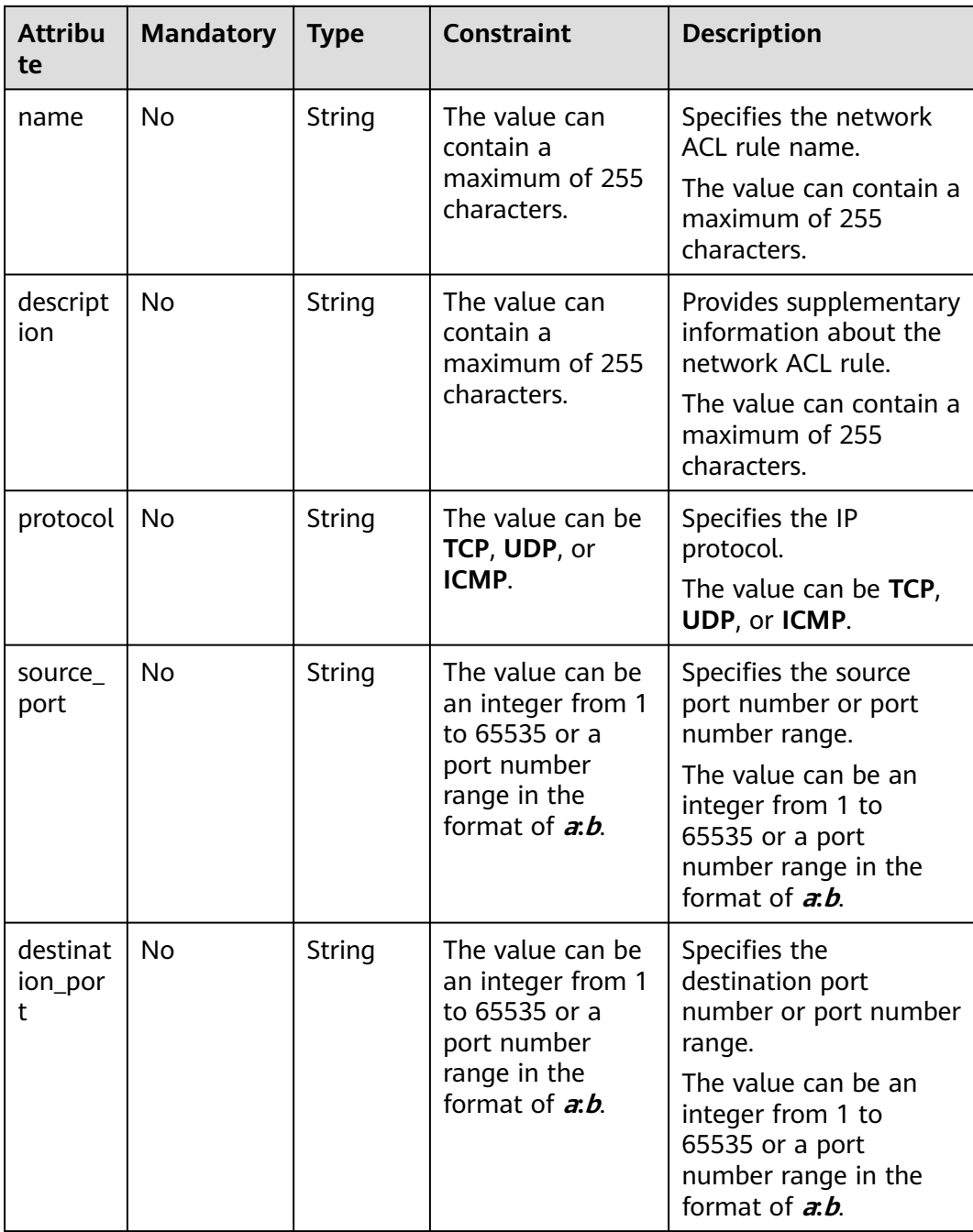

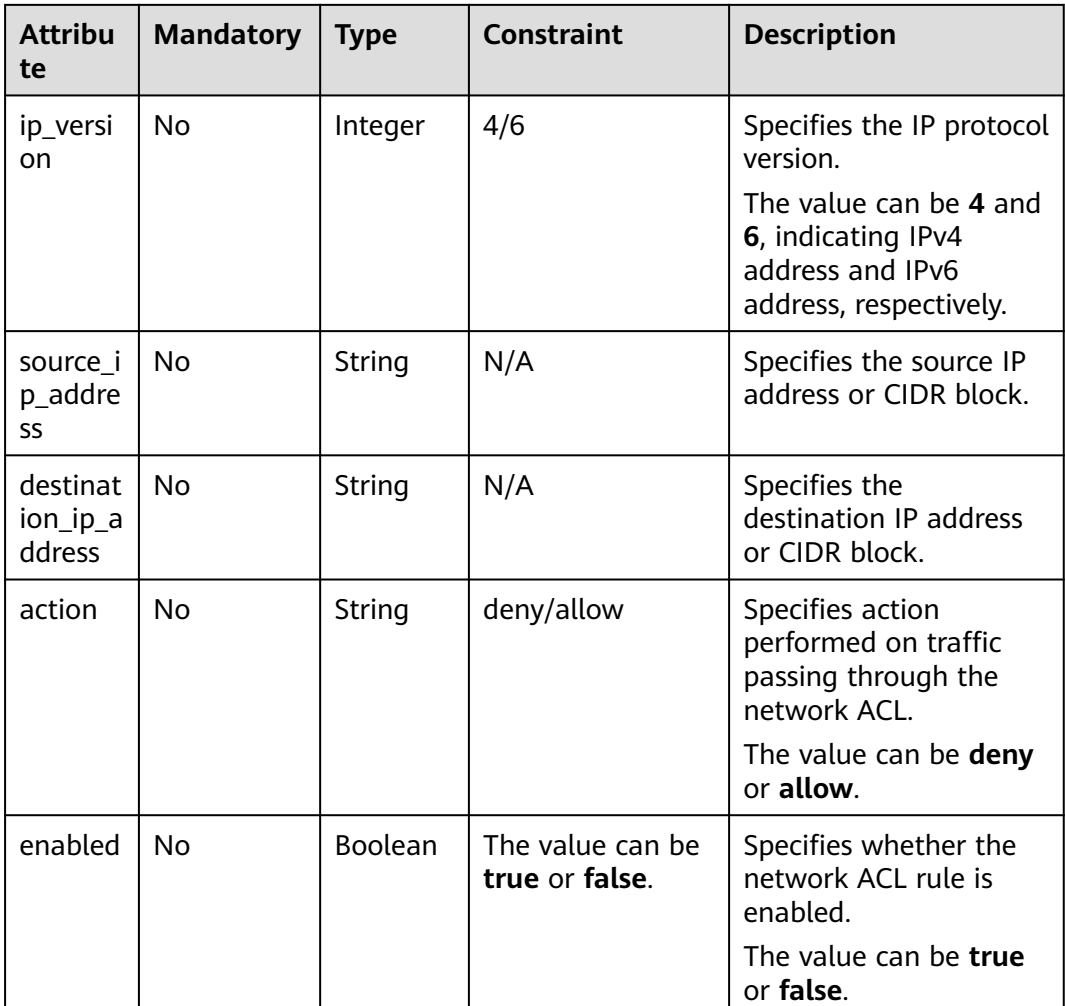

# **Example Request**

Create an ACL rule with **action** set to **allow**, **protocol** set to **tcp**, and destination port set to 80.

```
POST https://{Endpoint}/v2.0/fwaas/firewall_rules
```

```
{
   "firewall_rule": {
 "action": "allow", 
 "enabled": true, 
 "destination_port": "80", 
 "protocol": "tcp", 
 "name": "ALLOW_HTTP"
   }
}
```
# **Response Parameters**

**Table 6-130** Response parameter

| <b>Parameter</b> | Type                    | <b>Description</b>                                                    |
|------------------|-------------------------|-----------------------------------------------------------------------|
| firewall rule    | firewall_rule<br>object | Specifies the firewall rule objects. For<br>details, see Table 6-131. |

**Table 6-131 Firewall Rule** objects

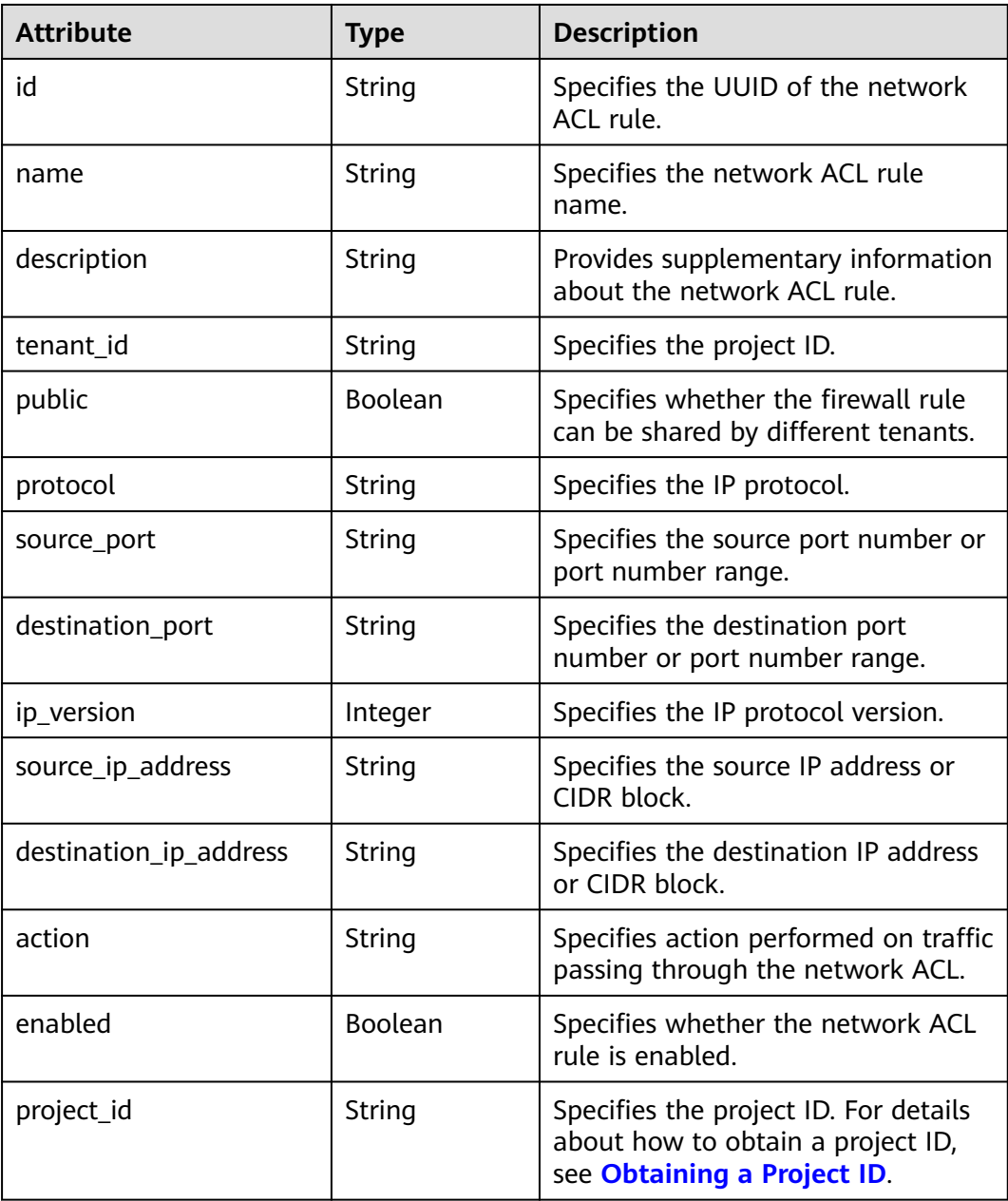

{

}

```
 "firewall_rule": {
 "protocol": "tcp", 
 "description": "", 
      "source_ip_address": null, 
      "destination_ip_address": null, 
      "source_port": null, 
      "destination_port": "80", 
      "id": "b94acf06-efc2-485d-ba67-a61acf2a7e28", 
      "name": "ALLOW_HTTP", 
      "tenant_id": "23c8a121505047b6869edf39f3062712", 
      "enabled": true, 
      "action": "allow", 
      "ip_version": 4, 
      "public": false,
      "project_id": "23c8a121505047b6869edf39f3062712"
   }
```
# **Status Code**

See **[Status Codes](#page-696-0)**.

### **Error Code**

See **[Error Codes](#page-697-0)**.

# **6.6.4 Updating a Network ACL Rule**

### **Function**

This API is used to update a network ACL rule.

### **URI**

PUT /v2.0/fwaas/firewall\_rules/{firewall\_rule\_id}

### **Request Parameters**

**Table 6-132** Request parameter

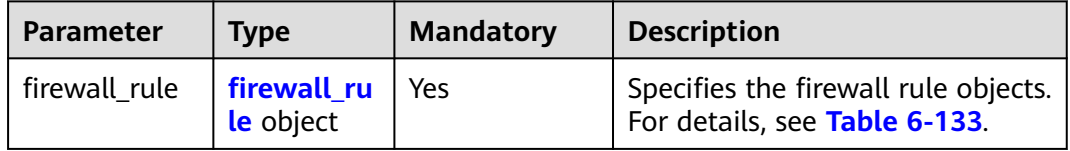

<span id="page-565-0"></span>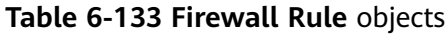

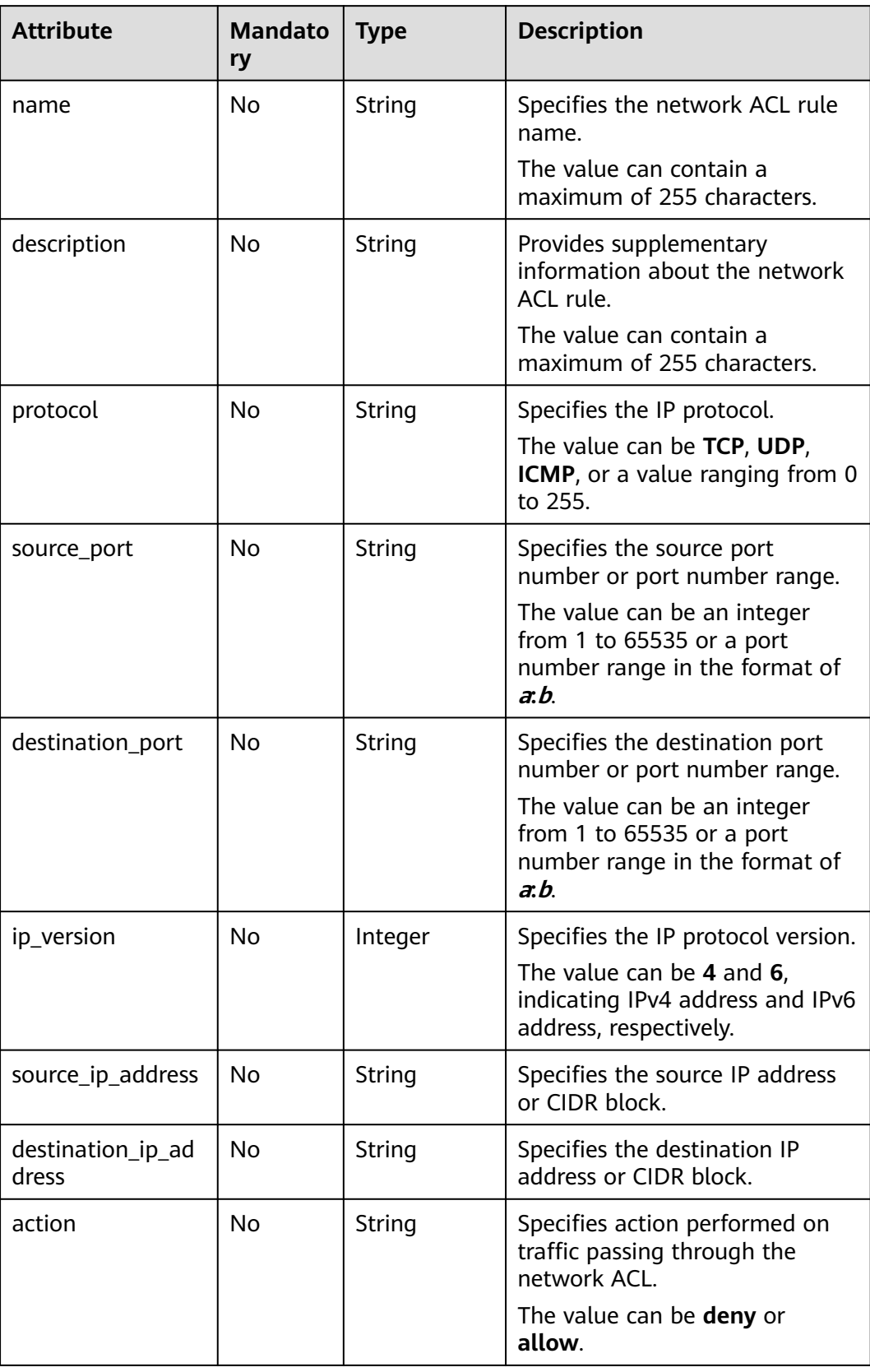

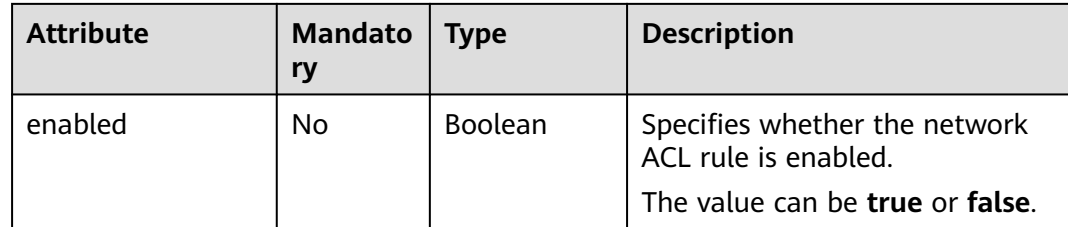

# **Example Request**

Change the **action** of the ACL rule whose ID is b94acf06-efc2-485d-ba67 a61acf2a7e28 to **deny**.

PUT https://{Endpoint}/v2.0/fwaas/firewall\_rules/b94acf06-efc2-485d-ba67-a61acf2a7e28

```
{
   "firewall_rule": {
       "action": "deny"
   }
}
```
## **Response Parameters**

**Table 6-134** Response parameter

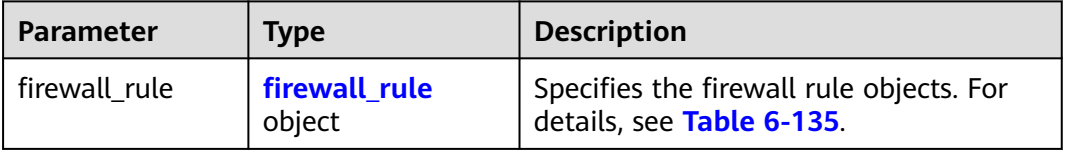

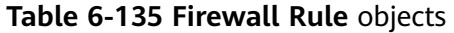

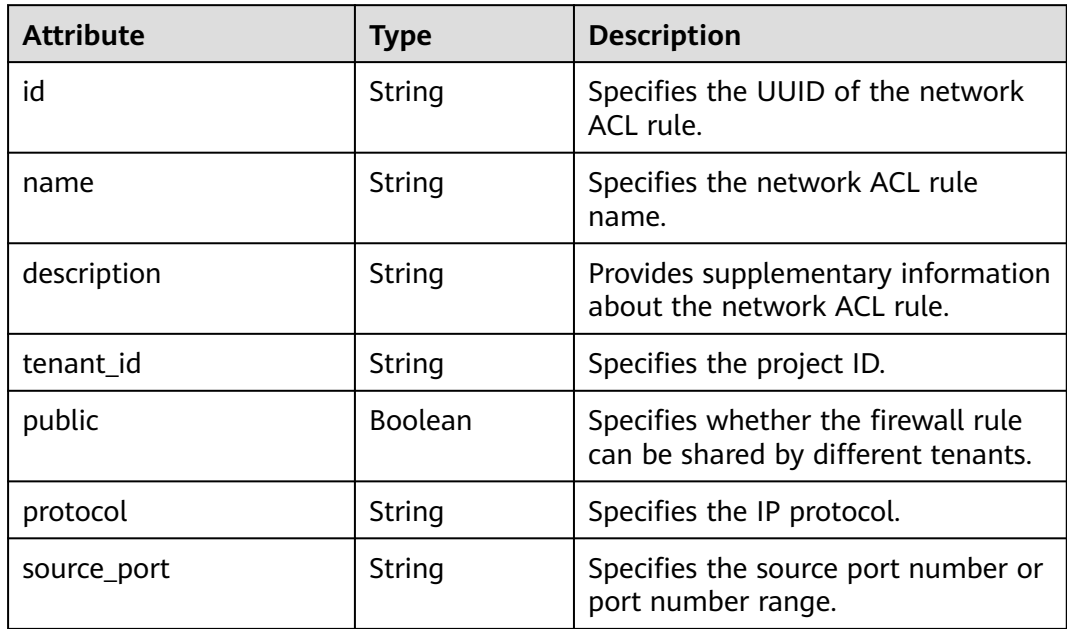

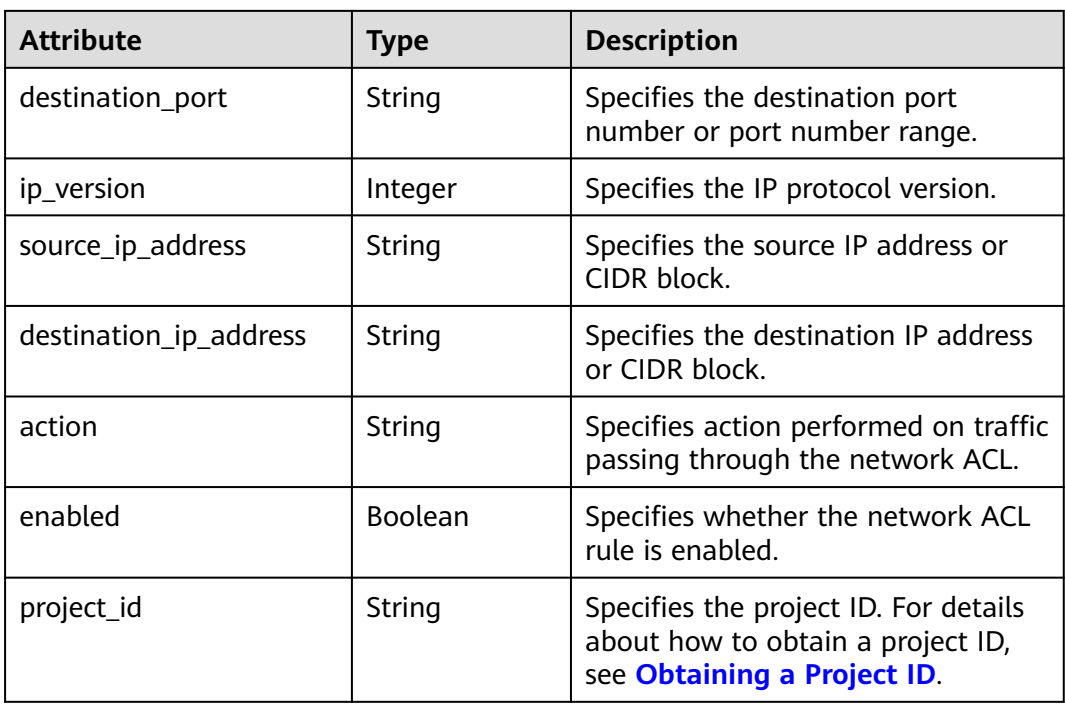

{

```
 "firewall_rule": {
 "protocol": "tcp", 
 "description": "", 
      "source_ip_address": null, 
 "destination_ip_address": null, 
 "source_port": null, 
      "destination_port": "80", 
      "id": "b94acf06-efc2-485d-ba67-a61acf2a7e28", 
      "name": "ALLOW_HTTP", 
      "tenant_id": "23c8a121505047b6869edf39f3062712", 
      "enabled": true, 
      "action": "deny", 
      "ip_version": 4, 
      "public": false,
      "project_id": "23c8a121505047b6869edf39f3062712"
   }
}
```
# **Status Code**

See **[Status Codes](#page-696-0)**.

# **Error Code**

See **[Error Codes](#page-697-0)**.

# **6.6.5 Deleting a Network ACL Rule**

# **Function**

This API is used to delete a network ACL rule.

### $\Box$  Note

Before deleting a rule, you need to remove the rule from the corresponding policy first. For details, see **[Removing a Network ACL Rule](#page-582-0)**.

### **URI**

DELETE /v2.0/fwaas/firewall\_rules/{firewall\_rule\_id}

**Table 6-136** describes the parameters.

#### **Table 6-136** Parameter description

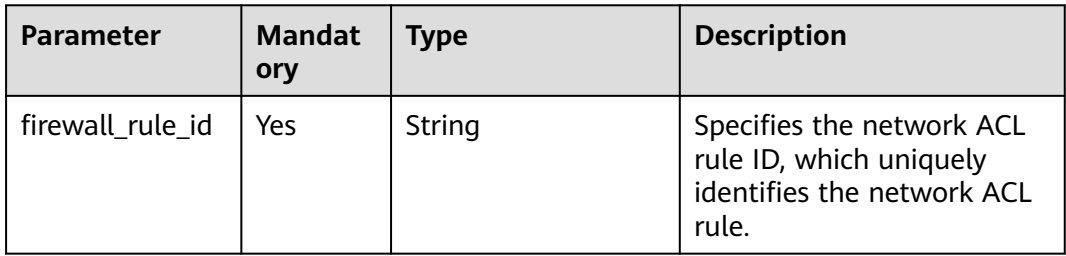

### **Request Parameters**

None

### **Response Parameters**

None

### **Example Request**

DELETE https://{Endpoint}/v2.0/fwaas/firewall\_rules/b94acf06-efc2-485d-ba67-a61acf2a7e28

### **Example Response**

None

### **Status Code**

See **[Status Codes](#page-696-0)**.

### **Error Code**

See **[Error Codes](#page-697-0)**.

# **6.6.6 Querying Network ACL Policies**

### **Function**

This API is used to query all network ACL policies accessible to the tenant submitting the request. A maximum of 2000 records can be returned for each query operation. If the number of records exceeds 2000, the pagination marker will be returned. For details, see section **[Pagination](#page-440-0)**.

### **URI**

GET /v2.0/fwaas/firewall\_policies

Example of querying policies by page

GET https://{Endpoint}/v2.0/fwaas/firewall\_policies?limit=2&marker=6b70e321-0c21-4b83-bb8aa886d1414a5f&page\_reverse=False

**Table 6-137** describes the parameters.

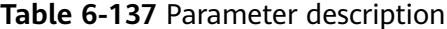

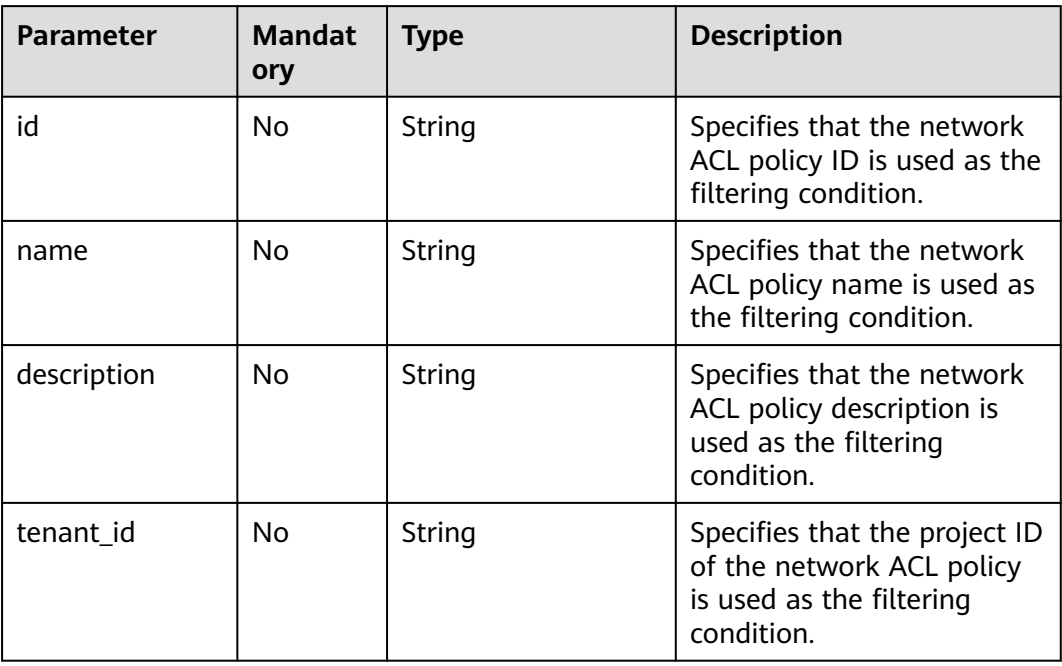

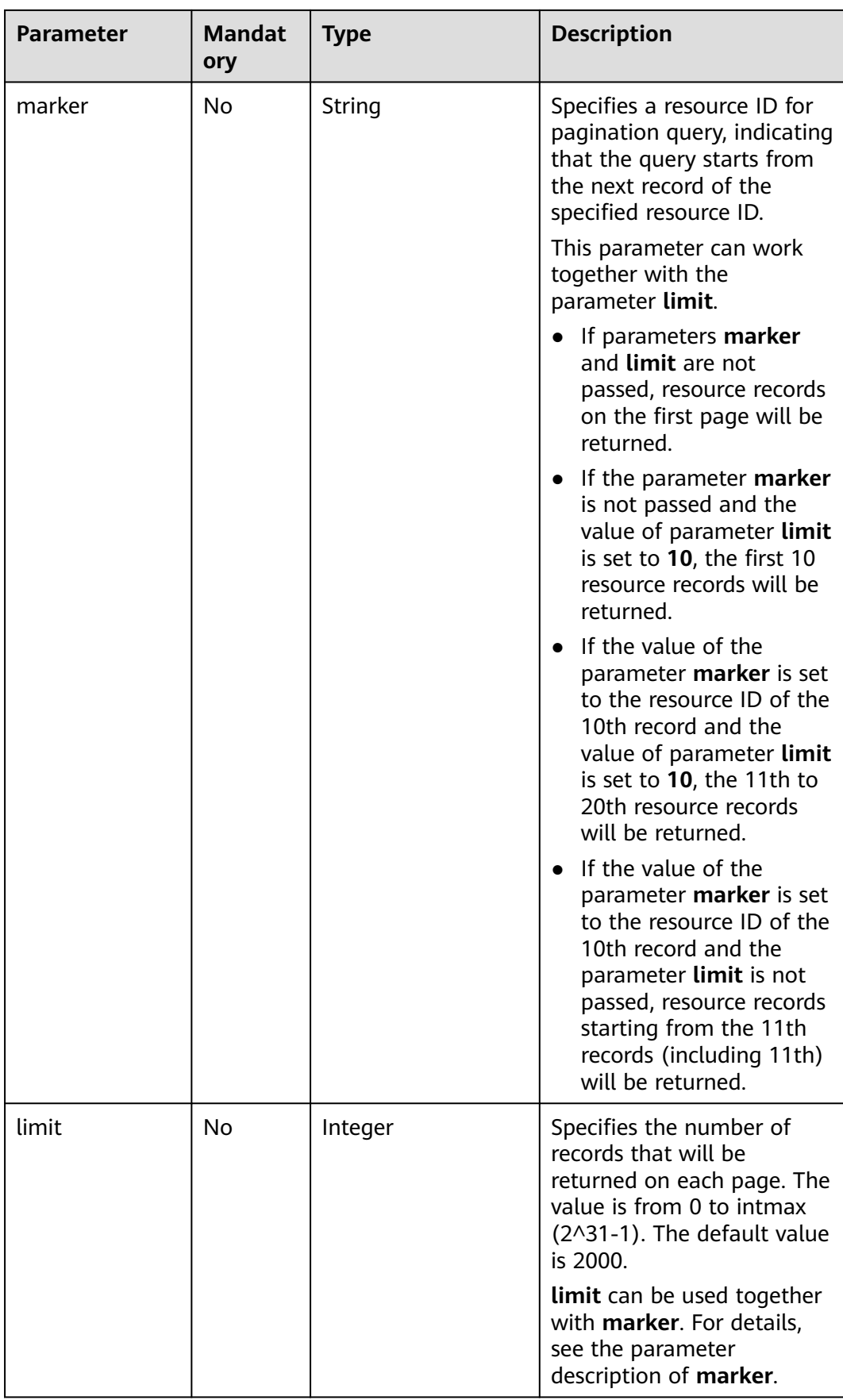

# **Request Parameters**

None

## **Example Request**

GET https://{Endpoint}/v2.0/fwaas/firewall\_policies

## **Response Parameters**

#### **Table 6-138** Response parameter

| <b>Parameter</b>            | <b>Type</b>                                      | <b>Description</b>                                                                                                    |
|-----------------------------|--------------------------------------------------|----------------------------------------------------------------------------------------------------|
| firewall_policies           | Array of<br>firewall<br><b>Policy</b><br>object  | Specifies the firewall policies. For details, see<br><b>Table 6-139.</b>                                                                                                    |
| firewall_policies_<br>links | Array of<br>firewall_pol<br>icies_link<br>object | <b>firewall_policies_link</b> object For details, see<br><b>Table 6-140</b><br>Only when <b>limit</b> is used for filtering and the<br>number of resources exceeds the value of<br><b>limit</b> or 2000 (default value of <b>limit</b> ), value<br>next will be returned for rel and a link for<br>href. |

**Table 6-139 firewall\_Policy** object

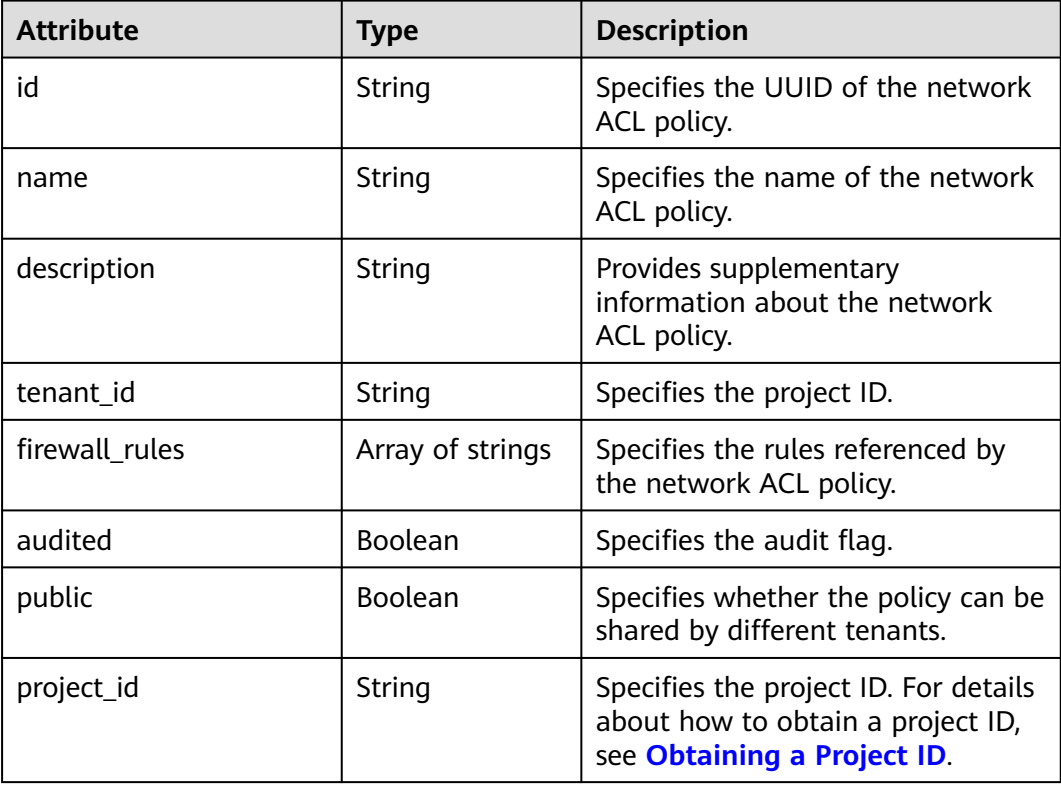

| Paramet<br>er | <b>Type</b> | <b>Description</b>                                                      |  |  |
|---------------|-------------|-------------------------------------------------------------------------|--|--|
| href          | String      | Specifies the API link.                                                 |  |  |
| rel           | String      | Specifies the relationship between the API link and the<br>API version. |  |  |

<span id="page-572-0"></span>**Table 6-140 firewall\_policies\_link** object

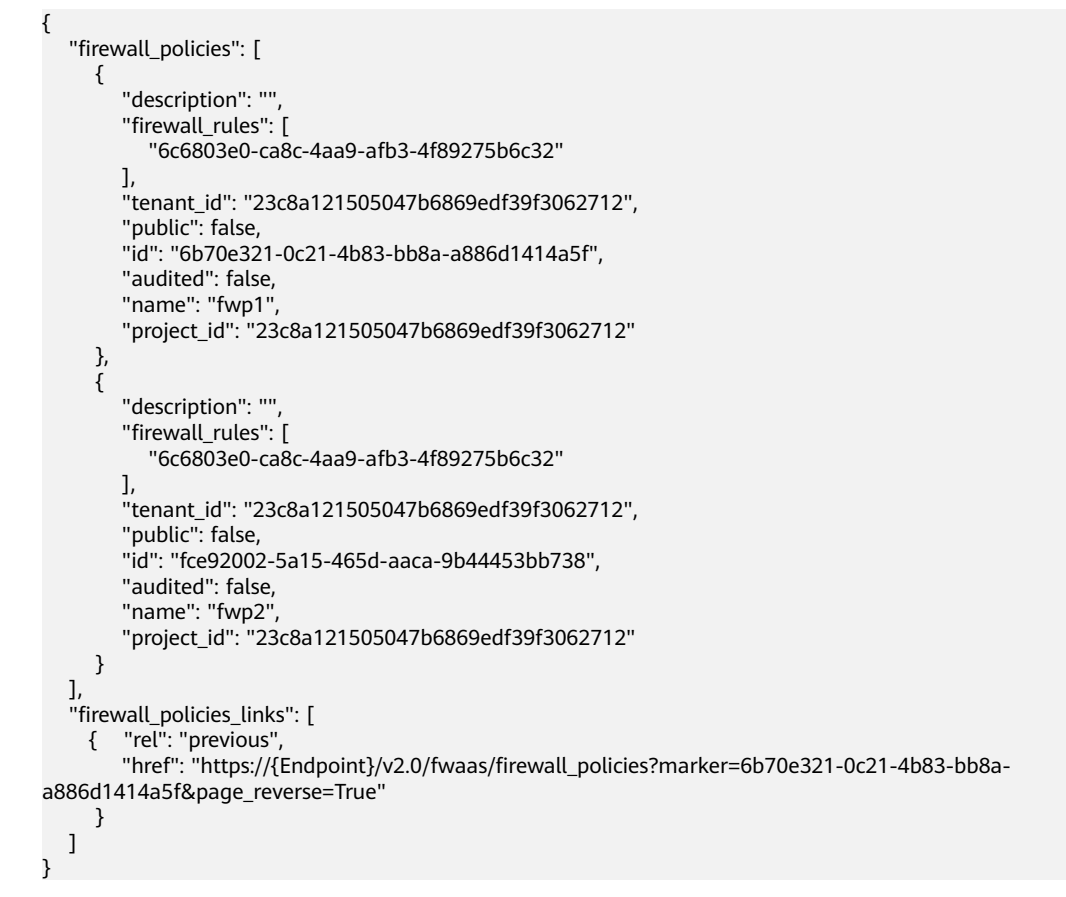

### **Status Code**

See **[Status Codes](#page-696-0)**.

### **Error Code**

See **[Error Codes](#page-697-0)**.

# **6.6.7 Querying a Network ACL Policy**

# **Function**

This API is used to query details about a specific network ACL policy.

### **URI**

GET /v2.0/fwaas/firewall\_policies/{firewall\_policy\_id}

**Table 6-141** describes the parameters.

#### **Table 6-141** Parameter description

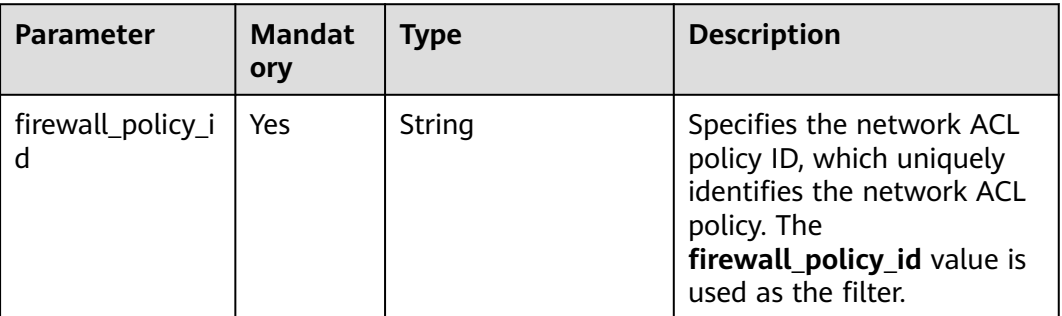

### **Request Parameters**

None

### **Example Request**

GET https://{Endpoint}/v2.0/fwaas/firewall\_policies/fed2d88f-d0e7-4cc5-bd7e-c495f67037b6

### **Response Parameters**

#### **Table 6-142** Response parameter

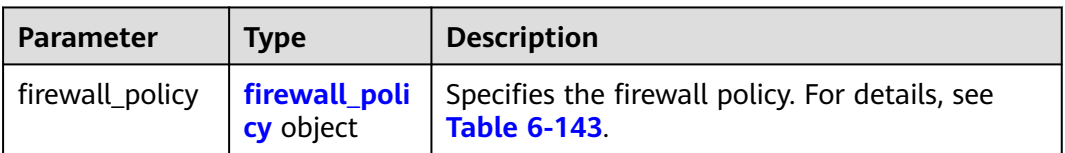

#### **Table 6-143 Firewall Policy** objects

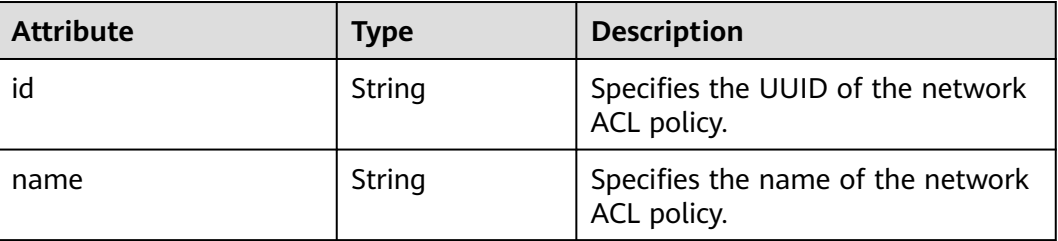

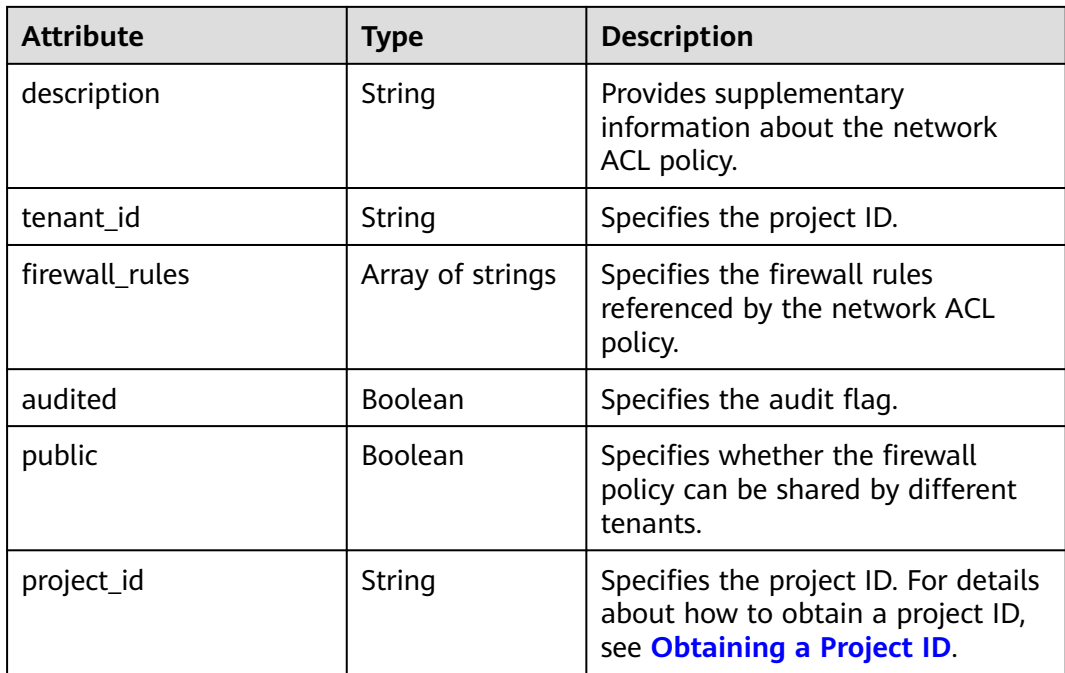

{

```
 "firewall_policy": {
     "description": '
     "firewall_rules": [
         "3c0e6267-73df-4d9a-87a6-e226f2db2036"
\Box "tenant_id": "23c8a121505047b6869edf39f3062712", 
      "public": false, 
      "id": "fed2d88f-d0e7-4cc5-bd7e-c495f67037b6", 
      "audited": false, 
      "name": "bobby_fwp1",
      "project_id": "23c8a121505047b6869edf39f3062712"
   }
}
```
### **Status Code**

See **[Status Codes](#page-696-0)**.

### **Error Code**

See **[Error Codes](#page-697-0)**.

# **6.6.8 Creating a Network ACL Policy**

# **Function**

This API is used to create a network ACL policy which must be bound to a network ACL group. You can learn more about the **[relationships among network ACL](#page-658-0) [groups, policies, and rules](#page-658-0)**.

## **URI**

POST /v2.0/fwaas/firewall\_policies

### **Request Parameters**

#### **Table 6-144** Request parameter

| Parameter                                  | Tvpe       | <b>Mandatory</b> | <b>Description</b>                                              |
|--------------------------------------------|------------|------------------|-----------------------------------------------------------------|
| firewall_polic   <b>firewall_pol</b>   Yes | icy object |                  | Specifies the firewall policy. For<br>details, see Table 6-145. |

**Table 6-145 Firewall Policy** objects

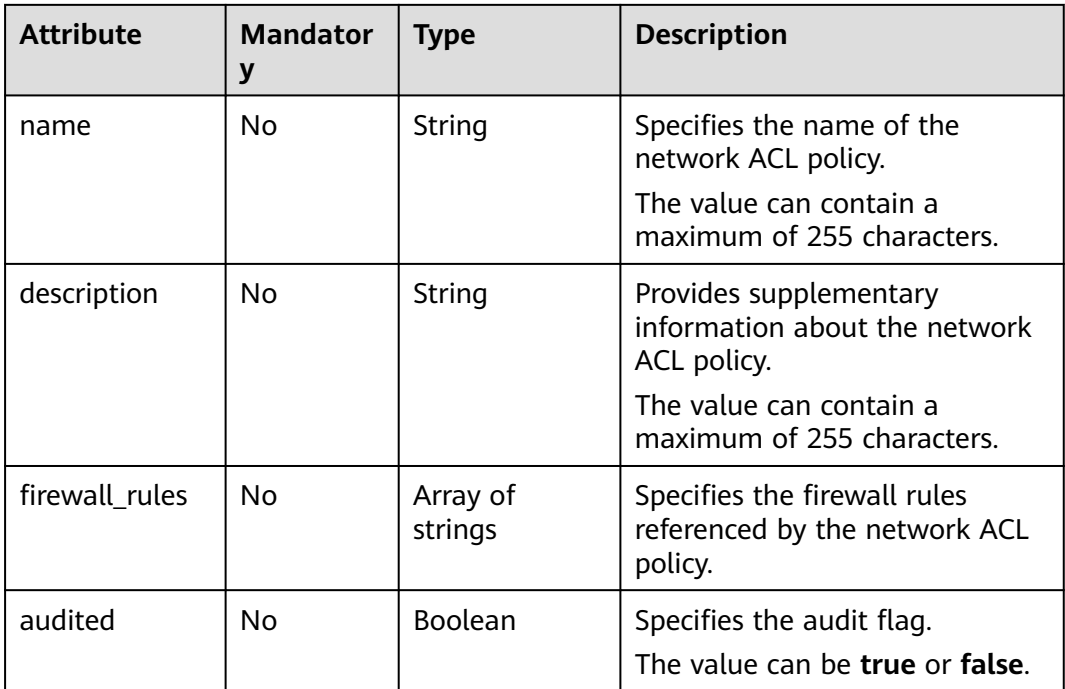

### **Example Request**

Create an ACL policy named **test-policy** and associate it with the ACL rule whose ID is b8243448-cb3c-496e-851c-dadade4c161b.

```
POST https://{Endpoint}/v2.0/fwaas/firewall_policies
{
   "firewall_policy": {
      "name": "test-policy", 
 "firewall_rules": [
 "b8243448-cb3c-496e-851c-dadade4c161b"
      ]
   }
}
```
# **Response Parameters**

#### **Table 6-146** Response parameter

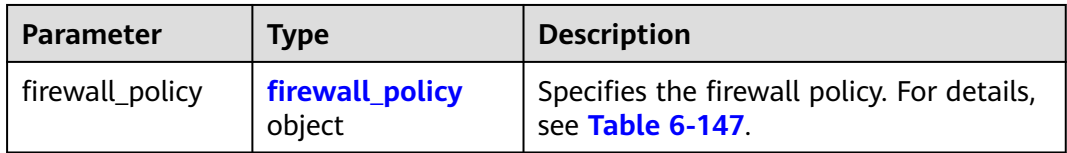

#### **Table 6-147 Firewall Policy** objects

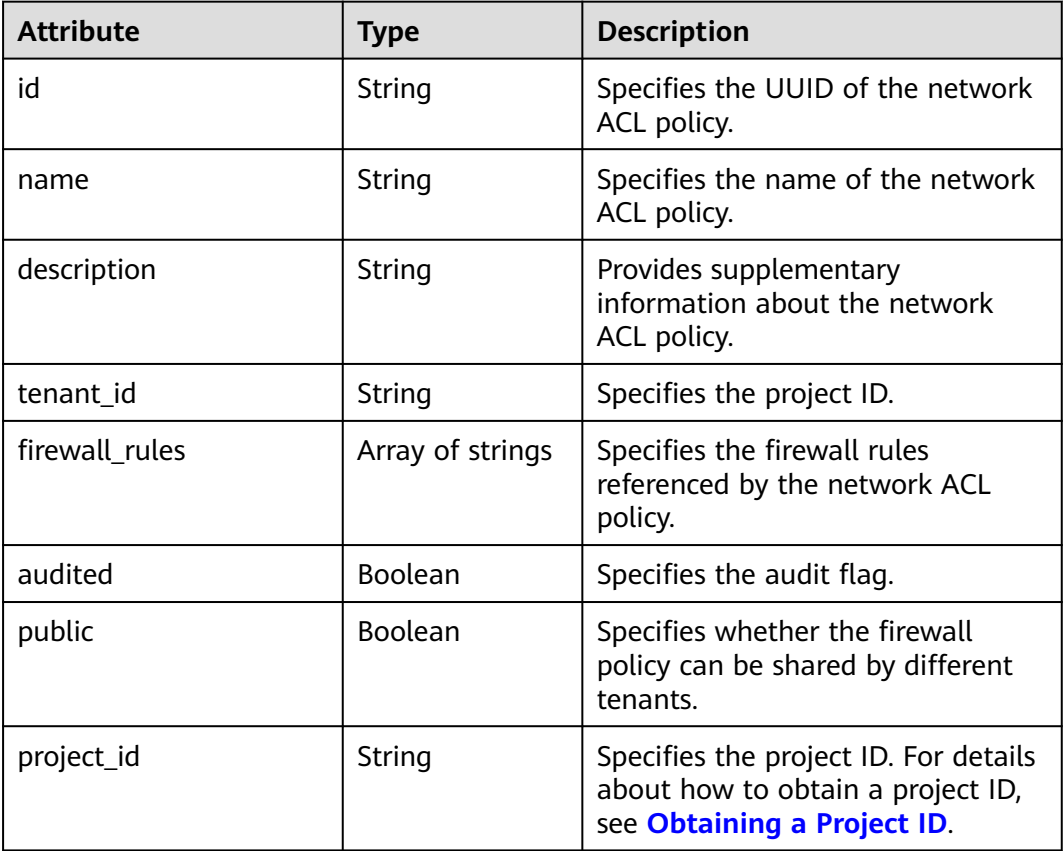

# **Example Response**

```
{
 "firewall_policy": {
 "description": "", 
      "firewall_rules": [
        "b8243448-cb3c-496e-851c-dadade4c161b"
\Box "tenant_id": "23c8a121505047b6869edf39f3062712", 
 "public": false, 
 "id": "2fb0e81f-9f63-44b2-9894-c13a3284594a", 
 "audited": false, 
 "name": "test-policy",
      "project_id": "23c8a121505047b6869edf39f3062712"
   }
}
```
# **Status Code**

See **[Status Codes](#page-696-0)**.

## **Error Code**

See **[Error Codes](#page-697-0)**.

# **6.6.9 Updating a Network ACL Policy**

## **Function**

This API is used to update a network ACL policy.

### **URI**

PUT /v2.0/fwaas/firewall\_policies/{firewall\_policy\_id}

# **Request Parameters**

**Table 6-148** Request parameter

| Parameter                            | <b>Type</b> | <b>Mandatory</b> | <b>Description</b>                                                            |
|--------------------------------------|-------------|------------------|-------------------------------------------------------------------------------|
| firewall_polic   firewall_poli   Yes | cy object   |                  | Specifies the firewall policy<br>objects. For details, see Table<br>$6 - 149$ |

**Table 6-149 Firewall Policy** objects

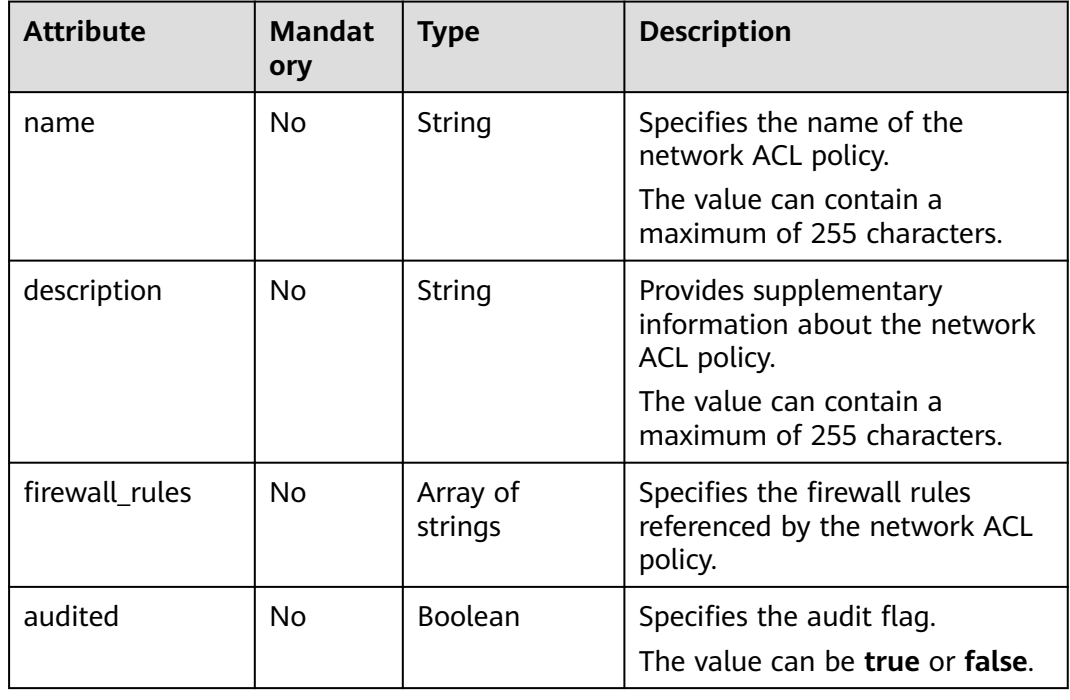

Associate the ACL policy whose ID is 2fb0e81f-9f63-44b2-9894-c13a3284594a to the ACL rule whose ID is 0f82b221-8cd6-44bd-9dfc-0e118fa7b6b1.

PUT https://{Endpoint}/v2.0/fwaas/firewall\_policies/2fb0e81f-9f63-44b2-9894-c13a3284594a

```
{
   "firewall_policy": {
      "firewall_rules": [
         "0f82b221-8cd6-44bd-9dfc-0e118fa7b6b1"
      ]
   }
}
```
# **Response Parameters**

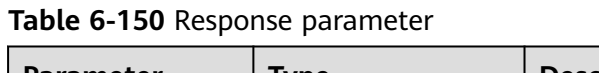

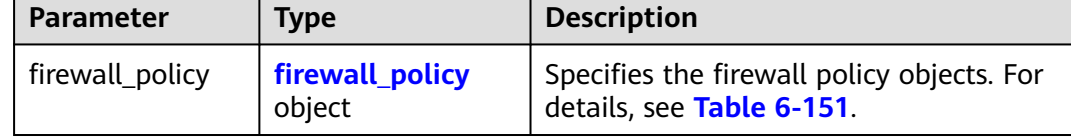

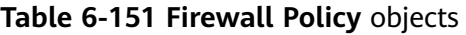

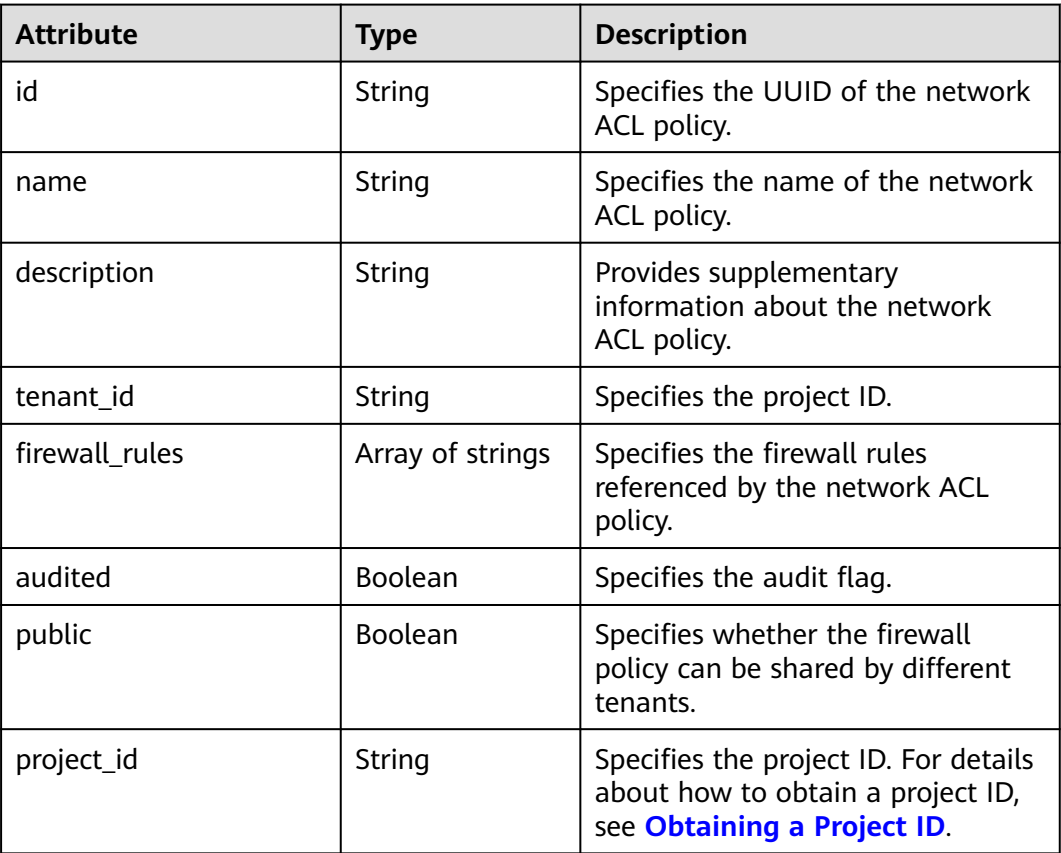

{

}

```
 "firewall_policy": {
    "description": '
     "firewall_rules": [
        "0f82b221-8cd6-44bd-9dfc-0e118fa7b6b1"
\Box "tenant_id": "23c8a121505047b6869edf39f3062712", 
 "public": false, 
     "id": "2fb0e81f-9f63-44b2-9894-c13a3284594a", 
 "audited": false, 
 "name": "test-policy",
     "project_id": "23c8a121505047b6869edf39f3062712"
  }
```
# **Status Code**

See **[Status Codes](#page-696-0)**.

## **Error Code**

See **[Error Codes](#page-697-0)**.

# **6.6.10 Deleting a Network ACL Policy**

## **Function**

This API is used to delete a network ACL policy.

### **URI**

DELETE /v2.0/fwaas/firewall\_policies/{firewall\_policy\_id}

**Table 6-152** describes the parameters.

**Table 6-152** Parameter description

| <b>Parameter</b>  | <b>Mandat</b><br>ory | Type   | <b>Description</b>                                                                              |
|-------------------|----------------------|--------|-------------------------------------------------------------------------------------------------|
| firewall_policy_i | Yes                  | String | Specifies the network ACL<br>policy ID, which uniquely<br>identifies the network ACL<br>policy. |

# **Request Parameters**

None

# **Response Parameters**

None

DELETE https://{Endpoint}/v2.0/fwaas/firewall\_policies/2fb0e81f-9f63-44b2-9894-c13a3284594a

### **Example Response**

None

### **Status Code**

See **[Status Codes](#page-696-0)**.

#### **Error Code**

See **[Error Codes](#page-697-0)**.

# **6.6.11 Inserting a Network ACL Rule**

## **Function**

This API is used to insert a network ACL rule to a network ACL policy.

### **URI**

PUT /v2.0/fwaas/firewall\_policies/{firewall\_policy\_id}/insert\_rule

**Table 6-153** describes the parameters.

**Table 6-153** Parameter description

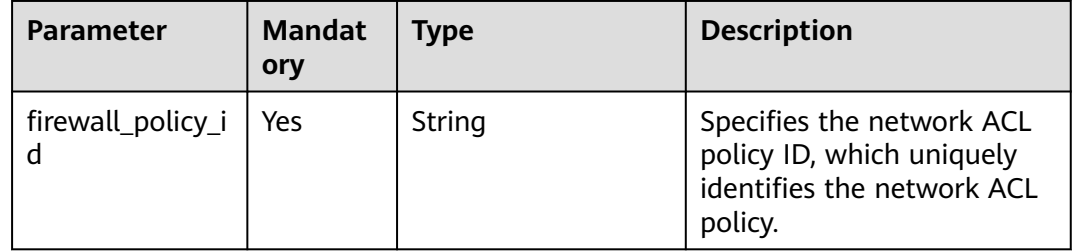

# **Request Parameters**

**Table 6-154** Request parameter

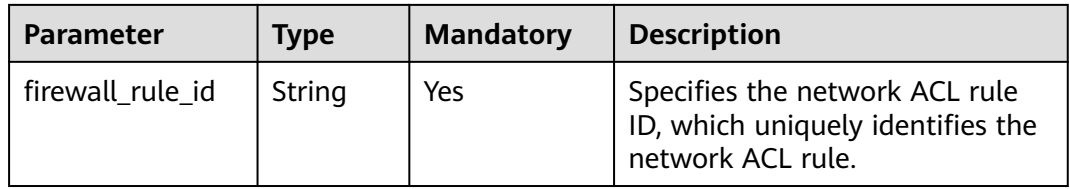

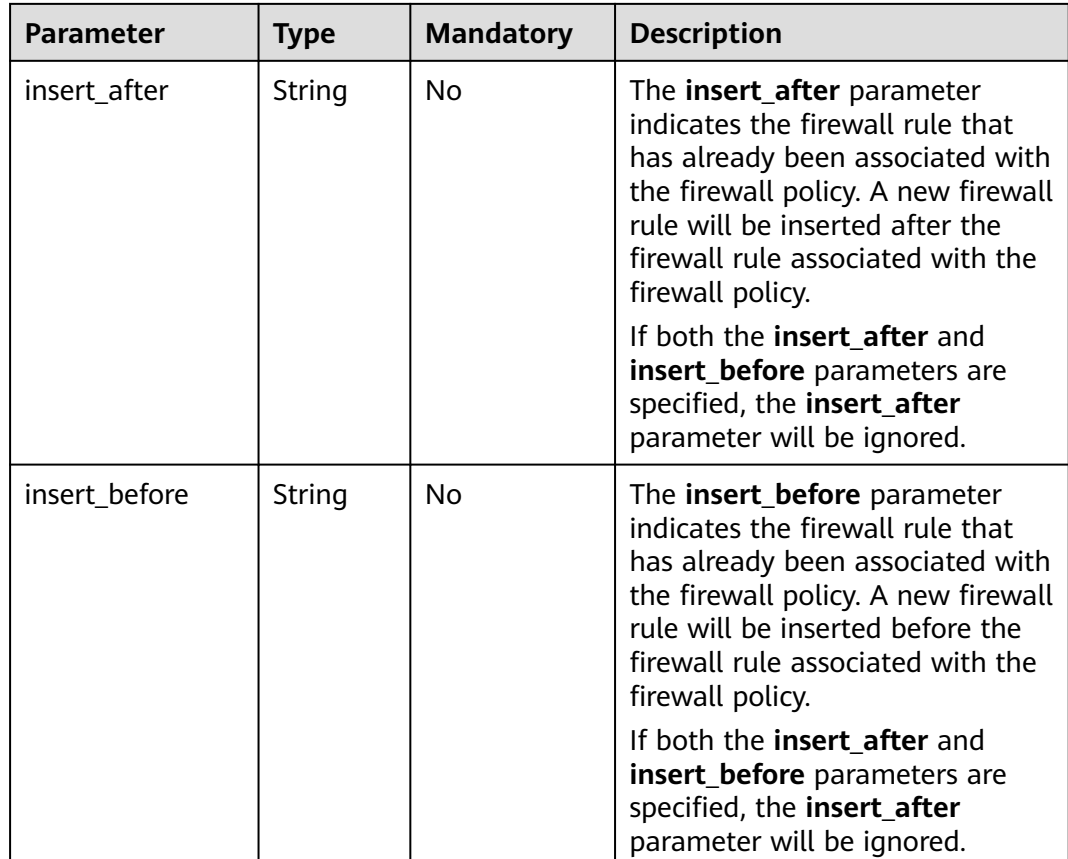

Insert rule 0f82b221-8cd6-44bd-9dfc-0e118fa7b6b1 below rule b8243448 cb3c-496e-851c-dadade4c161b in the ACL policy whose ID is afc52ce9-5305-4ec9-9feb-44feb8330341.

PUT https://{Endpoint}/v2.0/fwaas/firewall\_policies/afc52ce9-5305-4ec9-9feb-44feb8330341/insert\_rule

```
{
   "insert_after": "b8243448-cb3c-496e-851c-dadade4c161b", 
 "firewall_rule_id": "0f82b221-8cd6-44bd-9dfc-0e118fa7b6b1", 
 "insert_before": ""
}
```
### **Response Parameters**

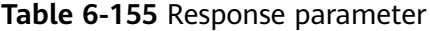

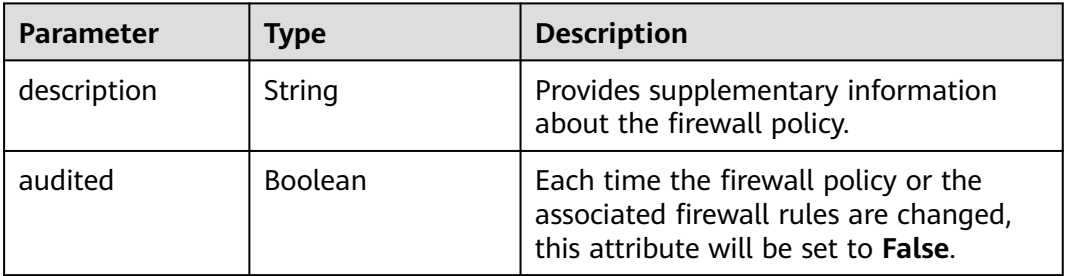

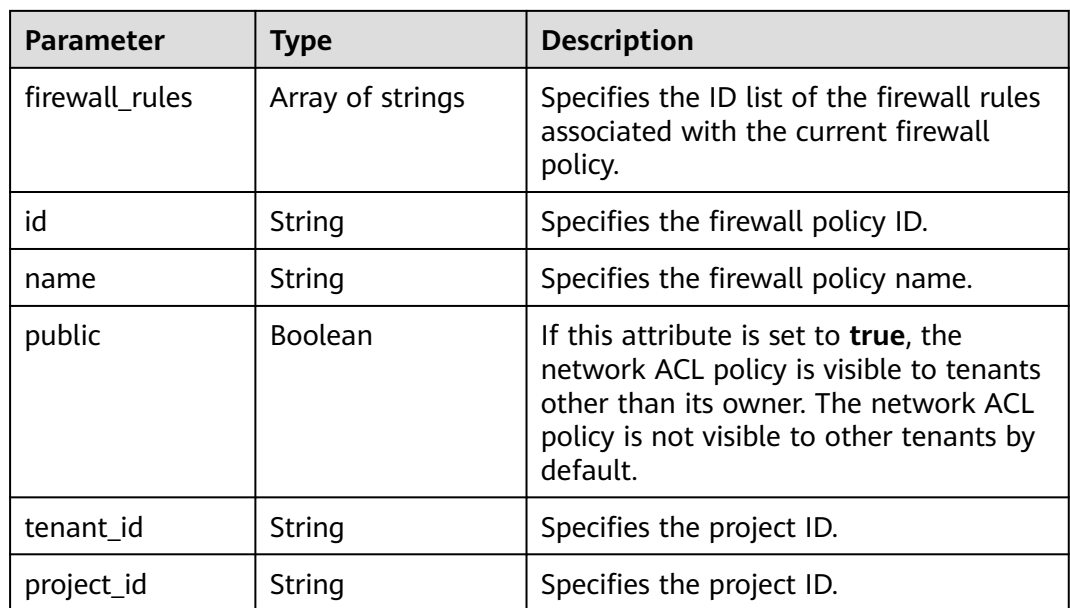

{

```
 "description": "", 
  "firewall_rules": [
      "b8243448-cb3c-496e-851c-dadade4c161b", 
      "0f82b221-8cd6-44bd-9dfc-0e118fa7b6b1"
   ], 
   "tenant_id": "23c8a121505047b6869edf39f3062712", 
   "public": false, 
   "id": "afc52ce9-5305-4ec9-9feb-44feb8330341", 
   "audited": false, 
   "name": "test-policy",
   "project_id": "23c8a121505047b6869edf39f3062712"
}
```
# **Status Code**

See **[Status Codes](#page-696-0)**.

# **Error Code**

See **[Error Codes](#page-697-0)**.

# **6.6.12 Removing a Network ACL Rule**

# **Function**

This API is used to remove a network ACL rule from a network ACL policy.

# **URI**

PUT /v2.0/fwaas/firewall\_policies/{firewall\_policy\_id}/remove\_rule

# **Request Parameters**

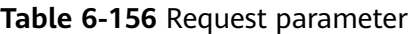

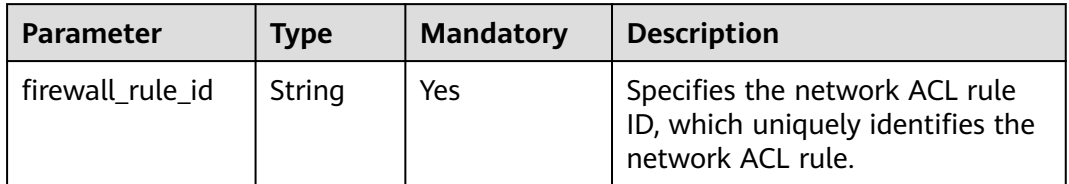

## **Example Request**

Remove ACL rule 0f82b221-8cd6-44bd-9dfc-0e118fa7b6b1 from the ACL policy whose ID is afc52ce9-5305-4ec9-9feb-44feb8330341.

PUT https://{Endpoint}/v2.0/fwaas/firewall\_policies/afc52ce9-5305-4ec9-9feb-44feb8330341/remove\_rule

"firewall\_rule\_id": "0f82b221-8cd6-44bd-9dfc-0e118fa7b6b1"

# **Response Parameters**

{

}

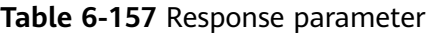

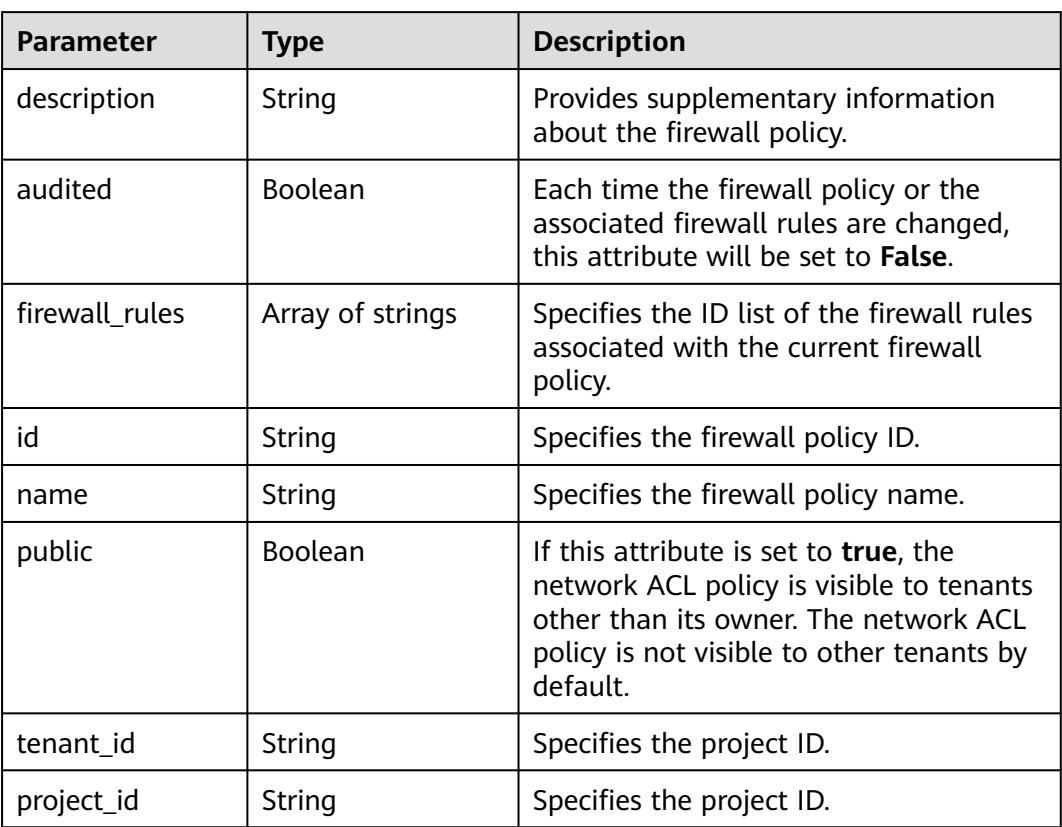

{

}

```
 "description": "", 
 "firewall_rules": [
   "b8243448-cb3c-496e-851c-dadade4c161b"
 ], 
 "tenant_id": "23c8a121505047b6869edf39f3062712", 
 "public": false, 
 "id": "afc52ce9-5305-4ec9-9feb-44feb8330341", 
 "audited": false, 
 "name": "test-policy",
 "project_id": "23c8a121505047b6869edf39f3062712"
```
# **Status Code**

See **[Status Codes](#page-696-0)**.

## **Error Code**

See **[Error Codes](#page-697-0)**.

# **6.6.13 Querying Network ACL Groups**

# **Function**

This API is used to query all network ACL groups accessible to the tenant submitting the request. A maximum of 2000 records can be returned for each query operation. If the number of records exceeds 2000, the pagination marker will be returned. For details, see section **[Pagination](#page-440-0)**.

## **URI**

GET /v2.0/fwaas/firewall\_groups

Example of querying groups by page

GET https://{Endpoint}/v2.0/fwaas/firewall\_groups? limit=2&marker=cd600d47-0045-483f-87a1-5041ae2f513b&page\_reverse=False

**Table 6-158** describes the parameters.

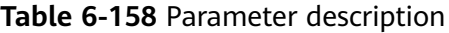

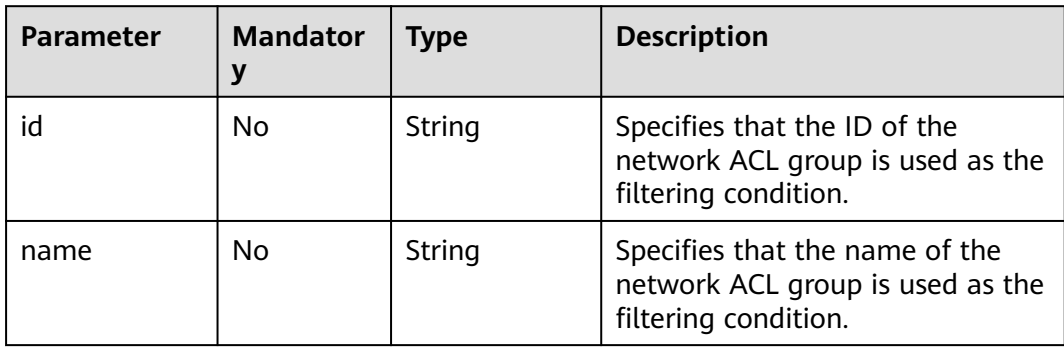

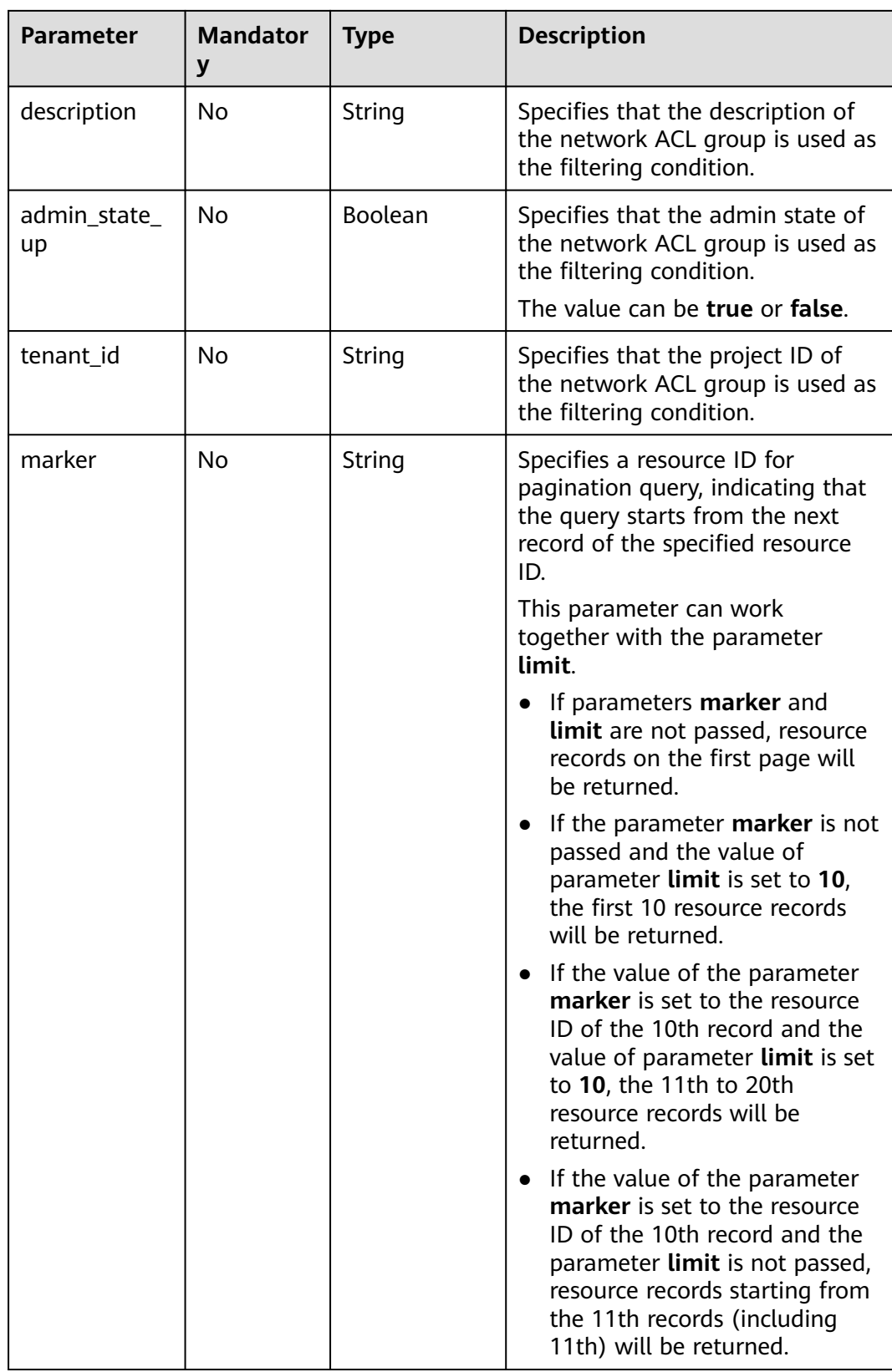

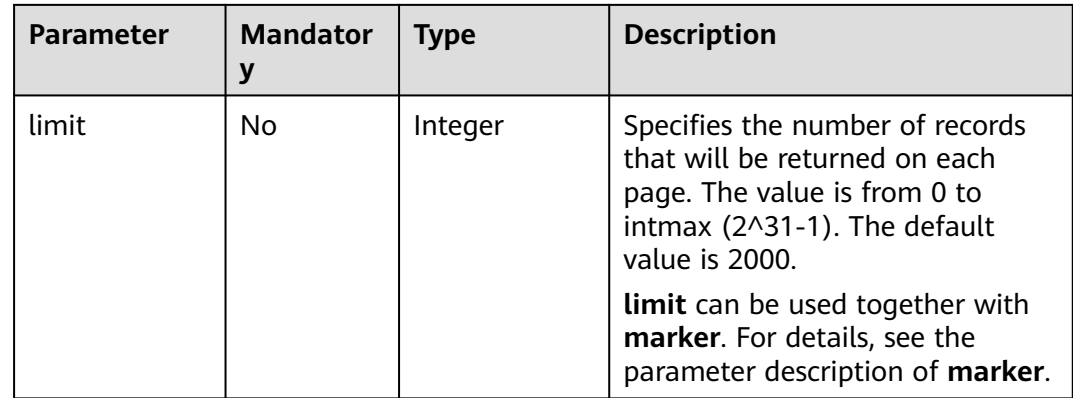

## **Request Parameters**

None

## **Example Request**

GET https://{Endpoint}/v2.0/fwaas/firewall\_groups

# **Response Parameters**

#### **Table 6-159** Response parameter

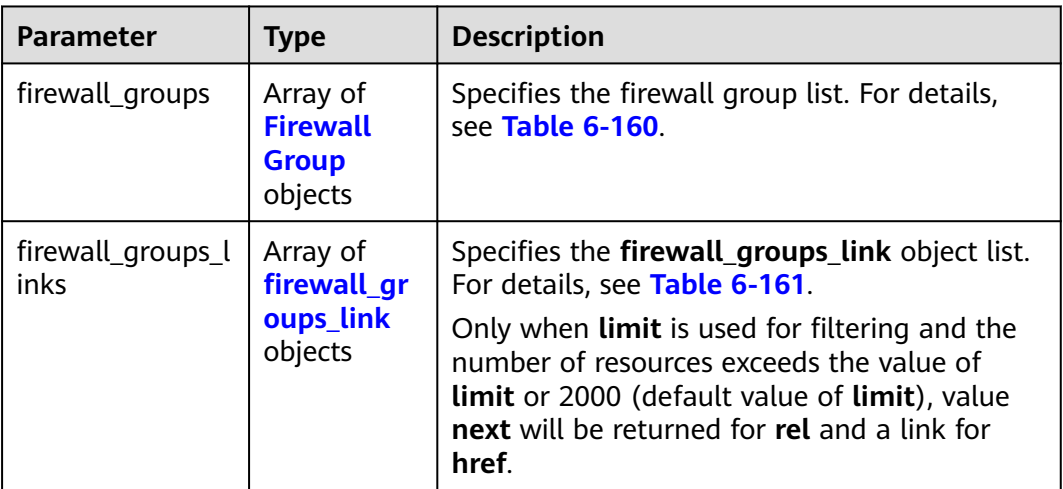

#### **Table 6-160 Firewall Group** objects

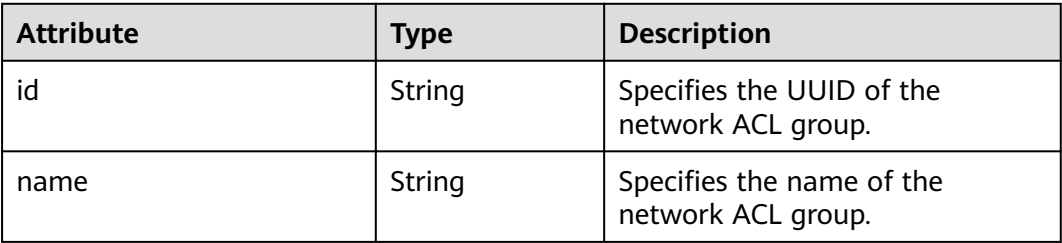

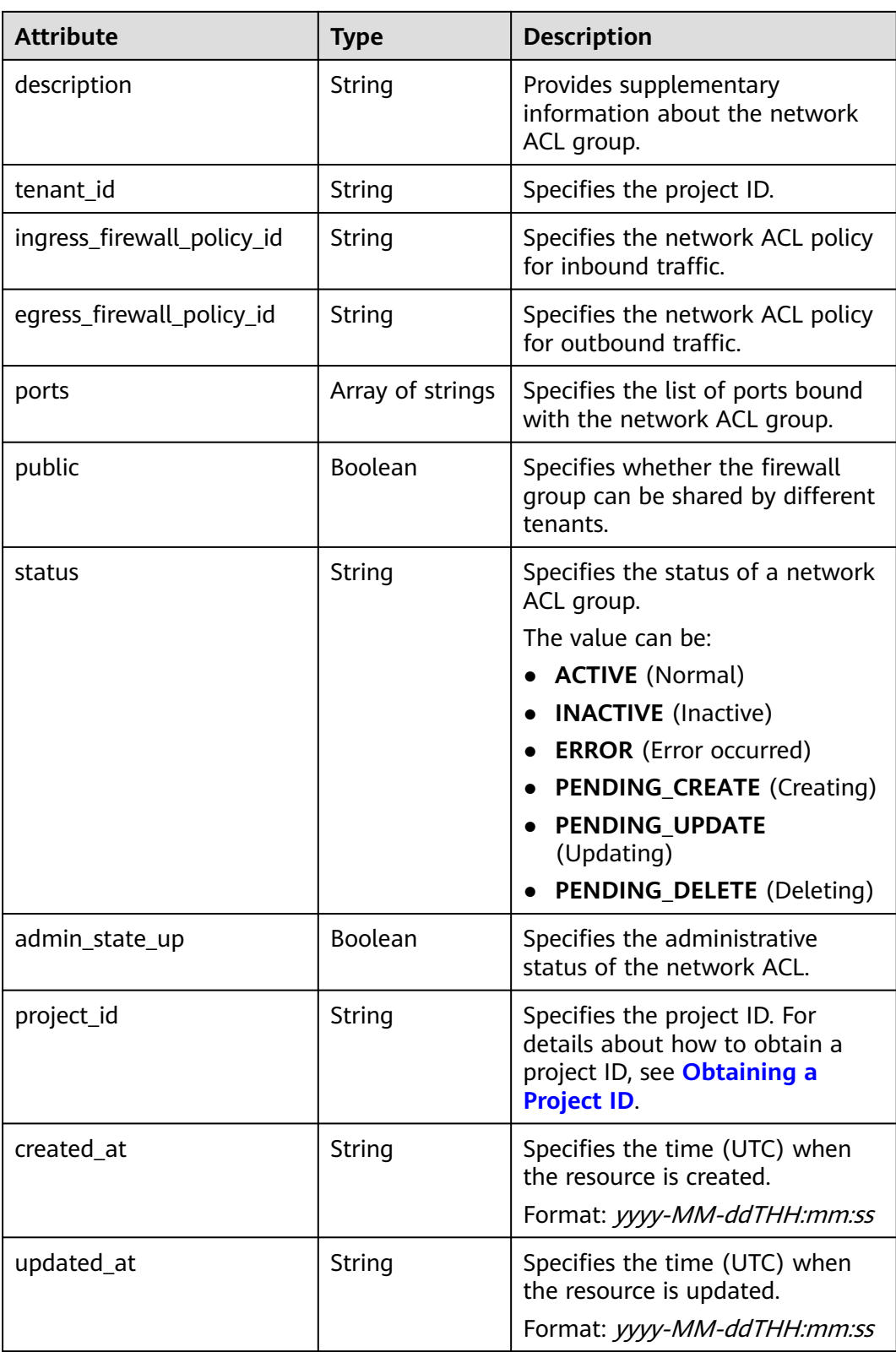

| <b>Paramet</b><br>er | <b>Type</b> | <b>Description</b>                                                      |
|----------------------|-------------|-------------------------------------------------------------------------|
| href                 | String      | Specifies the API link.                                                 |
| rel                  | String      | Specifies the relationship between the API link and the<br>API version. |

<span id="page-588-0"></span>**Table 6-161 firewall\_groups\_link** object

```
{
   "firewall_groups": [
      {
        "status": "INACTIVE", 
        "public": false, 
        "egress_firewall_policy_id": null,
         "name": "", 
        "admin_state_up": true, 
 "ports": [ ], 
 "tenant_id": "23c8a121505047b6869edf39f3062712", 
        "id": "cd600d47-0045-483f-87a1-5041ae2f513b", 
        "ingress_firewall_policy_id": null, 
 "description": "",
 "project_id": "23c8a121505047b6869edf39f3062712",
       project_id: 2566812156564766665.
         "updated_at": "2018-09-12T08:24:14"
      }, 
      {
        "status": "INACTIVE", 
         "public": false, 
         "egress_firewall_policy_id": "d939df29-fe76-4089-90c3-3778e4d53141", 
        "name": "fwg-1475475043", 
         "admin_state_up": true, 
         "ports": [ ], 
        "tenant_id": "0af57070695044ea9a70f04779e6aa1f", 
        "id": "ca971b45-70ce-4879-9734-b6cac1d00845", 
         "ingress_firewall_policy_id": "d939df29-fe76-4089-90c3-3778e4d53141", 
       "description": ""
        "project_id": "0af57070695044ea9a70f04779e6aa1f",
 "created_at": "2018-09-12T08:24:14",
 "updated_at": "2018-09-12T08:24:14"
     } 
   ],
   "firewall_groups_links": [
 { "rel": "previous", 
 "href": "https://{Endpoint}/v2.0/fwaas/firewall_groups?
marker=cd600d47-0045-483f-87a1-5041ae2f513b&page_reverse=True"
      }
   ]
}
```
# **Status Code**

See **[Status Codes](#page-696-0)**.

# **Error Code**

See **[Error Codes](#page-697-0)**.

# **6.6.14 Querying a Network ACL Group**

# **Function**

This API is used to query details about a specific network ACL group.

## **URI**

GET /v2.0/fwaas/firewall\_groups/{firewall\_group\_id}

**Table 6-162** describes the parameters.

**Table 6-162** Parameter description

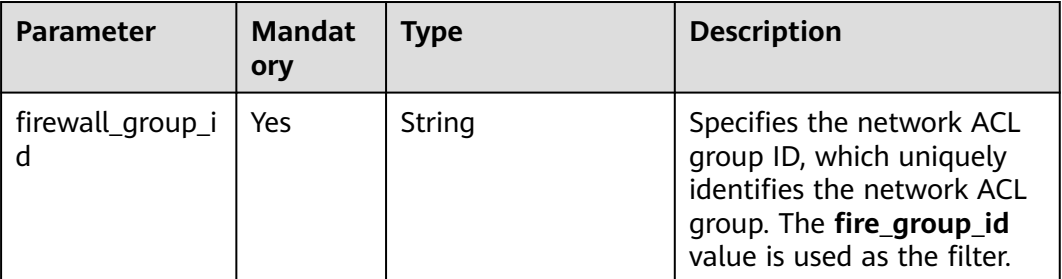

### **Request Parameters**

None

### **Example Request**

GET https://{Endpoint}/v2.0/fwaas/firewall\_groups/a504a4cf-9300-40e0-b2d4-649bd157c55a

# **Response Parameters**

**Table 6-163** Response parameter

| Parameter      | <b>Type</b>               | <b>Description</b>                                                    |
|----------------|---------------------------|-----------------------------------------------------------------------|
| firewall_group | firewall gro<br>up object | Specifies the firewall group. For details, see<br><b>Table 6-164.</b> |

#### **Table 6-164 Firewall Group** objects

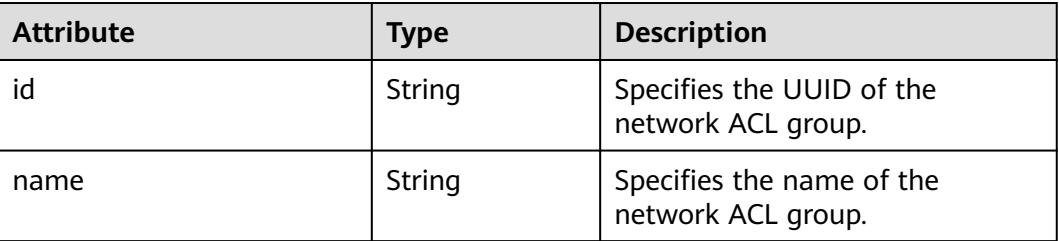

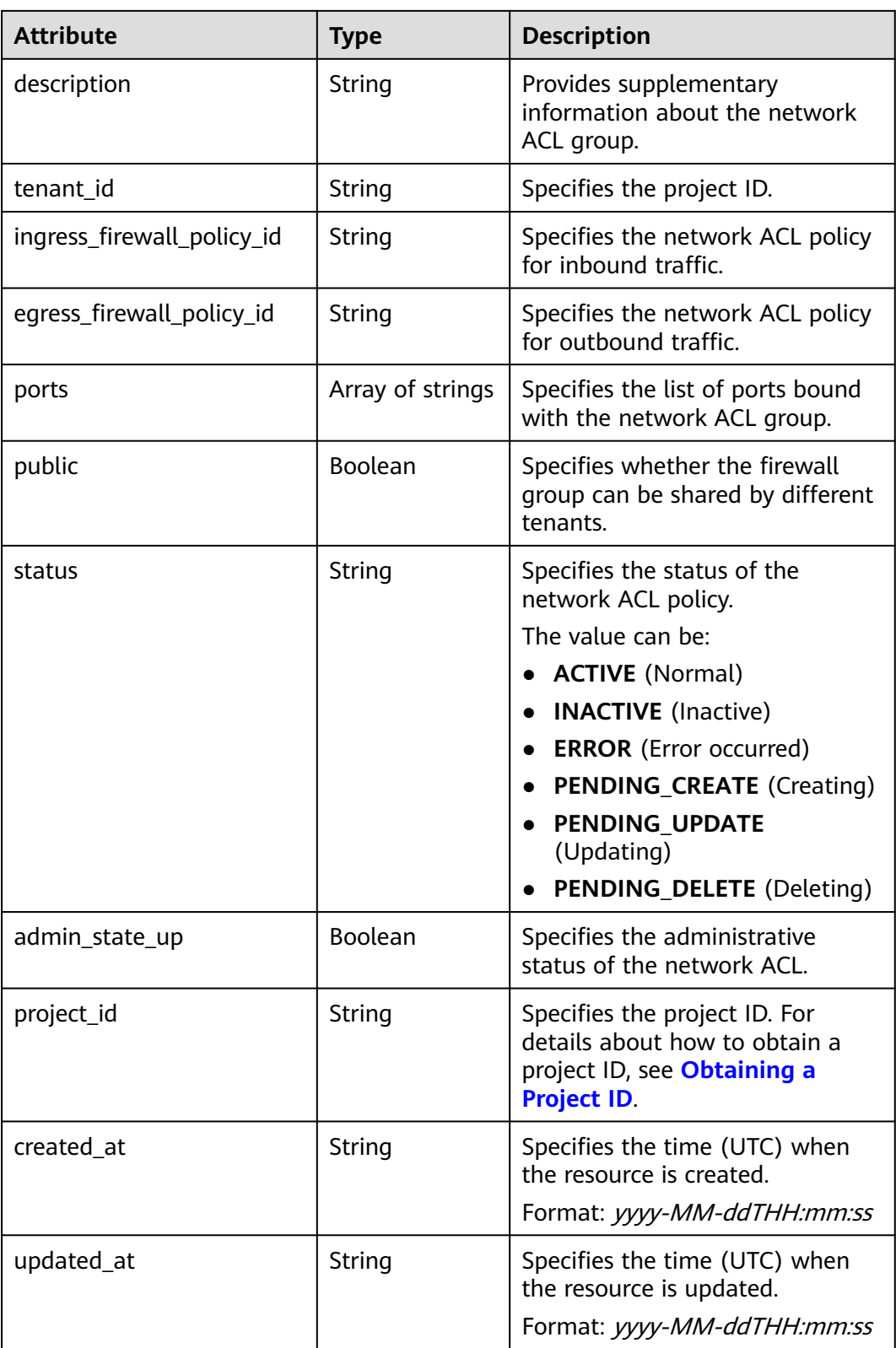

{ "firewall\_group": { "status": "ACTIVE",

```
 "public": false, 
 "egress_firewall_policy_id": null, 
     "name": "bobby_fwg1", 
     "admin_state_up": true, 
     "ports": [
        "16e6d779-15e9-48fb-abc5-b86457792a15"
     ], 
     "tenant_id": "23c8a121505047b6869edf39f3062712", 
     "id": "a504a4cf-9300-40e0-b2d4-649bd157c55a", 
     "ingress_firewall_policy_id": "fed2d88f-d0e7-4cc5-bd7e-c495f67037b6", 
 "description": "test",
 "project_id": "23c8a121505047b6869edf39f3062712",
 "created_at": "2018-09-12T08:24:14",
 "updated_at": "2018-09-12T08:24:14"
  }
```
# **Status Code**

See **[Status Codes](#page-696-0)**.

}

#### **Error Code**

See **[Error Codes](#page-697-0)**.

# **6.6.15 Creating a Network ACL Group**

## **Function**

This API is used to create a network ACL group.

#### **URI**

POST /v2.0/fwaas/firewall\_groups

#### **Request Parameters**

**Table 6-165** Request parameter

| Parameter                   | <b>Type</b> | <b>Mandatory</b> | <b>Description</b>                                             |
|-----------------------------|-------------|------------------|----------------------------------------------------------------|
| firewall_grou   firewall_gr | oup object  | <b>Yes</b>       | Specifies the firewall group. For<br>details, see Table 6-166. |

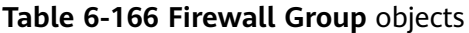

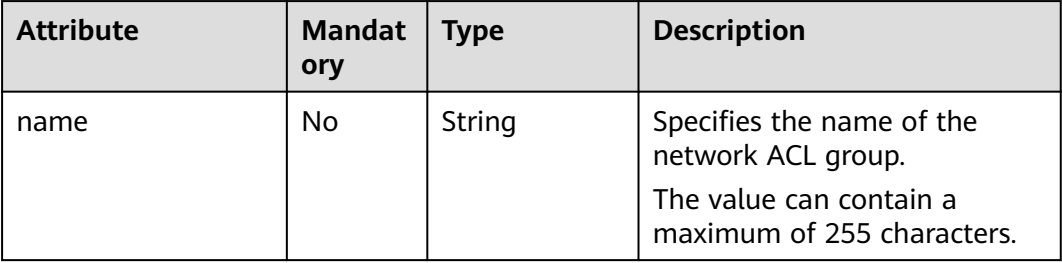

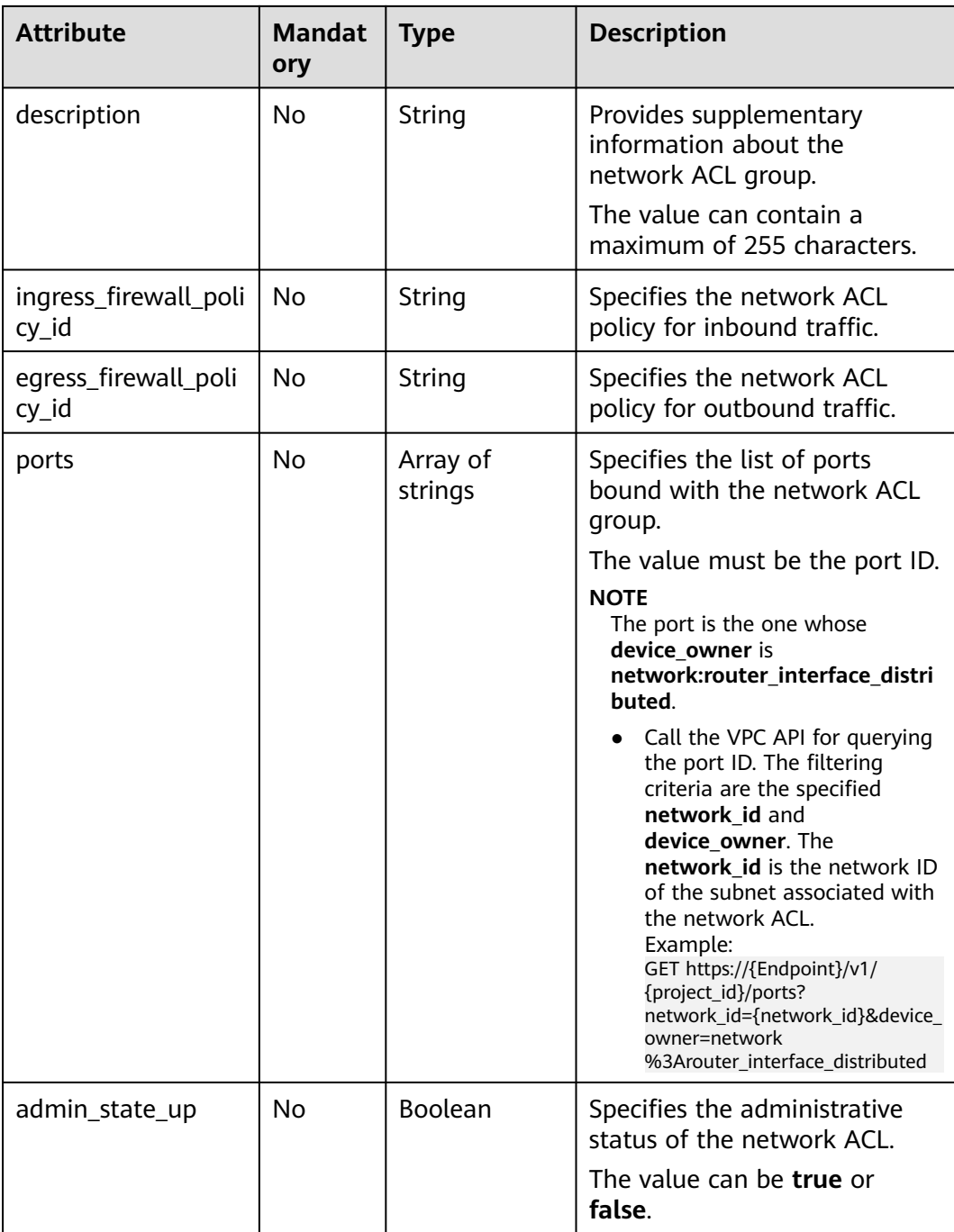

Create an ACL group, associate it with the inbound ACL policy afc52ce9-5305-4ec9-9feb-44feb8330341, and set the port ID to c133f2bf-6937-4416-bb17-012e1be5cd2d.

POST https://{Endpoint}/v2.0/fwaas/firewall\_groups

```
{
   "firewall_group": {
 "name": "test",
 "ingress_firewall_policy_id": "afc52ce9-5305-4ec9-9feb-44feb8330341",
```

```
 "ports": [
 "c133f2bf-6937-4416-bb17-012e1be5cd2d"
     ]
  }
}
```
# **Response Parameters**

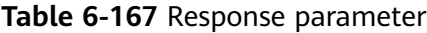

| <b>Parameter</b> | Tvpe                     | <b>Description</b>                                             |
|------------------|--------------------------|----------------------------------------------------------------|
| firewall_group   | firewall_group<br>object | Specifies the firewall group. For details,<br>see Table 6-168. |

**Table 6-168 Firewall Group** objects

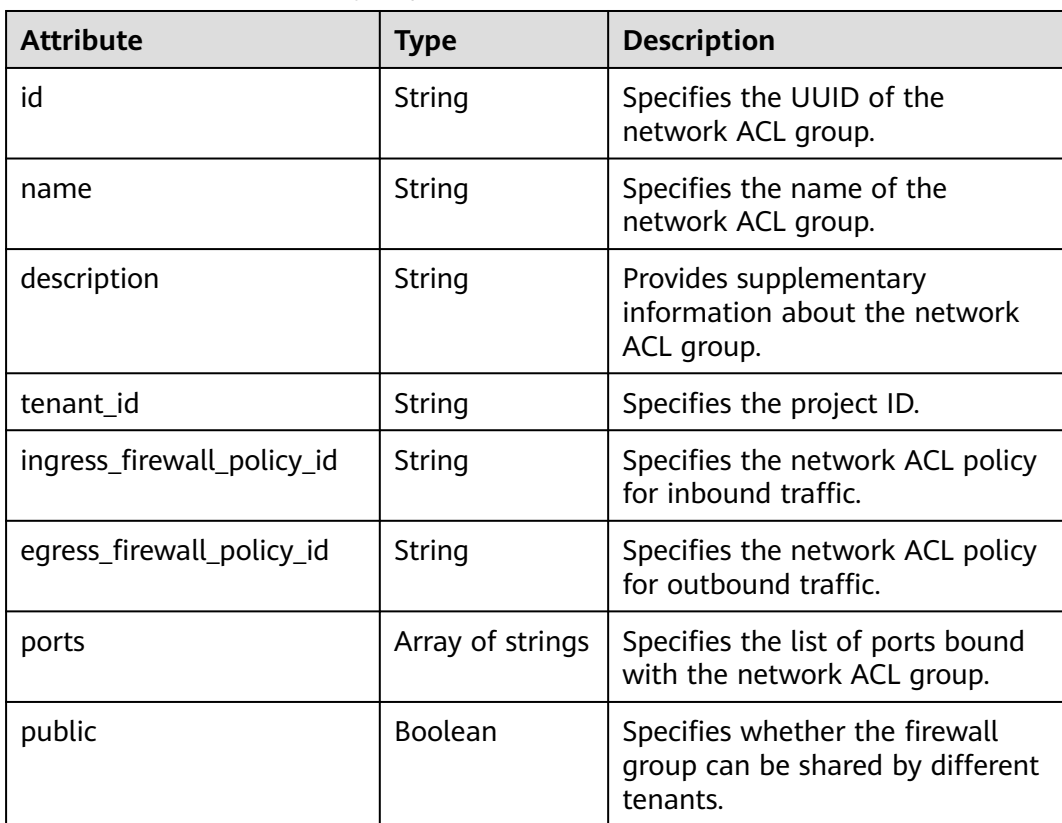

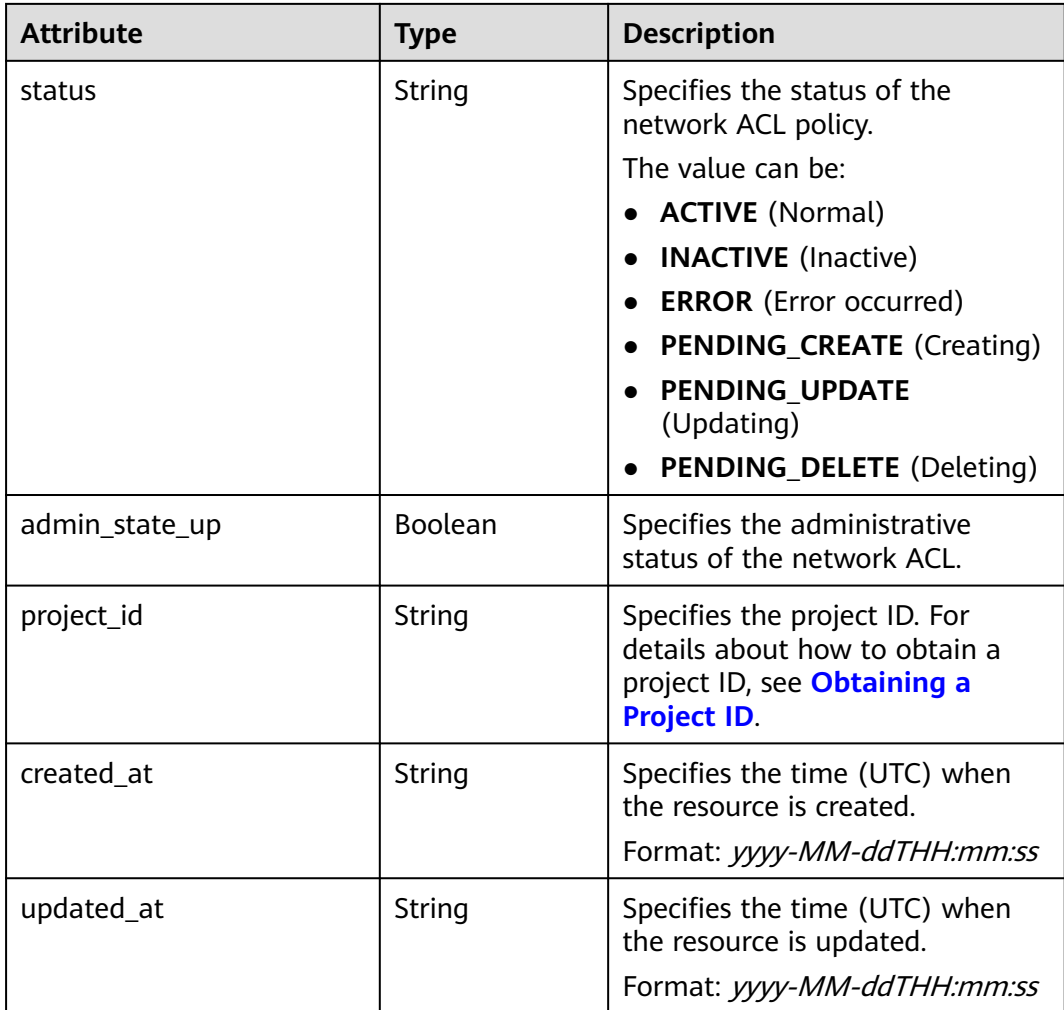

{

```
 "firewall_group": {
 "status": "PENDING_CREATE", 
 "public": false, 
      "egress_firewall_policy_id": null, 
      "name": "test", 
      "admin_state_up": true, 
      "ports": [
        "c133f2bf-6937-4416-bb17-012e1be5cd2d"
\Box "tenant_id": "23c8a121505047b6869edf39f3062712", 
 "id": "0415f554-26ed-44e7-a881-bdf4e6216e38", 
 "ingress_firewall_policy_id": "afc52ce9-5305-4ec9-9feb-44feb8330341", 
 "description": "",
 "project_id": "23c8a121505047b6869edf39f3062712",
      "created_at": "2018-09-12T08:24:14",
      "updated_at": "2018-09-12T08:24:14"
   }
}
```
# **Status Code**

#### See **[Status Codes](#page-696-0)**.

# **Error Code**

See **[Error Codes](#page-697-0)**.

# **6.6.16 Updating a Network ACL Group**

# **Function**

This API is used to update a network ACL group.

# **URI**

PUT /v2.0/fwaas/firewall\_groups/{firewall\_group\_id}

# **Request Parameters**

#### **Table 6-169** Request parameter

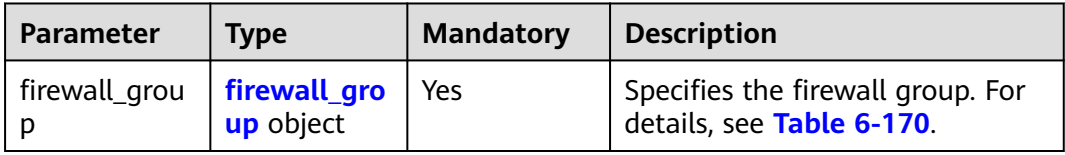

#### **Table 6-170 Firewall Group** objects

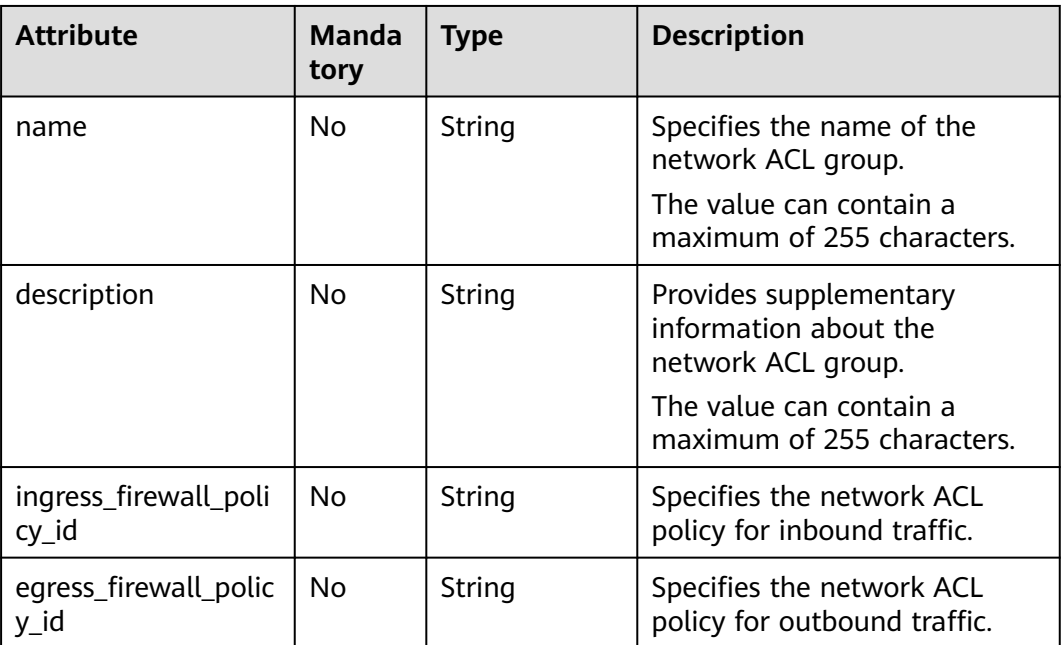

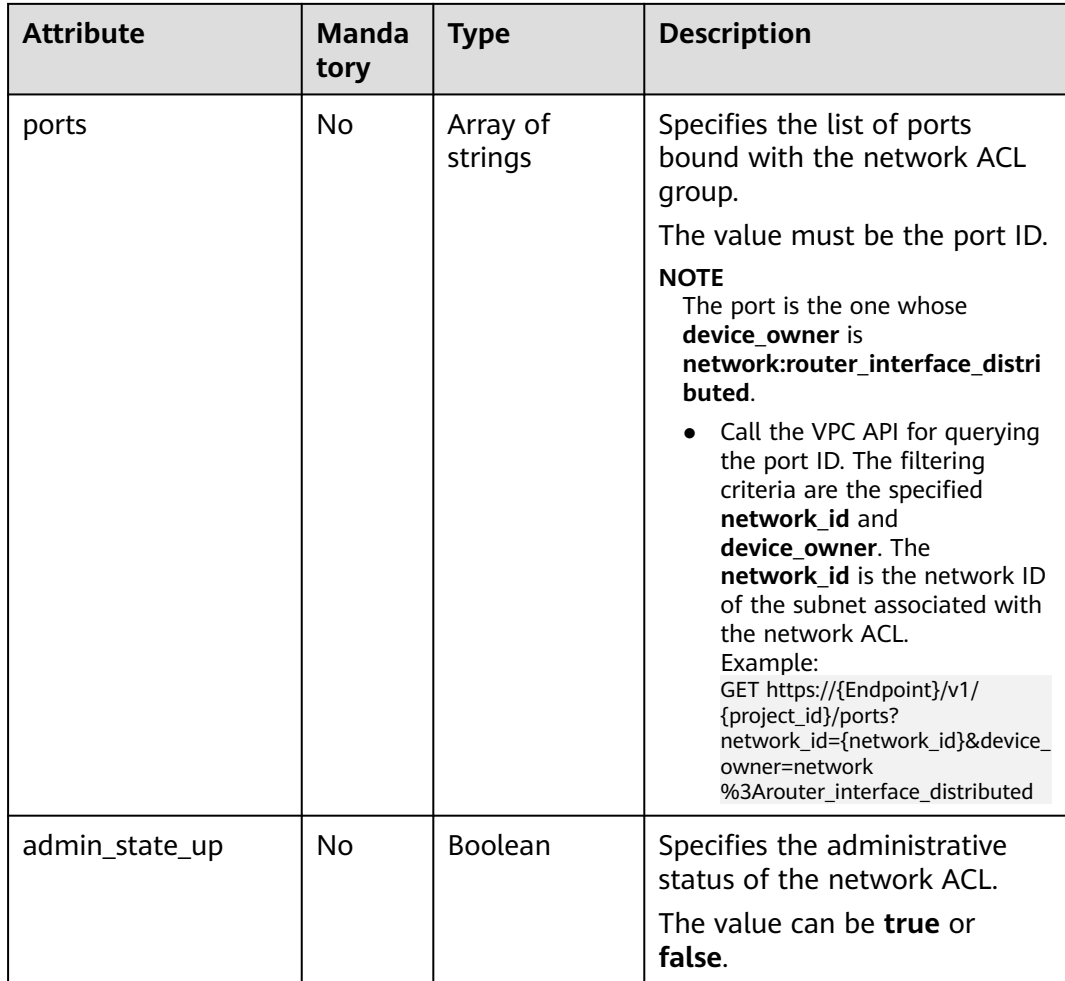

Associate the ACL group whose ID is 2fb0e81f-9f63-44b2-9894-c13a3284594a with the outbound ACL policy 53f36c32-db25-4856-a0ba-e605fd88c5e9.

PUT https://{Endpoint}/v2.0/fwaas/firewall\_groups/2fb0e81f-9f63-44b2-9894-c13a3284594a

```
{
   "firewall_group": {
      "egress_firewall_policy_id": "53f36c32-db25-4856-a0ba-e605fd88c5e9"
   }
}
```
# **Response Parameters**

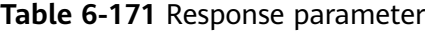

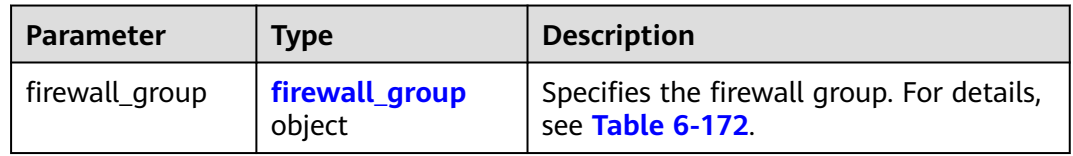

<span id="page-597-0"></span>**Table 6-172 Firewall Group** objects

| <b>Attribute</b>               | <b>Type</b>      | <b>Description</b>                                                                                                    |
|--------------------------------|------------------|----------------------------------------------------------------------------------------------------|
| id                             | String           | Specifies the UUID of the network ACL<br>group.                                                                                                    |
| name                           | String           | Specifies the name of the network ACL<br>group.                                                                                                    |
| description                    | String           | Provides supplementary information<br>about the network ACL group.                                                                                                    |
| tenant_id                      | String           | Specifies the project ID.                                                                                                    |
| ingress_firewall_<br>policy_id | String           | Specifies the network ACL policy for<br>inbound traffic.                                                                                                    |
| egress_firewall_p<br>olicy_id  | String           | Specifies the network ACL policy for<br>outbound traffic.                                                                                                    |
| ports                          | Array of strings | Specifies the list of ports bound with<br>the network ACL group.                                                                                                    |
| public                         | <b>Boolean</b>   | Specifies whether the firewall group<br>can be shared by different tenants.                                                                                                    |
| status                         | String           | Specifies the status of the network ACL<br>policy.<br>The value can be:<br><b>ACTIVE</b> (Normal)<br><b>INACTIVE</b> (Inactive)<br><b>ERROR</b> (Error occurred)<br>$\bullet$<br><b>PENDING_CREATE</b> (Creating)<br><b>PENDING_UPDATE</b> (Updating)<br>PENDING_DELETE (Deleting) |
| admin_state_up                 | <b>Boolean</b>   | Specifies the administrative status of<br>the network ACL.                                                                                                    |
| project_id                     | String           | Specifies the project ID. For details<br>about how to obtain a project ID, see<br><b>Obtaining a Project ID.</b>                                                                                                    |
| created_at                     | String           | Specifies the time (UTC) when the<br>resource is created.<br>Format: yyyy-MM-ddTHH:mm:ss                                                                                                    |
| updated_at                     | String           | Specifies the time (UTC) when the<br>resource is updated.<br>Format: yyyy-MM-ddTHH:mm:ss                                                                                                    |

{

}

```
 "firewall_group": {
 "status": "PENDING_UPDATE", 
 "public": false, 
     "egress_firewall_policy_id": "53f36c32-db25-4856-a0ba-e605fd88c5e9", 
     "name": "", 
     "admin_state_up": true, 
     "ports": [
        "c133f2bf-6937-4416-bb17-012e1be5cd2d"
 ], 
 "tenant_id": "23c8a121505047b6869edf39f3062712", 
     "id": "0415f554-26ed-44e7-a881-bdf4e6216e38", 
     "ingress_firewall_policy_id": "afc52ce9-5305-4ec9-9feb-44feb8330341", 
     "description": "",
     "project_id": "23c8a121505047b6869edf39f3062712",
 "created_at": "2018-09-12T08:24:14",
 "updated_at": "2018-09-12T08:24:14"
   }
```
# **Status Code**

See **[Status Codes](#page-696-0)**.

# **Error Code**

See **[Error Codes](#page-697-0)**.

# **6.6.17 Deleting a Network ACL Group**

# **Function**

This API is used to delete a network ACL group.

# **URI**

DELETE /v2.0/fwaas/firewall\_groups/{firewall\_group\_id}

**Table 6-173** describes the parameters.

**Table 6-173** Parameter description

| <b>Parameter</b> | <b>Mandat</b><br>ory | <b>Type</b> | <b>Description</b>                                                                            |
|------------------|----------------------|-------------|-----------------------------------------------------------------------------------------------|
| firewall_group_i | Yes                  | String      | Specifies the network ACL<br>group ID, which uniquely<br>identifies the network ACL<br>group. |

# **Request Parameters**

None

#### **Response Parameters**

None

#### **Example Request**

DELETE https://{Endpoint}/v2.0/fwaas/firewall\_groups/0415f554-26ed-44e7-a881-bdf4e6216e38

#### **Example Response**

None

### **Status Code**

See **[Status Codes](#page-696-0)**.

### **Error Code**

See **[Error Codes](#page-697-0)**.

# **6.7 Security Group**

# **6.7.1 Querying Security Groups**

## **Function**

This API is used to query all security groups accessible to the tenant submitting the request. A maximum of 2000 records can be returned for each query operation. If the number of records exceeds 2000, the pagination marker will be returned. For details, see section **[Pagination](#page-440-0)**.

### **URI**

GET /v2.0/security-groups

Example of querying security groups by page

GET https://{Endpoint}/v2.0/security-groups? limit=2&marker=0431c9c5-1660-42e0-8a00-134bec7f03e2&page\_reverse=False

**Table 6-174** describes the parameters.

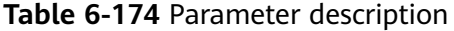

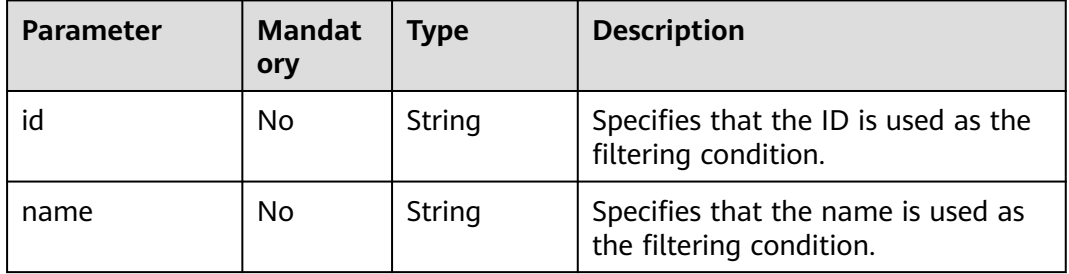

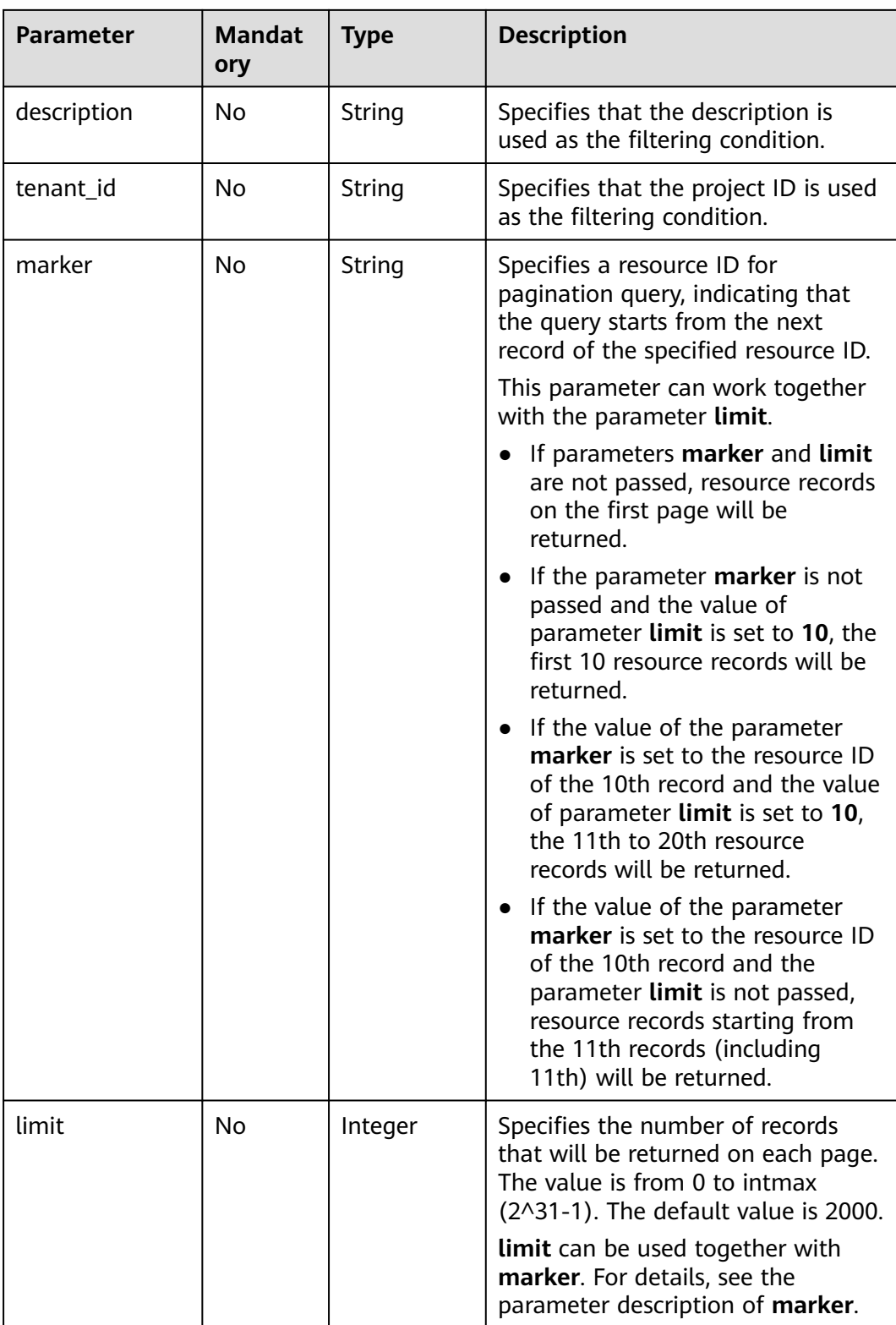

# **Request Parameters**

None

GET https://{Endpoint}/v2.0/security-groups?limit=1

# **Response Parameters**

#### **Table 6-175** Response parameter

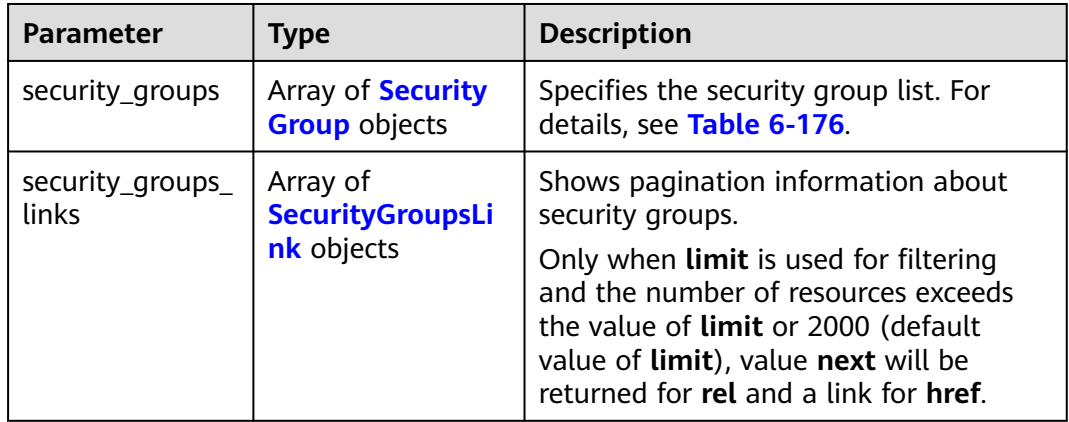

#### **Table 6-176 Security Group** objects

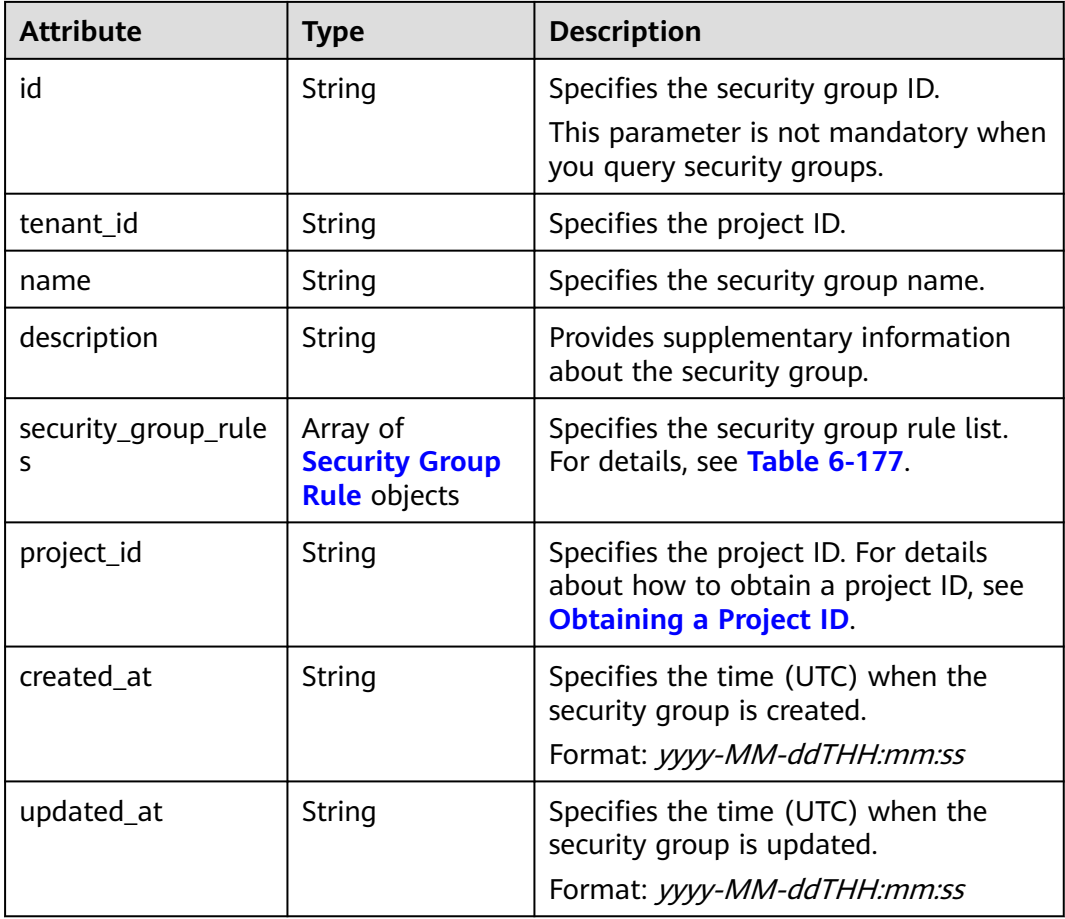

<span id="page-602-0"></span>**Table 6-177 Security Group Rule** objects

| <b>Attribute</b>            | <b>Type</b>   | <b>Description</b>                                                                                                    |
|-----------------------------|---------------|----------------------------------------------------------------------------------------------------|
| id                          | String        | Specifies the security group rule ID.<br>This parameter is not mandatory when<br>you query security group rules.                                                                                                    |
| description                 | String        | Provides supplementary information<br>about the security group rule.                                                                                                    |
| security_group_id           | String        | Specifies the ID of the belonged<br>security group.                                                                                                    |
| remote_group_id             | String        | Specifies the peer ID of the belonged<br>security group.                                                                                                    |
| direction                   | String        | Specifies the direction of the traffic for<br>which the security group rule takes<br>effect.                                                                                                    |
| remote_ip_prefix            | String        | Specifies the peer IP address segment.                                                                                                    |
| protocol                    | String        | Specifies the protocol type or the IP<br>protocol number.                                                                                                    |
| port_range_max              | Integer       | Specifies the maximum port number.<br>When ICMP is used, the value is the<br>ICMP code.                                                                                                    |
| port_range_min              | Integer       | Specifies the minimum port number. If<br>the ICMP protocol is used, this<br>parameter indicates the ICMP type.<br>When the TCP or UDP protocol is used,<br>both port_range_max and<br>port_range_min must be specified,<br>and the port_range_max value must<br>be greater than the port_range_min<br>value.<br>When the ICMP protocol is used, if you<br>specify the ICMP code<br>(port_range_max), you must also<br>specify the ICMP type<br>(port_range_min). |
| ethertype                   | <b>String</b> | Specifies the network type.<br>IPv4 and IPv6 are supported.                                                                                                    |
| tenant id                   | String        | Specifies the project ID.                                                                                                    |
| remote_address_gr<br>oup_id | String        | Specifies the remote IP address<br>group ID.<br>The value is mutually exclusive with<br>parameters remote_ip_prefix and<br>remote_group_id.                                                                                                    |

<span id="page-603-0"></span>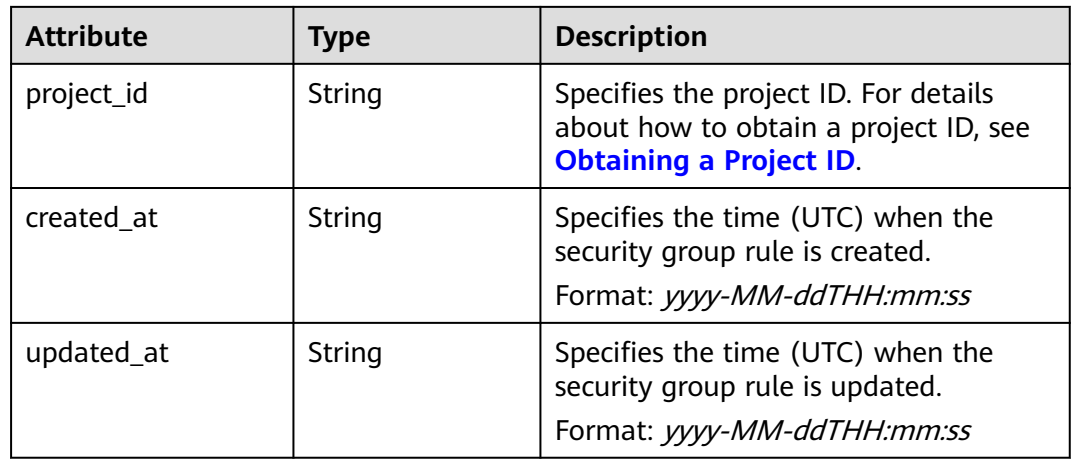

## **Table 6-178 SecurityGroupsLink** objects

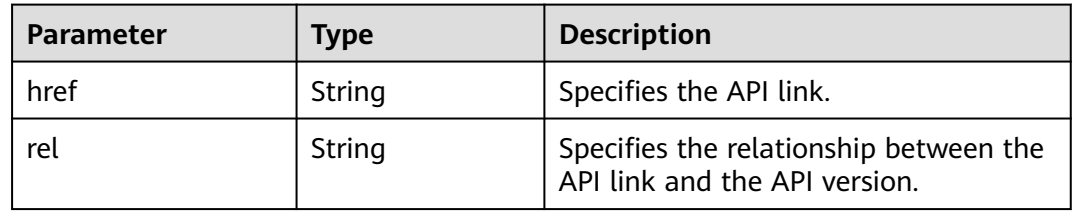

# **Example Response**

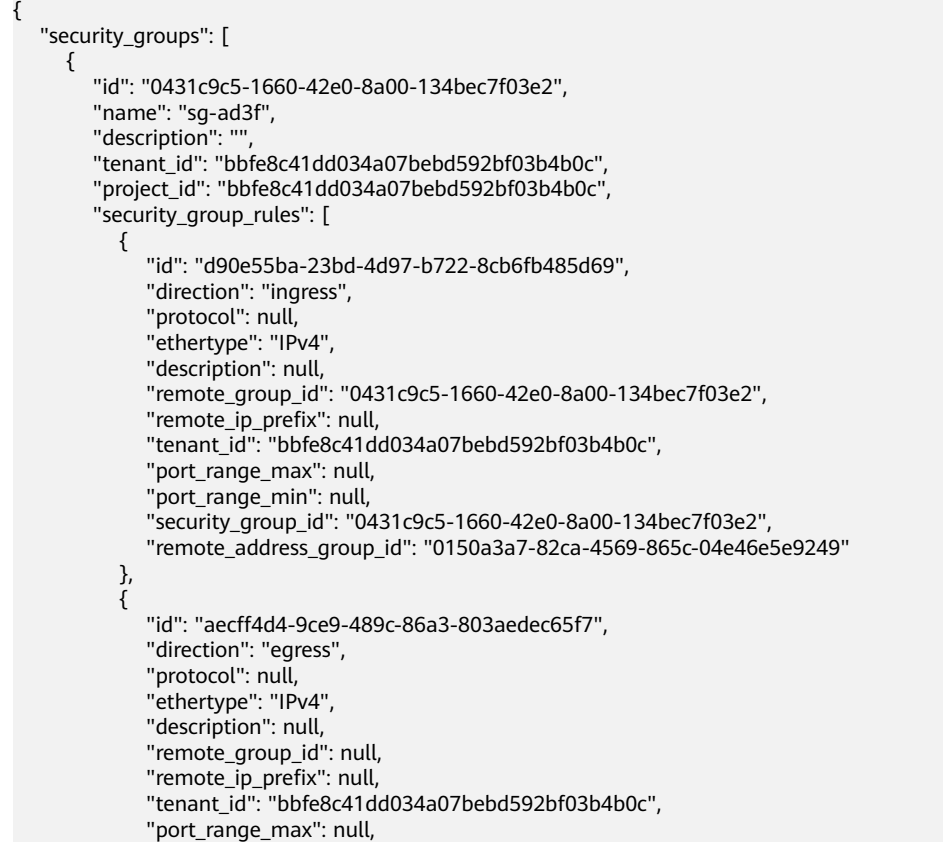

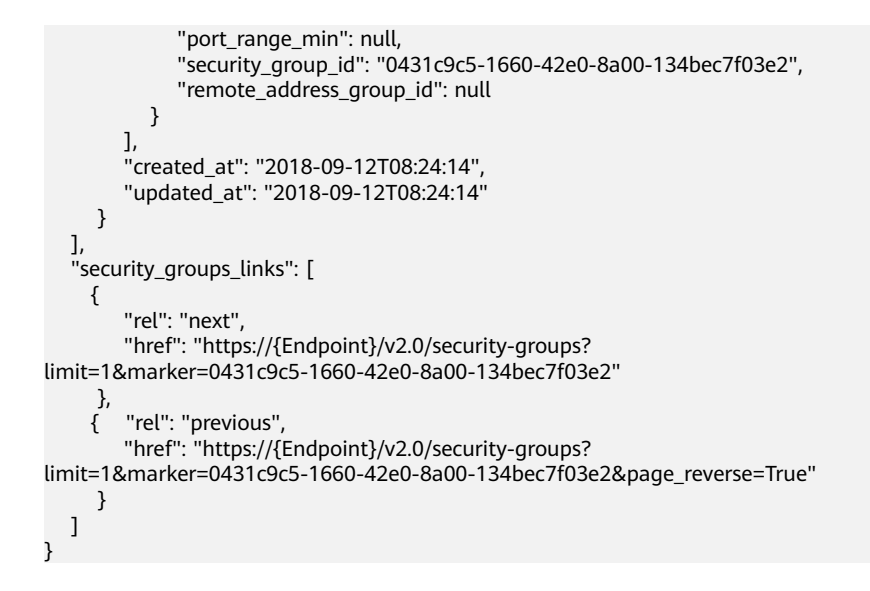

## **Status Code**

See **[Status Codes](#page-696-0)**.

## **Error Code**

See **[Error Codes](#page-697-0)**.

# **6.7.2 Querying a Security Group**

## **Function**

This API is used to query details about a specific security group.

### **URI**

GET /v2.0/security-groups/{security\_group\_id}

#### **Request Parameters**

None

#### **Example Request**

GET https://{Endpoint}/v2.0/security-groups/0431c9c5-1660-42e0-8a00-134bec7f03e2

#### **Response Parameters**

#### **Table 6-179** Response parameter

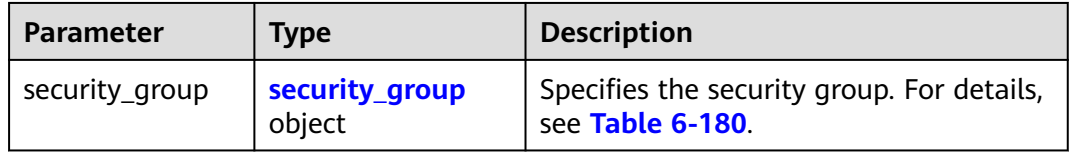

<span id="page-605-0"></span>**Table 6-180 Security Group** objects

| <b>Attribute</b>         | <b>Type</b>                                              | <b>Description</b>                                                                                               |
|--------------------------|----------------------------------------------------------|----------------------------------------------------------------------------------------------------|
| id                       | String                                                   | Specifies the security group ID.<br>This parameter is not mandatory when<br>you query security groups.           |
| tenant_id                | String                                                   | Specifies the project ID.                                                                                        |
| name                     | String                                                   | Specifies the security group name.                                                                               |
| description              | String                                                   | Provides supplementary information<br>about the security group.                                                  |
| security_group_rule<br>s | Array of<br><b>Security Group</b><br><b>Rule</b> objects | Specifies the security group rule list.<br>For details, see Table 6-181.                                         |
| project_id               | String                                                   | Specifies the project ID. For details<br>about how to obtain a project ID, see<br><b>Obtaining a Project ID.</b> |
| created at               | String                                                   | Specifies the time (UTC) when the<br>security group is created.<br>Format: yyyy-MM-ddTHH:mm:ss                   |
| updated_at               | String                                                   | Specifies the time (UTC) when the<br>security group is updated.<br>Format: yyyy-MM-ddTHH:mm:ss                   |

**Table 6-181 Security Group Rule** objects

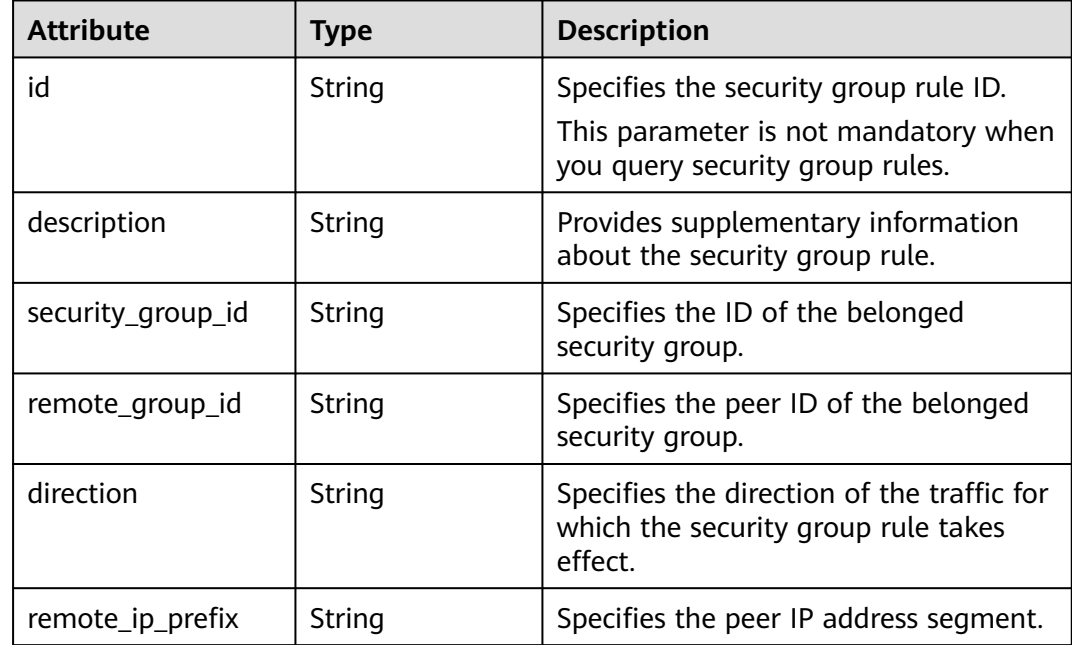

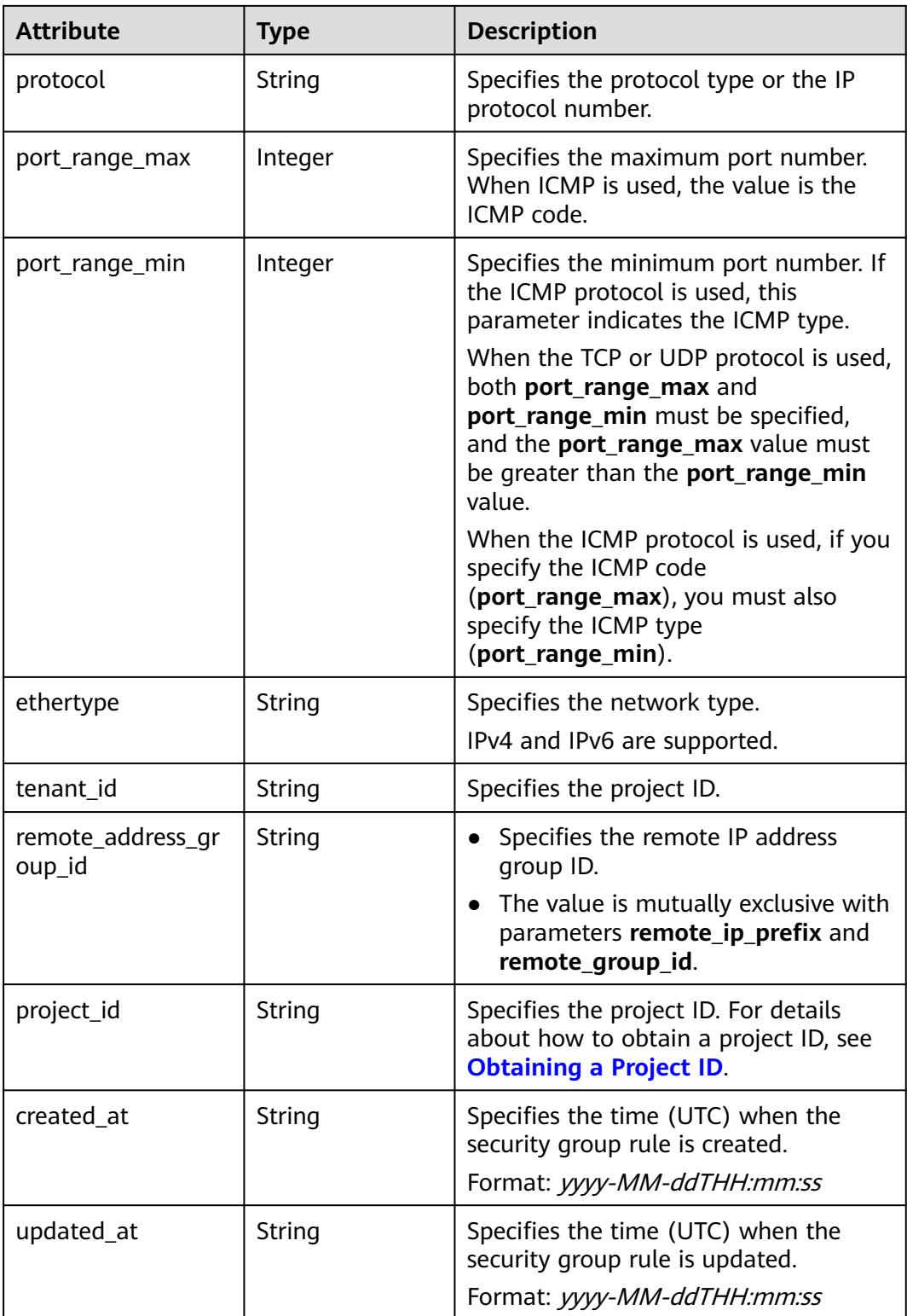

{

```
 "security_group": {
 "id": "0431c9c5-1660-42e0-8a00-134bec7f03e2",
 "name": "sg-ad3f",
```

```
 "description": "",
 "tenant_id": "bbfe8c41dd034a07bebd592bf03b4b0c",
 "project_id": "bbfe8c41dd034a07bebd592bf03b4b0c",
      "security_group_rules": [
        {
           "id": "d90e55ba-23bd-4d97-b722-8cb6fb485d69",
           "direction": "ingress",
           "protocol": null,
           "ethertype": "IPv4",
           "description": null,
           "remote_group_id": "0431c9c5-1660-42e0-8a00-134bec7f03e2",
           "remote_ip_prefix": null,
           "tenant_id": "bbfe8c41dd034a07bebd592bf03b4b0c",
           "port_range_max": null,
          "port_range_min": null,
           "security_group_id": "0431c9c5-1660-42e0-8a00-134bec7f03e2",
           "remote_address_group_id": "0150a3a7-82ca-4569-865c-04e46e5e9249" 
\qquad \qquad \} {
           "id": "aecff4d4-9ce9-489c-86a3-803aedec65f7",
           "direction": "egress",
           "protocol": null,
           "ethertype": "IPv4",
           "description": null,
           "remote_group_id": null,
           "remote_ip_prefix": null,
           "tenant_id": "bbfe8c41dd034a07bebd592bf03b4b0c",
           "port_range_max": null,
           "port_range_min": null,
           "security_group_id": "0431c9c5-1660-42e0-8a00-134bec7f03e2",
           "remote_address_group_id": null
        }
     ],
      "created_at": "2018-09-12T08:24:14",
      "updated_at": "2018-09-12T08:24:14"
   }
```
# **Status Code**

See **[Status Codes](#page-696-0)**.

}

# **Error Code**

See **[Error Codes](#page-697-0)**.

# **6.7.3 Creating a Security Group**

# **Function**

This API is used to create a security group.

### **URI**

POST /v2.0/security-groups

# **Request Parameters**

**Table 6-182** Request parameter

| <b>Paramet</b><br>er | Man<br>dator<br>у | Type                         | <b>Description</b>                                                    |
|----------------------|-------------------|------------------------------|-----------------------------------------------------------------------|
| security<br>group    | Yes               | security_<br>group<br>object | Specifies the security group. For details, see<br><b>Table 6-183.</b> |

**Table 6-183 Security Group** objects

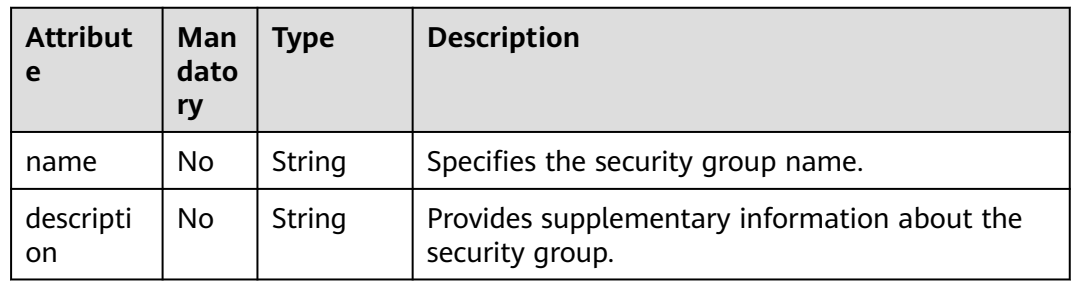

# **Example Request**

Create a security group named **sg-test**.

```
POST https://{Endpoint}/v2.0/security-groups
```

```
{
   "security_group": {
        "name": "sg-test"
   }
}
```
# **Response Parameters**

**Table 6-184** Response parameter

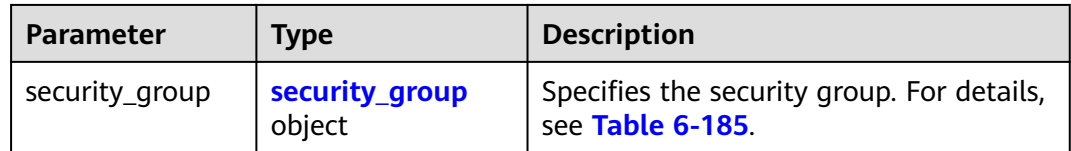

<span id="page-609-0"></span>**Table 6-185 Security Group** objects

| <b>Attribute</b>         | <b>Type</b>                                              | <b>Description</b>                                                                                               |
|--------------------------|----------------------------------------------------------|----------------------------------------------------------------------------------------------------|
| id                       | String                                                   | Specifies the security group ID.<br>This parameter is not mandatory when<br>you query security groups.           |
| tenant_id                | String                                                   | Specifies the project ID.                                                                                        |
| name                     | String                                                   | Specifies the security group name.                                                                               |
| description              | String                                                   | Provides supplementary information<br>about the security group.                                                  |
| security_group_rule<br>s | Array of<br><b>Security Group</b><br><b>Rule</b> objects | Specifies the security group rule list.<br>For details, see Table 6-186.                                         |
| project_id               | String                                                   | Specifies the project ID. For details<br>about how to obtain a project ID, see<br><b>Obtaining a Project ID.</b> |
| created at               | String                                                   | Specifies the time (UTC) when the<br>security group is created.<br>Format: yyyy-MM-ddTHH:mm:ss                   |
| updated_at               | String                                                   | Specifies the time (UTC) when the<br>security group is updated.<br>Format: yyyy-MM-ddTHH:mm:ss                   |

**Table 6-186 Security Group Rule** objects

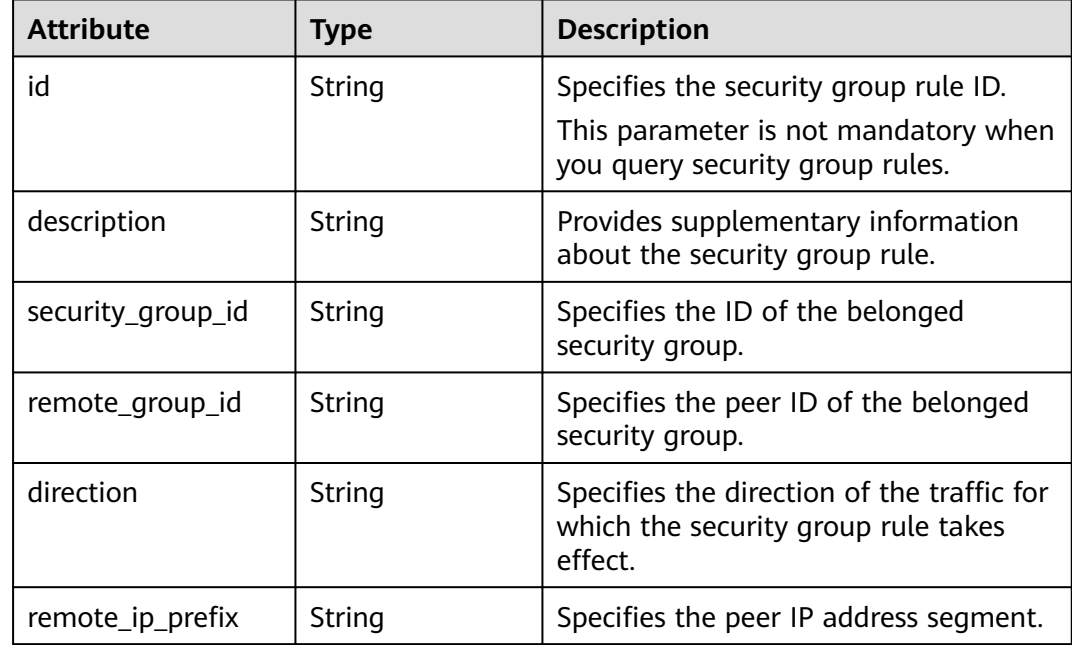

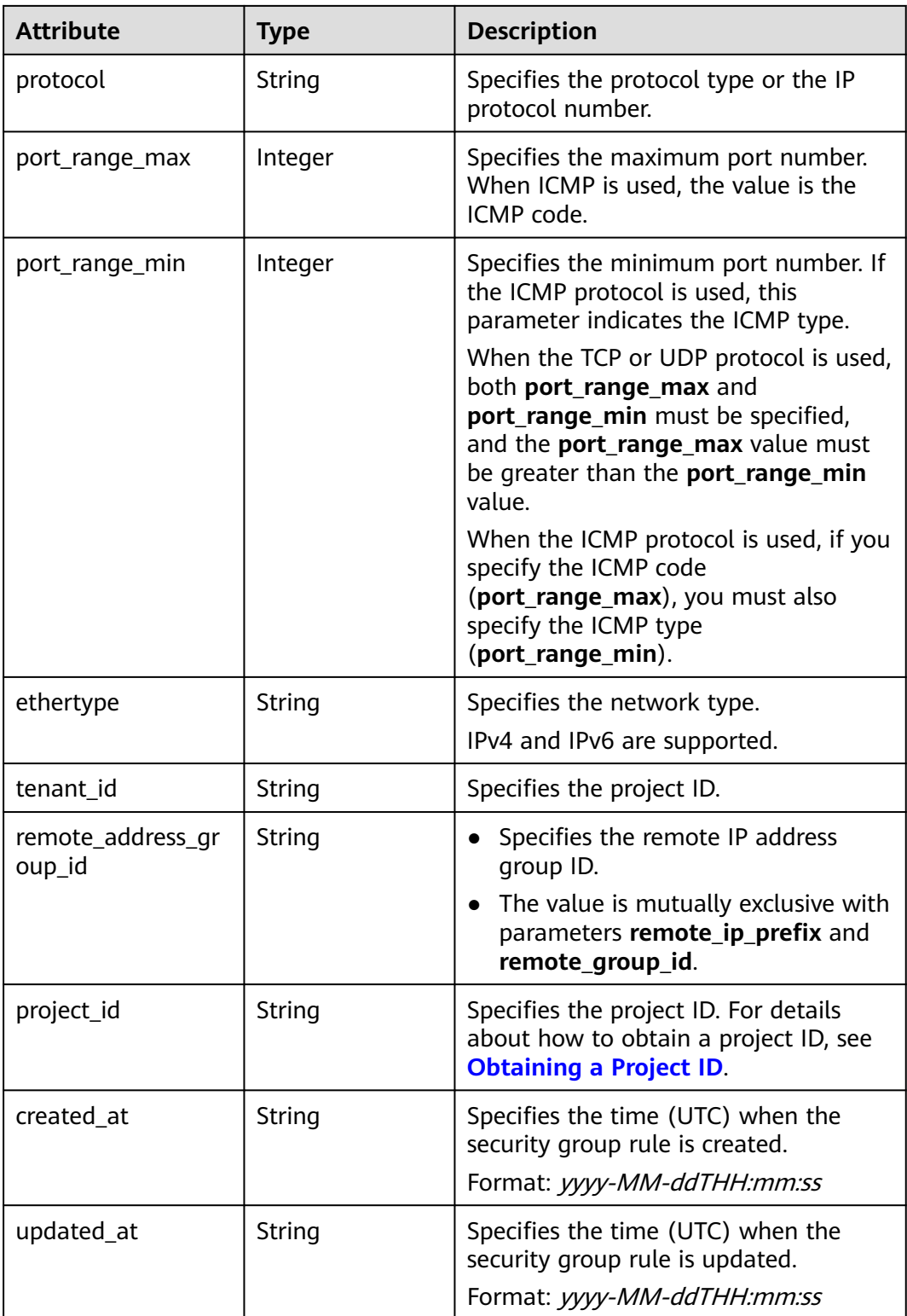

{

```
 "security_group": {
 "id": "d29ae17d-f355-4992-8747-1fb66cc9afd2",
 "name": "sg-test",
```

```
 "description": "",
 "tenant_id": "bbfe8c41dd034a07bebd592bf03b4b0c",
 "project_id": "bbfe8c41dd034a07bebd592bf03b4b0c",
      "security_group_rules": [
        {
           "id": "3f51e52c-0e85-40f7-a137-85927392e436",
           "direction": "egress",
           "protocol": null,
           "ethertype": "IPv4",
           "description": null,
           "remote_group_id": null,
           "remote_ip_prefix": null,
           "tenant_id": "bbfe8c41dd034a07bebd592bf03b4b0c",
           "port_range_max": null,
          "port_range_min": null,
           "security_group_id": "d29ae17d-f355-4992-8747-1fb66cc9afd2",
           "remote_address_group_id": null
\qquad \qquad \} {
           "id": "6332de3e-98fb-4f8c-b44a-fcb8ff09881e",
           "direction": "egress",
           "protocol": null,
           "ethertype": "IPv6",
           "description": null,
           "remote_group_id": null,
           "remote_ip_prefix": null,
           "tenant_id": "bbfe8c41dd034a07bebd592bf03b4b0c",
           "port_range_max": null,
            "port_range_min": null,
           "security_group_id": "d29ae17d-f355-4992-8747-1fb66cc9afd2",
           "remote_address_group_id": null
        }
      ],
      "created_at": "2018-09-20T02:15:34",
      "updated_at": "2018-09-20T02:15:34"
   }
```
# **Status Code**

See **[Status Codes](#page-696-0)**.

}

# **Error Code**

See **[Error Codes](#page-697-0)**.

# **6.7.4 Updating a Security Group**

# **Function**

This API is used to update a security group.

# **URI**

PUT /v2.0/security-groups/{security\_group\_id}
# **Request Parameters**

**Table 6-187** Request parameter

| Paramete           | <b>Type</b>                      | <b>Mandatory</b> | <b>Description</b>                                                         |
|--------------------|----------------------------------|------------------|----------------------------------------------------------------------------|
| security_g<br>roup | securi<br>ty_gr<br>oup<br>object | Yes              | Specifies the security group. For details, see<br><b>Table 6-188.</b>      |
|                    |                                  |                  | You must specify at least one attribute when<br>updating a security group. |

**Table 6-188 Security Group** objects

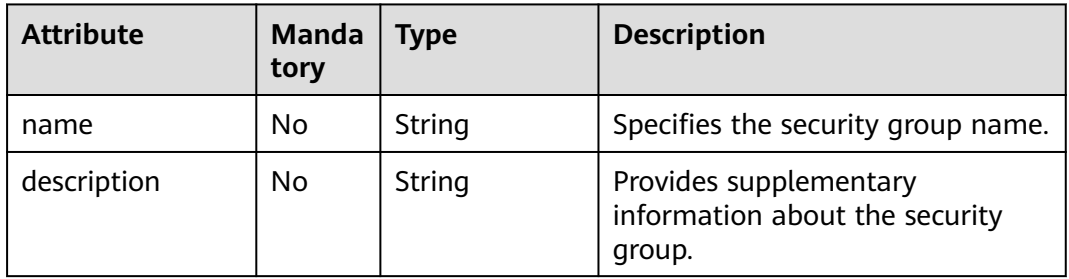

# **Example Request**

Change the name of the security group whose ID is d29ae17df355-4992-8747-1fb66cc9afd2 to **sg-test02**.

PUT https://{Endpoint}/v2.0/security-groups/d29ae17d-f355-4992-8747-1fb66cc9afd2

```
{
 "security_group": {
 "name": "sg-test02"
   }
}
```
# **Response Parameters**

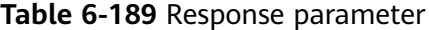

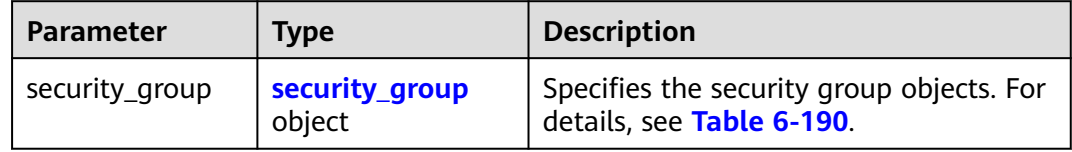

<span id="page-613-0"></span>**Table 6-190 Security Group** objects

| <b>Attribute</b>         | <b>Type</b>                                              | <b>Description</b>                                                                                               |
|--------------------------|----------------------------------------------------------|----------------------------------------------------------------------------------------------------|
| id                       | String                                                   | Specifies the security group ID.<br>This parameter is not mandatory when<br>you query security groups.           |
| tenant_id                | String                                                   | Specifies the project ID.                                                                                        |
| name                     | String                                                   | Specifies the security group name.                                                                               |
| description              | String                                                   | Provides supplementary information<br>about the security group.                                                  |
| security_group_rule<br>S | Array of<br><b>Security Group</b><br><b>Rule</b> objects | Specifies the security group rule list.<br>For details, see Table 6-191.                                         |
| project_id               | String                                                   | Specifies the project ID. For details<br>about how to obtain a project ID, see<br><b>Obtaining a Project ID.</b> |
| created_at               | String                                                   | Specifies the time (UTC) when the<br>security group is created.<br>Format: yyyy-MM-ddTHH:mm:ss                   |
| updated_at               | String                                                   | Specifies the time (UTC) when the<br>security group is updated.<br>Format: yyyy-MM-ddTHH:mm:ss                   |

**Table 6-191 Security Group Rule** objects

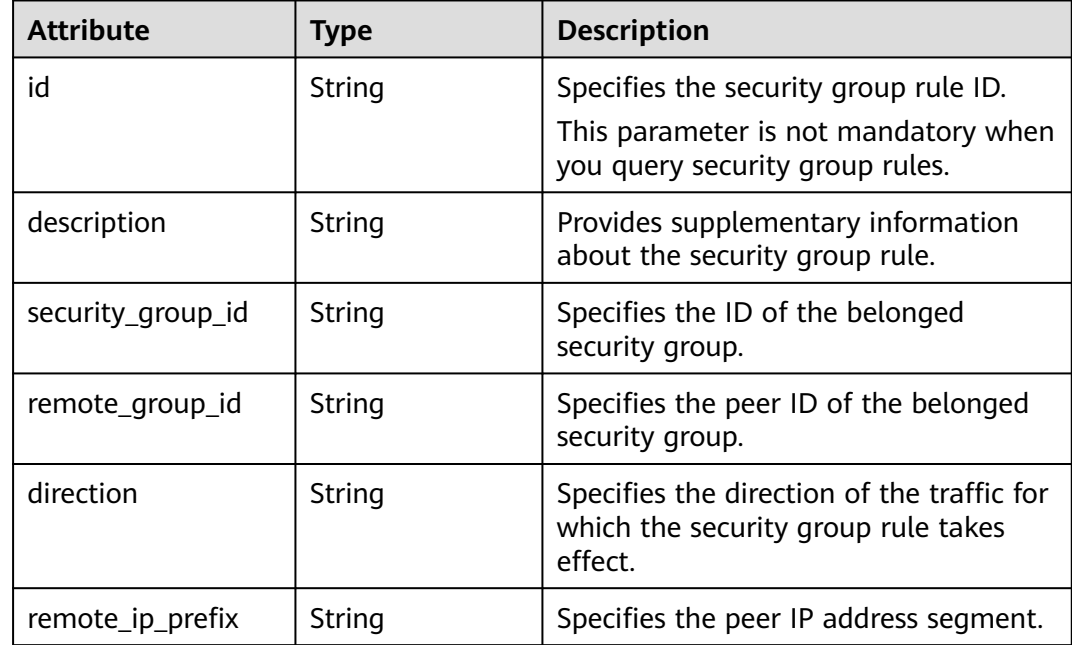

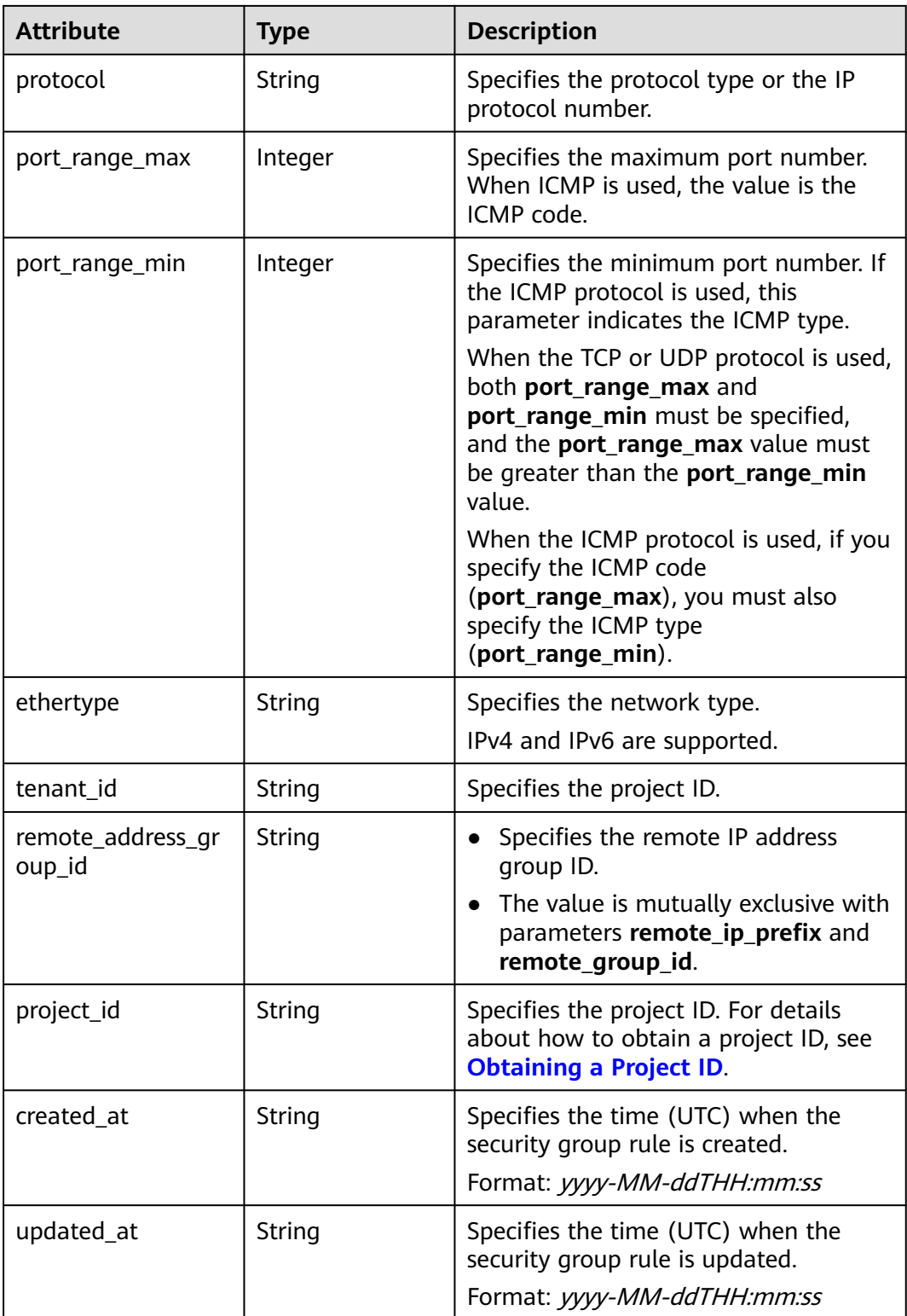

# **Example Response**

{

```
 "security_group": {
 "id": "d29ae17d-f355-4992-8747-1fb66cc9afd2",
 "name": "sg-test02",
```

```
 "description": "",
 "tenant_id": "bbfe8c41dd034a07bebd592bf03b4b0c",
 "project_id": "bbfe8c41dd034a07bebd592bf03b4b0c",
      "security_group_rules": [
        {
           "id": "6332de3e-98fb-4f8c-b44a-fcb8ff09881e",
           "direction": "egress",
           "protocol": null,
           "ethertype": "IPv6",
           "description": null,
           "remote_group_id": null,
           "remote_ip_prefix": null,
           "tenant_id": "bbfe8c41dd034a07bebd592bf03b4b0c",
           "port_range_max": null,
          "port_range_min": null,
           "security_group_id": "d29ae17d-f355-4992-8747-1fb66cc9afd2",
           "remote_address_group_id": "0150a3a7-82ca-4569-865c-04e46e5e9249" 
\qquad \qquad \} {
           "id": "3f51e52c-0e85-40f7-a137-85927392e436",
           "direction": "egress",
           "protocol": null,
           "ethertype": "IPv4",
           "description": null,
           "remote_group_id": null,
           "remote_ip_prefix": null,
           "tenant_id": "bbfe8c41dd034a07bebd592bf03b4b0c",
           "port_range_max": null,
            "port_range_min": null,
           "security_group_id": "d29ae17d-f355-4992-8747-1fb66cc9afd2",
           "remote_address_group_id": null
        }
      ],
      "created_at": "2018-09-20T02:15:34",
      "updated_at": "2018-09-20T02:16:31"
   }
```
# **Status Code**

See **[Status Codes](#page-696-0)**.

}

# **Error Code**

See **[Error Codes](#page-697-0)**.

# **6.7.5 Deleting a Security Group**

# **Function**

This API is used to delete a security group.

# **URI**

DELETE /v2.0/security-groups/{security\_group\_id}

# **Request Parameters**

None

## **Response Parameters**

None

### **Example Request**

DELETE https://{Endpoint}/v2.0/security-groups/a7ebb1d8-71e5-42e5-9030-4e0fca059d50

### **Example Response**

None

## **Status Code**

See **[Status Codes](#page-696-0)**.

# **Error Code**

See **[Error Codes](#page-697-0)**.

# **6.7.6 Querying Security Group Rules**

# **Function**

This API is used to query all security group rules accessible to the tenant submitting the request. A maximum of 2000 records can be returned for each query operation. If the number of records exceeds 2000, the pagination marker will be returned. For details, see section **[Pagination](#page-440-0)**.

### **URI**

GET /v2.0/security-group-rules

Example:

GET https://{Endpoint}/v2.0/security-group-rules? security\_group\_id={security\_group\_id}&remote\_group\_id={remote\_group\_id}&direction={direction}&remote\_i p\_prefix={remote\_ip\_prefix}&protocol={protocol}&port\_range\_max={port\_range\_max}&port\_range\_min={port \_range\_min}&ethertype={ethertype}&tenant\_id ={tenant\_id}

Example of querying security group rules by page

GET https://{Endpoint}/v2.0/networks?limit=2&marker=07adc044-3f21-4eebbd57-5e5eb6024b7f&page\_reverse=False

**Table 6-192** describes the parameters.

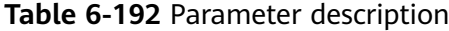

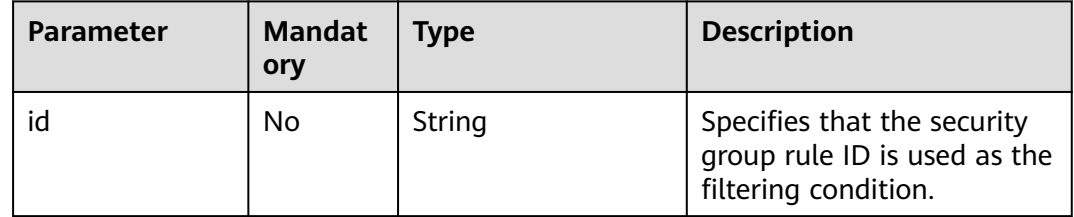

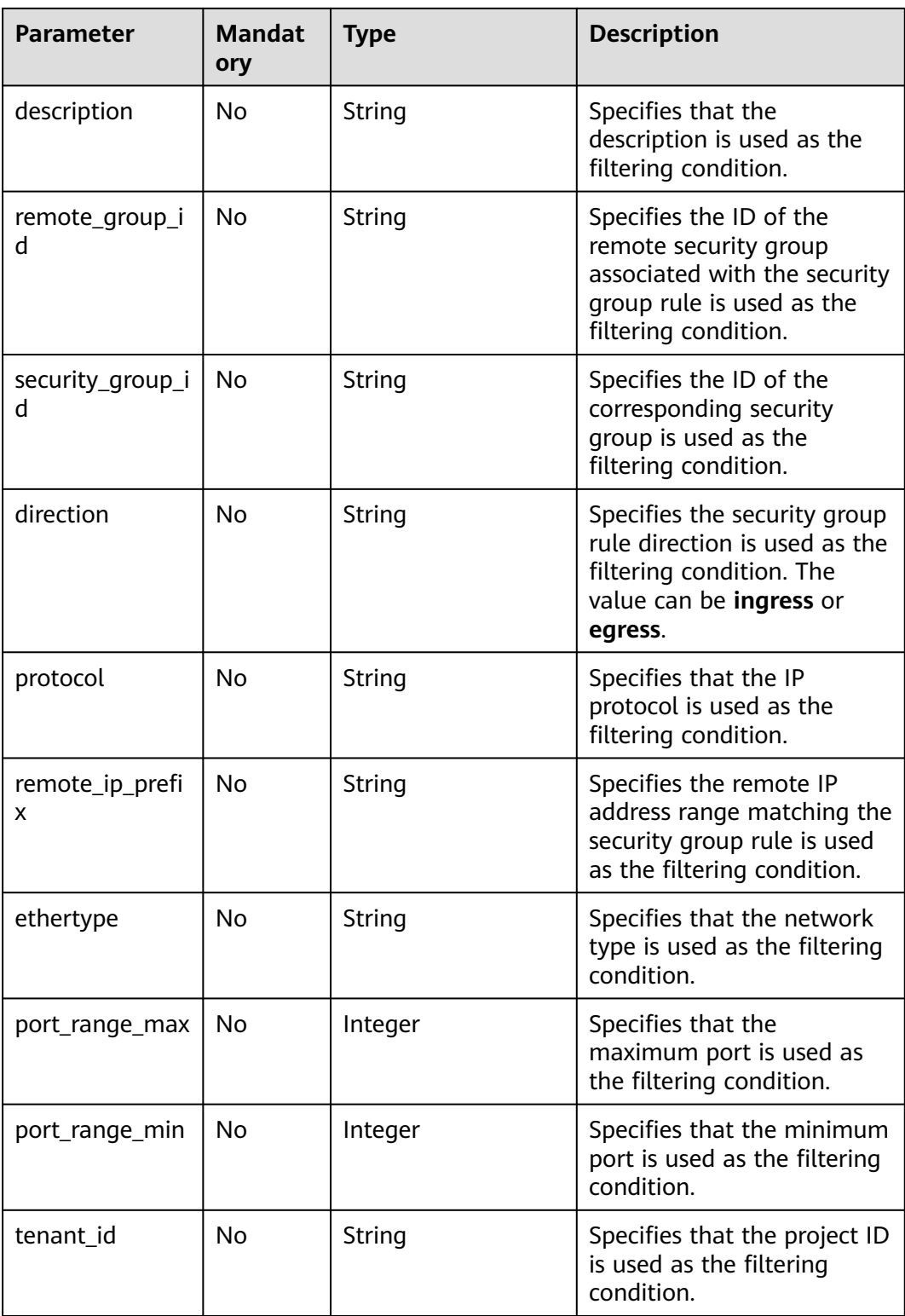

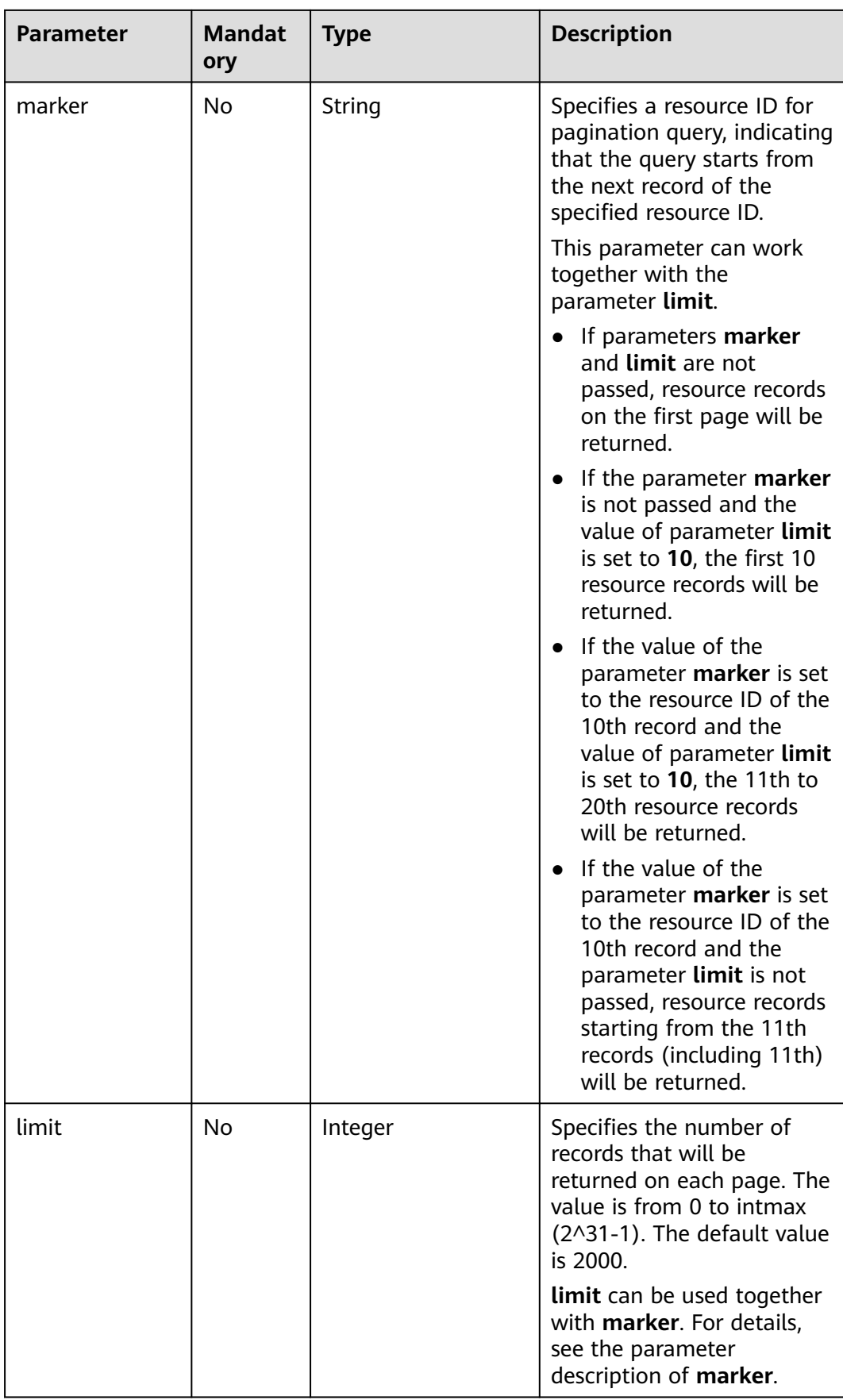

# **Request Parameters**

None

# **Example Request**

GET https://{Endpoint}/v2.0/security-group-rules

# **Response Parameters**

### **Table 6-193** Response parameter

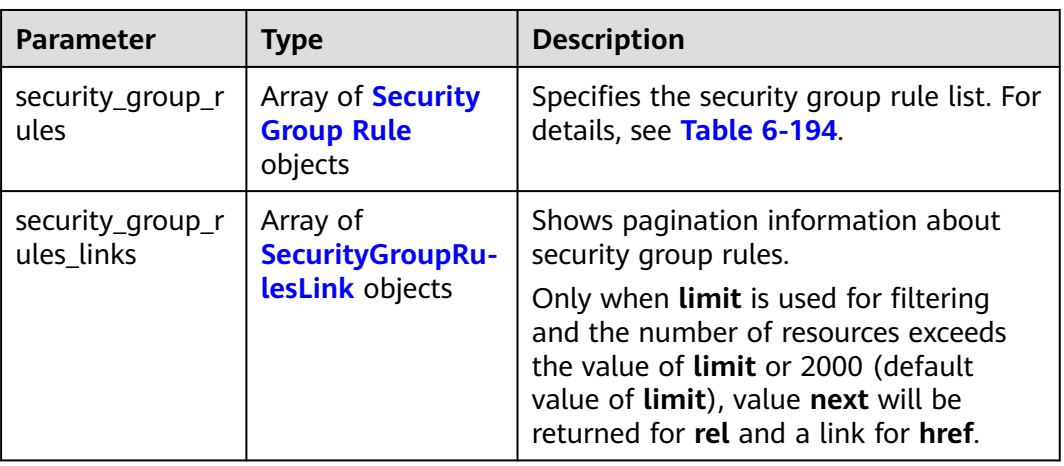

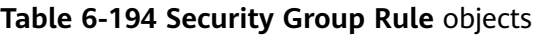

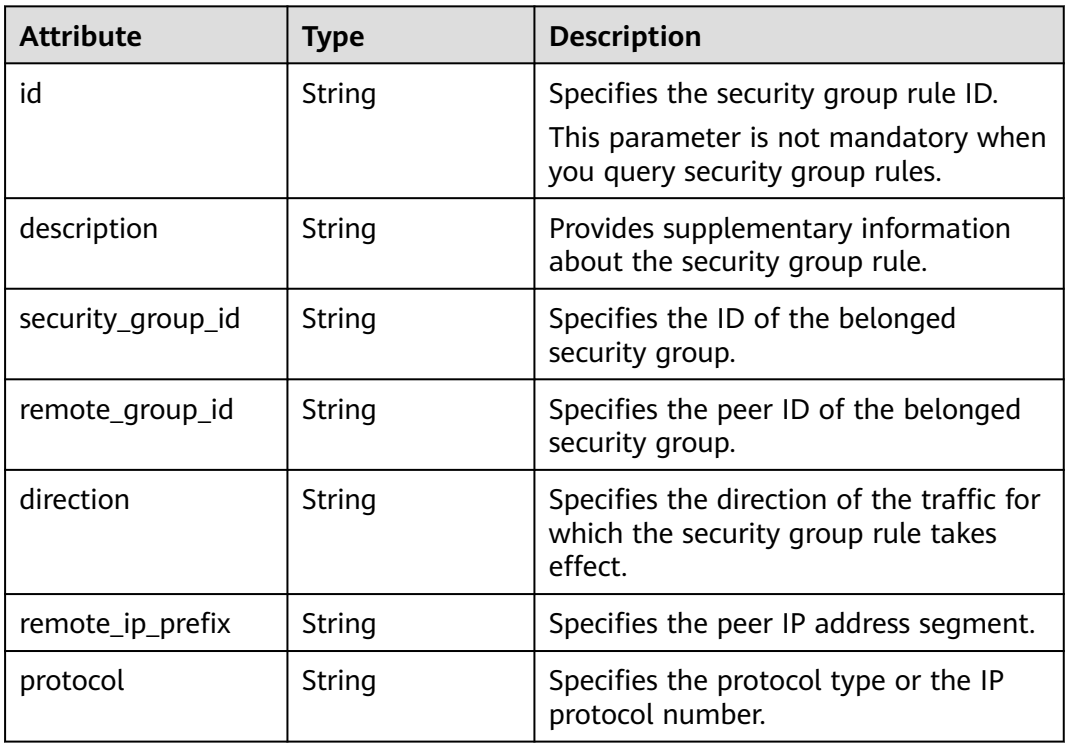

<span id="page-620-0"></span>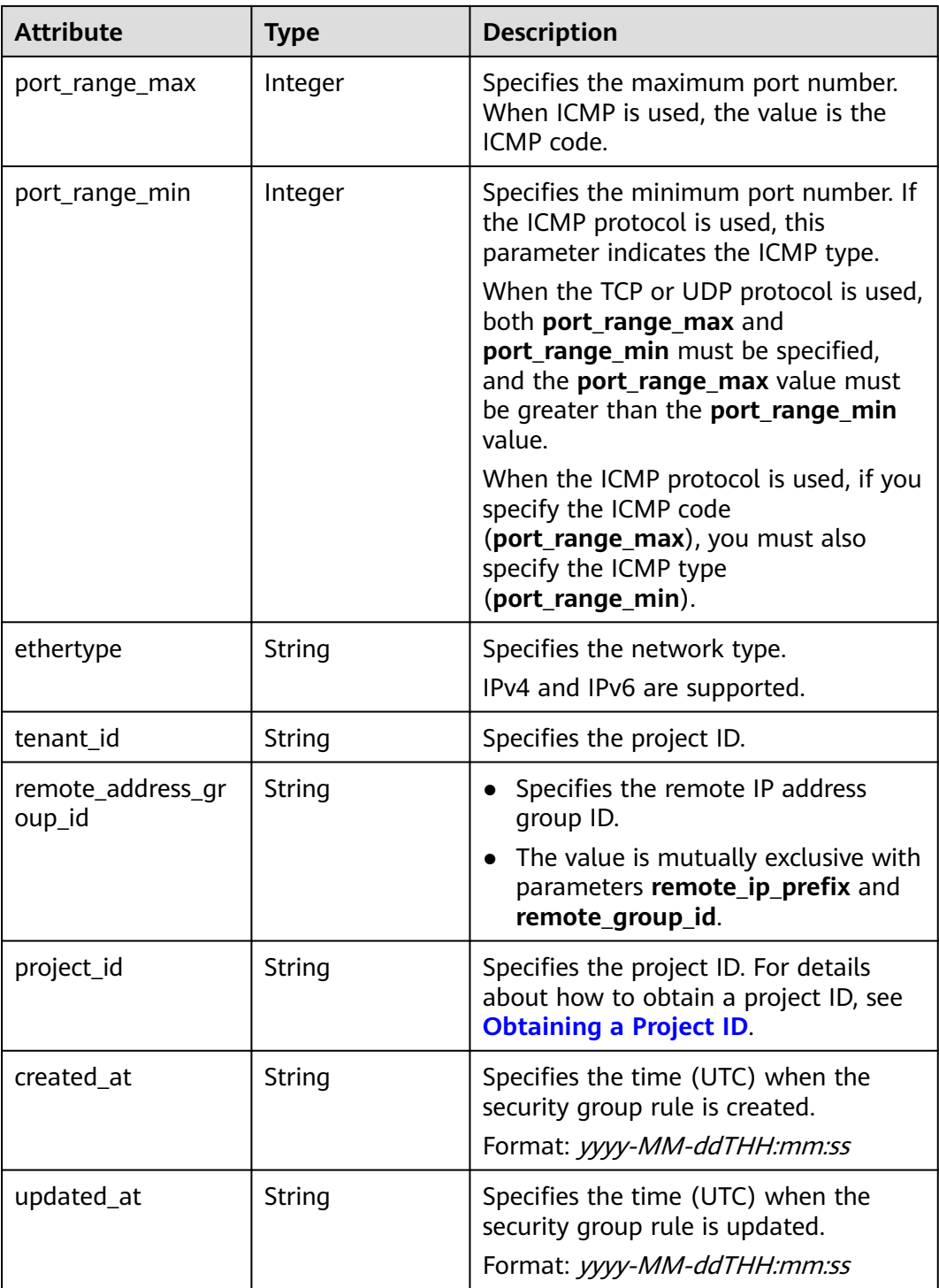

# **Table 6-195 SecurityGroupRulesLink** objects

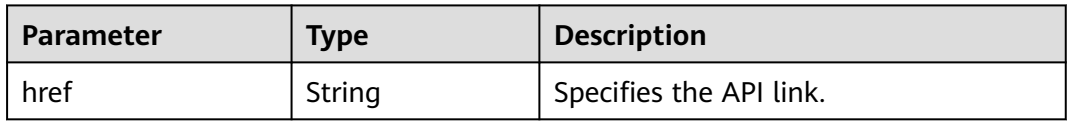

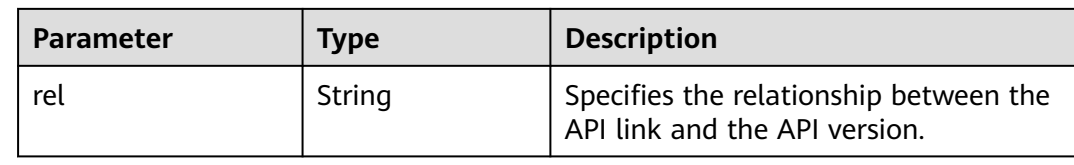

# **Example Response**

{

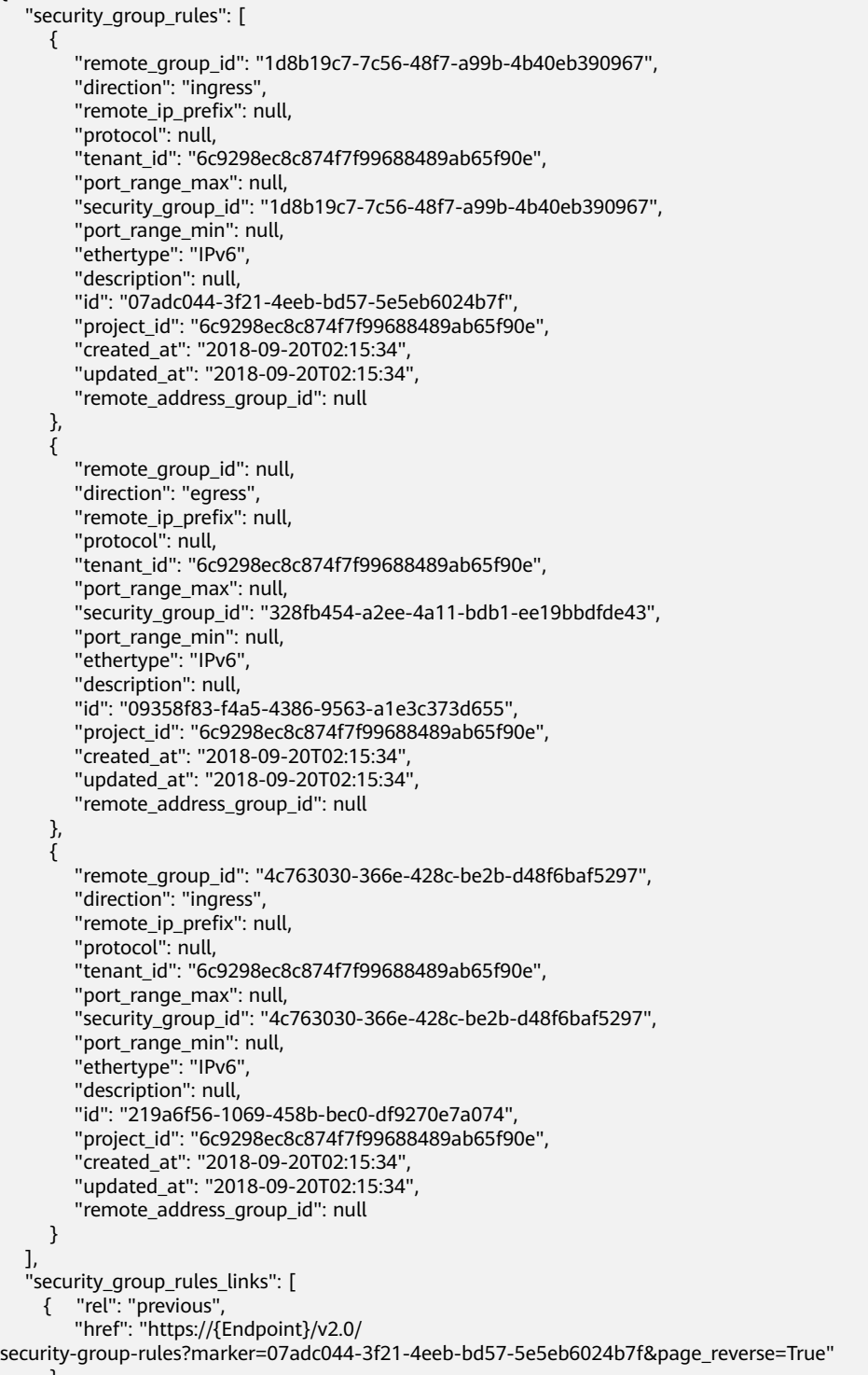

 ] }

# **Status Code**

See **[Status Codes](#page-696-0)**.

# **Error Code**

See **[Error Codes](#page-697-0)**.

# **6.7.7 Querying a Security Group Rule**

# **Function**

This API is used to query details about a specific security group rule.

# **URI**

GET /v2.0/security-group-rules/{security\_group\_rule\_id}

# **Request Parameters**

None

# **Example Request**

GET https://{Endpoint}/v2.0/security-group-rules/1755bc80-cf3a-4f57-8ae9-d9796482ddc0

# **Response Parameters**

**Table 6-196** Response parameter

| Parameter           | <b>Type</b>                        | <b>Description</b>                                                  |
|---------------------|------------------------------------|---------------------------------------------------------------------|
| security_group_rule | security_<br>group_ru<br>le object | Specifies the security group rule. For<br>details, see Table 6-197. |

### **Table 6-197 Security Group Rule** objects

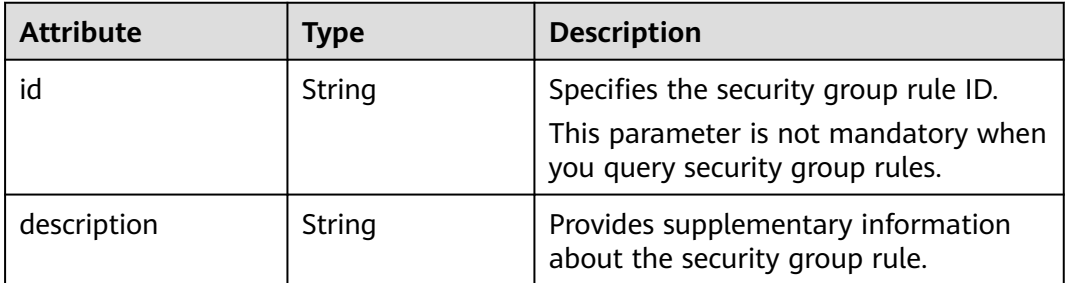

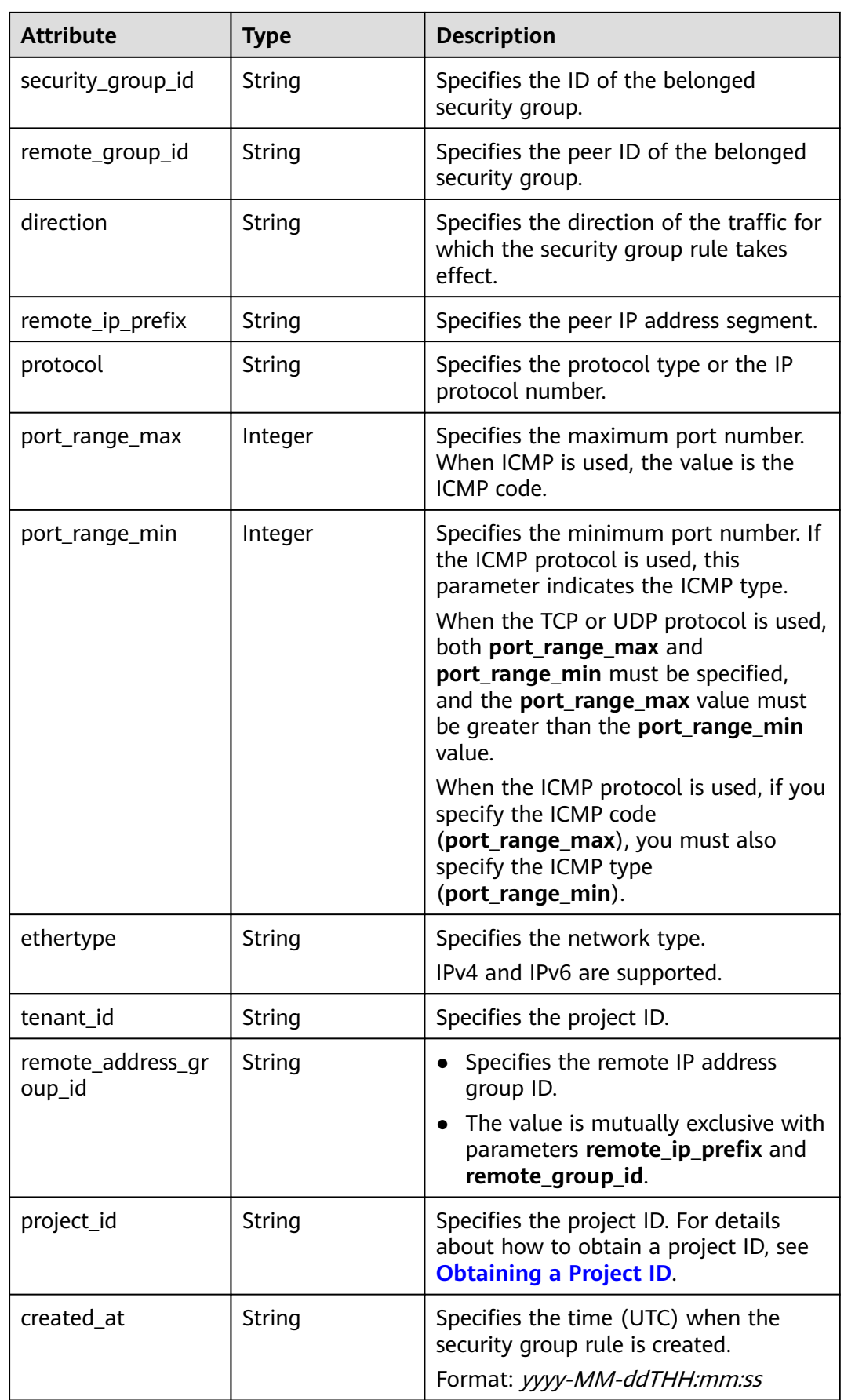

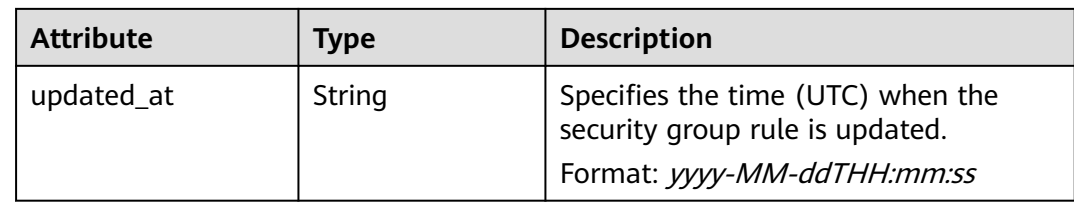

# **Example Response**

{

}

```
 "security_group_rule": {
 "remote_group_id": null, 
      "direction": "egress", 
     "remote_ip_prefix": null, 
     "protocol": null, 
      "tenant_id": "6fbe9263116a4b68818cf1edce16bc4f", 
      "port_range_max": null, 
     "security_group_id": "723bc02c-d7f7-49b5-b6ff-d08320f315e2",
     "port_range_min": null, 
 "ethertype": "IPv4", 
 "description": null, 
     "id": "1755bc80-cf3a-4f57-8ae9-d9796482ddc0",
 "project_id": "6fbe9263116a4b68818cf1edce16bc4f", 
 "created_at": "2018-09-20T02:15:34",
 "updated_at": "2018-09-20T02:15:34",
     "remote_address_group_id": null
   }
```
# **Status Code**

See **[Status Codes](#page-696-0)**.

# **Error Code**

See **[Error Codes](#page-697-0)**.

# **6.7.8 Creating a Security Group Rule**

# **Function**

This API is used to create a security group rule.

# **URI**

POST /v2.0/security-group-rules

# **Request Parameters**

### **Table 6-198** Request parameter

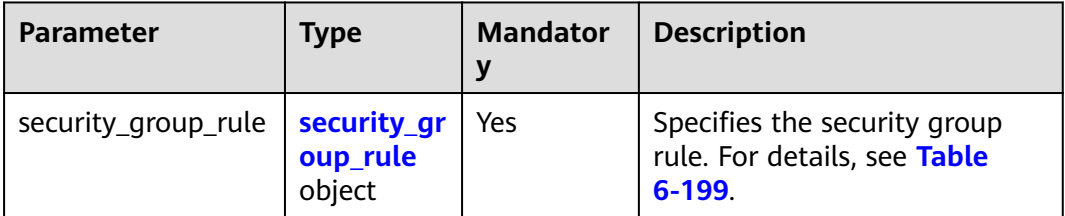

# **Table 6-199 Security Group Rule** objects

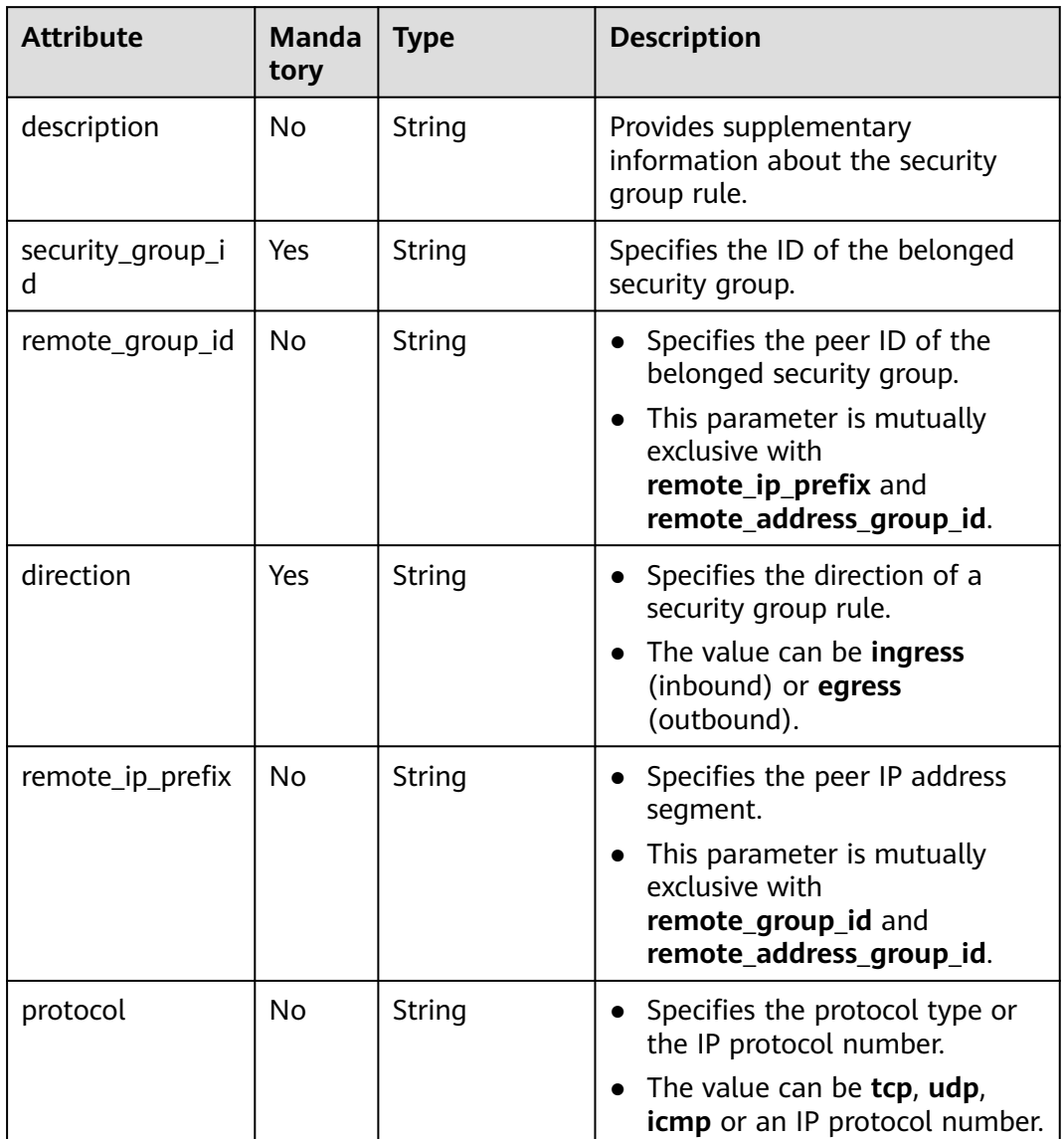

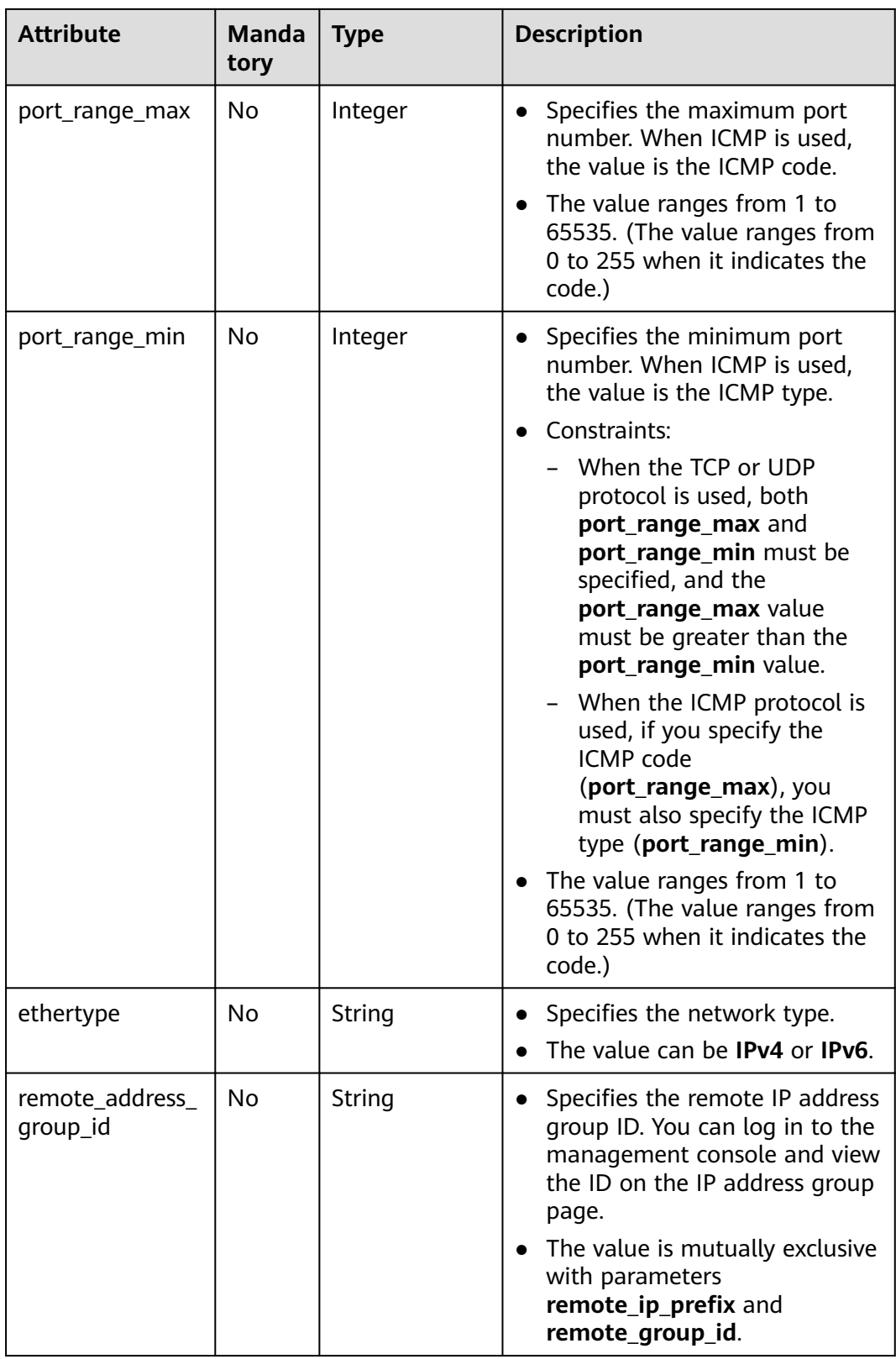

# **Example Request**

Create an outbound rule in the security group whose ID is 5cb9c1ee-00e0-4d0f-9623-55463cd26ff8. Set **protocol** to **tcp**, and **remote\_ip\_prefix** to 10.10.0.0/24.

```
POST https://{Endpoint}/v2.0/security-group-rules
{
 "security_group_rule": {
 "security_group_id": "5cb9c1ee-00e0-4d0f-9623-55463cd26ff8",
 "direction": "egress", 
 "protocol": "tcp", 
      "remote_ip_prefix": "10.10.0.0/24"
   }
}
```
# **Response Parameters**

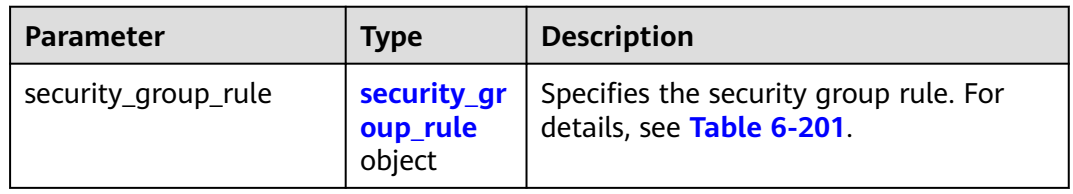

**Table 6-200** Response parameter

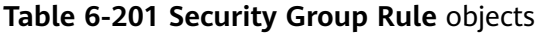

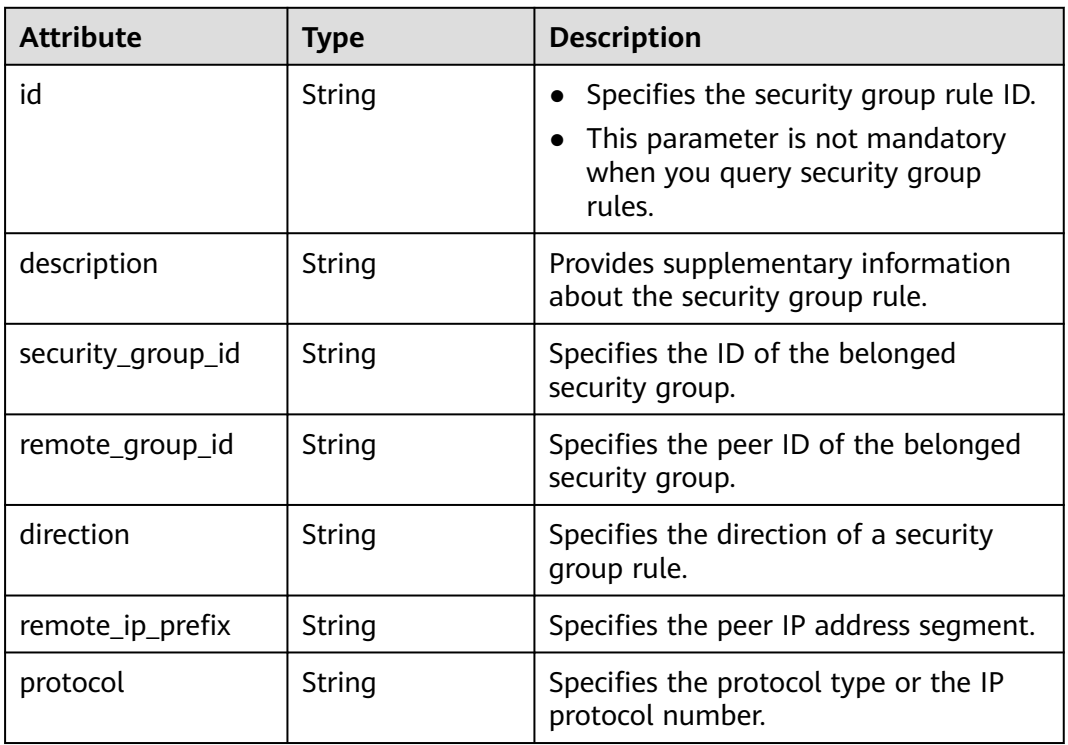

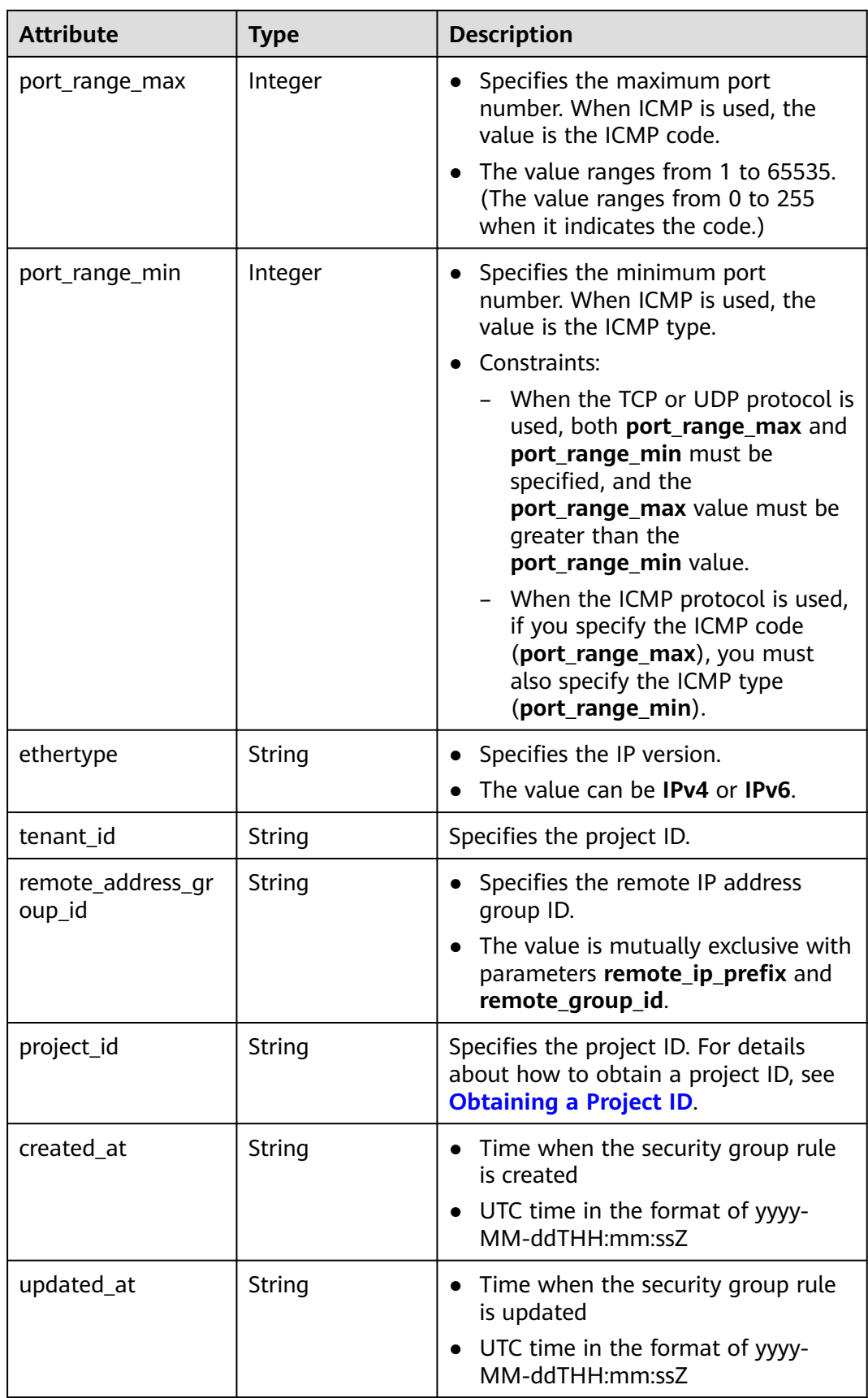

# **Example Response**

```
{
   "security_group_rule": {
 "remote_group_id": null, 
 "direction": "egress", 
      "remote_ip_prefix": "10.10.0.0/24", 
      "protocol": "tcp", 
      "tenant_id": "6fbe9263116a4b68818cf1edce16bc4f", 
 "port_range_max": null, 
 "security_group_id": "5cb9c1ee-00e0-4d0f-9623-55463cd26ff8",
 "port_range_min": null, 
 "ethertype": "IPv4", 
      "description": null, 
      "id": "7c336b04-1603-4911-a6f4-f2af1d9a0488",
      "project_id": "6fbe9263116a4b68818cf1edce16bc4f", 
      "created_at": "2018-09-20T02:15:34",
      "updated_at": "2018-09-20T02:15:34",
      "remote_address_group_id": null
   }
```
# **Status Code**

See **[Status Codes](#page-696-0)**.

}

# **Error Code**

See **[Error Codes](#page-697-0)**.

# **6.7.9 Deleting a Security Group Rule**

# **Function**

This API is used to delete a security group rule.

# **URI**

DELETE /v2.0/security-group-rules/{security\_group\_rule\_id}

# **Request Parameters**

None

# **Response Parameters**

None

# **Example Request**

DELETE https://{Endpoint}/v2.0/security-group-rules/07adc044-3f21-4eeb-bd57-5e5eb6024b7f

# **Example Response**

None

# **Status Code**

See **[Status Codes](#page-696-0)**.

# **Error Code**

See **[Error Codes](#page-697-0)**.

# **7 Application Examples**

# **7.1 Example 1: Creating a VPC and Subnet for an ECS**

# **Scenarios**

This section describes how to create a VPC and subnet for an ECS by calling APIs.

## **Prerequisites**

If you use a token for authentication, you must obtain the token and add **X-Auth-Token** to the request header when making an API call. Obtain the token by referring to **[Authentication](#page-17-0)**.

### $\Box$  note

The token obtained from IAM is valid for only 24 hours. If you want to use a token for authentication, you can cache it to avoid frequent calling.

# **Procedure**

- 1. Create a VPC.
	- a. Send **POST https://VPC endpoint/v1/{project\_id}/vpcs**. Parameter **project id** indicates the project ID.
	- b. Add **X-Auth-Token** to the request header.
	- c. Set the following parameters in the request body. Plan the value of the **cidr** field in advance.

```
{
   "vpc": {
       "name": "vpc", //VPC name
      "cidr": "192.168.0.0/16" //Available subnet in the VPC
   }
}
```
- d. Check the response message.
	- The request is successful if the following response is displayed. In the response, **id** indicates the VPC ID.

```
{
   "vpc": {
```

```
 "id": "b6684a27-b049-407d-90b4-c9551f2390e1",
    "name": "vpc",
    "cidr": "192.168.0.0/16",
    "status": "CREATING",
    "routes": []
 }
```
- For details about the error codes displayed if the request fails, see section **[Error Codes](#page-697-0)**.
- 2. View details of the VPC.

{

}

- a. Send **GET https://VPC endpoint/v1/{project\_id}/vpcs/{vpc\_id}**. Parameter **project\_id** indicates the project ID.
- b. Add **X-Auth-Token** to the request header.
- c. Check the response message.
	- The request is successful if the following response is displayed. In the response, **id** indicates the VPC ID.

```
 "vpc": {
       "id": "b6684a27-b049-407d-90b4-c9551f2390e1",
 "name": "vpc",
 "description": "",
      "cidr": "192.168.0.0/16",
       "status": "OK",
      "enterprise_project_id": "0" ,
      "routes": []
   }
}
```
- For details about the error codes displayed if the request fails, see section **[Error Codes](#page-697-0)**.
- 3. Create a subnet in the VPC.
	- a. Send **POST https://VPC endpoint/v1/{project\_id}/subnets**. Parameter **project\_id** indicates the project ID.
	- b. Add **X-Auth-Token** to the request header.
	- c. Set the following parameters in the request body. For details about the values of **dnsList**, see **[What Are the Private DNS Server Addresses](https://support.huaweicloud.com/eu/dns_faq/dns_faq_002.html) [Provided by the DNS Service?](https://support.huaweicloud.com/eu/dns_faq/dns_faq_002.html)**

```
{
   "subnet": {
      "name": "subnet",
     "description": "'
      "cidr": "192.168.0.0/24",
      "gateway_ip": "192.168.0.1",
     "dhcp_enable": true,
      "dnsList": ["114.xx.xx.114", "114.xx.xx.115"],
      "availability_zone": "aa-bb-cc",
      "vpc_id": "b6684a27-b049-407d-90b4-c9551f2390e1"
   }
}
```
- d. Check the response message.
	- The request is successful if the following response is displayed.

```
{
   "subnet": {
      "id": "4779ab1c-7c1a-44b1-a02e-93dfc361b32d",
      "name": "subnet",
     "description": ""
      "cidr": "192.168.0.0/24",
```

```
 "dnsList": ["114.xx.xx.114", "1114.xx.xx.115"],
    "status": "UNKNOWN",
    "vpc_id": "b6684a27-b049-407d-90b4-c9551f2390e1",
    "gateway_ip": "192.168.0.1",
   "dhcp_enable": true,
    "primary_dns": "114.xx.xx.114",
    "secondary_dns": "114.xx.xx.115",
    "availability_zone": "aa-bb-cc",
    "neutron_network_id": "4779ab1c-7c1a-44b1-a02e-93dfc361b32d",
    "neutron_subnet_id": "213cb9d-3122-2ac1-1a29-91ffc1231a12",
    "extra_dhcp_opts": []
 }
```
- For details about the error codes displayed if the request fails, see section **[Error Codes](#page-697-0)**.
- 4. View details of the subnet.

{

}

- a. Send **GET https://VPC endpoint/v1/{project\_id}/subnets/{subnet\_id}**. Parameter **project\_id** indicates the project ID.
- b. Add **X-Auth-Token** to the request header.
- c. Check the response message.

```
 "subnet": {
      "id": "4779ab1c-7c1a-44b1-a02e-93dfc361b32d",
      "name": "subnet",
      "description": "",
      "cidr": "192.168.20.0/24",
      "dnsList": ["114.xx.xx.114", "114.xx.xx.115"],
      "status": "ACTIVE",
      "vpc_id": "b6684a27-b049-407d-90b4-c9551f2390e1",
      "gateway_ip": "192.168.20.1",
      "ipv6_enable": false,
 "dhcp_enable": true,
 "primary_dns": "114.xx.xx.114",
      "secondary_dns": "114.xx.xx.115",
      "availability_zone": "aa-bb-cc",
 "neutron_network_id": "4779ab1c-7c1a-44b1-a02e-93dfc361b32d",
 "neutron_subnet_id": "213cb9d-3122-2ac1-1a29-91ffc1231a12",
      "extra_dhcp_opts": []
   }
}
```
# **7.2 Example 2: Configuring a Security Group for an ECS**

# **Scenarios**

This section describes how to configure a security group for an ECS by calling APIs.

# **Prerequisites**

- You have purchased an ECS. For details, see **[Overview](https://support.huaweicloud.com/eu/qs-ecs/ecs_02_0009.html)**.
- If you use a token for authentication, you must obtain the token and add X-**Auth-Token** to the request header when making an API call. Obtain the token by referring to **[Authentication](#page-17-0)**.

### $\Box$  Note

The token obtained from IAM is valid for only 24 hours. If you want to use a token for authentication, you can cache it to avoid frequent calling.

# **Procedure**

- 1. Obtain the NIC information based on the ECS ID.
	- a. Send **GET https://VPC endpoint/v1/{project\_id}/ports? device\_id={ecs\_id}**. Parameter **project\_id** indicates the project ID.
	- b. Add **X-Auth-Token** to the request header.
	- c. Check the response message.
		- The request is successful if the following response is displayed.

```
{
    "ports": [{
      "id": "02c72193-efec-42fb-853b-c33f2b802467",
      "name": "",
      "status": "ACTIVE",
       "admin_state_up": true,
      "fixed_ips": [{
          "subnet_id": "213cb9d-3122-2ac1-1a29-91ffc1231a12",
          "ip_address": "192.168.0.75"
      }],
      "mac_address": "fa:16:3e:47:5f:c1",
      "network_id": "4779ab1c-7c1a-44b1-a02e-93dfc361b32d",
       "tenant_id": "db82c9e1415a464ea68048baa8acc6b8",
      "project_id": "db82c9e1415a464ea68048baa8acc6b8",
      "device_id": "ea61f836-b52f-41bf-9d06-685644001d6f",
       "device_owner": "compute:br-iaas-odin1a",
       "security_groups": [
          "e0598d96-9451-4f8a-8de0-b8b4d451d9e7"
      ],
       "extra_dhcp_opts": [],
      "allowed_address_pairs": [],
       "binding:vnic_type": "normal",
       "binding:vif_details": {
         "primary_interface": true
      },
      "binding:profile": {},
       "port_security_enabled": true,
      "created_at": "2020-06-20T08:07:29",
       "updated_at": "2020-06-20T08:07:29"
   }]
}
```
- For details about the error codes displayed if the request fails, see section **[Error Codes](#page-697-0)**.
- 2. View information about existing security groups.
	- a. Send **GET https://VPC endpoint/v1/{project\_id}/subnets/securitygroups**. Parameter **project\_id** indicates the project ID.
	- b. Add **X-Auth-Token** to the request header.
	- c. Check the response message.

{

**The request is successful if the following response is displayed. In the** response, **id** indicates the security group ID.

```
 "security_groups": [{
      "id": "16b6e77a-08fa-42c7-aa8b-106c048884e6",
 "name": "qq",
 "description": "qq",
      "vpc_id": "3ec3b33f-ac1c-4630-ad1c-7dba1ed79d85",
      "enterprise_project_id ": "0aad99bc-f5f6-4f78-8404-c598d76b0ed2",
      "security_group_rules": [{
        "direction": "egress",
        "ethertype": "IPv4",
        "id": "369e6499-b2cb-4126-972a-97e589692c62",
```

```
 "description": "",
        "security_group_id": "16b6e77a-08fa-42c7-aa8b-106c048884e6"
\}, {
 "direction": "ingress",
        "ethertype": "IPv4",
        "id": "0222556c-6556-40ad-8aac-9fd5d3c06171",
       "description": ""
 "remote_group_id": "16b6e77a-08fa-42c7-aa8b-106c048884e6",
 "security_group_id": "16b6e77a-08fa-42c7-aa8b-106c048884e6"
     }]
   }, {
      "id": "9c0f56be-a9ac-438c-8c57-fce62de19419",
      "name": "default",
      "description": "qq",
      "vpc_id": "13551d6b-755d-4757-b956-536f674975c0",
      "enterprise_project_id ": "0",
      "security_group_rules": [{
 "direction": "egress",
 "ethertype": "IPv4",
        "id": "95479e0a-e312-4844-b53d-a5e4541b783f",
        "description": "",
         "security_group_id": "9c0f56be-a9ac-438c-8c57-fce62de19419"
     }, {
        "direction": "ingress",
        "ethertype": "IPv4",
        "id": "0c4a2336-b036-4fa2-bc3c-1a291ed4c431",
       "description": ""
        "remote_group_id": "9c0f56be-a9ac-438c-8c57-fce62de19419",
         "security_group_id": "9c0f56be-a9ac-438c-8c57-fce62de19419"
     }]
   }]
```
- For details about the error codes displayed if the request fails, see section **[Error Codes](#page-697-0)**.
- 3. Add the ECS to a security group.

}

- a. Send **PUT https://VPC endpoint/v1/{project\_id}/ports/{port\_id}**. Parameter **project id** indicates the project ID.
- b. Add **X-Auth-Token** to the request header.
- c. Specify the following parameters in the request body:

```
{
   "port": {
      "security_groups": ["9c0f56be-a9ac-438c-8c57-fce62de19419","16b6e77a-08fa-42c7-
aa8b-106c048884e6"]
   }
}
```
d. Check the response message.

{

The request is successful if the following response is displayed. In the response, **id** indicates the port ID.

```
 "port": {
     "id": "02c72193-efec-42fb-853b-c33f2b802467",
 "name": "",
 "status": "ACTIVE",
    "admin_state_up": true,
     "fixed_ips": [{
 "subnet_id": "213cb9d-3122-2ac1-1a29-91ffc1231a12",
 "ip_address": "192.168.0.75"
     }],
      "mac_address": "fa:16:3e:47:5f:c1",
      "network_id": "4779ab1c-7c1a-44b1-a02e-93dfc361b32d",
     "tenant_id": "db82c9e1415a464ea68048baa8acc6b8",
      "project_id": "db82c9e1415a464ea68048baa8acc6b8",
     "device_id": "ea61f836-b52f-41bf-9d06-685644001d6f",
```

```
 "device_owner": "compute:br-iaas-odin1a",
      "security_groups": ["9c0f56be-a9ac-438c-8c57-fce62de19419", "16b6e77a-08fa-42c7-
aa8b-106c048884e6"],
      "extra_dhcp_opts": [],
      "allowed_address_pairs": [{
         "ip_address": "1.1.1.1/0"
      }],
       "binding:vnic_type": "normal",
       "binding:vif_details": {
         "primary_interface": true
      },
       "binding:profile": {},
      "port_security_enabled": true,
       "created_at": "2020-06-20T08:07:29",
       "updated_at": "2020-06-20T08:07:29"
   }
}
```
■ For details about the error codes displayed if the request fails, see section **[Error Codes](#page-697-0)**.

# **7.3 Example 3: Assigning a Virtual IP Address to an ECS for HA**

# **Scenarios**

Virtual IP addresses are used for high availability as they make active/standby ECS switchover possible. This way if one ECS goes down for some reason, the other one can take over and services continue uninterrupted.

This section describes how to assign a virtual IP address to an ECS for HA by calling APIs.

# **Prerequisites**

- You have created a VPC and subnet and obtained the VPC ID and subnet ID. For details, see **[Creating a VPC and Subnet](https://support.huaweicloud.com/eu/api-cce/cce_02_0100.html)**.
- You have purchased an ECS. For details, see **[Overview](https://support.huaweicloud.com/eu/qs-ecs/ecs_02_0009.html).**
- If you use a token for authentication, you must obtain the token and add X-**Auth-Token** to the request header when making an API call. Obtain the token by referring to **[Authentication](#page-17-0)**.

### $\Box$  Note

The token obtained from IAM is valid for only 24 hours. If you want to use a token for authentication, you can cache it to avoid frequent calling.

# **Procedure**

- 1. Assign a virtual IP address.
	- a. Send **POST https://**VPC endpoint**/v2.0/ports**.
	- b. Add **X-Auth-Token** to the request header.
	- c. Set the following parameters in the request body. The virtual IP address and the ECS must be in the same subnet.

```
{
    "port": {
```

```
 "network_id": "4779ab1c-7c1a-44b1-a02e-93dfc361b32d",
      "device_owner": "neutron:VIP_PORT",
      "name": "vip_port_test"
   }
}
Alternatively, you can assign a specific IP address.
{
   "port": {
      "network_id": "4779ab1c-7c1a-44b1-a02e-93dfc361b32d",
      "device_owner": "neutron:VIP_PORT",
      "name": "vip_port_test",
      "fixed_ips": [
        {
            "ip_address": "192.168.0.220"
        }
     ]
   }
}
```
- d. Check the response message.
	- The request is successful if the following response is displayed.

```
{
    "port": {
      "id": "a7d98f3c-b42f-460b-96a1-07601e145961",
 "name": "port-test",
 "status": "DOWN",
       "admin_state_up": true,
      "fixed_ips": [{
         "subnet_id": "213cb9d-3122-2ac1-1a29-91ffc1231a12",
         "ip_address": "192.168.0.220"
      }],
      "mac_address": "fa:16:3e:01:f7:90",
      "network_id": "4779ab1c-7c1a-44b1-a02e-93dfc361b32d",
      "tenant_id": "db82c9e1415a464ea68048baa8acc6b8",
      "project_id": "db82c9e1415a464ea68048baa8acc6b8",
     "device_id": ""
      "device_owner": "neutron:VIP_PORT",
      "security_groups": ["d0d58aa9-cda9-414c-9c52-6c3daf8534e6"],
      "extra_dhcp_opts": [],
      "allowed_address_pairs": [],
 "binding:vnic_type": "normal",
 "binding:vif_details": {},
      "binding:profile": {},
      "port_security_enabled": true,
      "created_at": "2018-09-20T01:45:26",
       "updated_at": "2018-09-20T01:45:26"
   }
}
```
- For details about the error codes displayed if the request fails, see section **[Error Codes](#page-697-0)**.
- 2. Obtain the NIC information based on the ECS ID.
	- a. Send **GET https://**VPC endpoint**/v2.0/ports? device\_id={ecs\_id}&network\_id={network\_id}**.
	- b. Add **X-Auth-Token** to the request header.
	- c. Check the response message.

{

■ The request is successful if the following response is displayed.

```
 "ports": [{
   "id": "02c72193-efec-42fb-853b-c33f2b802467",
   "name": "",
   "status": "ACTIVE",
  "admin_state_up": true.
```

```
 "fixed_ips": [{
        "subnet_id": "213cb9d-3122-2ac1-1a29-91ffc1231a12",
         "ip_address": "192.168.0.75"
     }],
      "mac_address": "fa:16:3e:47:5f:c1",
      "network_id": "4779ab1c-7c1a-44b1-a02e-93dfc361b32d",
      "tenant_id": "db82c9e1415a464ea68048baa8acc6b8",
 "project_id": "db82c9e1415a464ea68048baa8acc6b8",
 "device_id": "ea61f836-b52f-41bf-9d06-685644001d6f",
      "device_owner": "compute:br-iaas-odin1a",
      "security_groups": [
         "e0598d96-9451-4f8a-8de0-b8b4d451d9e7"
\qquad \qquad ],
      "extra_dhcp_opts": [],
      "allowed_address_pairs": [],
      "binding:vnic_type": "normal",
      "binding:vif_details": {
         "primary_interface": true
 },
      "binding:profile": {},
      "port_security_enabled": true,
 "created_at": "2020-06-20T08:07:29",
 "updated_at": "2020-06-20T08:07:29"
   }]
```
- For details about the error codes displayed if the request fails, see section **[Error Codes](#page-697-0)**.
- 3. Bind an ECS to the virtual IP address.

}

{

}

{

- a. Send **PUT https://**VPC endpoint**/v2.0/ports/**{port\_id}. port\_id indicates the port ID corresponding to the assigned virtual IP address.
- b. Add **X-Auth-Token** to the request header.
- c. Set the following parameters in the request body. Set the value of **ip\_address** to the NIC IP address of the ECS obtained in **[2](#page-637-0)**.

```
 "port": {
    "allowed_address_pairs": [{
       "ip_address": "192.168.0.75"
    }]
 }
```
- d. Check the response message.
	- The request is successful if the following response is displayed.

```
 "port": {
      "id": "a7d98f3c-b42f-460b-96a1-07601e145961",
 "name": "port-test",
 "status": "DOWN",
      "admin_state_up": true,
      "fixed_ips": [{
        "subnet_id": "213cb9d-3122-2ac1-1a29-91ffc1231a12",
        "ip_address": "192.168.0.220"
     }],
      "mac_address": "fa:16:3e:01:f7:90",
      "network_id": "4779ab1c-7c1a-44b1-a02e-93dfc361b32d",
      "tenant_id": "db82c9e1415a464ea68048baa8acc6b8",
 "project_id": "db82c9e1415a464ea68048baa8acc6b8",
 "device_id": "",
      "device_owner": "neutron:VIP_PORT",
      "security_groups": ["d0d58aa9-cda9-414c-9c52-6c3daf8534e6"],
      "extra_dhcp_opts": [],
      "allowed_address_pairs": [{
        "ip_address": "192.168.0.75"
     }]
```

```
 "binding:vnic_type": "normal",
       "binding:vif_details": {},
       "binding:profile": {},
       "port_security_enabled": true,
       "created_at": "2018-09-20T01:45:26",
       "updated_at": "2018-09-20T01:45:26"
   }
}
```
- For details about the error codes displayed if the request fails, see section **[Error Codes](#page-697-0)**.
- 4. Disable the source/destination check function for the ECS NIC.
	- a. Send **PUT https://**VPC endpoint**/v2.0/ports/**{port\_id}. **port\_id** is the NIC ID obtained in **[2](#page-637-0)**.
	- b. Add **X-Auth-Token** to the request header.
	- c. Set the following parameters in the request body. Set the value of **ip\_address** to 1.1.1.1/0, the NIC IP address of the ECS.

```
 "port": {
    "allowed_address_pairs": [{
        "ip_address": "1.1.1.1/0"
    }]
 }
```
{

}

- d. Check the response message.
	- The request is successful if the following response is displayed.

```
{
    "port": {
      "id": "02c72193-efec-42fb-853b-c33f2b802467",
      "name": "",
      "status": "ACTIVE",
       "admin_state_up": true,
      "fixed_ips": [{
         "subnet_id": "213cb9d-3122-2ac1-1a29-91ffc1231a12",
         "ip_address": "192.168.0.75"
      }],
      "mac_address": "fa:16:3e:47:5f:c1",
      "network_id": "4779ab1c-7c1a-44b1-a02e-93dfc361b32d",
       "tenant_id": "db82c9e1415a464ea68048baa8acc6b8",
       "project_id": "db82c9e1415a464ea68048baa8acc6b8",
      "device_id": "ea61f836-b52f-41bf-9d06-685644001d6f",
      "device_owner": "compute:br-iaas-odin1a",
       "security_groups": ["e0598d96-9451-4f8a-8de0-b8b4d451d9e7"],
      "extra_dhcp_opts": [],
      "allowed_address_pairs": [{
         "ip_address": "1.1.1.1/0"
      }],
      "binding:vnic_type": "normal",
       "binding:vif_details": {
         "primary_interface": true
 },
 "binding:profile": {},
       "port_security_enabled": true,
       "created_at": "2020-06-20T08:07:29",
       "updated_at": "2020-06-20T08:07:29"
   }
}
```
■ For details about the error codes displayed if the request fails, see section **[Error Codes](#page-697-0)**.

# **7.4 Example 4: Assigning a Virtual IPv6 Address to ECSs for HA**

# **Scenarios**

Virtual IP addresses are used for high availability as they make active/standby ECS switchover possible. This way if one ECS goes down for some reason, the other one can take over and services continue uninterrupted.

This section describes how to assign a virtual IPv6 address to ECSs for HA by calling APIs.

# **Prerequisites**

- You have created a VPC and a subnet that support both IPv4 and IPv6 and obtained the VPC ID and subnet ID. For details, see **[Creating a VPC and](https://support.huaweicloud.com/eu/api-cce/cce_02_0100.html) [Subnet](https://support.huaweicloud.com/eu/api-cce/cce_02_0100.html)**.
- You have purchased an ECS. For details, see **[Overview](https://support.huaweicloud.com/eu/qs-ecs/ecs_02_0009.html)**.
- If you use a token for authentication, you must obtain the token and add X-**Auth-Token** to the request header when making an API call. Obtain the token by referring to **[Authentication](#page-17-0)**.

### $\Box$  Note

{

}

{

The token obtained from IAM is valid for only 24 hours. If you want to use a token for authentication, you can cache it to avoid frequent calling.

# **Procedure**

- 1. Assign a virtual IPv6 address.
	- a. Send **POST https://**VPC endpoint**/v2.0/ports**.
	- b. Add **X-Auth-Token** to the request header.
	- c. Set the following parameters in the request body. The subnet where the virtual IP address resides must be the same as that of the ECS. Set subnet id to the ID of the IPv6 subnet.

```
 "port":{
      "network_id":"b0ad9b80-bb16-4550-8ce0-514f949e35ee",
     "device_owner":"neutron:VIP_PORT",
      "name":"ipv6_vip_port_test",
      "fixed_ips":[
 {
           "subnet_id":"33ce2628-6246-4e3a-859f-99cd753ff704"
        }
     ]
   }
```
- d. Check the response message.
	- The request is successful if the following response is displayed:

```
 "port": {
   "id": "d92cfee7-9ebe-4483-85c1-00ffb1e45cd8",
   "name": "ipv6_vip_port_test",
```

```
 "status": "DOWN",
      "admin_state_up": true,
      "fixed_ips": [
        {
           "subnet_id": "33ce2628-6246-4e3a-859f-99cd753ff704",
           "ip_address": "2001:db8:a583:21d:2e25:9403:6f3d:4664"
        }
\qquad \qquad ],
 "mac_address": "fa:16:3e:99:2e:92",
      "network_id": "b0ad9b80-bb16-4550-8ce0-514f949e35ee",
      "tenant_id": "060576782980d5762f9ec014dd2f1148",
      "project_id": "060576782980d5762f9ec014dd2f1148",
     "device_id": ""
      "device_owner": "neutron:VIP_PORT",
      "security_groups": [],
      "extra_dhcp_opts": [],
      "allowed_address_pairs": [],
 "binding:vnic_type": "normal",
 "binding:vif_details": {},
      "binding:profile": {},
      "port_security_enabled": true,
 "created_at": "2020-12-15T03:01:07",
 "updated_at": "2020-12-15T03:01:07"
   }
```
- For details about the error codes displayed if the request fails, see section **[Error Codes](#page-697-0)**.
- 2. Query the NIC information according to the ECS ID. The value of **fixed\_ips** contains IPv4 and IPv6 addresses.
	- a. Send **GET https://**VPC endpoint**/v2.0/ports? device\_id={ecs\_id}&network\_id={network\_id}**.
	- b. Add **X-Auth-Token** to the request header.
	- c. Check the response message.

}

{

The request is successful if the following response is displayed:

```
 "ports": [{
 "id": "47b4cd46-cfe5-415d-957f-5068189dce94",
 "name": "",
           "status": "ACTIVE",
           "admin_state_up": true,
           "fixed_ips": [
 {
                  "subnet_id": "0dd17989-1c23-4501-8dc1-40e4085f793f",
                   "ip_address": "172.16.0.191"
              },
\left\{ \begin{array}{ccc} 0 & 0 & 0 \\ 0 & 0 & 0 \\ 0 & 0 & 0 \\ 0 & 0 & 0 \\ 0 & 0 & 0 \\ 0 & 0 & 0 \\ 0 & 0 & 0 \\ 0 & 0 & 0 \\ 0 & 0 & 0 \\ 0 & 0 & 0 \\ 0 & 0 & 0 \\ 0 & 0 & 0 \\ 0 & 0 & 0 \\ 0 & 0 & 0 & 0 \\ 0 & 0 & 0 & 0 \\ 0 & 0 & 0 & 0 \\ 0 & 0 & 0 & 0 \\ 0 & 0 & 0 & 0 & 0 \\ 0 & 0 & 0 & 0 & 0 \\ 0 & 0 & 0 & 0 & 0 "subnet_id": "33ce2628-6246-4e3a-859f-99cd753ff704",
                  "ip_address": "2001:db8:a583:21d:dfc0:d452:e9ab:65cf"
              }
           ],
           "mac_address": "fa:16:3e:1e:f7:9a",
           "network_id": "b0ad9b80-bb16-4550-8ce0-514f949e35ee",
           "tenant_id": "060576782980d5762f9ec014dd2f1148",
          "project_id": "060576782980d5762f9ec014dd2f1148"
           "device_id": "ab7ca781-66bf-48a8-814b-1568cb393a38",
           "device_owner": "compute:xxx",
 "security_groups": [
 "0552091e-b83a-49dd-88a7-4a5c86fd9ec3"
           ],
           "extra_dhcp_opts": [],
           "allowed_address_pairs": [],
           "binding:vnic_type": "normal",
           "binding:vif_details": {
               "primary_interface": true
```

```
 },
         "binding:profile": {},
        "port_security_enabled": true,
         "dns_assignment": [
           {
              "hostname": "ip-172-16-0-191",
              "ip_address": "172.16.0.191",
              "fqdn": "ip-172-16-0-191.br-iaas-odin1.compute.internal."
           }
        ],
 "dns_name": "ip-172-16-0-191",
 "created_at": "2020-11-19T13:32:37",
         "updated_at": "2020-11-19T13:33:50"
      }]
```
- For details about the error codes displayed if the request fails, see section **[Error Codes](#page-697-0)**.
- 3. Bind an ECS to the virtual IP address.

}

- a. Send **PUT https://**VPC endpoint/v2.0/ports/*{port\_id}. port\_id* indicates the port ID corresponding to the assigned virtual IPv6 address.
- b. Add **X-Auth-Token** to the request header.
- c. Set the following parameters in the request body. Set the value of **ip\_address** to the NIC IPv6 address of the ECS obtained in **[2](#page-641-0)**.

```
{ 
    "port": { 
       "allowed_address_pairs": [{ 
           "ip_address": "2001:db8:a583:21d:dfc0:d452:e9ab:65cf" 
       }] 
   } 
 }
```
d. Check the response message.

{

}

■ The request is successful if the following response is displayed:

```
 "port": {
      "id": "d92cfee7-9ebe-4483-85c1-00ffb1e45cd8",
 "name": "ipv6_vip_port_test",
 "status": "DOWN",
      "admin_state_up": true,
      "fixed_ips": [
         {
           "subnet_id": "33ce2628-6246-4e3a-859f-99cd753ff704",
            "ip_address": "2001:db8:a583:21d:2e25:9403:6f3d:4664"
        }
      ],
      "mac_address": "fa:16:3e:99:2e:92",
      "network_id": "b0ad9b80-bb16-4550-8ce0-514f949e35ee",
      "tenant_id": "060576782980d5762f9ec014dd2f1148",
      "project_id": "060576782980d5762f9ec014dd2f1148",
      "device_id": "",
      "device_owner": "neutron:VIP_PORT",
      "security_groups": [],
      "extra_dhcp_opts": [],
      "allowed_address_pairs": [{ 
          "ip_address": "2001:db8:a583:21d:dfc0:d452:e9ab:65cf " 
      }],
      "binding:vnic_type": "normal",
      "binding:vif_details": {},
      "binding:profile": {},
      "port_security_enabled": true,
      "created_at": "2020-12-15T03:01:07",
      "updated_at": "2020-12-15T03:01:07"
  }
```
- For details about the error codes displayed if the request fails, see section **[Error Codes](#page-697-0)**.
- 4. Disable the source/destination check function for the ECS NIC.
	- a. Send PUT https://*VPC endpoint*/v2.0/ports/*{port\_id}*. port\_id is the NIC ID obtained in **[2](#page-641-0)**.
	- b. Add **X-Auth-Token** to the request header.
	- c. Set the following parameters in the request body. Set the value of **ip\_address** to 1.1.1.1/0, the NIC IP address of the ECS.

```
 "port": {
    "allowed_address_pairs": [{
       "ip_address": "1.1.1.1/0"
    }]
 }
```
{

}

{

- d. Check the response message.
	- The request is successful if the following response is displayed:

```
 "port": { 
"id": "47b4cd46-cfe5-415d-957f-5068189dce94",
        "name": "
         "status": "ACTIVE",
         "admin_state_up": true,
         "fixed_ips": [
           {
              "subnet_id": "0dd17989-1c23-4501-8dc1-40e4085f793f",
              "ip_address": "172.16.0.191"
           },
           {
              "subnet_id": "33ce2628-6246-4e3a-859f-99cd753ff704",
              "ip_address": "2001:db8:a583:21d:dfc0:d452:e9ab:65cf"
           }
        ],
         "mac_address": "fa:16:3e:1e:f7:9a",
         "network_id": "b0ad9b80-bb16-4550-8ce0-514f949e35ee",
         "tenant_id": "060576782980d5762f9ec014dd2f1148",
         "project_id": "060576782980d5762f9ec014dd2f1148",
         "device_id": "ab7ca781-66bf-48a8-814b-1568cb393a38",
        "device_owner": "compute:xxx",
         "security_groups": [
            "0552091e-b83a-49dd-88a7-4a5c86fd9ec3"
        ],
         "extra_dhcp_opts": [],
         "allowed_address_pairs": [{ 
         "ip_address": "1.1.1.1/0" 
\qquad \qquad \}],
 "binding:vnic_type": "normal",
        "binding:vif_details": {
            "primary_interface": true
         },
         "binding:profile": {},
        "port_security_enabled": true,
         "dns_assignment": [
           {
              "hostname": "ip-172-16-0-191",
              "ip_address": "172.16.0.191",
              "fqdn": "ip-172-16-0-191.br-iaas-odin1.compute.internal."
           }
        ],
         "dns_name": "ip-172-16-0-191",
         "created_at": "2020-11-19T13:32:37",
         "updated_at": "2020-11-19T13:33:50"
```
 } }

■ For details about the error codes displayed if the request fails, see section **[Error Codes](#page-697-0)**.

# **8 Permissions Policies and Supported Actions**

# **8.1 Introduction**

By default, new IAM users do not have permissions assigned. You need to add them to one or more groups and attach policies or roles to these groups. The users then inherit permissions from the groups. This way, they can perform specified operations on cloud services based on the permissions.

# $\Box$  note

If you want to allow or deny the access to an API, use policy-based authorization.

An account has all the permissions required to call all APIs, but IAM users must be assigned the required permissions. The permissions required for calling an API are determined by the actions supported by the API. Only users who have been granted permissions allowing the actions can call the API successfully. For example, if an IAM user wants to query VPCs using an API, the user must have been granted permissions that allow the **vpc:vpcs:list** action.

# **Supported Actions**

VPC provides system-defined policies that can be directly used in IAM. You can also create custom policies to supplement system-defined policies for more refined access control. Operations supported by policies are specific to APIs. The following are common concepts related to policies:

- Permissions: statements in a policy that allow or deny certain operations
- APIs: REST APIs that can be called by a user who has been granted specific permissions
- Actions: specific operations that are allowed or denied
- IAM project/Enterprise project: A custom policy can be applied to IAM projects or enterprise projects or both. Policies that contain actions supporting both IAM and enterprise projects can be assigned to user groups and take effect in both IAM and Enterprise Management. Policies that only contain actions supporting IAM projects can be assigned to user groups and only take effect

for IAM. Such policies will not take effect if they are assigned to user groups in Enterprise Management. For details about the differences between IAM projects and enterprise projects, see "What Are the Differences Between IAM and Enterprise Management?" in the Identity and Access Management User Guide.

### $\Box$  Note

√: supported; x: not supported

# **8.2 VPC**

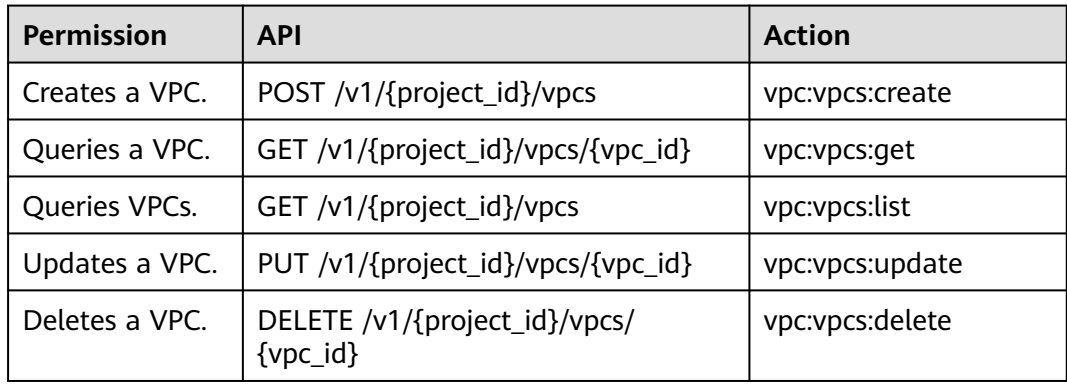

# **8.3 Subnet**

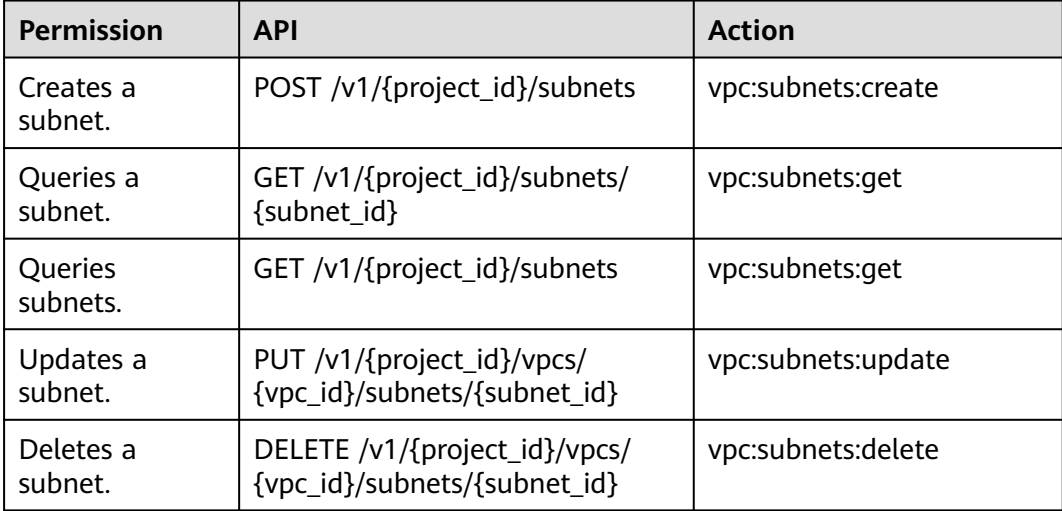

# **8.4 Port**

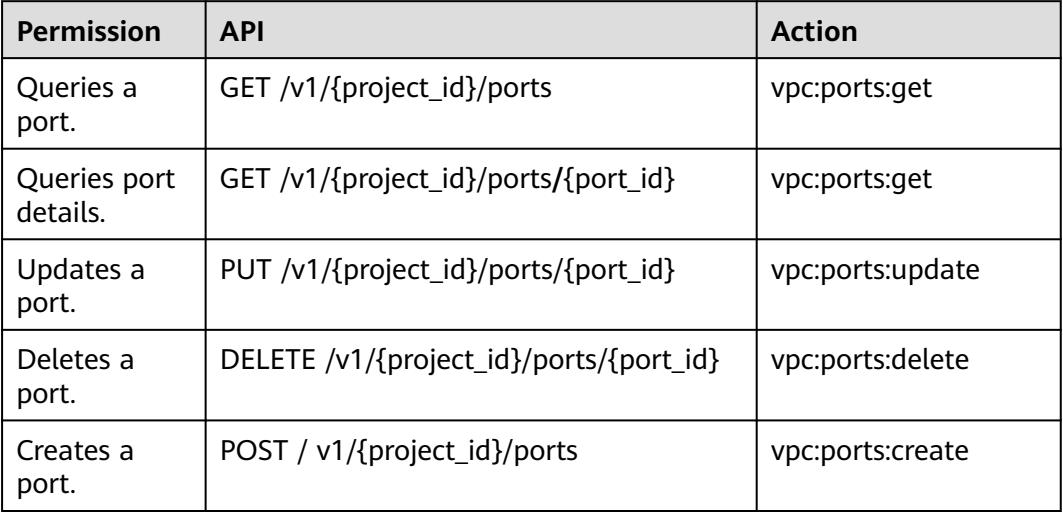

# **8.5 VPC Peering Connection**

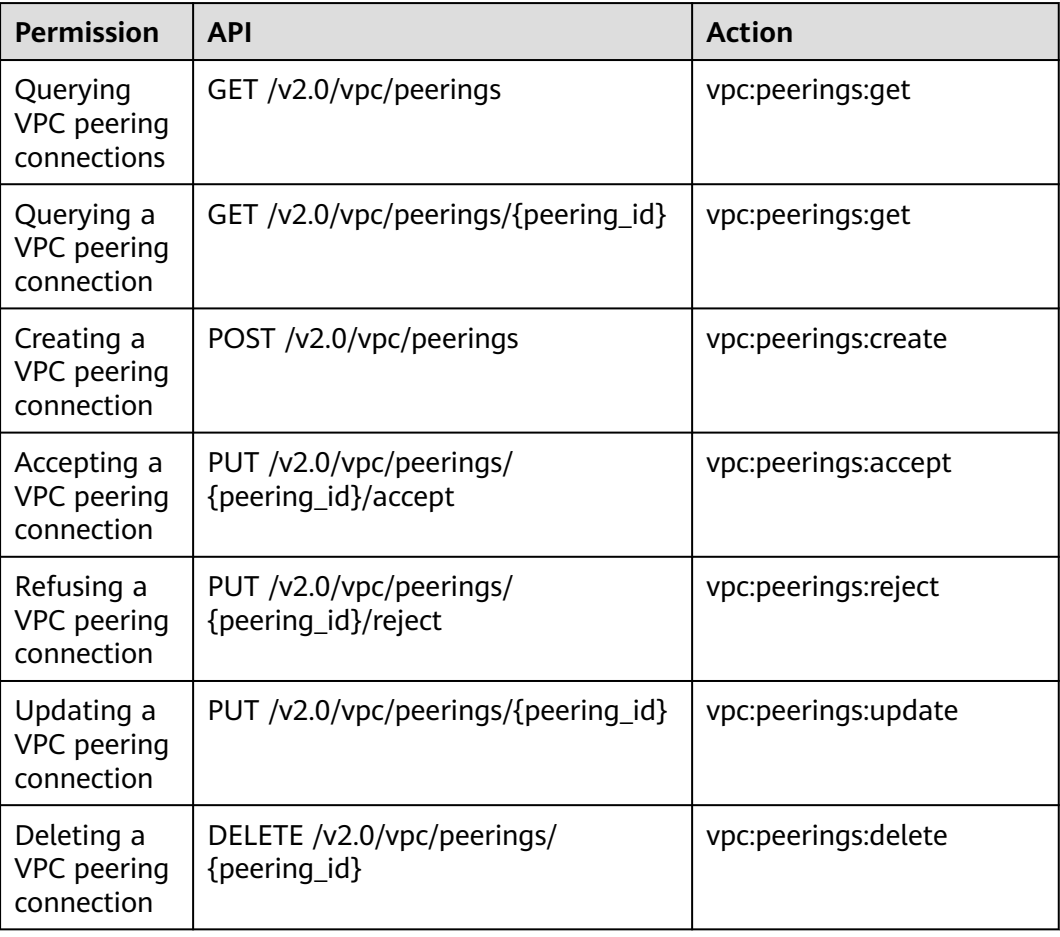
# **8.6 VPC Route**

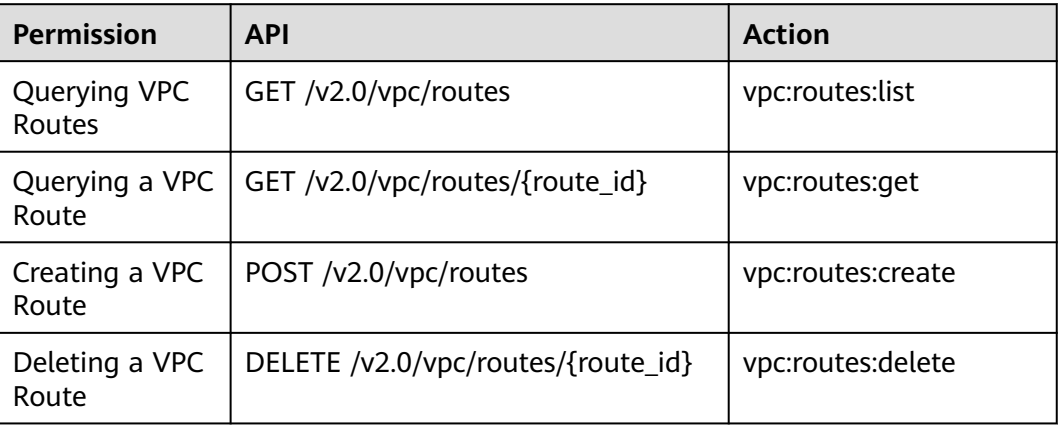

# **8.7 Route Table**

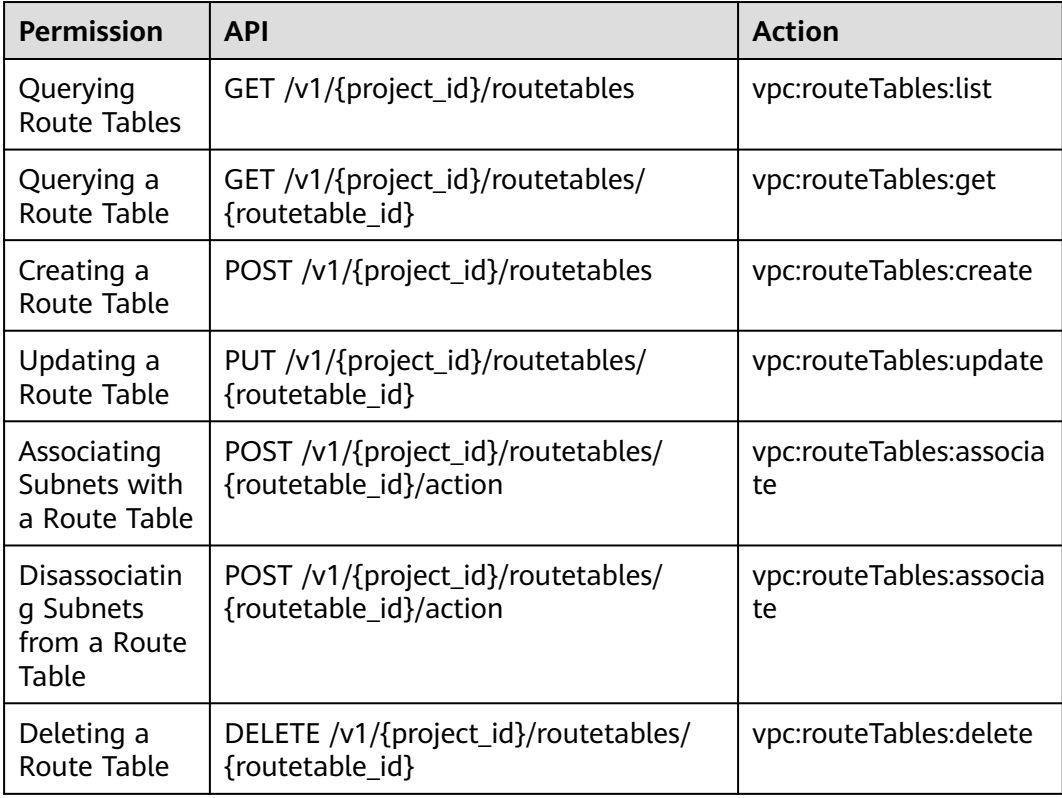

# **8.8 Quota**

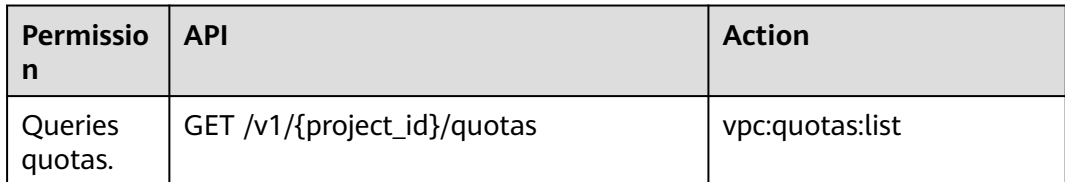

# **8.9 Private IP Address**

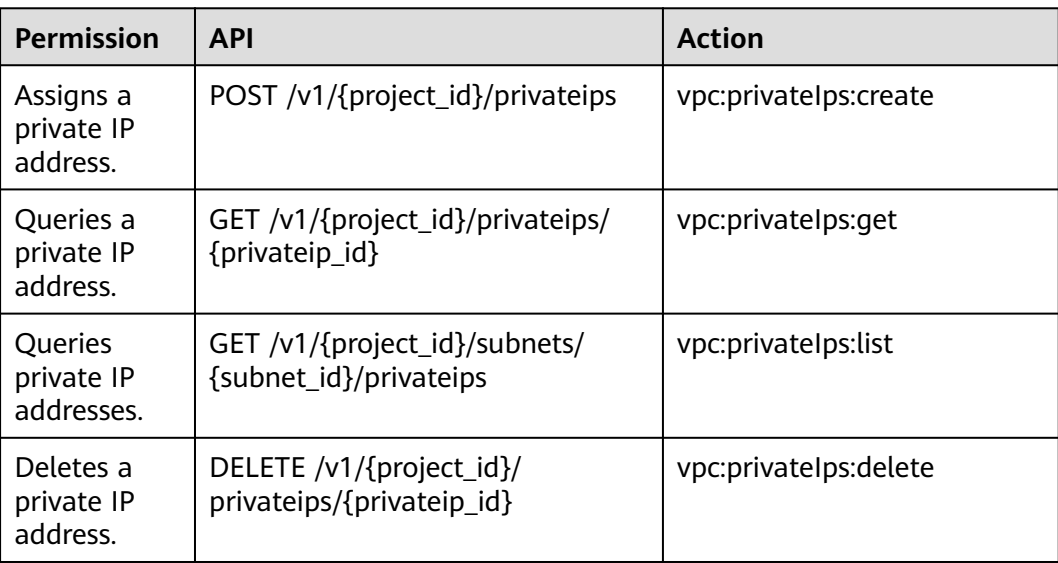

# **8.10 Security Group**

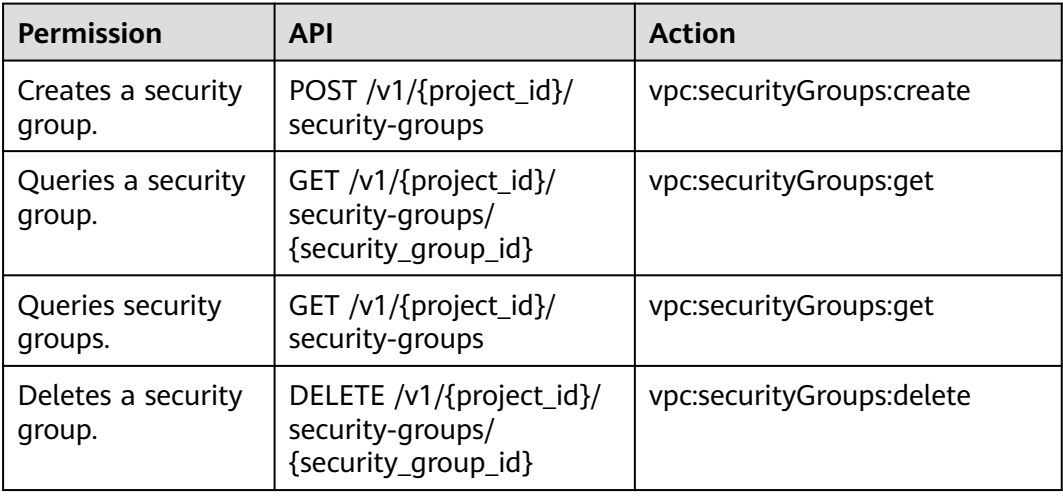

# **8.11 Security Group Rule**

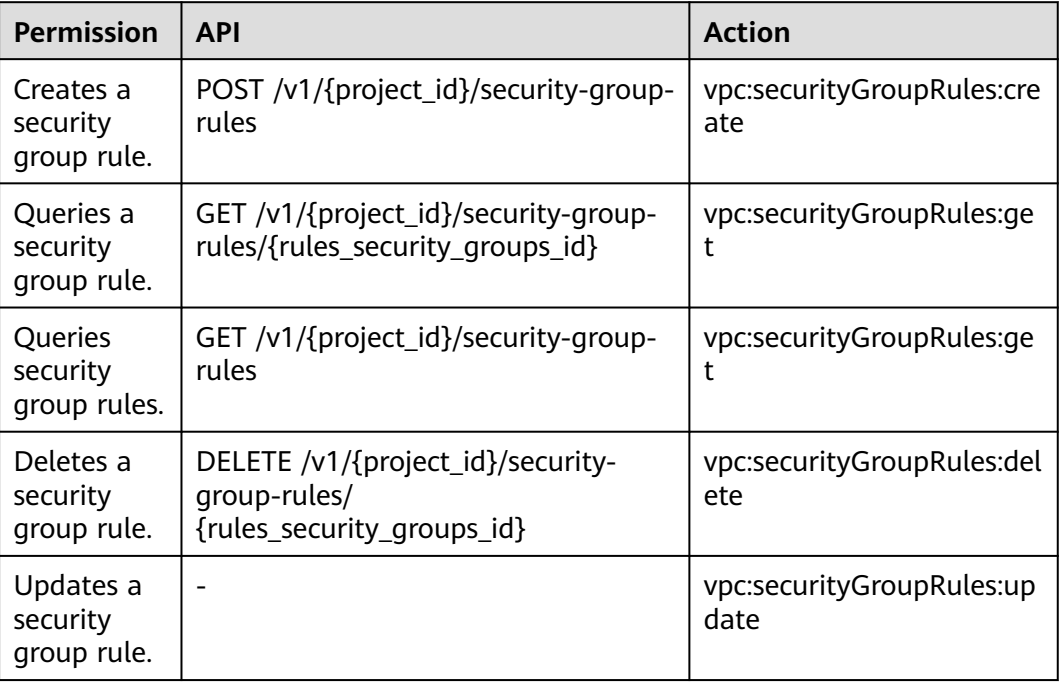

## **8.12 VPC Tags**

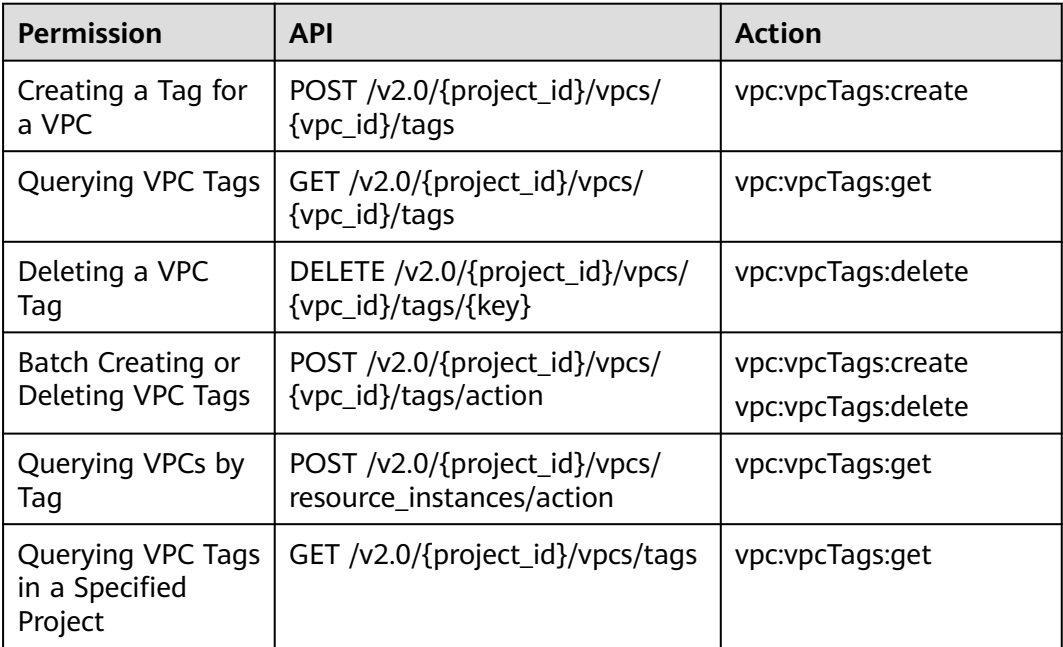

# **8.13 Subnet Tags**

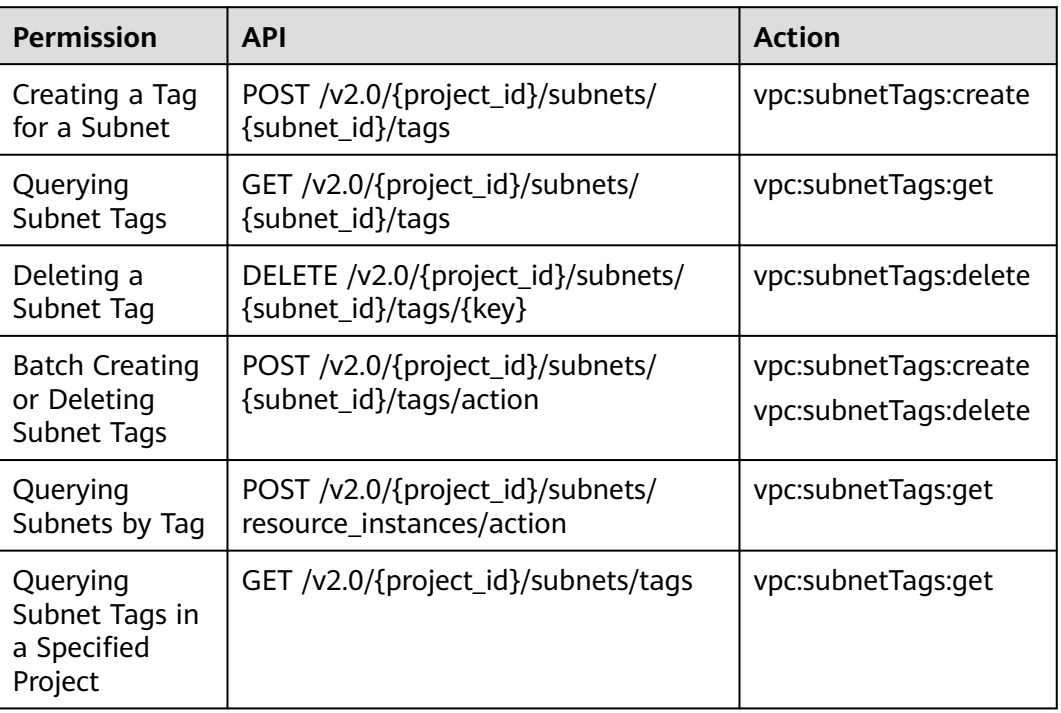

# **8.14 Port (OpenStack Neutron API)**

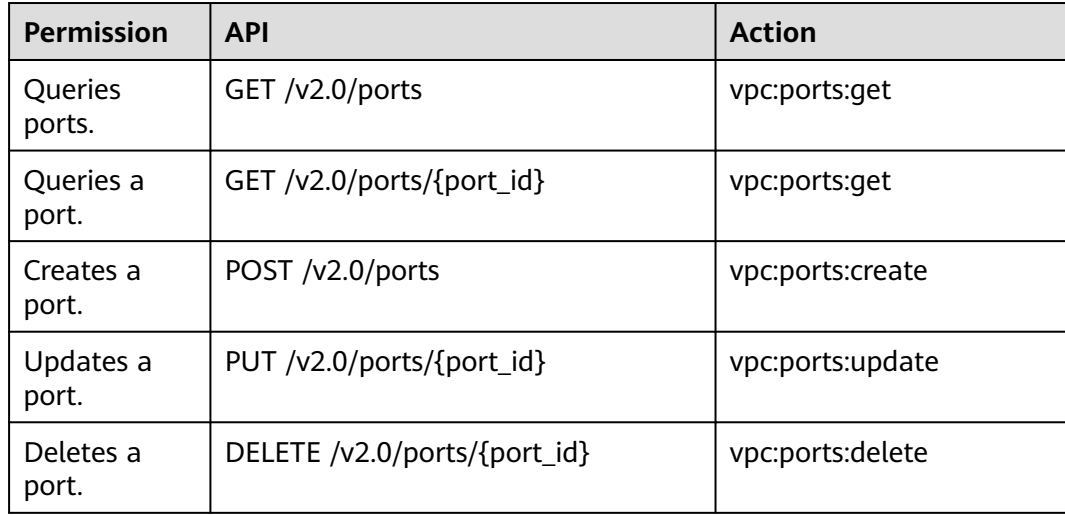

# **8.15 Network (OpenStack Neutron API)**

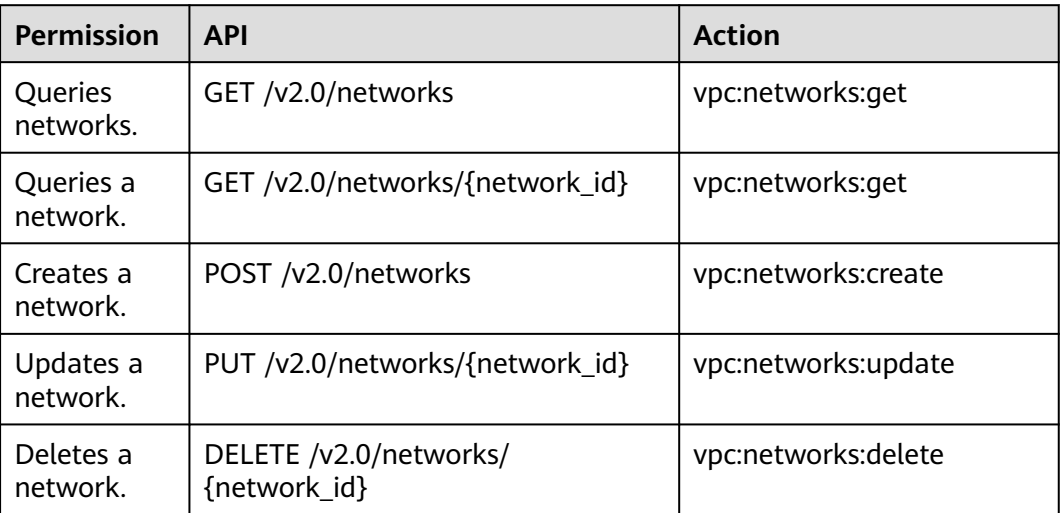

# **8.16 Subnet (OpenStack Neutron API)**

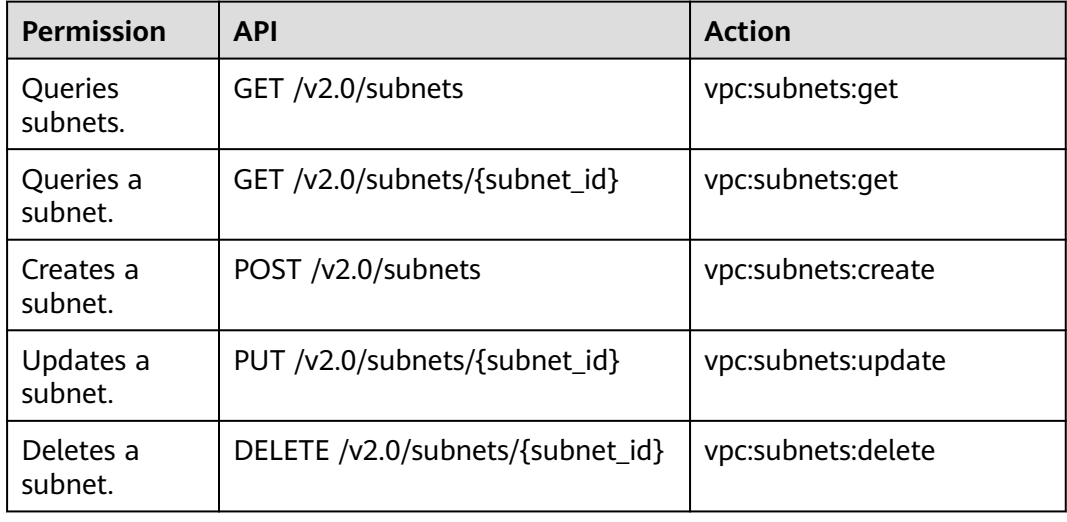

## **8.17 Router (OpenStack Neutron API)**

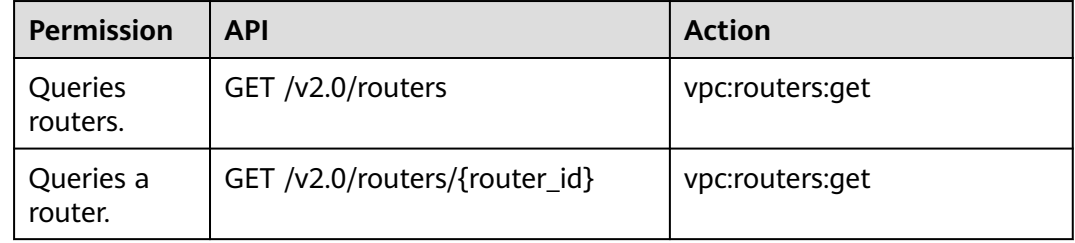

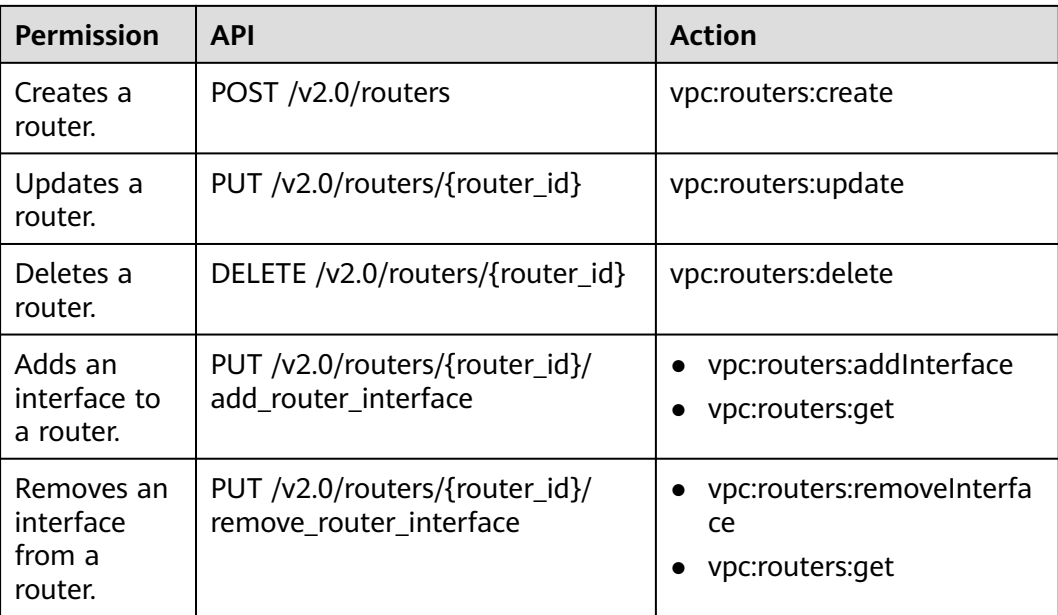

# **8.18 Network ACL (OpenStack Neutron API)**

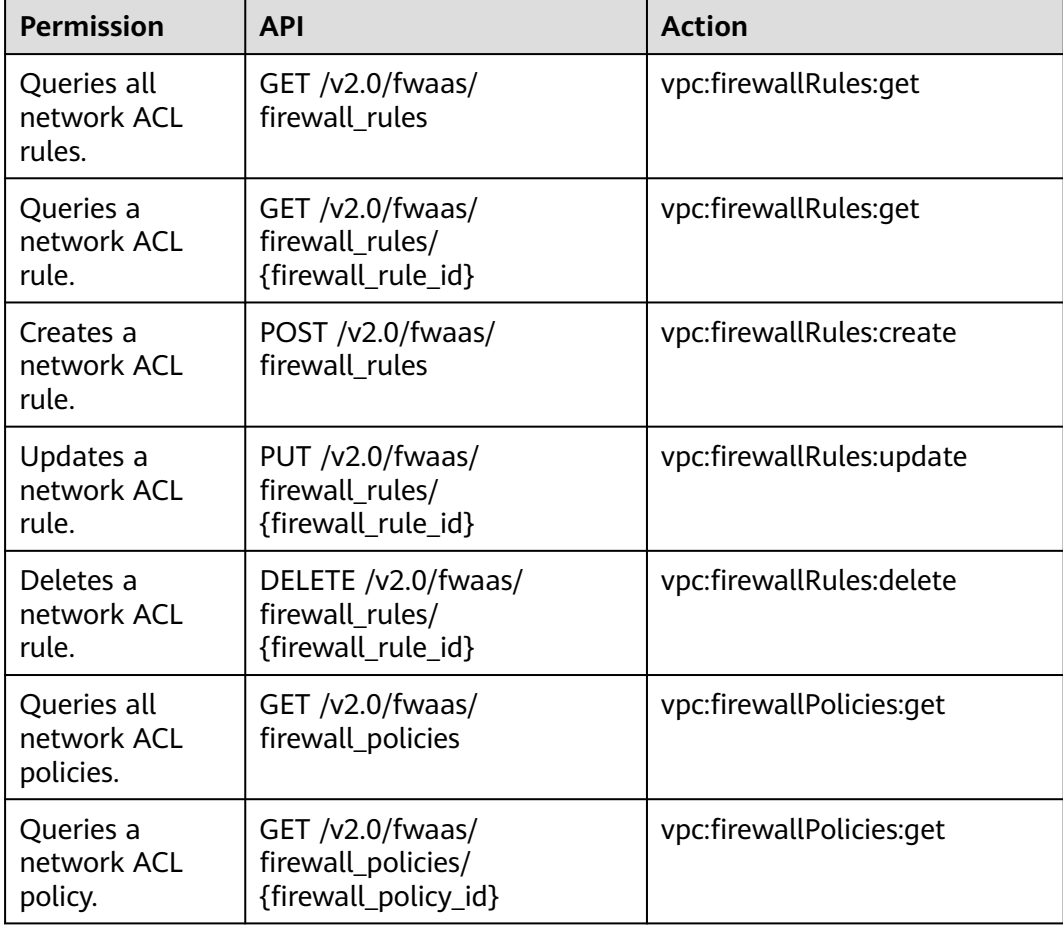

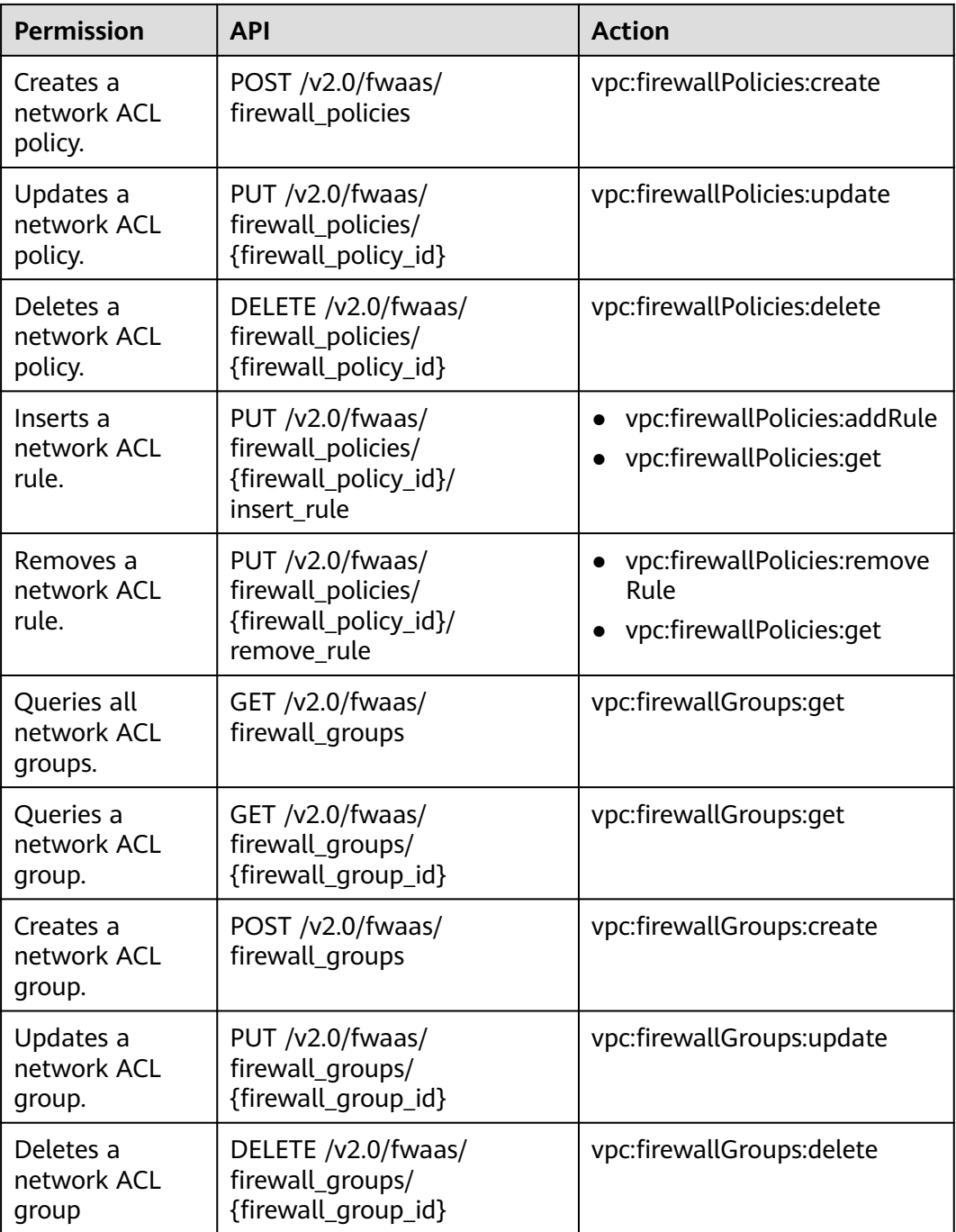

# **8.19 Security Group (OpenStack Neutron API)**

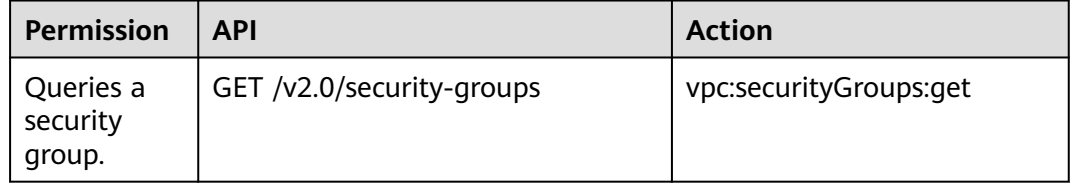

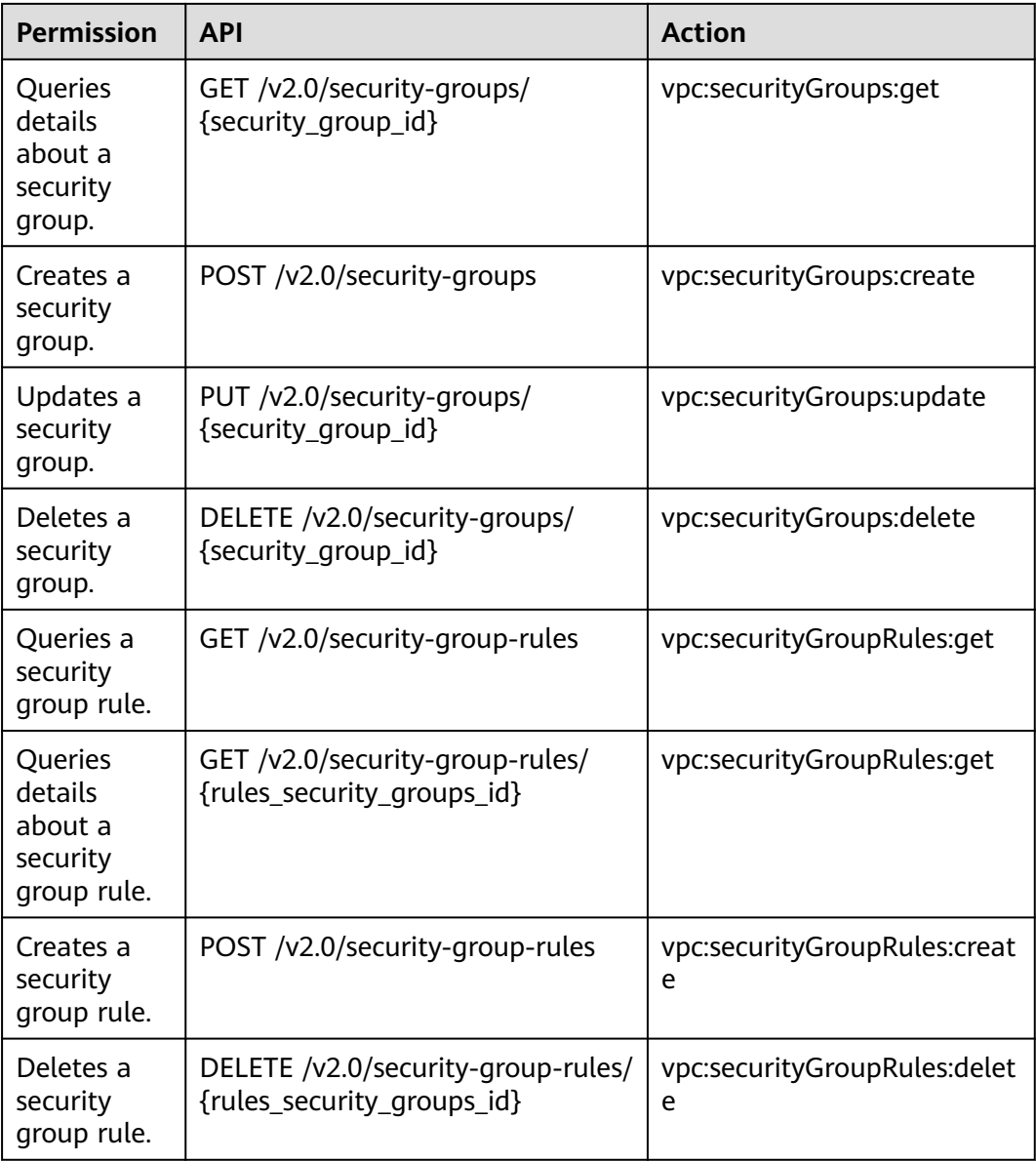

# **8.20 Precautions for API Permissions**

If you have insufficient permissions, response code **200** will be returned when you query network resources and an empty list will be displayed.

# **9 FAQs**

## **9.1 What Is the Difference Between the VPC Subnet API and the OpenStack Neutron Subnet API?**

## **Difference**

Subnet APIs are classified into **[VPC subnet APIs](#page-38-0)** and **[OpenStack Neutron subnet](#page-509-0) [APIs](#page-509-0)**. They can create, query, update, and delete subnets.

The differences between the two are the meanings of the network ID and subnet ID.

Log in to the management console and view the basic information about the subnet. **Network ID** and **Subnet ID** are displayed.

**Figure 9-1** Basic subnet information

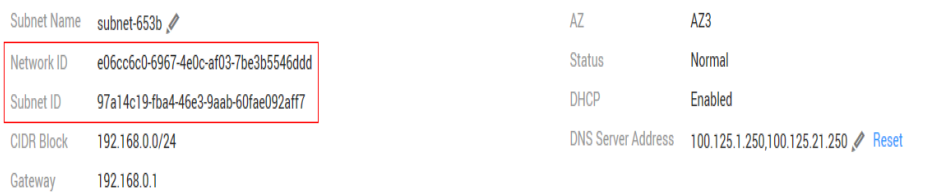

- The subnet ID used when calling the VPC subnet API is the network ID shown in **Figure 9-1**. For example, a22724a0-b77b-44b4-b731-afd3a4839863.
- The subnet ID used when calling the OpenStack Neutron subnet API is the subnet ID shown in **Figure 9-1**. For example, f32a3acf-2312-41d0-947c-13d377a35059.

#### **Example**

The following queries subnet details to compare the difference.

#### **VPC subnet API**

```
GET /v1/049d06b7f20037e12f0dc0137381822f/subnets/a22724a0-b77b-44b4-b731-afd3a4839863
{
   "subnet": {
      "id": "a22724a0-b77b-44b4-b731-afd3a4839863", //Correspond to the network ID on the 
management console.
      "name": "subnet-54eb",
     "description": ""
      "cidr": "192.168.0.0/24",
      "dnsList": [
        "100.125.1.202",
         "100.125.1.230"
      ],
      "status": "ACTIVE",
      "tags": [],
      "vpc_id": "f4d0ebd4-2a62-4396-980b-96e73b3386de",
      "ipv6_enable": false,
      "gateway_ip": "192.168.0.1",
 "dhcp_enable": true,
 "primary_dns": "100.125.1.202",
      "secondary_dns": "100.125.1.230",
      "availability_zone": "az1.dc1",
      "neutron_network_id": "a22724a0-b77b-44b4-b731-afd3a4839863", //Correspond to the network ID 
on the management console.
      "neutron_subnet_id": "f32a3acf-2312-41d0-947c-13d377a35059", //Correspond to the subnet ID on 
the management console.
      "extra_dhcp_opts": []
   }
}
```
#### **OpenStack Neutron subnet API**

```
GET /v2.0/subnets/f32a3acf-2312-41d0-947c-13d377a35059
{
   "subnet": {
      "name": "subnet-54eb",
      "cidr": "192.168.0.0/24",
      "id": "f32a3acf-2312-41d0-947c-13d377a35059", //Correspond to the subnet ID on the management 
console.
      "enable_dhcp": true,
      "network_id": "a22724a0-b77b-44b4-b731-afd3a4839863", //Correspond to the network ID on the 
management console.
      "tenant_id": "049d06b7f20037e12f0dc0137381822f",
      "project_id": "049d06b7f20037e12f0dc0137381822f",
     "dns_nameservers": [
         "100.125.1.202",
        "100.125.1.230"
      ],
      "allocation_pools": [
        {
           "start": "192.168.0.2",
            "end": "192.168.0.252"
        }
      ],
      "host_routes": [],
      "ip_version": 4,
 "gateway_ip": "192.168.0.1",
 "created_at": "2019-04-09T08:03:58",
      "updated_at": "2019-04-09T08:03:59"
   }
}
```
## **9.2 What Are the Relationships Among Network ACL Groups, Policies, and Rules?**

## **Relationships**

Network ACL resources are classified into groups, policies, and rules.

The relationships among them are as follows:

- A network ACL policy can be associated with multiple network ACL rules.
- A network ACL group can be associated with two network ACL policies. One policy controls inbound traffic and the other controls outbound traffic.
- A network ACL policy must be associated with a network ACL group.

Log in to the network console and view basic information about the network ACL. You can view the name and ID of the network ACL.

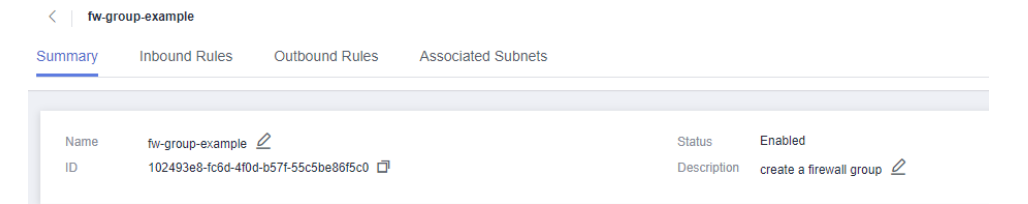

On the **Inbound Rules** or **Outbound Rules** tab, you can add, modify, or delete network ACL rules. These rules are associated with the same inbound or outbound policy.

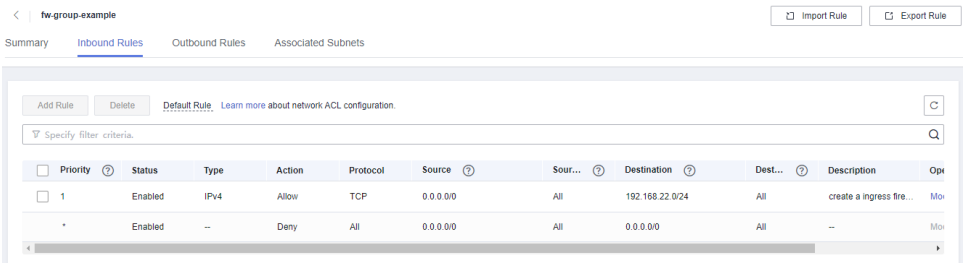

## **Example**

The following describes how to create network ACL resources.

Creating a network ACL rule

POST /v2.0/fwaas/firewall\_rules

Request body

```
{
  "firewall_rule": {
      "name": "fw-rule-ingress-1",
      "description": "create a ingress firewall rule ",
      "protocol": "TCP",
      "action": "ALLOW",
```
}

```
"ip_version": 4,
      "destination_ip_address": "192.168.22.0/24",
 "source_ip_address": "0.0.0.0/0",
 "enabled": true
   }
```
Response body of obtaining **firewall\_rule\_id**: 84d10f4a-9f8b-41b8 bdfa-5a0f18736f12

```
{
   "firewall_rule": {
 "protocol": "tcp",
 "description": "create a ingress firewall rule ",
      "source_ip_address": "0.0.0.0/0",
      "destination_ip_address": "192.168.22.0/24",
      "source_port": null,
      "destination_port": null,
      "id": "84d10f4a-9f8b-41b8-bdfa-5a0f18736f12",
      "name": "fw-rule-ingress-1",
      "tenant_id": "5f6387106c2048b589b369d96c2f23a2",
      "project_id": "5f6387106c2048b589b369d96c2f23a2",
      "enabled": true,
      "action": "allow",
      "ip_version": 4,
      "public": false
   }
}
      Creating a network ACL policy
```
POST /v2.0/fwaas/firewall\_policies

Request body of associating with a network ACL rule

```
{
   "firewall_policy": {
      "description": "create a ingress firewall policy",
       "firewall_rules": [
        "84d10f4a-9f8b-41b8-bdfa-5a0f18736f12"
       ],
       "name": "fw-policy-ingress"
   }
}
```
#### Response body of obtaining **firewall\_policy\_id**: da037721-b895-4e07-bbccf5f6ac2759fb

```
{
   "firewall_policy": {
      "id": "da037721-b895-4e07-bbcc-f5f6ac2759fb",
      "name": "fw-policy-ingress",
      "project_id": "5f6387106c2048b589b369d96c2f23a2",
      "tenant_id": "5f6387106c2048b589b369d96c2f23a2",
      "description": "create a ingress firewall policy",
      "firewall_rules": [
       "84d10f4a-9f8b-41b8-bdfa-5a0f18736f12"
      ],
      "audited": false,
      "public": false
   }
}
• Creating a network ACL group
```
POST /v2.0/fwaas/firewall\_groups

Request body of associating with an inbound network ACL policy

{ "firewall\_group": { }

```
 "name": "fw-group-example",
   "description": "create a firewall group",
   "ingress_firewall_policy_id": "da037721-b895-4e07-bbcc-f5f6ac2759fb",
    "admin_state_up": true
 }
```
Response body of obtaining **firewall\_group\_id**: 102493e8-fc6d-4f0db57f-55c5be86f5c0.

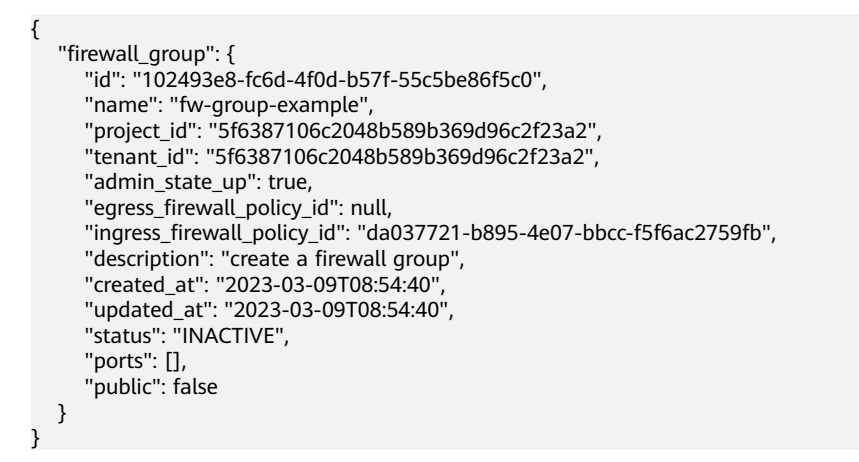

Log in to the network console and view the created network ACL resources.

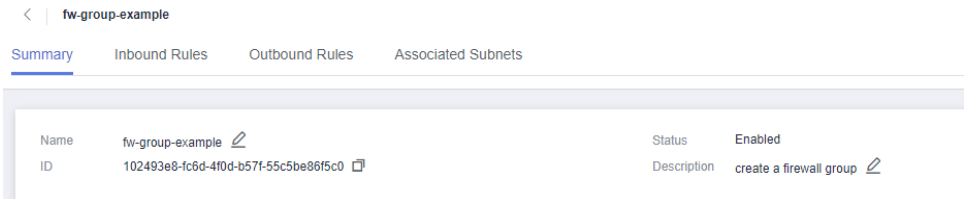

# **10 Out-of-Date APIs**

# **10.1 Port (Discarded)**

## **10.1.1 Creating a Port (Discarded)**

## **Function**

This API is used to create a port.

## **URI**

POST /v1/ports

## **Request Message**

Request parameter

#### **Table 10-1** Request parameter

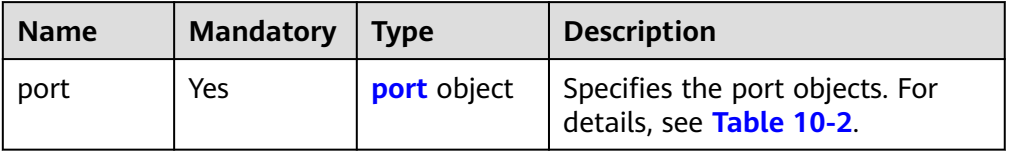

| <b>Name</b>     | <b>Mandator</b><br>y | <b>Type</b>                         | <b>Description</b>                                                                                                    |
|-----------------|----------------------|-------------------------------------|----------------------------------------------------------------------------------------------------|
| name            | No                   | String                              | Specifies the port name.<br>The value can contain no<br>more than 255<br>characters. This<br>parameter is left blank by<br>default.                                                                                                    |
| network_id      | Yes                  | <b>String</b>                       | Specifies the ID of the<br>network to which the<br>port belongs.<br>The network ID must be<br>a real one in the network<br>environment.                                                                                                    |
| admin_state_up  | No                   | <b>Boolea</b><br>n                  | Specifies the<br>$\bullet$<br>administrative state of<br>the port.<br>The value can only be<br>true, and the default<br>value is true.                                                                                                    |
| fixed_ips       | No                   | Array of<br>fixed_i<br>p<br>objects | Specifies the port IP<br>address. For details, see<br><b>Table 10-3.</b><br>For example, the value is<br>"fixed_ips":<br>[{"subnet_id":<br>"4dc70db6-<br>cb7f-4200-9790-<br>a6a910776bba",<br>"ip_address":<br>"192.169.25.79"}].<br>A port supports only one |
|                 |                      |                                     | fixed IP address that<br>cannot be changed.                                                                                                    |
| tenant_id       | No                   | String                              | Specifies the project ID.                                                                                                    |
| security_groups | No                   | Array of<br>strings                 | Specifies the UUID of the<br>security group, for example,<br>"security_groups":<br>["a0608cbf-<br>d047-4f54-8b28-<br>cd7b59853fff"]. This is an<br>extended attribute.                                                                                        |

<span id="page-662-0"></span>**Table 10-2** Description of the **port** field

<span id="page-663-0"></span>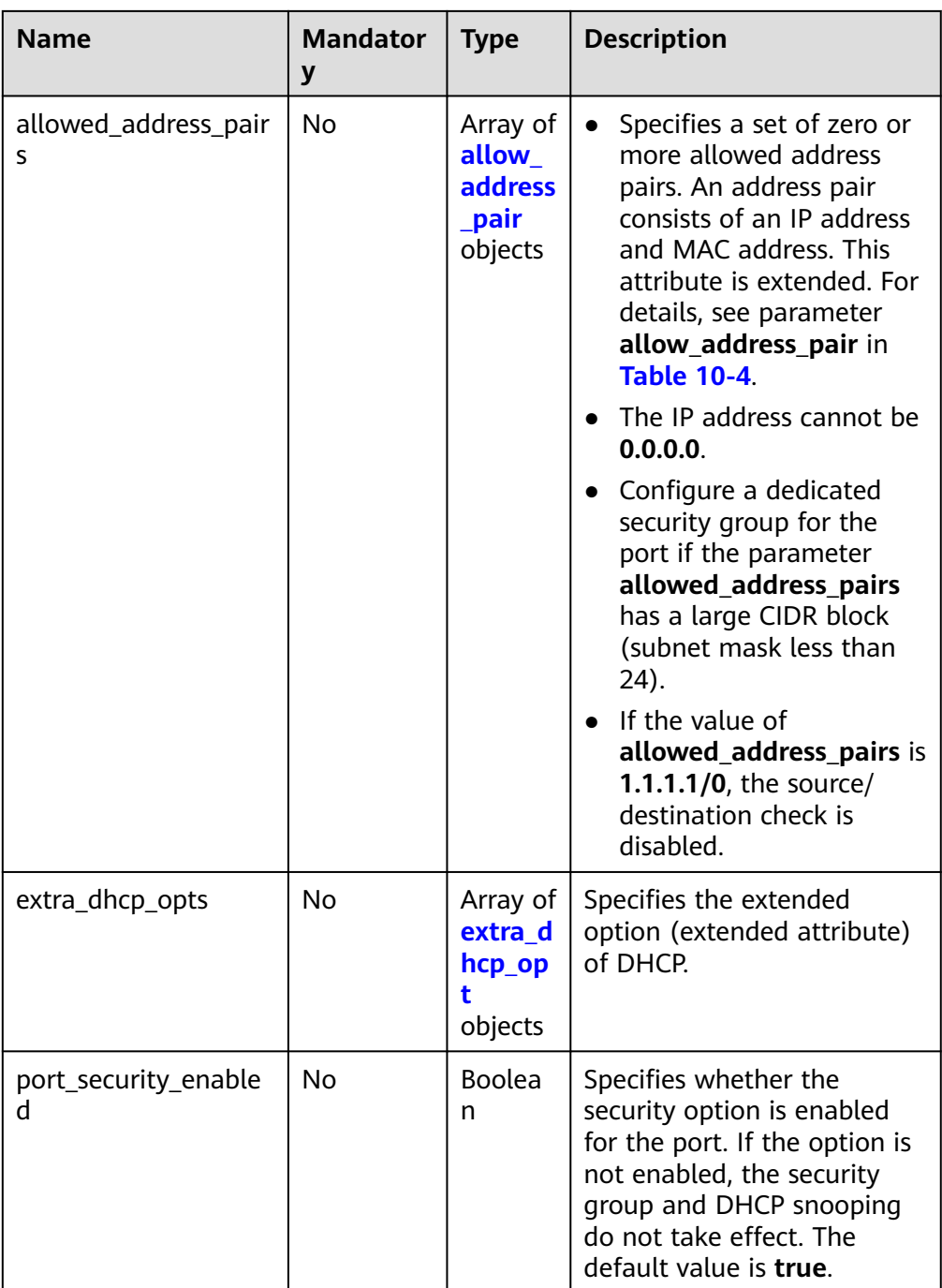

## **Table 10-3 fixed\_ip** object

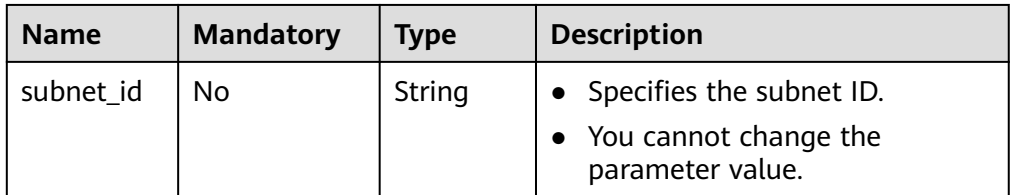

<span id="page-664-0"></span>

| <b>Name</b> | <b>Mandatory</b> | Type   | <b>Description</b>                                                              |
|-------------|------------------|--------|---------------------------------------------------------------------------------|
| ip_address  | No               | String | • Specifies the port IP address.<br>• You cannot change the<br>parameter value. |

**Table 10-4 allow\_address\_pair** object

| <b>Name</b> | <b>Mandatory</b> | <b>Type</b> | <b>Description</b>                                                                                                    |
|-------------|------------------|-------------|----------------------------------------------------------------------------------------------------|
| ip_address  | No.              | String      | • Specifies the IP address.<br>$\blacktriangleright$ You cannot set it to 0.0.0.0.<br>• Configure a dedicated security<br>group for the port if the<br>parameter<br>allowed_address_pairs has a<br>large CIDR block (subnet mask<br>less than 24). |
|             |                  |             | $\bullet$ If the value of<br>allowed_address_pairs is<br>1.1.1.1/0, the source/<br>destination check is disabled.                                                                                                    |
| mac address | No               | String      | Specifies the MAC address.                                                                                                    |

**Table 10-5 extra\_dhcp\_opt** object

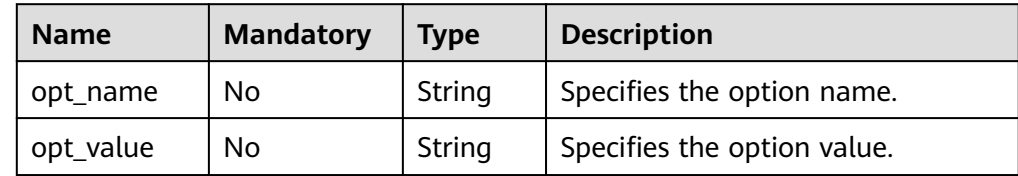

Example request

{

}

POST https://{Endpoint}/v1/ports

```
 "port": {
      "fixed_ips": [
         {
 "ip_address": "192.168.0.38",
 "subnet_id": "06bc2359-d75e-4f96-82f4-313e39c7148c"
        }
\qquad \qquad ],
 "network_id": "28a1c93c-9a5e-4a9f-813b-e495bdef7d34",
 "security_groups": [
     "f2c5b3fc-b971-4a86-87b9-032586260e3e"<br>"f2c5b3fc-b971-4a86-87b9-032586260e3e"
     ]
  }
```
## **Response Message**

● Response parameter

#### **Table 10-6** Response parameter

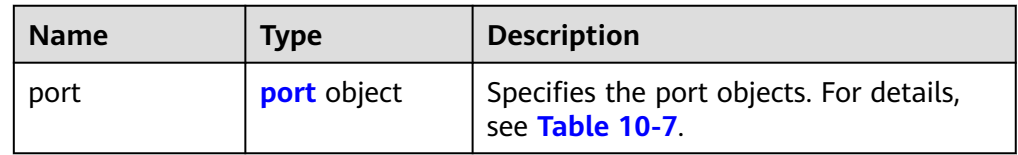

#### **Table 10-7** Description of the **port** field

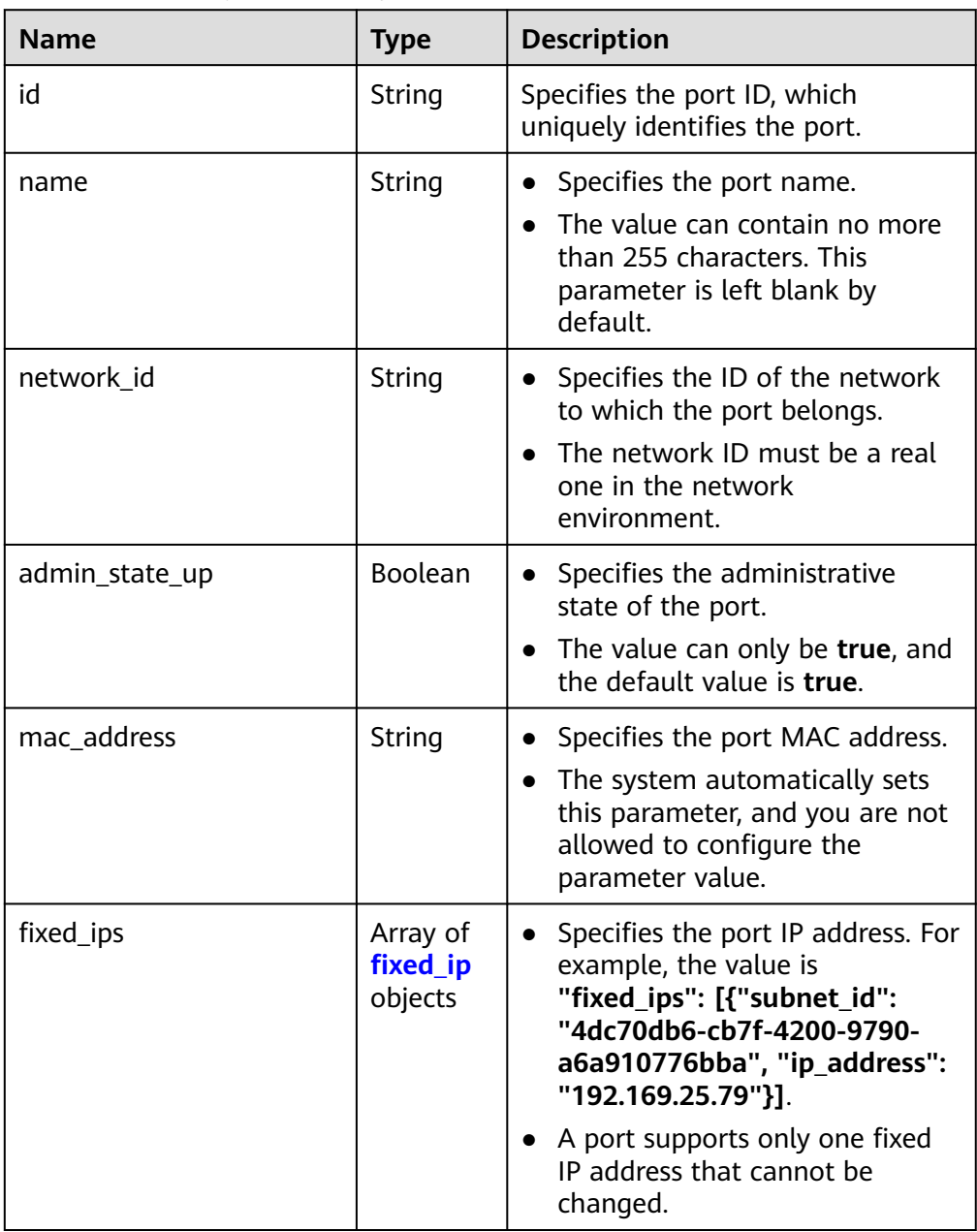

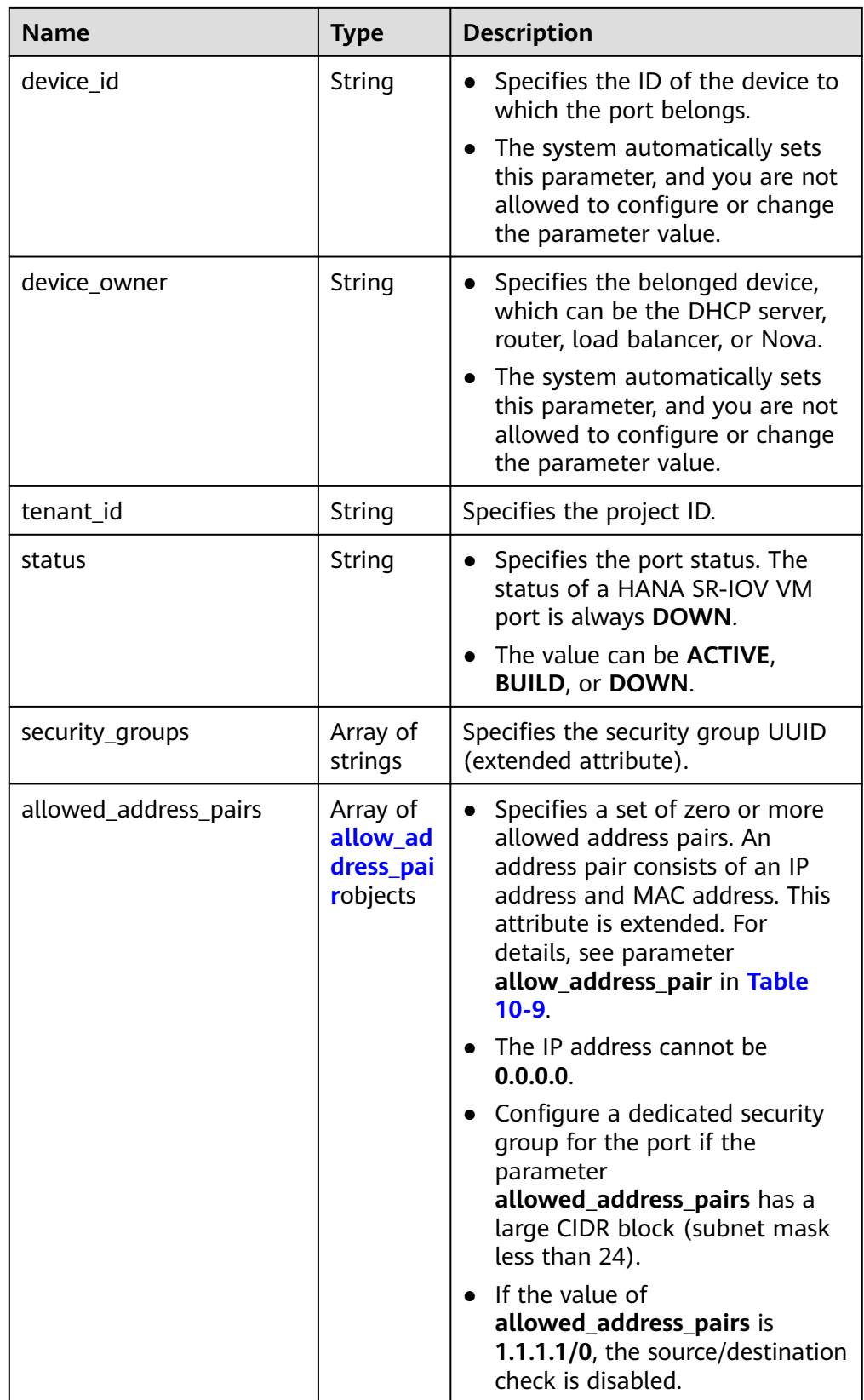

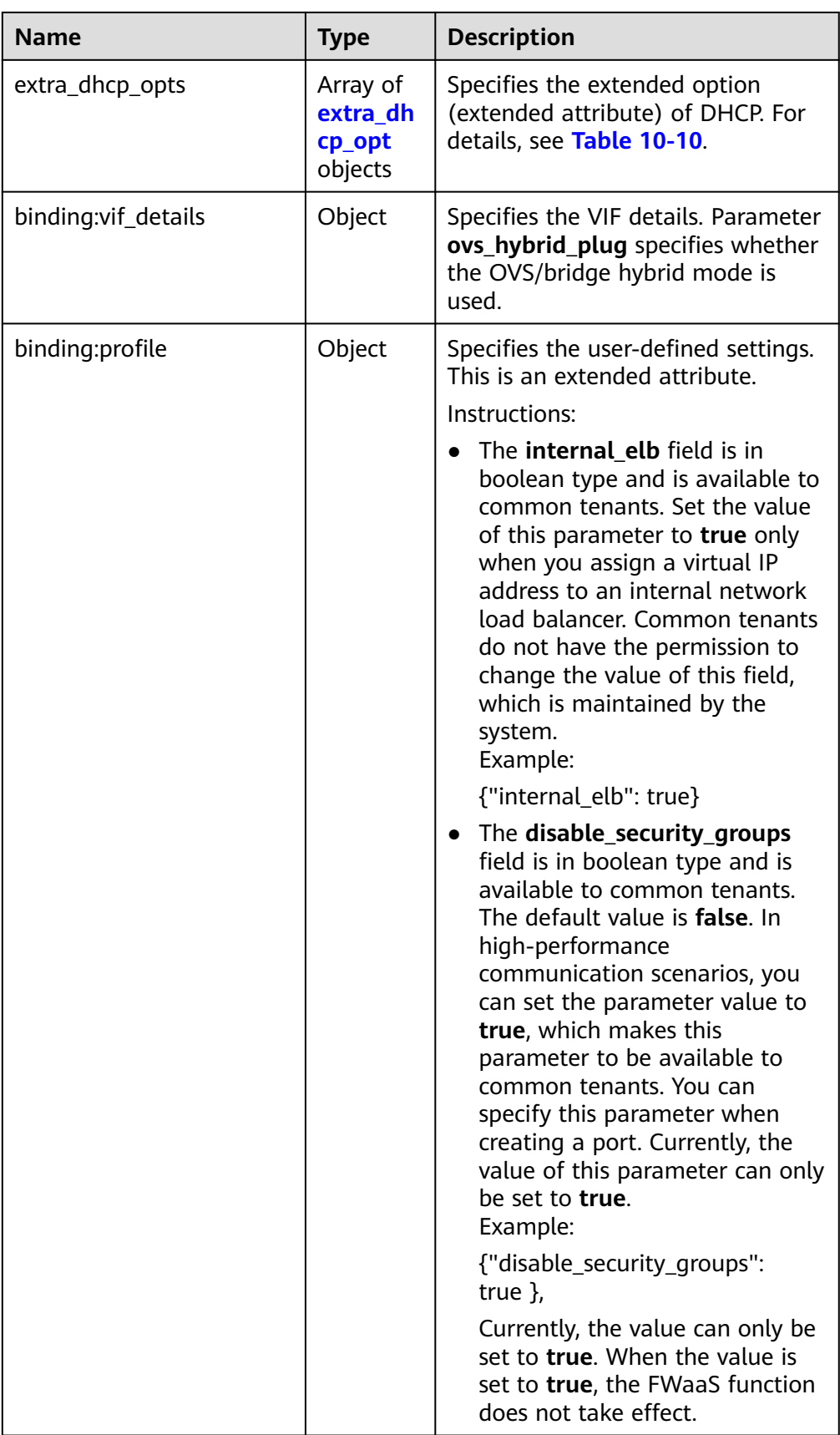

<span id="page-668-0"></span>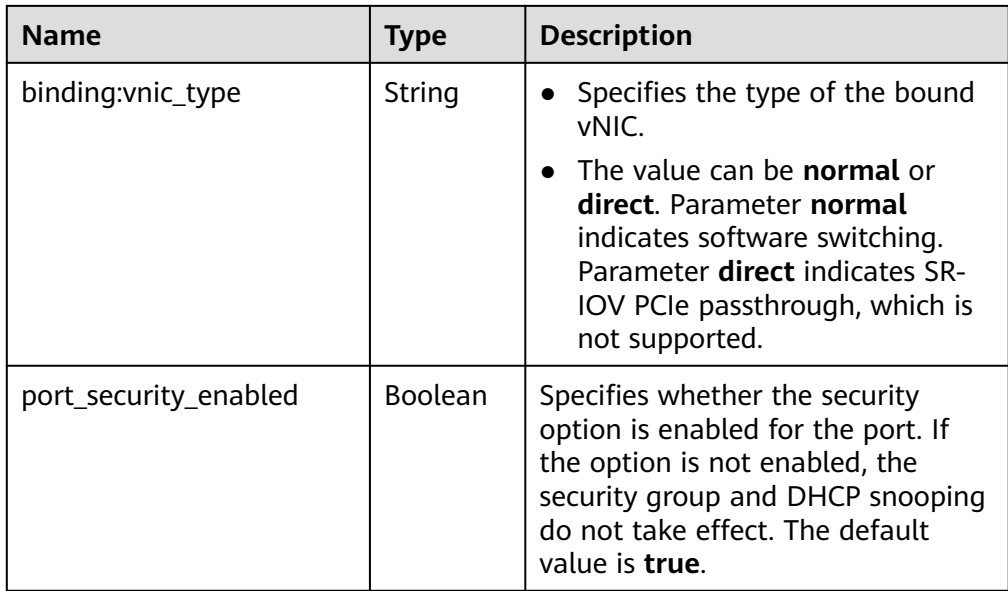

## **Table 10-8 fixed\_ip** object

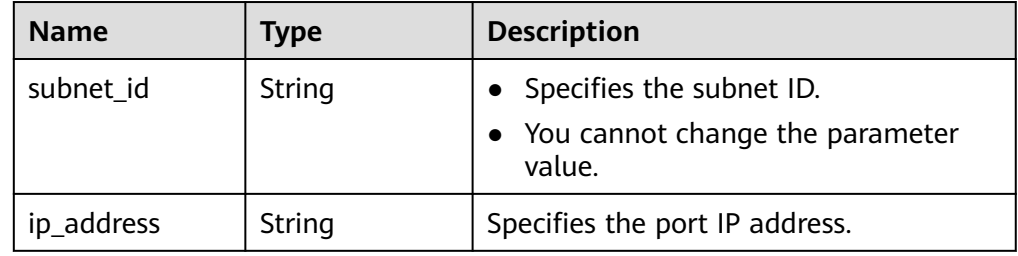

#### **Table 10-9 allow\_address\_pair** object

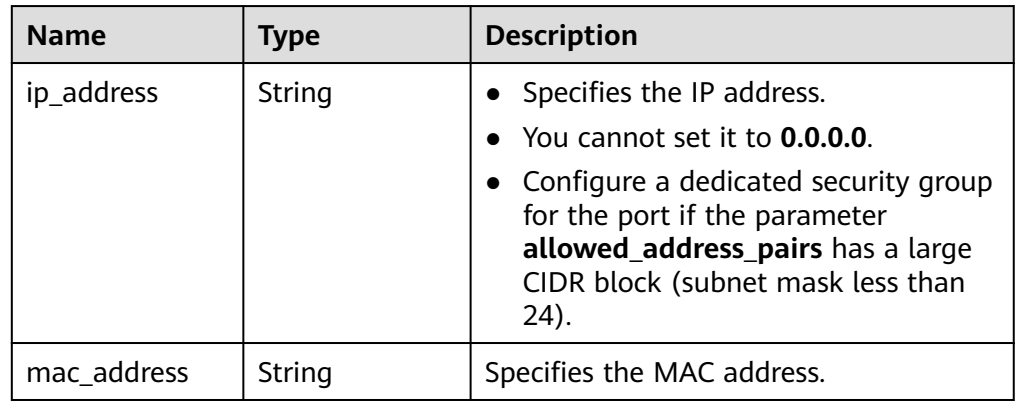

#### **Table 10-10 extra\_dhcp\_opt** object

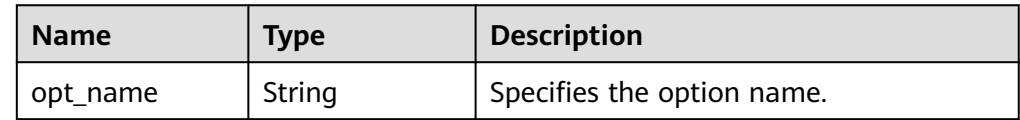

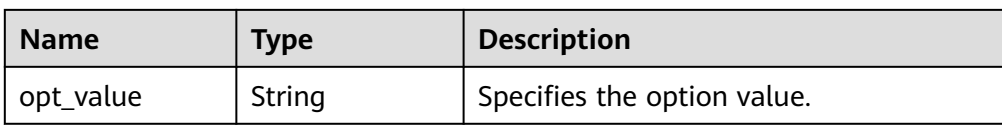

#### Example response

{

```
 "port": {
     "id": "d00f9c13-412f-4855-8af3-de5d8c24cd60",
 "name": "test",
 "status": "DOWN",
     "admin_state_up": "true",
     "fixed_ips": [
        {
 "subnet_id": "70f2e74b-e660-410a-b754-0ca46744348a",
 "ip_address": "10.128.1.10"
        }
     ],
 "mac_address": "fa:16:3e:d7:f2:6c",
 "network_id": "5b808927-13c9-4e60-a4f4-ed6ffe225167",
     "tenant_id": "43f2d1cca56a40729dcb17212482f34d",
     "device_id": "",
    "device_owner": ""
     "security_groups": [
        "02b4e8ee-74fa-4a31-802e-5490df11245e"
\qquad \qquad ],
 "extra_dhcp_opts": [],
     "allowed_address_pairs": [],
     "binding:vnic_type": "normal",
     "binding:vif_details": {},
     "binding:profile": {},
     "port_security_enabled":true
  }
```
#### **Status Code**

See **[Status Codes](#page-696-0)**.

}

#### **Error Code**

See **[Error Codes](#page-697-0)**.

## **10.1.2 Querying a Port (Discarded)**

## **Function**

This API is used to query a single port.

#### **URI**

GET /v1/ports/{port\_id}

**[Table 10-11](#page-670-0)** describes the parameters.

<span id="page-670-0"></span>**Table 10-11** Parameter description

| <b>Name</b> | <b>Mandatory</b> | <b>Description</b>                                               |
|-------------|------------------|------------------------------------------------------------------|
| port id     | Yes              | Specifies the port ID,<br>which uniquely identifies<br>the port. |

## **Request Message**

- Request parameter None
- Example request GET https://{Endpoint}/v1/ports/d00f9c13-412f-4855-8af3-de5d8c24cd60

## **Response Message**

● Response parameter

#### **Table 10-12** Response parameter

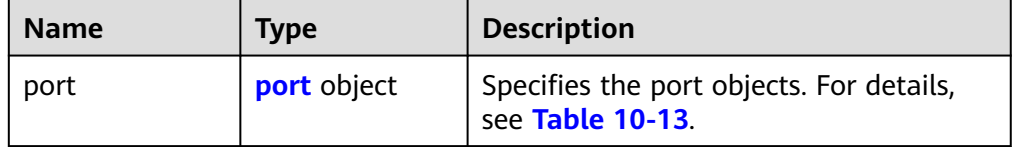

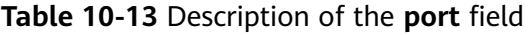

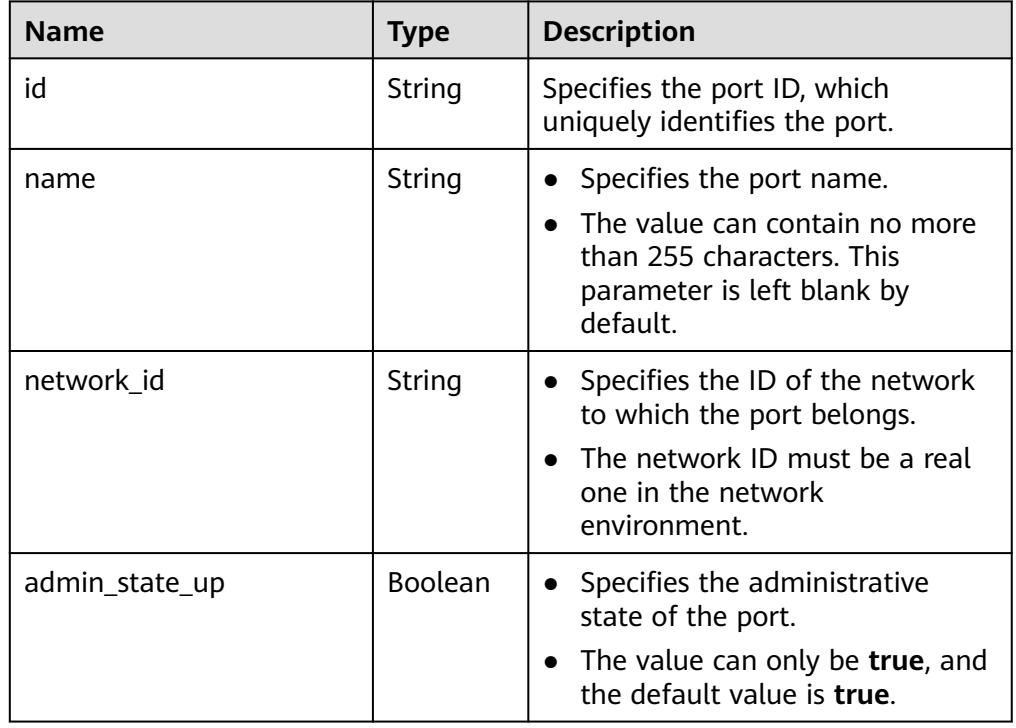

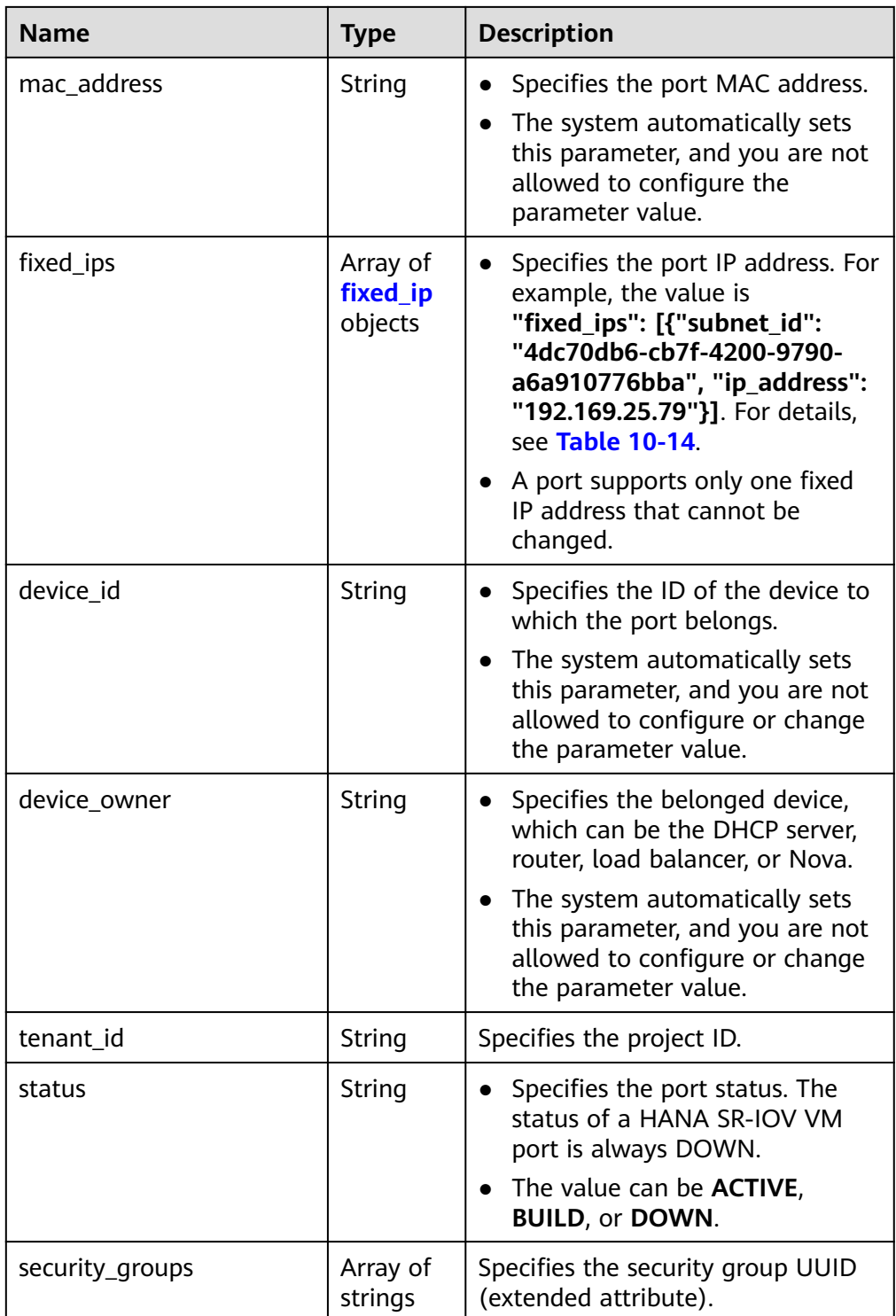

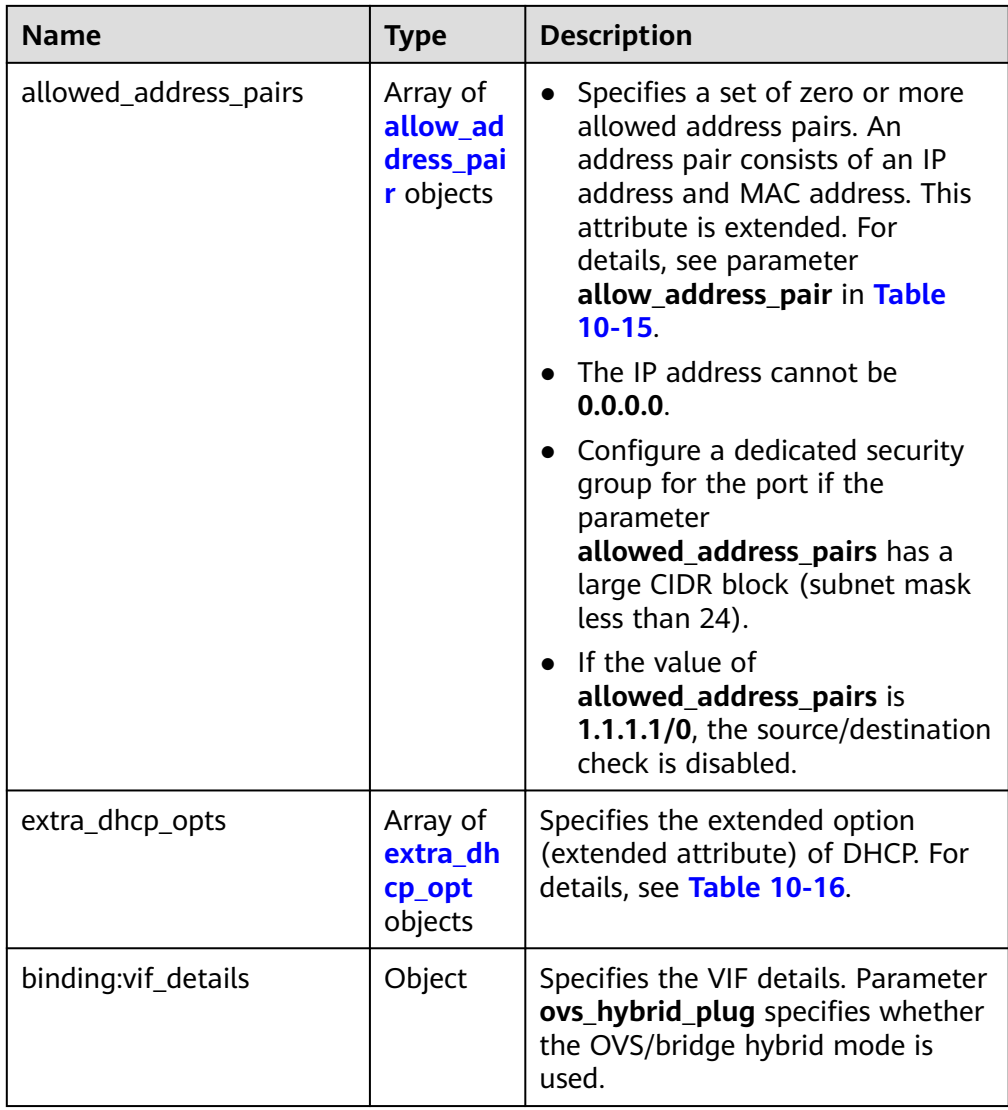

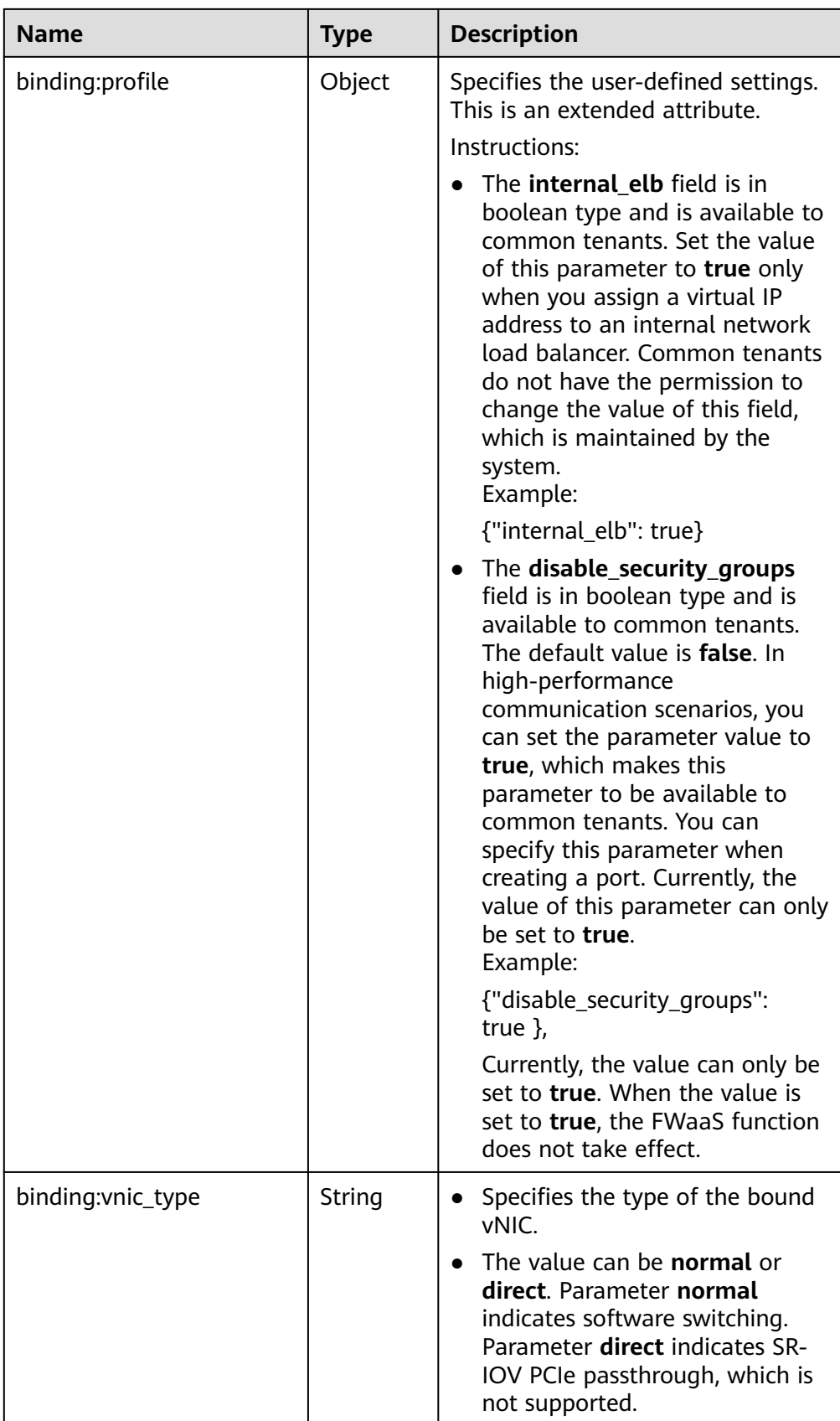

<span id="page-674-0"></span>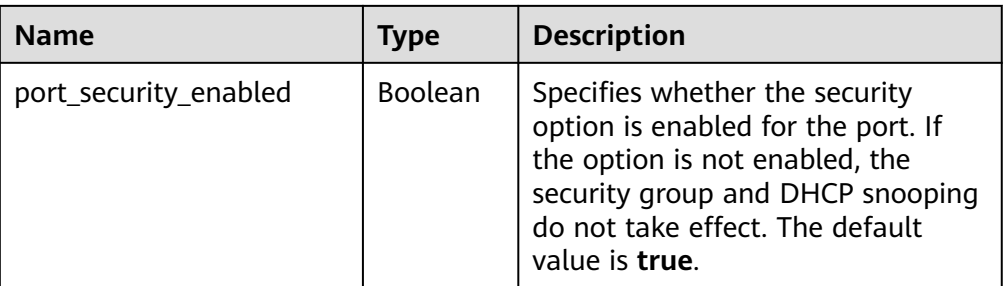

#### **Table 10-14 fixed\_ip** object

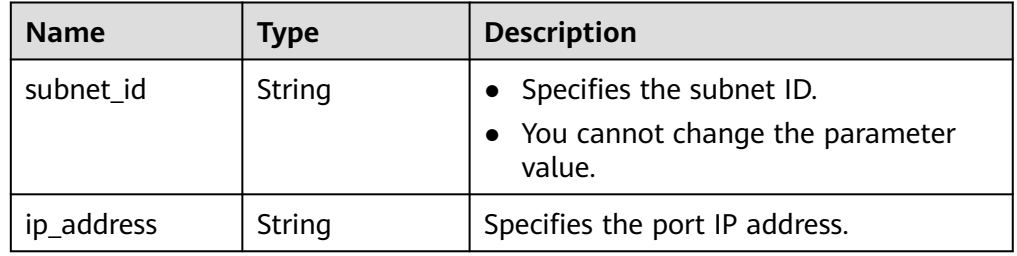

#### **Table 10-15 allow\_address\_pair** object

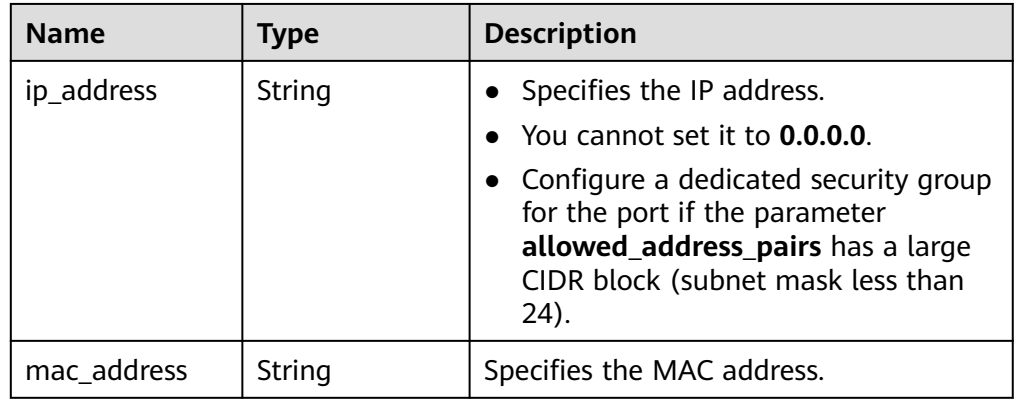

#### **Table 10-16 extra\_dhcp\_opt** object

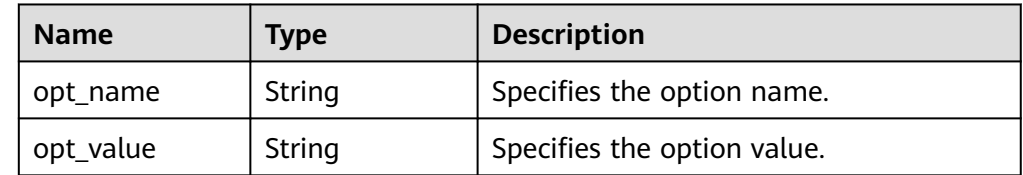

● Example response

{

```
 "port": {
 "id": "d00f9c13-412f-4855-8af3-de5d8c24cd60",
 "name": "test",
 "status": "DOWN",
     "admin_state_up": "true",
     "fixed_ips": [
       {
```

```
 "subnet_id": "70f2e74b-e660-410a-b754-0ca46744348a",
 "ip_address": "10.128.1.10"
       }
     ],
      "mac_address": "fa:16:3e:d7:f2:6c",
     "network_id": "5b808927-13c9-4e60-a4f4-ed6ffe225167",
     "tenant_id": "43f2d1cca56a40729dcb17212482f34d",
     "device_id": "",
    "device_owner": ""
     "security_groups": [
        "02b4e8ee-74fa-4a31-802e-5490df11245e"
     ],
     "extra_dhcp_opts": [],
     "allowed_address_pairs": [],
 "binding:vnic_type": "normal",
 "binding:vif_details": {},
     "binding:profile": {},
      "port_security_enabled":true
```
#### **Status Code**

See **[Status Codes](#page-696-0)**.

 } }

#### **Error Code**

See **[Error Codes](#page-697-0)**.

## **10.1.3 Querying Ports (Discarded)**

#### **Function**

This API is used to query ports and to display the ports in a list.

#### **URI**

GET /v1/ports

#### Example:

GET https://{Endpoint}/v1/ports? id={port\_id}&name={port\_name}&admin\_state\_up={is\_admin\_status\_up}&network\_id={network\_id}&mac\_ad dress={port\_mac}&device\_id={port\_device\_id}&device\_owner={device\_owner}&status={port\_status}&fixed\_ips =ip\_address={ip\_address}&fixed\_ips=subnet\_id={subnet\_id}

**Table 10-17** describes the parameters.

#### **Table 10-17** Parameter description

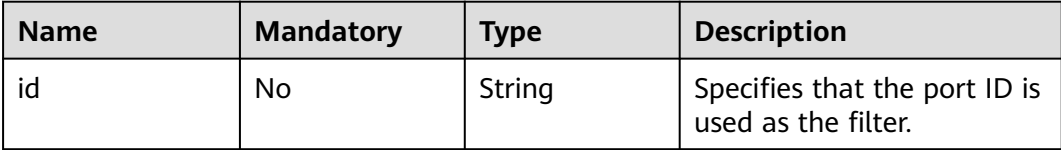

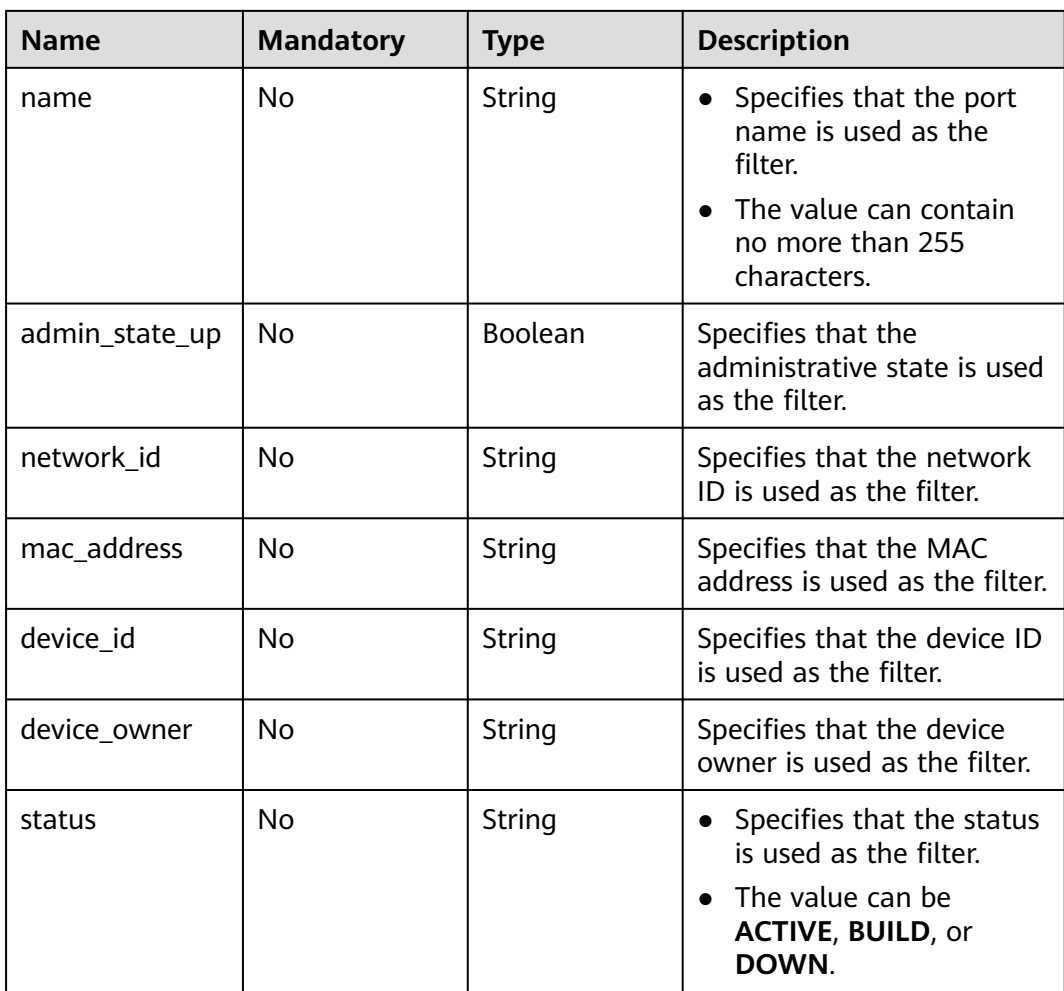

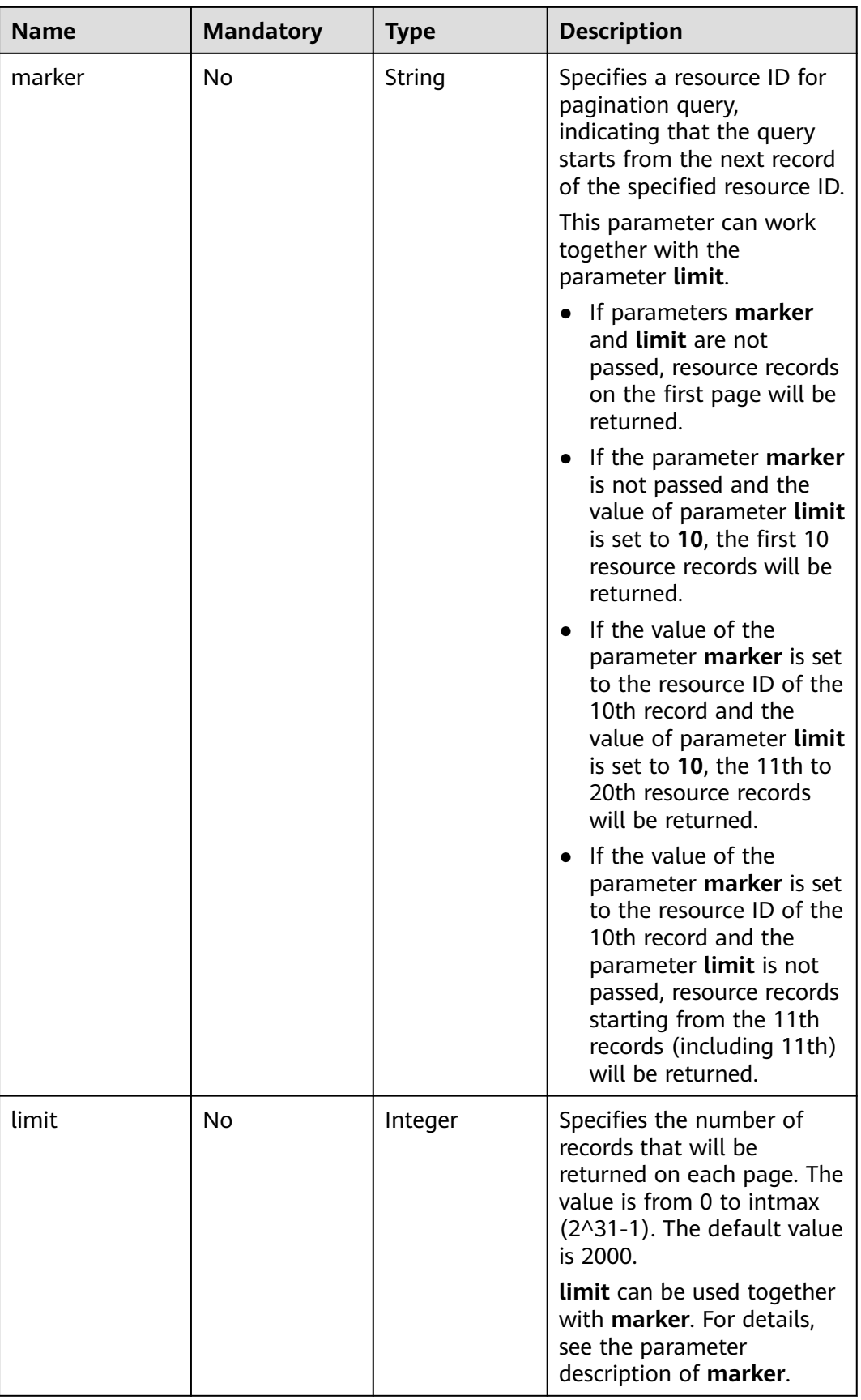

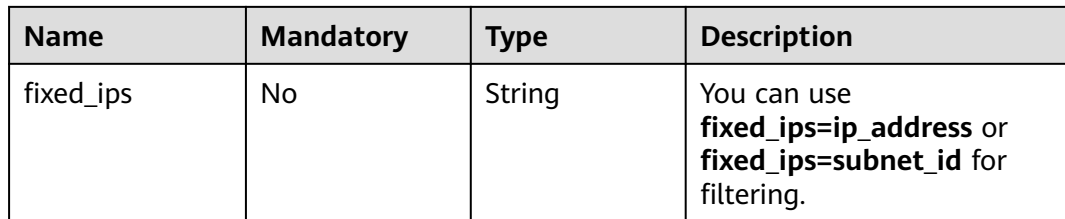

## **Request Message**

- Request parameter None
- Example request GET https://{Endpoint}/v1/ports

## **Response Message**

● Response parameter

#### **Table 10-18** Response parameter

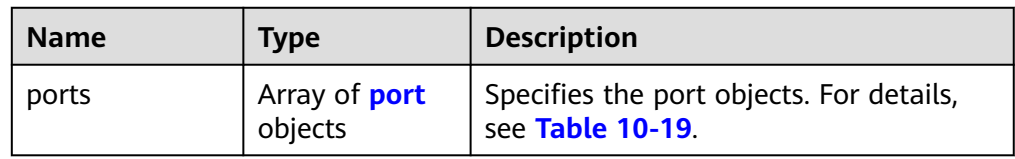

#### **Table 10-19** Description of the **port** field

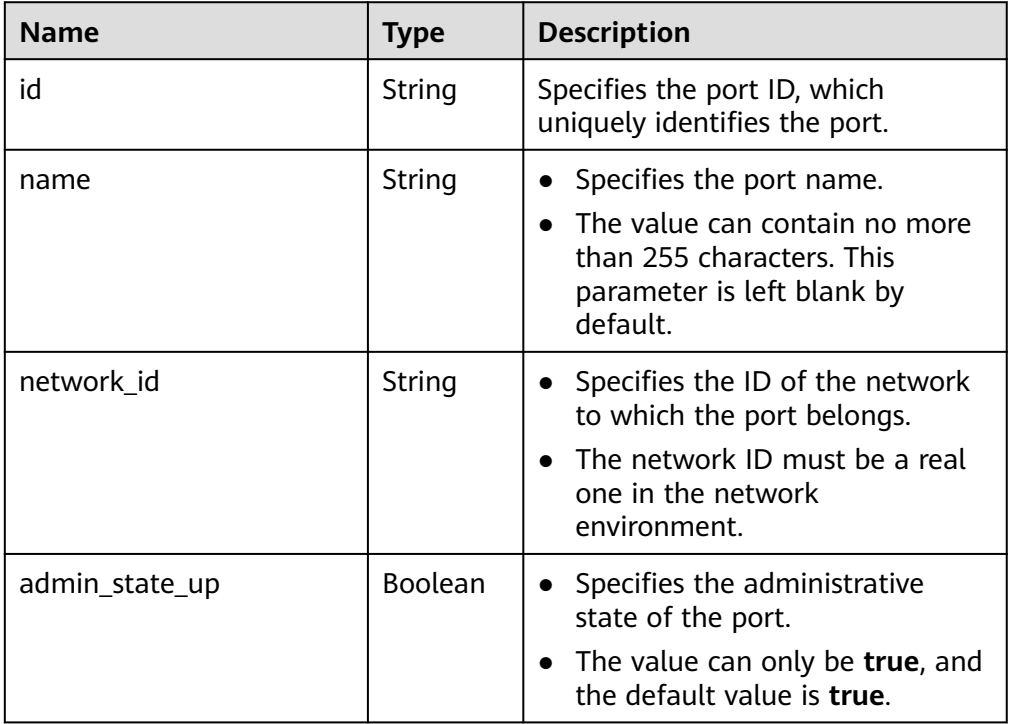

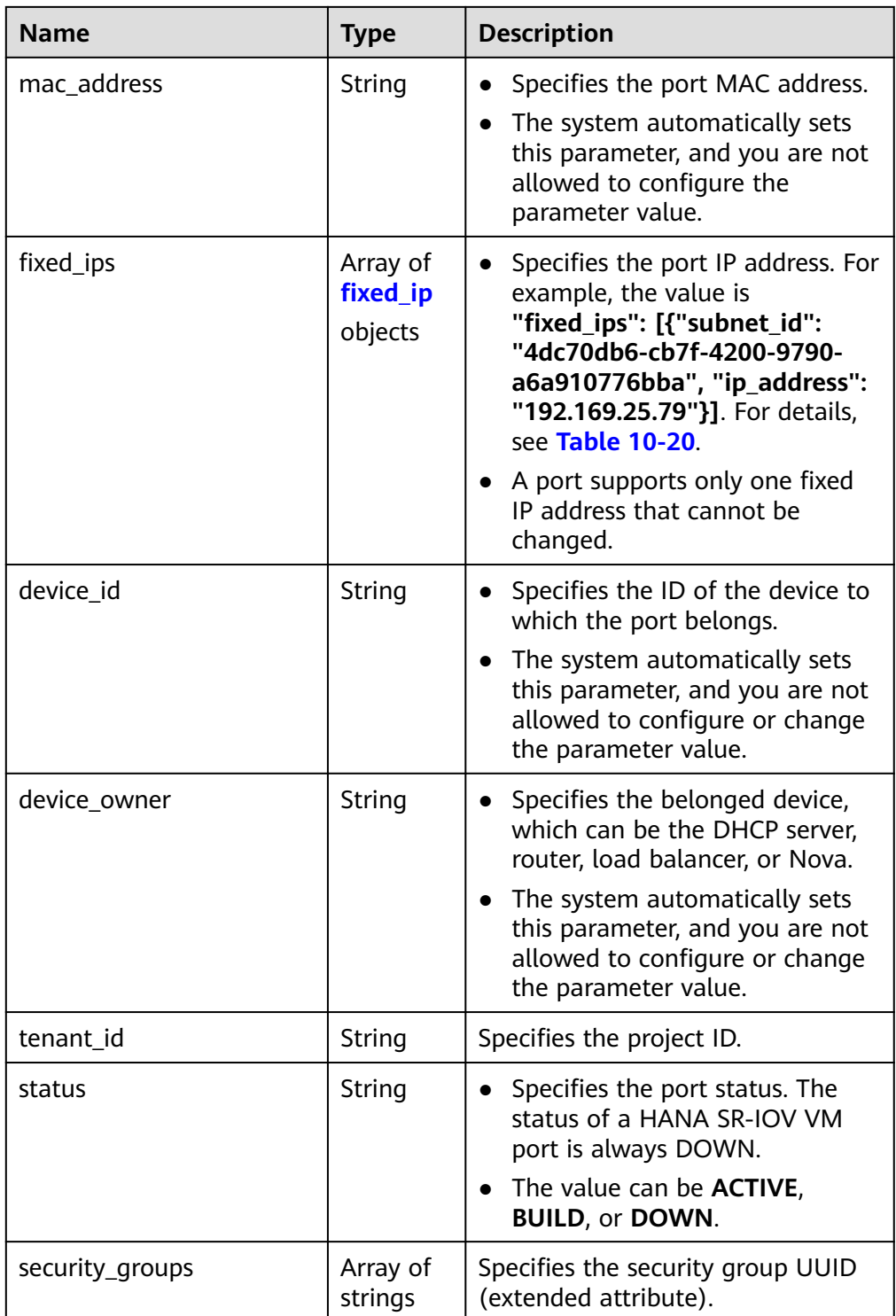

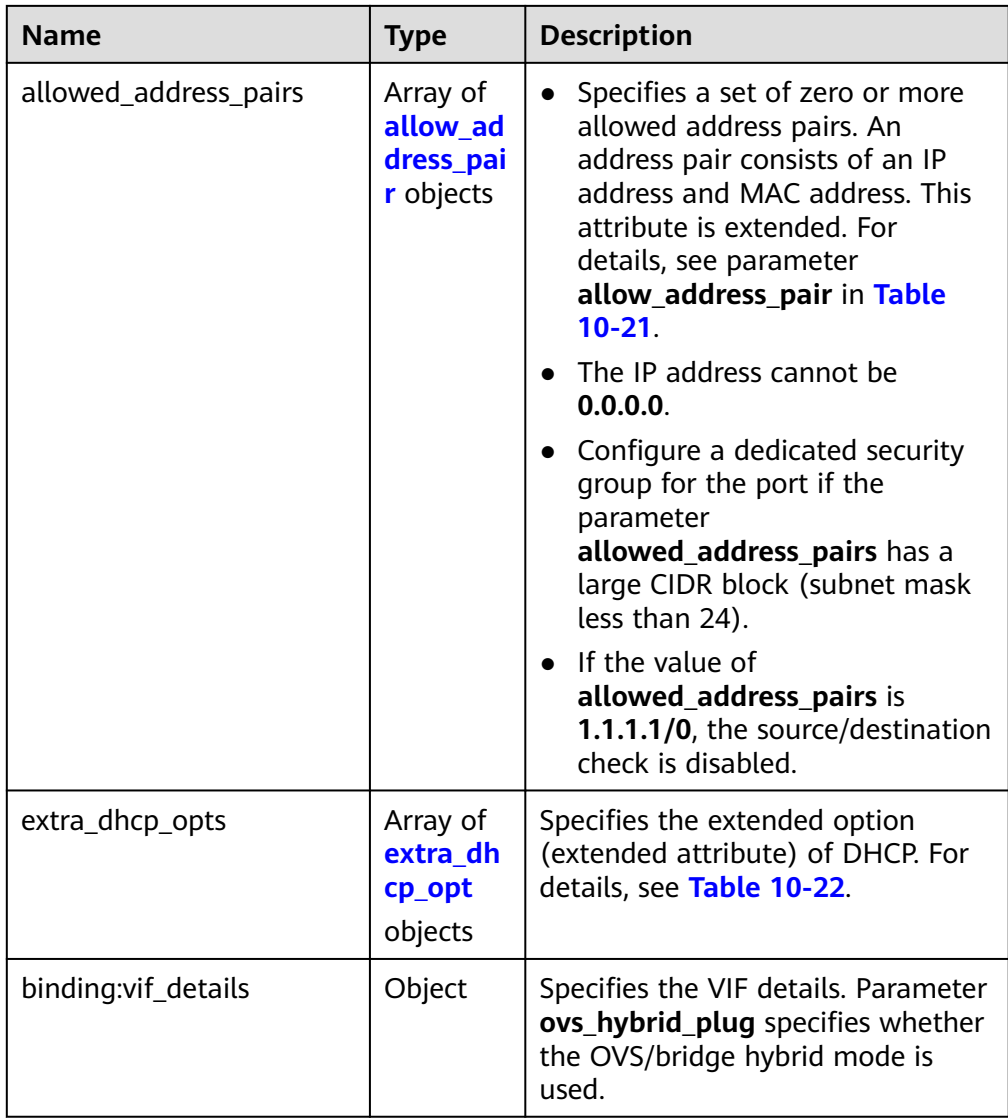

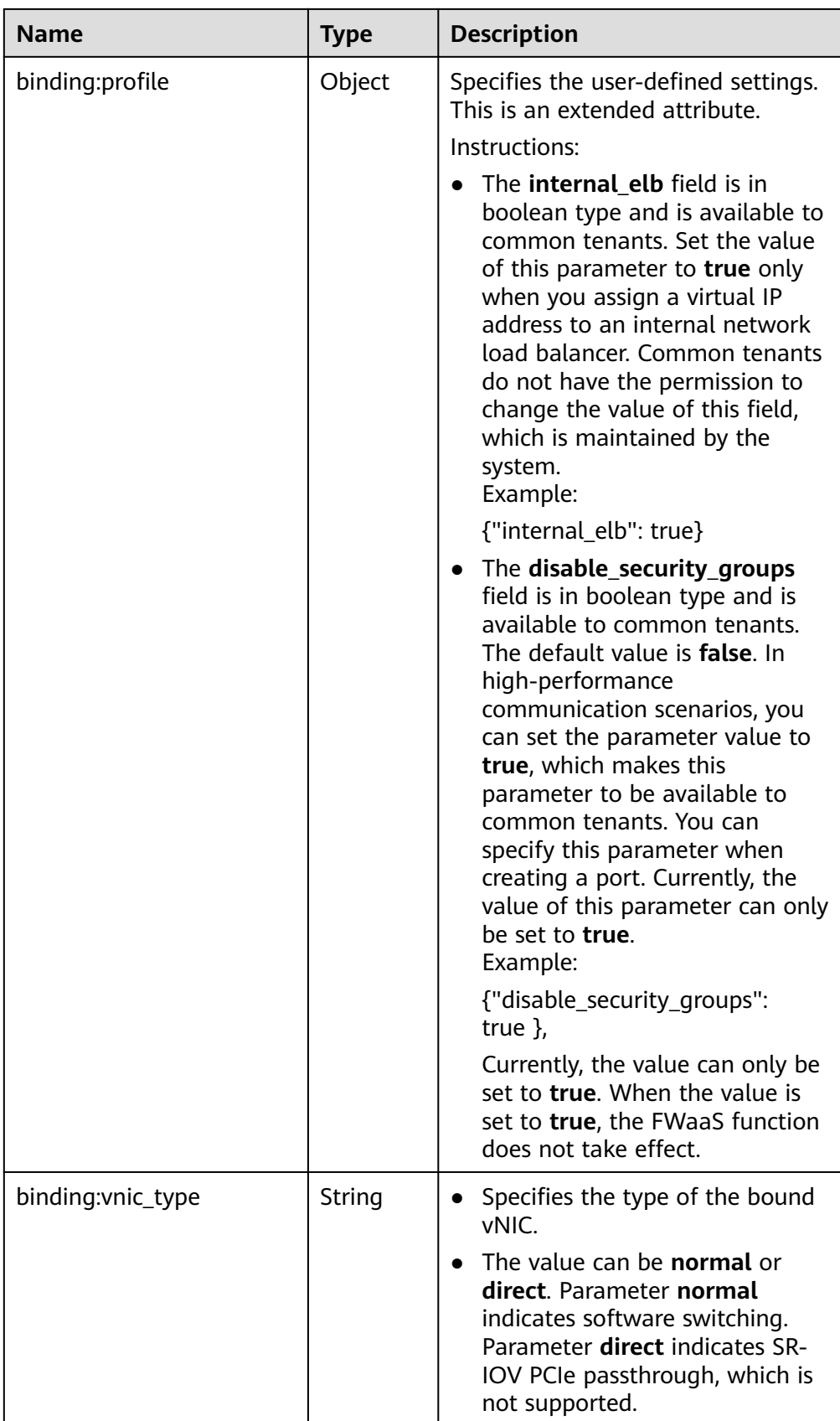

<span id="page-682-0"></span>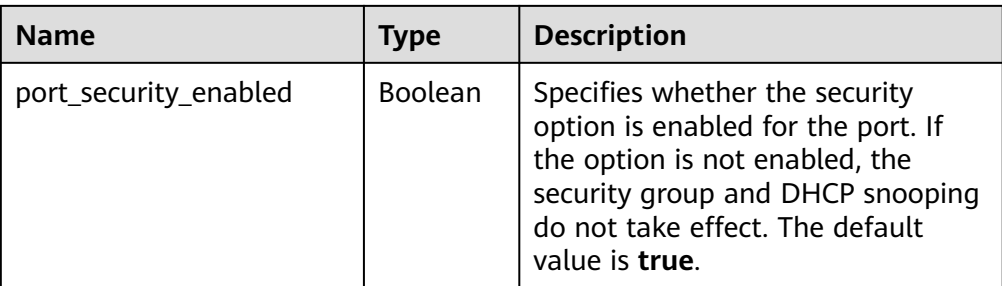

#### **Table 10-20 fixed\_ip** object

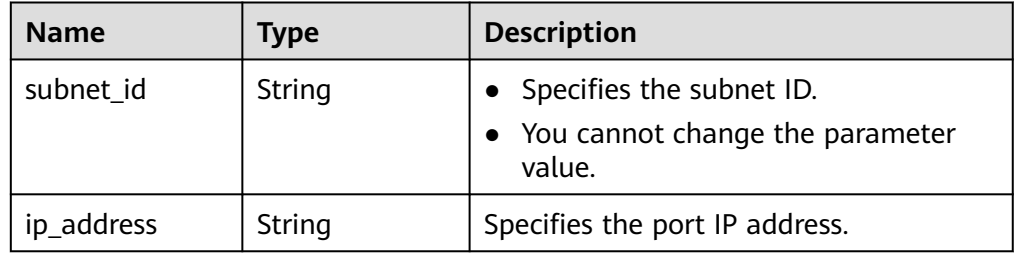

#### **Table 10-21 allow\_address\_pair** object

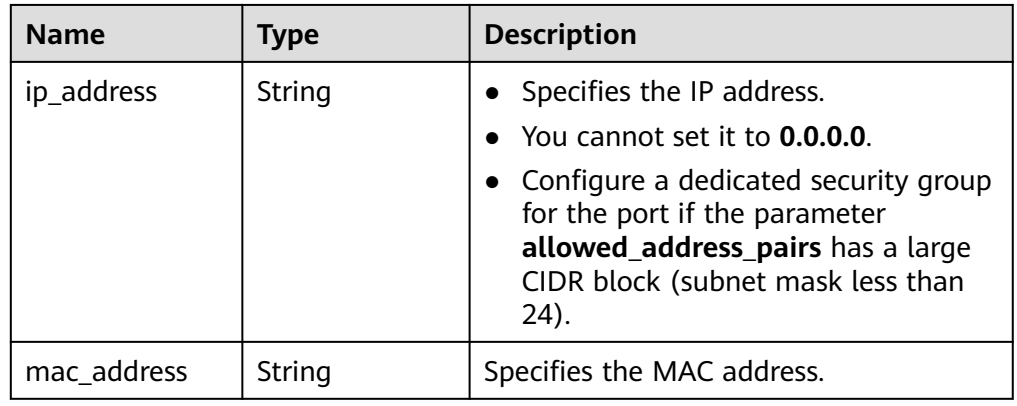

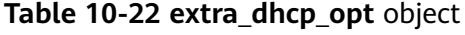

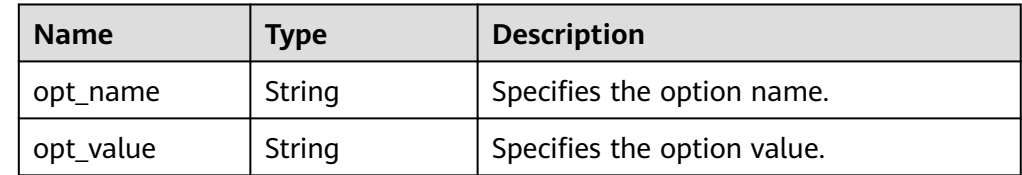

● Example response

{

```
 "ports": [
     {
       "id": "d00f9c13-412f-4855-8af3-de5d8c24cd60",
 "name": "test",
 "status": "DOWN",
 "admin_state_up": "true",
 "fixed_ips": [
```

```
 {
              "subnet_id": "70f2e74b-e660-410a-b754-0ca46744348a",
              "ip_address": "10.128.1.10"
           }
        ],
        "mac_address": "fa:16:3e:d7:f2:6c",
        "network_id": "5b808927-13c9-4e60-a4f4-ed6ffe225167",
 "tenant_id": "43f2d1cca56a40729dcb17212482f34d",
 "device_id": "",
       "device_owner": ""
        "security_groups": [
           "02b4e8ee-74fa-4a31-802e-5490df11245e"
\qquad \qquad \Box "extra_dhcp_opts": [],
        "allowed_address_pairs": [],
        "binding:vnic_type": "normal",
        "binding:vif_details": {},
        "binding:profile": {},
        "port_security_enabled":true
     },
      {
        "id": "28ba8f45-7636-45e4-8c0a-675d7663717c",
        "name": "test1",
        "status": "DOWN",
        "admin_state_up": "true",
        "fixed_ips": [
 {
              "subnet_id": "061d3ca2-bd1f-4bd1-a01d-7a5155328c0e",
              "ip_address": "192.168.10.10"
           }
        ],
        "mac_address": "fa:16:3e:3d:91:cd",
        "network_id": "be2fe79a-3ee2-4d87-bd71-5afa78a5670d",
        "tenant_id": "43f2d1cca56a40729dcb17212482f34d",
        "device_id": "",
       "device_owner": "
        "security_groups": [
           "0bfc8687-ca18-4c37-ac84-d2198baba585"
\qquad \qquad \Box "extra_dhcp_opts": [],
        "allowed_address_pairs": [],
        "binding:vnic_type": "normal",
        "binding:vif_details": {},
        "binding:profile": {},
        "port_security_enabled":true
     }
  ]
```
**Status Code**

See **[Status Codes](#page-696-0)**.

}

## **Error Code**

See **[Error Codes](#page-697-0)**.

## **10.1.4 Updating a Port (Discarded)**

## **Function**

This API is used to update a port.
## **URI**

PUT /v1/ports/{port\_id}

**Table 10-23** describes the parameters.

#### **Table 10-23** Parameter description

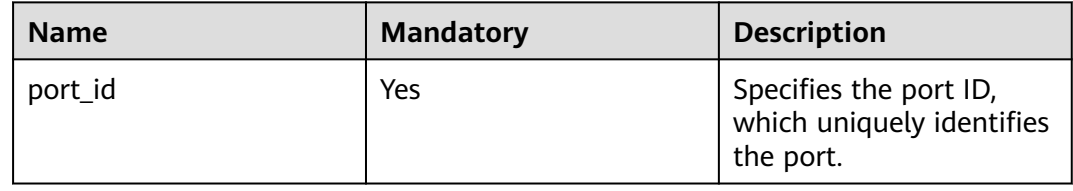

# **Request Message**

● Request parameter

## **Table 10-24** Request parameter

| <b>Name</b> | <b>Mandatory</b> | <b>Type</b>        | <b>Description</b>                                           |
|-------------|------------------|--------------------|--------------------------------------------------------------|
| port        | Yes              | <b>port</b> object | Specifies the port objects. For<br>details, see Table 10-25. |

**Table 10-25** Description of the **port** field

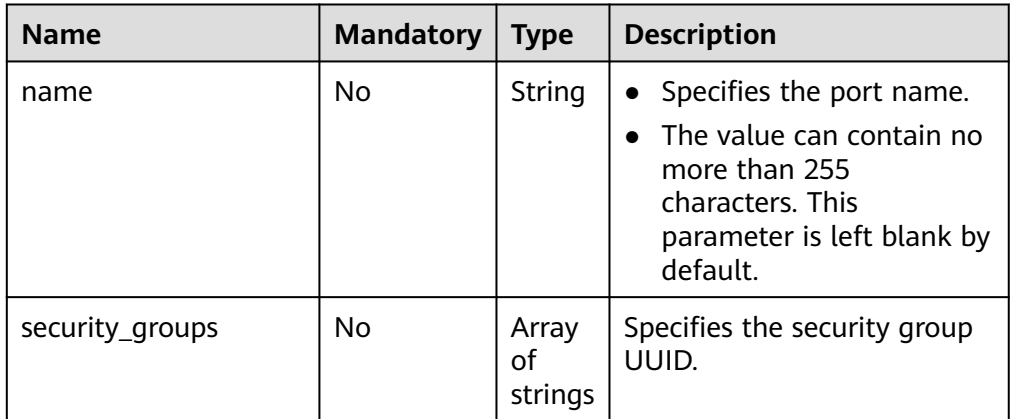

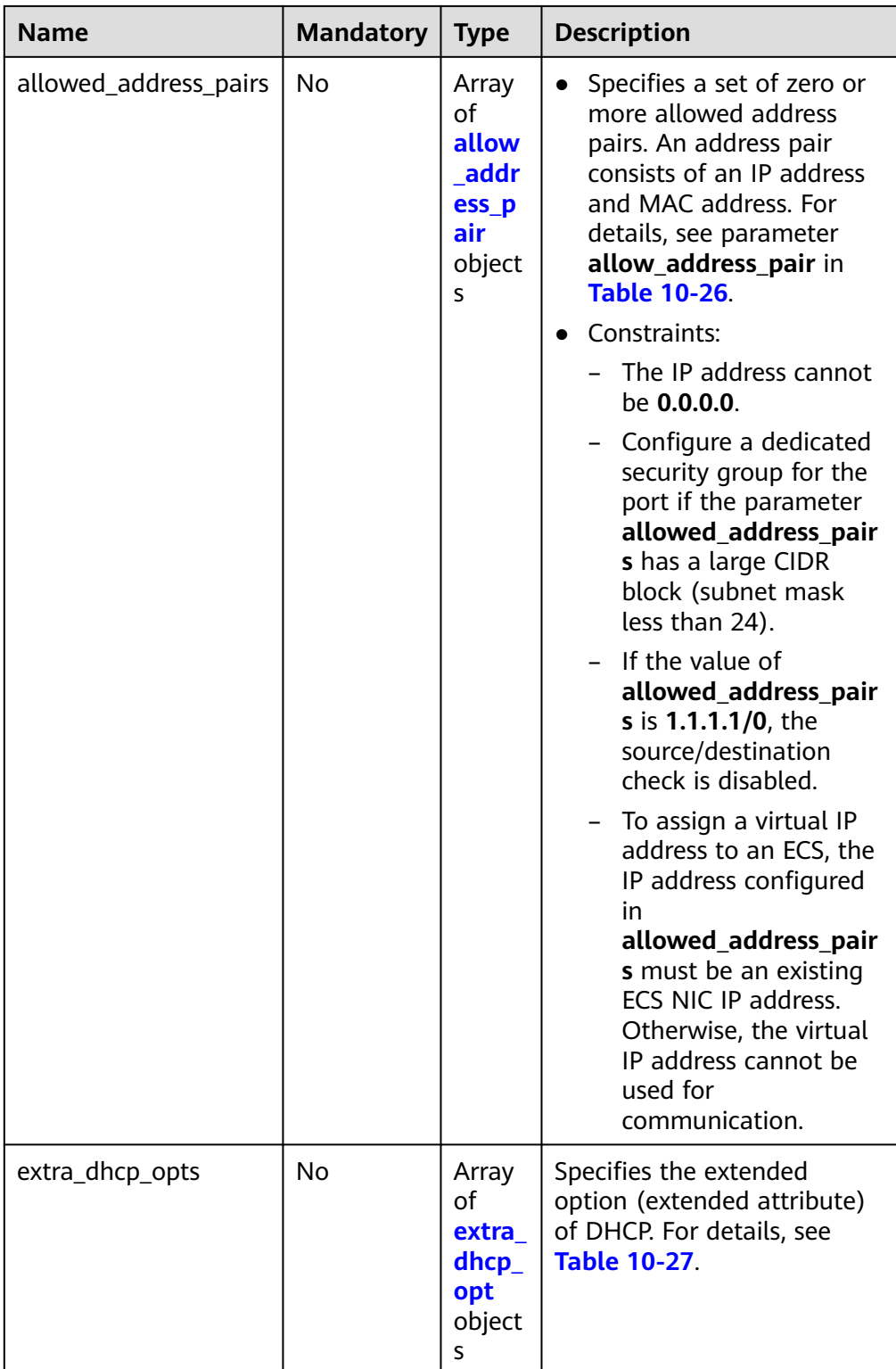

<span id="page-686-0"></span>**Table 10-26 allow\_address\_pair** object

| <b>Name</b> | Type   | <b>Description</b>                                                                                                    |
|-------------|--------|----------------------------------------------------------------------------------------------------|
| ip_address  | String | Specifies the IP address.<br>You cannot set it to 0.0.0.0.<br>Configure a dedicated security group<br>for the port if the parameter<br>allowed_address_pairs has a large<br>CIDR block (subnet mask less than<br>24). |
| mac address | String | Specifies the MAC address.                                                                                                    |

**Table 10-27 extra\_dhcp\_opt** object

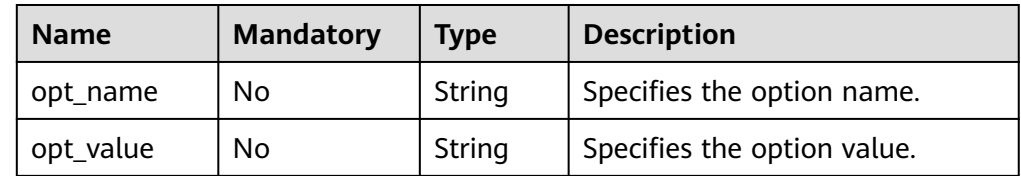

**Example request** 

{

}

 "port": { "name": "adc" }

## **Response Message**

● Response parameter

**Table 10-28** Response parameter

| <b>Name</b> | <b>Type</b>        | <b>Description</b>                                                  |
|-------------|--------------------|---------------------------------------------------------------------|
| port        | <b>port</b> object | Specifies the port objects. For details, see<br><b>Table 10-29.</b> |

**Table 10-29** Description of the **port** field

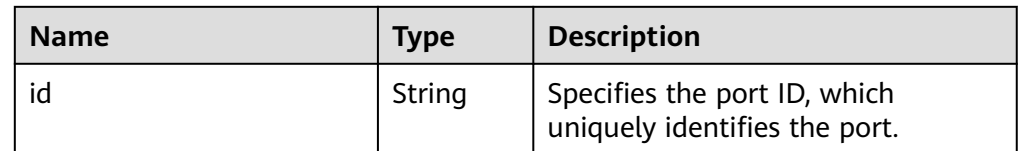

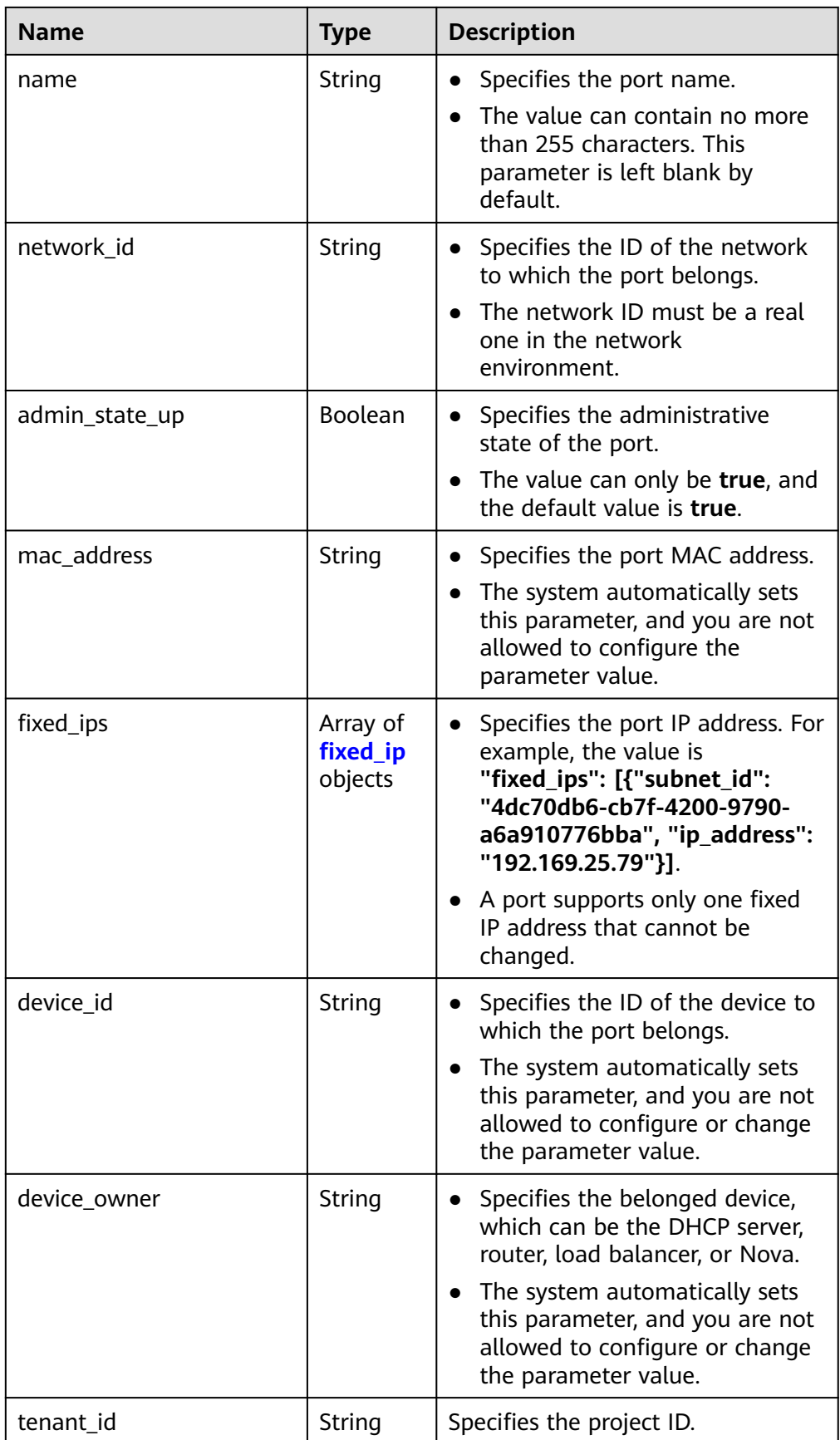

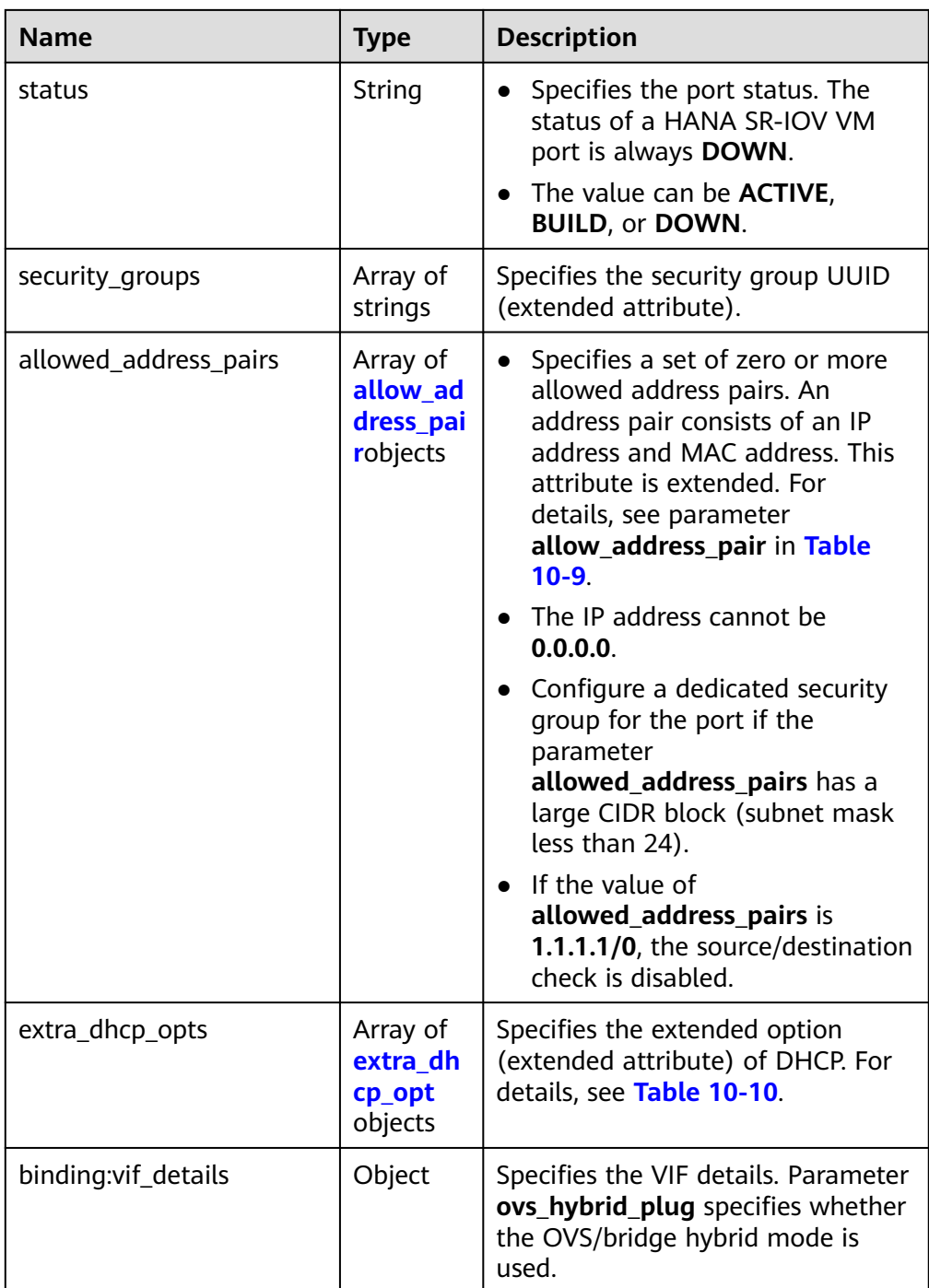

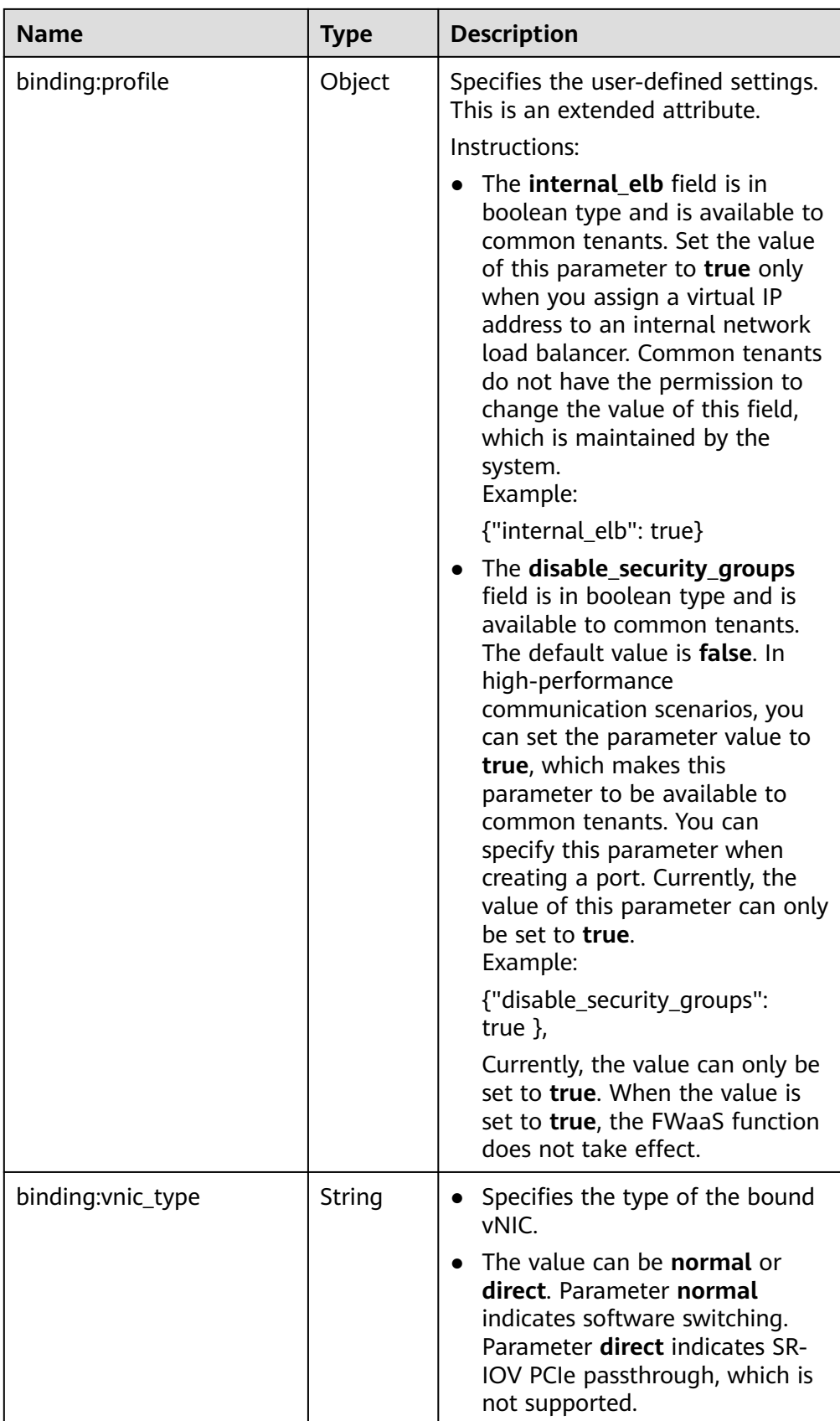

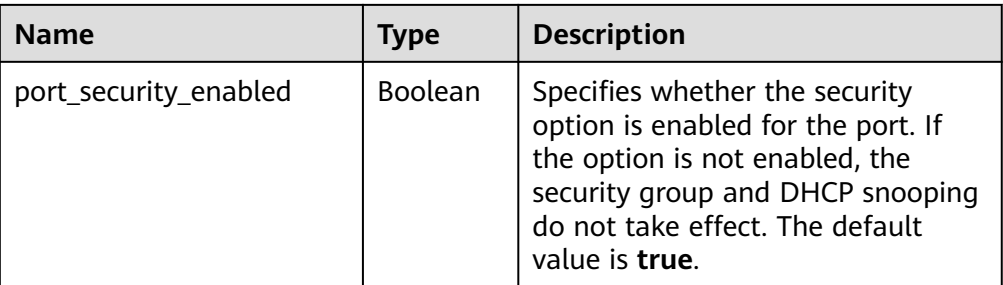

## **Table 10-30 fixed\_ip** object

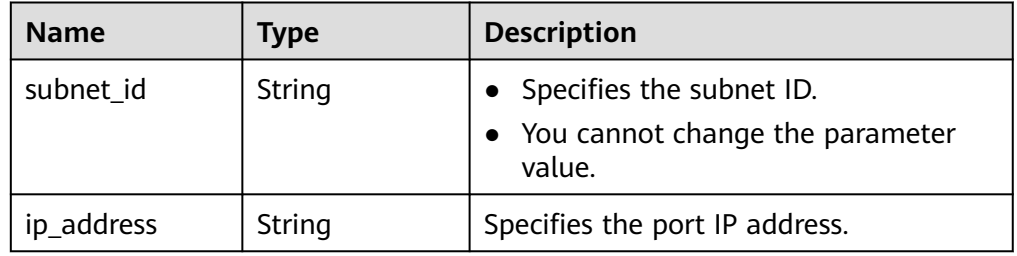

#### **Table 10-31 allow\_address\_pair** object

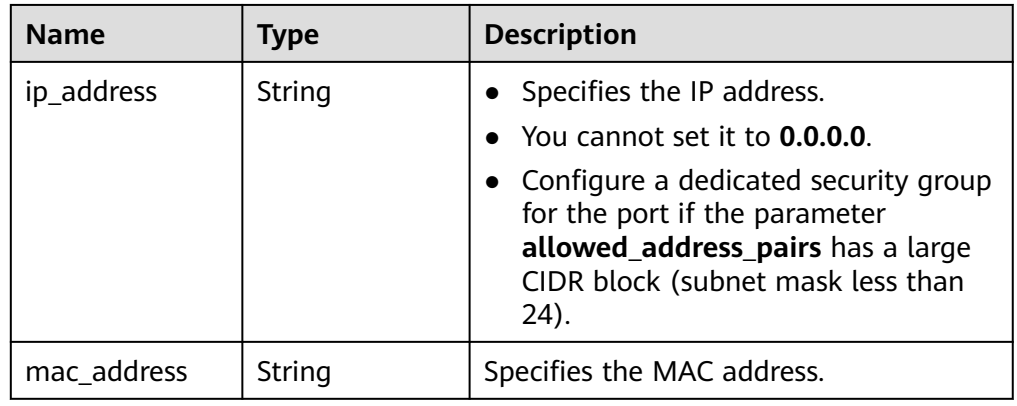

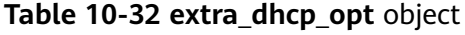

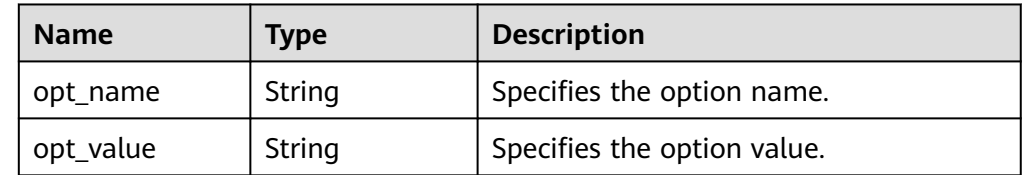

● Example response

{

```
 "port": {
 "id": "7204e0da-40de-4207-a536-6f59b84f6f0e",
 "name": "adc",
 "status": "DOWN",
     "admin_state_up": "true",
     "fixed_ips": [
       {
```

```
 "subnet_id": "689156ca-038f-4478-b265-fd26aa8bbe31",
           "ip_address": "192.168.0.9"
        }
      ],
      "mac_address": "fa:16:3e:d7:f2:6c",
      "network_id": "b4152e98-e3af-4e49-bb7f-7766e2b5ec63",
      "tenant_id": "caa6cf4337ea47fb823b15709ebe8591",
 "device_id": "",
 "device_owner": "",
      "security_groups": [
        "59b39002-e79b-4bac-8e27-aa884ab1beb6"
      ],
      "extra_dhcp_opts": [],
      "allowed_address_pairs": [],
 "binding:vnic_type": "normal",
 "binding:vif_details": {},
      "binding:profile": {},
      "port_security_enabled":true
```
## **Status Code**

See **[Status Codes](#page-696-0)**.

 } }

#### **Error Code**

See **[Error Codes](#page-697-0)**.

# **10.1.5 Deleting a Port (Discarded)**

## **Function**

This API is used to delete a port.

Restrictions

You are not allowed to delete the port if **device owner** is specified.

### **URI**

DELETE /v1/ports/{port\_id}

**Table 10-33** describes the parameters.

#### **Table 10-33** Parameter description

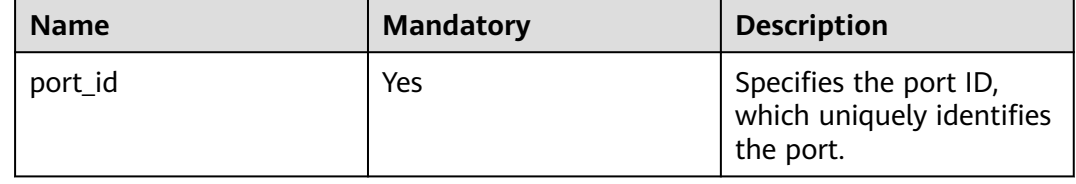

## **Request Message**

- Request parameter
	- None

● Example request None

## **Response Message**

- Response parameter None
- Example response None

# **Status Code**

See **[Status Codes](#page-696-0)**.

# **Error Code**

See **[Error Codes](#page-697-0)**.

# **A Appendix**

# **A.1 ICMP-Port Range Relationship Table**

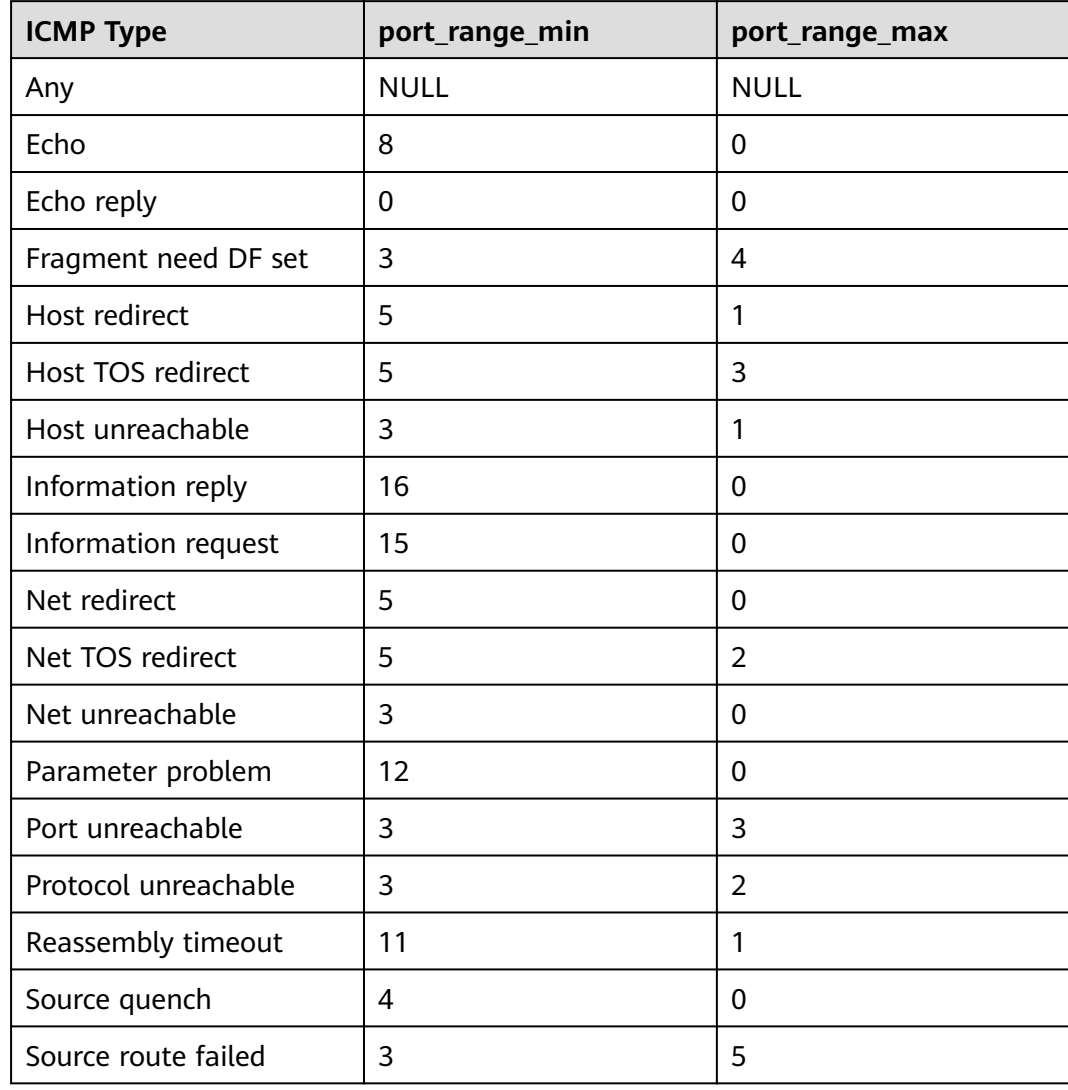

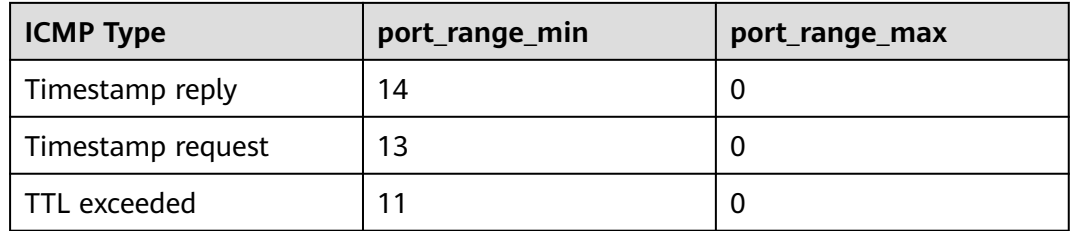

# **A.2 VPC Monitoring Metrics**

# **Description**

This section describes monitoring metrics reported by VPC to Cloud Eye as well as their namespaces and dimensions. You can use APIs provided by Cloud Eye to query the monitoring metrics of the monitored object and alarms generated for VPC.

## **Namespace**

SYS.VPCnetwork ACL

## **Metrics**

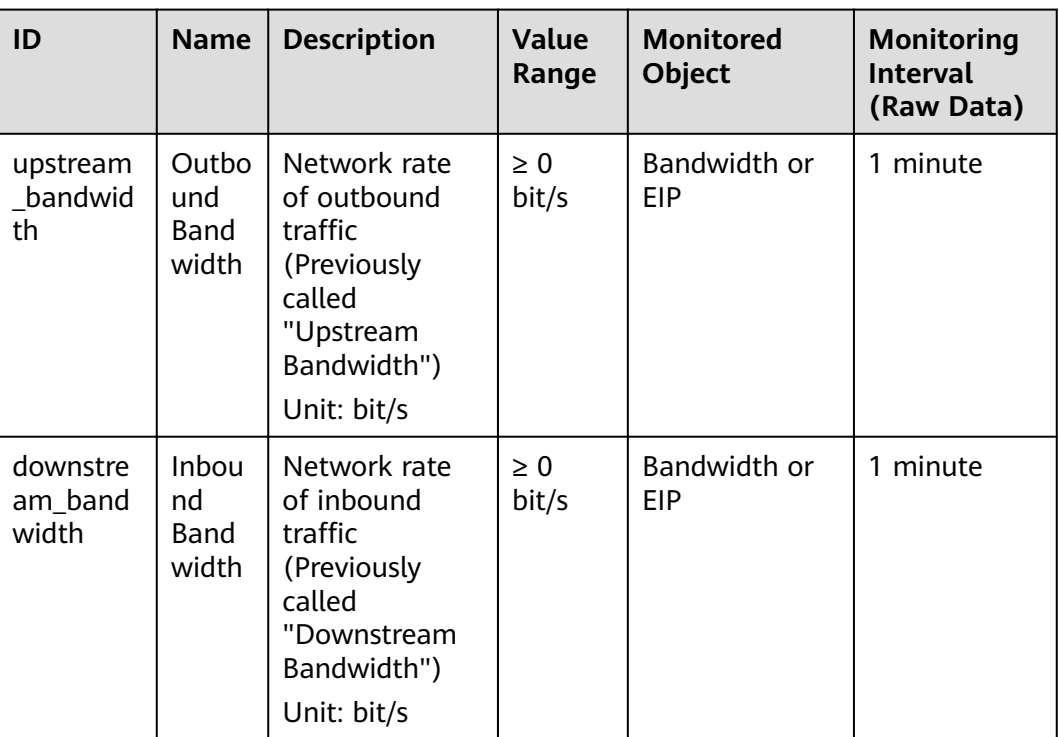

**Table A-1** EIP and bandwidth metrics

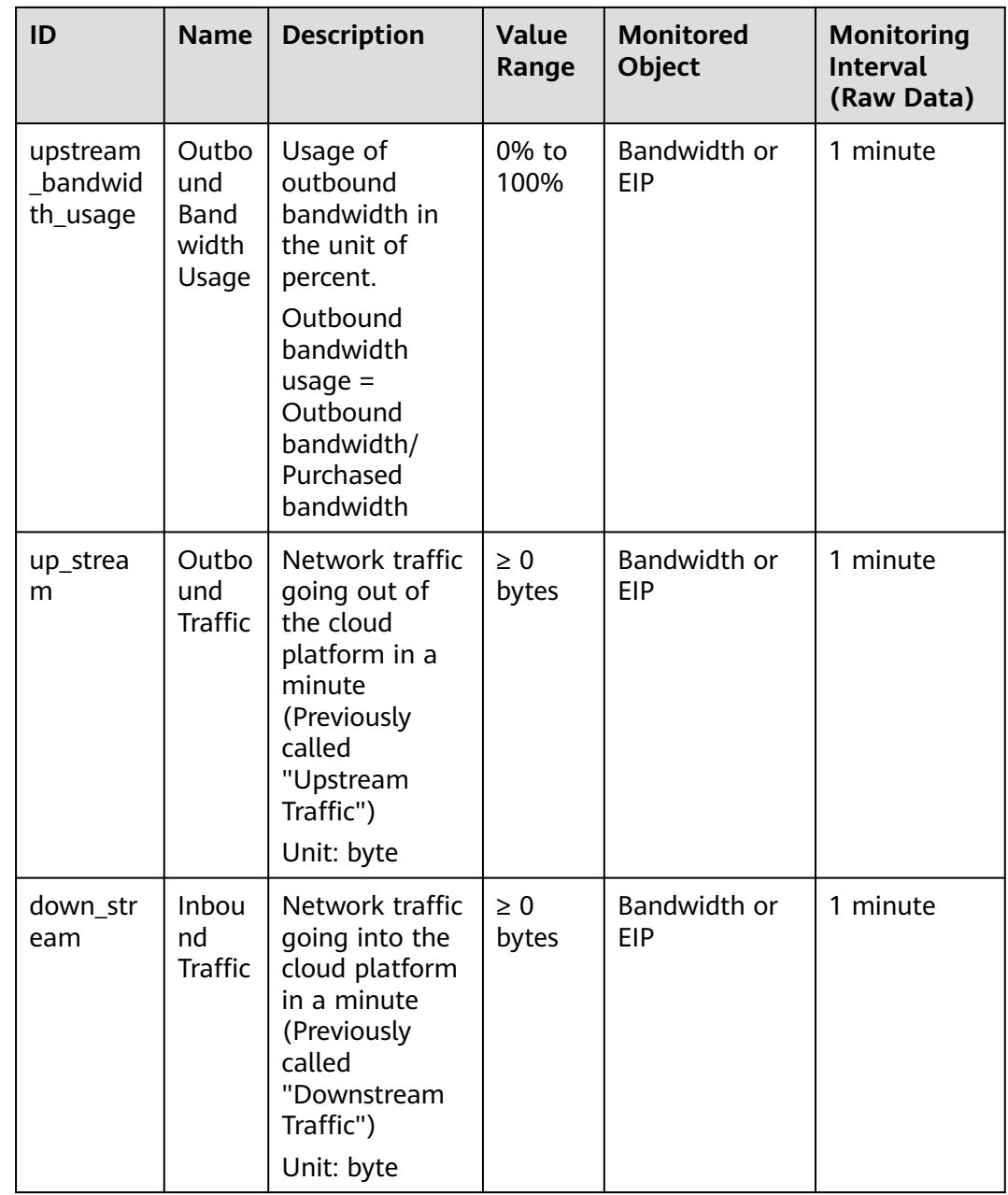

# **Dimension**

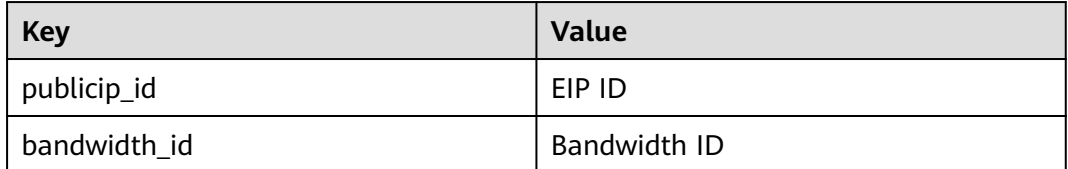

# <span id="page-696-0"></span>**A.3 Status Codes**

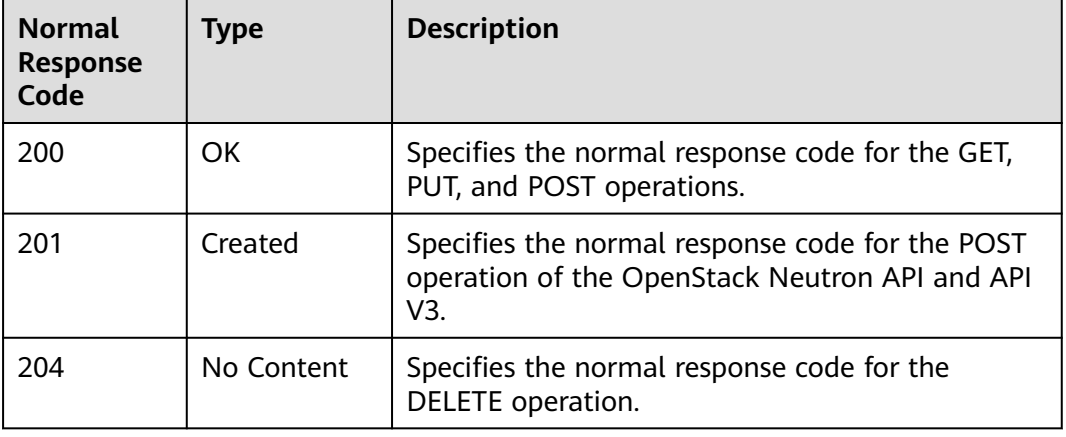

**Table A-2** Normal values

#### **Table A-3** Abnormal values

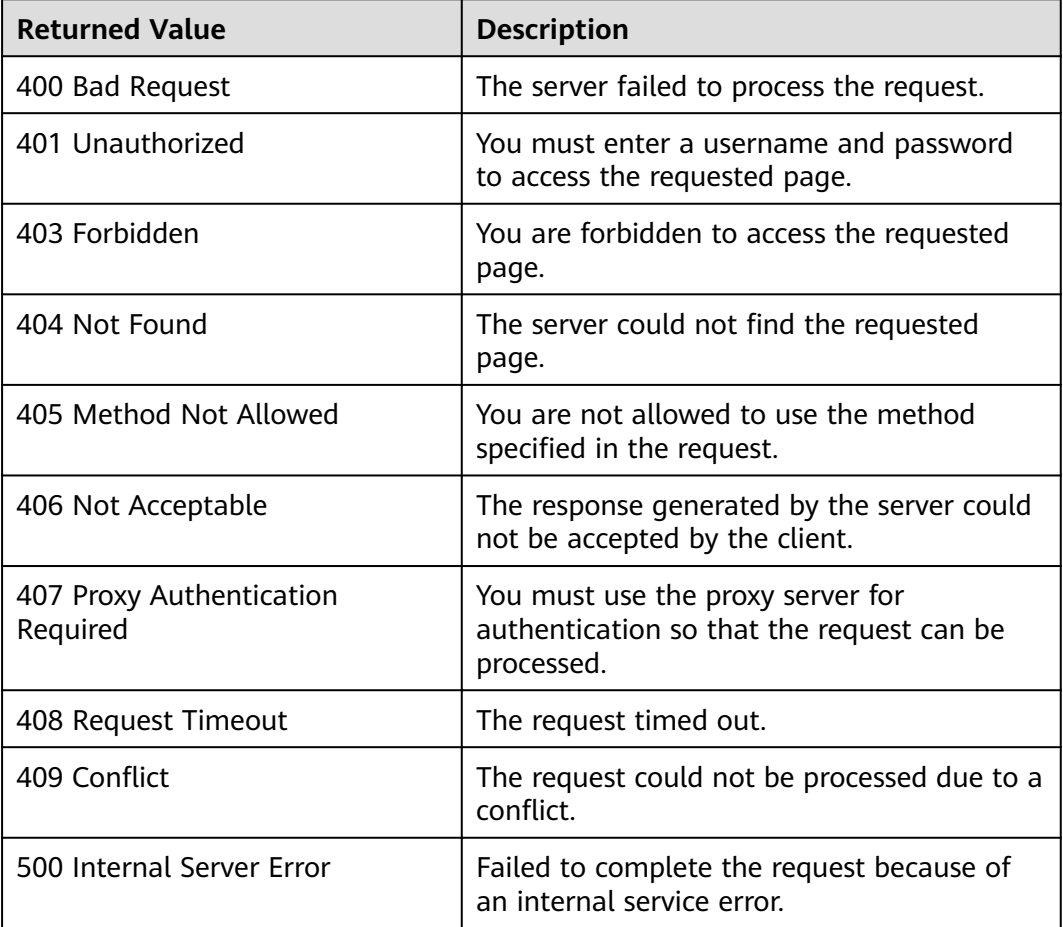

<span id="page-697-0"></span>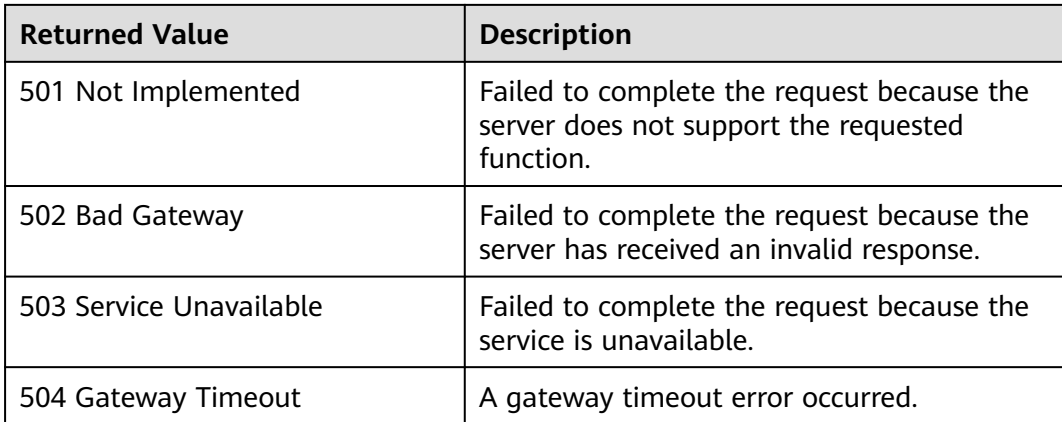

# **A.4 Error Codes**

# **Description**

If an error occurs when an API is called, error information is returned. This section describes the error information for VPC APIs (excluding native OpenStack APIs).

# **Example of Returned Error Information**

```
{
   "code": "VPC.0002",
   "message": "Available zone Name is null."
}
```
# **Error Code Description**

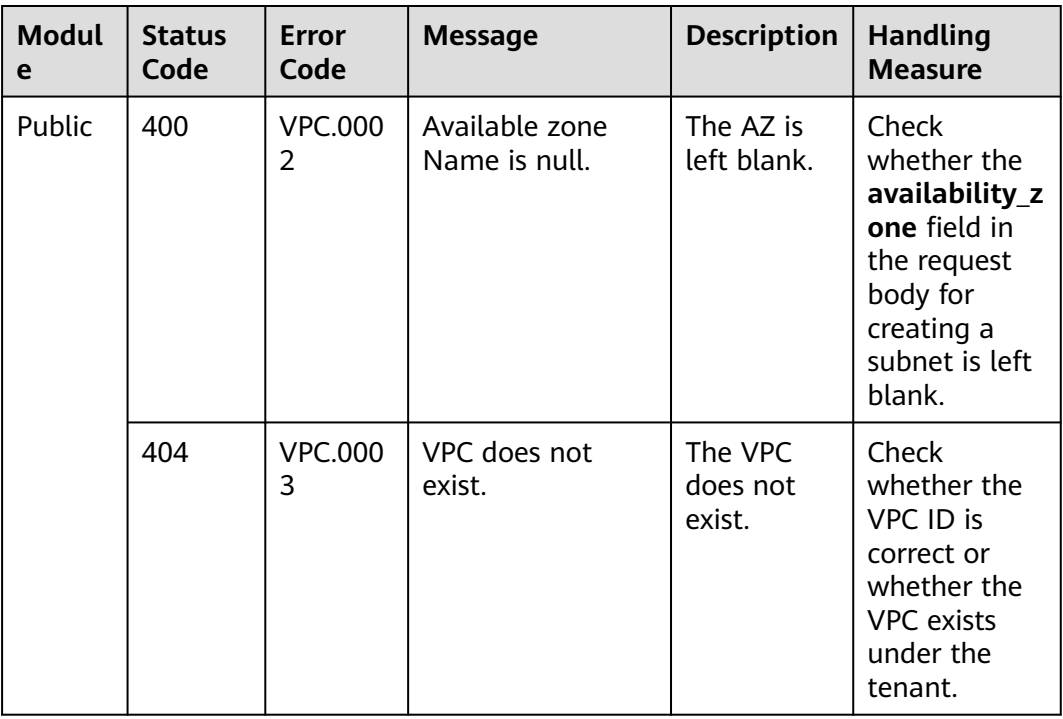

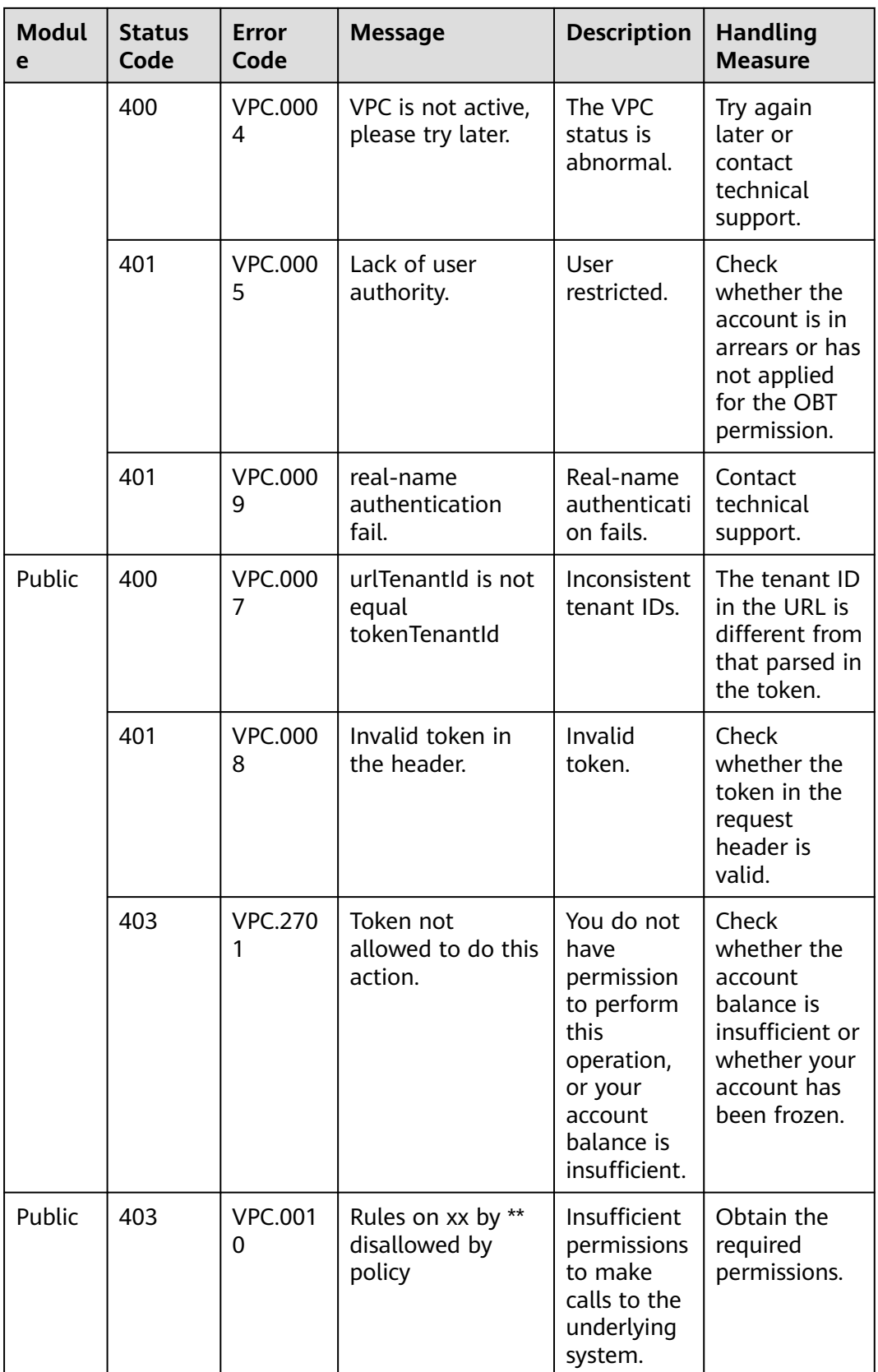

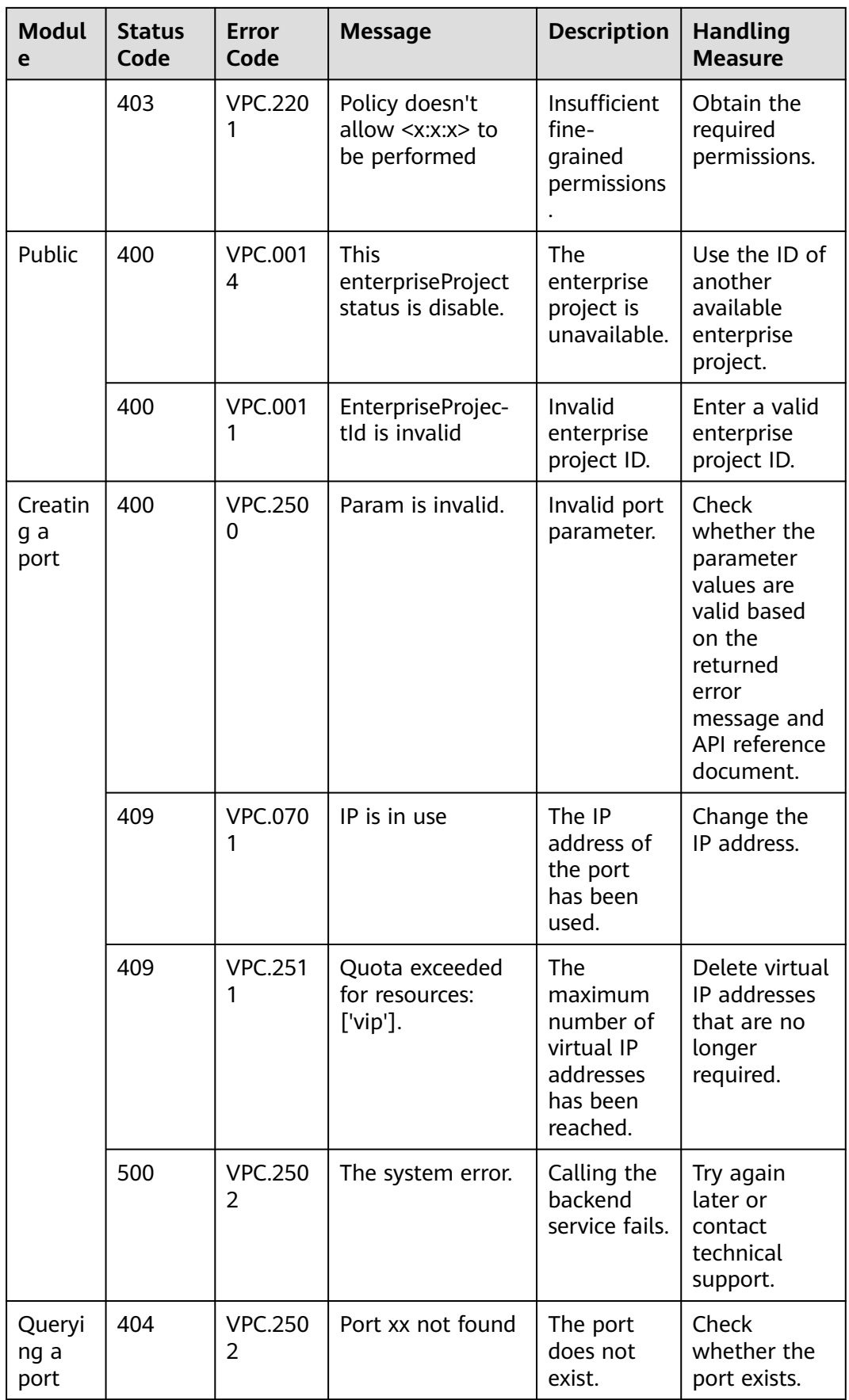

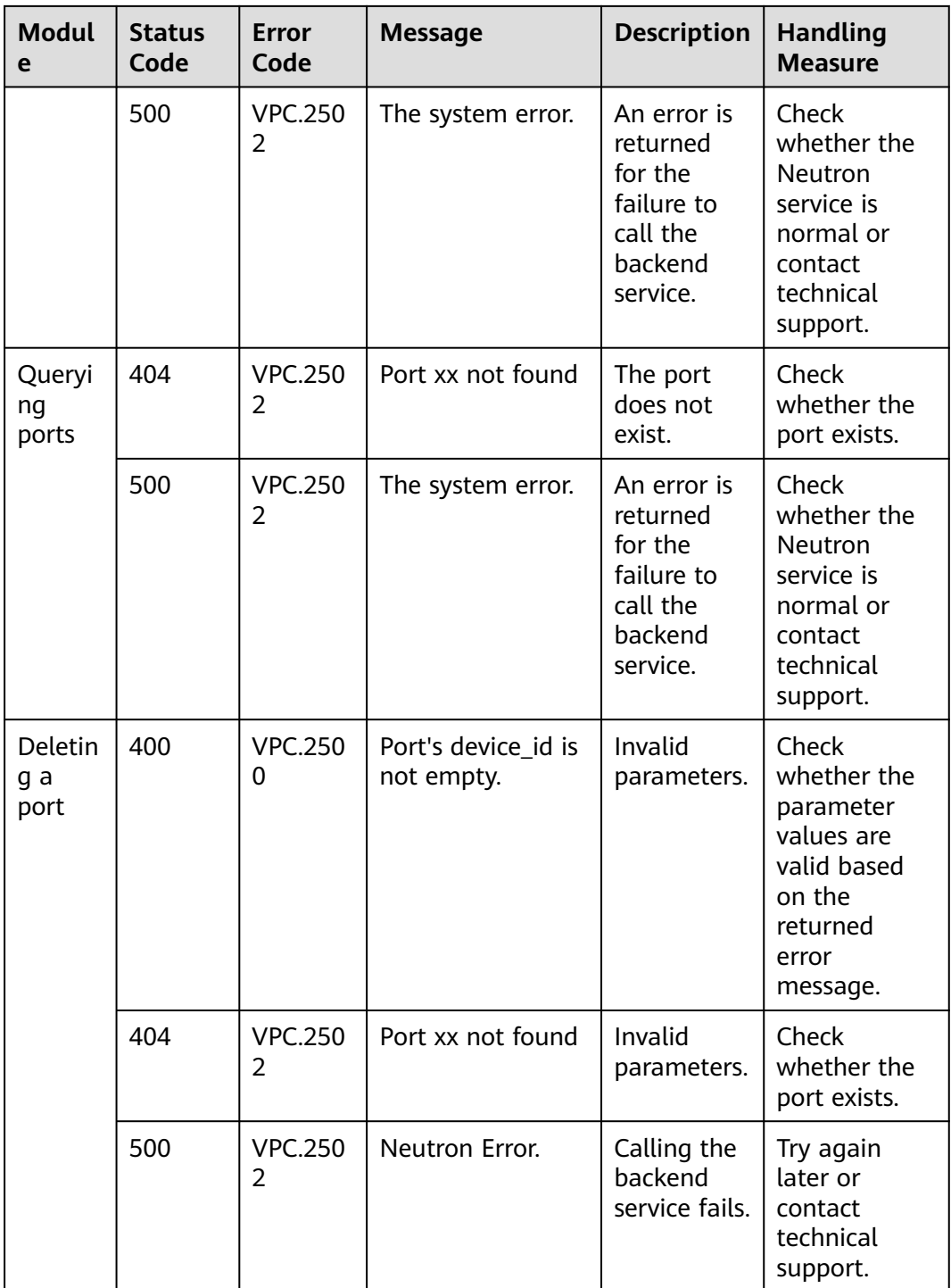

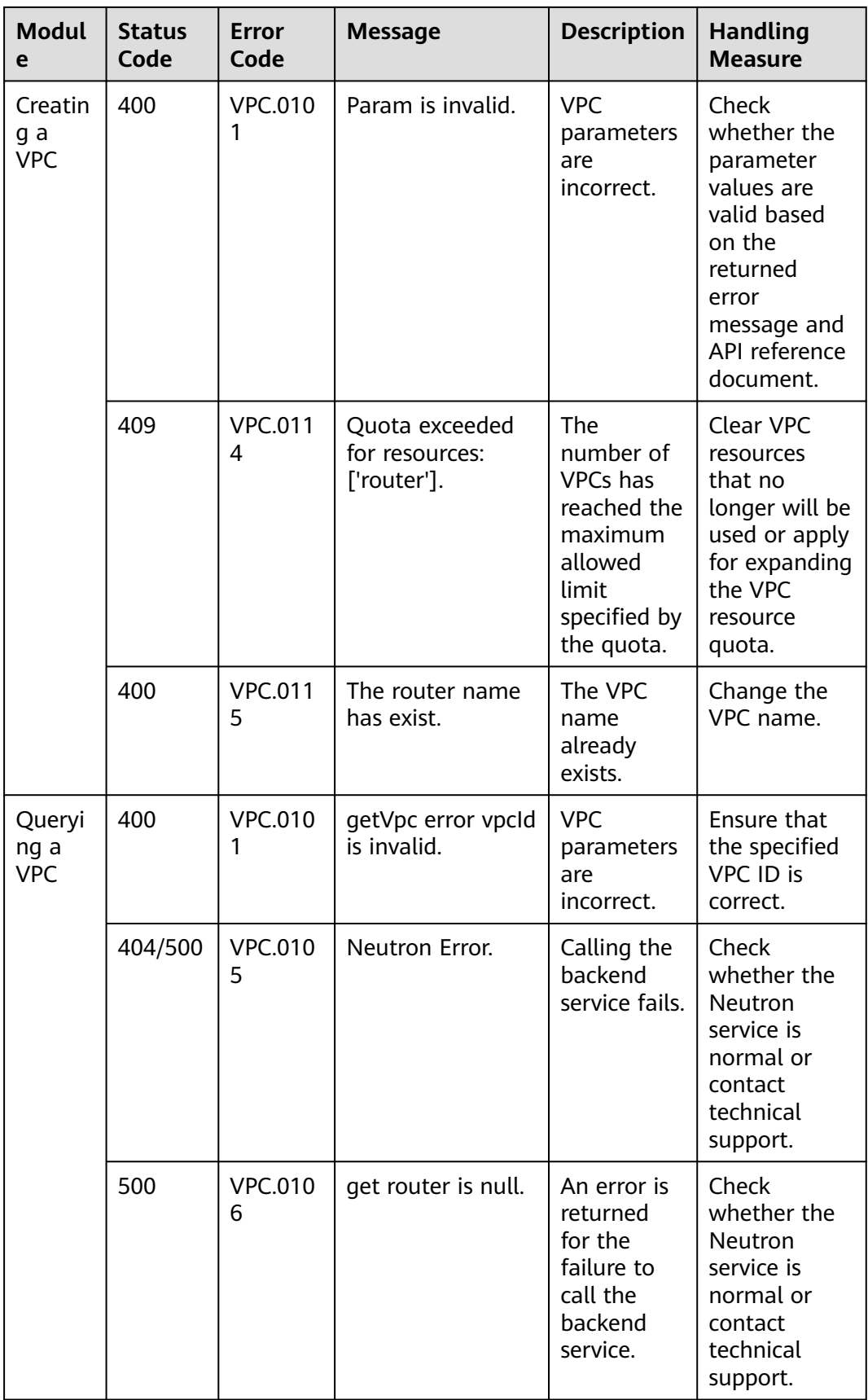

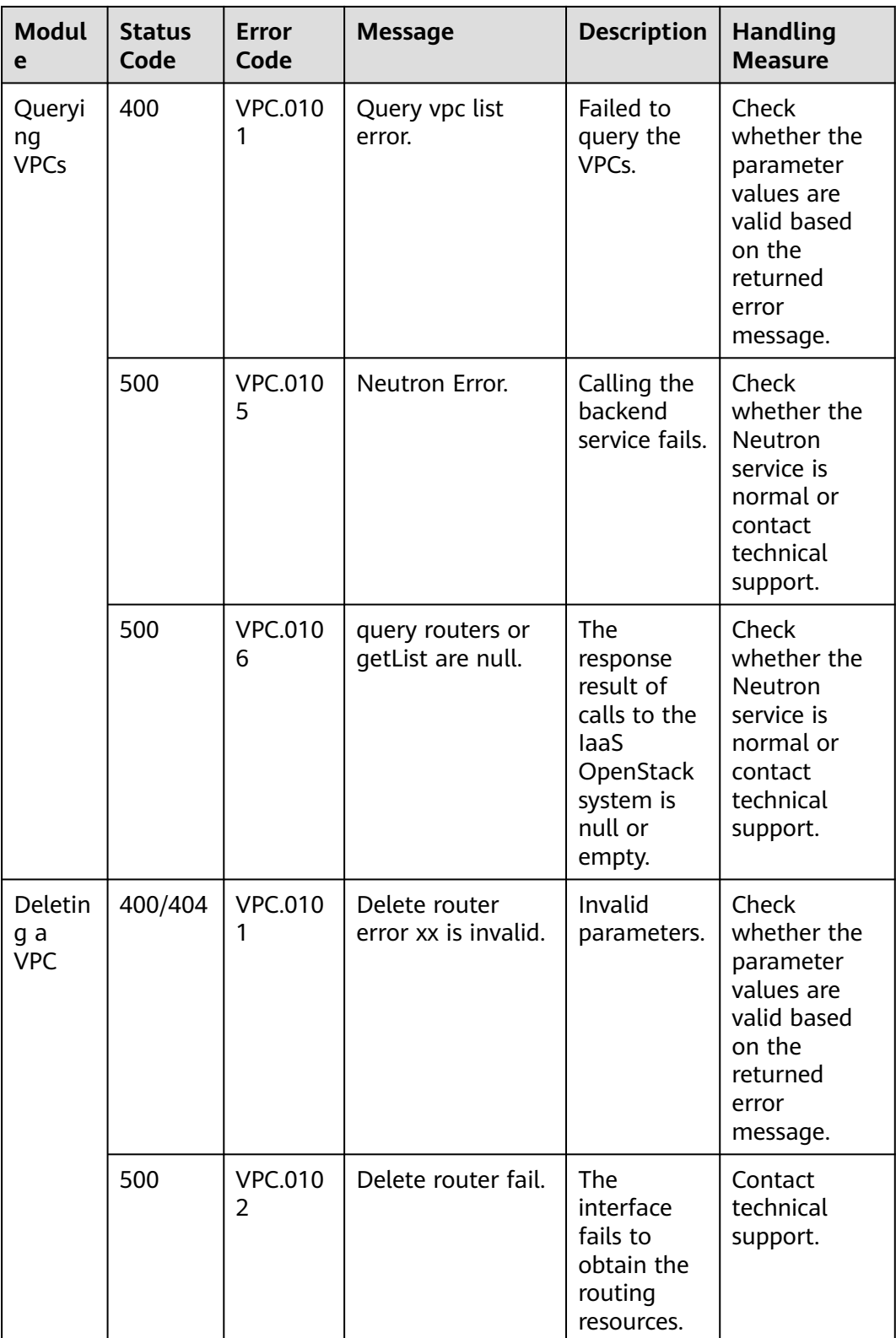

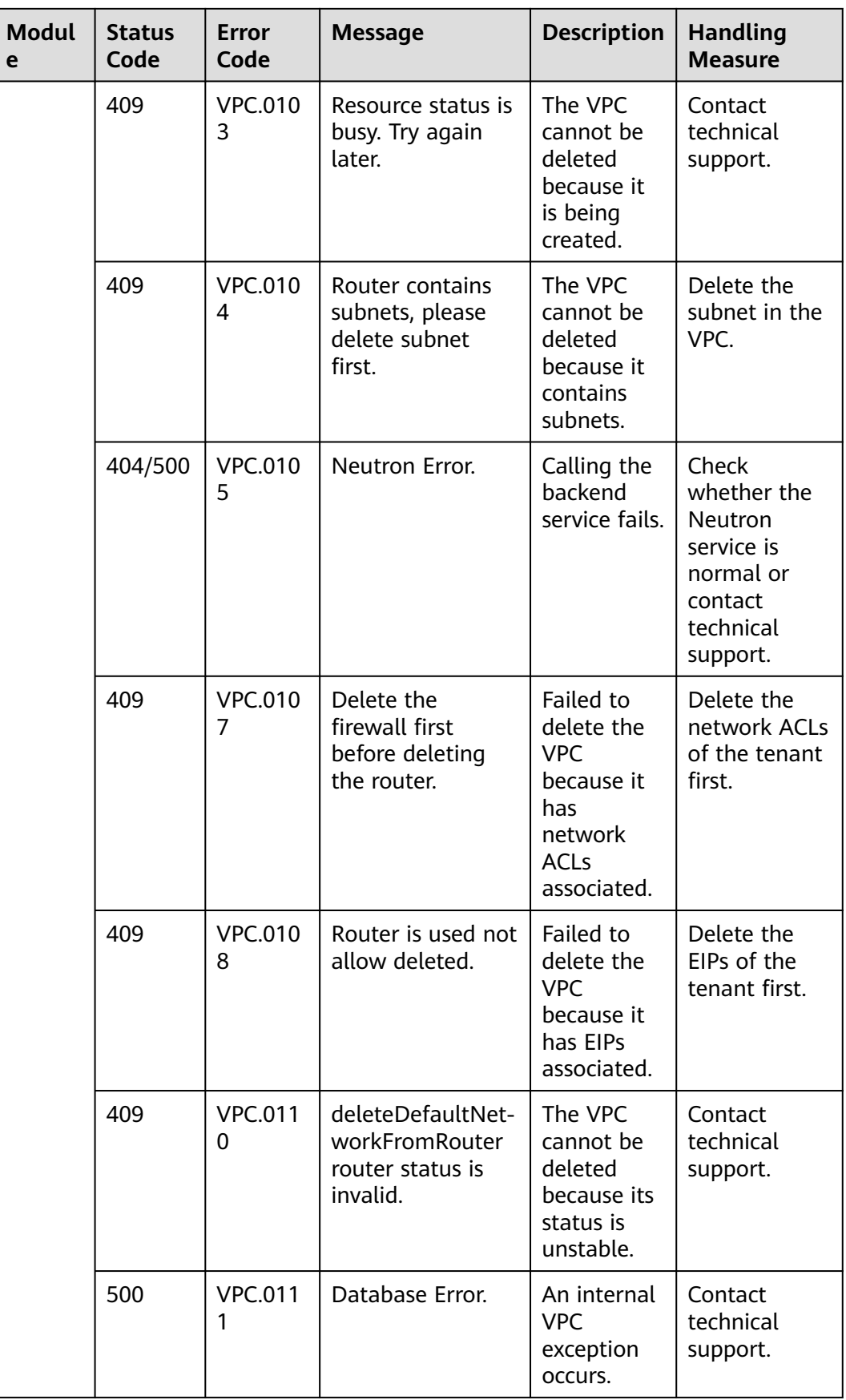

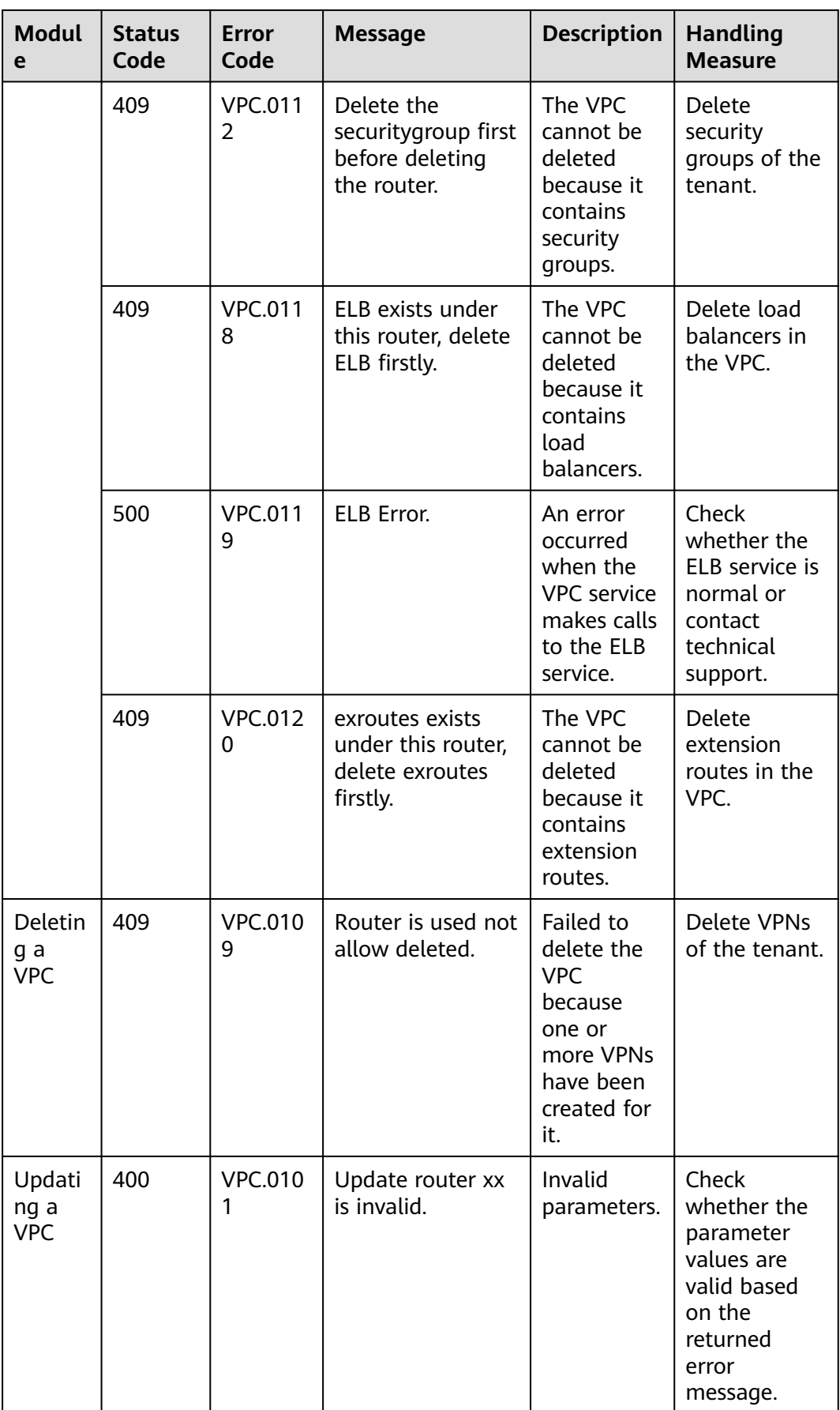

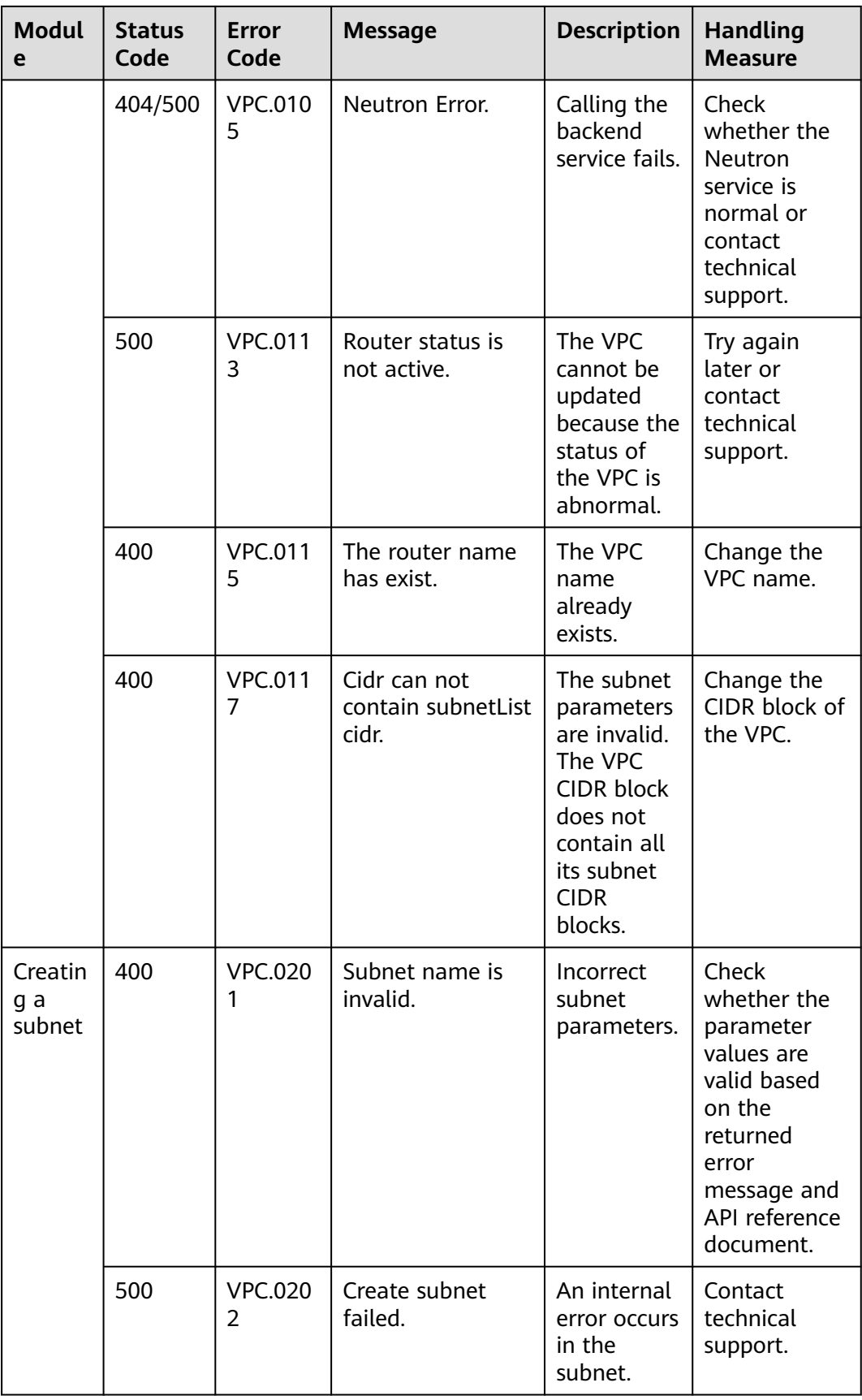

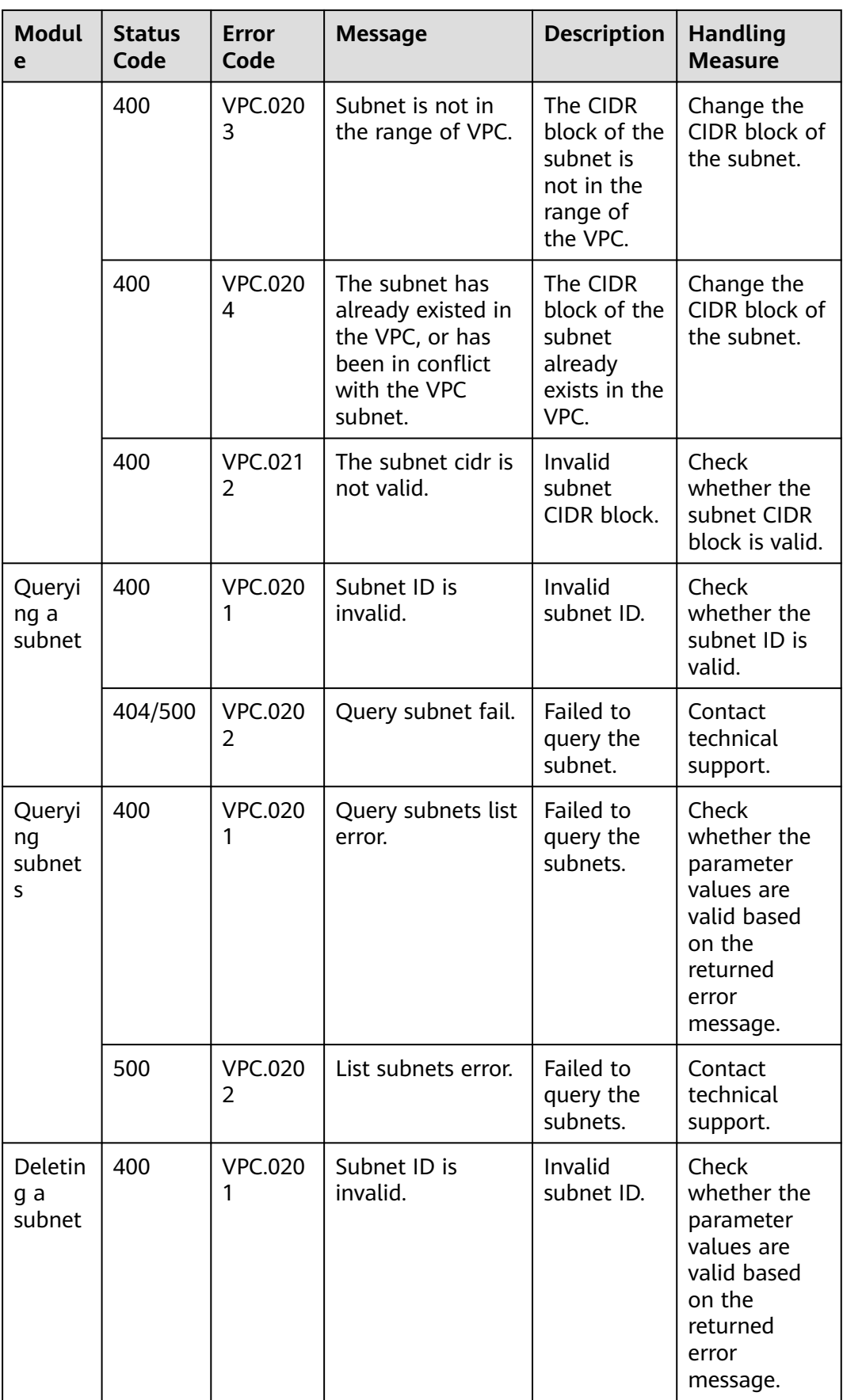

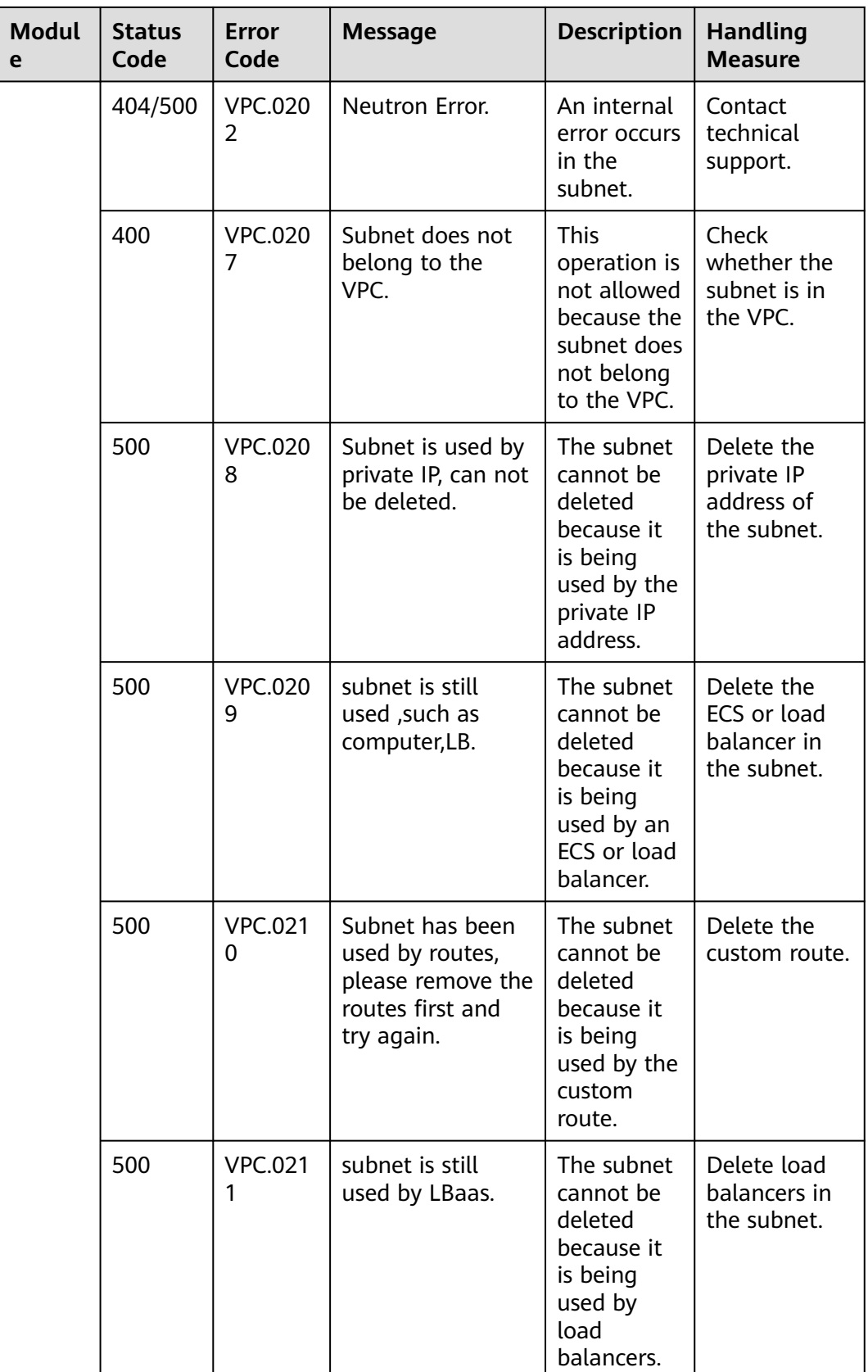

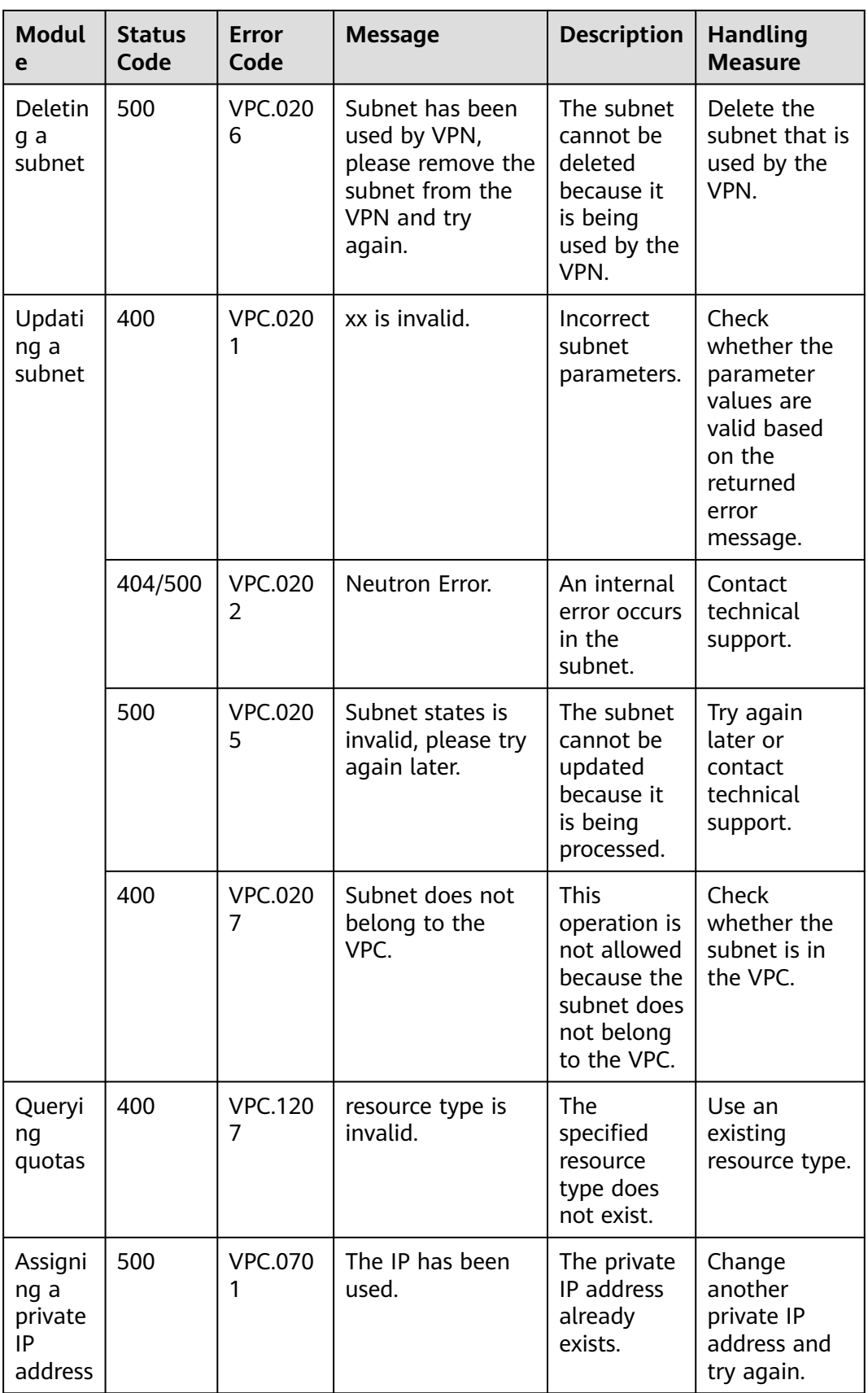

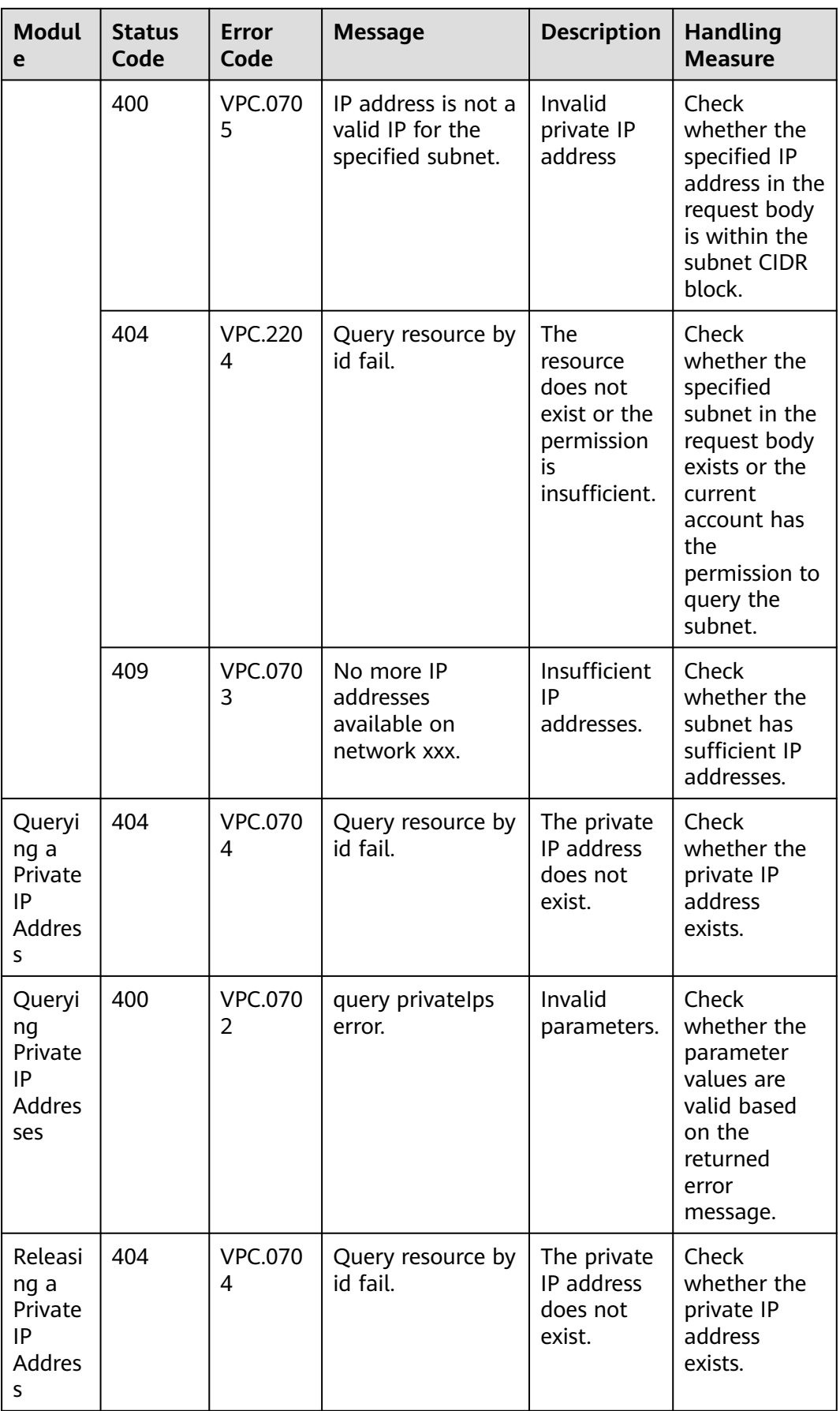

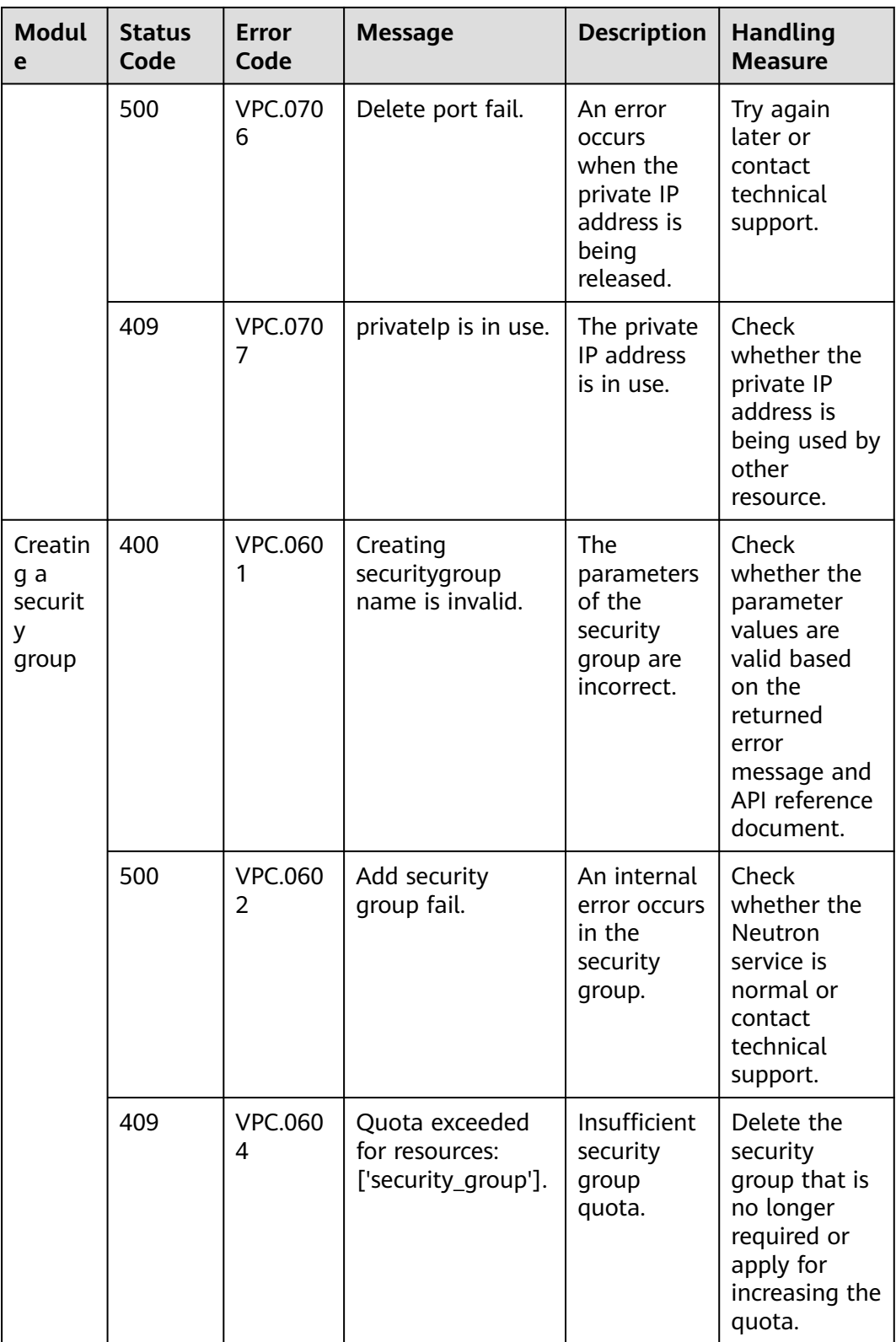

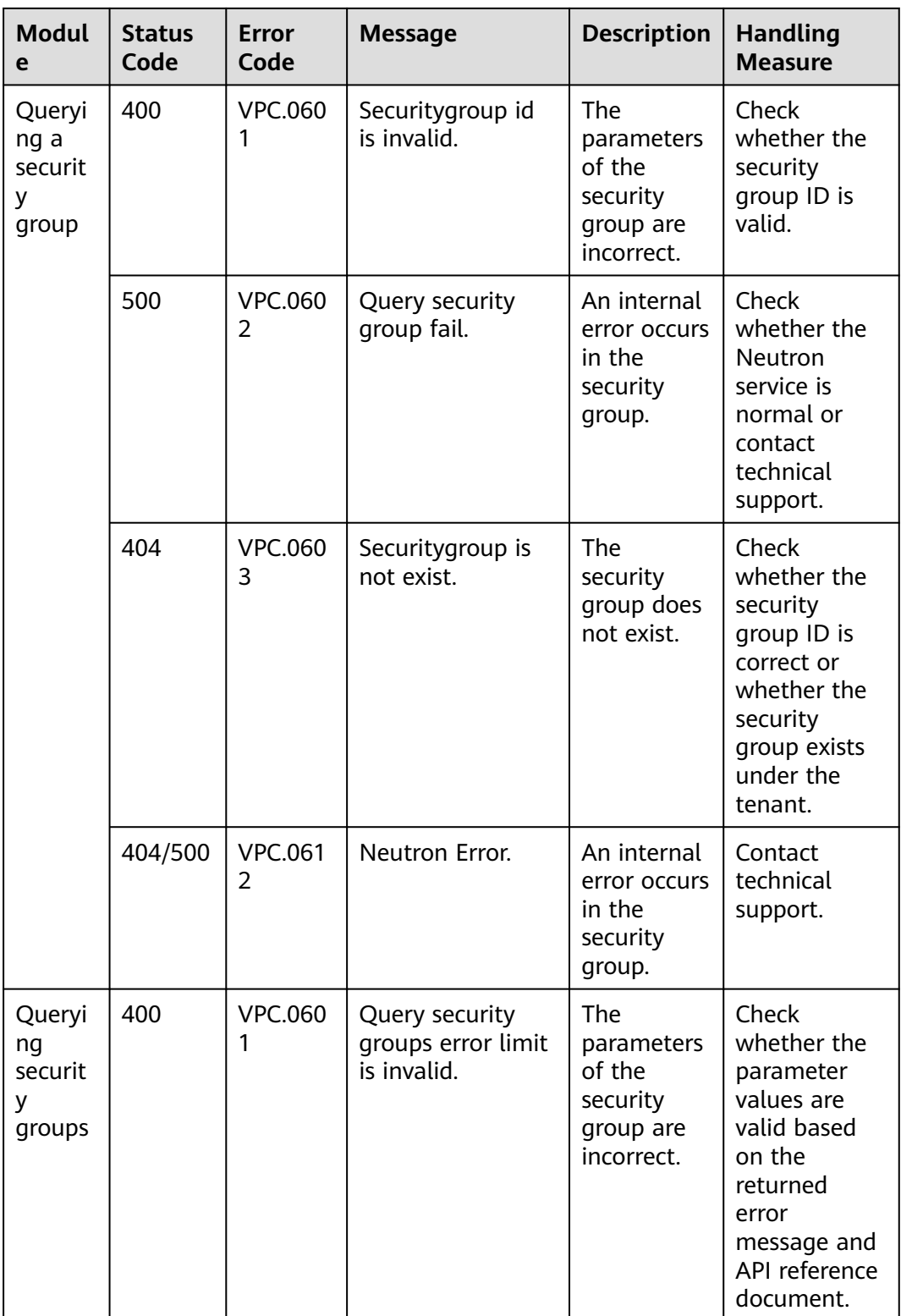

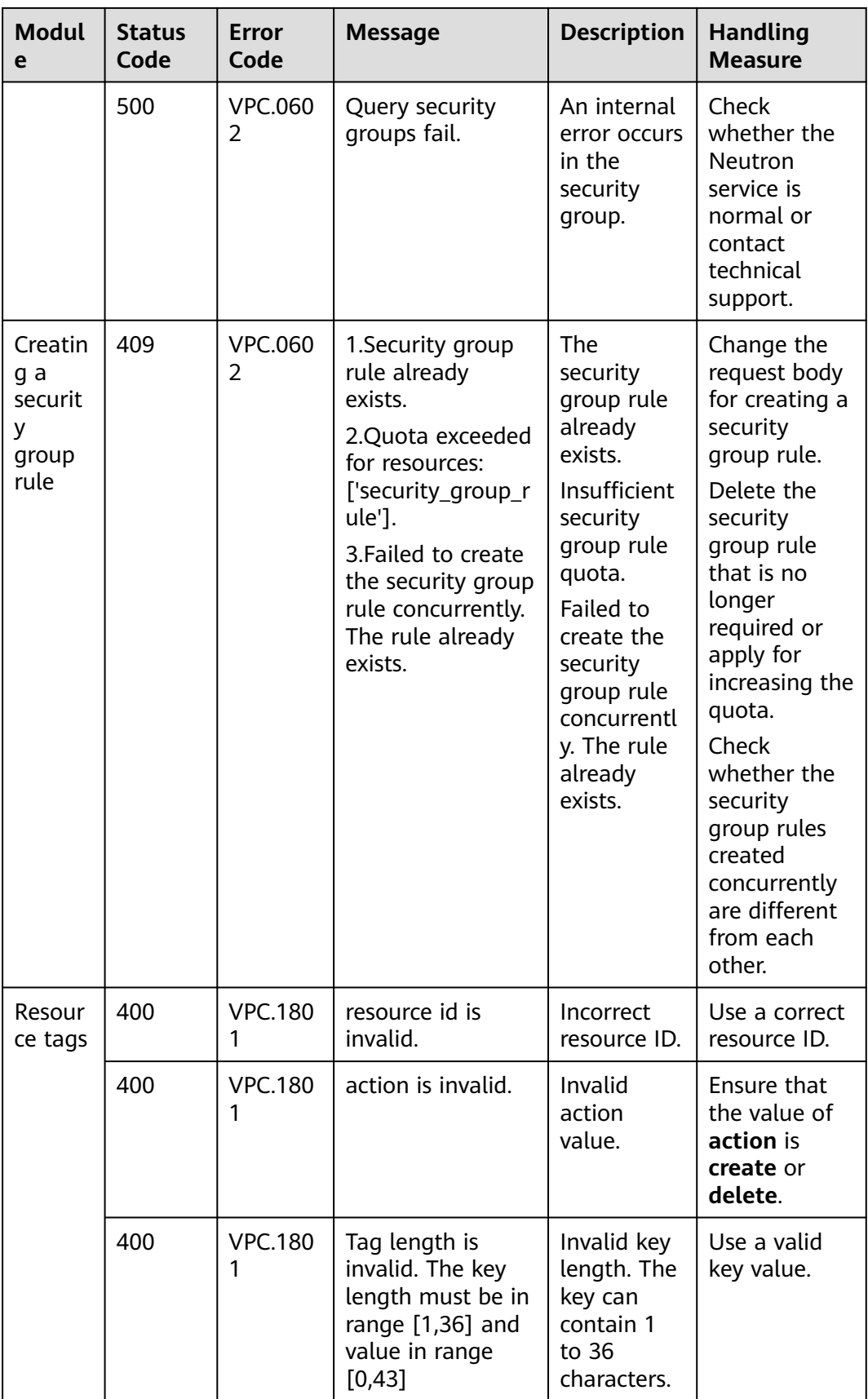

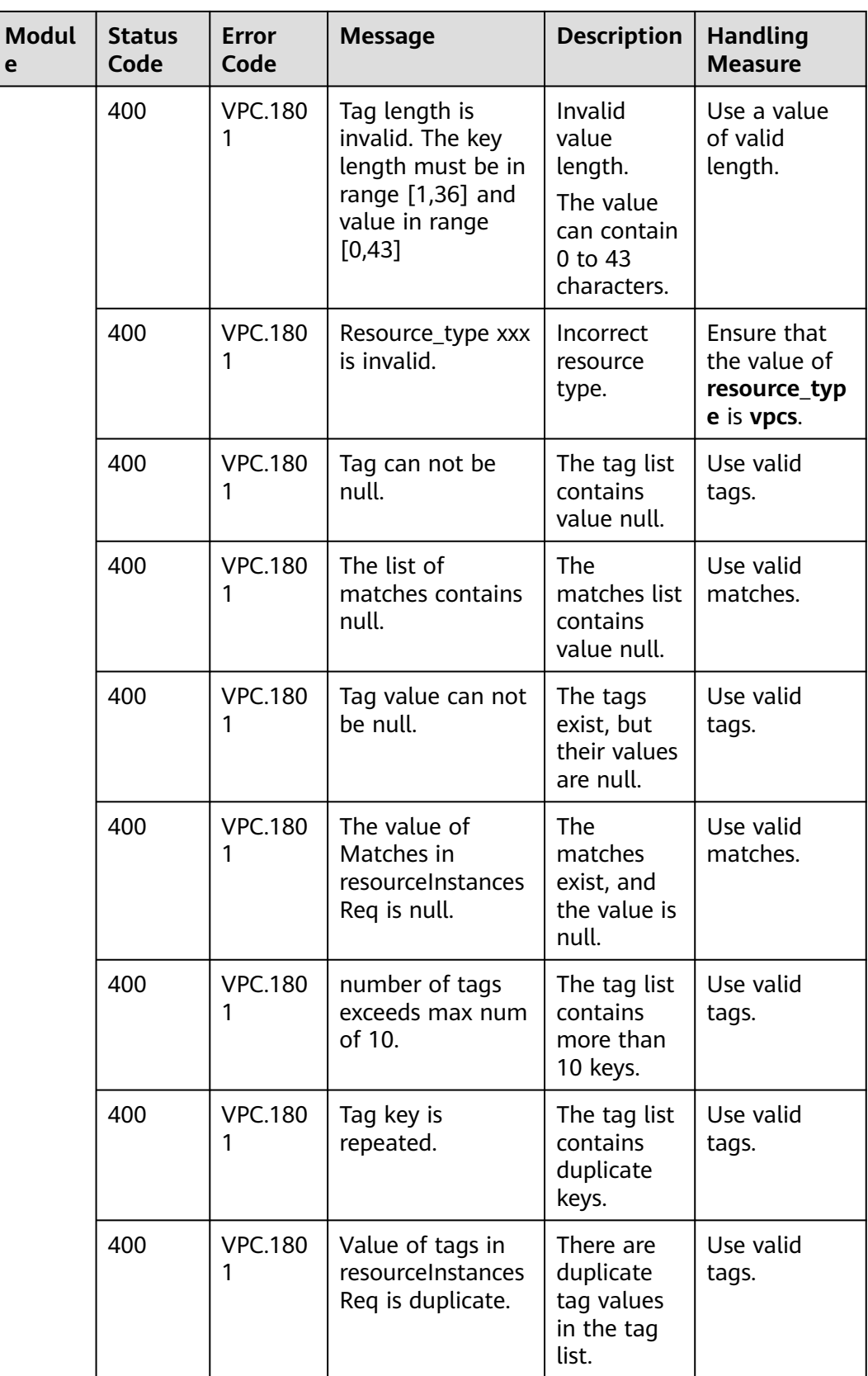

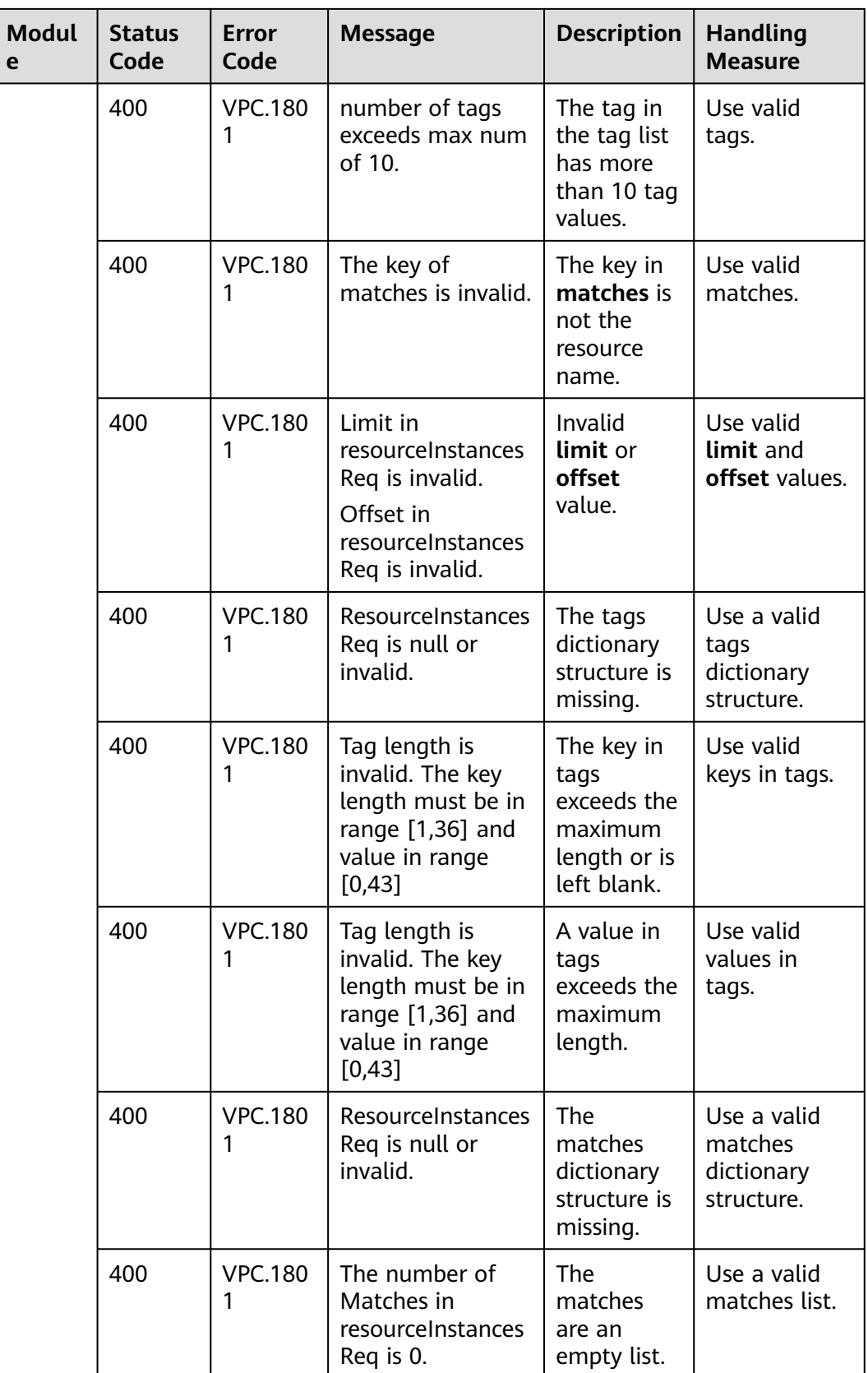

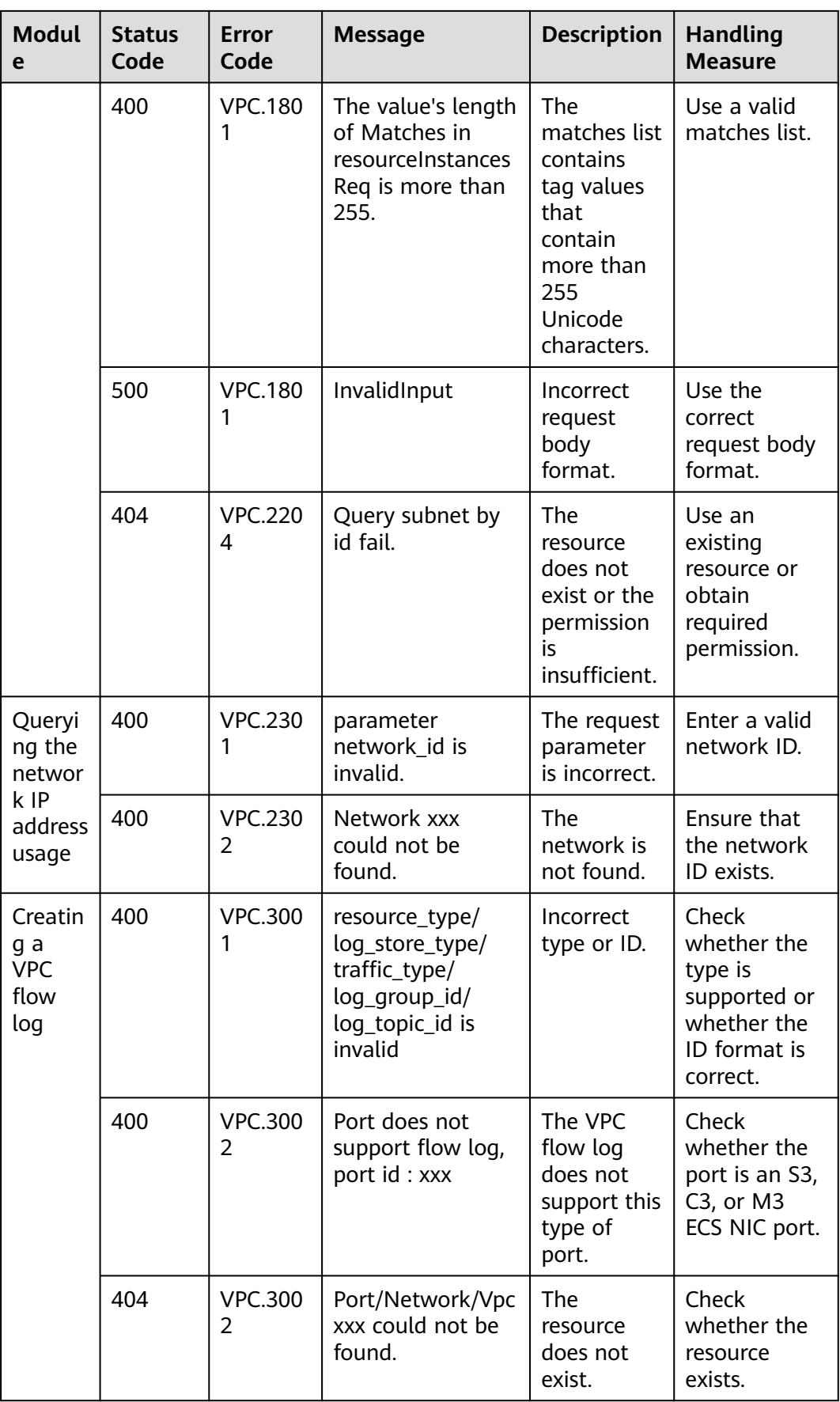

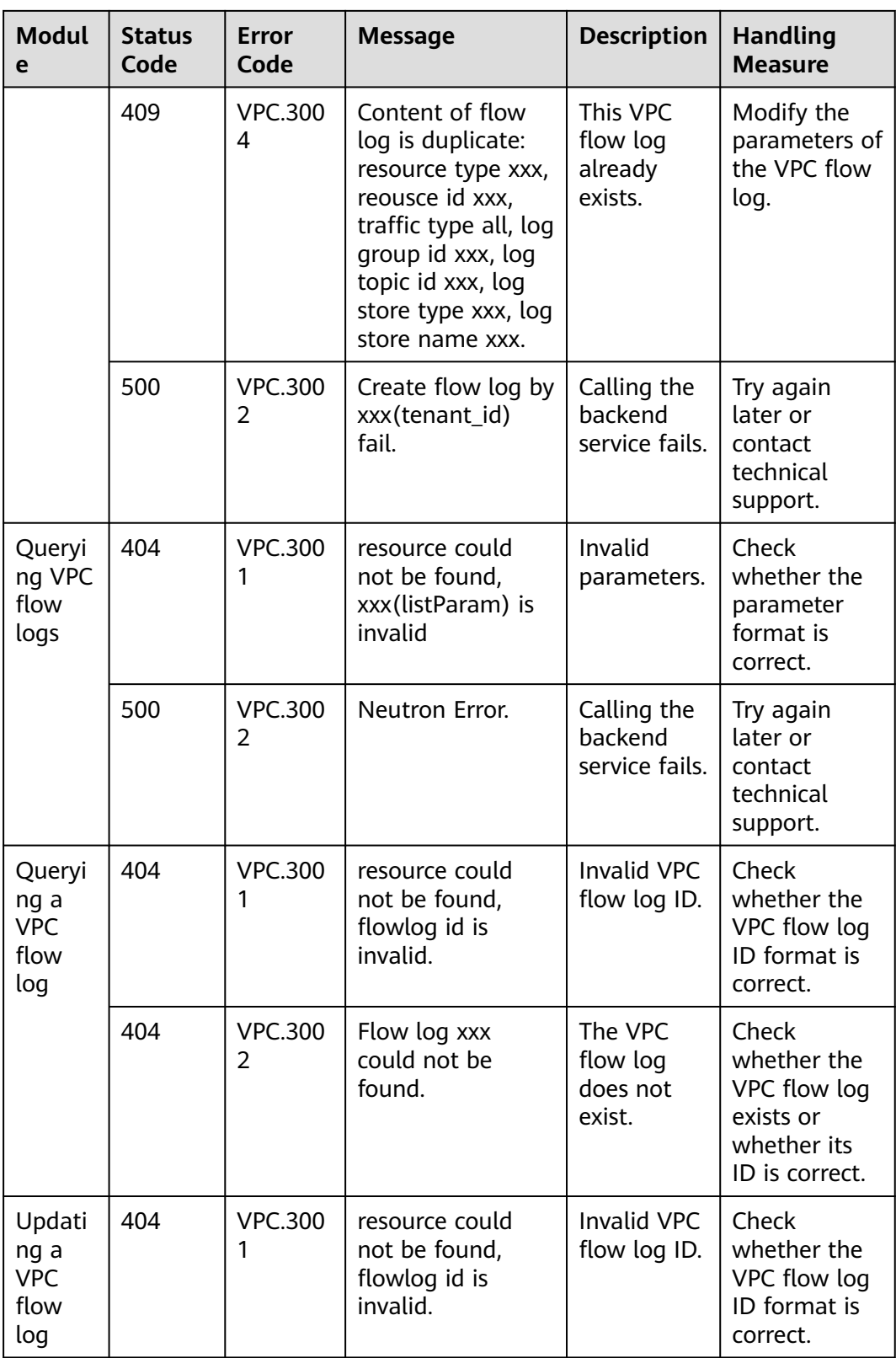

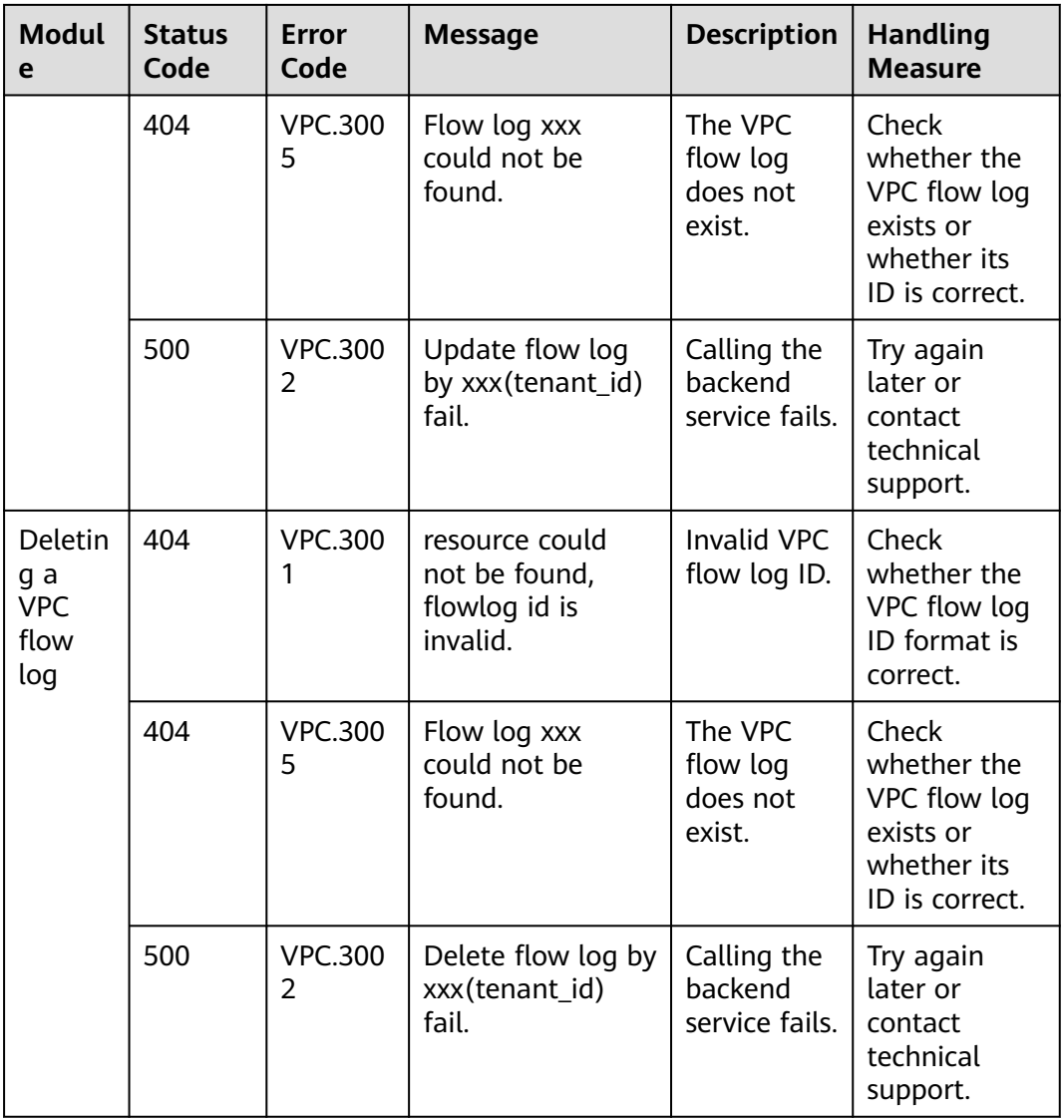

# **A.5 Obtaining a Project ID**

# **Scenarios**

A project ID is required for some URLs when an API is called. Therefore, you need to obtain a project ID in advance. Two methods are available:

- **Obtain the Project ID by Calling an API**
- **[Obtain the Project ID from the Console](#page-718-0)**

# **Obtain the Project ID by Calling an API**

You can obtain a project ID by calling the API used to **[query projects based on](https://support.huaweicloud.com/eu/api-iam/iam_06_0001.html) [specified criteria](https://support.huaweicloud.com/eu/api-iam/iam_06_0001.html)**.

{

<span id="page-718-0"></span>The API used to obtain a project ID is GET https://{Endpoint}/v3/projects. {Endpoint} is the IAM endpoint and can be obtained from Regions and Endpoints. For details about API authentication, see **[Authentication](#page-17-0)**.

The following is an example response. The value of **id** is the project ID.

```
 "projects": [
    {
      "domain_id": "65ewtrgaggshhk1223245sghjlse684b",
       "is_domain": false,
       "parent_id": "65ewtrgaggshhk1223245sghjlse684b",
       "name": "project_name",
       "description": "",
       "links": {
         "next": null,
          "previous": null,
         "self": "https://www.example.com/v3/projects/a4adasfjljaaaakla12334jklga9sasfg"
      },
       "id": "a4adasfjljaaaakla12334jklga9sasfg",
       "enabled": true
   }
 ],
 "links": {
    "next": null,
    "previous": null,
    "self": "https://www.example.com/v3/projects"
 }
```
# **Obtain a Project ID from the Console**

}

To obtain a project ID from the console, perform the following operations:

- 1. Log in to the management console.
- 2. Click the username and select **My Credentials** from the drop-down list. On the **API Credentials** page, view the project ID in the project list.